# **NITSUKO AMERICA**

# **124i/384i Software Manual**

P/N 92000SWG08 Issue 1-0, June 1998 Printed in U.S.A. 030733.402

This manual has been developed by Nitsuko America. It is intended for the use of its customers and service personnel, and should be read in its entirety before attempting to install or program the system. Any comments or suggestions for improving this manual would be appreciated. Forward your remarks to:

> Nitsuko America, Telecom Division 4 Forest Parkway Shelton, CT 06484

> > http://www.nitsuko.com

Attention: Manager, Technical Publications

Nothing contained in this manual shall be deemed to be, and this manual does not constitute, a warranty of, or representation with respect to, any of the equipment covered. This manual is subject to change without notice and Nitsuko America has no obligation to provide any updates or corrections to this manual. Further, Nitsuko America also reserves the right, without prior notice, to make changes in equipment design or components as it deems appropriate. No representation is made that this manual is complete or accurate in all respects and Nitsuko America shall not be liable for any errors or omissions. In no event shall Nitsuko America be liable for any incidental or consequential damages in connection with the use of this manual. This document contains proprietary information that is protected by copyright. All rights are reserved. No part of this document may be photocopied or reproduced without prior written consent of Nitsuko America.

> ©1998 by Nitsuko America. All Rights Reserved. Printed in U.S.A.

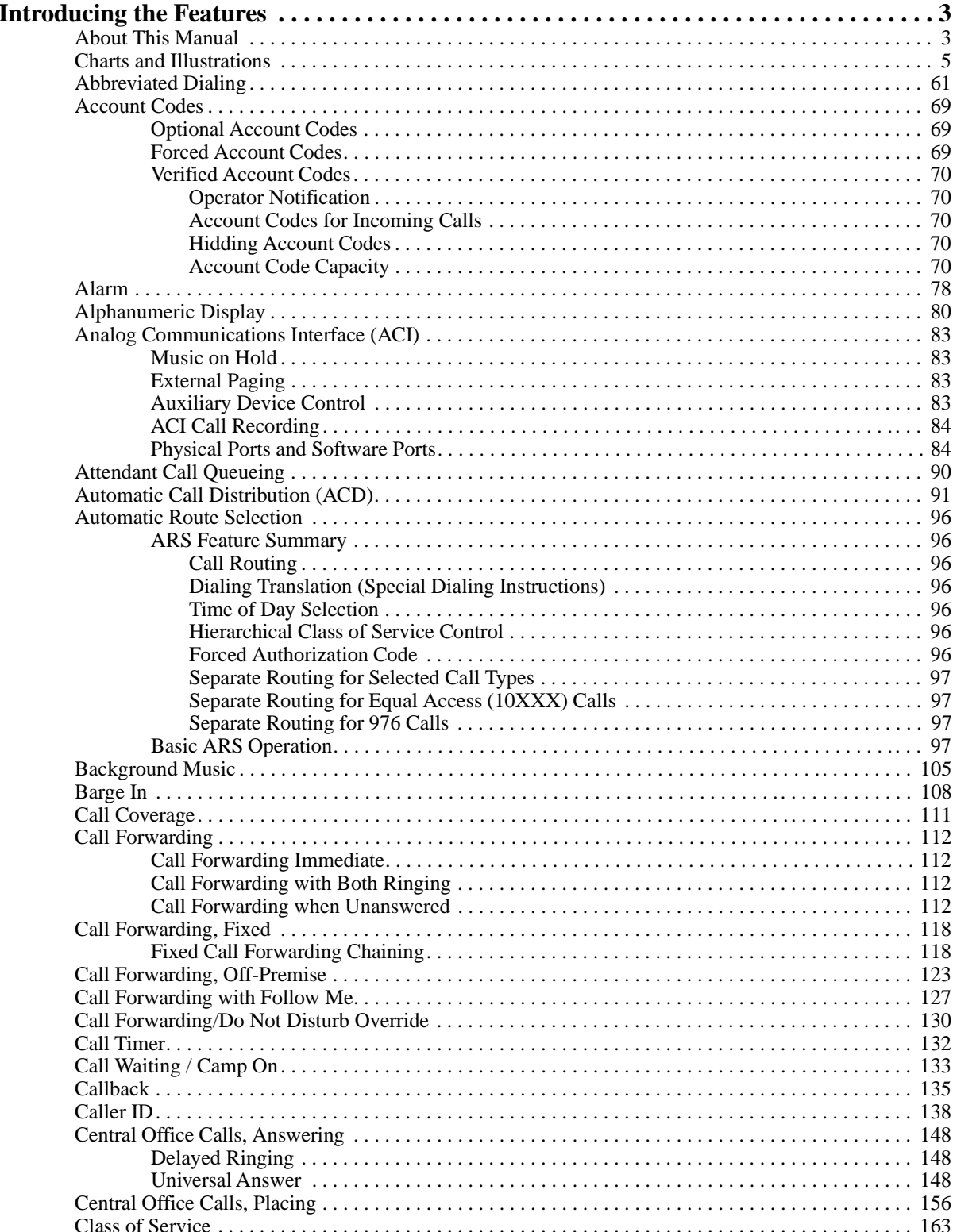

## **Table of Contents**

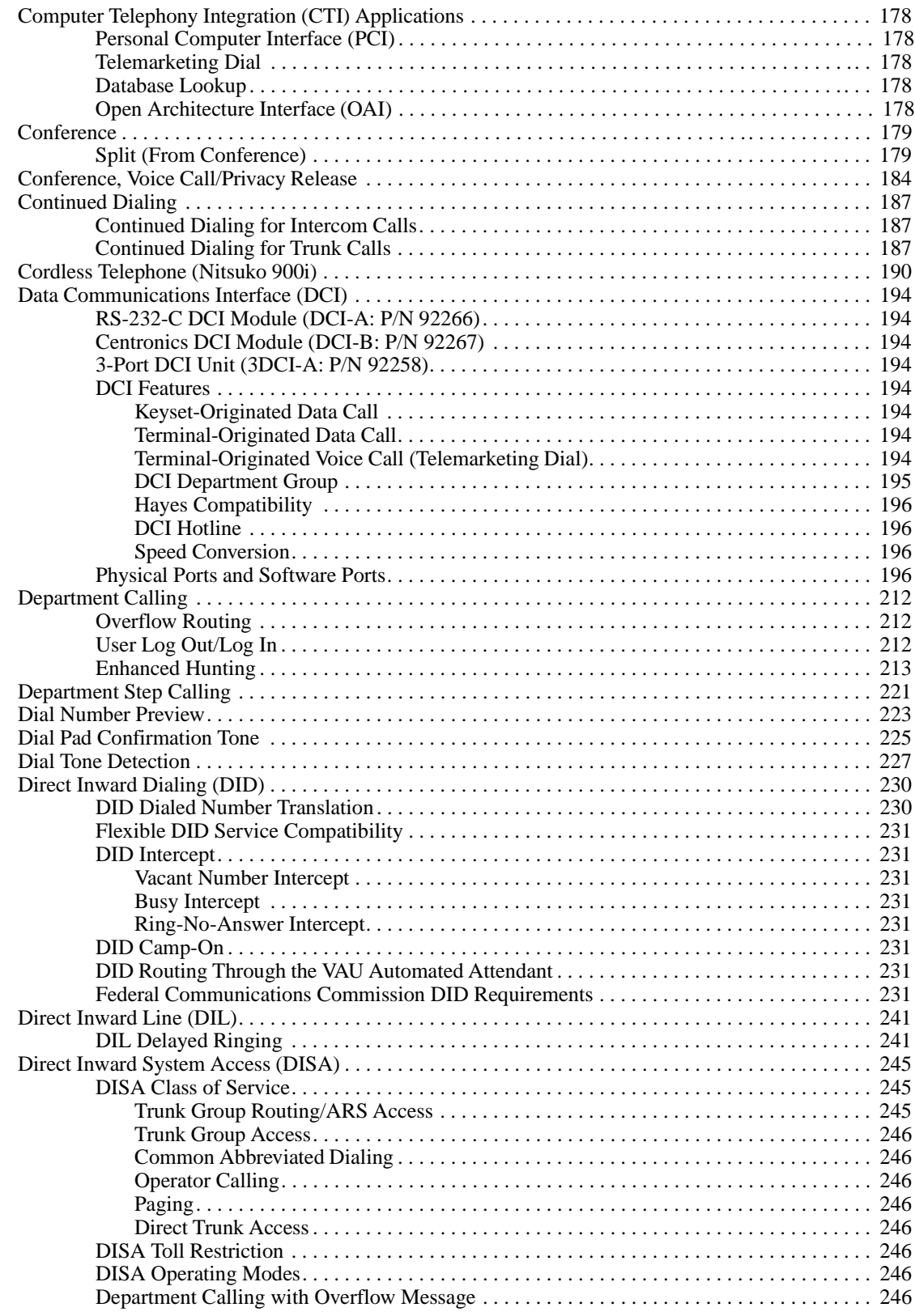

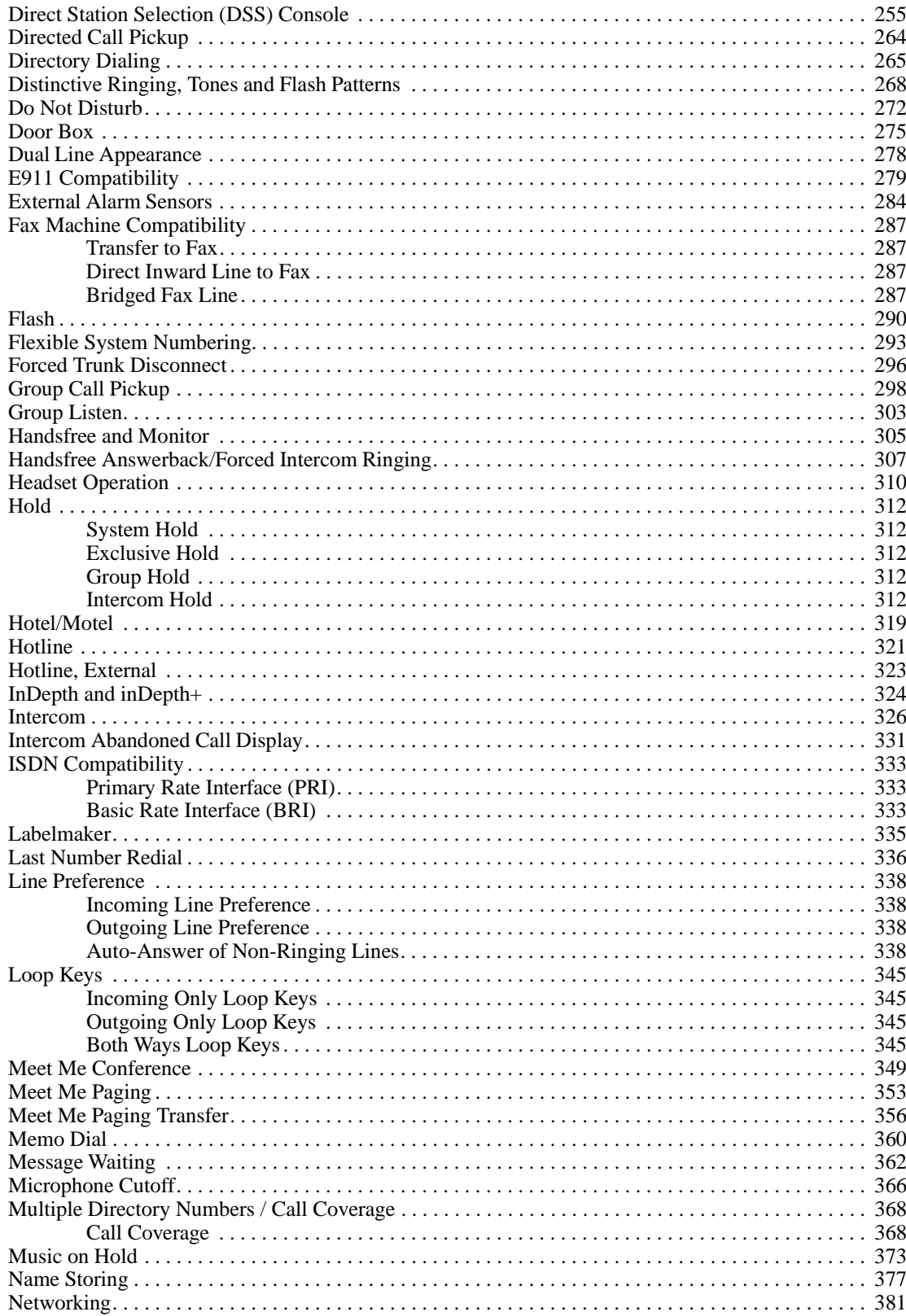

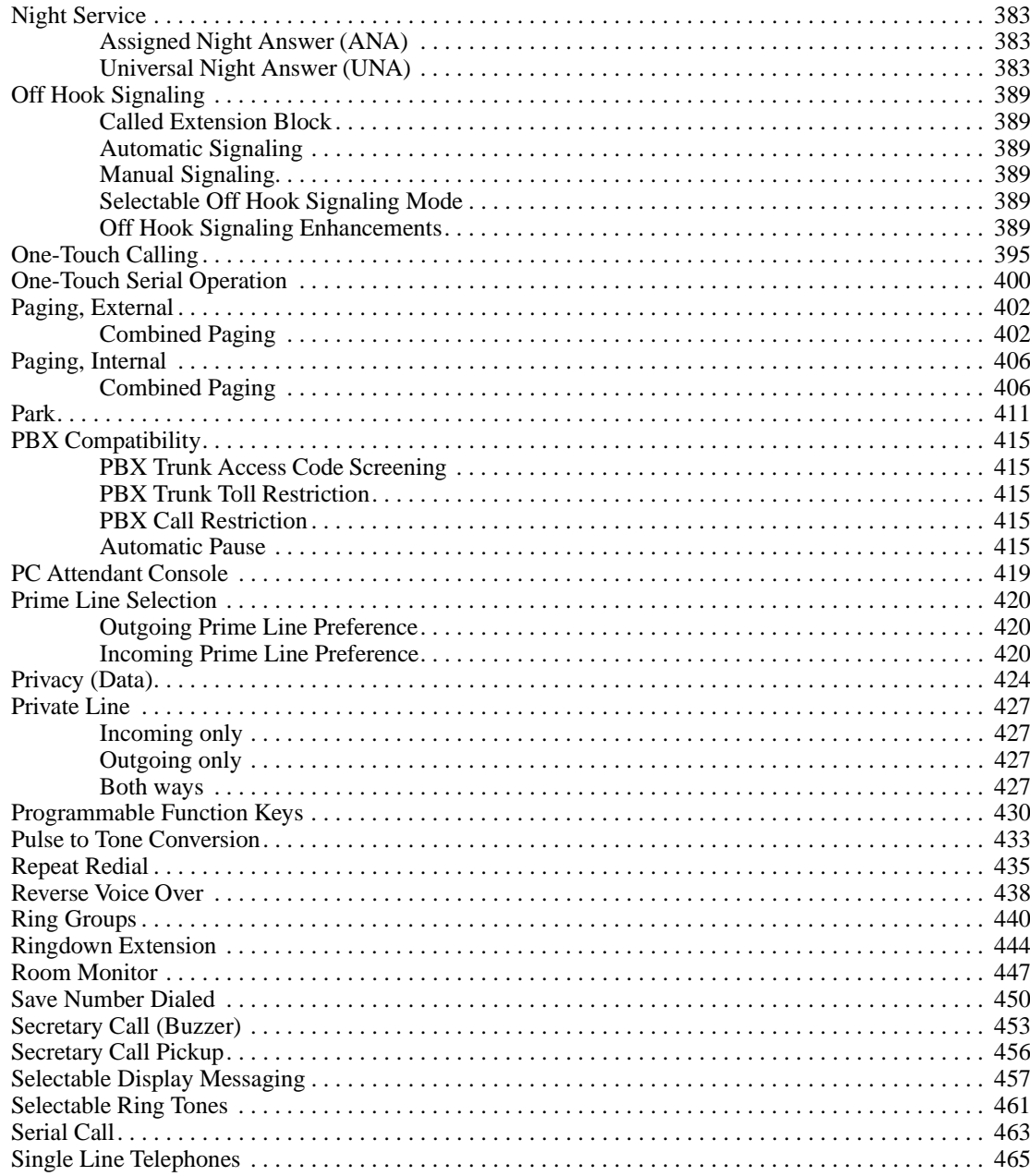

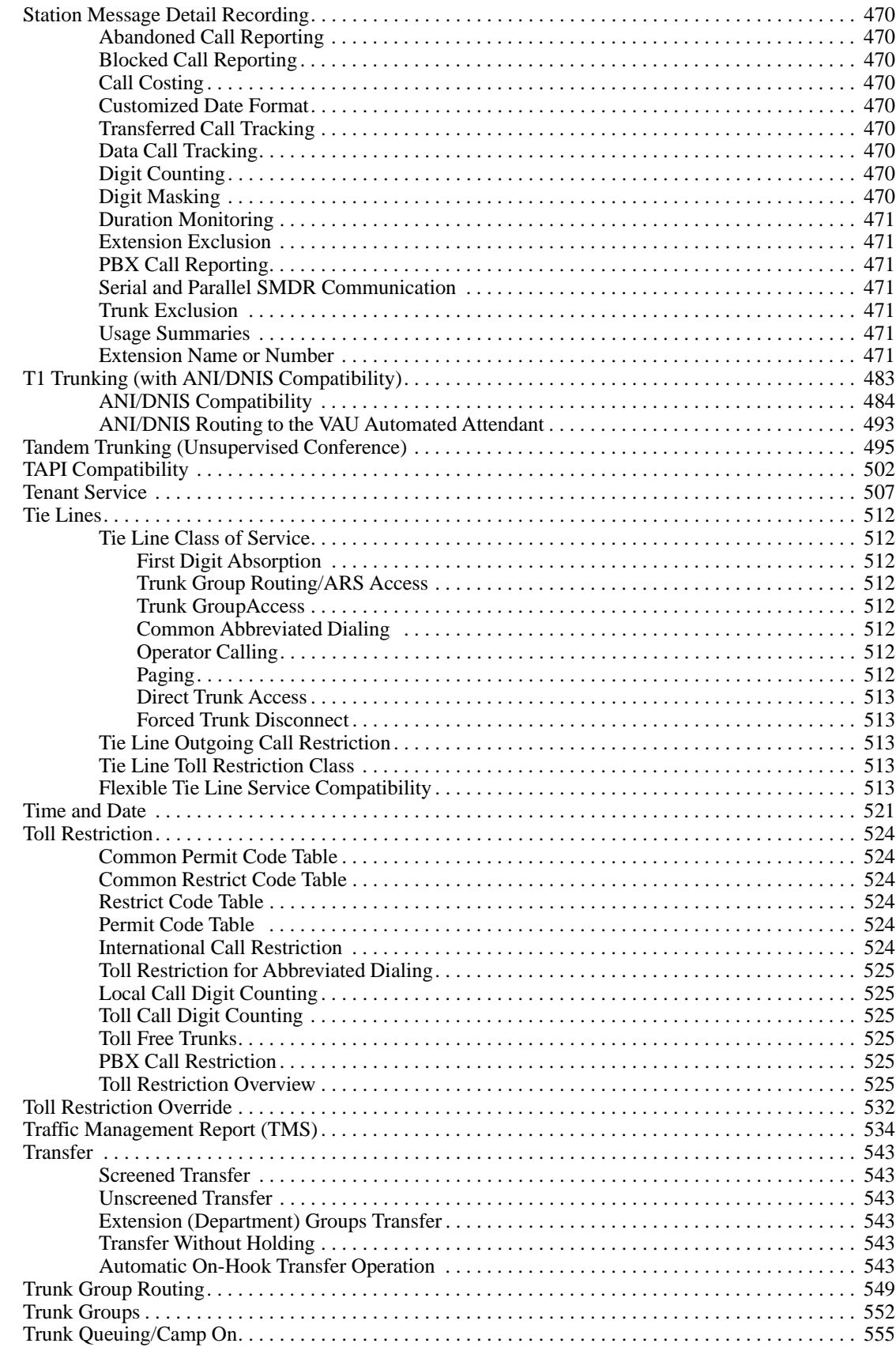

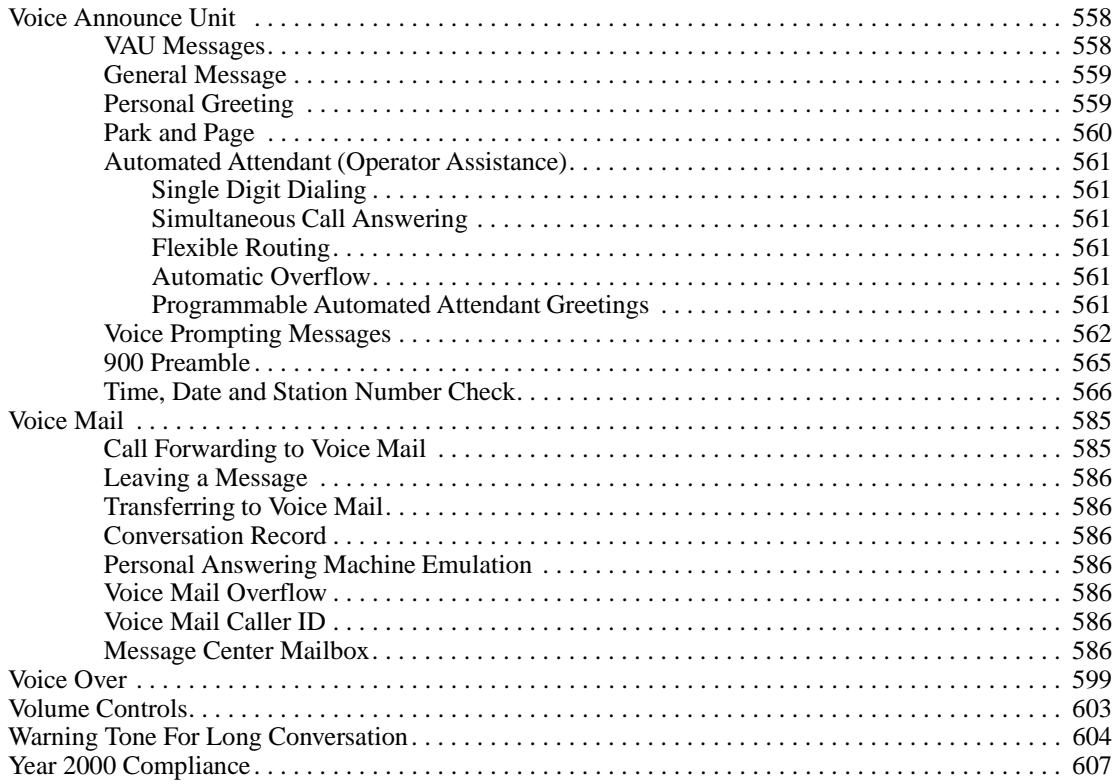

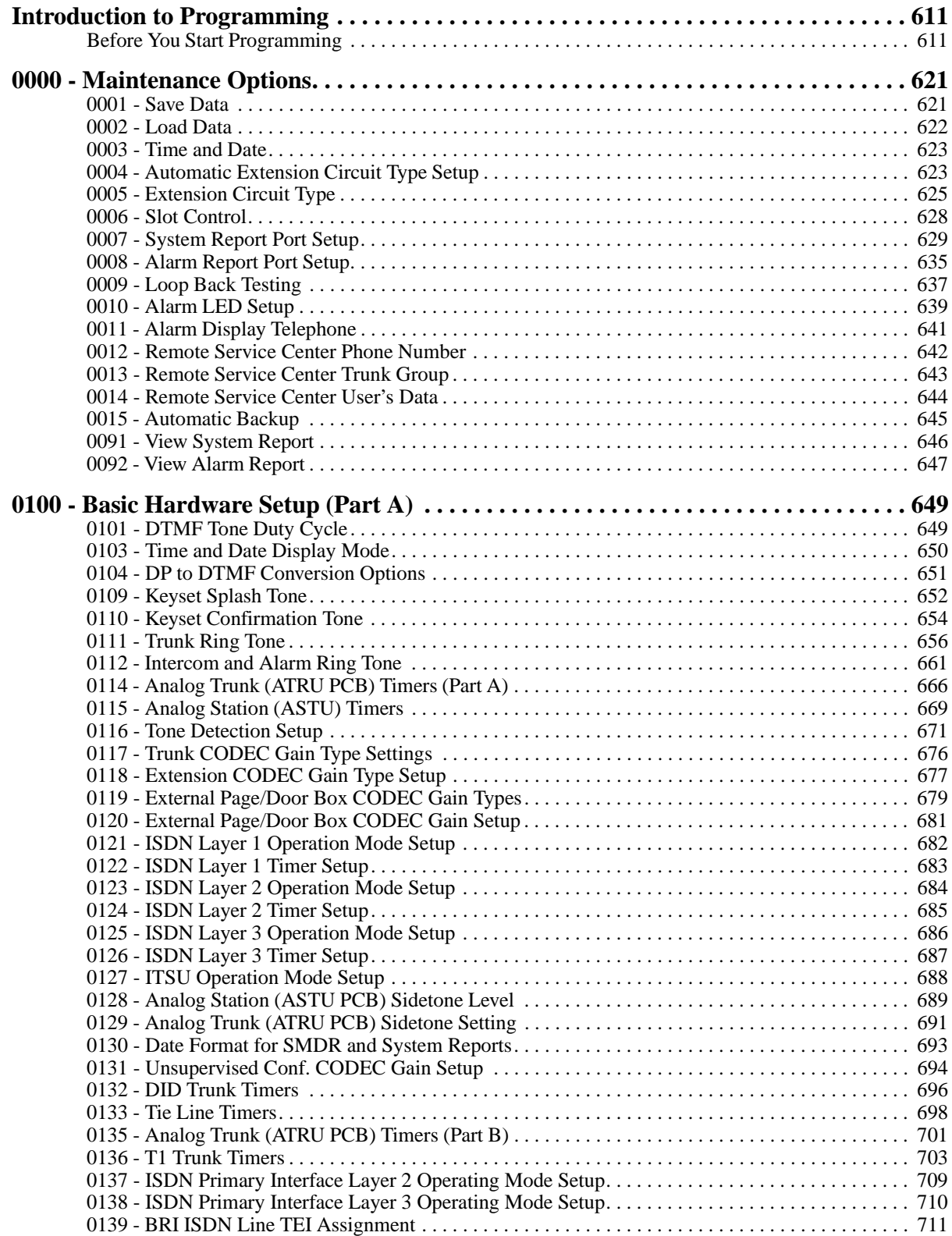

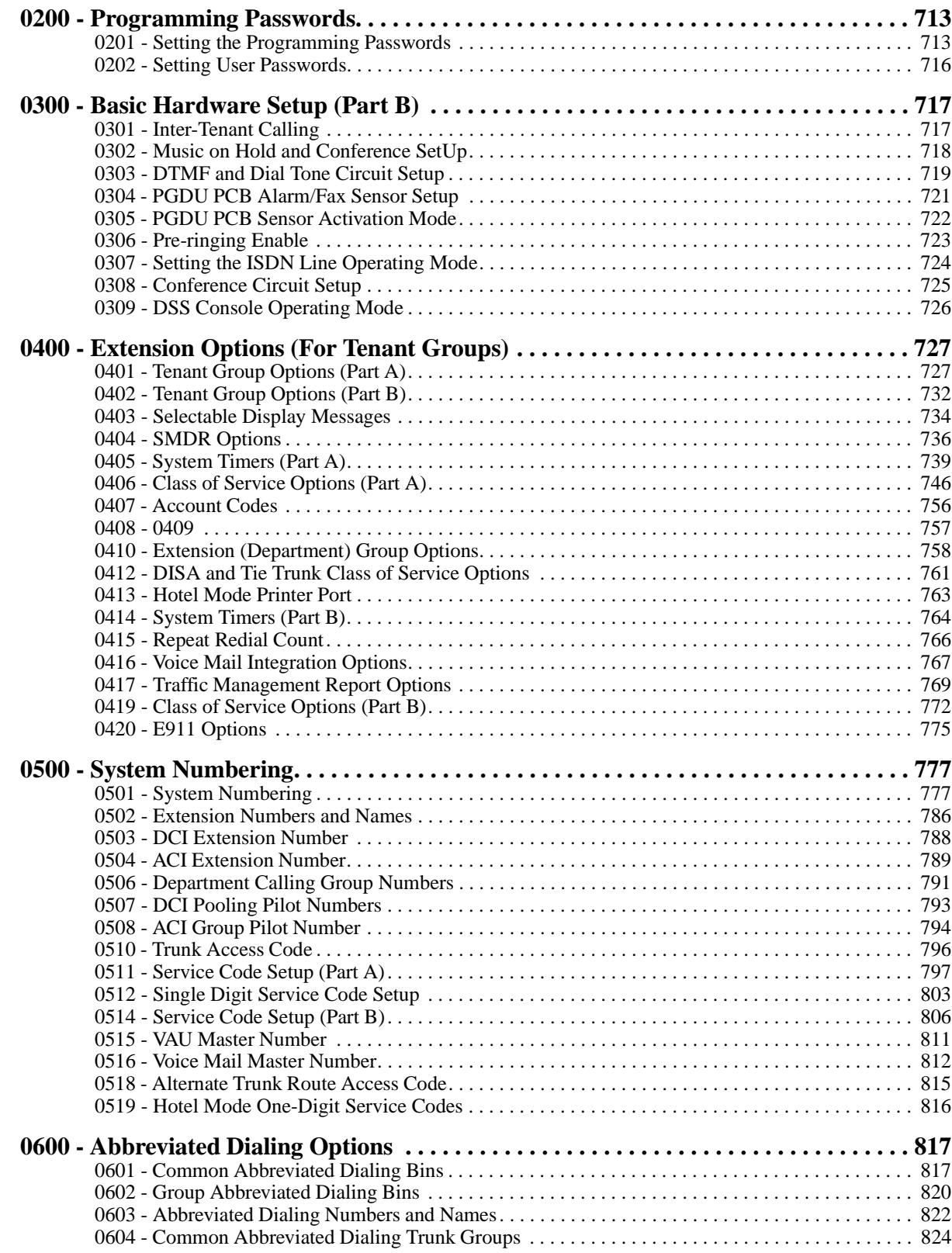

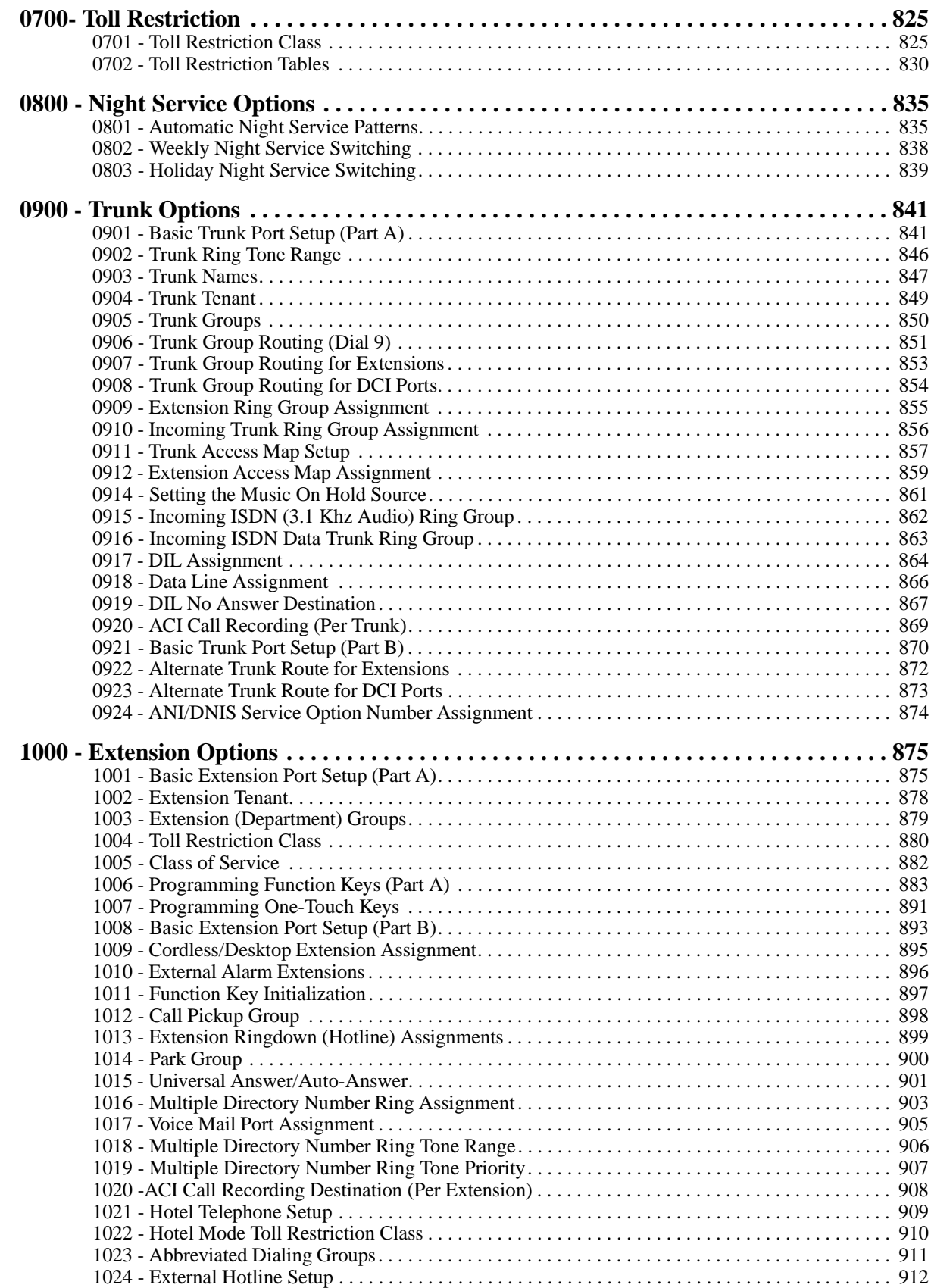

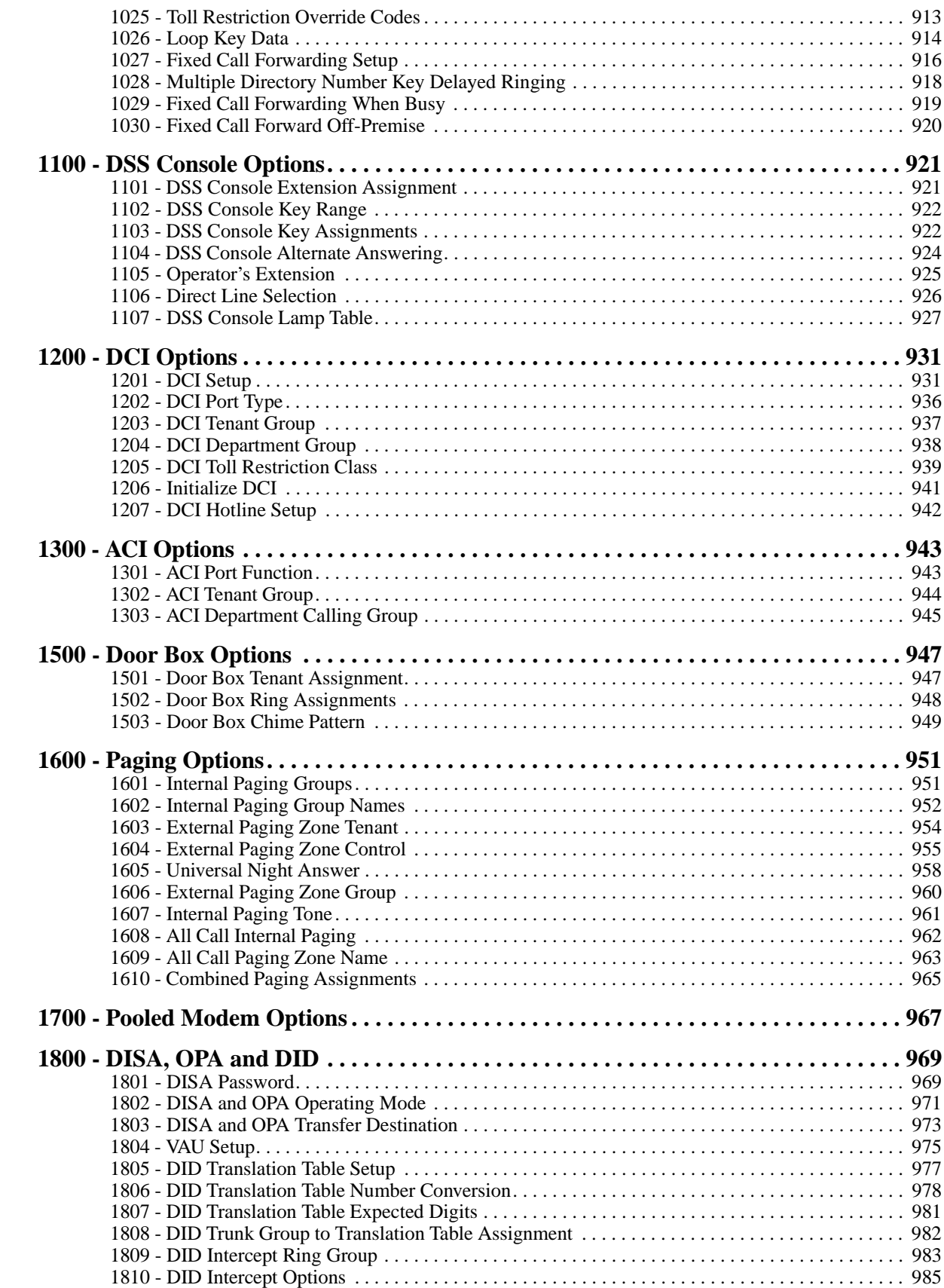

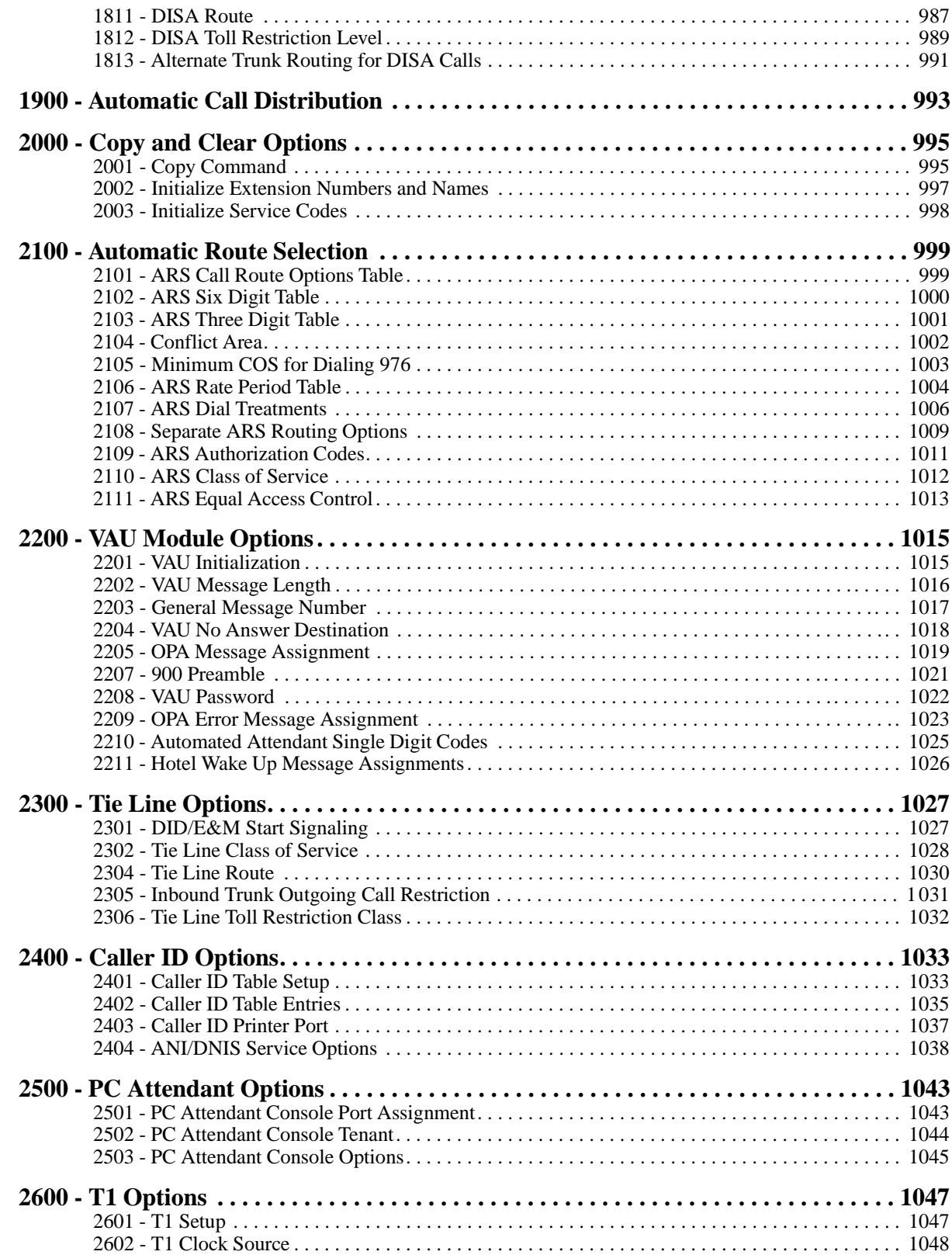

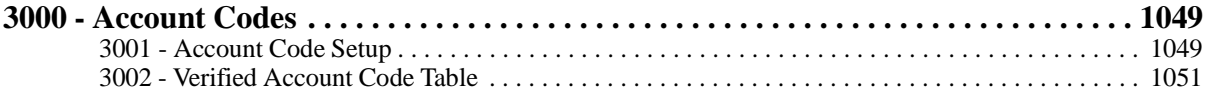

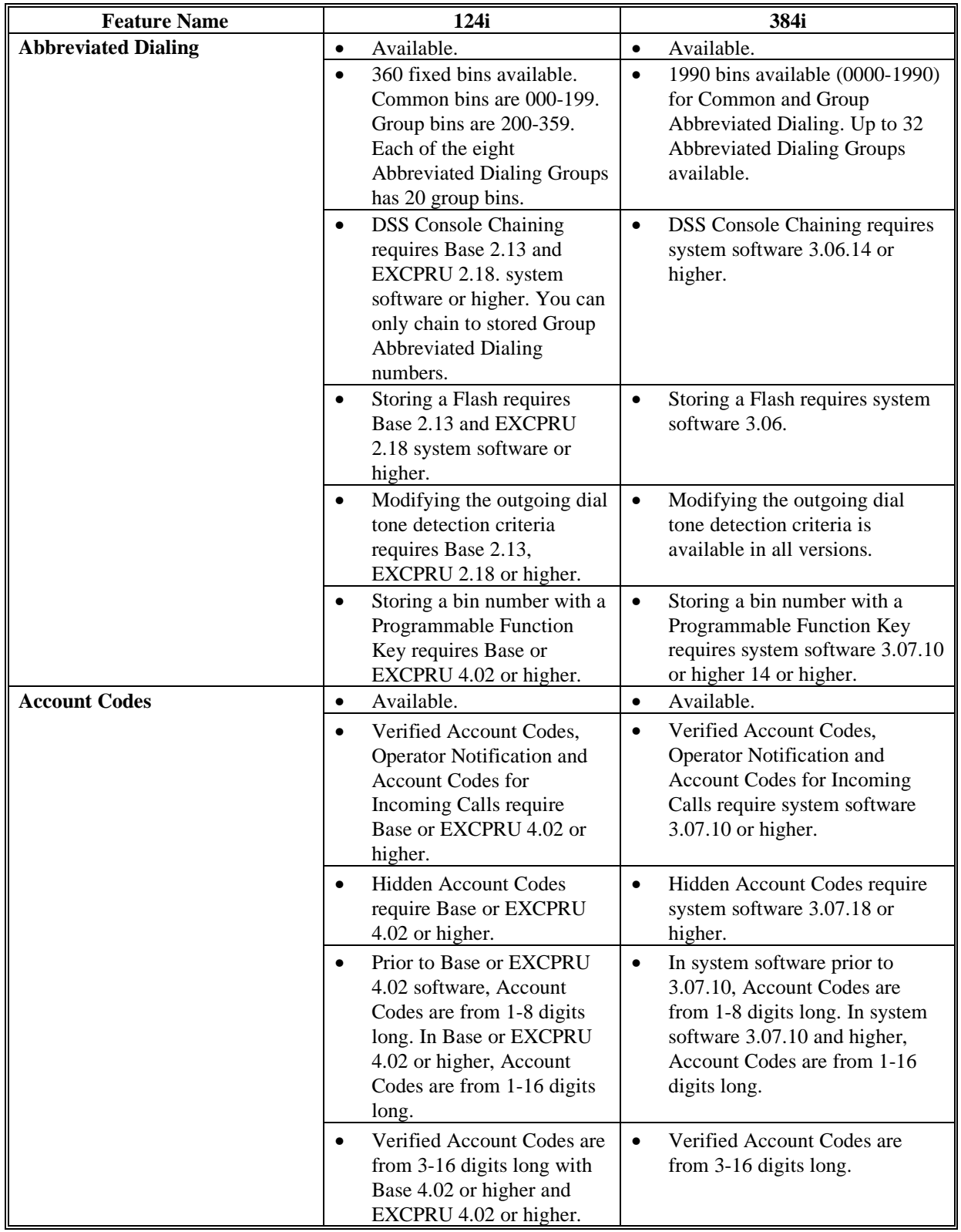

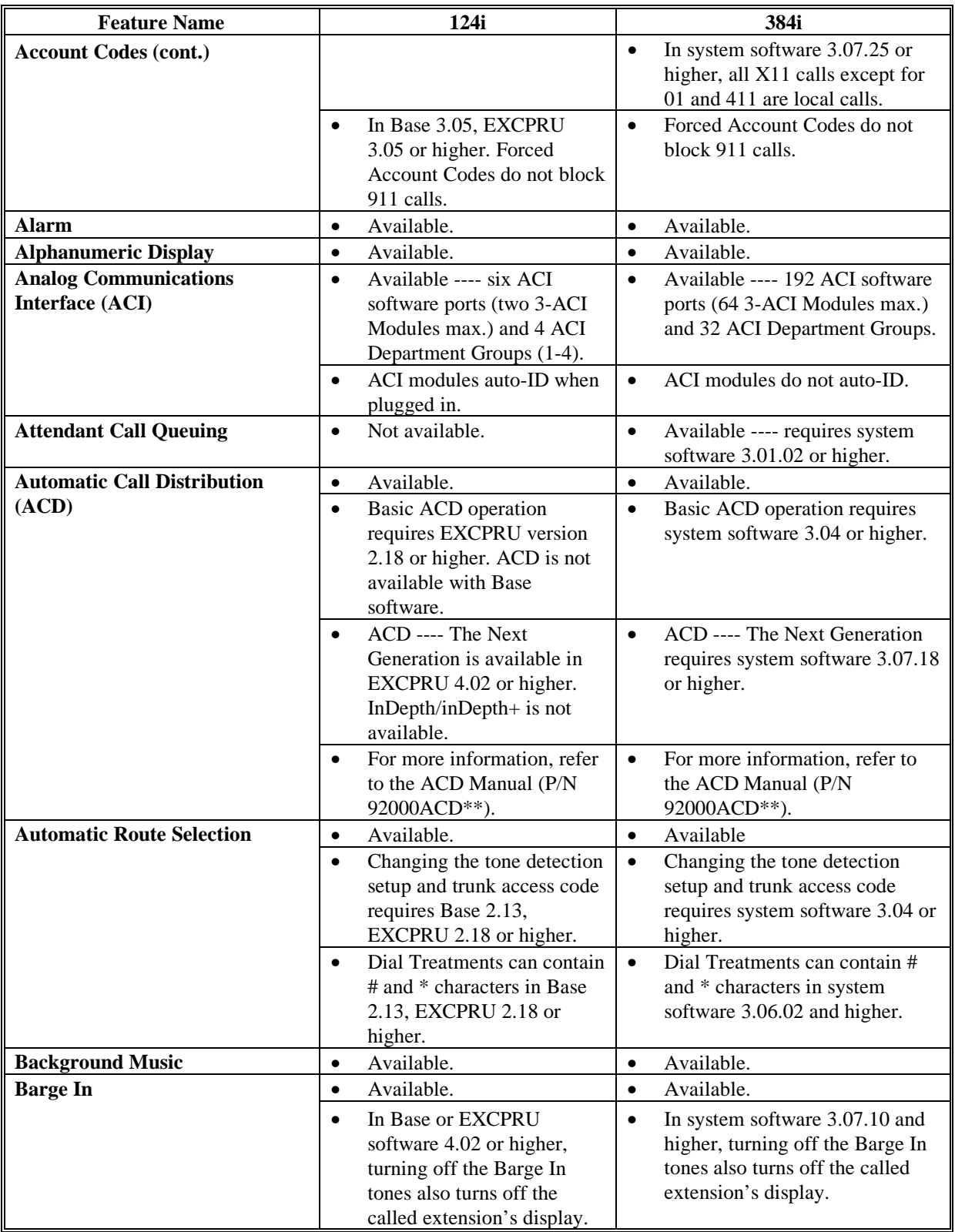

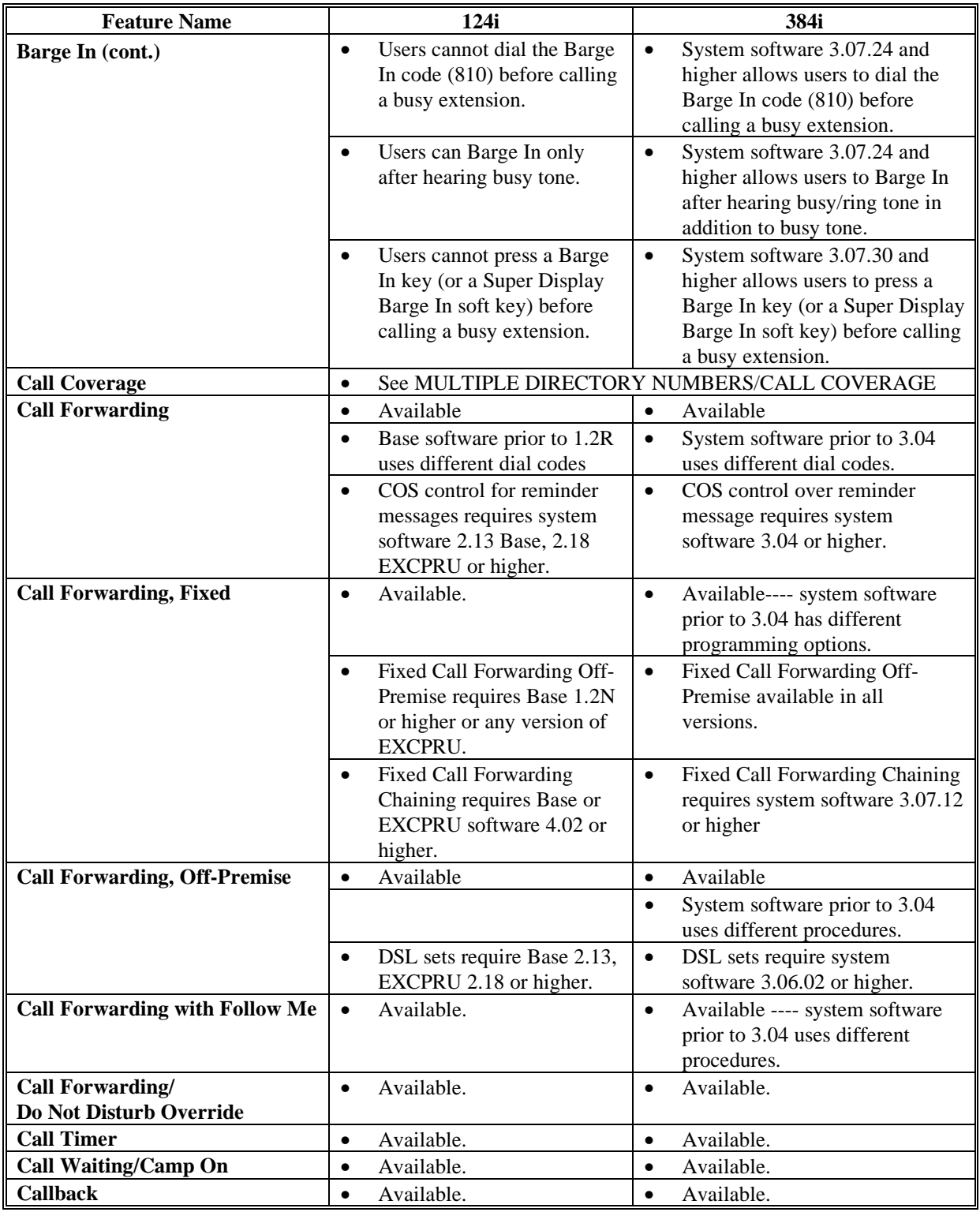

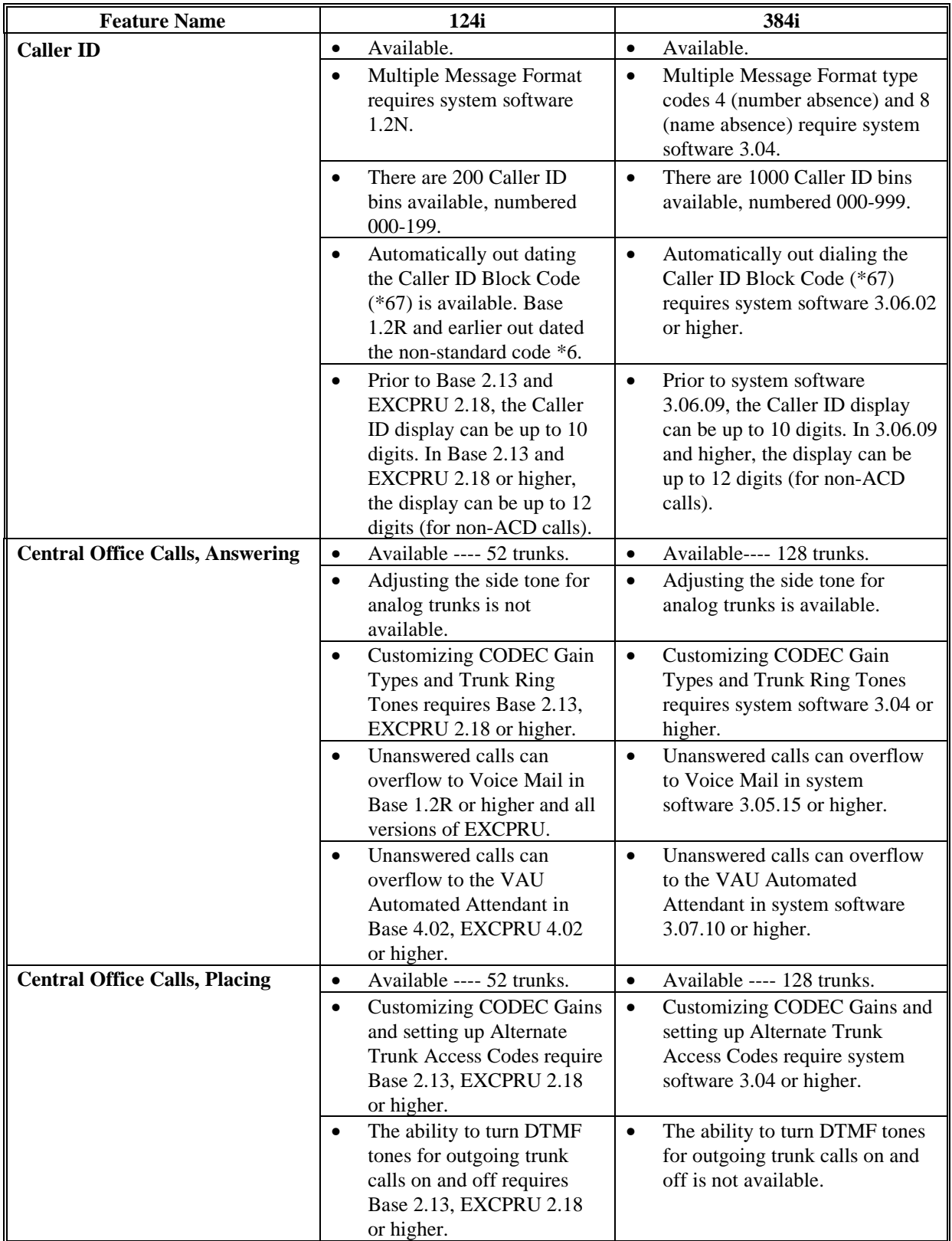

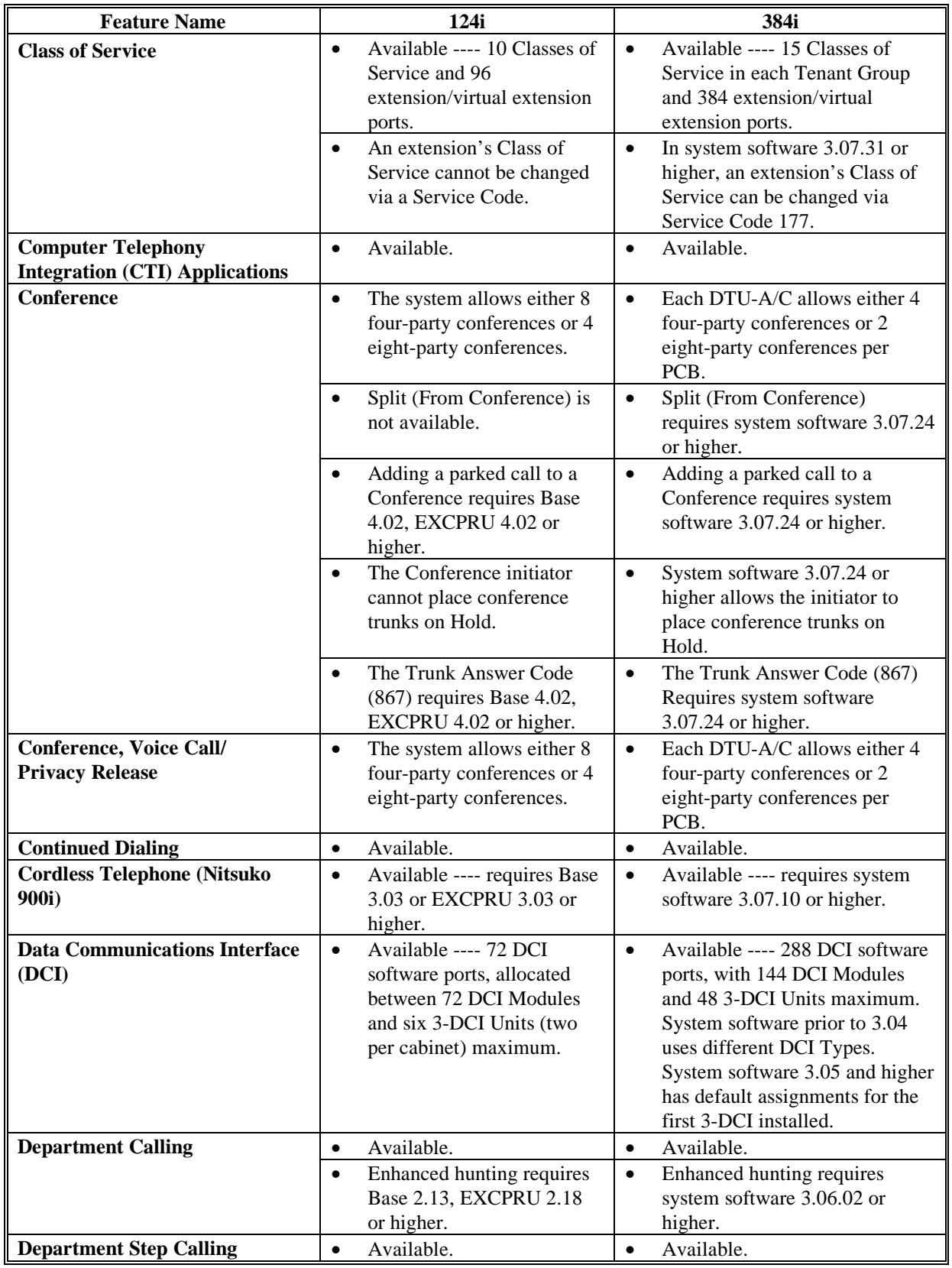

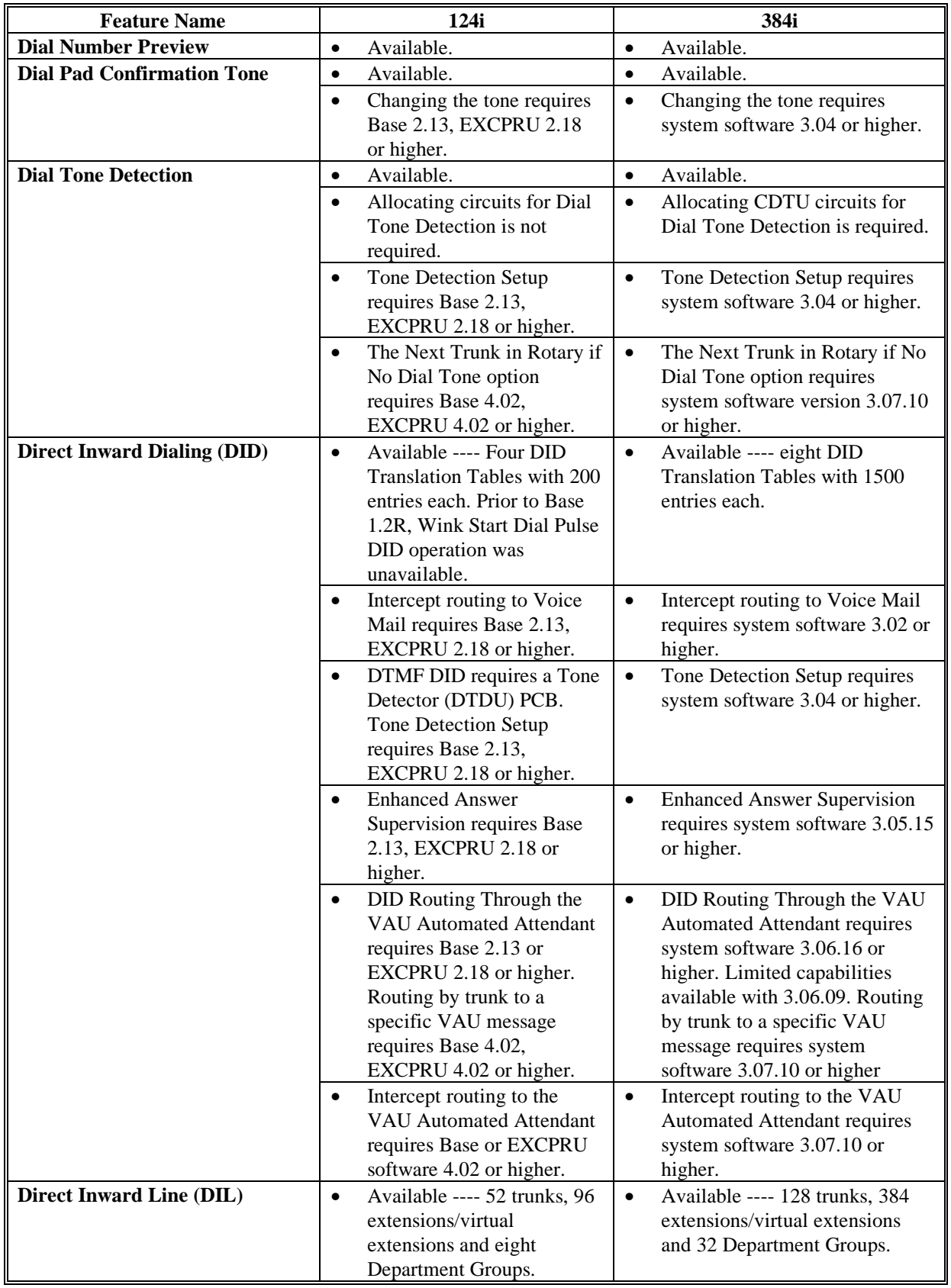

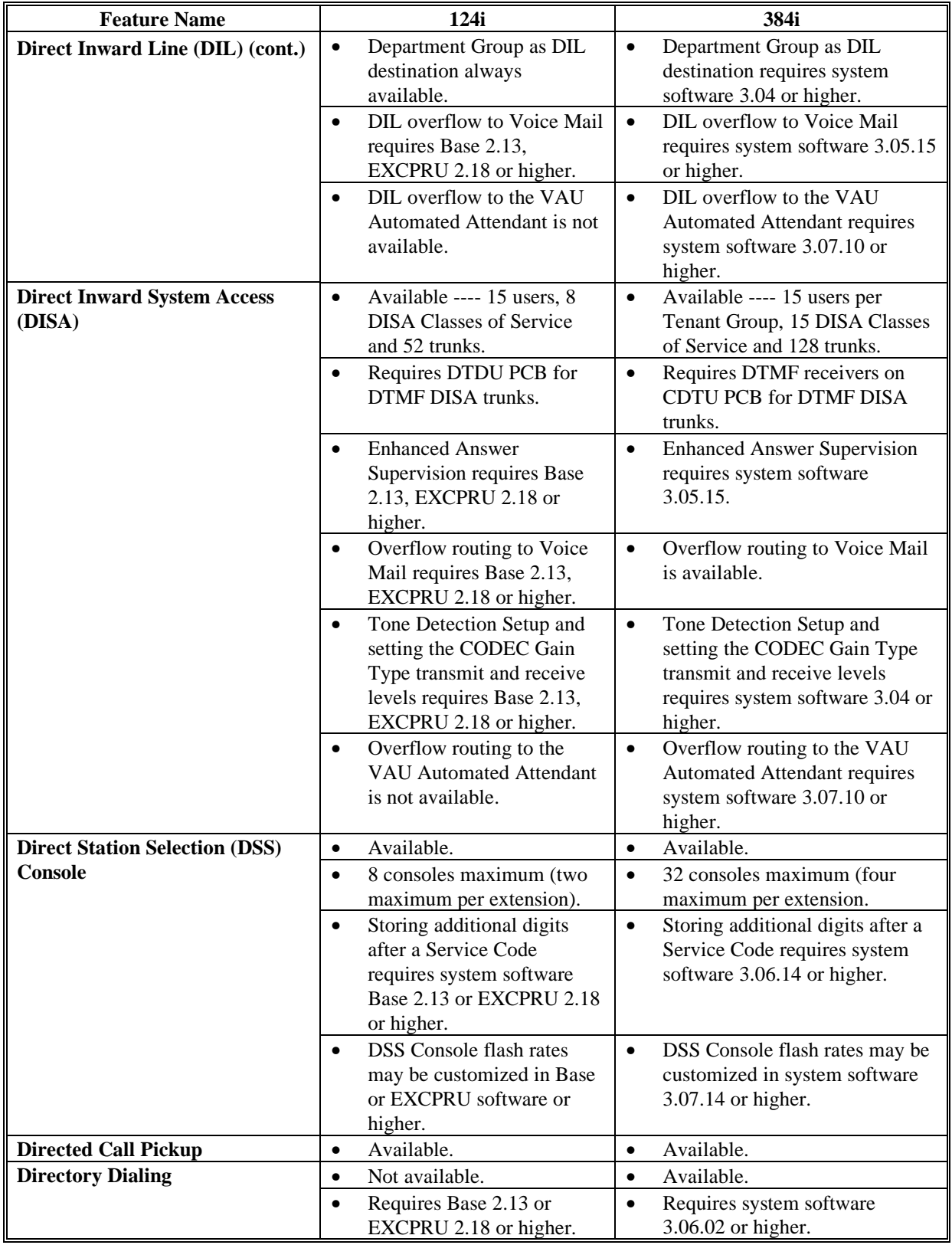

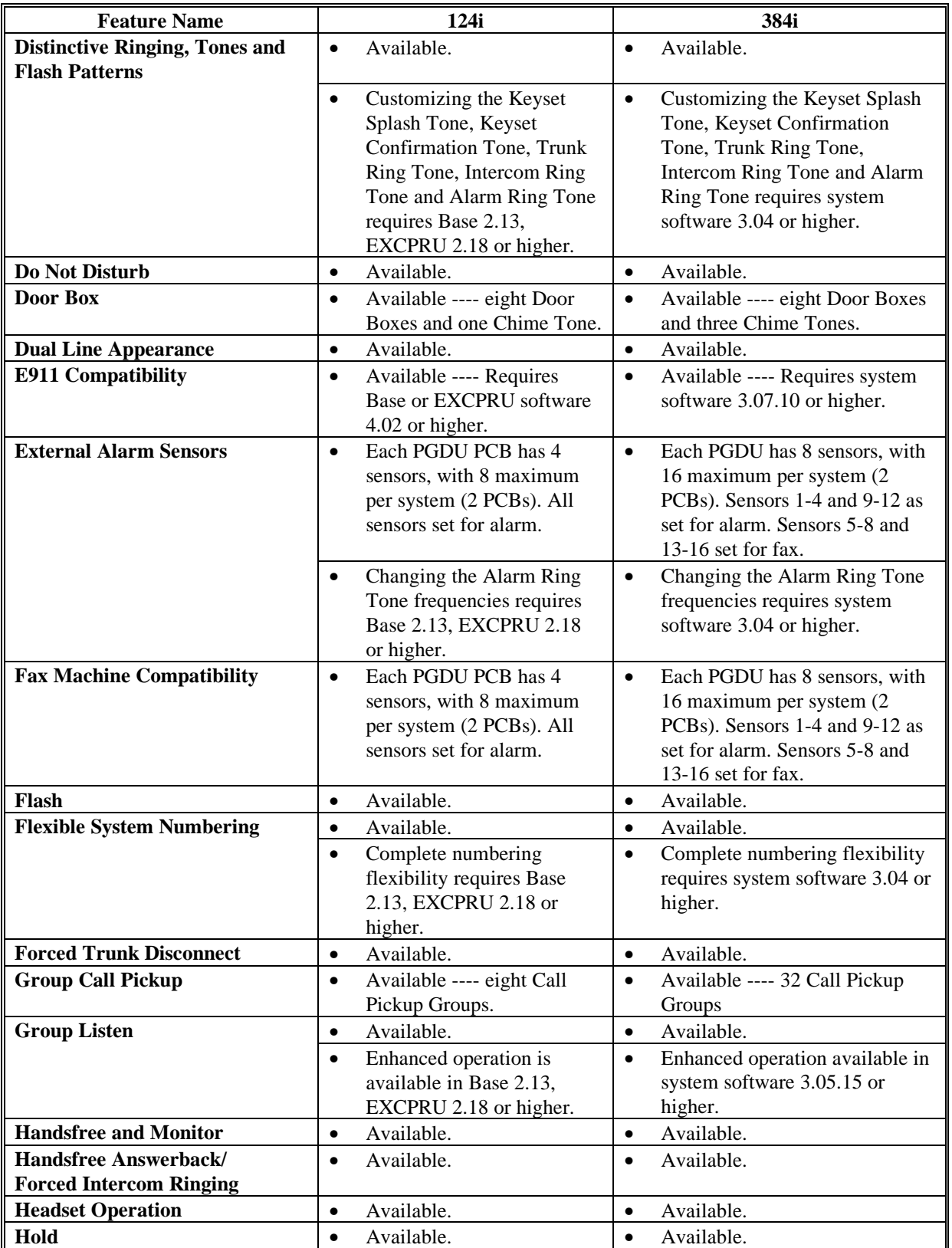

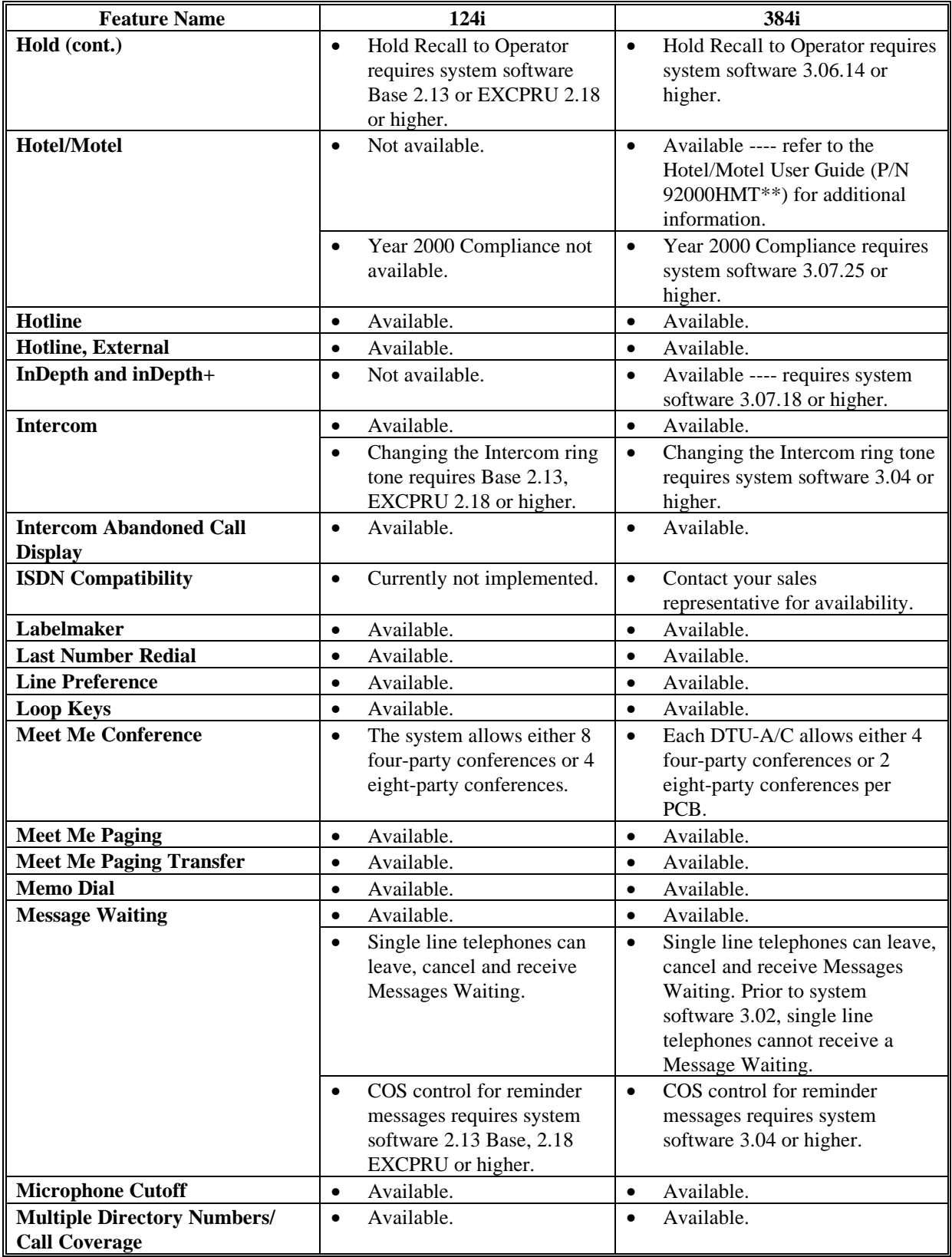

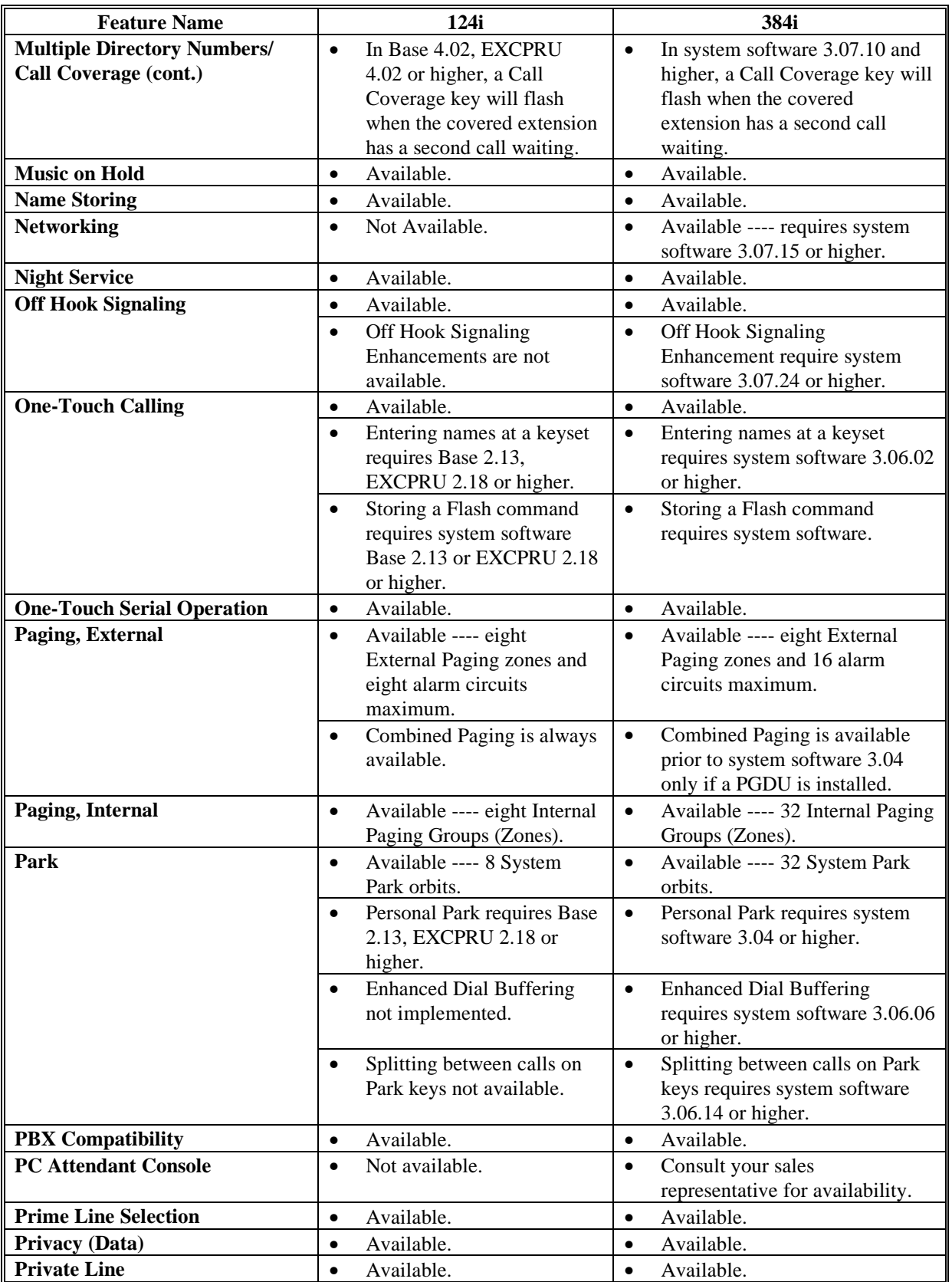

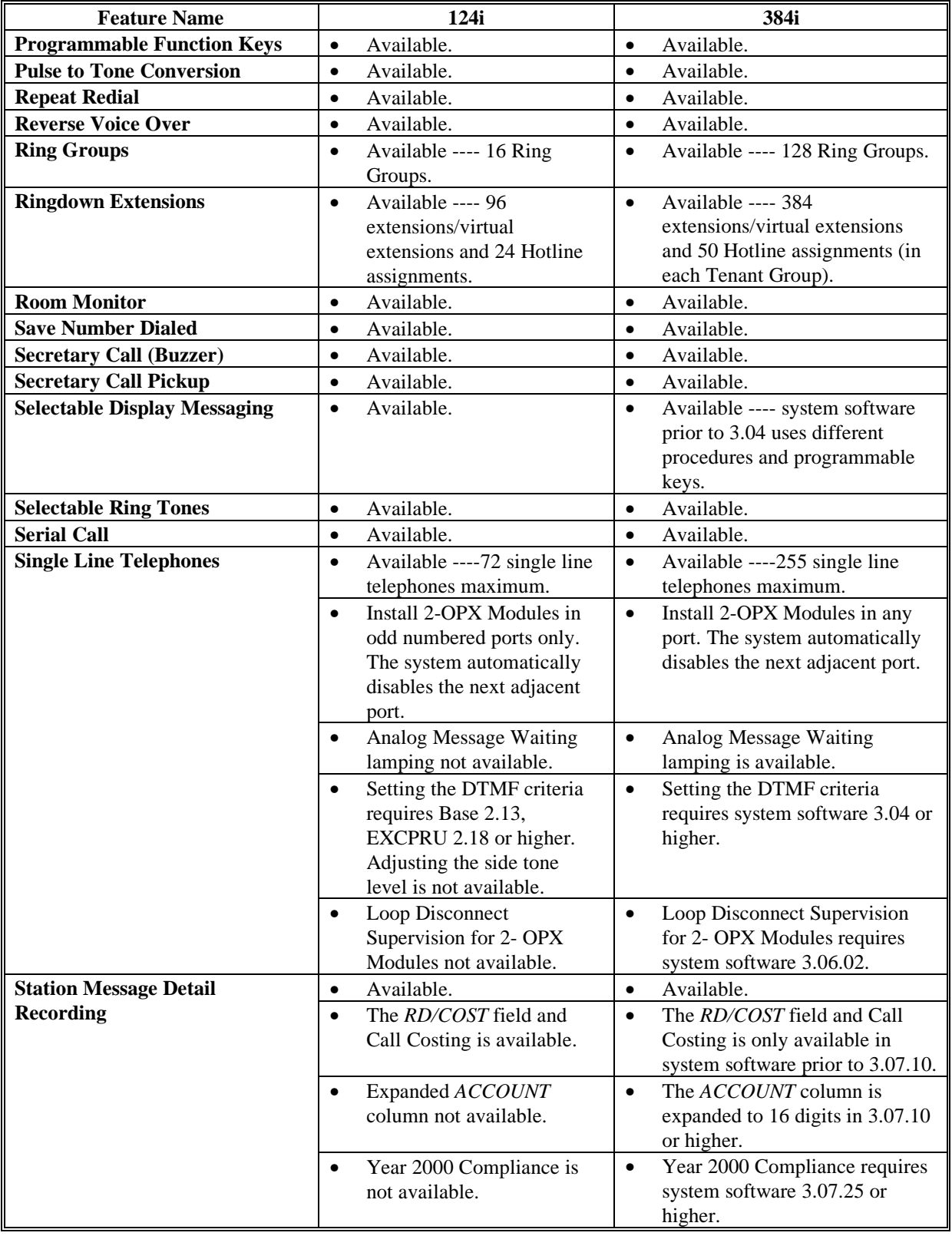

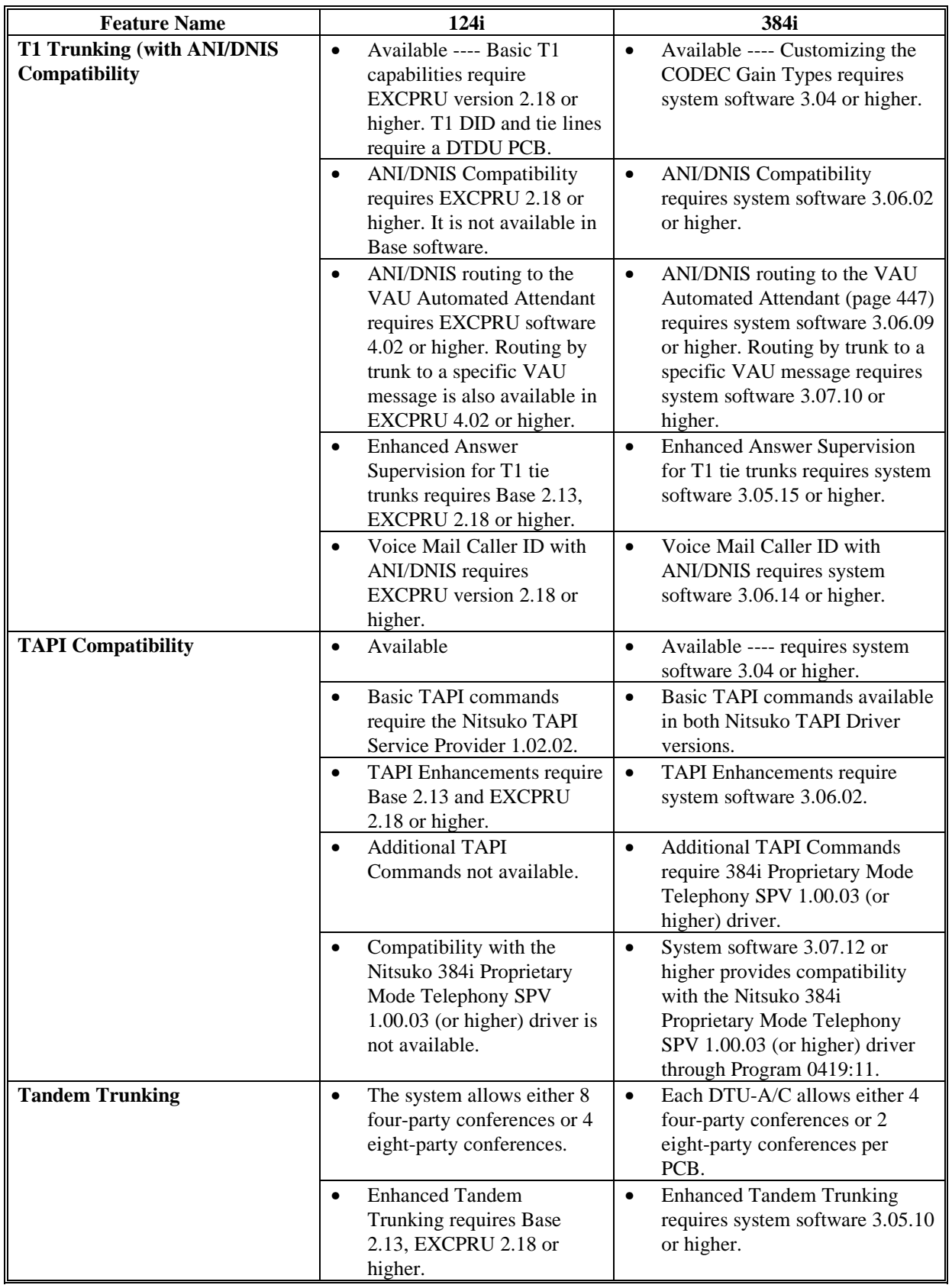

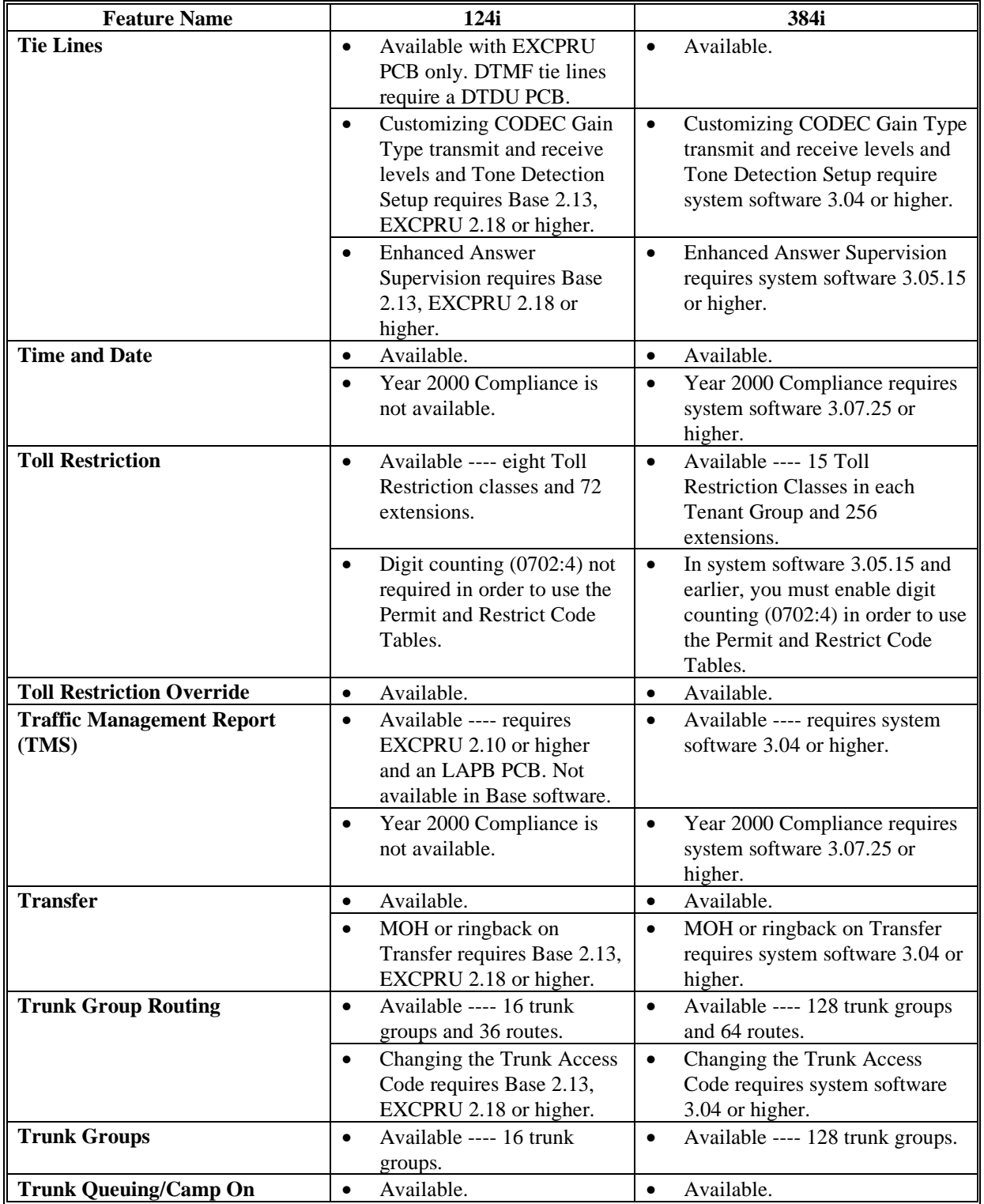

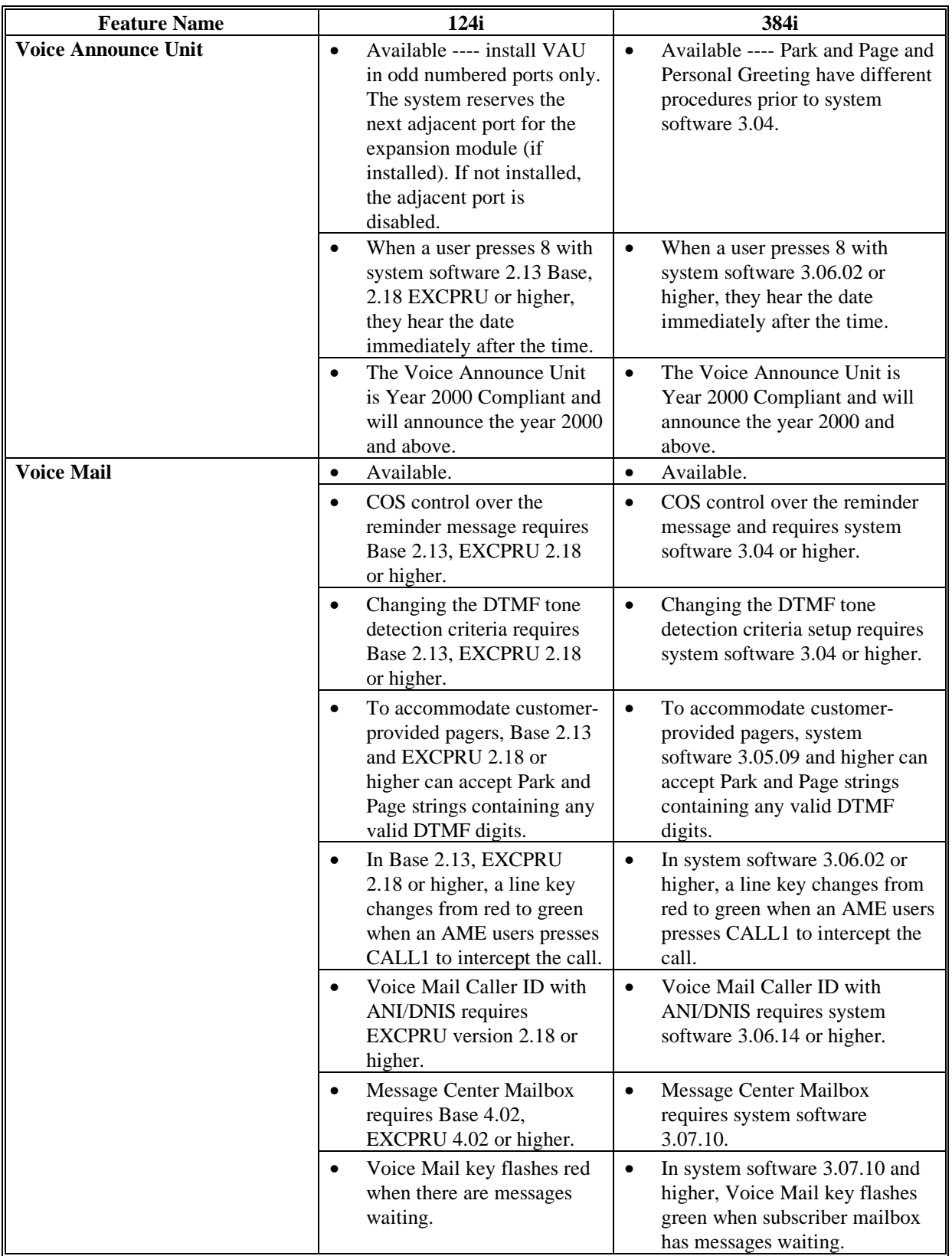

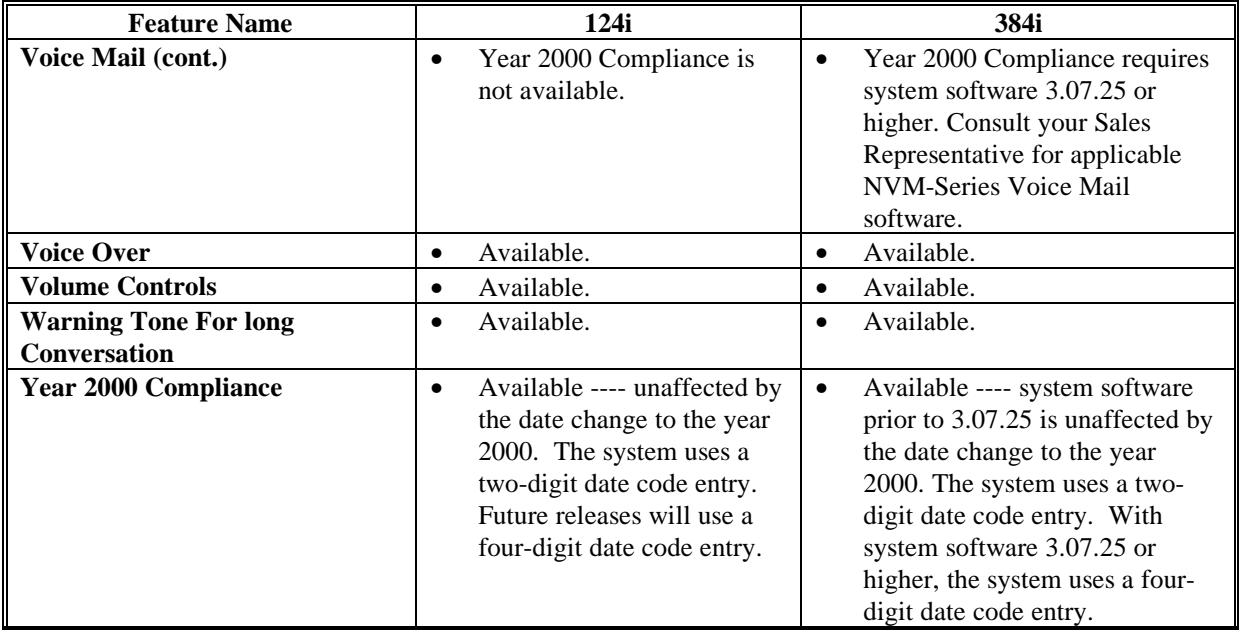

## **Section 1 — Features**

### **Section 1 - Features**

### **Before Reading This Section**

This section provides detailed information on the system's features. If you don't know what the various features are, review the Table of Contents for this section and the manual's Index. After reviewing, turn back to this section for the specifics.

### **Using This Section**

The features in this section are in alphabetical order, like a dictionary. This section subdivides each feature definition into headings as follows:

- **Description** tells what the feature is and describes its benefits. Along with the Description are the *Conditions* and the *Default Setting*. Conditions provides the feature's operational limits (if any). Default Setting outlines how the feature works with the default programming. When initially installed, the system uses the default setting. For specific default settings on each program, refer to the chart at the end of this book.
- **Programming** explains the system programming that lets you customize the feature. Some features require programming; other's don't. If you decide to customize a feature, use Section 2 to enter the change into the system.

**Related Features** presents the feature interaction.

**Operation** consists of instructions on how to use each feature.

### **Read These Notes**

#### **Simplifying Keyset Operation with One-Touch Keys...**

A keyset user can access many features through Service Codes (e.g., Service Code \*0 answers a Message Waiting from a co-worker). To streamline the operation of their phone, a keyset user can store these codes under One-Touch Keys. This provides one-button operation for almost any feature. To find out more, turn to the One-Touch Calling and One-Touch Serial Operation features.

### **Differences Between Telephone Models...**

System telephones are available in two models: the 926 series and the 920/922 series. Although the phones work identically, they have different cosmetics. In addition, certain keys are labeled differently or are in different locations. Refer to Figures 1-1 and 1-2 to determine which model telephone you have. The *Operation* instructions in this section use 926 series key names. Keep the following differences in mind when using 920/922 model telephones:

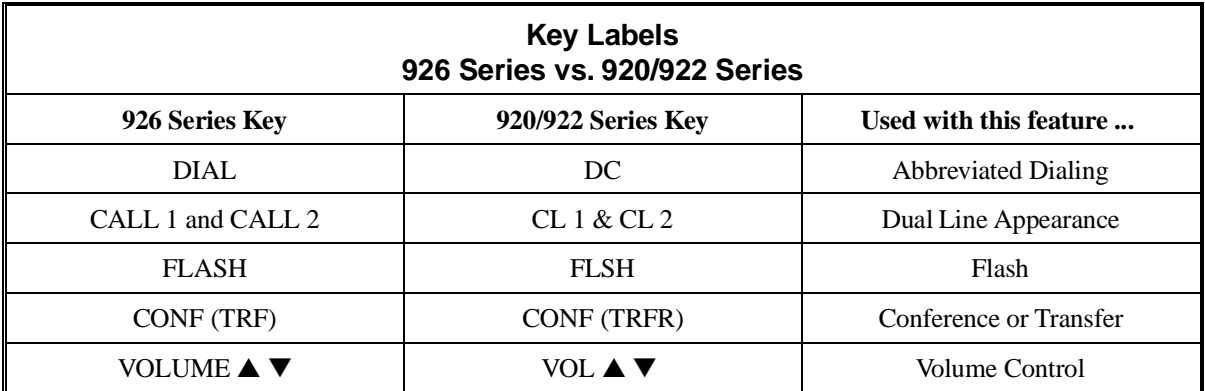

### **Programmable Keys...**

When reading an instruction using programmable keys, you will see a notation similar to *(PGM 1006 or SC 851: 1050).* This means that the key requires function code 1050, and you can program this code through Program 1006 or by dialing Service Code 851. Refer to the Programmable Function Keys feature for more information.

### **Using Handsfree...**

The manual assumes each extension has Automatic Handsfree. This lets a user just press a line key or CALL key to answer or place a call. For extensions without Automatic Handsfree, the user must:

- Lift the handset or press SPK for Intercom dial tone<br> $\bullet$  Lift the handset or press SPK then press a line key for
- Lift the handset or press SPK, then press a line key for trunk dial tone

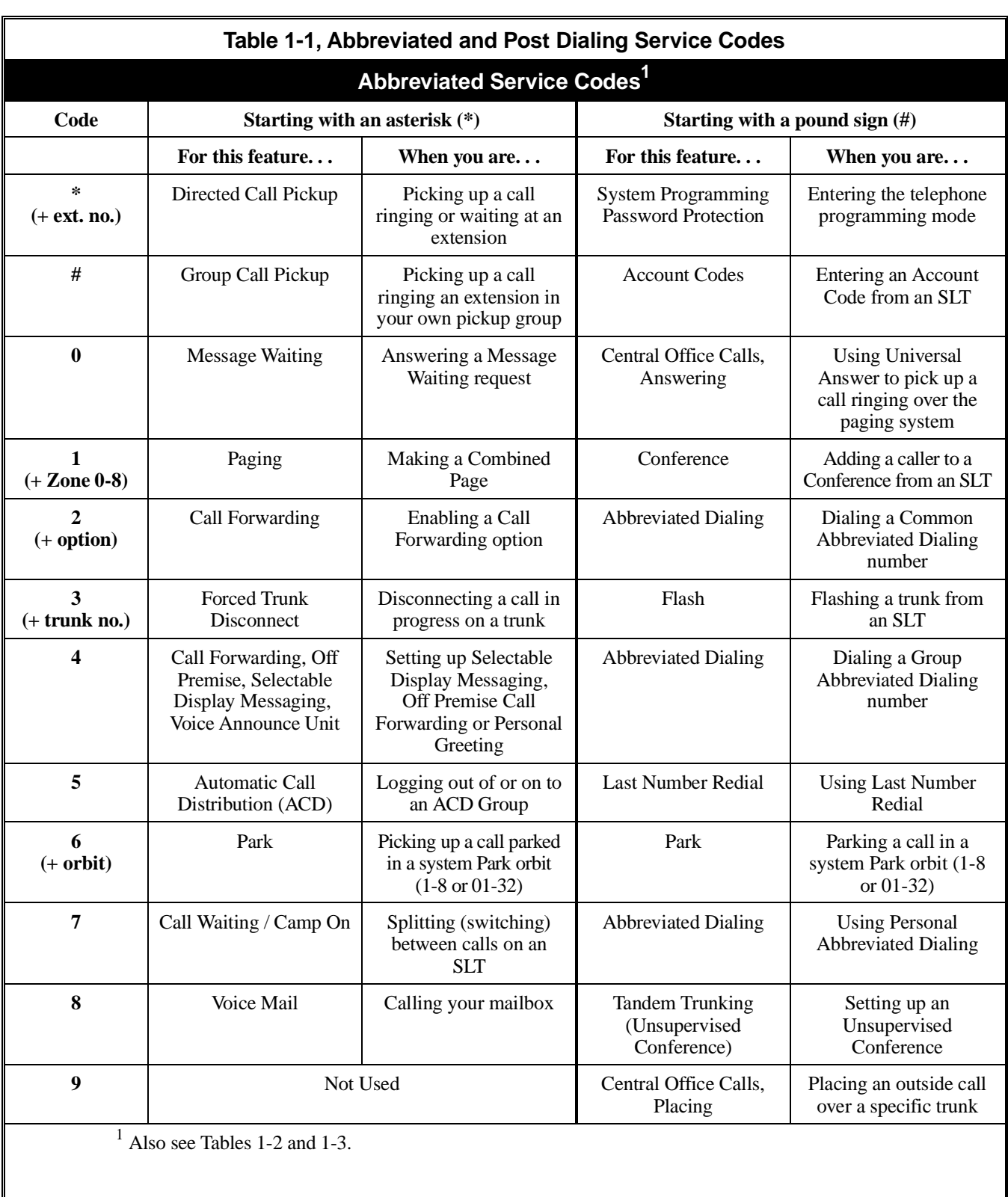

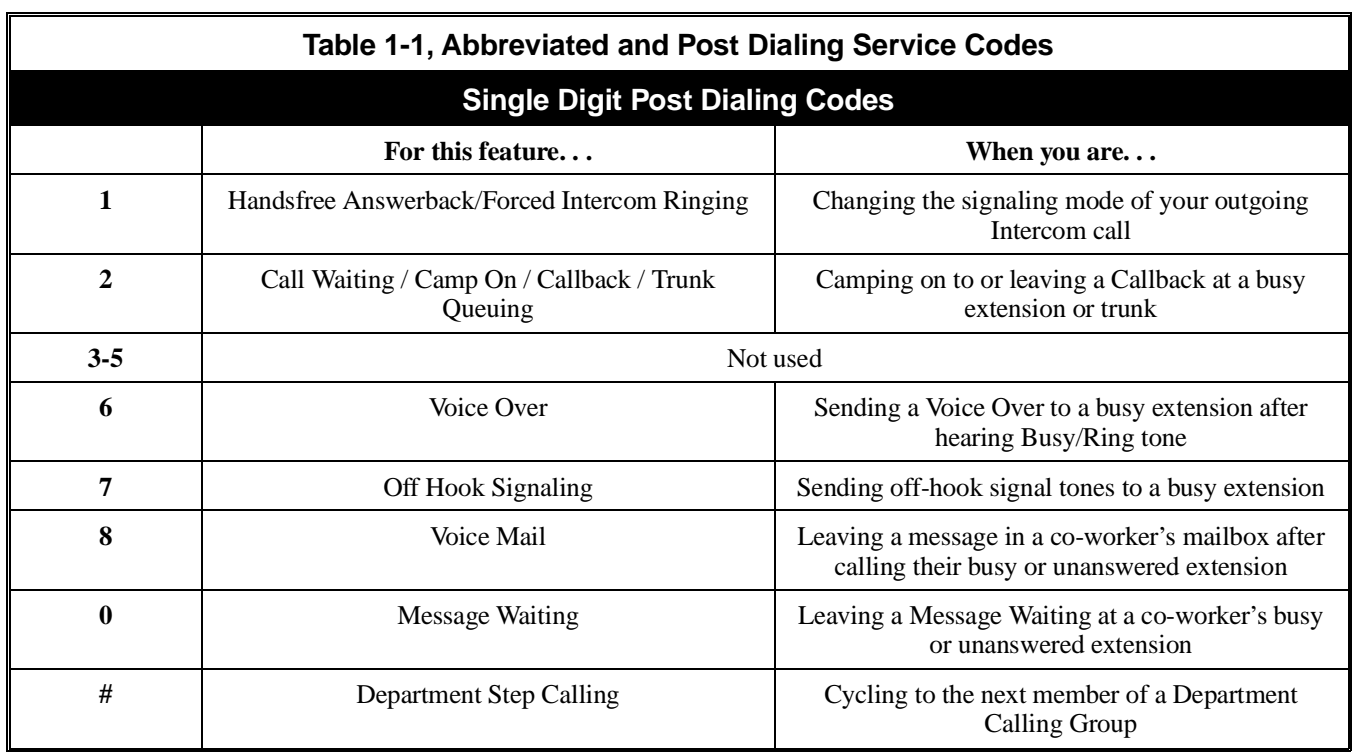
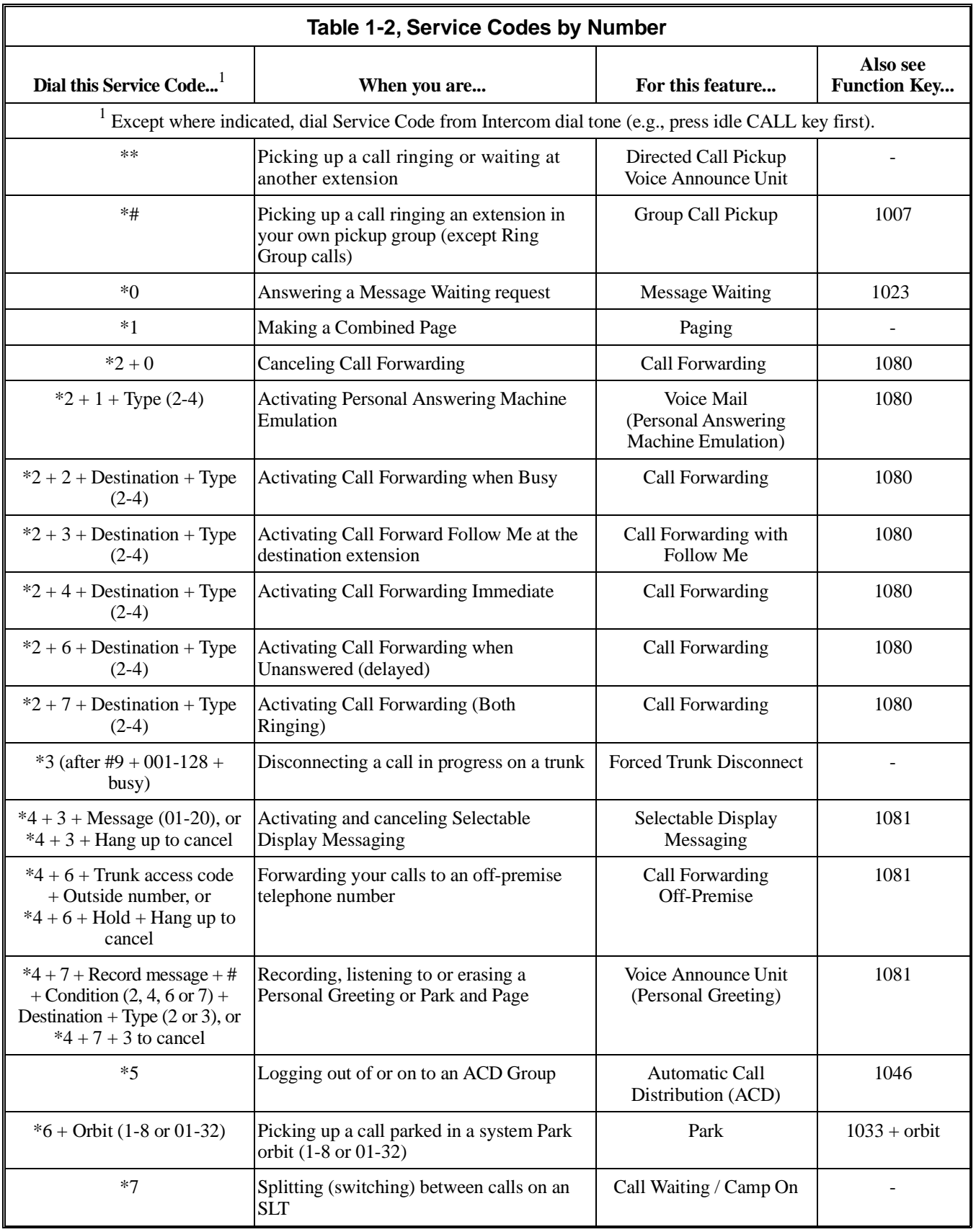

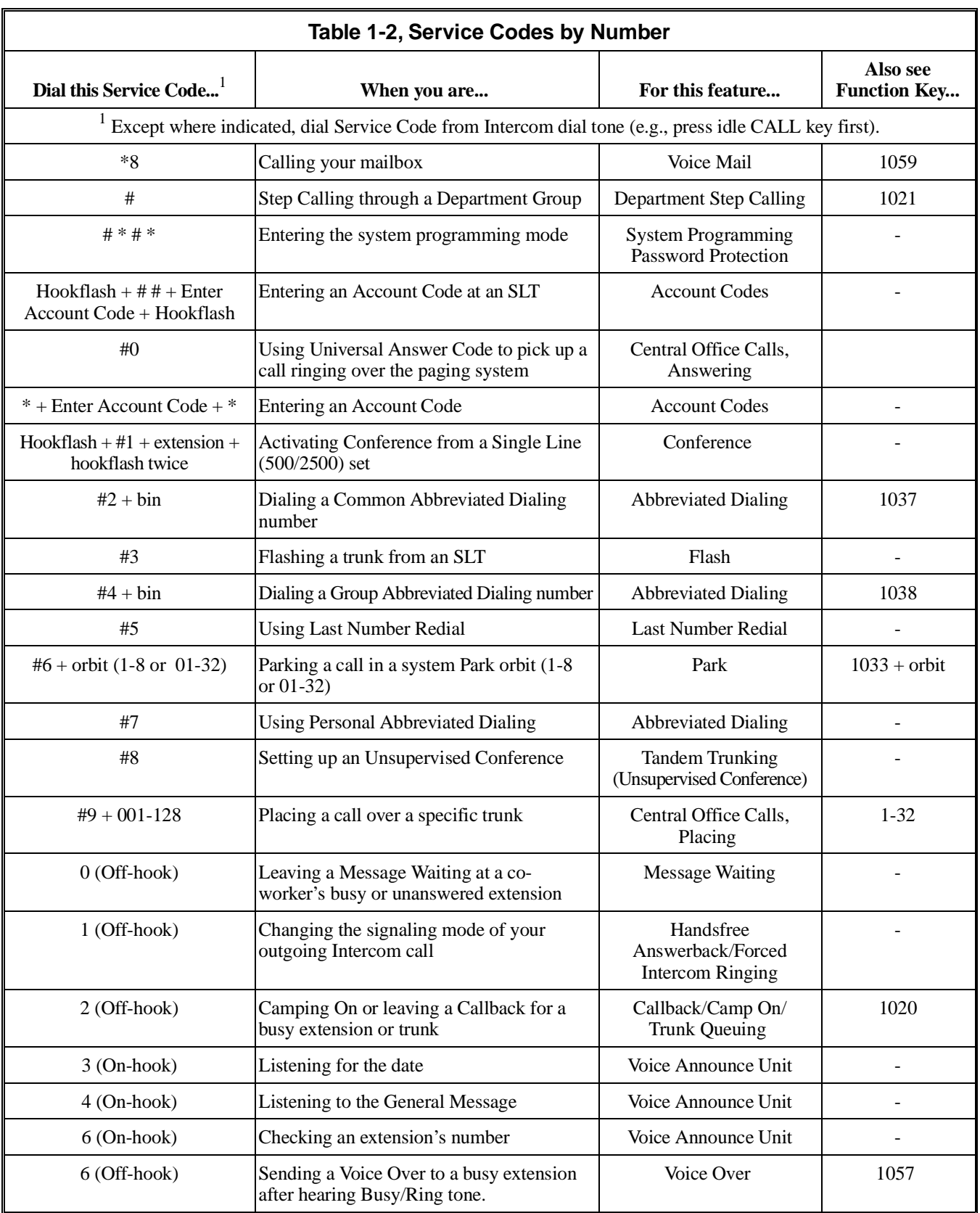

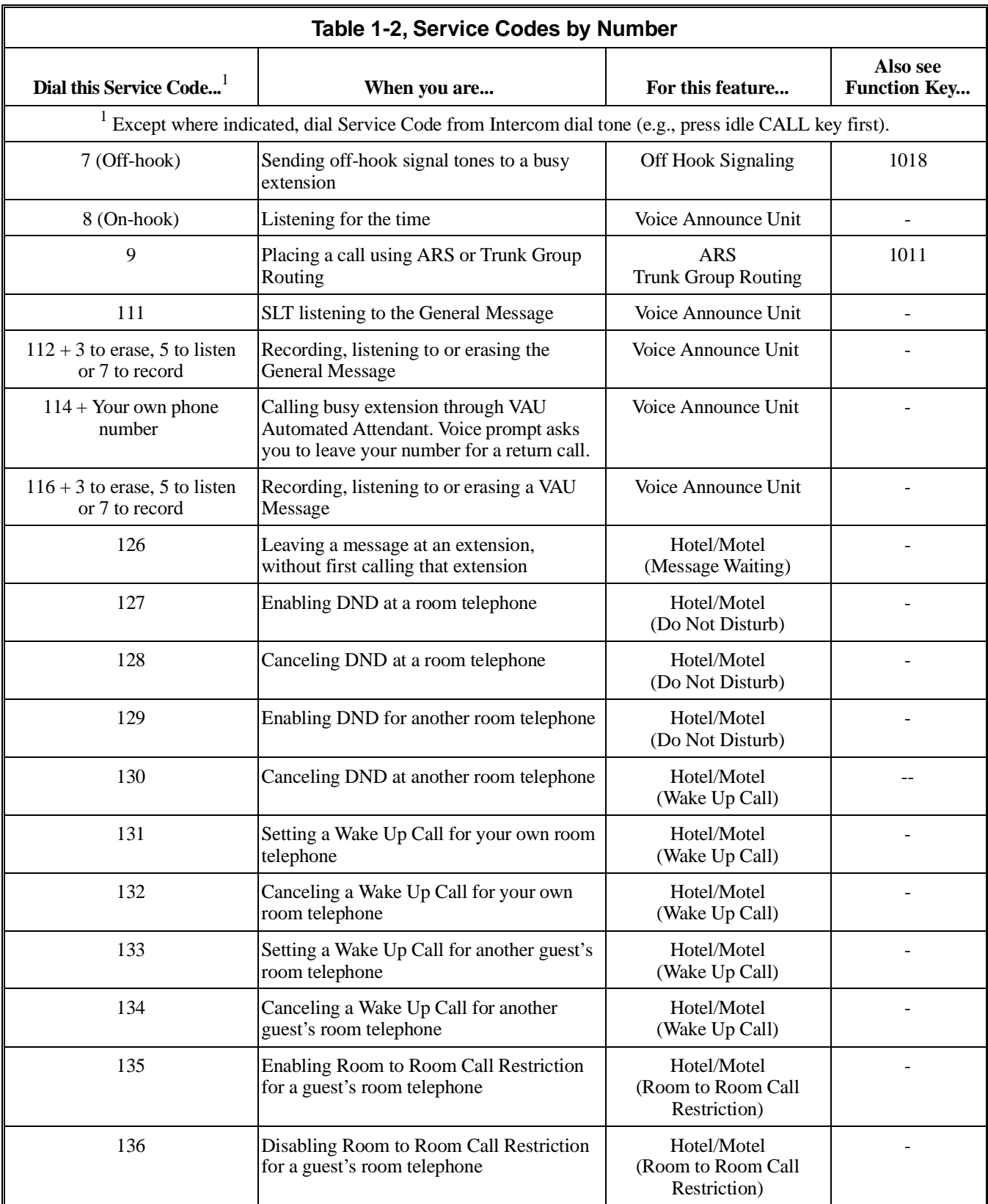

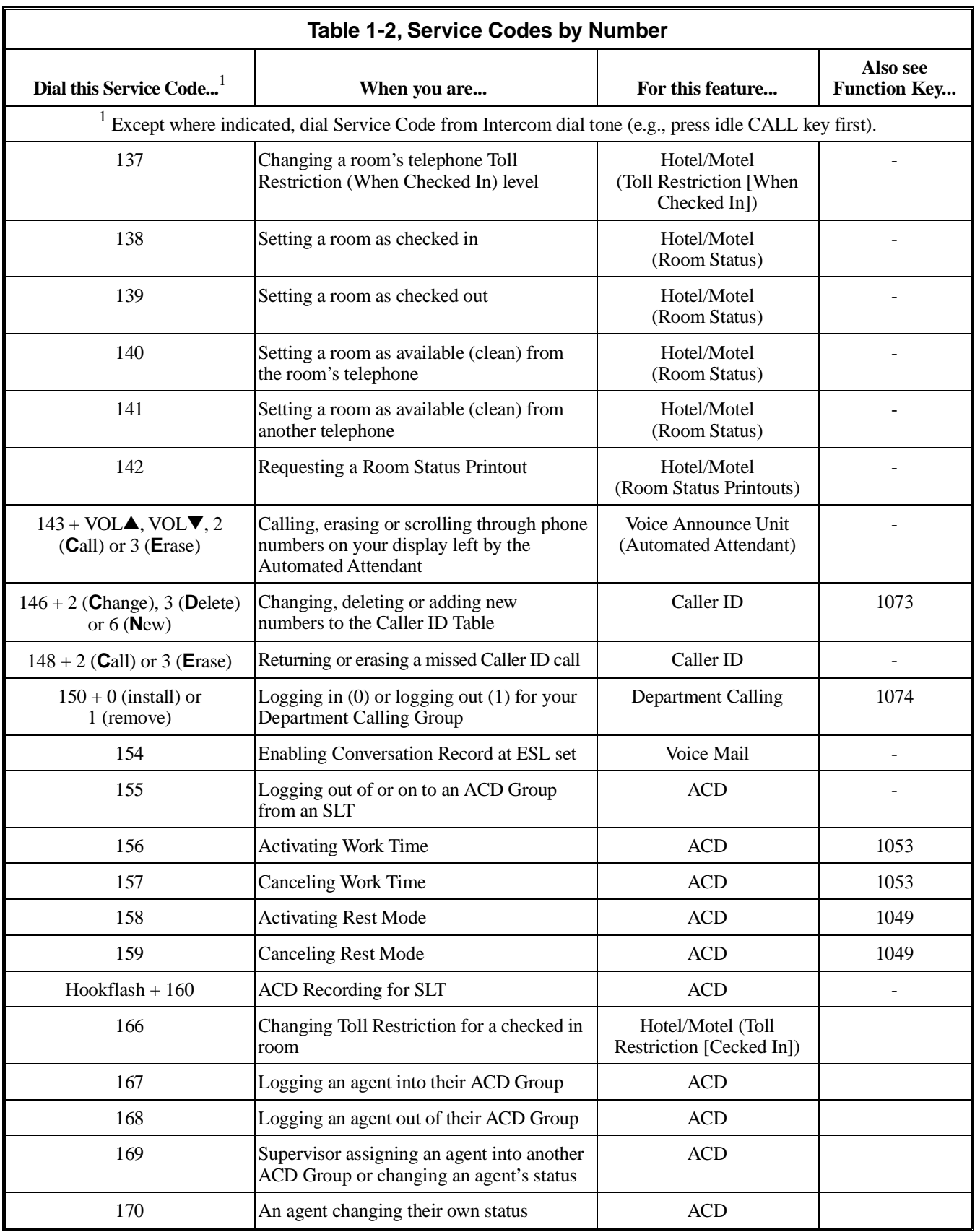

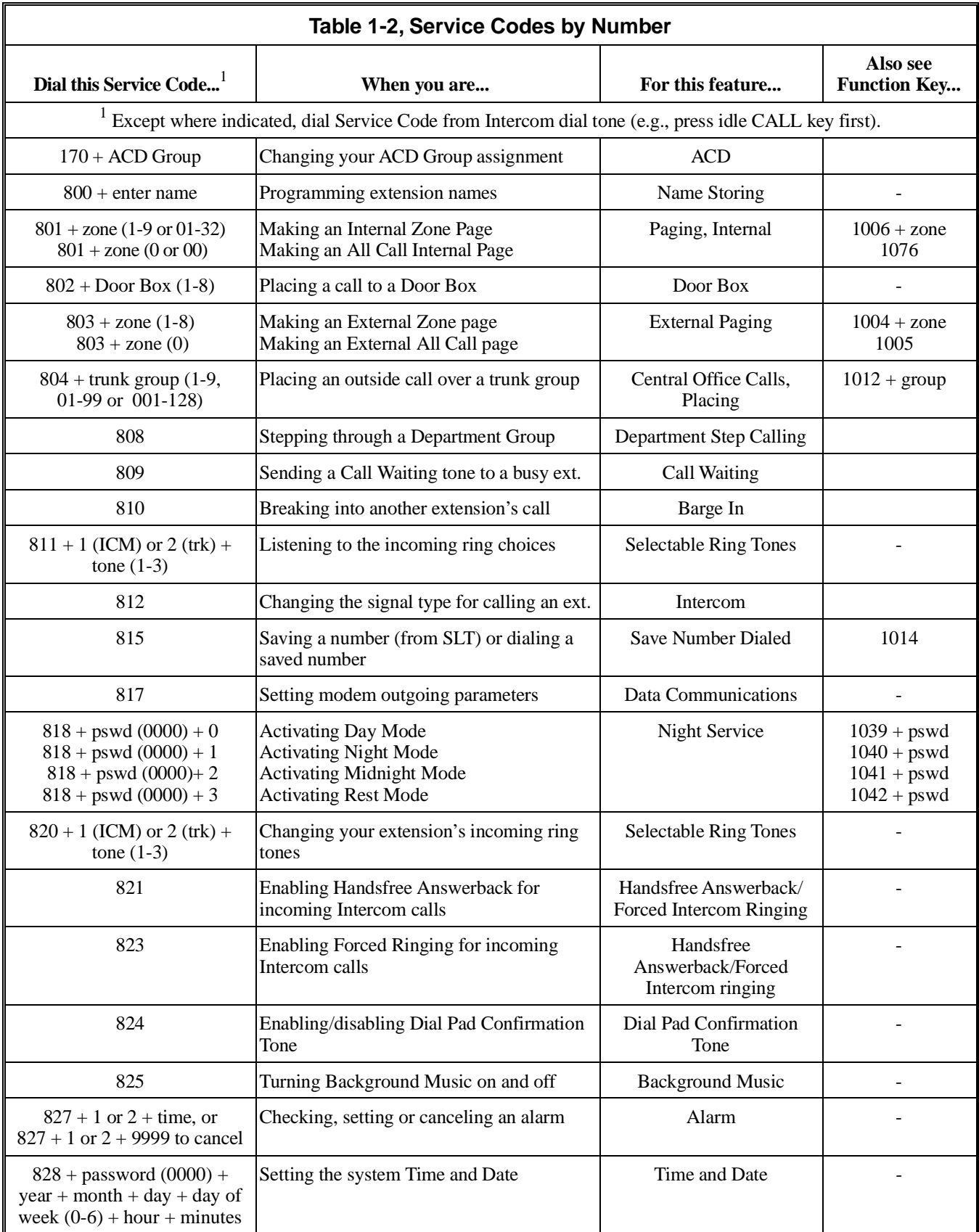

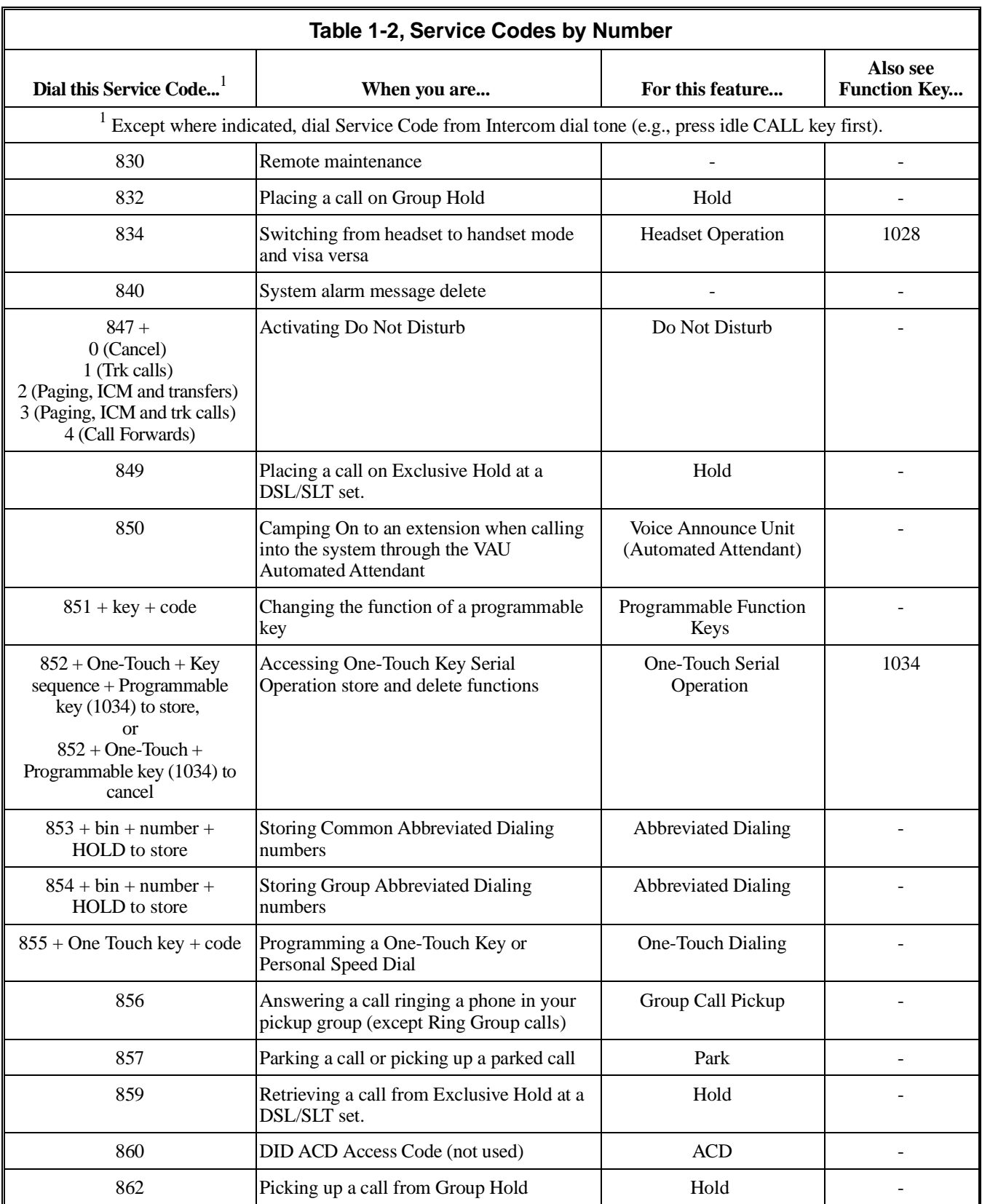

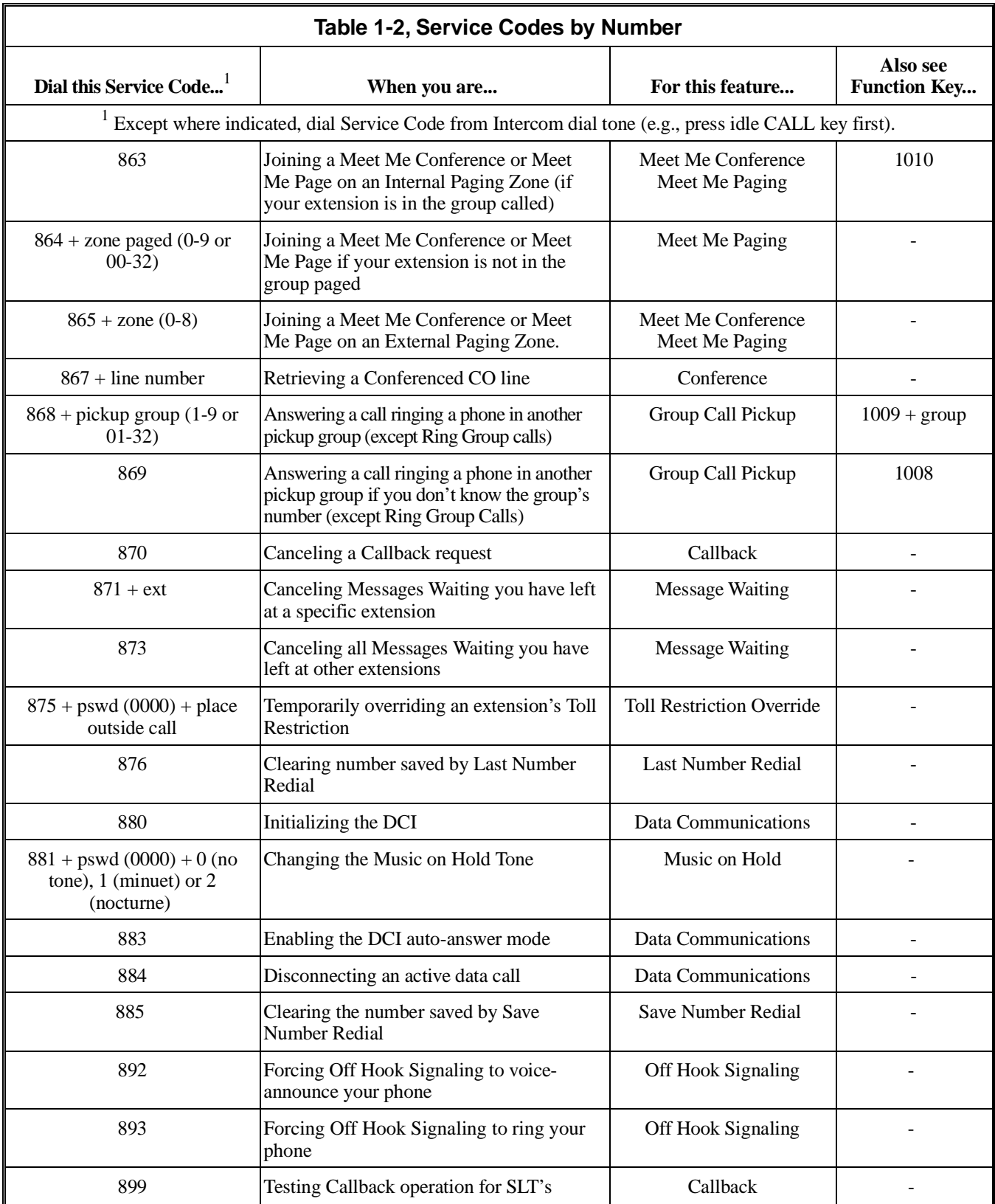

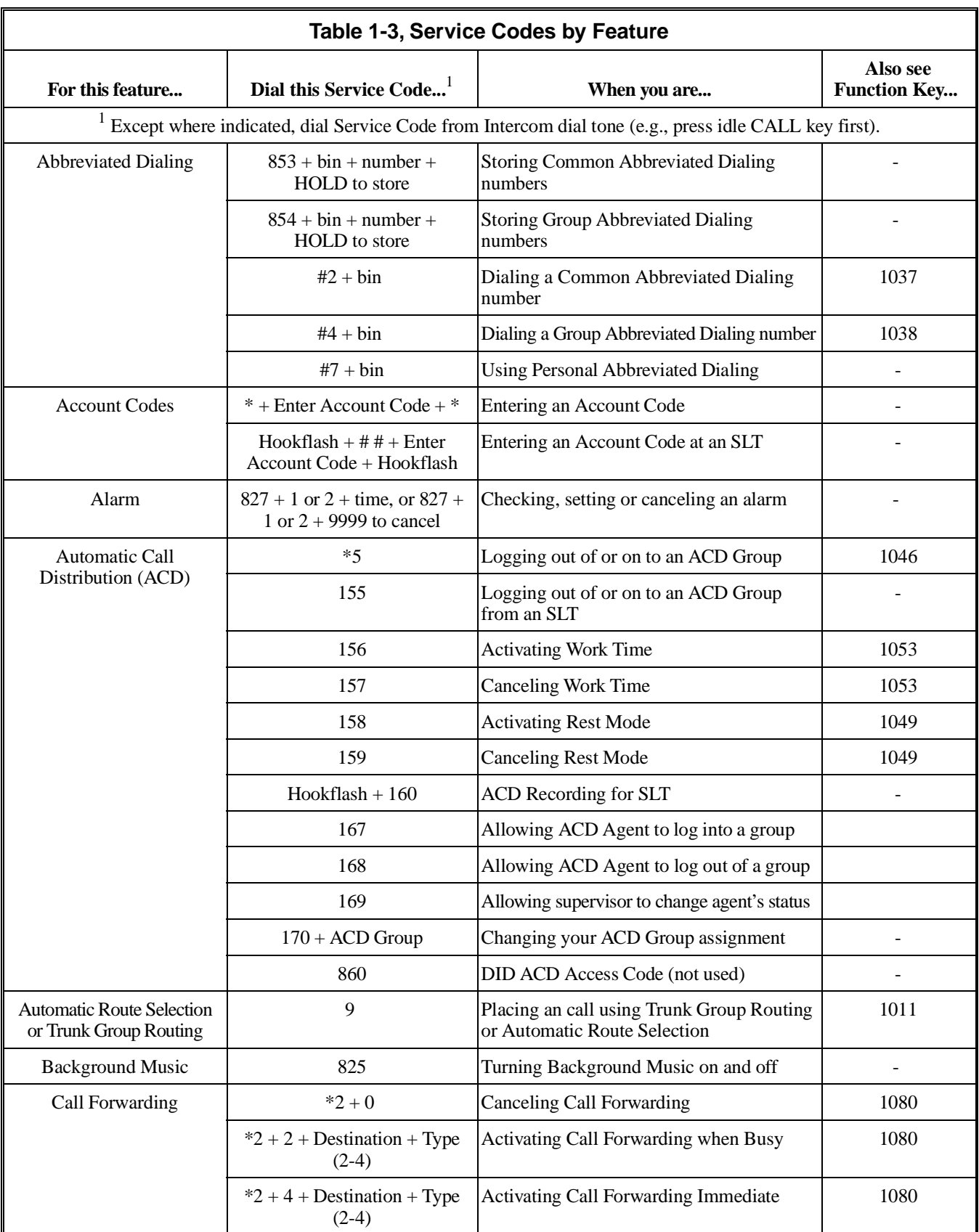

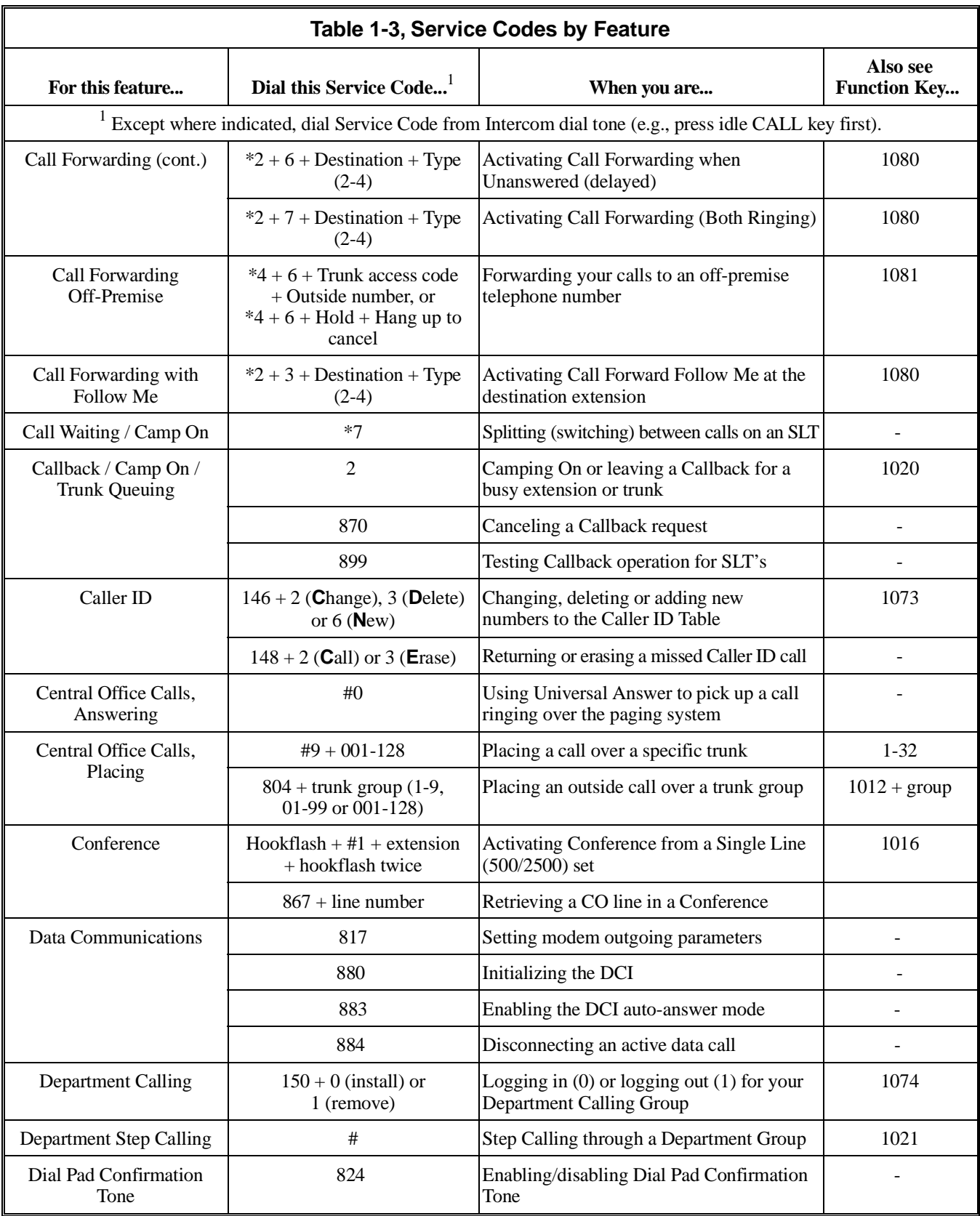

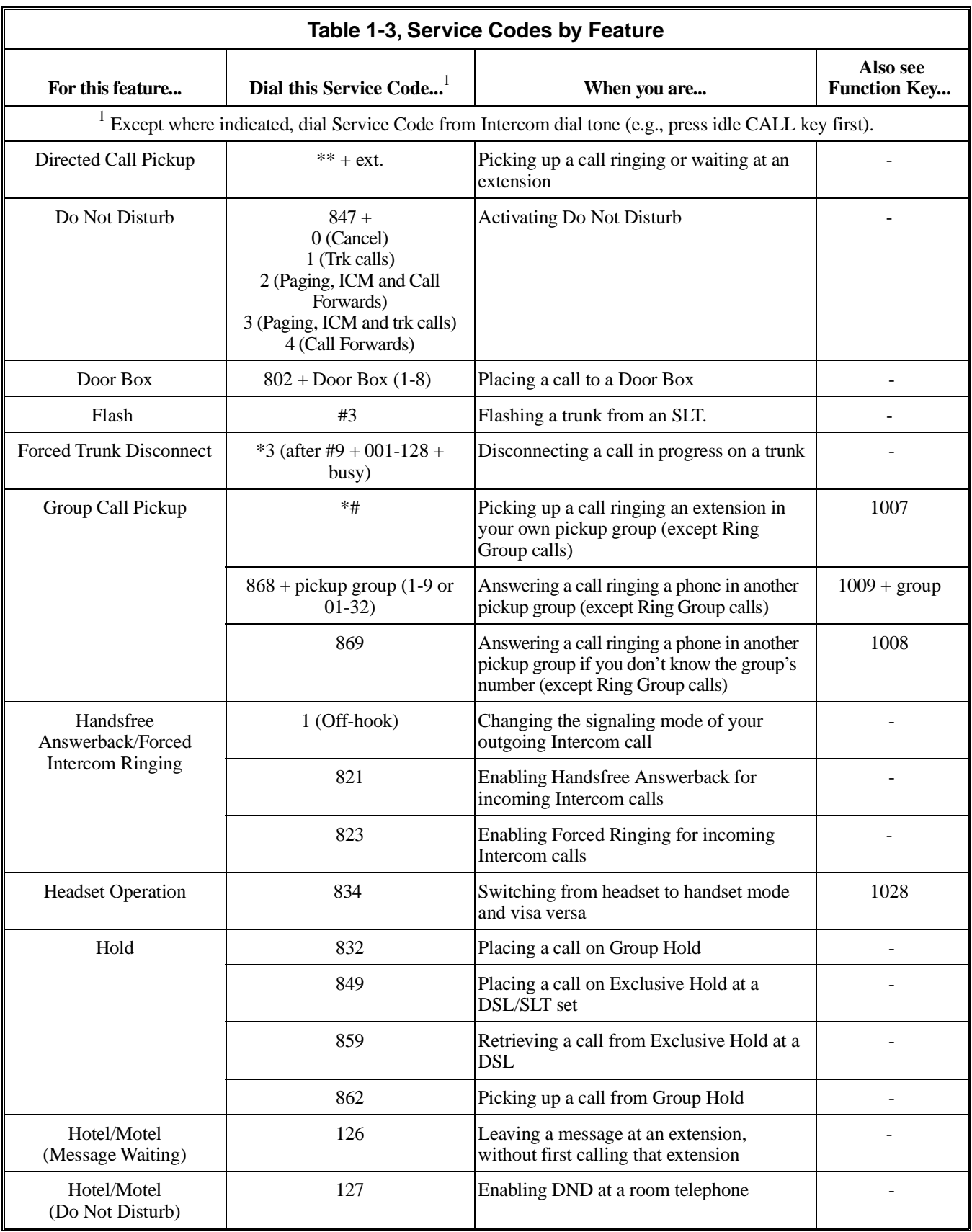

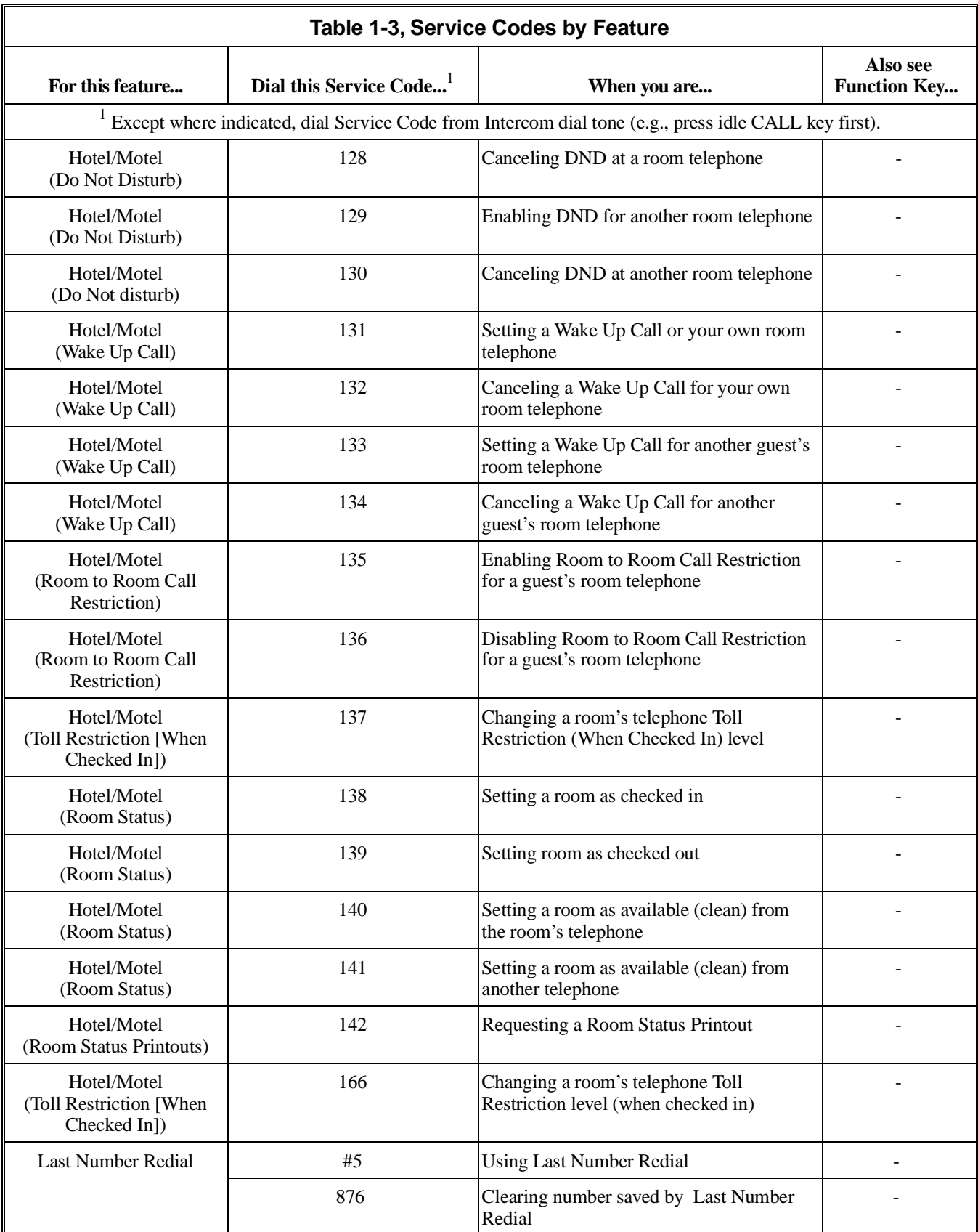

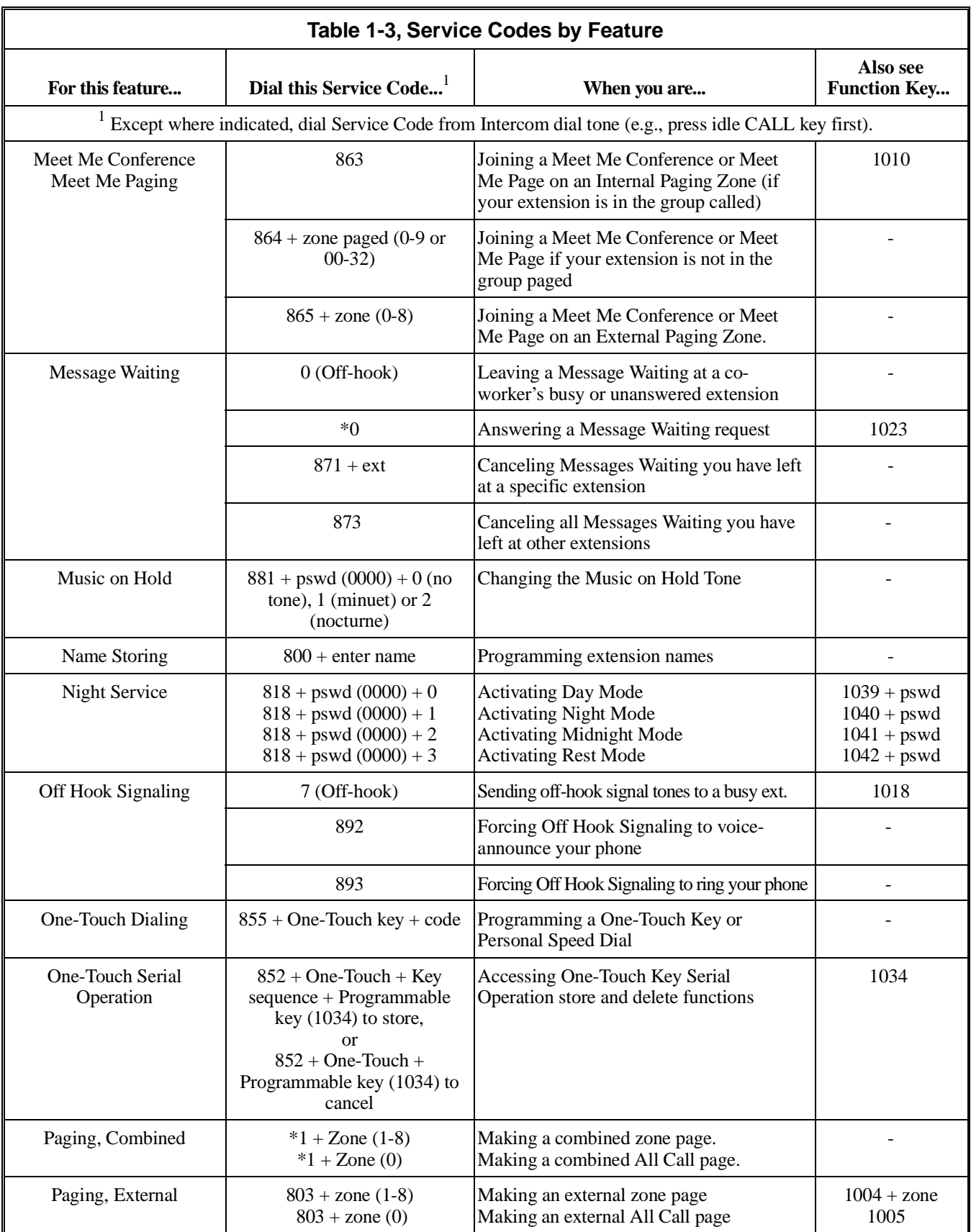

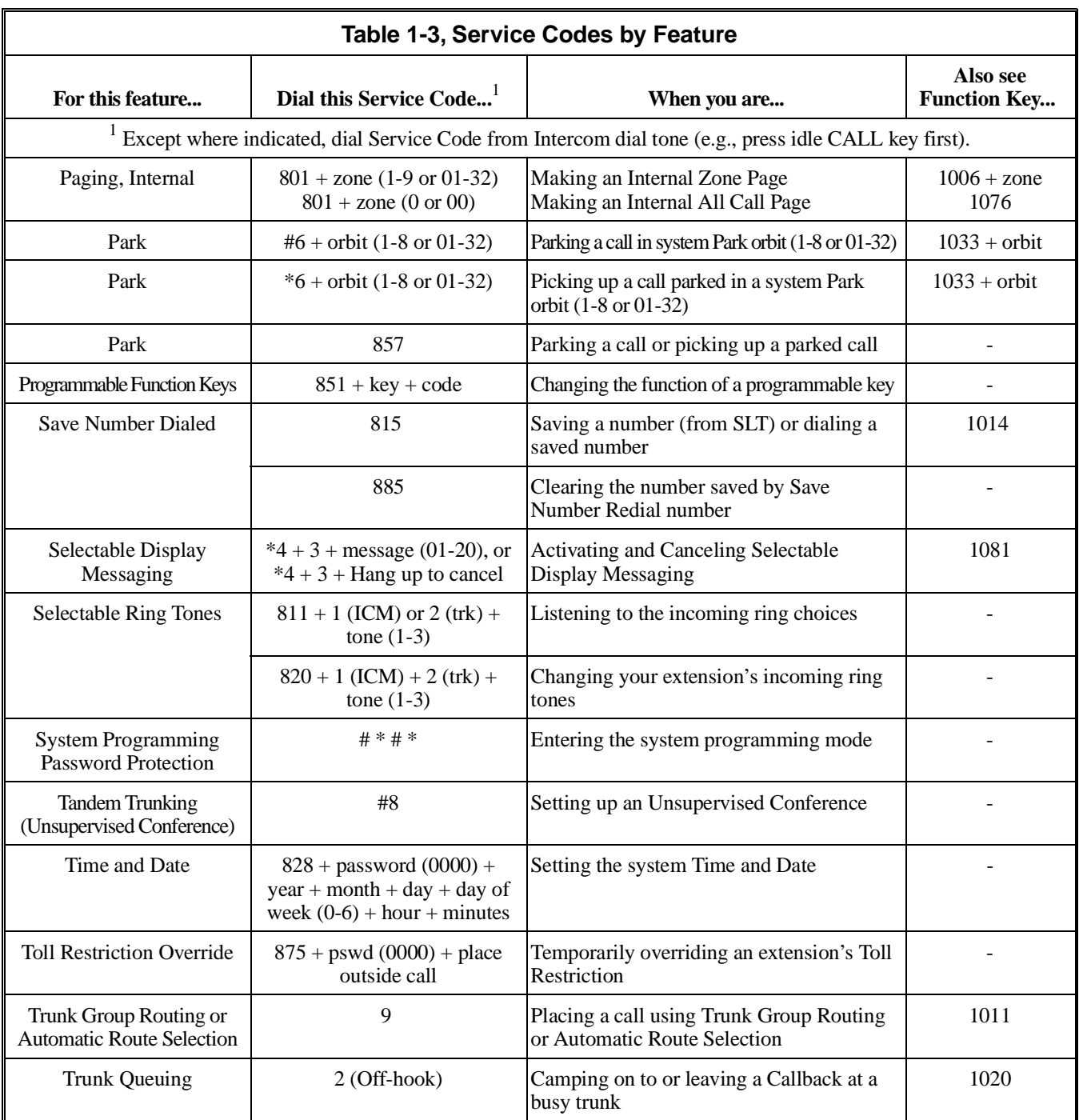

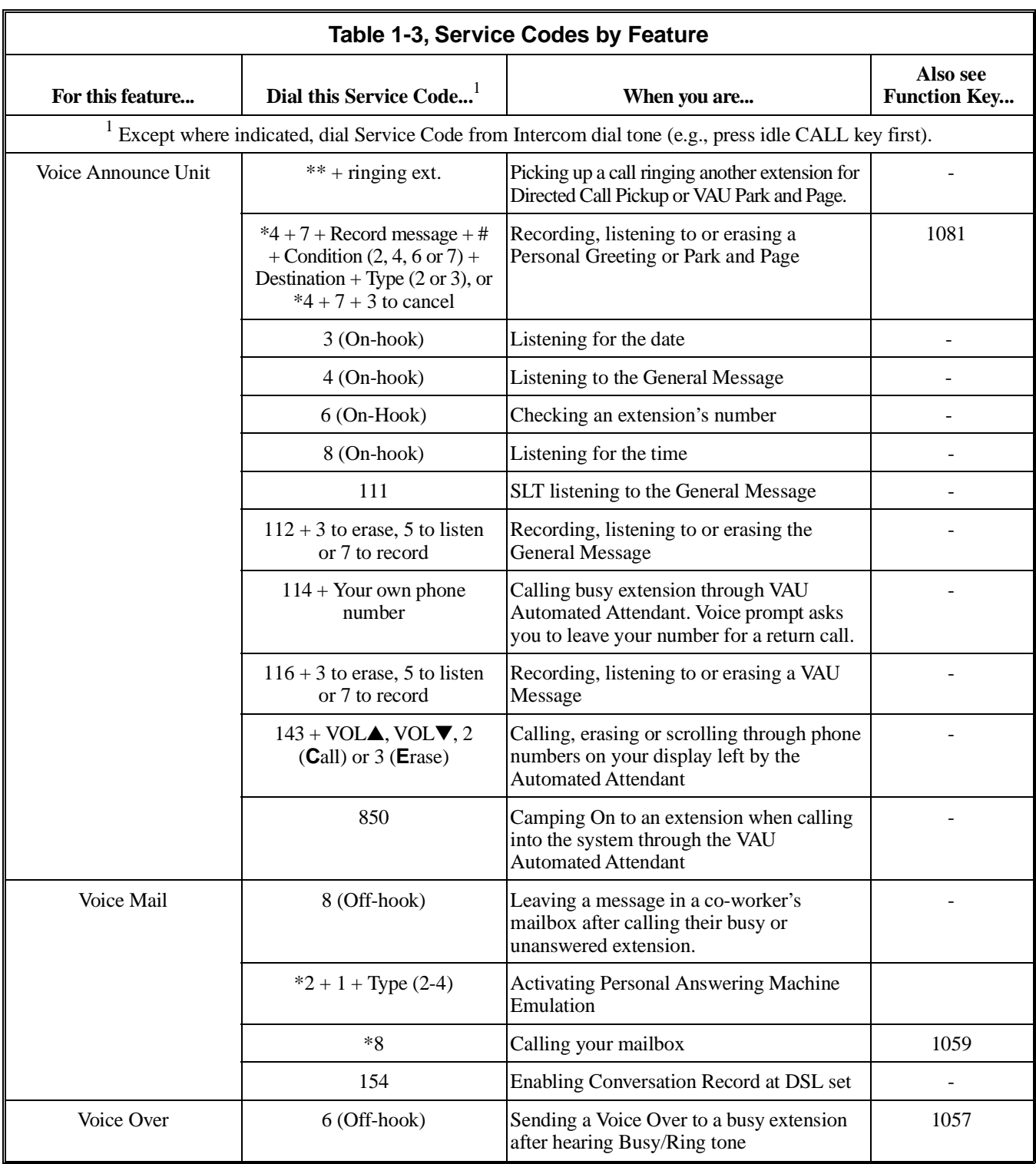

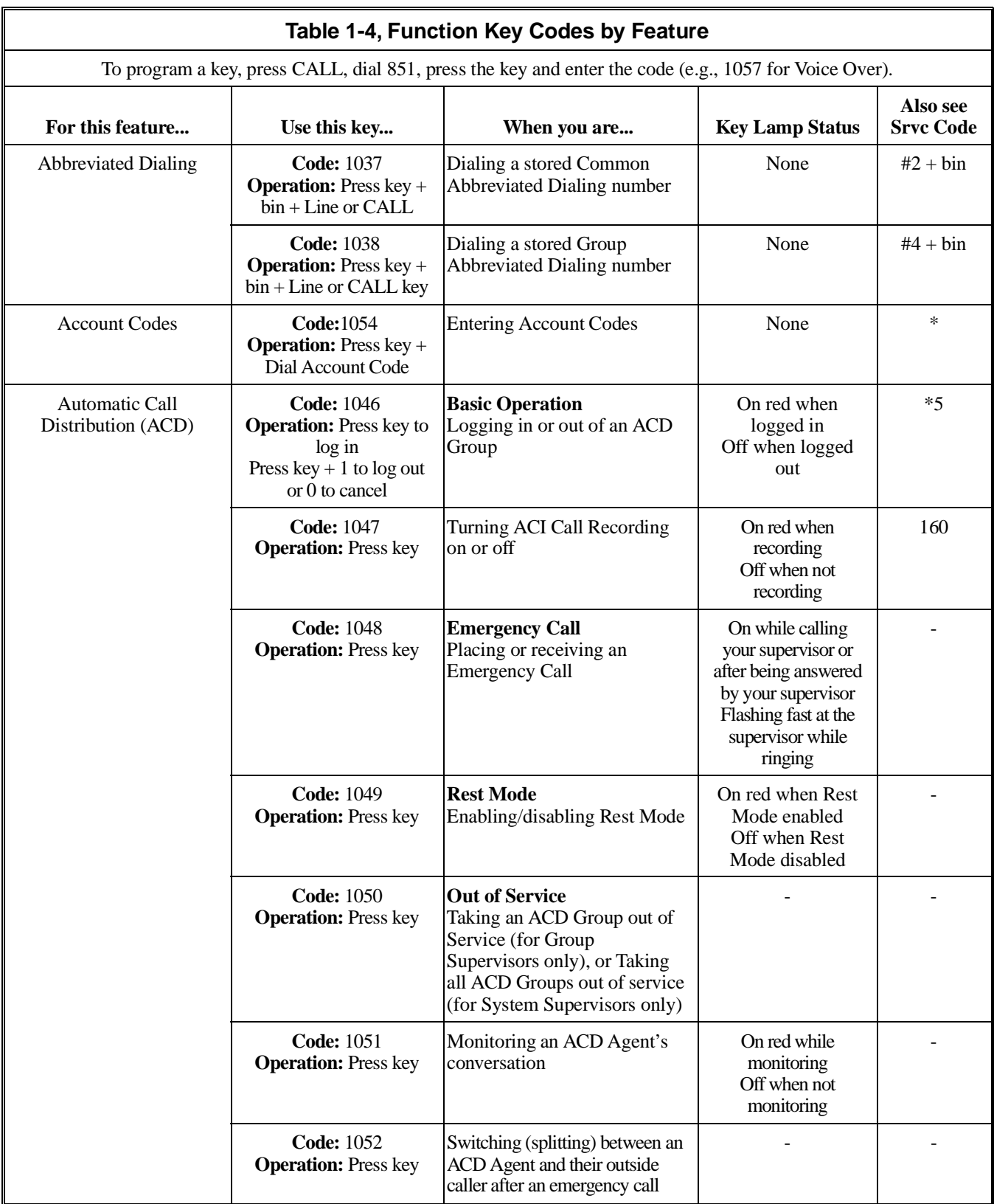

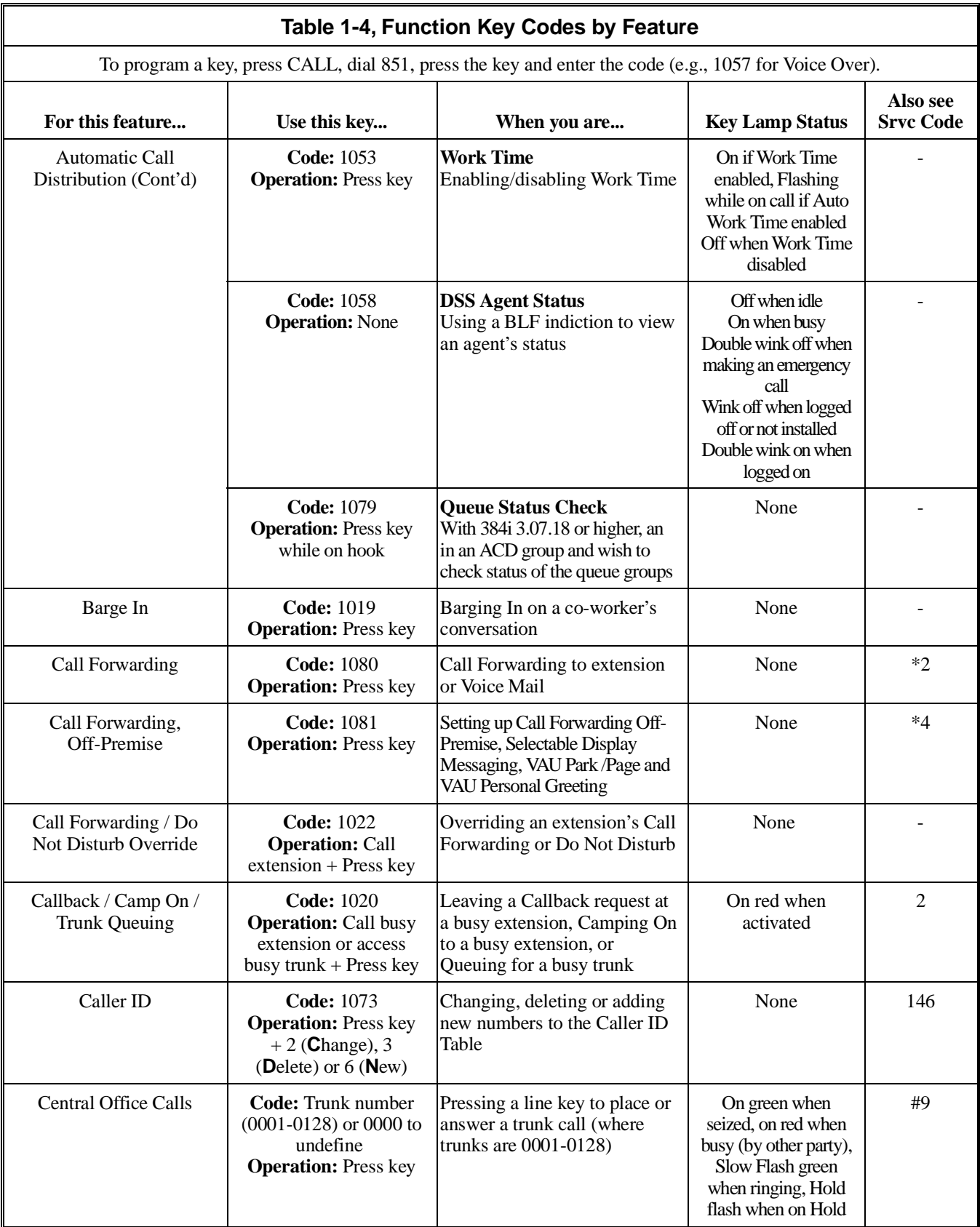

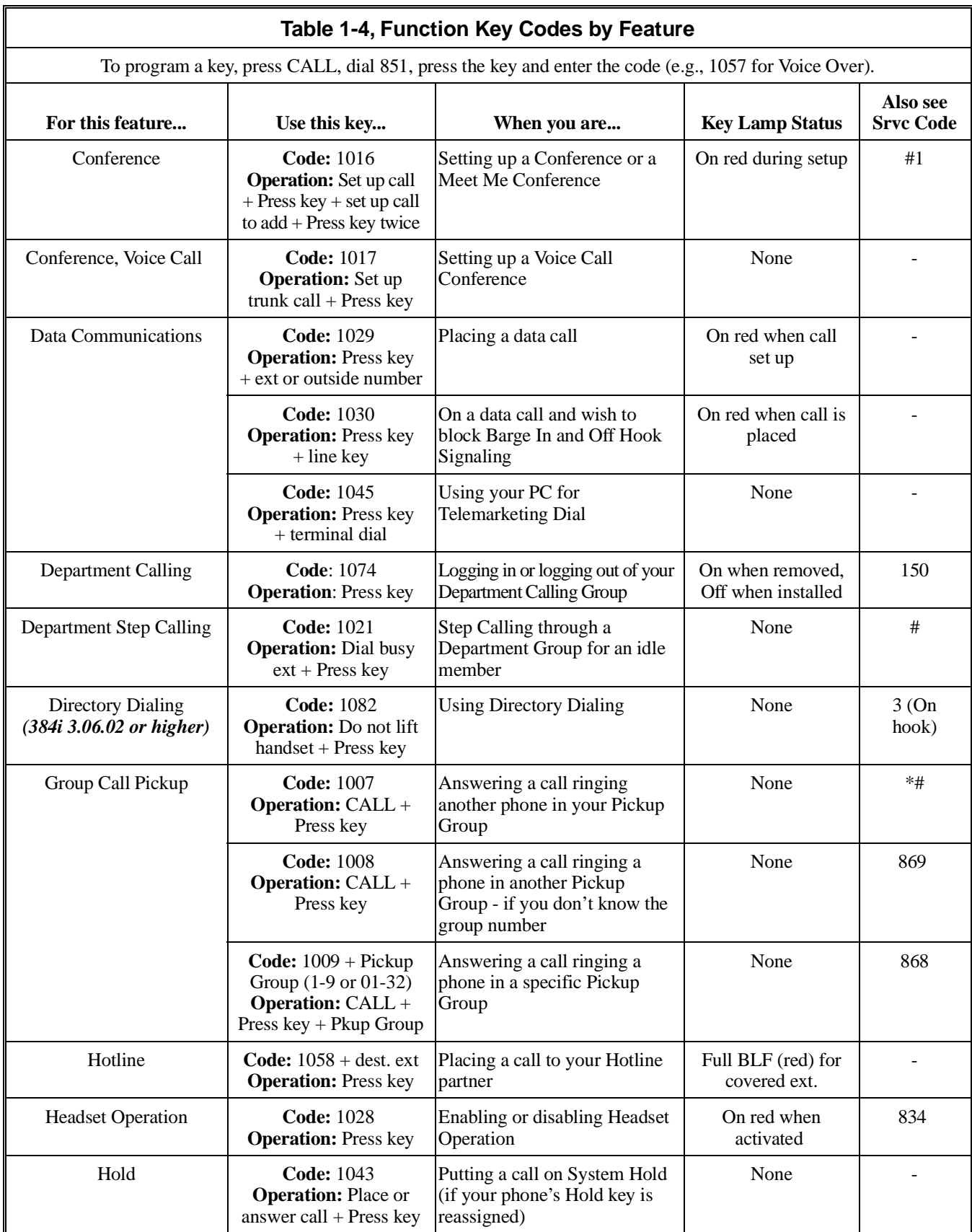

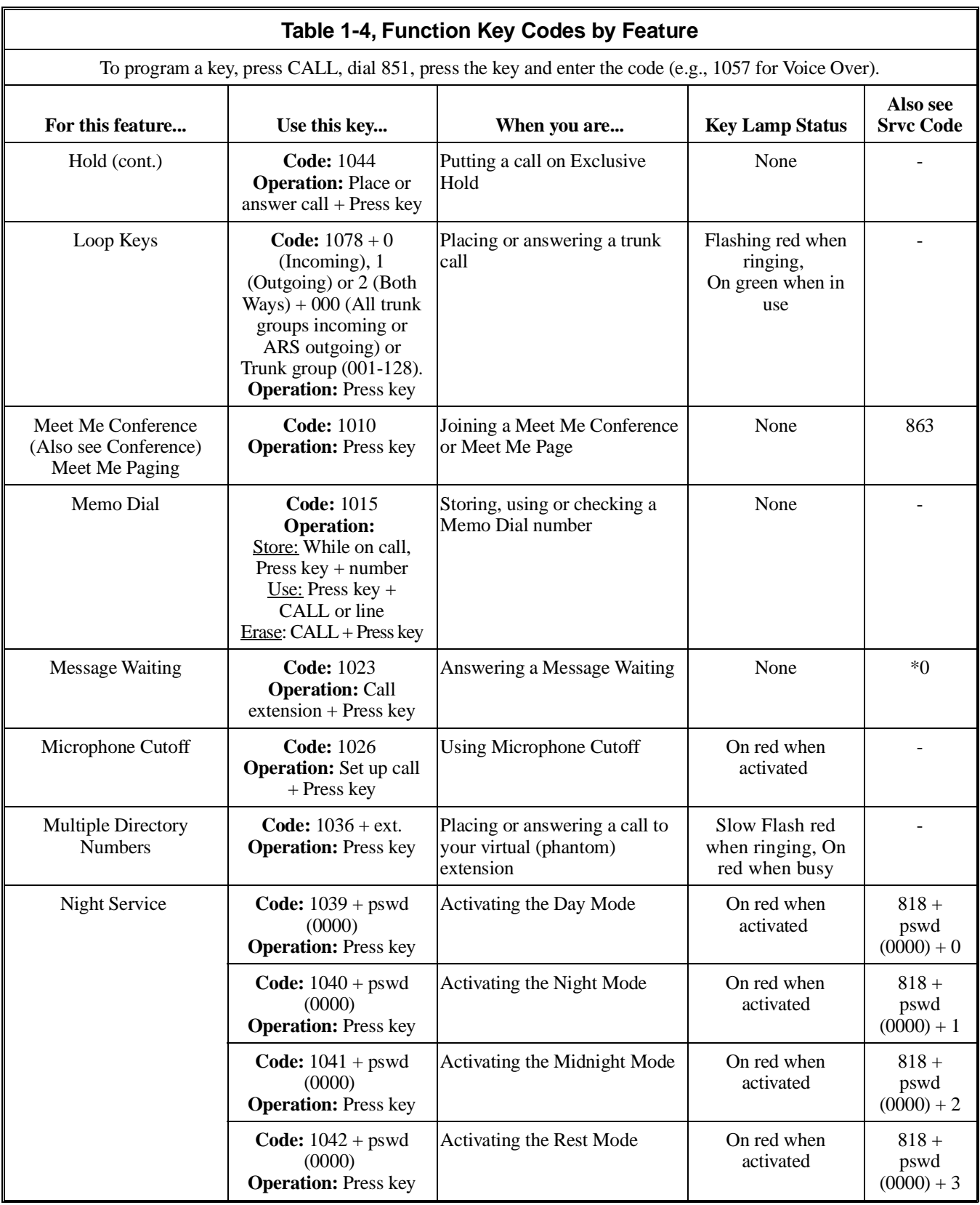

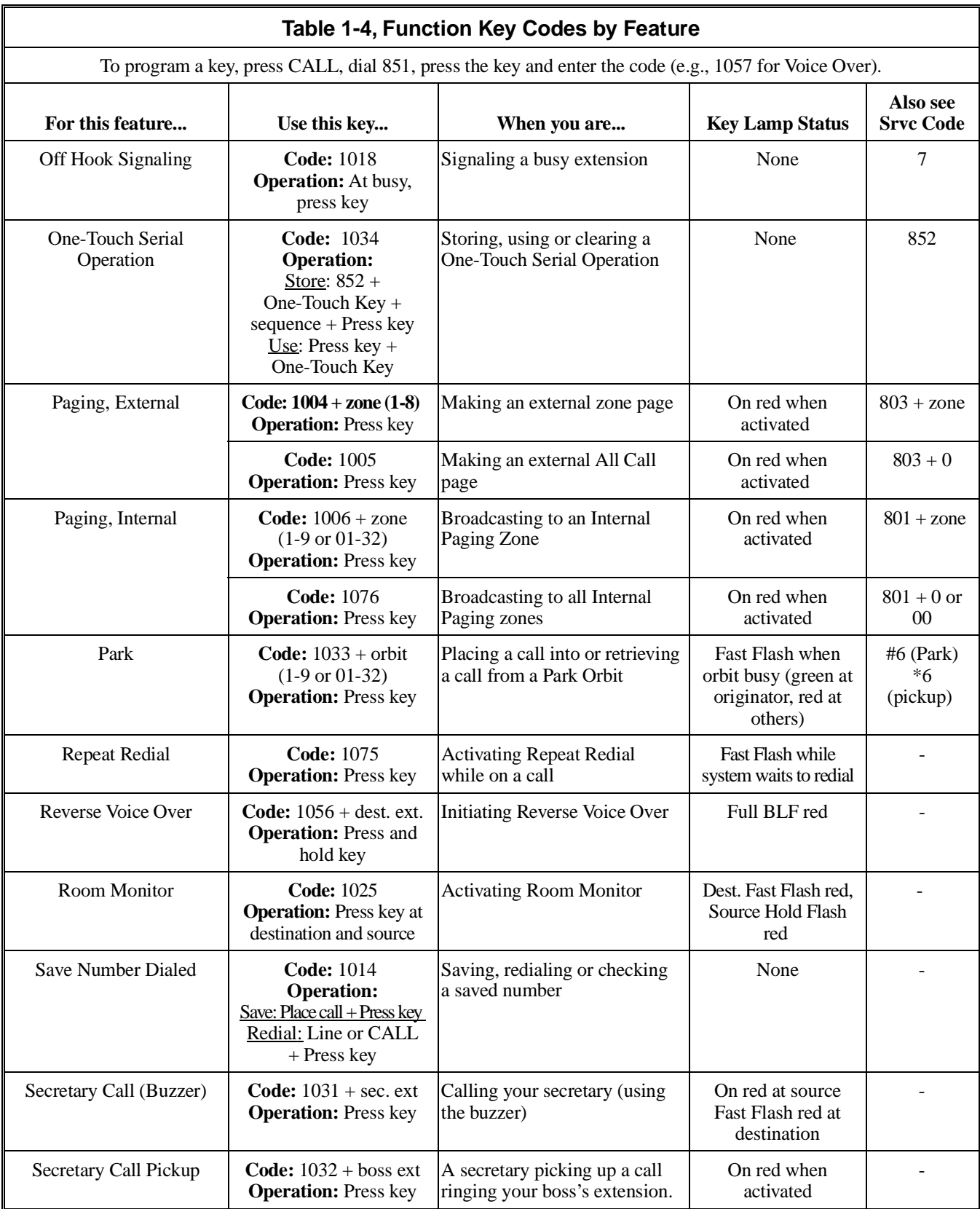

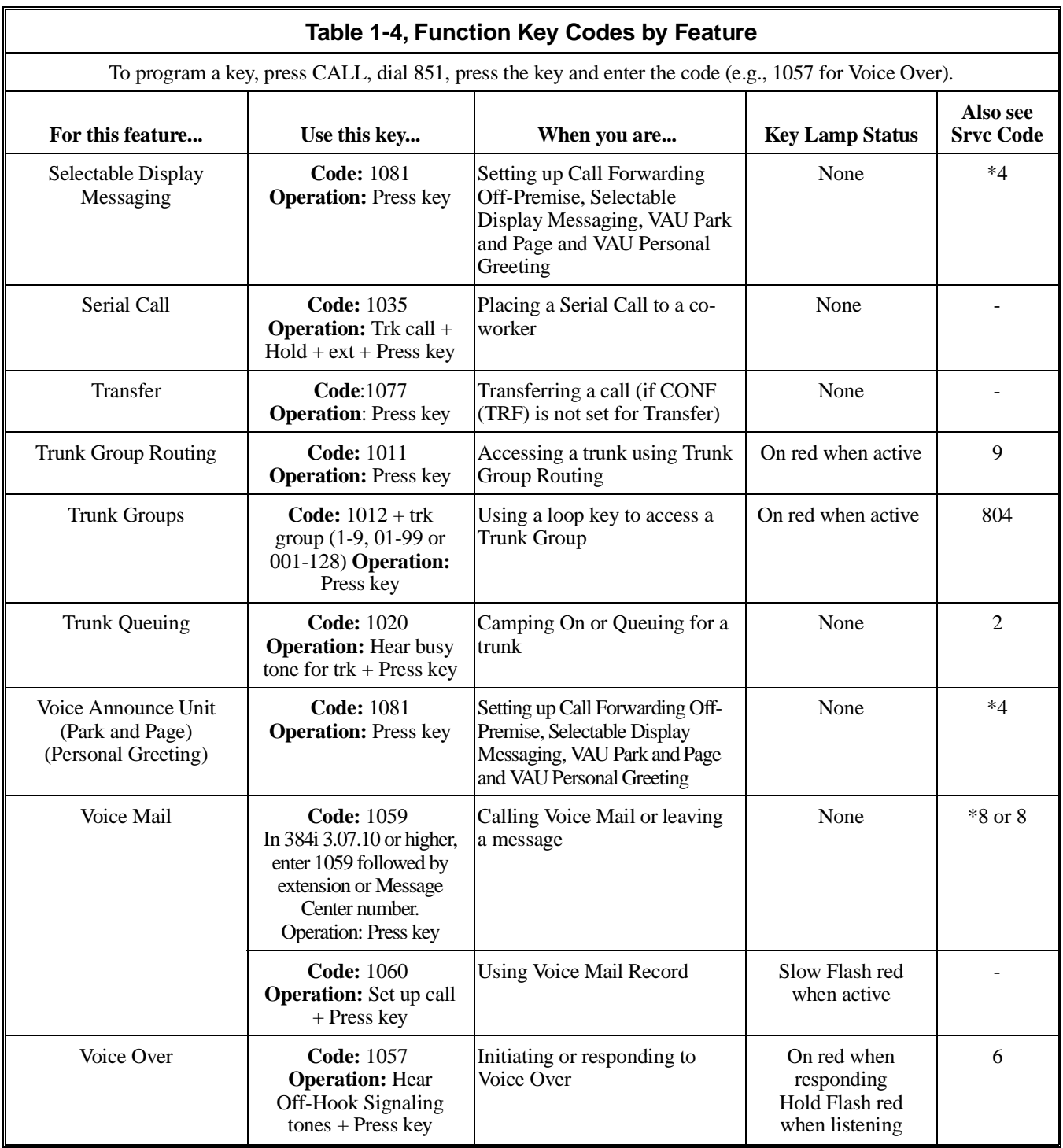

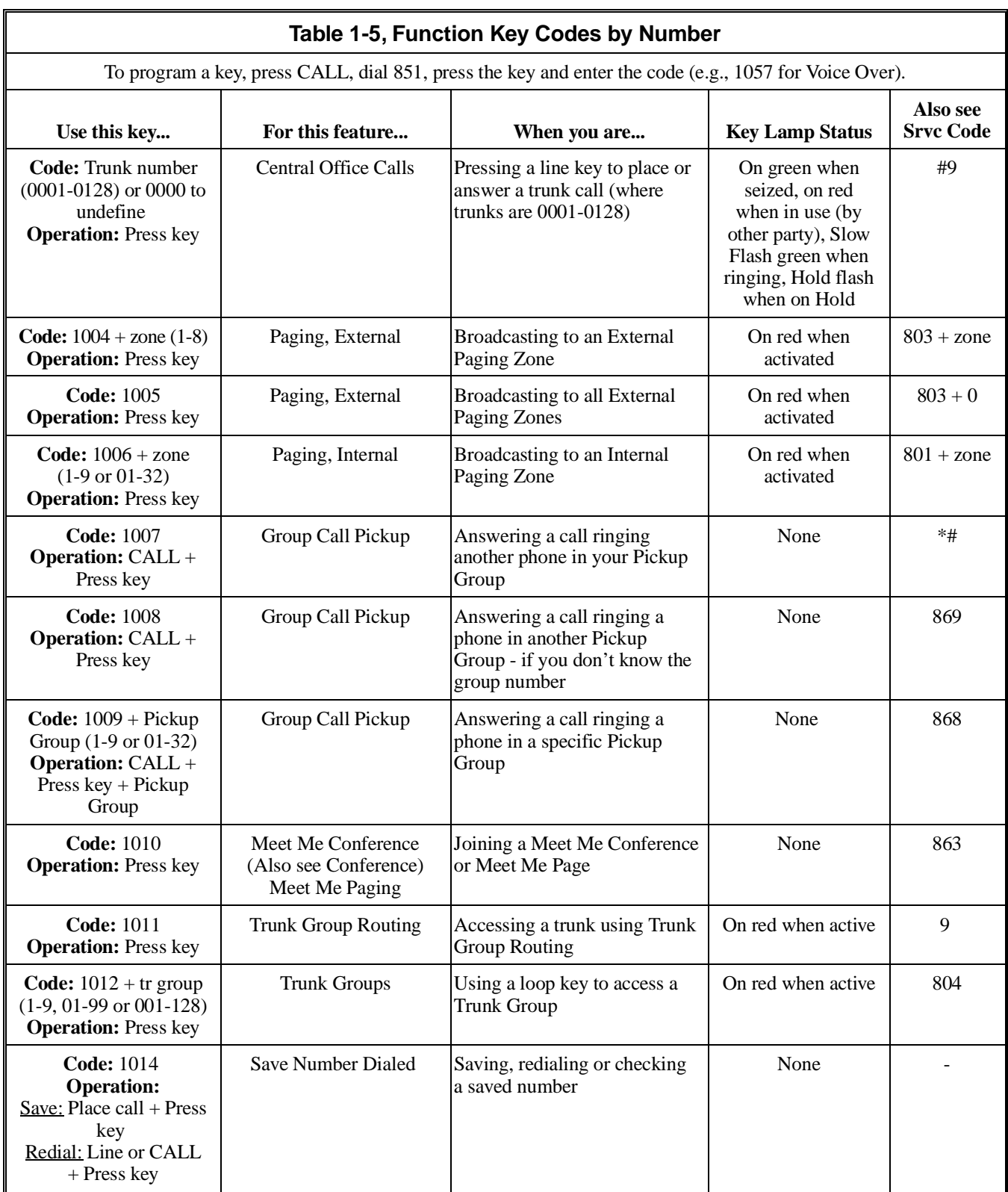

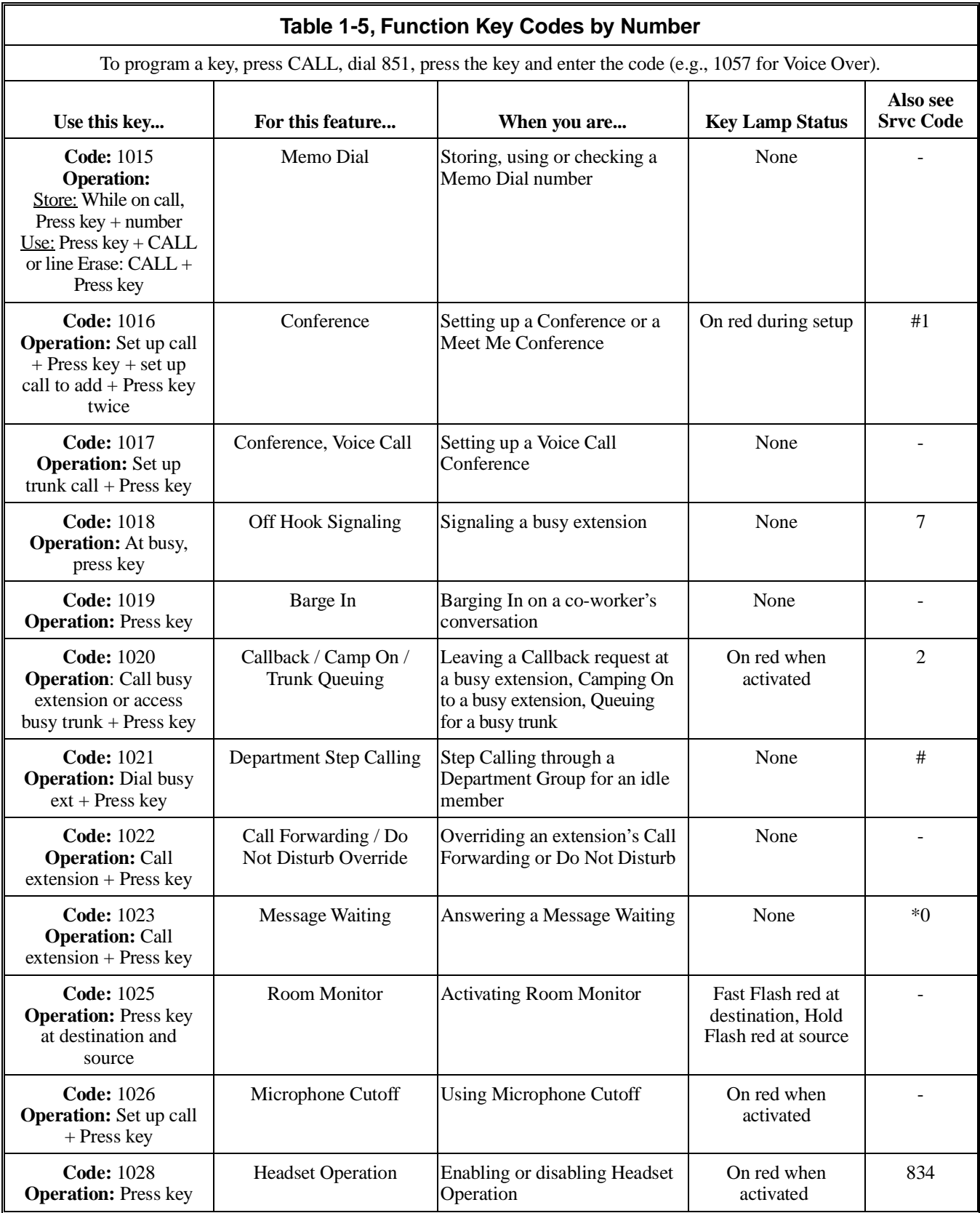

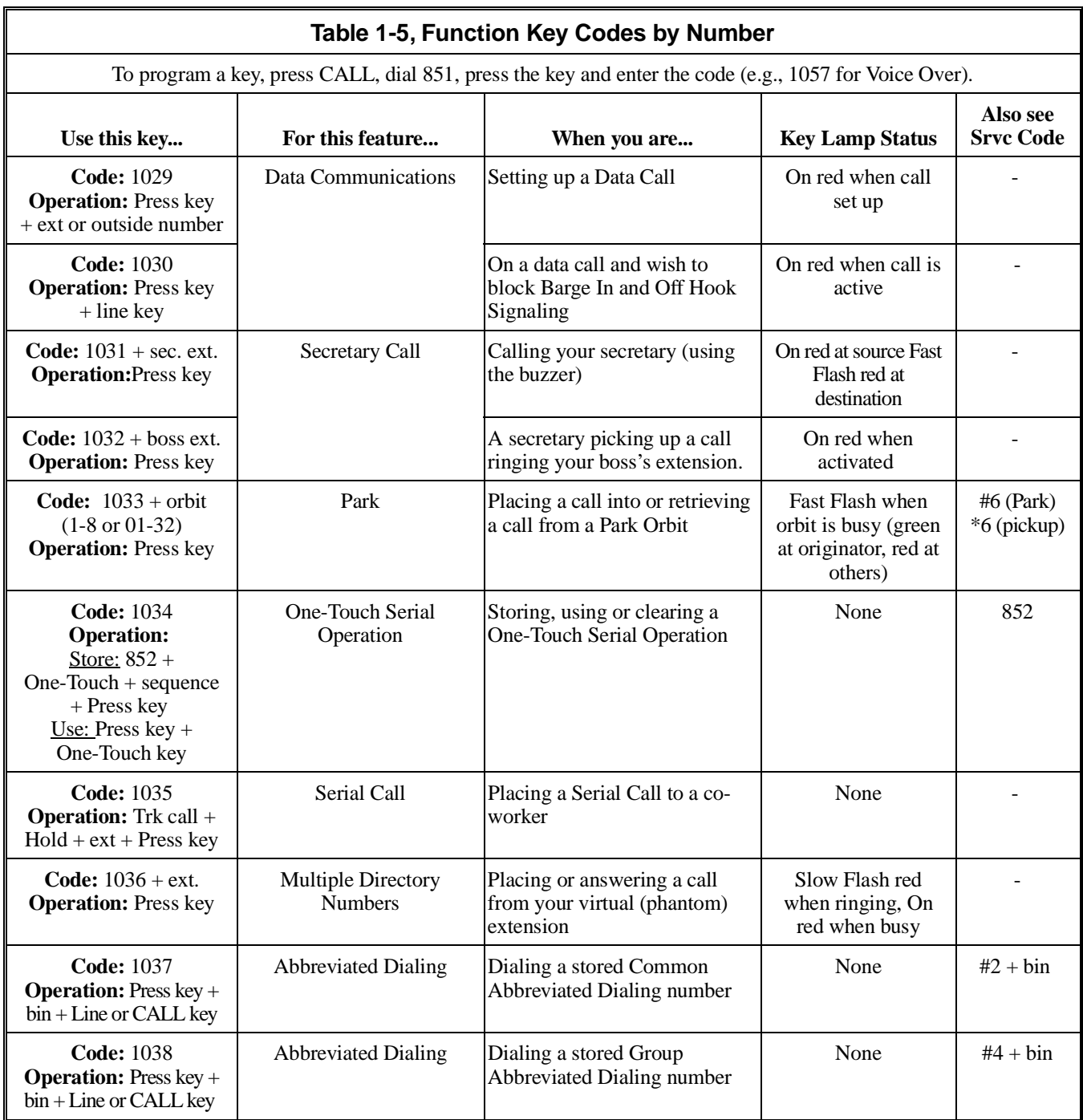

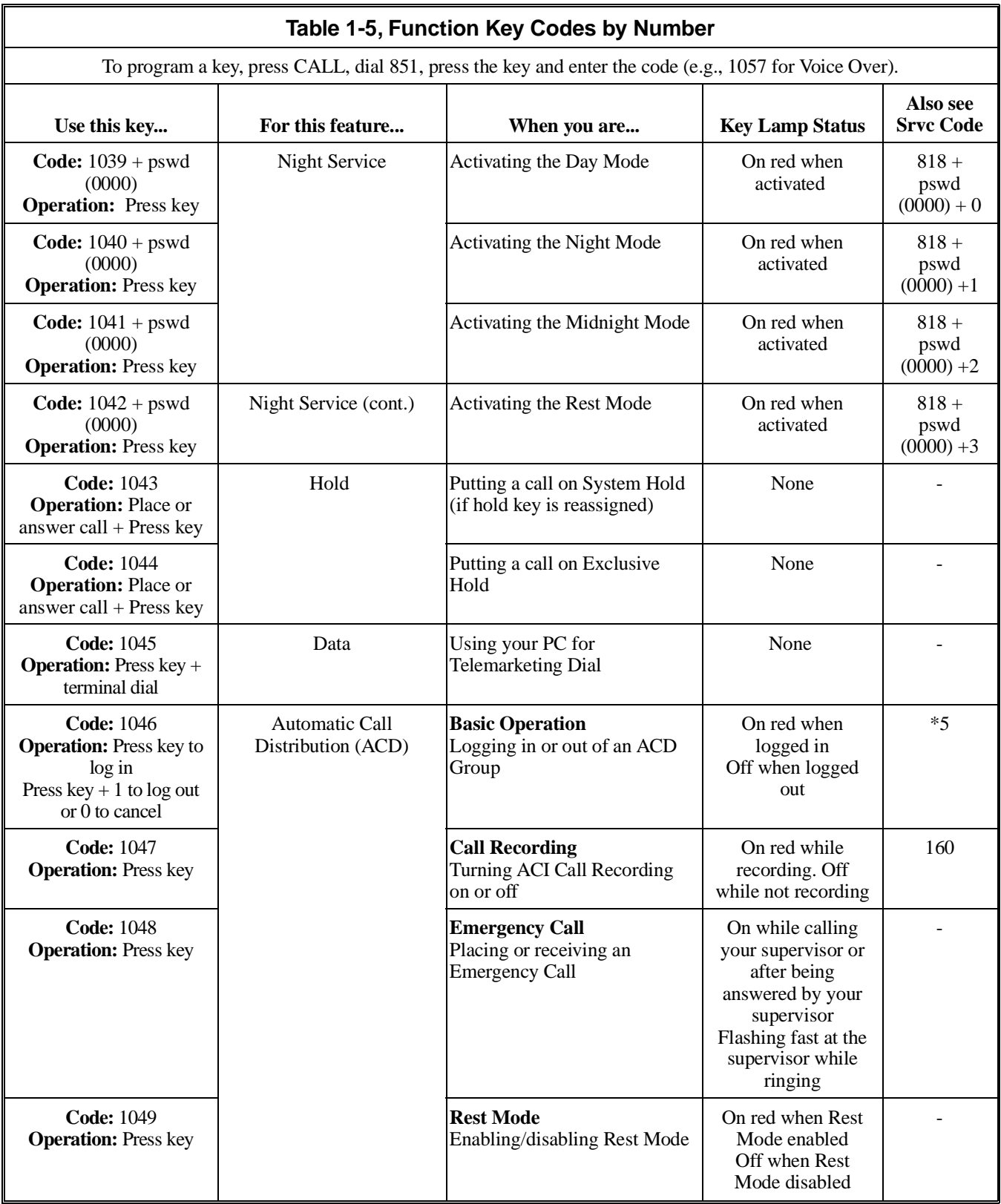

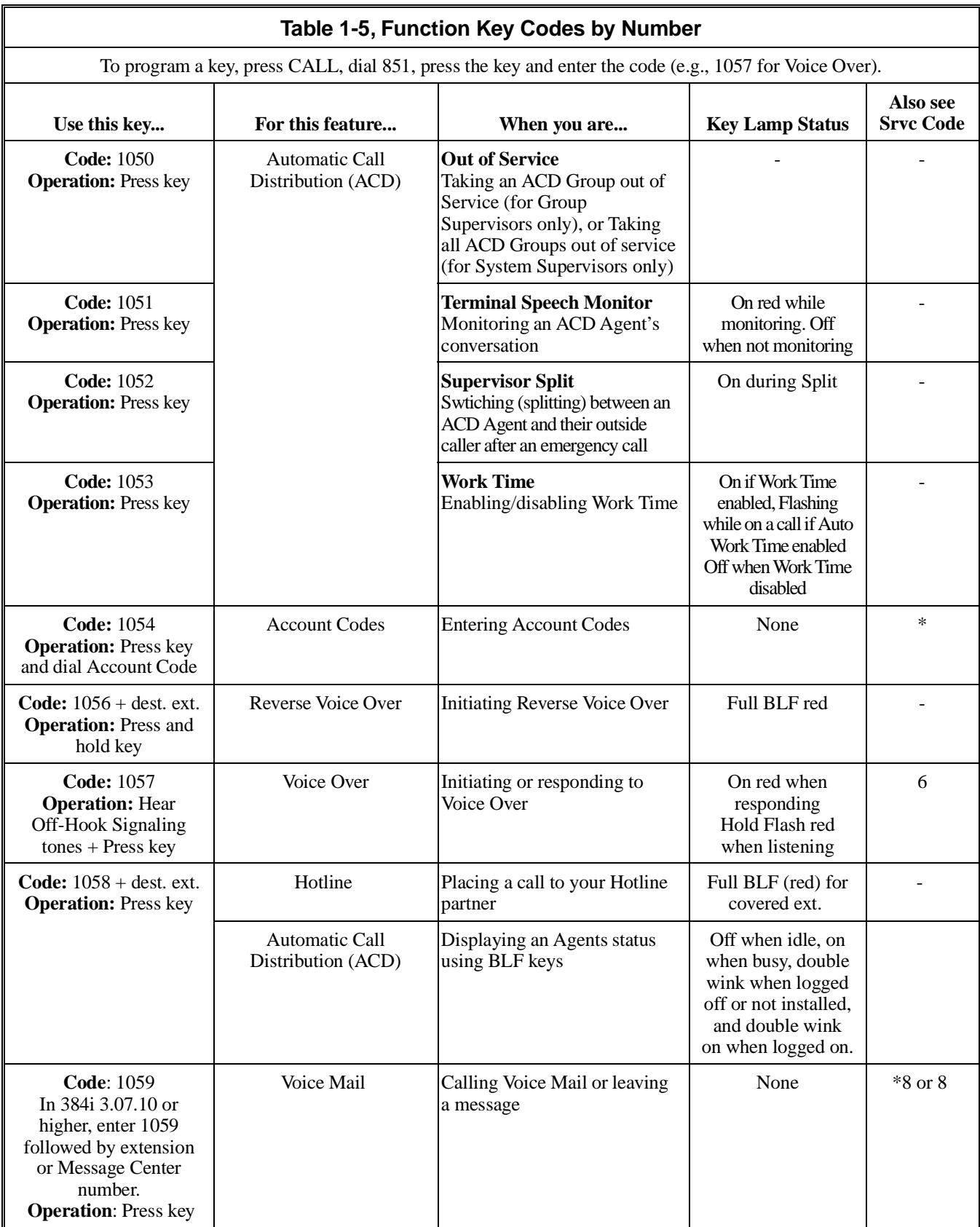

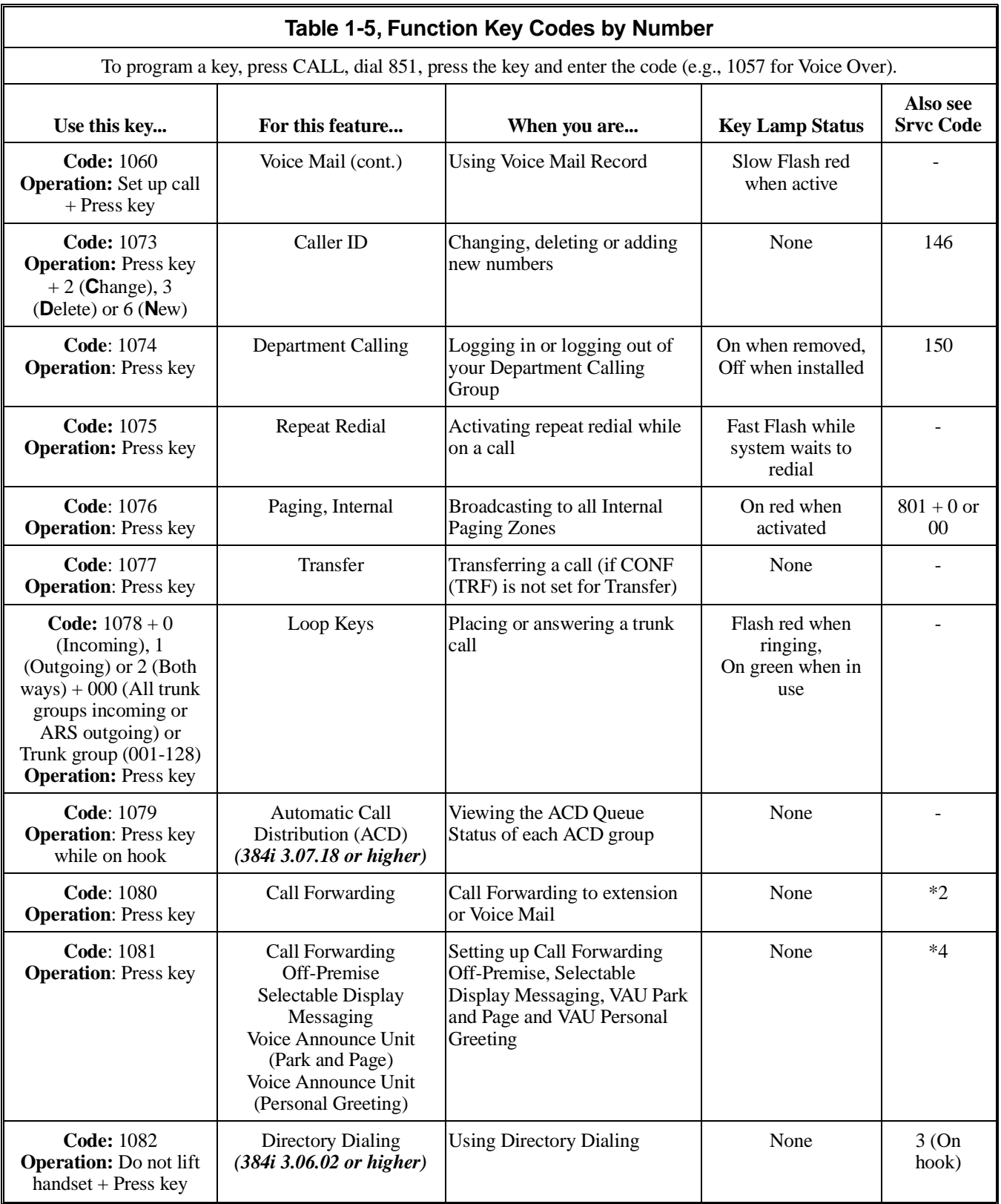

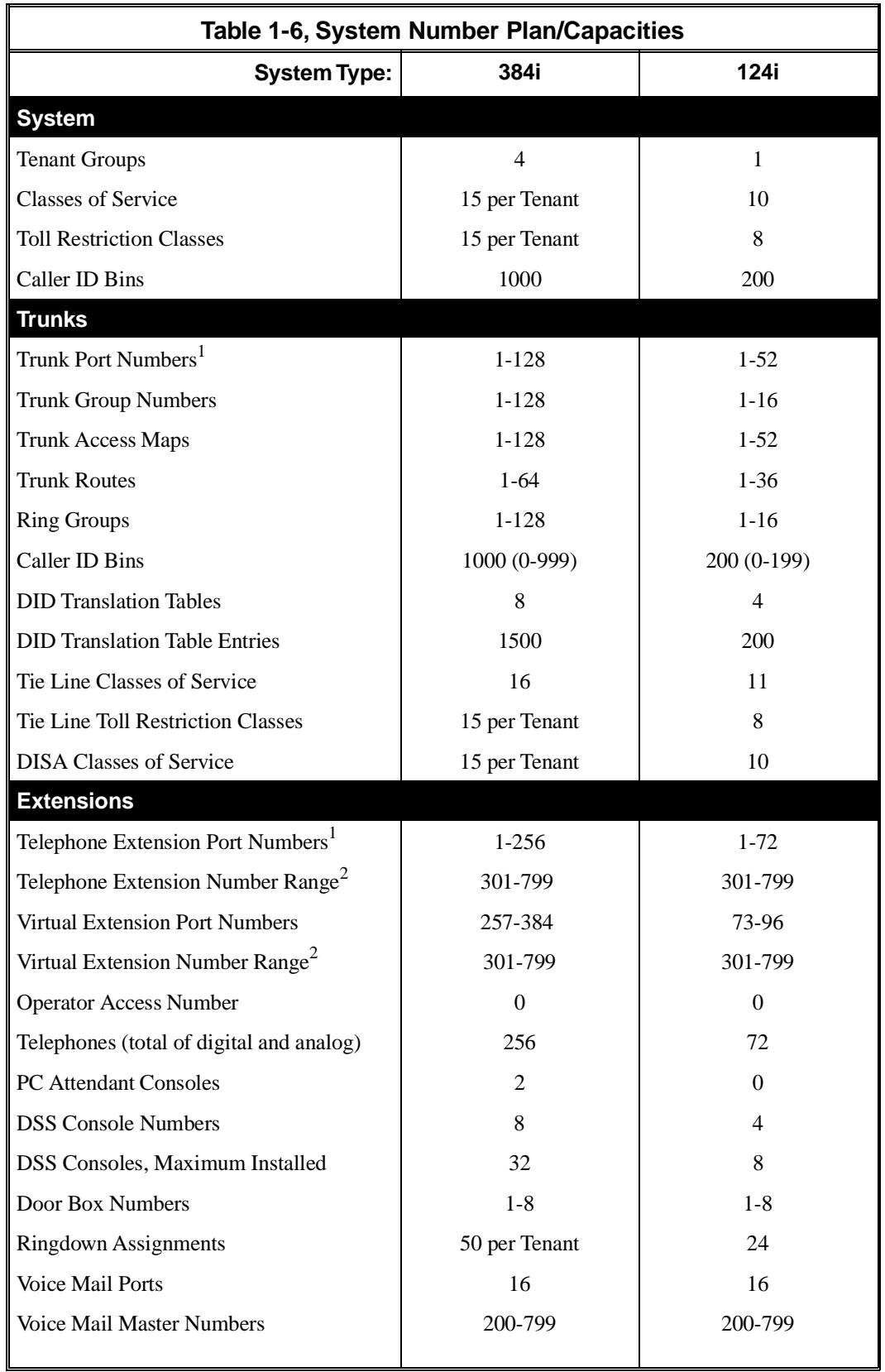

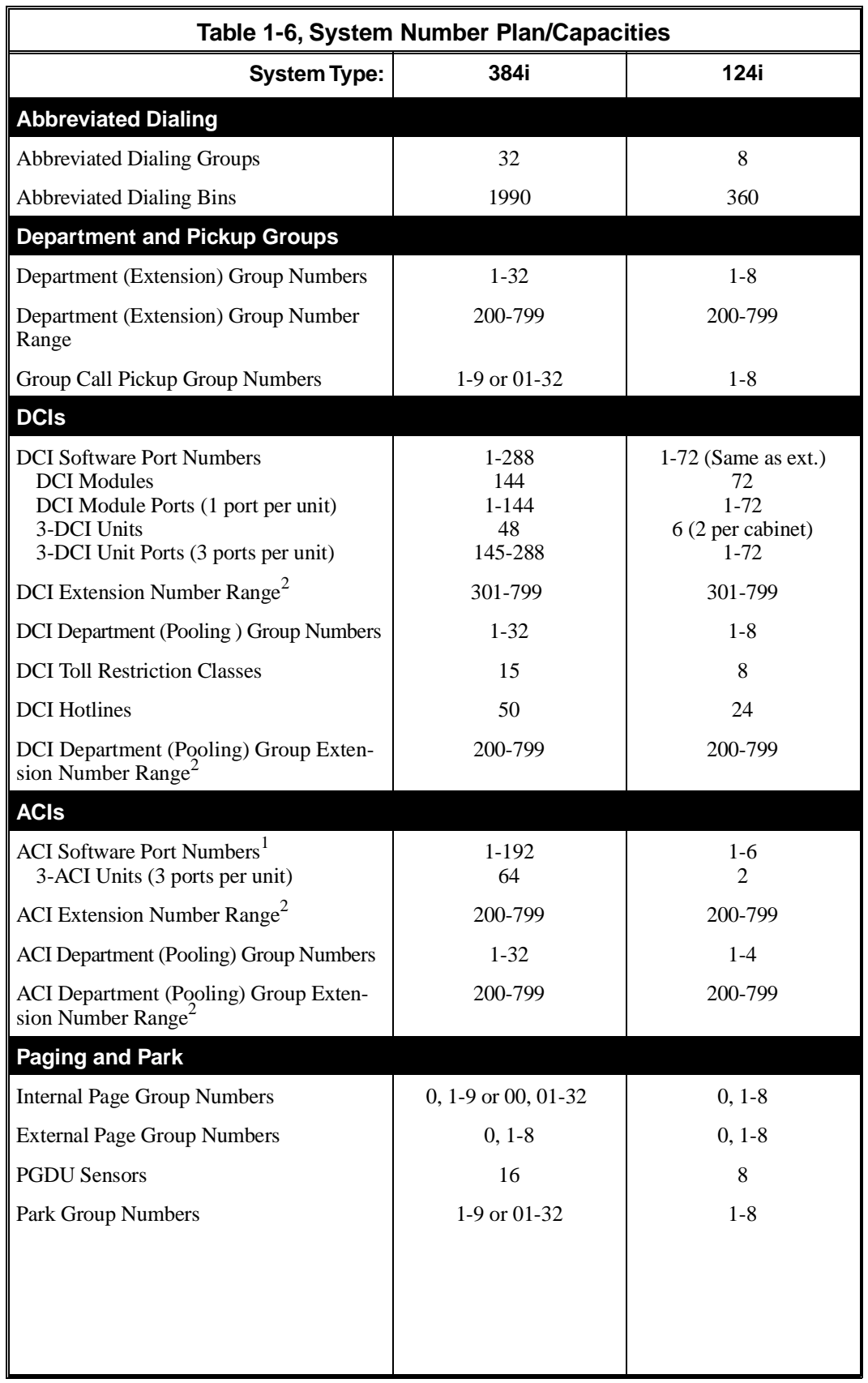

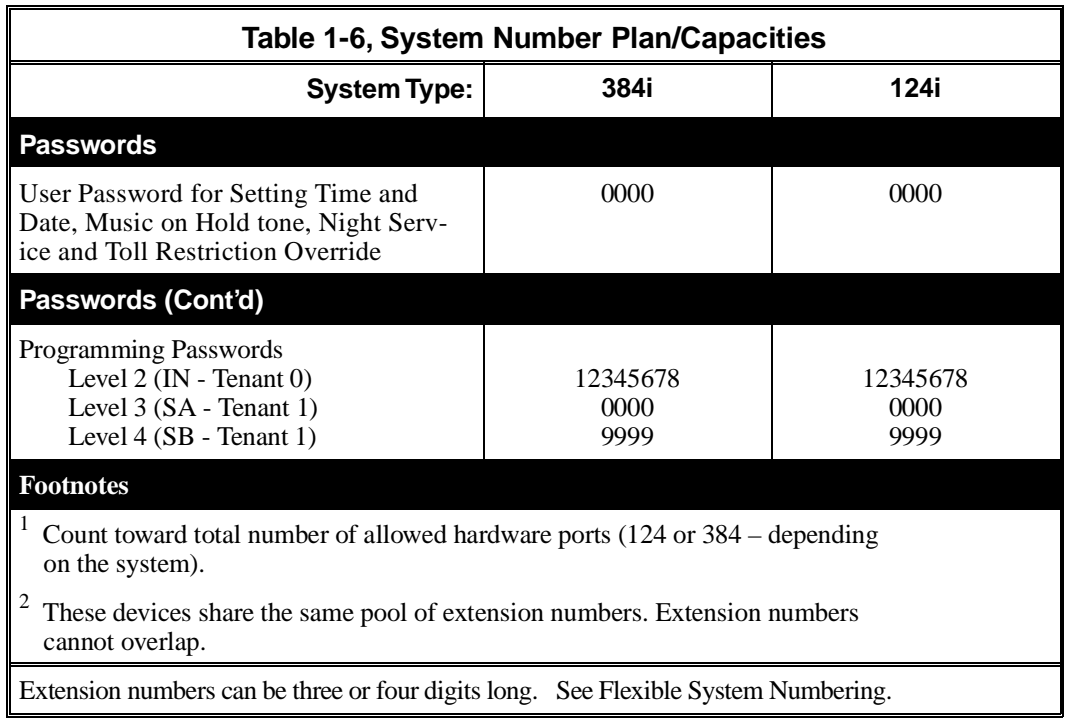

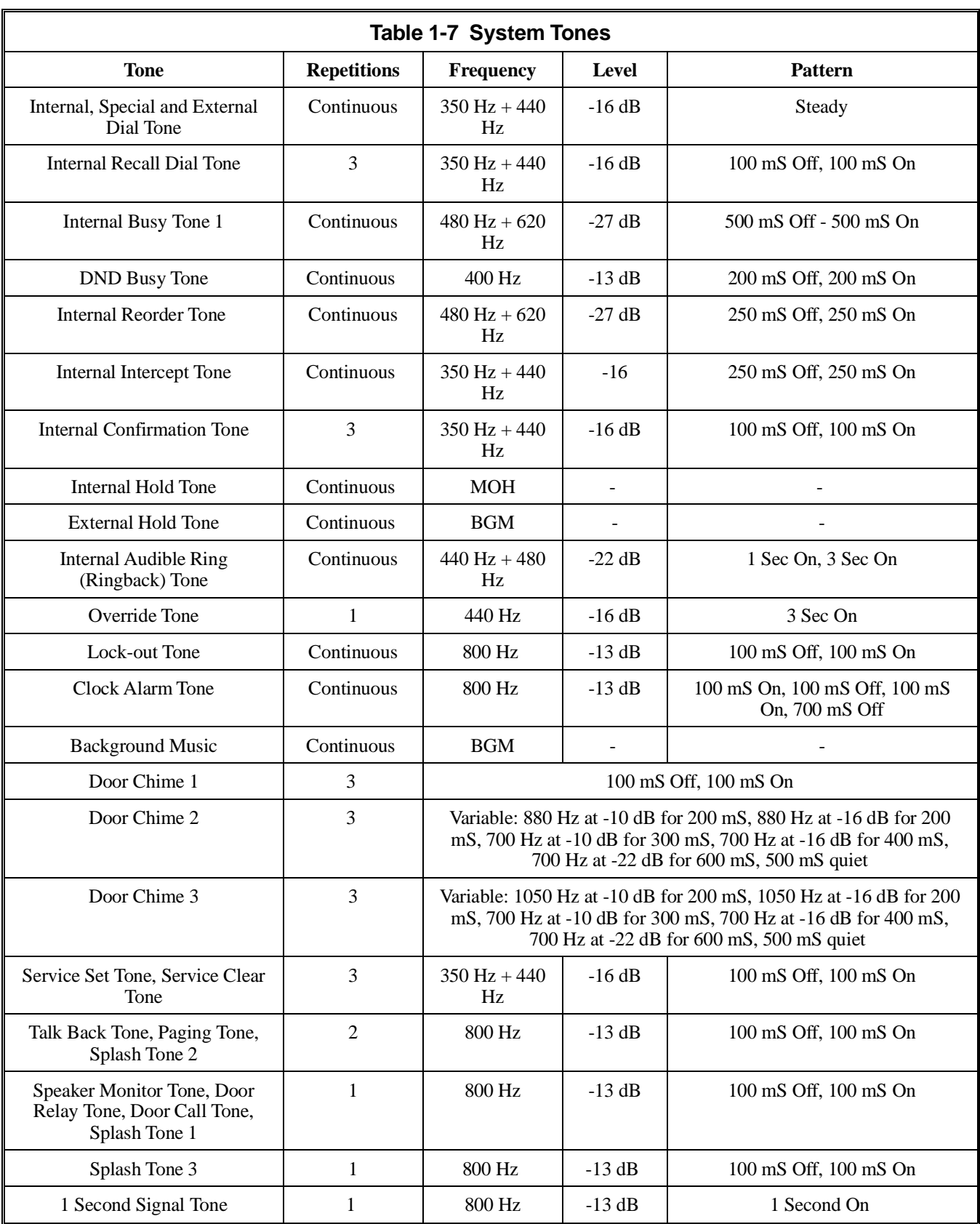

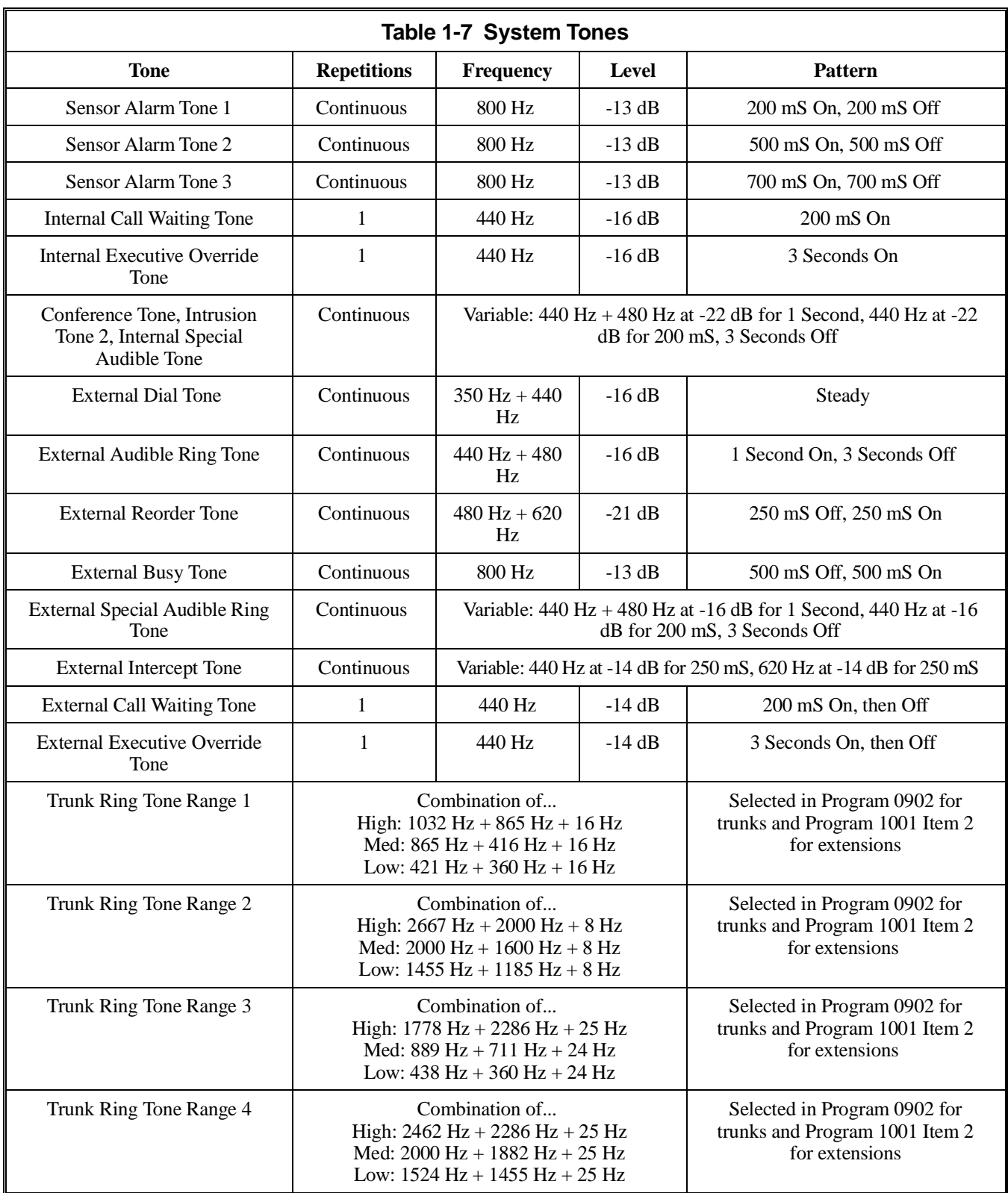

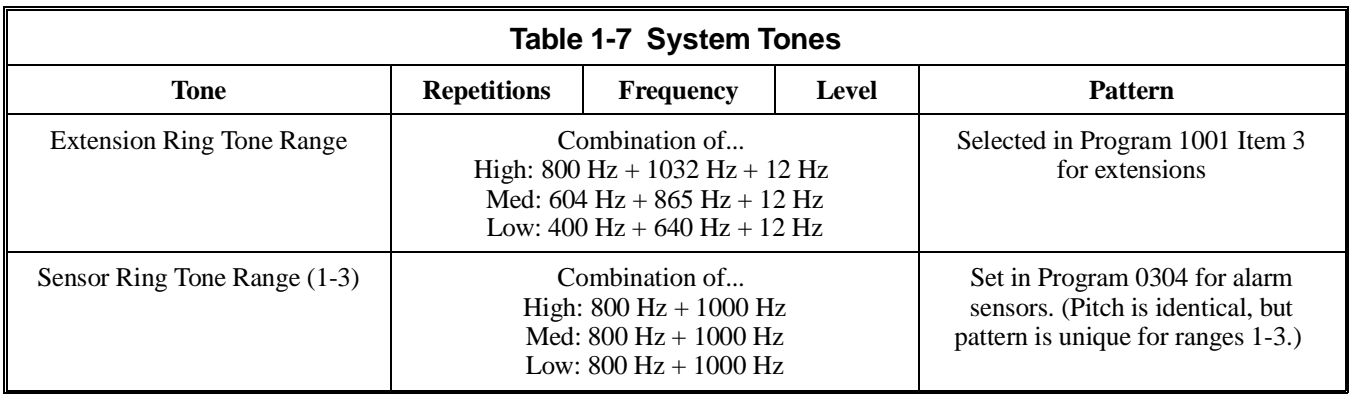

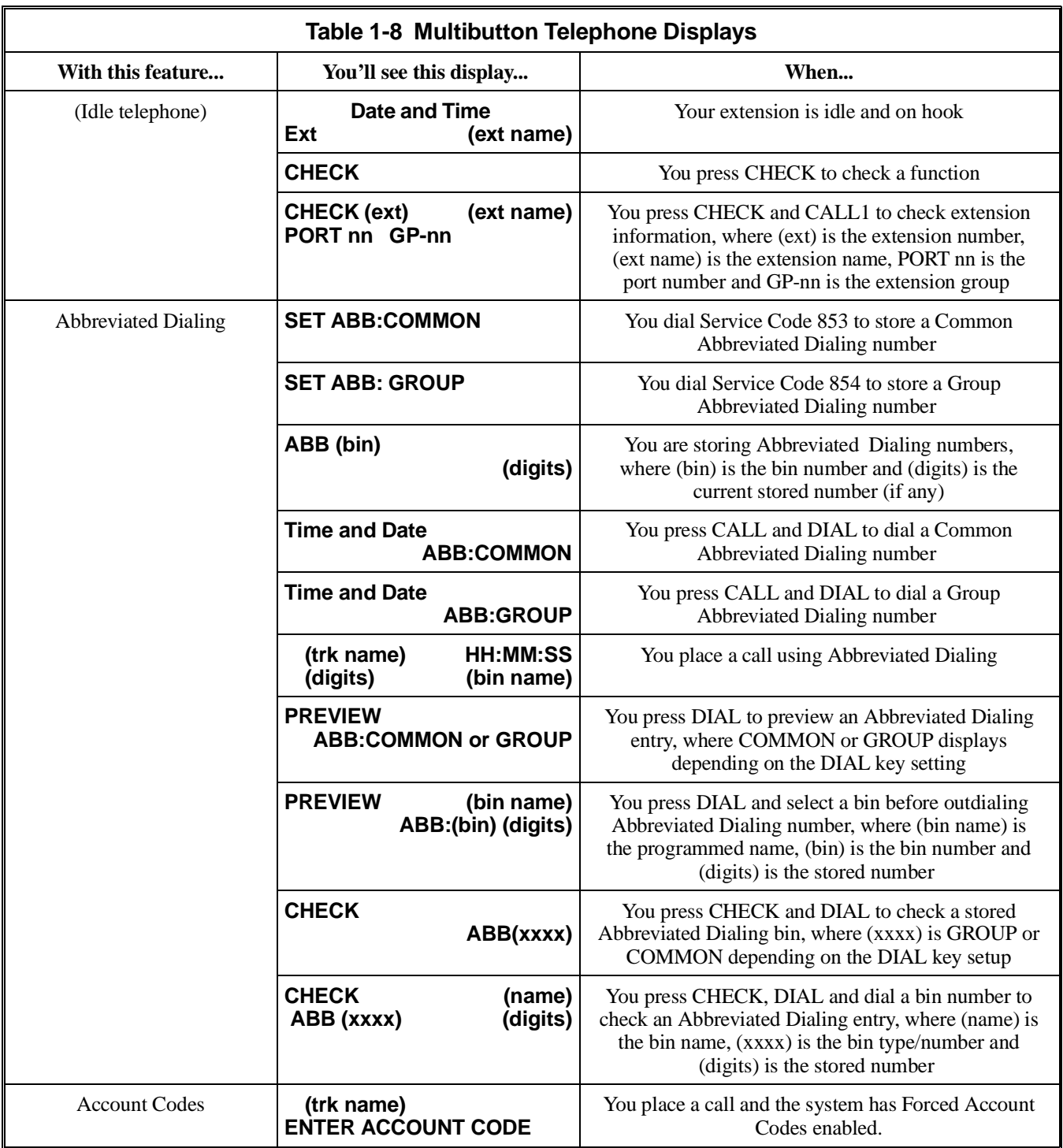

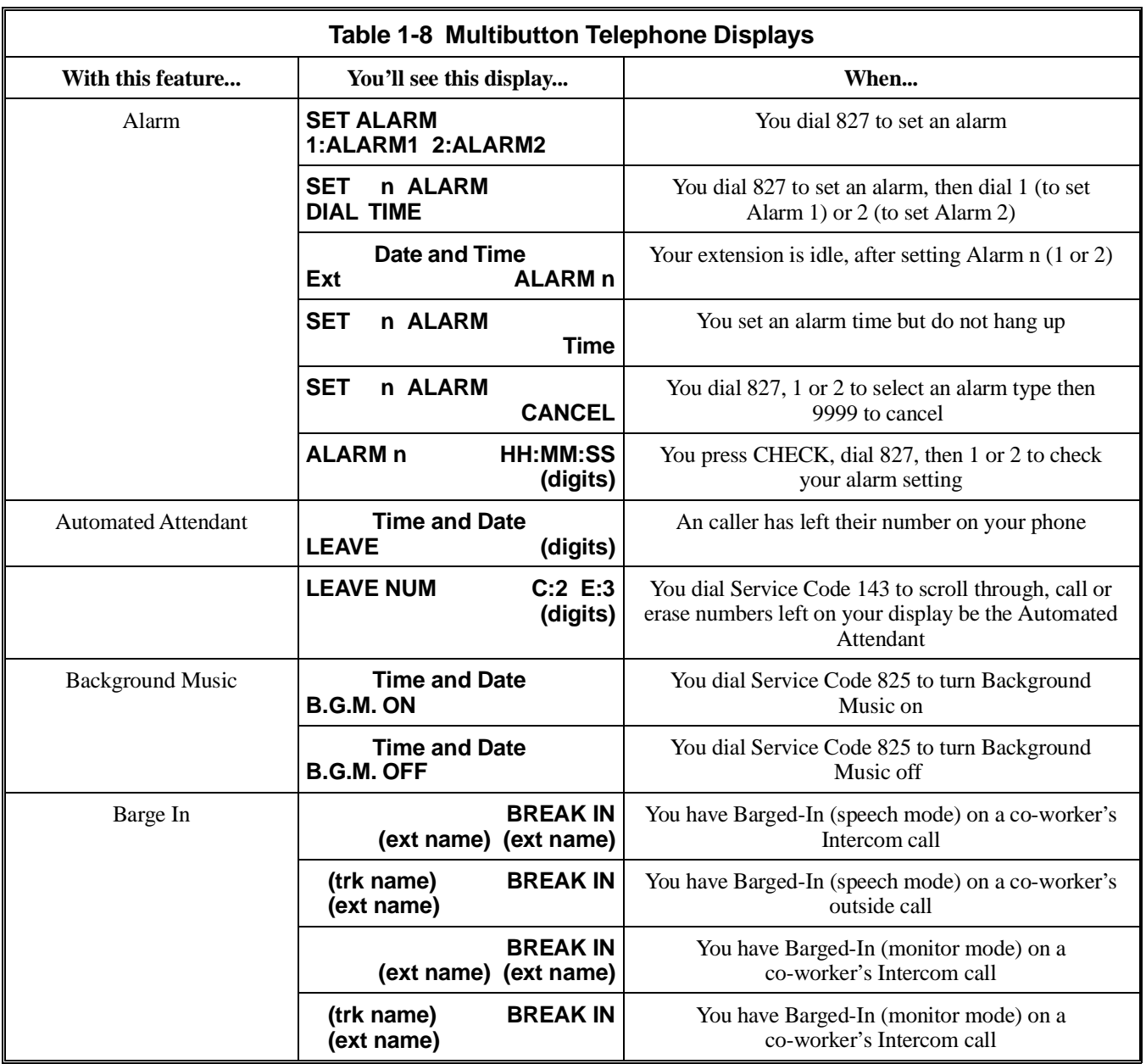

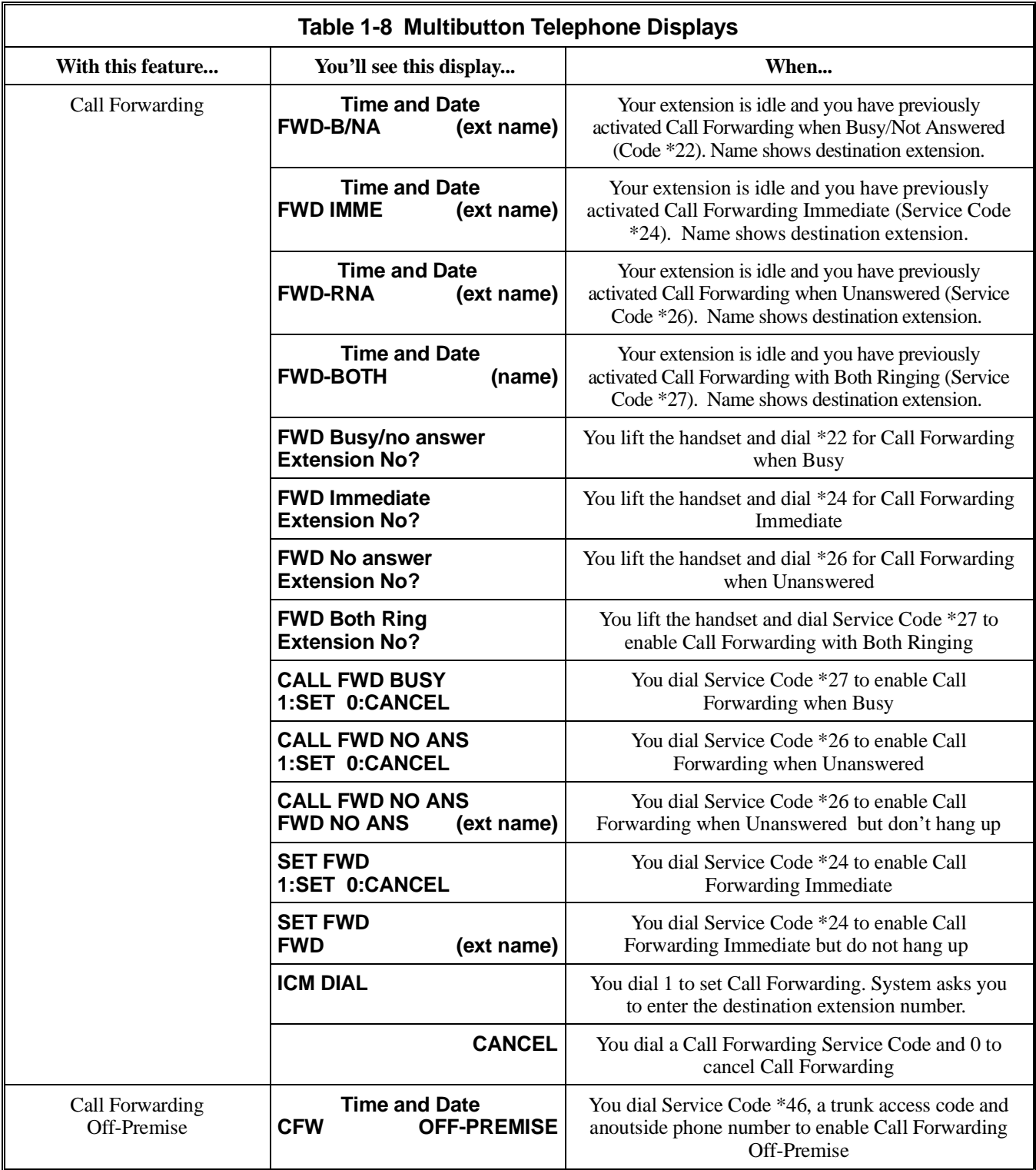

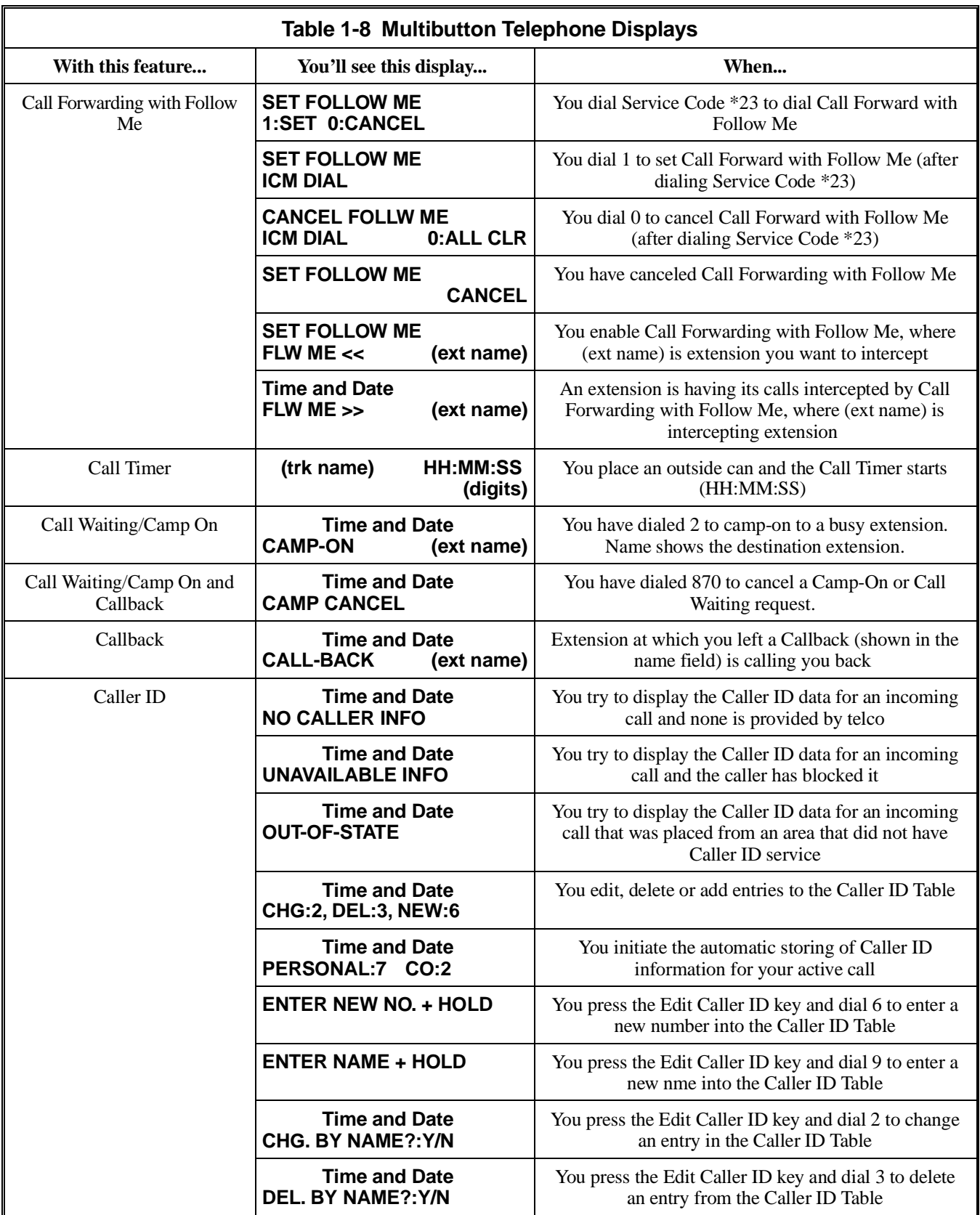
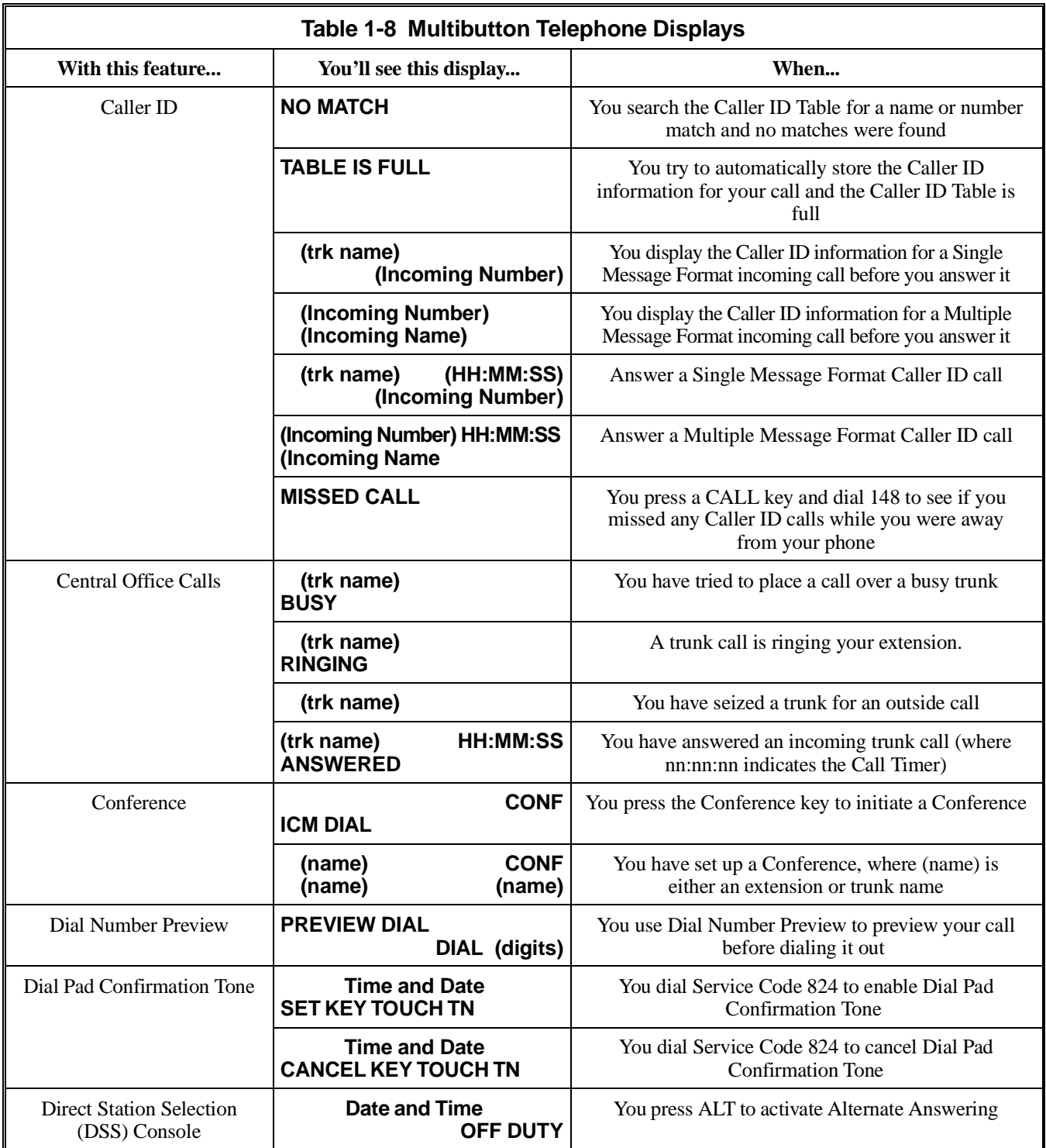

# **Charts and Illustrations**

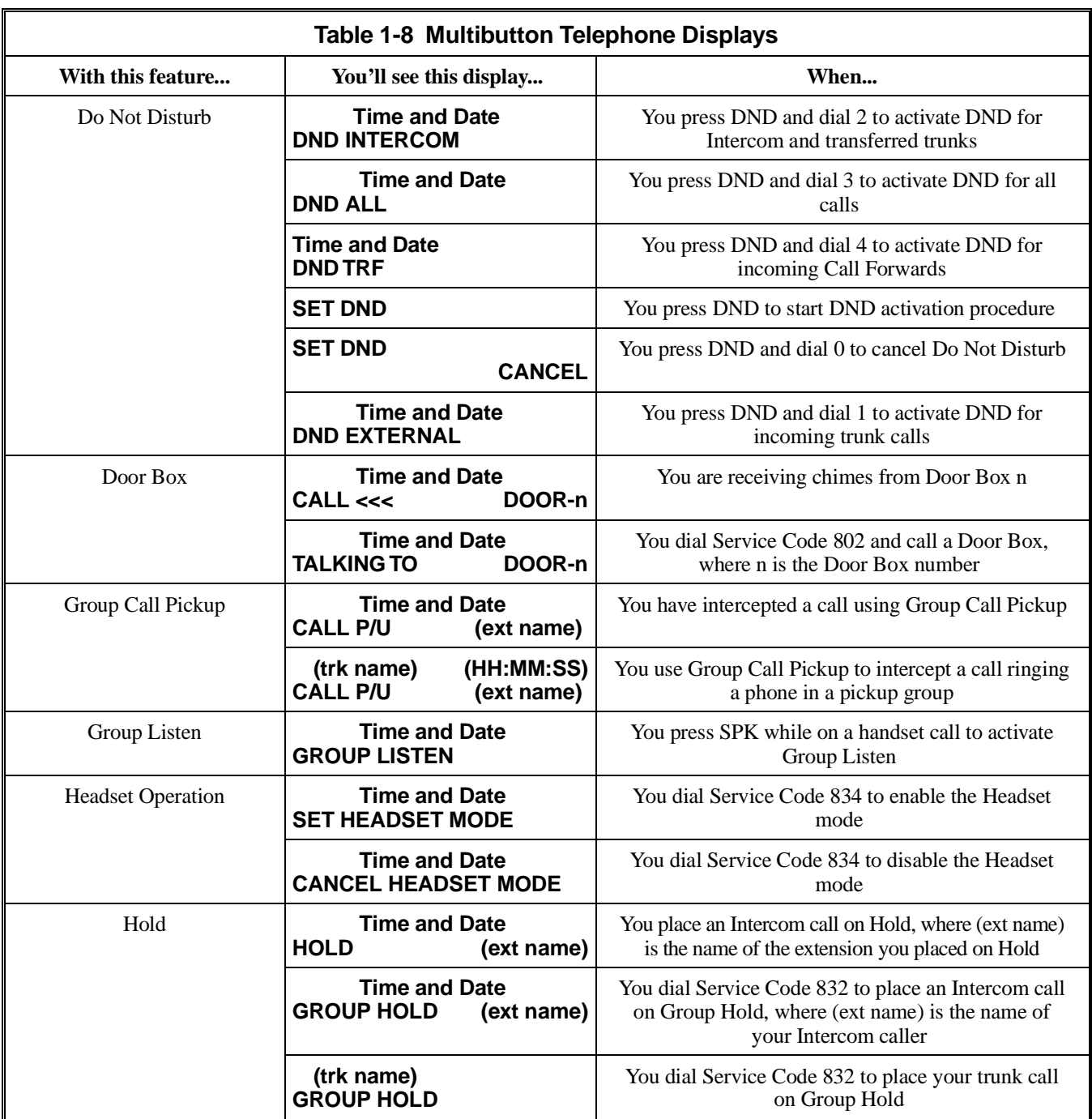

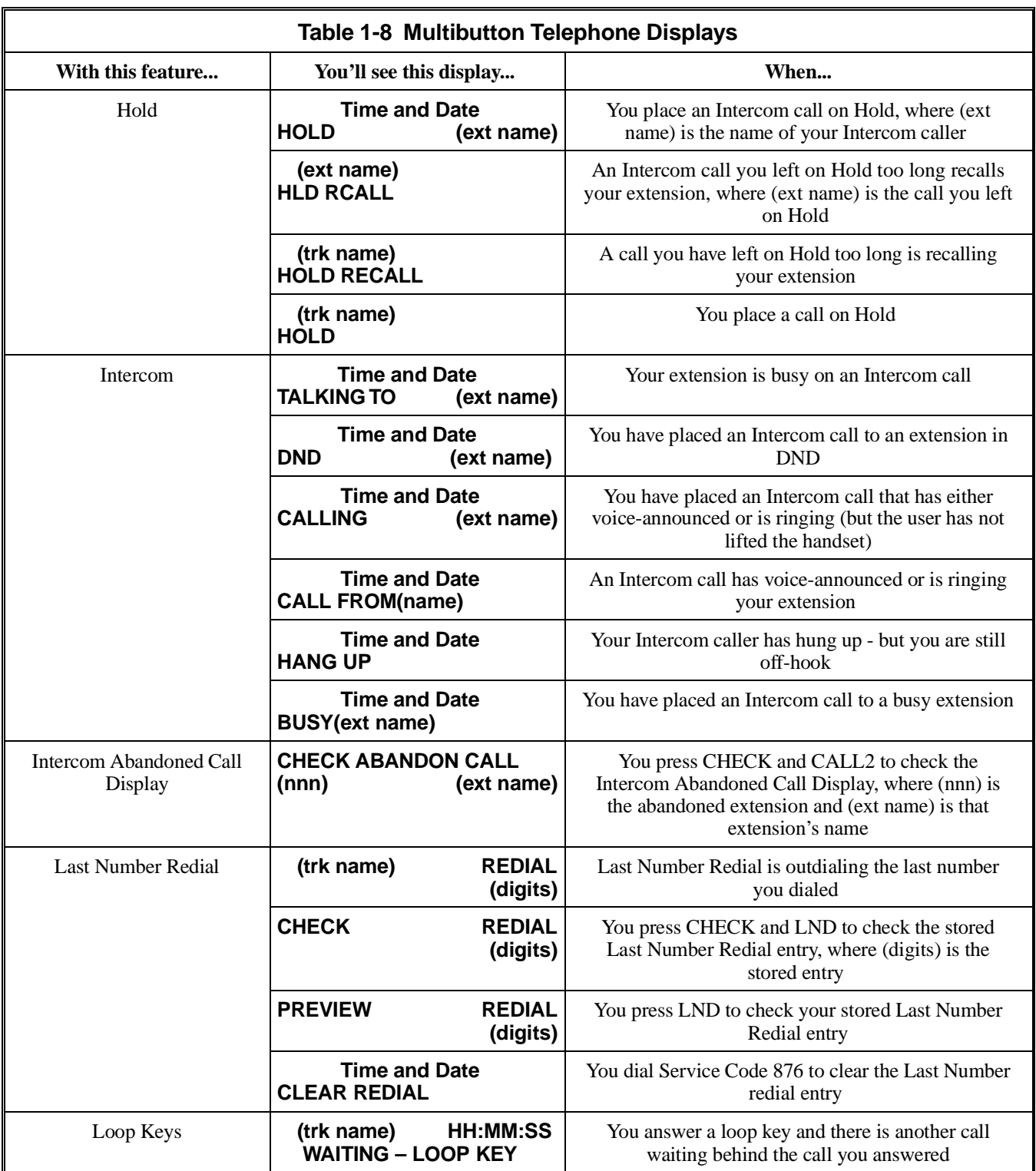

# **Charts and Illustrations**

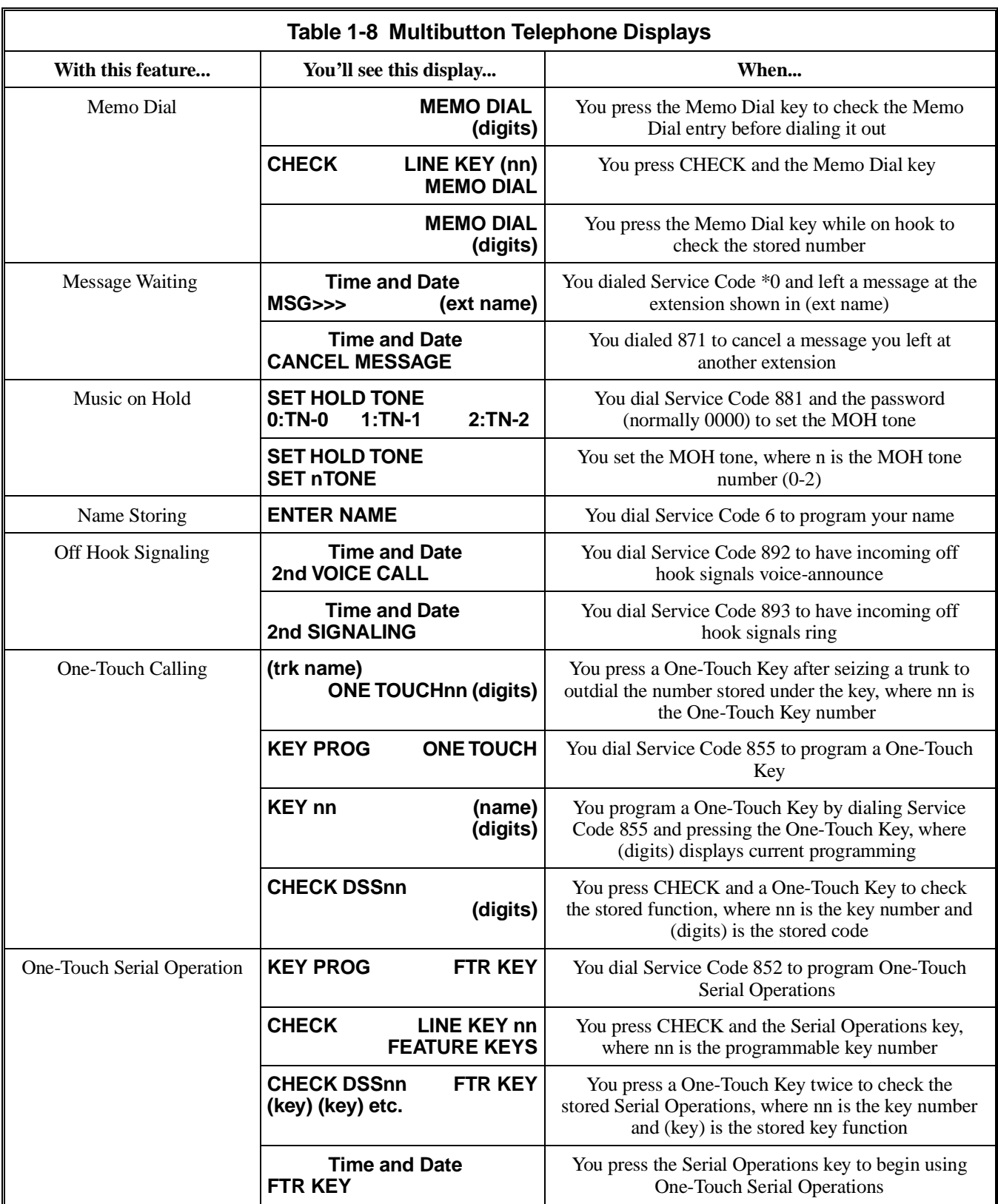

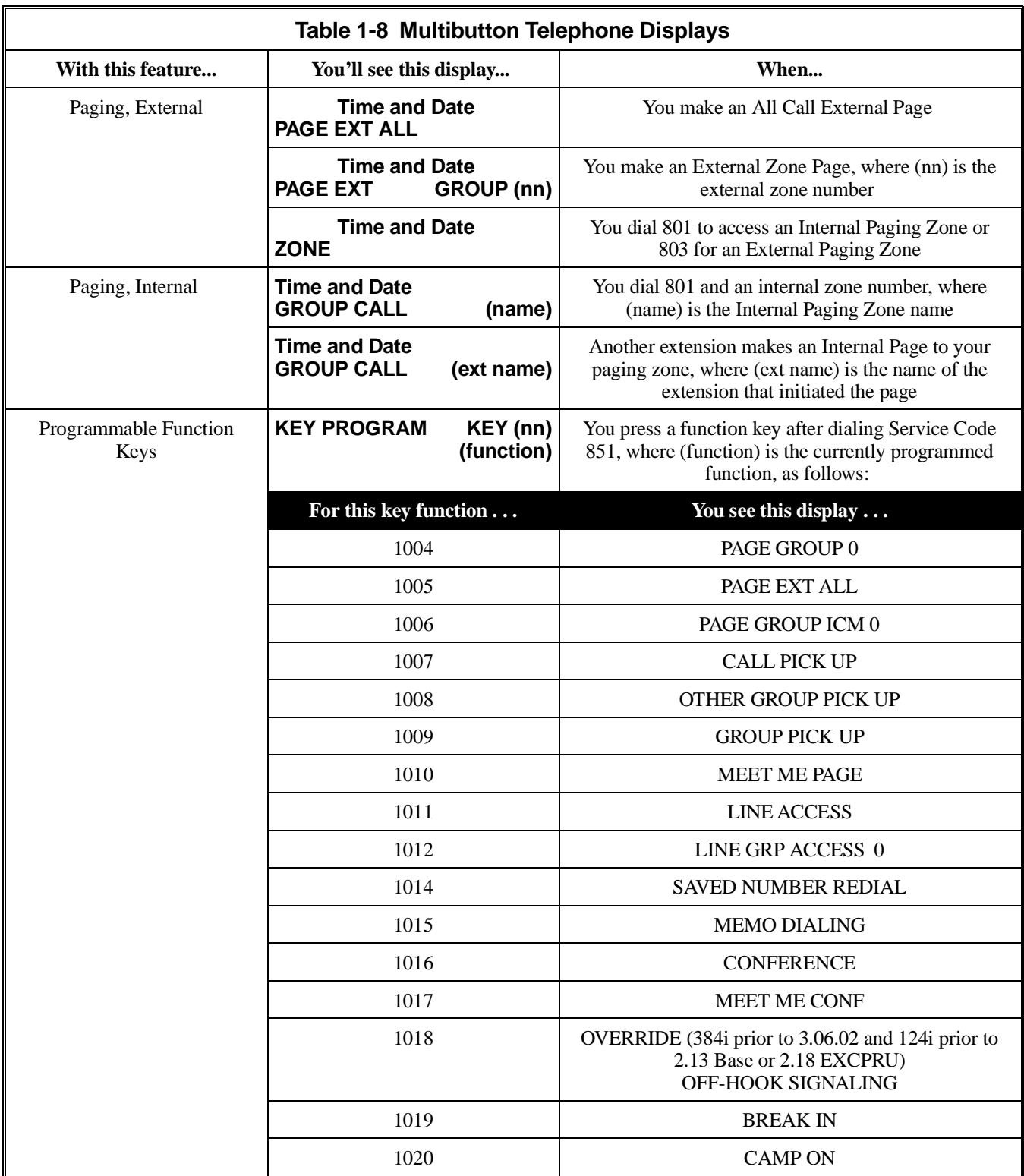

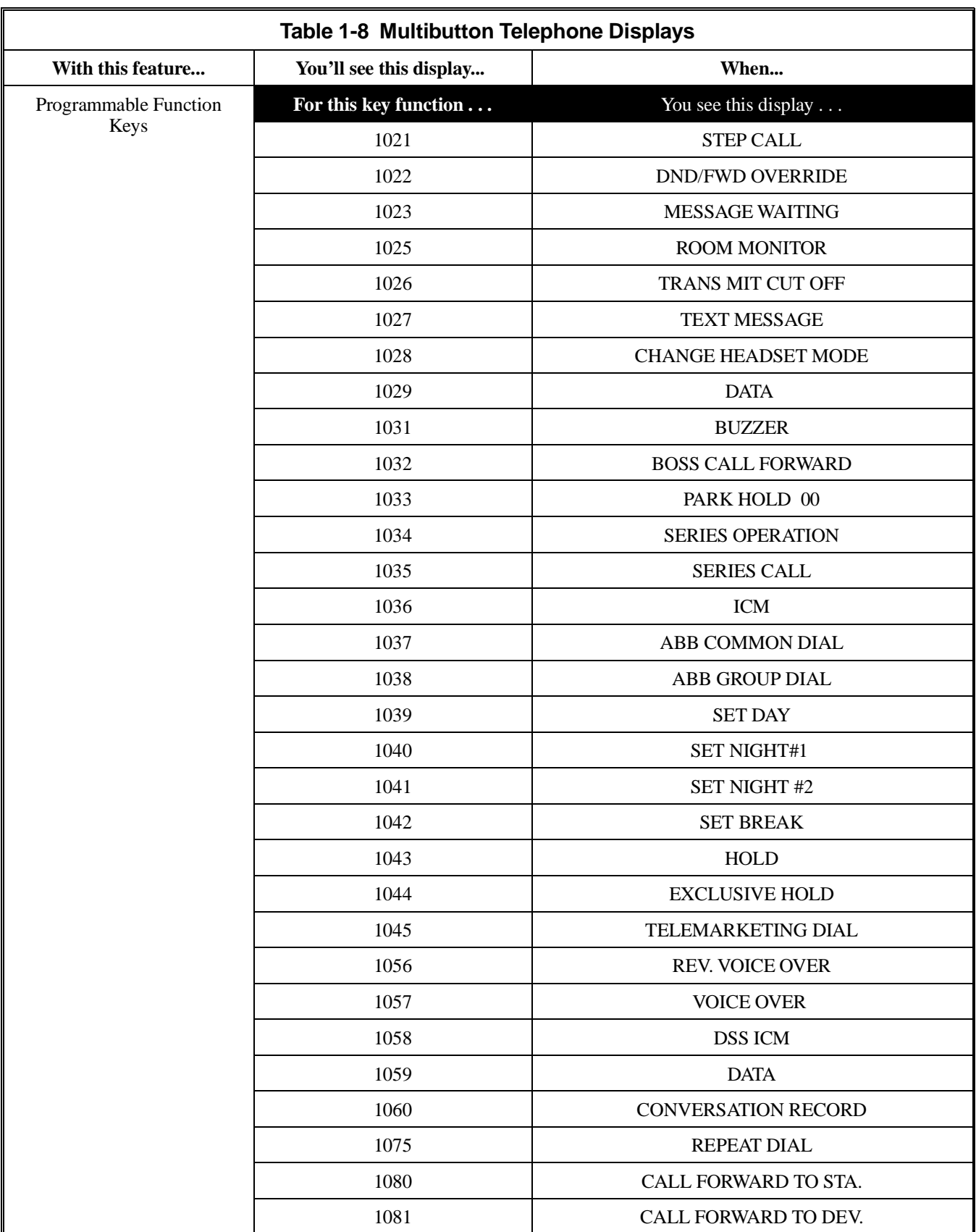

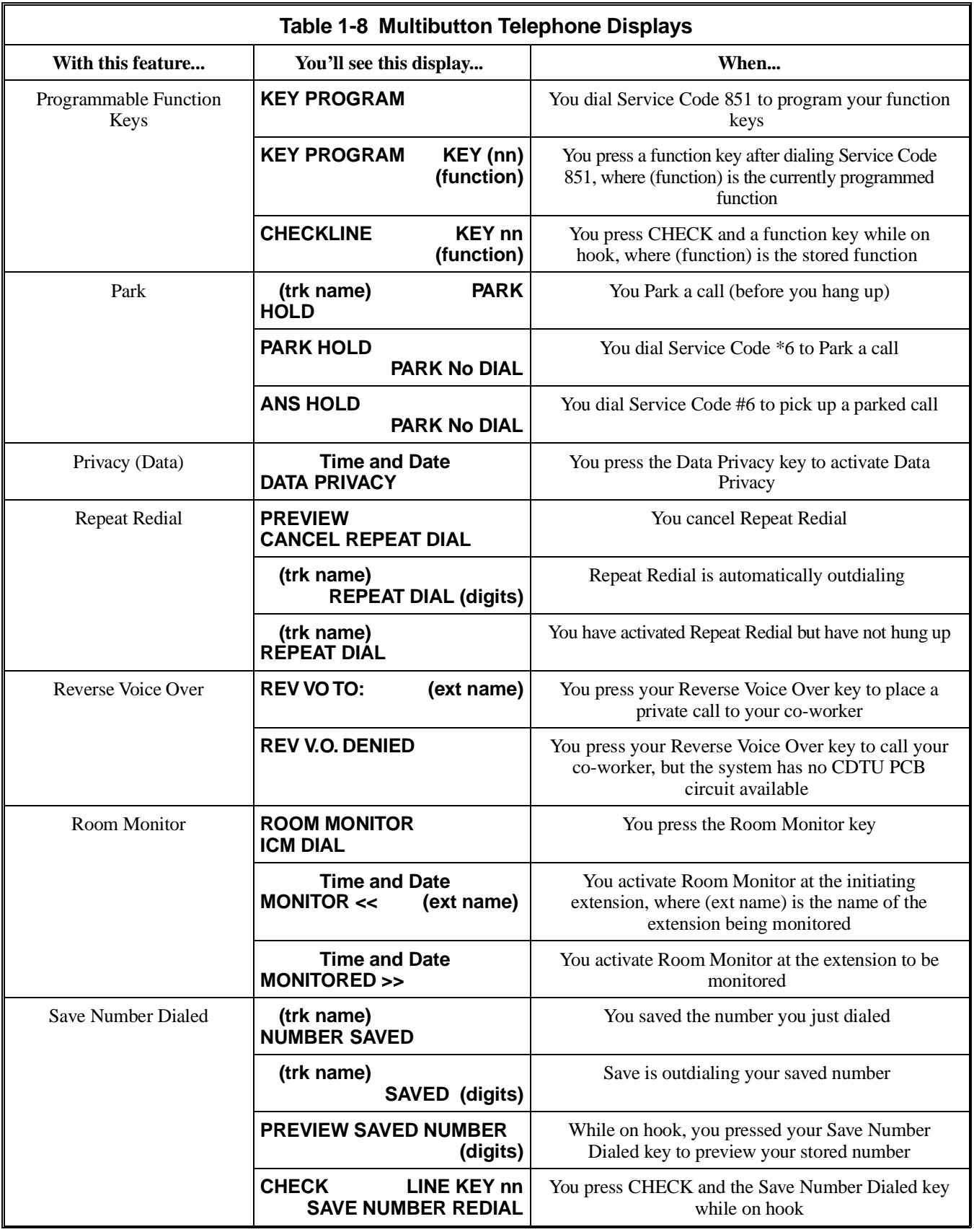

# **Charts and Illustrations**

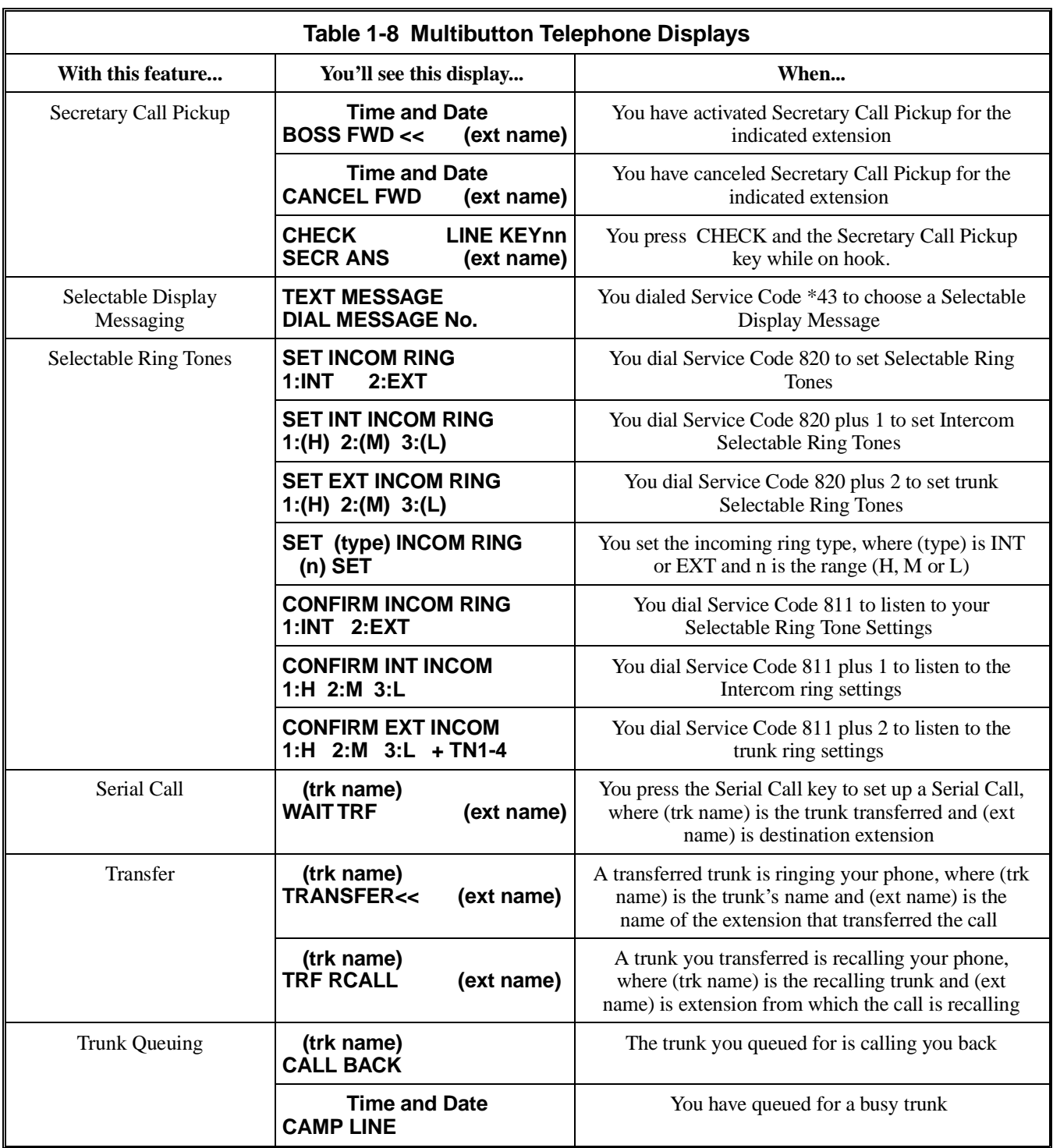

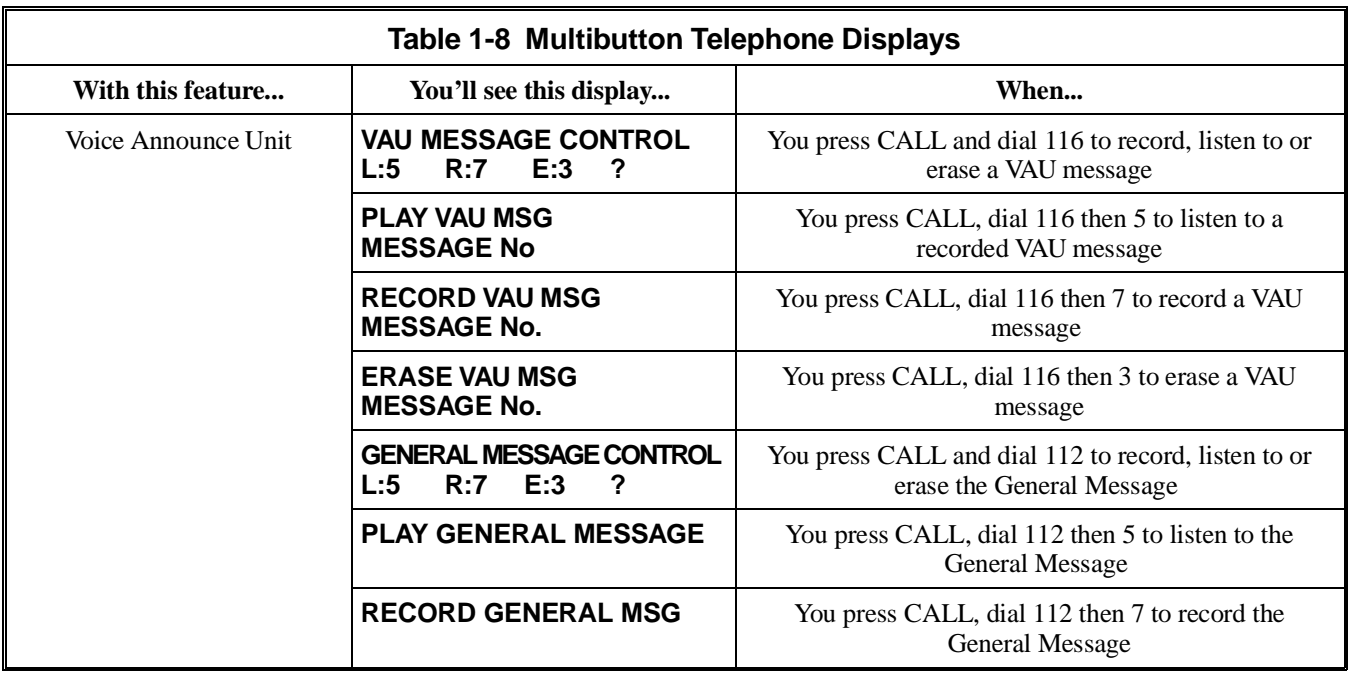

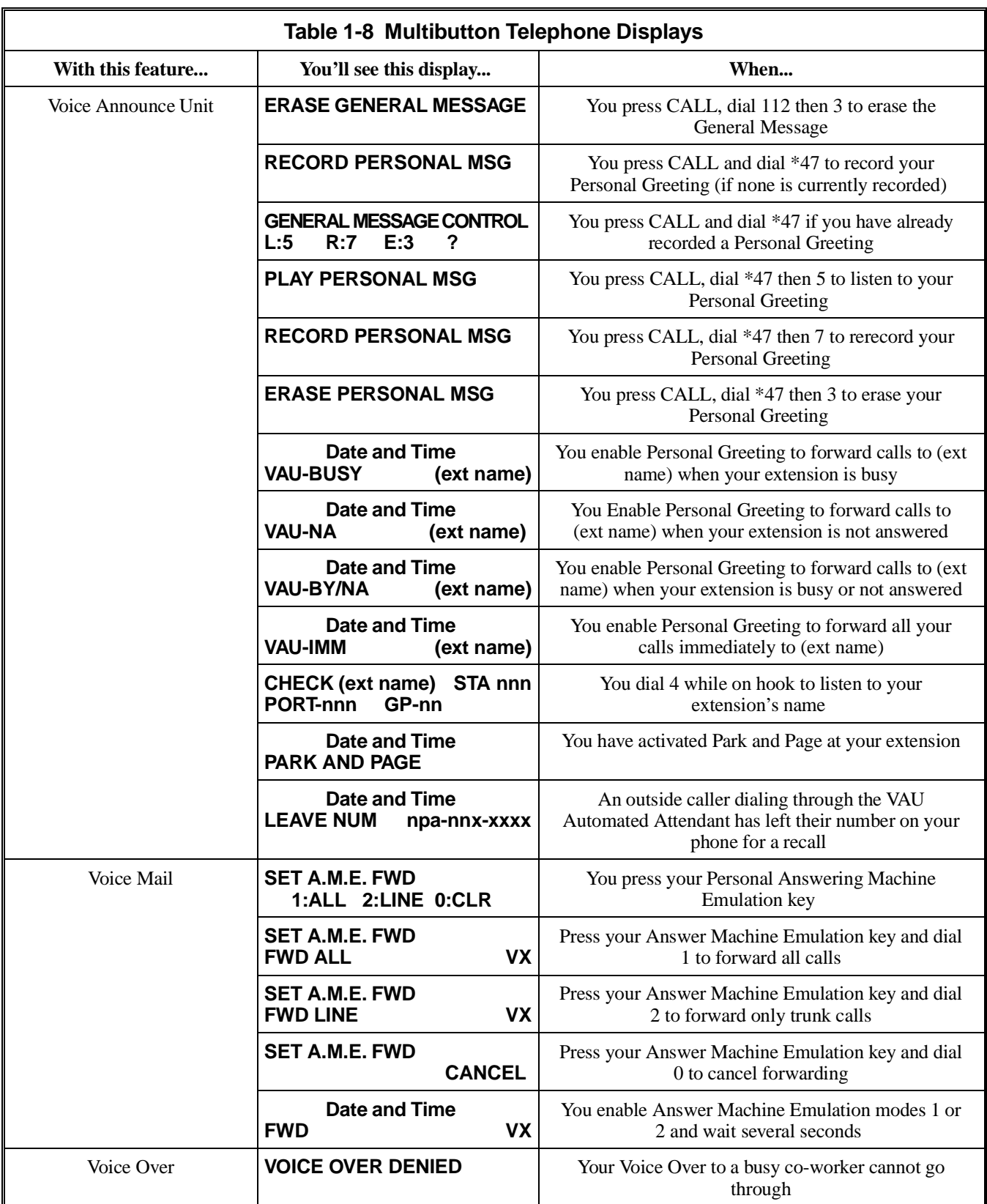

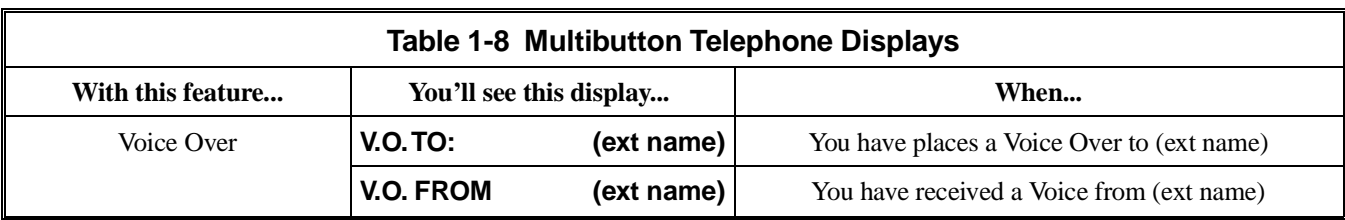

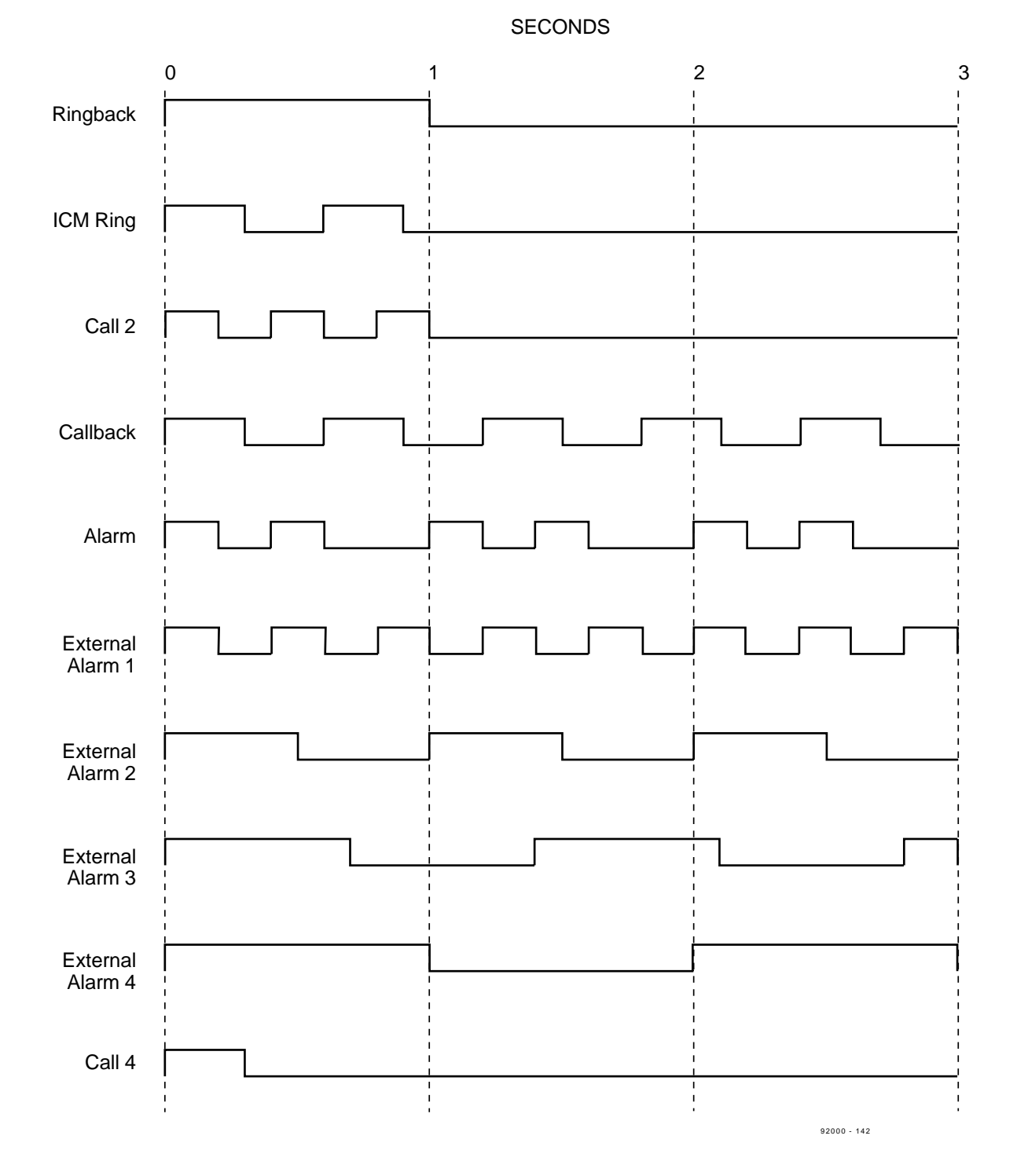

**Table 1-9 System Ring Rates**

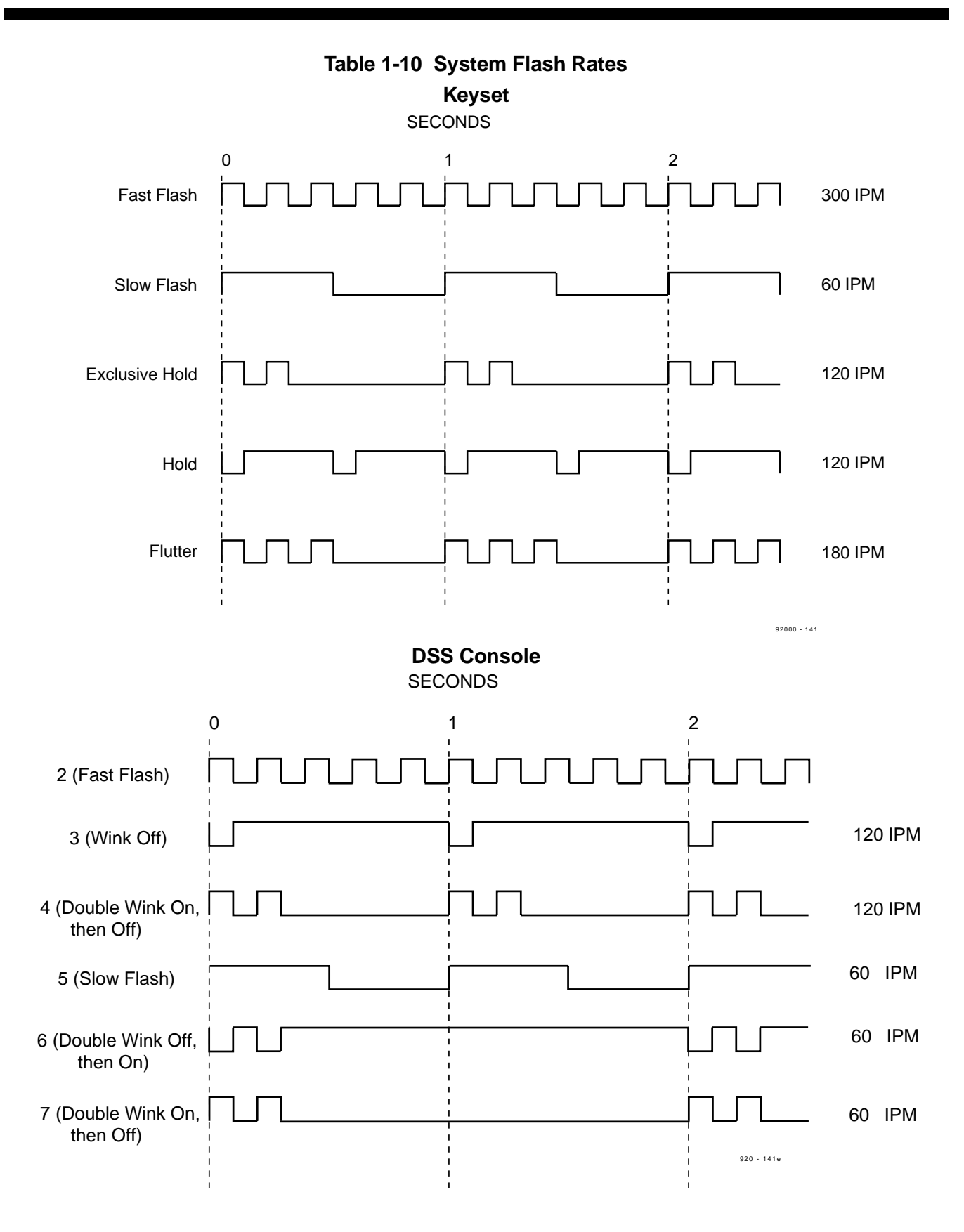

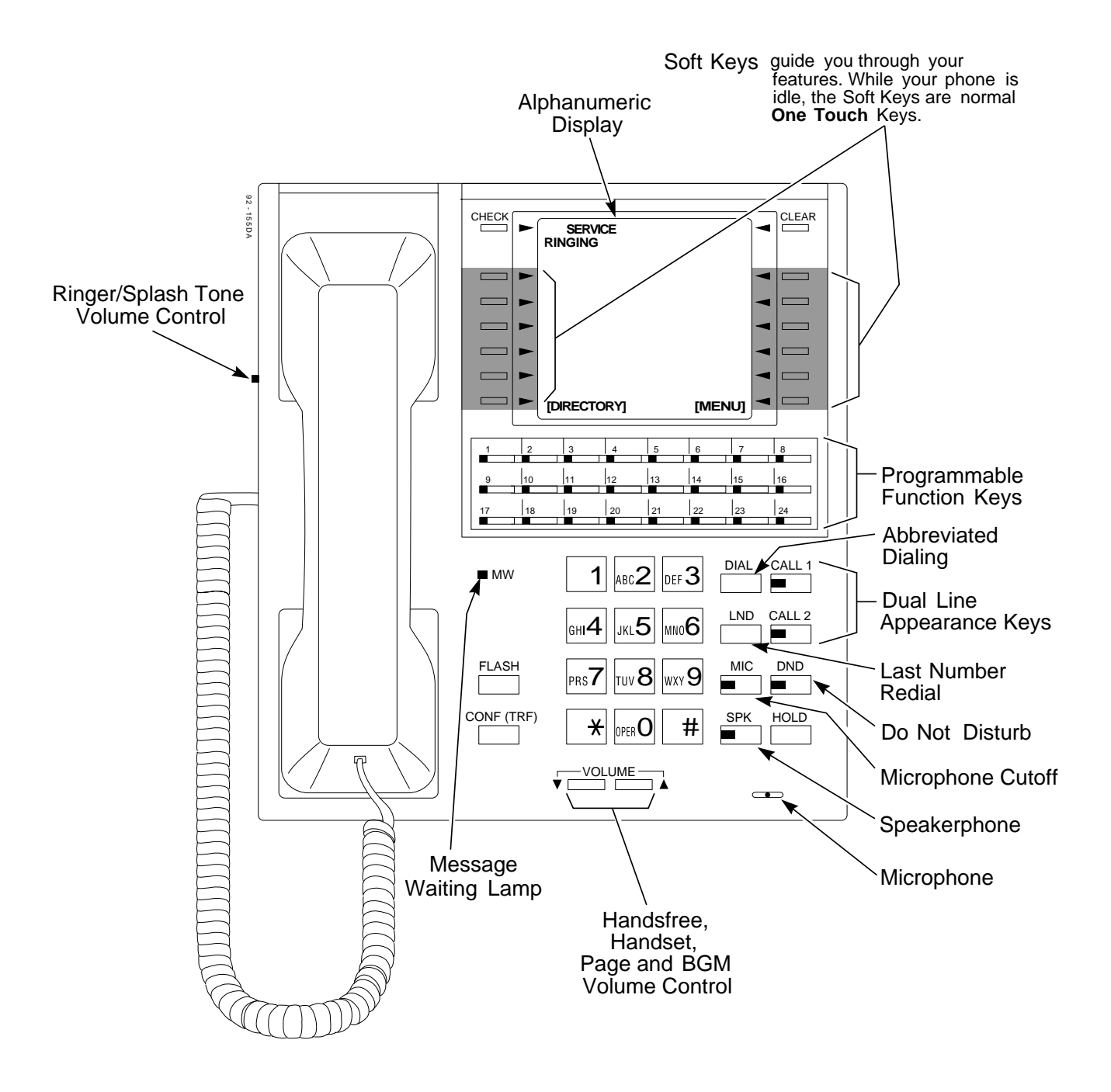

**Figure 1-1, SUPER DISPLAY TELEPHONE (Page 1 of 2) (926 Series Shown)**

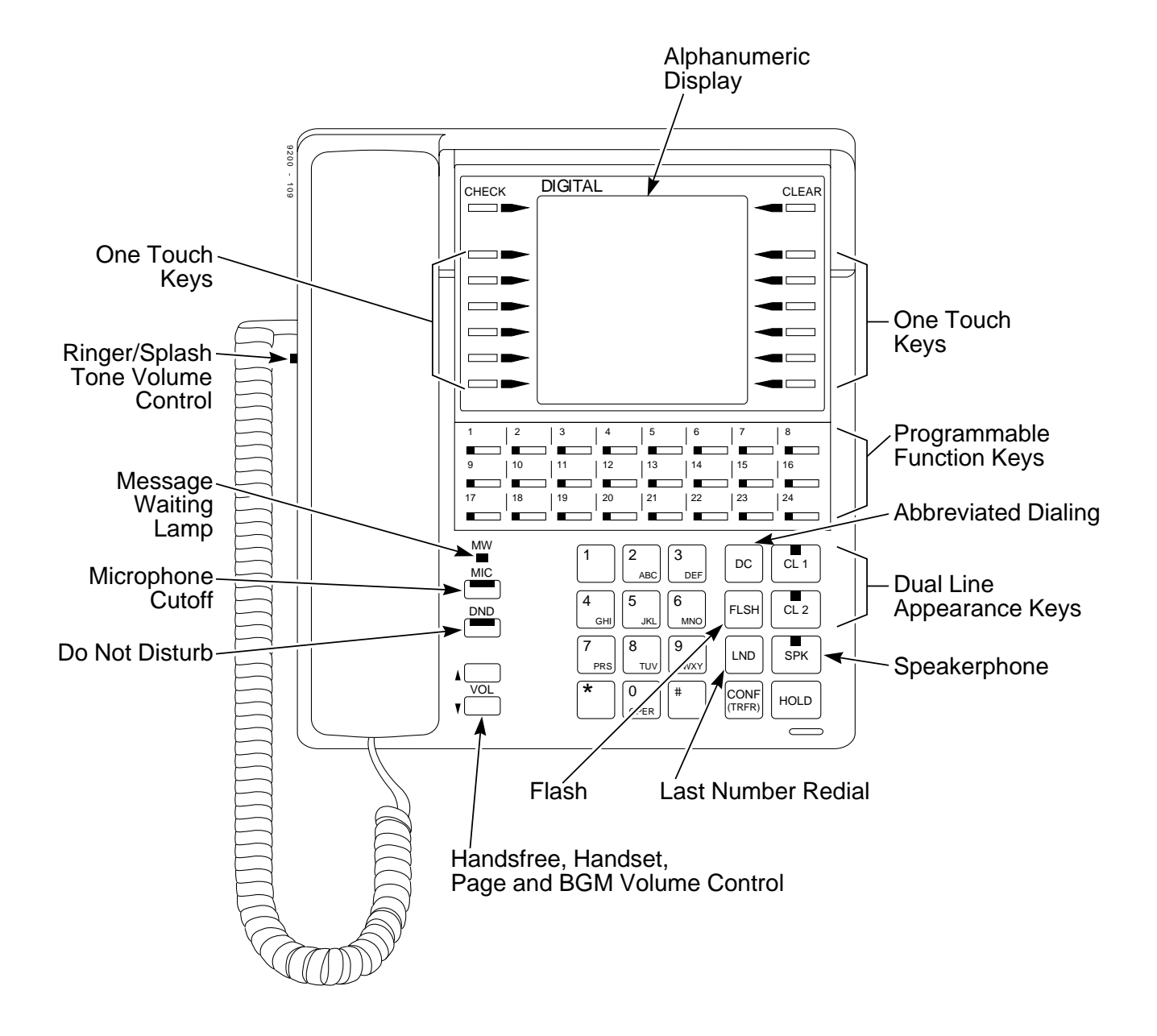

**Figure 1-1, SUPER DISPLAY TELEPHONE (Page 2 of 2) (920/922 Series Shown)**

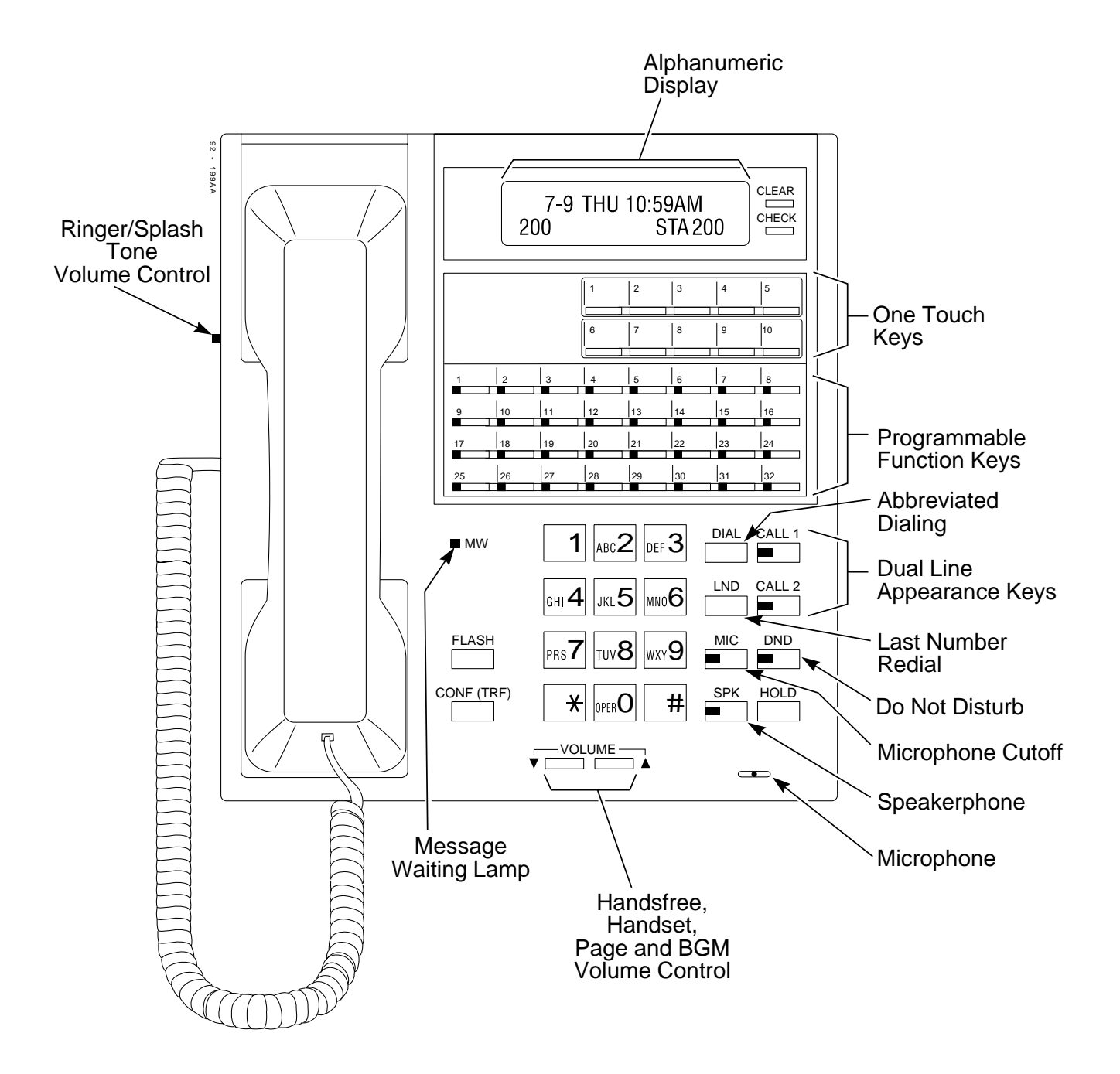

**Figure 1-2, MULTIBUTTON TELEPHONE (Page 1 of 2) (926 Series Shown)**

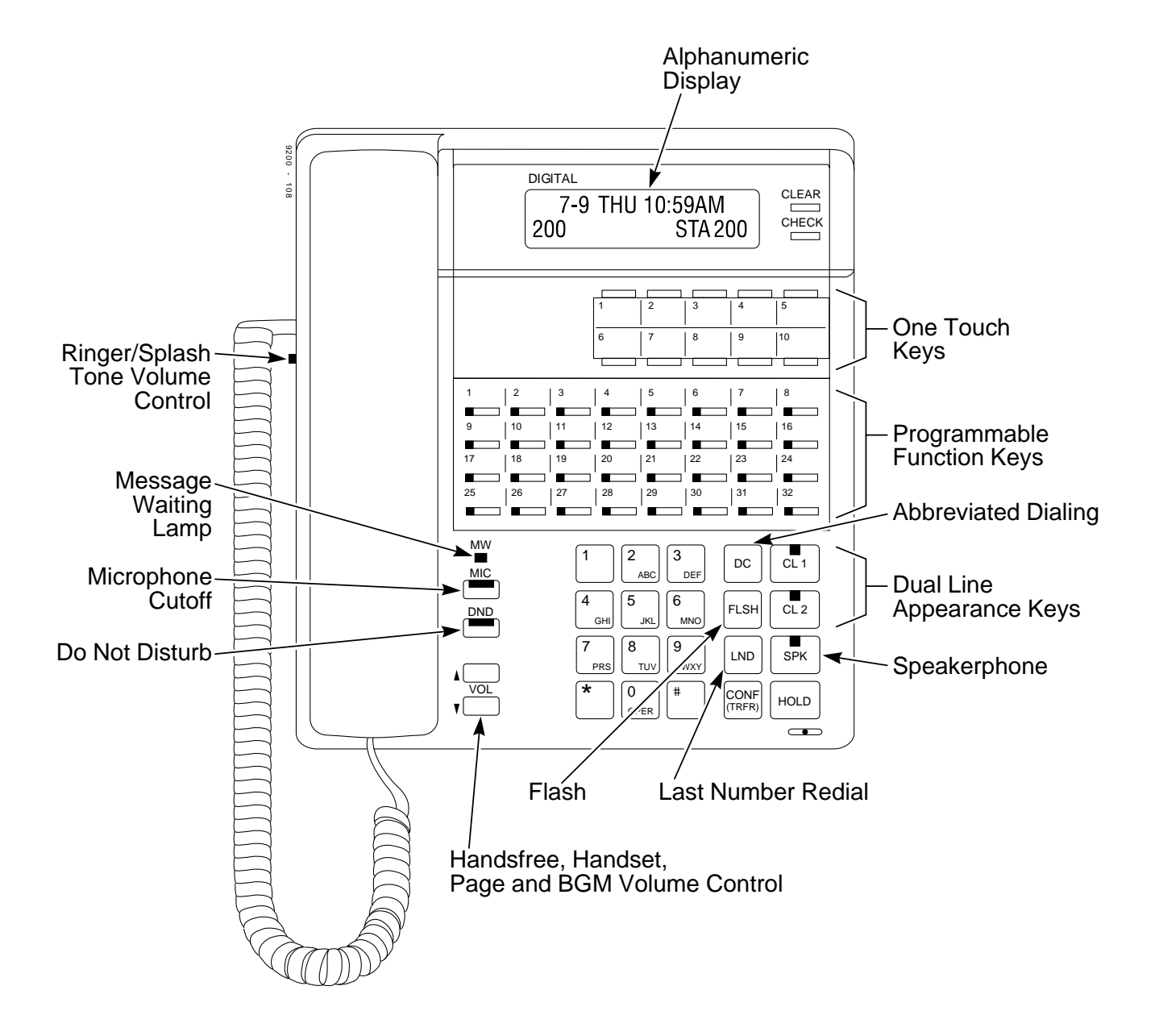

### **Figure 1-2, MULTIBUTTON TELEPHONE (Page 2 of 2) (920/922 Series Shown)**

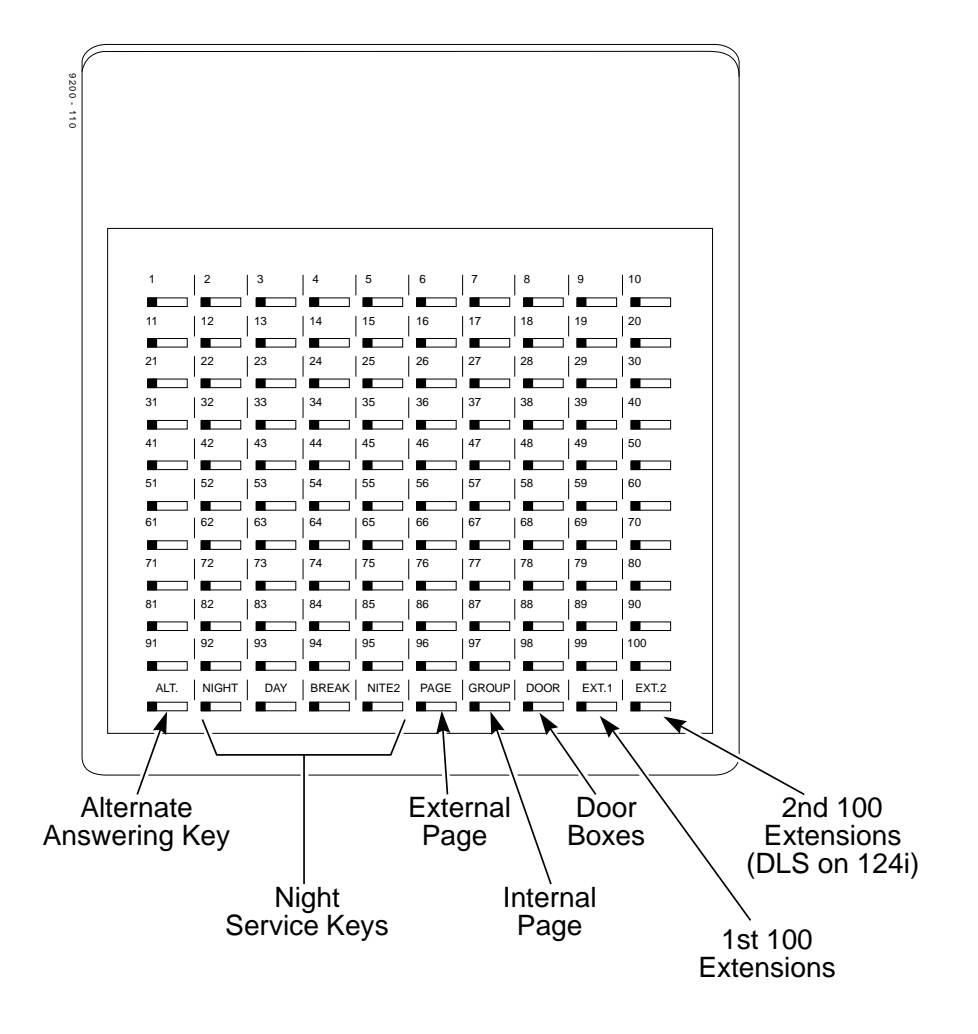

**Figure 1-3, DSS CONSOLE**

# **Description**

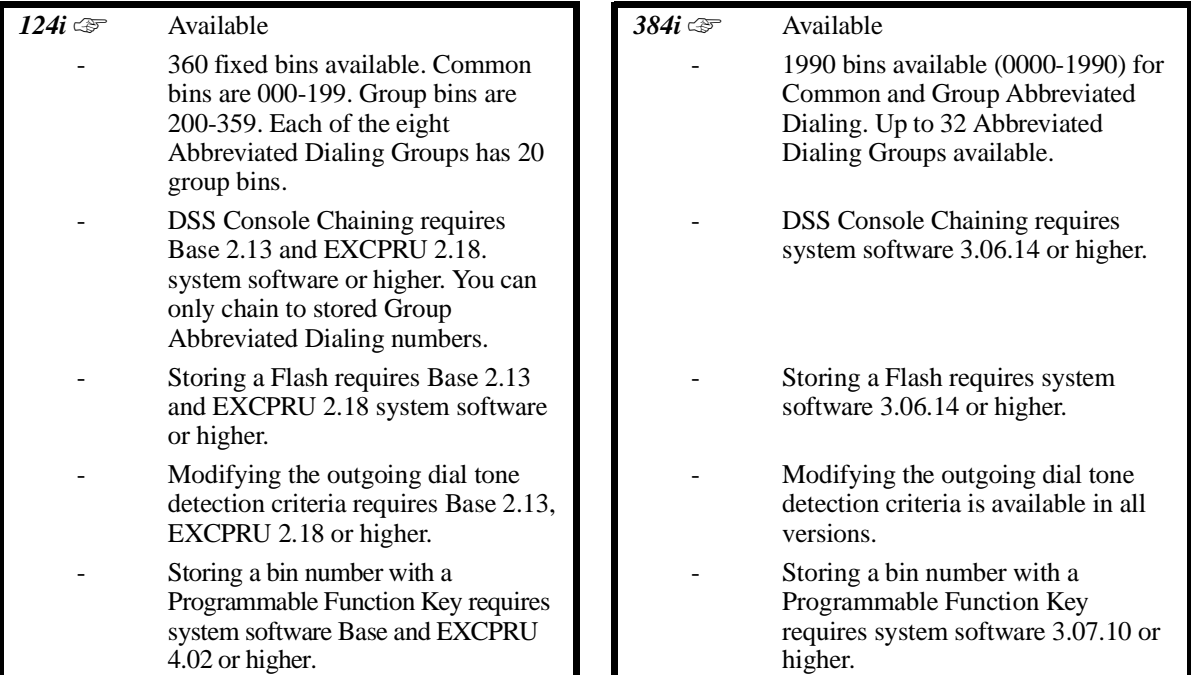

Abbreviated Dialing gives an extension user quick access to frequently called numbers. This saves time, for example, when calling a client with whom they deal often. Instead of dialing a long telephone number, the extension user just dials the Abbreviated Dialing code.

There are three types of Abbreviated Dialing: Common, Group and Personal. All co-workers within the same Tenant Group can share the Common Abbreviated Dialing numbers. All co-worker's in the same Abbreviated Dialing Group can share the Group Abbreviated Dialing numbers. Personal Abbreviated Dialing numbers are available only at a user's own extension. To set up Personal Abbreviated Dialing, refer to the "One-Touch Calling" feature.

The 384i system has 1990 Abbreviated Dialing bins that you can allocate between Common and Group Abbreviated Dialing. Each 384i Tenant Group can have up to 32 Abbreviated Dialing Groups. The 124i system has 360 Abbreviated Dialing bins. Common Abbreviated Dialing bins are 000-199. Group bins are 200-359 (with 20 bins in each of the eight Abbreviated Dialing Groups).

Each Abbreviated Dialing bin can store a number up to 24 digits long.

When placing an Abbreviated Dialing call, the system normally routes the call through Trunk Group Routing or ARS (whichever is enabled). Or, the user can preselect a specific trunk for the call. In addition, the system can optionally force Common Abbreviated Dialing numbers to route over a specific Trunk Group. User preselection always overrides the system routing.

### **Description (Cont'd)**

### **DSS Console Chaining**

DSS Console chaining allows an extension user with a DSS Console to chain to an Abbreviated Dialing number stored under a DSS Console key. The stored number dials out (chains) to the intial call. This can, for example, simplify dialing when calling a company with an Automated Attendant. You can program the bin for the company number under one DSS Console key (e.g., #200) and the client's extension number under the other (e.g., #201). The DSS Console user presses the first key to call the company, waits for the Automated Attendant to answer, then presses the second key to call the client (extension 400). See *Programming* below for additional details.

The DSS Console user can also chain to an Abbreviated Dialing number dialed manually, from a Programmable Function Key or a One-Touch Key.

### **Storing a Flash**

To enhance compatibility with connected Centrex and PBX lines, an Abbreviated Dialing bin can have a stored Flash command. For example, storing 9 Flash 926 5400 will cause the system to dial 9, flash the line and then dial 926 5400. The Flash can be stored by the user from their telephone or by the system administrator during system programming.

### **Using a Programmable Function Key**

To streamline frequently-called numbers, an Abbreviated Dialing Programmable Function Key can also store an Abbreviated Dialing bin number. When the extension user presses the key, the phone automatically dials out the stored number. This provides true one-touch calling via a phone's function keys.

### **Conditions**

None

### **Default Setting**

• Available. There are no Group Abbreviated Dialing bins assigned in 384i.

# **Programming**

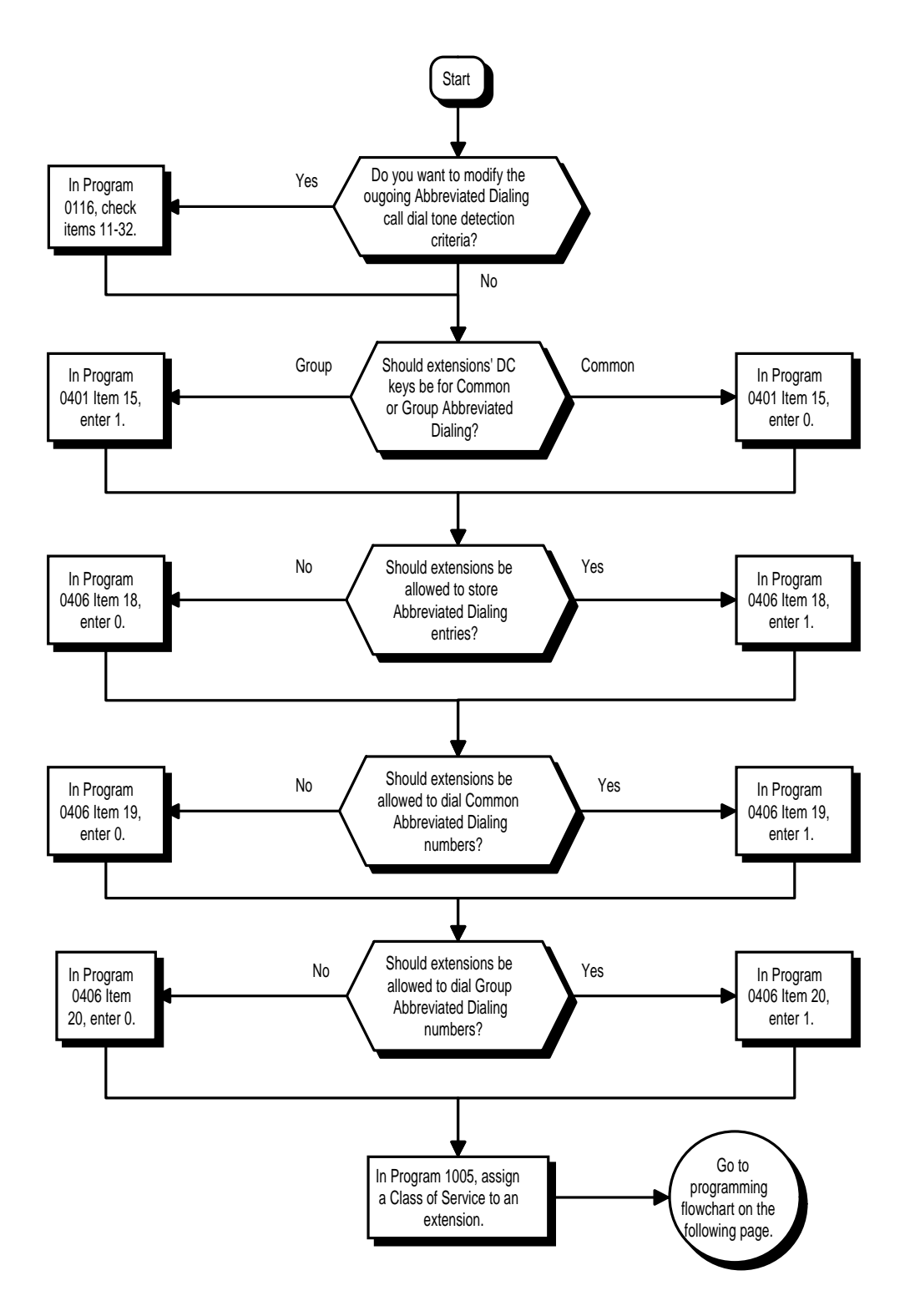

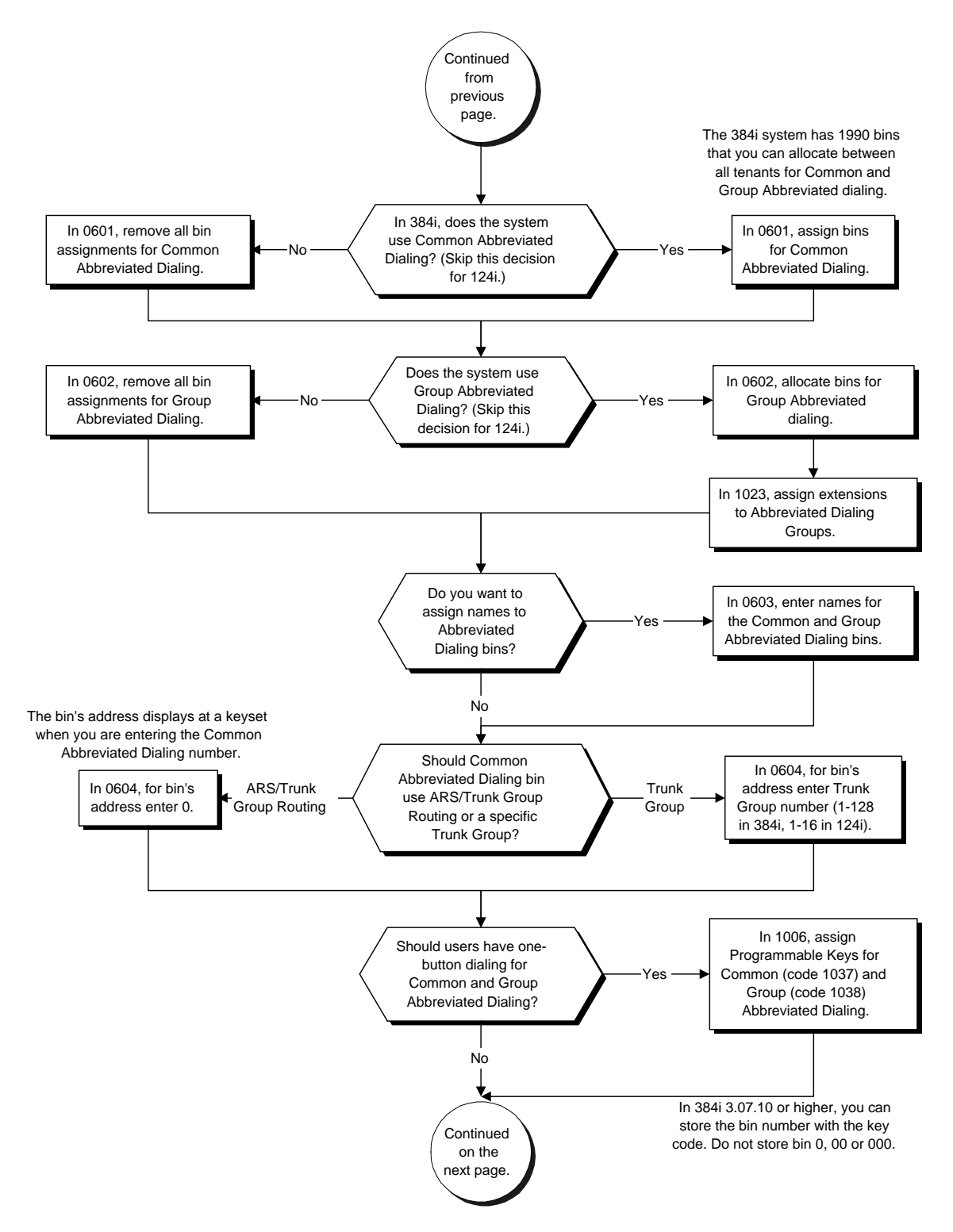

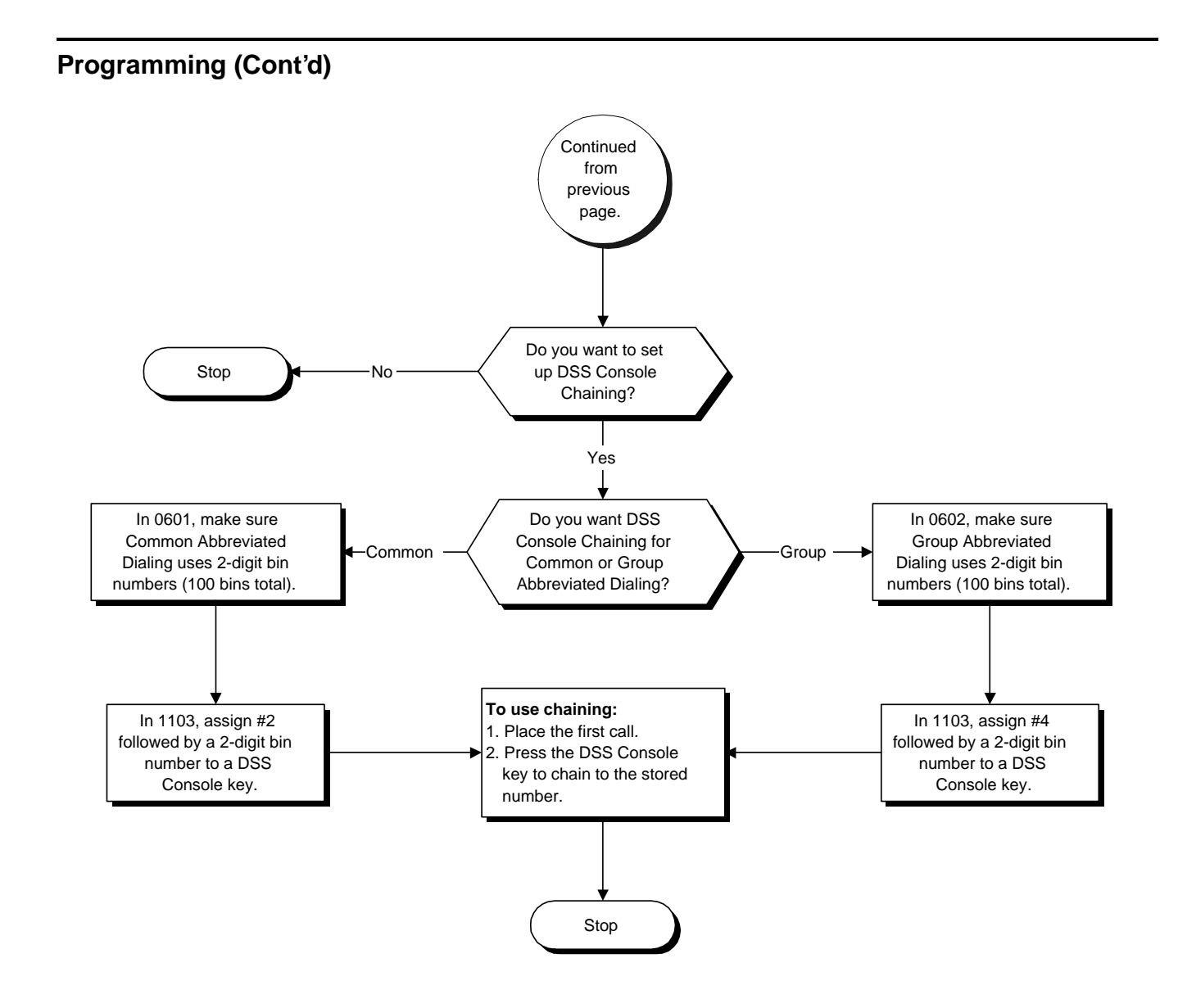

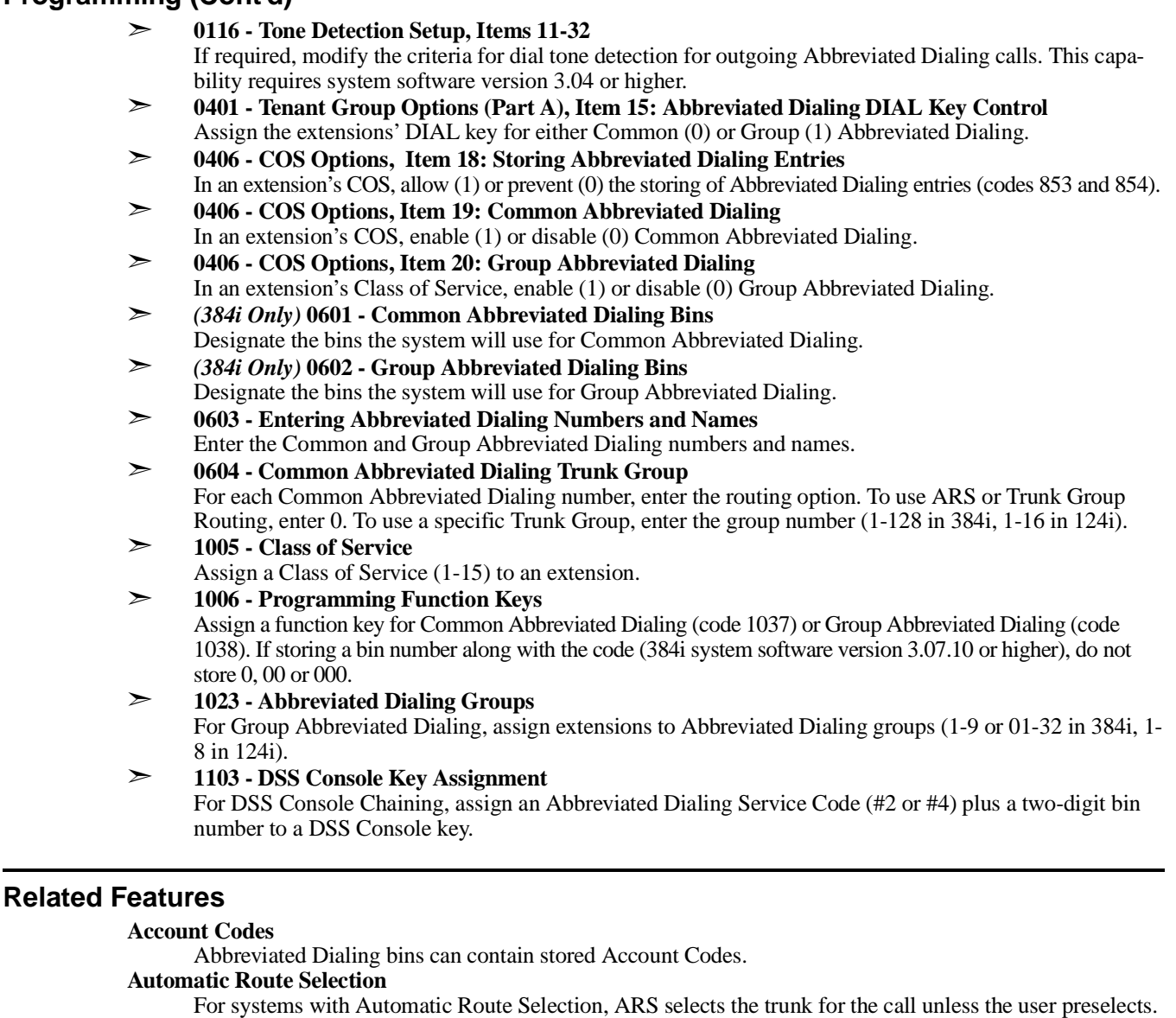

# **Central Office Calls, Placing**

A user can implement Abbreviated Dialing only if their extension has outgoing access to trunks.

### **Dial Tone Detection**

Refer to this feature for the specifics on how the system handles Dial Tone Detection.

### **One-Touch Calling**

An extension can have a One-Touch Key for Abbreviated Dialing operation.

### **PBX Compatibility**

If you enter a PBX trunk access code in an Abbreviated Dialing bin, the system automatically inserts a pause after the bin.

### **Programmable Function Keys**

Function keys simplify Abbreviated Dialing operation.

### **Single Line Telephones**

Single line telephones can only dial Common and Group Abbreviated Dialing numbers.

#### **Tenant Service**

Each tenant can have their own set of Abbreviated Dialing bins, or tenants may optionally share bins.

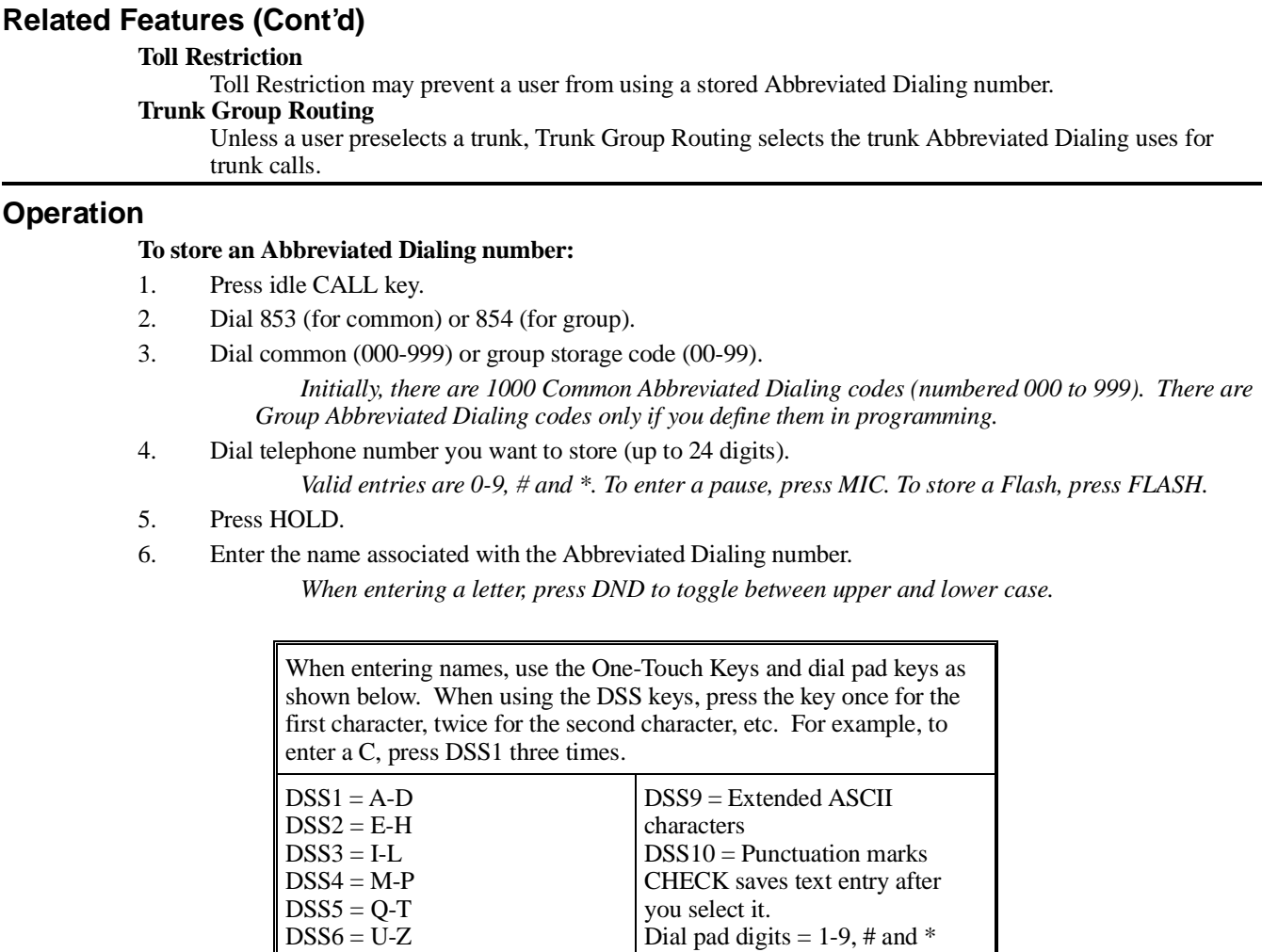

 $DSS7 = -(-hyphen)$  $DSS8 = - (space)$ CONF (TRF) deletes entries (i.e., backspaces over previous entries) Note: You don't have to press CHECK after numerical entries or after your last entry.

- 7. Press HOLD.
- 8. Press SPK to hang up.

### **Operation (Cont'd)**

### **To dial a Common Abbreviated Dialing number:**

9. At keyset, press idle CALL key. OR

At single line set, lift handset.

### 10. Dial #2

OR Press DIAL key. OR

Press Common Abbreviated Dialing key (PGM 1006 or SC 851: 1037).

*To preselect, press a line key in step 1 (instead of CALL) before pressing the DIAL or Abbreviated Dialing key)*

11. Dial Common Abbreviated Dialing storage code.

*The stored number dials out.*

*Unless you preselect, Trunk Group Routing selects the trunk for the call. The system may optionally select a specific Trunk Group for the call.*

*If you have a DSS Console, you may be able to press a DSS Console key to chain to a stored number.*

#### **To dial a Group Abbreviated Dialing number:**

1. At keyset, press idle CALL key. OR

At single line set, lift handset.

2. Dial #4.

OR

Press DIAL key. OR

Press Group Abbreviated Dialing key (PGM 1006 or SC 851: 1038).

*To preselect, press a line key in step 1 (instead of CALL) before pressing the DIAL or Abbreviated Dialing key)*

### 3. Dial the Group Abbreviated Dialing code.

*The stored number dials out.*

*Unless you preselect, Trunk Group Routing selects the trunk for the call.*

*If you have a DSS Console, you may be able to press a DSS Console key to chain to a stored number.*

#### **To check your stored Abbreviated Dialing numbers:**

- 1. Press CHECK.
- 2. For Common Abbreviated Dialing, press DIAL or the Common Abbreviated Dialing key. OR

For Group Abbreviated Dialing, press the Group Abbreviated Dialing key.

3. Dial the Abbreviated Dialing Code (e.g., common code 001).

*If the entire stored number is too long for your phone's display, press \* to see the rest of it.*

4. Press CLEAR.

*To display additional numbers, repeat from step 2.*

# **Description**

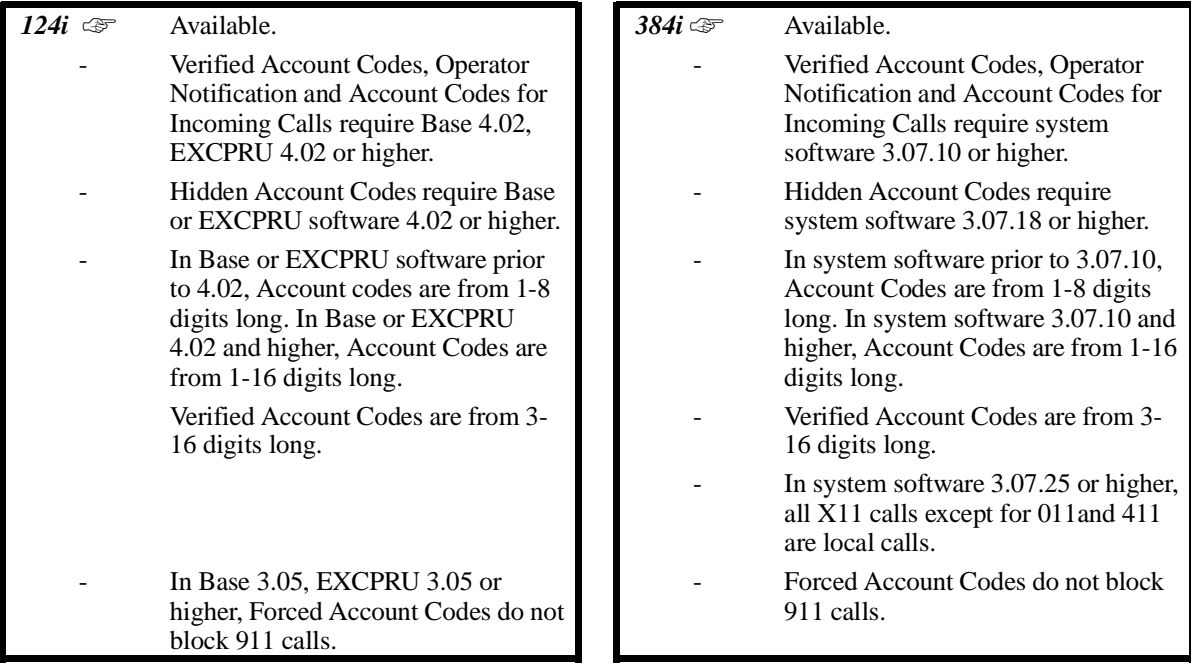

Account Codes are user-dialed codes that help the system administrator categorize and/or restrict trunk calls. The system has three types of Account Codes:

### • **Optional Account Codes**

Optional Account Codes allow a user to enter an Account Code while placing a trunk call or anytime while on a call. This type of Account Code is optional; the system *does not* require the user to enter it.

### • **Forced Account Codes**

Forced Account Codes *require* an extension user to enter an Account Code every time they place a trunk call. If the user doesn't enter the code, the system prevents the call. As with Optional Account Codes, the extension user can elect to enter an Account Code for an incoming call. However, the system does not require it. *Forced Account Codes does not block 1-800, 1-888 and emergency assistance (911) calls.*

*(384i 3.07.10 or Higher or 124i Base/EXCPRU 4.02 or higher)* Once set up in system programming, you can enable Forced Account Codes on a trunk-by-trunk basis. In addition, Forced Account Codes can apply to all outside calls or just long distance calls. Forced Account Codes for Toll Calls restricts calls according to the following chart:

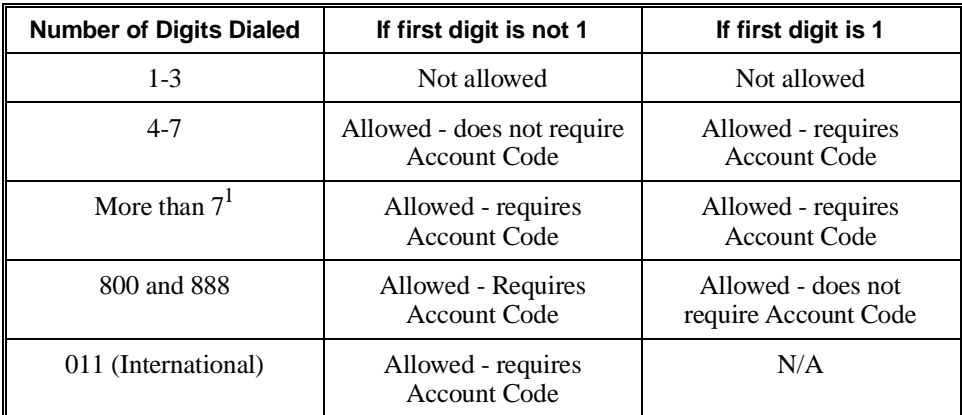

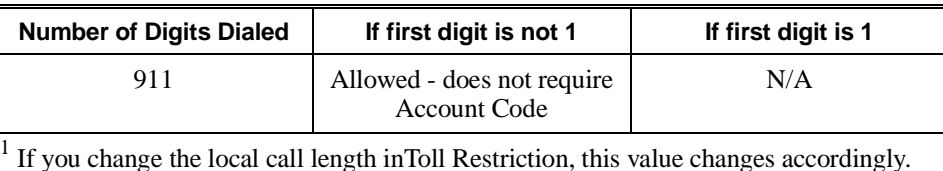

### • **Verified Account Codes**

*(384i 3.07.10 or Higher or 124i Base/EXCPRU 4.02 or Higher)* With Verified Account Codes, the system compares the Account Code the user dials to a list of up to 1000 pre-programmed codes. If the Account Code is in the list, the call goes through. If the code dialed is not in the list, the system prevents the call. Verified Account Codes can be from 3-16 digits long using the characters 0-9 and #. During programming, you can use "wild cards" to streamline entering codes into system memory. For exammple, the entry 123W lets users dial Verified Account Codes from 1230 through 1239.

### **Operator Notification**

*(384i 3.07.10 or Higher or 124i Base/EXCPRU 4.02 or Higher)* To prevent Account Code abuse, the system can notify the operator each time an Account Code violation occurs. This can happen if the user fails to enter an Account Code (if Forced) or enters a Verified Account Code that is not in the list. The notification is an automatic Intercom call to the attendant and a "*RESTRICT*" message in the operator's display. (If the attendant fails to enter a valid Account Code, the system drops the call.)

#### **Account Codes for Incoming Calls**

*(384i 3.07.10 or Higher or 124i Base/EXCPRU 4.02 or Higher)* The system can control the ability of extension users to enter Accout Codes for incoming calls. When this option is enabled, a user can dial \* while on an incoming call, enter an Account Code, and then dial \* to return to their caller. If the option is disabled, any digits the user dials after answering an incoming call outdial on the connected trunk.

#### **Hiding Account Codes**

*(384i 3.07.18 or Higher or 124i Base/EXCPRU 4.02 or Higher)* Account Codes can be optionally hidden from a telephone's display. This would prevent, for example, an unauthorized co-worker from obtaining a Verified Account Code by watching the display and making note of the digits that dial out. When hidden, the Account Code digits show as the character "\*" on the telephone's display.

#### **Account Code Capacity**

Account Codes print along with the other call data on the SMDR record after the call completes. In 384i System Software prior to 3.07.10 and 124i prior to Base/EXCPRU 4.02, Account Codes can be from 1-8 digits long, using 0-9 and #. In 384i System Software 3.07.10 or higher, Account Codes can be from 1-16 digits long. Verified Account codes can be from 3-16 digits long.

### **Conditions**

- (A.) If a user enters a code that exceeds the eight digit limit, the system ignores the Account Code entry.
- (B.) If the system has Account Codes disabled, the digits dialed (e.g., \*1234\*) appear on the SMDR report as part of the number dialed.

### **Description (Cont'd)**

### **Default Setting**

• Acount codes are disabled.

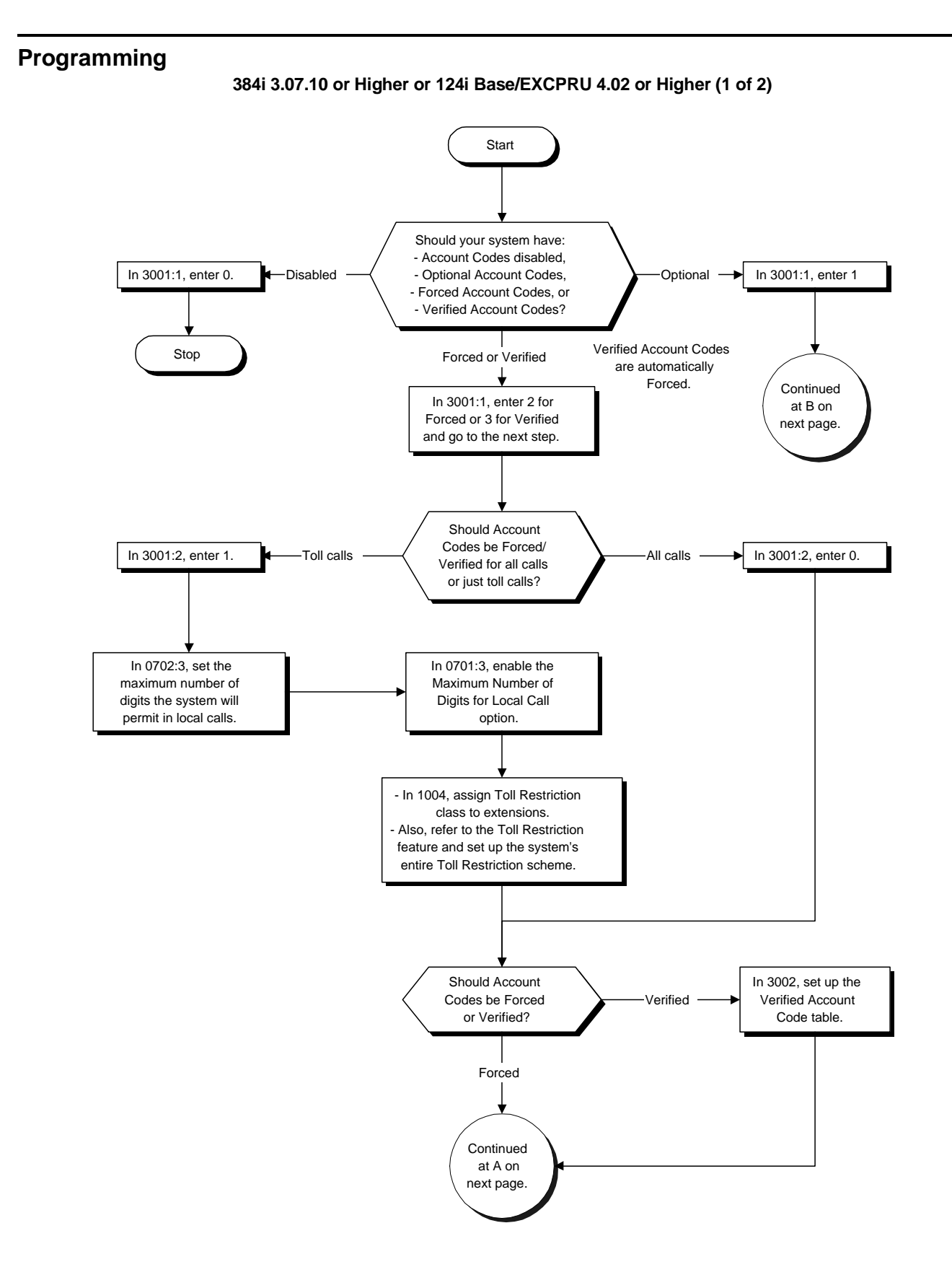

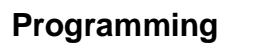

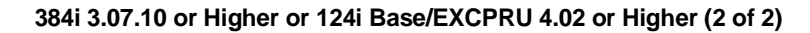

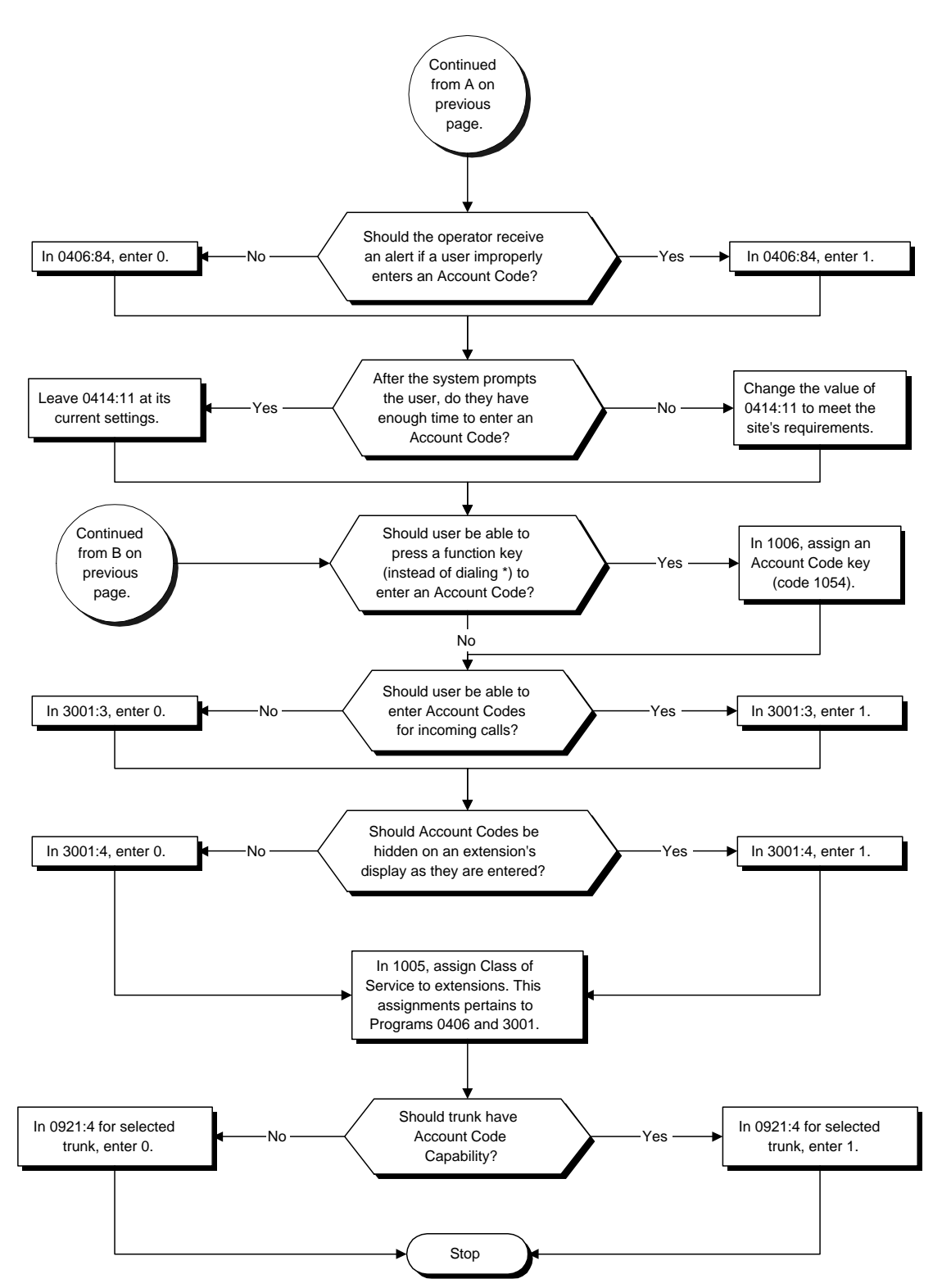

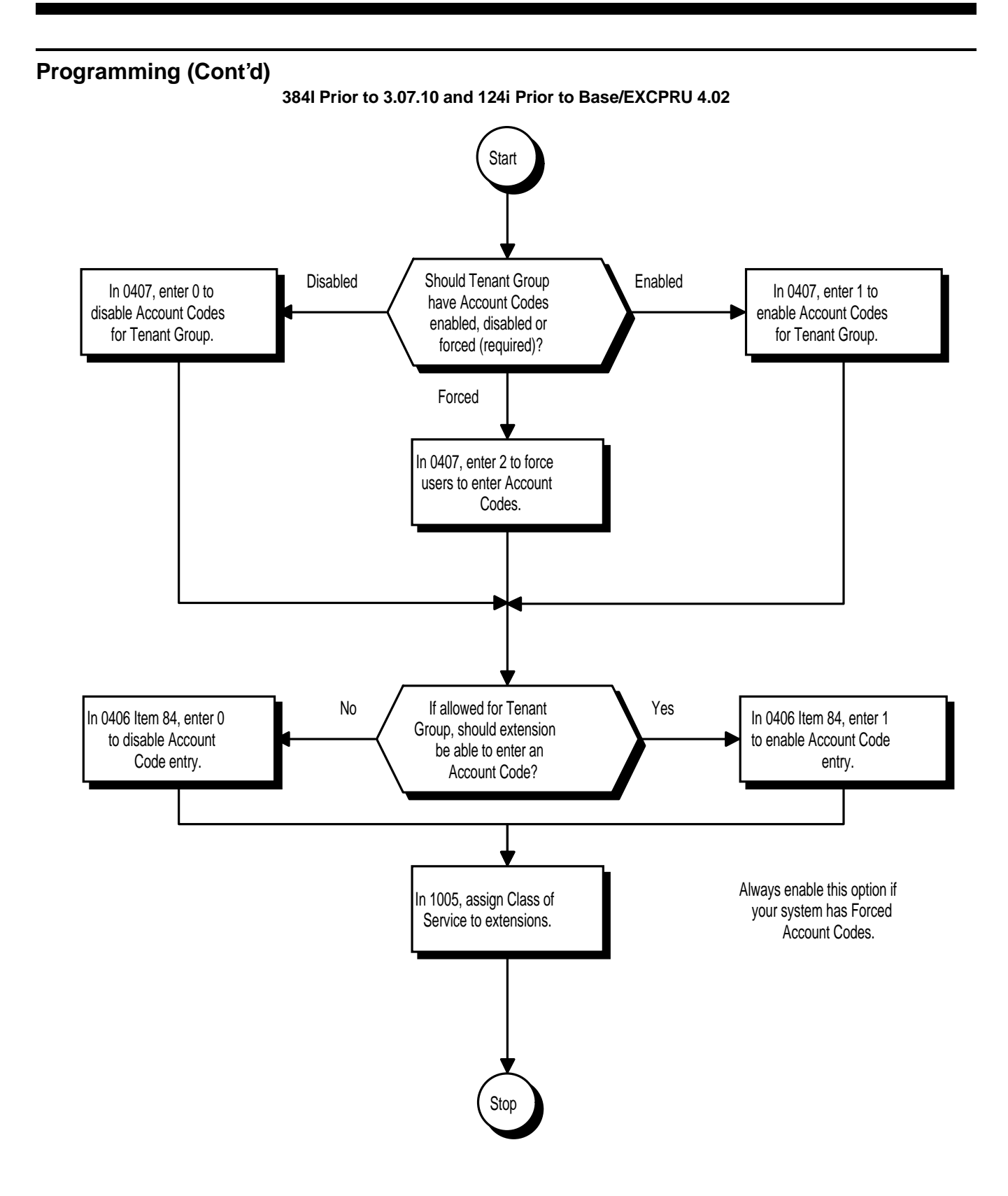

### **(384i 3.07.10 and Higher or 124i Base/EXCPRU 4.02 or higher)**

➣ **0406 - COS Options, Item 84, Account Code Operator Alert**

If enabled in an extension's Class of Service (1), the system will alert the operartor when an extension user improperly enters an Account Code. This can occur if the user enters an invalid Verified Account Code or fails to enter a Forced or Verified Account Code when required to do so. Enter 0 in an extension's Class of Service to disable this capability. (Note that this option had a different function prior to software version 3.07.10). Blocked calls print with the designatin BRD on the SMDR report.

- ➣ **0414 System Timers (Part B), Item 11: Forced Account Code Interdigit Time** After a user dials an outside call, the system waits this interval for them to enter a Forced Account Code. If the user doesn't enter a Forced Account Code by the time this interval repeats, the system alerts the operator or drops the call (depending on the setting of Program 0406 Item 84 above).
- ➣ **0701 Toll Restriction Class, Item 3: Maximum Number of Digits for Local Call** Use this option to enable/disable the maximum number of digit restriction for local calls. You must enable this option (1) if you have entered 1 in Program 3001 Item 2 below.

### **!! IMPORTANT !!**

If you change this program from its default value (0), you must set up an entire Toll Restriction scheme. If you don't, users will not be able to place toll calls.

➣ **0702 - Toll Restriction Tables, Item 3: Maximum Number of Digits in Local Call**

Account Codes use this option to determine the maximum number of digits in a local call. Calls using more digits than this entry are considered to be toll calls. You assign one of four tables in this program, assign a table to a Toll Restriction Class in Program 0701 above, and then assign Toll Restriction Classes to extensions in Program 1004 below. (Also see Program 3001 Item 2 below.)

- ➣ **0921 Basic Trunk Port Setup (Part B), Item 4: Account Code** Enable (1) or disable (0) Forced Account Codes for each trunk.
- ➣ **1004 Toll Restriction Class** Use this option to assign a Toll Restriction Class (1-15) to an extension. See also Programs 0701 and 0702 above.
- ➣ **1005 Class of Service**
- Assign a Class of Service (1-15) to an extension. ➣ **1006 - Programming Function Keys**

Assign a function key as an Account Code key (code 1054). Use this key instead of the dialpad to enter the \* before and after the Account Code.

➣ **3001 - Account Code Setup, Item 1: Account Code Mode**

For each Class of Service (1-15) use this option to select the Account Code Mode. The options are:

- 0 Account Codes disabled. (Any codes you enter dial out as part of your initial call.)
	- 1 Account Codes optional (not required).<br>2 Account Codes required (forced) but no
	- Account Codes required (forced) but not verifiable.
- 3 Account Codes required (forced) and verifiable.
- ➣ **3001 Account Code Setup, Item 2: Forced Account Code Toll Call Setup** For each Class of Service (1-15), enter 1 in this option to enable Forced Account Codes for just toll calls. Enter 0 to enable Forced Account Codes for local and toll calls.

➣ **3001 - Account Code Setup, Item 3: Account Codes for Incoming Calls** For each Class of Service (1-15), enter 1 in this option to enable Account Codes for incoming calls. enter 0 to disable Account Codes for incoming calls. If disabled, any codes you enter dial out on the connected trunk.

➣ **3001 - Account Code Setup, Item 4: Hiding Account Codes** For each Class of Service (1-15), enter 1 to have the system hide Account Codes on an extension's display as they are entered. Enter 0 to have the Account Codes displayed.

### ➣ **3002 - Verified Account Code Table**

Use this option to enter data into the Verified Account Code Table. You can enter up to 1000 codes from 3-16 digits in length. For a wild card, press the FLASH key.

### **(384i Prior to 3.07.10 and 124i Prior to Base/EXCPRU 402)**

- ➣ **0406 COS Options, Item 84: Account Codes**
	- In an extension's Class of Service, enable (1) or disable (0) the ability to enter Account Codes.

### ➣ **0407 - Account Codes**

For each Tenant Group (1-4), set Account Code operation. the options are:

- 0 Account Codes disabled
- 1 Account Codes enabled (but not required)
- 2 Account Codes required (forced)

### ➣ **1005 - Class of Service**

Assign a Class of Service (1-15 in 384i, 1-10 in 124i) to an extension.

### **Related Features**

### **Automatic Route Selection**

ARS can force a user to enter an Authorization Code prior to using a certain route. The system verifies the ARS Authorization Code dialed against the ARS Authorization Code list (Program 2109).

#### **One-Touch Calling**

To simplify Account Code entry, store the Account Code (e.g., \*1234\*) in a One-Touch Key. Just press the key instead of dialing the codes.

### **Station Message Detail Recording**

Account Codes appear on the SMDR report (even if they are hidden on the phone's display).

### **Operation**

### **384i 3.07.10 or Higher or 124i Base/EXCPRU 4.02 or higher**

### **To enter an Account Code any time while on a trunk call:**

*The outside caller cannot hear the Account Code digits you enter.*

*You can use this procedure if your system has Optional Account Codes enabled. You may also be able to use this procedure for incoming calls.*

*This procedure is not available at SLTs.*

1. Dial \*.

OR

Press your Account Code key (PGM 1006 or SC 851: code 1054).

2. Dial your Account Code (1-16 digits, using 0-9 and #).

*If Account Codes are hidden, each digit you dial will show an an "\*" character on the telephone's display.*

3. Dial \*.

OR

Press your Account Code key (PGM 1006 or SC 851: code 1054).

*(Continued)*

### **Operation (Cont'd)**

### **384i 3.07.10 or Higher and 124i Base/EXCPRU 4.02 or higher (Cont'd)**

#### **To enter an Account Code before dialing the outside number:**

*If your system has Forced Account Codes, you must use this procedure. If it has Verified Account Codes, you can use this procedure instead of letting the system promt you for your Account Code. You may also use this procedure if your system has Optional Account Codes.*

*If your system has Verified Account Codes enabled, be sure to choose a code programmed into your Verified Account Code list.*

1. Access trunk for outside call.

*You can access a trunk by pressing a line key or dialing a code (except 9).. Refer to Central Office Calls, Placing on page 155 for more information.*

2. Dial  $*$ 

OR

Press your Account Code key (PGM 1006 or SC 851: code 1054)

3. Dial your Account Code (1-16 digits, using 0-9 and #).

*If you make an incorrect entry, your system may automatically alert the operator. If Account Codes are hidden, each digit you dial will show an an "\*" character on the telephone's display.*

4. Dial \*. OR

Press your Account Code key (PGM 1006 or SC 851: code 1054)

5. Dial the number you want to call.

*If you hear "stutter dial tone after dialing the number, ARS is requesting that you enter an ARS Authorization Code. Refer to Automatic Route Selection on page 96 for more information.*

#### **To dial an outside number and let your system tell you when an Account Code is required:**

1. Access a trunk and dial the number you want to call.

*If you hear "stutter dial tone after dialing the number, ARS is requesting that you enter an ARS Authorization Code. Refer to Automatic Route Selection on page 96 for more information.*

- 2. Wait for your call to go through.
	- OR

If you hear *"Please enter an Account Code,"* and your display shows *ENTER ACCOUNT CODE*:

- Dial  $*$ .
	- OR

Press your Account Code key (PGM 1006 or SC 851: code 1054)

- Dial your Account Code (1-16 digits, using 0-9 and #).
- *If Account Codes are hidden, each digit you dial will show an an "\*" character on the telephone's display.*
	- Dial  $*$ .
		- OR

Press your Account Code key (PGM 1006 or SC 851: code 1054)

#### **To enter an Account Code for an incoming call:**

*This procedure is not available at STLs.*

1. Answer incoming call.

*If Account Codes for Incoming Calls is disabled, the following steps will dial digits out onto the connected trunk.*

- 2. Dial \*.
- 3. Enter the Account Code.

*You can enter any code of the proper length. Incoming Account Codes cannot be Forced or Verified.*

4. Dial \*.

# **Operation (Cont'd)**

**384i Prior to 3.07.10 and 124i**

### **To enter an Account Code any time while on a trunk call:**

*The outside caller cannot hear the Account Code digits you enter.*

- 5. Dial \*.
- 6. Dial your Account Code (1-8 digits, using 0-9 and #).
- 7. Dial \*

### **To enter an Account Code while placing a trunk call:**

*If your system has Forced Account Codes, you must follow this procedure.*

1. Access trunk for outside call.

*You can access a trunk by pressing a line key or dialing a code. Refer to Central Office Calls, Placing for more information.*

*With Forced Account Codes, you hear, "Please enter an Account Code." Your display shows: EN-TER ACCOUNT CODE.*

### 2. Dial \*.

- 3. Dial your Account Code (1-8 digits, using 0-9 and #).
- 4. Dial \*

*If the system has Forced Account Codes and you don't enter a code, your call cannot go through. You can , however, dial \*\* to bypass Forced Account Code entry.*

5. Dial number you want to call.

*If you hear "stutter" dial tone after dialing the number, ARS is requesting you to enter an ARS Authorization Code. Refer to the Automatic Route Selection feature for more information on ARS Authorization Codes.*

### **To enter an Account Code at a single line set:**

- 1. Hookflash +  $\#$ .
- 2. Enter Account Code (1-8 digits).
- 3. Hookflash
- 4. Dial number you want to call.

*If you hear "stutter" dial tone after dialing the number, ARS is requesting you to enter an ARS Authorization Code. Refer to the Automatic Route Selection feature for more information on ARS Authorization Codes.*

# **Description**

 *124i* ☞ Available. *384i* ☞ Available.

Alarm lets a keyset extension work like an Alarm clock. An extension user can have Alarm remind them of a meeting or an appointment. There are two types of Alarms:

Alarm 1 (sounds only once at the preset time)

Alarm 2 (sounds every day at the preset time)

### **Conditions**

None

### **Default Setting**

• Alarm is enabled.

# **Programming**

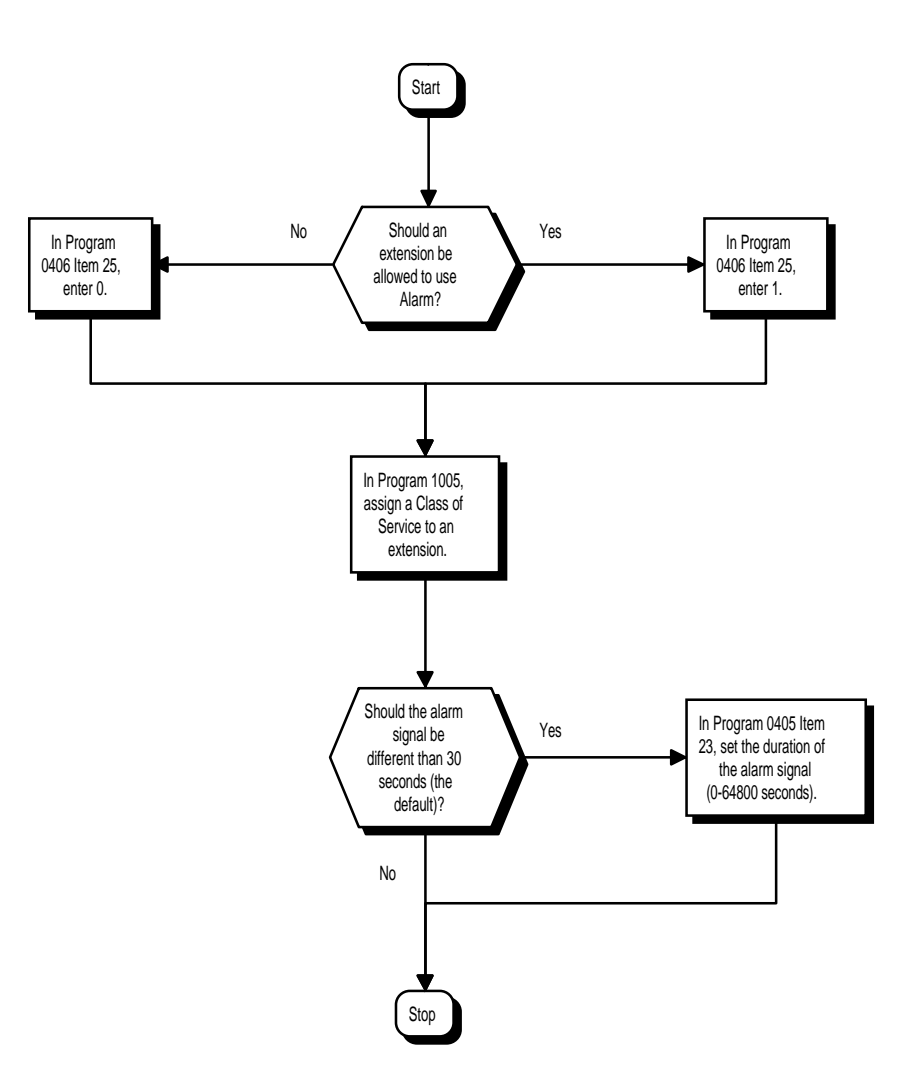
- ➣ **0405 System Timers (Part A), Item 23: Alarm Duration** Set the duration of the Alarm signal (0-64800 seconds).
- ➣ **0406 COS Options, Item 27: Alarm**
- In an extension's Class of Service, allow (1) or prevent (0) Alarm setting.
- ➣ **1005 Class of Service** Assign a Class Of Service (1-15) to an extension.

### **Related Features**

None

## **Operation**

#### **To set the alarm:**

- 1. At keyset, press idle CALL key. OR At single line set, lift handset.
- 2. Dial 827.
- 3. Dial alarm type (1 or 2).
	- *Alarm 1 sounds only once. Alarm 2 sounds each day at the preset time.*
- 4. Dial the alarm time (24-hour clock).

*For example, for 1:15 PM dial 1315.*

5. At keyset, press SPK to hang up. OR At single line set, hang up.

#### **To silence an alarm:**

1. At keyset, press CLEAR. OR At single line set, lift handset.

#### **To check the programmed alarm time:**

- 1. Press CHECK.
- 2. Dial 827.
- 3. Dial alarm type (1 or 2).

*The programmed time displays.*

4. Press CLEAR.

#### **To cancel an alarm:**

- 1. At keyset, press idle CALL key. OR
	- At single line set, lift handset.
- 2. Dial 827.
- 3. Dial alarm type (1 or 2).
- 4. Dial 9999.
- 5. At keyset, press SPK to hang up. OR At single line set, hang up.

 *124i* ☞ Available. *384i* ☞ Available.

Multibutton display telephones have a 2-line, 20 character per line alphanumeric display that provides various feature status messages. These messages help the display telephone user process calls, identify callers and customize features. Refer to Table 1-8 at the beginning of this section for a listing of the available multibutton telephone displays.

#### **Conditions**

None

#### **Default Setting**

Enabled for all display telephones.

# **Programming**

**Refer to the Programming Flowchart on the Following Page** ➣ **0406, COS Options, Item 37: Trunk Name Display, Seizing** In an extension's Class of Service, enable (1) or disable (0) the displaying of a trunk's name/number when the user seizes the trunk. ➣ **0406, COS Options, Item 38: Trunk Name Display, Incoming** In an extension's Class of Service, enable (1) or disable (0) the displaying of a trunk's name/number when the trunk is ringing. ➣ **0406, COS Options, Item 39: Extension Name Display, Answer** In an extension's Class of Service, enable (1) or disable (0) the incoming Intercom caller's name and number. ➣ **0406, COS Options, Item 40: Intercom Name Display, Incoming** In an extension's Class of Service, enable (1) or disable (0) the pre-answer display of the incoming Inter-

- com caller's name and number. ➣ **0406, COS Options, Item 42: Transfer Display** In an extension's Class of Service, enable (1) or disable (0) an extension's incoming Transfer pre-answer display.
- ➣ **0406, COS Options, Item 51: Group Call Pickup Information Display** In an extension's Class of Service, enable (1) or disable (0) an extension's Group Call Pickup display.
- ➣ **1005 Class of Service** Assign a Class of Service (1-15) to an extension.

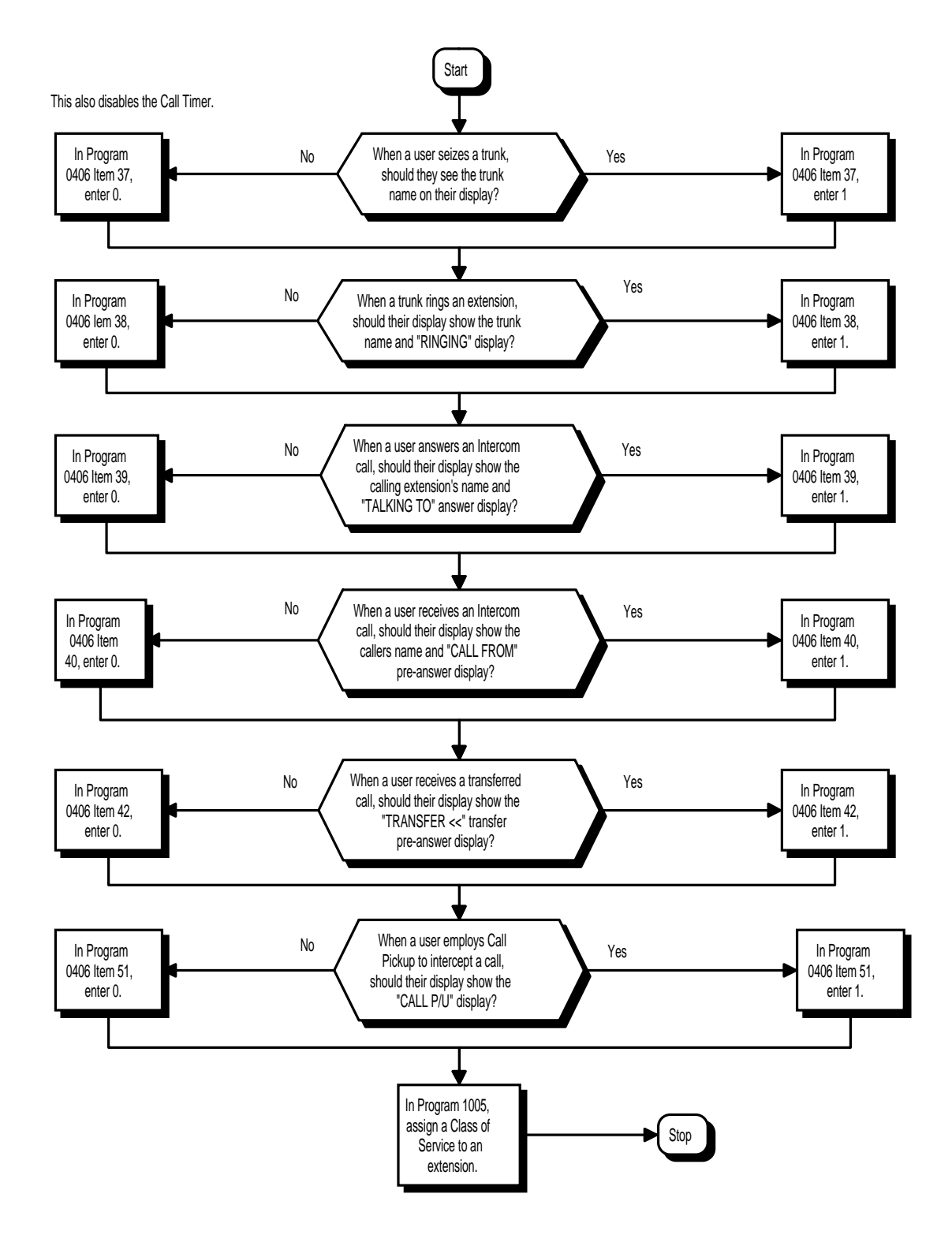

# **Related Features**

Refer to Table 1-8 at the beginning of this section.

# **Operation**

Operation is automatic if enabled in programming. Refer to Table 1-8 at the beginning of this section.

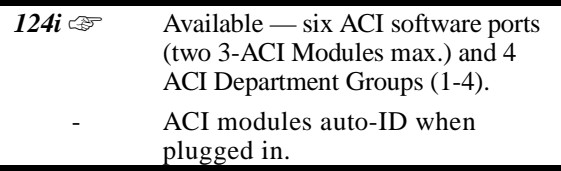

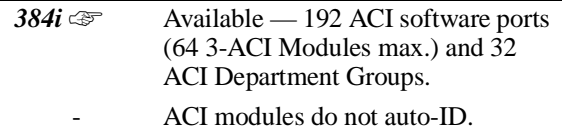

The Analog Communications Interface (ACI) provides three analog ports (with associated relays) for Music on Hold, External Paging or auxiliary devices such as tape recorders and loud bells. The 384i allows up to 64 ACIs, for a maximum of 192 analog ports. The 124i allows up to 2 ACIs, for a maximum of 6 analog ports. Each ACI unit requires an unused port on a DSTU PCB. The ACI gives you more flexibility when connected to auxiliary devices since it doesn't use up resources on PGDU (Page/Door Box), ASTU (Analog Station) or ATRU (Analog Trunk) PCBs.

#### **Music on Hold**

You can connect up to three customer-provided Music on Hold music sources to an ACI. This lets you add additional music sources if the external source on the CPU PCB or the internal source are not adequate. By using ACIs, you could even have a different music source for each trunk.

When the system switches the ACI analog port to a trunk on Hold, the ACI relay associated with the ACI analog port closes. You can use this capability to switch on the music source, if desired.

Extension users can dial the ACI analog port extension number and listen to the connected music source. The ACI relay associated with the port closes when the call goes through.

For Music on Hold, connect the music source to the ACI analog port IN (Input) jack. Connect the music source control leads to the CTL (control relay) jack. Refer to the Hardware Manual for additional details.

#### • **External Paging**

An ACI analog port can also be an External Page output. When connected to customer-provided External Paging equipment, the ACI port provides External Paging independent of the PGDU PCB. To use the External Paging, an extension user just dials the ACI analog port extension number and makes the announcement. The system broadcasts the announcement from the ACI analog port and simultaneously closes the associated ACI relay. You can use the relay closure to control the External Paging amplifier, if required.

This external paging zone is not included in external all call paging or combination paging (internal and external).

For External Paging, connect the Paging amplifier to the ACI analog port OUT (output) jack. Connect the amplifier control leads to the CTL (control relay) jack. Refer to the Hardware Manual for additional details.

#### • **Auxiliary Device Control**

The ACI can control a customer-provided tape recorder. When an extension user dials the ACI analog port extension number, they can automatically start the recorder and activate the record function. When the user hangs up, the recording stops and the tape recorder turns off. For tape recording, connect the tape recorder AUX input jack to the ACI analog port OUT (output) jack. Connect the recorder control leads (if available) to the CTL (control relay) jack. Refer to the Hardware Manual for additional details.

By using Department Calling, you can arrange multiple tape recorders into a pool. When an extension user dials the Department Group pilot number, they reach the first available tape recorder in the pool.

The relays on the ACI can optionally control customer-provided external ringers (loud bells) and buzzers. When an extension user dials the ACI analog port extension number, the associated ACI relay closes and activates the ringer. You could use this capability to control an emergency buzzer for a noisy machine shop floor, for example.

#### • **ACI Call Recording**

ACI Call Recording allows you to use a recording device connected to an ACI to automatically record calls. The recording device is typically a customer-provided tape recorder. Once set up, ACI Call Recording starts automatically as soon as the user answers their call. You can set up ACI Call Recording to output to a single ACI port/recording device or to a pool of ACI ports/devices. With a single device, all calls are stored in a centralized location. With a pool of devices, you'll be sure to have a port available for recording — even in peak traffic periods.

Once set up, ACI Call Recording automatically occurs for all trunk calls that ring an extension. This includes the following trunk types:

- Central Office calls programmed to ring the extension.
- Direct Inward Dialing (DID)
- Direct Inward Line (DIL)
- Direct Inward System Access (DISA)
- Tie lines

ACI Call Recording is not available for outgoing trunk calls, transferred calls or Intercom calls. You can set up recording on a per trunk or per extension basis.

#### **Physical Ports and Software Ports**

Each ACI consists of a physical port for connection to the phone system and three analog ports. For programming purposes, the analog ports are also called software ports (see the illustration below). The physical port connects to a station position on a DSTU PCB. During installation, the first ACI you set up is physical port 1; the second ACI is physical port 2, etc. Each ACI has three software ports, which are numbered independently of the physical ports. Normally, the first ACI set up has software ports 1-3; the second ACI has software ports 4-6, etc. In 384i there are a total of 192 software ports (64 ACIs x 3 ports each). There are six software ports in 124i. During programming, you assign ACI extension numbers, Department Group options and Tenant Group options to ACI software ports, not physical ports. During installation, you connect equipment to the jacks on the ACI that correspond to the software port. Refer to the system Hardware Manual for more installation details.

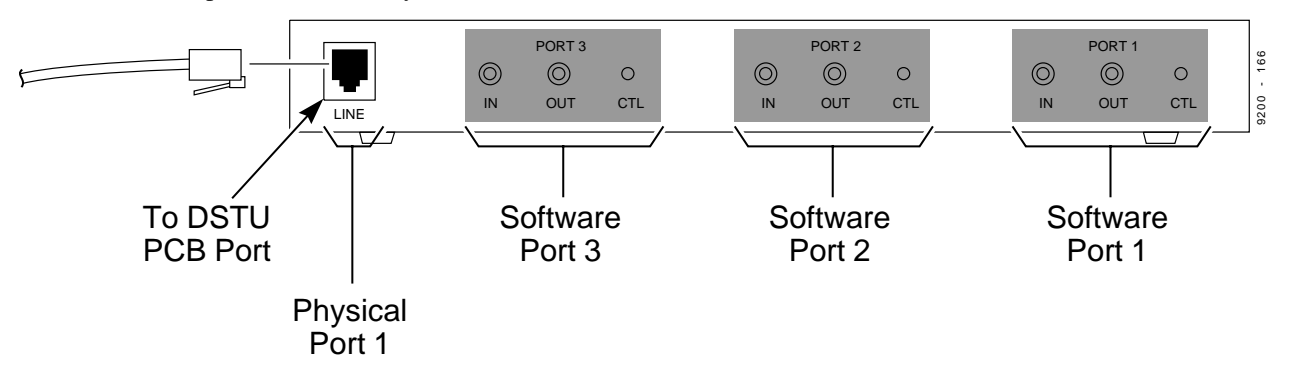

## **Conditions**

The devices connected to the ACI must be compatible with the specifications below. Refer to the system Hardware Manual for additional details.

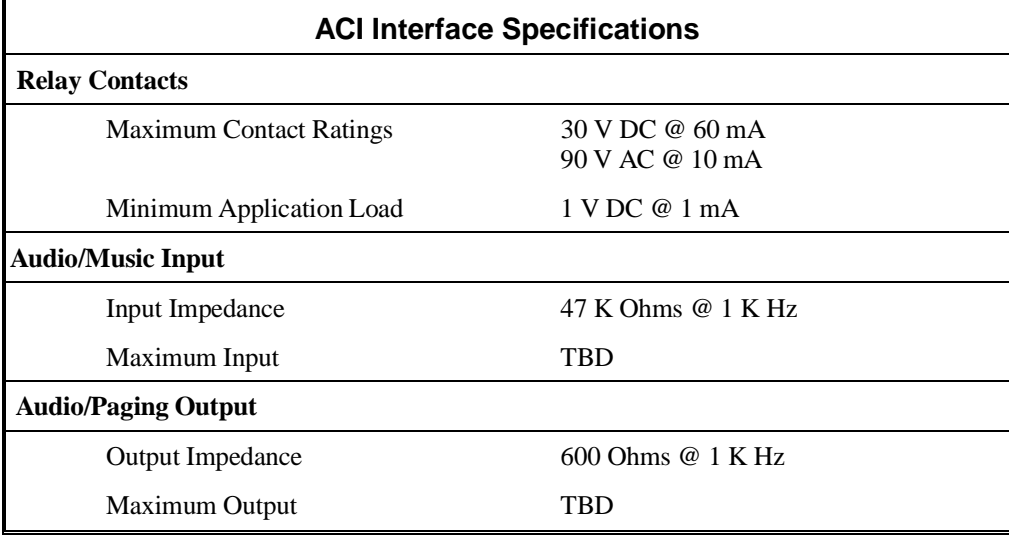

### **Default Setting**

• No ACI's programmed, although in 124i an ACI will auto-ID as soon as you plug it in.

# **Analog Communications Interface (ACI)**

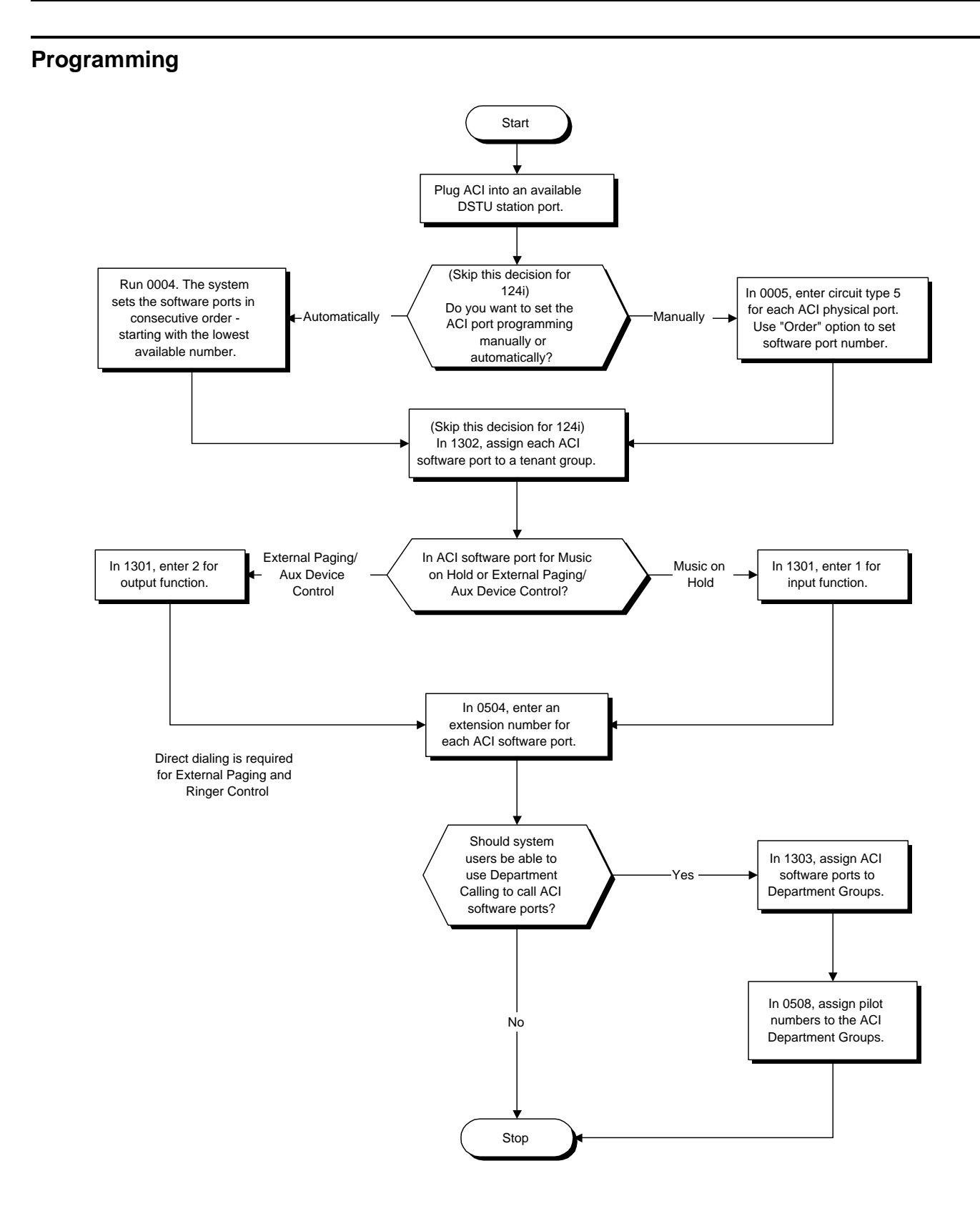

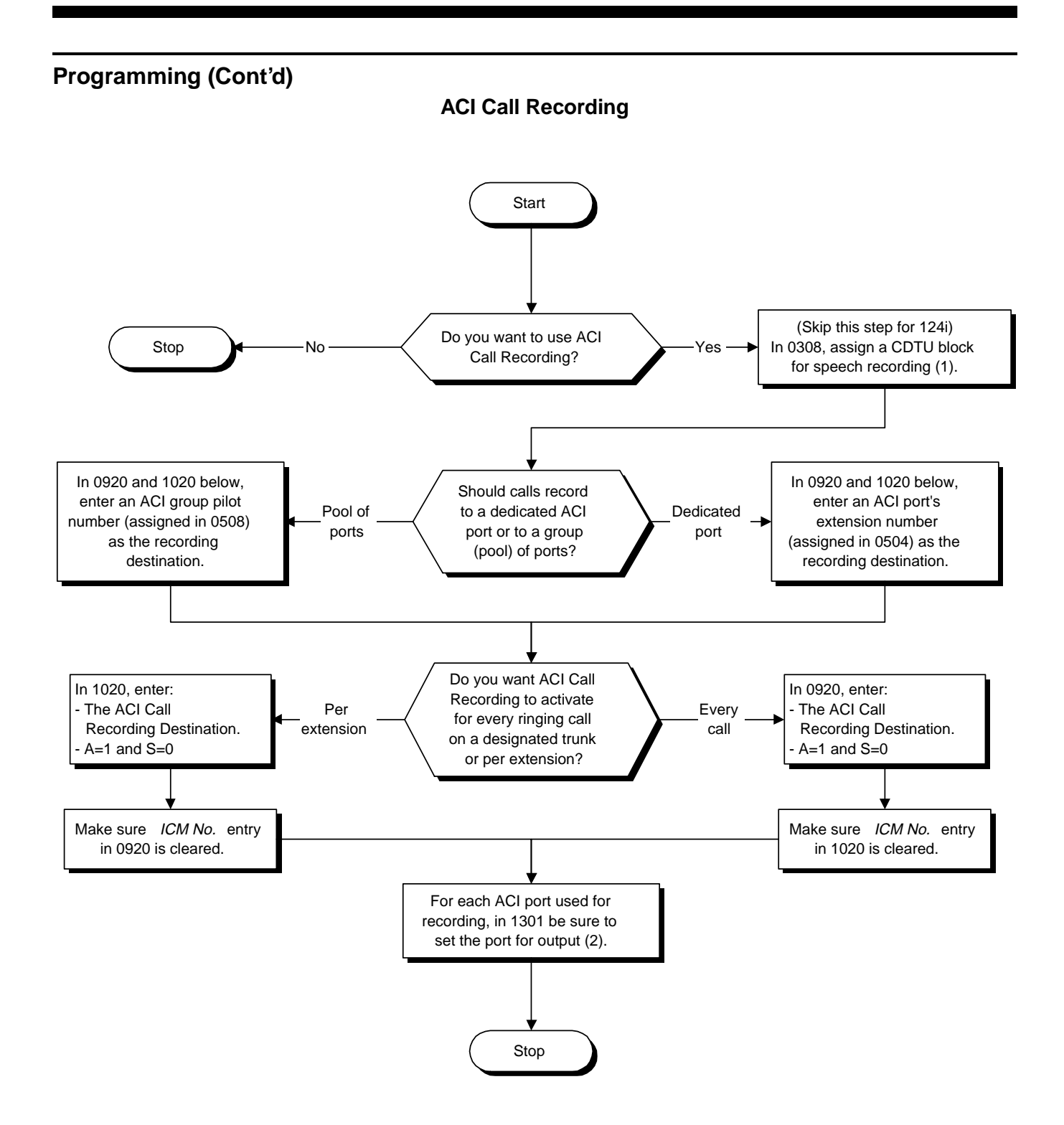

#### ➣ *(384i Only)* **0004 - Automatic Extension Circuit Type Setup**

You can use this program to automatically set up ACI ports. When you run Program 0004, the system automatically:

- Assigns circuit type 5 to the ACI physical port.
- Puts the ACI software ports in consecutive order starting with the lowest available software port. For example, the first ACI installed becomes ACI physical port 1 with software ports 1-3. Refer to Understanding Port Assignments in Section 2 for more explanation.

## ➣ *(384i Only)* **0005 - Manual Extension Circuit Type Setup**

If you don't want to use Program 0004, use this program instead. Use the Type option to set the circuit type of the physical port at type 5. Use the Order option to set the software port number (1-192). Refer to Understanding Port Assignments in Section 2 for more explanation.

- ➣ *(384i Only)* **0308 Conference Circuit Setup** Assign a CDTU block for speech recording (option 1).
- ➣ **0504 ACI Extension Number** Assign extension numbers to ACI software ports (1-192). This lets system users dial ACI ports directly. Select a number outside of the normal extension number range.

#### ➣ **0508 - ACI Group Pilot Number** Assign pilot numbers to ACI groups (1-32). When a user dials the pilot number, they reach an available ACI software port within the group.

#### ➣ **0920 - ACI Call Recording Destination (Per Trunk)**

Use this option to assign the ACI Call Recording destination on a per trunk basis. The destination can be an ACI port's extension number (assigned in Program 0504) or an ACI Department Group pilot number (assigned in Program 0508). In addition, make sure A=1 and S=0. When using this option, also make sure that the entry for 1020 below is cleared.

➣ **1020 - ACI Call Recording Destination (Per Extension)**

Use this option to assign the ACI Call Recording destination on a per extension basis. The destination can be an ACI port's extension number (assigned in Program 0504) or an ACI Department Group pilot number (assigned in Program  $0508$ ). In addition, make sure A=1 and S=0. When using this option, also make sure that the entry for 0920 above is cleared.

#### ➣ **1301 - ACI Port Function**

Set each ACI software port (1-192) for input (1) or output (2). Use input ports for Music on Hold sources. Use output ports for External Paging/ringer control.

#### ➣ *(384i Only)* **1302 - ACI Tenant Group**

Assign each ACI software port (1-192) to a tenant group (1-4).

#### ➣ **1303 - ACI Department Group**

Assign ACI software ports (1-192) to ACI Department Groups (1-32 in 384i, 1-4 124i). This lets ACI callers connect to ACI software ports by dialing the group's pilot number (set in Program 0508).

# **Related Features**

#### **Background Music**

ACI software ports cannot be Background Music music sources.

#### **Hotline**

An extension cannot have Hotline keys for ACI software ports.

#### **Music on Hold**

ACI software ports can be Music on Hold music sources. Since the system allows up to 192 ACI software ports, each trunk can have its own music source.

#### **One-Touch Calling**

An extension can have One-Touch Keys for ACI software ports. The gives the extension user:

- One touch access to external music
- One touch External Paging
- One touch loud ringer control

#### **Paging, External**

ACI software ports can provide External Paging with control, independent of the External Paging circuits on the PGDU PCB.

## **Operation**

#### **To call an ACI software port:**

- 1. Press idle CALL key.
- 2. Dial ACI software port extension number. OR Dial ACI Department Group extension number.

OR

Press One-Touch Key for ACI extension or Department Group.

#### **After you call an ACI software port:**

- If the port is set for input  $(Program 1301=1)$  and a music source is connected, you hear music. OR
- If the port is set for output (Program 1301=2) and External Paging is connected, you can page into the external zone. OR
- If the port is set for output (Program 1301=2) and a loud ringer is connected, you activate the loud ringer.

 *124i*  $\mathbb{R}$  Not available. **384i**  $\mathbb{R}$  Available — requires system software 3.01.02 or higher.

Attendant extensions can have up to 32 incoming calls queued before additional callers hear busy tone. This helps minimize call congestion in systems that use the attendant as the overflow destination for unanswered calls. For example, you can program Direct Inward Lines and Voice Mail calls to route to the attendant when their primary destination is busy. With Attendant Call Queueing, these unanswered calls would normally "stack up" for the attendant until they can be processed.

The 32 call queue total includes Intercom, DISA, DID, DIL, tie line and transferred calls. If the attendant doesn't have an appearance for the queued call, it waits in line on a CALL key. If the attendant has more than 32 calls queued, an extension can Transfer a call to the attendant only if they have Busy Transfer enabled.

Attendant Call Queuing is a permanent, non-programmable system feature.

#### **Conditions**

None

#### **Default Setting**

• Enabled.

## **Programming**

- ➣ **0401 Tenant Group Options (Part A), Item 19: Busy Transfer**
- Prevent (0) or allow (1) extensions to Transfer calls to an attendant that has more than 32 calls is queue. ➣ **1105 - Operator's Extension**

Assign the operator (attendant's) extension for each Tenant Group.

## **Related Features**

#### **"Call Forwarding" / "Personal Greeting"**

Forwarding when unanswered or busy can only occur at the attendant if there are more than 32 calls in queue.

#### **Operation**

None

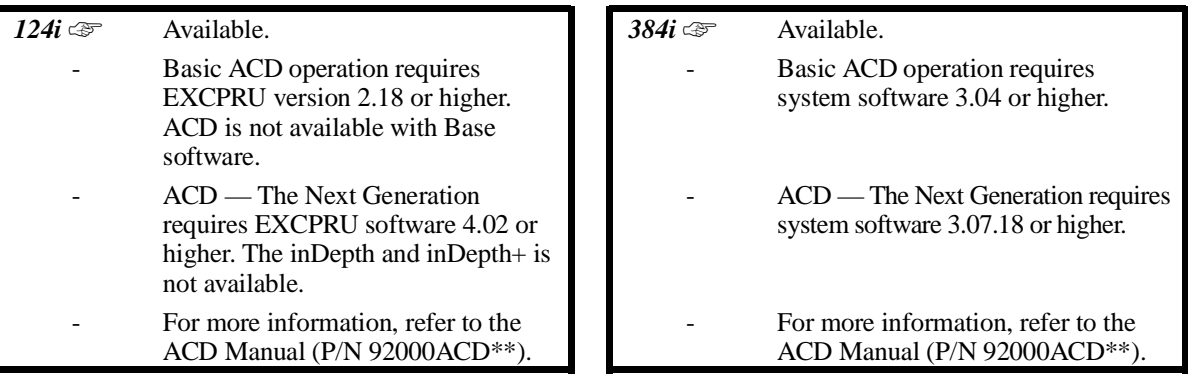

Automatic Call Distribution (ACD) uniformly distributes calls among member agents of a programmed ACD Group. When a call rings into an ACD Group, the system automatically routes the call to the agent that has been idle the longest. Automatic Call Distribution is much more sophisticated and comprehensive than Department Calling and other group services — it can accurately judge the work load at each agent and distribute calls accordingly.

The system allows up to eight ACD Groups and up to 144 ACD agents. You can put any agent in any group. In addition, an agent can be in more than one group as long as only one of the groups is active at a time. This allows, or example, a Technical Service representation to answer Customer Service calls at lunch time when many of the Customer Service reps are unavailable.

The ACD Master Number is the "extension number" of the whole group. Calls directly ringing or transferred to the ACD Master number enter the group and are routed accordingly. Although the master number can be any valid extension number, you should choose a number that is out of the normal extension range.

Automatic Call Distribution operation is further enhanced by:

#### • **ACD Call Queuing**

When all agents in an ACD Group are unavailable, an incoming call will queue and cause the Queue Status Display to occur on the ACD Group Supervisor's display. The display helps the supervisor keep track of the traffic load within their group. The Queue Status Displays shows:

- The number of calls queued for an available agent in the group.
- The trunk that has been waiting the longest, and how long it has been waiting.

For each ACD Group, you can set the following conditions:

- The number of trunks that can wait in queue before the Queue Status Display occurs.
- How often the time in queue portion of the display reoccurs (see the Queue Status Display Timing illustration below).
- If the supervisor should hear a Queue Alarm whenever the time in queue portion reoccurs. This alarm is a single beep tone that reminds the supervisor to check the condition of the queue.

#### • **ACD Overflow (With Announcements)**

ACD offers extensive overflow options for each ACD Group. For example, a caller ringing in when all agents are unavailable can hear an initial announcement (called the 1st Announcement). This announcement can be a general greeting like, "Thank you for calling. All of our agents are currently busy helping other customers. Please stay on the line and we will help you shortly." If the caller continues to wait, you can have them hear another announcement (called the 2nd Announcement) such as, "Your business is important to us. Your call will be automatically answered by the first available agent. Please stay on the line." If all the ACD Group's agents still are unavailable, the call can automatically overflow to another ACD Group or the Voice Mail Automated Attendant.

You can assign an ACD Group with any combination of 1st Announcement, 2nd Announcement and overflow method. You can have, for example, a Technical Service group that plays only the 2nd Announcement to callers and then immediately overflows to Voice Mail. At the same time, you can have a Customer Service group that plays both announcements and does not overflow.

#### • **Agent Log In and Log Out Services**

An ACD Agent can log in and log out of their ACD Group. While logged in, the agent is available to receive ACD Group calls. When logged out, the agent is excluded from the group's calls. The programmable keys and alphanumeric display on an agent's phone show at a glance when they are logged in or logged out.

#### **Emergency Call**

If an ACD Agent needs assistance with a caller, they can place an Emergency Call to their ACD Group Supervisor. Once the supervisor answers the Emergency Call, they automatically monitor both the ACD Agent and the caller. If the agent needs assistance, the supervisor can join in the conversation. Emergency Call can be a big help to inexperienced ACD Agents that need technical advise or assistance with a difficult caller. The supervisor can easily listen to the conversation and then "jump in" if the situation gets out of hand.

#### • **Enhanced DSS Operation**

An ACD Supervisor (Group or System) can use their DSS Console to monitor the status of the ACD Agents within a group. The DSS Console is an essential tool for supervisors. Once you assign a DSS Console to a supervisor, the 10 function keys in the last row become ACD Group select buttons (see the illustration below). When the supervisor presses a button for an ACD Group, the console key flash rates tell the supervisor at a glance which of the group's agents are:

- Logged onto the group (i.e., in service)
- Logged out of the group (i.e., out of service)
- Busy on a call
- Placing an Emergency Call to the supervisor
- Not available or installed

The ACD Supervisor can also use their console for placing and transferring calls — just like any other extension user.

#### • **Flexible Time Schedules**

An ACD Work Schedule lets you divide a day into segments (called Work Periods) for scheduling the activity in your ACD Groups. You can set up four distinct Work Schedules, with up to eight Work Periods in each Work Schedule. Each day of the week has one Work Schedule, but different days can share the same schedule. For example, your Monday through Friday Work Schedule could consist of only two Work Periods. Work Period 1 could be from 8:00 AM to 5:00 PM — when your business is open. Work Period 2 could be from 5:00 PM to 8:00 AM — which covers those times when your business is closed.

#### • **Headset Operation (With Automatic Answer)**

An ACD Agent or ACD Group Supervisor can utilize a customer-provided headset in place of the handset. The headset conveniently frees up the user's hands for other work and provides privacy while on the call. In addition, an ACD Agent with a headset can have Automatic Answer. This allows an agent busy on a call to automatically connect to the next waiting call when they hang up.

#### • **Incoming Call Routing**

Incoming trunk calls can automatically route to specific ACD Groups. These types of calls ring directly into the ACD Group without being transferred by a co-worker or the Automated Attendant.

#### **Rest Mode**

Rest Mode temporarily logs-out an ACD agent's phone. There are two types of Rest Mode:

#### - **Manual Rest Mode**

An ACD Agent can enable Manual Rest Mode anytime they want to temporarily log out of the ACD Group. They might want to do this if they go to a meeting or get called away from their work area. While logged out, calls to the ACD Group will not ring the agent's phone.

#### - **Automatic Rest Mode**

When an ACD Group has Automatic Rest Mode, the system will automatically put an agent's phone in Rest Mode if it is not answered. This ensures callers won't have to wait while ACD rings an extension that won't be answered. For keysets, the system enables Automatic Rest Mode for all phones with Rest Mode keys. For SLTs, you must set an option in programming to enable Automatic Rest Mode.

#### • **Supervisor, ACD Group**

You can designate an extension in an ACD Group to be the group's supervisor. Once assigned as an ACD Group Supervisor, the user can:

- Take the entire ACD Group out of service.
- Check the log out status of each agent after the group taken down.
- Restore the ACD Group to service.

During programming, you can choose one of three modes of operation for each ACD Group supervisor: Supervisor's extension cannot receive calls to the ACD Group.

- Supervisor's extension can only receive ACD Group calls during overflow conditions.
- Supervisor's extension receives calls just like any other ACD Group agent (mode 2).

An ACD Group can have only one supervisor. In addition, an extension can be a supervisor for only one ACD Group.

#### • **Supervisor, ACD System**

You can designate an extension as an ACD System Supervisor. Once assigned as an ACD System Supervisor, the user can:

- Take the all the system's ACD Groups out of service simultaneously.
- Check the log out status of each agent after the groups are taken down.
- Restore all the ACD Groups to service simultaneously.

The system can have only one ACD System Supervisor.

#### • **Traffic Management Reports**

The system provides comprehensive Traffic Management (TMS) Reports that help when analyzing ACD traffic, system usage and calling patterns. Refer to the Traffic Management feature for more information. The TMS report is in five sections:

- Trunk Calls Sorted by Extension
- Trunk Calls Sorted by Trunk
- ACD Calls Sorted by Agent
- ACD Calls Sorted by ACD Group
- All Trunks Busy Report

#### • **Work Time**

Work Time temporarily busies-out an ACD agent's phone so they can work at their desk uninterrupted. This gives the agent time to fill out important logs and records as soon as they are finished with their call. There are two types of Work Time:

#### - **Manual Work Time**

An ACD Agent can enable Manual Work Time any time they need to work at their desk undisturbed. You might prefer this Work Time mode if an agent only occasionally has to fill out follow-up paper work after they complete their call. When the agent is through catching up with their work, they manually return themselves to the ACD Group.

#### - **Automatic Work Time**

The system implements Automatic Work Time for the agent as soon as they hang up their current call. This is helpful in applications (such as Tech Service groups) where follow-up paperwork is a requirement for every call. When the agent is done with their work, they manually return themselves to the ACD Group.

#### • **ACD — The Next Generation**

The second generation of ACD provides a host of new call management productivity tolls:

#### - **ACD Group Call Coverage Keys**

To help cover calls during peak periods, a keyset can have Call Coverage keys for ACD Groups. When a call rings into a covered ACD Group, it rings the appropriate ACD Group Call Coverage key. The key can ring immediately, after a delay or just flash. The Call Coverage key also facilitates one-button Transfer for an ACD Group. The covering extension does not have to be a member of the ACD Group.

#### - **Hotline Key Shows Agent Status**

An extension's Hotline keys provide the "normal" Busy Lamp Field (BLF) for co-workers and a unique BLF for ACD Agents. Similary to the supervisor's DSS Console BLF, the unique BLF shows when the covered agent is in service, out of service or busy on a call. This enhanced BLF gives a department manager, for example, ACD Group monitoring capabilities without having to become a supervisor with a DSS Console.

#### - **Enhanced Supervisor Options**

An ACD supervisor can individually assign extensions to ACD Groups, and set an agent's status once assigned. This provides the supervisor with tremendous flexibility to reassign agetns as work loads vary.

#### - **Queue Status Display with Scrolling**

To aid in keeping track of call volumes, a display keyset user can view any ACD Group's Queue Status Display by pressing a uniquely programmed Programmable Function Key. The user can the press VOL  $\blacktriangle$  and VOL  $\nabla$  to scroll through all the system's ACD Group queues. The display keyset does not have to be an ACD Agent or supervisor.

#### - **Overflow Announcements from Voice Mail**

The NVM-Series Voice Mail system can provide the ACD overflow announcements in systems that do not have a Voice Announce Unit installed. When a caller queues for an available agent, designated Voice Mail ACD Announcement Mailboxes provide the overflow messages.

#### - **Escape from Queue with NVM-Series**

Escape From Queue uses NVM-Series Call Routing Mailboxes for announcement messages to provide callers with enhanced options while in queue. After listening to this type of announcement, they can either wait in queue or dial a digit for an alternate destination. The destination is typically the operator, a mailbox or an extension.

• **ACD — The Next Generation** (Cont'd)

#### - **Programmable Wrap-up Timer**

When an agent finishes their call, the system automatically starts a wrap-up timer and blocks any ACD calls to the agent. This gives them time to complete important logs and records before a new call comes in. When the timer expires, the system returns the agent to the ACD Group to handle new callers.

#### - **InDepth and inDepth+**

*(384i only)*

InDepth and inDepth+ are Windows-based Management Information Systems that work with the system's built-in ACD. These ACD/MIS systems enhance the 384i with real time statistics and reports on ACD Group traffic patterns and usage. Refer to the inDepth and inDepth+ feature on page 324 for more.

For more information on Automatic Call Distribution, refer to the ACD Manual (P/N 92000ACD<sup>\*\*</sup>).

#### **Conditions**

Refer to the ACD Manual (P/N 92000ACD\*\*).

#### **Default Setting**

Refer to the ACD Manual (P/N 92000ACD\*\*).

### **Programming**

Refer to the ACD Manual (P/N 92000ACD\*\*).

## **Programming (Cont'd)**

Refer to the ACD Manual (P/N 92000ACD\*\*).

## **Related Features**

Refer to the ACD Manual (P/N 92000ACD\*\*).

## **Operation**

Refer to the ACD Manual (P/N 92000ACD\*\*).

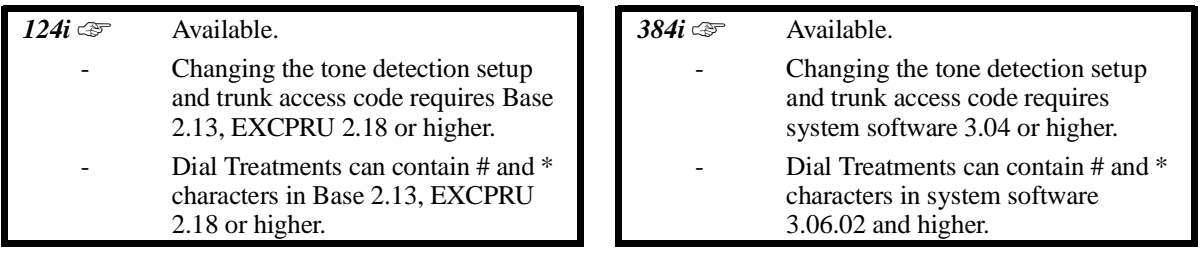

Automatic Route Selection (ARS) provides call routing and call restriction based on the digits a user dials. ARS gives the system the most cost-effective use of the connected long distance carriers.

ARS is an on-line call routing program that you can customize (like other system options) from a display telephone. ARS accommodates over 14,000 theoretical call routing choices - without a custom-ordered rate structure database. With ARS, you can modify the system's routing choices quickly and easily. This is often necessary in today's telecommunications world where the cost structure and service choices frequently change.

#### **ARS Feature Summary**

#### ARS provides:

• **Call Routing**

ARS can apply 3-digit (area code) or 6-digit (area code and local exchange) analysis to every number dialed. For programming, ARS provides separate 3-digit and 6-digit tables. Each table can have as many numbers as the installation requires.

#### • **Dialing Translation (Special Dialing Instructions)**

ARS can automatically execute stored dialing instructions (called Dial Treatments) when it chooses a route for a call. The system allows up to 15 Dial Treatments. The Dial Treatments can:

- Automatically insert or delete a leading 1
- Insert or delete an area code (NPA)
- Add digits (such as a dial-up OCC number), pauses and waits to the dialing sequence
- Require the user to enter an authorization code when placing a call (see Forced Authorization Code below)

#### • **Time of Day Selection**

For routing purposes, ARS provides eight different time of day selections (called Rate Periods). You can assign these Rate Periods to any time of day (in 1/2 hour intervals) or day of week (Monday-Friday, Saturday, Sunday or Holiday).

#### • **Hierarchical Class of Service Control**

 $ARS$  allows or denies call route choices based on an extension's  $ARS<sup>1</sup>$  Class of Service. This allows lower Classes of Service (e.g., 1) to access routes unavailable to higher Classes of Service (e.g., 27). The system provides up to 28 (0-27) ARS Classes of Service.

#### • **Forced Authorization Code**

The Dial Treatment for designated routes may require the user to enter an ARS Authorization Code before ARS allows routing. This code is verifiable and is enforced by an extension's ARS Class of Service. Each extension can have its own unique ARS Authorization Code.

1

Use Program 2110 to set an extension's ARS Class of Service. An extension's Class of Service (set in Programs 0406 and 1005) has no affect on ARS routing choices.

#### • **Separate Routing for Selected Call Types**

To provide unique control, you can program separate routing instructions for:

- Operator assisted  $(0 +)$  calls
- International (011) calls
- Directory assistance (411, 1411 and 555) calls
- Emergency (911) calls

# • **Separate Routing for Equal Access (10XXX) Calls**

Choose different routing for directly-dialed  $(10XXX + 1)$  and operator-assisted  $(10XXX + 0)$  Equal Access calls.<sup>1</sup>

• **Separate Routing for 976 Calls** Restriction for 976 calls is hierarchical according to an extension's ARS Class of Service.

#### **Basic ARS Operation**

When a user places an outside call, ARS analyzes the digits dialed and assigns one of 64 Selection Numbers to the call. The Selection Number chosen depends on which digits the user dialed. ARS then checks the time of day, the day of week and the extension's ARS Class of Service. Based on these call routing options, ARS selects a trunk group for the call and imposes the Dial Treatment instructions (if any).

#### **Conditions**

(A.) Do not use ARS behind a Centrex/PBX.

(B.) ARS is intended for areas that use the North American Number Plan (NANP).

#### **Default Setting**

ARS is not programmed.

1

This equipment is capable of providing user's access to interstate providers of operator services through the use of Equal Access codes. Modifications by aggregators to alter these capabilities may be a violation of the Telephone Operator Consumer Services improvement act of 1990 and Part 68 of the FCC Rules.

# **Automatic Route Selection**

# **Programming**

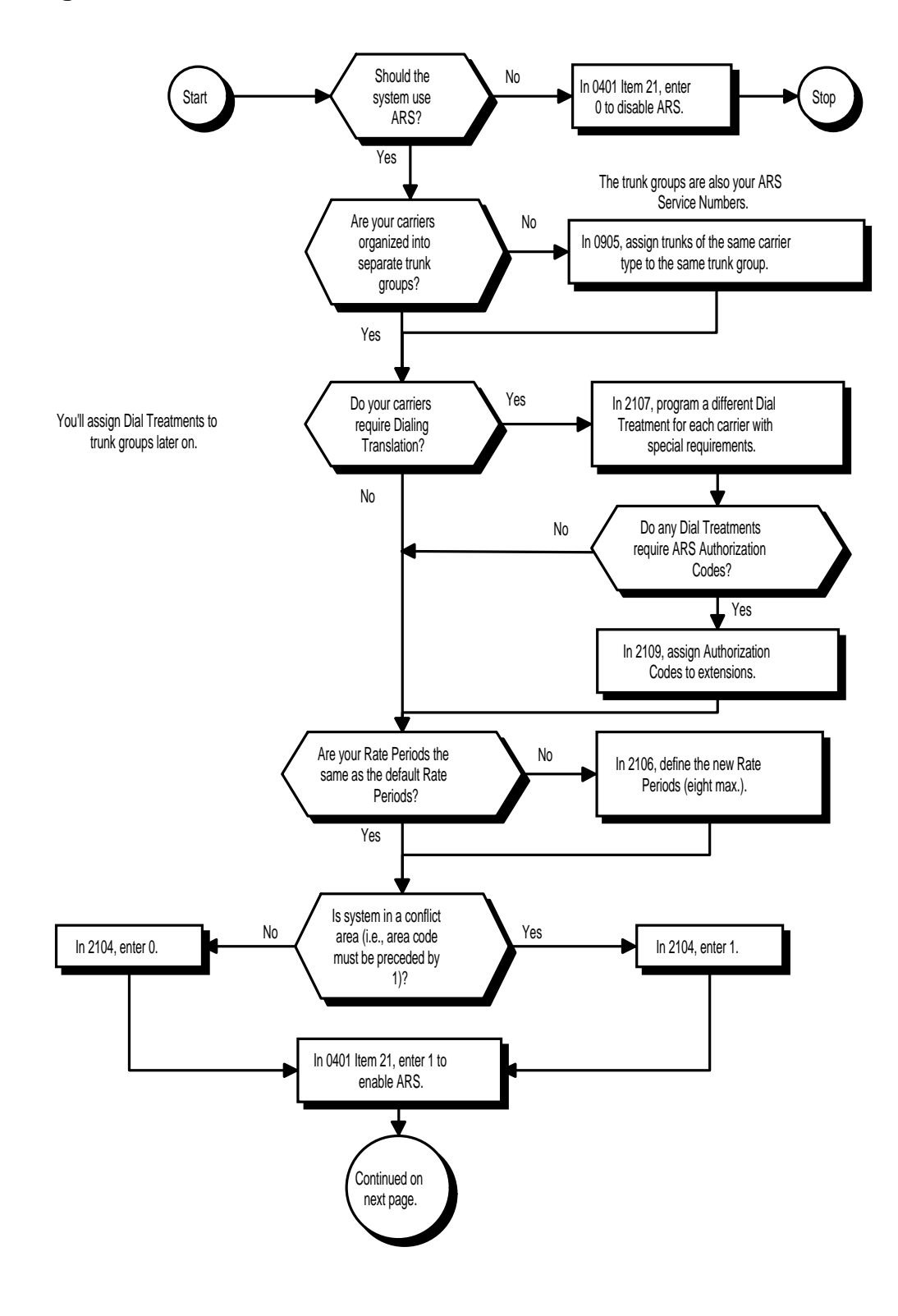

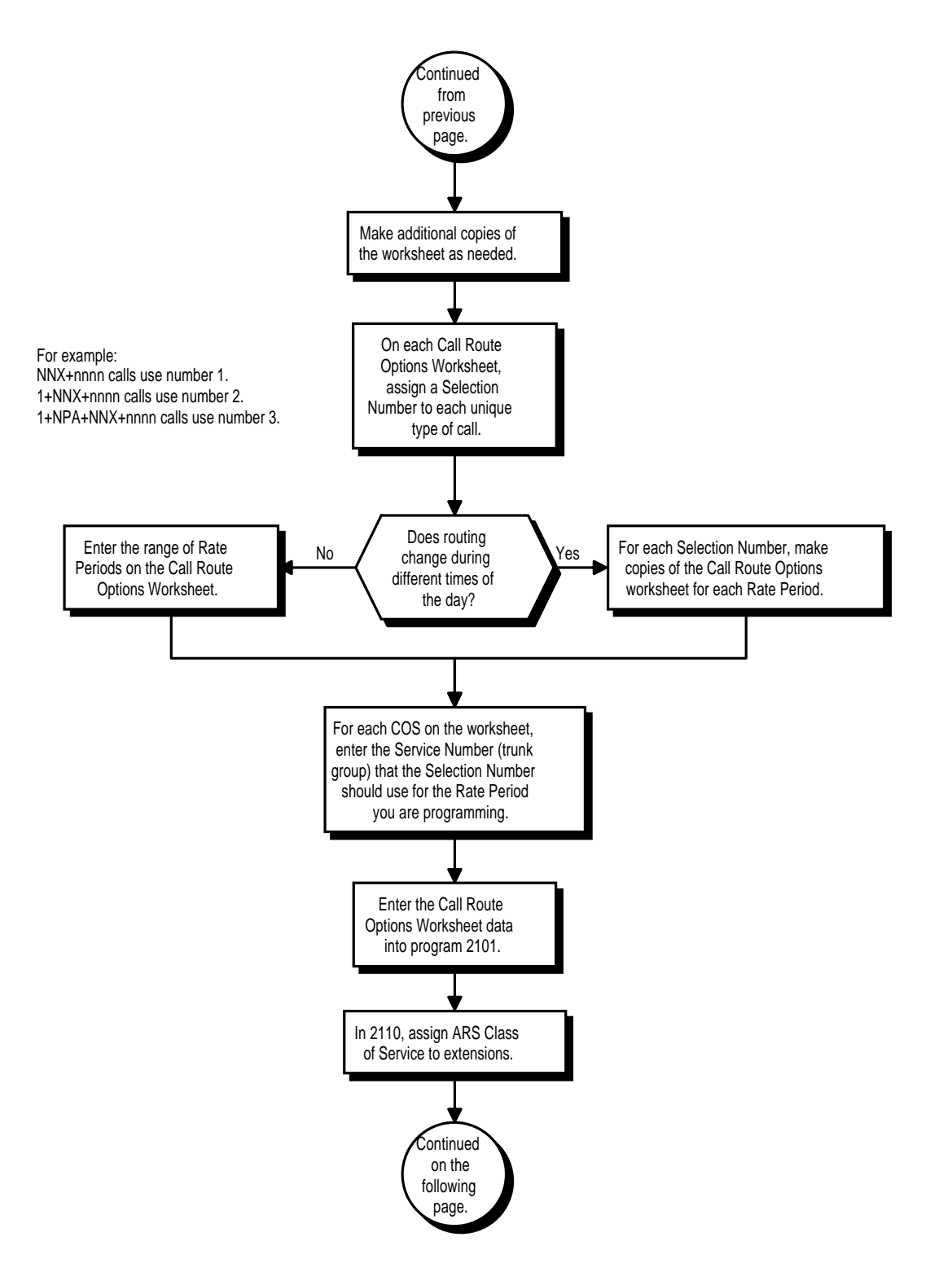

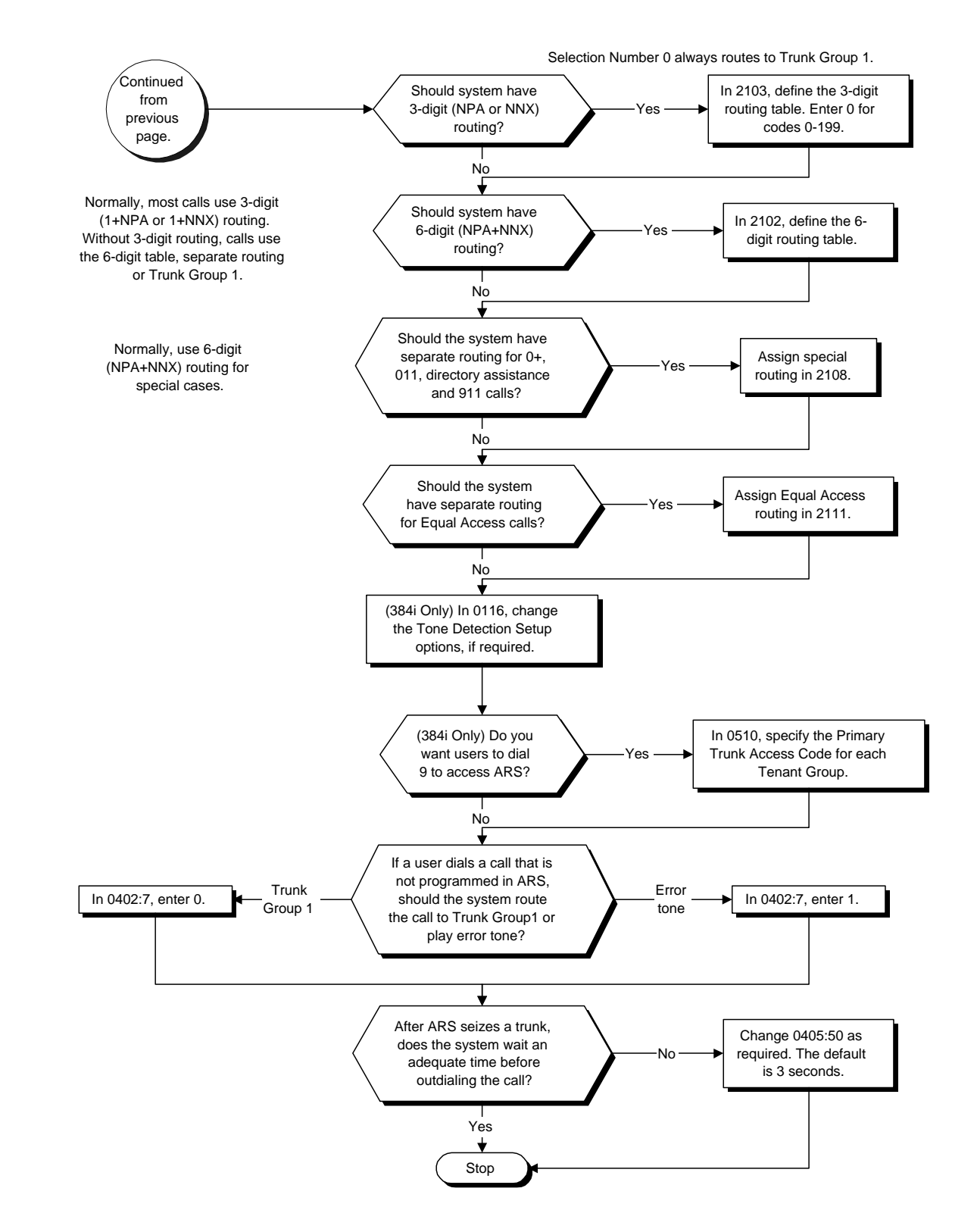

**Call Route Options Worksheet**

**Selection Number (1-64) Rate Period (1-8)**

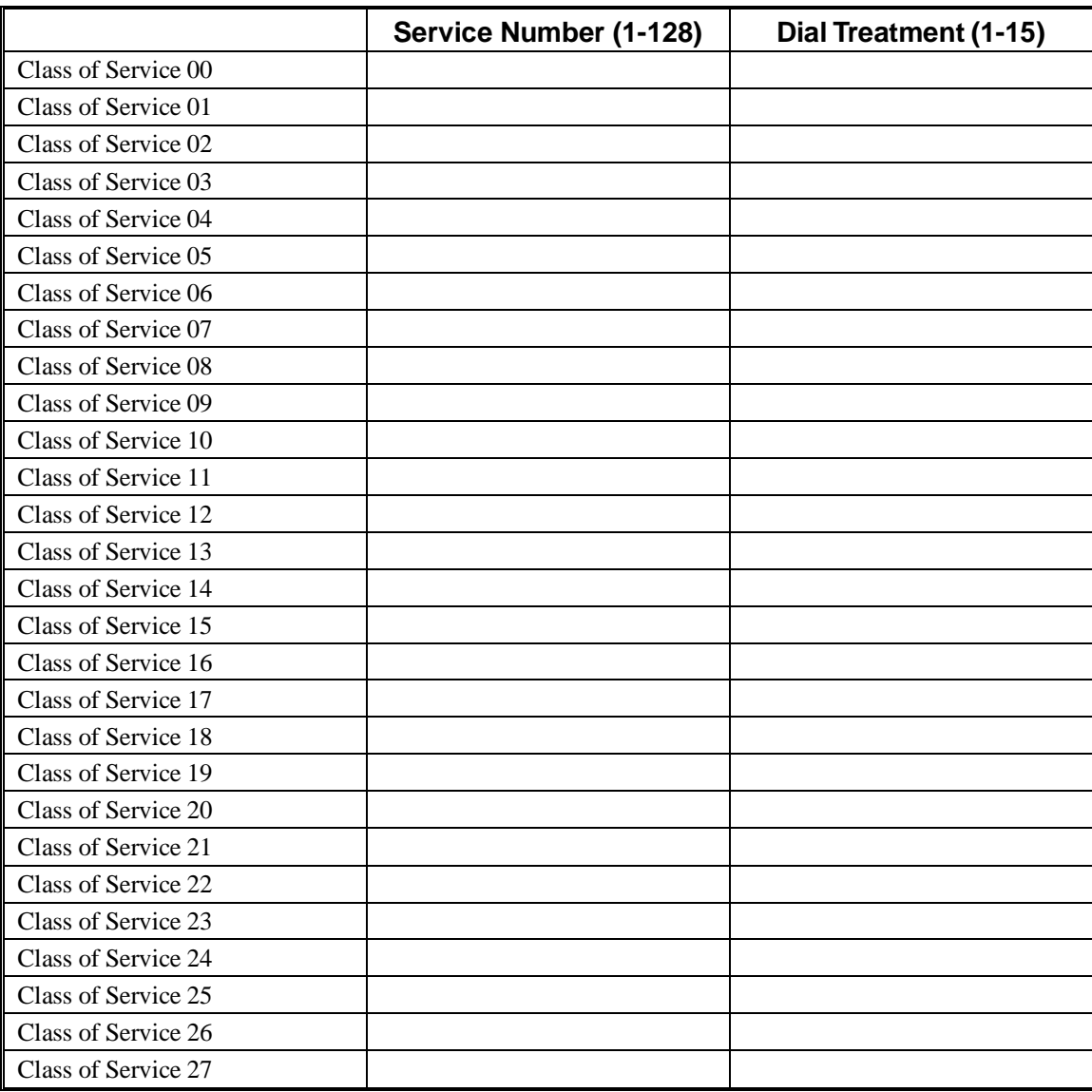

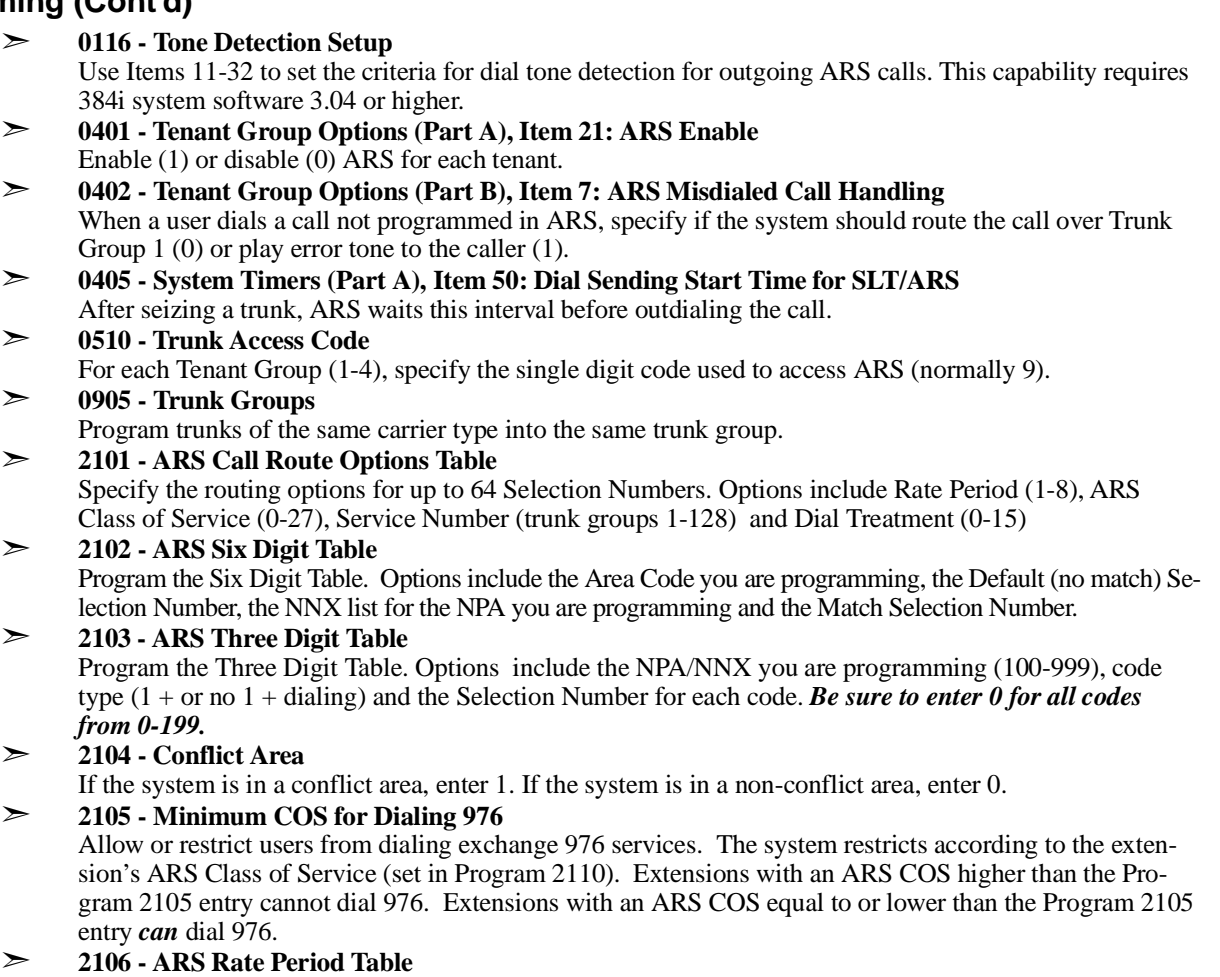

Define the ARS Rate Periods. ARS lets you assign up to eight Rate Periods for different times of the day and days of the week. The default Rate Periods are:

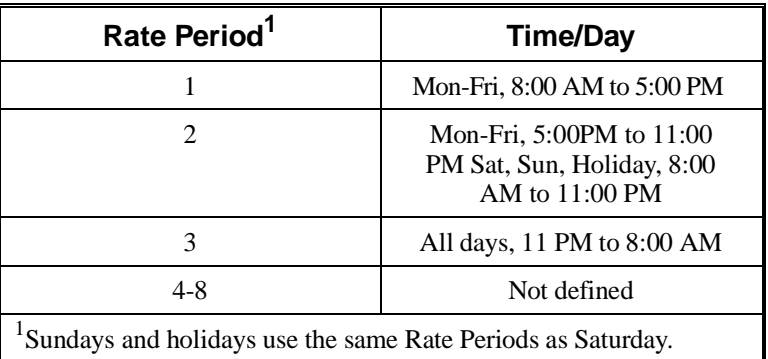

### ➣ **2107 - ARS Dial Treatments**

Program up 15 Dial Treatments for automatic ARS dialing translation.

- ➣ **2108 Separate ARS Routing Options**
	- Program unique routing for:
	- Operator-assisted (0+) calls
	- International (011) calls
	- Directory assistance (411, 1411 and 555) calls
	- Equal Access  $(10XXX + 0 \text{ or } 1)$  calls
	- Emergency (911) calls
- ➣ **2109 ARS Authorization Codes** Enter ARS Authorizations Codes for each extension. ARS Dial Treatments may require users to enter Authorization Codes before dialing.
- ➣ **2110 ARS Class of Service** Set an extension's ARS Class of Service. Automatic Route Selection uses ARS Class of Service when determining how to route an extension's calls.

#### ➣ **2111 - ARS Equal Access Control**

Choose the Selection Numbers (1-64) ARS will use for Equal Access calls. Make a separate choice for 10XXX+1 and 10XXX+0 calls.

# **Related Features**

#### **Dial Tone Detection**

Refer to this feature for the specifics on how the system handles Dial Tone Detection.

**Speed Dial**

Speed Dial bypasses ARS routing.

**Tenant Service**

All tenant groups share the same ARS programming. However, you can enable or disable ARS for each individual tenant.

#### **Toll Restriction**

Toll Restriction overrides ARS.

#### **Trunk Group Routing**

A system with Automatic Route Selection cannot also have Trunk Group Routing.

#### **Trunk Queuing/Camp On**

With ARS installed, Trunk Queuing automatically queues for the least costly route. The system automaticaly redials the queued call when the extension user lifts the handset.

## **Operation**

#### **To place a call using ARS.**

1. At keyset, press idle CALL key.

OR At single line set, lift handset.

*You'll hear normal Intercom dial tone.*

2. Dial 9.

*You'll hear a second, "stutter" dial tone.*

3. Dial outside number.

*If you hear another "stutter" dial tone, you must enter your extension's ARS Authorization Code.*

**— For Your Notes —**

 *124i* ☞ Available. *384i* ☞ Available.

Background Music (BGM) sends music from a customer-provided music source to speakers in keysets. If an extension user activates it, BGM plays whenever the user's extension is idle.

The method the system uses to provide Background Music (and Music on Hold) depends on the setting of a jumper on the CPRU PCB, how the music source is connected and the setting in program 0914. The table below shows how these settings interact. Refer to Music on Hold on page 373 for more information.

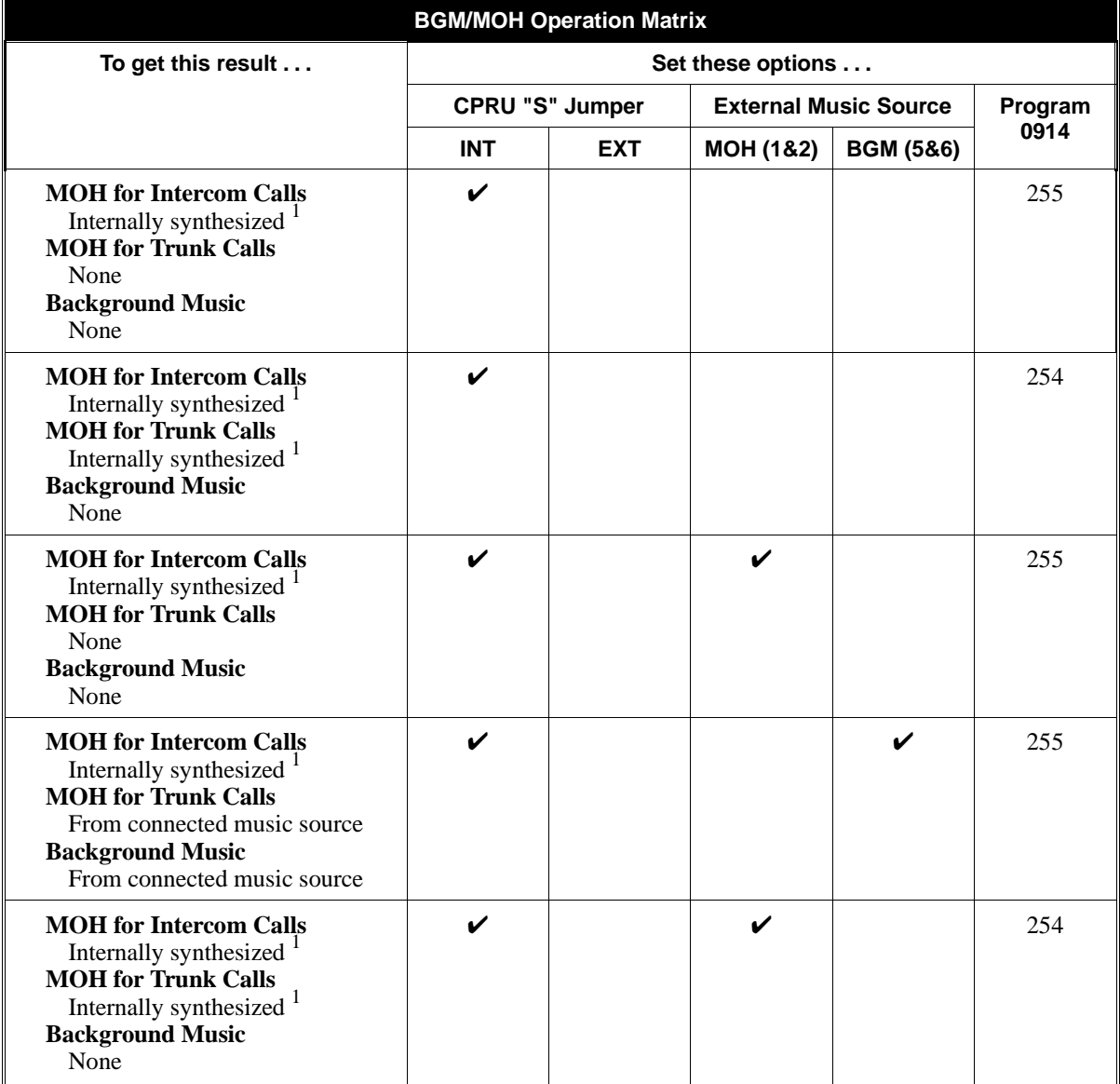

# **Background Music**

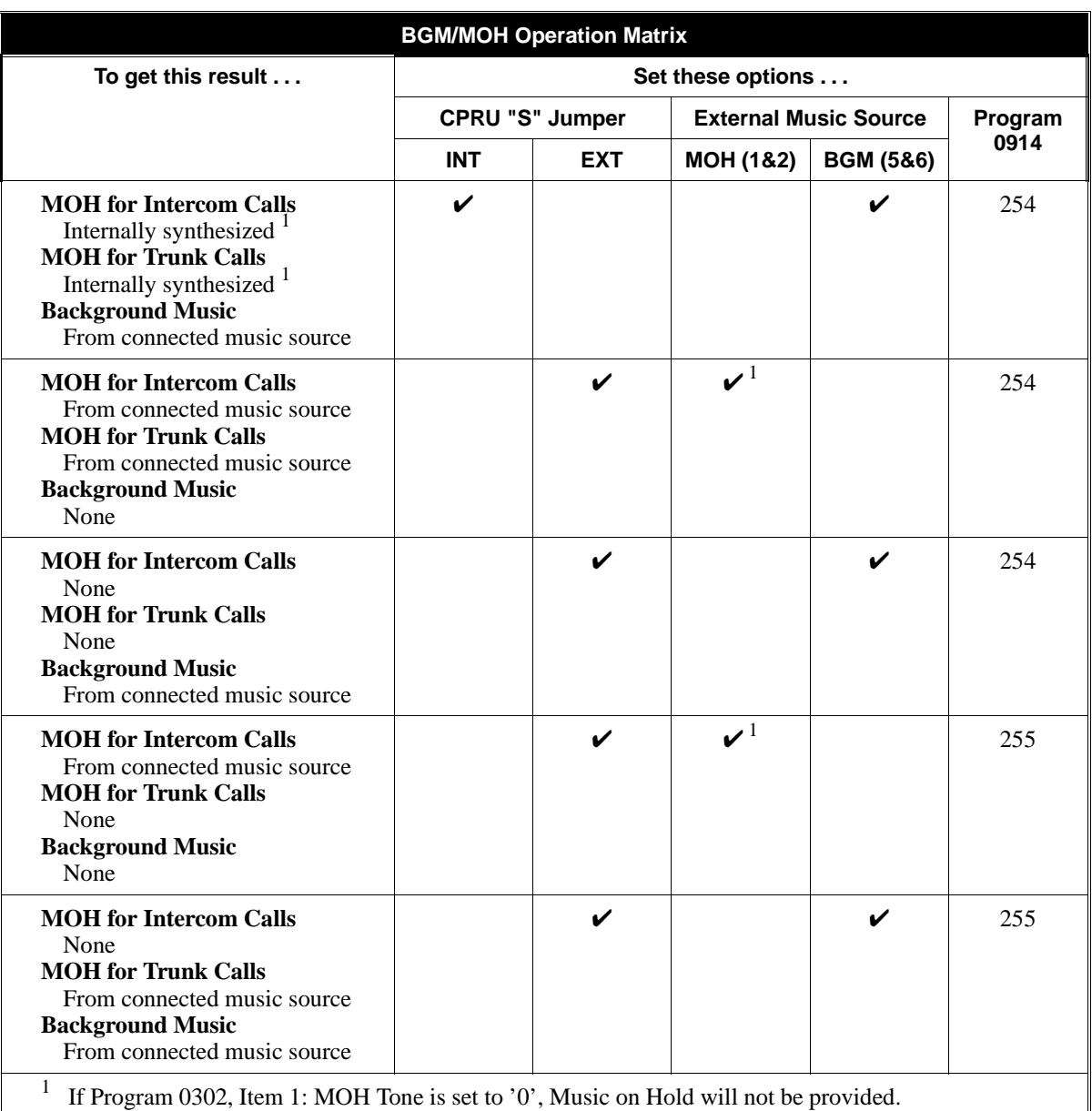

### **Conditions**

(A.) Background Music requires a customer-provided music source connected to the CPU auxiliary terminals. Refer to the system Hardware Manual.

## **Default Setting**

• Not installed.

# **Programming**

### ➣ **0406 - COS Options, Item 53: Background Music**

In an extension's Class of Service, allow (1) or prevent (0) an extension from turning Background Music on and off.

#### ➣ **1005 - Class of Service**

Assign a Class of Service (1-15) to an extension.

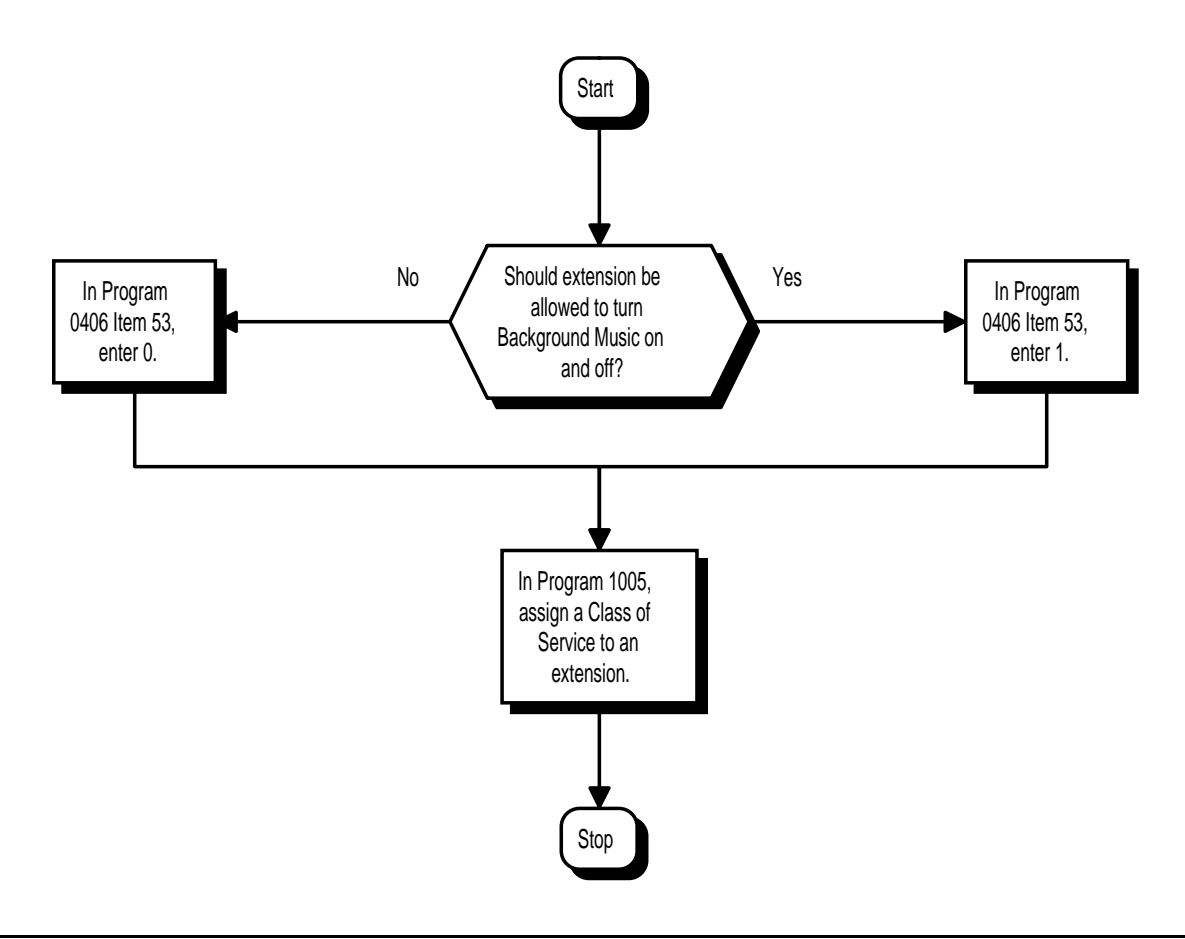

## **Related Features**

#### **Music on Hold**

The system can broadcast music to callers on Hold.

**Single Line Telephones**

Background Music is not available on single line telephones.

## **Operation**

#### **To turn Background Music on or off:**

- 1. Press idle CALL key.
- 2. Dial 825.
- 3. Press SPK to hang up.

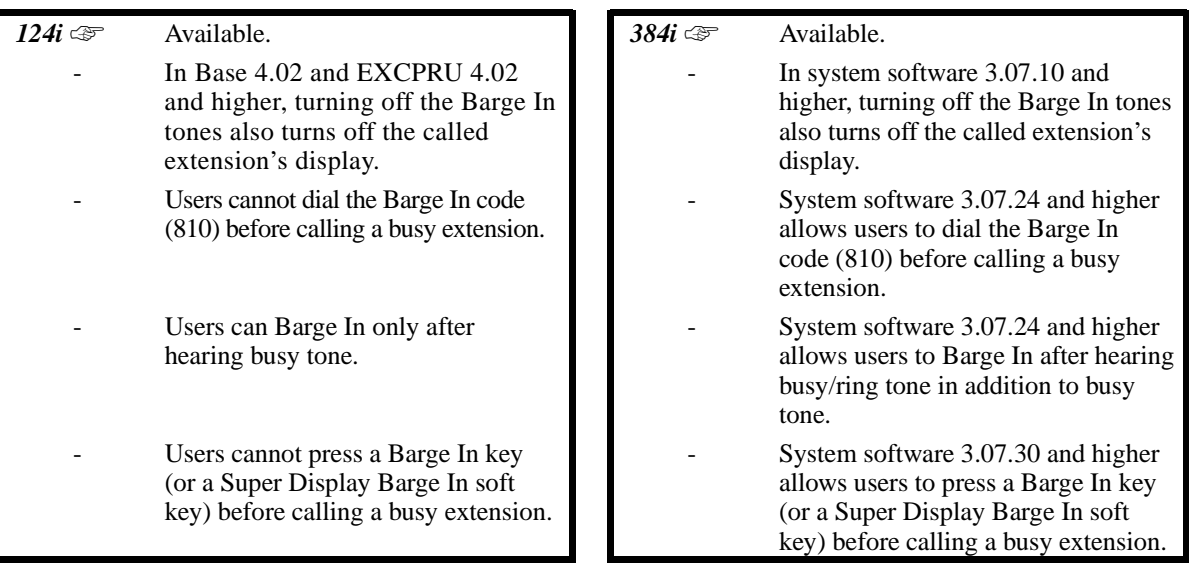

Barge In permits an extension user to break into another extension user's established call. This sets up a threeway conversation between the intruding extension and the two parties on the initial call. With Barge In, an extension user can get a message through to a busy co-worker right away.

There are two Barge In modes: Monitor Mode (Silent Monitor) and Speech Mode. With Monitor Mode, the caller Barging In can listen to another user's conversation but cannot participate. With Speech Mode, the caller Barging In can listen and join another user's conversation.

# **CAUTION**

**Unauthorized intrusion on calls using this feature may be interpreted as an invasion of privacy.** 

#### **Conditions**

None

#### **Default Setting**

• Refer to the Default Settings chart in the back of this book.

# **Programming**

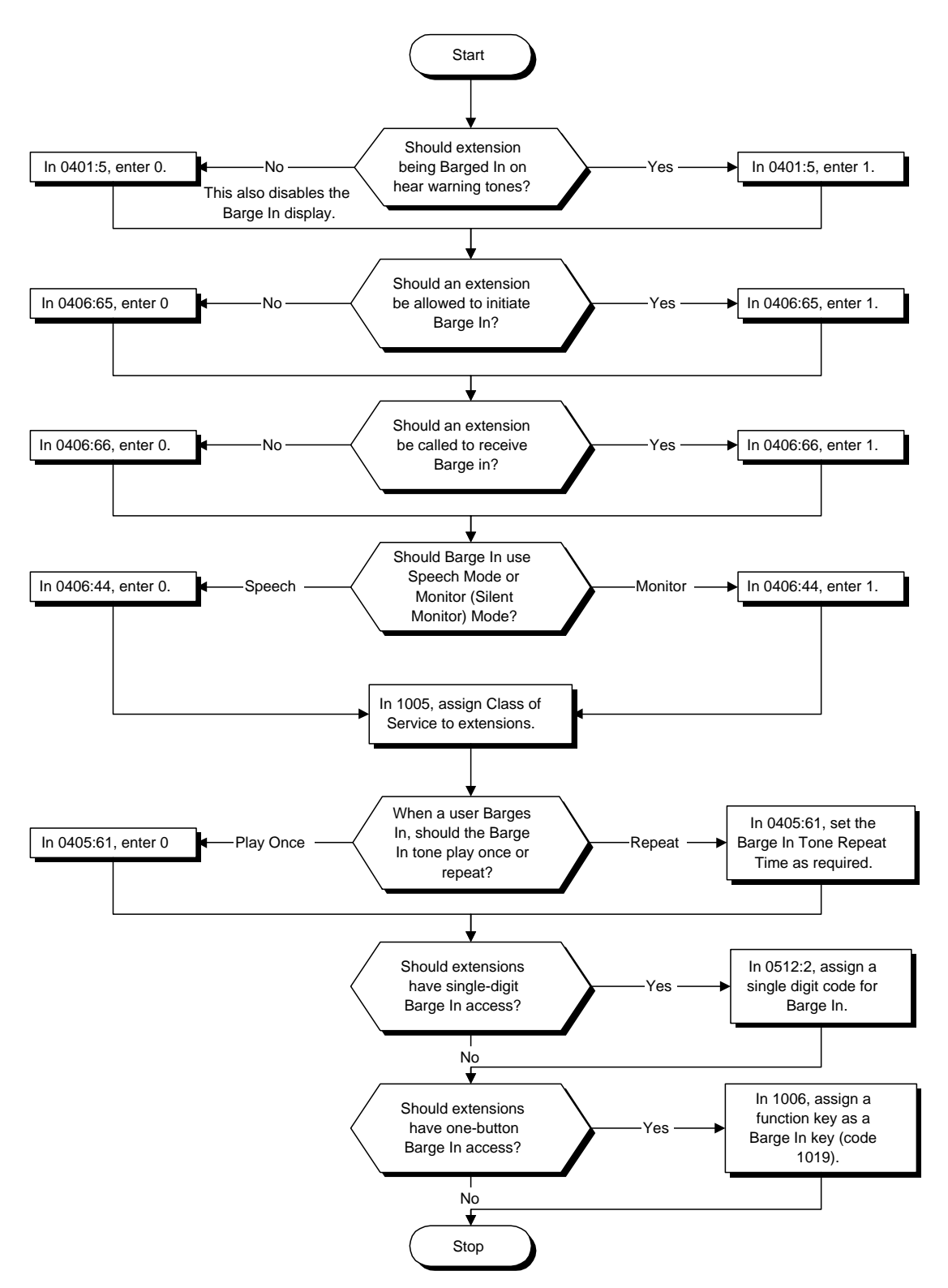

- ➣ **0401 Tenant Group Options (Part A), Item 5: Barge In Tone** Enable (1) or disable (0) the Barge In Tone. If disabled, this also turns off the Barge In display at the called extension.
- ➣ **0405 System Timers (Part A), Item 61, Barge In Tone Repeat Time** After a user Barges In, the system repeats the Barge In tone after this interval. Normally, you should disable this timer by entering 0.
- ➣ **0406 COS Options, Item 44: Barge In Mode** In an extension's Class of Service, enable the Barge In Speech Mode (0) or Monitor Mode (1) at the initiating extension (i.e., Barge In initiator).
- ➣ **0406 COS Options, Item 65: Barge In, Initiate** In an extension's Class of Service, enable (1) or disable (0) Barge In at the initiating extension (i.e., Barge In initiator).
- ➣ **0406 COS Options, Item 66: Barge In, Receive** In an extension's Class of Service, enable (1) or disable (0) Barge In at the receiving extension (i.e., Barge In receive).
- ➣ **0512 Single Digit Service Code Setup** Use this option to set up Item 02 for single digit Barge In. For example, you can unassign Item 05 (Call Waiting/Camp On) and use digit 2 for Barge In. *Be careful when you change this item that you don't inadvertently disable any essential dialing function (such as Voice Mail or Message Waiting).*
- ➣ **1005 Class of Service** Assign a Class of Service (1-15) to an extension. ➣ **1006 - Programming Function Keys**

Assign a function key for Barge In (code 1019).

# **Related Features**

#### **Conference**

An extension user cannot Barge In on a Conference.

#### **Intercom**

An extension user cannot Barge In on an Intercom call if one of the Intercom callers is using Handsfree Answerback. Both Intercom parties must have either lifted the handset or pressed SPK.

#### **Off Hook Signaling**

If the system has Automatic Off Hook Signaling, an extension user can Barge In on an Intercom call only if the second extension appearance is busy or ringing.

#### **Privacy (Data)**

Privacy blocks Barge In attempts.

**Programmable Function Keys**

Function keys simplify Barge In operation.

## **Operation**

#### **To Barge In after calling a busy extension:**

*The call must be set up for about 10 seconds before you can Barge In.*

*Listen for busy/ring or busy tone.*

- 1. Call busy extension.
- 2. Press Barge In key (PGM 1006 or SC 851: 1019).

#### **To Barge in without first calling the busy extension:**

- 1. Press idle CALL key.
- 2. Dial 810. OR Press Barge In key (PGM 1006 or SC 851: 1019).
- 3. Dial busy extension.

**Please refer to the Multiple Directory Number / Call Coverage on page 368 for information on this feature.**

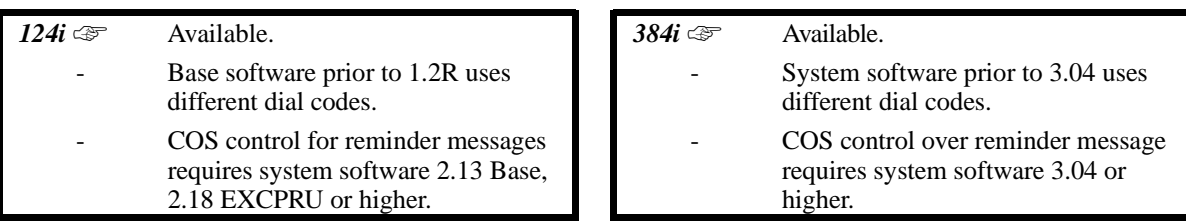

Call Forwarding permits an extension user to redirect their calls to another extension. Call Forwarding ensures that the user's calls are covered when they are away from their work area. The types of Call Forwarding are:

- **Call Forwarding when Busy or Not Answered** Calls to the extension forward when busy or not answered (requires system software 3.04 or higher).
- **Call Forwarding Immediate**
- All calls forward immediately to the destination, and only the destination rings.
- **Call Forwarding with Both Ringing**

All calls forward immediately to the destination, and both the destination and the forwarded extension ring (not for Voice Mail).

- **Call Forwarding when Unanswered** Calls forward only if they are unanswered (Ring No Answer).
- **Personal Answering Machine Emulation** Allows the extension to emulate an answering machine. Turn to "Voice Mail" for more.

Call Forwarding will reroute calls ringing an extension, including calls transferred from another extension. The extension user must enable Call Forwarding from their phone. To redirect calls while a user is at another phone, use "Call Forwarding with Follow Me". A periodic VAU announcement may remind users that their calls are forwarded.

#### **Conditions**

- (A.) Normally, the system does not allow the chaining of Call Forwards. For example, extension 316 forwards to 318, and 318 in turn forwards to 320. Calls to 316 route to 318. Calls to 318 route to 320. The system does allow a single chain, however, if the second extension in the chain is forwarded off-premise (\*46 + trunk access code + destination telephone number).
- (B.) Periodic reminder message requires a Voice Announce Unit (VAU) Module.

## **Default Setting**

• Enabled.

# **Call Forwarding**

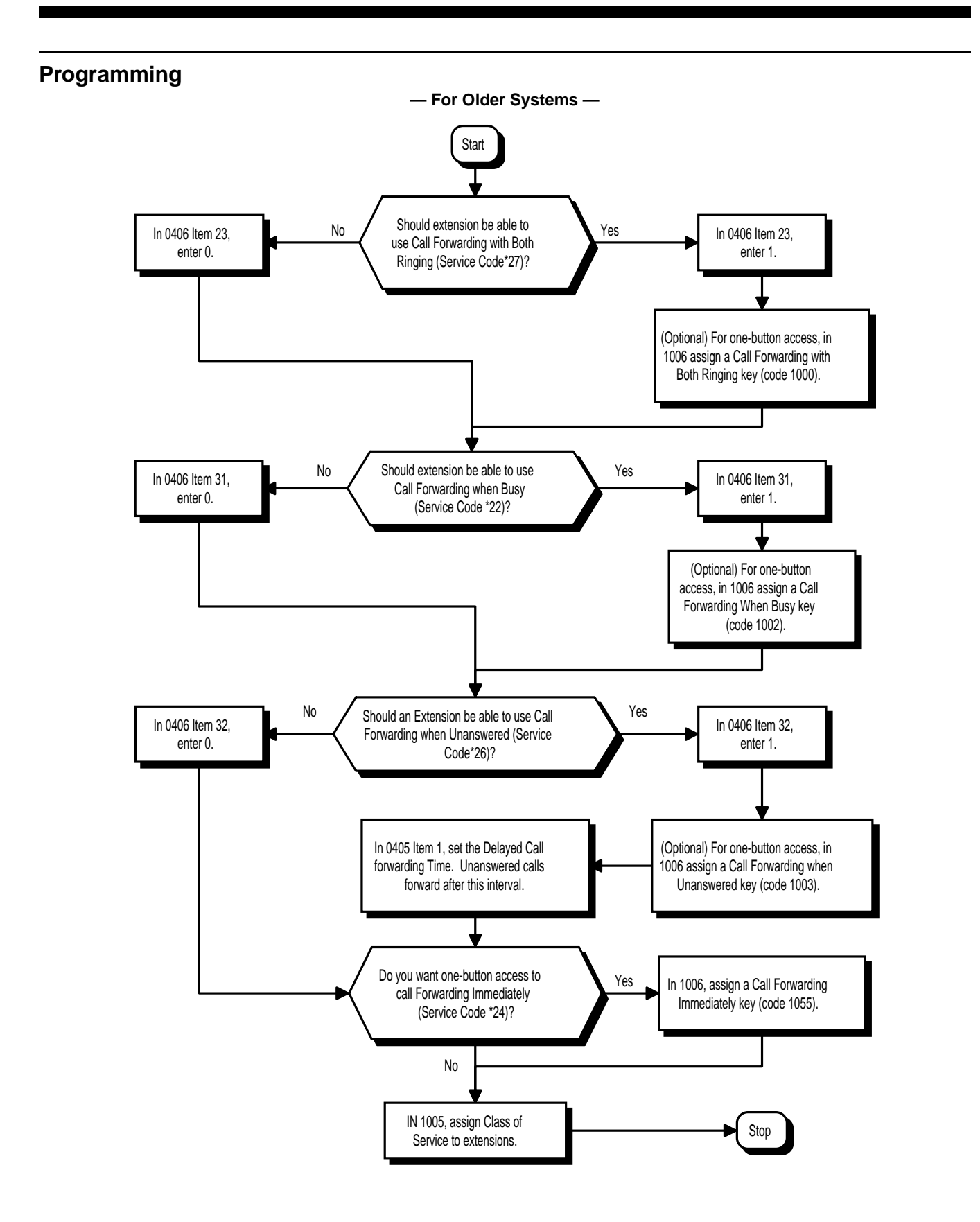

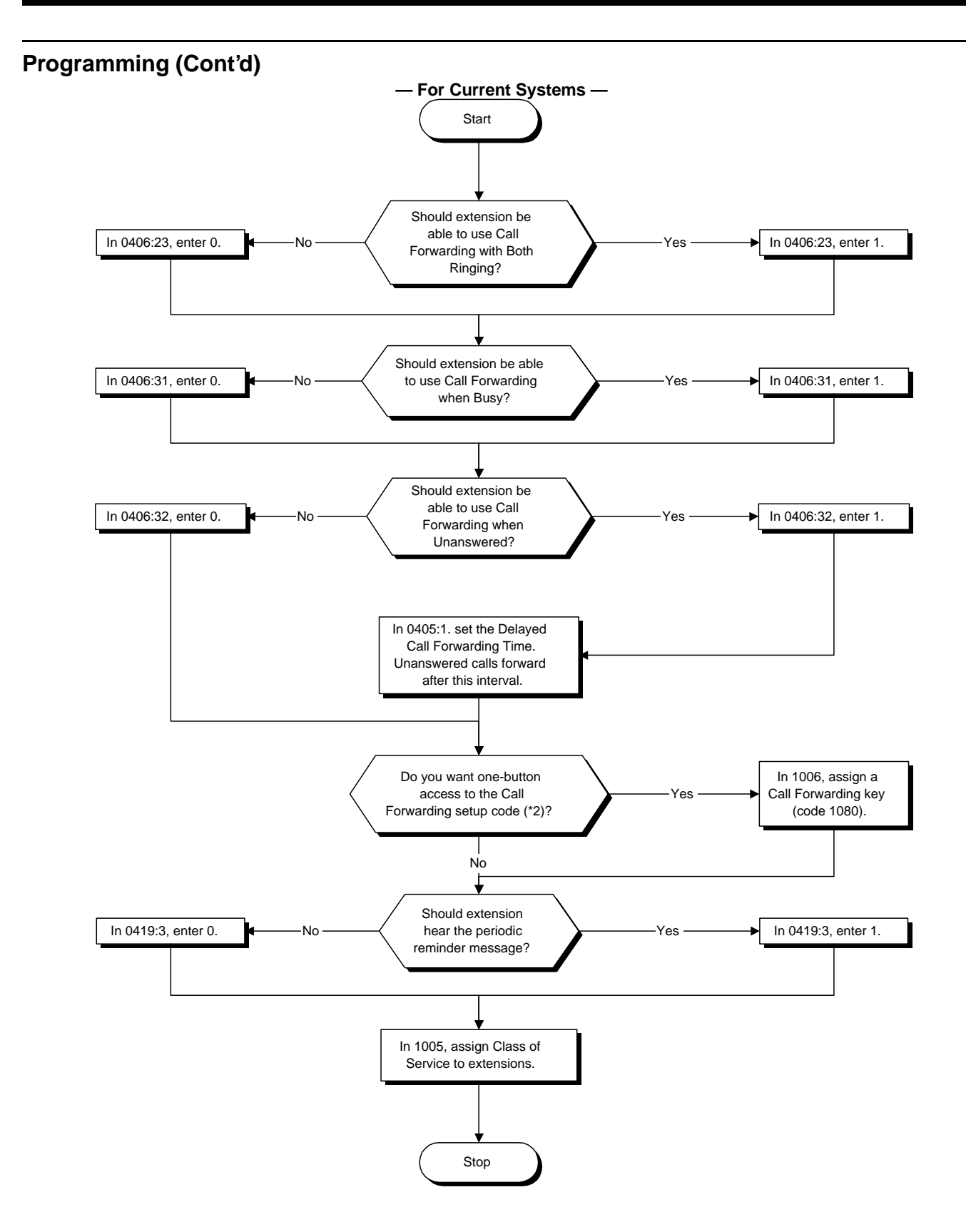
- ➣ **0405 System Timers (Part A), Item 1: Delayed Call Forwarding Time** Set the Delayed Call Forwarding interval. For an unanswered call, Call Forwarding when Unanswered occurs after this interval.
- ➣ **0406 COS Options, Item 23: Call Forwarding (Both Ringing)** In an extension's Class of Service, enable (1) or disable (0) an extension's ability to set Call Forwarding with Both Ringing.
- ➣ **0406 COS Options, Item 31: Call Forwarding (When Busy)** In an extension's Class of Service, enable (1) or disable (0) an extension's ability to set Call Forwarding when Busy.
- ➣ **0406 COS Options, Item 32, Call Forwarding (When Unanswered)** In an extension's Class of Service, enable (1) or disable (0) an extension's ability to set Call Forwarding when Unanswered.
- ➣ **0419 COS Options (Part B), Item 3: VAU Reminder Message** Enable (1) or disable (0) the VAU reminder messages. This option requires system software 3.04 or higher.
- ➣ **1005 Class of Service** Assign a Class Of Service (1-15) to an extension.
- ➣ **1006 Programming Function Keys** *(Current Systems)* Assign a function key for Call Forwarding setup code \*2 (code 1080).

#### *(Older Systems)*

Assign function keys for:

- Call Forwarding with Both Ringing (code 1000)
- Call Forwarding when Busy (code 1002)
- Call Forwarding when Unanswered (code 1003)
- Call Forwarding Immediately (code 1055)

#### **Related Features**

**Call Forwarding, Fixed**

Fixed Call Forwarding is a permanent type of forwarding that automatically reroutes calls under certain condition — without any user action. User entered Call Forwarding overrides Fixed Call Forwarding.

**Call Forwarding, Off-Premise**

An extension user can forward their calls to an off-premise location.

**Call Forwarding with Follow Me**

While away from their desk, a user can redirect their calls to a co-worker's extension.

#### **Call Forwarding/Do Not Disturb Override**

Override Call Forwarding or DND at another extension.

#### **Department Calling**

An extension user cannot forward their calls to a Department number.

#### **Do Not Disturb**

If an extension user activates DND option 4, the system prevents other extensions from forwarding calls to them. If an extension already receiving forwarded calls activates DND option 4, callers to the forwarded extension hear DND tone.

#### **Programmable Function Keys**

Function keys simplify Call Forwarding operation.

#### **Voice Announce Unit**

The periodic reminder message requires a Voice Announce Unit (VAU).

## **Operation**

#### **(Current Systems)**

#### **To activate or cancel Call Forwarding:**

- 1. Press idle CALL key (or lift handset) + Dial  $*2$ OR
	- Press Call Forwarding key (PGM 1006 or SC 851: code 1080).
- 2. Dial Call Forwarding condition:
	- 1 = Personal Answering Machine Emulation (then skip to step 4 refer also to "Voice Mail").
	- $2 =$ Busy or not answered
	- $4 =$  Immediate
	- $6 = Not$  answered
	- $7 =$  Immediate with simultaneous ringing (not for Voice Mail)
	- $0 =$ Cancel
- 3. Dial destination extension, Voice Mail master number or press Voice Mail key.

*You cannot forward to a Department Group pilot number. Once you forward, only the destination user can place an Intercom call to you.*

4. Dial Call Forwarding type:

 $2 = All calls$ 

- $3$  = Outside calls only
- $4 =$  Intercom calls only
- 5. Press SPK to hang up (hang up at DSL/SLT) if you dialed \*2 in step 1.

*Your DND or Call Forwarding (Station) Programmable Function Key flashes when Call Forwarding is activated.*

#### **(Older Systems)**

#### **To activate or cancel Call Forwarding:**

1. At keyset, press idle CALL key.

OR At single line set, lift handset.

2. Dial Call Forwarding code:

\*27 for Forward with Both Ringing Transfers ring destination immediately

- Intercom calls ring both extensions
- Calls do not forward when extension busy
- \*22 for Forward when Busy
- \*26 for Forward when Unanswered (delayed)
- \*24 for Forward All Calls Immediately

OR

Press Call Forwarding key.

PGM 1006 or SC 851: code 1000 for Forward with Both Ringing.

PGM 1006 or SC 851: code 1002 for Forward when Busy

PGM 1006 or SC 851: code 1003 for Forward when Unanswered

PGM 1006 or SC 851: code 1055 for Forward All Calls Immediately

*When you enable Call Forwarding, your Call Forwarding key flashes slowly. If you don't have a Call Forwarding key, DND flashes slowly.*

3. Dial 1 plus extension to enable; dial 0 to disable.

*DND flashes slowly.*

*Your Call Forwarding destination must be an installed extension. It cannot be a Department Group pilot number.* 

*Once you activate Call Forwarding, only your Call Forwarding destination can place an Intercom call to you.*

4. At keyset, press SPK to hang up. OR

At single line set, hang up.

*You'll hear stutter dial tone when to place a new call.*

### **(Older Systems**) **To cancel Call Forwarding if you don't know the mode enabled:**

1. At keyset, press idle CALL key. OR

At single line set, lift handset.

2. Dial \*20.

*This is the universal cancel code. It also cancels Call Forward Follow Me, Personal Greeting, Park and Page (VAU) and Selectable Display Messaging.*

- 3. At keyset, press SPK to hang up. OR
	-

At single line set, hang up.

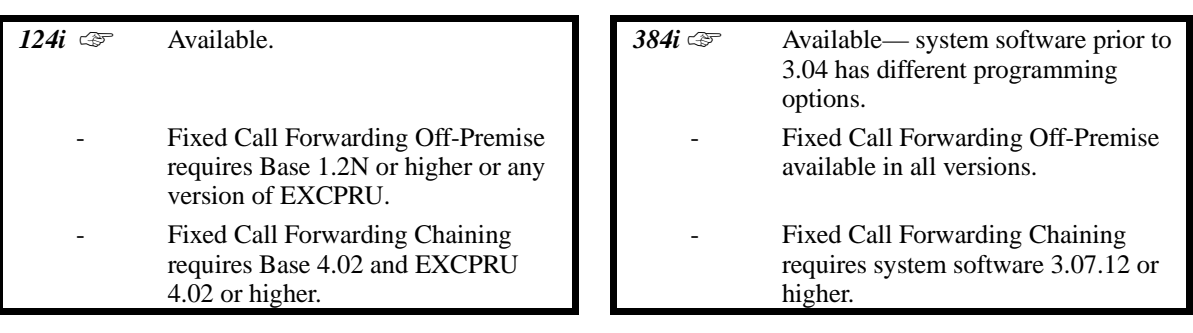

Fixed Call Forwarding is a type of forwarding that is *permanently* in force at an extension. Calls to an extension with Fixed Call Forwarding enabled automatically reroute — without any user action. Unlike normal Call Forwarding (which is turned on and off by extension users), Fixed Call Forwarding is set by the administrator in system programming. Fixed Call Forwarding complements Voice Mail, for example. The administrator can program Fixed Call Forwarding to send a user's unanswered calls to their Voice Mail mailbox. Each individual user no longer has to manually set this operation.

In system programming, the administrator can set the Fixed Call Forwarding destination and type for each extension and virtual extension. The forwarding destination can be an on- or off-premise extension port or Voice Mail port. The Fixed Call Forwarding Types are:

- Fixed Call Forwarding with Both Ringing (Program 1027 Option 1)
- Fixed Call Forwarding when Unanswered (Program 1027 Option 2)<br>• Fixed Call Forwarding Immediate (Program 1027 Option 3)
- Fixed Call Forwarding Immediate (Program 1027 Option 3)
- Fixed Call Forwarding when Busy or Unanswered (Program 1027 Option 4)
- Fixed Call Forwarding Off-Premise (Program 1030)

Fixed Call Forwarding reroutes the following types of incoming calls:

- Intercom calls from co-worker's extensions
- Calls routed from the Automated Attendant (VAU) or Voice Mail<br>• Direct Inward Lines
- Direct Inward Lines
- DISA, DID and tie line calls to the forwarded extension
- Transferred calls

#### **Fixed Call Forwarding Chaining**

Fixed Call Forward Chaining allows Fixed Call Forwards to loop from one extension to the next. For example, you could have the chain 301  $\blacktriangleright$  302  $\blacktriangleright$  303  $\blacktriangleright$  304 set up for Fixed Call Forwarding when Busy. If extension 301 is busy, calls to 301 route to 302. If 302 is also busy, the calls route to 303 and so on. Chaining allows you to set up very basic hunting between co-workers.

Keep the following in mind when setting up Fixed Call Forwarding Chaining:

- If Fixed Call Forwarding Chaining forms a complete Call Forwarding loop (i.e., 301  $\blacktriangleright$  302  $\blacktriangleright$  303 ☛ 301), the system rings the last extension in the chain (303). It does not complete the loop.
- If Fixed Call Forwarding Chaining finds an extension with user-implemented Call Forwarding in the middle of a chain, it rings that extension. It does not continue routing to the other extensions in the chain.
- If one of the extensions in a Fixed Call Forwarding chain has its fixed option set for Both Ringing (1),
- the system rings that extension. It does not continue routing to the other extensions in the chain. The receiving extension's display shows:

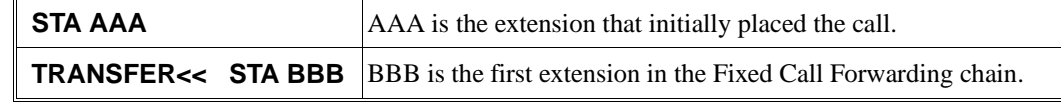

## **Description(Cont'd)**

#### **Conditions**

*(384i Prior to 3.04 Only)* Fixed Call Forwarding Immediate (Program 1027 Type 3) overrides Fixed Call Forwarding when Busy (Program 1029). Fixed Call Forwarding when Busy (Program 1029) overrides Fixed Call Forwarding with Both Ringing (Program 1027 Type 1).

#### **Default Setting**

• Disabled.

### **Programming**

#### **Refer to the flowcharts on the next two pages.**

➣ **0405 - System Timers (Part A), Item 1: Delayed Call Forwarding Time** Set the Delayed Call Forwarding interval. For an unanswered call, Fixed Call Forwarding When Unanswered occurs after this interval.

➣ **1027 - Fixed Call Forwarding Setup**

For an extension port, assign the Fixed Call Forwarding Type (0-4) and the destination extension port. Available types are:

- $0 =$  Fixed Call Forwarding off
- 1 = Fixed Call Forwarding with Both Ringing (do not use for Voice Mail ports)
- $2 =$  Fixed Call Forwarding when Unanswered
- $3$  = Fixed Call Forwarding Immediate
- $4 =$  Fixed Call Forwarding when Busy or Not Answered
- Prior to 384i system software 3.04, type 4 was not available.

#### ➣ *(384i Prior to 3.04 Only)* **1029 - Fixed Call Forwarding When Busy**

For an extension port, assign the destination extension port for Fixed Call Forwarding When Busy. Any number of extensions can have the same Fixed Call Forwarding destination. This program is not available with system software 3.04 or higher.

#### ➣ **1030 - Fixed Call Forwarding Off Premise**

For each extension port, assign the Fixed Call Forwarding Off-Premise telephone number (up to 24 digits). Be sure to include the trunk access code.

# **Call Forwarding, Fixed**

## **Programming (Cont'd)**

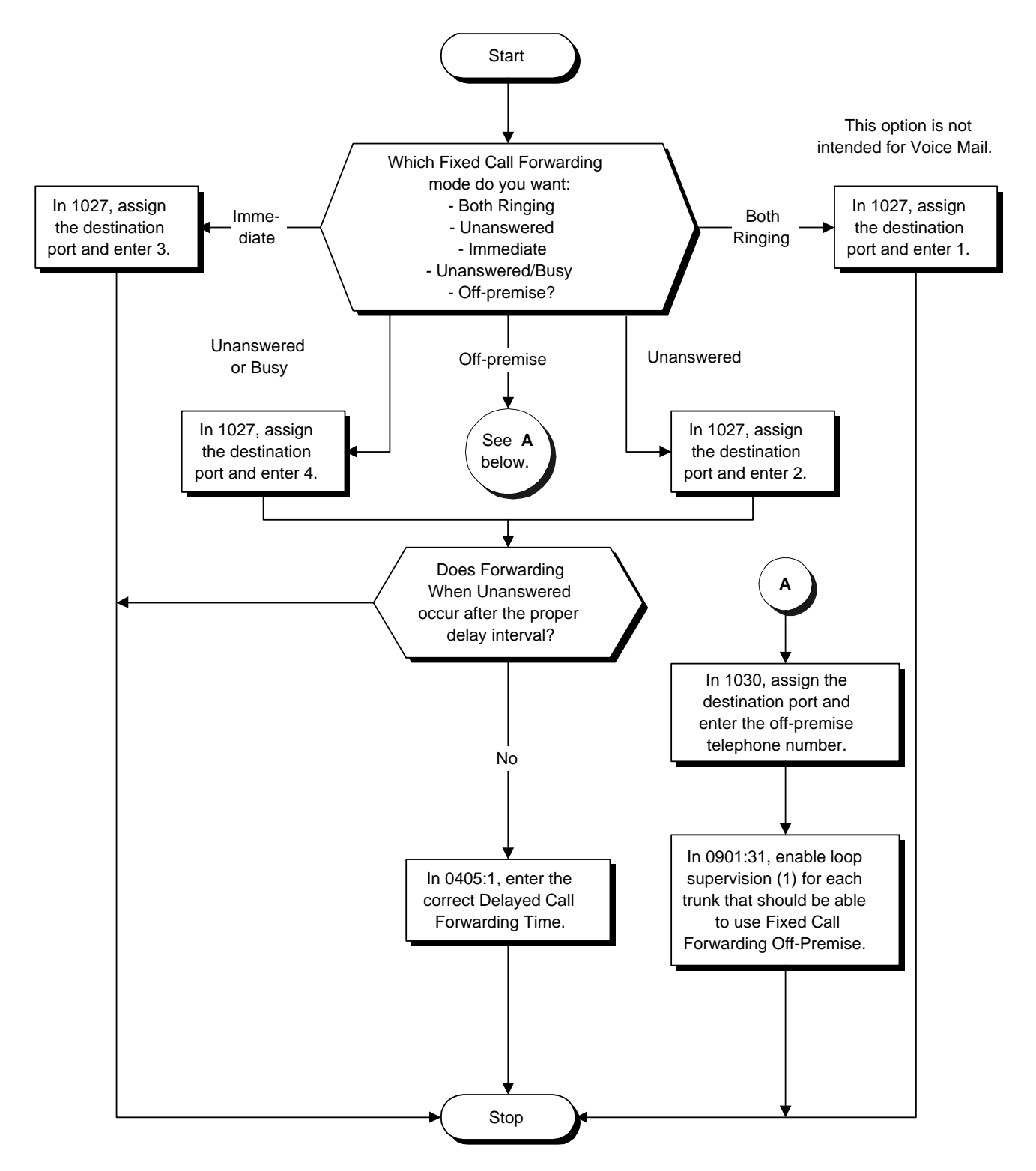

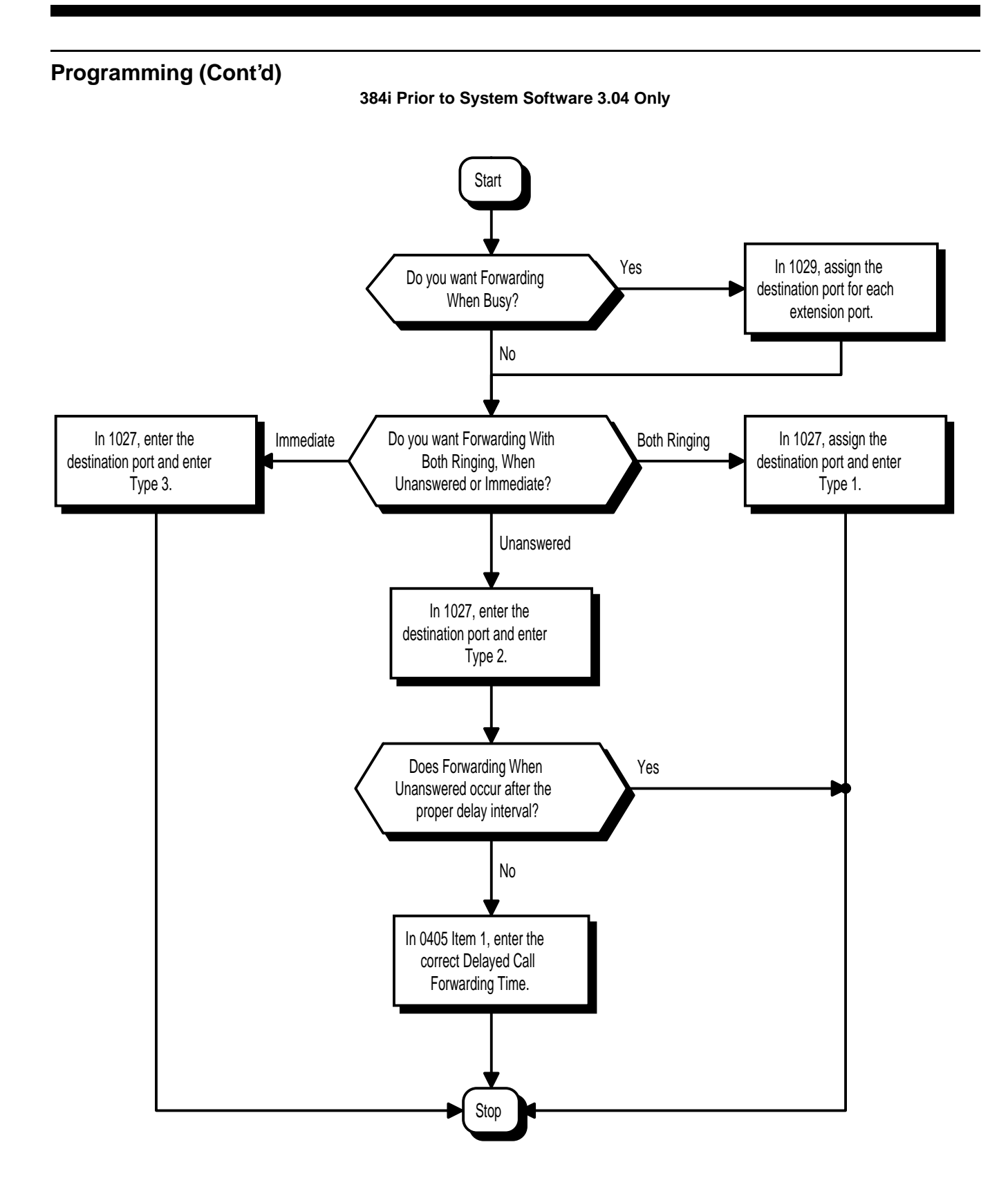

## **Related Features**

#### **Alphanumeric Display**

When a call is Fixed Call Forwarded, the display at the destination shows from which extension the call was routed.

**Call Forwarding**

User entered Call Forwarding overrides Fixed Call Forwarding.

**Call Forwarding, Off-Premise**

An extension user can forward their calls to an outside telephone number.

**Multiple Directory Numbers**

Virtual extension numbers follow Fixed Call Forwarding.

### **Operation**

None

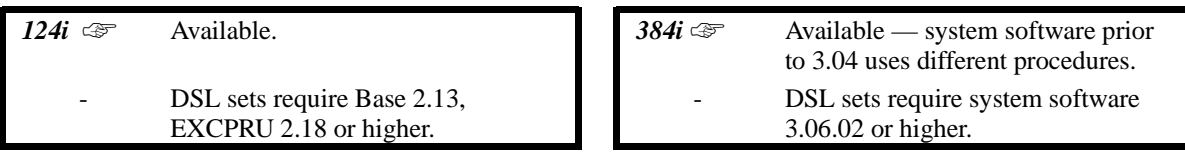

Off-Premise (OPX) Call Forwarding allows an extension user to forward their calls to an off-site location. By enabling OPX Call Forwarding, the user can stay in touch by having the system forward their calls while they are away from the office. The forwarding destination can be any phone number the user enters, such as a car phone, home office, hotel or meeting room. Off-Premise Call Forwarding can route the off-site phone number over a specific trunk or through a trunk group, Automatic Route Selection or Trunk Group Routing.

Off-Premise Call Forwarding reroutes the following types of incoming calls:

- Intercom calls from co-worker's extensions<br>• Calls routed from the Automated Attendant
- Calls routed from the Automated Attendant (VAU) or Voice Mail<sup>1</sup> Direct Inward Lines<sup>1</sup>
- Direct Inward Lines<sup>1</sup>
- $DISA$ ,  $DID$  and tie line calls to the forwarded extension<sup>1</sup>
- Transferred calls<sup>1</sup>

OPX Call Forwarding does not reroute "Ring Group" calls (i.e., trunk ringing according to Ring Group assignments made in Programs 0909 and 0910).

#### **Conditions**

- (A.) Call Forwarding Off-Premise requires either loop start trunks with disconnect supervision or ground start trunks.
- (B.) The trunk access code and the outside telephone number combined cannot exceed 24 digits.
- (C.) Normally, the system does not allow the chaining of Call Forwards. For example, extension 316 forwards to 318, and 318 in turn forwards to 320. Calls to 316 route to 318. Calls to 318 route to 320. The system does allow a single chain, however, if the second extension in the chain is forwarded off-premise (\*46 + trunk access code + destination telephone number).

#### **Default Setting**

Disabled.

1 Off-Premise Call Forwarding can reroute an incoming trunk call only if the outgoing trunk selected has disconnect supervision enabled (see Programming above).

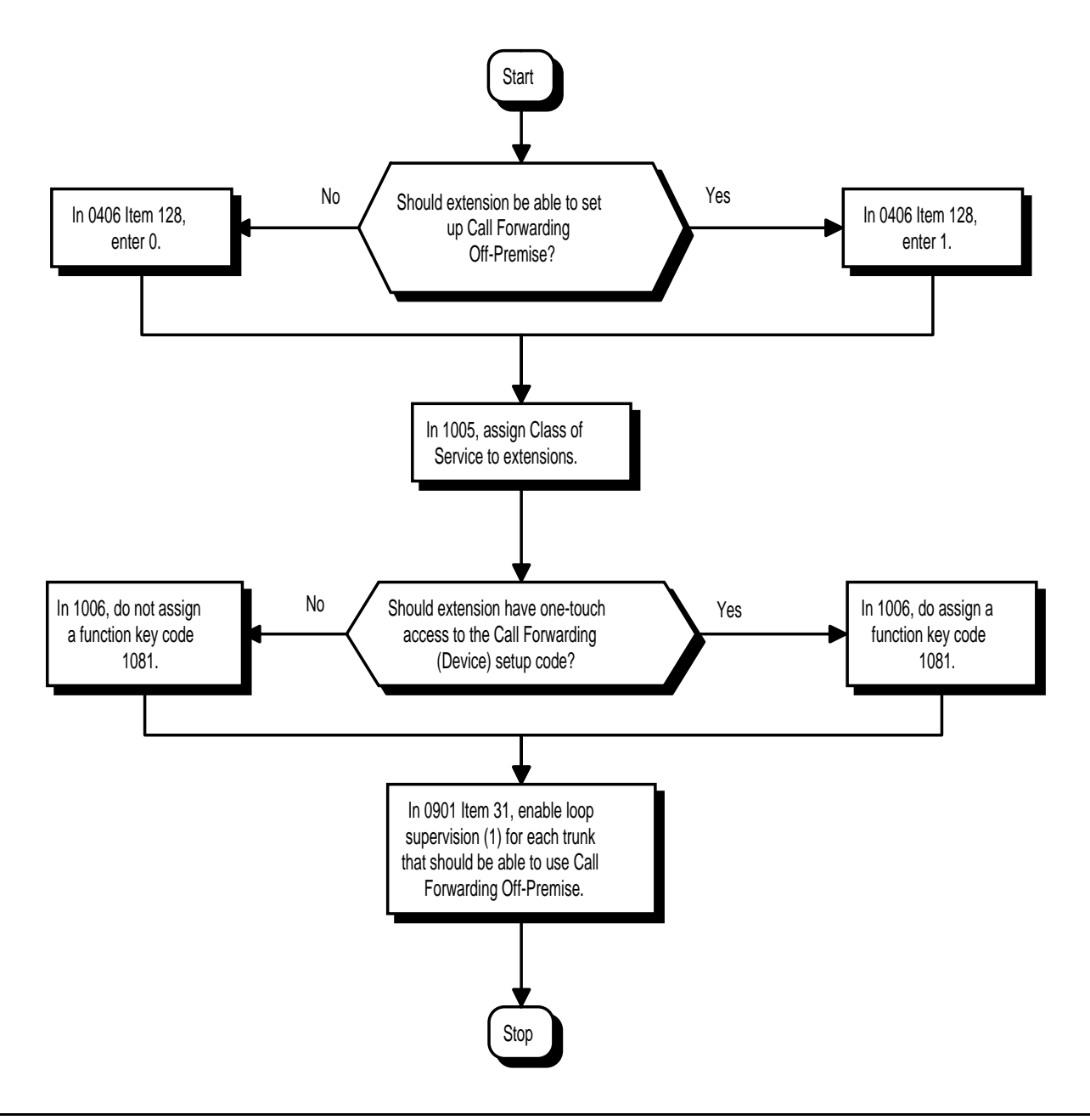

## **Related Features**

#### **Call Forwarding, Fixed**

Fixed Call Forwarding can automatically forward an extensions calls to an outside number. **Toll Restriction**

The outside number OPX Call Forwarding dials can only be a number normally allowed by the forwarded extension's Toll Restriction.

#### **Voice Announce Unit (VAU)**

In systems with a VAU, callers to an extension forwarded off-premise hear, "*Please hold on, your call is being rerouted*."

- ➣ **0406 COS Options, Item 128: Off-Premise Call Forwarding** In an extensions Class of Service, enable (1) or disable (0) setting up Call Forwarding Off-Premise at the extension. This option requires system software 3.04 or higher.
- ➣ **0901 Basic Trunk Port Setup (Part A), Item 31: Loop Supervision** Enable (1) loop supervision for each trunk that should be able to use Call Forwarding Off-Premise.
- ➣ **1005 Class of Service** Assign Class of Service (1-15) to an extension.
- ➣ **1006 Programmable Function Keys** For one-touch access to the Call Forwarding Device setup code (\*4), assign a function key for Call Forwarding (Device). This option requires system software 3.04 or higher.

### **Operation**

#### **To activate Call Forwarding Off-Premise**

1. At keyset, press idle CALL key + Dial \*4. OR Press Call Forward (Device) key (PGM 1006 or SC 851: 1081) OR

At DSL/SLT, lift handset Dial \*4.

2. Dial  $6 +$  trunk access code.

*Trunk access codes are 9 (ARS/Trunk Group Routing), 804 + Line Group (1-9, 01-99 or 001- 128) or #9 + Line number (e.g., 05 or 005 for line 5.*

- 3. Dial the outside number to which your calls should be forwarded.
- 4. (Keyset only) Press HOLD.
- 5. Press SPK (or hang up at DSL/SLT) to hang up if you dialed \*4 in step 1. *Your DND or Call Forwarding (Device) Programmable Function Key flashes.*

#### **To cancel Call Forwarding Off-Premise**

- 1. At keyset, press idle CALL key + Dial  $*4$ .
	-

Press Call Forward (Device) key (PGM 1006 or SC 851: 1081) OR

At DSL/SLT, lift handset and dial \*4.

2. Dial  $6 + HOLD$ .

OR

3. Press SPK (or hang up at DSL/SLT) to hang up if you dialed \*4 in step 1.

*Your DND or Call Forwarding (Device) Programmable Function Key stops flashing.*

#### **(384i Prior to System Software 3.04)**

#### **To forward your calls off-premise:**

1. At keyset, press idle CALL key. OR

At single line set, lift handset.

- 2. Dial \*46.
- 3. Dial the access code for the trunk over which your call should route:
	- #9 and the trunk number (001-128) for a specific trunk
	- 804 and trunk group number (1-9, 01-99 or 001-128)
	- 9 for ARS or Trunk Group Routing
- 4. Dial the destination phone number.

*To enter a pause in the destination phone number, press MIC.*

5. At keyset, press SPK to hang up.

OR

At single line set, hang up.

*You hear stutter dial tone when you make a new call.*

*When a co-worker calls your extension, the system will automatically route your call to the number you enter. If the called number is busy, your caller hears busy tone. If the called number is prevented by the system (through ARS or Toll Restriction), your caller hears reorder tone.*

#### **(384i Prior to System Software 3.04) To cancel Call Forwarding Off-Premise:**

- 1. At keyset, press idle CALL key. OR
	- At single line set, lift handset.
- 2. Dial \*20

*This is the universal cancel code. It also cancels on-premise Call Forwarding, Call Forward Follow Me, Personal Greeting, Park and Page (VAU) and Selectable Display Messaging.*

3. At keyset, press SPK to hang up. OR

At single line set, hang up.

# **Call Forwarding with Follow Me**

## **Description**

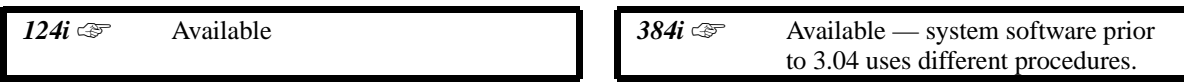

While at a co-worker's desk, a user can have Call Forwarding with Follow Me redirect their calls to the co-worker's extension. This helps an employee who gets detained at a co-worker's desk longer than expected. To prevent losing important calls, the employee can activate Call Forwarding with Follow Me from the co-worker's phone.

Call Forwarding with Follow Me reroutes calls from the destination extension. To reroute calls from the initiating (forwarding) extension, use Call Forwarding.

#### **Conditions**

None

#### **Default Setting**

• Enabled.

## **Programming**

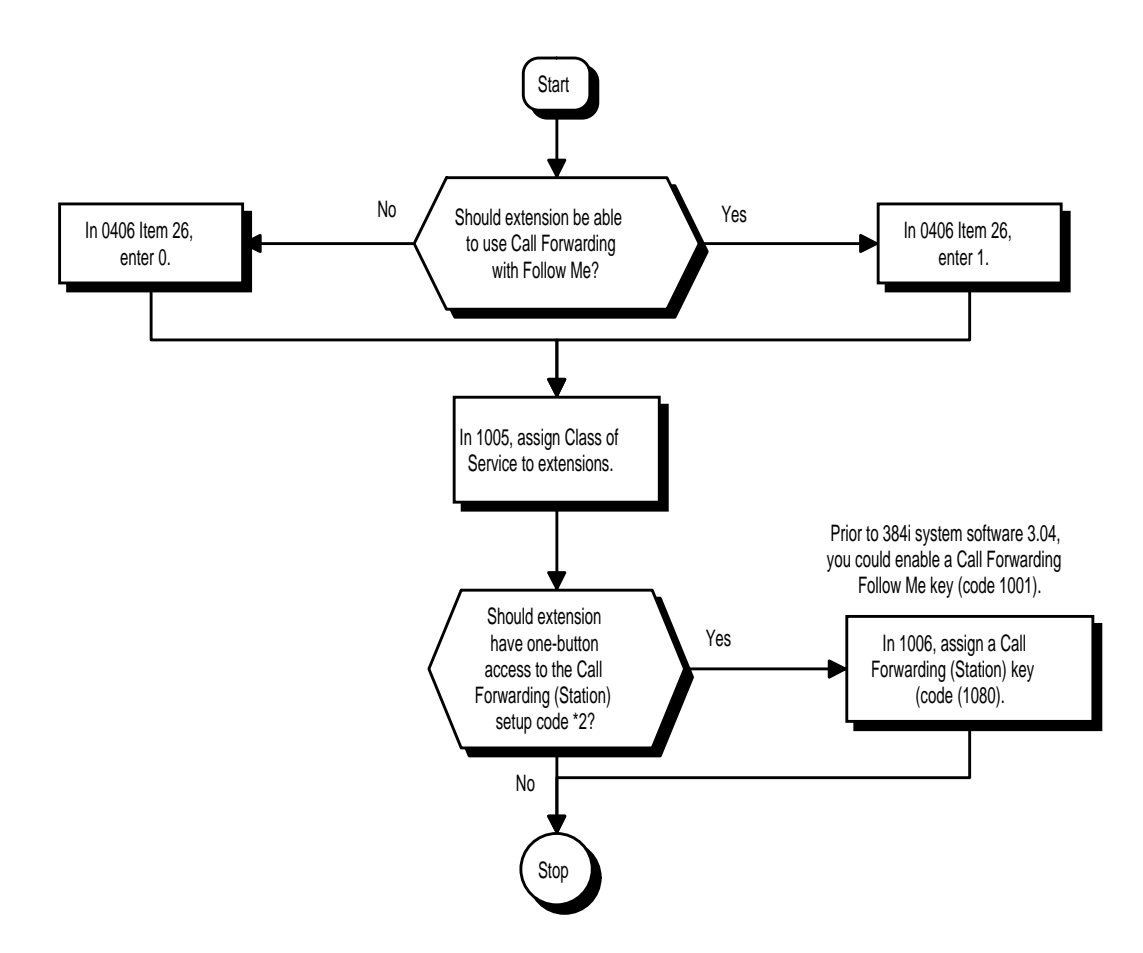

- ➣ **0406 COS Options,, Item 26: Call Forwarding with Follow Me** In an extension's Class of Service, allow (1) or prevent (0) the setting of Call Forwarding with Follow Me.
- ➣ **1005 Class of Service** Assign a Class of Service (1-15) to an extension.
- ➣ *(384i Prior to 3.04)* **1006 Programming Function Keys** Assign a function key for Call Forwarding with Follow Me (code 1001).
- ➣ **(384i 3.04 or higher and 124i) 1006 Programming Function Keys** Assign a function key for one-touch access to the Call Forwarding (Station) setup code \*2 (code 1080).

### **Related Features**

#### **Programmable Function Keys**

Function keys simplify Call Forwarding with Follow Me operation.

### **Operation**

#### **To activate Call Forward Follow Me:**

- 1. At keyset, press idle CALL key and dial \*2. OR Press Call Forward (Station) key (PGM 1006 or SC 851: 1080). OR At DSL/SLT, lift handset and dial \*2.
- 2. Dial  $3 +$  Dial your own extension number (i.e., the source).
- 3. Dial Call Forwarding Type:
	- $2 = AllCalls$
	- $3$  = Outside calls only
	- $4 =$  Intercom calls only
- 4. SPK (or hang up at DSL/SLT) if you dialed \*2 in step 1.

*Your Call Forwarding (Station) Programmable Function Key flashes when Call Forwarding is activated.*

#### **To cancel Call Forward Follow Me:**

1. At keyset, press idle CALL key and dial \*2.

OR Press Call Forward (Station) key (PGM 1006 or SC 851: 1080).

OR At DSL/SLT, lift handset and dial \*2.

- 2. Dial 0.
- 3. SPK (or hang up at DSL/SLT) if you dialed \*2 in step 1.

*Your Call Forwarding (Station) Programmable Function Key goes out.*

#### **384i System Software Prior to 3.04**

#### **To activate Call Forwarding with Follow Me:**

*Use this procedure at the extension that will receive Forwarded calls (destination).*

1. At keyset, press Follow Me key (PGM 1006 or SC 851: 1001).

OR At keyset, press idle CALL key and dial \*23.

OR

At single line set, lift handset and dial \*23.

- 2. Dial 1 to set Call Forwarding.
- 3. Dial the extension who's calls you want to intercept (source).

*Repeat steps 1-3 to enable Call Forwarding with Follow Me for additional extensions.*

4. At keyset, press SPK to hang up. OR

At single line set, hang up.

#### **384i System Software Prior to 3.04**

#### **To cancel or reroute Call Forwarding with Follow Me:**

1. At keyset, press Follow Me key (PGM 1006 or SC 851: 1001) OR At keyset, press idle CALL key and dial \*23. OR

At single line set, lift handset and dial \*23.

- 2. Dial 0.
- 3. Dial another extension number to change the source. OR Dial 0 to cancel Call Forwarding.
- 4. At keyset, press SPK to hang up. OR At single line set, hang up.

#### **384i System Software Prior to 3.04**

#### **To cancel Call Forwarding with Follow Me using Universal Cancel:**

1. At keyset, press idle CALL key. OR

At single line set, lift handset.

2. Dial \*20.

*This is the universal cancel code. It also cancels Call Forward Follow Me, Personal Greeting, Park and Page (VAU) and Selectable Display Messaging.*

3. At keyset, press SPK to hang up. OR At single line set, hang up.

 *124i* ☞ Available. *384i* ☞ Available. An extension user can override Call Forwarding or Do Not Disturb at another extension. This is helpful, for example, to dispatchers and office managers that always need to get through.

## **Conditions**

None

#### **Default Setting**

• Disabled.

## **Programming**

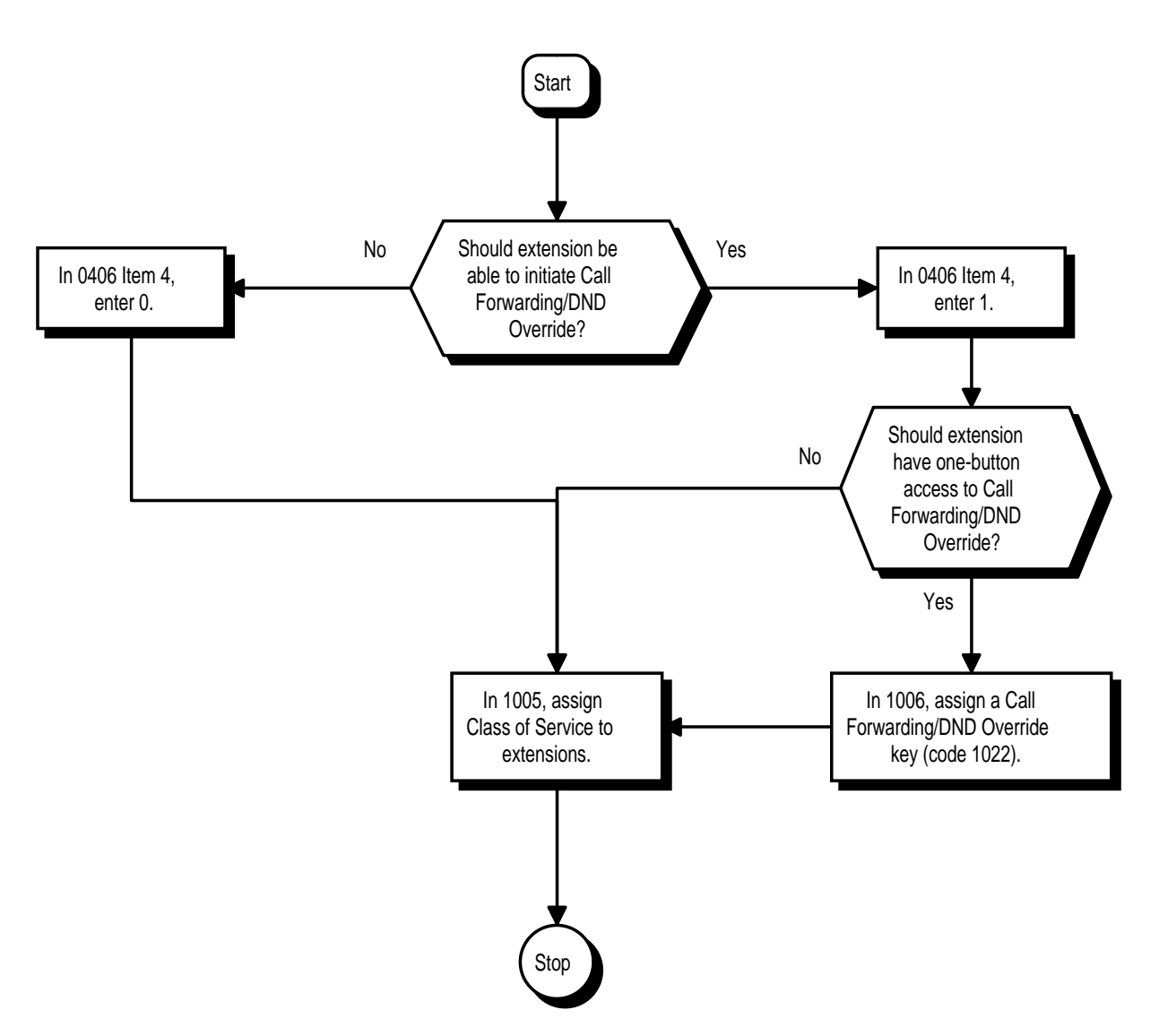

➣ **0406 - COS Options, Item 4: Call Forwarding/DND Override**

In an extension's Class of Service, enable (1) or disable (0) the ability to initiate Call Forwarding/DND Override.

- ➣ **1005 Class of Service** Assign a Class of Service (1-15) to an extension.
- ➣ **1006 Programming Function Keys** Assign a function key for Call Forwarding/Do Not Disturb Override (code 1022).

### **Related Features**

#### **Programmable Function Keys**

Function keys simplify Call Forwarding/DND Override operation.

#### **Operation**

#### **To override an extension's Call Forwarding or Do Not Disturb:**

- 1. Call the forwarded or DND extension.
- 2. Press Override key (PGM 1006 or SC 851: 1022).

# **Call Timer**

## **Description**

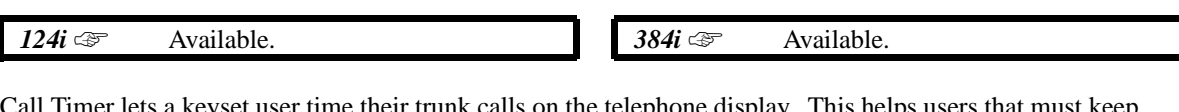

Call Timer lets a keyset user time their trunk calls on the telephone display. This helps users that must keep track of their time on the phone. For incoming trunk calls, the Call Timer begins as soon as the user answers the call. For outgoing trunk calls, the Call Timer starts about 10 seconds after the user dials the last digit.

### **Conditions**

None

#### **Default Setting**

• Enabled.

## **Programming**

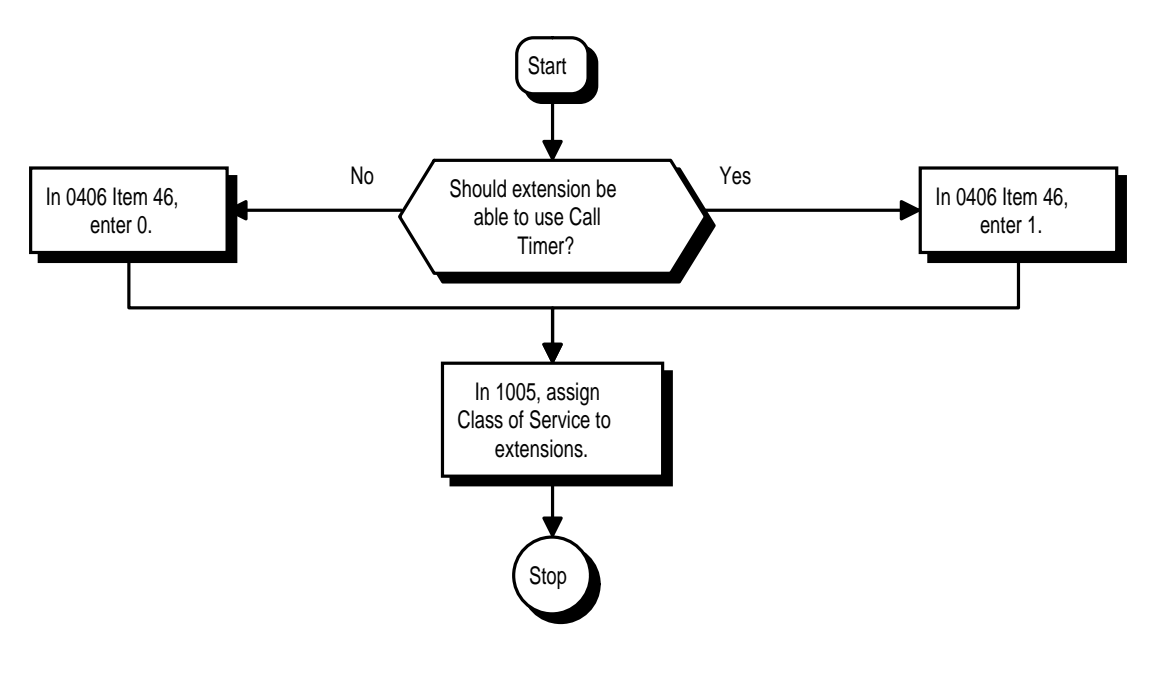

➣ **0406 - COS Options, Item 46: Call Timer** In an extension's Class of Service, enable (1) or disable (0) an extension's ability to use the Call Timer. ➣ **1005 - Class of Service** Assign a Class Of Service (1-15) to an extension.

## **Related Features**

#### **Alphanumeric Display**

Disabling the trunk name seize display (Program 0406:Item 37=0) also disables the Call Timer.

## **Operation**

#### **To time your trunk calls:**

- 1. Place trunk call.
	- *The timer starts automatically.*

 *124i* ☞ Available. *384i* ☞ Available.

With Call Waiting, an extension user may call a busy extension and wait in line (Camp-On) without hanging up. When the user Camps-On, the system signals the busy extension with two beeps indicating the waiting call. The call goes through when the busy extension becomes free. Call Waiting helps busy extension users know when they have additional waiting calls. It also lets callers wait in line for a busy extension without being forgotten.

#### **Conditions**

None

#### **Default Setting**

• Enabled.

## **Programming**

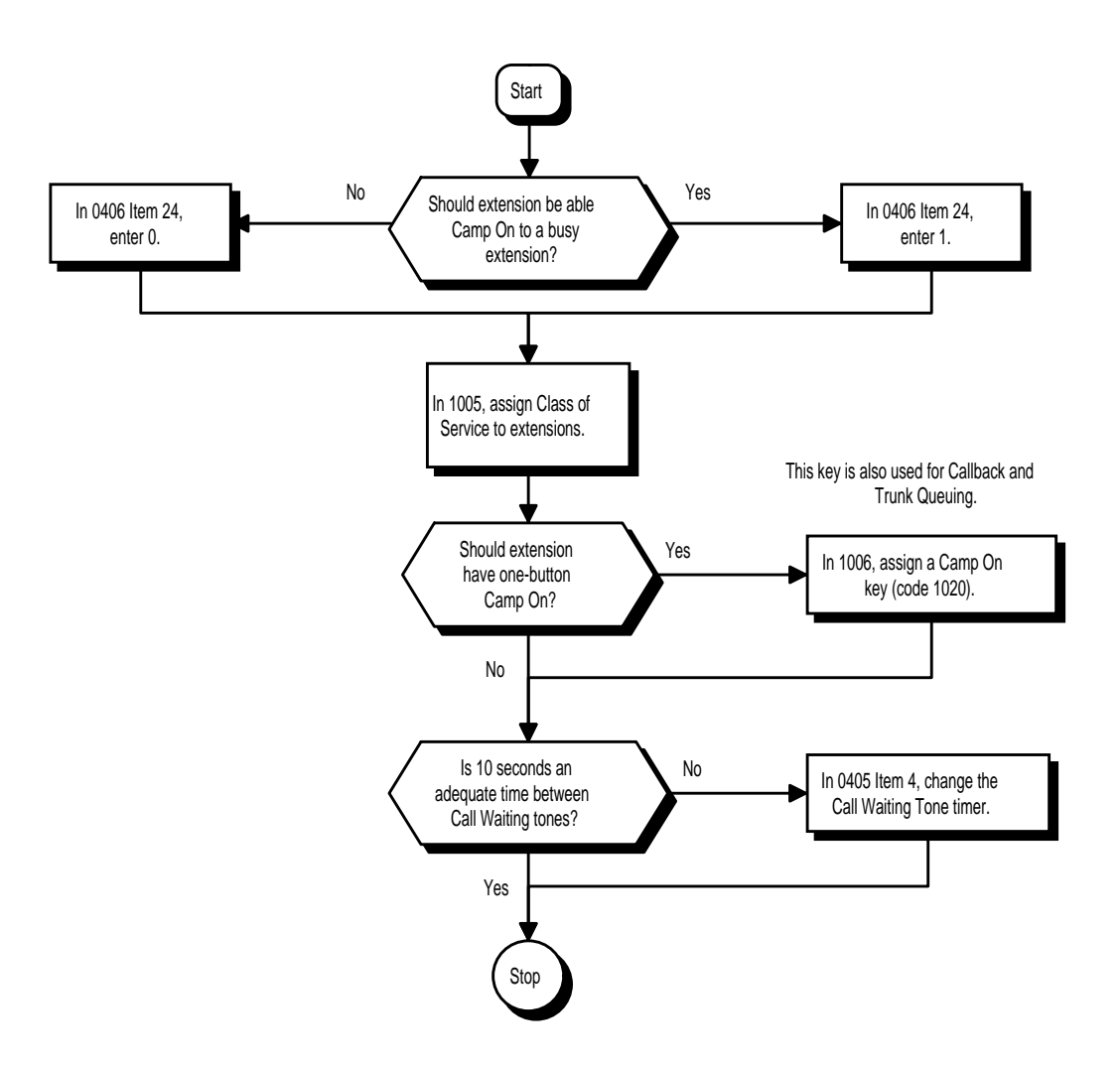

- ➣ **0405 System Timers (Part A), Item 4: Call Waiting Tone Timer** Use this option to set the interval between Call Waiting tones. This timer also sets the interval between Off Hook Signaling alerts.
- ➣ **0406 COS Options (Part A), Item 24: Extension Camp On** In an extension's Class of Service, enable (1) or disable (0) an extension's ability to Camp-On to a busy extension.
- ➣ **1005 Class of Service** Assign a Class Of Service (1-15) to an extension.
- ➣ **1006 Programming Function Keys** Assign a function key for Camp-On (code 1020). This key is also the Callback key.

### **Related Features**

#### **Callback**

If an extension user Camps-On and then hangs up, the system converts the Camp On to a Callback.

#### **Dual Line Appearance/Off Hook Signaling**

If an extension busy on a call has Off Hook Signaling, an incoming Intercom calls rings the idle second line appearance.

#### **Off Hook Signaling**

The Off Hook Signaling Enhancements give an extension the ability to block a caller from dialing 2 to Camp On.

#### **Programmable Function Keys**

Function keys simplify Call Waiting/Camp On operation.

#### **Transfer**

An extension user may be able to Transfer a call to a busy extension.

#### **Trunk Queuing/Camp-On**

Trunk Queuing lets an extension user Camp-On to a trunk.

### **Operation**

#### **To Camp-On to a busy extension:**

1. Call busy extension.

*You must hear busy tone.*

- 2. Dial 2 or press Camp-On key (PGM 1006 or SC 851: 1020).
- 3. Do not hang up.

*To Camp-On to a trunk, see Trunk Queuing.*

#### **To cancel a Camp-On request:**

- 1. Hang up.
- 2. At keyset, press idle CALL key and Dial 870. OR At keyset, press Camp-On key (PGM 1006 or SC 851: 1020). OR At single line set, lift handset and dial 870.

## **To Split (answer a waiting call) at a single line telephone:**

*Listen for Camp On beep.*

1. Hookflash and dial 894.

*To repeatedly split between the two calls.*

 *124i* ☞ Available. *384i* ☞ Available.

When an extension user calls a co-worker that doesn't answer, they can leave a Callback request for a return call. The user does not have to repeatedly call the unanswered extension back, hoping to find it idle.

The system processes Callback requests as follows:

1. Caller at extension A leaves a Callback at extension B.

*Caller can place or answer additional calls in the mean time.*

- 2. When extension B becomes idle, the system rings extension A. This is the Callback ring.
- 3. Once caller A answers the Callback ring, the system rings (formerly busy) extension B.
	- *If caller A doesn't answer the Callback ring, the system cancels the Callback.*
- 4. As soon as caller B answers, the system sets up an Intercom call between A and B.

Callback Automatic Answer determines how an extension user answers the Callback ring. When Callback Automatic Answer is enabled, a user answers the Callback ring when they lift the handset. When Callback Automatic Answer is disabled, the user must press the ringing line appearance to answer the Callback ring.

#### **Conditions**

(A.) An extension can leave only one Callback request at a time.

#### **Default Setting**

• Enabled.

### **Programming**

#### **Refer to the Programming Flowchart on the following page.**

- ➣ **0401 Tenant Group Options (Part A), Item 14: Callback Automatic Answer** Enable (1) or disable (0) Callback Automatic Answer.
- ➣ **0405 System Timers (Part A), Item 6: Callback Ring Duration Time** Set the duration of the Callback ring (0-64800 seconds).
- ➣ **0405 System Timers (Part A), Item 29: Callback/Trunk Queuing Cancel Time** The system cancels Callback and Trunk Queuing requests after this interval (0-64800 seconds).
- ➣ **1006 Programming Function Keys** Assign a function key for Callback (code 1020). This key is also the Camp-On key.

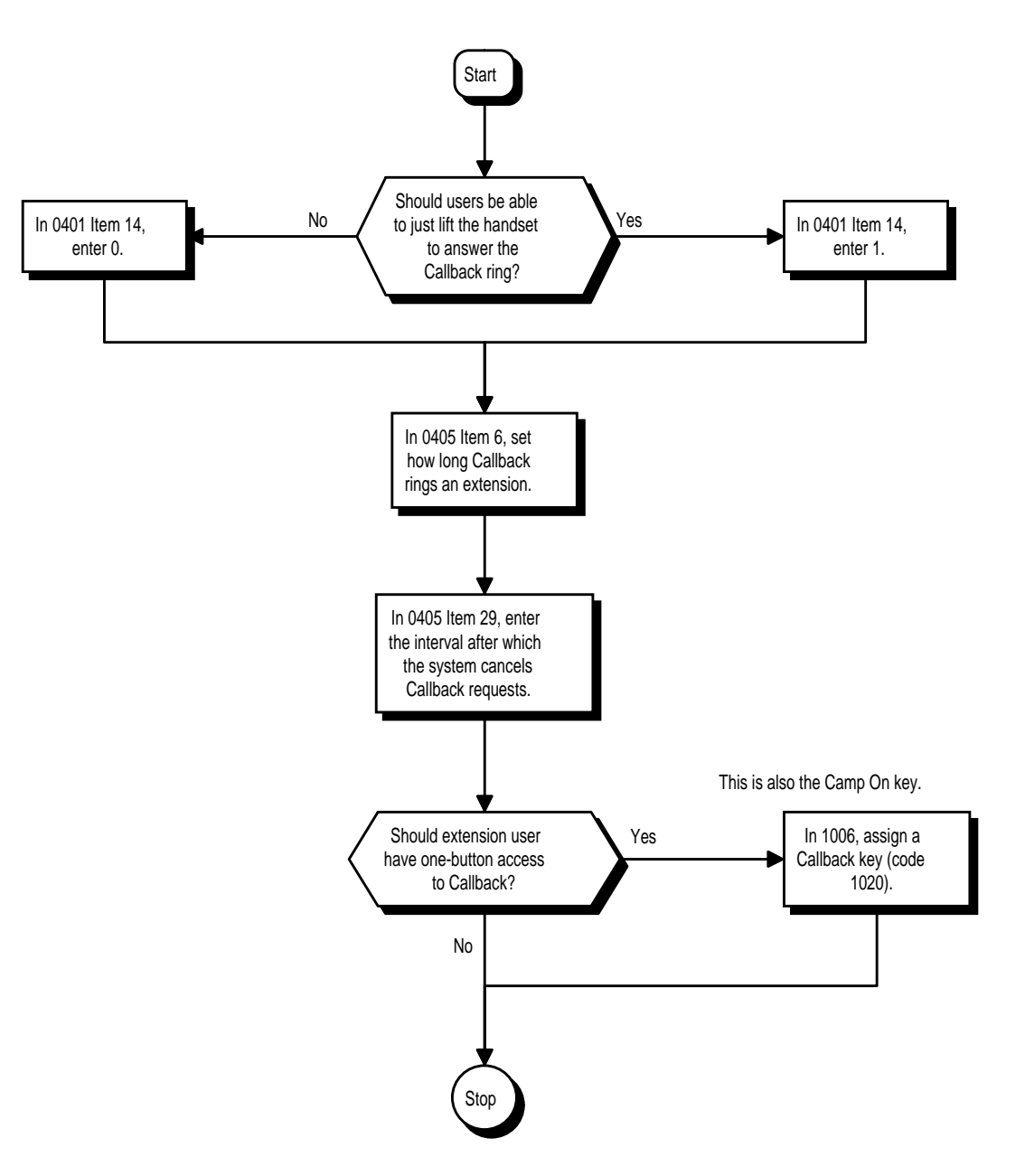

## **Related Features**

#### **Call Waiting (Camp-On)**

If an extension user initiates a Callback but does not hang up, their extension Camps-On to the busy extension.

#### **Programmable Function Keys**

Function Keys simplify Callback operation.

## **Operation**

#### **To place a Callback:**

- 1. Call unavailable (busy or unanswered) extension.
- 2. Dial 2 or press Callback key (PGM 1006 or SC 851: 1020).
- 3. Hang up.
- 4. Lift handset when busy extension calls you back.

*If the unavailable extension was unanswered (not busy), the Callback goes through after your co-worker uses their phone for the first time.*

*If you have Callback Automatic Answer, you automatically place a call to the formerly busy extension when you lift the handset. If you don't have Callback Automatic Answer, you must press the ringing line appearance to place the call.*

#### **To cancel a Callback:**

1. At keyset, press idle CALL key and Dial 870.

OR At keyset, press Camp-On key (PGM 1006 or SC 851: 1020).

OR

At single line set, lift handset and dial 870.

#### **To test Callback at your keyset:**

- 1. Press idle CALL key.
- 2. Dial 899.
- 3. Press SPK to hang up.
- 4. When you hear two beeps, press SPK again. *You hear synthesized Music on Hold.*
- 5. Press SPK to hang up.

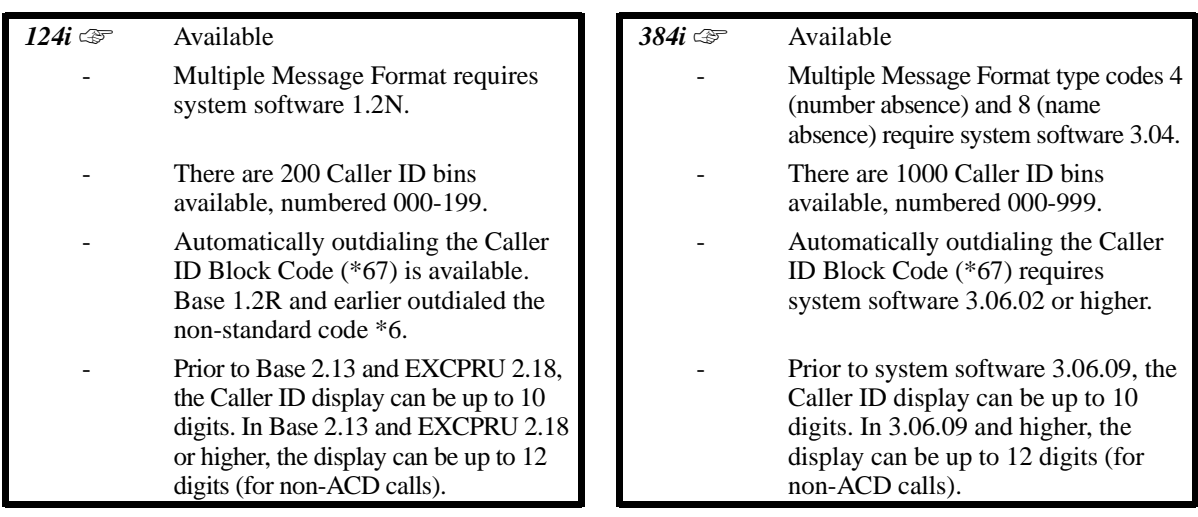

Caller ID allows a display keyset to show an incoming caller's telephone number (called the Directory Number or DN) and optional name. The Caller ID information is available as either a post-answer or pre-answer display. Normally, the system provides the Caller ID post-answer display. With the post-answer display, the user sees the incoming caller's number/name after they answer the call. With the pre-answer display, the user can preview the caller's number before picking up the ringing line. The pre-answer display is only available if the system has Automatic Handsfree for incoming line/loop keys disabled. Refer to the table on the following for the available Caller ID displays.

Caller ID supports the telco's Called Number Identification (CNI) and Called Number Delivery (CND) service, when available. These services provide the Caller ID information (i.e., messages) between the first and second ring burst of an incoming call. There are two types of Caller ID message formats currently available: Single Message Format and Multiple Message Format. With Single Message Format, the telco sends only the caller's phone number (DN). The DN is either 7 or 10 digits long. In Multiple Message Format, the telco sends the DN *and* the caller's name. The DN for this format is also 7 or 10 digits long, and the name provided consists of up to 15 AS-CII characters.

In 384i system software prior to 3.06.09 and 124i, the telephone's display can show up to 10 Caller ID digits. In 384i 3.06.09 and higher, the display can show up to 12 Caller ID digits (for non-ACD calls).

Once installed and programmed, Caller ID is enabled for all types of trunk calls, including:

- Ring Group calls
- Calls transferred from another extension<br>Calls transferred from the  $VAH$  *Modulo* (
- Calls transferred from the VAU Module (via the VAU Automated Attendant)
- Calls transferred from Voice Mail (screened or unscreened)
- Direct Inward Lines (DILs)

Caller ID temporarily stores 16 calls (total of abandoned and unanswered). New calls replace old calls when the buffer fills.

## **Description (Cont'd)**

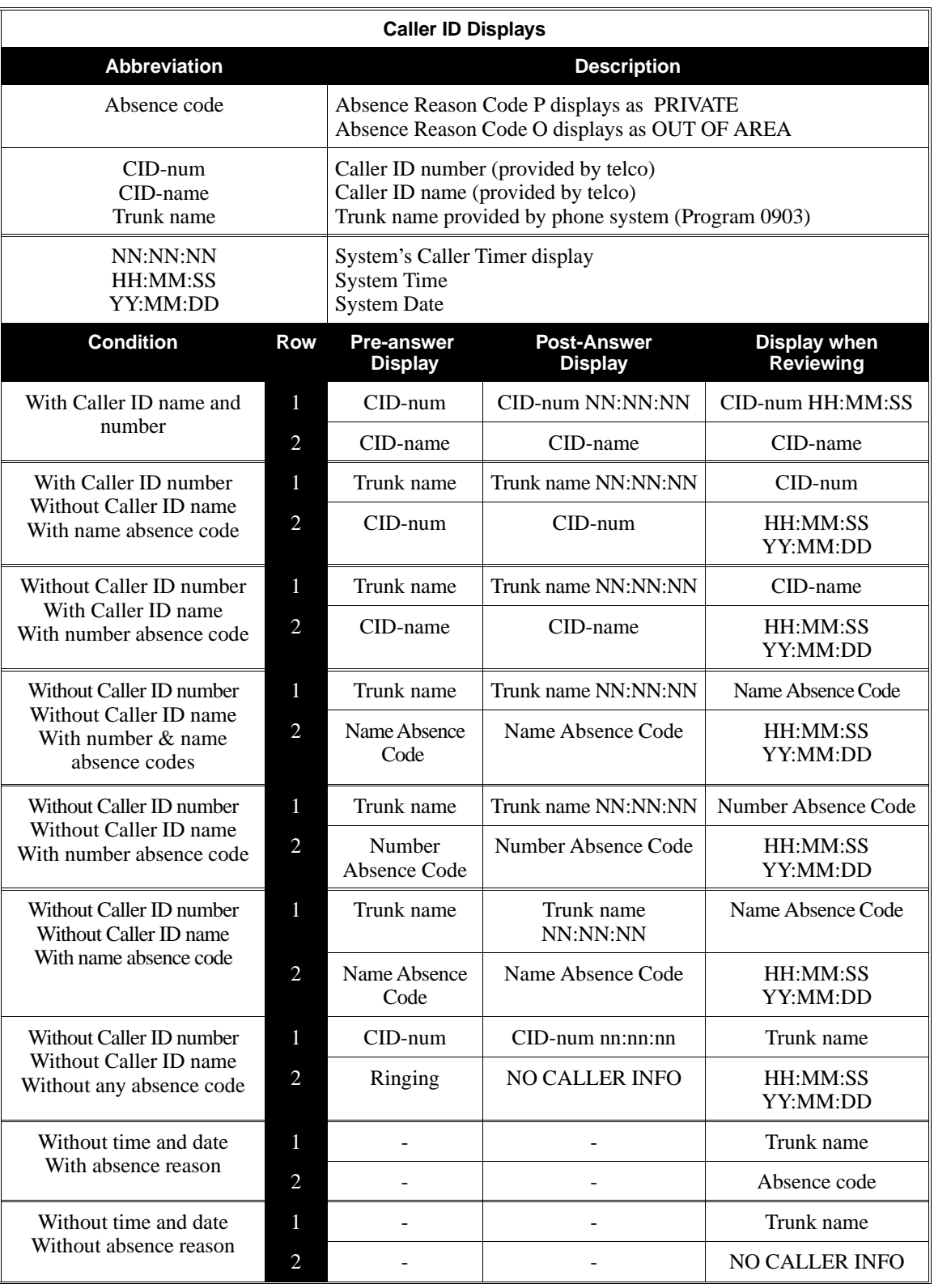

## **Description (Cont'd)**

#### **Outputting Caller ID Data**

The system includes the Caller ID data on the SMDR report. The report provides the incoming call's DN in the DIALED NUMBER field. The CLASS field shows PIN (just like all other incoming calls).

Caller ID data can also output to a PC or other type of computer through a DCI Module or 3-DCI Unit. This allows for off-line database lookups. In a customer service department, for example, the computer could search for a caller's records and display their account status even before a customer service representative picked up the phone.

#### **Hardware Considerations**

In 384i, Caller ID requires Caller ID PCB P/N 92188, which is an eight-circuit daughter board that installs on an 8ATRU Loop Start Trunk PCB. In 124i, Caller ID requires Caller ID PCB P/N 92012, which is a four circuit daughter board that installs on a 4ATRU Loop Start Trunk PCB. In either case the PCB provides Caller ID only for the trunks on the ATRU PCB into which it is plugged.

#### **Conditions**

None

#### **Default Setting**

• Disabled.

## **Programming**

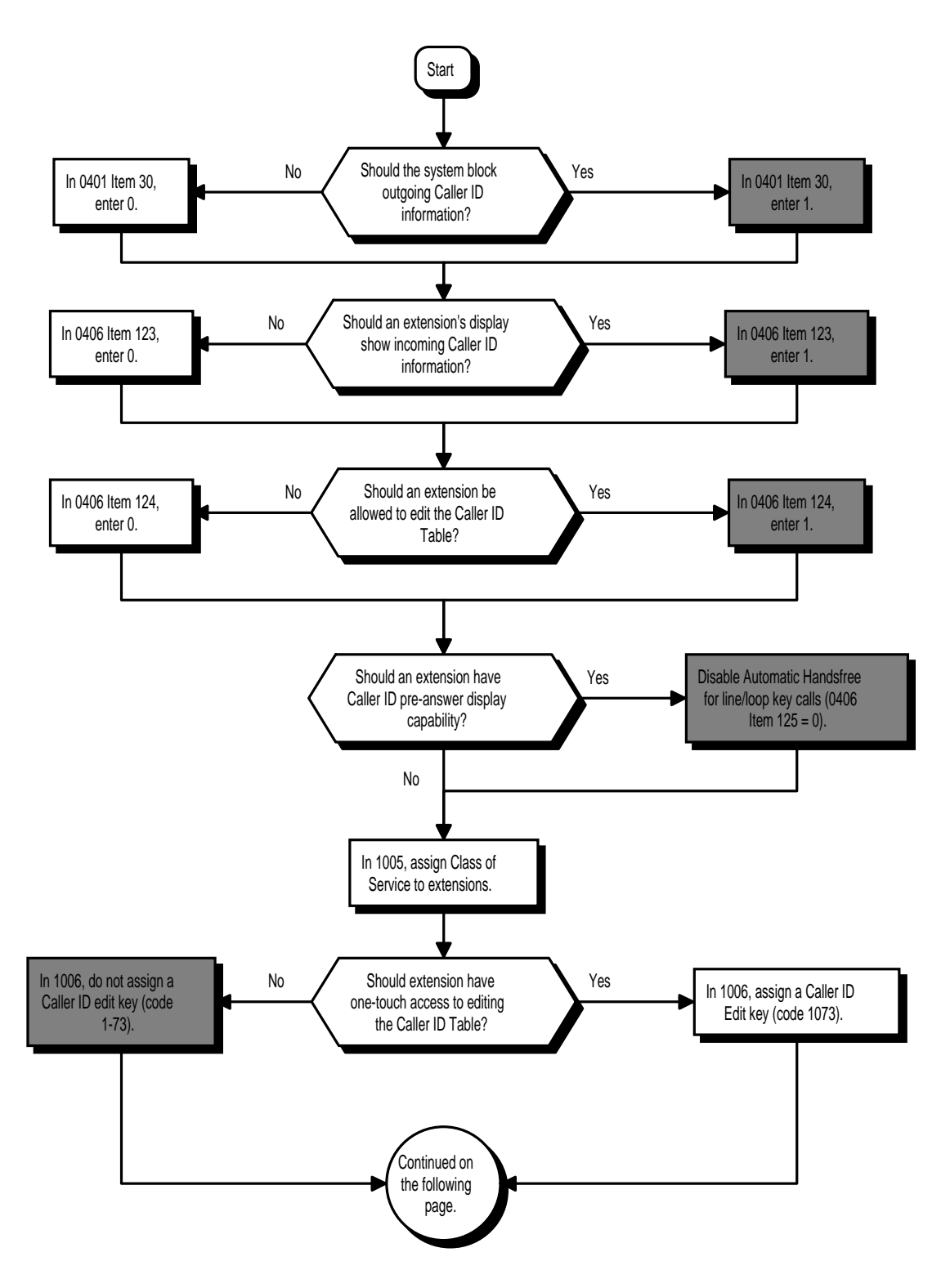

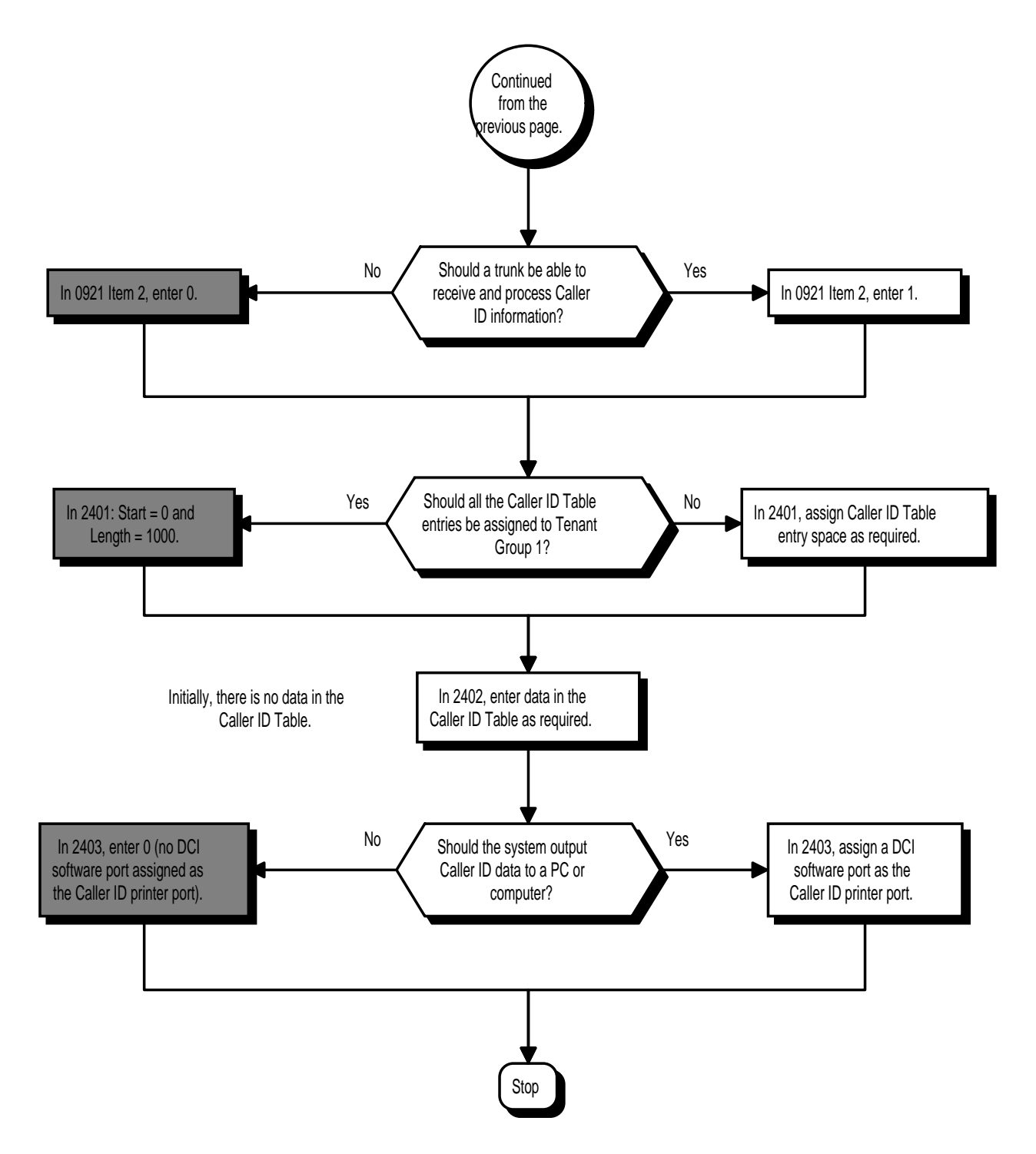

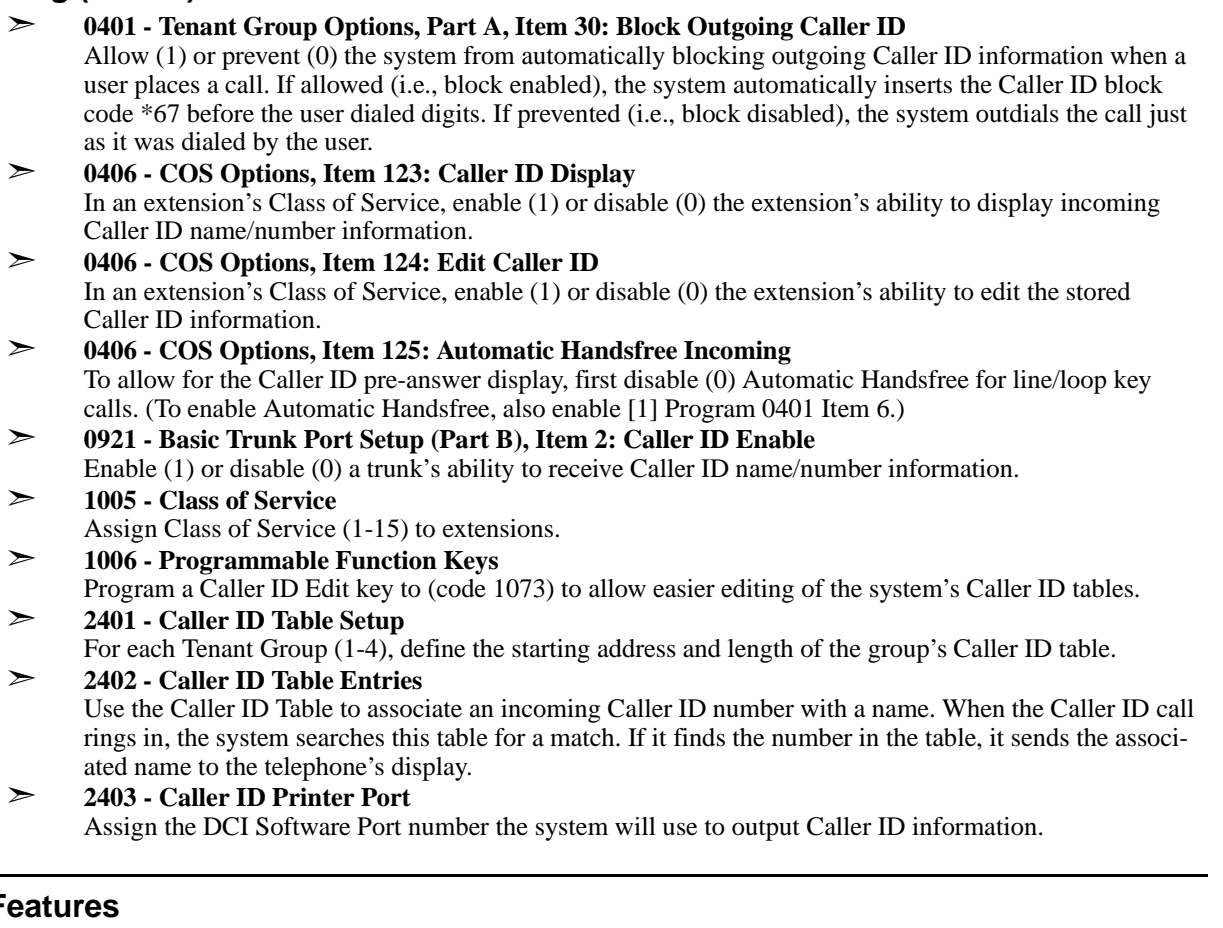

# **Related F**

**Automatic Route Selection**

ARS can block outgoing Caller ID information on a call-by-call basis. To do this, insert the Caller ID block code (e.g., \*67) in the ARS Dial Treatments.

**Station Message Detail Recording**

Caller ID information outputs on the SMDR report.

### **T1 Trunking (with ANI/DNIS Compatibility)**

ANI/DNIS can use the Caller ID tables for routing. Refer to page 483 for more.

### **Operation**

#### **DISPLAYING THE INCOMING NUMBER To display the name/number for your incoming call: With Automatic Handsfree on Incoming Line/Loop Key Calls**

1. Press FLASH and the incoming line loop key.

*If the Caller ID data includes the name, you can scroll left and right by pressing \* and #.*

2. Press line/loop key to answer the call.

#### **Without Automatic Handsfree on Incoming Line/Loop Key Calls**

- 1. Do not lift the handset.
- 2. Press line/loop key.
	- *If the caller ID data includes the name, you can scroll left and right by pressing \* and #.*
- 3. Lift handset or press SPK to answer the call.

#### **AUTOMATICALLY ADDING NEW NUMBERS TO THE CALLER ID TABLE**

**While on a call, to automatically store the Caller ID number shown on your display:**

*You can store the Caller ID data in the system's Caller ID Table or in one of your One Touch keys.*

- 1. Press Caller ID Edit key (PGM 1006 or SC 851: 1073). You see: PERSONAL: 7 CO:2
- 2. To store a number in a One Touch key:
	- z Dial 7 (**P**ersonal). You see: ENTER BIN
	- z Press DIAL.
	- z Press One touch key that will store the Caller ID information.
	- z (Optional if name is not sent from telco) If you see ENTER NAME, enter the name you want to associate with the stored number (see Entering Names below).  *You cannot edit a name if it was sent from the telco.*

To store a number in the company Caller ID table:

- z Dial 2 (**C**ompany).
	- *If the caller ID Table is full, you see TABLE IS FULL*.
- z Press DIAL and dial the bin number in which you want to store the number.
- z (Optional if name is not sent from telco) If you see ENTER NAME, enter the name you want to associate with the stored number (see Entering Names below).

 *You cannot edit a name if it was sent from the telco. Press DND to toggle between upper and lower case letters.*

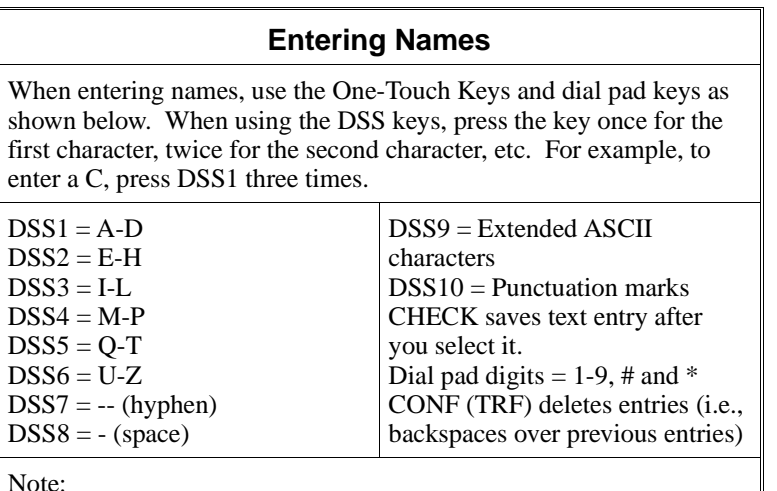

 You don't have to press CHECK after numerical entries or after your last entry.

### **MANUALLY CHANGING, DELETING OR ADDING NEW ENTRIES TO THE CALLER ID TABLE.**

#### **To add an entry to the Caller ID Table:**

- 1. At keyset, press idle CALL key.
- 2. Dial 146 or press Caller ID Edit key (PGM 1006 or SC 851: 1073). You see: CHG:2,DEL:3,NEW:6
- 3. Dial 6 (for **N**ew). You see: ENTER NEW NUMBER

*If you see TABLE IS FULL, you cannot add additional entries to the Caller ID Table.*

4. Enter the number you want to add to the Caller ID Table.

*For wild card entries, press FLASH. This allows you to associate several phone numbers with the same name. For example, 926-540(FLASH) would associate all numbers from 5400-5409 with the same name.*

- 5. Press HOLD.
- 6. Enter the name for the number you just added (see the following chart).

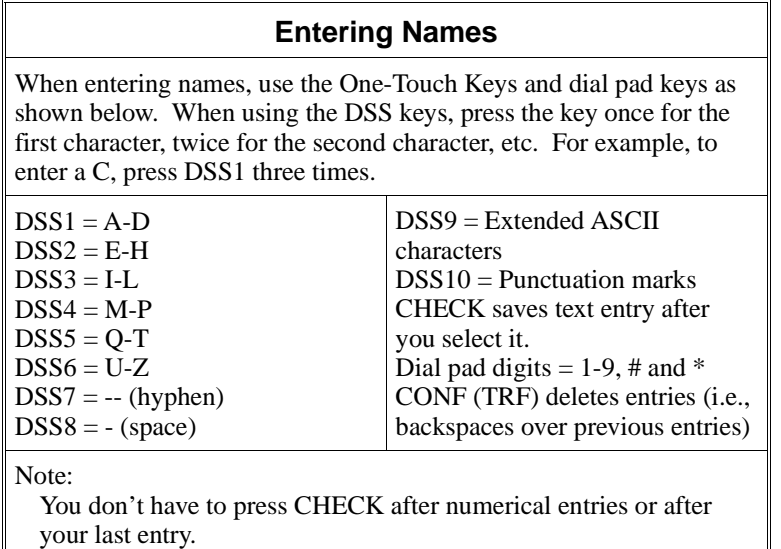

- 7. Press HOLD.
- 8. Return to step 3 to add another number to the Caller ID Table. OR Press HOLD to exit.

#### **To change an entry in the Caller ID Table:**

- 1. At keyset, press idle CALL key.
- 2. Dial 146 or press Caller ID Edit key (PGM 1006 or SC 851: 1073). You see: CHG:2,DEL:3,NEW:6
- 3. Dial 2 (for **C**hange). You see: CHNG. BY NAME?:Y/N
- 4. To find a name entry in the Caller ID Table:
	- z Dial 9 (for **Y**es).
	- z Enter the name you want to change (see the Entering Names table above) and press HOLD. *The system finds the first name that matches the letters you entered. To search for other names with the same letters, press VOL* ▲ *and VOL* ▼*. If you see NO MATCH, the name doesn't exist.*
	- z Re-enter the highlighted name and press HOLD when you are done. You return to step 3. *You can quickly edit the number for the selected name by pressing CHECK.* OR

To find a number entry in the Caller ID Table:

- $z$  Dial 6 (for **N**o).
- z Dial the number you want to change and press HOLD.
- z Re-enter the highlighted number and press HOLD when you are done. You return to step 3. *You can quickly edit the name for the selected number by pressing CHECK.*
- 5. Press HOLD to exit.

#### **To delete an entry from the Caller ID Table:**

- 1. At keyset, press idle CALL key.
- 2. Dial 146 or press Caller ID Edit key (PGM 1006 or SC 851: 1073). You see: CHG:2,DEL:3,NEW:6
- 3. Dial 3 (for **D**elete). You see: DEL. BY NAME?:Y/N OR

Press HOLD to exit.

- 4. To delete a name entry in the Caller ID Table:
	- z Dial 9 (for **Y**es).
	- z Enter the name you want to delete (see the Entering Names table above) and press HOLD. *The system finds the first name that matches the letters you entered. To search for other names with the same letters, press VOL* ▲ *and VOL* ▼.  *If you see NO MATCH, the name doesn't exist.*
	- z When you find the name you want to delete, press HOLD. You see: ARE YOU SURE? Y/N
		- Dial 9 (Yes) to delete or selected name or 6 (No) to cancel the deletion. In either case, you return to step 3.

*You can quickly edit the number for the selected name by pressing CHECK.* OR

To delete a number in the Caller ID Table:

- $z$  Dial 6 (for **N**o).
- z Dial the number you want to delete and press HOLD.
	- When you find the number you want to delete, press HOLD. You see: ARE YOU SURE? Y/N
- z Dial 9 (Yes) to delete or selected number or 6 (No) to cancel the deletion. In either case, you return to step 3.

*You can quickly edit the name for the selected name by pressing CHECK.*

### **Operation (Cont'd) CHECKING YOUR UNANSWERED CALLER ID CALLS**

#### **To check if any Caller ID calls rang your phone while you were away:**

- 1. At keyset, press idle CALL key.
- 2. Dial 148. If you missed any calls, you see: MISSED CALL C:2 E:3

*The second row of your display shows the Caller ID number you missed. To see the name (if sent from the telco), press CHECK.*

*If you missed more than one call while you were out, press VOL* ▲ *and VOL* ▼ *to see the list.* 

3. To call the displayed number, dial 2 (**C**all). OR

To erase the displayed number without returning the call, dial 3 (**E**rase).

4. Press SPK to hang up.

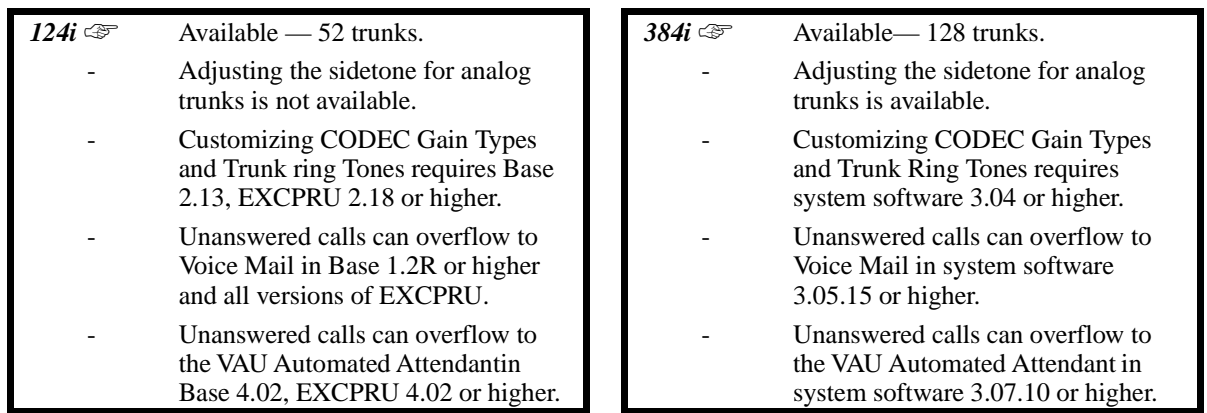

The system provides flexible routing of incoming CO (trunk) calls to meet the exact site requirements. This lets trunk calls ring and be answered at any combination of system extensions. For additional information on making trunks ring, refer to the Ring Group feature.

#### **Delayed Ringing**

Extensions in a Ring Group can have delayed ringing for trunks. If the trunk is not answered at its original destination, it rings the DIL No Answer Ring Group. This could help a secretary that covers calls for their boss. If the boss doesn't answer the call, it rings the secretary's phone after a programmable interval.

#### **Universal Answer**

Universal Answer allows an employee to answer a call by going to any keyset and dialing a unique Universal Answer code. The employee doesn't have to know the trunk number or dial any other codes to pick up the ringing trunk. You'll normally set up Universal Answer along with Universal Night Answer (see "Night Service"). When a Universal Night Answer call rings the External Paging, an employee can answer the call from the first available phone. You might also want to use Universal Answer in a noisy warehouse or machine shop where the volume of normal telephone ringing is not adequate. After hearing the ringing over the Paging, an employee can then easily pick up the call from a shop phone. See "Night Service" for more on Universal Night Answer.

#### **Conditions**

- (A.) The system provides analog trunk CO service via ATRU PCBs. ATRU PCBs can connect to either loop start or ground start CO lines. However, ground start operation requires the installation of additional ATRU daughter boards. Refer to the system hardware manual for additional details.
- (B.) Analog Trunk (ATRU) PCBs do not require circuit type programming. In addition, the system automatically detects the ATRU ground start daughter boards, if installed.

#### **Default Setting**

• Enabled.

# **Central Office Calls, Answering**

## **Programming**

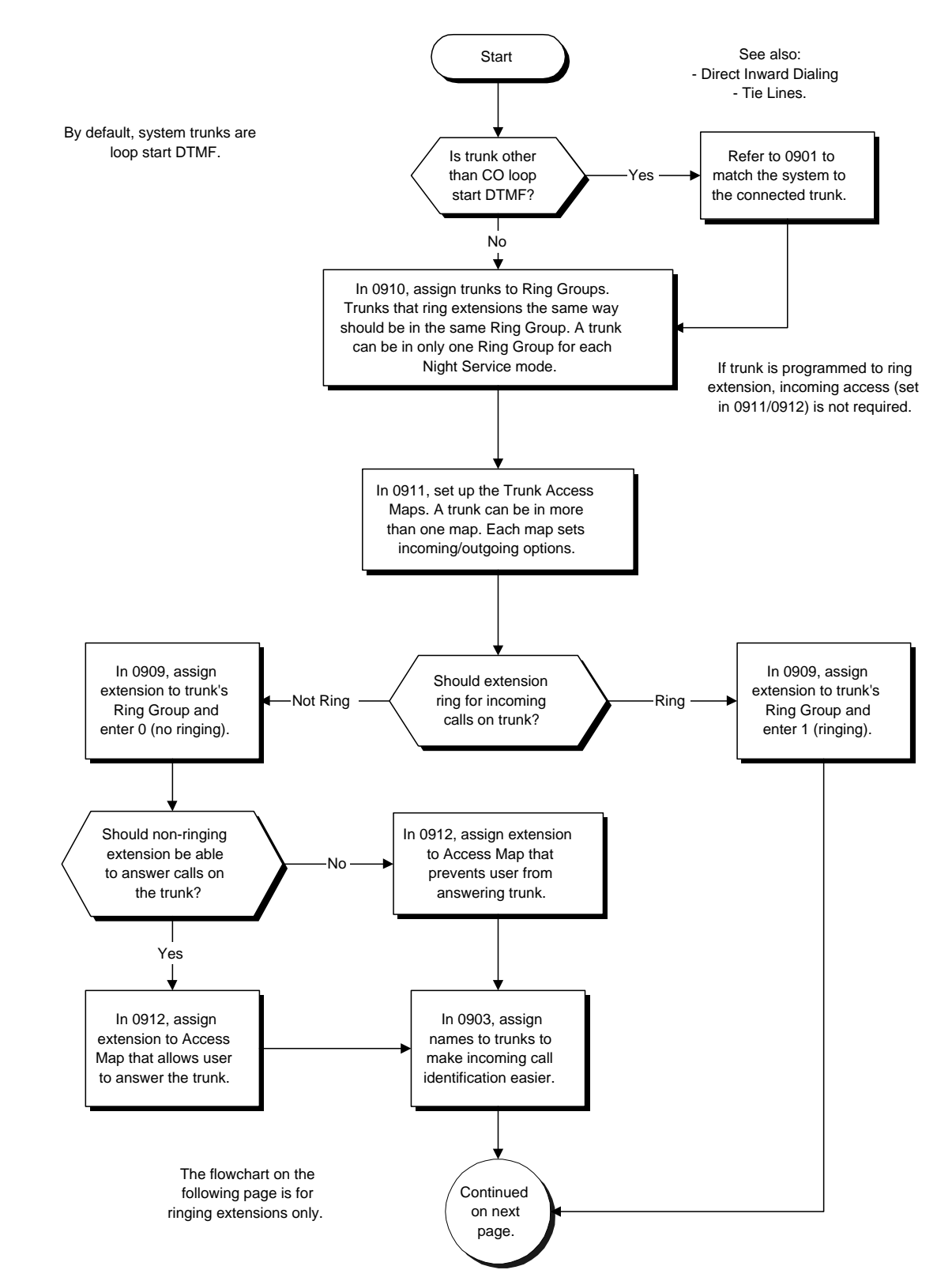

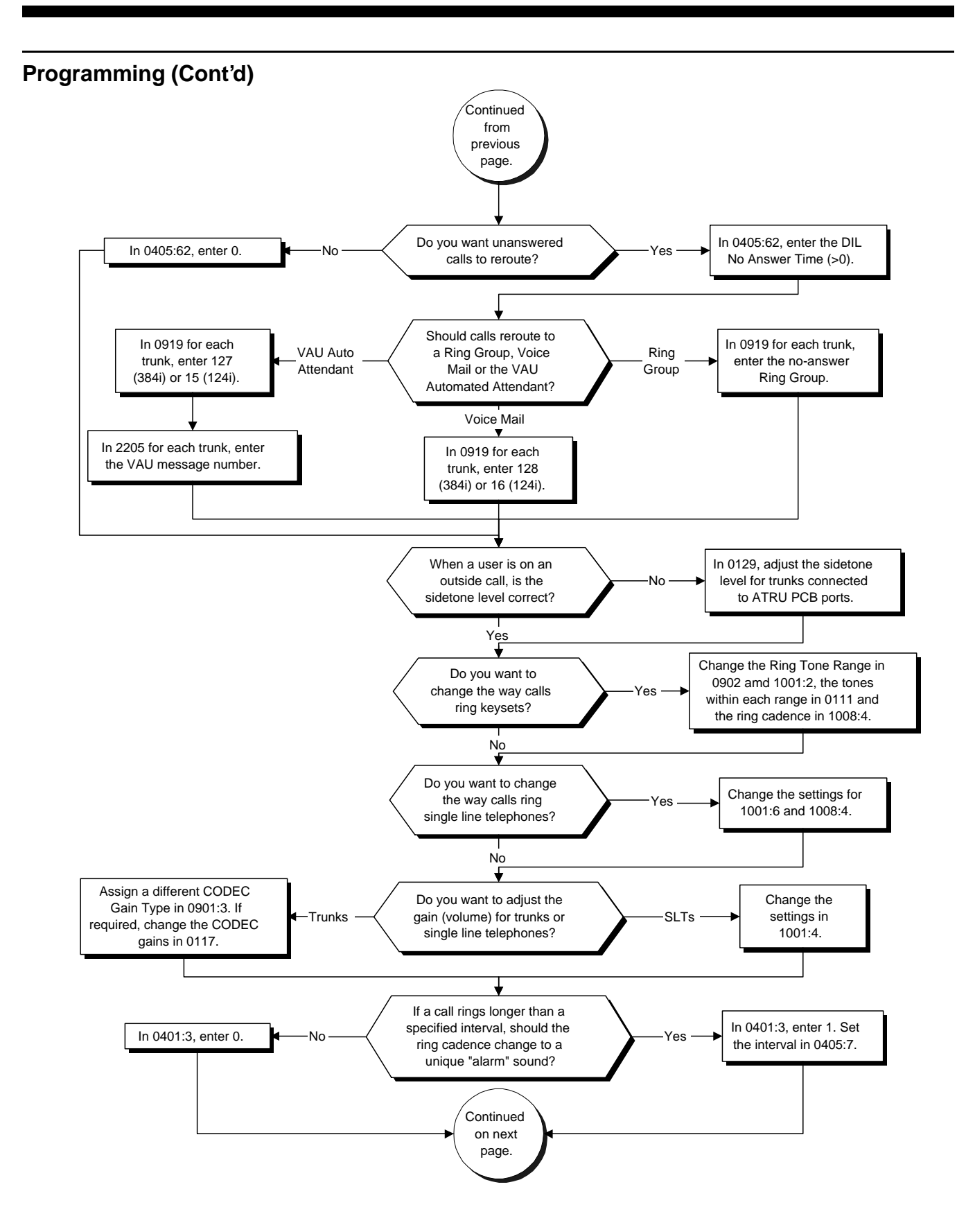
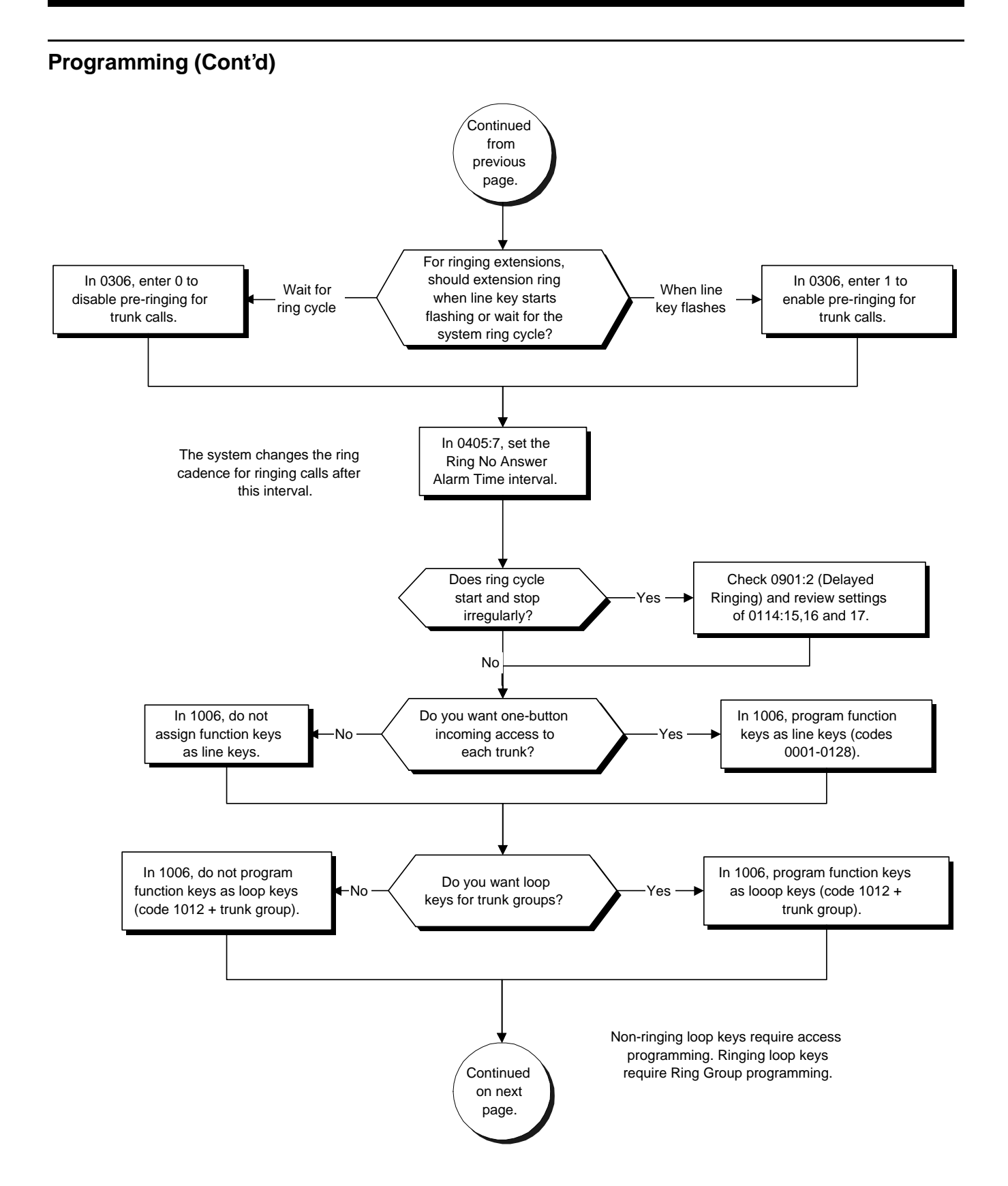

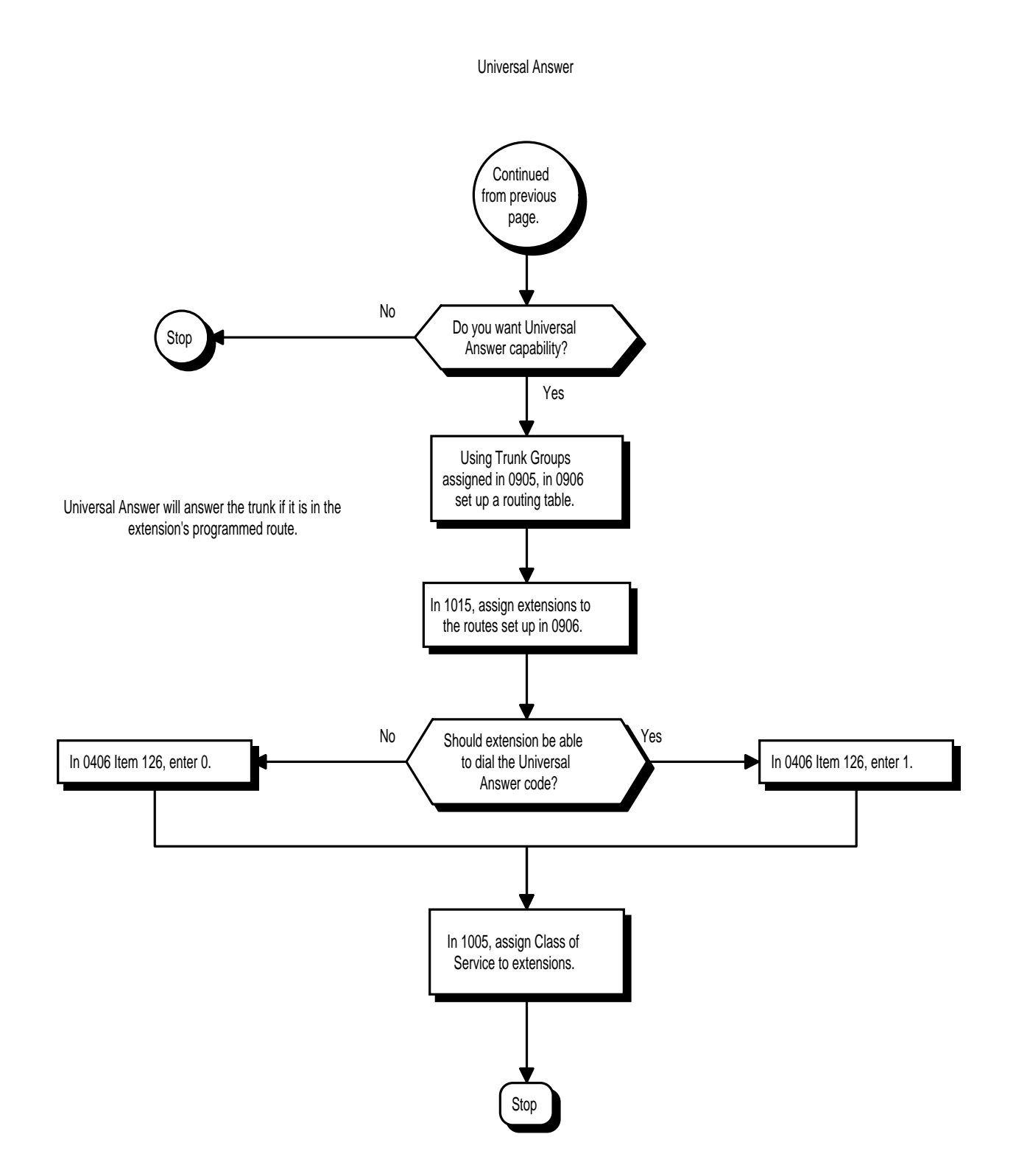

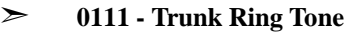

Customize the ring tones within each Ring Tone Range. Assign Ring Tone Ranges to trunks in 0902. Trunks ring extensions according to the Ring Tone Range selected in 0902 and the user settings made with Service Code 820.

- ➣ **0117 Trunk CODEC Gain Type Settings** Customize the transmit and receive levels of the CODEC Gain Types assigned in 0901 Item 3.
- ➣ *(384i Only)* **0129 Analog Trunk (ATRU PCB) Sidetone Setting** Set the side level for analog trunks connected to ATRU PCB ports.
- ➣ **0306 Pre-ringing Enable**
- Enable (1) or disable (0) pre-ringing for outside calls.
- ➣ **0401 Tenant Group Options (Part A), Item 3: Incoming Call Ring No Answer Alarm** Enable (1) or disable (0) the Incoming Call RNA Alarm. If enabled, the ring cadence will change for a call that rings longer than the interval set in 0405 Item 7.
- ➣ **0405 System Timers (Part A), Item 7: Ring No Answer Alarm Time** Set the Ring No Answer Alarm interval (0-64800 seconds). If a trunk rings a keyset longer than this interval, the system changes the ring cadence.
- ➣ **0405 System Timers (Part A), Item 62: DIL No Answer Time** If an incoming trunk call rings longer than this interval, it reroutes to the Ring Group set in Program 0919.
- ➣ **0406 COS Options, Item 126: Universal Answer Code** In an extension's Class of Service, enable (1) or disable (0) the extension's ability to dial the Universal Answer code (#0).
- ➣ **0901 Basic Trunk Port Setup (Part A), Item 2: Delayed Ringing** For each trunk, enable delayed ringing (0) or immediate ringing (1).
- ➣ **0901 Basic Trunk Port Setup (Part A), Item 3: CODEC Gain Type** Set the CODEC Gain Type for each trunk. Use 0117 to customize the transmit and receive levels of each CODEC Gain Type.
- ➣ **0902 Trunk Ring Tone Range** Assign Ring Tone Ranges to trunks. Customize the tones within each Ring Tone Range in 0111. Trunks ring extensions according to the Ring Tone Range selected in 0902 and the settings made with either Service Code 820 or Program 1001 Item 2.

## ➣ **0903 - Trunk Names**

Assign names to trunks to make identifying incoming calls easier.

## ➣ **0905 - Trunk Groups**

For Universal Answer, assign trunks to trunk groups (1-128) then go to Program 0906 below to set up Trunk Group Routing.

- ➣ **0906 Trunk Group Routing** For Universal Answer, set up trunk routes (1-64) and then go to Program 1015 below to assign the trunk routes to extensions. An extension user can use Universal Answer to answer a call if the ringing trunk is in its assigned route.
- ➣ **0909 Extension Ring Group Assignment** To have trunks ring extensions, assign extensions to ring groups (1-128). For each extension in the Ring Group, indicate if trunks should ring (1) or not ring (0).

## ➣ **0910 - Trunk Ring Group Assignment**

To have the trunks ring extensions, assign trunks to Ring Group.

## ➣ **0911 - Trunk Access Map Setup**

Set up the Trunk Access Maps  $(1-128)$ . This sets the access options for trunks. Note that Ring Group programming overrides Access Map programming.

## ➣ **0912 - Extension Access Map Assignment**

Assign Trunk Access Maps (1-128) to extensions.

## ➣ **0919 - DIL No Answer Destination**

If an incoming trunk call rings longer than the DIL No Answer Time (Program 0405 Item 62), it routes to the Ring Group you specify in this option. In 384i, enter 127 if the destination should be the VAU Automated Attendant or 128 if you want the destination to be Voice Mail. In 124i, enter 16 if the destination should be Voice Mail or 15 if it should ring the VAU Automated Attendant.

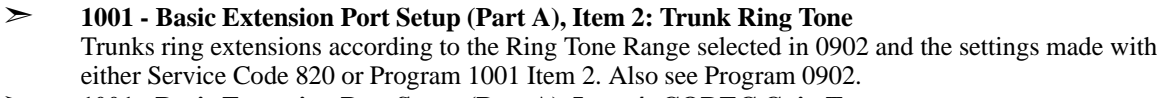

- ➣ **1001 Basic Extension Port Setup (Part A), Item 4: CODEC Gain Type** Adjust the gain settings for single line telephones.
- ➣ **1001 Basic Extension Port Setup (Part A), Item 6: Incoming Ring for 500/2500 Sets**

Use this option along with Program 1008 Item 4 to change the way calls ring single line telephones. (Note that changing Program 1008 Item 4 affects the way calls ring keysets as well.)

➣ **1005 - Class of Service**

For Universal Answer, assign a Class of Service (1-15) that enables Program 0406 Item 126 to an extension.

- ➣ **1015 Universal Answer/Auto-Answer** For Universal Answer, assign trunk routes (1-64) set in Program 0906 to extensions. An extension user can use Universal Answer to answer a call if the ringing trunk is in its assigned route.
- ➣ **1008 Basic Extension Port Setup (Part B), Item 4: Ring Cycle for Keysets** Use this option to change the way calls ring keysets. Use this option along with Program 1001 Item 6 to change the way calls ring single line telephones.
- ➣ **1006 Programming Function Keys** To have outside calls ring specific keys, assign trunks to line keys (codes 001-128). You can also have incoming and outgoing loop keys for Trunk Groups (code  $1012 +$  trunk group).
- ➣ **2205 OPA Message Assignment** If the DIL No Answer Destination set in Program 0919 is 127 (384i) or 15 (124i), use this program to assign the VAU message (1-16) that should play when the VAU Automated Attendant answers.

## **Related Features**

## **Direct Inward Line**

Direct Inward Lines ring an extension directly, without Ring Group or Access Map programming. **Night Service**

Use Universal Answer to pick up Universal Night Answer calls.

**Programmable Function Keys**

Line keys and loop keys simplify answering outside calls.

**Ringing Line Preference**

An extension user can answer an outside call just by lifting the handset.

## **Tenant Service**

An extension user cannot answer trunks that belong to another tenant group. The user can, however, answered trunk calls transferred from another tenant group.

## **Operation**

## **To answer an incoming trunk call:**

- 1. Lift handset.
- 2. At keyset, press flashing line key.

*If you don't have a line or loop key for a trunk call ringing your phone, it rings an idle CALL key. If you have Ringing Line Preference, lifting the handset answers the call. You can dial after answering the call. This allows you, for example, to respond to computer-generated incoming calls.*

### **To use Universal Answer to answer a call ringing over the Paging system:**

1. At keyset, press idle CALL key OR

At single line set, lift handset.

2. Dial #0.

*If you hear error tone, your extension's Class of Service prevents Universal Answer.*

### **To listen to the incoming trunk ring choices (keyset only):**

- 1. Press idle CALL key.
- 2. Dial  $811 + 2$ .
- 3. Select the pitch  $(1 = High, 2 = Medium and 3 = Low)$  and the range  $(1-4)$  you want to check. *Refer to Table 1-7 for the four Trunk Ring Tone Ranges and the selections within each range.*
- 4. Go back to step 4 to listen to additional choices or press SPK to hang up.

## **To change the pitch of your incoming trunk ring (keyset only):**

- 1. Press idle CALL key.
- 2. Dial  $820 + 2$ .
- 3. Select the pitch  $(1 = High, 2 = Medium and 3 = Low)$ .
- 4. Press SPK to hang up.

## **Description**

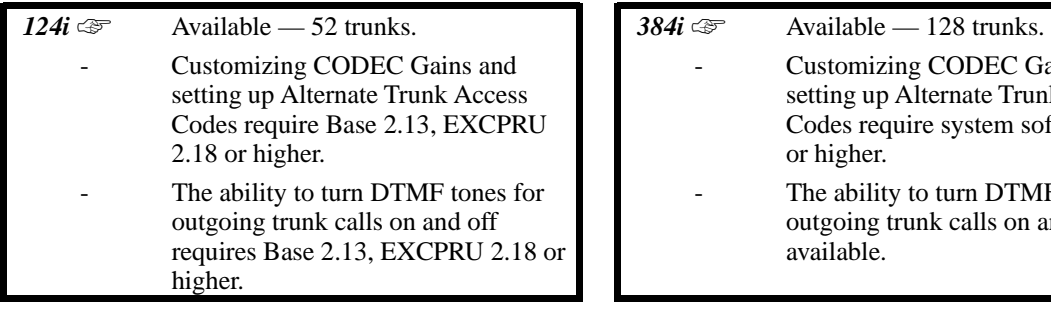

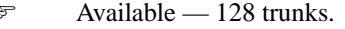

- Customizing CODEC Gains and setting up Alternate Trunk Access Codes require system software 3.04 or higher.
- The ability to turn DTMF tones for outgoing trunk calls on and off is not available.

The system provides flexibility in the way each extension user can place outgoing trunk calls. This lets you customize the call placing options to meet site requirements and each individual's needs. A user can place a call by:

- Pressing Line Keys or "Loop Keys"
- Pressing a Trunk Group (i.e., loop) key
- Pressing a Trunk Group Routing (dial 9) key
- Dialing a code for a specific trunk  $(\#9 + \text{the trunks number})$
- Dialing a code for a Trunk Group  $(804 + \text{group number})$
- Dialing a code for Trunk Group Routing or ARS (9)
- Dialing an Alternate Trunk Route Access Code (which you must define)

### **Conditions**

- (A.) The system provides analog trunk CO service via ATRU PCBs. ATRU PCBs can connect to either loop start or ground start CO lines. However, ground start operation requires the installation of additional ATRU daughter boards. Refer to the system hardware manual for additional details.
- (B.) Analog Trunk (ATRU) PCBs do not require circuit type programming. In addition, the system automatically detects the ATRU ground start daughter boards, if installed.

## **Default Setting**

• Enabled.

## **Programming**

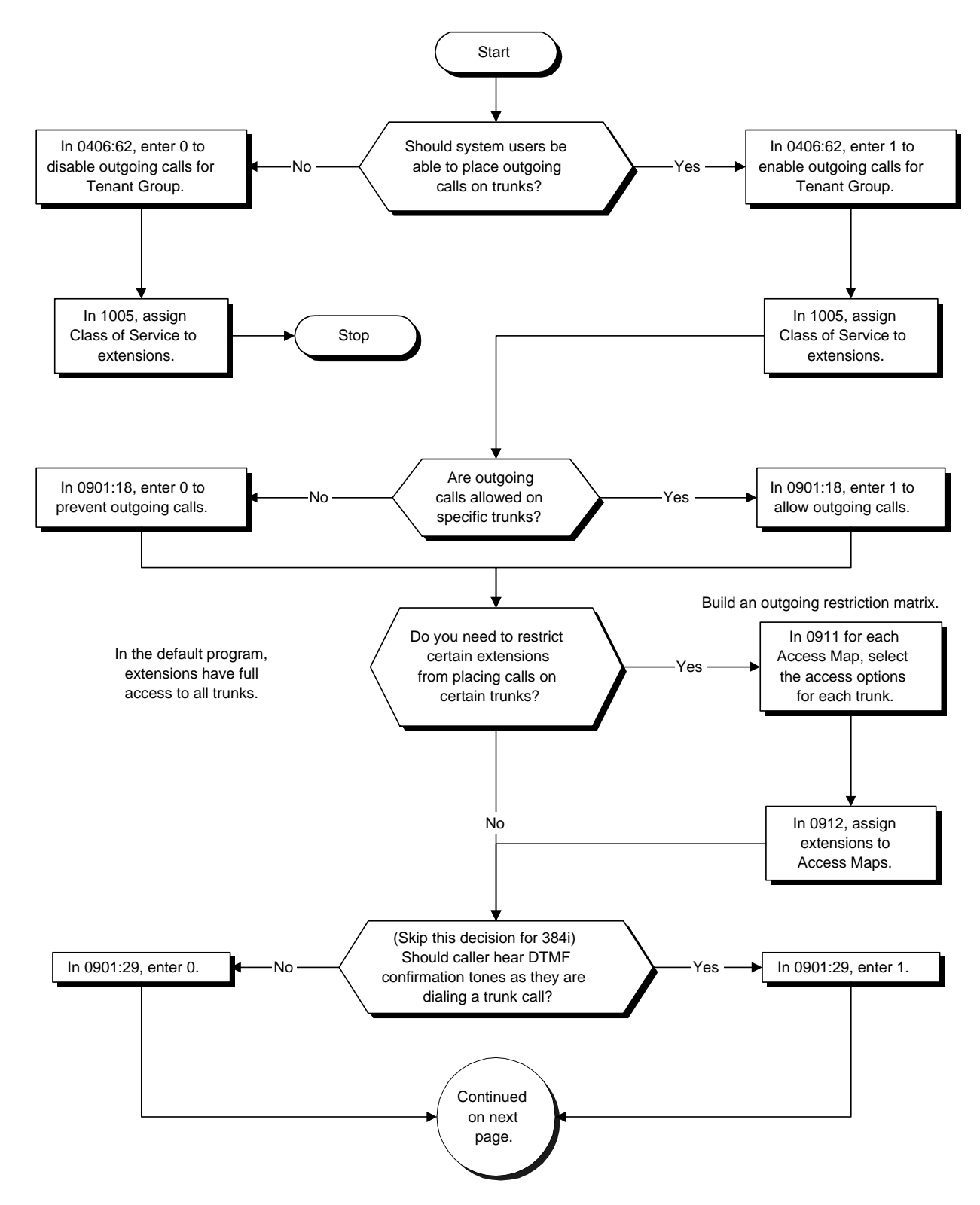

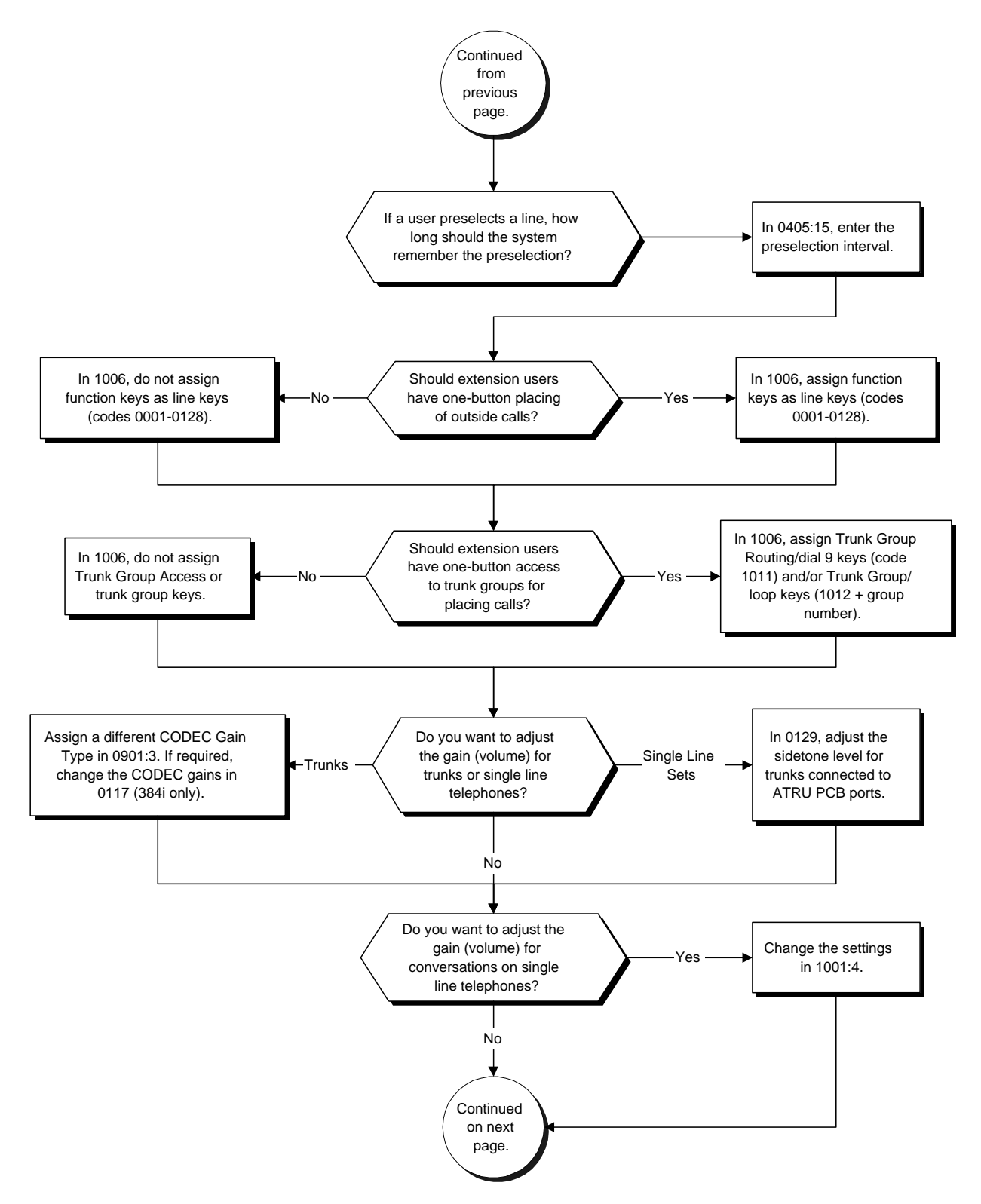

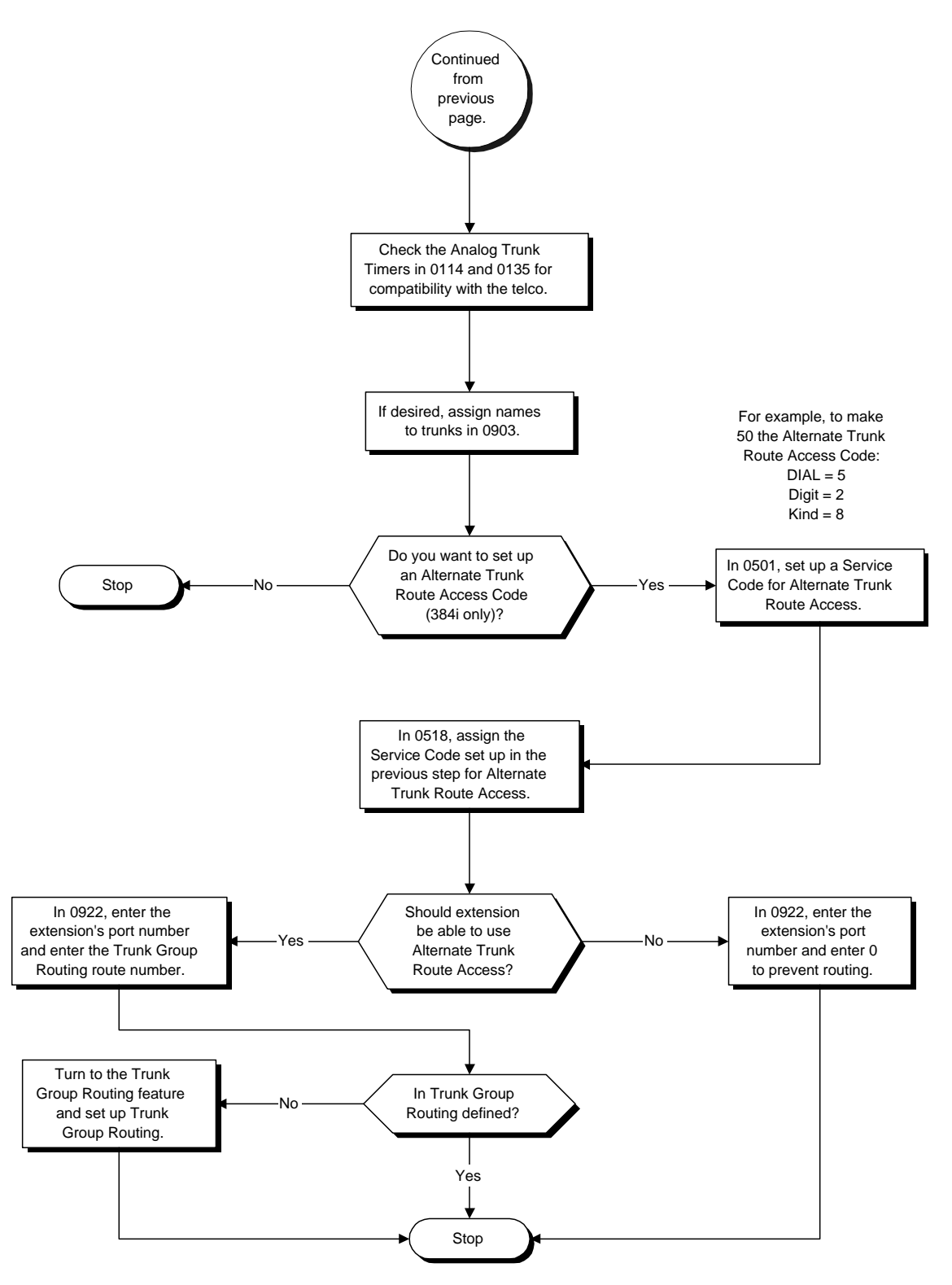

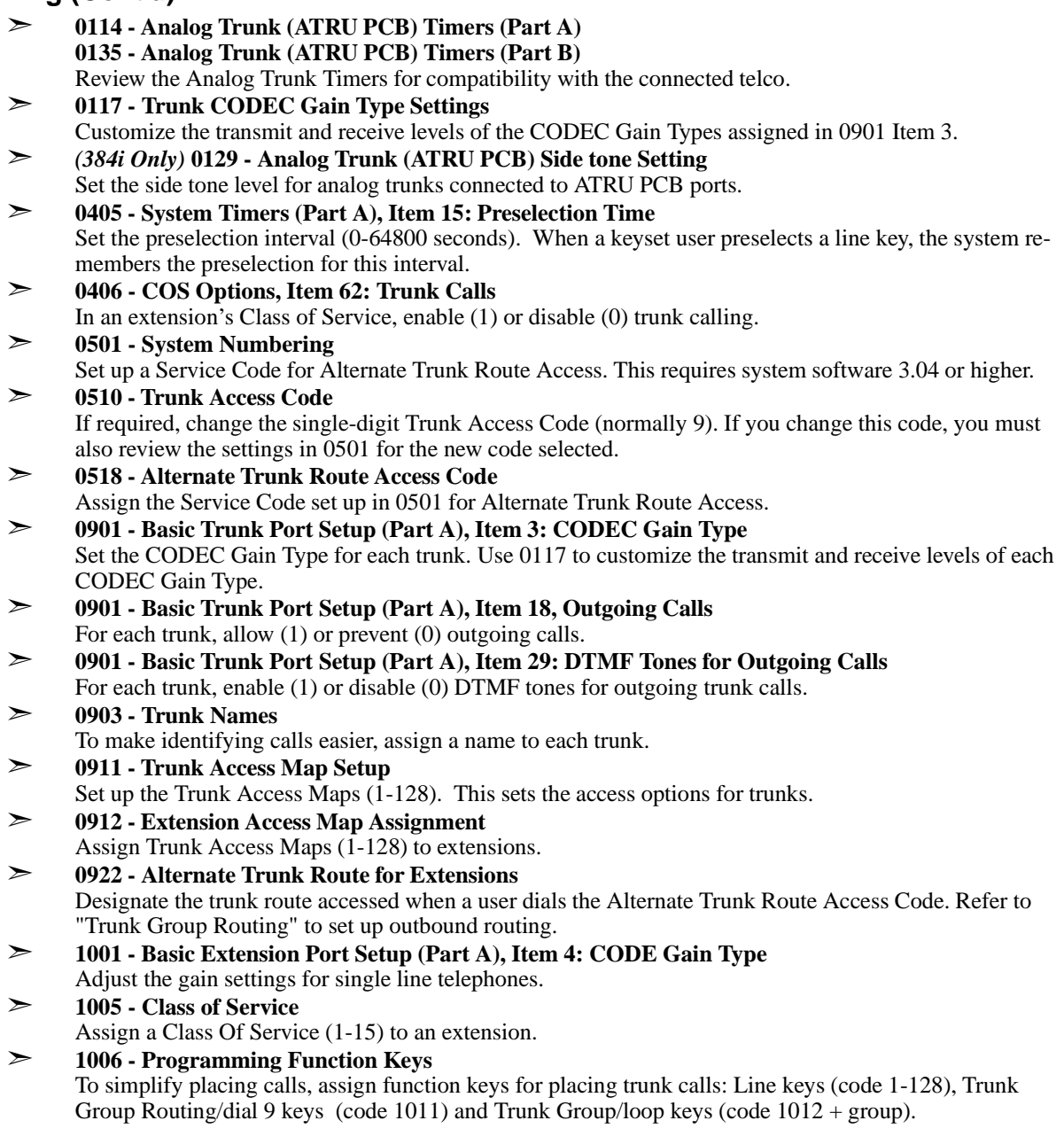

## **Related Features**

#### **Alphanumeric Display/Call Timer**

If the trunk name seize display is enabled in programming (Program 0406: Item 37=1), Call Timer starts automatically after the user places a trunk call. Disabling the trunk name seize display (Program 0406:Item 37=0) also disables the Call Timer.

## **Dial Tone Detection**

Refer to this feature for the specifics on how the system handles Dial Tone Detection.

#### **Handsfree**

With Automatic Handsfree, an extension user can press a line key to place a trunk call without first lifting the handset or pressing SPK. Users without Automatic Handsfree can preselect a line key before lifting the handset or pressing SPK.

#### **Loop Keys**

Loop keys simplify placing Central Office Calls.

### **Programmable Function Keys**

Line keys and loop keys simplify placing outside calls.

### **Tenant Service**

An extension user cannot place calls on another tenant's trunks. The user can, however, receive trunk calls transferred from another tenant group.

## **Operation**

### **To place a call over a trunk group:**

- 1. At keyset, press idle CALL key
	- OR At single line set, lift handset.
- 2. Dial 804.
- 3. Dial line group number (1-9, 01-99 or 001-128).
- 4. Dial number.

OR

- 1. At keyset, press trunk group key (PGM 1006 or SC 851: 1012 + group). *Also see the "Loop Keys" feature.*
- 2. Dial number.

## **To place a call using Trunk Group Routing:**

1. At keyset, press idle CALL key. OR

At single line set, lift handset.

2. Dial 9.

*If your system has an Alternate Trunk Route Access code, you may dial that instead.*

3. Dial number.

OR

1. At keyset, press Trunk Group Routing key (PGM 1006 or SC 851: 1011).

*Also see the "Loop Keys" feature.*

2. Dial number.

## **Operation (Cont'd)**

## **To place a call over a specific trunk:**

- 1. At keyset, press idle CALL key. OR
	- At single line set, lift handset.
- 2. Dial #9.
- 3. Dial line number (e.g., 005 for line 5).
- 4. Dial number.

OR

- 1. At keyset, press line key (PGM 1006 or SC 851: 0001 to 0128).
- 2. Also see the "Loop Keys" feature.
- 3. Dial number.

## **Description**

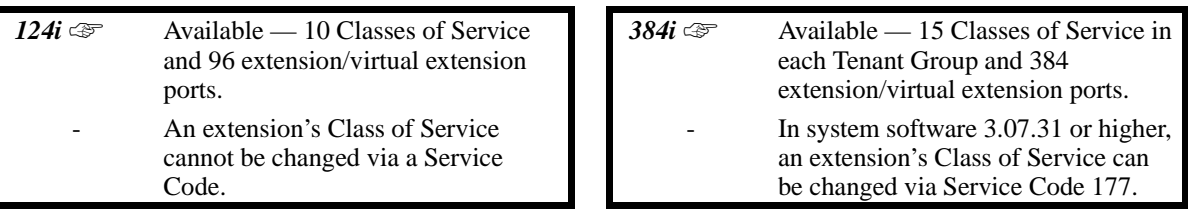

Class of Service (COS) sets various features and dialing options (called items) for extensions. The system allows any number of extensions to share the same Class of Service. An extension can have a different Class of Service for each of the Night Service modes. This lets you program a different set of dialing options for daytime operation, nighttime operation and even during lunch breaks. An extension's Class of Service can be changed in system programming or via a Service Code (normally 177).

## **Conditions**

None

## **Default Setting**

- *(384i Only)* The attendant (port 01/extension 301) has Class of Service 15 in all Night Service modes. All other extensions have Class of Service 1 in all Night Service modes.
- *(124i Only)* The attendant (port 01/extension 301) has Class of Service 10 in all Night Service modes. All other extensions have Class of Service 1 in all Night Service modes.
- See the charts beginning on page 2 for the default settings of the individual options.

### **If changing Class of Service via Service Code:**

- The password required to change Class of Service via Service Code 177 is 0000 (Program 0202 Item  $1 = 0000$ ).
- An extension can use Service Code 177 to change another extension's Class of Service (Program 0406 Item  $71 = 1$ ).
- An extension automatically blocks another extension's attempt to change their Class of Service via Service Code 177 (Program 0419 Item  $19 = 0$ ).
- The default Service Code for this option is 177 (Program 0514 Item  $67 = 177$ ).

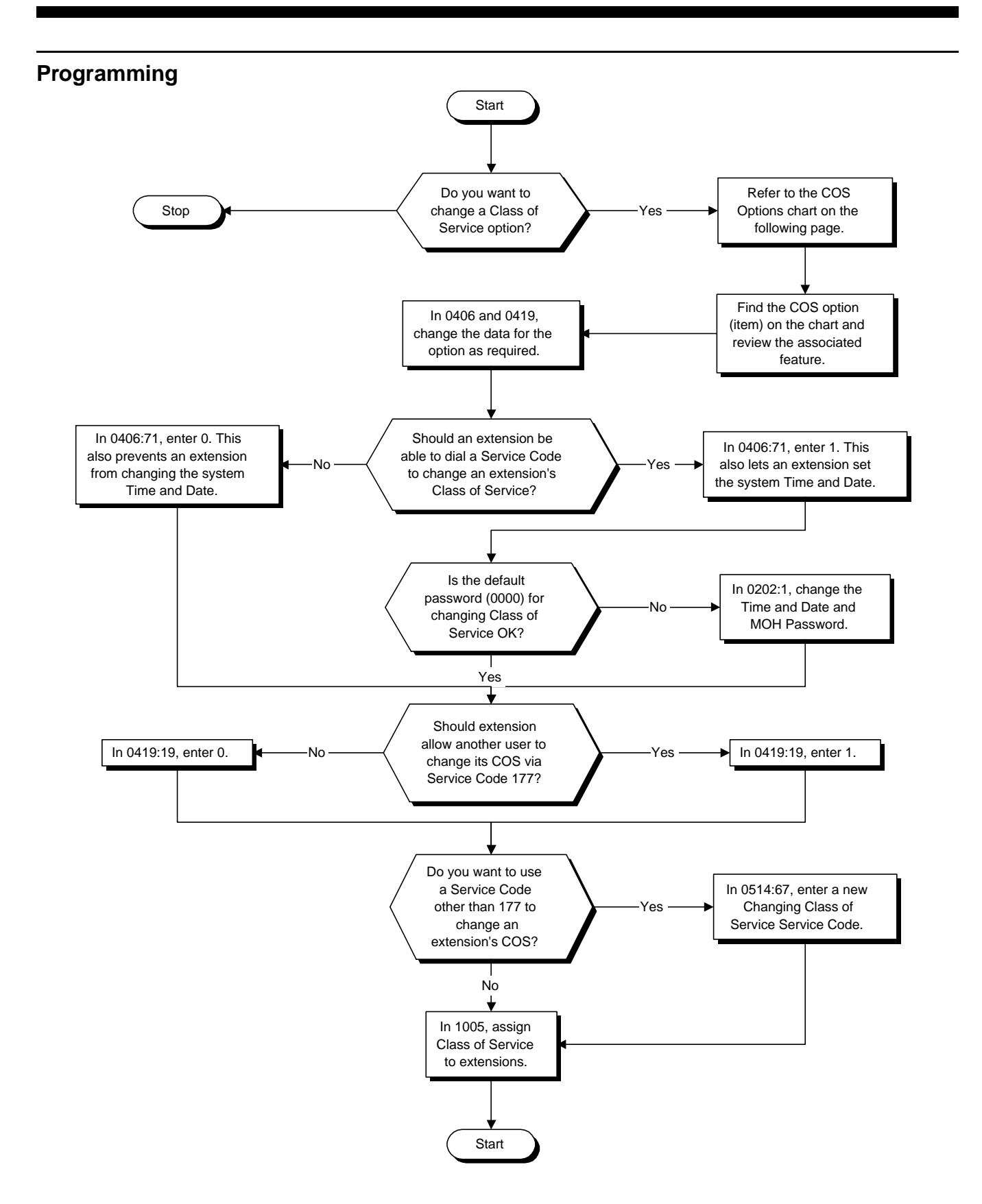

- ➣ **0406 Class of Service Options (Part A) 0419 - Class of Service Options (Part B)** Set the options in a Class of Service.
- ➣ **1005 Class of Service**  Assign a Class Of Service (1-15 in 384i, 1-10 in 124i) to extensions. Any Class of Service assignments you changing using Service Code 177 (see below) automatically update this program.

#### **If changing Class of Service via Service Code:**

- ➣ **0202 Setting User Passwords, Item 1: Time and Date and MOH Password** Use this option to set the password a user dials (normally 0000) when using Service Code 177 to change an extension's Class of Service.
- ➣ **0406 Class of Service Options (Part A), Item 71: Time and Date** Use this option to enable (1) or disable (0) an extension's ability to use Service Code 177 to change an extension's Class of Service. This option also controls an extension's ability to set the system Time and Date.
- ➣ **0419 Class of Service Options (Part B), Item 19: Allow Station COS to be Changed** Use this option to permit (1) or block (0) another extension from changing this extension's Class of Service via Service Code 177.
- ➣ **0514 Service Code Setup (Part B): Item 67: Changing Class of Service** If required, use this option to change the Service Code a user dials to change an extension's Class of Service.

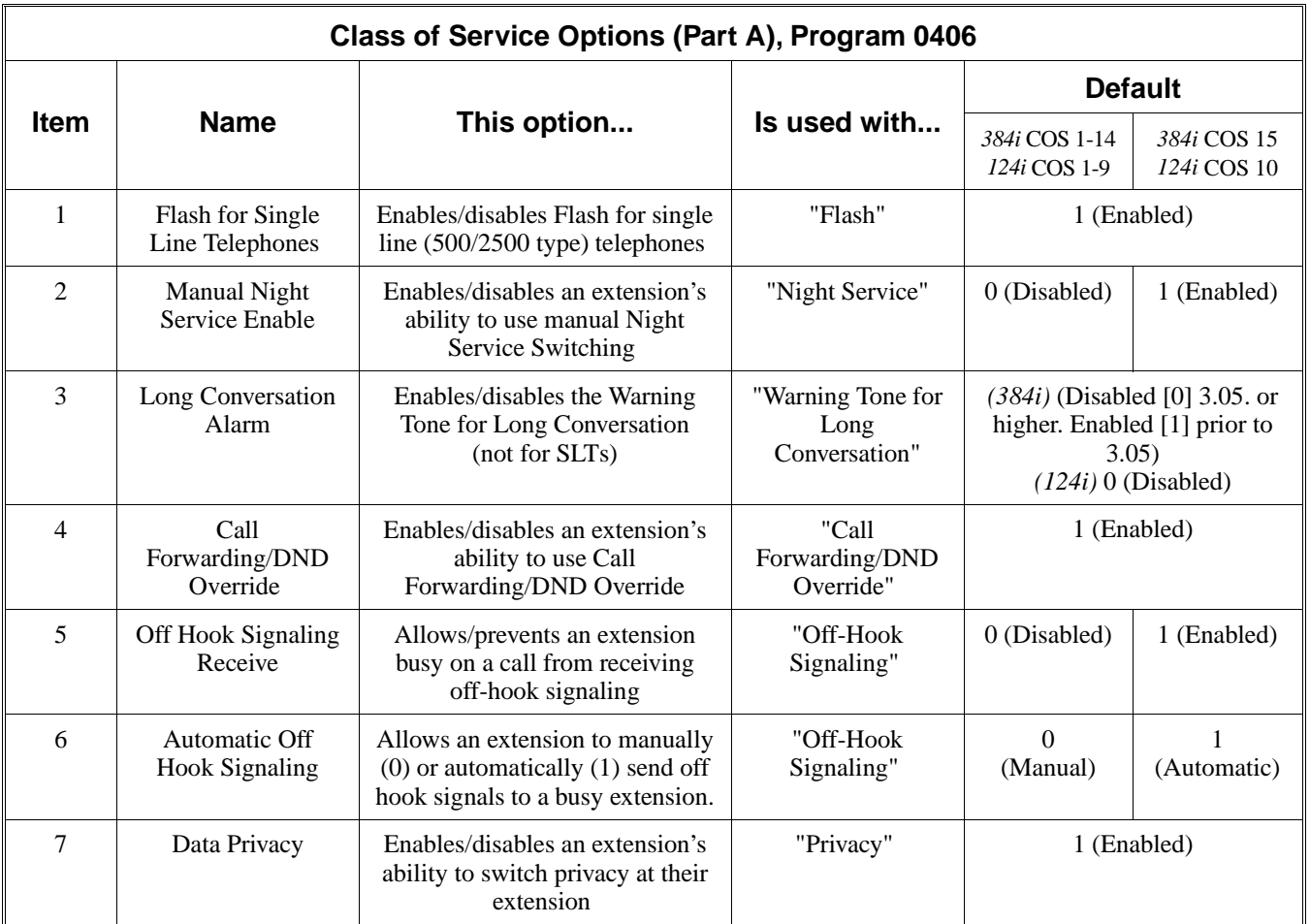

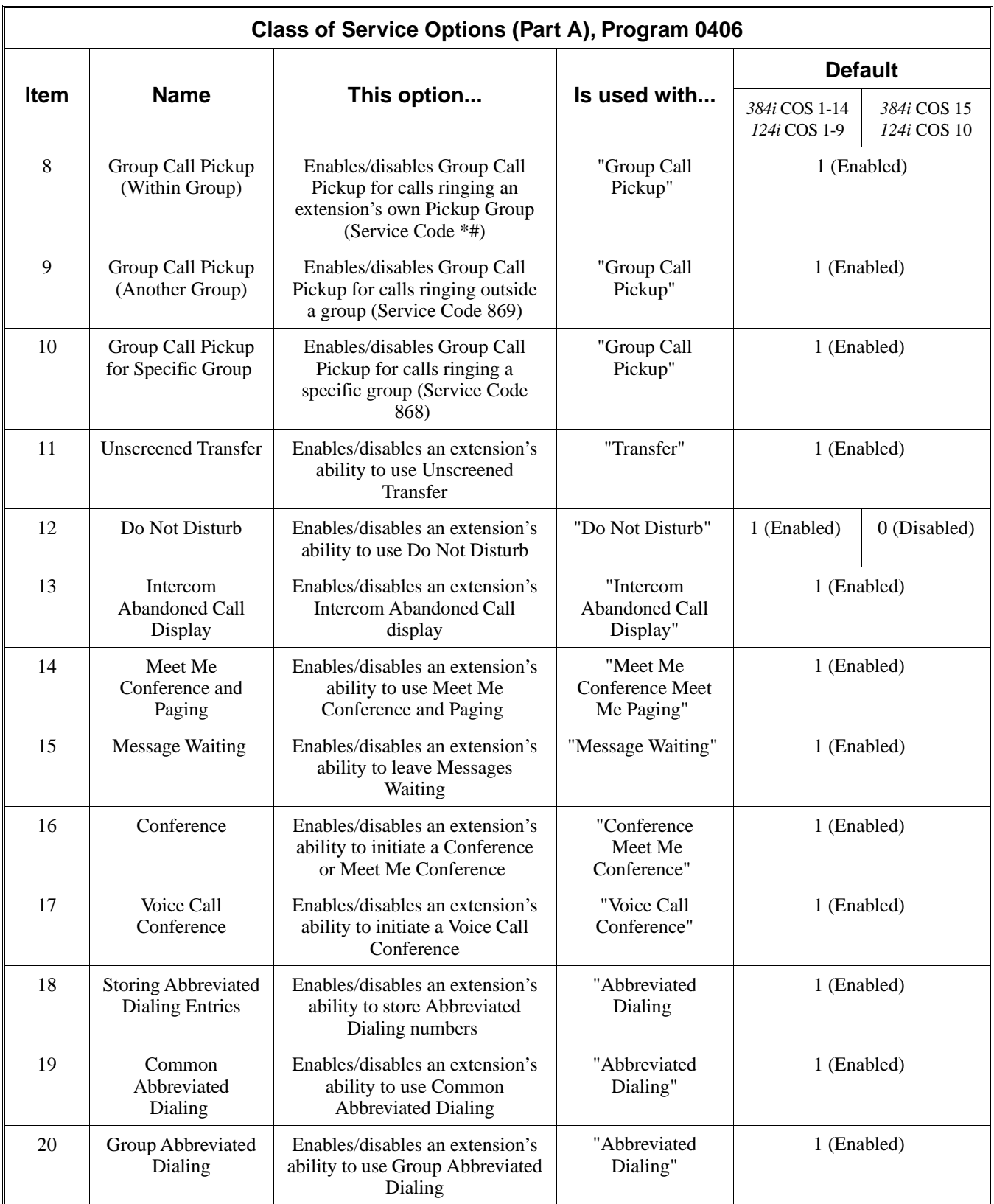

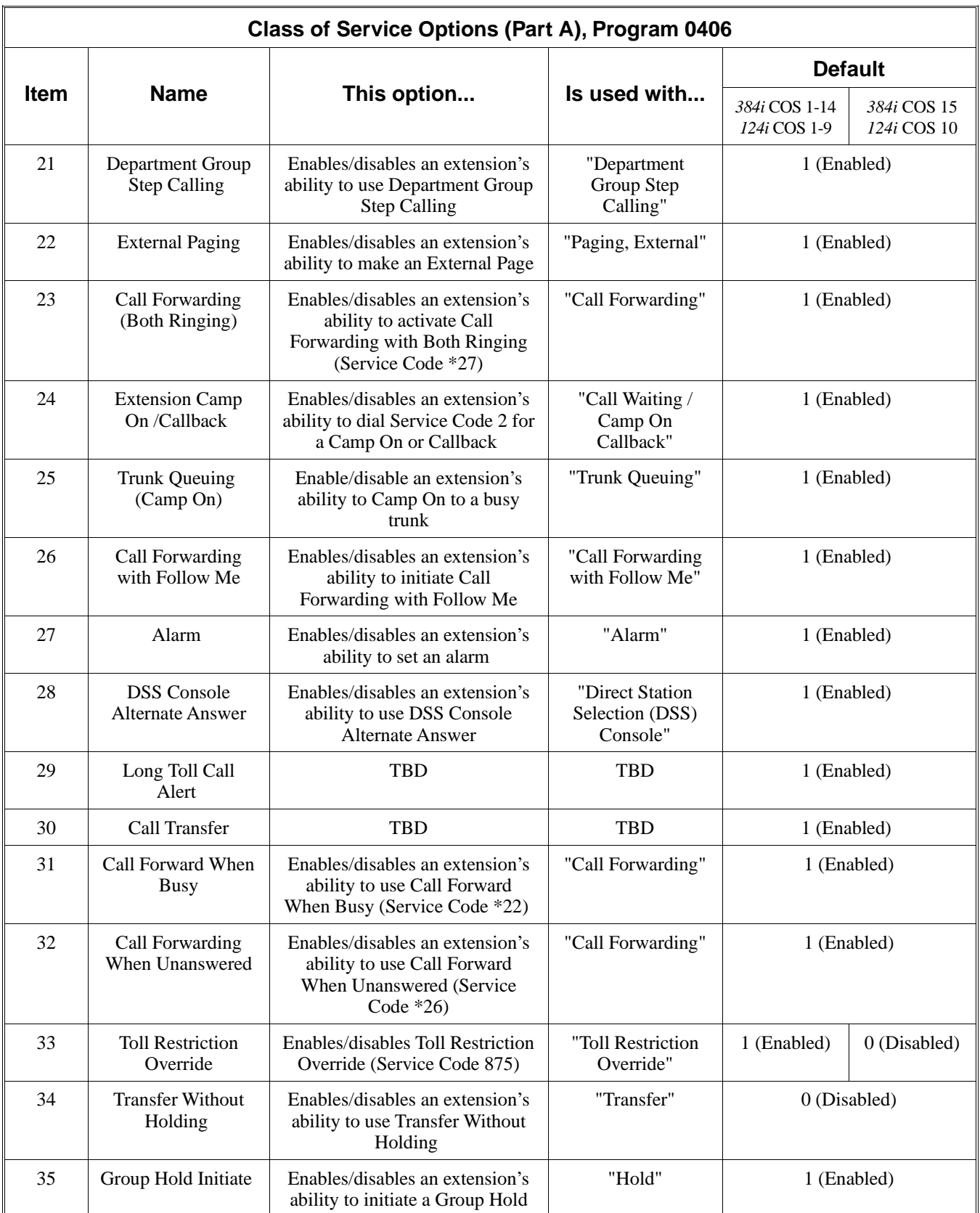

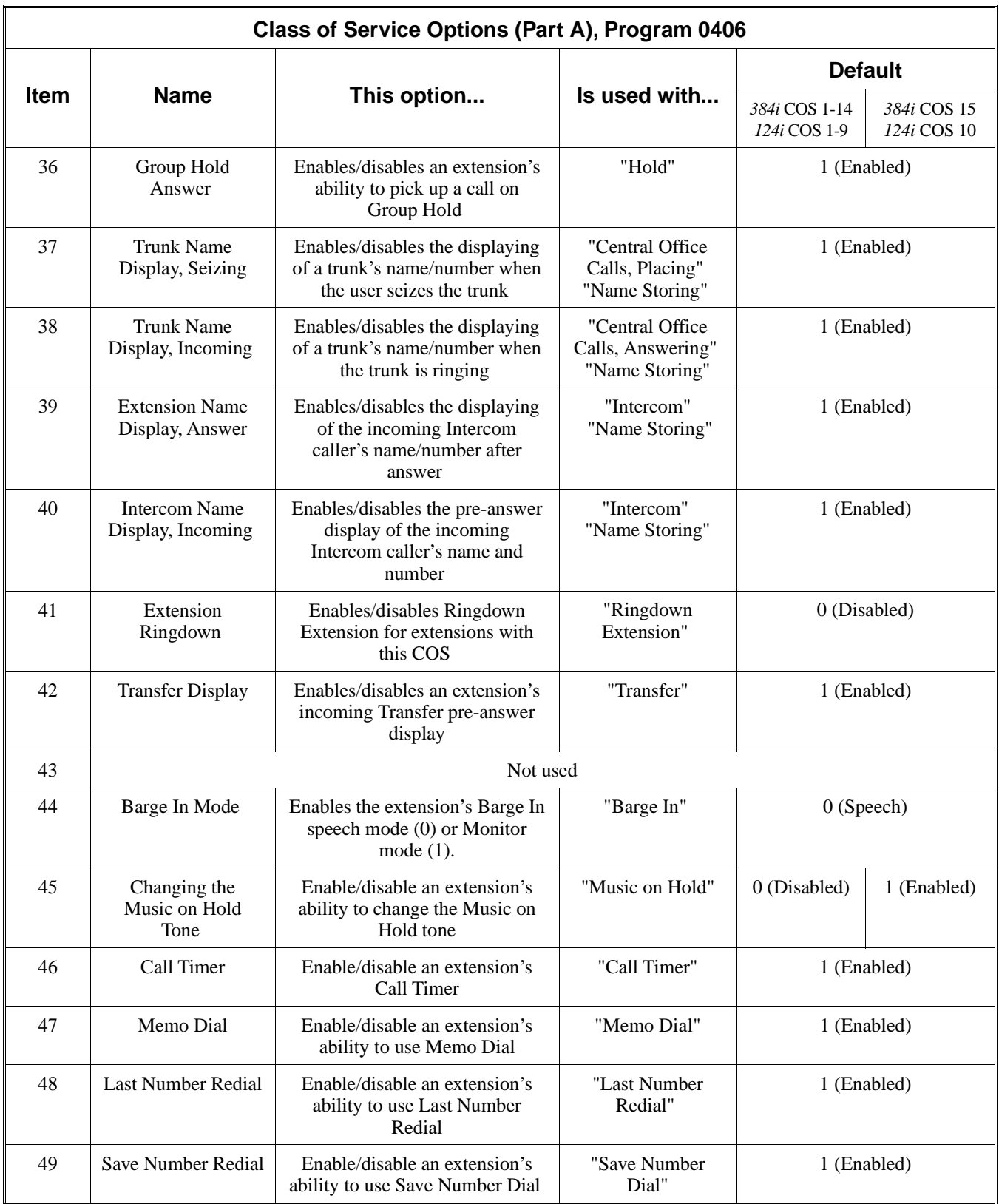

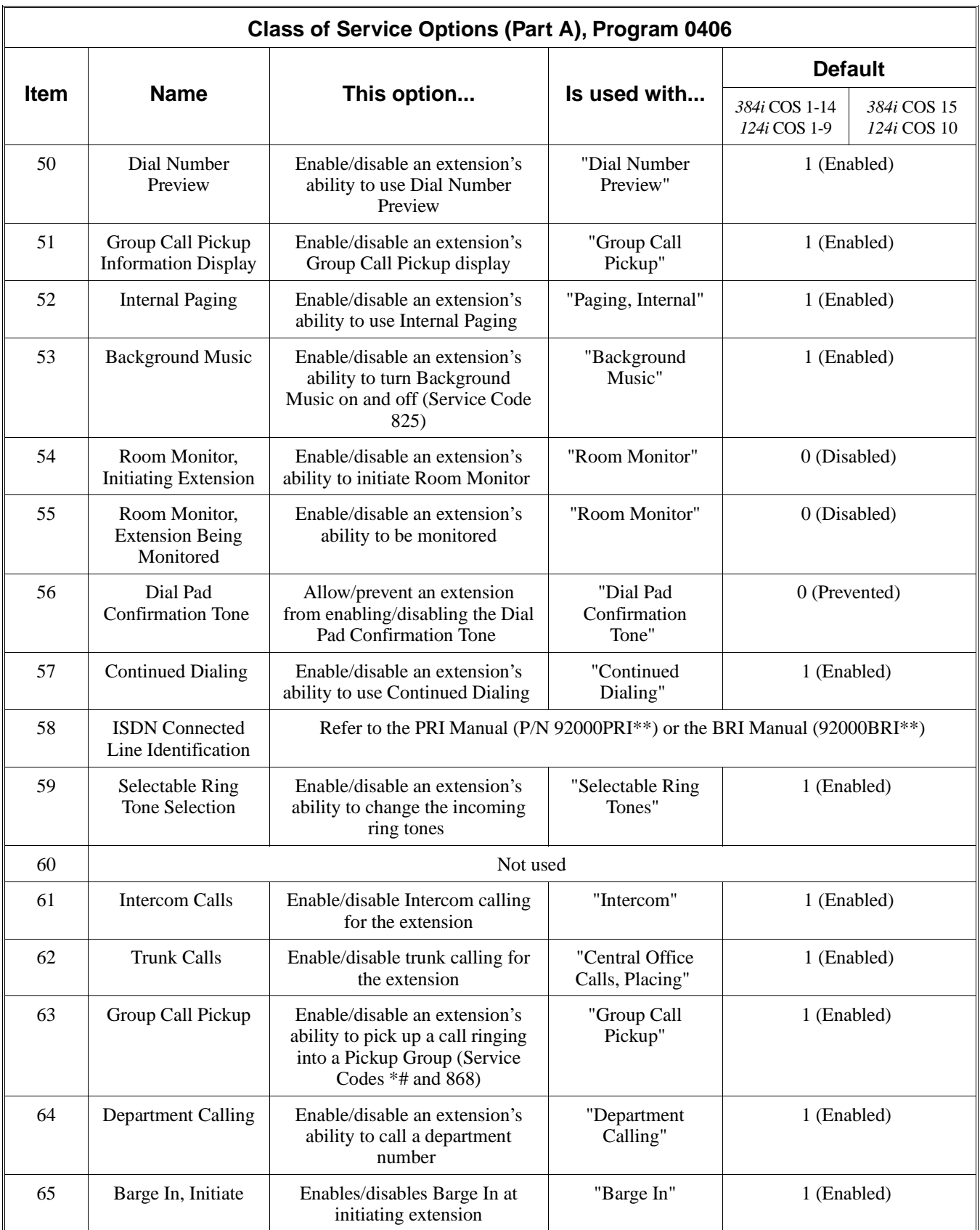

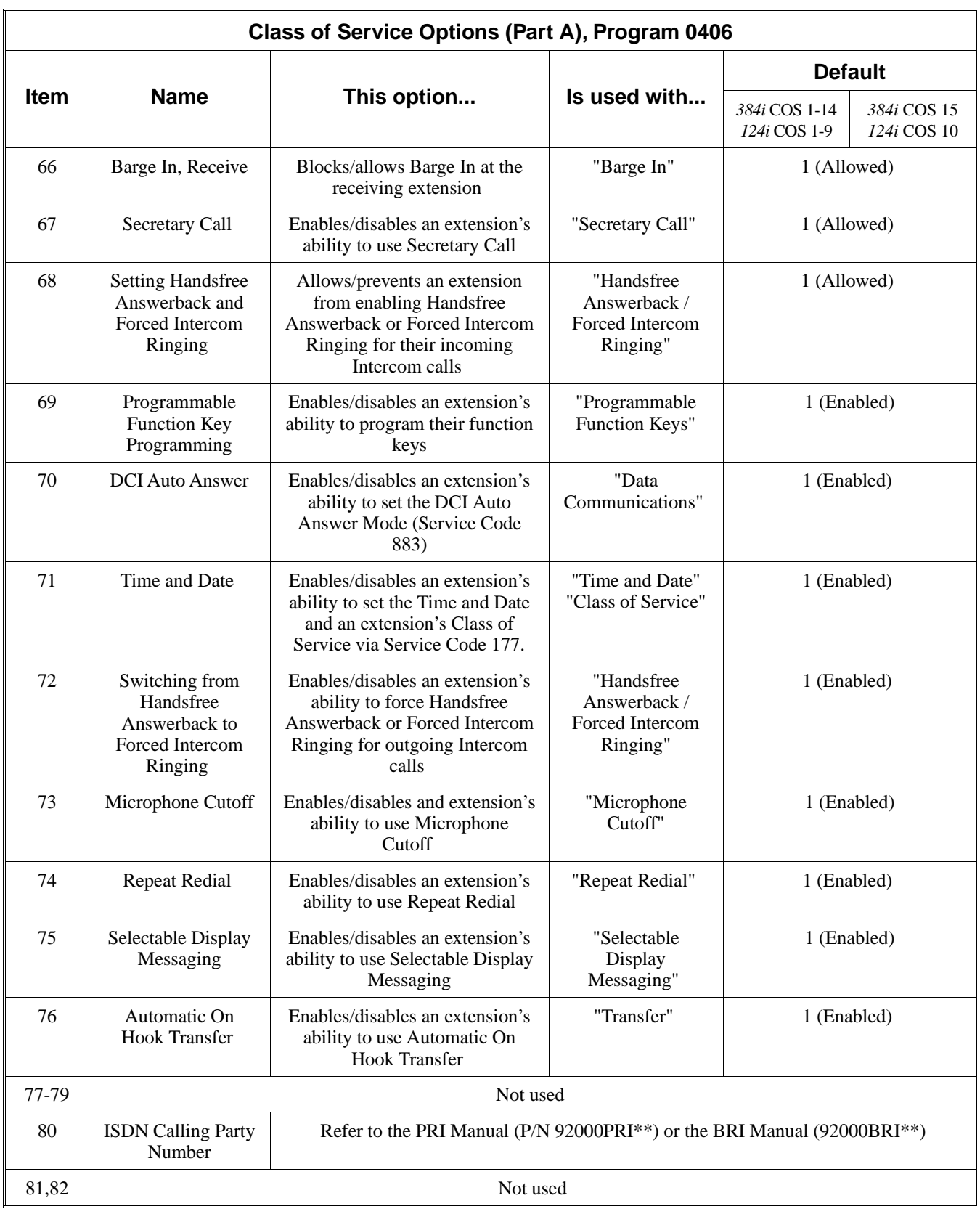

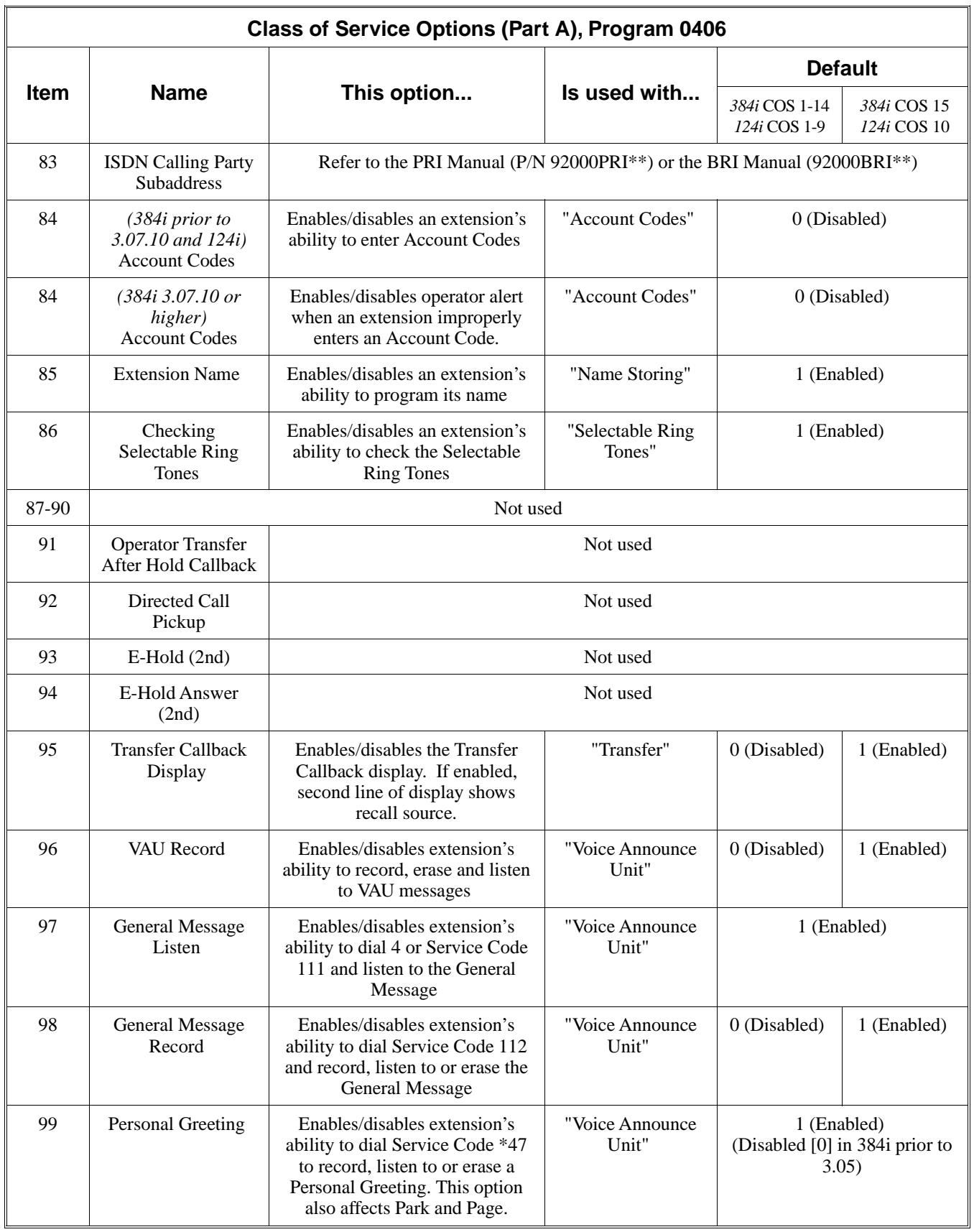

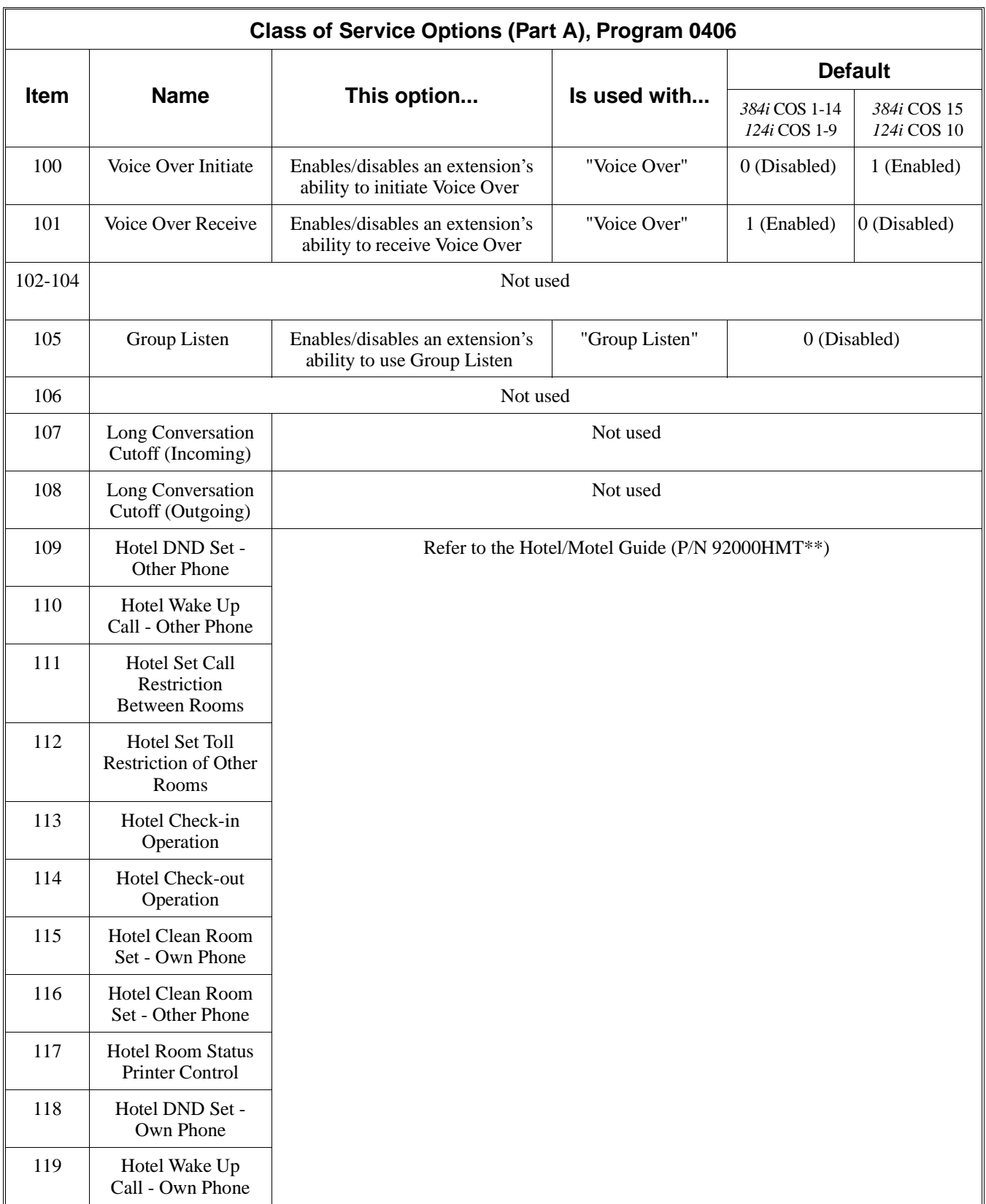

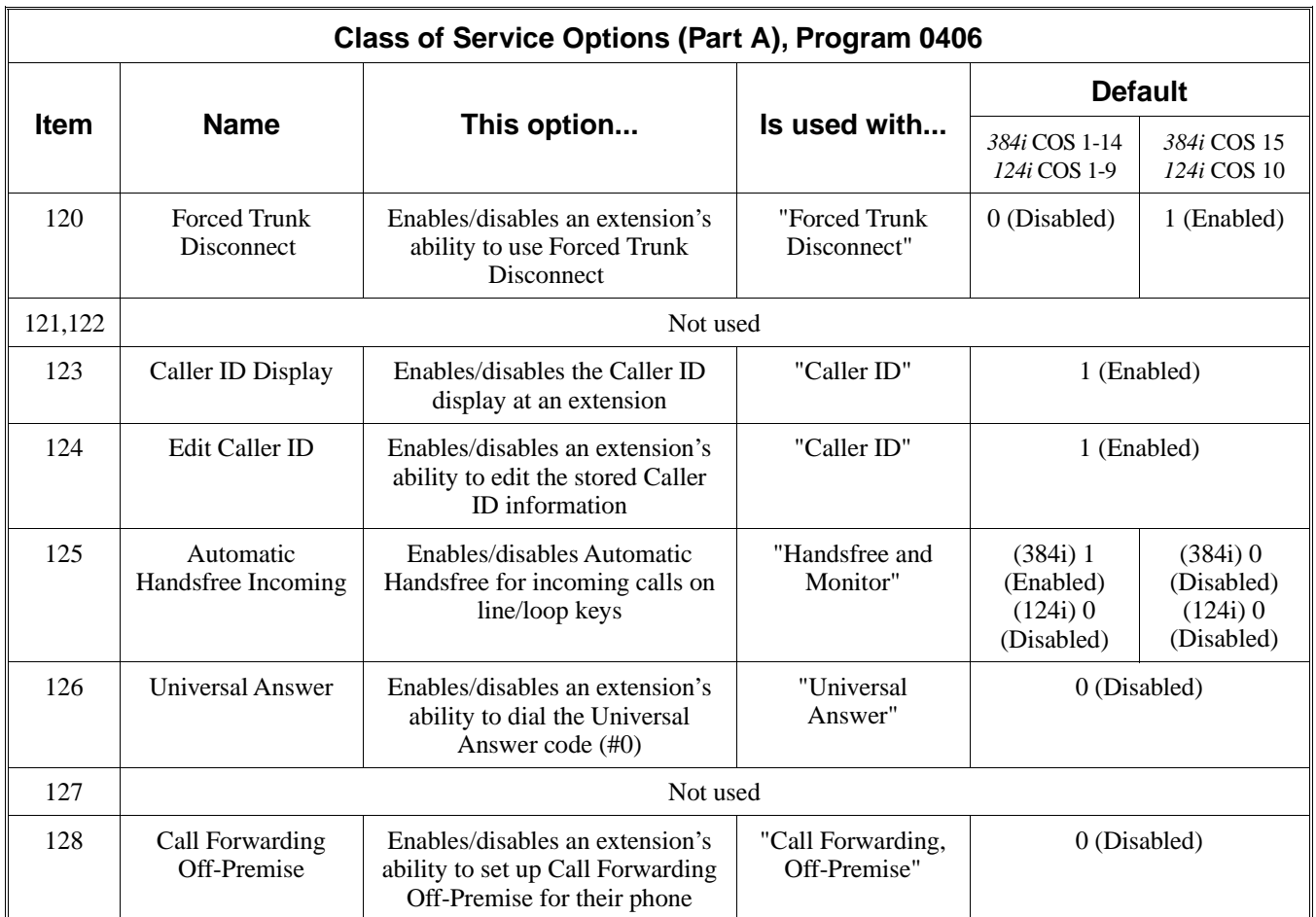

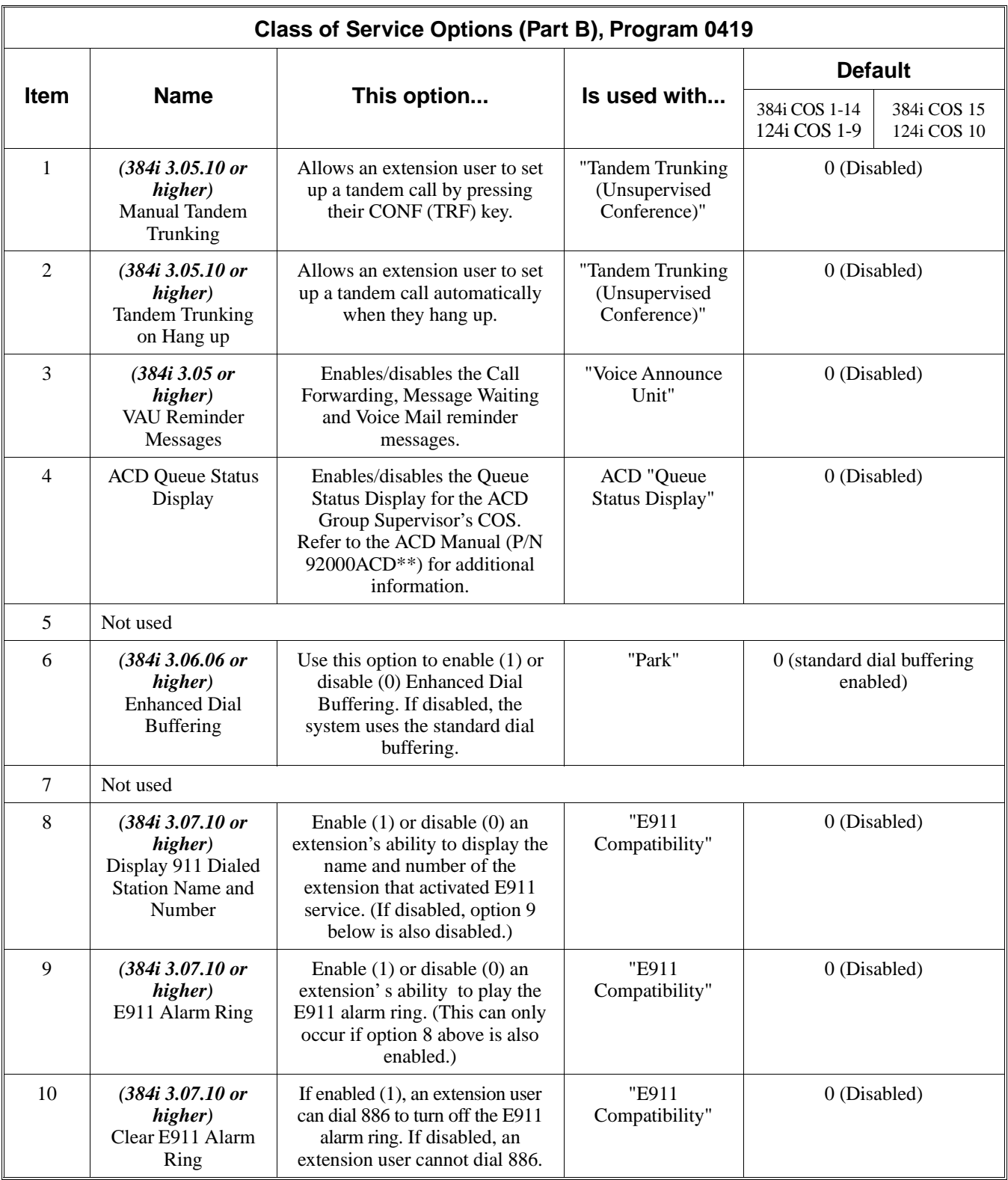

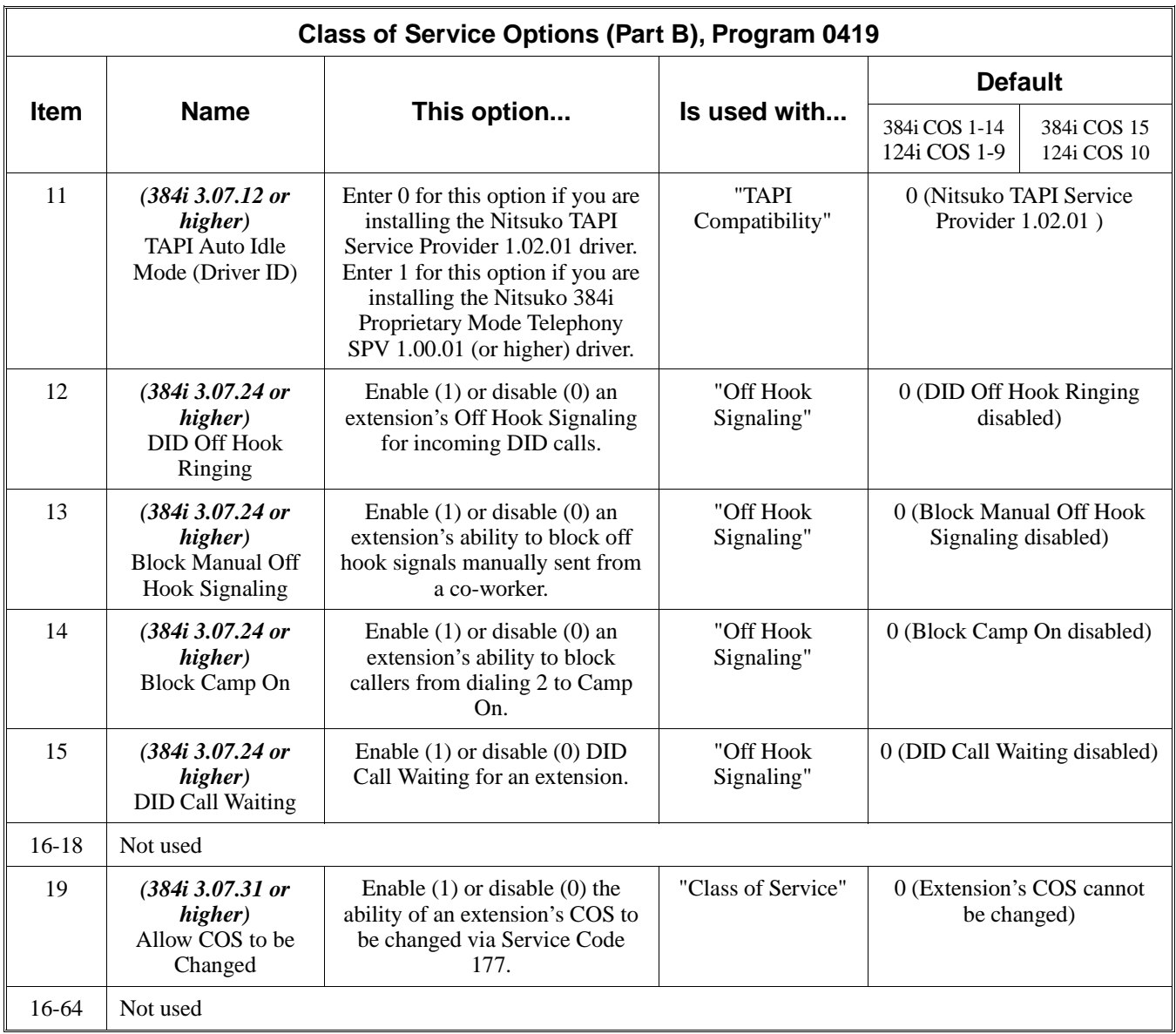

## **Related Features**

## **Night Service**

An extension can have a different Class of Service for each Night Service mode: Day, Night, Midnight or Rest.

## **Operation**

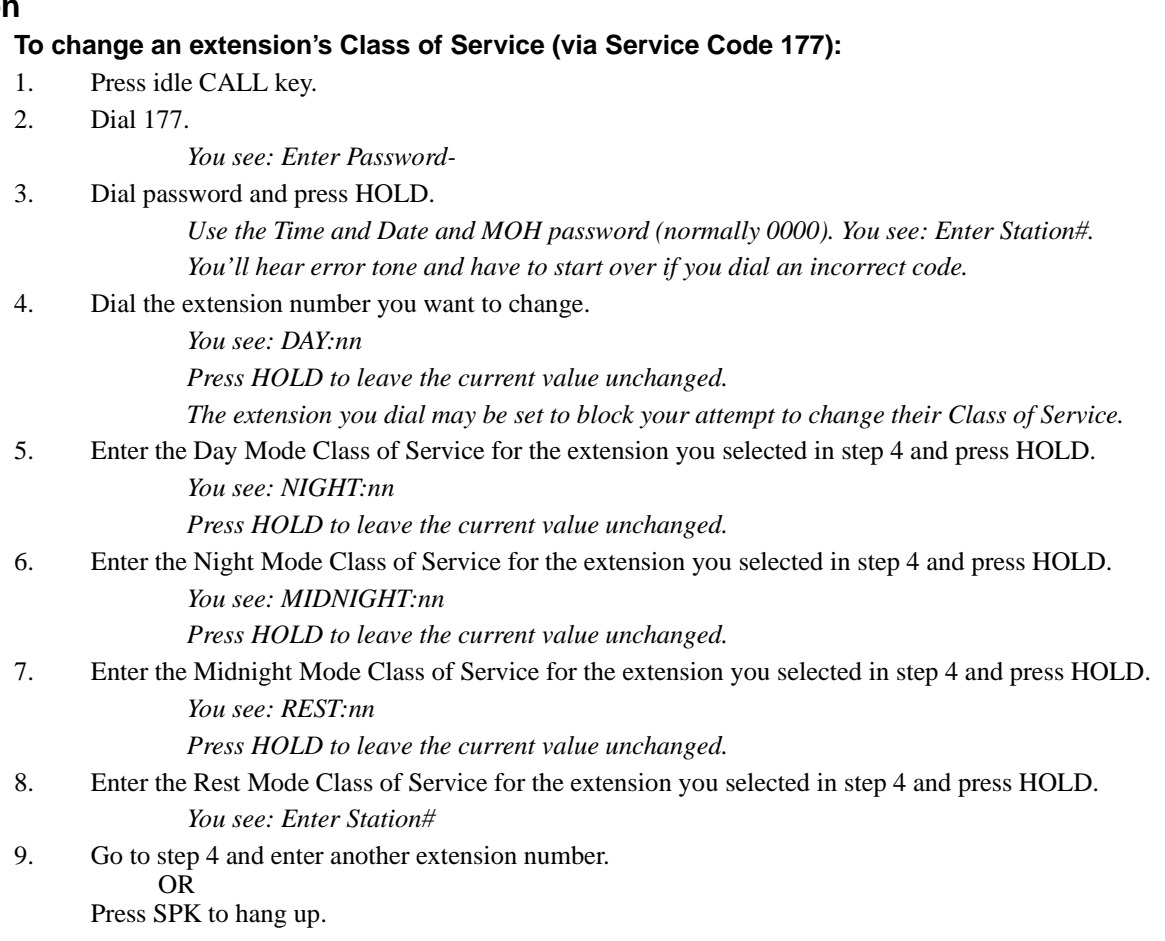

## **Description**

 *124i* ☞ Available. *384i* ☞ Available.

Computer Telephony Integration (CTI) applications automate your office with TAPI compatibility and external PC control. CTI puts your telephone system on the cutting edge of modern office productivity with:

#### **Personal Computer Interface (PCI)**

Use a DCI Module installed in your Super Display or 32-Button Display keyset as a Personal Computer Interface. Installing Nitsuko's TAPI software driver (P/N 94000) and TAPI compatible software in your personal computer will allow your PC to operate your telephone. Nitsuko's TAPI software driver provides all TAPI Basic Services and a host of TAPI Supplemental Services. See "TAPI Compatibility" for more.

**Note:** You can obtain TAPI Driver P/N 94000 separately or as part of the TAPI Kit (P/N 92966B). The TAPI Kit consists of the TAPI Driver in addition to DCI Module P/N 92266B.

#### **Telemarketing Dial**

Telemarketing Dial is PC-based dialing that enables your staff to canvas prospects quickly and efficiently. Use third-party database software installed on your PC as auto-dialer which can automatically look up your clients and dial their numbers. See "Data Communications Interface (DCI)" for more on setting up this feature.

#### **Database Lookup**

Provided through Caller ID and TAPI Compatible third-party software (such as Symantec's ACT!), Database Lookup displays your caller's account information before their call is even answered. Go to "Data Communications Interface (DCI)" for the details on programming the system to enable this feature.

#### **Open Architecture Interface (OAI)**

OAI allows unique PC-based system functions via third-party development.

#### **Conditions**

None

### **Default Setting**

None

## **Programming**

Refer to the "Data Communications Interface (DCI)" feature for programming specifics.

## **Related Features**

#### **Data Communications Interface (DCI)**

Turn to this feature for more on connecting and programming DCI Modules and 3-DCI Units. **TAPI Compatibility**

See this feature for the details on the TAPI services provided by the system and Nitsuko's TAPI driver.

#### **Operation**

None

## **Description**

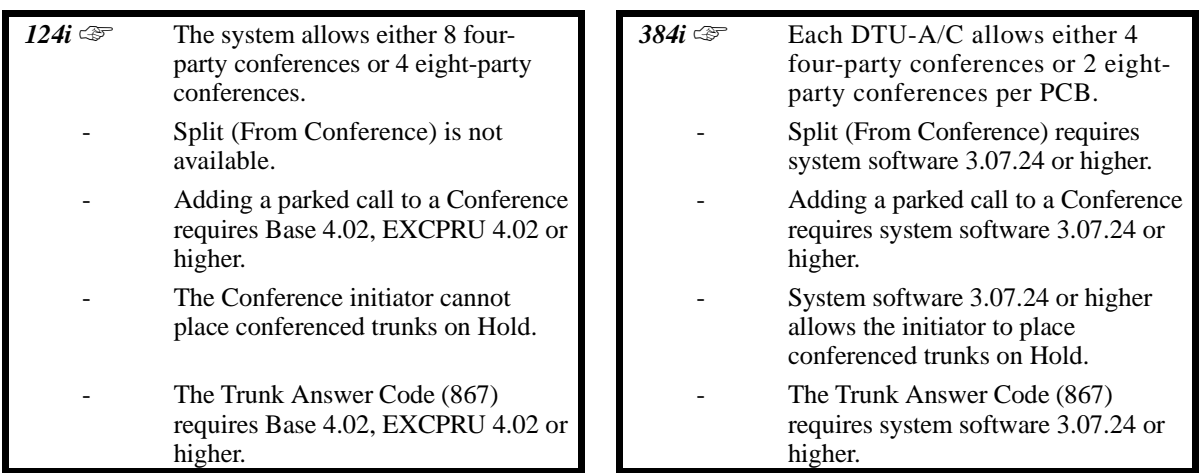

Conference lets an extension user add additional inside and outside callers to their conversation. With Conference, a user may set up a multiple-party telephone meeting without leaving the office. The system allows either four or eight parties maximum per conference. No more than two parties in Conference can be outside callers.

### **Split (From Conference)**

Split allows a user to alternate (i.e., switch) between their callers in Conference. This will allow a dispatcher, for example, to control a telephone meeting between themselves, a customer and a service technician. The dispatcher can meet together with all parties, privately set up a service strategy with the technician and then meet again to set the schedule.

Split cycles through the Conference in the same order in which the Conference was initially set up. If a user places an outside call, conferences extension 302 followed by extension 303, Split will cycle from the trunk, to 302 and finally to 303. The Split cycle then repeats.

## **Conditions**

(384i Only) Conference requires either a DTU-A or DTU-C PCB (eight PCBs maximum per system).

## **Default Setting**

• Enabled.

## **Programming**

**— For Your Notes —**

# **Conference**

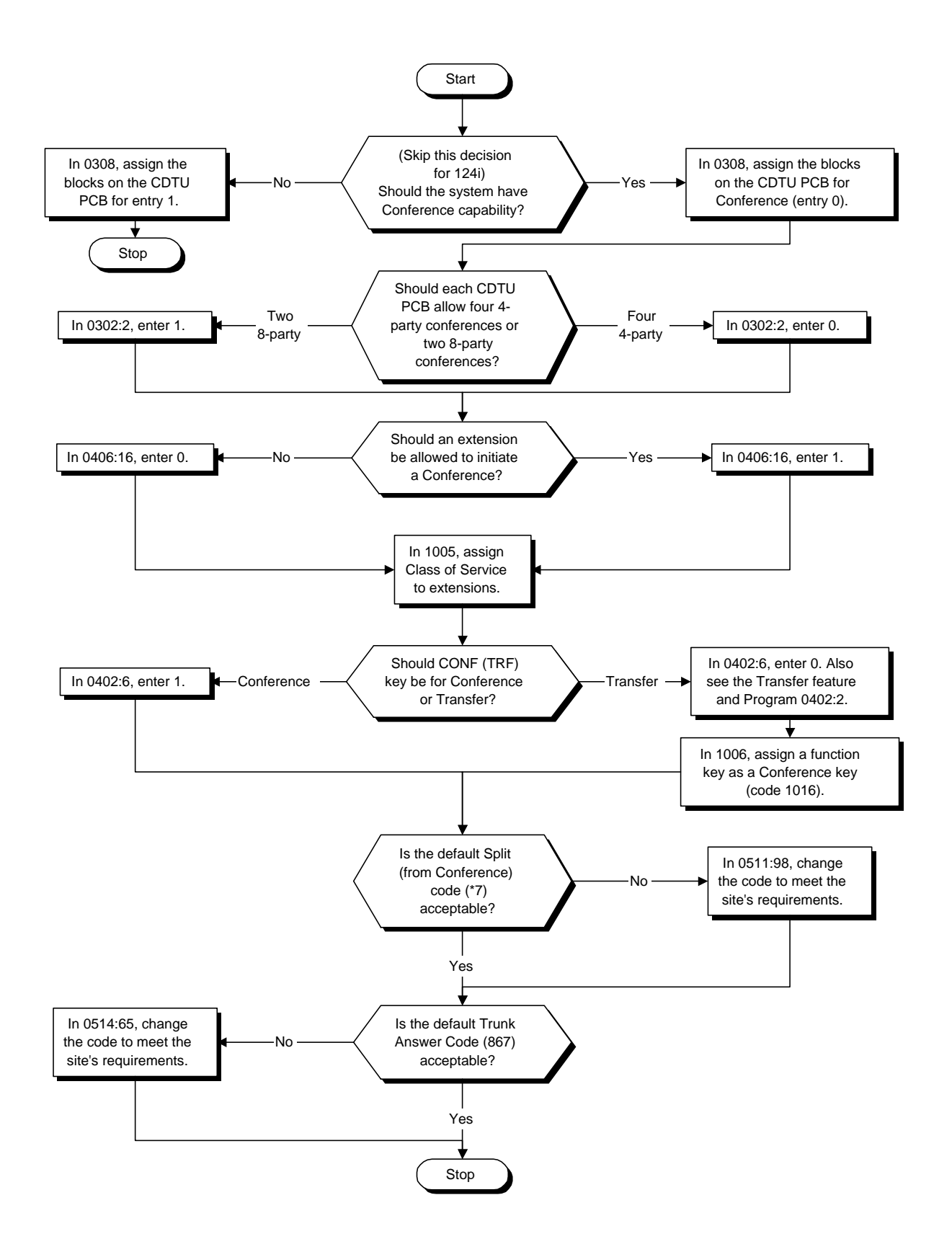

## **Programming**

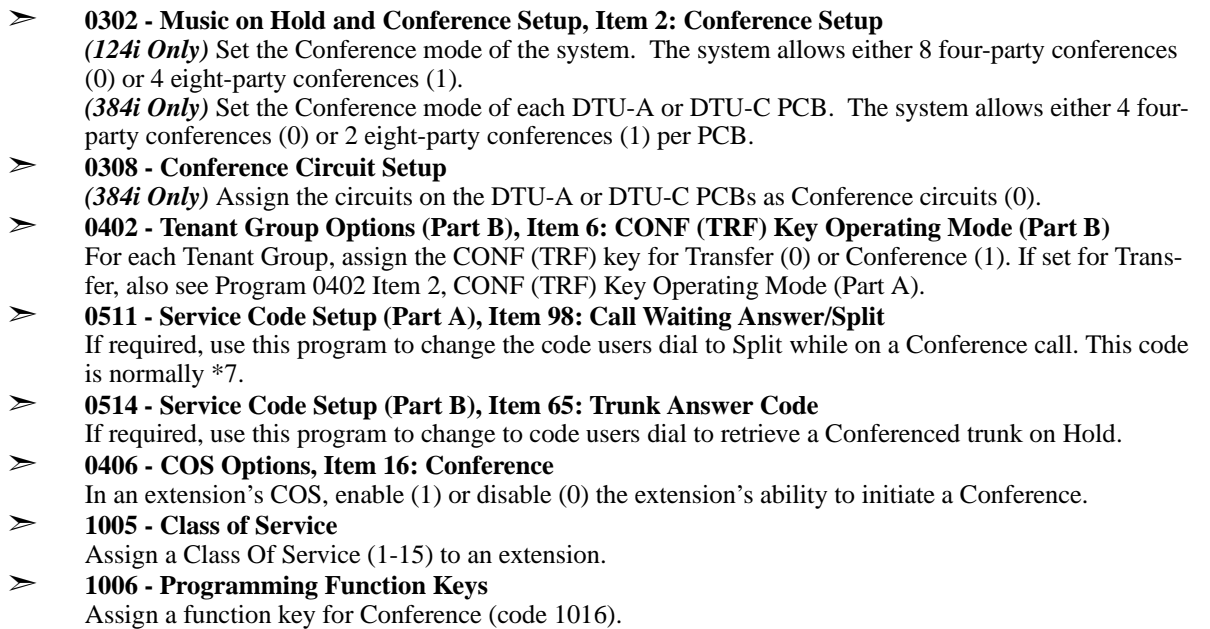

## **Related Features**

### **Conference, Voice Call**

Set up a Conference with a co-worker in your immediate work area.

## **Meet Me Conference**

Meet Me Conference lets an extension user set up a Conference via Paging.

## **Meet Me Paging**

Meet Me Paging lets an extension user set up a two-party meeting via Paging.

## **Programmable Function Keys**

In order for keyset to have Conference, it must have a Conference function key.

## **Transfer**

You can optionally program the CONF (TRF) key for Transfer. In this case, the keyset must have a Conference function key.

## **Operation**

## **To establish a Conference:**

## **Keyset**

- 1. Establish Intercom or trunk call.
- 2. Press CONF (TRF) or Conference key (PGM 1006 or SC 851: 1016).

*Beginning with 384i system software 3.01.02 and in 124i, you can press HOLD instead.*

3. Dial extension you want to add. OR

Access outside call

OR

Retrieve call from Park orbit.

*To get the outside call, you can either press a line key or dial a trunk/trunk group code.*

*You can optionally go back to step 2 to add more parties to your Conference.*

4. When called party answers, press CONF (TRF) or Conference key twice.

*If you cannot add additional parties to your Conference, you have exceeded the system's Conference limit.*

5. Repeat steps 2-4 to add more parties.

### **Single Line Set**

- 1. Establish Intercom or trunk call.
- 2. Hookflash and dial #1.
- 3. Dial extension you want to add. OR

Access trunk call. OR

Retrieve call from Park orbit.

4. Hookflash and repeat step 3 to add more parties.

OR

Hookflash twice to set up the Conference.

*If you cannot add additional parties to your Conference, you have exceeded the system's Conference limit.*

#### **To Split (alternate) between the parties in Conference: Keyset**

- 1. Press CONF (TRF) or Conference key (PGM 1006 or SC 851: 1016).
- 2. Dial \*7.

*Repeat this procedure to alternate between the remaining parties in the Conference. Press CONF or Conference key twice to set up the Conference again.*

## **Single Line Set**

1. Hookflash and dial\*7.

*Repeat this procedure to alternate between the remaining parties in the Conference. Hookflash twice to set up the Conference again.*

## **Operation (Cont'd)**

## **To place a Conference with outside callers on Hold (and return to it later on):**

**Keyset**

- 1. Set up the Conference with your outside callers.
- 2. Press HOLD.

*Your outside callers hear Music on Hold..*

- 3. To speak individually to one of the outside callers on Hold:
	- Press flashing line key. OR
	- Dial 867 and the line number (e.g., 001 for line 1).

*Press HOLD and repeat the above step to speak individually with other callers on Hold.*

4. Press CONF (TRF) to re-establish the Conference.

## **Single Line Set**

- 1. Set up the Conference with your outside callers.
- 2. Hookflash.
- 3. To speak individually to one of the outside callers on Hold, dial 867 and the line number (e.g., 001 for line 1).

*Hookflash and repeat the above step to speak individually with other callers on Hold.*

4. Hookflash twice to re-establish the Conference.

#### **To exit a Conference without affecting the other parties: Keyset**

5. Press HOLD.

*If you press Hold while on a call with two outside callers, the outside callers hear Music on Hold.*

## **Single Line Set**

1. Hang up.

*If you are not permitted to use Tandem Trunking, outside callers may hear Music on Hold.*

## **Description**

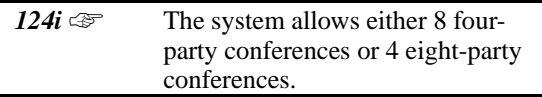

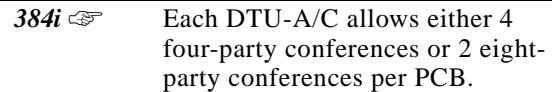

Voice Call Conference lets extension user's in the same work area join in a trunk Conference. To initiate a Voice Call Conference, an extension user just presses the Voice Call Conference key and tells their co-workers to join the call. The system releases the privacy on the trunk, and other users can just press the trunk's line key to join the call.

Voice Call Conference does not use the telephone system features to announce the call. The person initiating the Voice Call Conference just announces it "through the air."

## **Conditions**

*(384i Only)* Conference requires either a DTU-A or DTU-C PCB (eight PCBs maximum per system).

#### **Default Setting**

• Disabled.

## **Programming**

### **Refer to the Programming Flowchart on the following page.**

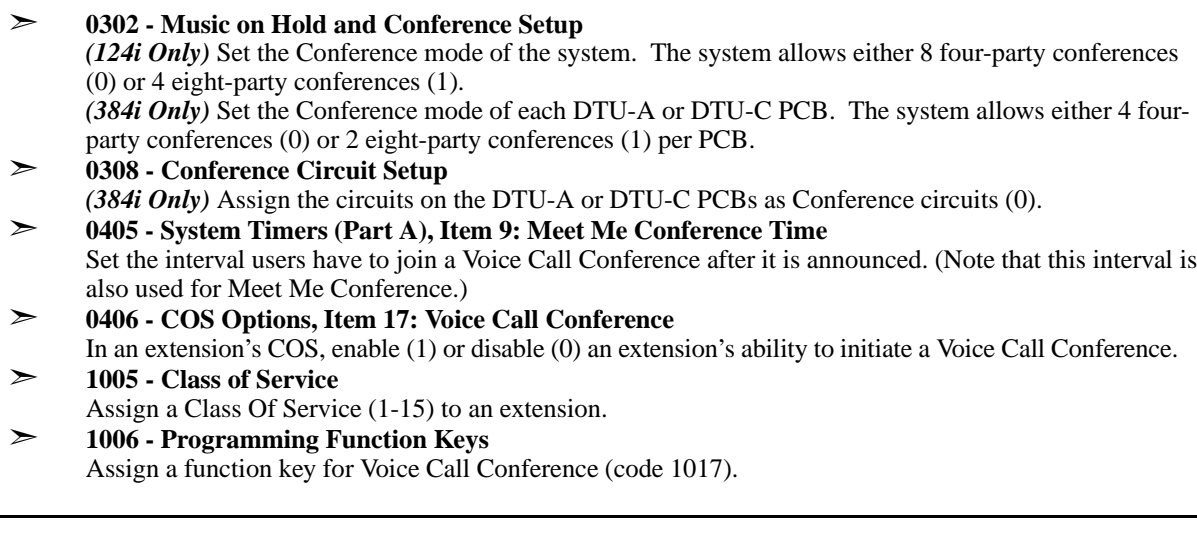

## **Related Features**

## **Conference**

Set up a multiple-party telephone meeting without leaving the office.

**Programmable Function Keys**

Voice Call Conference requires a Voice Call Conference function key.

**Single Line Telephones**

This feature is not available at single line telephones.

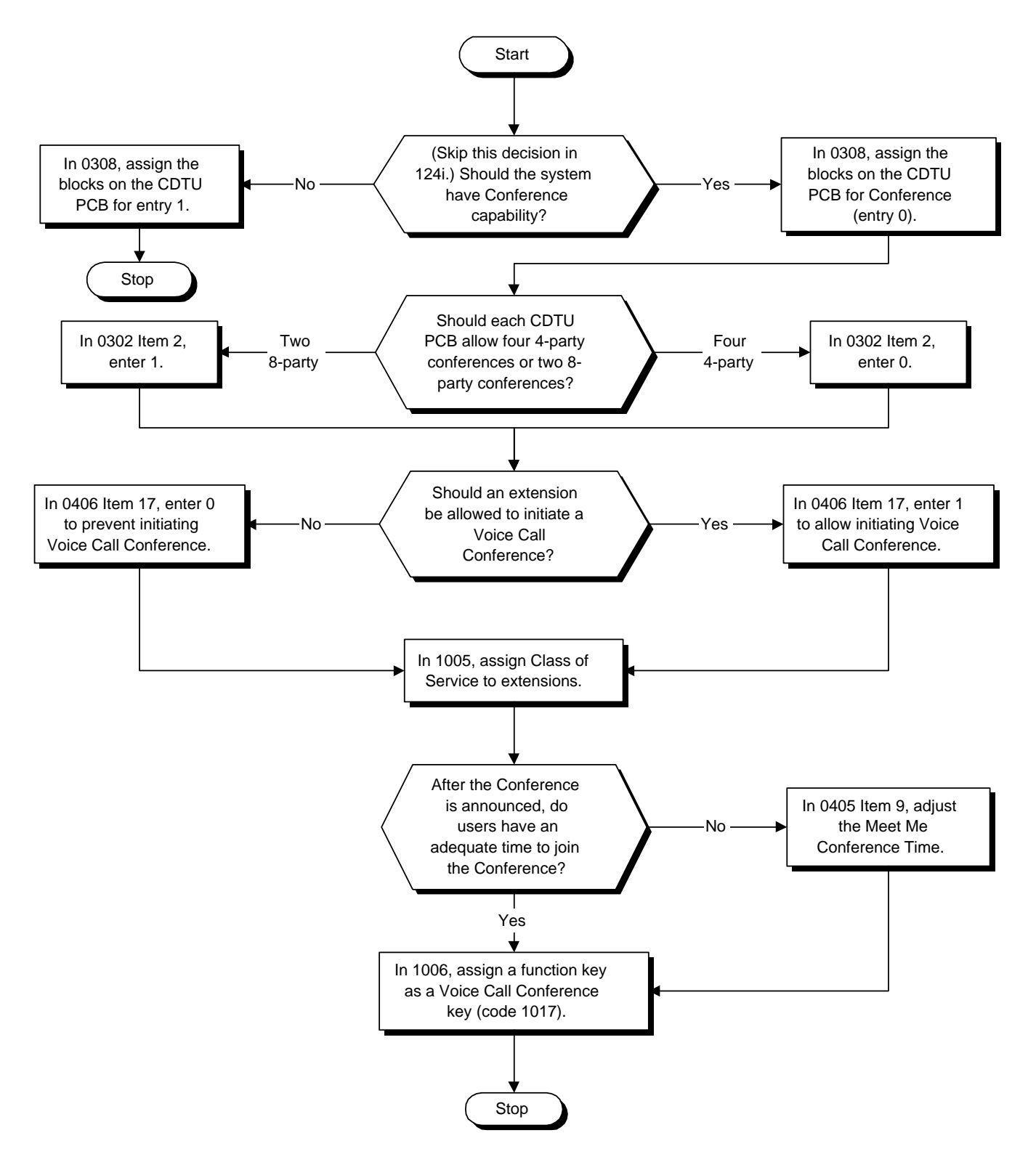

## **Operation**

## **To set up a Voice Call Conference with a co-worker in your immediate work area:**

- 1. Place or answer trunk call.
- 2. Press Voice Call Conference key (PGM 1006 or SC 851: 1017).
- 3. Announce Conference.

*Just tell your co-worker about the call. Do not use telephone system features to announce it.*

## **To join a Voice Call Conference (if invited).**

1. After Conference request, press indicated line key.

## **To exit a Voice Call Conference without affecting the other parties:**

1. Press SPK to hang up.
### **Description**

 *124i* ☞ Available. *384i* ☞ Available.

Continued Dialing allows an extension user to dial a call, wait for the called party to answer and then dial additional digits. This helps users that need services like Voice Mail, automatic banking and Other Common Carriers (OCCs).

There are two types of Continued Dialing:

### • **Continued Dialing for Intercom Calls**

Depending on an extension's Class of Service, a keyset user may be able to dial additional digits after their Intercom call connects. In systems with Voice Mail, for example, Continued Dialing lets extension users dial the different options after the Voice Mail answers. Without Continued Dialing, extension users cannot access these Voice Mail options.

#### • **Continued Dialing for Trunk Calls**

Continued Dialing gives a user access to outside services like automatic banking, an outside Automated Attendant, bulletin boards and Other Common Carriers (OCCs). After the outside service answers, the user can dial digits for whatever options the services allow. Without Continued Dialing, the system's Toll Restriction will cut off the call after a specific number of dialed digits. See Programming below for additional information.

### **NOTICE**

Continued Dialing may make the system more susceptible to toll fraud.

### **Conditions**

Since a 2500 set dial pad is always active, the system does not limit Intercom Continued Dialing from these phones.

#### **Default Setting**

• Enabled.

# **Continued Dialing**

## **Programming**

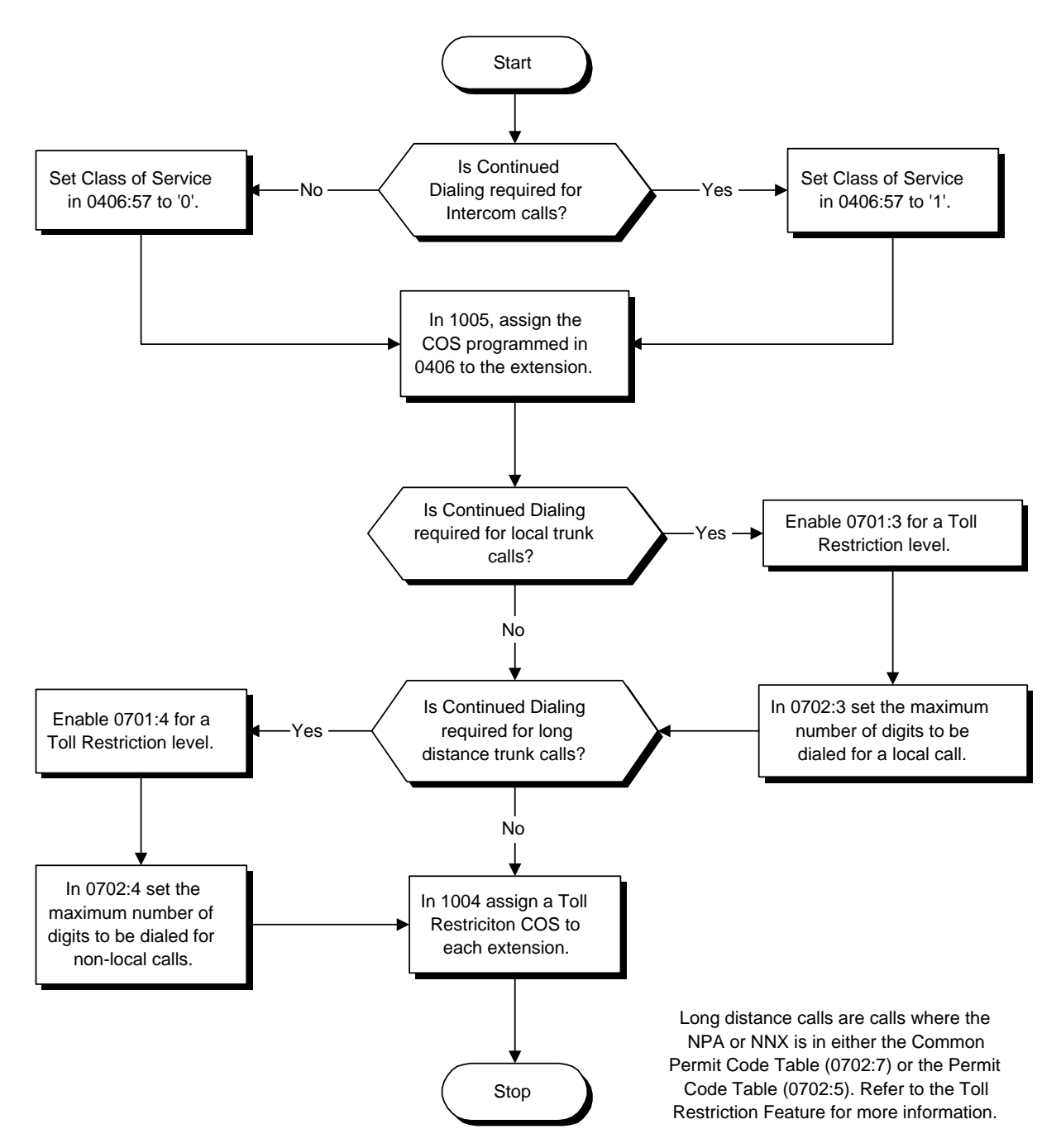

- ➣ **0406 COS Options, Item 57: Continued Dialing** In an extension's Class of Service, enable (1) or disable (0) an extension's ability to use Continued Dialing for Intercom calls to 2500 type devices.
- ➣ **0701 Toll Restriction Class, Item 3: Maximum Number of Digits in Local Call** Assign Program 0702 Item 3 entries to each Toll Restriction class.
- ➣ **0701 Toll Restriction Class, Item 4: Maximum Number of Digits in Non-Local Call** Assign Program 0702 Item 4 entries to each Toll Restriction class.
- ➣ **0702 Toll Restriction Tables, Item 3: Maximum Number of Digits in Local Call** If enabled in 0701 Item 3, user cannot dial a local call longer than this number of digits.
- ➣ **0702 Toll Restriction Tables, Item 4: Maximum Number of Digits in Non-Local Call** If enabled in 0701 Item 4, user cannot dial a long distance call longer than this number of digits. Non-Local Calls are calls where the NPA or NNX is in either the Common Permit Code Table (Program 0702 Item 7) or the Permit Code Table (Program 0702 Item 5). Refer to the Toll Restriction feature for additional information.
- ➣ **1004 Toll Restriction Class** Assign a Toll Restriction Class (1-15) to an extension.
- ➣ **1005 Class of Service** Assign a Class Of Service (1-15) to an extension.

### **Related Features**

### **Pulse to Tone Conversion**

Users can place calls to services over Dial Pulse trunks - and then dial DTMF digits after the service answers.

### **Toll Restriction**

The ability to use Continued Dialing on trunk calls is set by Toll Restriction programming.

### **Operation**

### **To use Continued Dialing:**

- 1. Place Intercom or trunk call.
- 2. Continue dialing after call connects.

*Toll Restriction and Class of Service programming may limit Continued Dialing.*

### **Description**

*124i* <del>☞</del> Available — requires Base 3.03 or

EXCPRU 3.03 or higher.

**384i**  $\textcircled{F}$  Available — requires system software 3.07.10 or higher.

The Nitsuko 900i (P/N 85456D) is a 900 MHz digital cordless telephone that provides mobility, flexibility and convenience for those who spend much of the workday away from their desk. Fully integrated with the telephone system, the Nitsuko 900i offers many standard features such as Park, Page, Do Not Disturb, Hotline Voice

Over and Voice Mail. The Nitsuko 900i is normally paired with a companion keyset during installation for improved one-button call coverage capabilities.

Complemented by four fully programmable function keys (with LEDs), the Nitsuko 900i achieves a whole new level of convenience and mobility. An easy-to-read LCD display, volume controls, a rechargeable battery and a handy belt clip round out the elegant and affordable Nitsuko 900i.

For complete installation and operation instructions, refer to the Nitsuko 900i Cordless Phone Installation and User Guide (P/N 85456DINS\*\*).

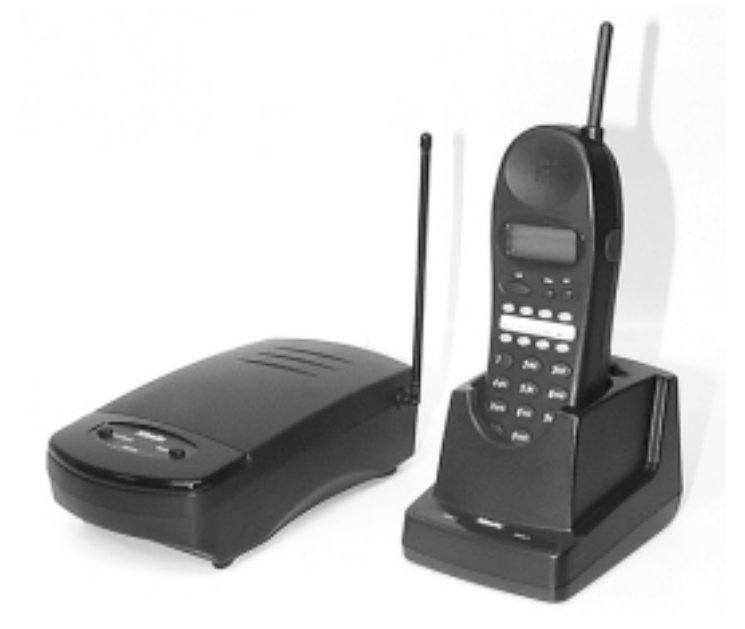

#### **Conditions** None

### **Default Setting**

Disabled.

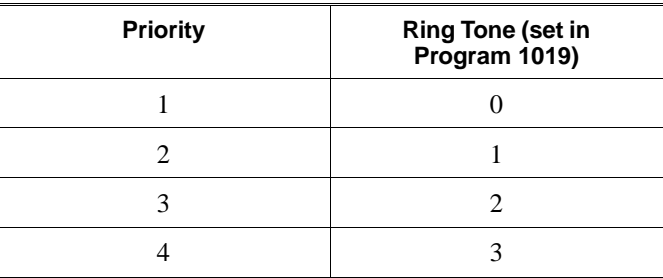

All Call Coverage keys immediately ring (Program  $1028 = 0$ ).

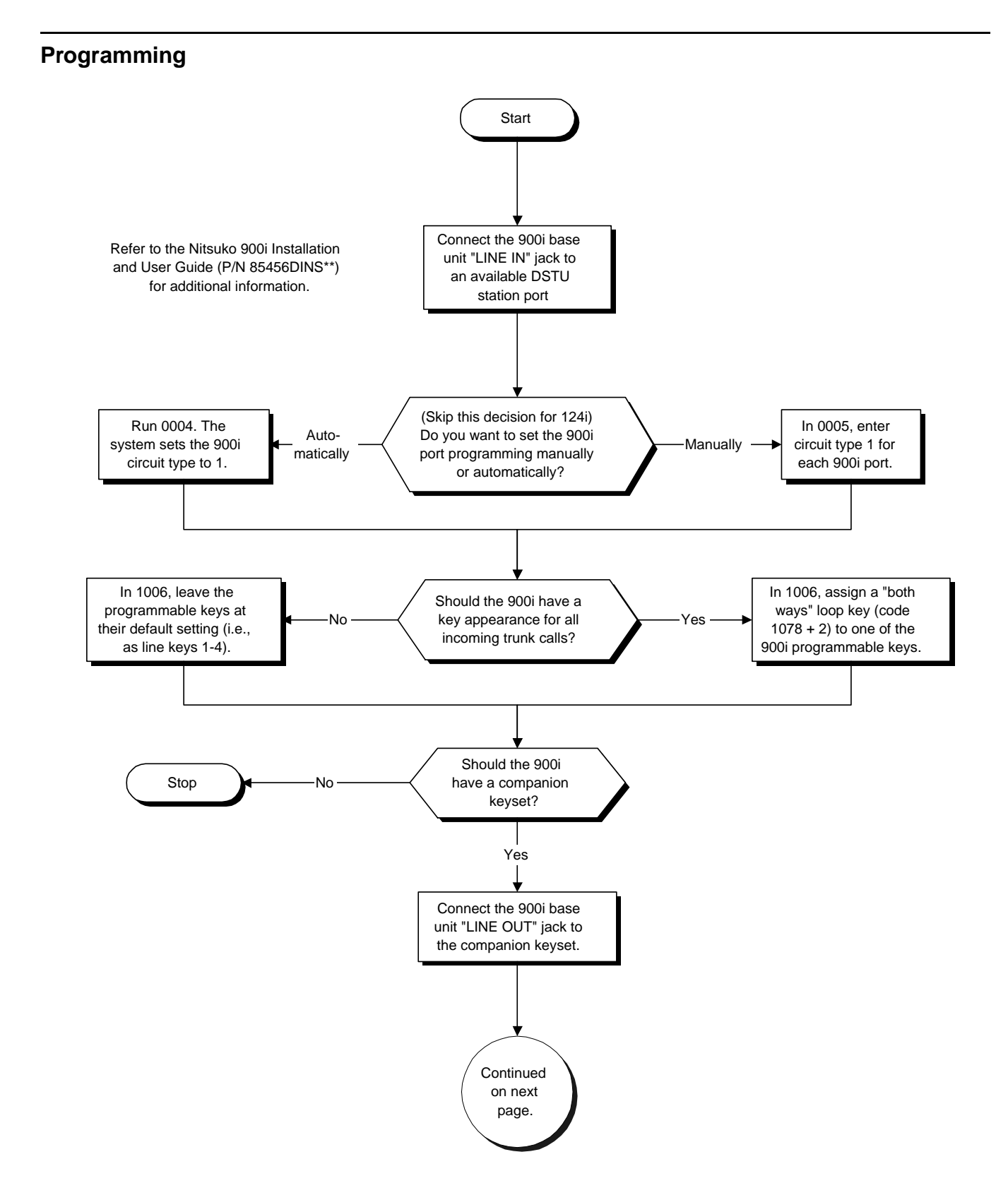

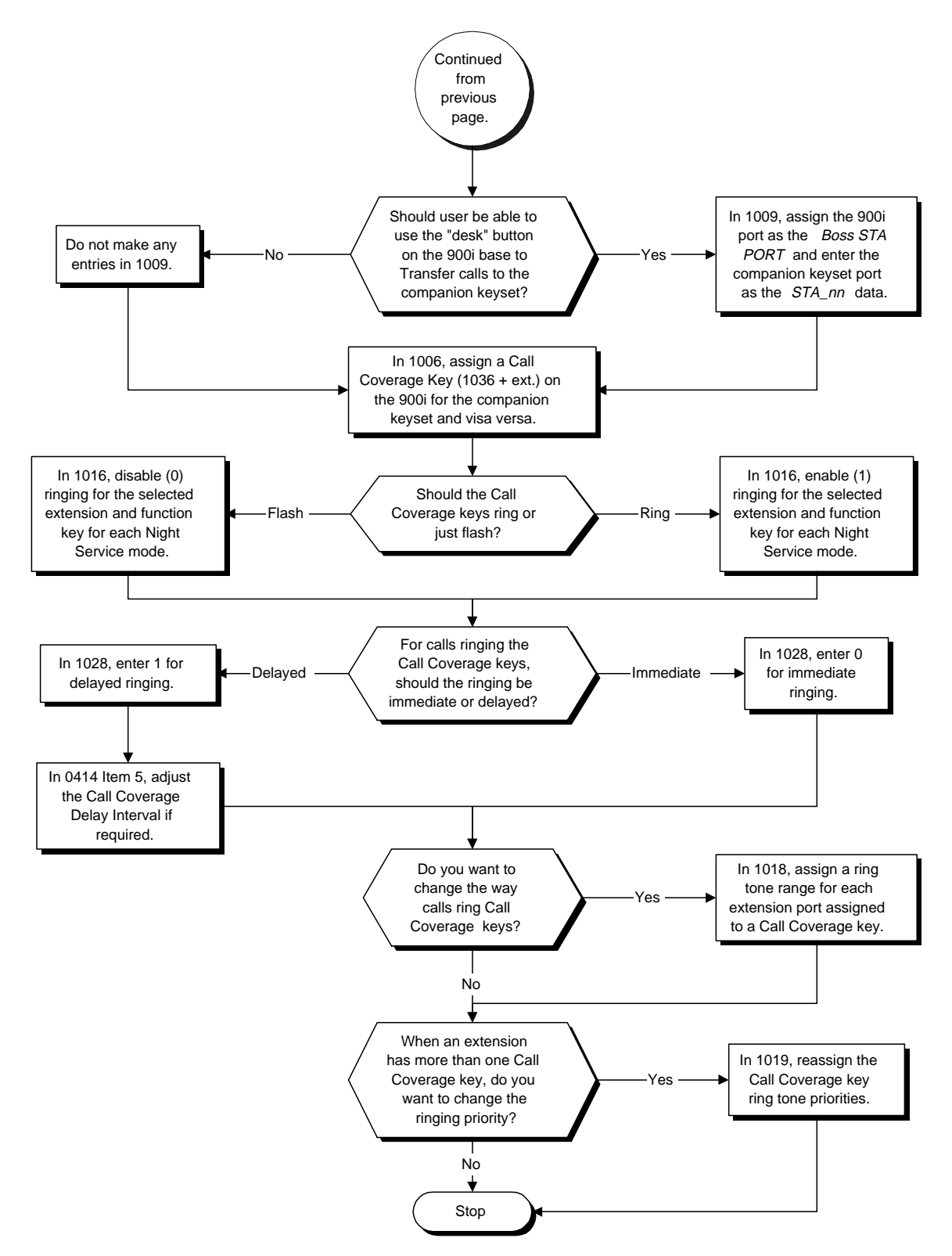

- ➣ *(384i Only)* **0004 Automatic Extension Circuit Type Setup** Use this program to automatically set up the Nitsuko 900i station port. When you run Program 0004, the system automatically assigns circuit type 1 to all the Nitsuko 900i ports.
- ➣ *(384i Only)* **0005 Manual Extension Circuit Type Setup** If you don't want to use Program 0004, use this program instead. Use the Type option to set the circuit type of the Nitsuko 900i station port to circuit type 1. Refer to *Understanding Port Assignments* on page 626 for more explanation.
- ➣ **0414 System Timers (Part B), Item 5: Call Coverage Delay Interval** Multiple Directory Number/call Coverage Keys set for Delayed Ringing (see Program 1028 below) ring the covering extension after this interval.
- ➣ **1006 Programming Function Keys**
	- Assign a *Loop Key* (code 1078 + option) to the Nitsuko 900i to make placing and answering outside calls easier. For example, code  $1078 + 2$  will provide a both ways loop key. The user can press the key to place a call on the "dial 9" Trunk Group. In addition, the key provides an appearance for any incoming call that is not specifically assigned to one of the Nitsuko 900i line keys.
	- Assign a *Call Coverage Key* (code 1036 + covered) to both the Nitsuko 900i and the companion keyset. The Nitsuko 900i should cover the companion and visa versa. This gives the Nitsuko 900i and the companion keyset on-button access to each others calls.
- ➣ **1009 Cordless/Desktop Extension Assignment**

Make entries into this program if you want to enable the DESK button on the Nitsuko 900i base unit. For the *Boss STA PORT?* prompt, enter the Nitsuko 900i port number. For the *STA\_nn* prompt, enter the companion desk set's port number.

➣ **1016 - Setting Ringing for Multiple Directory Numbers** Individually program the Nitsuko 900i and companion keyset Call Coverage keys to either ring (1) or not ring (0).

➣ **1018 - Multiple Directory Number Ring Tone Range** Use this program to assign a unique ring tone range (0-4) to each port assigned to a Call Coverage key. This is important if the Nitsuko 900i and/or companion keyset have more than one Call Coverage key. The unique ring tone helps the user quickly determine which key is ringing.

#### ➣ **1019 - Multiple Directory Number Ring Tone Priority** Use this program to set the priority (1-4) for the tones assigned in Program 1018 above. You make one assignment for each port. When multiple Call Coverage key calls ring an extension simultaneously, the tone with the highest priority (e.g., 1) rings. The other keys just flash.

➣ **1028 - Multiple Directory Number Key Delayed Ringing** Individually program an extension's Call Coverage keys for Delayed Ringing (1) or Immediate ringing (0). Also see Program 0414 Item 5 above.

### **Related Features**

Refer to the Nitsuko 900i Cordless Phone Installation and User Guide (P/N 85456DINS\*\*) for Related Feature information.

### **Operation**

Refer to the Nitsuko 900i Cordless Phone Installation and User Guide (P/N 85456DINS\*\*) for the specifics on feature operation.

### **Description**

*124i*  $\textcircled{F}$  Available — 72 DCI software ports, allocated between 72 DCI Modules and six 3-DCI Units (two per cabinet) maximum.

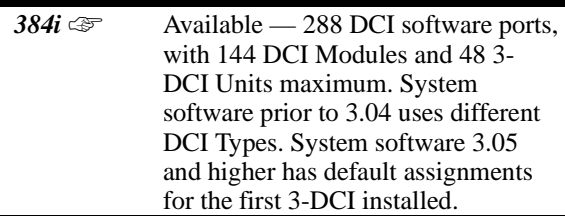

With the Data Communications Interface (DCI), you can use your telephone system to set up a data network. DCI networking lets system users share common office resources such as PCs, modems and printers. Since the phone system handles the network communications, you can eliminate the expense of separate wiring, network adapters and network driver software. The DCIs can switch asynchronous RS-232-C data at speeds from 300 to 19.2K baud. Internal X.25 packet switching ensures maximum data reliability with a minimum of disruption to other system activities.

There are three types of DCIs:

### • **RS-232-C DCI Module (DCI-A: P/N 92266)**

The DCI-A is a single port data module that installs in a multibutton phone for *serial* (RS-232-C) communications. Although it installs in the phone, the DCI-A has its own unique port and extension number. Use DCI-A to easily add RS-232-C data capabilities to any keyset. The 384i system can have up to 144 DCI Modules; the 124i up to 72 (DCI-A *plus* DCI-B - see below).

### • **Centronics DCI Module (DCI-B: P/N 92267)**

The DCI-B is also a single port data module that installs in a multibutton telephone, but it is used for *parallel* (Centronics) communication. Like the DCI-A, DCI-B also has its own unique port and extension number. Use the DCI-B to connect a parallel printer to your data network. The DCI-B operates in one direction only. A switch on the DCI-B lets you send data OUT (from DCI-B to printer) or IN (from printer to DCI-B). The 384i system can have up to 144 DCI Modules,; the 124i up to 72 (DCI-A *plus* DCI-B - see above). The DCI-B requires a unique cable — consult with your sales representative.

### • **3-Port DCI Unit (3DCI-A: P/N 92258)**

The 3DCI-A is a stand-alone unit that connects to a single DSTU PCB port and provides three RS-232-C ports. The 3DCI units are helpful in areas that have a high concentration of data devices. Since you can have three devices connected to each 3DCI, you use up 1/3 the number of DTSU PCB ports (when compared to the DCI Module). Keep in mind, however, that 3DCI Units do not have an associated telephone. The 384i system can have up to 48 3DCI Units (144 data ports); the 124i up to three (six data ports).

#### **DCI Features**

• **Keyset-Originated Data Call**

Place a call to another DCI by using your telephone dial pad. The data call automatically sets up if the called DCI answers.

#### • **Terminal-Originated Data Call**

Place data calls directly from your PC. You can dial using Hayes compatible dialing commands (e.g., ATDT) or use the powerful auto-dialing features of your communications software.

### • **Terminal-Originated Voice Call (Telemarketing Dial)**

Use your PC to place an outgoing call, then switch to a voice call after the number dials out. This is a great feature for telemarketers that have a list of names to call stored in their communications software. Let the communications software dial the call - then switch it to a voice call after the stored number dials out. Each phone with Telemarketing Dial should have a Telemarketing Dial key (code 1045). See *Programming* for more.

### • **DCI Department Group**

Group DCIs into departments for pooled DCI operation. For example, you can program several network printers into a DCI Department Group (see the illustration below). When a user calls the department, they connect to the first available printer.

DCI Department Groups also allow modem pooling for trunk calls without using a proprietary Modem Pooling PCB (see the illustration below). Users placing outside calls select one of the pooled modems as part of the dialing sequence. Refer to the Hardware Manual for additional installation details.

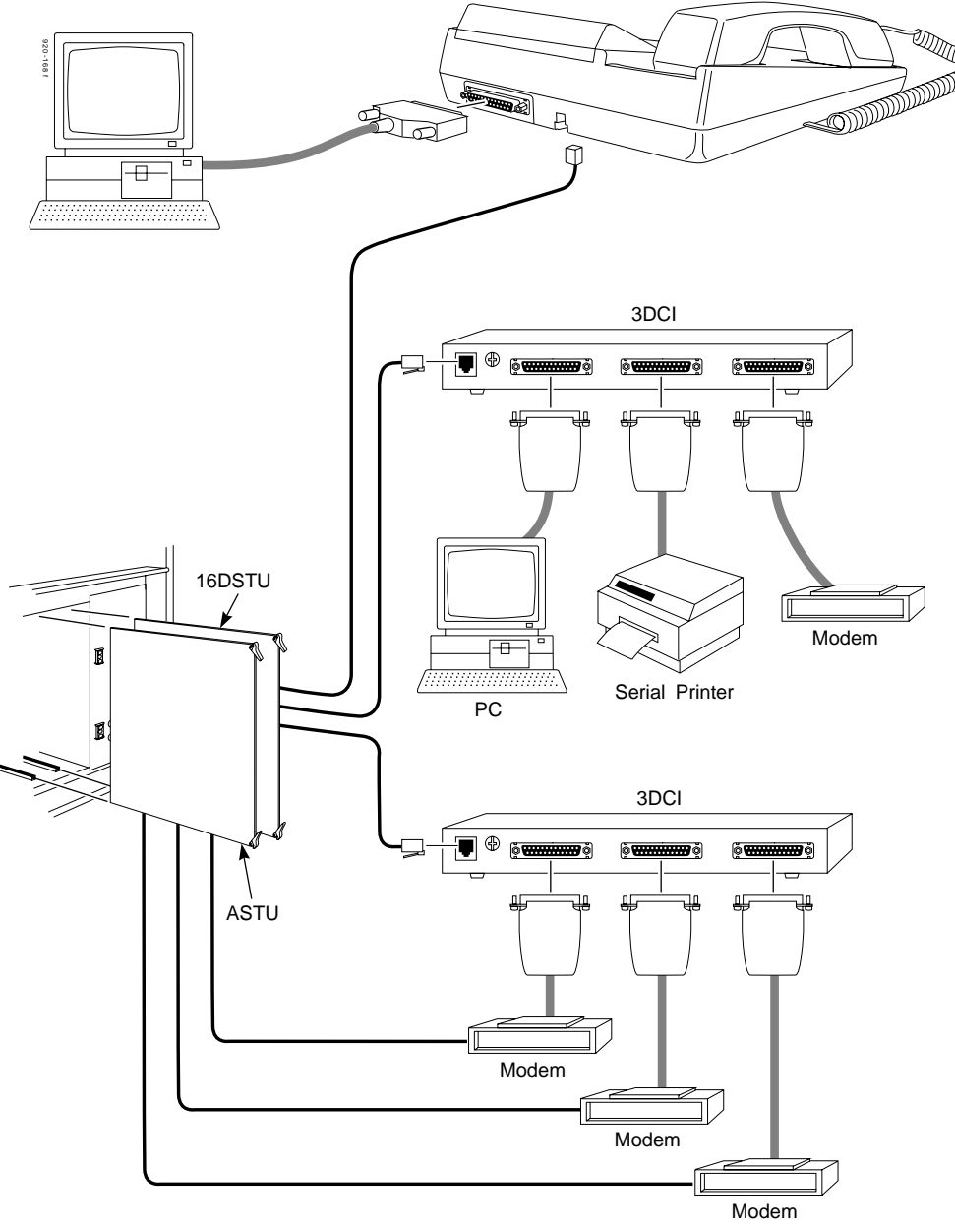

**(384i System Shown)**

### • **Hayes Compatibility**

The DCI is compatible with many Hayes AT commands. For example, you can use S-registers to change DCI communications parameters (refer to Table DCI-2). In addition, Result Codes help you monitor the progress of your call (refer to Table DCI-4). You can also enter over 20 Hayes commands from your terminal to control dialing and terminal options, Result Code display and S-register programming (refer to Table DCI-5).

### • **DCI Hotline**

DCI Hotline sets up a "nailed-up" (permanent) connection between a DCI Module and another DCI. During programming, you set the DCI Module as the "source" and the other DCI as the "target." When the user at the source presses the keyset data key, the system automatically sets up the data link to the target DCI. You could use a DCI Hotline at a terminal connected through the phone system to a mini-computer. When the terminal user presses the keyset Hotline key, the terminal goes on-line to the mini-computer.

### **Speed Conversion**

The system can automatically compensate for speed differences between two connected data devices. For example, a PC receiving at 2400 baud can accept files sent by another PC at 19.2K baud. There is no need for the two devices to match their communications speed

### **Physical Ports and Software Ports**

DCIs have physical ports and corresponding software ports. The software ports are used during system programming. For DCI Modules, the physical port is the same as the phone port into which the module is installed. In 384i, the software port (1-144) depends on the installation order (set in Program 0005). Order 1 specifies software port 1; order 144 specifies software port 144. Normally you'll assign DCI Order 1 to the first DCI Module you install and Order 144 to the last. In 124i, the software port is the same as host telephone's physical port. The total of all 124i data device software ports cannot exceed 72.

Each 3DCI consists of a physical port for connection to the phone system and three software ports. The physical port is the station port into which the 3DCI line cord is plugged. In 384i, the 3DCIs have a different software port numbering scheme which is also determined by the installation order set in Program 0005. The 3DCI with order 1 (shown below) has software ports 145, 146 and 147. The 3DCI with order 48 (the highest 3DCI order number available) has software ports 286, 287 and 288. Normally, you assign 3DCI Order 1 to the first 3DCI you install and Order 48 to the last. In 124i, the software port is the same as the extension port to which the module is connected and the *next two consecutive ports*. The total of all 124i data device software ports cannot exceed 72.

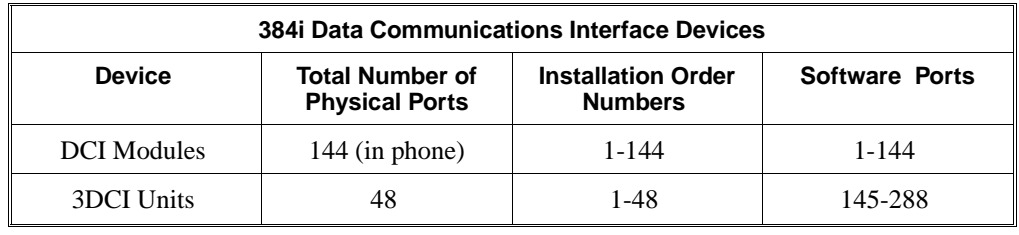

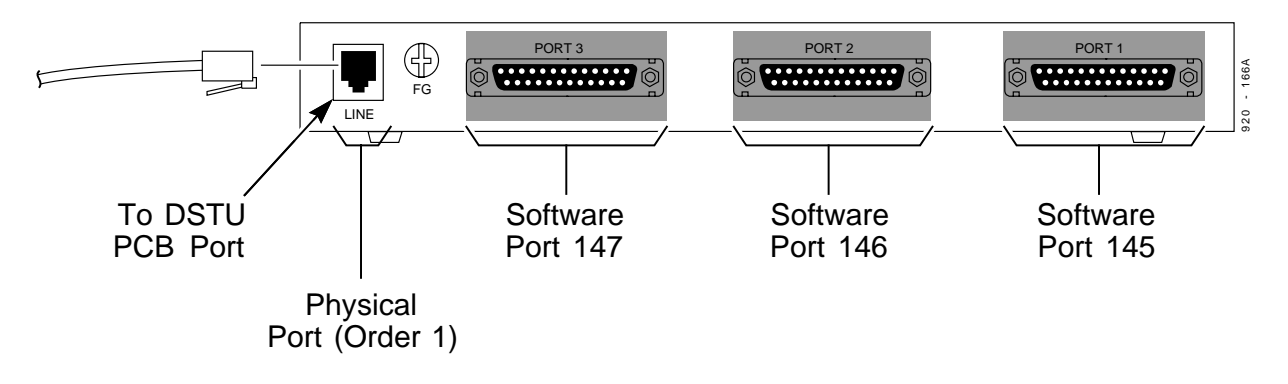

### **(384i System Shown)**

During programming, you assign DCI extension numbers, Department Group options and Tenant Group options to DCI software ports, not physical ports. During installation, the equipment plugged into the connectors correspond to the DCI software ports. Refer to the system Hardware Manual for more installation details.

### **Conditions**

None

### **Default Setting**

• Disabled.

# **Data Communications Interface (DCI)**

## **Description (Cont'd)**

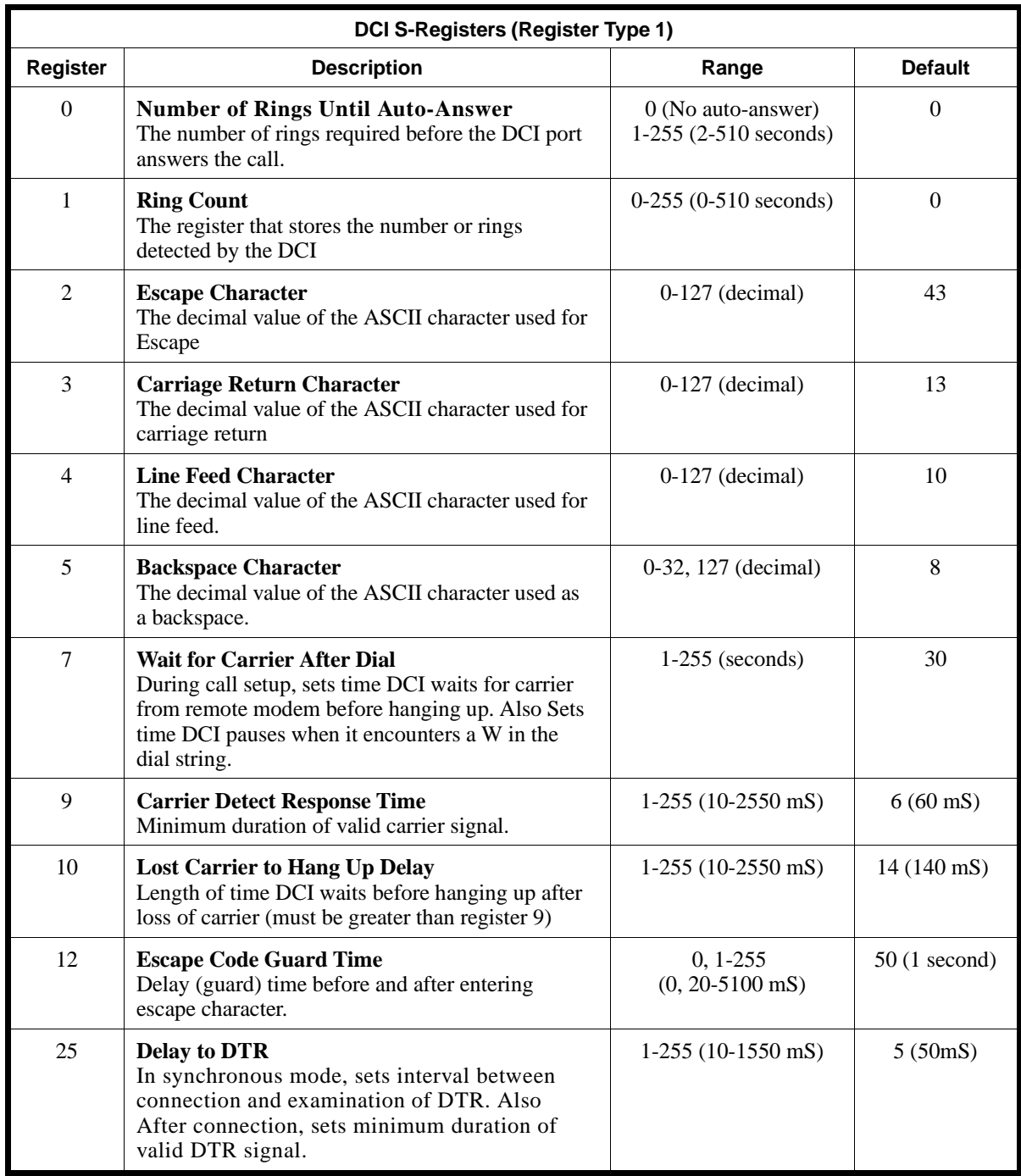

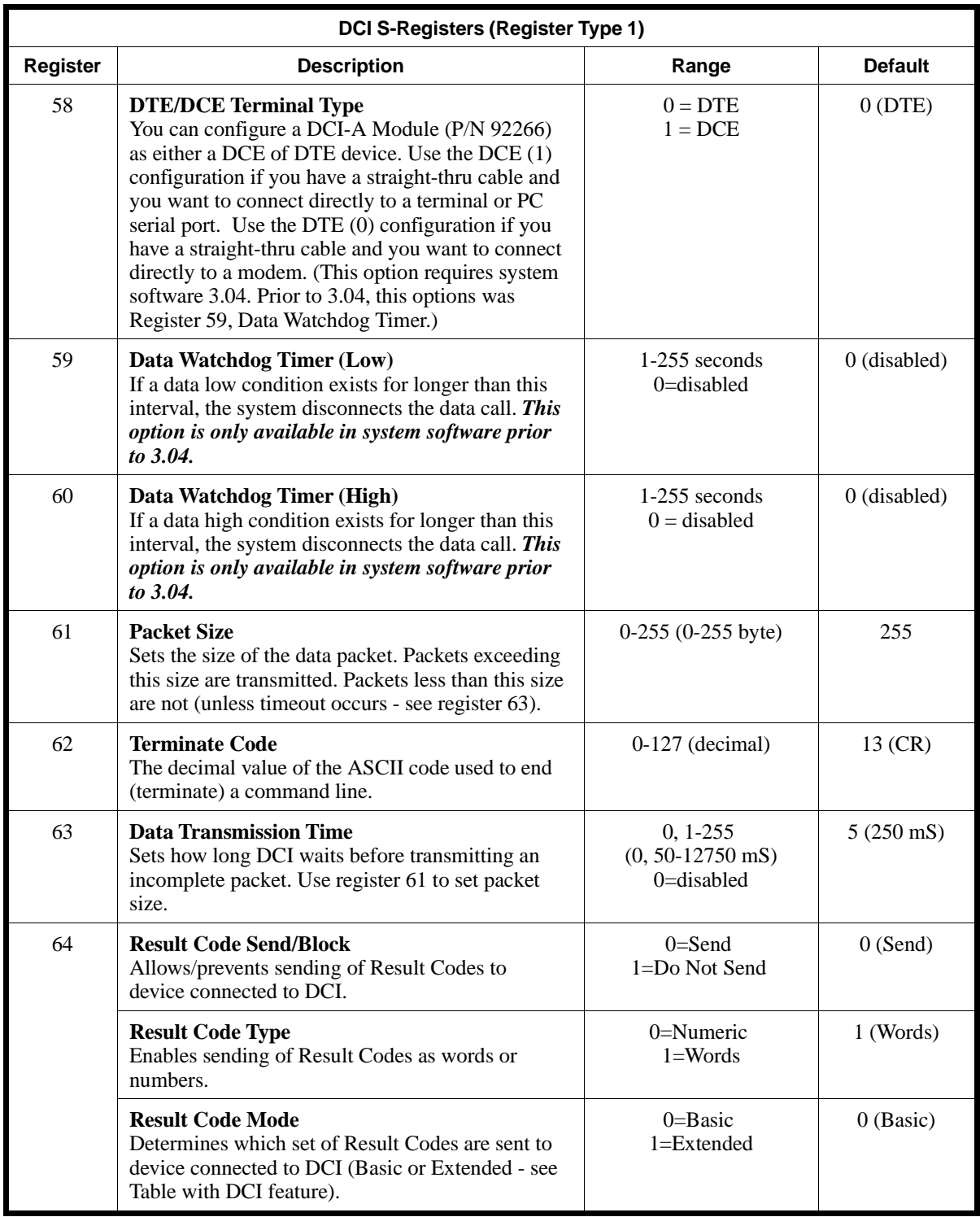

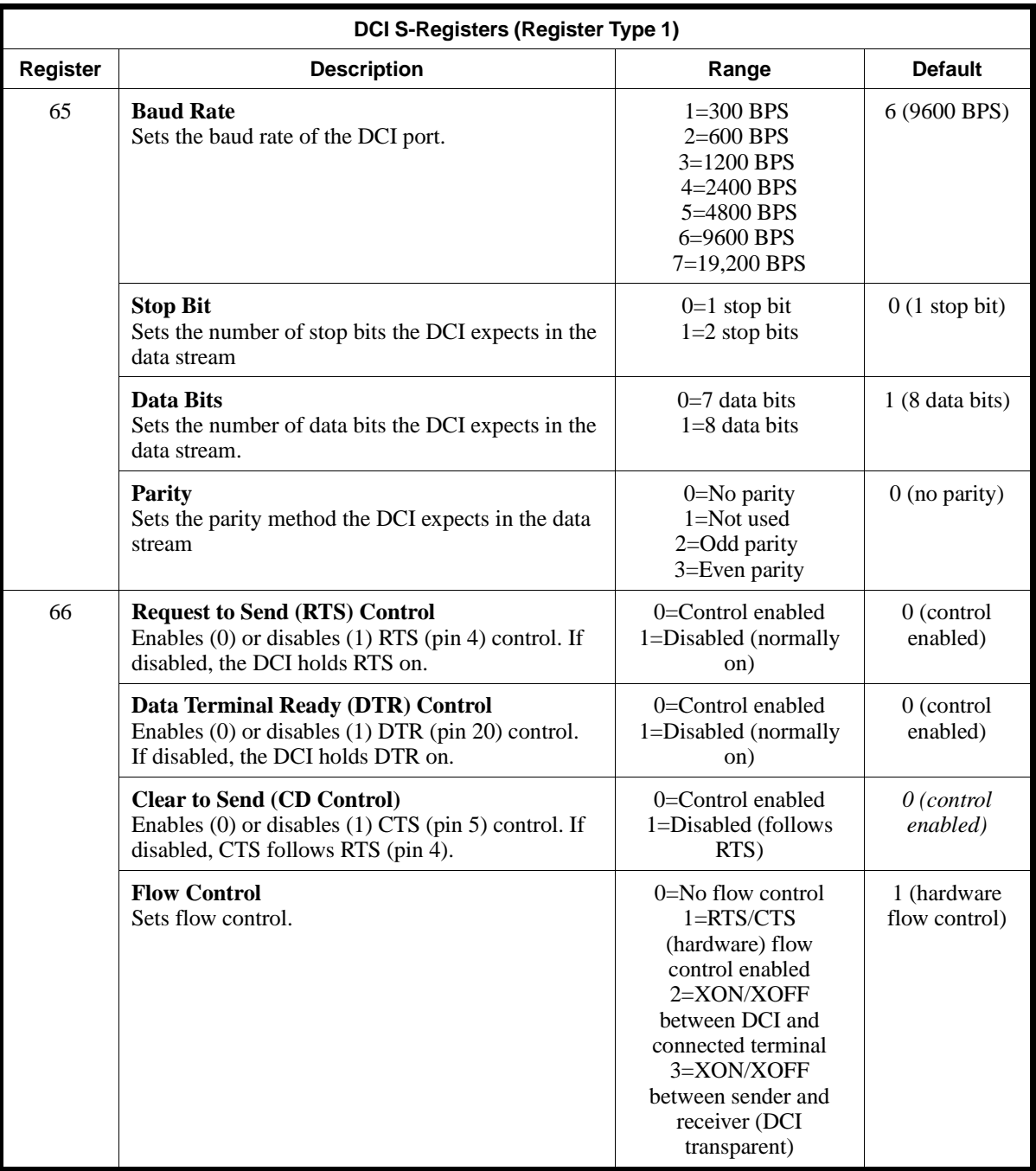

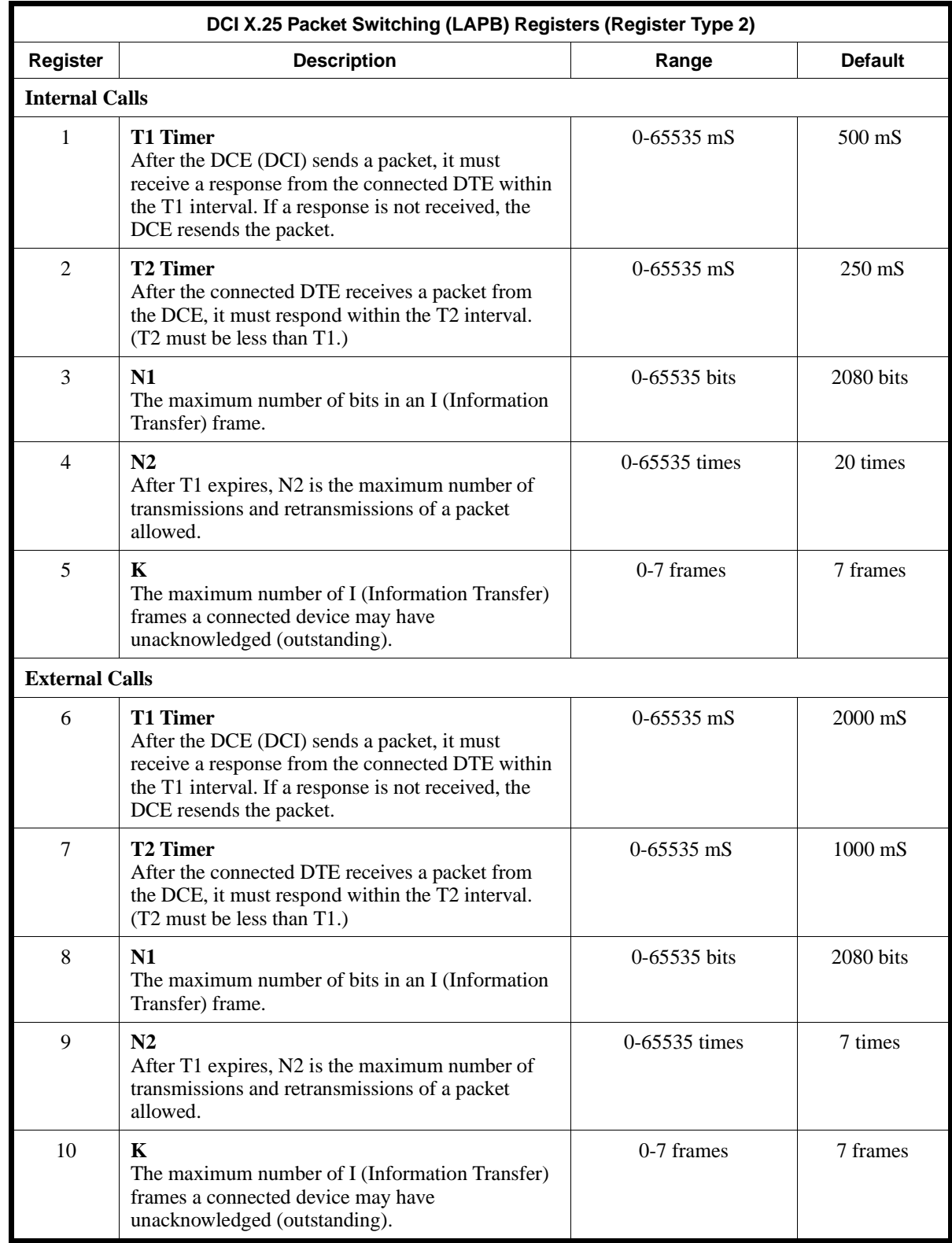

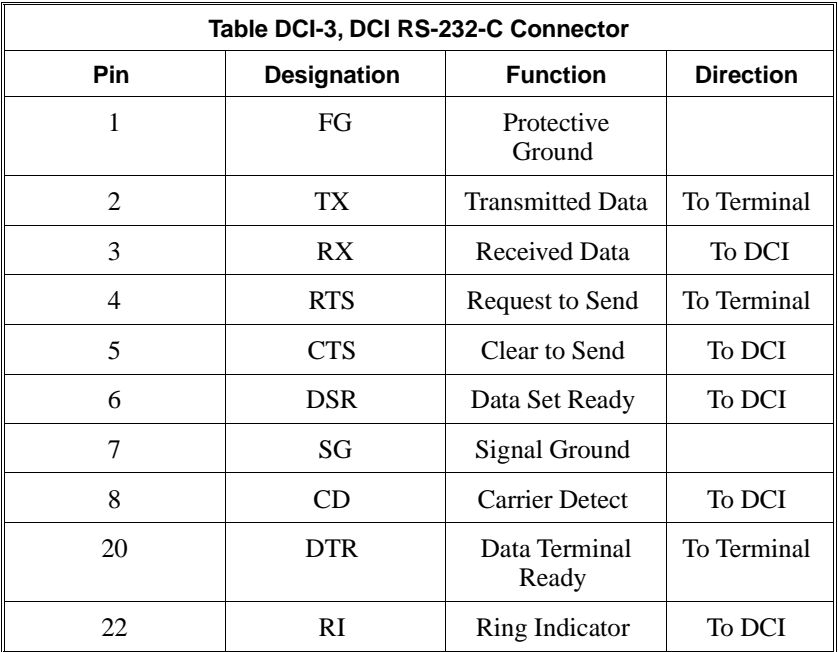

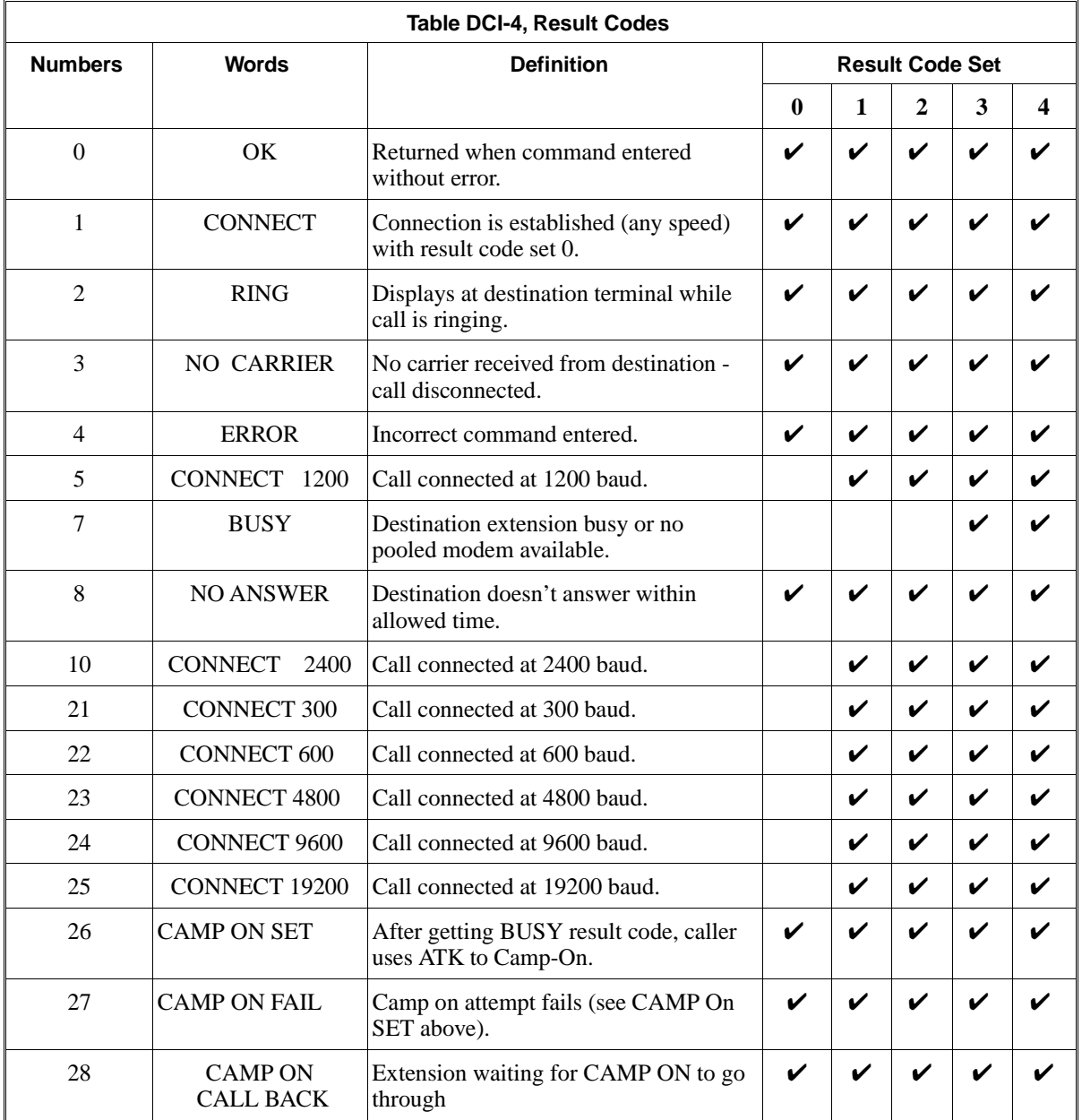

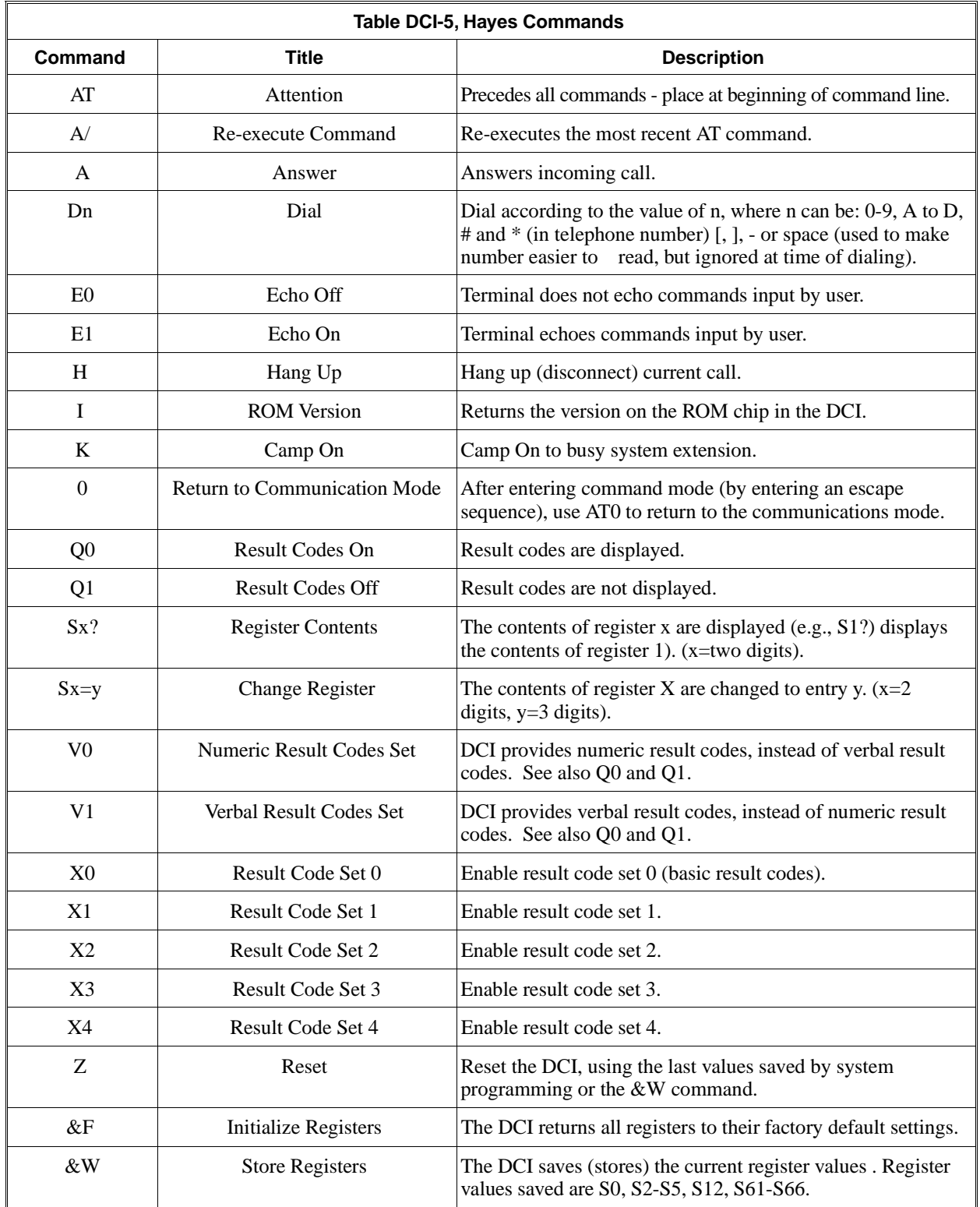

## **Programming**

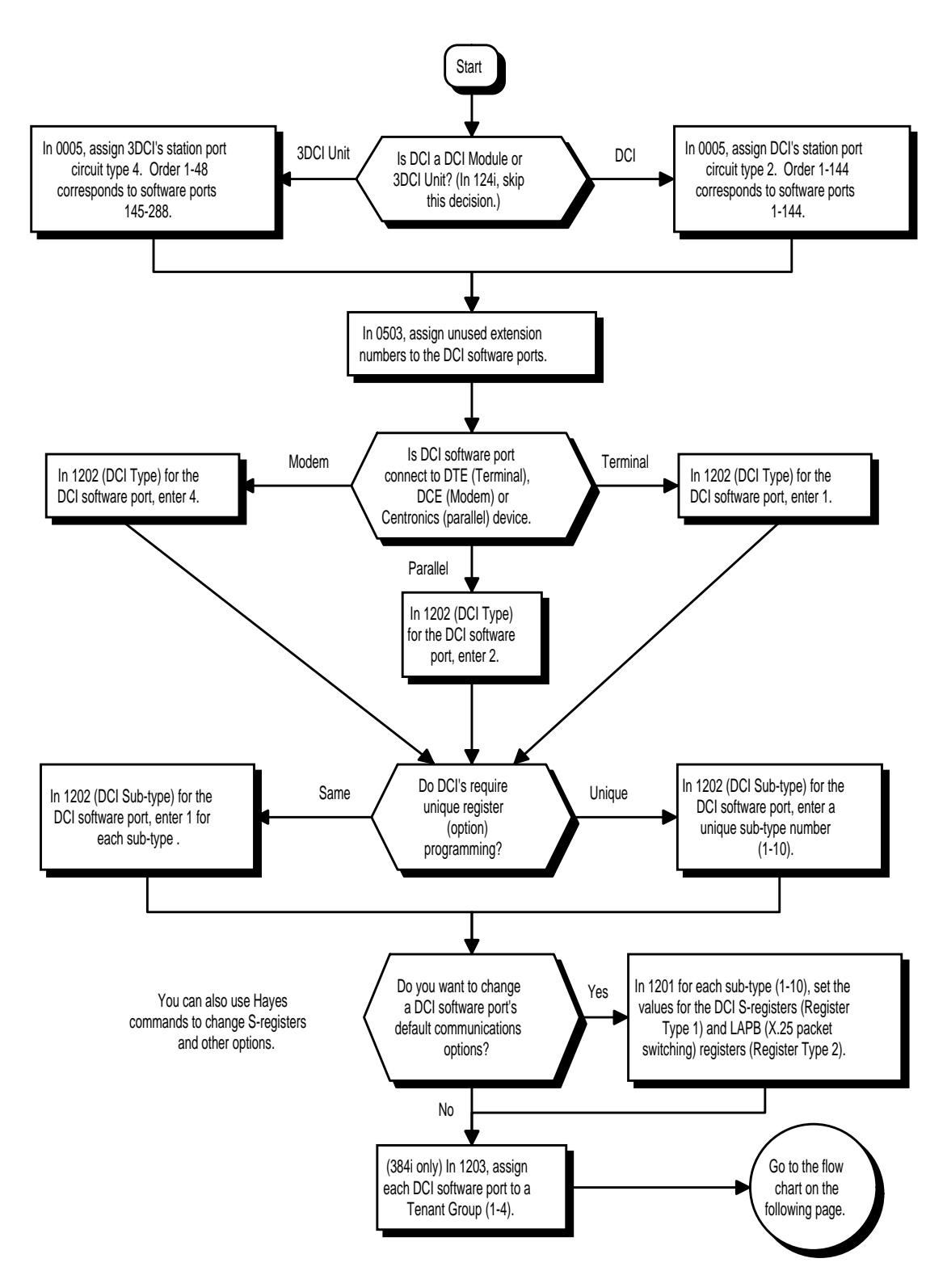

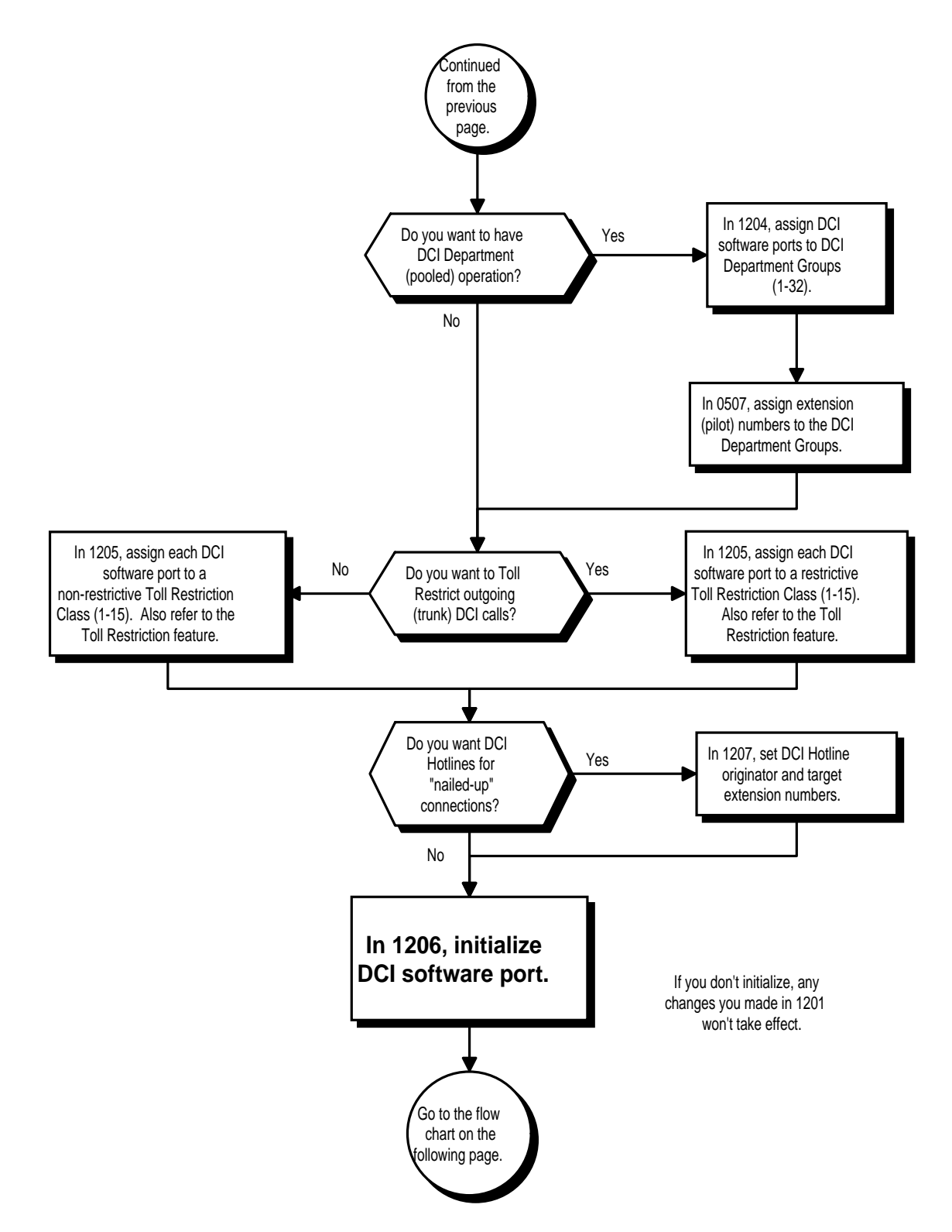

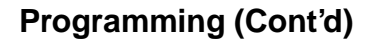

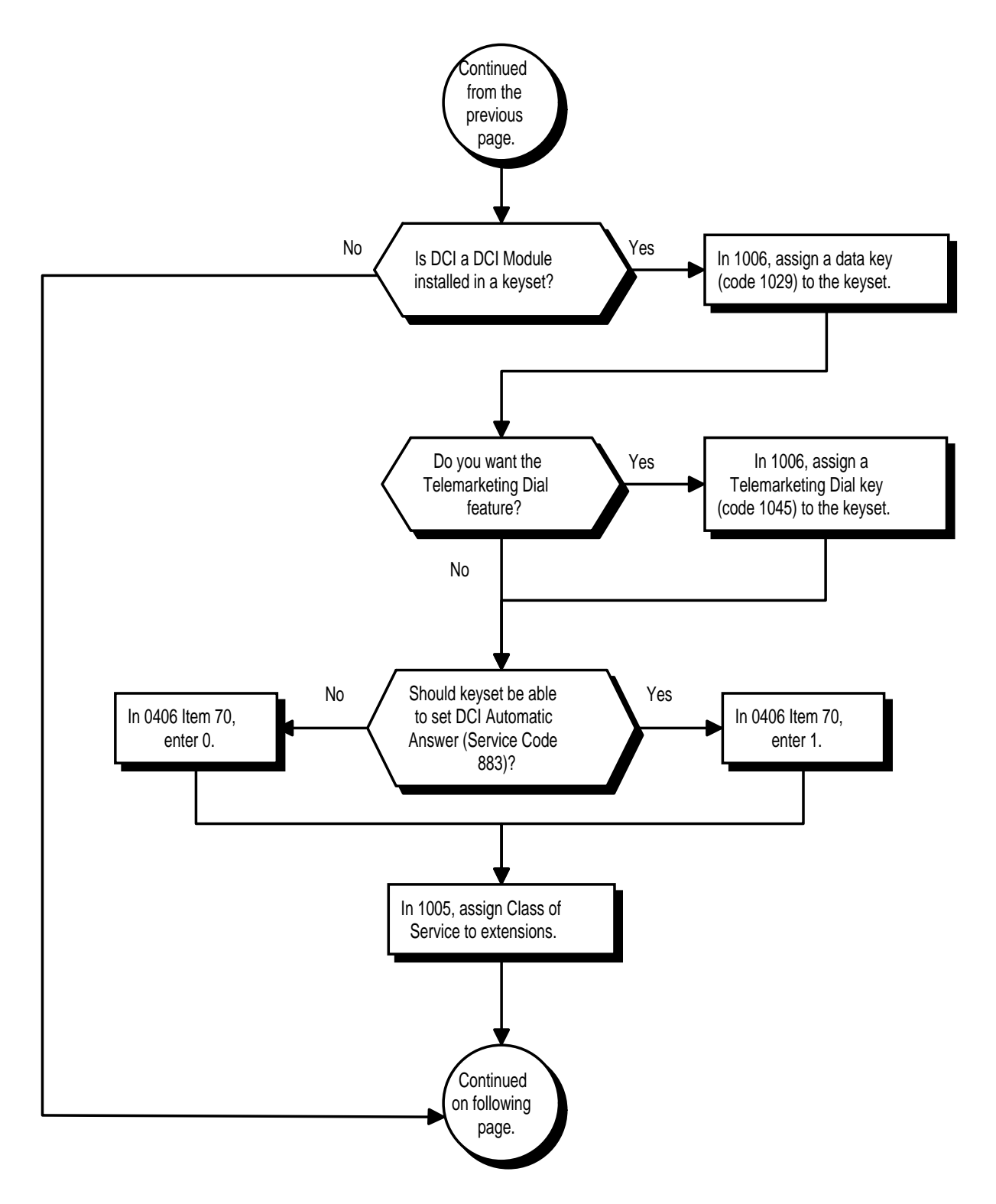

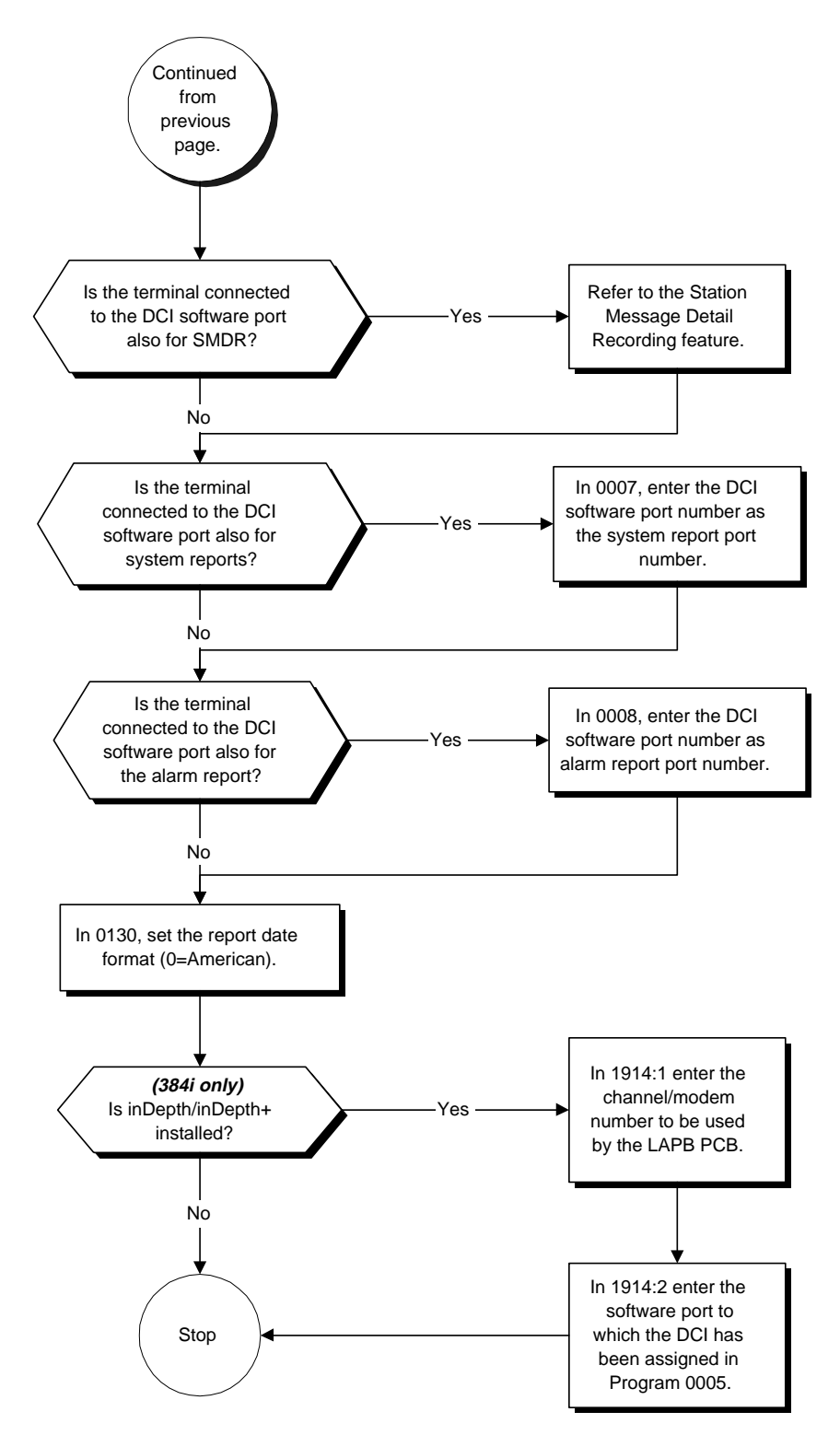

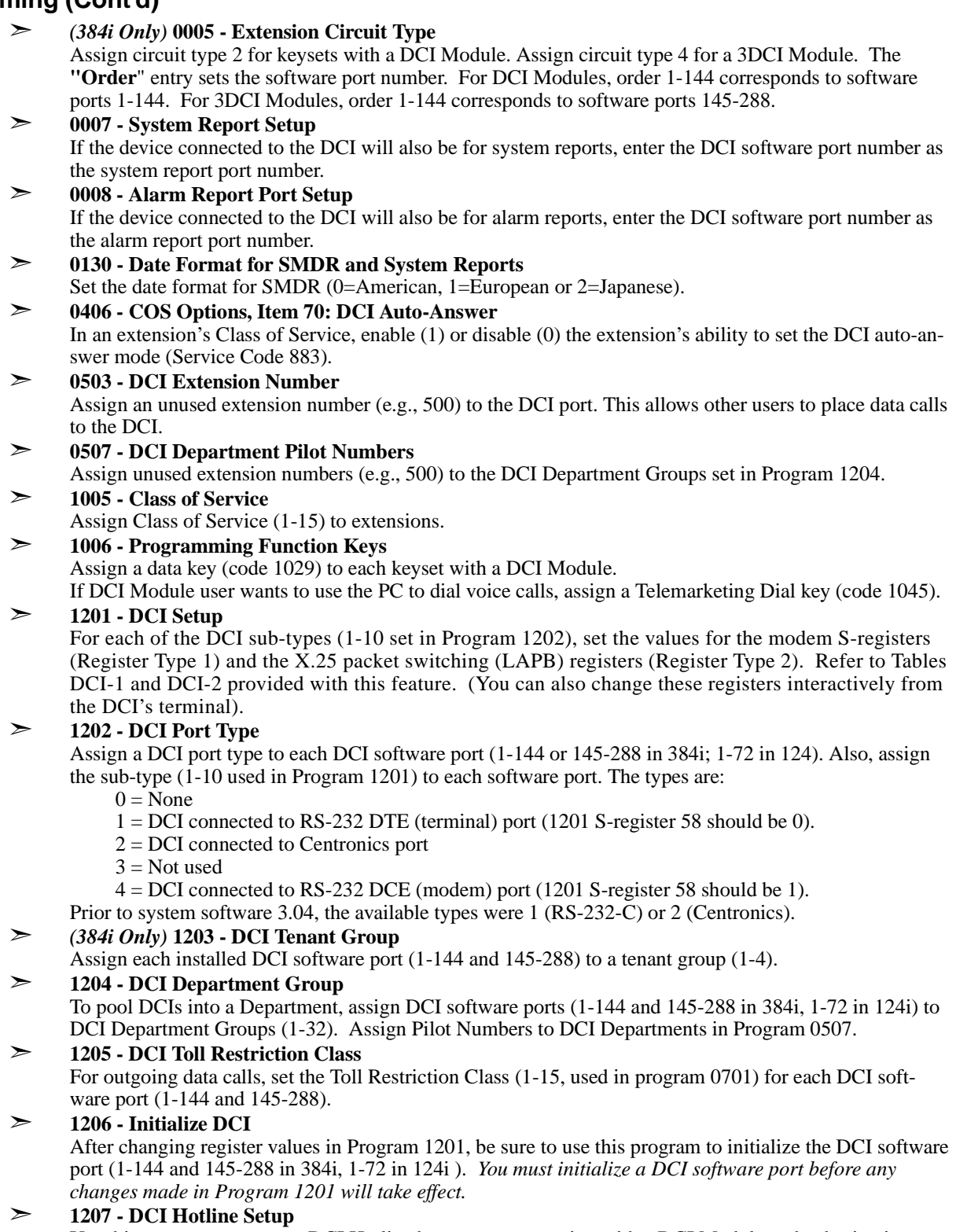

Use this program to set up a DCI Hotline between an extension with a DCI Module and a destination DCI. When the user at the DCI Hotline originator presses the data key, the system automatically calls the programmed destination.

- ➣ *(384i only)* **1914 PC Connection Port for Operation Control, Item 1: Using PDM Modem Number** If PMS/inDepth is installed, enter the channel/modem number to be used by the LAPB PCB (01-16 maximum [4 per each LAPB PCB installed]).
- ➣ *(384i only)* **1914 PC Connection Port for Operation Control, Item 2: DCI No. of Connecting WS** If PMS/inDepth is installed, enter the software port to which the DCI has been assign in Program 0005 (DCI=1-144, 3DCI=145-288).

### **Related Features**

#### **Computer Telephony Integration (CTI) Applications**

CTI applications automate the office with TAPI compatibility and external PC control. **Prime Line Selection**

- Do not set up Prime Line Selection for extensions with Telemarketing Dial.
- **Programmable Function Keys**

A keyset with a Data Module must have a data key. Optionally, keysets can also have Telemarketing Dial keys. **Single Line Telephones**

Single line telephones cannot use the Data Communications capabilities of the system.

**Station Message Detail Recording**

The system uses DCIs for SMDR and system reports.

### **TAPI Compatibility**

The system has Telephony Programming Applications Interface (TAPI) capability.

### **Operation**

### **KEYSET-ORIGINATED DATA CALL**

#### **To place a keyset-originated data call:**

*Your extension must have a data key (PGM 1006 or SC 851: 1029)*

1. Press idle CALL key and dial DCI extension number.

*The data key lights when the call connects.*

*If you see "BUSY" on your terminal display, you may be able to type ATK (Enter) to Camp On. Refer to Table DCI-4 for other Result Codes. Refer to Table DCI-5 for a complete list of Hayes-compatible commands. If you call a busy DCI-B, your data key continues to flash.*

### **TERMINAL-ORIGINATED VOICE CALL (Telemarketing Dial)**

#### **To place a terminal-originated voice call:**

- 1. Press Telemarketing Dial key (PGM 1006 or SC 851: 1045).
- 2. Using the terminal, type ATDT , the extension you want to call and press Enter.

*To save time, you can use your communication software's dialing directory feature.*

3. Press Telemarketing Dial key after call dials out.

### **TERMINAL-ORIGINATED DATA CALL**

### **To make sure your terminal is working properly:**

1. Type AT (Enter).

*OK displays on the next line. If you don't see OK, check the communications parameters of your DCI and communications software.* 

*When calling from a DCI-B, you can only place keyset-originated data calls.* 

### **To place a call from your terminal:**

1. Type ATDT nnn (where nnn is the DCI extension you want to call) press Enter.

*You see CONNECT if your call goes through. For other Result Codes you may see, refer to Table DCI-4.*

### **Operation**

### **To reset your DCI from your telephone (DCI Modules only):**

*Resetting your DCI Module drops the data call in progress.*

- 1. Press idle CALL key.
- 2. Dial 880.
- 3. Press SPK to hang up.

### **USING DCI HOTLINE**

### **To use DCI Hotline:**

- *For DCI Hotline, the calling (source) DCI must be a DCI Module installed in a telephone.*
- 1. Press data key (PGM 1006 or SC 851: 1029) on extension with DCI Module. *The system automatically sets up the call.*

### **USING HAYES COMMANDS**

### **To use a Hayes command from your terminal:**

*Hayes commands let you dial numbers, change DCI registers and set other options. Refer to Table DCI-5 for the Hayes commands available with the DCI.* 

- 1. Type AT.
- 2. Type the command plus any options, then press enter.

*If you use ATSx=y to change S-register values, be sure to use AT&W to save your entries.*

### **ANSWERING DATA CALLS**

### **To answer an incoming data call:**

1. Press flashing data key (PGM 1006 or SC 851: 1029).

OR

Your PC communications software answers the call automatically.

*You can also type the Hayes command ATA (Enter) to answer the call. To review the DCI information for an extension (DCI/port number), press CHECK + DND.*

### **To enable Auto Answer for a DCI Module:**

1. Press idle CALL key Dial 883.

### **DISCONNECTING AN ACTIVE DATA CALL**

### **To disconnect your active data call:**

1. Use your PC communications software to hang up. OR (DCI Module Only) Press idle CALL key and dial 884. OR Press data key (PGM 1006 or SC 851: 1029).

### **INITIALIZING A DCI MODULE**

### **To initialize your DCI Module:**

- 1. Press idle CALL key and dial 880.
- 2. Press SPK to hang up.

*You can also use Program 1206 to initialize DCIs.*

### **Description**

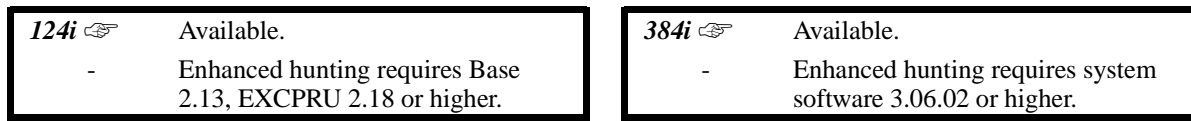

With Department Calling, an extension user can call an idle extension within a preprogrammed Department Group by dialing the group's pilot number. The call would ring the first available extension in the group. For example, this would let a caller dial the Sales department just by knowing the Sales department's pilot number. The caller would not have to know any of the Sales department's extension numbers. The system allows up to 32 Department Calling Groups per Tenant Group.

There are two types or routing available with Department Calling: Priority Routing and Circular Routing. With Priority Routing, an incoming call routes to the highest priority extensions first. Lower priority extensions ring only if all higher priority extensions are busy. With Circular Routing, each call rings a new extension. In a Department Group with extensions 310 (Priority 1), 311 (Priority 2) and 312 (Priority 3)

- The first call rings 310.<br>• The second call rings 31
- The second call rings  $311$ .<br>• The third call rings  $312$
- The third call rings 312.
- The fourth call rings 310 and the cycle repeats.

**Note:** When programming, the high priority extensions have low priority numbers. For example, priority 1 has a higher priority than priority 10.

#### **Overflow Routing**

Department Calling also provides overflow routing for extensions within the group. If a user directly dials a busy extension within a Department Group, the system can optionally route the call to the first available group member.

#### **User Log Out/Log In**

An extension user can log out and log in to a Department Calling Group. By logging out, the user removes their extension from the group. Once logged out, Department Calling bypasses their extension. When they log back in, Department Calling routes to their extension normally. All users can dial a code to log in or log out of their Department Calling Group. A keyset can optionally have a function key programmed for one-button log in and log out operation.

### **Enhanced Hunting**

Department Calling is enhanced with expanded hunting capabilities. Hunting sets the conditions under which calls to a Department Group pilot number will cycle through the members of the group. The hunting choices are:

### • **Busy (Option 0)**

A call to the pilot number will hunt past a busy group member to the first available extension. (Enabling this option makes Department Calling operate the same way as it in the unenhanced system software.)

#### • **Not answered (Option 1)**

A call to the pilot number will cycle through the idle members of a Department Calling group. The call will continue to cycle until it is answered or the calling party hangs up. If the Department Group has Priority Routing enabled, and the highest priority member is busy, the call will not route.

### • **Busy or not answered (Option 2)**

A call to the pilot number will cycle through the idle members of a Department Calling group. The call will continue to cycle until it is answered or the calling party hangs up. Calls into groups with Priority Routing and Circular Routing route identically.

### • **Simultaneous ringing (Option 3)**

All idle members of the Department Group ring simultaneously. Calls do not cycle between group members.

If all members of the Department Group are busy, an incoming or transferred call to the group's pilot number will queue for an available member. Each group has a queue that can hold up to 10 waiting calls. Once the queue fills, additional callers hear busy tone and cannot queue for an available member. If a display phone is waiting in queue, the user will see: *WAITING (group name)*. If a transferred call in queue is an outside call, and the system has a VAU Module installed, the queued caller will hear, *"Please hold on. All lines are busy. Your call will be answered when a line becomes free."*

The VAU Automated Attendant can also Transfer calls to Department Groups. Refer to "Voice Announce Unit" feature for more information on setting up the VAU Automated Attendant.

The system prevents hunting to a Department Group extension if it is:

- Busy on a call
- In Do Not Disturb<br>• Call Forwarded
- Call Forwarded

#### **Conditions**

None

### **Default Setting**

Disabled.

**Priority Routing**

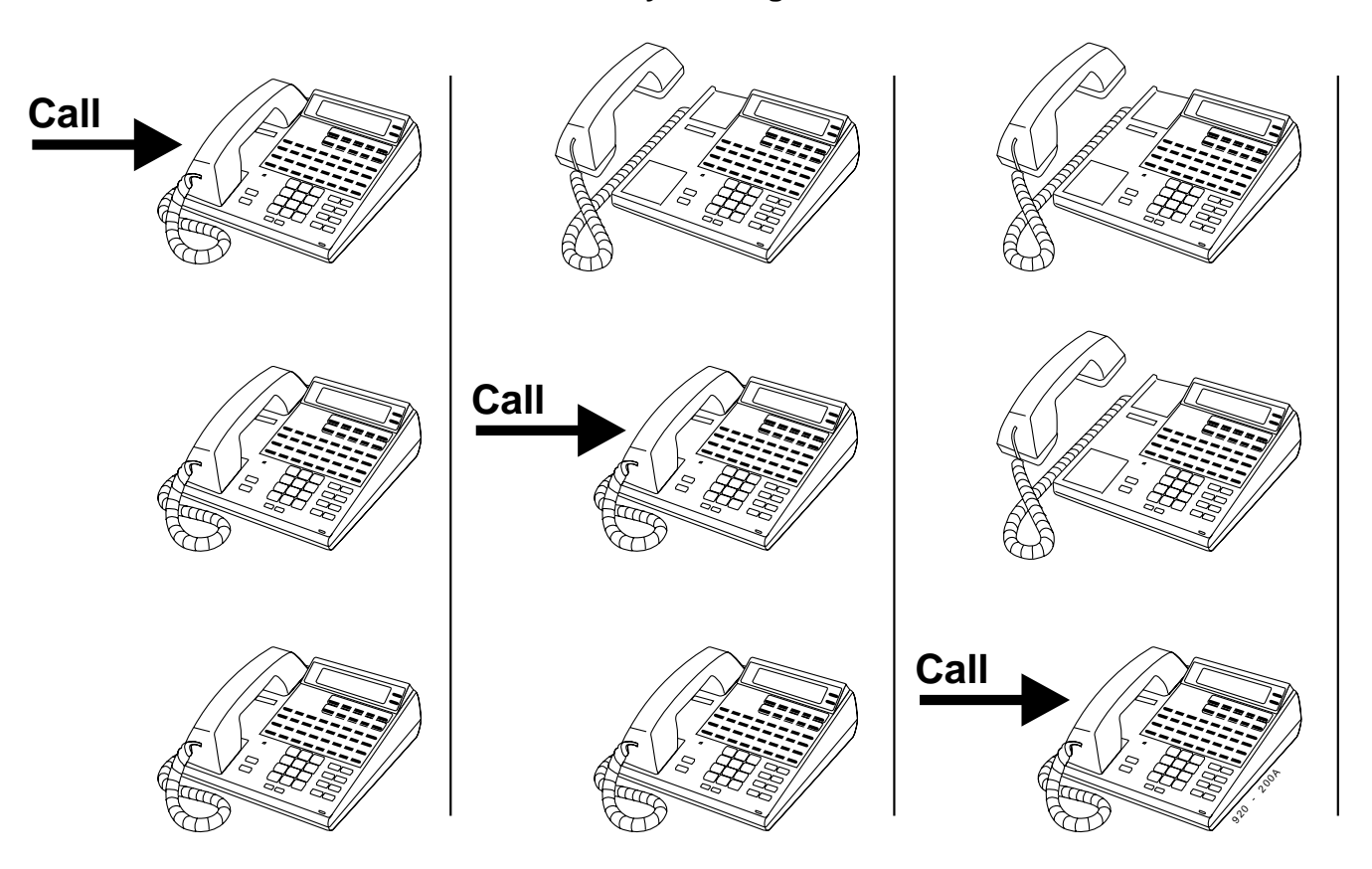

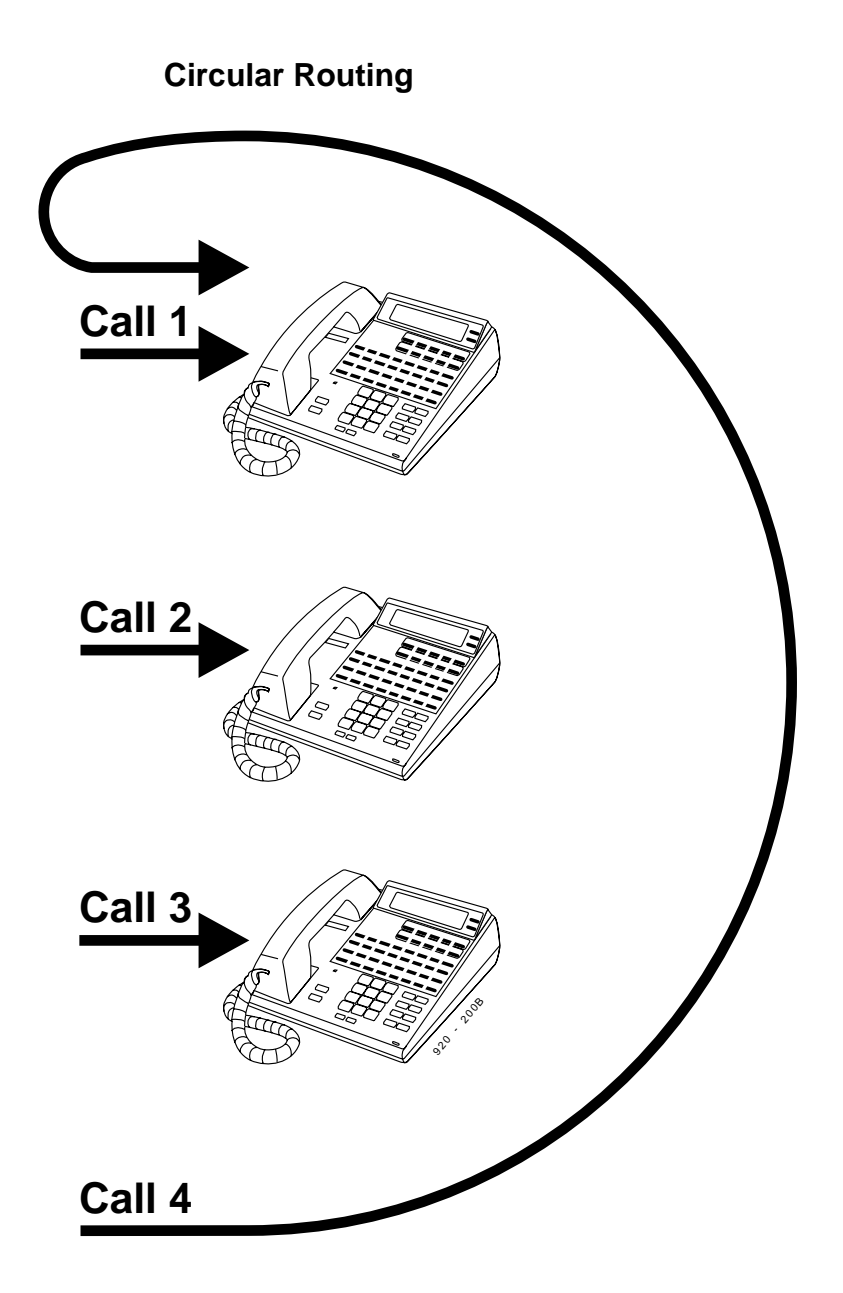

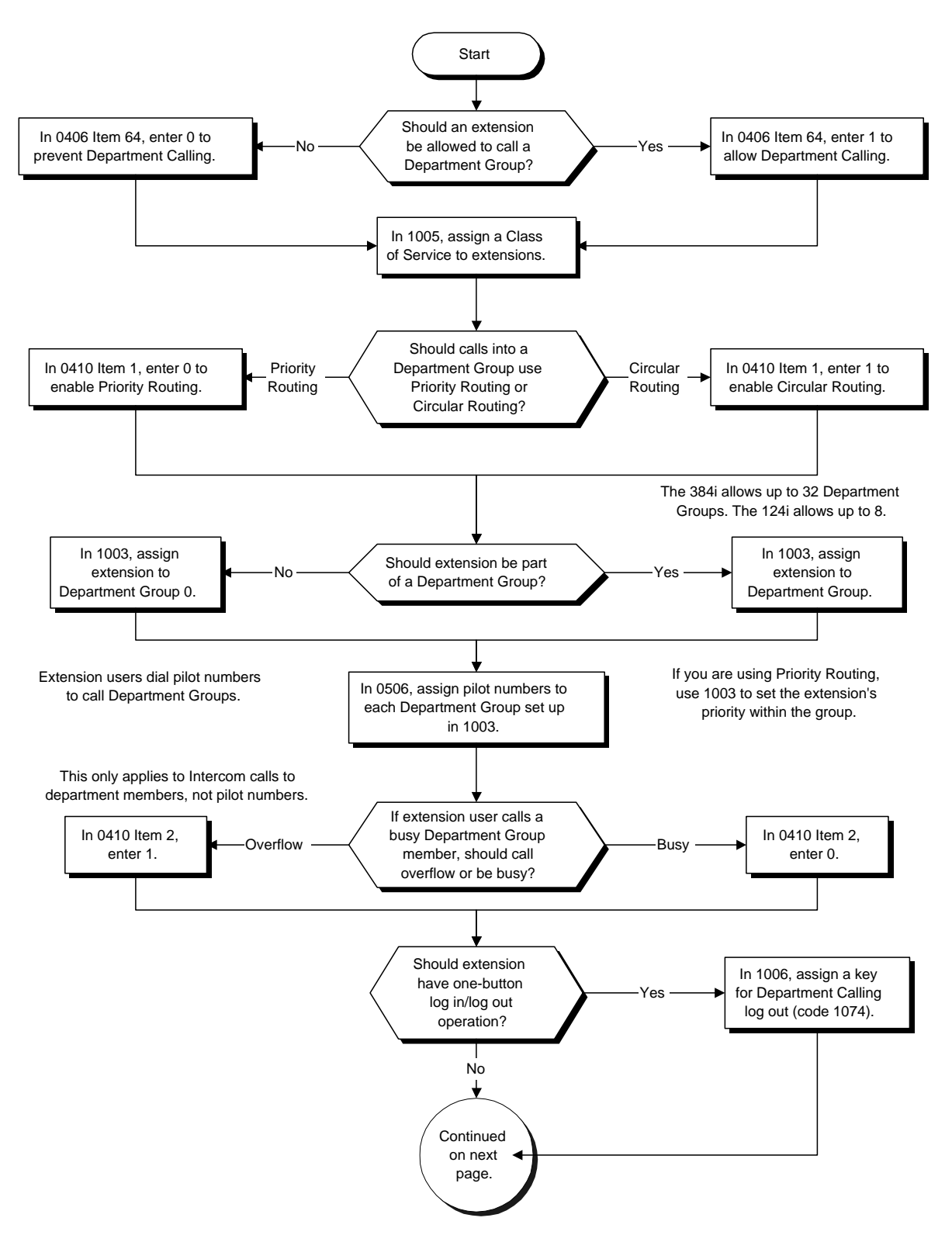

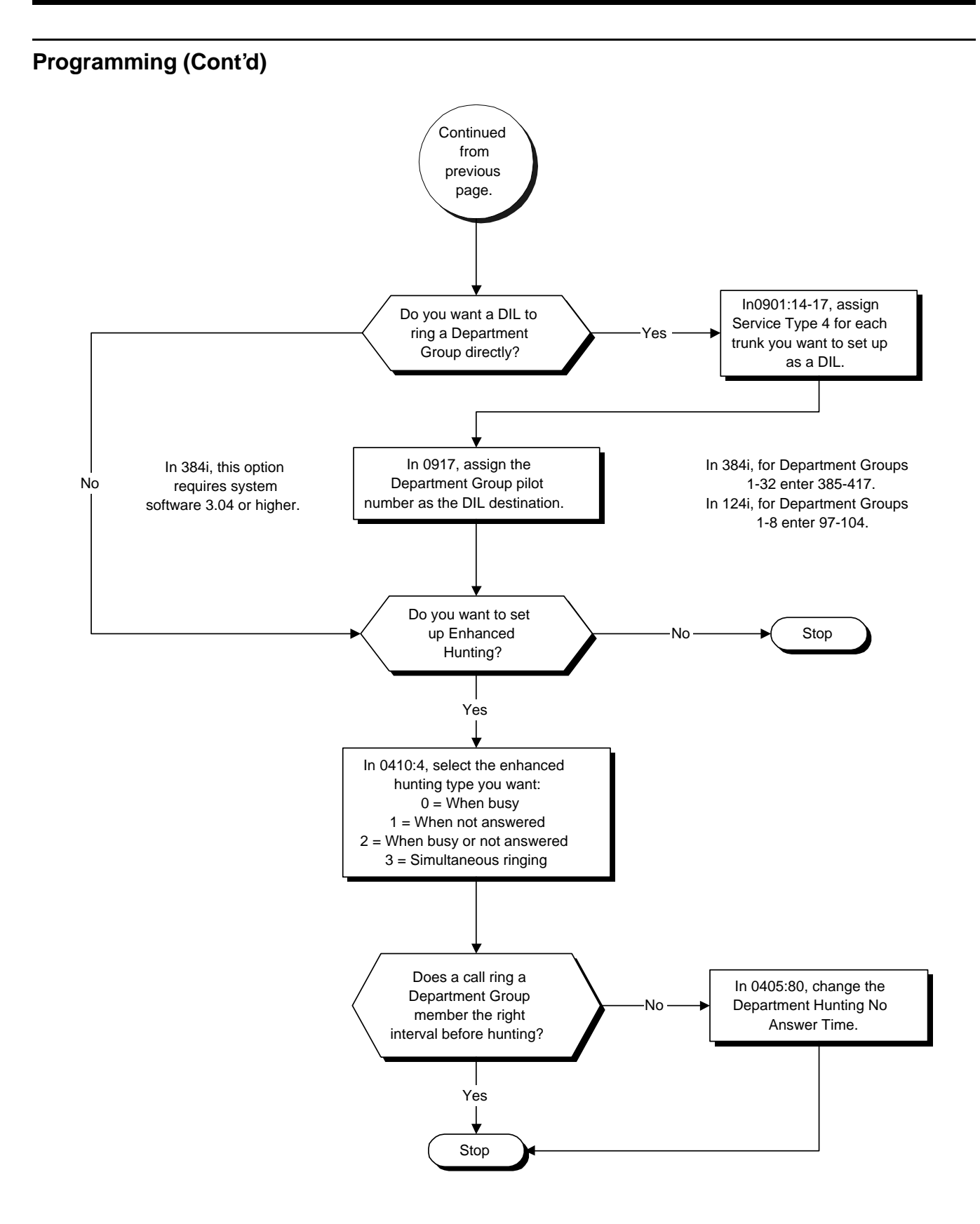

- ➣ **0405 System Timers (Part A), Item 80: Department Hunting No Answer Time** Set how long a call will ring a Department Group extension before hunting occurs.
- ➣ **0406 COS Options, Item 64: Department Calling** In an extension's Class of Service, allow (1) or prevent (0) Department Calling.
- ➣ **0410 Extension (Department) Group Options, Item 1: Department Calling Cycle** For each tenant, set the routing cycle for calls into a department (i.e., when a user dials the department pilot number). The system can ring the highest priority extension available (Priority Routing, 0) or cycle in circular order through the group (Circular Routing, 1).
- ➣ **0410 Extension (Department) Group Options, Item 2: Department Routing when Busy** For each tenant, set how the system routes an Intercom call to a busy Department Group member. The caller can hear busy tone (0) or overflow to the first available Department Group member (1). This option is for Intercom calls to an extension, not a pilot number.
- ➣ **0410 Extension (Department) Group Options, Item 4: Hunt Type**

Set the type of hunting for each Department Group:

- $0 =$  Hunting when busy
- $1 =$  Hunting when not answered
- $2 =$  Hunting when busy or not answered
- $3 =$  Simultaneous ringing (all members)
- ➣ **0506 Department Group Numbers**
	- Assign names and pilot numbers to the Extension (Department) Groups you set up in Program 1003.
- ➣ **0901 Basic Trunk Port Setup (Part A), Items 14-17: Trunk Service Type** If you want a trunk to be a DIL to a Department Group, assign Service Type 4 for each Night Service Mode. Also see 0917 below. In 384i, this option requires system software 3.04 or higher.
- ➣ **0917 DIL Assignment**

For each trunk assigned Service Type 4 in 0901:14-17 above, assign the DIL destination as the Department Group pilot number.

- In 124i, enter 97-104 for Department Groups 1-8.
- In 384i, enter 385-417 for Department Groups 1-32. This option requires system software 3.04 or higher.
- ➣ **1003 Extension (Department) Groups**
	- Assign extensions to Department Groups (1-9 or 01-32) and set the priority assignment.

#### ➣ **1005 - Class of Service**

Assign a Class Of Service (1-15) to an extension.

#### ➣ **1006 - Programming Function Keys**

Assign a Department Calling key so extension users can install or remove themselves from the Department Calling Group.

### **Related Features**

### **Department Step Calling**

Easily step call to an idle Department Group member if the member called is busy.

### **Tenant Service**

Each Tenant Group can have their own set of Department Group numbers (up to 32 per group). **Transfer**

An extension user can Transfer a call to a Department Group master number. If unanswered, the call will recall the transferring extension after the Transfer Recall Time (Program 0405 Item 5).

### **Operation**

### **To call a department:**

1. At keyset, press idle CALL key.

OR At single line set, lift handset.

2. Dial department's extension number.

*The system routes the call to the first free phone in the department.*

### **To log out of your Department Calling Group:**

*While you are logged out, Department Calling cannot route calls to your extension.*

- 1. Press idle CALL key.
- 2. Dial  $150 + 1$ .

### OR

1. Press Department Calling Log In key (PGM 1006 or SC 851: 1074). *The key lights while you are logged out.*

### **To log back in to your Department Calling Group:**

*While you log back in, Department Calling will route calls to your extension.*

- 1. Press idle CALL key.
- 2. Dial  $150 + 0$ .

### OR

1. Press Department Calling Log In key (PGM 1006 or SC 851: 1074).

*The key goes out when you log back in.*

**— For Your Notes —**

### **Description**

 *124i* ☞ Available. *384i* ☞ Available.

After calling a busy Department Calling Group member, an extension user can have Department Step Calling quickly call another member in the group. The caller does not have to hang up and place another Intercom call if the first extension called is unavailable. Department Step Calling also allows an extension user to cycle through the members of a Department Group.

#### **Conditions**

None

#### **Default Setting**

Enabled.

### **Programming**

#### **Refer to the Programming Flowchart on the Following Page**

- ➣ **0406 COS Options, Item 21: Department Step Calling** In an extension's Class of Service, enable (1) or disable (0) an extension's ability to use Department Step Calling.
- ➣ **0512 Single Digit Service Code Setup** If required, use this option to change the Department Step Calling Single Digit Service Code (normally #).
- ➣ **1005 Class of Service**
- Assign a Class Of Service (1-15) to an extension.
- ➣ **1006 Programming Function Keys**
	- Assign a function key Department Step Calling (code 1021).

### **Related Features**

#### **Department Calling**

An extension user can call an idle extension within a preprogrammed Department Group by dialing the group's pilot number. Department Calling also provides overflow routing for extensions within the group - which simulates Step Calling.

### **Programmable Function Keys**

Function keys simplify Department Step Calling operation.

### **Operation**

#### **To make a Step Call:**

*You step through Extension Groups set in Program 1003.*

- 1. Place call to busy Department Group member. OR
	- Place call to Department Group pilot number.

2. Dial #.

OR

Press Step Call key (PGM 1006 or SC 851: 1021).

3. Repeat step 2 to call other Department Group members.

# **Department Step Calling**

## **Programming (Cont'd)**

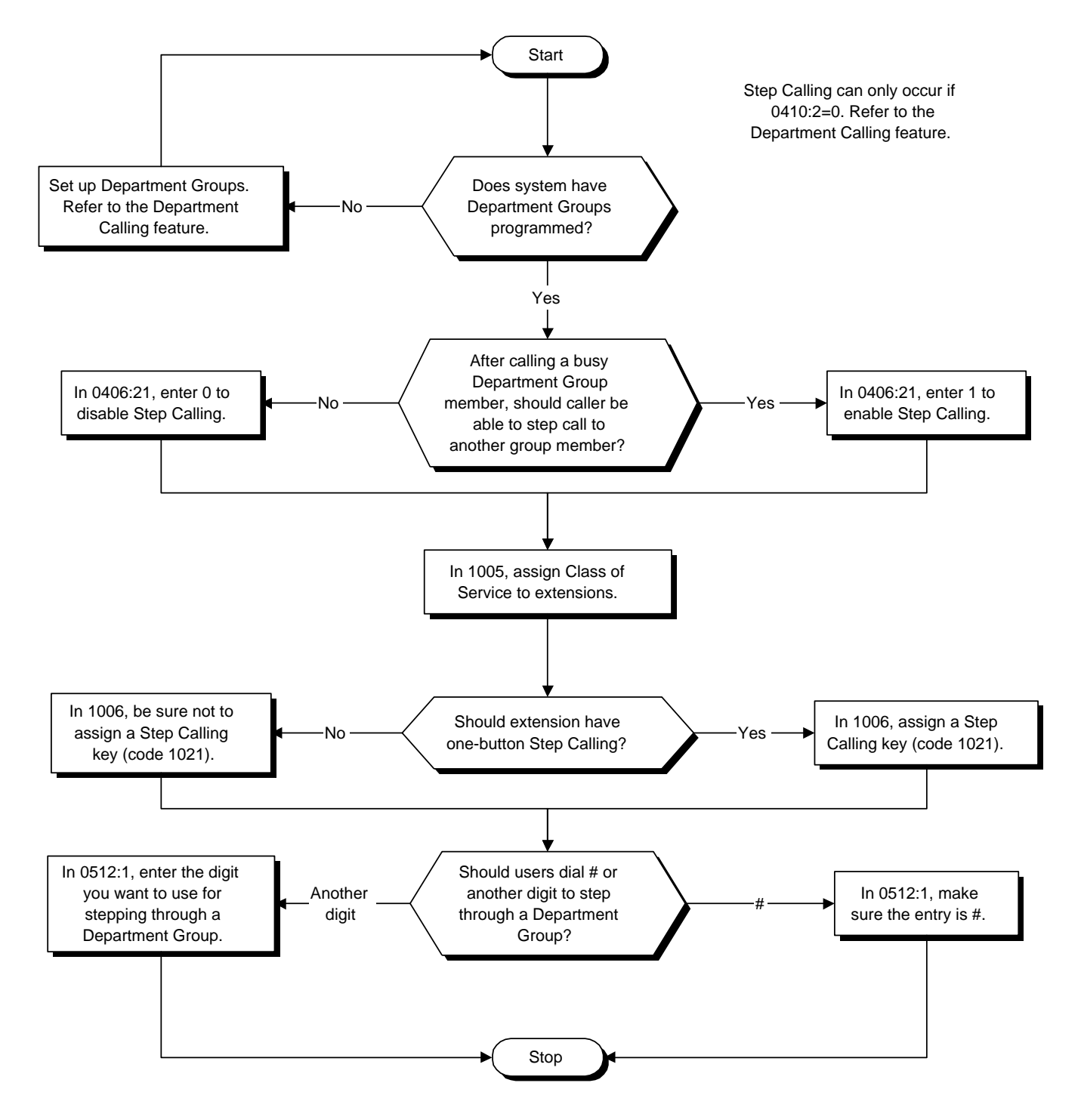
# **Description**

 *124i* ☞ Available. *384i* ☞ Available.

Dialing Number Preview lets a display keyset user dial and review a number before the system dials it out. Dialing Number Preview helps the user avoid dialing errors.

### **Conditions**

An extension user cannot edit the displayed number.

### **Default Setting**

Enabled.

# **Programming**

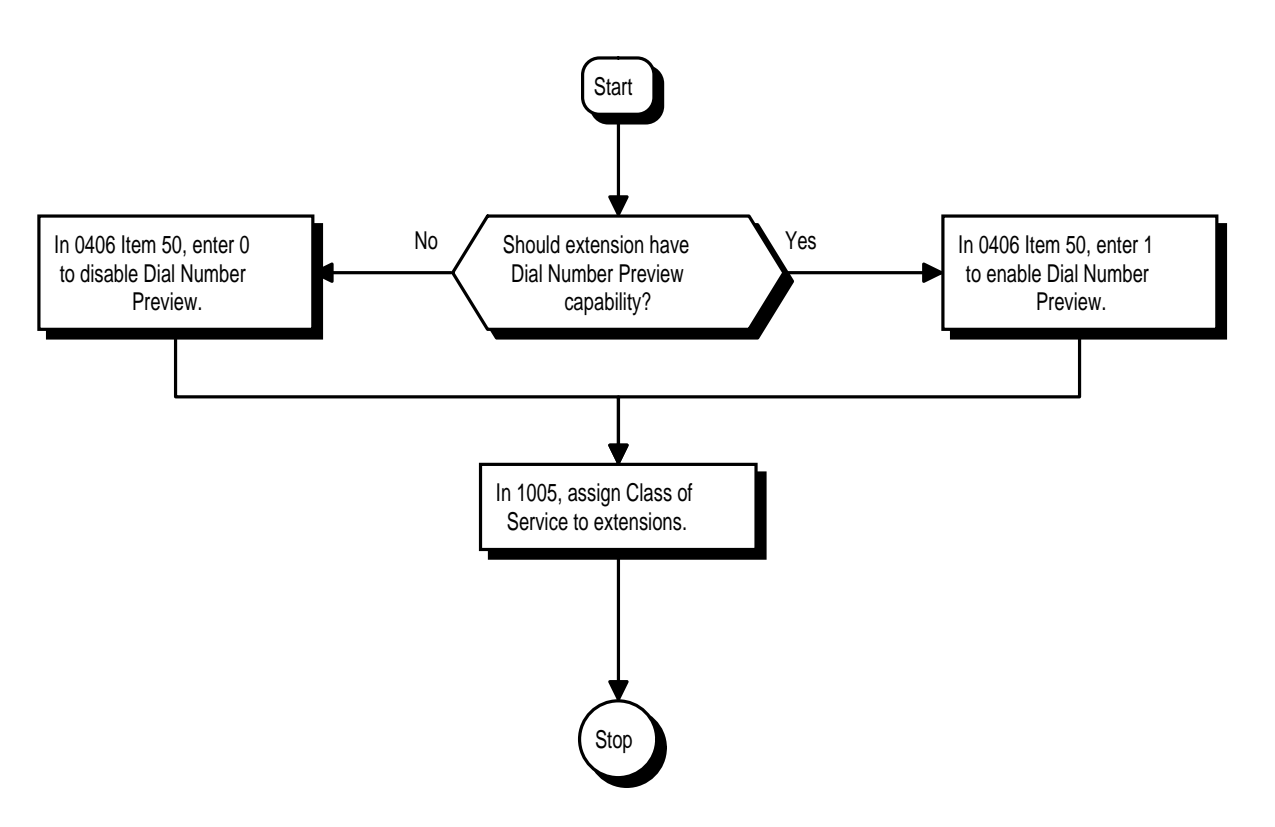

- ➣ **0406 COS Options, Item 50: Dial Number Preview**
	- In an extension's Class of Service, enable (1) or disable (0) an extension's ability to use Dial Number Preview.

➣ **1005 - Class of Service**

Assign a Class Of Service (1-15) to an extension.

### **Related Features**

None

# **Operation**

### **To use Dial Number Preview to place a call:**

- 1. Do not lift the handset or press a CALL key.
- 2. Dial \*.
- 3. Dial number you want to call.

*The number displays.*

4. To dial out the displayed trunk number, press a line key.

 *If the previewed number as a trunk access code (e.g., 9), you can press CALL instead.*

OR

To dial out the displayed Intercom number, press a CALL key. OR

To cancel the number without dialing it out, Press HOLD.

# **Description**

 *124i* ☞ Available. *384i* ☞ Available. - Changing the tone requires Base 2.13, EXCPRU 2.18 or higher.

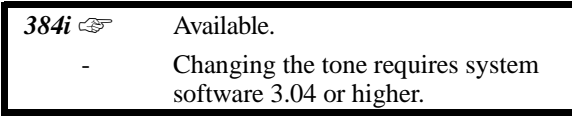

For an extension with Dial Pad Confirmation Tone enabled, the user hears a beep each time they press a key. This is helpful for Intercom calls and Dial Pulse trunk calls, since these calls provide no Call Progress tones.

**Conditions** None **Default Setting**

Disabled

# **Programming**

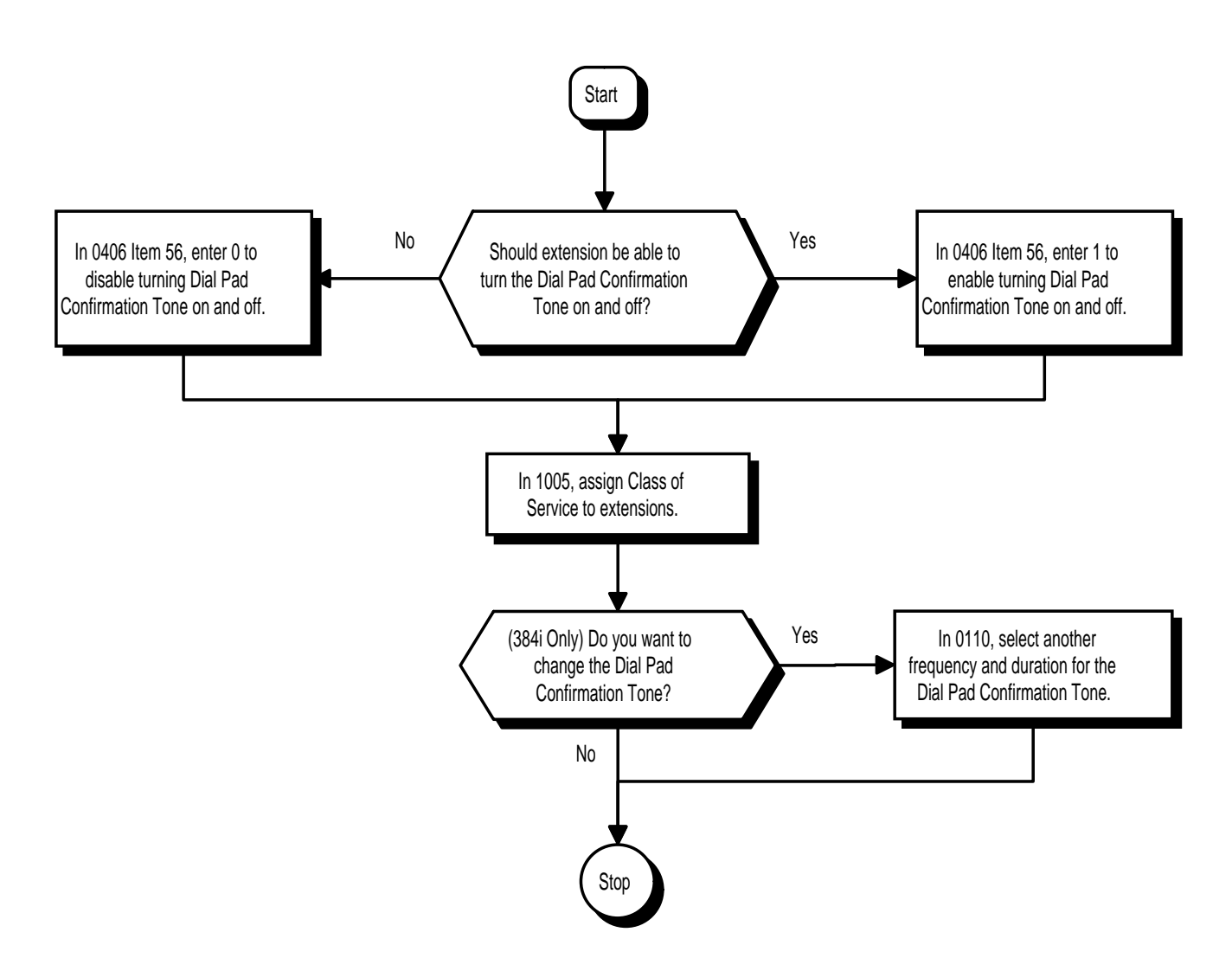

- ➣ **0110 Keyset Confirmation Tone**
	- If required, change the Dial Pad Confirmation Tone frequency and duration.
- ➣ **0406 COS Options, Item 56: Dial Pad Confirmation Tone** In an extension's Class of Service, enable (1) or disable (0) an extension's ability to turn Dial Pad Confirmation tone on and off.
- ➣ **1005 Class of Service** Assign a Class Of Service (1-15) to an extension.

### **Related Features**

#### **Single Line Telephones**

Dial Pad Confirmation Tone does not apply to single line telephones.

# **Operation**

### **To enable/disable Dial Pad Confirmation Tone:**

- 1. Press idle CALL key.
- 2. Dial 824.

# **Description**

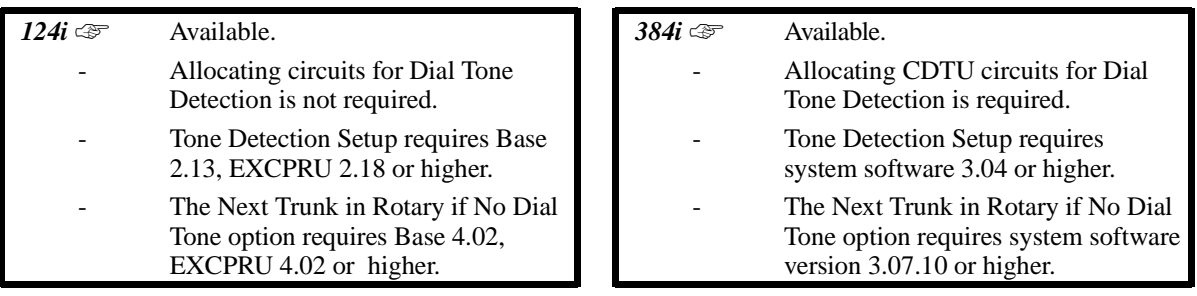

If a trunk has Dial Tone Detection enabled, the system monitors for dial tone from the telco or PBX when a user places a call on that trunk. If the user accesses the trunk directly (by pressing a line key or dialing #9 and the trunk's number), the system will drop the trunk if dial tone does not occur. If the user access the trunk via a Trunk Group (by dialing a trunk group code or automatically through a feature like Last Number Redial), the system can drop the trunk or optionally skip to the next trunk in the group. Refer to the chart under *Programming* below for more.

Dial Tone Detection is available for the following features:

- Automatic Route Selection
- Abbreviated Dialing<br>• Central Office Calls.
- Central Office Calls, Placing
- Last Number Redial
- Loop Keys (outbound)<br>• Save Number Dialed
- Save Number Dialed<br>• T1 Trunking (with A)
- T1 Trunking (with ANI/DNIS Compatibility)<br>• Tie Lines
- Tie Lines
- Trunk Group Routing
- Trunk Groups

### **Conditions**

None

### **Default Setting**

Disabled for manually dialed calls; enabled for automatically dialed calls.

# **Programming**

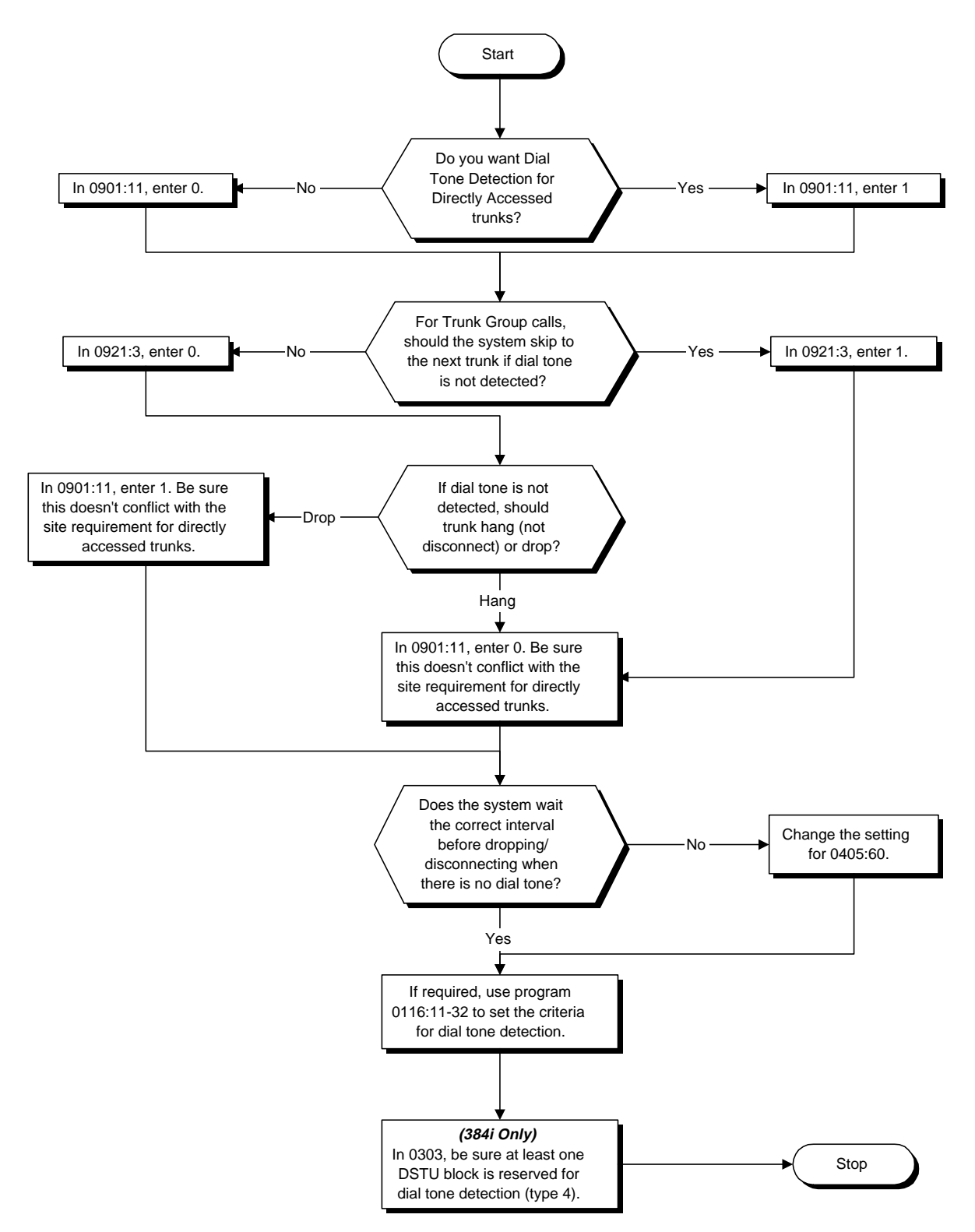

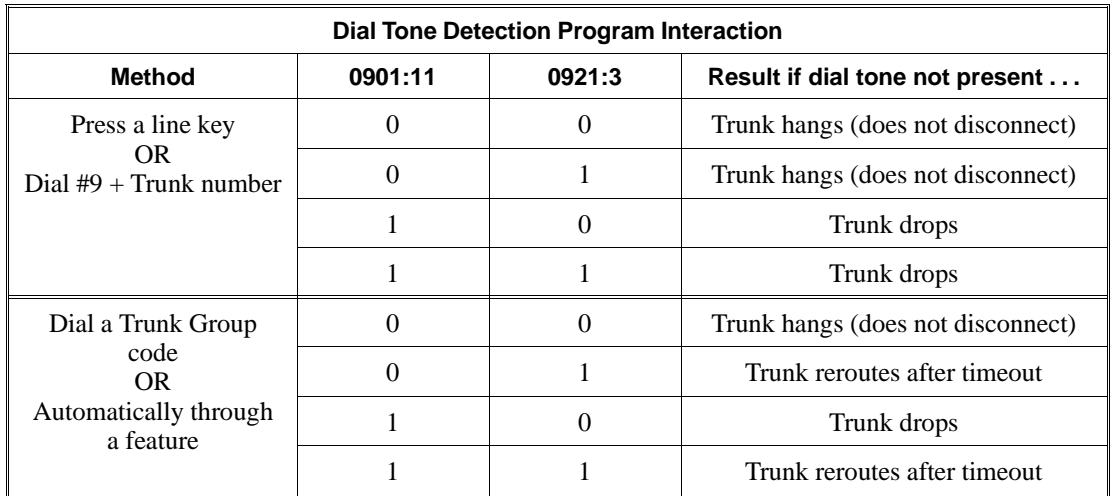

➣ **0116 - Tone Detection Setup**

Use Items 11-32 to set the criteria for dial tone detection.

➣ *(384i Only)* **0303 - DTMF and Dial Tone Detection Circuit Setup** If dial tone detection is enabled, be sure to allocate at least one CDTU block for dial tone detection (type 4).

➣ **0405 - System Timers (Part A), Item 60, Dial Tone Detection Timer** If dial tone detection is enabled, the system will wait this interval for the telco to return dial tone. When this interval expires, the system assumes dial tone is not present. To disable this timer (and have the system wait continuously), enter 0.

- ➣ **0901 Basic Trunk Port Setup (Part A), Item 11, Dial Tone Detection for Directly Accessed Trunks** Enable(1) or disable (0) dial tone detection for manually dialed trunk calls. This option only pertains to calls placed using line keys or Direct Trunk Access.
- ➣ **0921 Basic Trunk Port Setup (Part B), Item 3: Next Trunk in Rotary if No Dial Tone** If enabled, the system will skip over a trunk if dial tone is not detected. This option pertains to calls placed using Loop Keys, Abbreviated Dial, ARS, Last Number Redial or Save Number Dialed. It does not pertain to line key or Direct Trunk Access calls.

# **Related Features**

See *Description* above.

# **Operation**

Dial Tone Detection is automatic if enabled in programming.

# **Direct Inward Dialing (DID)**

# **Description**

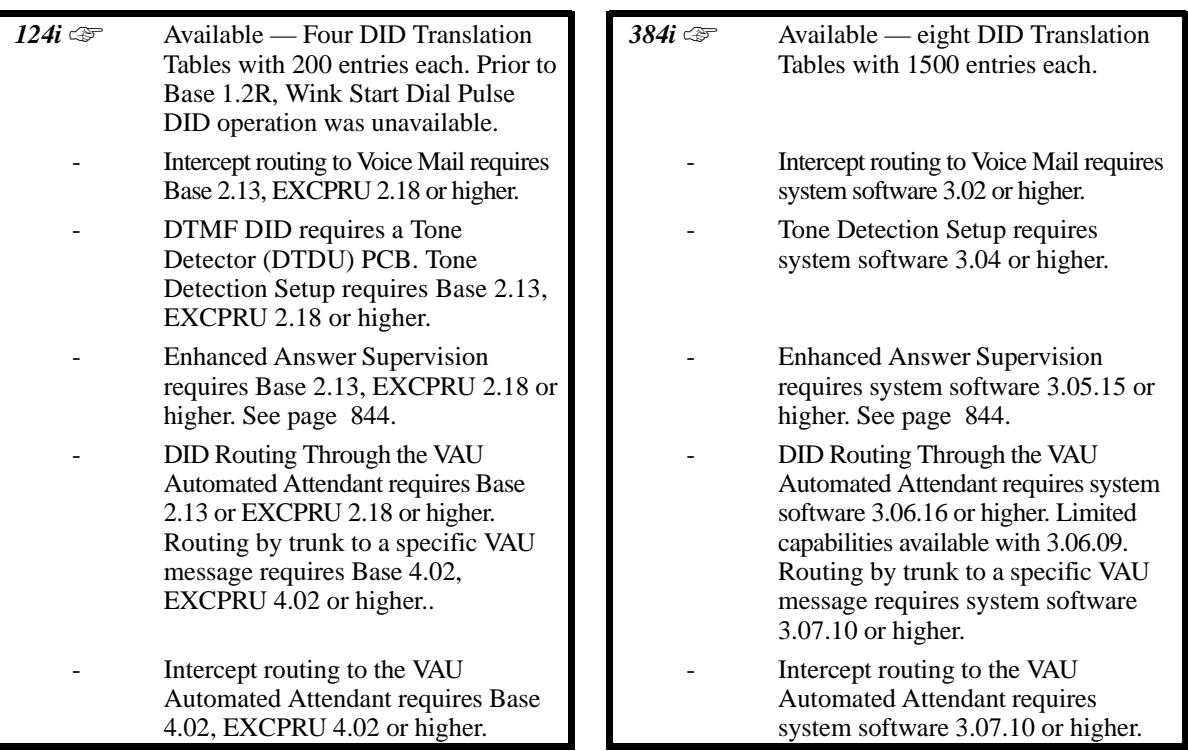

Direct Inward Dialing (DID) lets outside callers directly dial system extensions. DID saves time for callers who know the extension number they wish to reach. To place a DID call, the outside caller dials the local exchange (NNX) and additional digits to ring the telephone system extension. For example, DID number 926-5*400* can directly dial extension 400. The caller does not have to rely on attendant or secretary call screening to complete the call.

Note: Direct Inward Dialing requires DID service from telco.

In addition to direct dialing of system extensions, DID provides:

- DID Dialed Number Translation
- Flexible DID Service Compatibility
- $\Box$  DID Intercept
- DID Camp-On

#### **DID Dialed Number Translation**

DID allows eight different tables for DID number translation. This gives you more flexibility when buying DID service from telco. If you can't buy the exact block of numbers you need (e.g., 301-556), use the translation tables to convert the digits received. For example, a translation table could convert digits 501-756 to extension numbers 301-556.

The 384i system has 1500 DID Translation Table entries that you can allocate among the eight DID Translation Tables. There is one translation made in each entry. For a simple installation, you can put all 1500 entries in the same table. For more flexibility, you can optionally distribute the 1500 entries among the eight tables.

The 124i system has 200 DID Translation Table entries that you can allocate among four DID Translation Tables. There is one translation made in each entry. Just as in 384i, in a simple installation you can put all 200 entries in the same table. Or, you can distribute the 200 entries among the four tables.

In addition to number conversion, each DID Translation Table entry can have a name assigned to it. When the DID call rings the destination extension, the programmed name displays.

# **Description (Cont'd)**

### **Flexible DID Service Compatibility**

You can program the system to be compatible with three and four digit DID service. With four digit service, the telco sends four digits to the system for translation. With three digit service, the telco sends three digits to the system for translation. Be sure to program your system for compatibility with the provided telco service. For example, if the telco sends four digits, make sure you set up the translation tables to accept the four digits.

The system is compatible with Dial Pulse (DP) and DTMF DID signaling. DID trunks can be either wink start or immediate start.

#### **DID Intercept**

DID Intercept automatically reroutes DID calls under certain conditions. There are three types of DID Intercept:

### • **Vacant Number Intercept**

If a caller dials an extension that does not exist or misdials, Vacant Number Intercept can reroute the call to the programmed DID Intercept extension ring group or Voice Mail. Without Vacant Number Intercept, the caller hears error tone after misdialing.

#### • **Busy Intercept**

Busy Intercept determines DID routing when a DID caller dials a busy extension. If Busy Intercept is enabled, the call immediately routes to the programmed DID Intercept extension ring group or Voice Mail. If Busy Intercept is disabled, the call follows DID Camp-On programming (see below).

#### • **Ring-No-Answer Intercept**

Ring-No-Answer Intercept sets the routing options for DID calls that ring unanswered at the destination extension. With Ring-No-Answer Intercept enabled, the unanswered call reroutes to the DID Intercept extension ring group or Voice Mail after the DID Ring-No-Answer Time interval. If Ring-No-Answer Intercept is disabled, the unanswered call rings the destination until the outside caller hangs up.

#### **DID Camp-On**

DID Camp-On sets what happens to DID calls to busy extensions when you have Busy Intercept disabled. With DID Camp-On enabled, a call to a busy extension camps-on for the DID Ring No Answer Time interval. It then diverts to the programmed DID Intercept extension ring group or Voice Mail. Without DID Camp-On, the caller to the busy extension just hears busy tone.

#### **DID Routing Through the VAU Automated Attendant**

DID calls can optionally route through the Automated Attendant. The DID caller hears an initial Automated Attendant Greeting explaining their dialing options. If the caller misdials, they can hear a second greeting with additional instructions. For example, the first Automated Attendant Greeting can be, "Thank you for calling. Please dial the extension number you wish to reach or dial 0 for the operator." If the caller inadvertently dials an extension that doesn't exist, they could hear, "The extension you dialed is unavailable. Please dial 0 for assistance or dial # to leave a message so we can call you back."

You assign Automated Attendant greetings (i.e., VAU Messages) to the numbers in each Translation Table. This provides you with extensive flexibility when determining which greetings the system should play for which dialed numbers. You could, for example, set up 926 5401 through 926 5449 to route to extensions 301-349, and have 926 5450 route to the automated attendant.

#### **Federal Communications Commission DID Requirements**

Allowing this equipment to operate in a manner that does not provide proper answer supervision signaling is in violation of Part 68 rules.

This equipment returns answer supervision to the Public Switched Telephone Network when the DID trunk is:

- Answered by the called station
- Answered by the attendant
- Routed to a recorded announcement that can be administered by the CPE user
- Routed to a dial prompt

# **Description (Cont'd)**

### **Federal Communications Commission DID Requirements (Cont'd)**

This equipment returns answer supervision on all DID calls forwarded back to the Public Switched Telephone Network. Permissible exceptions are when:<br> $\bullet$  A call is unanswered

- A call is unanswered<br>• A busy tone is receive
- A busy tone is received<br>•  $\triangle$  reorder tone is received
- A reorder tone is received

When ordering DID service, provide the telco with the following information:

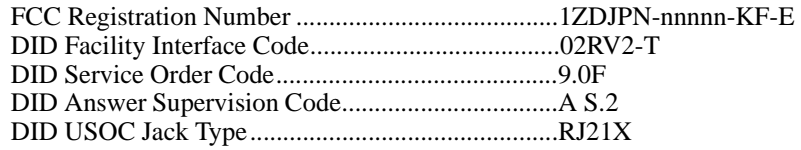

#### **Conditions**

- (A.) DID requires the installation of a 4ATRU-DID PCB. Each PCB provides four DID ports but uses eight trunk software ports. For example, a DID PCB that provides trunks 1-4 automatically disables trunks 5-8. Refer to the hardware manual for additional details.
- (B.) DID service must be purchased from your local telephone company.
- (C.) (*124i Only*) DTMF DID requires a Tone Detector (DTDU) PCB.

### **Default Setting**

Disabled.

# **Programming**

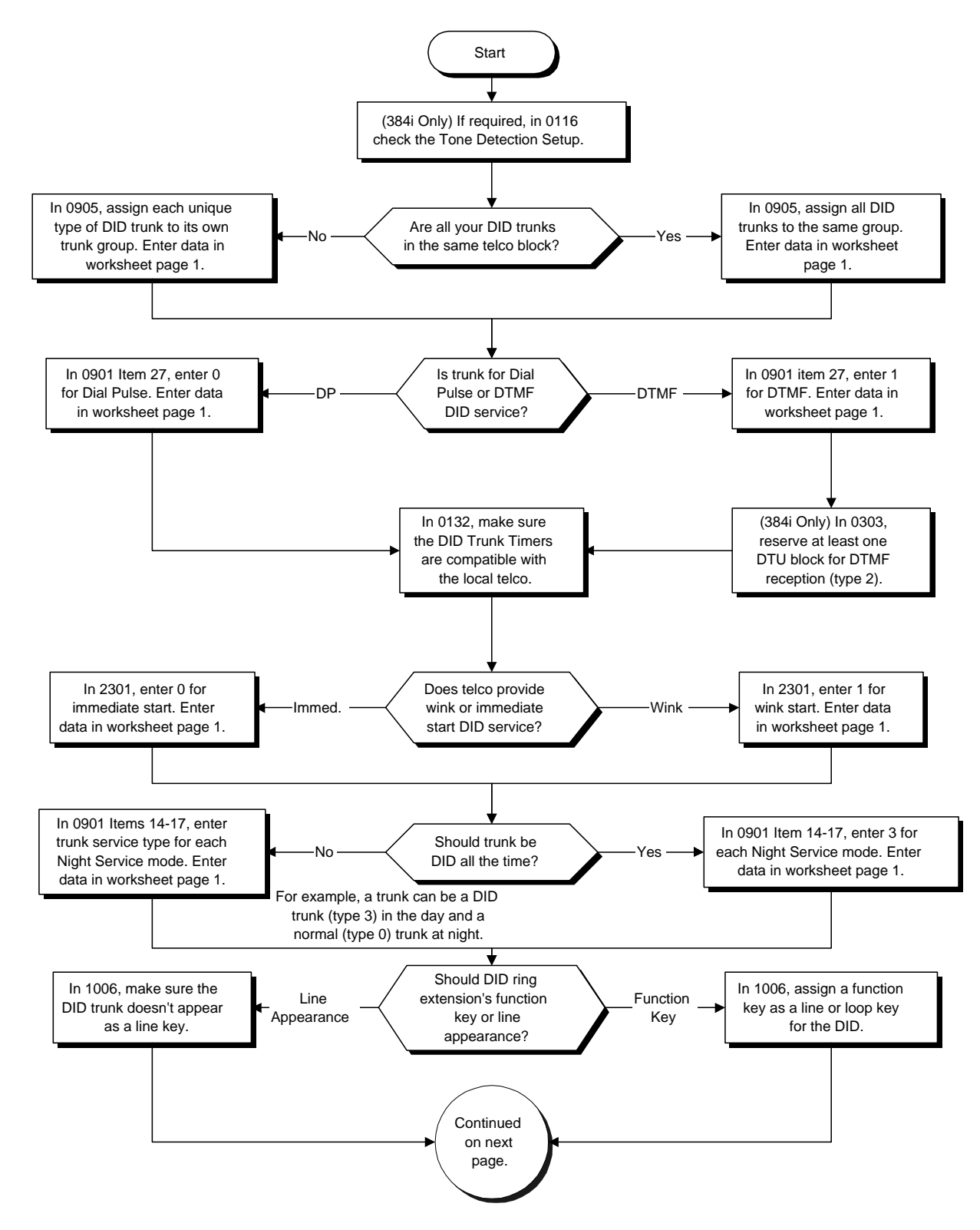

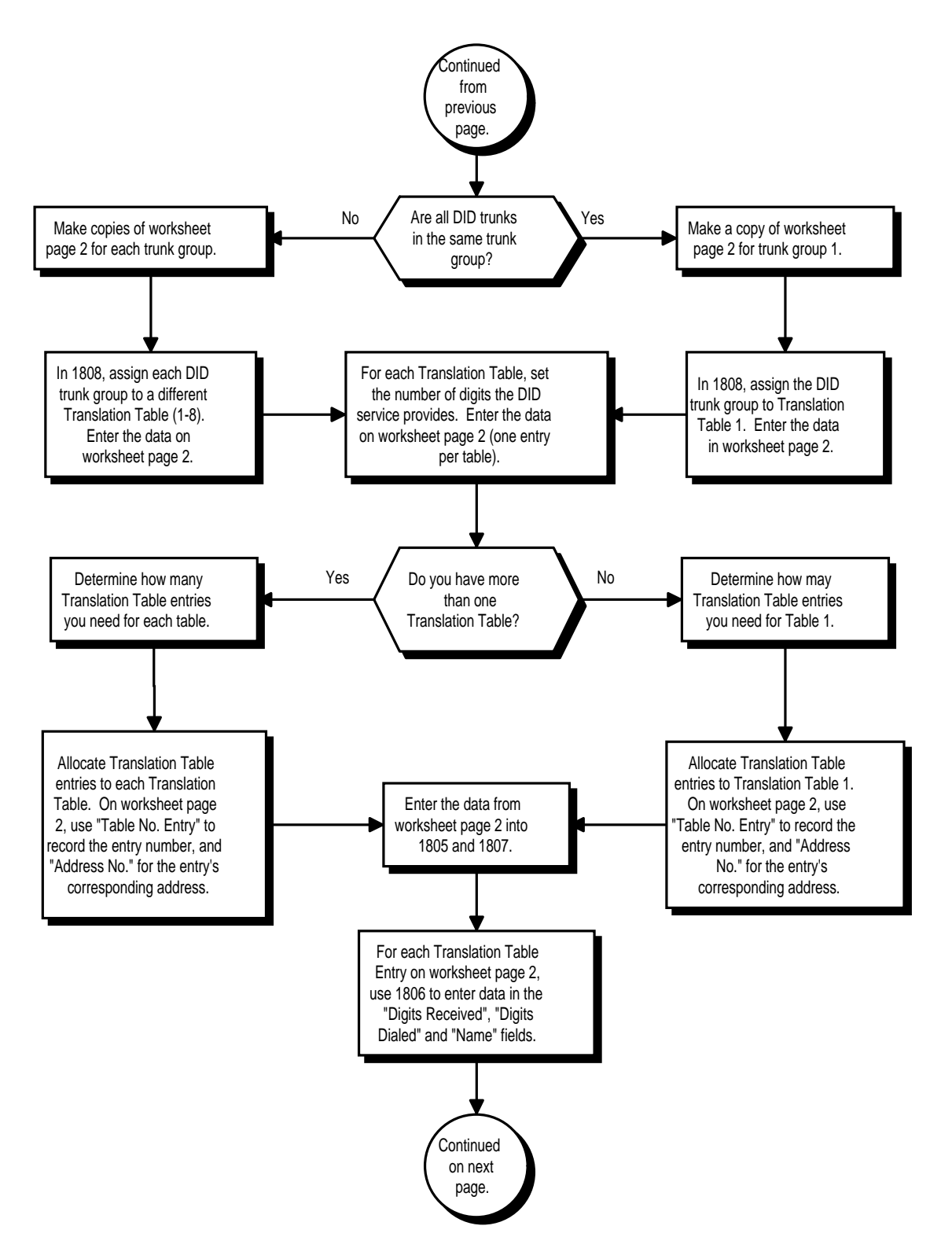

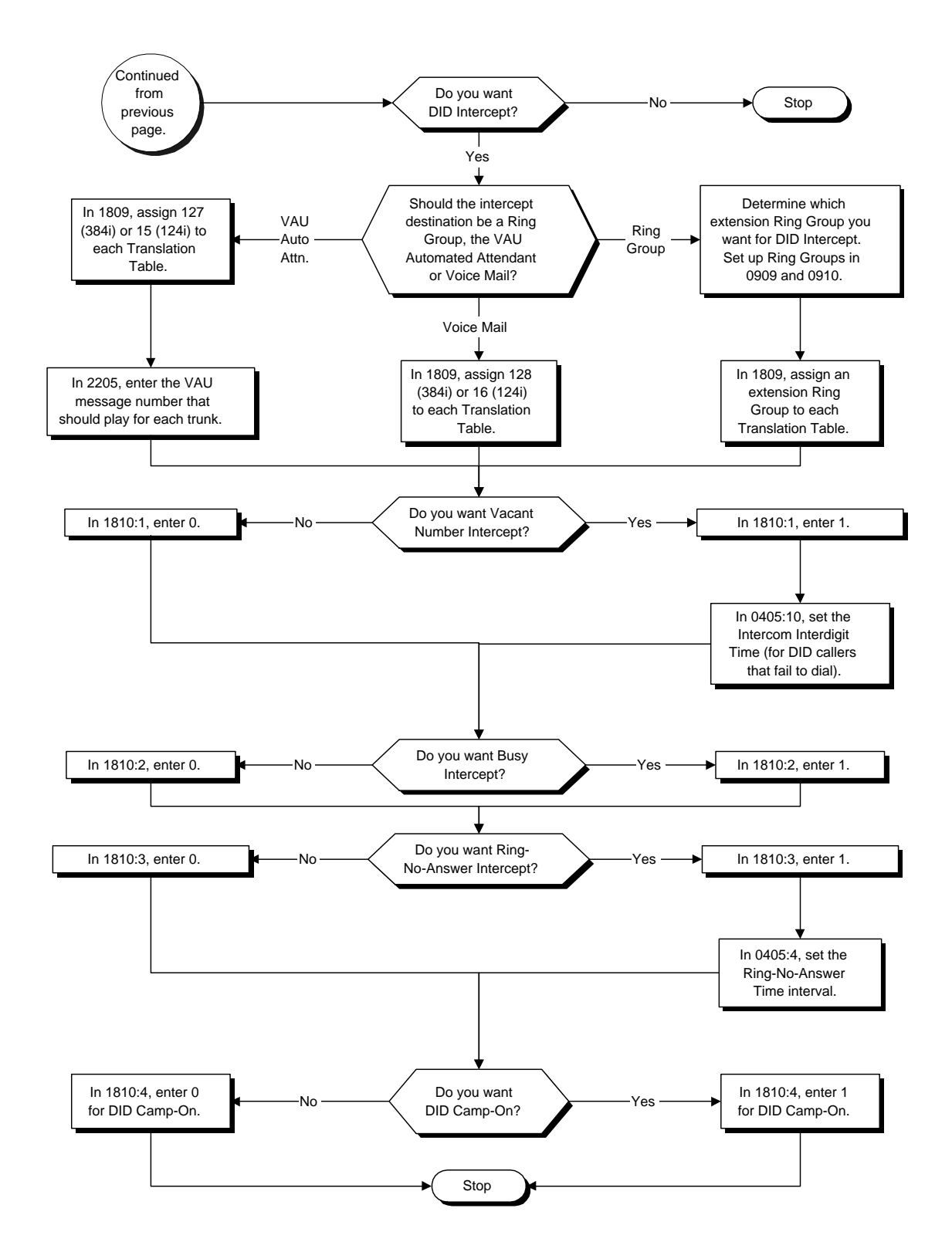

**DID Routing Through the Automated Attendant (124i Base 2.13, EXCPRU 2.18, 384i 3.06.16 or Higher)**

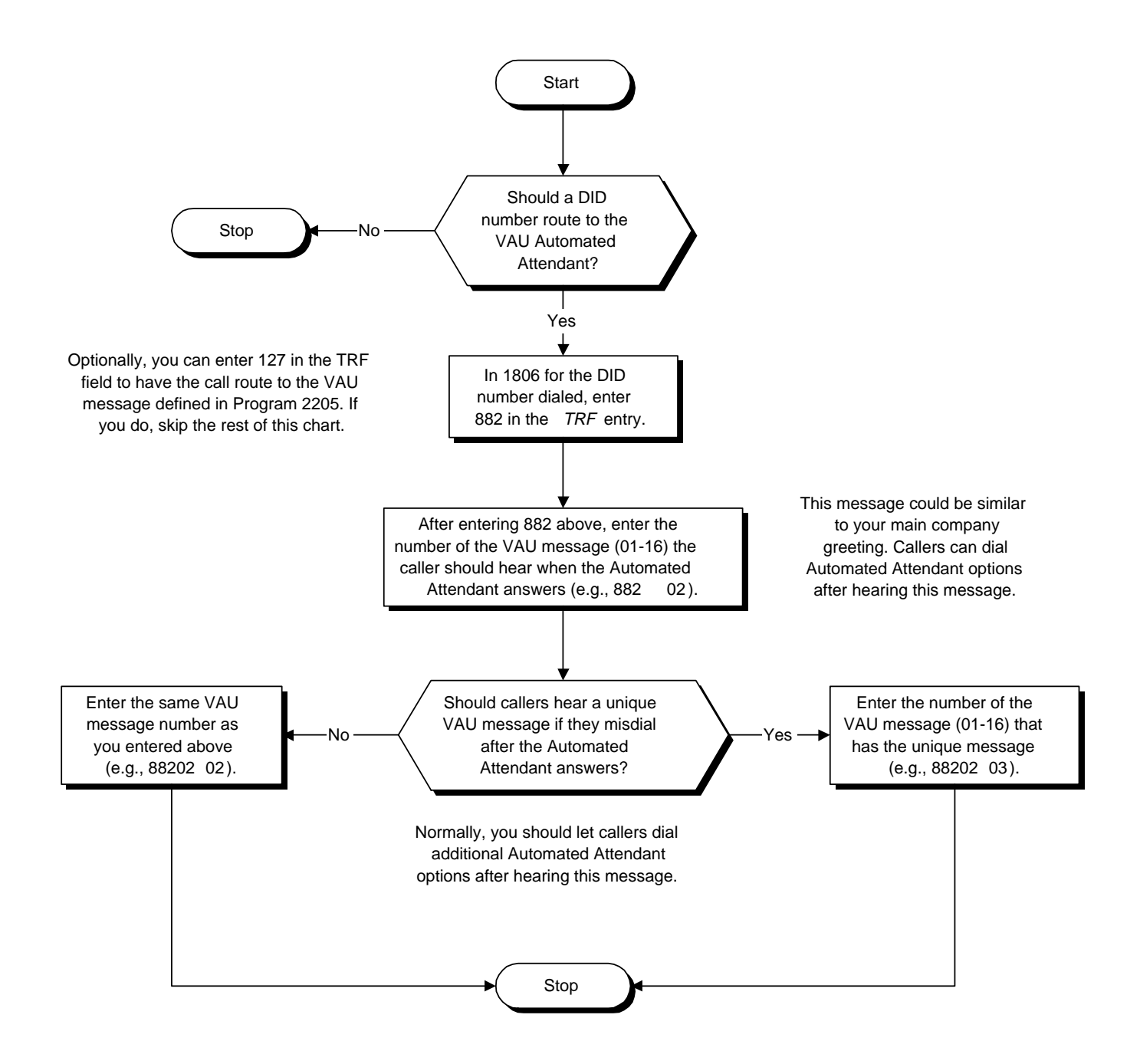

- ➣ **0116 Tone Detection Setup** Use items 1-10 and 19-32 to set the DTMF criteria for DTMF DID calls.
- ➣ **0132 DID Trunk Timers**
	- Make sure the DID Trunk Timer settings are compatible with your local telco.
- ➣ *(384i Only)* **0303 DTMF and Dial Tone Detection Circuit Setup** If the system has DTMF DID trunks, be sure to reserve at least one DTU block for analog trunk DTMF reception (type 2). *There must be an available receiver for each DTMF DID trunk.*
	- Use the following as a guide when allocating DTMF receivers (i.e., DTU blocks):
		- In light traffic sites, allocate one DTMF receiver for every 10 devices that use them.
		- In heavy traffic sites, allocate one DTMF receiver for every five devices that use them.
- ➣ **0405 System Timers (Part A), Item 10: Intercom Interdigit Time** Set the time-out interval for DID callers that don't dial. After this interval, the DID call routes according to Vacant Number Intercept programming.
- ➣ **0405 System Timers (Part A), Item 31: DID Ring-No-Answer Time** Set the DID Ring-No-Answer (RNA) Intercept interval (0-64800 seconds). In systems with RNA Intercept, the DID call rings the destination extension for this interval and then rings Intercept Ring Group.
- ➣ **0901 Basic Trunk Port Setup (Part A), Items 14-17: Trunk Service Type** For each Night Service Mode, enter service type 3 when the trunk should be a DID trunk.
- ➣ **0901 Basic Trunk Port Setup (Part A), Item 27: DID/E&M Receive Signaling Type** Enter 0 if DID trunk is Dial Pulse (DP). Enter 1 if DID trunk is DTMF.
- ➣ **0905 Trunk Groups** Put DID trunks in the same trunk group (other than group 1). If you have several types of DID trunks, put each type in a separate trunk group.
- ➣ **0909 Extension Ring Group Assignment** Assign extensions to Ring Groups. Calls ring the extensions according to programming.
- ➣ **0910 Trunk Ring Group Assignment**

DID Intercepts use your system's CO trunk Ring Group programming.

➣ **1006 - Programming Function Keys**

You can assign line keys for DID trunks (0001-0128). Without line keys, DID calls ring line appearance (CALL) keys.

- ➣ **1805 DID Translation Table Setup** Assign the range of DID Translation Table entries (1-1500) to each DID Translation Table (1-8). When entering data:
	- For each table, specify the starting address that corresponds to the DID Translation Table entries. The address is always one less than the entry (e.g., address 0000 is entry 1).
	- After specifying the starting address, enter the total number of entries in the table. For example, if table 1 begins at address 0000 and has 11 entries, the DID Translation Table entries are 1-10.

### ➣ **1806 - DID Translation Table Number Conversion**

- For each DID Translation Table entry (1-1500), specify:
- The digits received by the system (Digits Rcvd in the worksheet) (8 digits max.).
	- The extension the system dials after translation (Digits Dialed in the worksheet) (24 digits max.). *In 124i Base 2.13, EXCPRU 2.18 or 384i system software 3.06.16 or higher, you can route the call to the VAU Automated Attendant. For the TRF entry, enter 882, the VAU message number for the first greeting followed by the VAU message number for the second greeting. The second greeting plays if the caller misdials. For example, 8820203 will cause the Automated Attendant to answer, play VAU message 02 to the caller and the play VAU message 03 if they misdial. In system software 3.06.09, you could enter only the first VAU message number (not both).*

*Optionally (384i requires 3.07.10 or higher, 124i requires Base 4.02 or EXCPRU 4.02 or higher), you can enter 127(384i) or 15 (124i) in the TRF field to have the call route to the VAU message assigned to the trunk in Program 2205.*

The name that should show on the dialed extension's display when it rings (eight characters max).

- ➣ **1807 DID Translation Table Expected Number of Digits** For each DID Translation Table (1-8), enter the number of digits the table expects to receive from the CO. For example, for a table used with 3-digit DID service, enter 3.
- ➣ **1808 DID Trunk Group to Translation Table Assignment** Assign the DID trunk groups (1-128) to translation tables. If all the DID trunks use the same type of DID service, you may have only one DID trunk group and one DID Translation Table (with many entries).
- ➣ **1809 DID Intercept Ring Group** For each DID Translation Table, program the DID Intercept destination. The destination can be a Ring Group (1-127 in 384i, 1-14 in 124i), Voice Mail (128 in 384i, 16 in 124i), the VAU Automated Attendant (127 in 384i or 15 in the 124i) or the operator (0).
- ➣ **1810 DID Intercept Options** Selectively enable (1) or disable (0) Vacant Number Intercept, Busy Intercept, Ring-No-Answer Intercept and DID Camp-On.
- ➣ **2205 OPA Message Assignment** If the DID Intercept destination set in Program 1809 is 127 (384i) or 15 (124i), use this program to assign the VAU message (1-16) that should play when the VAU Automated Attendant answers.
- ➣ **2301 DID/E&M Start Signaling** Enter 0 if DID trunk uses immediate start signaling. Enter 1 if DID trunk uses wink start signaling.

## **Related Features**

### **Direct Inward System Access (DISA)**

DISA also allows outside callers to dial system extensions directly.

#### **Off Hook Signaling**

The Off Hook Signaling Enhancemetns provide DID calls with additional Off Hook Signaling options. Refer to this feature for the specifics.

### **Programmable Function Keys**

To simplify answering DID calls, assign function keys as line keys for the DID trunks.

### **Operation**

DID calls ring extensions like normal trunk calls.

# **Direct Inward Dialing (DID)**

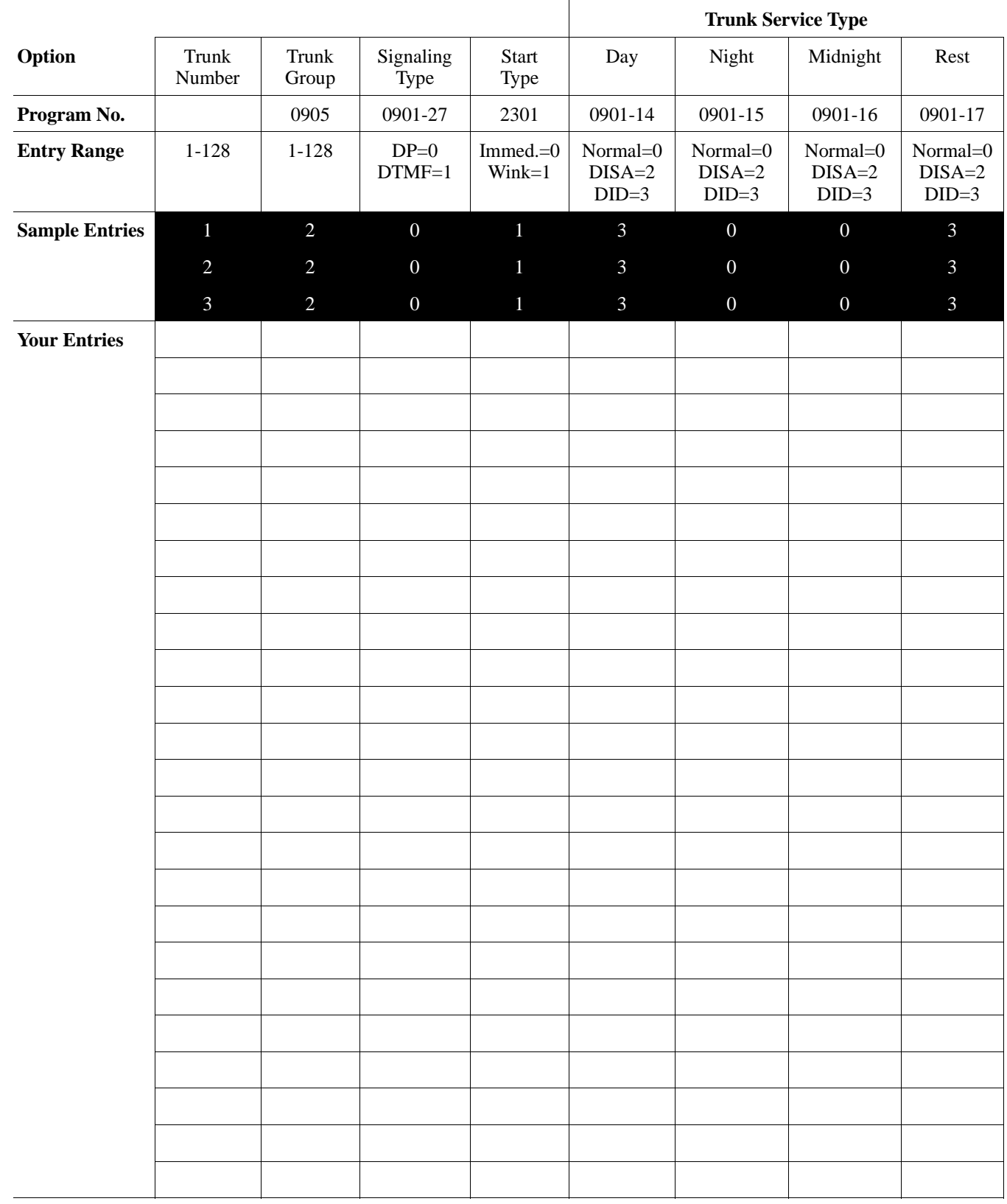

# **DID Options Worksheet**

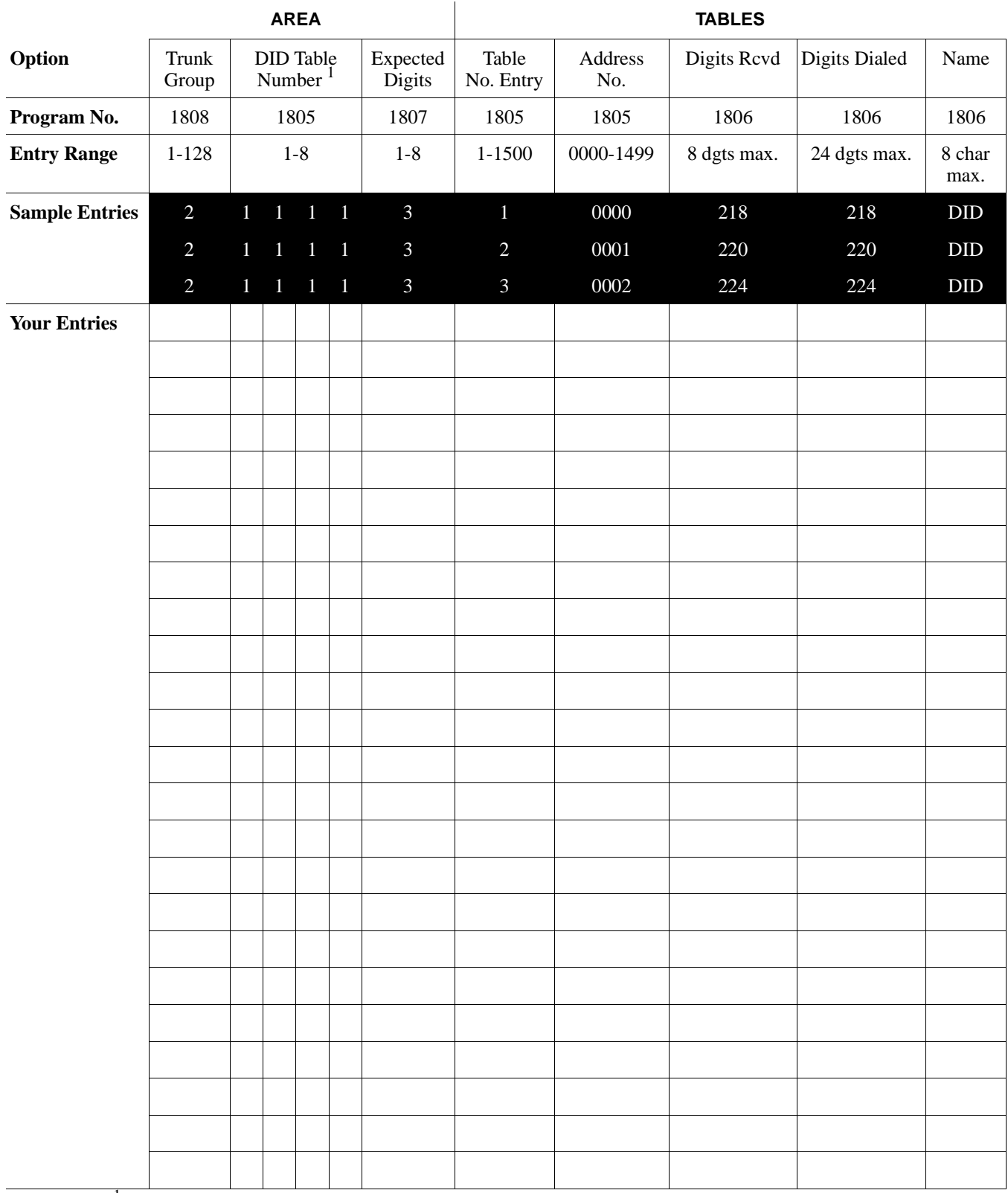

### **DID Options Worksheet**

<sup>1</sup> Make one entry for each Night Service mode.

# **Description**

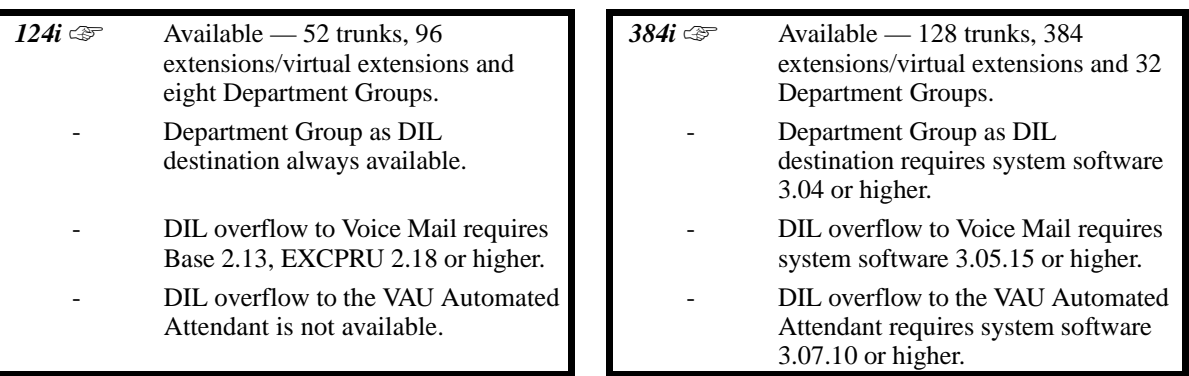

A Direct Inward Line (DIL) is a trunk that rings an extension, virtual extension or Department Group directly. Since DILs only ring one extension or group (i.e., the DIL destination), employees always know which calls are for them. For example, a company operator can have a Direct Inward Line for International Sales Information. When outside callers dial the DIL's phone number, the call rings the operator on the International Sales line key. The DIL does not ring other extensions.

### **DIL Delayed Ringing**

Extensions in a Ring Group can have delayed ringing for another extension's DIL. If the DIL is not answered at its original destination, it rings the DIL No Answer Ring Group. This could help a Technical Service department, for example, that covers calls for an Inside Sales department. If the Inside Sales calls are not answered, they ring into the Technical Service department.

### **Conditions**

- (A.) If unanswered, a DIL without delayed ringing rings an extension until the outside party hangs up. The DIL does not automatically reroute.
- (B.) If a DIL rings a Department Group and all agents are busy, the system routes the call as follows:
	- 1. The trunk rings the overflow destination assigned in 0919.
	- 2. If there is no 0919 assignment, the trunks rings the PC Attendant Console (if installed).
	- 3. If there is 0919 assignment or PC Attendant, the call rings according to the Ring Group assignments in 0909 and 0910.
	- 4. If none of the destinations in steps 1-3 above are available, the call continues to ring until a destination becomes free.

### **Default Setting**

Disabled.

# **Programming**

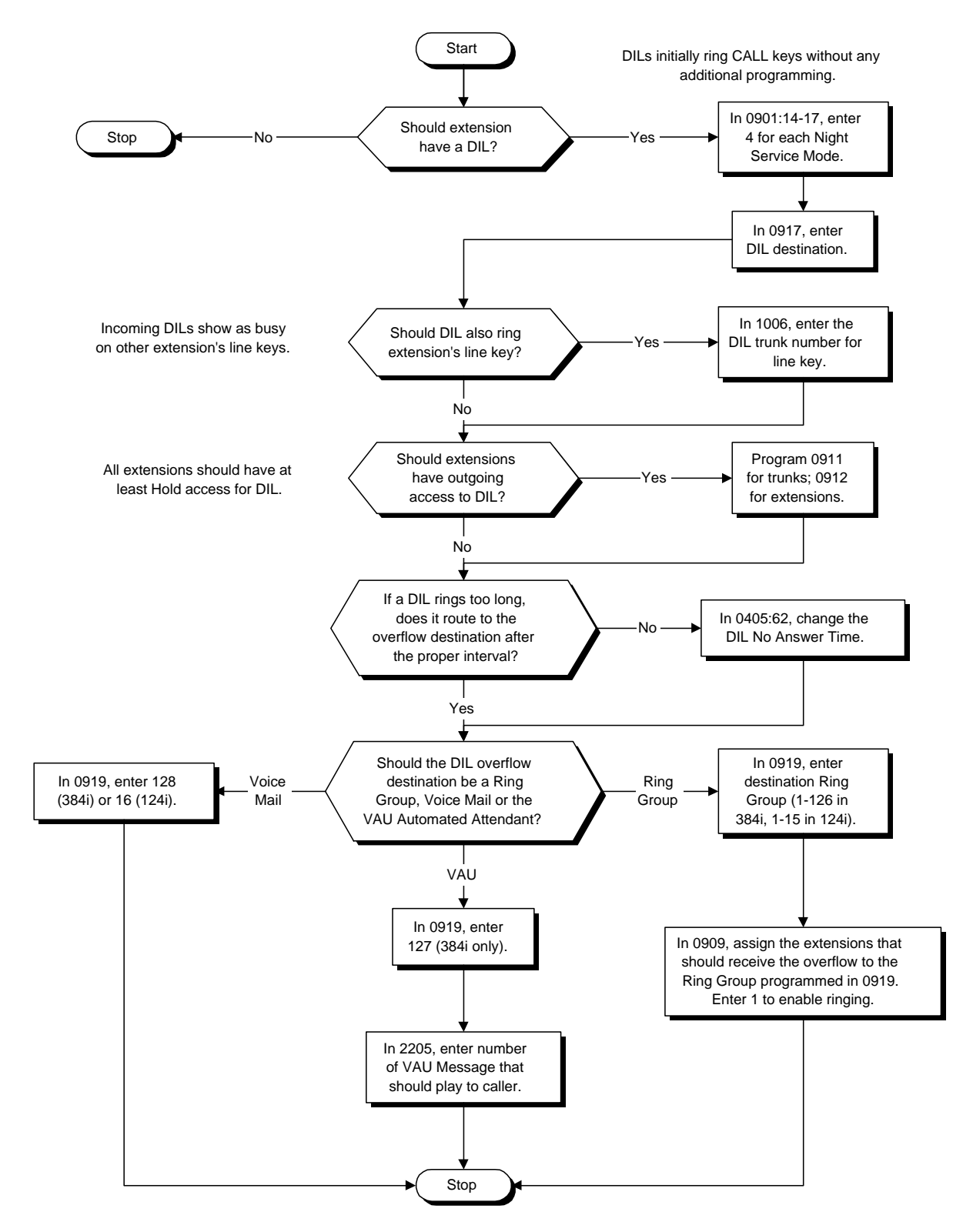

- ➣ **0405 System Timers (Part A), Item 62: DIL No Answer Time** Set the DIL No Answer Time (0-64800 seconds). If DIL Delayed Ringing is set in program 0919, this option sets the DIL Delayed Ring interval.
- ➣ **0901 Basic Trunk Port Setup (Part A), Items 14 to 17: Trunk Service Type** Assign each DIL Service Type 4. Make an entry for each Night Service mode.
- ➣ **0909 Extension Ring Group Assignment** Assign the extensions that should receive the overflow to the ring group programmed in 0919 (0=trunks don't ring [just flash line keys], 1=trunks ring).
- ➣ **0911- Trunk Access Map Setup** Set up the Trunk Access Maps. All extensions should have at least Hold access to the DIL (entry 3). Without Hold access, transferred DILs and DILs on hold can be answered only while they are ringing or recalling.
- ➣ **0912 Extension Access Map Assignment** Assign Trunk Access Maps (1-128) to extensions.

➣ **0917 - DIL Assignment** Set the destination extension port for each DIL — for each Night Service mode. The destination can be: - An extension port (1-256 in 384i, 1-72 in 124i).

- A virtual extension port (257-384 in 384i, 73-96 in 124i).
- A Department Group (384-416 for groups 1-32 in 384i, 97-104 for groups 1-8 in 124i).

## ➣ **0919 - DIL No Answer Destination**

For each DIL with delayed ringing, enter the DIL No Answer Ring Group. An unanswered DIL rings this group after the DIL No Answer Time. In 384i, enter 127 to overflow to the VAU or 128 to overflow to Voice Mail. In 124i, enter 16 to overflow to Voice Mail. Make an entry for each Night Service mode.

# ➣ **1006 - Programming Function Keys**

To have the DIL ring a key, program a line key for the DIL trunk.

### ➣ *(384i Only)* **2205 - OPA Message Assignment**

If the Transfer Destination set in Program 0919 is 127, use this program to assign the VAU message (1- 16) that should play when the VAU Automated Attendant answers.

### **Related Features**

#### **Call Forwarding**

Call Forwarding does not reroute DILs. If an extension forwards their trunk calls, the trunk rings according to Ring Group programming.

#### **Central Office Calls, Placing**

You can place DILs in trunk groups to make outgoing DIL calls easier.

#### **Department Calling**

A DIL cannot have an Extension (Department) Group as its destination.

#### **Do Not Disturb**

If an DILs destination extension is in DND, an incoming call rings according to Ring Group programming. **Group Call Pickup**

A user can activate Group Call Pickup to intercept a DIL ringing another extension.

#### **Name Storing**

Program a name for a DIL. This makes it easier to identify the incoming call.

#### **Private Line**

To simulate Private Line operation, create a unique Access Map for the DIL that allows full access only for the destination. Give all other extensions only Hold access

#### **Off Hook Signaling**

If a keyset's first channel is busy, a DIL always signals the idle second channel if available. If the second channel already has a call waiting, DIL waits in line for a channel to become free. The outside caller hears ringback tone while this occurs.

#### **Programmable Function Keys**

If an extension has a line key for a DIL, the call will ring the key. If not, the call rings an available line appearance. For other extensions, the DIL indicates as busy.

#### **Ring Groups**

A DIL will ring its assigned extension without Ring Group programming. A DIL *only* rings its assigned extension. If will not ring other extensions in a Ring Group.

# **Operation**

### **To answer a call on your Direct Inward Line:**

- 1. Lift handset.
- 2. At keyset, press flashing line key for DIL.

*If you don't have a line key for the DIL, the DIL rings an idle CALL key. If you have Ringing Line Preference, lifting the handset answers the call. If you don't answer the call, it may ring other extensions (i.e., the DIL No Answer Ring Group).*

### **To place a call on your Direct Inward Line:**

- 1. Lift handset.
- 2. At keyset, press line key for DIL OR Dial #9 and the DIL trunk number (e.g., 005). OR Dial 804 and the DIL trunk group number (e.g., 05). OR Dial 9 for Trunk Group Access
- 3. Dial number.

# **Description**

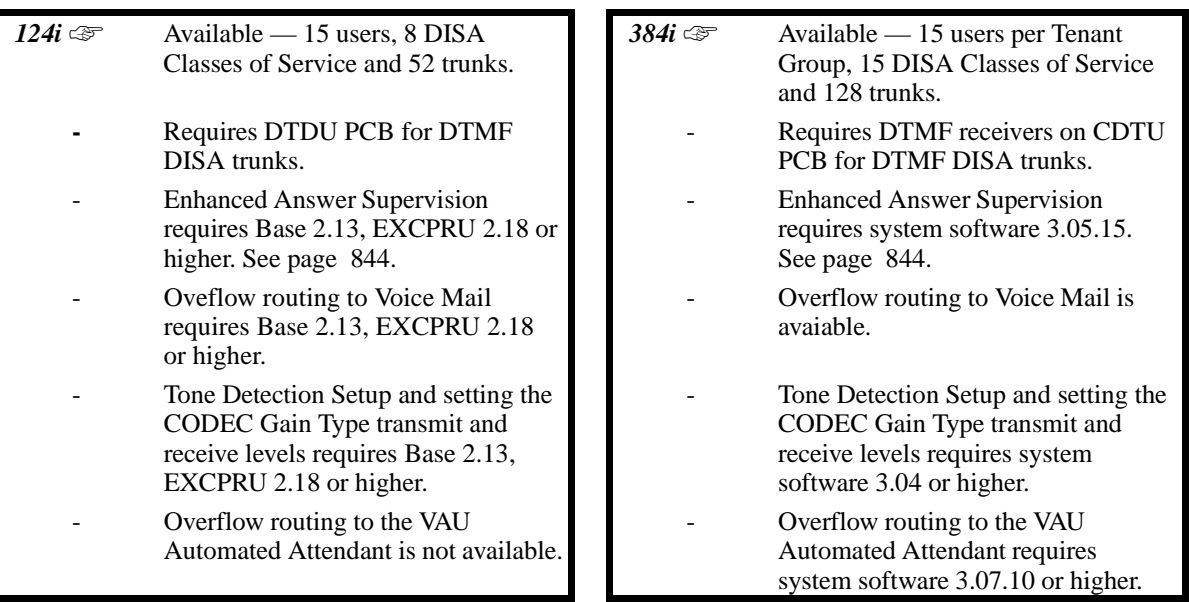

DISA permits outside callers to directly dial system extensions, trunks and selected features. This could help an employee away from the office that wants to directly dial co-workers or use the company's trunks for long distance calls. To use DISA, the employee:

- Dials the telephone number that rings the DISA trunk<br>• Waits for the DISA trunk to automatically answer with
- Waits for the DISA trunk to automatically answer with a unique dial tone<br>• Dials the 6-digit DISA password (access code)
- Dials the 6-digit DISA password (access code)
- Waits for a second unique dial tone
- Accesses a system trunk, uses a selected feature or dials a system extension

DISA calls ring system extensions like other outside calls. If an extension has a line key for the DISA trunk, the call rings that key. If the extension does not have a line key, the call rings an idle CALL key.

You can set DISA operation differently for each Night Service mode. For example, a trunk can be a normal trunk during the day and a DISA trunk at night. You can also set the routing for DISA trunks when the caller dials a busy or unanswered extension, dials incorrectly or forgets to dial.

### **DISA Class of Service**

DISA Class of Service provides features and dialing restrictions for DISA callers. This allows you to control the capabilities of the DISA callers dialing into your system. When a DISA caller first accesses the system, they must enter a DISA password before proceeding. The system associates the password entered with a specific user number, which in turn has a Class of Service. If the Class of Service allows the action (such as making outgoing trunk calls), the call goes through. If the DISA Class of Service doesn't allow the action, the system prevents the call. The DISA Class of Service options are:

#### • **Trunk Group Routing/ARS Access**

When a DISA caller dials into the system, they may be able to dial 9 and place outside calls. Any toll charges are incurred by the system. The call follows the system's Trunk Group Access or Automatic Route Selection - whichever is enabled.

# **Description (Cont'd)**

### • **Trunk Group Access**

DISA callers may be able to access a specific trunk group for outgoing calls through the system. To access a Trunk Group, the user dials Service Code 804 followed by the Trunk Group number (e.g., 1). This allows the DISA caller to place an outgoing call over the selected group. Trunk Group Access bypasses the system's Trunk Group Routing/ARS. As with dial 9 access, any toll charges are incurred by the system. Also see Direct Trunk Access below.

### • **Common Abbreviated Dialing**

The system's Common Abbreviated Dialing bins may be available to DISA callers. This could save the DISA caller time when dialing.

#### • **Operator Calling**

A DISA caller may be able to dial 0 for the system's operator.

#### • **Paging**

Internal and External Paging may be available to DISA callers. This allows co-workers in adjacent facilities, for example, to broadcast announcements to each other.

#### • **Direct Trunk Access**

DISA callers may be able to select a specific trunk for outgoing calls through the system. To directly access a trunk, the user dials Service Code #9 followed by the trunk's number (e.g., 001). This allows the DISA caller to place an outgoing call over the selected trunk. Direct Trunk Access bypasses the system's Trunk Group Routing/ARS. As with dial 9 access, any toll charges are incurred by the system. Also see Trunk Group Access above.

#### **DISA Toll Restriction**

The digits a DISA caller dials for an outgoing call may be subject to the system's Toll Restriction. For example, Toll Restriction can prevent users from dialing a 1-900 service. When an incoming DISA caller tries to use system trunks to dial 1-900, Toll Restriction will deny the call.

#### **DISA Operating Modes**

The DISA Operating Modes determine what happens when a DISA caller forgets to dial, calls a busy or unanswered extension or dials incorrectly. The system can either drop the call or send it to a preset Ring Group (called a the DISA Transfer Destination).

#### **Department Calling with Overflow Message**

If a DISA caller dials a busy Department Calling Group, the system can periodically play the voice prompt, "*Please hold on. All lines are busy. Your call will be answered when a line becomes free.*" while the caller waits. The interval between the voice prompts is the DISA Overflow Message Time. When an extension in the Department Group becomes available, the call automatically goes through. If the Department Calling Group remains busy past the DISA No Answer time (see the flow chart on page 251), the DISA call routes to the overflow destination or disconnects. (What happens to the unanswered call is set by the DISA Operating Mode). The Overflow Message requires a Voice Announce Unit.

#### **Conditions**

The DISA caller must use a 2500 type (DTMF) telephone. DISA is compatible with calling devices that meet the DTMF signaling requirements of EIA Specification RS-464. DISA trunks must be ground start or supervised loop start.

#### **Default Setting**

Disabled.

#### **Programming Start** (384i Only) In 0303, reserve at least one CDTU block for DTMF reception (entry 2). In 0901:14-17, set the circuit type for DISA trunks (type 2). If DISA callers should be able to place outgoing calls through the system, enable loop supervision in 0901:31 for outgoing trunks and the DISA trunks. In 1801, set up the 6 digit DISA password and Class of Service for each user. Each Tenant Group in 384i and each 124i system can have up to 15 users. There is one DISA Class of Service and one password per user. Should dialing mistakes from DISA  $Discount 12.27$  Callers cause Transfer Transfer or disconnect? In 1802:1-3, enter 0. Item  $1 =$  Timeout Item 2 = RNA/busy Item 3 = Mistake in dialing In 1802:1-3, enter 1 for each trunk that should transfer. Each trunk may be programmed differently. Item 1 = Timeout Item 2 = RNA/busy Item 3 = Mistake in dialing Should Transfer destination be a Ring Group, Voice Mail or VAU Automated Attendant? In 1803, enter destination Ring Group (1-126 in 384i, 1-15 in 124i). Ring group In 1803, enter 128 (384i) or 16 (124i). Voice  $M$ ail  $M$  In 1803, enter 127. In 2205, enter number of VAU Message that should play to caller. VAU Does system play busy tone for an adequate interval before disconnecting caller? In 0414:3, change the DISA Busy Tone Interval. No Should DISA caller's Class of Service allow dialing 9 for Trunk Group Routing or ARS? In 0412:2, enter 0 to prevent dial 9 access to trunks. No In 0412:2, enter 1 to allow dial 9 access to trunks. In 1811, set the Trunk Group Route the DISA caller accesses when they dial 9. Continued on following page. Yes Yes In 0909, assign extensions to the ring group programmed in 1803 that should receive DISA transfers.

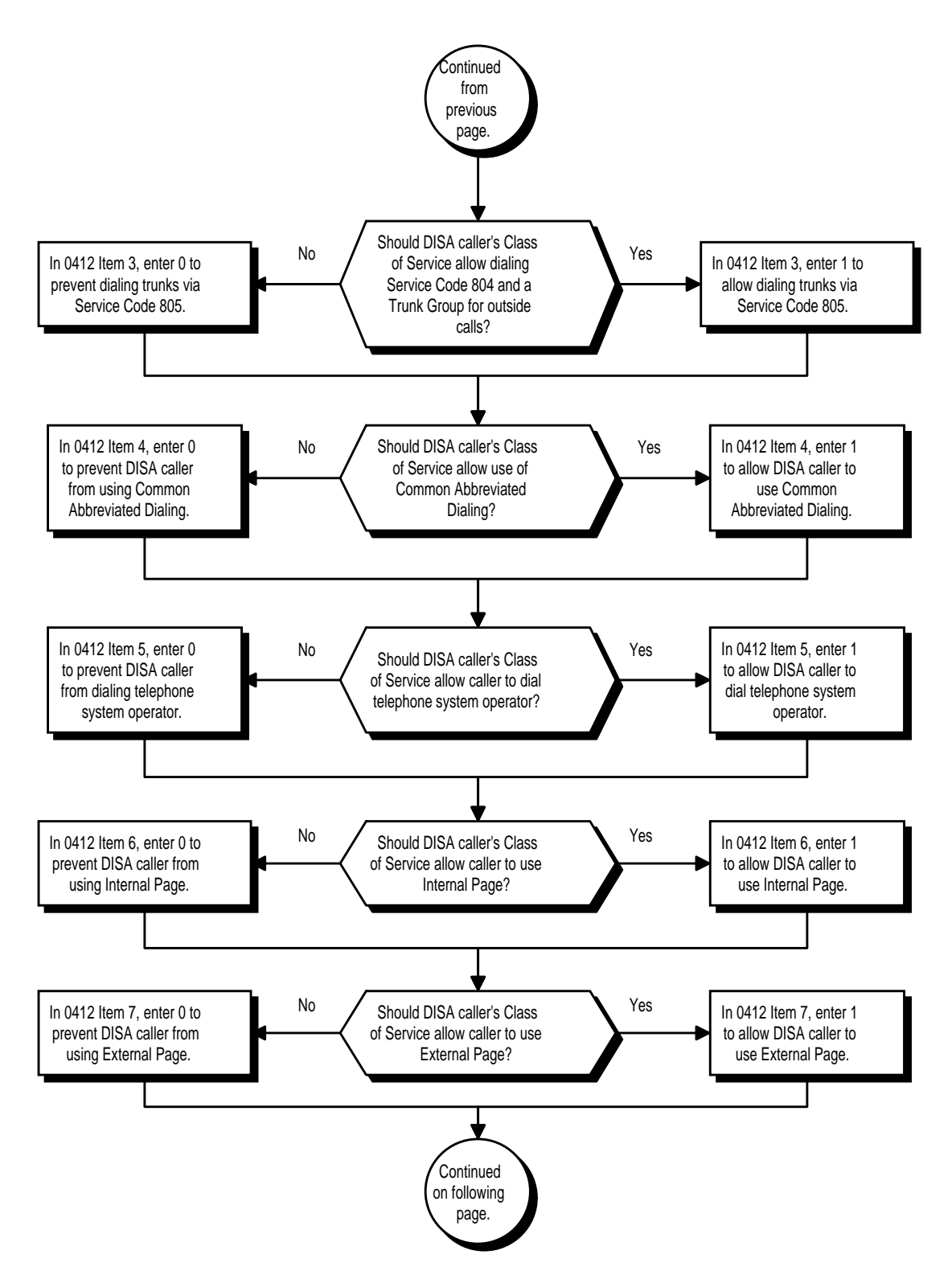

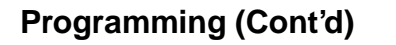

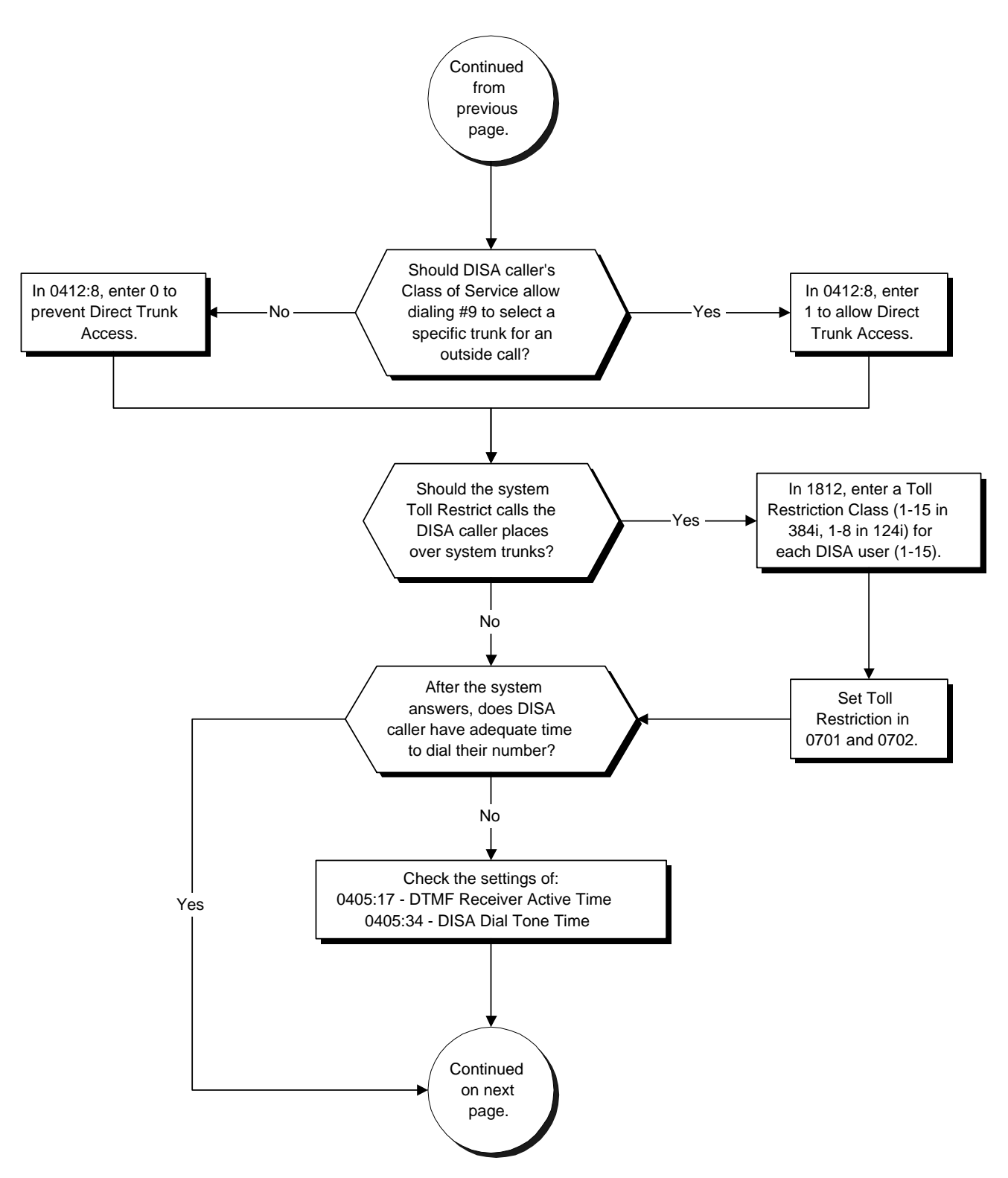

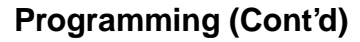

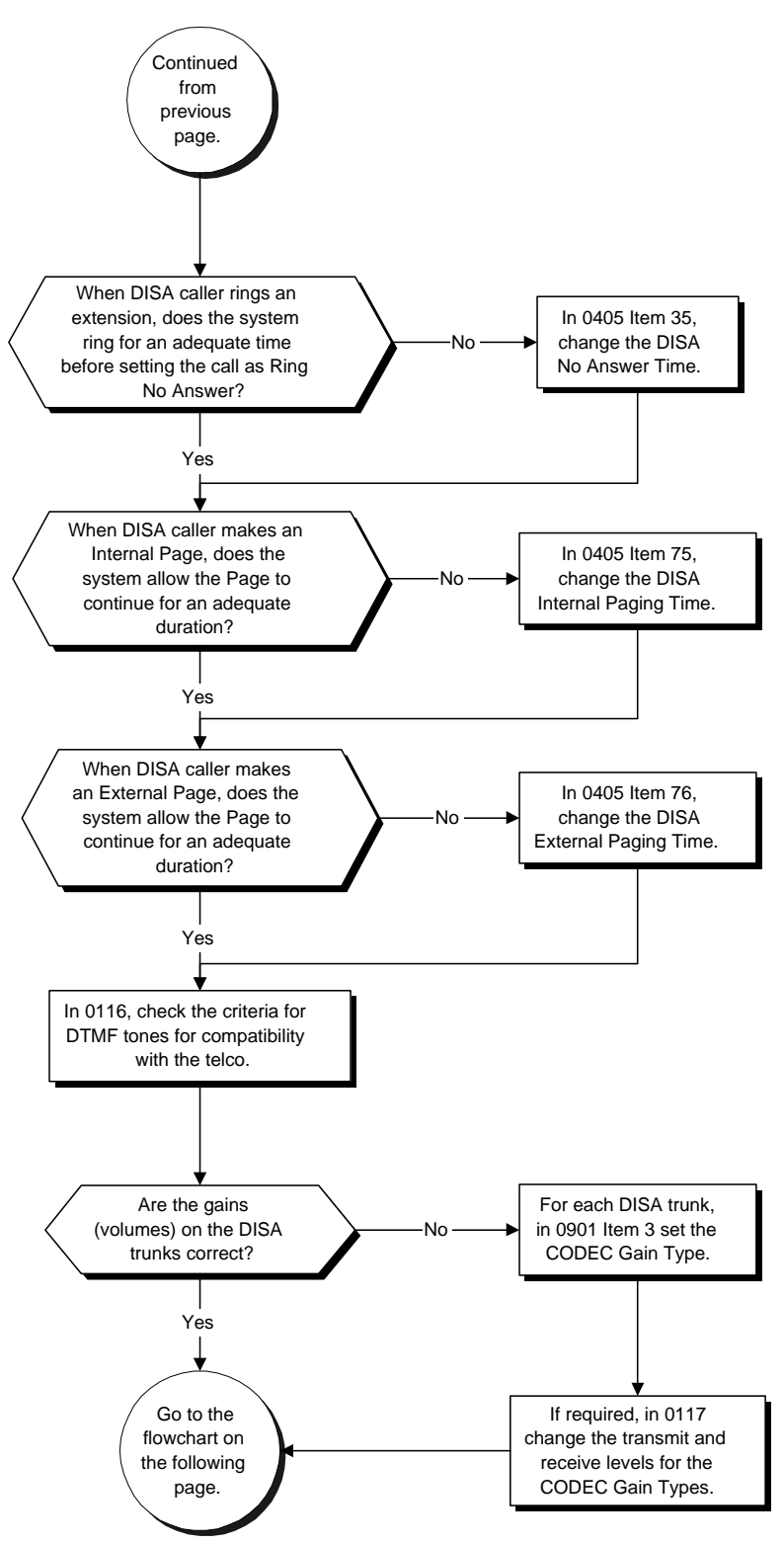

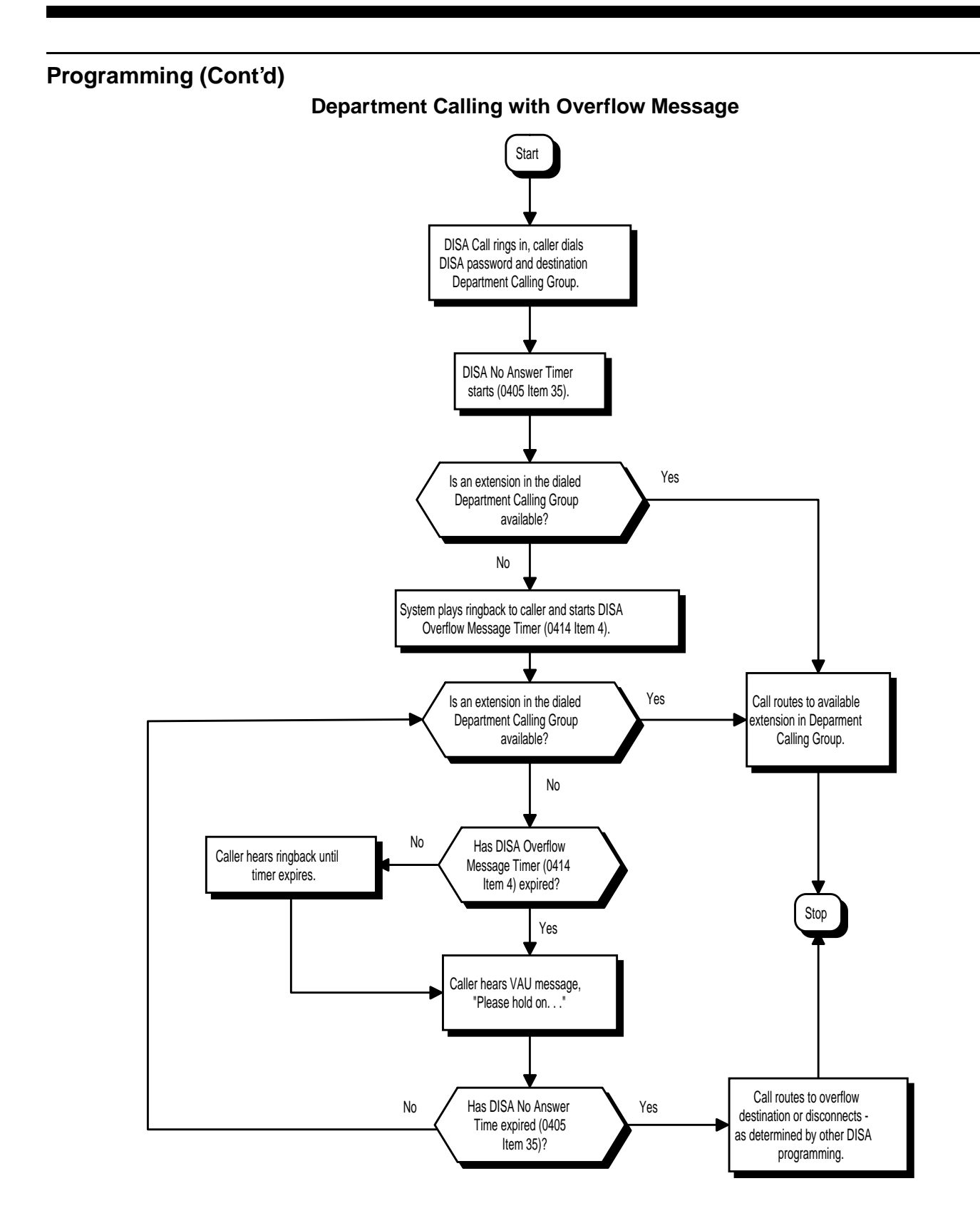

- ➣ **0116 Tone Detection Setup** Use Items 1-10 to set the criteria for DTMF tones for inbound DTMF DISA calls.
- ➣ **0117 Trunk CODEC Gain Type Settings** Customize the CODEC gain types (transmit and receive levels) for DISA trunks. Use 0901 Item 3 to assign gain types to trunk circuits.
- ➣ *(384i Only)* **0303 DTMF and Dial Tone Detection Circuit Setup**
	- Reserve at least one CDTU DTMF receiver for analog trunks DTMF reception (entry 2).
		- Use the following as a guide when allocating DTMF receivers (i.e., DTU blocks):
			- In light traffic sites, allocate one DTMF receiver for every 10 devices that use them.
			- In heavy traffic sites, allocate one DTMF receiver for every five devices that use them.
- ➣ **0405 System Timers (Part A), Item 17: DTMF Receiver Active Time** After answering the call, the system attaches a DTMF receiver to the DISA trunk for this interval (0- 64800 seconds).
- ➣ **0405 System Timers (Part A), Item 34: DISA Dial Tone Time** After answering the DISA trunk, the system waits this interval (0-64800 seconds) for the caller to dial the first digit of the password. If the caller fails to dial within this interval, the system drops the call.
- ➣ **0405 System Timers (Part A), Item 35, DISA No Answer Time** A DISA caller can ring an extension for this interval (0-64800 seconds) before the system sets the call as a Ring No Answer. After this interval expires, the call follows the programmed Ring No Answer routing (see Program 1802 below).
- ➣ **0405 System Timers (Part A), Item 75: DISA Internal Paging Time** This is the maximum length of an Internal Page placed by a DISA caller. If the Page continues longer than this interval (0-64800 seconds), the system terminates the DISA call.
- ➣ **0405 System Timers (Part A), Item 76: DISA External Paging Time** This is the maximum length of an External Page placed by a DISA caller. If the Page continues longer than this interval (0-64800 seconds), the system terminates the DISA call.
- ➣ **0412 DISA Class of Service Options**
	- Enable (1) or disable (0) the following options for each DISA Class of Service (1-16 in 384i, 1-10 in 124i):
	- Trunk Group Routing/ARS Access (Item 2)
	- Trunk Group Access (Item 3)
	- Common Abbreviated Dialing (Item 4)
	- Operator Calling (Item 5)
	- Internal Paging (Item 6)
	- External Paging (Item 7)
	- Direct Trunk Access (Item 8)

### ➣ **0414 - System Timers (Part B), Item 3: DISA Busy Tone Interval**

If a DISA caller dials a busy extension (and Program 1803 Item  $2 = 0$ ), the system plays busy tone for this interval before disconnecting.

- ➣ **0414 System Timers (Part B), Item 4: VAU ACD Overflow Message Delay Time (T1)** This timer sets how often the overflow voice prompt repeats while a DISA caller waits for an extension in a busy Department Calling Group to become free.
- ➣ **0901 Basic Trunk Port Setup (Part A), Item 3: CODEC Gain Type** Select the CODEC Gain Type (1-5) for each DISA trunk. Customize the CODEC Gain Type transmit and receive levels in 0117.
- ➣ **0901 Basic Trunk Port Setup (Part A), Items 14-17: Trunk Service Type** For DISA operation, set the trunk service type to 02. You can have a different service type for each Night Service mode.
- ➣ **0901 Basic Trunk Port Setup (Part A), Item 31: Loop Supervision** If DISA caller can place outgoing calls through the system (see Program 0412), enable loop supervision (1) for the DISA trunk. If DISA caller cannot use the system's trunks for outgoing calls, enter 0 to disable loop supervision.

#### ➣ **0909 - Extension Ring Group Assignment** Assign the extensions that should receive the overflow (0=trunks don't ring [just flash line keys], 1=trunks ring).

### ➣ **1801 - DISA Password**

For each DISA user, set the 6-digit password and DISA Class of Service for each user. In 384i, there are 15 users per Tenant Group, with one password and DISA Class of Service (1-15) for each user. This allows for up to 60 assignments. In 124i, there are 15 users with one password and one DISA Class of Service assignment (1-10) for each user. *The DISA Class of Service cannot be 0.* You cannot use Programs 0406 and 1005 to assign Class of Service to DISA trunks.

### ➣ **1802 - DID and DISA Operating Modes**

Set the operating mode of each DISA trunk. This sets what happens to the call when the DISA caller doesn't dial (Item 1), calls a busy or unanswered extension (Item 2) , dial incorrectly (Item 3). The call can either disconnect (0) or Transfer to an alternate destination (1). Set the alternate destination in program 1803.

### ➣ **1803 - DID and DISA Transfer Destination**

If you set a DISA trunk's operating mode at 1, use this program to assign the transfer destination. You make a different entry for each Night Service mode. The destination can be a Ring Group (1-127 in 384i, 1-15 in 124i), Voice Mail (128 in 384i, 16 in 124i) or the VAU Automated Attendant (127 in 384i only).

### ➣ **1811 - DISA Route**

Use this program to assign the Trunk Group Route (1-64 in 384i, 1-36 in 124i) chosen when a user places a DISA call into the system and dials 9. Set Trunk Group Routing in Program 0906. If the system has ARS, dialing 9 accesses ARS. The route chosen is based on the DISA Class of Service, which is determined by the password the caller dials.

### ➣ **1812 - DISA Toll Restriction Level**

If the system uses Toll Restriction, enter a Toll Restriction Class (1-15 in 384i, 1-8 in 124i) for each DISA user (1-15). The system uses the Toll Restriction Class you enter in Program 0701. The Toll Restriction Class assigned to a DISA call is based on the DISA Class of Service, which is determined by the password the caller dials. *You cannot use Program 1004 to assign Toll Restriction to DISA trunks.*

### ➣ **1813 - Alternate Trunk Route for DISA Calls** Assign the trunk route that DISA Caller's access if they dial the Alternate Trunk Route Access Code. Refer to "Central Office Calls, Placing" for more on setting up Alternate Trunk Route Access.

### ➣ **2205 - OPA Message Assignment**

If the Transfer Destination set in Program 1803 is 127, use this program to assign the VAU message (1- 16) that should play when the VAU Automated Attendant answers.

# **Related Features**

### **Automatic Route Selection**

### **In a system with ARS enabled:**

When a DISA caller dials 9 for an outside call (if allowed), the system routes the call via ARS. **In a system with ARS disabled:**

When a DISA caller dials 9 for an outside call (if allowed), the system uses the routes programmed for Trunk Group Routing.

#### **Direct Inward Dialing (DID)**

Direct Inward Dialing also allows outside callers to directly access system extensions.

### **Voice Announce Unit**

Department Calling with Overflow Message requires a VAU Module.

# **Operation**

### **To place a DISA call into the system (from any 2500 type telephone):**

- 1. Dial the telephone number that rings the DISA trunk.
- 2. Wait for the DISA trunk to automatically answer with a unique dial tone.
- 3. Dial the 6-digit DISA password (access code).
- 4. Wait for a second unique dial tone.
- 5. Dial an extension (300-556).

OR Dial 9 for Trunk Group Routing or ARS.

OR Dial Alternate Trunk Route Access Code (if enabled).

OR

Dial 804 + a trunk group number (1-128 in 384i, 1-16 in 124i) for an outside call. OR

Dial #9 + a trunk number (1-128 in 384i, 1-52 in 124i) for an outside call. OR

Dial #2 + Common Abbreviated Dialing bin number.

OR Dial 0 for the operator.

OR

- Dial 801 + an Internal Paging Zone number (1-9 or 01-32, 0 or 00 for All Call). OR
- Dial 803 + an External Paging Zone number (1-8 or 0 for All Call).

 $\frac{2}{5}$ 

ה היה ה

ים המקורים המקורים המקורים

ומשיפה<br>ממקומים המקו

NOCIO DE

200<br>200

2000<br>2000<br>200

# **Description**

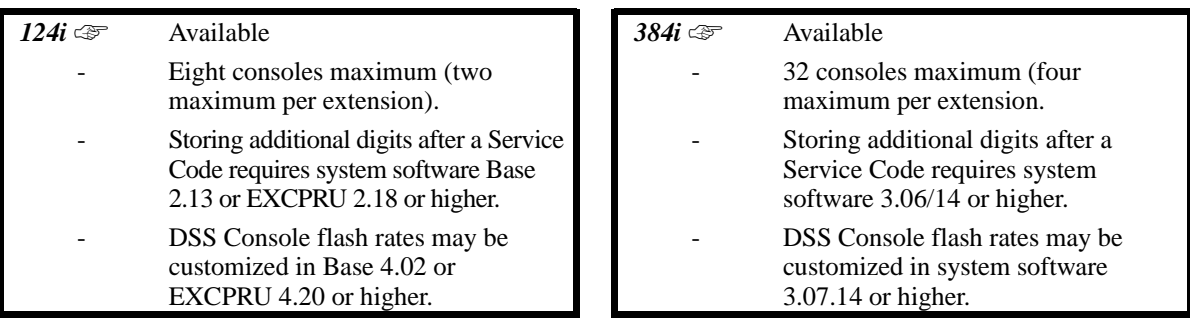

The DSS Console (P/N 92255) gives a keyset user a Busy Lamp Field (BLF) and one-button access to extensions, trunks and system features. This saves time for users that do a lot of call processing (e.g., operators or dispatchers). The DSS Console simplifies:

 $\tilde{\mathbf{z}}$ 

- Calling extensions and Door Boxes
- Placing, answering and transferring outside calls
- Making an External or Internal Page
- Switching the Night Service mode
- Activating DSS Console Alternate Answer

The DSS Console also provides DSS FUELO Console Alternate Answer. This lets a keyset user with a DSS Console quickly reroute their calls to a co-worker. When the user places their console off-duty (by pressing the ALT. key), their calls route automatically to the programmed co-worker.

You can also program the DSS Console keys to store Service Codes and Programmable Feature Key codes (up to four digits long). This provides the DSS Console user with many of the features available on One-Touch and Programmable Feature Keys. The DSS Console keys can optionally store additional associated digits after the Service Code. For example, storing 8041 under a DSS Console key accesses Trunk Group 1 when the console user presses the key.

The system allows a specific number of extensions to have DSS Consoles. These are called the *DSS Console Installations.* In 384i, each installation can have up to four consoles. In 124i, each installation can have up to two consoles. (These are termed the *DSS Console Connections.*) The maximum number of DSS Consoles allowed in 384i is 32 (8 console installations x 4 consoles maximum per extension). The maximum allowed in 124i is eight (4 console installations x 2 consoles maximum per extension). Refer to the chart below. If an extension has more than one DSS Console, each additional console requires a separate power supply.

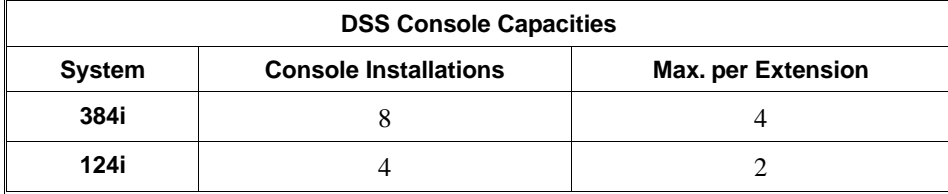

**9200** - 1160

 $\widetilde{\mathcal{O}}$ 

# **Description (Cont'd)**

### **Conditions**

If a 384i extension has four DSS Consoles connected, program one of the consoles for Direct Line Selection (i.e., placing and answering outside calls). In 124i, press EXT.2 to access Direct Line Selection.

### **Default Setting**

Disabled.

# **Programming**

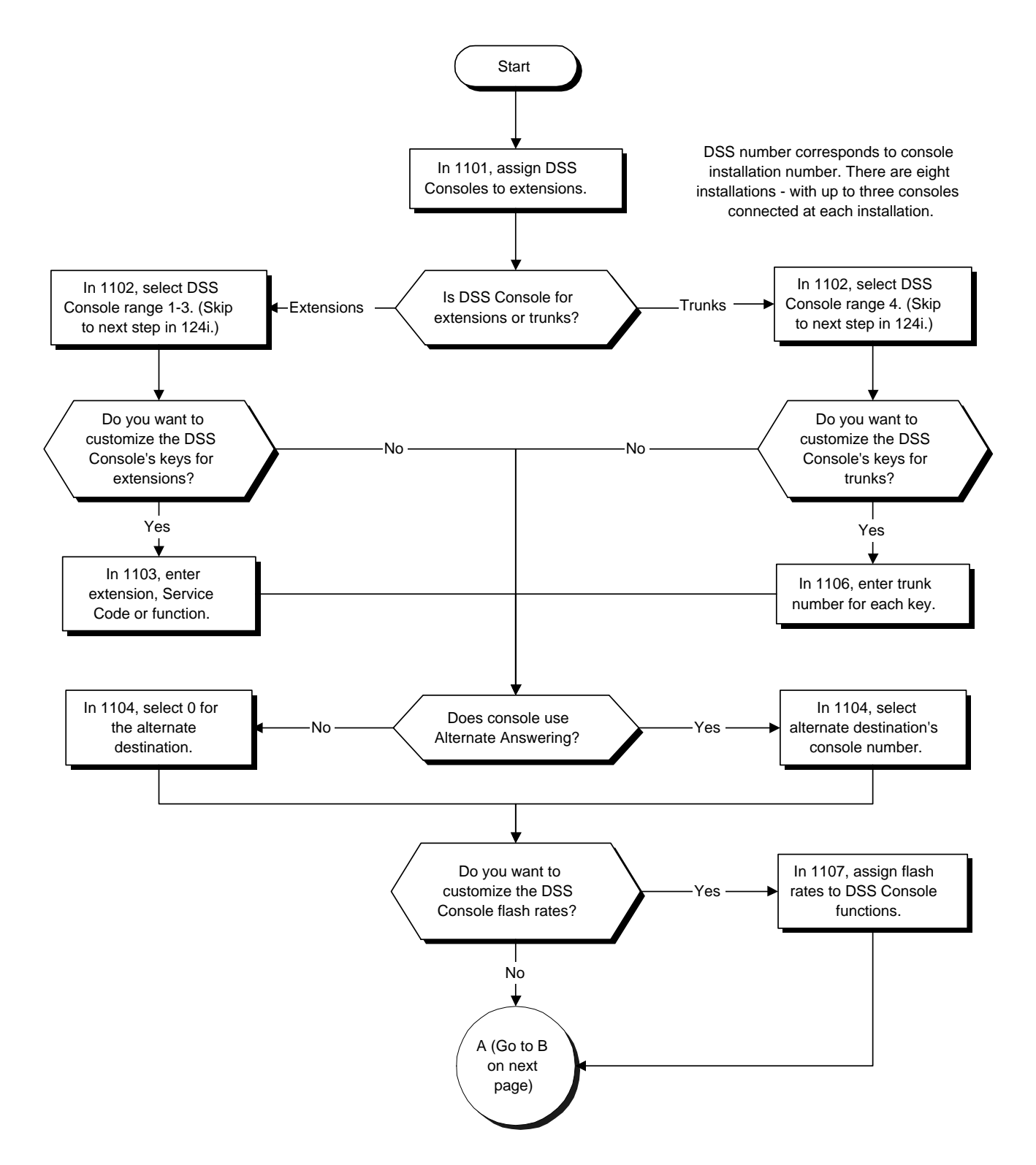

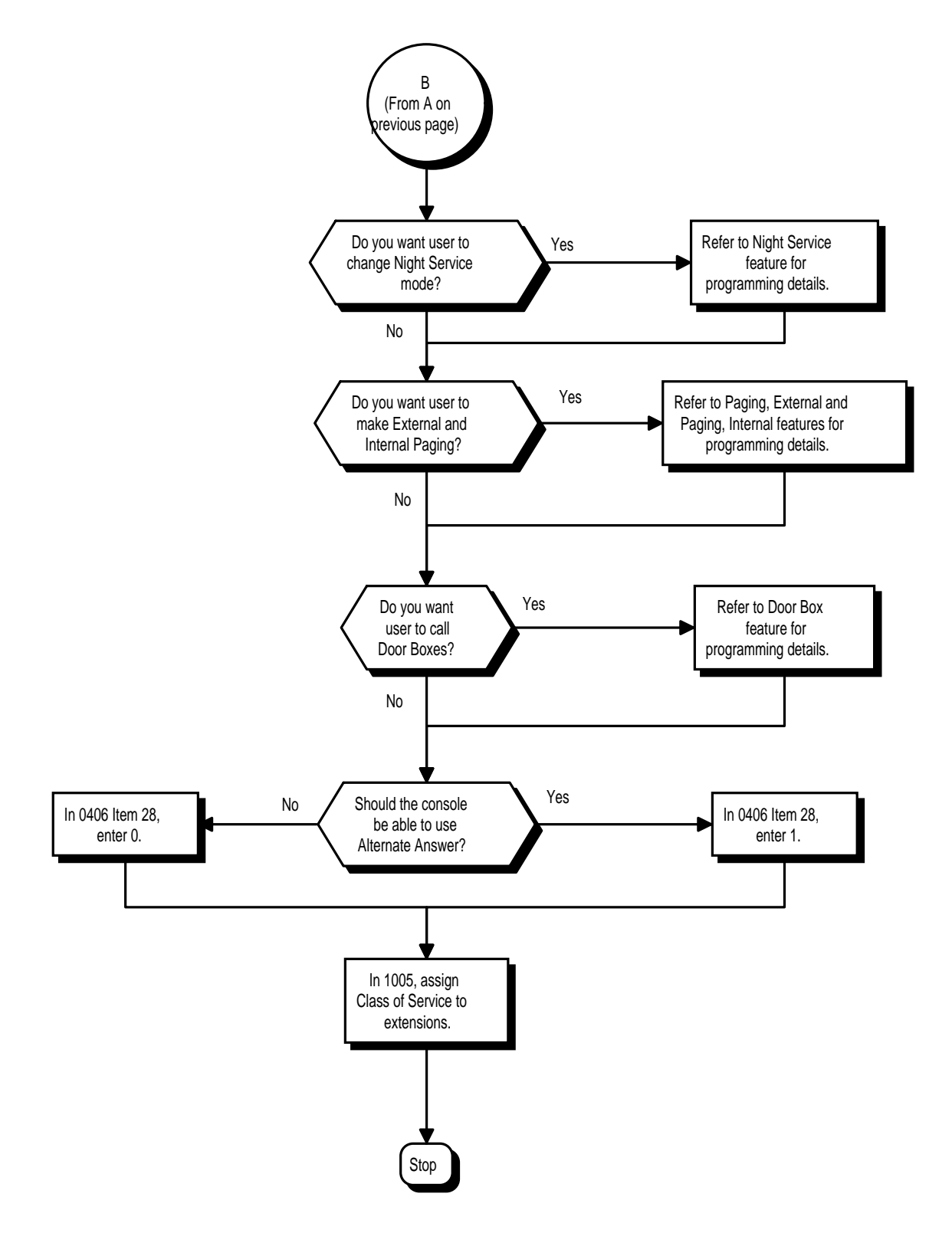
#### ➣ **0401 - Tenant Group Options, Part A, Item 20: BLF Control and 0406 - COS Options, Item 6: Automatic Off Hook Signaling**

Programs 0401 Item 20 and 0406 Item 6 set the conditions under which a Hotline, Reverse Voice Over or DSS Console key indicates that an extension is busy. With condition 1 in the following chart, the BLF LED is on only when both extension line appearances are busy. In conditions 2-4, the BLF LED is on when one line appearance is busy.

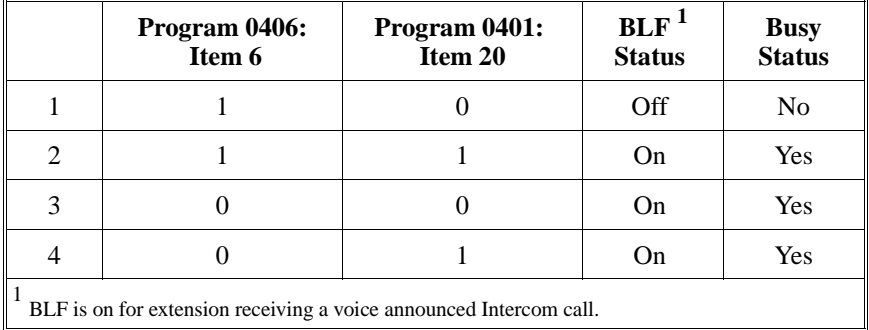

### ➣ **0406 - COS Options, Item 28: DSS Console Alternate Answer**

In an extension's COS, enable (1) or disable (0) the extension's ability to use DSS Console Alternate Answer.

- ➣ **1005 Class of Service** Assign Class of Service (1-15) to extensions.
- ➣ **1101 DSS Console Extension Assignment**
- Designate the DSS Console installations (i.e., the extensions that have DSS Consoles connected to them). ➣ *(384i Only)* **1102 - DSS Console Key Range**

For each connection at each console installation, designate the range of the DSS Console's keys: 1 (extension ports 1-200), 2 (extension ports 201-400), 3 (extension ports 401-600) or 4 (DLS).

- ➣ **1103 DSS Console Key Assignment** Customize DSS Console keys to function as DSS keys, function keys and Service Code keys.
- ➣ **1104 DSS Console Alternate Answering**

If the console should have Alternate Answering, use this program to assign the Alternate Answering Destination. ➣ **1106 - Direct Line Selection**

If a DSS Console has program 1102 set for option 4 (DLS), use this program to assign trunks to DSS Console keys.

➣ **1107 - DSS Lamp Table**

If required, use this program to customize the DSS Console flash rates. Also see the chart on page 55.

### **Related Features**

#### **Central Office Calls, Answering and Placing**

A DSS Console can have line keys for placing and answering calls.

#### **Door Box**

The DSS Console provides one-touch calling and a Busy Lamp Field for Door Boxes. Refer to the Door Box Feature when programming Door Boxes.

#### **Night Service**

The DSS Console provides one-touch Night Service switching. Refer to the Night Service feature when programming Night Service options.

#### **One-Touch Calling**

Like a One-Touch Key, a user can have DSS Console keys for Direct Station Selection, Trunk Calling and Service Code access.

#### **Paging, External and Internal**

The DSS Console provides one-touch External and Internal Page zone access. Refer the External Paging and Internal Paging features when programming Paging.

### **Programmable Function Keys**

A DSS Console can have any of the functions of a Programmable Function key.

### **Operation**

#### **Calling an extension from your DSS Console:**

1. *(Optional for 384i)* Press EXT.1 or EXT.2 to select the range.

*In 124i, pressing EXT.2 accesses Direct Line Selection.*

2. Press DSS Console key.

*If the call voice-announces, you can make it ring by dialing 1. If you don't have Handsfree, you must lift handset to speak.*

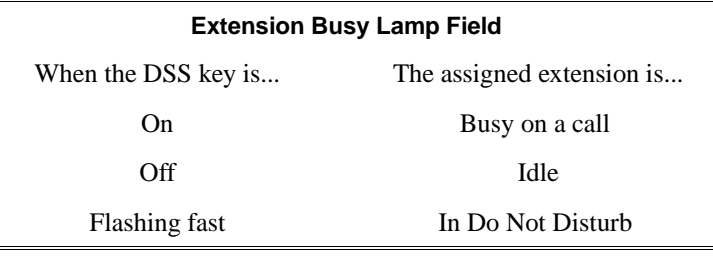

### **Placing a trunk call from your DSS Console:**

- 1. *(124i Only)* Press EXT.2.
- 2. Press DSS Console key assigned to trunk.
- 3. Dial outside number.

*If you don't have Handsfree, you must lift the handset to speak.*

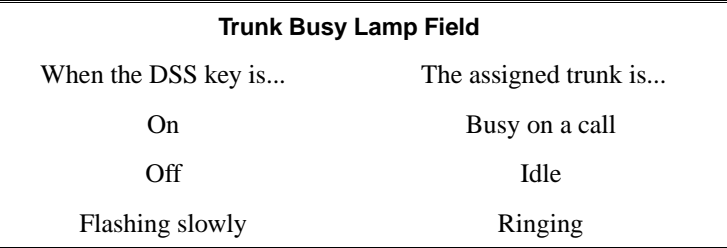

### **Answering a trunk call from your DSS Console:**

1. Press flashing DSS Console key assigned to trunk.

*If you don't have Handsfree, you must lift the handset to speak.*

### **Calling a Door Box from your DSS Console:**

- 1. Press DOOR.
- 2. Press DSS Console key for Door Box you want to call (1-8).
	- *If you don't have Handsfree, you must lift the handset to talk to the Door Box.*

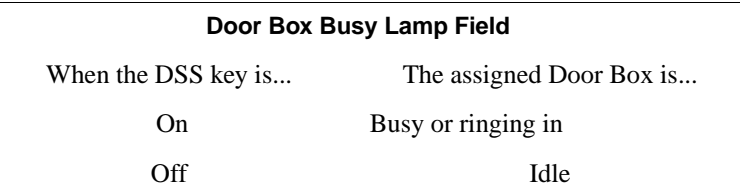

### **Operation (Cont'd)**

### **Transferring a call using your DSS Console:**

1. Place or answer call.

*If you are on an Intercom call, press HOLD before going to the next step.*

2. Press DSS key for extension that will receive transfer.

*You cannot Transfer to an extension that is busy or in Do Not Disturb.*

3. (Optional) Announce call.

*If called party doesn't want the call, press flashing line or CALL key to retrieve it.*

4. Press SPK to hang up.

#### **Making a External Page using your DSS Console:**

- 1. Press PAGE.
- 2. Press DSS Console External Page zone key (1-8).

*If the zone you want is busy, try again later.*

*If you don't have Handsfree, lift the handset to make your announcement.*

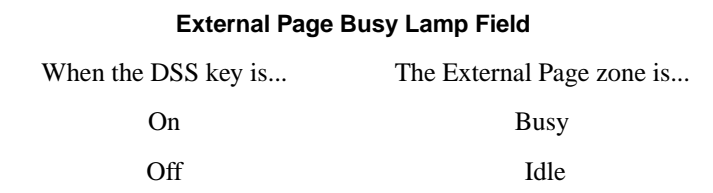

#### **Making an Internal Page using your DSS Console:**

- 1. Press GROUP.
- 2. Press DSS Console Internal Page zone key (Group key 1-32).

*If the zone you want is busy, try again later.*

*If you don't have Handsfree, lift the handset to make your announcement.*

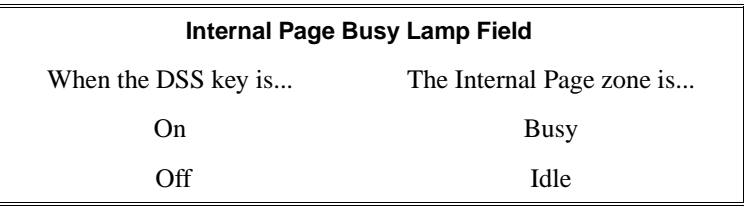

#### **Switching the Night Service mode from your DSS Console:**

1. Press Night Service key (NIGHT, DAY, BREAK or NITE 2).

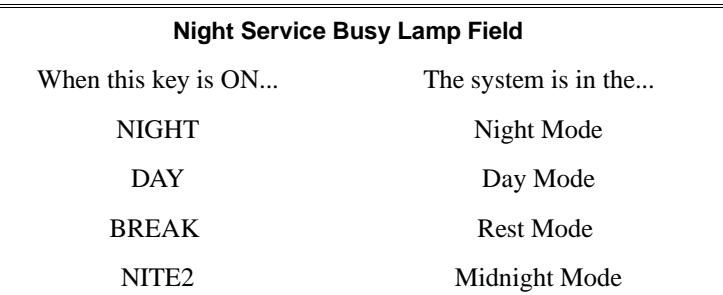

## **Operation (Cont'd)**

**Activating DSS Console Alternate Answer:**

1. Press ALT.

*You hear a short confirmation tone.*

*If you hear a long tone, you cannot enable Alternate Answer. Another user has already enabled your console as their Alternate Answer destination.*

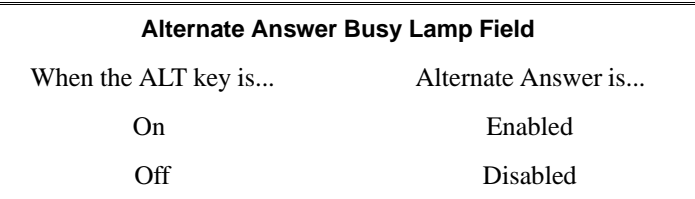

#### **Using a DSS Console key as a One-Touch or Programmable Function Key:**

*You can store Service codes, Programmable Function Key codes and other digits under DSS Console keys. The stored code can not be longer than four digits.*

1. Press DSS Console key for function.

*For example, you can Forward your calls by pressing CALL + DSS Key + 1 + destination. Your DSS key must have been previously programmed for the Call Forward feature.*

 *124i* ☞ Available. *384i* ☞ Available.

Directed Call Pickup permits an extension user to intercept a call ringing another extension. This allows a user to conveniently answer a co-worker's call from their own telephone. With Directed Call Pickup, an extension user can pick up:

• Trunk calls (i.e., Ring Group calls)

- Direct Inward Lines
- Transferred trunk calls
- Transferred Intercom calls
- Ringing and voice-announced Intercom calls

#### **Conditions**

- (A.) Directed Call Pickup does not pick up calls recalling an extension (such as Hold and Transfer recalls).
- (B.) An extension can use Directed Call Pickup to intercept calls to which it is denied access in Programs 0911 and 0912.

#### **Default Setting**

Enabled.

### **Programming**

None

### **Related Features**

For other features which let you cover a co-worker's calls, refer to:

- Department Calling<br>• Group Call Pickup
- Group Call Pickup
- Hotline
- Multiple Directory Numbers<br>• Secretary Call Pickup
- Secretary Call Pickup

#### **Voice Mail**

Voice Mail Park and Page also uses the Directed Call Pickup code.

### **Operation**

#### **To use Directed Call Pickup to intercept a call to a co-worker's extension:**

1. At keyset, press idle CALL key. OR

At single line set, lift handset.

- 2. Dial \*\*.
- 3. Dial number of extension whose call you want to intercept.

*If more than one call is coming in, the system sets the priority for which call it will answer first.*

 *124i*  $\mathcal{F}$  Not available. **384i** ⊕ Available. Requires Base 2.13 or EXCPRU 2.18 or higher. Requires system software 3.06.02 or higher.

Directory Dialing allows a display or Super Display keyset user to select a co-worker or outside call from a list of names, rather than dialing the phone number. There are four types of Directory Dialing:

- **C** Company (Common) Abbreviated Dialing
- **D** Department (Group) Abbreviated Dialing
- **P** Personal Abbreviated Dialing (One-Touch) Keys
- **X** Co-worker's extensions

#### **Conditions**

- (A.) Directory Dialing sorts directory names in alphabetical order (based on the first four characters of the name) when the system starts up or reboots. In addition, the system will re-sort extension names when: – You change Program 1002 (Extension Tenant).
	- You change Program 0502 (Extension Numbers and Names).
	- Any user dials 800 and changes their extension's name.
- (B.) Directory Dialing follows all the programmed options and conditions for Abbreviated Dialing, Intercom Calling and One-Touch Calling.

### **Default Setting**

Enabled.

### **Programming**

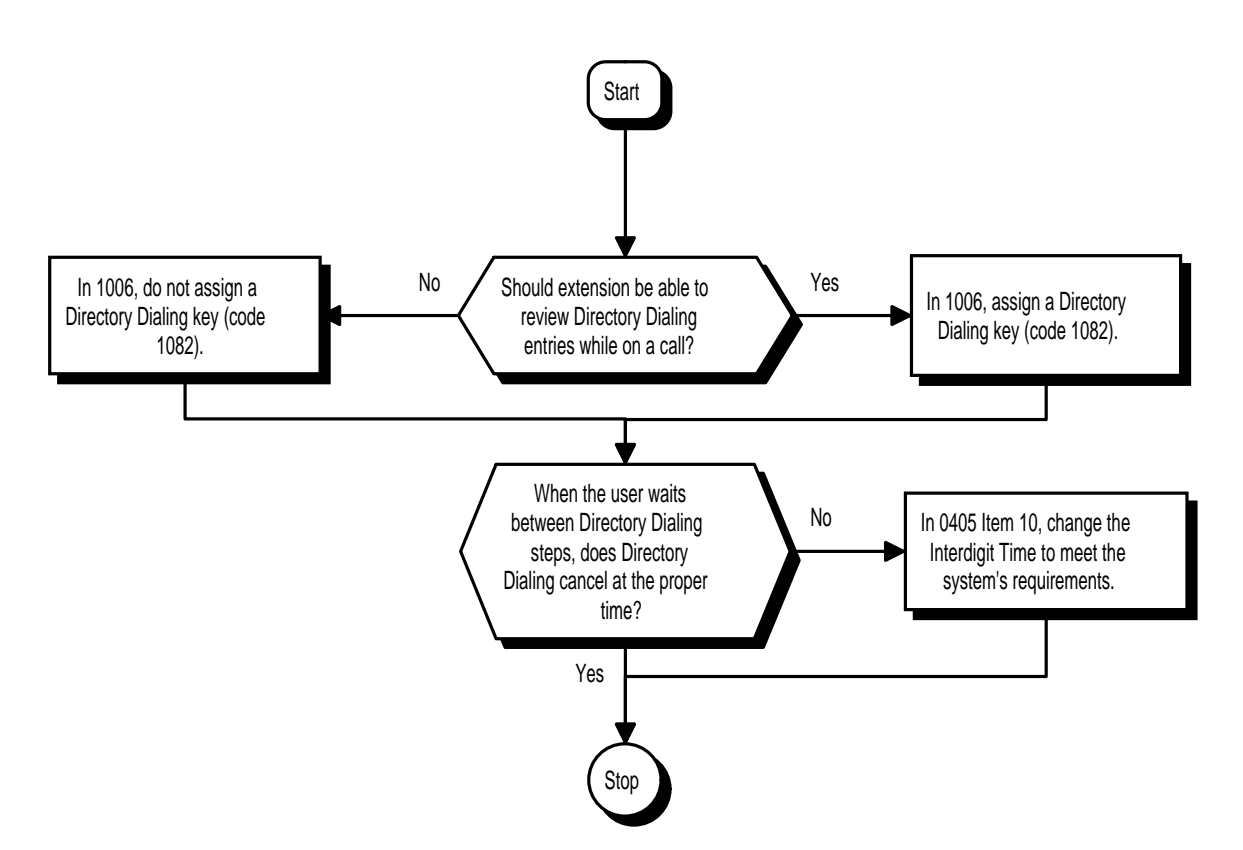

➣ **0405 - System Timers (Part A), Item 10: Intercom Interdigit Time**

If a user waits longer than this interval between Directory Dialing steps, Directory Dialing automatically cancels.

➣ **1006 - Programming Function Keys (Part A)** If you want a display keyset to be able to review Directory Dialing entries while on a call, assign a Directory Dialing key (code 1082).

### **Related Features**

None

### **Operation**

### **To use Directory Dialing from a display keyset:**

- 1. Do not lift handset or press SPK.
- 2. Dial 3. OR Press Directory Dialing key (PGM 1006 or SC 851: 1082). OR

Press DIRECTORY (Super Display only).

*If you wait too long between your selections, Directory Dialing automatically cancels.*

3. Dial type of Directory Dialing from the table below.

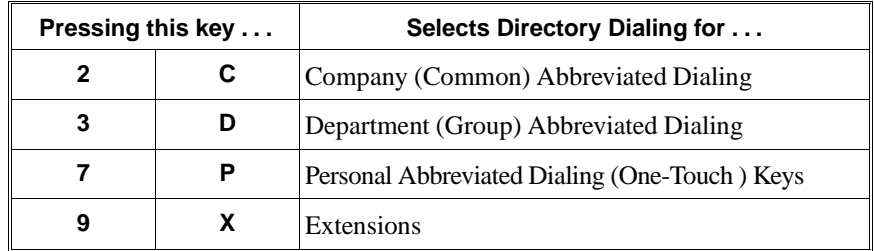

*Directory Dialing follows any feature restrictions that your system may have enabled. For example, if your extension cannot normally use Common Abbreviated Dialing, Directory Dialing can't access it either.*

*If you dial 7 from a Super Display keyset, your One-Touch Key names will display. Pressing* ▲ *or* ▼ *scrolls through the names in key number order (not alphabetically).* 

4. Dial the first letter/number for the name/number you want to call.

*For example, dial 2 if the name begins with A, B, C or 2.* 

*If the name begins with Q or Z, dial 0.*

5. Look at your phone's display and dial the digit for the letter/number selected in step 4 above.

*For example, if you dialed 2 in step four, you'll see: 1=A 2=B 3=C 4=2.*

*You'll want to dial 1 to select the letter A, 2 to select B and so on.*

*The first name/number that begins with your selection displays.*

*If you see, "UNLISTED NAME," there is no name stored for your selection.*

*If you have a Super Display keyset, the first 10 numbers that match your selection will display. To see the next 10 matches, press [SCROLL]. To see the previous 10 matches, press [->].*

6. Press VOLUME  $\blacktriangle$  or  $\nabla$  to scroll through all the names/numbers that begin with that letter/number. OR

Lift handset or press DIAL, CALL1 or SPK to place the selected call.

*If you selected an outside call, the call will route according to your system's Trunk Group Routing/ARS setup.*

## **Operation (Cont'd)**

## **To cancel Directory Dialing:**

7. Press CLEAR.

## **To review your Directory Dialing entries while on a call:**

1. Press Directory Dialing key (PGM 1006 or SC 851: 1082).

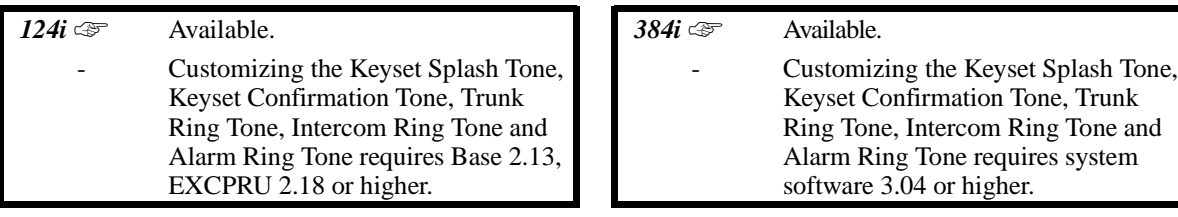

Distinctive Ringing, Tones and Flash Patterns provide extension users with audible and visual call status signals. This lets users tell the types of calls by listening to the ringing/tones and watching the keys. It also helps users monitor the progress of their calls. In addition, Distinctive Ringing lets keyset users customize their Intercom and trunk call ringing. This is helpful for users that work together closely. For example, if several co-workers set their keysets to ring at different pitches, the co-workers can always tell which calls are for them. Refer to the following tables at the beginning of this section:

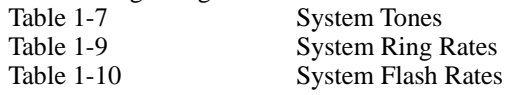

You can also customize the tones the system uses for splash tone, confirmation tone, trunk ring tone, Intercom ring tone and Alarm ring tone. Refer to the chart below and the Programming section for more details.

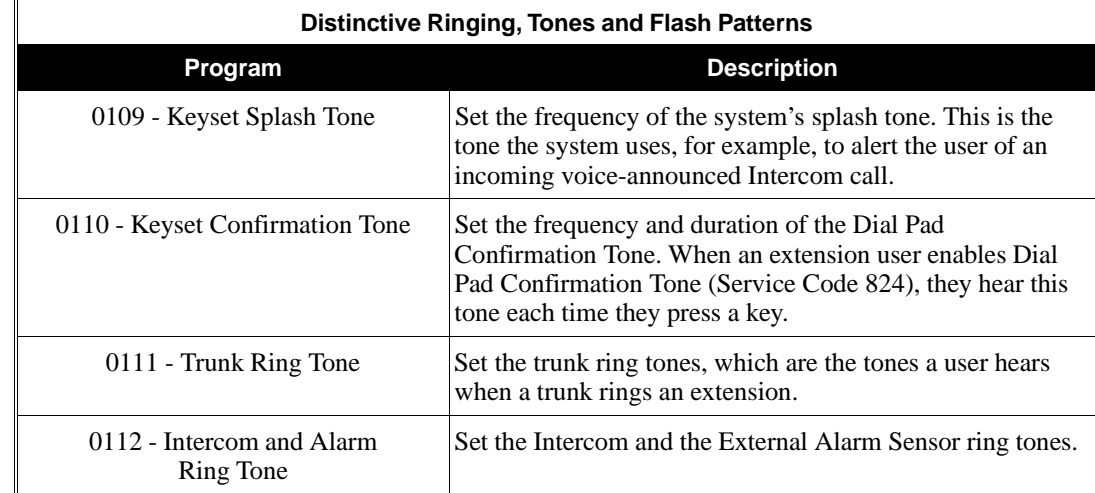

### **Conditions**

None

**Default Setting** Enabled.

# **Distinctive Ringing, Tones and Flash Patterns**

## **Programming**

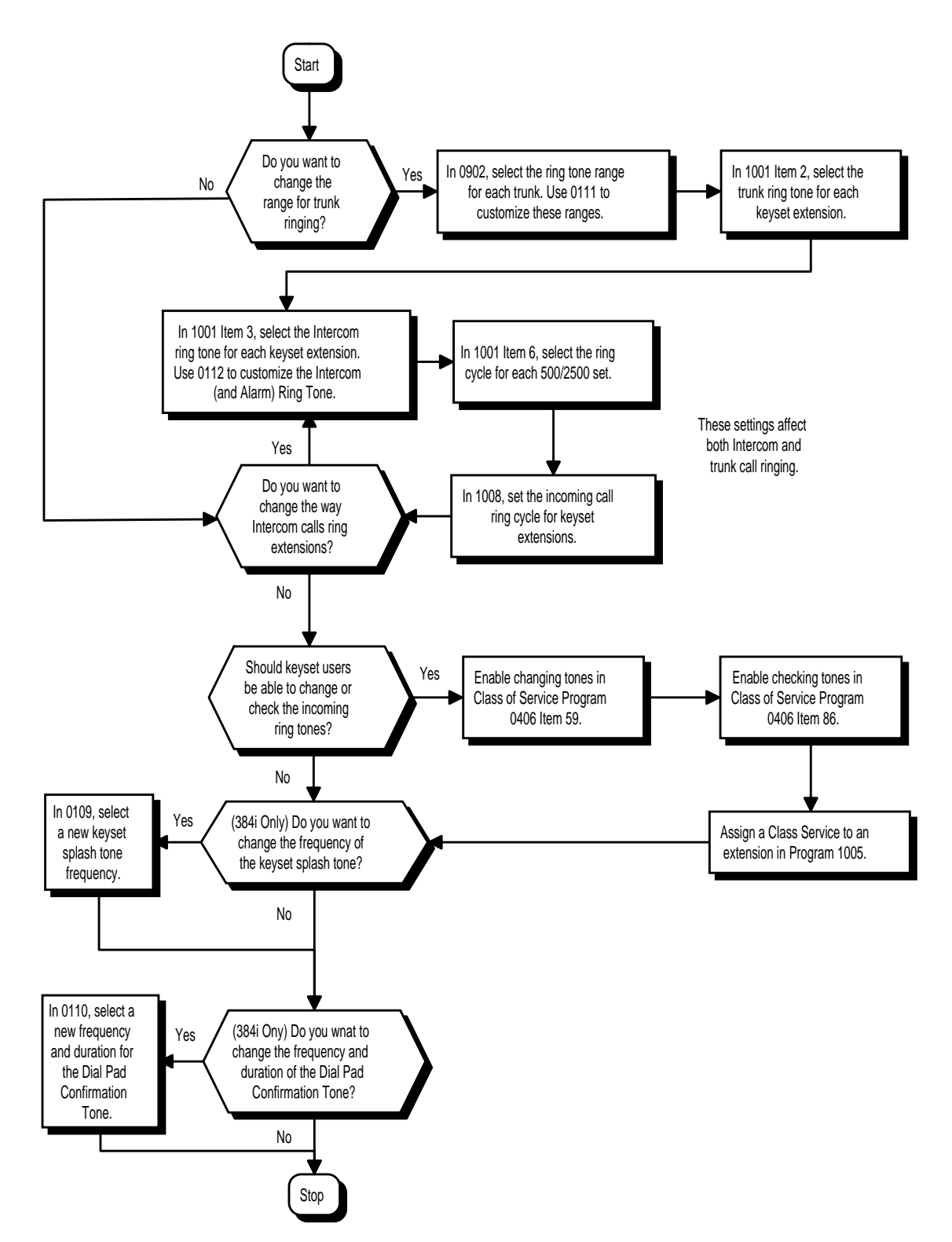

- ➣ **0109 Keyset Splash Tone** Set the frequency of the system's splash tone.
- ➣ **0110 Keyset Confirmation Tone**
- Set the frequency and duration of the Dial Pad Confirmation Tone.
- ➣ **0111 Trunk Ring Tone** Customize the trunk ring tones (i.e., the tones a user hears when a trunk rings an extension).
- ➣ **0112 Intercom and Alarm Ring Tone** If desired, change the Intercom and External Alarm Sensor ring tones.
- ➣ **0406 COS Options, Item 59: Selectable Ring Tone Selection** In an extension's COS, enable (1) or disable (0) an extension's ability to change the incoming ring tones.
- ➣ **0406 COS Options, Item 86: Checking Selectable Ring Tones** In an extension's Class of Service, enable (1) or disable (0) an extension's ability to check the selectable Ring Tones.
- ➣ **0902 Trunk Ring Tone Range** Set the ring tone range (1-4) for each trunk.
- ➣ **1001 Basic Extension Port Setup (Part A), Item 2: Trunk Ring Tone** From the range specified in Program 0902, select the keyset extension's trunk ring tone (High=1, Med=2) or Low=3). Refer also to *Trunk Ring Tone Range* on Table 1-7.
- ➣ **1001 Basic Extension Port Setup (Part A), Item 3: Intercom Ring Tone** Select the extension's intercom ring tone (High=1, Med=2 or Low=3). Refer to *Extension Ring Tone Range* on Table 1-7.
- ➣ **1001 Basic Extension Port Setup (Part A), Item 6: Ring Cycle for 500/2500 Sets** Select the incoming call ring cycle for  $500/2500$  sets. The choices are 0 (short bursts) or 1 (long bursts). For single line phones, this option interacts with Program 1008 Item 4. Refer to Program 1001 Item 6 and Program 1008 Item 4 for more information.
- ➣ **1005 Class of Service** Assign a Class Of Service (1-15) to an extension.
- ➣ **1008 Basic Extension Port Setup (Part B), Item 4: Ring Cycle for Keysets** Set the incoming call ring cycle for each keyset extension. The choices are two bursts with a pause (0), continuous (1) or single short burst with a pause (2). Refer to Program 1008 Item 4 for additional information.

### **Related Features**

.

### **Single Line Telephones**

Single line telephone users cannot listen to or change the pitch of their phone's incoming ring.

### **Operation**

**To listen to the incoming ring choices (keyset only):**

- 1. Press idle CALL key.
- 2. Dial 811.
- 3. Dial 1 to check ringing for Intercom calls OR

Dial 2 to check ringing for trunk calls.

4. For Intercom calls, select the pitch you want to check  $(1=High, 2=Median and 3 = Low)$ . OR

For trunk calls, select the pitch  $(1 = High, 2 = Medium and 3 = Low)$  and the range (1-4) you want to check.

*Refer to Table 1-7 for the four Trunk Ring Tone Ranges and the selections within each range.*

5. Go back to step 4 to listen to additional choices or press SPK to hang up.

### **To change the pitch of your incoming ring (keyset only):**

- 1. Press idle CALL key.
- 2. Dial 820.
- 3. Dial 1 to change ringing for Intercom calls. OR

Dial 2 to change ringing for trunk calls.

- 4. Select the pitch  $(1 = High, 2 = Medium and 3 = Low)$ .
- 5. Press SPK to hang up.

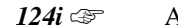

 *124i* ☞ Available. *384i* ☞ Available.

Do Not Disturb blocks incoming calls and Paging announcements. DND permits an extension user to work by the phone undisturbed by incoming calls and announcements. The user can activate DND while their phone is idle or while on a call. Once activated, incoming trunk calls still flash the line keys. The user may use the phone in the normal manner for placing and processing calls.

There are five Do Not Disturb options available at each extension:

- 1 = Incoming trunk calls blocked
- 2 = Paging, incoming Intercom, Call Forwards and transferred trunk calls blocked
- $3 = All calls blocked$
- 4 = Incoming Call Forwards blocked
- $0 = Do$  Not Disturbed canceled

#### **Conditions**

None

### **Default Setting**

Enabled for all extensions except the attendant.

### **Programming**

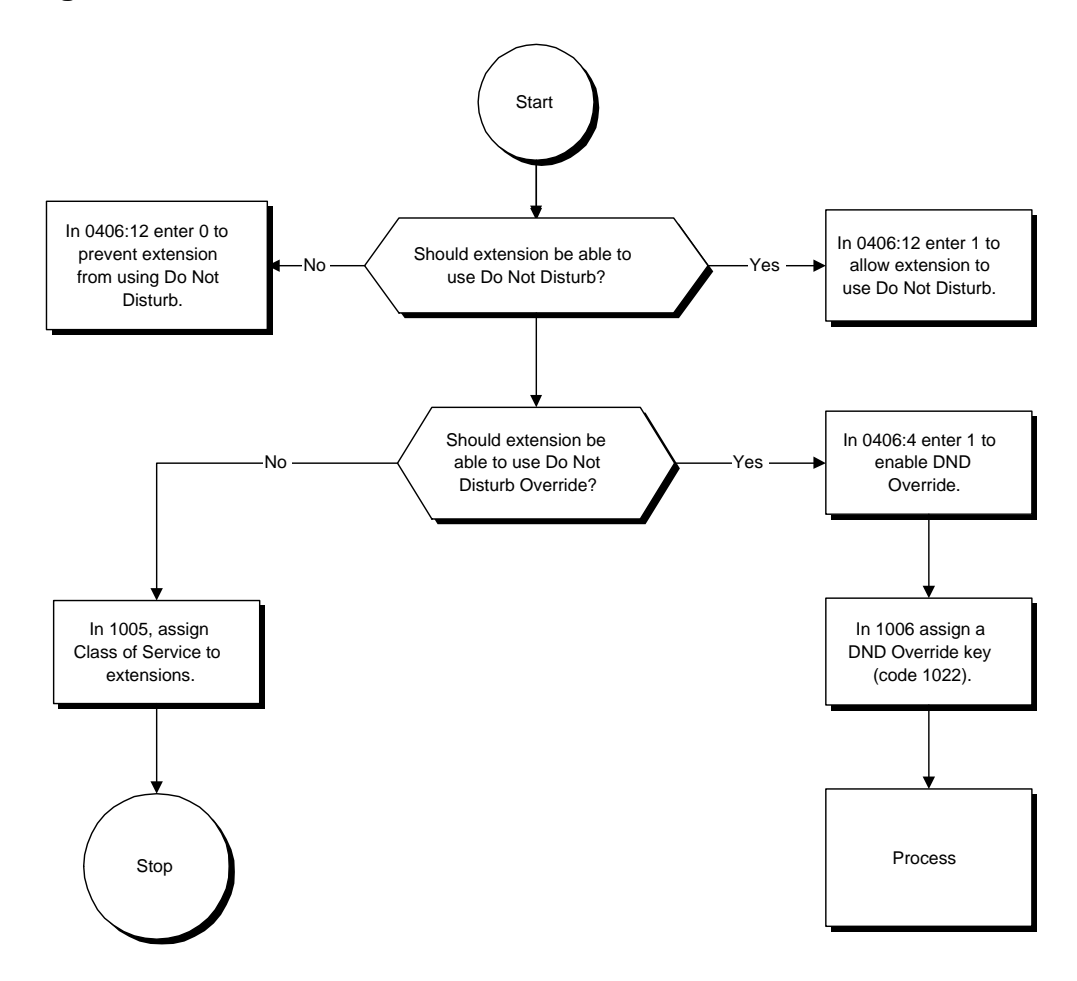

- ➣ **0406 COS Options, Item 4: Call Forward/DND Override** Determine whether or not an extension should be able to override DND (0=denied, 1=allowed)
- ➣ **0406 COS Options, Item 12: Do Not Disturb** In an extension's Class of Service, enable (1) or disable (0) an extension's ability to use Do Not Disturb.
- ➣ **0511 Service Code Setup (Part A), Item 2: Call Forwarding/DND Override** In order to use the DND Override service code if voice mail is installed, the single digit service code (0512:9) must be deleted or changed as it conflicts with the DND Override code.
- ➣ **0512 Single Digit Service Code Setup, Item 6: DND/Call Forward Override** If a single digit service code is to be used, assign an available code number.
- ➣ **1005 Class of Service**

Assign a Class Of Service (1-15) to an extension.

### **Related Features**

#### **Call Forwarding**

If an extension user activates DND option 4, the system prevents other extensions from forwarding calls to them. If an extension already receiving forwarded calls activates DND option 4, callers to the forwarded extension hear DND tone.

#### **Call Forwarding/Do Not Disturb Override**

An extension user can override Call Forwarding or Do Not Disturb at another extension.

### **Operation**

#### **To activate or deactivate Do Not Disturb while your extension is idle:**

**Keyset**

- 1. Do not lift the handset.
- 2. Press DND key. OR

Press idle CALL key and dial 847.

*If you wait longer than 10 seconds before going to the next step, the system automatically enables option 3 below. If you have already enabled DND, waiting more than 10 seconds before the next step automatically cancels DND.*

- 3. Dial the DND option code
	- $0 =$  Cancel DND
	- $1 =$  Incoming trunk calls blocked
	- 2 = Paging, incoming Intercom, Call Forwards and transferred trunk calls blocked
	- $3 =$ All calls blocked
	- $4 =$ Call Forwards blocked

#### **Single Line Telephone**

- 1. Lift handset.
- 2. Dial 847.
- 3. Dial the DND option code
	- $0 =$ Cancel DND
	- $1 =$  Incoming trunk calls blocked
	- 2 = Paging, incoming Intercom, Call Forwards and transferred trunk calls blocked
	- $3 =$  All calls blocked
	- $4 =$ Call Forwards blocked

## **Operation (Cont'd)**

**To activate or deactivate Do Not Disturb while you are on a call:**

**Keyset Only** 1. Press DND.

> *The system enables DND immediately (if not activated) or disables DND immediately (if already activated).*

*Your display indicates your DND status when you hang up.*

*124i* <del>☞</del> Available — eight Door Boxes and one Chime Tone.

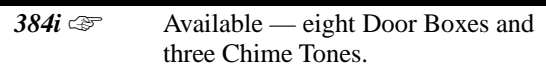

The Door Box is a self-contained Intercom unit typically used to monitor an entrance door. A visitor at the door can press the Door Box call button (like a door bell). The Door Box then sends chime tones to all extensions programmed to receive chimes. To answer the chime, the called extension user just lifts the handset. This lets the extension user talk to the visitor at the Door Box. The Door Box is convenient to have at a delivery entrance, for example. It is not necessary to have company personnel monitor the delivery entrance; they just answer the Door Box chimes instead. Any number of system extensions can receive Door Box chime tones.

Each Door Box has a pair of normally open relay contacts that can connect to an electric door strike. Use these contacts to remotely control the entrance door. After answering the Door Box chimes, a keyset user can press FLASH to activate the Door Box contacts. This in turn releases the electric strike on the entrance door. The device connected to the Door Box contacts cannot exceed the contact ratings shown in the table below:

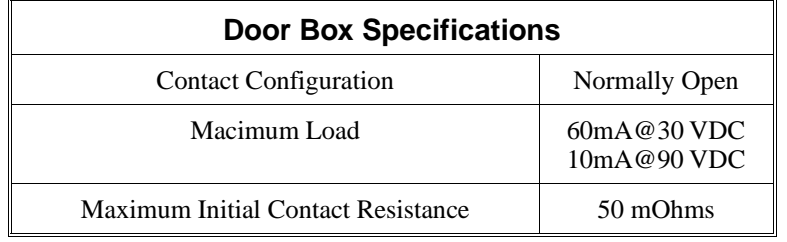

The system can have up to eight Door Boxes.

### **Conditions**

For each Door Box port, slide the selector switch on the PGDU PCB to the DH position. Refer to the system hardware manual for additional details.

### **Default Setting**

Disabled.

**Programming**

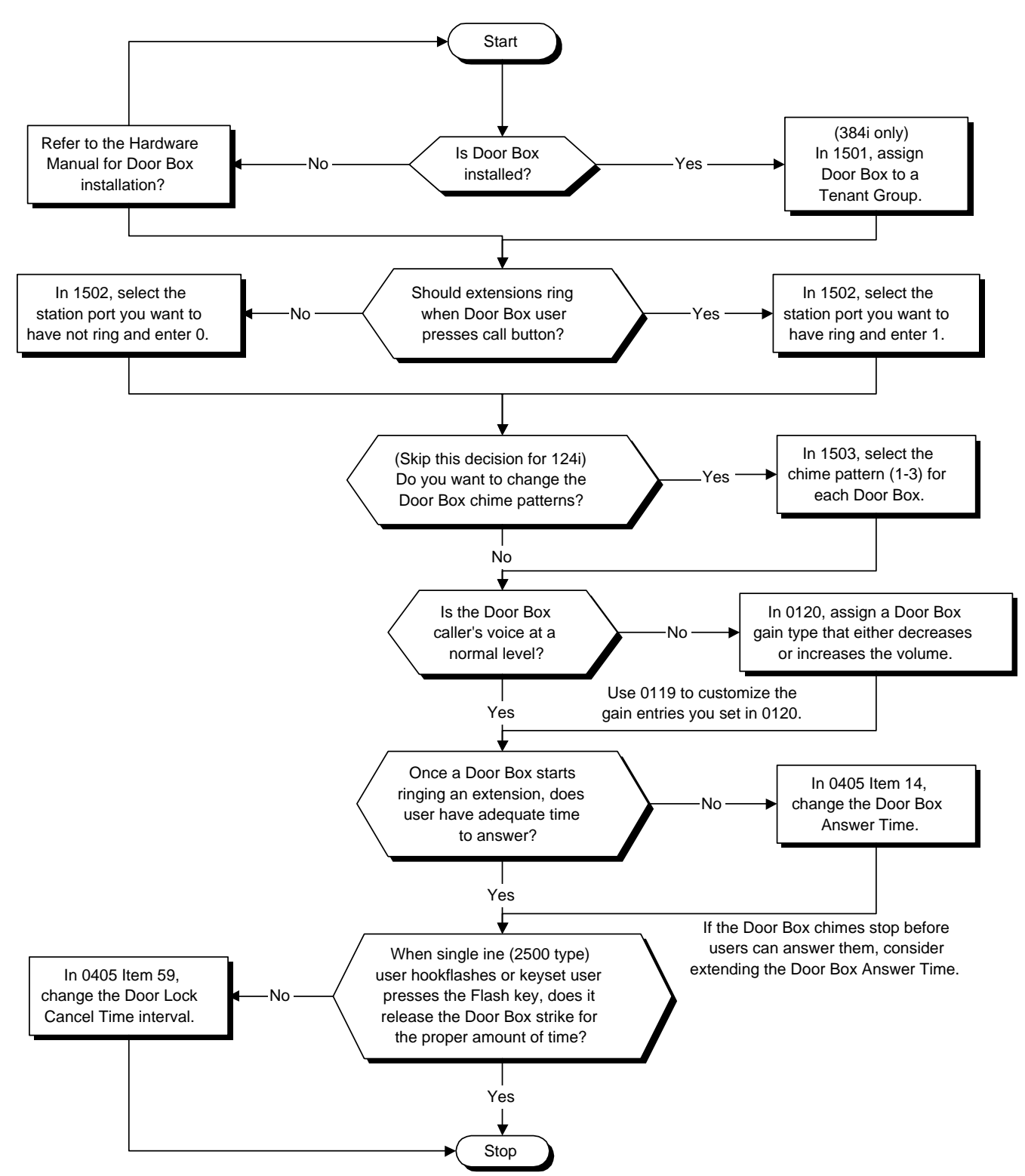

- ➣ **0119 External Page and Door Box CODEC Gain Type Setup** Set the five CODEC gain types for External Page and Door Box ports.
- ➣ **0120 External Page and Door Box CODEC Gain Setup** Assign a CODEC gain type to the External Page and Door Box ports.
- ➣ **0405 System Timers (Part A), Item 14: Door Box Answer Time** Set the interval within which a user must answer the Door Box chimes.
- ➣ **0405 System Timers (Part A), Item 59: Door Lock Cancel Time** Set the length of time the Door Box strike stays open when the single line user hookflashes or keyset user presses Flash.
- ➣ *(384i Only)* **1501 Door Box Tenant** Assign a tenant (1-4) to each Door Box.
- ➣ **1502 Door Box Ring Assignments** Determine which Door Boxes (1-8) should ring which extensions (0=no ring, 1=ring). ➣ **1503 - Door Box Chime Pattern**

Set the chime pattern (1-3) for each Door Box. In 124i, you can only choose chime 1.

### **Related Features**

### **Paging, External**

If a PGDU PCB has a Door Box connected, you cannot use that port for External Paging.

### **Operation**

### **To call a Door Box:**

### **Keyset**

- 1. Press idle CALL key.
- 2. Dial 802.
- 3. Dial Door Box Number (1-8).

### **Single Line 2500 Type**

- 1. Lift handset.
- 2. Dial 802.
- 3. Dial Door Box Number (1-8).

### **To activate the Door Box strike:**

#### **Keyset**

- 1. While talking to the Door Box, press the Flash key. **Single Line 2500 Type**
- 1. While talking to the Door Box, hookflash.

#### **To answer a Door Box chime:**

1. Lift handset.

 *124i* ☞ Available. *384i* ☞ Available.

Each keyset has two line appearance keys (CALL1 and CALL2) for placing and answering calls. These line appearance keys, assigned to the extension's number, simplify operations for busy users. For example, the user can easily process a new call on one appearance with a call in progress on the other.

## **Conditions**

None

### **Default Setting**

Enabled.

### **Programming**

None

### **Related Features**

### **Off Hook Signaling**

Off Hook Signaling rings an extension's second line appearance when the first appearance is busy.

### **Operation**

None

*124i* <del>☞</del> Available — Requires system software Base and EXCPRU 4.02 or higher.

**384i**  $\textcircled{F}$  Available — Requires system software 3.07.10 or higher.

E911 Compatibility ensures that emergency calls always get through. If an emergency occurs, a user simply goes to any phone, lifts the handset and dials 911. The system's built-in E911 compatibility places the emergency call even if the user forgets to dial an access code or press a line key. The E911 capabilities include:

#### • **Attendant Notification**

The attendant receives a notification each time a co-worker dials an emergency 911 call. This notification is the co-worker's name and number display optionally accompanied by an audible alarm. Notification occurs regardless of whether the attendant is idle or busy on a call. You can optionally extend this capability to other supervisory extensions as well.

#### • **Emergency Routing**

When an extension user dials 911, the system can automatically find a trunk for the call. The system can choose a route to which the user normally does not have access. If all normal routes are busy, the system can even disconnect an active call and place the emergency call. E911 Compatibility uses the flexibility of the Automatic Route Selection Call Route Options to route 911 emergency calls (even in systems in which ARS is not enabled).

#### • **Compatibility with Customer Provided E911 Equipment**

The system can automatically send a 911 call to customer-provided E911 equipment (such as the Proctor 911 ANI-LINK System II). The E911 equpment will intercept the call, dial emergency service and provide the caller's extension number to the emergency personnel.

**Conditions**

None

**Default Setting**

Disabled.

## **Programming**

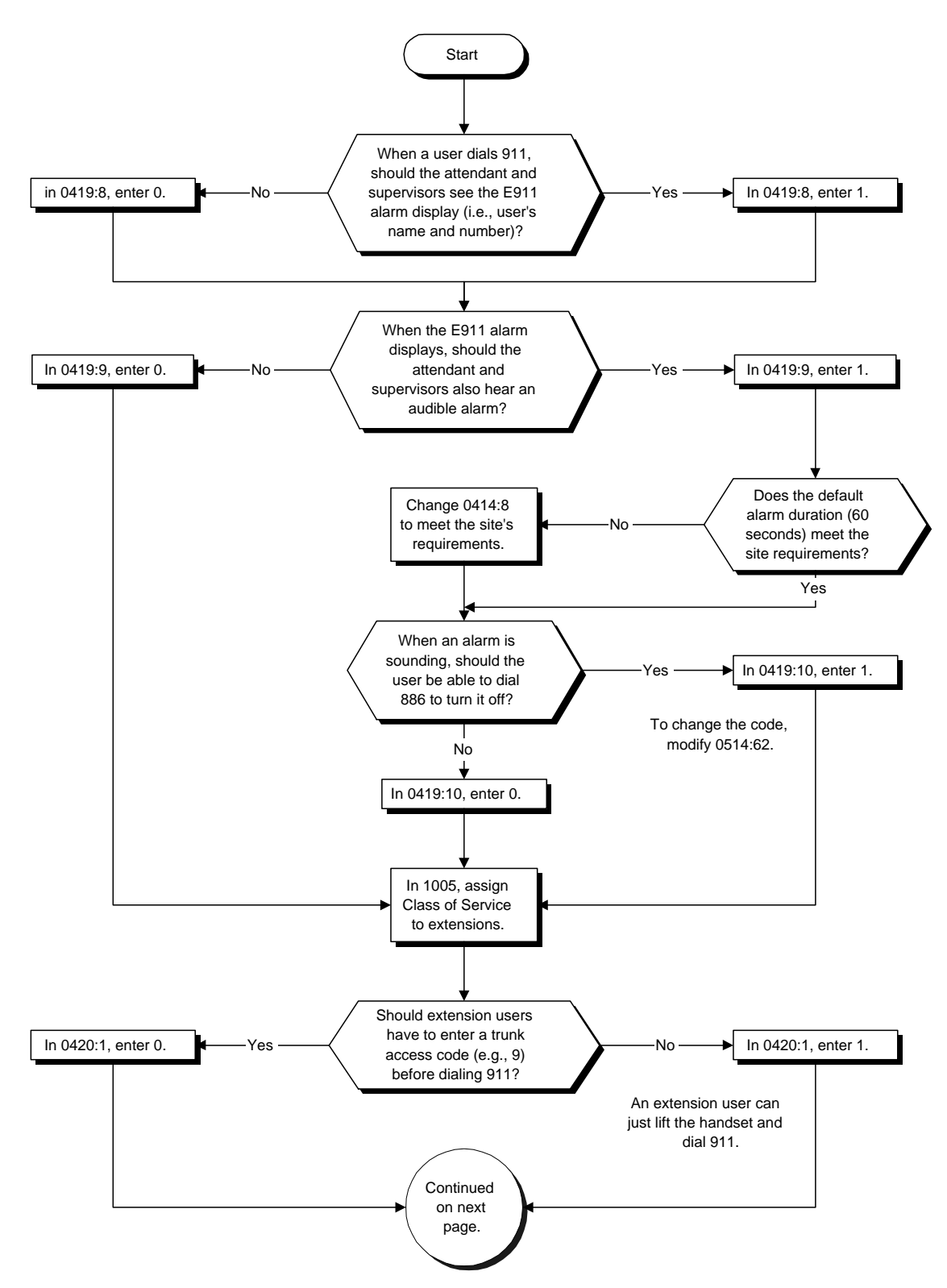

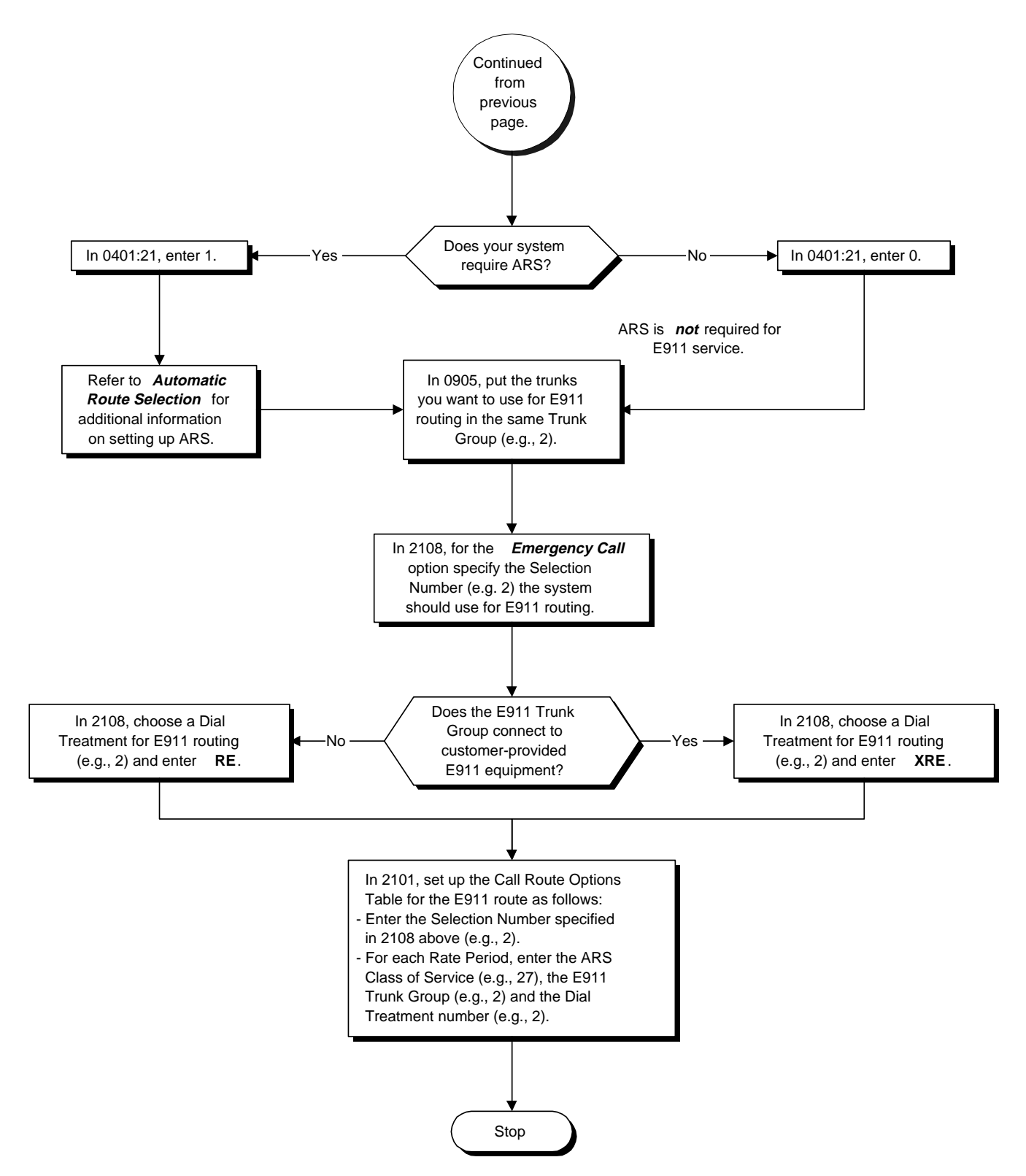

**For additional explanation of ARS options 2101, 2107 and 2108, refer to the Automatic Route Selection Feature on page 96.**

- ➣ **0401 Tenant Group Options (Part A), Item 21: ARS Enable** Use this option to enable (1) or disable (0) ARS. E911 routing follows the routing specified in 2101 and 2108 below regardless of whether or not it is enabled in this option. For more information on Automatic Route Selection, refer to page 96.
- ➣ **0414 System Timers (Part B), Item 8: E911 Alarm Ring Timer** Use this option to set the duration of the E911Alarm Ring Time. If set for 0, the E911 Alarm rings for 60 seconds and then stops.
- ➣ **0419 Class of Service Options (Part B), Item 8, Display 911 Dialed Station Name and Number** In an extension's Class of Service, enable (1) or disable (0) the the extension's ability to display the name and number of the extension that activated E911 service. If disabled (0), the E911 Alarm (set in 0419:9 below) will never occur.
- ➣ **0419 Class of Service Options (Part B), Item 9, E911 Alarm Ring** In an extension's Class of Service, enable (1) or disable (0) the extension's ability to play the Alarm Ring. This can only occur if 0419:8 above is also enabled (1).
- ➣ **0419 Class of Service Options (Part B), Item 10, Clear E911 Alarm Ring** In an extension's Class of Service, enable (1) or disable (0) the extension's ability to dial 886 to turn off the E911 alarm ring.
- ➣ **0420 E911 Options, Item 1: Dial 911 Routing Without Trunk Access**

If enabled (1), extension users can dial 911 without first dialing a trunk access code or pressing a line key. This allows a user to go to any phone in an emergency, lift the handset and dial 911 for emergency service. If disabled (0), extension users must dial a trunk access code (e.g., 9) or press a line key before diaing 911.

➣ **0514 - Service Code Setup (Part B), Item 62: E911 Alarm Shut Off**

Select the Service Code (normally 886) that an extension user can dial to shut off the E911 Alarm Ring. ➣ **0905 - Trunk Groups**

- Assign the outbound trunks you want to use for E911 service to the same Trunk Group (1-128).
- ➣ **1005 Class of Service**

Assign a Class of Service to an extension (1-15).

### ➣ **2101 - ARS Call Route Options Table**

Use this program to assign the call routing parameters for the Selection Number you specified in 2108 below. To make entries in this program:

- Enter the Selection Number you specified in 2108 below.
	- Enter the Rate Period you want to program. There are three default Rate Periods (1-3) that correspond to the normal work schedule. Be sure to program all three Rate Periods. See the table below for the default Rate Periods.

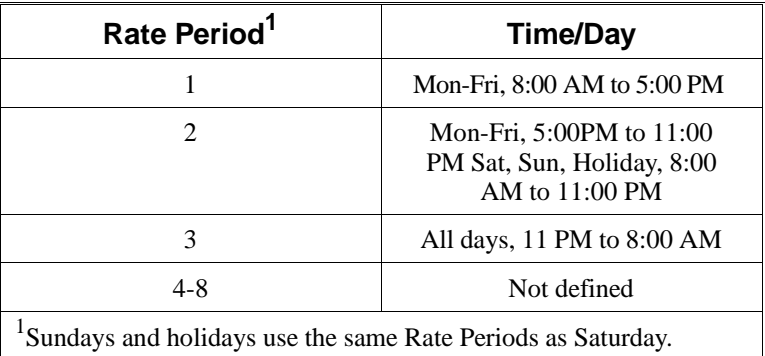

*(Continued)*

- Enter the ARS Class of Service that should be able to access the E911 route you are programming. To give all extensions the ability to use the E911 route, enter 27.
- Enter the Trunk Group the system will use for routing E911 calls. This is the entry you made in Program 0905 above.
- Enter a Dial Treatment that the system will use exclusively for E911 routing. If your system doesn't use ARS, consider using Dial Treatment 2. The Dial Treatment data must must be **XRE**.

#### ➣ **2107 - ARS Dial Treatments**

Use this option to enter the data for the ARS Dial Treatment you chose for the E911 route specified in 2101 above. The data should be XRE. If your system doesn't use ARS, consider using Dial Treatment 2.

#### ➣ **2108 - Separate ARS Routing Options**

Use the *Emergency Call* option in this program to specify the Selection Number (1-64) the system will use for routing E911 calls. The system uses this assignment regardless of whether or not ARS is enabled. The system uses the Selection Number you choose in Program 2101 above. If your system doesn't use ARS, consider using Selection Number 2.

### **Related Features**

### **Automatic Route Selection**

Refer to the ARS feature for more information on setting up Selection Numbers, Dial Treatments, Call Route Options and Work Periods.

### **Operation**

### **To place an emergency 911 call:**

### **When** *Dial 911 Routing Without Trunk Access* **is enabled . . .**

- 1. Go to any phone.
- 2. Lift handset or press idle CALL key.
- 3. Dial 911.

### **When** *Dial 911 Routing Without Trunk Access* **is disabled . . .**

- 1. Go to any phone.
- 2. Lift handset or press idle CALL key.
- 3. Dial a trunk access code (e.g., 9) or press a line key.
- 4. Dial 911.

### **To turn off the E911 Alarm at your telephone:**

- 1. Lift handset or pres idle CALL key.
- 2. Dial 886.

### *The alarm goes off. If the alarm does not turn off, your Class of Service prevents this option.* OR (if you have a display telephone)

- 1. Press CLEAR once to turn of the alarm.
- 2. Press CLEAR again to clear the alarm display.

# **External Alarm Sensors**

### **Description**

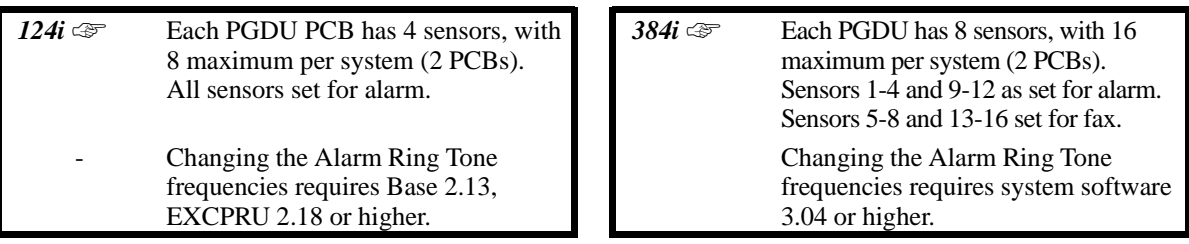

The system provides up to 16 alarm sensors that you can connect to customer-provided alarm contacts. When the alarm contact activates, designated extensions broadcast a unique alert tone. This lets the extension users know that the alarm has been activated. External Alarm Sensors could help a receptionist, for example, that frequently has to leave the reception desk to do some filing. When a visitor opens the company's door, an alarm contact on the door could signal a telephone in the filing area. When the receptionist hears the alarm alert tone, they know it's time to return to the reception area and greet the visitor. The alarm alert tone continues as long as the door remains open.

#### **Conditions**

- (A.) Each external alarm uses an alarm sensor circuit in the PGDU PCB. The PGDU alarm sensor circuit requires a 10-30 VDC power supply in series with the alarm contacts. Refer to the hardware manual for additional details.
- (B.) The alarm sensors in the 124i are polarity sensitive. Be sure to follow the instructions in the hardware manual when connecting alarm sensors.

#### **Default Setting**

Disabled.

### **Programming**

#### **Refer to the Programming Flowchart on the following page.**

➣ **0112 - Intercom and Alarm Ring Tone**

If required, change the Alarm Ring Tone frequencies. This option requires system software 3.04 or higher. ➣ **0304 - PGDU PCB Alarm/Fax Sensor Setup**

- For external alarm sensors, program the PGDU sensor for alarm (type 1) and alarm ring tone (1-3).
- ➣ **0305 PGDU PCB Sensor Activation Mode**

Program each alarm sensor for normally closed (0) or normally open (1) operation.

➣ **1010 - External Alarm Extensions** Determine which alarms should alert which extensions. For each sensor, enter 1 to ring extension or 0 to not ring extension.

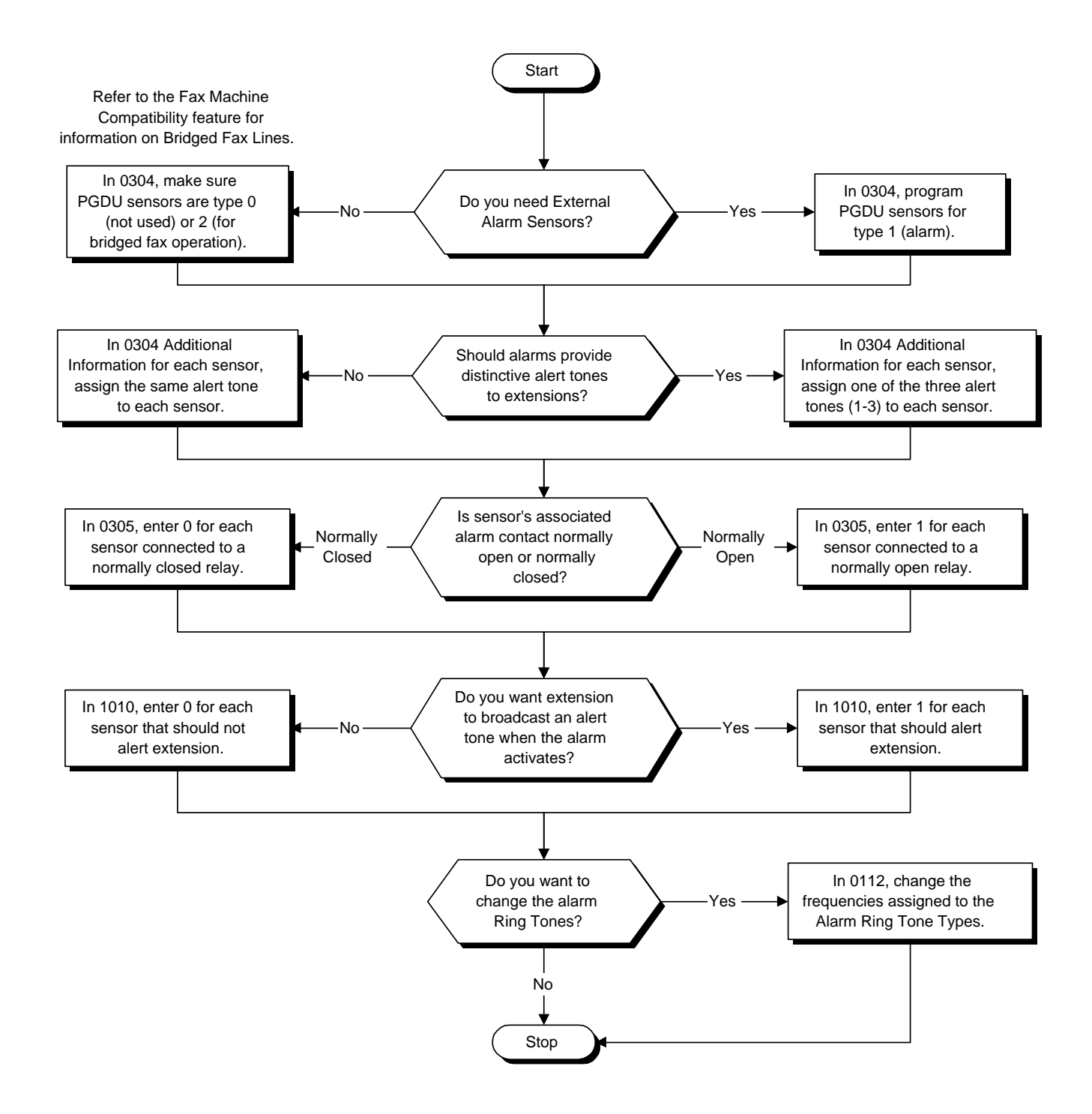

### **Related Features**

### **Fax Machine Compatibility**

Bridged Fax Lines also use PGDU PCB sensors.

### **Operation**

If you program an extension to activate for an alarm and the alarm occurs, the alarm alert tone continues at the extension until the alarm condition goes away.

*<i>124i*  $\textcircled{F}$  Each PGDU PCB has 4 sensors, with 8 maximum per system (2 PCBs). All sensors set for alarm.

**384i**  $\mathcal{F}$  Each PGDU has 8 sensors, with 16 maximum per system (2 PCBs). Sensors 1-4 and 9-12 as set for alarm. Sensors 5-8 and 13-16 set for fax.

Fax Machine Compatibility lets you integrate a customer-provided fax machine into your telephone system. You have the following options:

#### • **Transfer to Fax**

Transfer to Fax allows an extension user to Transfer their active voice call to a company fax machine. After the Transfer completes, the user's outside caller can start their fax machine and send the fax. This would benefit a salesperson on the road, for example. The salesperson could call their secretary and give a general report - and then fax detailed figures when the conversation is over.

#### • **Direct Inward Line to Fax**

DILs provide direct routing to fax machines installed as system extensions. Use a DIL for a "fax only" line for unattended sending and receiving of faxes.

#### • **Bridged Fax Line**

With a Bridged Fax Line, a trunk is shared by the fax machine and the system. When a call comes in, both the system and the fax machine ring. If the fax machine answers the call, a relay closure in the fax machine (if provided) signals the system. The system then busies out the fax line to other users. Since a Bridged Fax Line is in front of the system, fax operation is not affected by a system power failure or programming.

### **Conditions**

The Bridged Fax Line feature uses a fax sensor circuit in the PGDU PCB. The PGDU fax sensor circuit requires a 10-30 VDC power supply in series with the fax machine relay contacts. Refer to the hardware manual for additional details.

#### **Default Setting**

Disabled.

## **Programming**

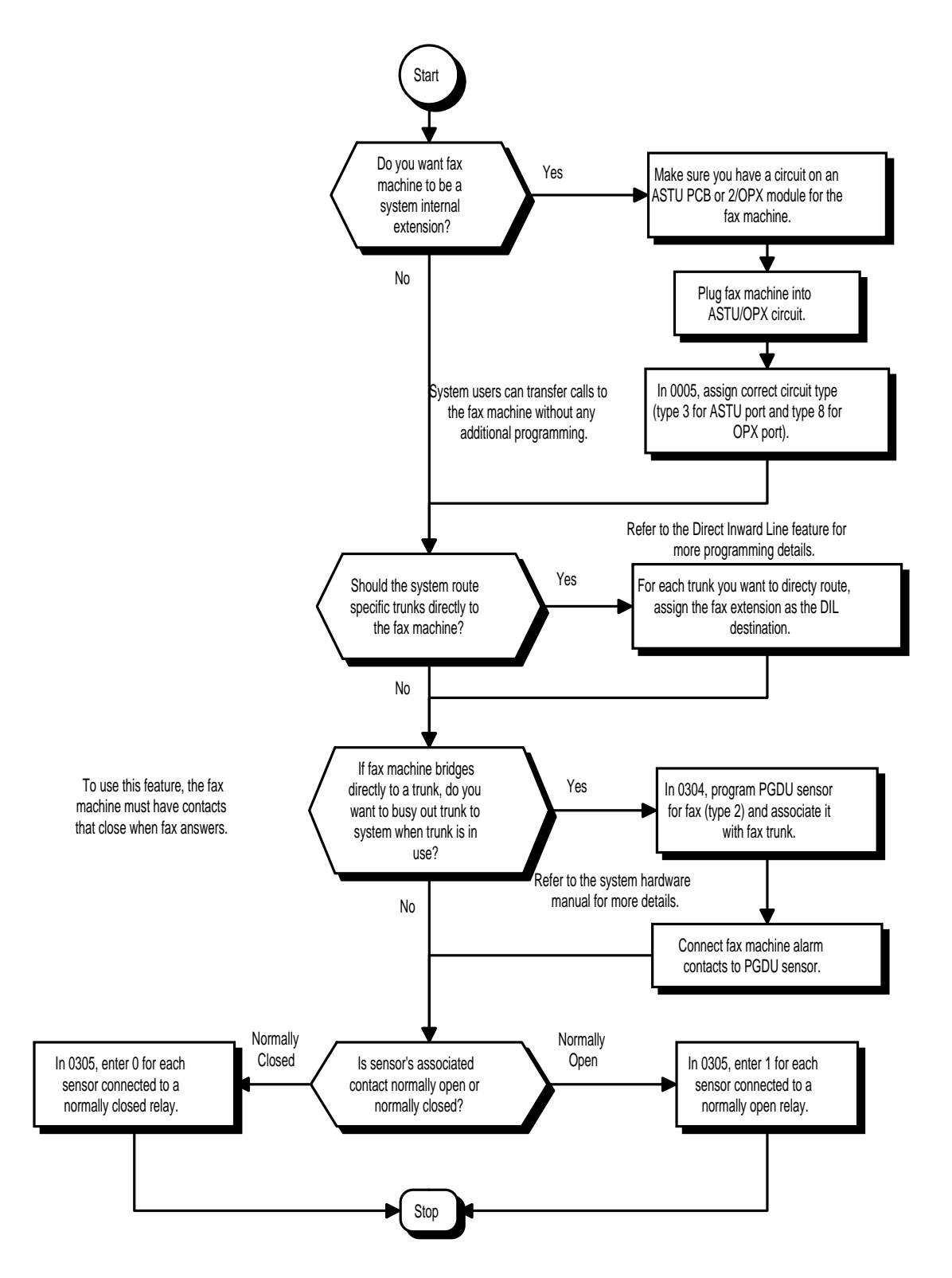

- ➣ *(384i Only)* **0005 Manual Extension Circuit Type Setup**
	- If fax machine is a system extension, assign correct circuit type for port: ASTU PCB port  $=$  Circuit type 3
		- $2$ /OPX port = Circuit type 8
- ➣ **0304 PGDU PCB Alarm/Fax Sensor Setup** For bridged trunks, program the PGDU sensor for fax (type 2) and associate it with the fax trunk.
- ➣ **0305 PGDU PCB Sensor Activation Mode** Program each alarm sensor for normally closed (0) or normally open (1) operation.

### **Related Features**

### **Direct Inward Line**

Use DILs to route system trunks directly to fax machines installed as extensions.

### **External Alarm Sensors**

External alarm sensors also use PGDU PCB sensor circuits.

### **One-Touch Calling**

One-Touch Keys provide one-button transfer to fax machines installed as extensions.

### **Operation**

### **To transfer a call to the fax machine:**

**Keyset**

1. Press HOLD.

*You hear Transfer dial tone.*

2. Dial fax machine extension number.

*If you have Automatic On Hook Transfer and the extension you call is busy, pressing CONF (TRF) returns you to the call.*

*If the called extension doesn't answer, you can dial another extension number or press CALL to return to the call.*

3. Hang up.

*If you don't have Automatic On Hook Transfer, you must press CONF (TRF) to Transfer the call.*

### **Single Line Set**

- 1. Hookflash.
- 2. Dial fax machine extension number.

*If the called extension doesn't answer, you can dial another extension number or hookflash to return to the call.*

3. Hang up.

 *124i* ☞ Available. *384i* ☞ Available.

Flash allows an extension user to access certain CO and PBX features by interrupting trunk loop current. Flash lets an extension user take full advantage of whatever features the connected telco or PBX offers. You must set the Flash parameters for compatibility with the connected telco or PBX.

#### **Conditions**

The system does not provide a ground flash.

#### **Default Setting**

Enabled.

### **Programming**

**Note: See programming flow chart on the following page.**

- ➣ **0114 Analog Trunk Timers, Item 9: Flash (Hooking 1)** Set the Flash duration (16-4080 mS) for analog trunk (ATRU PCB) circuits.
- ➣ **0114 Analog Trunk Timers, Item 10: Flash (Hooking 2)** Set the open loop disconnect duration (16-4080 mS) for analog trunk (ATRU PCB) circuits.
- ➣ **0402 Tenant Group Options, Part B, Item 2: CONF (TRF) Key Operating Mode (Part A)** If CONF (TRF) key should access Flash, enter 2. Otherwise, enter 0 or 1.
- ➣ **0406 COS Options, Item 1: Flash for Single Line Telephones** In a single line (500/2500 type) telephone's Class of Service, enable (1) or disable (0) the ability to hookflash for system feature access.
- ➣ **0901 Basic Trunk Port Setup (Part A), Item 5: Flash Type** Make sure this item is set for open loop Flash (0).
- ➣ **0901 Basic Trunk Port Setup (Part A), Item 6: Flash for Timed Flash or Disconnect** For each trunk, indicate if Flash is for Flash (0) or open loop disconnect (1).
- ➣ **1005 Class of Service** Assign a Class Of Service (1-15) to an extension.

**Flash**

## **Programming (Cont'd)**

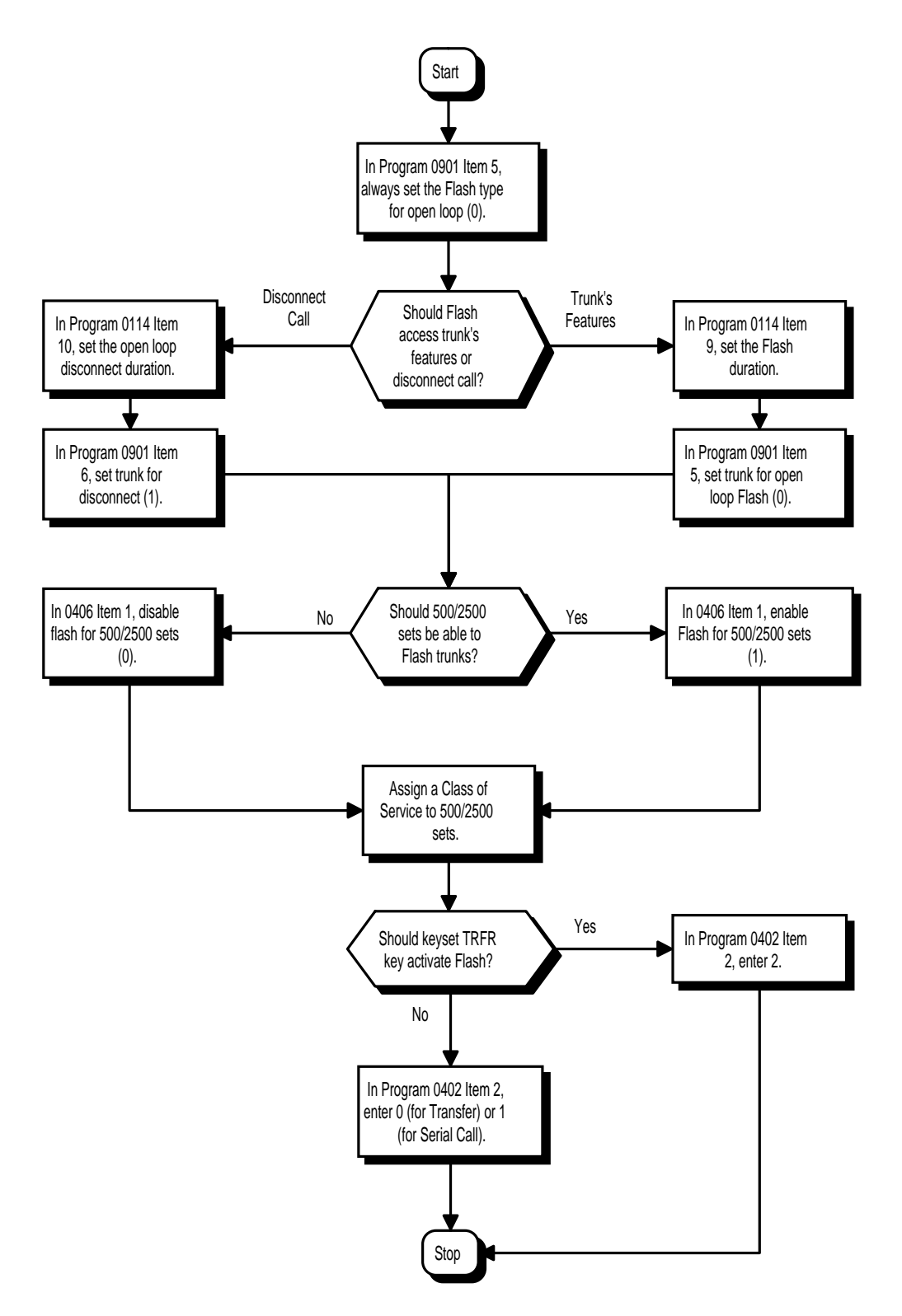

### **Related Features**

### **PBX Compatibility**

If the system is behind a PBX, Flash normally gives the extension user access to many PBX features. **Toll Restriction**

The system applies Toll Restriction (if applicable) to the number a user dials after flashing a trunk.

### **Operation**

### **To flash the trunk you are on:**

**Keyset**

1. Press FLASH. OR

### **Single Line Set**

- 1. Hookflash.
- 2. Dial #3.

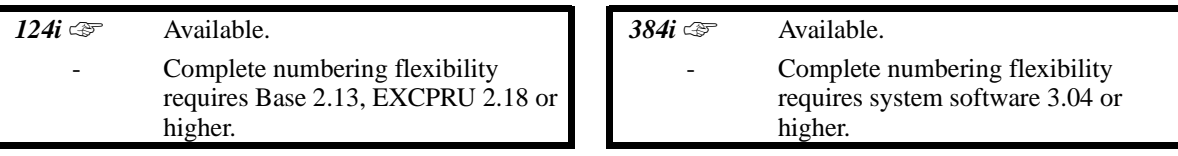

Flexible System Numbering lets you reassign the system's port-to-extension assignments. This allows an employee to retain their extension number if they move to a different office. In addition, factory technicians can make comprehensive changes to your system's number plan. You can have factory technicians:

- Set the number of digits in internal (Intercom) functions. For example, extension numbers can be up to four digits long.
- Change your system's Service Code numbers<br>• Assign single digit access to selected Service
- Assign single digit access to selected Service Codes

Talk to your sales representative to find out if this program is available to you.

You can also use Flexible System Numbering to change the system's Trunk Group Routing code. Although the default code of 9 is suitable for most applications, you can alter the code if you have to.

For more information on the systems standard numbering, refer to Tables 1-1, 1-2 and 1-5 at the beginning of this section.

The system provides a completely flexible system numbering plan. Refer to the chart below and the Programming section for more details.

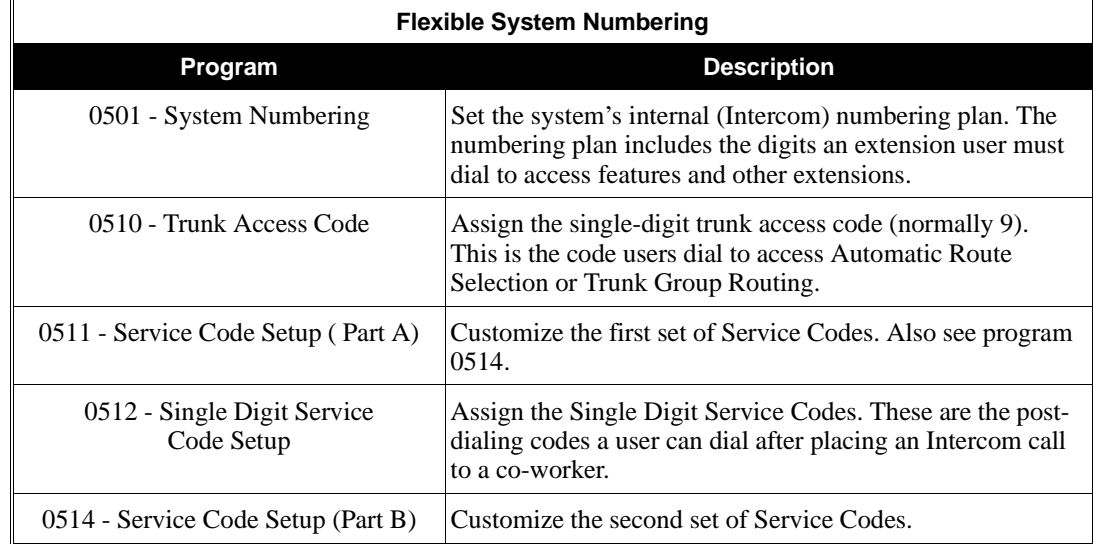

### **Conditions**

Programming follows a telephone's port number, not the extension number. If you relocate a phone, you may need to change additional programming.

### **Default Setting**

Extensions are numbered consecutively from 301 (port 001) to 556 (port 256) (Program 0502). Refer to Table 1- 6 for the system's default numbering plan.

# **Flexible System Numbering**

## **Programming**

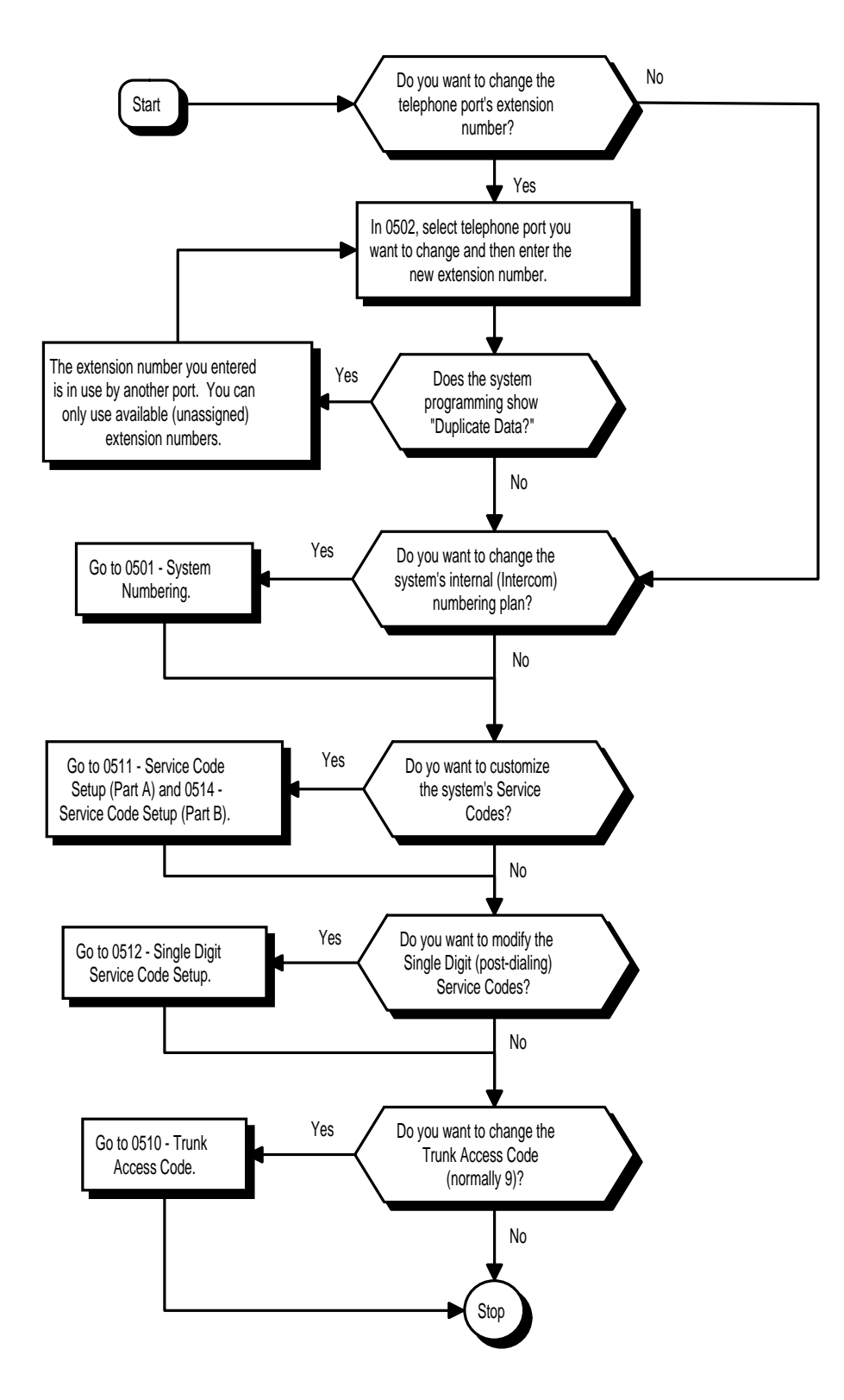
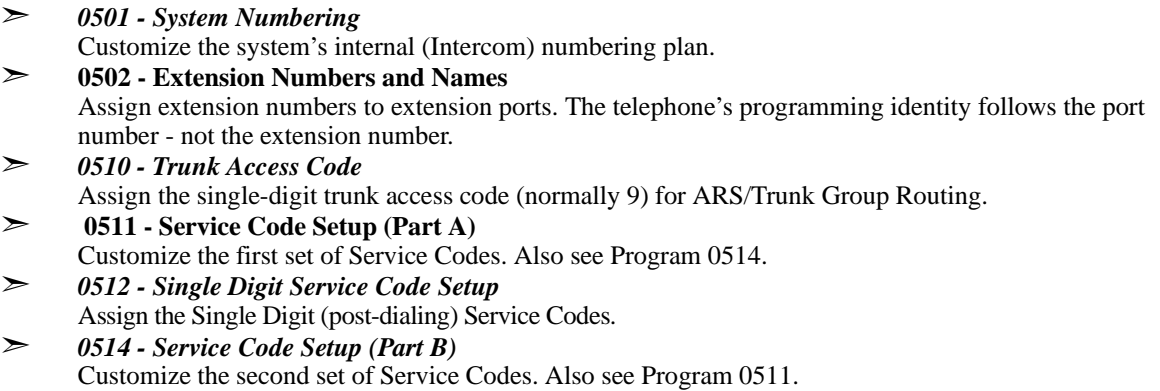

### **Related Features**

### **Tenant Service**

The system may allow tenant groups to use the same extension numbers.

# **Operation**

Refer to Tables 1-1, 1-2 and 1-5 at the beginning of this section.

 *124i* ☞ Available *384i* ☞ Available

Forced Trunk Disconnect allows an extension user to disconnect (release) another extension's active outside call. The user can then place a call on the released trunk. Forced Trunk Disconnect lets a user access a busy trunk in an emergency, when no other trunks are available. Maintenance technicians can also use Forced Trunk Disconnect to release a trunk on which there is no conversation. This can happen if a trunk does not properly disconnect when the outside party hangs up.

### **CAUTION**

Forced Trunk Disconnect abruptly terminates the active call on the line. Only use this feature in an emergency and when no other lines are available.

#### **Conditions**

None

#### **Default Setting** Disabled.

### **Programming**

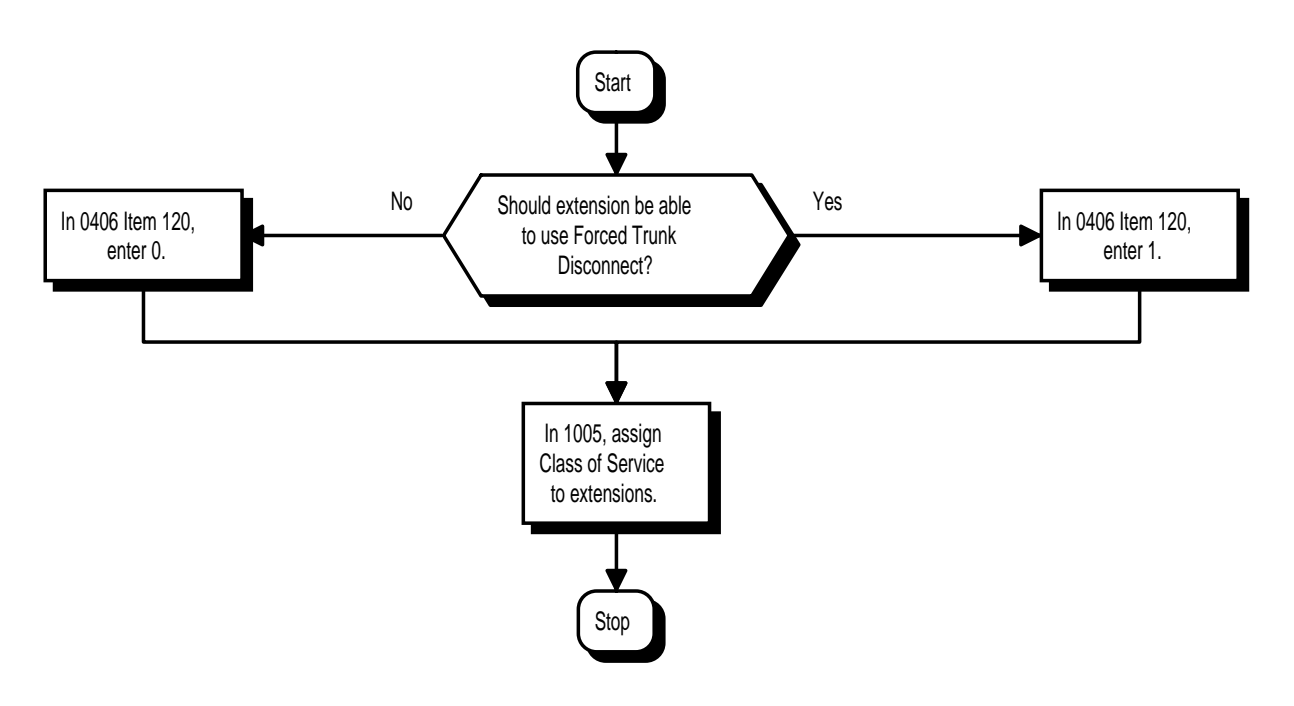

- ➣ **0406 COS Options, Item 120: Forced Trunk Disconnect** In an extension's Class of Service, enable (1) or disable (0) the ability to use Forced Trunk Disconnect. ➣ **1005 - Class of Service**
	- Assign a Class of Service (1-15) to an extension.

### **Related Features**

### **Central Office Calls, Placing**

A user can use Forced Trunk Disconnect only for trunks to which it would normally have access.

### **Operation**

#### **To disconnect a busy trunk:**

- **Keyset**
- 1. Press line key for trunk. OR Dial trunk access code (#9 + trunk number). *You hear busy tone. Trunk numbers are 001-128.*
- 2. Dial \*3.

*You hear confirmation beeps as the system disconnects the trunk. You can now place a call on the free trunk.*

#### **Single Line Telephone**

- 1. Dial trunk access code  $(\text{\#}9 + \text{trunk number})$ 
	- *You hear busy tone. Trunk numbers are 001-128.*
- 2. Dial \*3.

*You hear confirmation beeps as the system disconnects the line.*

#### 3. Hookflash.

*You hear dial tone. You can now place a call on the free line.*

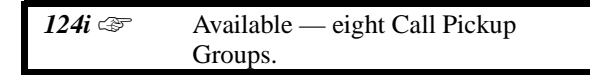

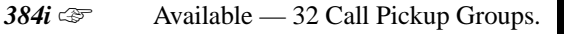

Group Call Pickup allows an extension user to answer a call ringing an extension in a Pickup Group. This permits co-workers in the same work area to easily answer each other's calls. The user can intercept the ringing call by dialing a code or pressing a programmed Group Call Pickup key. If several extensions within the group are ringing at the same time, Group Call Pickup intercepts the call based on the extension's priority within the Pickup Group.

With Group Call Pickup, a user can intercept the following types of calls:

- A call ringing the user's own pickup group
- A call ringing another pickup group when the user knows the group number
- A call ringing another pickup group when the user doesn't know the group number

#### **Conditions**

A Call Pickup Group cannot have an associated name.

#### **Default Setting**

• Enabled.

# **Programming**

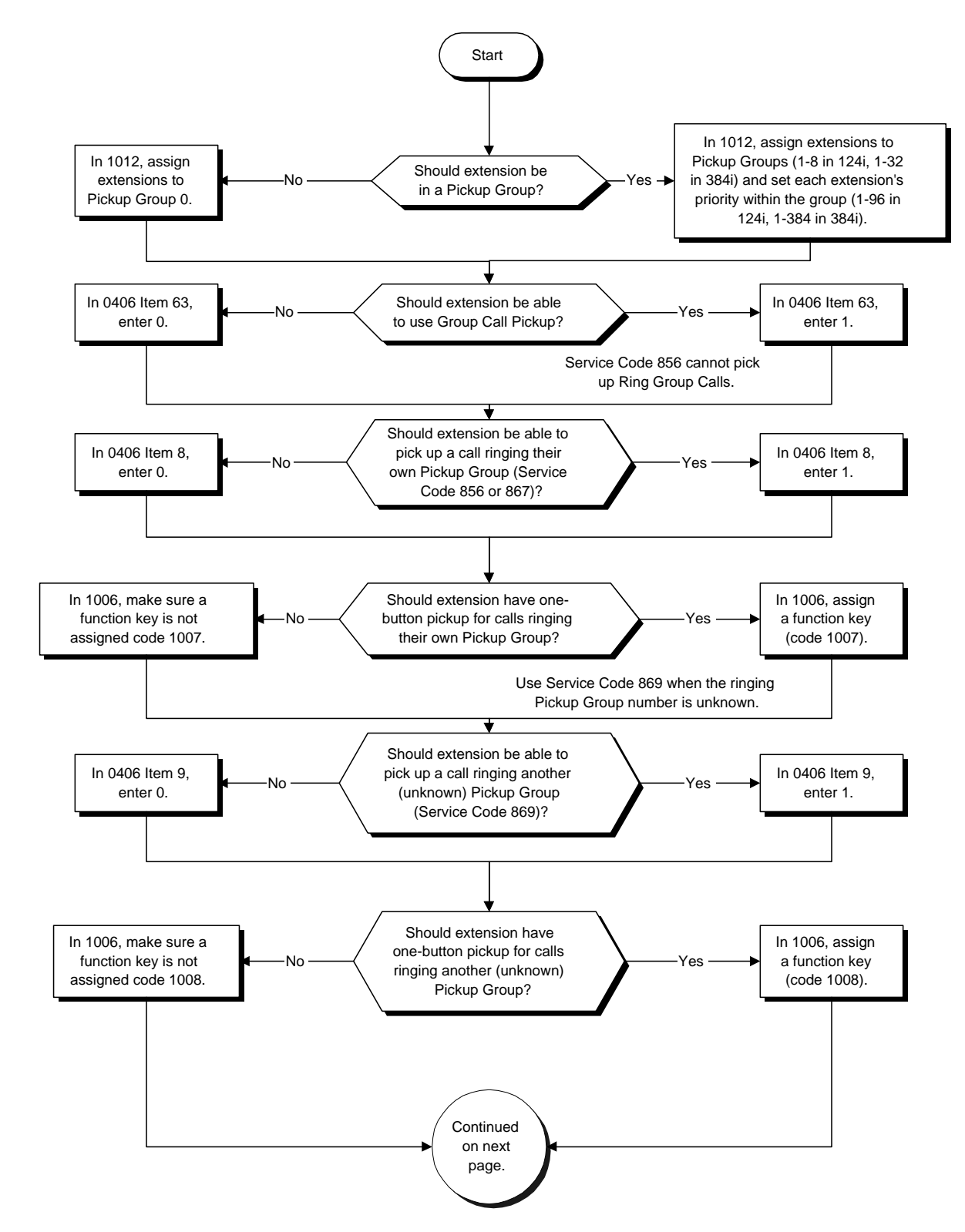

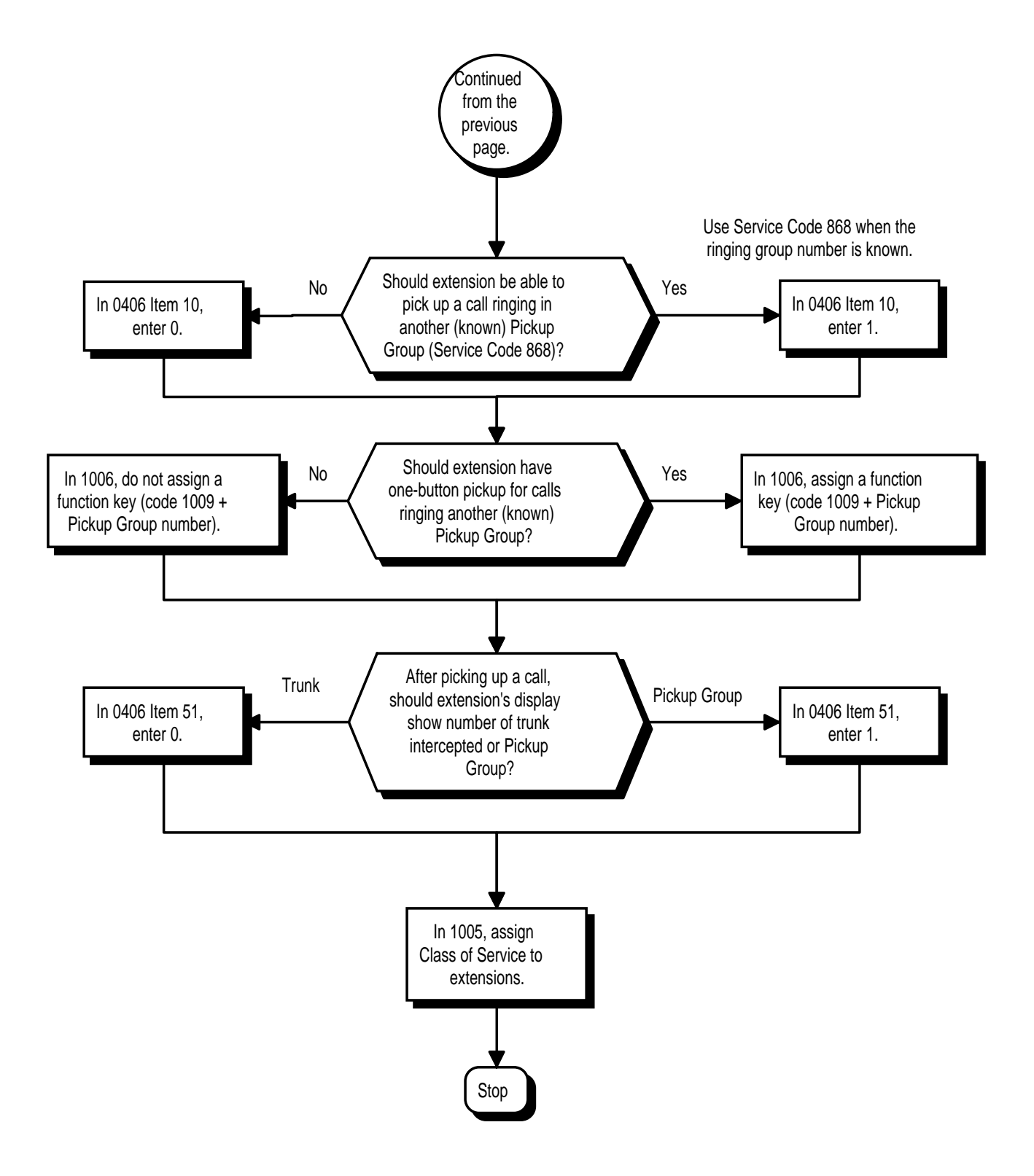

- ➣ **0406 COS Options, Item 8: Group Call Pickup Within Group** In an extension's Class of Service, enable (1) or disable (0) an extension's ability to pick up calls ringing their pickup group (Service Code 856 or \*#).
- ➣ **0406 COS Options, Item 9: Group Call Pickup from Another Group** In an extension's Class of Service, enable (1) or disable (0) an extension's ability to pick up calls ringing telephones that are not in their pickup group (Service Code 869).
- ➣ **0406 COS Options, Item 10: Group Call Pickup for Specific Group** In an extension's Class of Service, enable (1) or disable (0) an extension's ability to pick up calls ringing a specific group (Service Code 868).
- ➣ **0406 COS Options, Item 51: Group Call Pickup Information Display** In an extension's Class of Service, enable (1) or disable (0) an extension's Group Call Pickup display. If disabled, extension's display shows the number of the trunk intercepted, not the pickup group.
- ➣ **0406 COS Options, Item 63: Group Call Pickup** In an extension's Class of Service, enable (1) or disable (0) an extension's ability to use Group Call Pickup.
- ➣ **1005 Class of Service**

Assign a Class Of Service (1-15) to an extension.

#### ➣ **1006 - Programming Function Keys**

Assign Group Call Pickup keys:

Code 1007 for an extension's own Pickup Group (Service Code \*#)

- Code 1008 for a phone ringing in another Pickup Group (Service Code 869)
- used when the caller doesn't know the group number

Code 1009 (+ group) for a phone ringing in another specific Pickup

Group (Service Code 868)

#### ➣ **1012 - Call Pickup Groups**

Assign extensions to Pickup Groups (1-9, 01-32). 124i has eight Call Pickup Groups (1-8). 384i has 32 Call Pickup Groups (1-32). Also, use this option to assign an extension's priority within a Pickup Group (1-96 in 124i, 1-384 in 384i).

### **Related Features**

#### **Programmable Function Keys**

Function keys simplify Group Call Pickup operation.

### **Operation**

#### **To answer a call ringing another phone in your Pickup Group:**

1. At keyset, press idle CALL key. OR

At single line telephone, lift handset.

2. (Keyset only) Press Group Call Pickup key (PGM 1006 or SC 851: 1007). OR

Dial 856 or \*#.

*Service Code \*# can pick up any call. Service Code 856 cannot pick up Ring Group calls.*

#### **To answer a call ringing a phone in another Pickup Group when you don't know the group number:**

1. At keyset, press idle CALL key. OR

At single line telephone, lift handset.

2. (Keyset only) Press Group Call Pickup key (PGM 1006 or SC 851: 1008). OR Dial 869.

#### **To answer a call ringing a phone in another Pickup Group when you know the group number:**

1. At keyset, press idle CALL key. OR

At single line telephone, lift handset.

2. (Keyset only) Press Group Call Pickup key (PGM 1006 or SC 851: 1009 + group). OR Dial 868 and the group number (1-9 or 01-32).

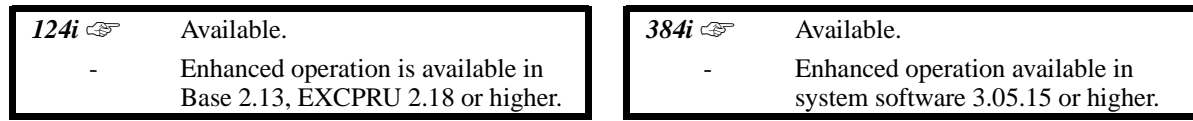

Group Listen permits a keyset user to talk on the handset and have their caller's voice broadcast over the telephone speaker. This lets the keyset user's co-workers listen to the conversation. Group Listen turns off the keyset's Handsfree microphone so the caller does not pick the coworker's voices during a Group Listen.

# **Conditions**

None

### **Default Setting**

Disabled.

# **Programming**

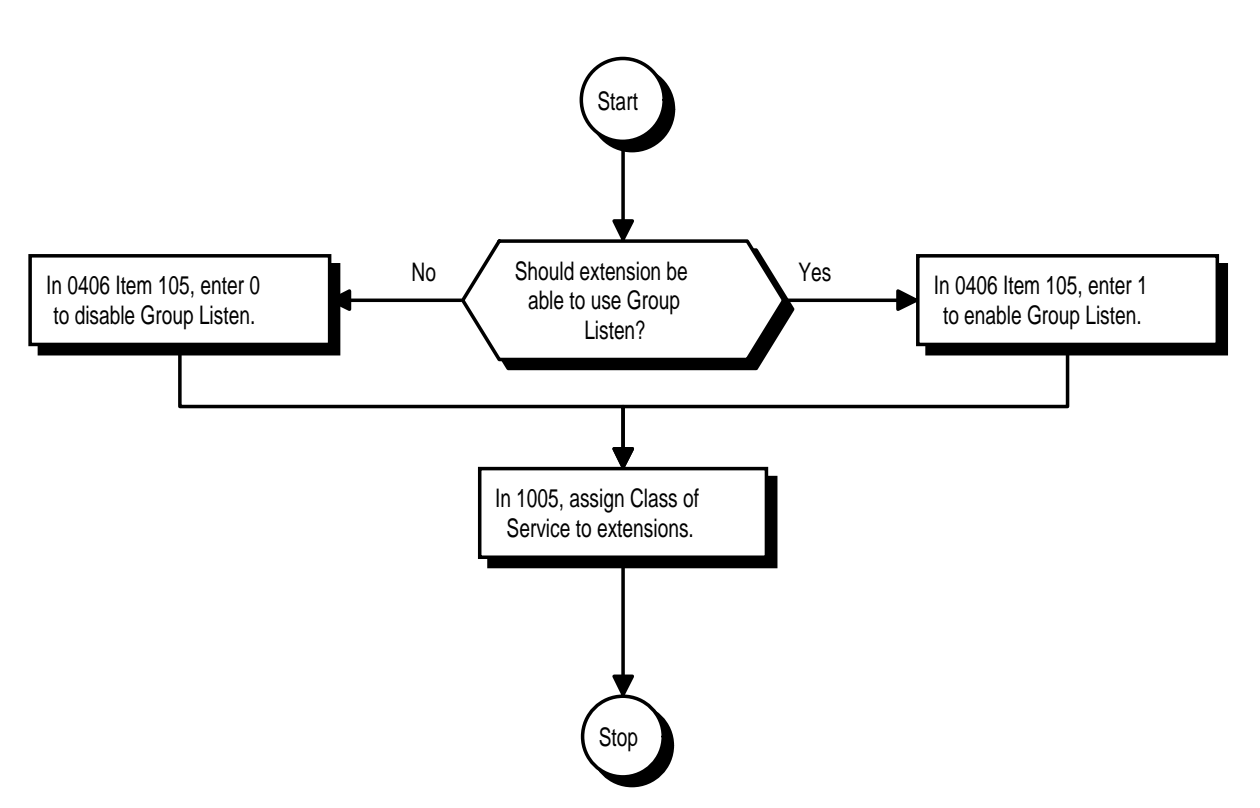

- ➣ **0406 COS Options, Item 105: Group Listen**
	- In an extension's Class of Service, enable (1) or disable (0) the ability to activate Group Listen.
- ➣ **1005 Class of Service** Assign a Class of Service (1-15) to an extension.

### **Related Features**

#### **Headset Operation**

An extension in the headset mode cannot use Group Listen. **Single Line Telephones** Group Listen is not available to single line telephones.

### **Operation**

#### **(Enhanced Operation) To initiate Group Listen:**

- 1. Place or answer call using the handset.
- 2. Press SPK twice (but do not hang up).

*SPK flashes slowly.*

*You can talk to the caller through your handset. Your co-workers hear your caller's voice over your phone's speaker.*

*When you press SPK once, you turn your Speakerphone on and your handset off. The second press turns on Group Listen.*

#### **To Talk Handsfree after initiating Group Listen:**

1. Hang up.

*You must have a speakerphone for Handsfree operation.*

#### **To cancel Group Listen (without hanging up your call):**

- 1. Do not hang up.
- 2. Press flashing SPK.

*You can talk to your caller over your handset. Your co-workers can no longer hear your caller's voice.*

#### **(Operation in Older Systems)**

#### **To initiate Group Listen:**

- 1. Place or answer call using the handset.
- 2. Press SPK, but do not hang up.

*Your SPK key flashes slowly.*

*You can talk to your caller through your handset. Your co-workers hear your caller's voice over the speaker in your telephone.*

*To talk to your caller Handsfree, just hang up the handset. (You must have a Speakerphone for Handsfree operation.)*

#### **To cancel Group Listen (without hanging up your call):**

- 1. Do not hang up.
- 2. Press flashing SPK.

*You can talk to your caller over your handset. Your co-workers can no longer hear your caller's voice.*

 *124i* ☞ Available. *384i* ☞ Available.

Handsfree allows a keyset user to process calls using the speaker and microphone in the telephone (instead of the handset). Handsfree is a convenience for workers who don't have a free hand to pick up the handset. For example, a terminal operator could continue to enter data with both hands while talking on the phone.

The system provides three variations of Handsfree operation:

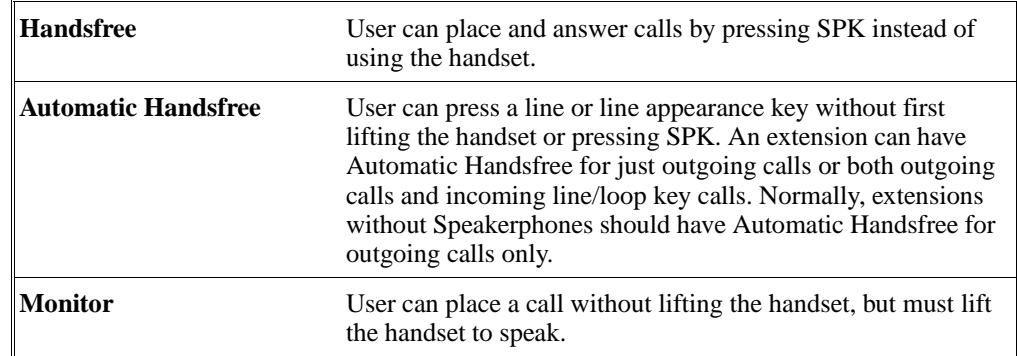

#### **Conditions**

Handsfree is only available on keysets with Speakerphones. Keysets without Speakerphones have Handsfree Answerback for Intercom calls and Monitor.

#### **Default Setting**

• Enabled.

### **Programming**

#### **Refer to the Programming Flowchart on the following page.**

➣ **0401 - Tenant Group Options (Part A), Item 6: Automatic Handsfree** Enable (1) or disable (0) Automatic Handsfree. If enabled, user can press a line or line appearance key

without first lifting the handset.

- ➣ **0406 COS Options, Item 125: Automatic Handsfree Incoming** In an extension's Class of Service, enable (1) or disable (0) Automatic Handsfree for incoming calls on line/loop keys.
- ➣ **1005 Class of Service** Assign Class of Service (1-15) to extensions.

#### **Related Features**

#### **Handsfree Answerback**

Answer Intercom calls without lifting the handset - just speak toward the phone.

**Microphone Cutoff**

For privacy, mute the phones microphone while on a call.

### **Single Line Telephones**

Group Handsfree and Monitor are not available to single line telephones.

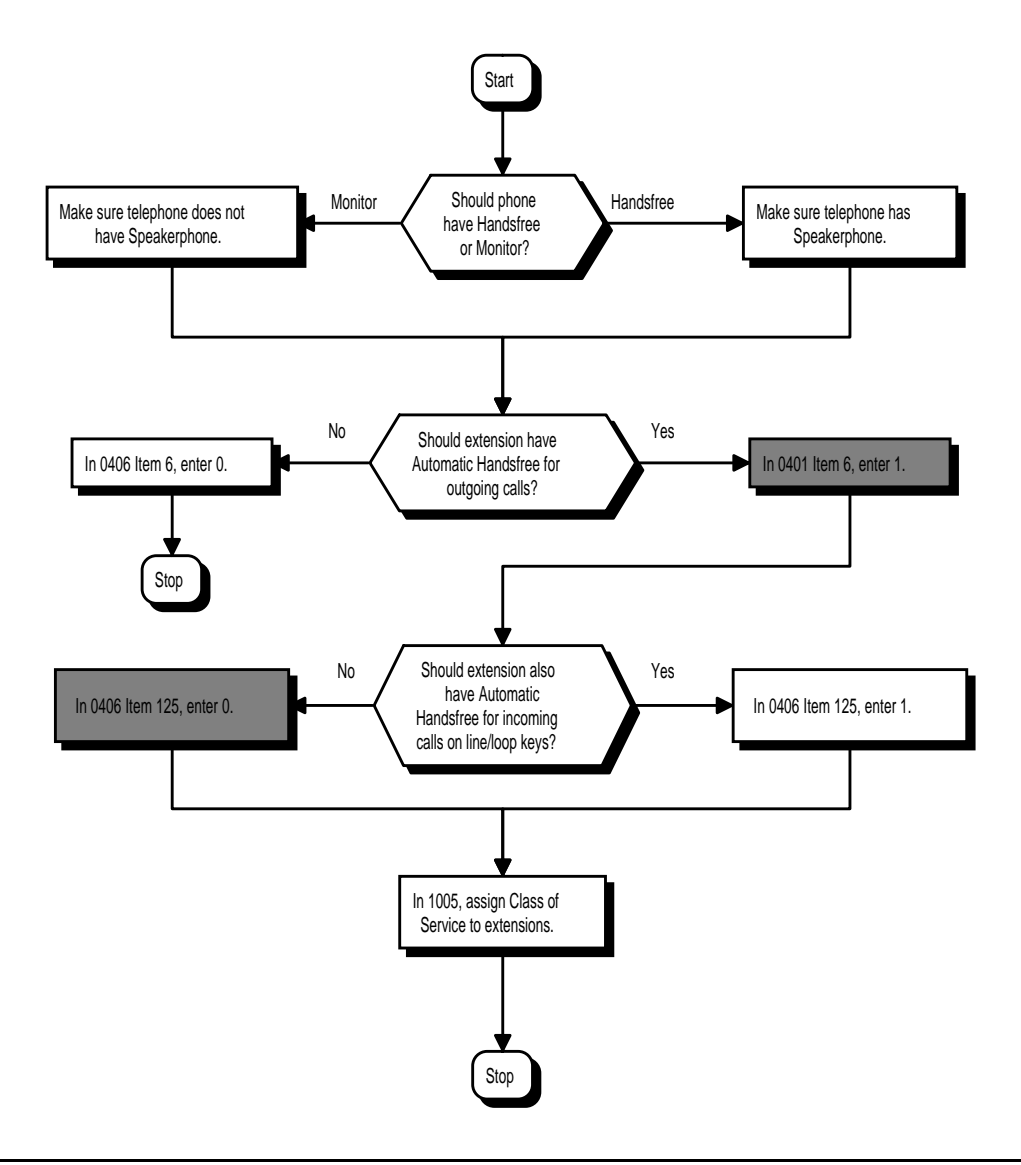

### **Operation**

#### **To talk Handsfree:**

- 1. Press SPK, CALL key or line key.
- 2. Place call.
- 3. Speak toward phone when called party answers.

### **To change a handset call into a Handsfree call:**

- 1. Press SPK.
- 2. Press SPK to hang up.

#### **To change a Handsfree call into a handset call:**

1. Lift handset.

 *124i* ☞ Available. *384i* ☞ Available.

Handsfree Answerback permits an extension user to respond to a voice-announced Intercom call by speaking toward the phone, without lifting the handset. Like Handsfree, this is a convenience for workers who don't have a free hand to pick up the handset.

#### **Conditions**

Handsfree Answerback does not require a Speakerphone.

#### **Default Setting**

Enabled.

### **Programming**

**Refer to the Programming Flowchart on the following page.** 

- ➣ **0401 Tenant Group Options (Part A), Item 10: Forced Intercom Ringing** Enable (1) or disable (0) Forced Intercom Ringing. If disabled (0), Intercom calls voice-announce.
- ➣ **0406 COS Options, Item 68: Setting Handsfree Answerback/Forced Intercom Ringing** In an extension's Class of Service, enable (1) or disable (0) an extension's ability to set Handsfree Answerback (Service Code 821) and Forced Intercom Ringing (Service Code 823) for incoming Intercom calls.
- ➣ **0406 COS Options, Item 72: Switching from Handsfree Answerback to Forced Intercom Ringing** In an extension's Class of Service, enable (1) or disable (0) an extension's ability to toggle between Handsfree Answerback and Forced Intercom Ringing for outgoing Intercom calls (dial 1 or Service Code 812).

➣ **1005 - Class of Service** Assign a Class Of Service (1-15) to an extension.

### **Related Features**

#### **Handsfree and Monitor**

A keyset user can process calls using the speaker and microphone in the telephone (instead of the hand-

#### set). **Microphone Cutoff**

 With Microphone Cutoff enabled, Handsfree Answerback callers to an extension hear a single beep (instead of two).

#### **Single Line Telephones**

Incoming Intercom calls always ring single line telephones.

# **Handsfree Answerback/Forced Intercom Ringing**

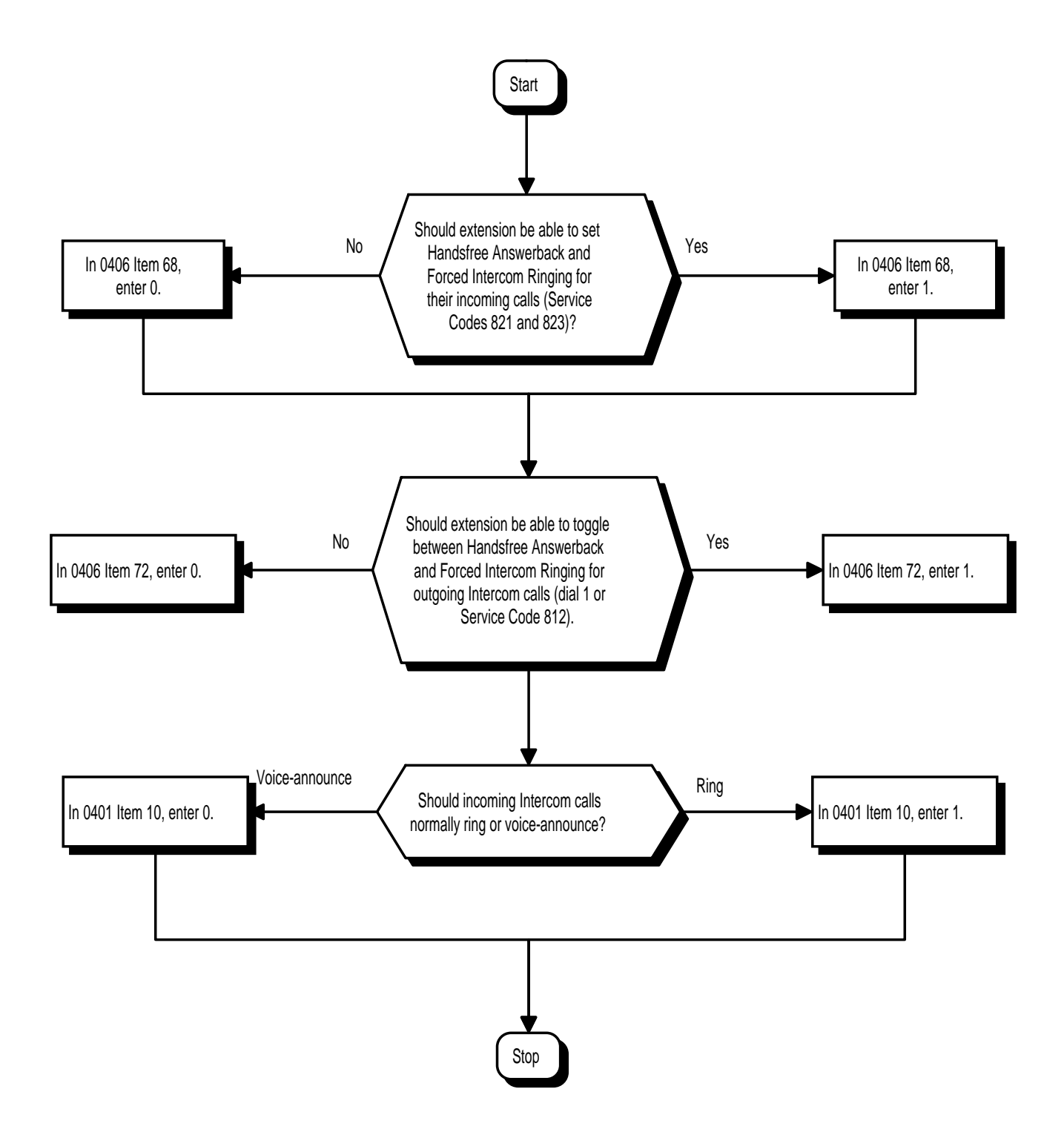

### **Operation**

#### **To enable Handsfree Answerback for your incoming Intercom calls:**

- 1. Press idle CALL key.
- 2. Dial 821.
- 3. Press SPK to hang up.
	- *This disables Forced Intercom Ringing.*

### **To enable Forced Intercom Ringing for your incoming Intercom calls:**

- 1. Press idle CALL key.
- 2. Dial 823.
- 3. Press SPK to hang up.

*This disables Handsfree Answerback.*

#### **To change the way your Intercom call signals the extension you are calling:**

1. Dial 1 or 812.

*If ringing, your call voice-announces. If voice-announced, your call starts to ring the destination. This option is also available at single line telephones.*

 *124i* ☞ Available. *384i* ☞ Available.

A keyset user can utilize a customer-provided headset in place of the handset. Like using Handsfree, using the headset frees up the user's hands for other work. However, Headset Operation provides privacy not available from Handsfree.

An extension in the headset mode has two options for when it appears busy to incoming callers. The headset extension can be:

- Busy to incoming callers when only one extension appearance is busy (i.e., Off-Hook Signaling prevented) OR
- Busy to incoming callers only when both extension appearances are busy (i.e., Off Hook Signaling allowed)

An example of a compatible headset is UNEX Model Pro-MP10A.

#### **Conditions**

None

#### **Default Setting**

• Disabled.

## **Programming**

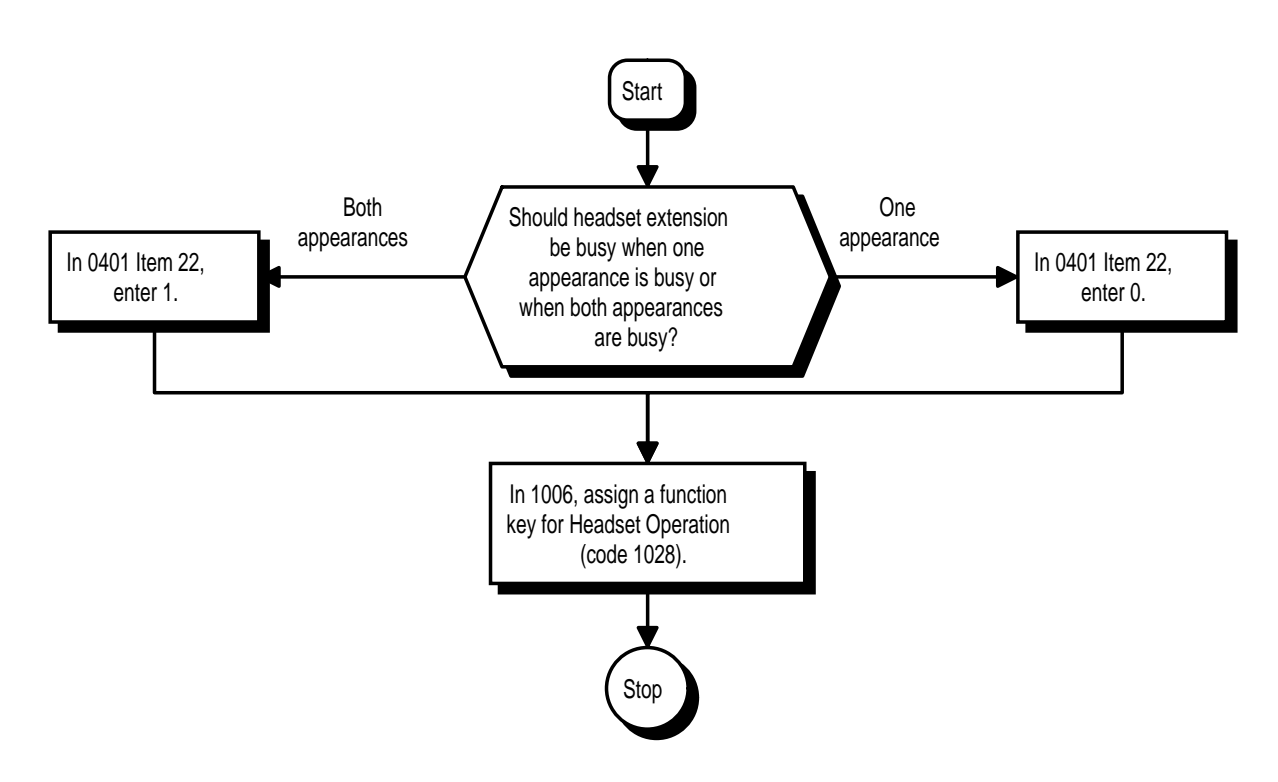

#### ➣ **0401 - Tenant Group Options, Part A, Item 22: Headset Busy Mode**

Set the conditions under which a headset extension is busy to incoming callers:

- The Headset extension is busy to incoming callers when only one extension appearance is busy (0). OR
- Headset extension is busy to incoming callers only when both extension appearances are busy (1).

#### ➣ **1006 - Programming Function Keys**

Assign a function key for Headset operation (code 1028).

#### **Related Features**

#### **Handsfree and Monitor** While in the headset mode, do not use the Speakerphone for calls. **Handsfree Answerback/Forced Intercom Ringing** An extension with Headset Operation enabled can still receive voice-announced Intercom calls and respond Handsfree. **Programmable Function Keys** Function keys simplify enabling or disabling the headset mode. **Single Line Telephones**

Single line telephones cannot use the Headset feature.

While in the headset mode, the hook switch is not functional.

### **Operation**

#### **To enable the headset mode.**

- 1. Unplug the telephone handset and set it aside.
- 2. Plug in the headset.
- 3. Press the Headset key (PGM 1006 or SC 851: 1028). OR

Press idle CALL key and dial 834.

*You hear a confirmation beep. The Headset key lights when you enable headset mode. You can still receive and respond to voice-announced Intercom calls while in the headset mode.*

#### **When in the headset mode:**

- Press a line key to make a trunk call. OR
- Press SPK to get Intercom dial tone OR
- If on a call, press SPK to hang up.

#### **To disable the headset mode.**

- 1. Unplug the headset.
- 2. Plug in the telephone handset.
- 3. Press the Headset key (PGM 1006 or SC 851: 1028). OR

Press idle CALL key and dial 834.

*The Headset key goes out when you disable headset mode.*

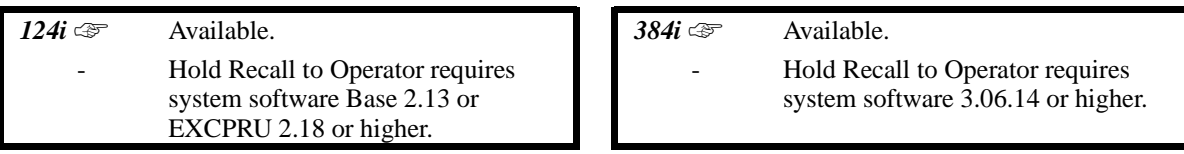

Hold lets an extension user put a call in a temporary waiting state. The caller on Hold hears silence or Music on Hold, not conversation in the extension user's work area. While the call waits on Hold, the extension user may process calls or use a system feature. Calls left on Hold too long recall the extension that placed them on Hold.

There are four types of Hold:

• **System Hold**

An outside call a user places on Hold flashes the line key (if programmed) at all other keysets. Any keyset user with the flashing line key can pick up the call.

**Exclusive Hold** 

When a user places a call on Exclusive Hold, only that user can pick up the call from Hold. The trunk appears busy to all other keysets that have a key for the trunk. Exclusive hold is important if a user doesn't want a co-worker picking up their call on Hold.

• **Group Hold**

If a user places a call on Group Hold, another user in the Department Group can dial a code to pick up the call. This lets members of a department easily pick up each other's calls.

**Intercom Hold** 

A user can place an Intercom call on Hold. The Intercom call on Hold does not indicate at any other extension.

#### **Hold Recall to Operator**

Hold Recall to Operator enhances how the system handles calls that have been left on hold too long. With Hold Recall to Operator:

- A trunk call recalls the extension that placed it on Hold after the Hold/Exclusive Hold Recall time.<br>• The recalling trunk will ring the extension that placed it on Hold for the Hold/Exclusive Hold Reca
- The recalling trunk will ring the extension that placed it on Hold for the Hold/Exclusive Hold Recall Callback Time.
- After the Hold/ExclusiveHold Recall Callback Time, the trunk call will ring the operator.

Hold Recall to Operator applies to trunk calls placed on System Hold, Exclusive Hold and Group Hold. It does not apply to Intercom calls.

#### **Conditions**

The called extension must lift the handset or press the SPK key before the call can be placed on hold.

#### **Default Setting**

Enabled.

**Hold**

# **Programming**

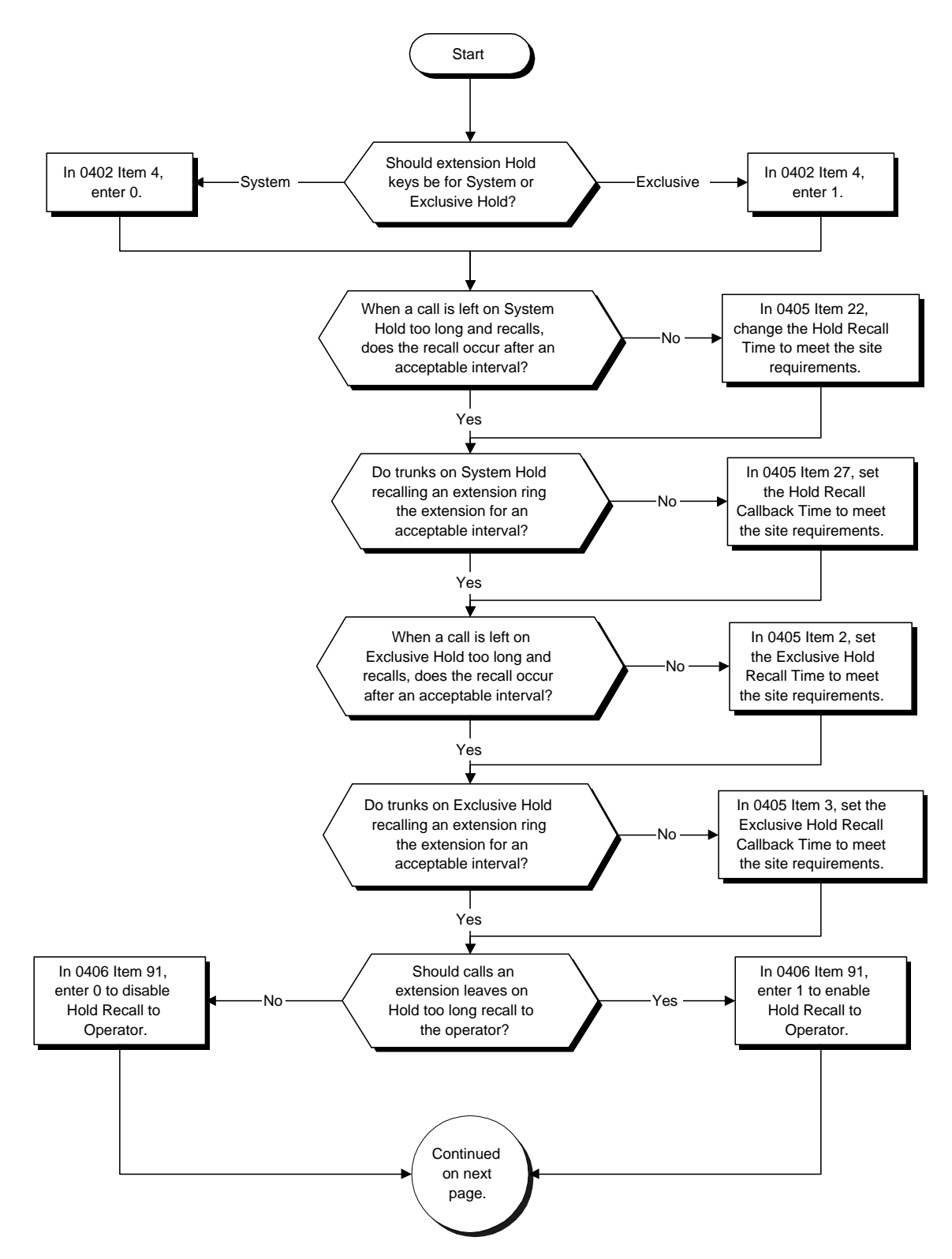

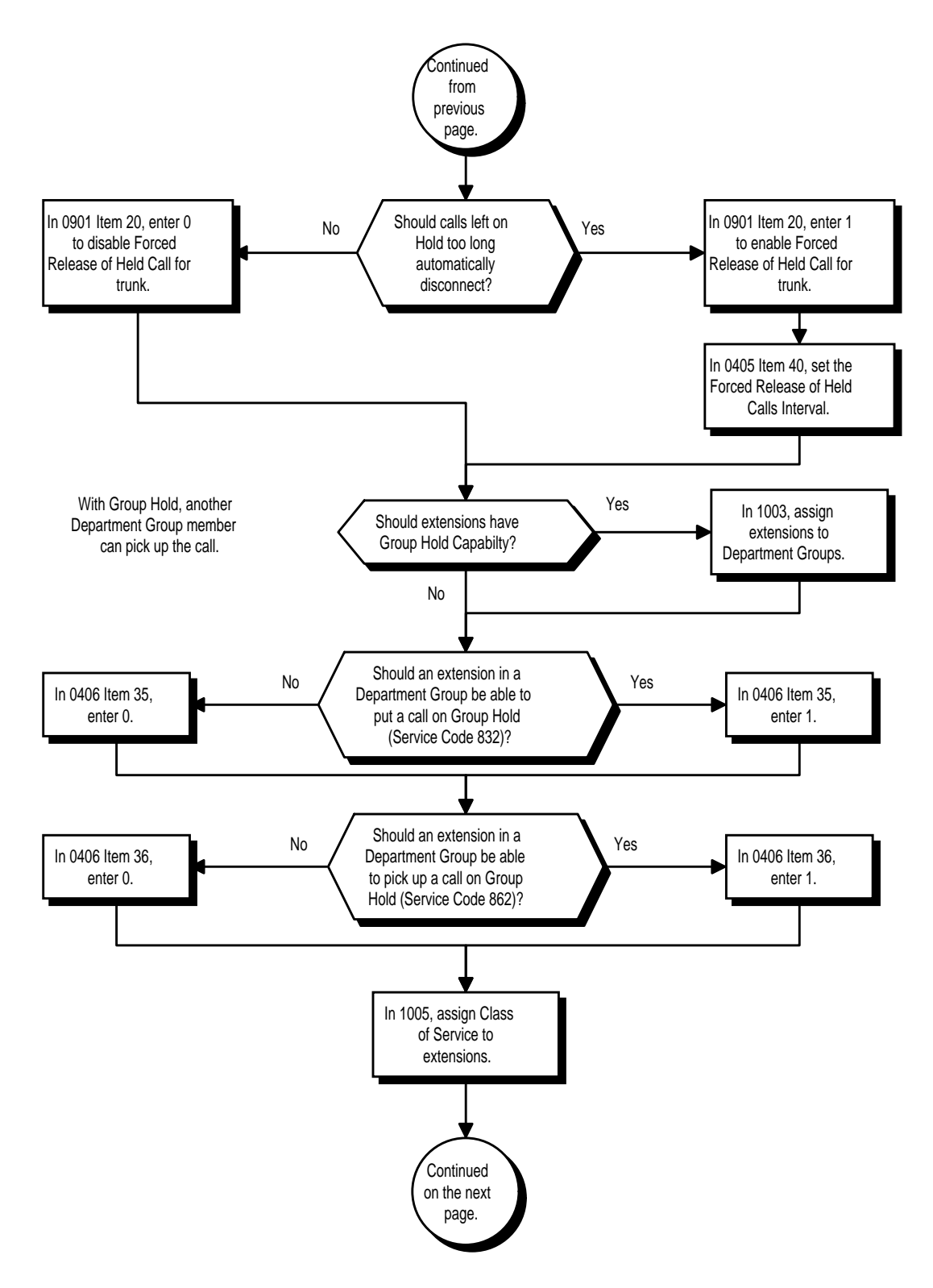

**Hold**

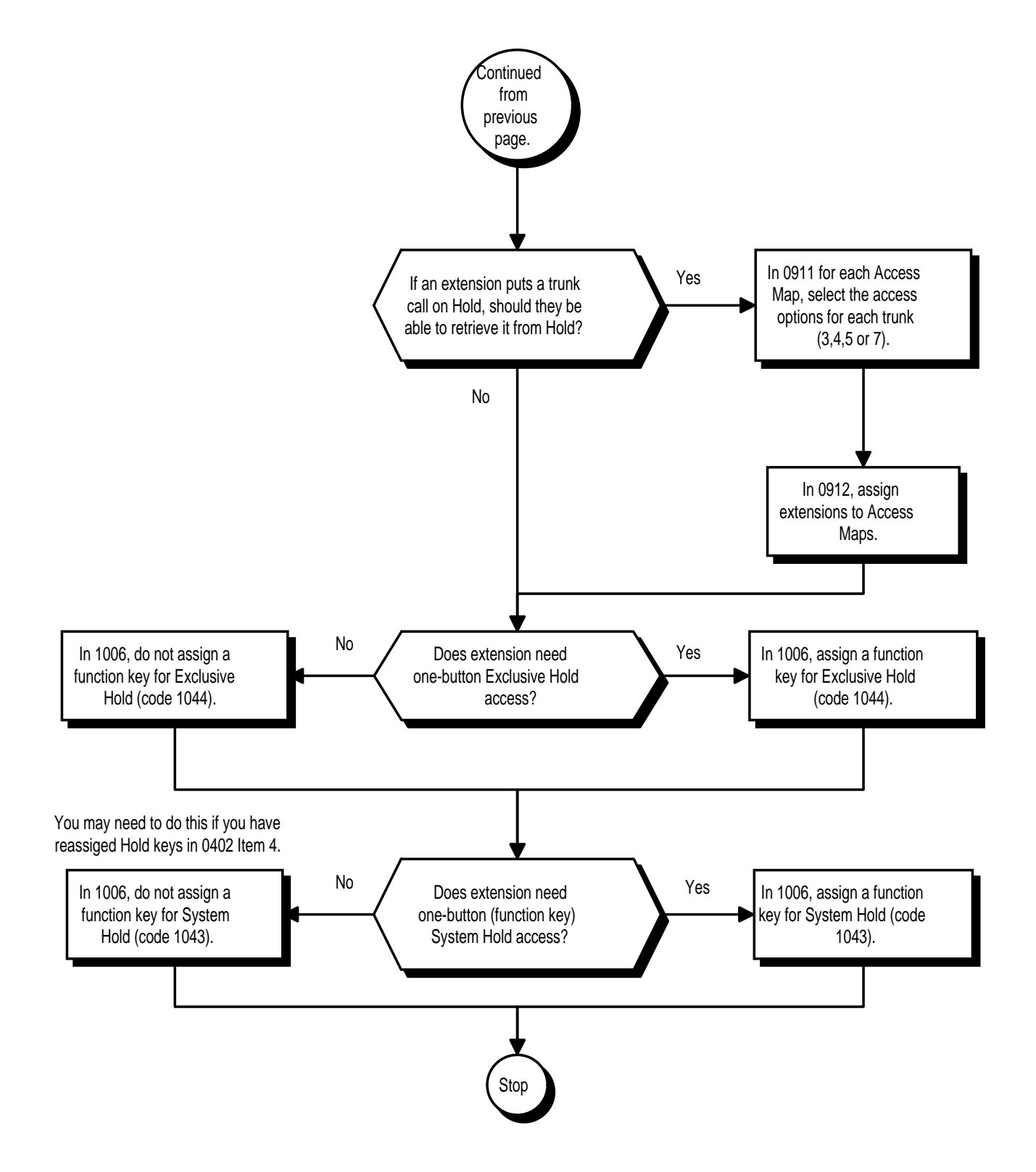

- ➣ **0402 Tenant Group Options (Part B), Item 4: Hold Key Operating Mode** Set the function of the extension's HOLD key: System (0) or Exclusive (1) Hold.
- ➣ **0405 System Timers (Part A), Item 2: Exclusive Hold Recall Time** Set the Exclusive Hold Recall Time (0-64800 seconds). A call on Exclusive Hold recalls the extension that placed it on Hold after this interval.
- ➣ **0405 System Timers (Part A), Item 3: Exclusive Hold Recall Callback Time** Set the Hold Recall Time (0-64800 seconds). A trunk recalling from Hold rings an extension for this interval. If still unanswered, the call changes to System Hold.
- ➣ **0405 System Timers (Part A), Item 22: Hold Recall Time** Set the Hold Recall Time (0-64800 seconds). A call on Hold recalls the extension that placed it on Hold after this interval.
- ➣ **0405 System Timers (Part A), Item 27: Hold Recall Callback Time** Set the Hold Recall Callback Time (0-64800 seconds). A trunk recalling from Hold rings an extension for this interval.
- ➣ **0405 System Timers (Part A), Item 40: Forced Release of Held Calls Interval** Set the Forced Release of Held Calls interval (0-64800 seconds). If enabled in Program 0901 (Item 20), the system disconnects a call if on Hold longer than this interval.
- ➣ **0406 COS Options Item 35: Group Hold Initiate** In an extension's Class of Service, enable (1) or disable (0) an extension's ability to initiate Group Hold (Service Code 832).
- ➣ **0406 COS Options Item 36: Group Hold Answer** In an extension's Class of Service, enable (1) or disable (0) an extension's ability to pick up a call placed on Group Hold (Service Code 862).
- ➣ **0406 COS Options Item 91: Hold Recall to Operator** Enable (1) or disable (0) Hold Recall to Operator. If enabled, a call recalling an extension longer than the Hold/Exclusive Hold Recall Callback Time will recall the operator (normally 300). If disabled, the call will continually recall the extension that placed it on Hold.
- ➣ **0901 Basic Trunk Port Setup (Part A), Item 20: Forced Release of Held Call** Enable (1) or disable (0) Forced Release of Held Call.
- ➣ **0911 Trunk Access Map Setup** Set up the Trunk Access Maps (1-128). This sets the access options for trunks on Hold.
- ➣ **0912 Extension Access Map Assignment** Assign Trunk Access Maps (1-128) to extensions.
- ➣ **1003 Extension (Department) Groups** Assign extensions to Department Groups (1-9, 01-32).
- ➣ **1005 Class of Service** Assign a Class Of Service (1-15) to an extension.
- ➣ **1006 Programming Function Keys** Assign a function key for Exclusive Hold (code 1044). If an extension has its fixed Hold key reassigned (in Program 0402 Item 4), assign a function key for System Hold (code 1043).

# **Related Features**

**Music on Hold** Callers on Hold hear Music on Hold, if programmed. **Programmable Function Keys** An extension can have function keys for System Hold and Exclusive Hold. **Single Line Telephones** Single line telephones can only use Exclusive Hold and Group Hold.

### **Operation**

#### **System Hold**

#### **To place an outside call on System Hold:**

1. Press HOLD.

*A line key flashes slowly while on Hold; flashes fast when recalling.*

#### **To pick up an outside call on System Hold:**

1. Press flashing line key.

#### **Exclusive Hold**

#### **To place an outside call on Exclusive Hold:**

#### **Keyset**

1. Press Exclusive Hold key (PGM 1006 or SC 851: 1044). *A line key flashes slowly while on Hold, flashes fast when recalling.*

#### **Single Line Telephone**

- 1. Hookflash.
- 2. Dial 849.
- 3. Hang up.

#### **To pick up an outside call on Exclusive Hold: Keyset**

1. Press flashing line key.

#### **Single Line Set**

- 1. Lift handset.
- 2. Dial 859.

# **Operation (Cont'd)**

**Group Hold**

**To place a call on Hold so anyone in your extension group can pick it up:**

**Keyset**

- 1. Press HOLD.
- 2. Dial 832.
- 3. Press SPK to hang up.

#### **Single Line Telephone**

- 1. Hookflash.
- 2. Dial 832.
- 3. Hang up.

# **To pick up a call on Group Hold:**

**Keyset**

- 1. Press idle CALL key.
- 2. Dial 862.

### **Single Line Telephone**

- 1. Lift handset.
- 2. Dial 862.

#### **Intercom Hold**

#### **To place an Intercom call on Intercom Hold:**

- 1. Press HOLD.
	- *The CALL key flashes. (In 384i, this requires system software 3.02 and higher.)*
- 2. Press SPK to hang up.

### **To pick up an Intercom call on Intercom Hold:**

- 1. Press SPK.
- 2. Press flashing CALL key.

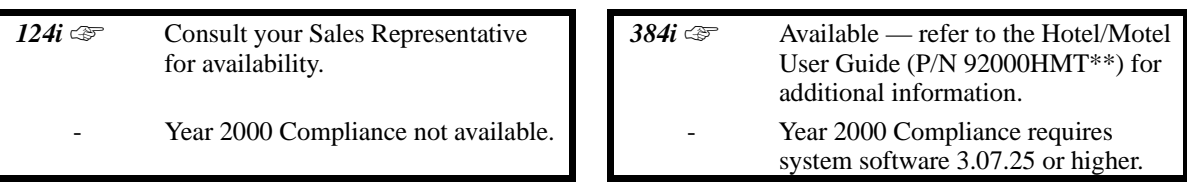

The system can provide comprehensive hotel/motel services in addition to the features normally available to business users. Hotel/motel features include:

#### • **Do Not Disturb**

A guest can enable and disable Do Not Disturb for their room telephone. In addition, a hotel/motel employee with a keyset can enable and disable Do Not Disturb for a specific room telephone.

#### • **Message Waiting**

A hotel/motel employee with a keyset can send a Message Waiting to a room telephone. The message lamp on the room telephone flashes until the guest answers the Message Waiting.

#### • **Room Telephone Status**

To better manage room usage, an employee with a keyset can change the status of a room telephone, including:

Room Available

Room Occupied

Room Ready to be Cleaned

#### • **Room to Room Call Restriction**

To control inter-room guest calling, a hotel/motel employee with a keyset can enable and disable room-toroom calling.

#### • **Room Status with Printout**

An employee's DSS Console can indicate the status of the hotel/motel rooms. Optionally, a printer connected to a DCI Module can print out room status reports:

 Room Status (occupied, available, ready and to be cleaned) Room Telephone Call and Toll Restriction Information Do Not Disturb and Clean Up Extension List Message Waiting Report Wake-up Call No-Answer Report

#### • **Single Digit Extension Access**

To simplify guest calling, room telephones can have single digit access to selected extensions. For example, this allows guests to dial 1 for the front desk, 2 for house cleaning etc.

#### • **Toll Restriction Changing**

An employee can change the Toll Restriction for a guest's telephone. For example, the receptionist can enable long distance calling for each room telephone as the guests check in.

• **Wake-up Call**

A guest can set or cancel a wake-up call request. A hotel/motel employee with a keyset can also set or cancel a wake-up call for a room telephone.

For additional information on Hotel/Motel features, refer to the Hotel/Motel User Guide (P/N 92000MHT\*\*).

# **Description (Cont'd)**

**Conditions** Refer to the Hotel/Motel User Guide (P/N 92000HMT\*\*).

### **Default Setting**

Refer to the Hotel/Motel User Guide (P/N 92000HMT\*\*).

# **Programming**

Refer to the Hotel/Motel User Guide (P/N 92000HMT\*\*).

### **Related Features**

### **Year 2000 Compliance**

The Hotel Room Status banner shows four digits for the year (e.g., 2001).

For additional information, refer to the Hotel/Motel User Guide (P/N 92000HMT\*\*).

### **Operation**

Refer to the Hotel/Motel User Guide (P/N 92000HMT\*\*).

 *124i* ☞ Available. *384i* ☞ Available.

Hotline gives a keyset user one-button calling and Transfer to another extension (the Hotline partner). Hotline helps co-workers that work closely together. The Hotline partners can call or Transfer calls to each other just by pressing a single key.

In addition, the Hotline key shows the status of the partner's extension:

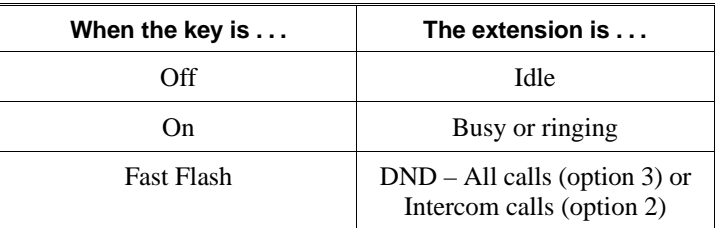

#### **Conditions**

An extension user cannot use Hotline to pick up a call ringing their partner's extension.

#### **Default Setting**

Disabled.

### **Programming**

#### ➣ **0401 - Tenant Group Options, Part A, Item 20: BLF Control and 0406 - COS Options, Item 6: Automatic Off Hook Signaling**

Programs 0401 Item 20 and 0406 Item 6 set the conditions under which a Hotline, Reverse Voice Over or DSS Console key indicates that an extension is busy. With condition 1 in the following chart, the BLF LED is on only when both extension line appearances are busy. In conditions 2-4, the BLF LED is on when one line appearance is busy.

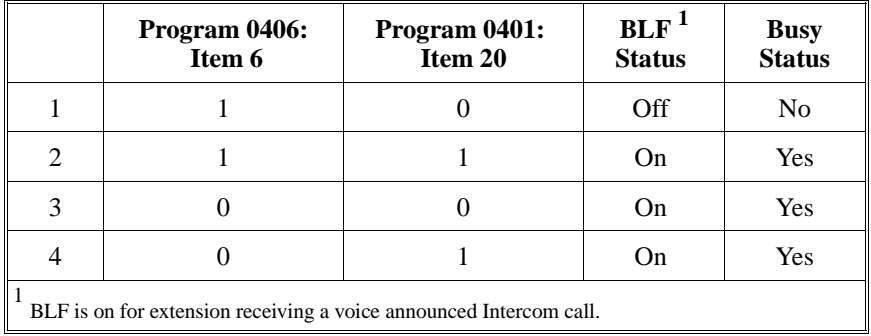

#### ➣ **1006 - Programming Function Keys**

Assign a function key for Hotline (code 1058 + partner's extension number)

### **Related Features**

**Do Not Disturb** Hotline does not override Do Not Disturb. **Handsfree Answerback/Forced Intercom Ringing** Hotline always follows the Handsfree Answerback/Forced Intercom Ringing mode set at the called extension. The Hotline caller can override the setting, if desired. **Off Hook Signaling** If the partner's extension is busy, Hotline does not automatically activate Off Hook Signaling. **Programmable Function Keys** A Hotline is a uniquely programmed function key.

### **Operation**

#### **To place a call to your Hotline partner:**

1. Press Hotline key (PGM 1006 or SC 851: 1058 + partner's extension number) *You can optionally lift handset after this step for privacy.*

#### **To transfer your outside call to your Hotline partner:**

- 1. Press Hotline key.
- 2. Announce call and hang up. OR

Hang up to have the call wait at your Hotline partner unannounced.

*If unanswered, the call recalls like a regular transferred call.*

#### **To answer a call from your Hotline partner:**

- 1. If you hear two beeps, speak toward phone. Or
- 1. If your telephone rings, lift handset.

 *124i* ☞ Available. *384i* ☞ Available.

With External Hotline, an extension automatically dials a Common Abbreviated Dialing number when the user lifts the handset. External Hotline would be beneficial in an Airport Lobby, for example, to provide simplified access to an off-site Reservation Desk. A traveler need only lift the handset on the External Hotline phone to automatically ring for reservations. (If the Reservation Desk is an extension on the same system, use Ringdown Extension instead.)

The system allows up to 10 External Hotline extensions. All extensions can share the same Common Abbreviated Dialing number, if desired.

External Hotline is a variation of Ringdown. To find out more about Ringdown Extensions (which automatically call a co-worker when the user lifts the handset), refer to the "Ringdown Extension" feature.

#### **Conditions**

Ringdown Extension (Program 1013) has priority over External Hotline (Program 1024).

#### **Default Setting**

Disabled.

### **Programming**

#### ➣ **1024 - External Hotline Setup**

For each External Hotline (10 maximum), assign the External Hotline extension and the Common Abbreviated Dialing bin used.

#### **Related Features**

#### **Abbreviated Dialing**

External Hotline uses the trunk routing set in Abbreviated Dialing.

**Ringdown Extension**

A Ringdown Extension automatically calls another extension when the user lifts the handset.

#### **Operation**

#### **To use External Hotline:**

1. Lift handset.

*Your phone automatically seizes an outgoing trunk and places a call using the Common Abbreviated Dialing number.*

#### **To bypass External Hotline (keyset only):**

1. Press SPK or CL1 before lifting the handset.

*You can process calls normally — the External Hotline does not go through.*

 *124i*  $\mathscr{F}$  Not available. **384i**  $\mathscr{F}$  Available — requires system software 3.07.18 or higher.

InDepth (P/N 94100) and inDepth+ (P/N 94105) are Windows-based Management Informatin Systems that work in conjunction with the built in 384i ACD. These ACD/MIS systems enhance the 384i ACD with real time statistics and reports on ACD group traffic patterns and usage. Communicating through the 384i Open Architecture Interface (OAI), inDepth and inDepth+ are an extensive set of user-configuratble Real Time Windows and Reporter subsystems.

InDepth+ is the more comprehensive and capable of the ACD/MIS systems and offers:

- **Real Time Status Window** This window displays ACD agent status, state and connection state.
- **Real Time Statistics Window** The statistics window provides a visual performance summary for lines, agents and ACD Groups.
- **Call Queue and Wait Time Windows** These windows show the number of calls in queue, the longest wait time, as well as the number of calls answered and abandoned.

#### • **Wallboard Template**

Use the wallboard template display to motivate and inform ACD agents through a dynamic display of real time statistics and messages.

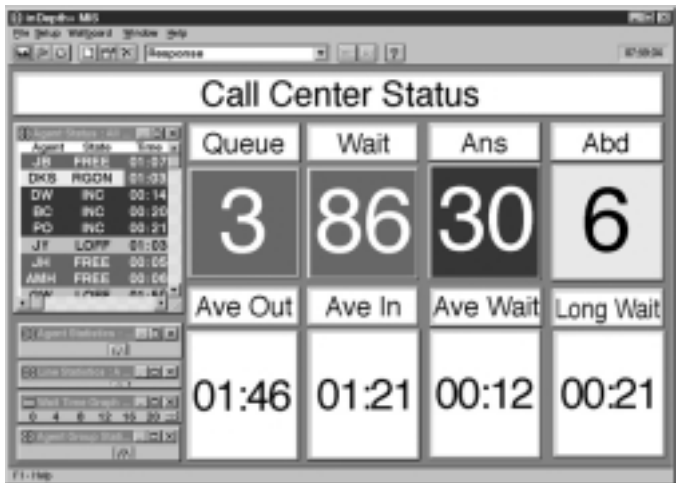

#### • **Reporter**

ACD administrators can create fully-configurable reports for display and printing.

Similar in many respects to inDepth+, inDepth is streamlined for more modest ACD applications. InDepth provides a single real time screen template, up to seven reports and can track report data for up to one full month. In-Depth includes ACD/MIS features like Report View/Print and Audible/Visual Alarms, but excludes the Sub-Supervisor Positions and the Wallboard Support.

### **Description (Cont'd)**

#### **Hardware, Software and System Requirements**

- PC 486 DX2-66 or higher with 8MByte RAM
- Windows 95 or Windows NT<br>• SVGA mode  $(800 \times 600)$
- SVGA mode (800 x 600)
- 4 Serial ports
- Network card for multiple MIS workstations
- Sound card
- 384i LAP-B Open Architecture Interface PCB (P/N 92156)

For more information, refer to the inDepth/inDepth+ Manual (P/N 94105INS\*\*) for the specifics.

#### **Conditions**

None

#### **Default Setting**

InDepth/inDepth+ not installed.

### **Programming**

Refer to the inDepth/inDepth+ Manual (P/N 94105INS<sup>\*\*</sup>) for the specifics.

### **Related Features**

Refer to the inDepth/inDepth+ Manual (P/N 94105INS<sup>\*\*</sup>) for the specifics.

### **Operation**

Refer to the inDepth/inDepth+ Manual (P/N 94105INS<sup>\*\*</sup>) for the specifics.

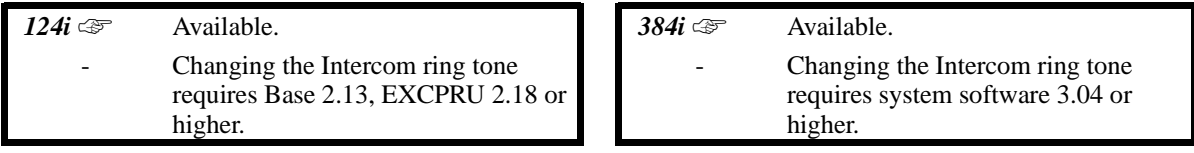

Intercom gives extension users access to other extensions. This provides the system with complete internal calling capability.

#### **Handsfree Answerback/Forced Intercom Ringing**

Handsfree Answerback permits an extension user to respond to a voice-announced Intercom call by speaking toward the phone, without lifting the handset. Like Handsfree, this is a convenience for workers who don't have a free hand to pick up the handset. Refer to Handsfree Answerback/Forced Intercom Ringing feature on page 306 for more.

#### **Conditions**

None

**Default Setting** Enabled.

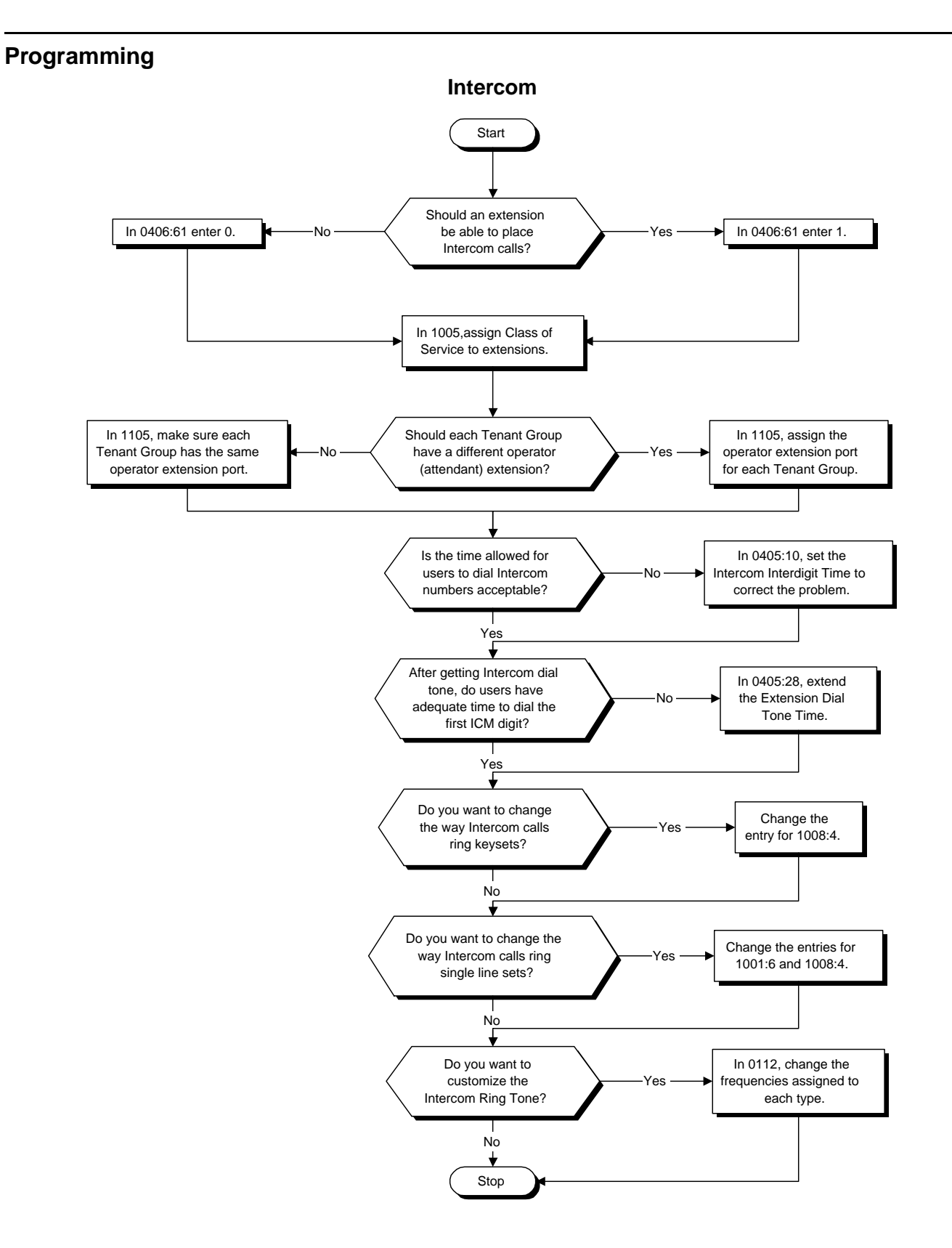

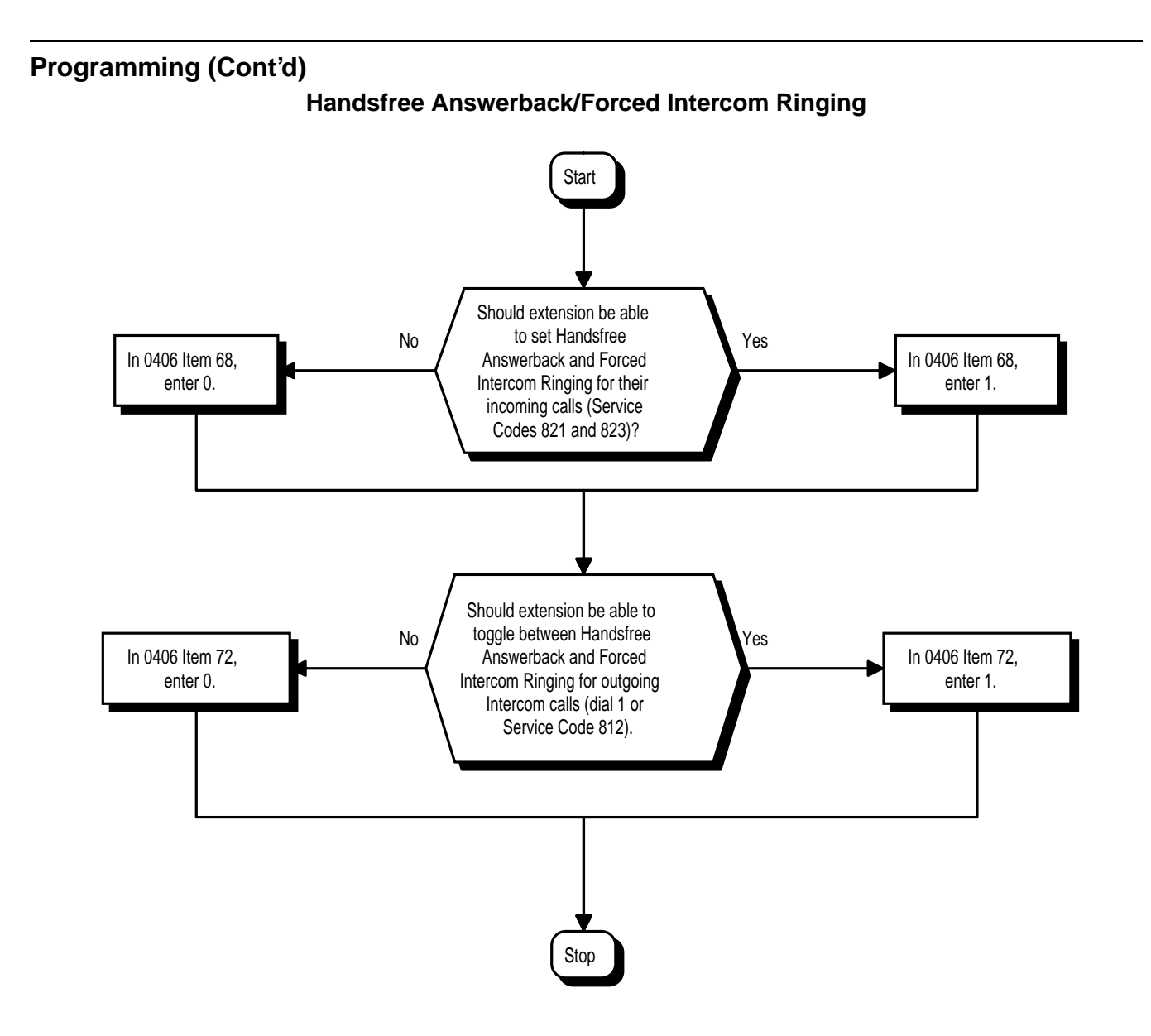

#### **For Intercom . . .**

- ➣ **0112 Intercom and Alarm Ring Tone** Customize the Intercom ring tone.
- ➣ **0405 System Timers (Part A), Item 10: Intercom Interdigit Time** Set the Intercom Interdigit Time (0-64800 seconds). When placing Intercom calls, users must dial each digit within this interval.
- ➣ **0405 System Timers (Part A), Item 28: Extension Dial Tone Time** Set the Extension Dial Tone Time (0-64800 seconds). After getting Intercom dial tone, a keyset user has this interval to dial the first digit of the Intercom call.
- ➣ **0406 COS Options, Item 61, Intercom Calls** In an extension's Class of Service, enable (1) or disable (0) an extension's ability to place Intercom calls.
- ➣ **1001 Basic Extension Port Setup (Part A), Item 6: Incoming Ring for 500/2500** Use this option along with Program 1008 Item 4 to change the way calls ring single line telephones.
- ➣ **1008 Basic Extension Port Setup (Part B), Item 4: Ring Cycle for Keysets** Use this option to change the way calls ring keysets.
- ➣ **1005 Class of Service**
	- Assign a Class Of Service (1-15) to an extension.
- ➣ **1105 Operator's Extension** Assign the operator's extension for each tenant.

#### **For Handsfree Answerback/Forced Intercom Ringing . . .**

- ➣ **0401 Tenant Group Options (Part A), Item 10: Forced Intercom Ringing** Enable (1) or disable (0) Forced Intercom Ringing. If disabled (0), Intercom calls voice-announce.
- ➣ **0406 COS Options, Item 68: Setting Handsfree Answerback/Forced Intercom Ringing** In an extension's Class of Service, enable (1) or disable (0) an extension's ability to set Handsfree Answerback (Service Code 821) and Forced Intercom Ringing (Service Code 823) for incoming Intercom calls.
- ➣ **0406 COS Options, Item 72: Switching from Handsfree Answerback to Forced Intercom Ringing** In an extension's Class of Service, enable (1) or disable (0) an extension's ability to toggle between Handsfree Answerback and Forced Intercom Ringing for outgoing Intercom calls (dial 1 or Service Code 812).
- ➣ **1005 Class of Service** Assign a Class Of Service (1-15) to an extension.

### **Related Features**

#### **Handsfree Answerback/Forced Intercom Ringing**

Intercom calls can ring or be voice-announced at the called extension.

#### **Line Preference**

Ringing Line Preference can automatically answer ringing Intercom or trunk calls when the user lifts the handset.

#### **Name Storing**

An extension can have a name assigned that identifies the extension to callers.

#### *(384i Only)* **Tenant Service**

Tenant Service may restrict Intercom calling.

### **Operation**

#### **To place an Intercom call:**

1. At keyset, press idle CALL key. OR

At single line telephone, lift handset.

2. Dial extension number (or 0 for your operator).

*Your call may voice-announce or ring the called extension. Dial 1 to change the way your call alerts the called extension.*

*If the extension you call is busy or doesn't answer, you can dial another extension without hanging up.*

### **To answer an Intercom call:**

1. If you hear two beeps, speak toward phone. *Your telephone picks up your voice.* OR

If your telephone rings, lift handset.

#### **To check your extension's data:**

- 1. Press CHECK.
- 2. Press CALL1.

*You display shows your telephone's extension number, port number and extension/Department Group.*

3. Press CLEAR to return the normal time/date display.
# **Intercom Abandoned Call Display**

# **Description**

 *124i* ☞ Available. *384i* ☞ Available.

Intercom Abandoned Call Display shows a display keyset user a list of Intercom calls placed to them that they did not answer. This is a convenience if a user has to temporarily leave their desk. When they return, they can display the list to find out who called while they were out.

#### **Conditions**

Intercom Abandon Call Display remembers the last five Intercom calls to an extension.

#### **Default Setting**

Enabled.

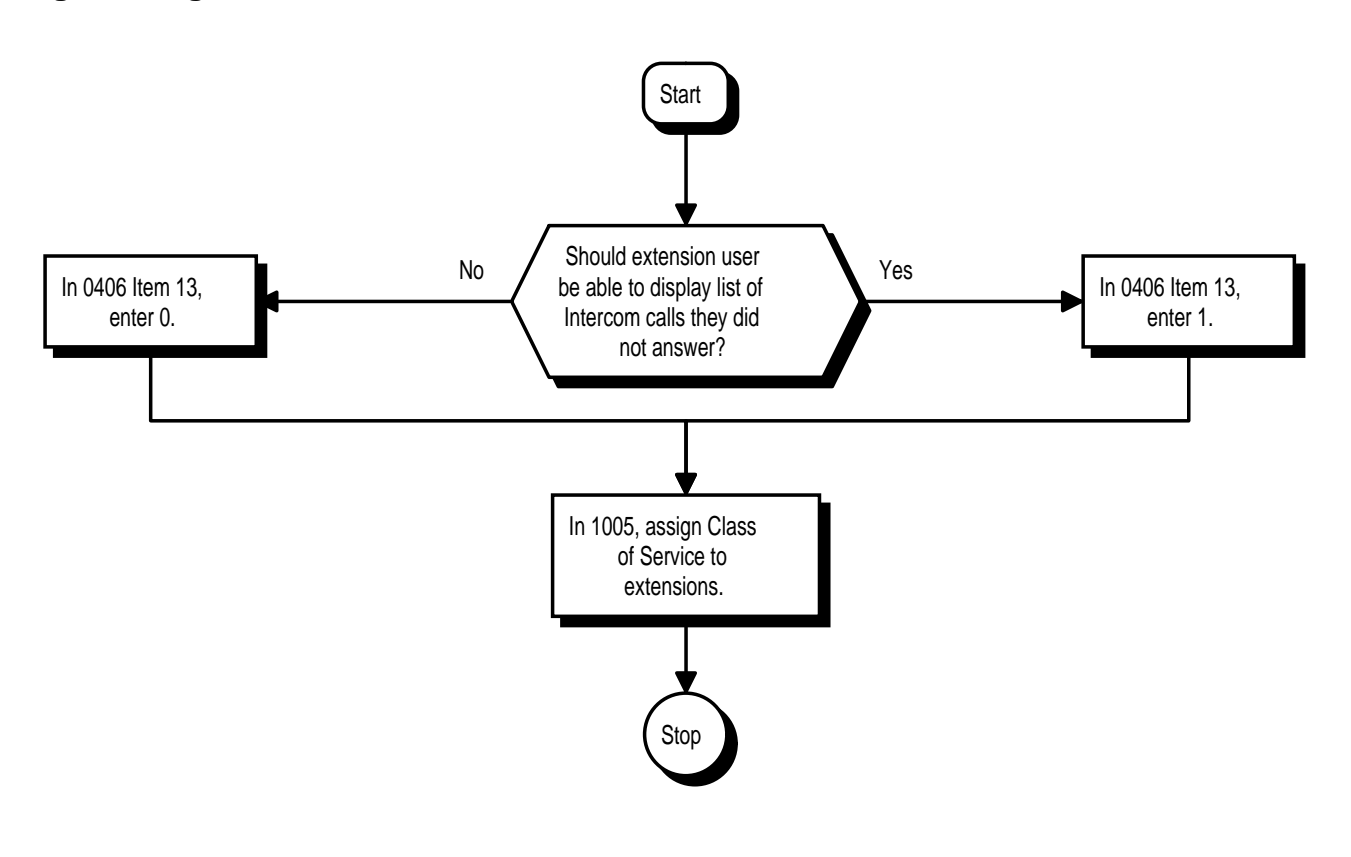

- ➣ **0406 COS Options, Item 13: Intercom Abandoned Call Display** In an extension's Class of Service, enable (1) or disable (0) an extension's ability to use Intercom Abandoned Call Display.
- ➣ **1005 Class of Service** Assign a Class Of Service (1-15) to an extension.

# **Related Features**

#### **Intercom**

Intercom gives extension users access to other extensions.

# **Operation**

#### **To display the list of Intercom calls you did not answer.**

- 1. Press CHECK.
- 2. Press CALL2.

*Repeatedly press CALL2 until no more calls display.*

3. Press CLEAR to return to the normal Time and Date display.

# **ISDN Compatibility**

# **Description**

*124i*  $\mathbb{R}$  Currently not implemented. **384i**  $\mathbb{R}$  Contact your sales representative for availability.

# **!! Important !!**

*ISDN is an emerging technology on the leading edge of international digital communication's networking.* Always check with your Nitsuko America Technical Service Representative before setting up your ISDN application. Working together will ensure maximum compatibility and reliable ISDN performance.

#### **Primary Rate Interface (PRI)**

The system is compatible with ISDN Primary Rate Interface (PRI) services. PRI services currently supported include:

- Basic PRI Call Control (BCC)
- Display of incoming caller's name and number
- Routing in the system based on the number the caller dialed
- ISDN maintenance functions (such as In Service/Out of Service Messaging)
- Speech and 3.1 KHz audio
- Capacity of 5 PRI circuits and 120 PRI channels

PRI capability requires the installation of T1/PRI Interface PCBs (P/N 92190). Each PCB (also called a PRI circuit) provides  $24$  PRI channels  $(23B + D)^{1}$  with 64K Clear Channel response. The T1/PRI Interface PCB uses a single universal slot. Your can install up to five PCBs for a maximum of 120 PRI channels.

When installed, the T1/PRI Interface PCB uses the first block of 24 consecutive trunks. For example, if you have an ATRU PCB installed for trunks 1-8, the T1/PRI Interface PCB will automatically use trunks 9-32. If you have ATRU PCBs installed for trunks 1-8 and 17-24, the T1/PRI PCB will use trunks 25-48. The T1/PRI Interface cannot use trunks 9-16 (even if available) since they are not part of a consecutive block of 24 trunks.

#### **Notes:**

- In addition to T1/PRI Interface PCBs, PRI also requires a CSU/DSU Unit and interconnecting cables to interface with the telco.
- Each T1/PRI Interface PCB is switch selectable between T1 and PRI operation. For more on T1 Trunking, go to "T1 Trunking (with ANI/DNIS Compatiblity)".

#### **Basic Rate Interface (BRI)**

Your system also provides compatibility with ISDN Basic Rate (BRI) services, including:

- Basic BRI Call Control (BCC)
- Point-to-Point BRI Terminal Connection (no daisy-chaining)
- Multipoint BRI Terminal Connection (daisy-chaining)
- Capacity of 32 BRI circuits and 64 BRI channels

BRI services require the installation of 2ISTU BRI Interface PCBs (P/N 92191). Each BRI Interface PCB has two BRI circuits. There are two channels (ports) per circuit (2B + D), providing 64K Clear B-Channel and 16K Clear D-Channel response. The BRI Interface PCB uses a single universal slot. You can install up to 16 BRI Interface PCBs for system maximums of 32 BRI circuits and 64 BRI channels.

When installed, the BRI Interface PCB uses a block of eight consecutive trunks. Only the first four trunks in the block are available. For example, if your BRI Interface PCB is the first trunk PCB installed, it reserves trunks 1- 8. Trunks 1-4 are available — trunks 5-8 are not.

Each T1/PRI Interface PCB provides 23 voice (B) and 1 data (D) channel.

1

# **Description (Cont'd)**

**Note:** In addition to BRI Interface PCBs, BRI Services require the installation of NT1 Network Terminators and interconnecting cabling.

ISDN services are currently not implemented in 124.

**Conditions** None

**Default Setting** None

# **Programming**

Refer to the ISDN-BRI Manual (P/N 92000BRI\*\*) and ISDN-PRI Manual (92000PRI\*\*) for the specifics.

## **Related Features**

Refer to the ISDN-BRI Manual (P/N 92000BRI\*\*) and ISDN-PRI Manual (92000PRI\*\*) for the specifics.

### **Operation**

Refer to the ISDN-BRI Manual (P/N 92000BRI\*\*) and ISDN-PRI Manual (92000PRI\*\*) for the specifics.

 *124i* ☞ Available. *384i* ☞ Available.

The 124i/384i Labelmaker provides template software and preprinted, precut forms for producing custom keyset labels. Use the software and forms to make unique keyset labels for each extension which can include key functions, Hotline names or your own company's imprinted logo.

The 124i/384i Labelmaker requires:

- A Windows-compatible sheet fed printer (e.g., laser or ink jet)<br>• Microsoft Windows 3.1 or higher
- Microsoft Windows 3.1 or higher
	- Microsoft Excel 3.0 or higher OR Lotus 123 Release 4 or higher OR Lotus AmiPro 3.0 or higher

The 124i/384i Labelmaker is not compatible with Lotus WordPro.

**Conditions** None

# **Default Setting**

None

# **Programming**

None

# **Related Features**

None

## **Operation**

None

 *124i* ☞ Available. *384i* ☞ Available.

Last Number Redial allows an extension user to quickly redial the last number dialed. For example, a user may quickly recall a busy or unanswered number without manually dialing the digits.

Last Number Redial saves in system memory the last 24 digits a user dials. The number can be any combination of digits 0-9, # and \*. The system remembers the digits regardless of whether the call was answered, unanswered or busy. The system normally uses the same trunk group as for the initial call. However, the extension user can preselect a specific trunk if desired.

#### **Conditions**

None

### **Default Setting**

Enabled.

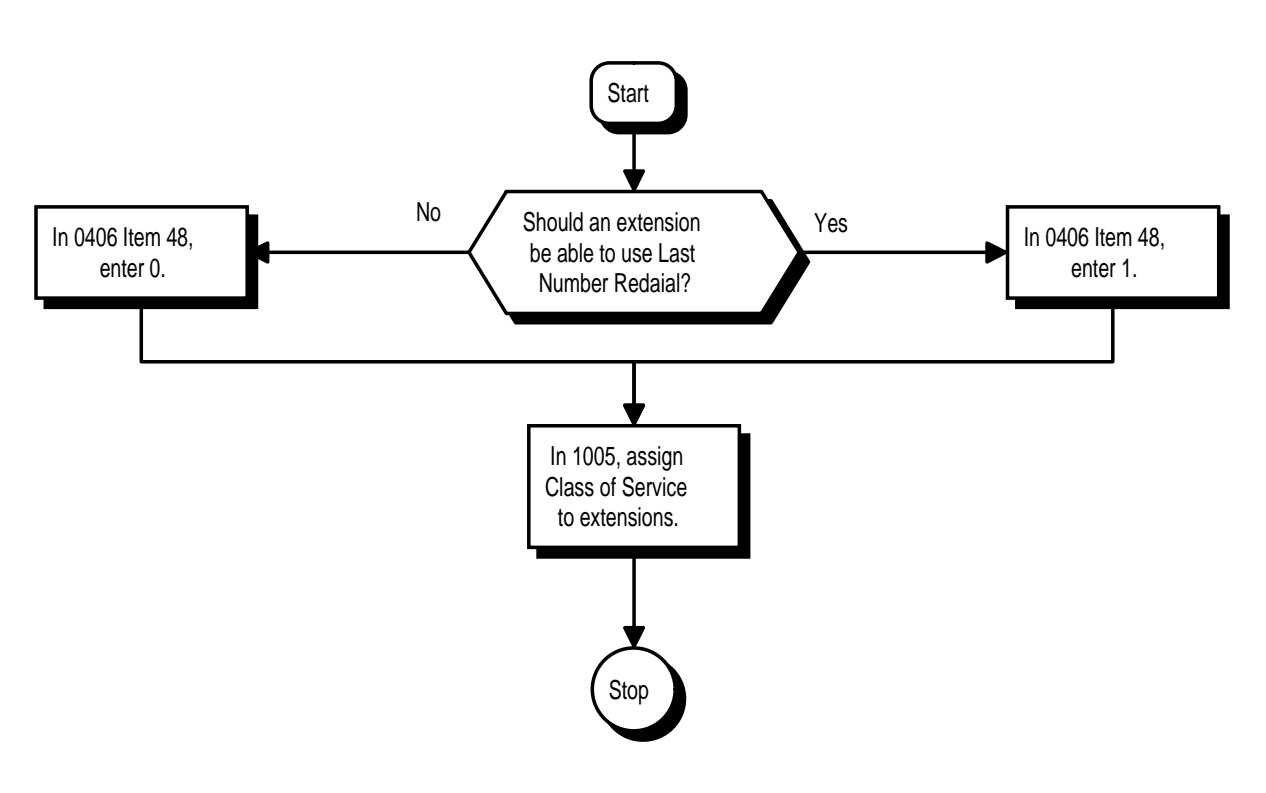

- ➣ **0406 COS Options, Item 48: Last Number Redial** In an extension's Class of Service, enable (1) or disable (0) an extension's ability to use Last Number Redial.
- ➣ **1005 Class of Service** Assign a Class Of Service (1-15) to an extension.

# **Related Features**

#### **Automatic Route Selection**

For systems with Automatic Route Selection, ARS selects the trunk for the call unless the user preselects. **Repeat Redial**

The system can periodically redial an unanswered trunk call.

# **Operation**

### **To redial your last call:**

1. (Optional at keyset) Press idle line key.

*If you skip this step, the system automatically selects a trunk from the same group as your original call.*

- 2. Press LND.
- 3. Press idle CALL key (if you skipped step 1). OR
- 1. At keyset, press idle CALL key. OR

At single line telephone, lift handset.

2. Dial #5.

*The system automatically selects a trunk from the same group as your original call.*

### **To check the number saved for Last Number Redial:**

1. Press LND.

*The stored number displays for six seconds. The stored number dials out if you:*

- *Lift the handset,*
- *Press an idle line key,*
- *Press an idle CALL key, or*
- *Press SPK*
- 2. Press CLEAR.

#### **To erase the stored number:**

1. At keyset, press idle CALL key. OR

At single line telephone, lift handset.

2. Dial 876.

 *124i* ☞ Available. *384i* ☞ Available.

Line Preference determines how a keyset user places and answers calls. There are two types of Line Preference: Incoming Line Preference and Outgoing Line Preference.

#### **Incoming Line Preference**

Incoming Line Preference establishes how a keyset user answers calls. When a call rings the keyset, lifting the handset answers either the ringing call (for **Ringing Line Preference**) or seizes an idle line (for **Idle Line Preference**). The idle line can provide either Intercom or trunk dial tone (see Outgoing Line Preference below). Ringing Line Preference helps users whose primary function is to answer calls (such as a receptionist). Idle Line Preference is an aid to users whose primary function is to place calls (such as a telemarketer).

#### **Outgoing Line Preference**

Outgoing Line Preference sets how a keyset user places calls. If a keyset has Outgoing Intercom Line Preference, the user hears Intercom dial tone when they lift the handset. If a keyset has Outgoing Trunk Line Preference, the user hears trunk dial tone when they lift the handset. Outgoing Line Preference also determines what happens at extensions with Idle Line Preference. The user hears either trunk ("dial 9") or Intercom dial tone.

#### **Auto-Answer of Non-Ringing Lines**

With Auto-Answer of Non-Ringing Lines, an extension user can automatically answer trunk calls that ring other extensions (not their own). This would help a user that has to answer calls for co-workers that are away from their desks. When the user lifts the handset, they automatically answer the ringing calls based on Trunk Group Routing programming. The extension user's own ringing calls, however, always have priority over calls ringing other co-worker's extensions.

### **Conditions**

If a keyset extension has more than one call ringing its line keys, Ringing Line Preference answers the calls on a first-in first-answered basis.

### **Default Setting**

Enabled.

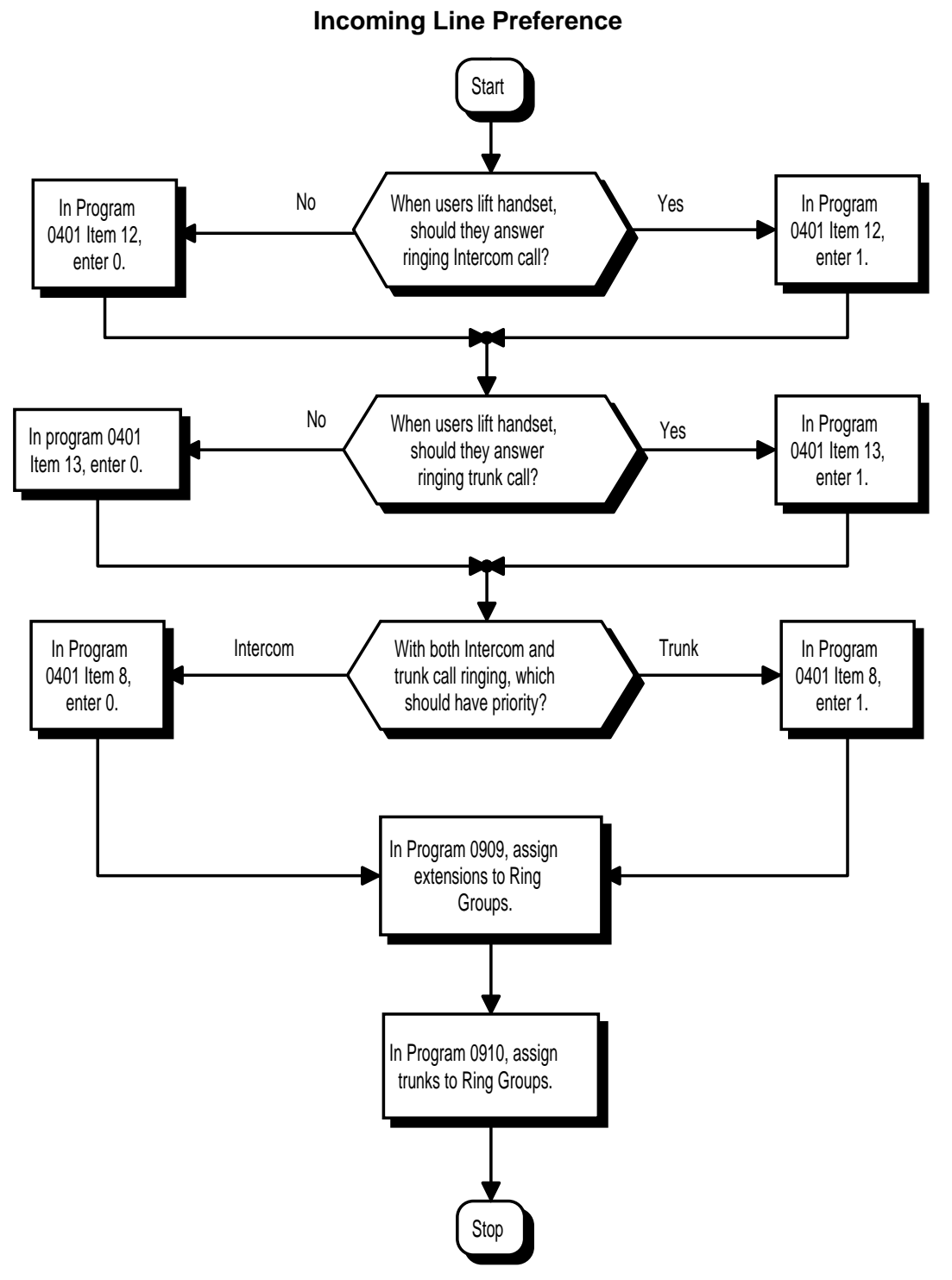

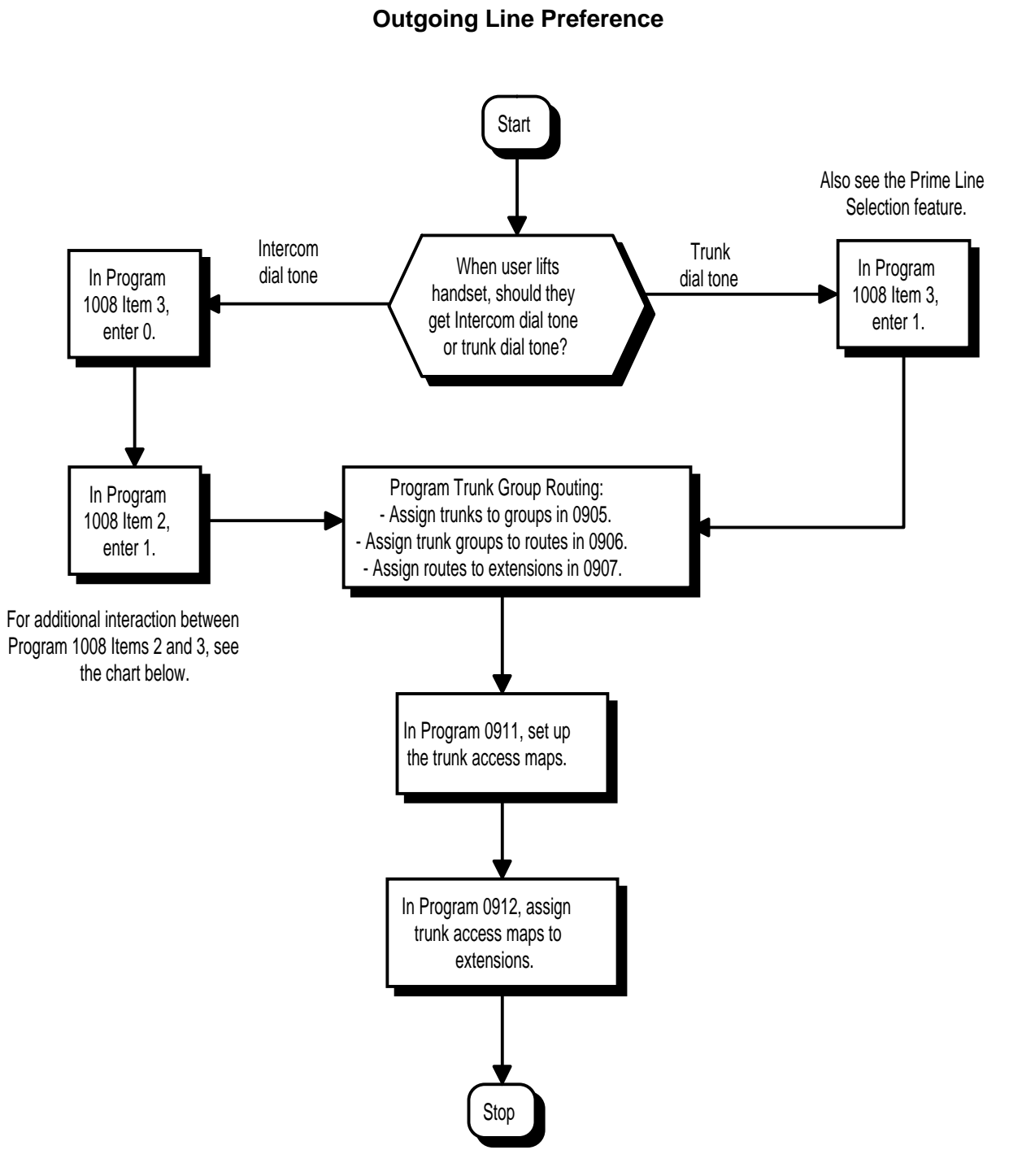

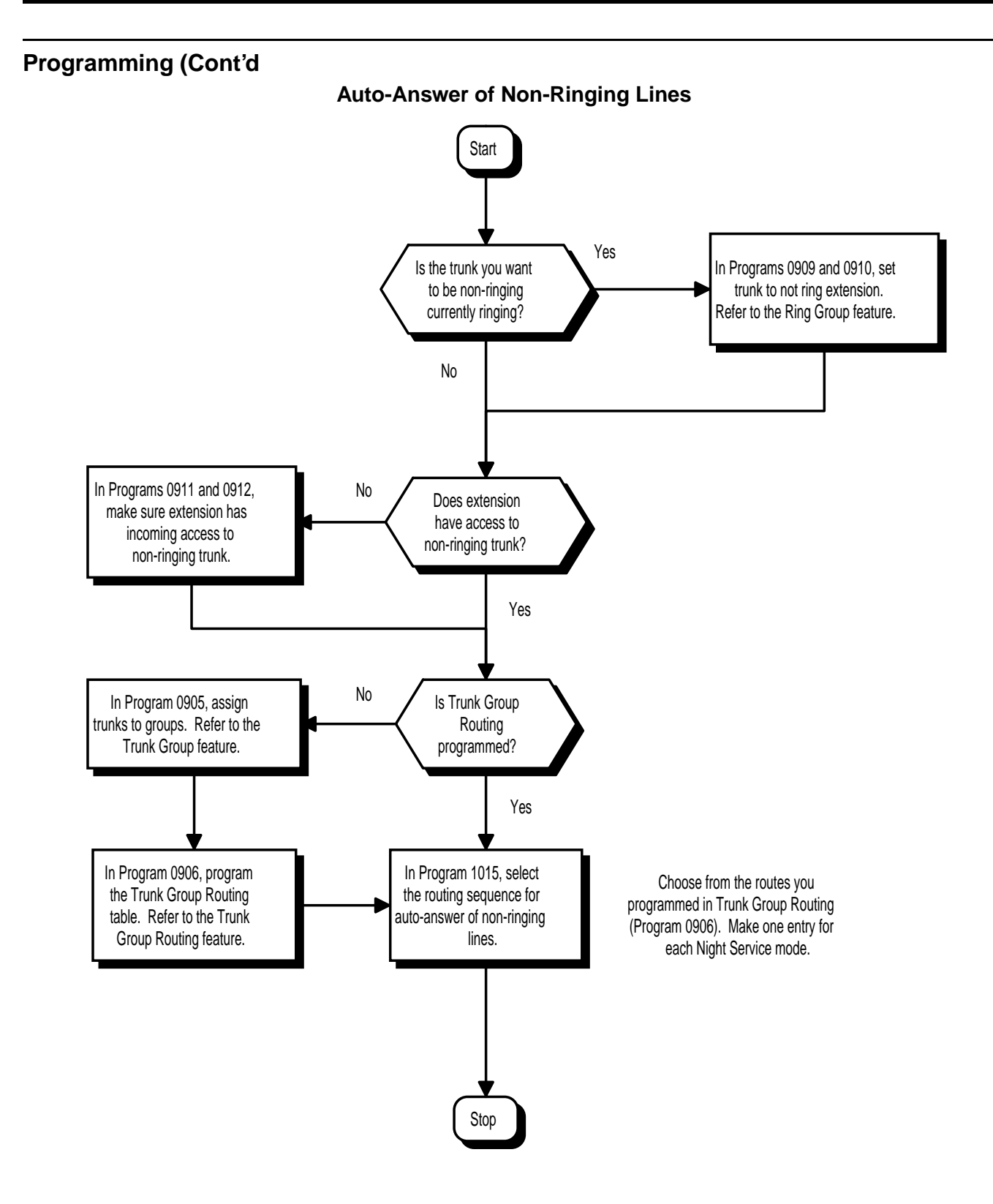

- ➣ **0401 Tenant Group Options, Part A, Item 8: Incoming Call Priority** For each tenant group, determine if ringing Intercom calls (0) or ringing trunk calls (1) should have answer priority. See the table below for interaction.
- ➣ **0401 Tenant Group Options, Part A, Item 12: Ringing Line Preference for Intercom Calls** For each tenant group, enable Idle (0) or Ringing (1) Line Preference for Intercom calls. See the table below for interaction.
- ➣ **0401 Tenant Group Options, Part A, Item 13: Ringing Line Preference for Trunk Calls** For each tenant group, enable Idle (0) or Ringing (1) Line Preference for trunk calls. See the table below for interaction.

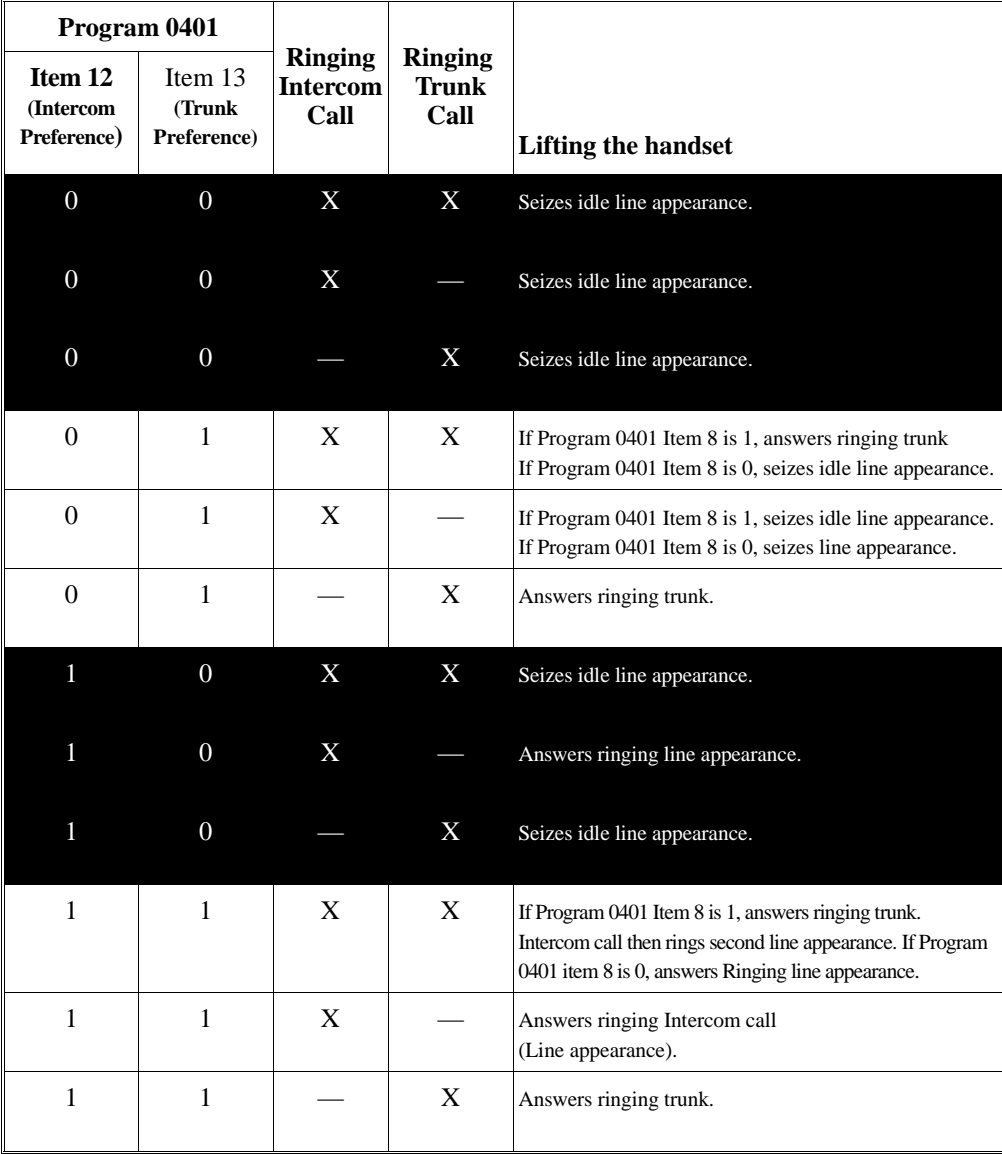

Note: Program 0401 Item 8 sets Intercom (0) or trunk (1) call priority.

#### ➣ **0905- Trunk Groups**

For Auto-Answer of Non-Ringing Lines, assign trunks to trunk groups. This is part of Trunk Group Routing programming.

- ➣ **0906 Trunk Group Routing** For Auto Answer of Non-Ringing Lines, program the Trunk Group Routing table. Auto Answer uses this table to determine the answer sequence for ringing calls.
- ➣ **0909 Extension Ring Group Assignment** Assign extensions to ring groups (1-128). Auto-Answer for Non-Ringing Lines only works for trunks that do not ring an extension.
- ➣ **0910 Trunk Ring Group Assignment** Assign trunks to ring groups (1-128). Auto-Answer for Non-Ringing Lines only works for trunks that do not ring an extension.
- ➣ **0911 Trunk Access Map Setup**  For Outgoing Line Preference and Auto-Answer of Non-Ringing Lines, set up the trunk Access Maps (1- 128).
- ➣ **0912 Extension Access Map Assignment** For Outgoing Line Preference and Auto-Answer of Non-Ringing Lines, assign trunk Access Maps to extensions.
- ➣ **1008 Basic Extension Port Setup (Part B), Item 2: Outgoing Intercom Line Preference** Enable (1) or disable (0) Outgoing Intercom Line Preference for extensions. See the table below for interaction.
- ➣ **1008 Basic Extension Port Setup (Part B), Item 3: Outgoing Trunk Line Preference** Enable (1) or disable (0) Outgoing Trunk Line Preference for extensions. See the table below for interaction.

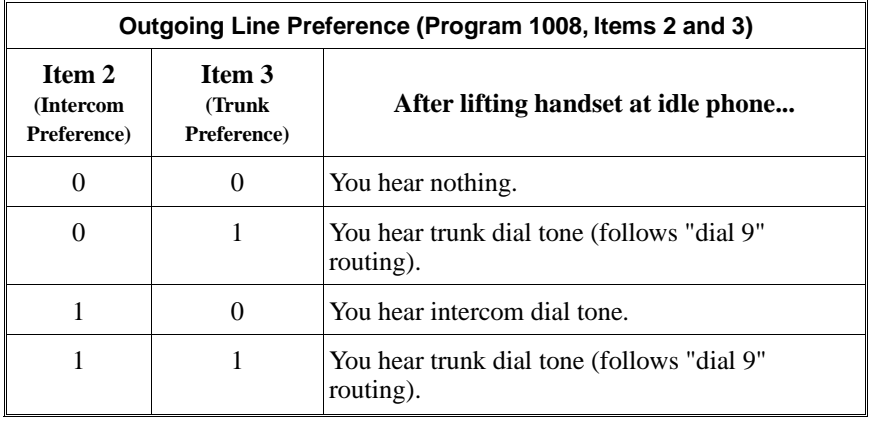

### ➣ **1015 - Universal Answer/Auto-Answer**

For each extension, select the route that it will use for Auto-Answer for Non-Ringing Lines. The routes correspond to the Trunk Group Routing table set in Program 0906.

# **Related Features**

#### **Direct Inward Line**

DILs do not affect Incoming Line Preference operation.

#### **Ring Groups**

Trunks ring extensions according to Ring Group programming.

#### **Trunk Group Routing**

If an extension gets trunk dial tone when the user lifts the handset, the system uses the "dial 9" routing to select the trunk.

## **Operation**

### **To answer a ringing call if your phone has Ringing Line Preference:**

1. Refer to the chart on the previous page.

#### **To place a call if your phone has Outgoing Line Preference:**

1. Refer to the chart above.

### **To use Auto-Answer of Non-Ringing Lines:**

1. At keyset, lift handset. OR

At single line telephone, lift handset and dial 872.

 *124i* ☞ Available. *384i* ☞ Available.

Loop keys are uniquely programmed function keys that simplify placing and answering trunk calls. There are three types of loop keys: Incoming Only, Outgoing Only and Both Ways.

#### • **Incoming Only Loop Keys**

Incoming Only loop keys are for answering trunk calls. An extension can have an incoming loop key for a specific trunk group (fixed) or a "catch all" loop key for any trunk group (switched). Fixed loop keys allow an extension user to tell the type of call by the ringing key. Switched loop keys are ideal for an extension with a large number of feature keys. In addition, switched loop keys are a destination for any trunk not on a line key or fixed loop key. Without a switched loop key, calls not appearing on a line key or fixed loop key will ring only the CALL key. Incoming Only loop keys also receive Transferred trunk calls.

### • **Outgoing Only Loop Keys**

Outgoing Only loop keys are for placing trunk calls. An extension can have outgoing loop keys for a specific trunk group or for ARS access. When a user presses the loop key, they get dial tone from the first available trunk in the group (or from ARS if programmed). Outgoing Only loop keys help ensure that an extension will always have a key available for placing calls.

#### • **Both Ways Loop Keys**

Both Ways loop keys combine the functions of both Incoming Only and Outgoing Only loop keys. Both Ways loop keys work well for extension users that handle a moderate amount of calls and don't separate keys for incoming and outgoing calls. Both Ways loop keys also receive Transferred trunk calls.

An extension can have many loop keys — of any type. You can program an operator, for example, with four loop keys for incoming calls and four for outgoing calls.

Once a loop key call is set up, the user can handle it like any other trunk call. For example, the user can place the call on Hold, Transfer it to a co-worker or send it to a Park Orbit.

An incoming call will ring the first available loop key, beginning with the lowest numbered key. If keys 1-3 are loop keys, for example, the first incoming call rings key 1. If key 1 is busy, the next call rings key 2. If keys 1 and 2 are busy, the next call rings key 3. If all three keys are busy, additional incoming calls queue for the first available key. The telephone display will show "*WAITING – LOOP KEY*" if the user presses a loop key when there are additional calls waiting.

#### **Conditions**

None

#### **Default Setting** Disabled.

92000SWG08 Issue 1-0 FEATURES 345

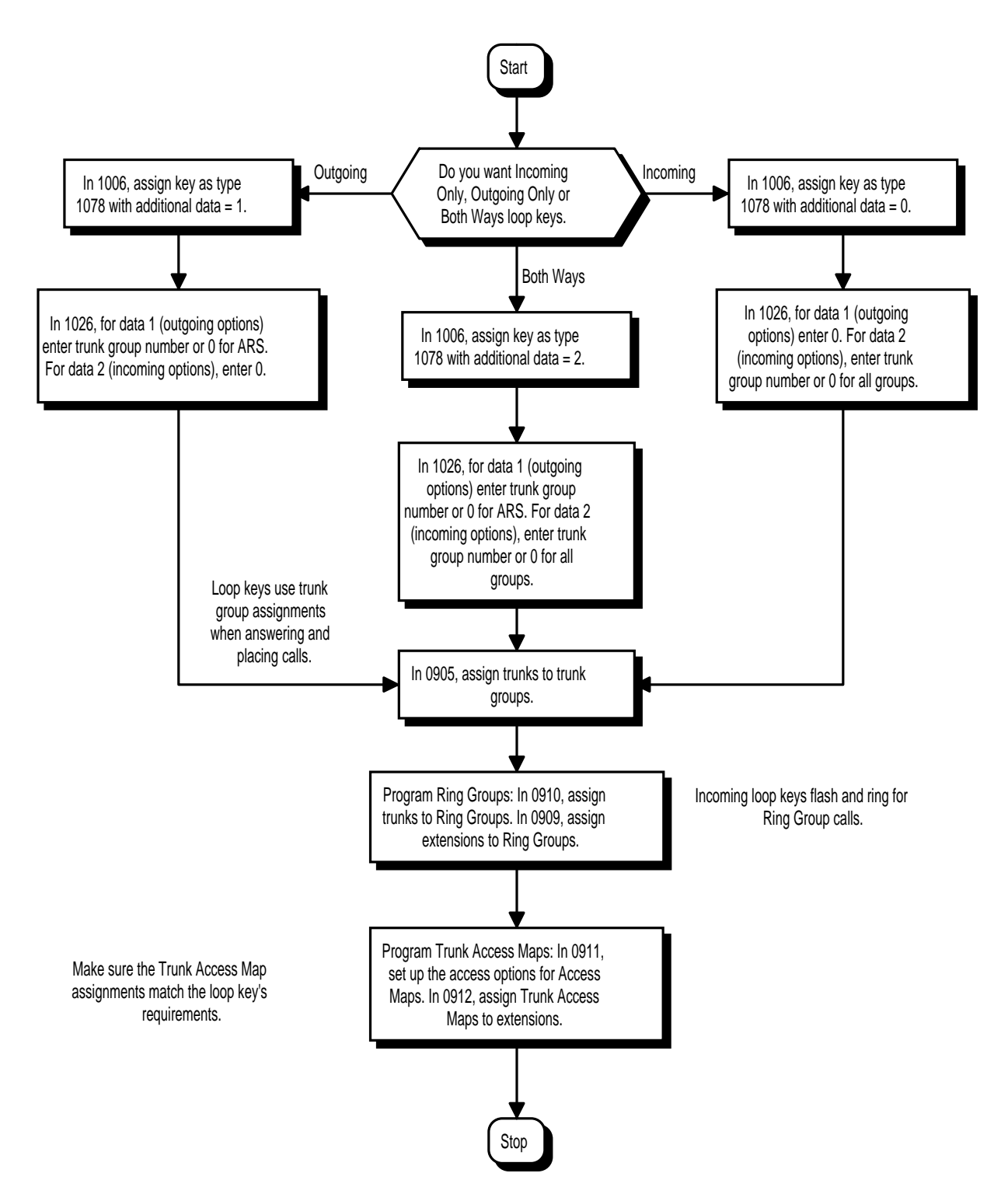

- ➣ **0905 Trunk Groups** Assign trunks to trunk groups (1-128). In general, loop keys access trunks within specific trunk groups. ➣ **0909 - Extension Ring Group Assignment**
- Assign extensions to Ring Groups (1-128). An incoming loop key will ring only for those trunks programmed to ring. Also see Program 0910.
- ➣ **0910 Trunk Ring Group Assignment** Assign trunks to Ring Groups (1-128). An incoming loop key will ring only for those trunks programmed to ring. Also see Program 0909 above.
- ➣ **0911 Trunk Access Map Setup** Set up the Trunk Access Maps. For example, if an extension's loop key is for incoming and outgoing, make sure the Trunk Access Map allows incoming and outgoing access. Also see Program 0912 below.
- ➣ **0912 Extension Access Map Assignment** Assign Trunk Access Maps to extensions. Also see Program 0911 above.

#### ➣ **1006 - Programming Function Keys**

Program function keys as loop keys (1078). For Additional Data, enter 0 (incoming only), 1 (outgoing only) or 2 (both ways). Also see Program 1026 below.

#### ➣ **1026 - Loop Key Data**

For each loop key on an extension, program options for Data 1 and Data 2 (see the chart below).

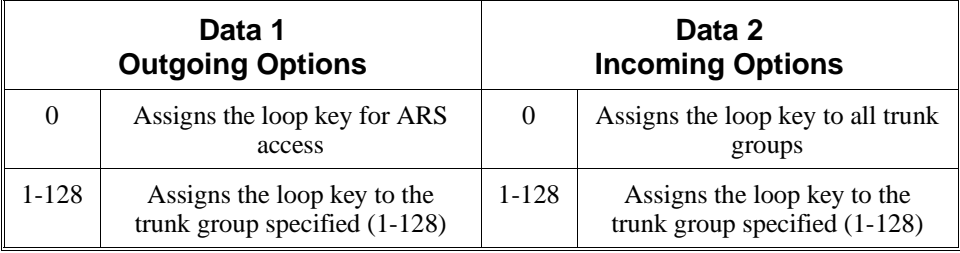

Also see Program 1006 above.

### **Related Features**

#### **Off Hook Signaling**

If enabled, a user hears Call Waiting beeps if additional calls are waiting behind a loop key.

#### **Programmable Function Keys**

If you have a line and loop key for the same trunk, the line key has precedence. An incoming call rings the line key, not the loop key. When you press the loop key for an outgoing call, the line key lights.

#### **Ring Groups**

Trunks ring telephones according to their Ring Group assignments (Programs 0909 and 0910).

# **Operation**

### **To place a call on a loop key:**

1. Press outgoing or both ways loop key.

*You hear dial tone and the key lights green.*

2. Dial number.

### **To answer a call on a loop key:**

*Listen for ringing a look for a flashing (red) loop key.*

1. Press loop key.

*The key lights green and you connect to the call. If there are additional calls waiting to be answered, your display shows: WAITING – LOOP KEY* 

### **To program a loop key:**

- 1. Press idle CALL key.
- 2. Dial 851.
- 3. Press the key you want to program as a loop key.
- 4. Dial 1078.
- 5. Dial the loop key type:
	- $0 = \text{Incoming only}$ <br>•  $1 = \text{Outgoing only}$
	- $1 =$ Outgoing only
	- $2 =$ Both ways (incoming and outgoing)
- 6. Dial the loop key routing option:
	- 001-128 = Trunk Groups 1-128
		- *If you selected option 2 in step 5 above, enter the incoming Trunk Group followed by the outgoing Trunk Group.*
	- $000 =$  Trunk Group Routing or ARS (if installed)
- 7. Press SPK to hang up.

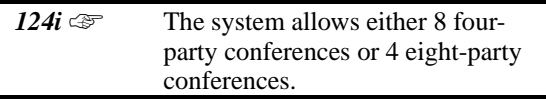

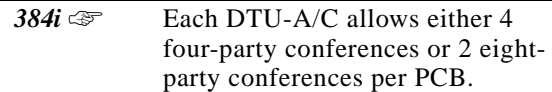

With Meet Me Conference, an extension user can set up a Conference with their current call and up to six other inside parties. Each party joins the Conference by dialing a Meet Me Conference code. Meet Me Conference lets extension users have a telephone meeting -- without leaving the office.

The system permits up to eight parties to join in a Meet Me Conference.

### **Conditions**

*(384i Only)* Conference requires either a DTU-A or DTU-C PCB (eight PCBs maximum per system).

### **Default Setting**

Enabled.

# **Programming**

#### **Refer to the Programming Flowchart on the following page.**

**Note:** For additional programming information on Paging, refer to the Paging External and Paging Internal features.

#### ➣ **0302 - Music on Hold and Conference Setup** *(124i Only)* Set the Conference mode of the system. The system allows either 8 four-party conferences (0) or 4 eight-party conferences (1). *(384i Only)* Set the Conference mode of each DTU-A or DTU-C PCB. The system allows either 4 fourparty conferences (0) or 2 eight-party conferences (1) per PCB. ➣ *(384i Only)* **0308 - Conference Circuit Setup**

- Assign the circuits on the DTU-A or DTU-C PCBs as Conference circuits (0).
- ➣ **0405 System Timers (Part A), Item 9: Meet Me Conference Time** Set the Meet Me Conference Time (0-64800 seconds). Once the user initiates Meet Me Conference, the system waits this interval for the Paged party to join the conversation.
- ➣ **0406 COS Options, Item 14: Meet Me Conference and Paging** In an extension's Class of Service, enable (1) or disable (0) an extension's ability to initiate a Meet Me Conference or Meet Me Page.
- ➣ **1005 Class of Service**
	- Assign a Class Of Service (1-15) to an extension.
- ➣ **1006 Programming Function Keys**

Assign function keys for Conference (code 1016), External Zone Paging (code 1004 + zone), External All Call Paging (code 1005), Internal Zone Paging (code 1006 + zone) and Meet Me Conference/Paging Pickup(code 1010).

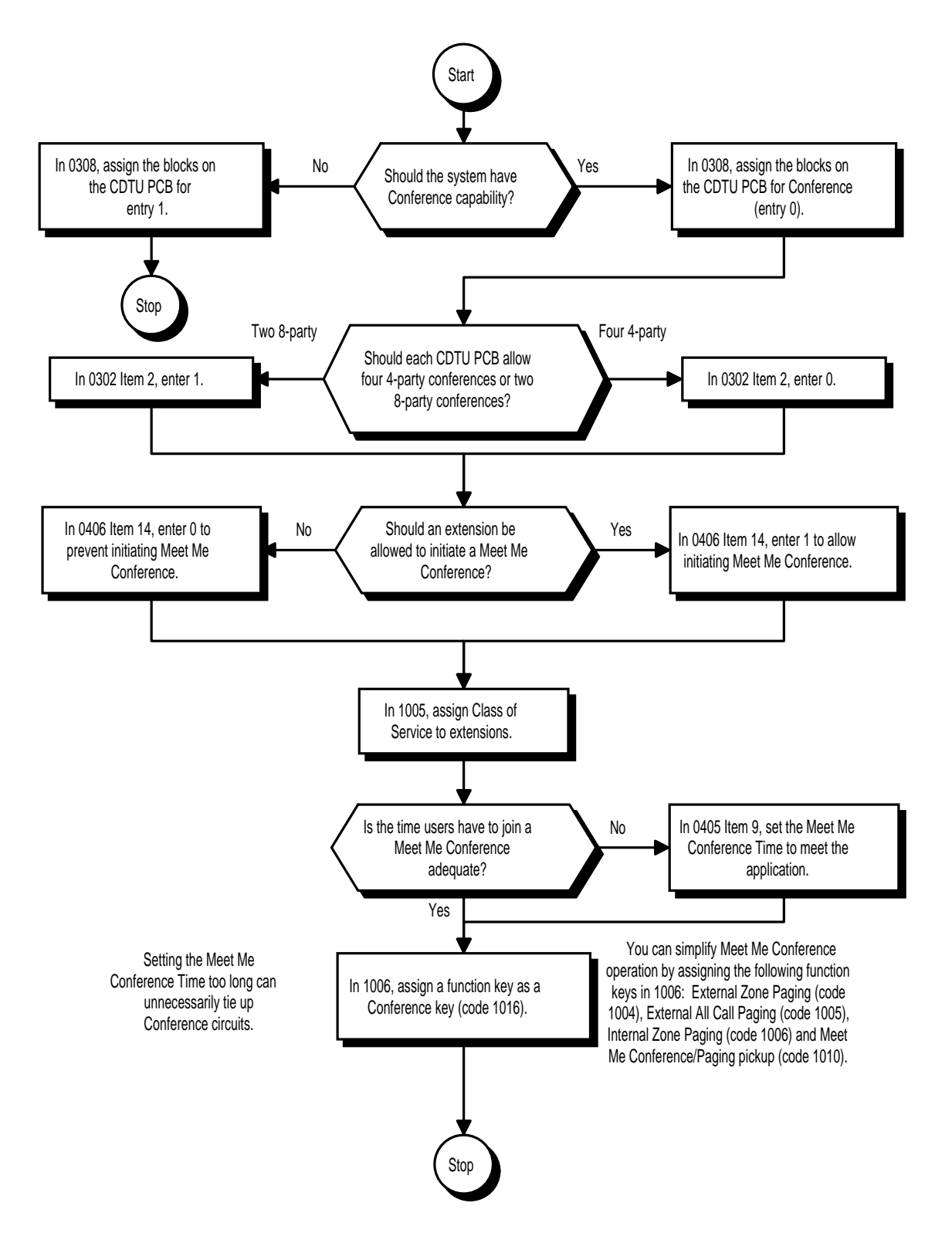

# **Related Features**

#### **Meet Me Paging**

An extension user can have a telephone meeting with a co-worker on a Page zone.

### **Programmable Function Keys**

Meet Me Conference requires a Conference key. In addition, Internal and External Paging keys simplify Meet Me Conference operation.

### **Operation**

### **Meet Me External Conference To make a Meet Me External Conference: Keyset**

- 1. While on a call, press Conference key (PGM 1006 or SC 851: 1016).
- 2. Dial 803 and the External Paging Zone code (1-8 or 0 for All Call) OR

Dial \*1 and the Combined Paging Zone code 1-8 (for Internal/External Zones 1-8) or 0 (for Internal/External All Call). OR

Press Page key (PGM 1006 or SC 851: 1004 + zone & 1005).

- 3. Announce the zone.
- 4. When co-worker answers your page, press the Conference key twice.
- 5. Repeat steps 1-4 for each co-worker you want to add.

#### **Single Line Telephone**

- 1. While on a call, hookflash and dial #1.
- 2. Dial 803 and the External Paging zone code (1-8 or 0 for All Call). OR

Dial \*1 and the Combined Paging Zone code 1-8 (for Internal/External Zones 1-8) or 0 (for Internal/External All Call).

- 3. Announce the zone.
- 4. When co-worker answers your page, hookflash twice.
- 5. Repeat steps 1-4 for each co-worker you want to add.

### **To join a Meet Me External Conference:**

- 1. At keyset, press idle CALL key. OR
	- At single line telephone, lift handset.
- 2. Dial 865.
- 3. Dial the announced External Paging Zone code (0-8).

*You connect to the other parties.*

# **Operation (Cont'd)**

## **Meet Me Internal Conference:**

### **To make a Meet Me Internal Conference:**

### **Keyset**

- 1. While on a call, press Conference key (PGM 1006 or SC 851: 1016).
- 2. Dial 801 and the Internal Paging Zone code (0-9 or 00-32). OR

Dial \*1 and the Combined Paging Zone code 1-8 (for Internal/External Zones 1-8) or 0 (for Internal/External All Call).

- 3. Announce the zone.
- 4. When co-worker answers your page, press the Conference key twice.
- 5. Repeat steps 1-4 for each co-worker you want to add.

### **Single Line Telephone**

- 1. While on a call, hookflash and dial #1.
- 2. Dial 801 and the Internal Paging Zone code (0-9 or 00-32). OR

Dial \*1 and the Combined Paging Zone code 1-8 (for Internal/External Zones 1-8) or 0 (for Internal/External All Call).

- 3. Announce the zone.
- 4. When co-worker answers your page, hookflash twice.
- 5. Repeat steps 1-4 for each co-worker you want to add.

### **To join a Meet Me Internal Conference:**

1. At keyset, press idle CALL key. OR

At single line telephone, lift handset.

2. Dial 863 (if your extension is in the zone called). OR

Dial 864 and the zone number (if your extension is not in the zone called).

OR

Press the Meet Me Conference/Paging Pickup key (PGM 1006 or SC 851: 1010) if your extension is in the zone called.

 *124i* ☞ Available. *384i* ☞ Available.

Meet Me Paging allows an extension user to Page a co-worker and privately meet with them on a Page zone. The Paging zone is busy to other users while the meeting takes place. While the co-workers meet on the zone, no one else can hear the conversation, join in or make an announcement using that zone. Meet Me Paging is a good way to talk to a co-worker when their location is unknown. If the co-worker can hear the Page, they can join in the conversation.

## **Conditions**

Meet Me Paging only permits two-party conversations.

### **Default Setting**

Enabled.

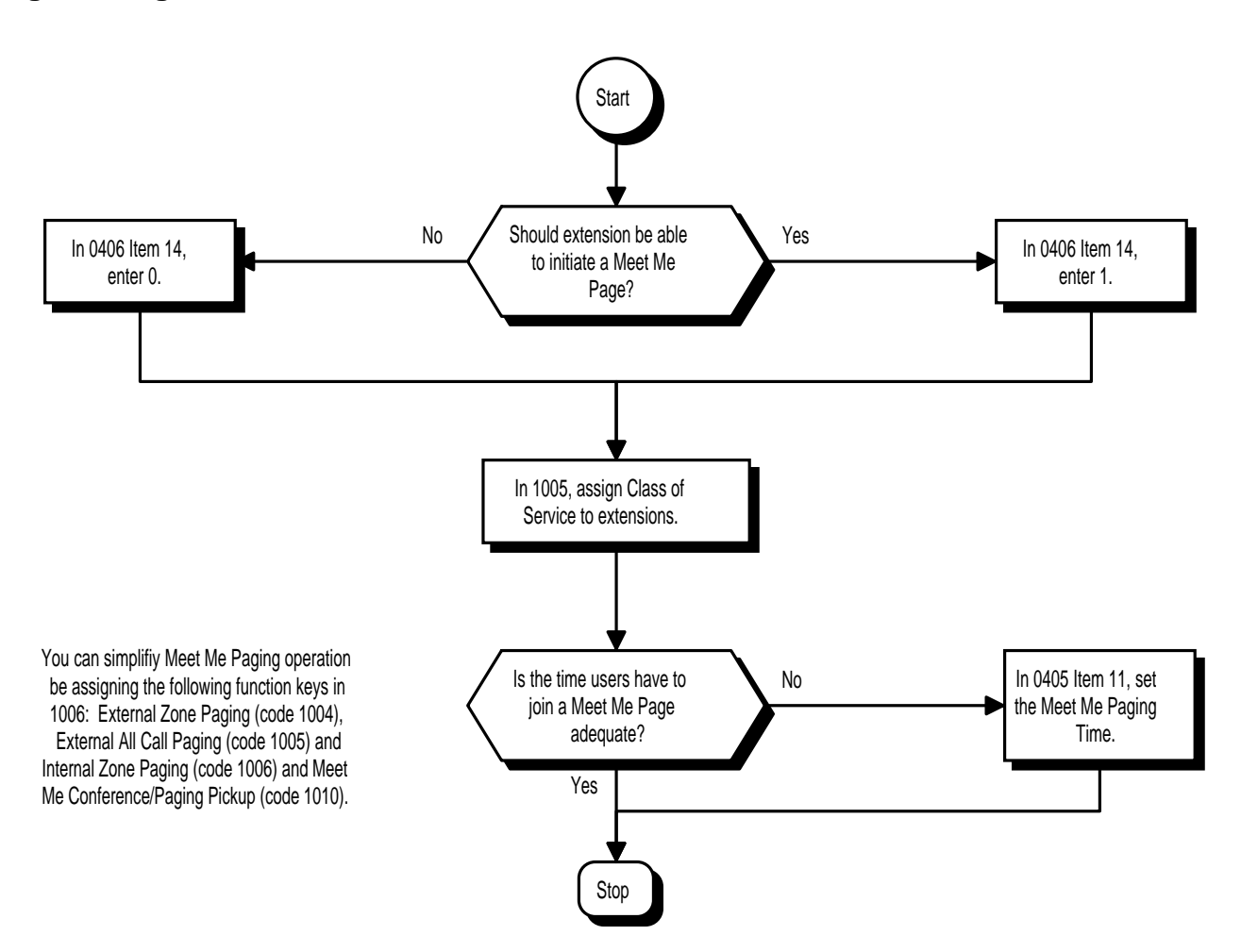

**Note:** For additional programming information on Paging, refer to the Paging External and Paging Internal features.

- ➣ **0405 System Timers (Part A), Item 11: Meet Me Paging Time** Set the Meet Me Paging Time (0-64800 seconds). Once the user initiates Meet Me Page, the system waits this interval for the Paged party to join the conversation.
- ➣ **0406 COS Options, Item 14: Meet Me Conference and Paging** In an extension's Class of Service, enable (1) or disable (0) an extension's ability to initiate a Meet Me Conference or Meet Me Page.
- ➣ **1005 Class of Service** Assign a Class Of Service (1-15) to an extension.
- ➣ **1006 Programming Function Keys** Assign function keys for External Zone Paging (code 1004 + zone), External All Call Paging (code 1005), Internal Zone Paging (code 1006 + zone) or Meet Me Conference/Paging Pickup (code 1010).

## **Related Features**

#### **Meet Me Conference**

An extension user can set up a Conference with their current call and up to six other inside parties. **Programmable Function Keys**

Internal and External Paging keys simplify Meet Me Paging operation.

# **Operation**

### **Meet Me External Page**

#### **To make a Meet Me External Page:**

1. At keyset, press idle CALL key. OR

At single line telephone, lift handset.

- 2. Dial 803 and the External Paging Zone code (1-8 or 0 for All Call). OR Dial \*1 and the Combined Paging Zone code 1-8 (for Internal/External Zones 1-8) or 0 (for Internal/External All Call).
- 3. Announce the zone.

OR

- 1. At keyset, press the External Paging Zone key (PGM 1006 or SC 851: 1004 + zone & 1005).
- 2. Announce the zone.

### **To join a Meet Me External Page:**

- 1. At keyset, press idle CALL key. OR
	- At single line telephone, lift handset.
- 2. Dial 865.
- 3. Dial the announced External Paging Zone (0-8). *You connect to the other party.*

## **Meet Me Internal Page**

### **To make a Meet Me Internal Page:**

1. At keyset, press idle CALL key. OR

At single line telephone, lift handset.

2. Dial 801 and dial the Internal Paging Zone code (0-9 or 00-32).

OR Dial \*1 and the Combined Paging Zone code 1-8 (for Internal/External Zones 1-8) or 0 (for Internal/External All Call).

3. Announce the zone.

OR

- 1. At keyset, press the External Paging Zone key (PGM 1006 or SC 851: 1004 + zone & 1005).
- 2. Announce the zone.

### **To join a Meet Me Internal Page:**

- 1. At keyset, press idle CALL key. OR At single line telephone, lift handset.
	-
- 2. Dial 863 (if your extension is in the zone called). OR

Dial 864 and the zone number (if your extension is not in the zone called).

OR

Press the Meet Me Conference/Paging Pickup key (PGM 1006 or SC 851: 1010) if your extension is in the zone called.

 *124i* ☞ Available. *384i* ☞ Available.

If a user wants to Transfer a call to a co-worker but they don't know where the co-worker is, they can use Meet Me Paging Transfer. With Meet Me Paging Transfer, the user can Page the co-worker and have the call automatically Transfer when the co-worker answers the Page. Since Meet Me Paging Transfer works with both Internal and External Paging, a call can be quickly extended to a co-worker anywhere in the facility.

### **Conditions**

Meet Me Paging Transfer only permits two-party conversations.

#### **Default Setting**

Enabled.

# **Programming**

**Refer to the Programming Flowchart on the following page.** 

**Note:** For additional programming information on Paging, refer to the Paging External and Paging Internal features.

- ➣ **0405 System Timers (Part A), Item 11: Meet Me Paging Time** Set the Meet Me Paging Time (0-64800 seconds). Once the user initiates Meet Me Paging Transfer, the system waits this interval for the Paged party to join the conversation.
- ➣ **0406 COS Options, Item 14: Meet Me Conference and Paging** In an extension's Class of Service, enable (1) or disable (0) an extension's ability to initiate a Meet Me Paging Transfer.
- ➣ **1005 Class of Service** Assign a Class Of Service (1-15) to an extension.
- ➣ **1006 Programming Function Keys** Assign function keys for External Zone Paging (code 1004 + zone), External All Call Paging (code 1005), Internal Zone Paging (code 1006 + zone) and Meet Me Conference/Paging Pickup (code 1010).

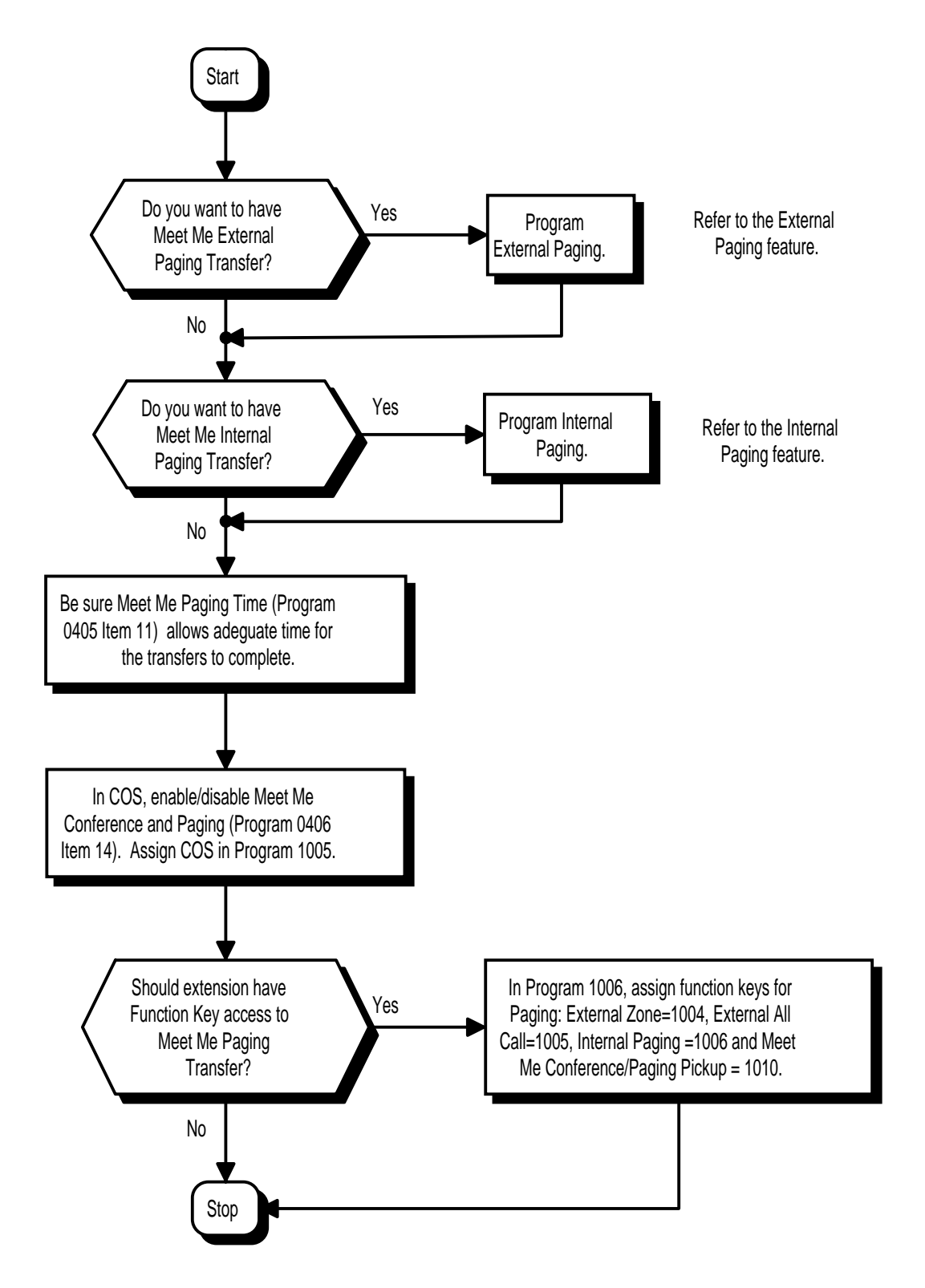

## **Related Features**

#### **Meet Me Conference**

An extension user can set up a Conference with their current call and up to six other inside parties. **Meet Me Paging**

An extension user can Page a co-worker and meet with them on a Page zone.

#### **Paging, External**

With External Paging, an extension user can broadcast an announcement over Paging equipment connected to external Paging zones.

#### **Paging, Internal**

Internal Paging lets extension users broadcast announcements to other keysets.

#### **Programmable Function Keys**

Function keys simplify Meet Me Paging Transfer operation.

### **Operation**

#### **Meet Me External Paging Transfer To make a Meet Me External Paging Transfer:**

1. At keyset, press HOLD. OR

At single line telephone, hookflash.

2. Press the External Paging Zone key (PGM 1006 or SC 851:  $1004 + z$  zone & 1005). OR

Dial 803 and the External Paging Zone code (1-8 or 0 for All Call). OR

Dial \*1 and the Combined Paging Zone code 1-8 (for Internal/External Zones 1-8) or 0 (for Internal/External All Call).

- 3. Announce the call.
- 4. When Paged party answers, hang up to Transfer the call to them.

#### **To join a Meet Me External Paging Transfer:**

1. At keyset, press idle CALL key. OR

At single line telephone, lift handset.

- 2. Dial 865.
- 3. Dial the announced External Paging Zone (0-8).

*You connect to the Paging party.*

4. Stay on the line.

*After the Paging party hangs up, you connect to the transferred call.*

# **Operation (Cont'd)**

#### **Meet Me Internal Paging Transfer To make a Meet Me Internal Paging Transfer:**

- 1. At keyset, press HOLD.
- OR At single line telephone, hookflash.
- 2. Press Internal Paging Zone key (PGM 1006 or SC 851: 1005 + zone).

OR Dial 801 and the Internal Paging Zone code (0-9 or 00-32).

OR Dial \*1 and the Combined Paging Zone code 1-8 (for Internal/External Zones 1-8) or 0 (for Internal/External All Call).

- 3. Announce the call.
- 4. When Paged party answers, hang up to Transfer the call to them.

*The answering party connects to the trunk call when you hang up.*

### **To join a Meet Me Internal Paging Transfer:**

1. At keyset, press idle CALL key. OR

At single line telephone, lift handset.

2. Dial 863 (if your extension is in the zone called). OR

Dial 864 and the zone number (if your extension is not in the zone called). OR

Press the Meet Me Conference/Paging Pickup key (PGM 1006 or SC 851: 1010) if your extension is in the zone called.

3. Stay on the line.

*After the Paging party hangs up, you connect to the transferred call.*

 *124i* ☞ Available. *384i* ☞ Available.

While on an outside call, Memo Dial lets a display keyset user store an important number for easy redialing later on. The telephone can be like a notepad. For example, a user could dial Directory Assistance and ask for a client's telephone number. When Directory Assistance plays back the requested number, the caller can use Memo Dial to jot the number down in the telephone's memory. They can quickly call the Memo Dial number after hanging up.

When a user enters a Memo Dial number, the dialed digits do not output over the trunk. Dialing Memo Dial digits does not interfere with a call in progress.

### **Conditions**

When Memo Dial calls out, it outdials the entire stored number. Memo Dial does not automatically strip out trunk or PBX access codes if entered as part of the stored number.

### **Default Setting**

Disabled.

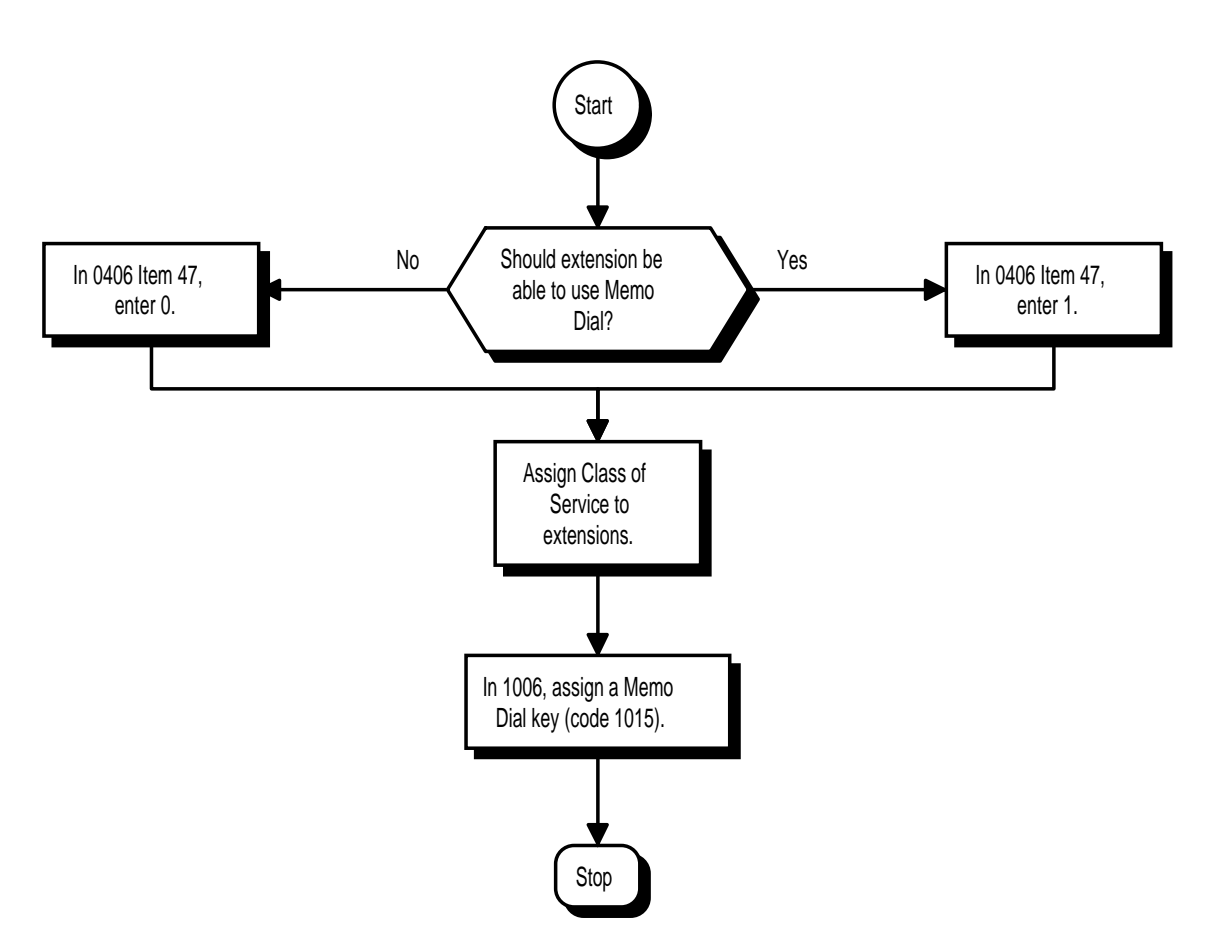

- ➣ **0406 COS Options, Item 47: Memo Dial**
	- In an extension's Class of Service, enable (1) or disable (0) an extension's ability to use Memo Dial.
- ➣ **1005 Class of Service** Assign a Class Of Service (1-15) to an extension.
- ➣ **1006 Programming Function Keys** Assign a function key for Memo Dial (code 1015).

### **Related Features**

**Last Number Redial**

Quickly redial the last outside number dialed. **Save Number Dialed** Save the last outside number dialed. **Single Line Telephones**

Memo Dial is not available at single line telephones.

### **Operation**

### **To store a number while you are on a call:**

- 1. While on a call, press Memo Dial key (PGM 1006 or SC 851: 1015).
- 2. Dial number you want to store.
- 3. Press Memo Dial key again and continue with conversation.

#### **To call a stored Memo Dial number:**

- 1. Do not lift the handset.
- 2. Press Memo Dial key (PGM 1006 or SC 851: 1015).
- 3. Press idle CALL key

 *The stored number dials out only if you store a trunk access code before the number.*

OR

Press line key.

*The stored number dials out.*

#### **To check to see the stored Memo Dial number:**

- 1. Do not lift handset.
- 2. Press Memo Dial key (PGM 1006 or SC 851: 1015). *The stored number displays.*

#### **To cancel (erase) a stored Memo Dial number:**

- 1. Press idle CALL key.
- 2. Press Memo Dial key (PGM 1006 or SC 851: 1015).

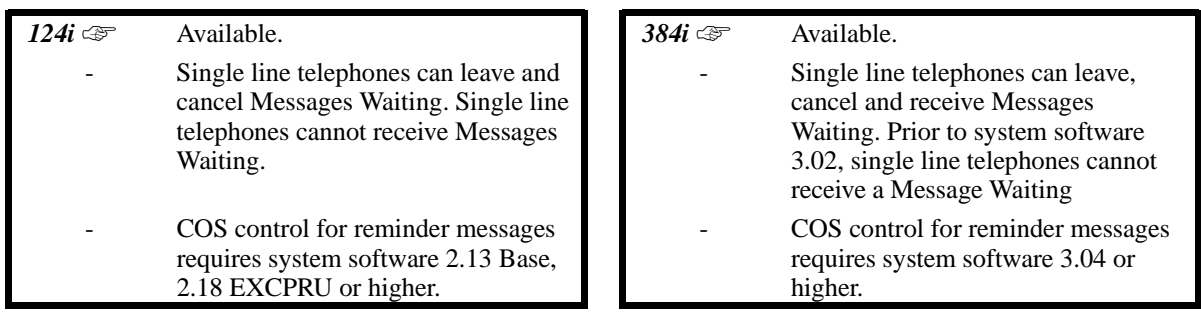

An extension user can leave a Message Waiting indication at a busy or unanswered extension requesting a return call. The indication is a flashing MW lamp at the called extension and a steadily lit MW lamp on the calling extension. Answering the Message Waiting automatically calls the extension which left the indication. Message Waiting ensures that a user will not have to recall an unanswered extension. It also ensures that a user will not miss calls when their extension is busy or unattended. Additionally, Message Waiting lets extension users:

- View and selectively answer messages left at their extension (display keyset only)
- Cancel all messages left at their extension<br>• Cancel messages they left at other extension
- Cancel messages they left at other extensions

An extension user can leave Messages Waiting at any number of extensions. Also, any number of extensions can leave a Message Waiting at the same extension. A periodic VAU announcement may remind users that they have Messages Waiting.

### **Conditions**

Reminder messages require a Voice Announce Unit (VAU Module).

### **Default Setting**

Enabled.

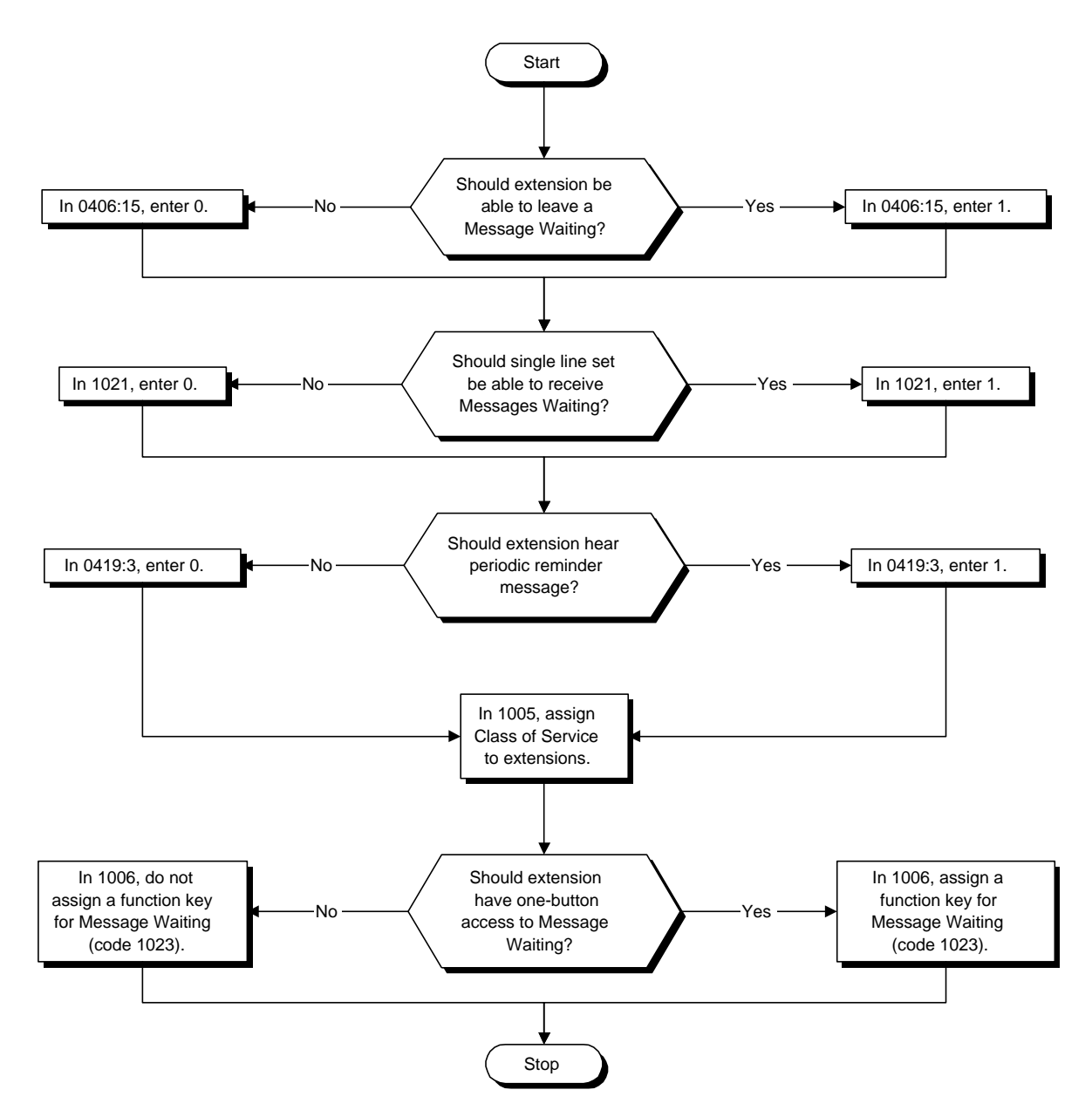

- ➣ **0406 COS Options (Part A), Item 15: Message Waiting** In an extension's Class of Service, enable (1) or disable (0) an extension's ability to leave Messages Waiting.
- ➣ **0419 COS Options (Part B), Item 3: VAU Reminder Message** Enable (1) or disable (0) the VAU Reminder Messages.
- ➣ **1005 Class of Service**
- Assign a Class Of Service (1-15) to an extension. ➣ *(384i Only)* **1021 - Hotel Telephone Setup**
- Enter 1 for this option if Single Line Telephone should be able to receive Messages Waiting.
- ➣ **1006 Programming Function Keys** Assign a function key for Message Waiting (code 1023).

# **Related Features**

#### **Handsfree Answerback/Forced Intercom Ringing**

When a user responds to a Message Waiting, the system does not cancel the Message Waiting indication if the called party uses Handsfree Answerback. The system cancels the indication only if the called party lifts the handset or presses SPK.

# **Programmable Function Key**

A Message Waiting key simplifies this feature's operation.

### **Single Line Telephones**

If the single line set has a Message Waiting lamp, you must install an ASTU/MW PCB and a Message Wait Power Supply PCB.

#### **Voice Announce Unit**

Reminder messages require a Voice Announce Unit (VAU) Module.

# **Programming (Cont'd)**

# **Operation**

#### **To leave a Message Waiting:**

- 1. Call busy or unanswered extension.
- 2. Dial 0 or press Message Waiting key (PGM 1006 or SC 851: 1023)
- 3. Press SPK to hang up. *Your MW LED lights.*

**To answer a Message Waiting:**

*When you have a message, your MW LED flashes fast.*

1. Press idle CALL key and dial \*0 OR

Press Message Waiting key (PGM 1006 or SC 851: 1023).

*If the called extension doesn't answer, dial 0 or press your Message Waiting key to automatically leave them a message.*

*Normally, your MW LED goes out. If it continues to flash, you have new messages in your "Voice Mail" mailbox or a new "General Message". Go to "To check your messages" below.*

#### **To cancel all your Messages Waiting:**

*This includes messages you have left for other extensions and messages other extension have left for you.*

1. At keyset, press idle CALL key. OR

At single line telephone, lift handset.

- 2. Dial 873.
- 3. Press SPK to hang up.

# **Operation (Cont'd)**

### **To cancel the Messages Waiting you have left at a specific extension:**

- 1. At keyset, press idle CALL key. OR
	- At single line telephone, lift handset.
- 2. Dial 871.
- 3. Dial number of extension you don't want to have your messages.
- 4. Press SPK to hang up.

### **To check your messages:**

- 1. Press CHECK
- 2. Dial \*0.

*You can have any combination of the message types in the table below on your phone.*

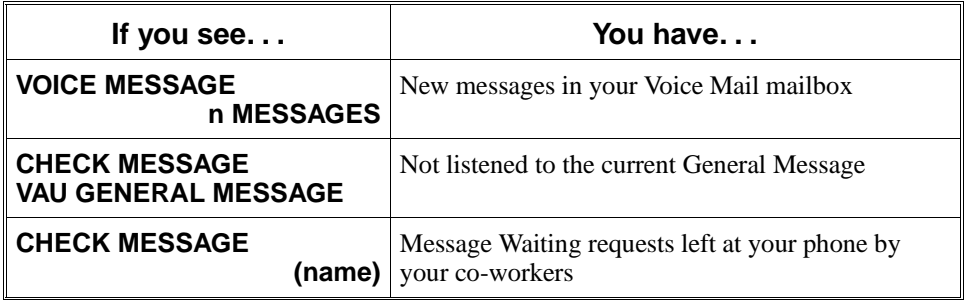

- 3. Press VOL  $\blacktriangle$  or VOL  $\nabla$  to scroll through your display.
- 4. When you find the message you want to answer, press CALL1. You'll either:
	- Go to your Voice Mail mailbox.
	- Listen to the new General Message.
	- Automatically call the extension that left you a Message Waiting.

 *124i* ☞ Available. *384i* ☞ Available.

Microphone Cutoff lets a keyset user turn off their phone's handsfree or handset microphone at any time. When activated, Microphone Mute prevents the caller from hearing conversations in the user's work area. The user may turn off the microphone while their telephone is idle, busy on a call or ringing. The microphone stays off until the user turns it back on.

### **Conditions**

None

### **Default Setting**

• Enabled (using MIC key).

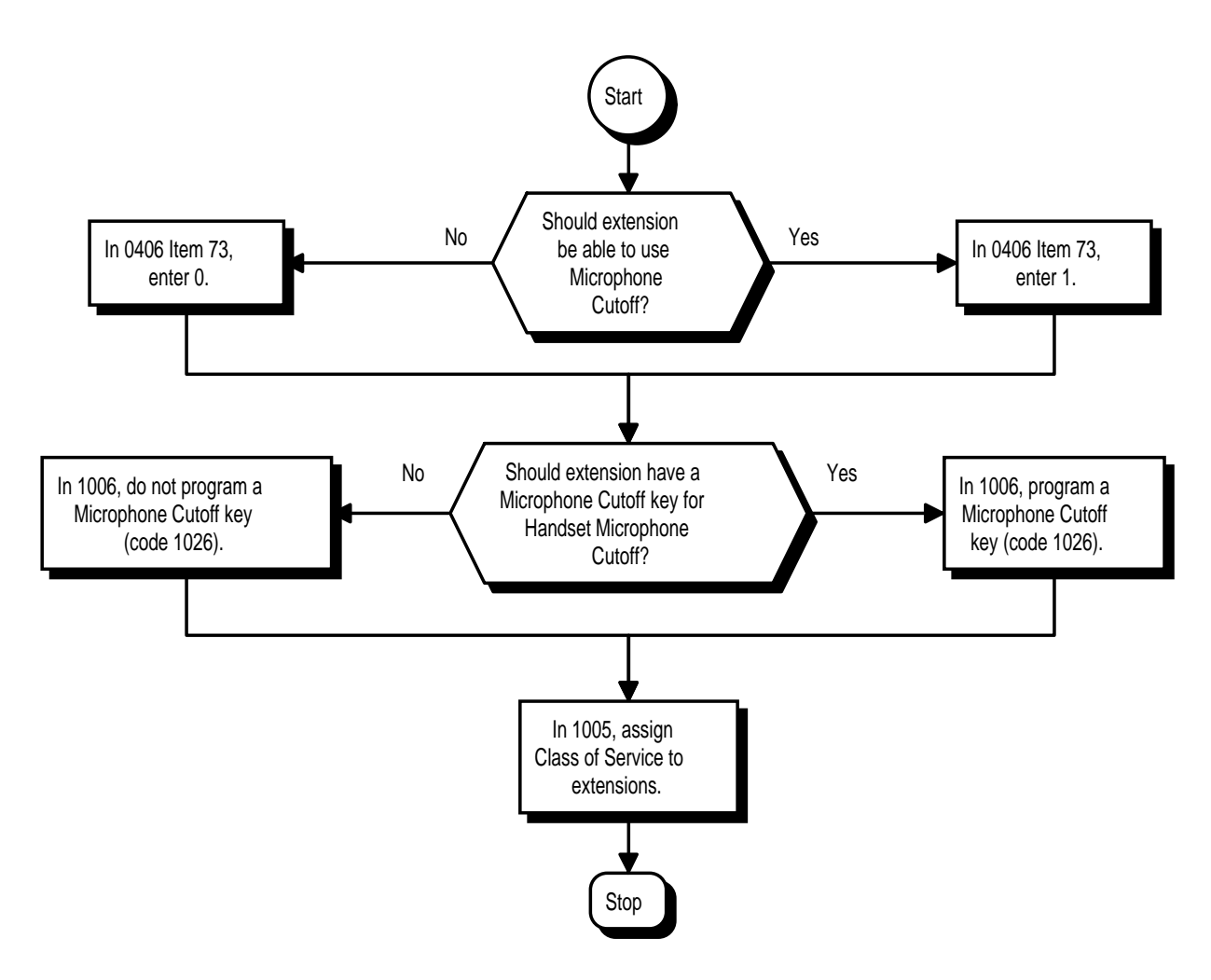
- ➣ **0406 COS Options, Item 73: Microphone Cutoff** In an extension's Class of Service, enable (1) or disable (0) an extension's ability to use Microphone Cutoff.
- ➣ **1005 Class of Service** Assign a Class Of Service (1-10 in 124i, 1-15 in 384i) to an extension.
- ➣ **1006 Programmable Function Keys** If an extension needs handset microphone cutoff, program a Microphone Cutoff key (code 1026).

## **Related Features**

#### **Handsfree Answerback/Forced Intercom Ringing**

Microphone Cutoff does not operate if the user calls another extension and the called extension responds without lifting the handset or pressing SPK. With Microphone Cutoff enabled, Handsfree Answerback callers to an extension hear a single beep (instead of two).

### **Programmable Function Keys**

Handset Microphone Cutoff requires a uniquely programmed function key.

### **Single Line Telephones**

Single line telephones cannot use Microphone Cutoff.

# **Operation**

### **To mute your telephone's handset or Handsfree microphone while on a call:**

1. Press MIC.

 *This only turns off the Handsfree microphone.*

OR

Press Microphone Cutoff key (PGM 1006 or SC 851: 1026). *This turns off both the handset and Handsfree microphone.*

#### **To turn your telephone's microphone back on:**

1. Press MIC.

*Use MIC only if you pressed it initially to turn off your Handsfree microphone.*

OR

Press Microphone Cutoff key (PGM 1006 or SC 851: 1026).

*Use the Microphone Cutoff key only if you pressed it initially to turn off your handset or Handsfree microphone.*

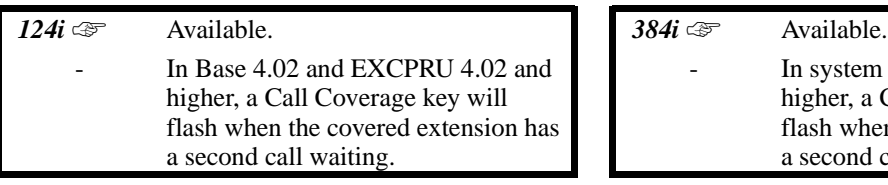

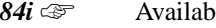

In system software 3.07.10 and higher, a Call Coverage key will flash when the covered extension has a second call waiting.

Multiple Directory Numbers let a keyset have more than one extension number. Calls can route to the keyset's installed number or to the keyset's "virtual extension" Multiple Directory Number key. This helps users identify incoming calls. For example, an extension installed at 304 (Sales) could have a virtual extension for 460 (Service). Calls to 304 ring the extension normally. Calls to 460 ring the Multiple Directory Number key. This lets the user at extension 304 differentiate Sales calls from Service calls.

### **Call Coverage**

A keyset can have Multiple Directory Number keys set up as Call Coverage keys for co-worker's extensions. The Call Coverage key lights when the co-worker's extension is busy and flashes slowly when the co-worker has an incoming call. The Call Coverage key can ring immediately when a call comes into the covered extension, ring after a delay or not ring at all. In addition, the keyset user can press the Call Coverage key to intercept their co-worker's incoming call. The user can also go off hook and press the Call Coverage key to call the covered extension.

If the covered extension is busy and they receive a second call, the covering extension's Call Coverage key will flash. The user just presses the flashing key to pick up the call.

A keyset can have Multiple Directory Number/Call Coverage keys for may different extensions and virtual extensions. In addition, co-workers can share the same Multiple Directory Numbers. For example, everyone in the Service Department could have a key for the Sales Department's virtual extension.

### **Conditions**

- (A.) More than one extension can share the same Multiple Directory Number.
- (B.) An extension can have more than one Multiple Directory Number (limited only by the number of available function keys).

### **Default Setting**

Disabled.

# **Multiple Directory Numbers / Call Coverage**

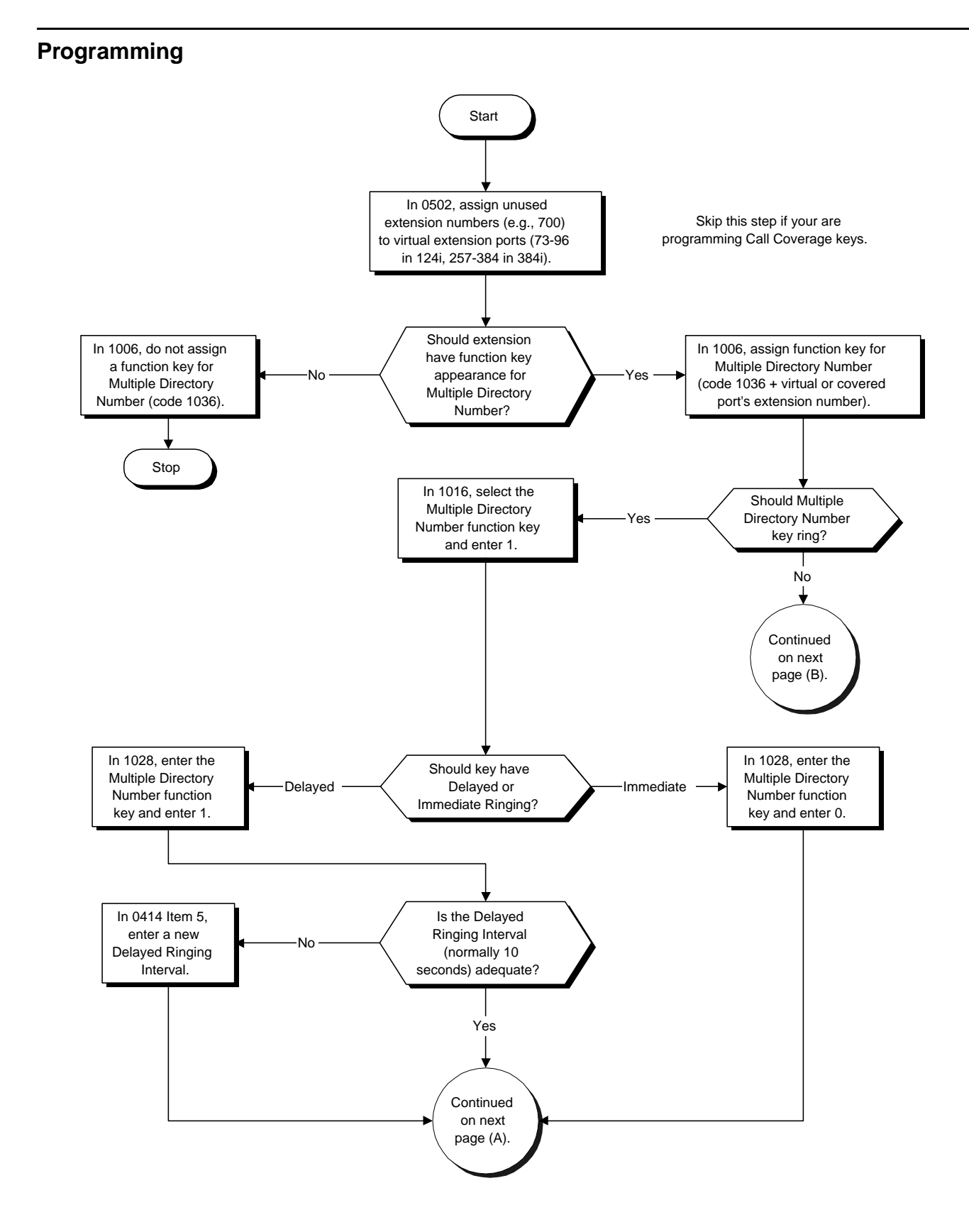

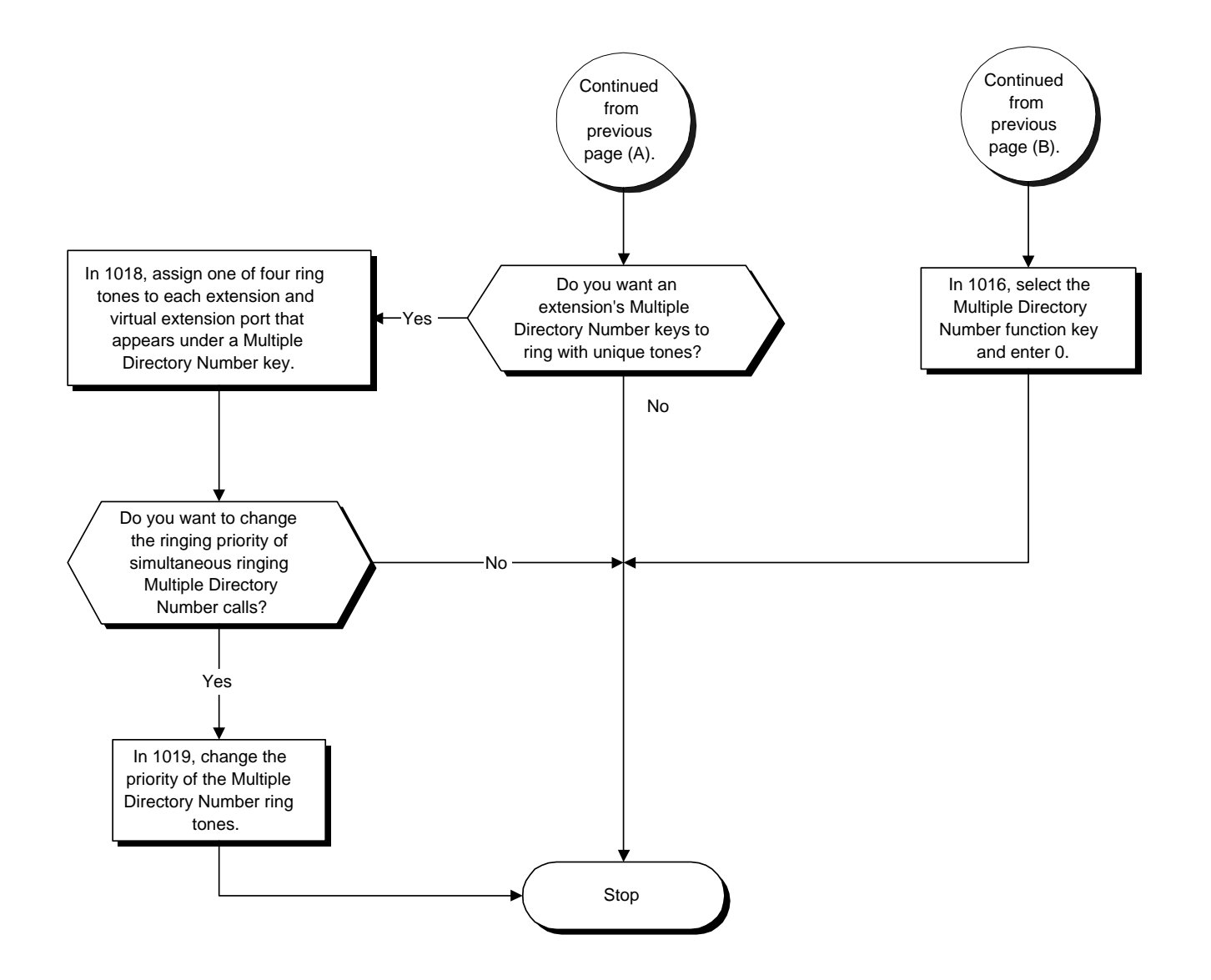

- ➣ **0414 System Timers (Part B), Item 5: Call Coverage Delay Interval**  Multiple Directory Number/Call Coverage Keys set for Delayed Ringing (see Program 1028 below) ring the covering extension after this interval.
- ➣ **0502 Extension Numbers and Names** Assign extension numbers and names to virtual extensions (ports 257-384).
- ➣ **1006 Programming Function Keys** Assign function keys for Multiple Directory Numbers (code 1036 + extension number).
- ➣ **1016 Setting Ringing for Multiple Directory Numbers** Individually program an extension's Multiple Directory Number keys to either ring (1) or not ring (0).
- ➣ **1018 Multiple Directory Number Ring Tone Range** Assign a ring tone (0-4) to each extension port and virtual extension port assigned to a Multiple Directory Number key. If ringing is enabled for the key in Program 1016, the key rings with the tone set in this program. Each port can have one of four different rings.
- ➣ **Program 1019 Multiple Directory Number Ring Tone Priority** Set the priority (1-4) for the Multiple Directory Number Ring Tones set in Program 1018. When Multiple Directory Number calls ring an extension simultaneously, the tone with the highest priority (e.g., 1) rings. The other keys just flash.
- ➣ **Program 1028 Multiple Directory Number Key Delayed Ringing** Individually program an extension's Multiple Directory Number keys for Delayed Ringing (1) or Immediate Ringing (0). Also see Program 0414 Item 5 above.

# **Related Features**

#### **Automatic Call Distribution (ACD)**

Extensions can have Call Coverage Keys for ACD Groups. Refer to *Multiple Directory Numbers / Call Coverage for ACD Groups* in the ACD Manual (P/N 92000ACD\*\*) for the specifics.

#### **Class of Service**

Class of Service options apply to Multiple Extension Appearances.

# **Department Calling**

Multiple Extension Appearances can be in Department Calling Groups.

#### **Group Call Pickup**

Multiple Extension Appearances can be in Call Pickup Groups.

### **Programmable Function Keys**

This feature requires uniquely programmed function keys.

#### **Toll Restriction**

The system restricts calls made from Multiple Extension Appearance keys.

# **Operation**

# **To answer a call ringing a Multiple Directory Number:**

1. Press flashing Multiple Directory Number key (PGM 1006 or SC 851: 1036 + ext.).

## **To place a call to a Multiple Directory Number (including a Call Coverage key):**

- 1. Press idle CALL key.
- 2. Dial Multiple Directory Number number or press Multiple Directory Number key.

## **To set up a Call Coverage Key:**

- 1. Press idle CALL key.
- 2. Dial 851.
- 3. Press the programmable key you want to program.

*The previously programmed entry displays.*

- 4. Dial 1036.
- 5. Dial the number of the extension you want to cover and press HOLD. *You see the SET RING option.*
- 6. Dial 1, 2, 3 and 4 to set the ringing for the Day, Night, Midnight and Rest modes repsectively. *You can make flexible entries. For example, you can have ringing in the day and night modes and turn off ringing for the midnight and rest modes.*

*The ringing mode (delayed or immediate) follows system programming.*

7. Press SPK to hang up.

 *124i* ☞ Available. *384i* ☞ Available.

Music on Hold (MOH) sends music to calls on Hold and parked calls. The music lets the caller know that his call is waiting, not forgotten. Without Music on Hold, the system provides silence to these types of calls. The Music on Hold source can be internal (synthesized) or from a customer-provided music source (i.e., tape deck, receiver, etc.). The customer-provided source can connect to an ACI port or to a connector on the CPRU PCB. There is a switch on the CPRU PCB to determine which CPRU source is active: the connector or the internally synthesized music.

The method the system uses to provide Music on Hold (and Background Music) depends on the setting of a jumper on the CPRU PCB, how the music source is connected and the setting in program 0914. The table below shows how these settings interact.

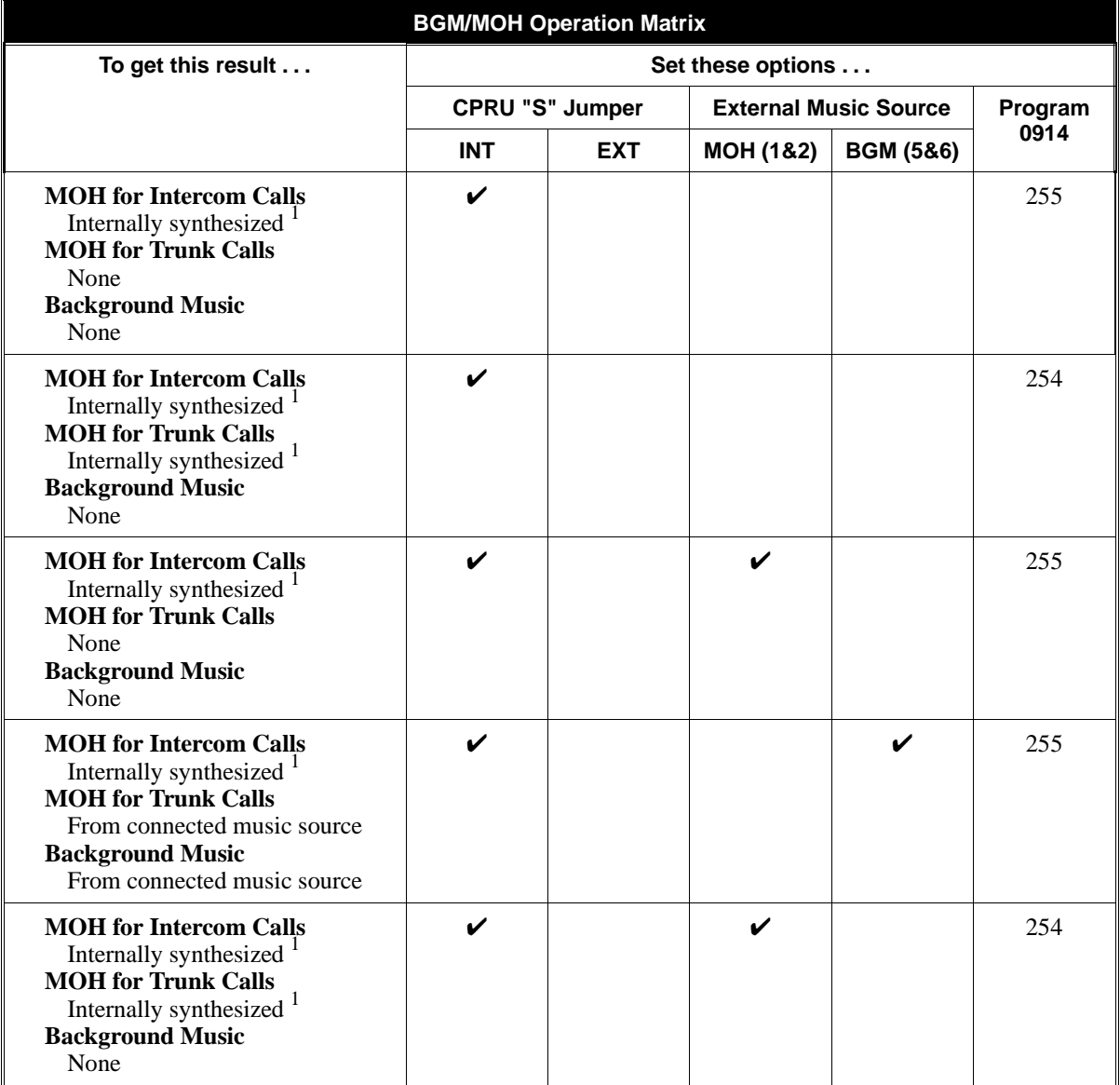

# **Music on Hold**

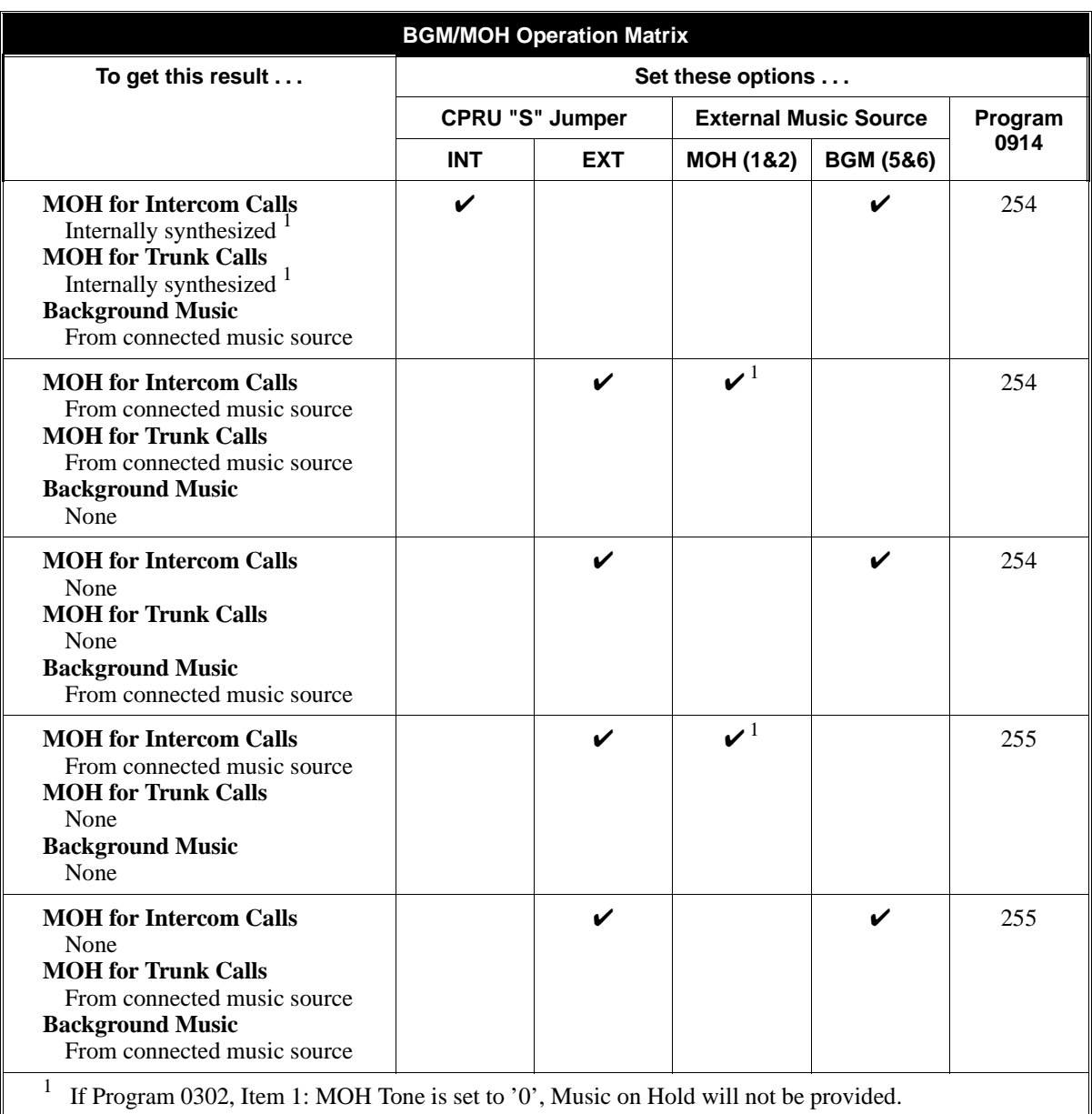

### **Note:**

In accordance with U.S. copyright law, a license may be required from the American Society of Composers, Authors and Publishers (ASCAP) or other similar organizations, if radio, television broadcasts or music other than material not in the public domain are transmitted through the Music on Hold feature of telecommunications systems. Nitsuko America hereby disclaims any liability arising out of the failure to obtain such a license.

### **Conditions**

None

# **Default Setting**

Enabled (internally synthesized).

# **Programming**

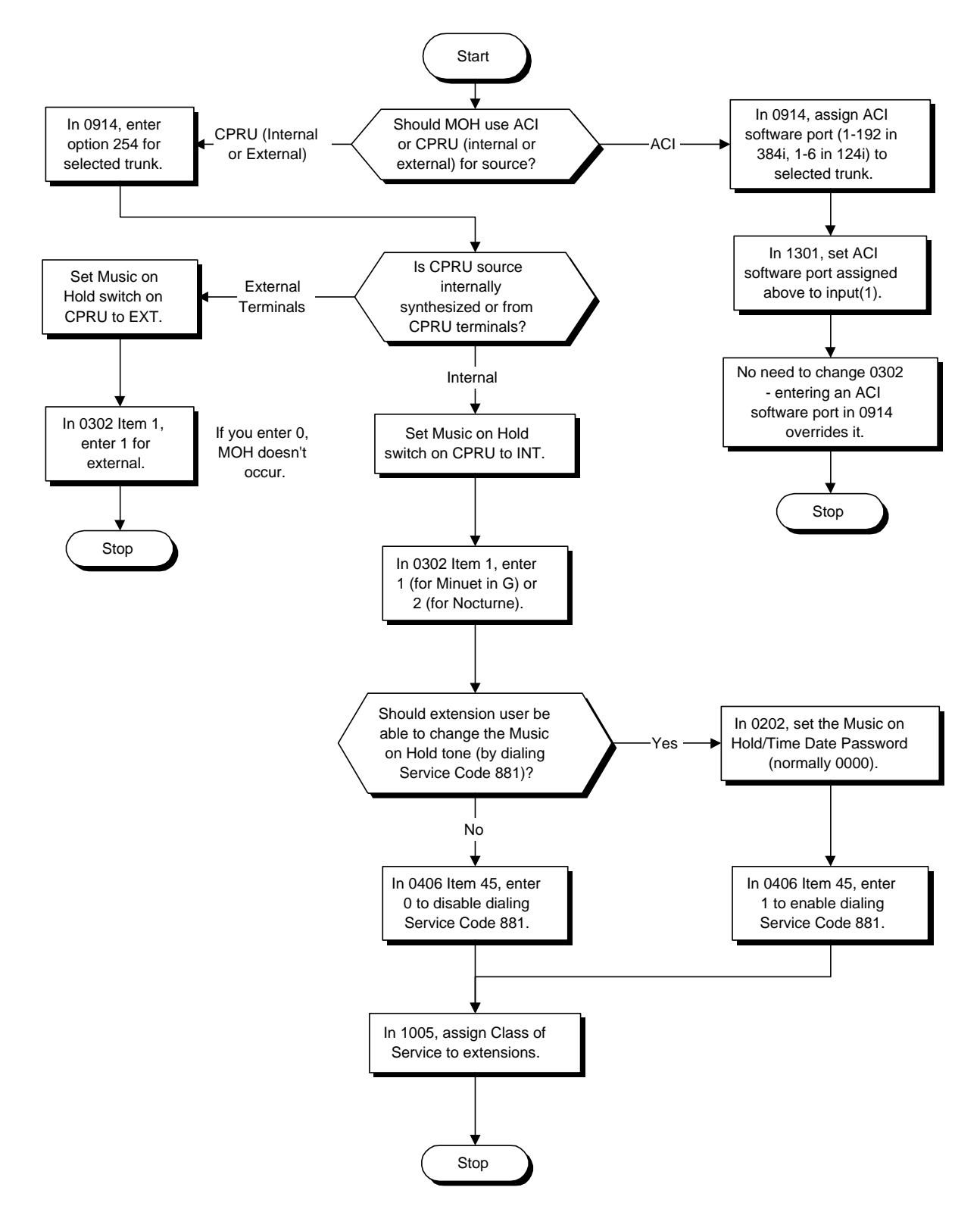

- ➣ **0202 Setting User Passwords, Item 1: Password Setting for Time and Date and Setting and Changing the Music on Hold Tone**
- Set the password a user must dial before changing the MOH tone (four digits).
- ➣ **0302 Music on Hold and Conference Setup, Item 1: Music on Hold Tone** Set the Music on Hold selection. The options are 0 (no tone), 1 (synthesized Minuet in G), and 2 (synthesized Nocturne).
- ➣ **0406 COS Options, Item 45: Changing the Music on Hold Tone** In an extension's Class of Service, enable (1) or disable (0) an extension's ability to change the Music on Hold tone (Service Code 881).
- ➣ **0914 Setting the Music on Hold Source** Set the Music on Hold source (1-192=384i ACI software port, 1-6=124i software port, 254=CPRU MOH terminals).
- ➣ **1005 -Class of Service**

Assign a Class Of Service (1-15) to an extension.

➣ **1301 - ACI Port Function** If ACI software port is designated for MOH in 0914, set port's function to 1 (input).

**Note:** When connecting your music source to an ACI port, additional ACI programming is required. Refer to the "Analog Communications Interface (ACI)" feature for the specifics on setting up a 3-ACI Module

# **Related Features**

#### **Single Line Telephones**

Single line telephones cannot change the Music on Hold tone.

# **Operation**

### **To change the Music on Hold tone:**

- 1. Press idle CALL key.
- 2. Dial 881.
- 3. Dial the password (normally 0000).
- 4. Dial Music on Hold tone code:
	- 0 No tone
	- 1 Minuet
	- 2 Nocturne
- 5. Press SPK to hang up.

 *124i* ☞ Available. *384i* ☞ Available.

Extensions and trunks can have names instead of just circuit numbers. These names show on a keyset's display when the user places or answers calls. Extension and trunk names make it easier to identify callers. The user does not have to refer to a directory when processing calls. A name can be up to 10 digits long, consisting of alphanumeric characters, punctuation marks and spaces.

#### **Conditions**

None

#### **Default Setting**

Enabled.

# **Programming**

**Refer to the Programming Flowcharts on the following pages.**

- ➣ **0406 COS Options, Item 37: Trunk Name Display, Seizing** In an extension's Class of Service, enable (1) or disable (0) the displaying of a trunk's name/number when the user seizes the trunk (incoming or outgoing).
- ➣ **0406 COS Options, Item 38: Trunk Name Display, Incoming** In an extension's Class of Service, enable (1) or disable (0) the displaying of a trunk's name/number when the trunk is ringing.
- ➣ **0406 COS Options, Item 39: Extension Name Display, Answer** In an extension's Class of Service, enable (1) or disable (0) the displaying of the incoming Intercom callers name/number after the extension user answers the call. (The user answers by pressing SPK or lifting the handset.)
- ➣ **0406 COS Options, Item 40: Intercom Name Display, Incoming** In an extension's Class of Service, enable (1) or disable (0) the displaying of the incoming Intercom caller's name/number. This is for the pre-answer and Handsfree Answerback display.
- ➣ **0406 COS Options, Item 85: Extension Names** In an extension's Class of Service, enable (1) or disable (0) an extension's ability to program their name.
- ➣ **0502 Extension Numbers and Names** Program names for system extensions (ports 001-256).
- ➣ **0903 Trunk Names** Program names for system trunks (001-128).
- ➣ **1005 Class of Service** Assign a Class Of Service (1-15) to an extension.

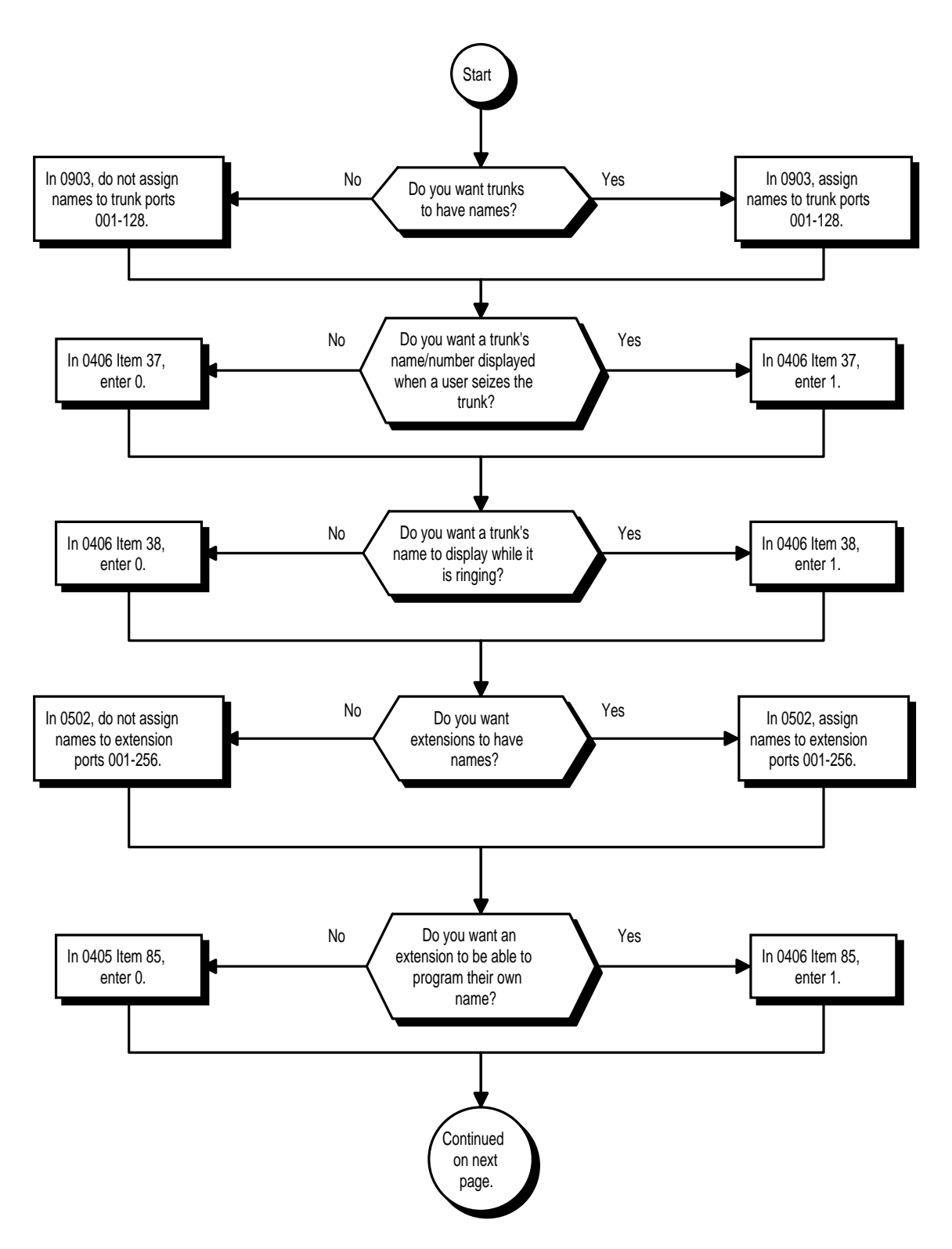

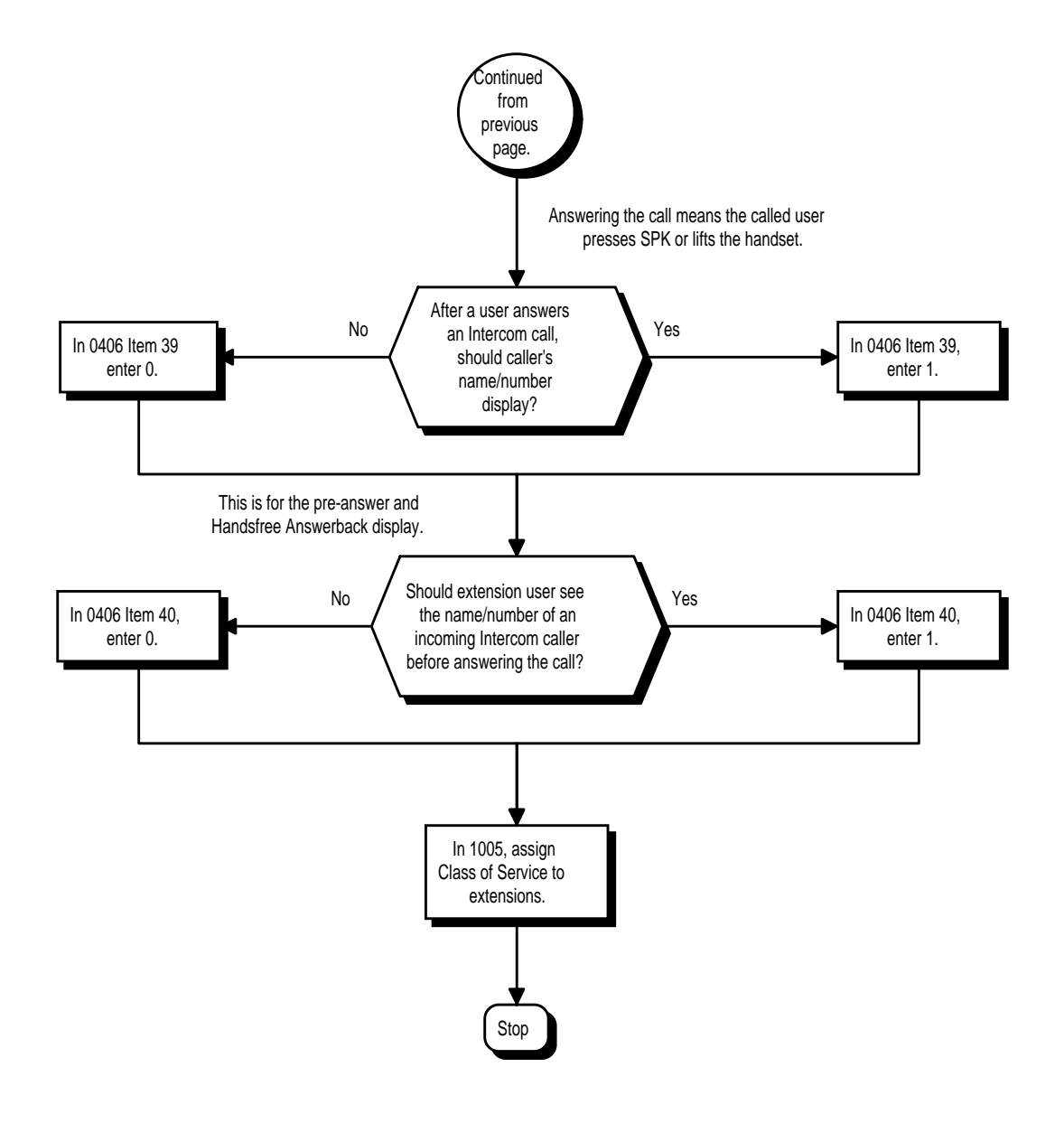

# **Related Features**

#### **Directory Dialing**

Super Display Telephones use extension names for Directory Dialing.

**Single Line Telephones**

Single line extensions cannot program names.

# **Operation**

### **To program your extension's name:**

- 1. Press idle CALL key.
- 2. Dial 800
- 3. Enter name (see below).

*Your name can be up to 10 digits maximum. When entering a letter, press DND to toggle between upper and lower case.*

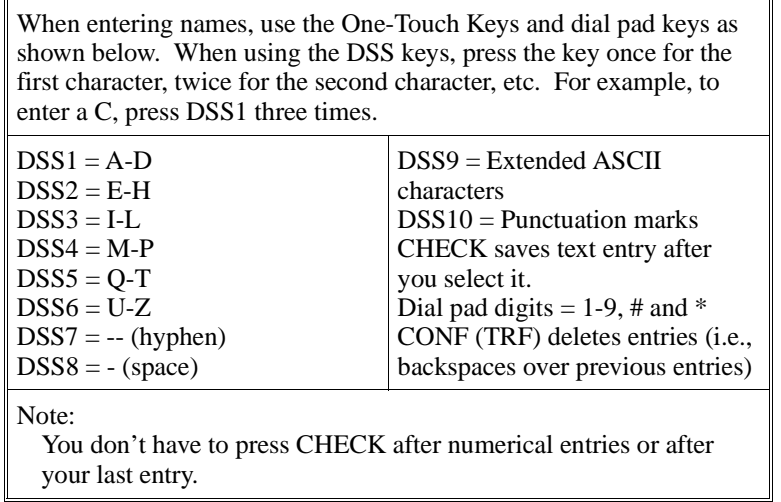

- 4. Press HOLD.
- 5. Press SPK to hang up.

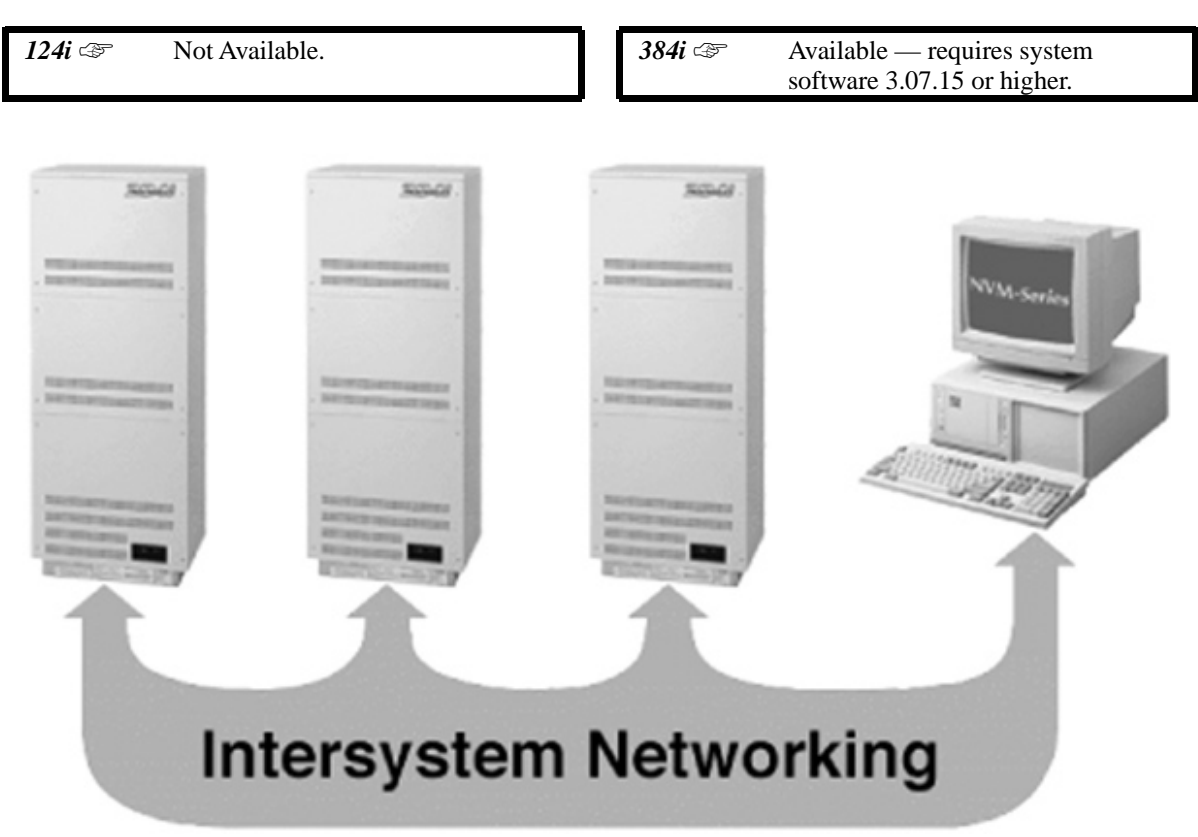

Use the built in networking feature to integrate multiple phone systems into a single "virtual" communications system. Interconnected with T1 tie lines, each phone system becomes a node on the network that can communicate with any other phone system node.

#### • **Centralized Network Attendant**

Centralized Network Attendant allows multiple networked systems to share a single centralized attendant. This centralized attendant can receive calls from and transfer calls to any destination in any network node. Unanswered calls recall and route as if they were part of a single, much larger system.

#### • **Shared (Common) Voice Mail (NVM-2000)**

With Shared Voice Mail, a single NVM-2000 (version 7.0 or higher) can handle the voice messaging requirements of an entrie network. Many powerful Voice Mail integration features are available over the network, including:

- Voice Mail key operation (including message lamps)
- Call Forward to Voice Mail
- Personal Answering Machine Emulation
- Conversation Record

Optionally, up to four Voice Mail systems can share the voice messaging requirements of an entire network. Each of the Voice Mail systems is dedicated to a portion of the total network and is responsible only for supporting that portion

# **Description (Cont'd)**

# • **Flexible Network Routing**

Use network routes to set up "single channel" networking between many separate systems — or use multiple networking channels per system for greater network performance. Data tables in the system program define the routing for each extension in each network node. These tables are easily customized to meet the requirements of each networking configuration.

For additional information on Networking, refer to the 384i Networking Guide (P/N 92000LAN\*\*).

#### **Conditions**

None

### **Default Setting**

Disabled.

# **Programming**

Refer to the 384i Networking Guide (P/N 92000LAN\*\*).

# **Related Features**

Refer to the 384i Networking Guide (P/N 92000LAN\*\*).

# **Operation**

Refer to the 384i Networking Guide (P/N 92000LAN\*\*).

 *124i* ☞ Available. *384i* ☞ Available.

Night Service lets system users activate one of the Night Service modes. Night Service redirects calls to their night mode destination, as determined by Assigned and Universal Night Answer programming. A user typically activates Night Service after normal working hours, when most employees are unavailable to answer calls. The system also provides external contacts to enable Night Service.

There are four Night Service modes:

- Day Mode -for normal working hours
- Night Mode after hours (usually evening)
- Midnight Mode late at night to early in the morning
- Rest mode interval usually used for lunch

#### **Assigned Night Answer (ANA)**

With Assigned Night Answer, Night Service has calls ring extensions directly. Assigned Night Answer provides an answering point for Night Service calls. For certain applications, this may be more appropriate than Universal Night Answer. For example, you could program trunks to ring the security station telephone during off hours.

#### **Universal Night Answer (UNA)**

Universal Night Answer makes incoming calls ring over the External Paging speakers. With UNA, an employee can go to a telephone and press the flashing line key or use "Universal Answer" to pick up the call. For more on setting up Universal Answer, turn to the "Central Office Calls, Answering" feature.

#### **Conditions**

The CPRU PCB has connections for a Night Mode switch. During installation, you connect a mechanical switch to these contacts to provide an additional method of Night Mode switching. Refer to the system hardware manual for additional details.

#### **Default Setting**

System is always in the Day Mode.

# **Programming**

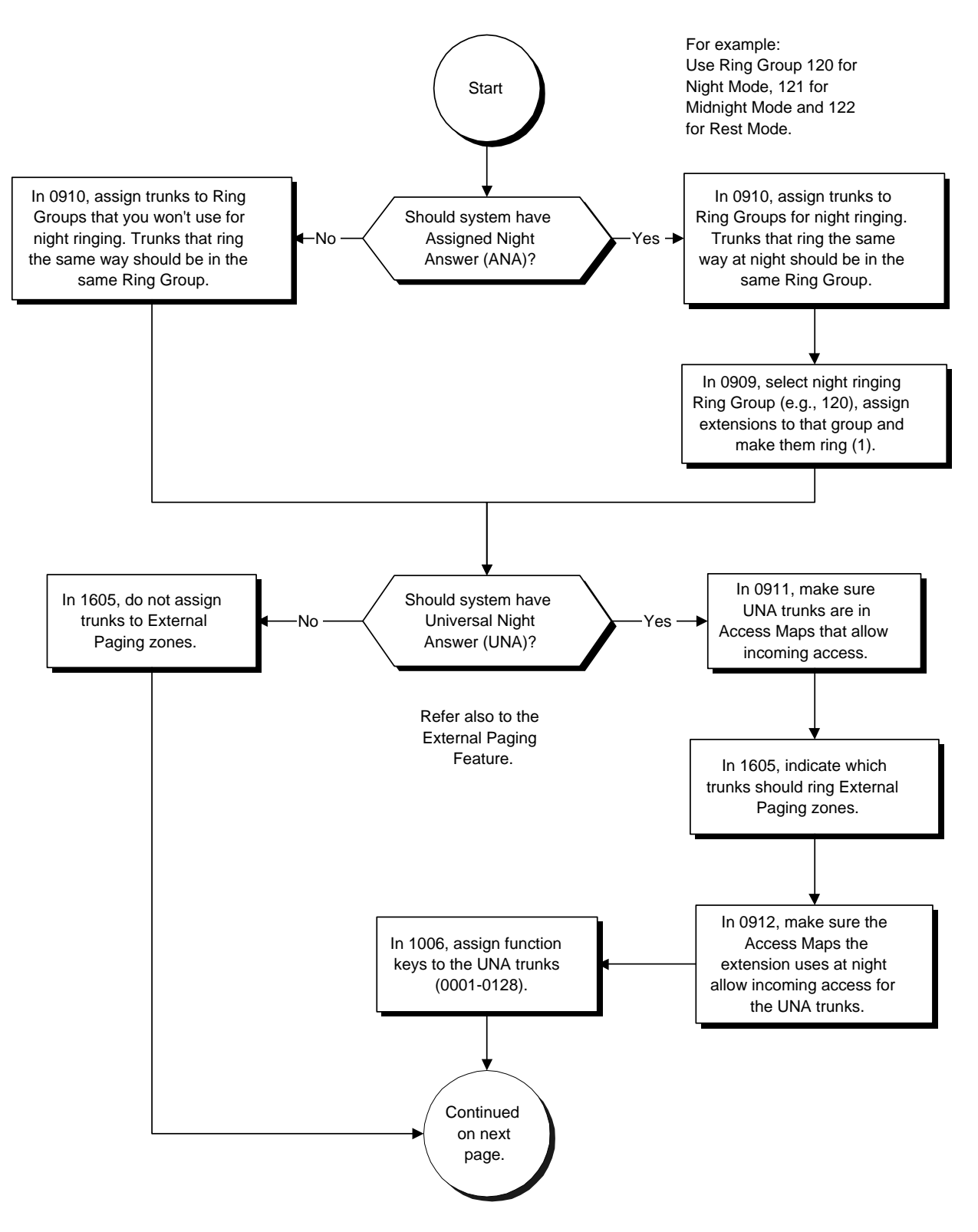

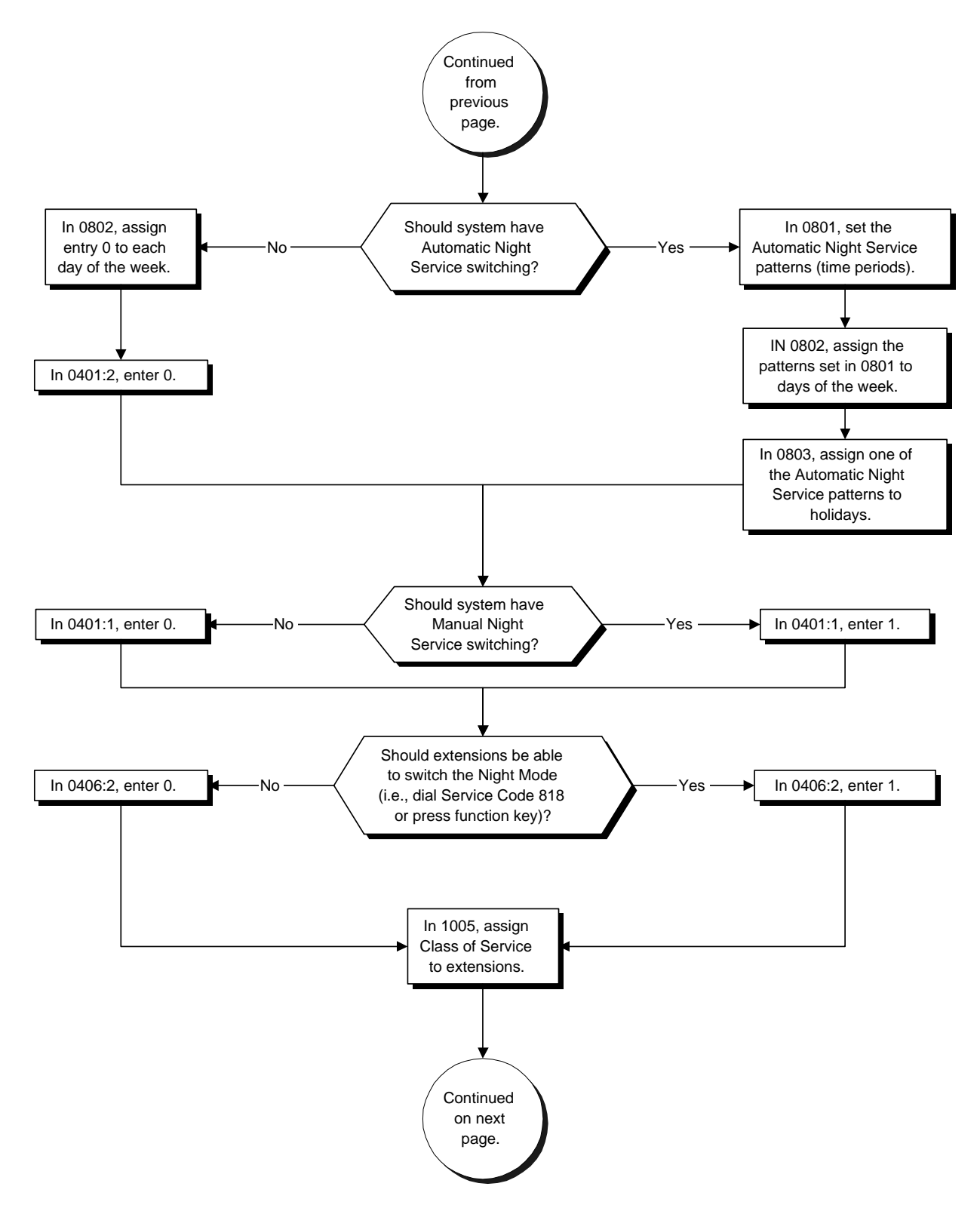

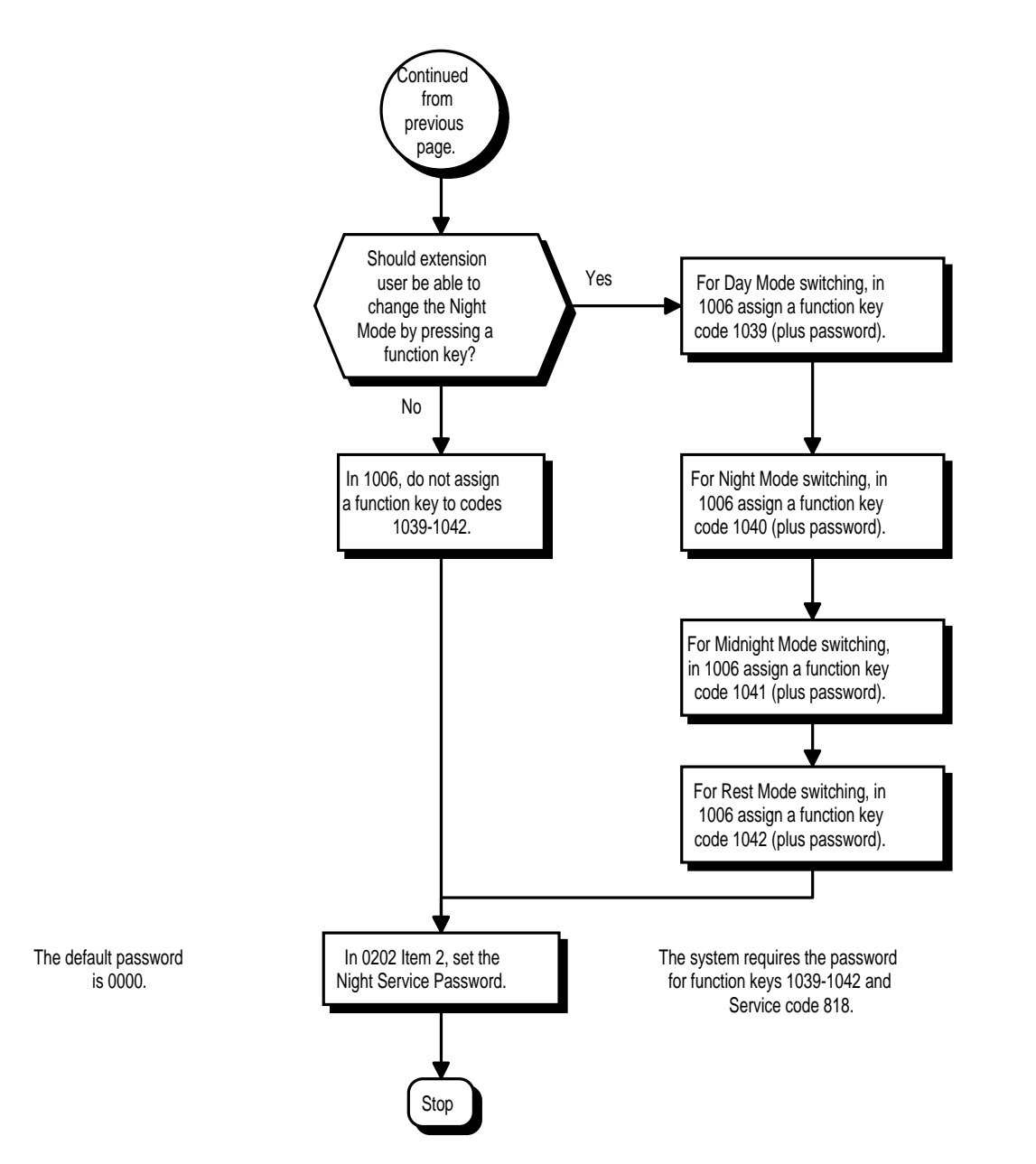

- ➣ **0202 Setting User Passwords, Item 2: Night Service Password** Set the password an extension user must dial before activating Night Service (four digits).
- ➣ **0401 Tenant Group Options (Part A), Item 1: Manual Night Service Enable** Allow (1) or prevent (0) tenant group members from activating Night Service.
- ➣ **0402 Tenant Group Options (Part B), Item 3: Night Mode Switch Operating Mode** Set the function of the CPU Night Service Mode switch (Not Used  $= 0$ , Day Mode  $= 1$ , Night Mode  $= 2$ , Midnight Mode = 3 and Rest Mode = 4).
- ➣ **0406 COS Options, Item 2: Manual Night Mode Switching** In an extension's Class of Service, enable (1) or disable (0) an extension's ability to manually switch the Night Mode (Service Code 818).
- ➣ **0801 Automatic Night Service Patterns** Configure the Automatic Night Service patterns. Pattern 1 should begin at 00:00 (midnight).
- ➣ **0802 Weekly Night Service Switching** Assign one of the five Automatic Night Service patterns programmed in 0801 to each day of the week.
- ➣ **0803 Holiday Night Service Switching** Assign on of the five Automatic Night Service patterns to holidays.
- ➣ **0909 Extension Ring Group Assignment**

To have trunks ring extension during the different Night Service modes (for ANA), assign extensions to Ring Groups (1-128). For each extension in the Ring Group, indicate if trunk should ring (1) or not ring (0).

➣ **0910 - Trunk Ring Group Assignment**

To have trunks ring extensions for ANA, assign trunks to Ring Groups. You make a different entry for each Night Service mode.

- ➣ **0911 Trunk Access Map Setup** To allow for UNA answering, set up the trunk Access Maps (1-128). For UNA, extension must have incoming access to trunk ringing the External Paging speakers.
- ➣ **0912 Extension Access Map Assignment** For UNA answering, assign trunk Access Maps (1-128) to extensions. Make one entry for each Night Service mode.
- ➣ **1005 Class of Service** Assign a Class Of Service (1-15) to an extension.

### ➣ **1006 - Programmable Function Keys**

Assign Night Service function keys to extensions:

- Day Mode  $= 1039$
- Night Mode  $= 1040$
- Midnight Mode  $= 1041$
- $Rest Mode = 1042$

Assign trunks to function keys (codes 0001-0128).

## ➣ **1605 - Universal Night Answer**

For each Night Service Mode, assign which trunks should ring which External Paging Zones.

# **Related Features**

### **Central Office Calls, Answering and Placing/Ring Groups**

There are separate Access Map and Ring Group programming entries for each Night Service mode (Day, Night, Midnight, and Rest). Also, "Universal Answer" allows an extension user to pick up a UNA call.

## **Paging, External**

With Universal Night Answer, outside calls can ring External Paging Zones.

#### **Programmable Function Keys**

Function keys simplify activating Night Service.

# **Operation**

### **To activate Night Service by dialing codes:**

1. At keyset, press idle CALL key. OR

At single line telephone, lift handset.

- 2. Dial 818.
- 3. Dial Night Service Password (normally 0000).
- 4. Dial Night Service code:
	- 0 Day mode<br>1 Night mod
	- 1 Night mode<br>2 Midnight mo
	- 2 Midnight mode<br>3 Rest mode
	- Rest mode
- 5. Press SPK to hang up.

## **To activate Night Service by using programmable keys:**

- 1. Press Night Service key (see below).
	- Day mode key (PGM 1006 or SC 851: 1039 + password) Night mode key (PGM 1006 or SC 851: 1040 + password) Midnight mode key (PGM 1006 or SC 851:  $104\hat{1}$  + password) Rest mode key (PGM 1006 or SC 851: 1042 + password)

# **Off Hook Signaling**

# **Description**

 *124i* ☞ Available. *384i* ☞ Available. Off Hook Signaling Enhancements are not available. Off Hook Signaling Enhancements require system software 3.07.24 or higher.

When a user calls an extension busy on a call, they can send an off hook signal indicating they are trying to get through. The signal is either off hook ringing or a voice announcement over the idle (second ) line appearance. Off Hook Signaling helps important callers get through, without waiting in line for the called extension to become free. Note that a voice announcement over the idle (second) line appearance can only occur if the called extension is busy on a handset call.

The system provides the following Off Hook Signaling options:

#### • **Called Extension Block**

The called extension's Class of Service may block incoming Off Hook Signaling attempts. This is beneficial to users that don't want interruptions while on a call.

#### • **Automatic Signaling**

Calling a busy extension automatically initiates Off Hook Signaling. This option is useful to receptionists, operators and others that must quickly process calls. This is set in the calling extension's Class of Service.

• **Manual Signaling**

After reaching a busy extension, manual signaling gives the caller the choice of using Off Hook Signaling or activating other features. Extension's without automatic signaling have manual signaling.

#### • **Selectable Off Hook Signaling Mode**

The Off Hook Signal can be idle channel ringing, a single beep in the handset, two beeps in the speaker or a voice announcement — at the callers discretion.

#### **Off Hook Signaling Enhancements**

The system enhances Off Hook Signaling with the following four Class of Service options:

• **DID Off Hook Ringing**

Use this option to enable or disable an extension's Off Hook Signaling for incoming DID calls. If enabled, Off Hook Signaling occurs normally. If disabled, DID calls queue behind the extension's busy line appearance and the user gets no Off Hook Signaling indication. The second line appearance stays idle. The DID caller hears ringback tone while their call waits.

#### • **DID Call Waiting**

An extension can optionally have a visual indication for waiting DID calls. If DID Call Waiting is enabled, the busy user will see a flashing line/loop key for the incoming incoming DID call. If disabled, the user will have no indication that a DID call is waiting. This option is used when DID Off Hook Ringing is also disabled (see above).

• **Block Manual Off Hook Signals**

This option enables/disables a busy extension's ability to block off hook signals manually sent from a coworker. If disabled (not blocked), callers can dial 7 at busy or busy/ring to signal the extension. If enabled (blocked), nothing happens when the caller dials 7 to off hook signal.

### • **Block Camp On**

If an extension has Block Camp On enabled, callers to the extension cannot dial 2 to Camp On after hearing busy or busy/ring. If the extension has Block Camp On disabled, callers are not prevented from dialing 2 to Camp on after hearing busy or busy/ring.

# **Description (Cont'd)**

## **Conditions**

(A.) **For extensions with Handsfree . . .**

If Off Hook Signaling voice-announces, the called extension user can use Handsfree Answerback to respond. The telephone's Handsfree microphone picks up their voice. The initial handset call continues uninterrupted.

(B.) **For extensions without Handsfree . . .**

The called extension receives Off Hook Signaling ring. The called extension user must first place their initial call on Hold before they can respond. Handsfree Answerback is not available.

(C.) While busy on a handset call, 926000 Series 16 button telephones cannot receive off-hook voice announcements on the idle second channel.

## **Default Setting**

Enabled (voice-announce).

# **Programming**

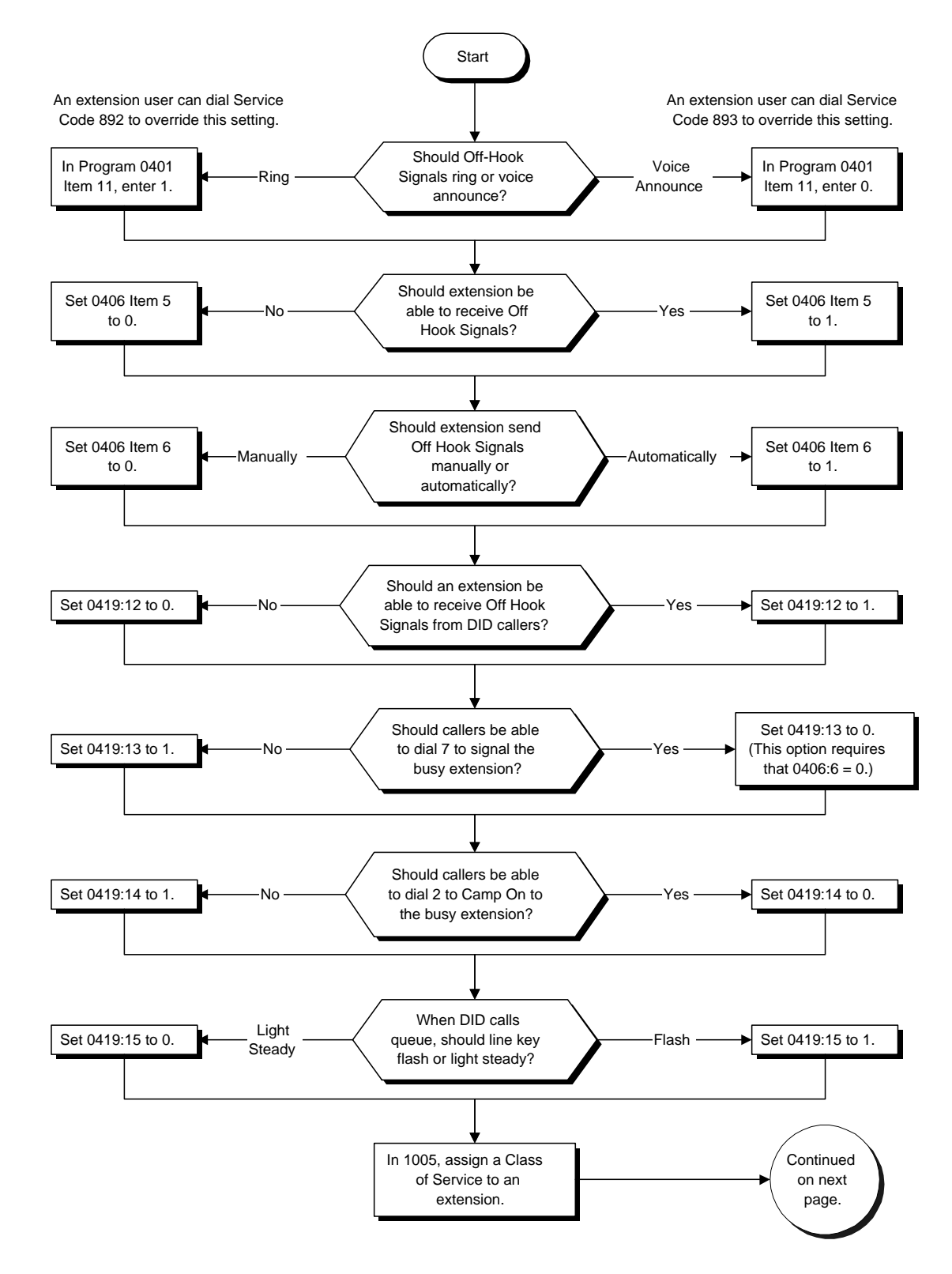

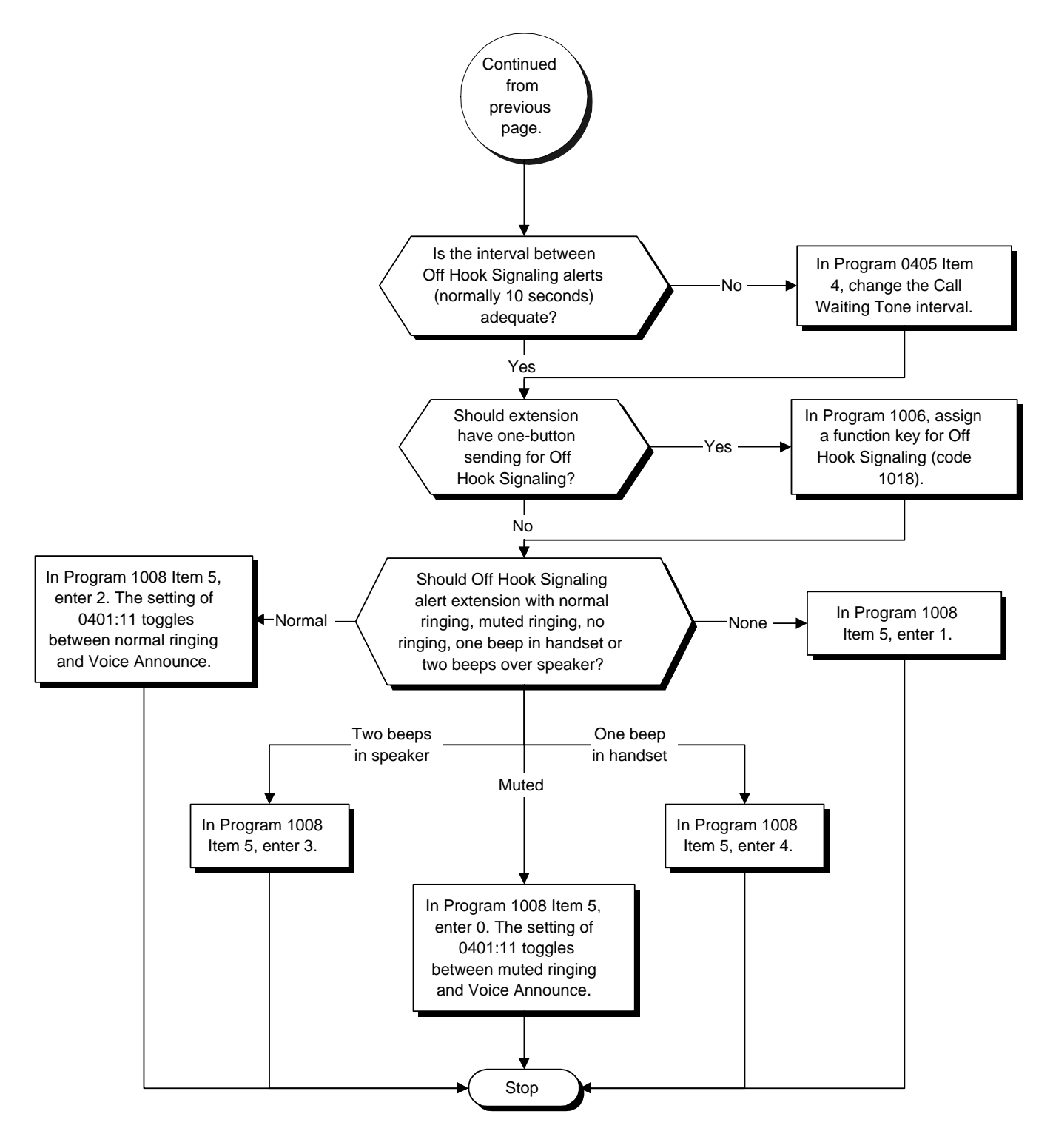

- ➣ **0401 Tenant Group Options, Part A, Item 11: Off Hook Signaling Mode** For each tenant, enter 1 to have Off Hook Signals ring the called extension. Enter 0 to have Off Hook Signals voice-announce. An extension user can override these settings by dialing Service Code 892 (for voice-announce) or 893 (for ring).
- ➣ **0405 System Timers (Part A), Item 4: Call Waiting Tone Timer** Use this timer to set the interval between Off Hook Signaling alerts.
- ➣ **0406 COS Options, Item 5: Off Hook Signaling Receive** In an extension's Class of Service, enable (1) or disable (0) the extension's ability to receive Off Hook Signaling.
- ➣ **0406 COS Options, Item 6: Automatic Off Hook Signaling** In an extension's Class of Service, enable (1) or disable (0) the extension's ability to automatically send Off Hook Signals to an extension busy on a handset call.
- ➣ **0419 Class of Service Options (Part B), Item 12: DID Off Hook Ringing** Use this option to enable (1) or disable (0) an extension's Off Hook Signaling for incoming DID calls. If enabled (1), Off Hook Signaling occurs normally. If disabled (0), DID calls queue behind the extension's busy line appearance and the user gets no Off Hook Signaling indication. The second line appearance stays idle. The DID caller hears ringback tone while their call waits.
- ➣ **0419 Class of Service Options (Part B), Item 13: Block Manual Off Hook Signaling** This option enables (1) or disables a busy extension's ability to block off hook signals manually sent from a co-worker. If disabled (not blocked), callers can dial 7 at busy or busy/ring to signal the extension. If enabled (blocked), nothing happens when the caller dials 7 to off hook signal.
- ➣ **0419 Class of Service Options (Part B), Item 14: Block Camp On** If an extension has Block Camp On enabled (1), callers to the extension cannot dial 2 to Camp On after hearing busy or busy/ring. If the extension has Block Camp On disabled (0), callers are not prevented from dialing 2 to Camp on after hearing busy or busy/ring.
- ➣ **0419 Class of Service Options (Part B), Item 15: DID Call Waiting** An extension can optionally have a visual indication for waiting DID calls. If DID Call Waiting is enabled (1), the busy user will see a flashing line/loop key for the incoming incoming DID call. If disabled (0), the user will have no indication that a DID call is waiting. This option is used when DID Off Hook Ringing is also disabled (see Program 0419 Item 12 above).
- ➣ **1005 Class of Service** Assign a Class Of Service (1-15) to an extension.
- ➣ **1006 Programming Function Keys** Assign a function key for Off Hook Signaling (code 1018).
- ➣ **1008 Basic Extension Port Setup (Part B), Item 5: Off Hook Ringing**

For each extension, set Off Hook Ringing type: 0 (muted), 1 (none) or 2 (normal), two beeps in the speaker (3) or one beep in the handset (4).

# **Related Features**

#### **Call Waiting/Camp On and Callback**

An extension user cannot Camp On to a busy extension or leave a Callback if Off Hook Signaling has already gone through. The Off Hook Signaling Enhancements allow an extension to block a caller's ability to dial 2 to Camp on.

#### **Direct Inward Dialing (DID)**

Two of the Off Hook Signaling Enhancements improve the handling of DID calls to a busy extension.

#### **Handsfree and Monitor**

You cannot send Off Hook Signals to an extension busy on a Handsfree (Speakerphone) call. The called extension's idle CALL key flashes fast, with no ringing.

#### **Hotline/Reverse Voice Over**

The setting of Program 0406 Item 6 affects the BLF display for Hotline and Reverse Voice Over. Refer to these features for additional information.

#### **Intercom**

You cannot send Off Hook Signals to an extension that is already receiving a voice announcement.

# **One-Touch Calling**

An extension user can store the Off Hook Signaling Service Code (7) under a One-Touch Key to provide quick Off Hook Signaling access.

#### **Programmable Function Keys**

Function keys simplify sending Off Hook Signals.

#### **Single Line Telephones**

Single line telephones can only send Off Hook Signals.

# **Operation**

#### **To send Off Hook Signals to an extension busy on a call:**

*Your extension may send Off Hook Signals automatically.*

#### 1. Dial 7. OR

Press Off Hook Signaling key (PGM 1006 or SC 851: 1018).

#### *You hear ringback.*

*To have your call voice-announce, dial 1.*

#### **To have Off Hook Signals ring your extension:**

- 1. Press idle CALL key.
- 2. Dial 893.

*To answer the signal, you must first hang up your current call or place it on Hold.*

#### **To have Off Hook Signals voice-announce at your extension:**

*You can only receive voice-announce while you are busy on a handset call.*

- 1. Press idle CALL key.
- 2. Dial 892.

*If your extension has Handsfree, you can respond to an off-hook voice announcement by using Handsfree Answerback. If your extension doesn't have Handsfree, you must first place your initial call on Hold before responding.* 

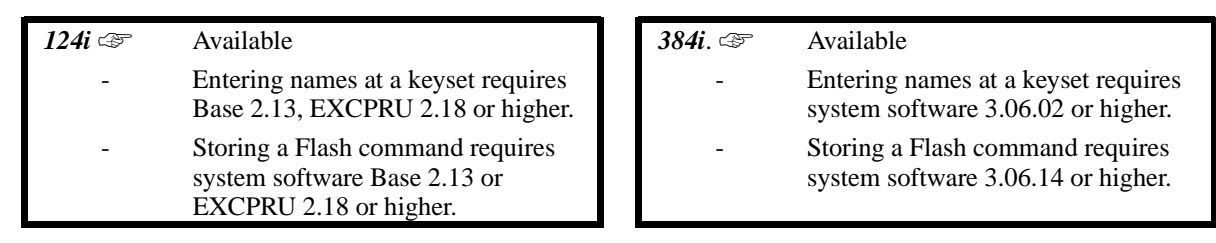

One-Touch Calling gives a keyset user one button access to extensions, trunks and selected system features. This saves users time when accessing co-workers, clients and features they use most often. Instead of dialing a series of codes, the user need only press the One-Touch Key. An extension user can have One-Touch Keys programmed for:

- **Direct Station Selection** one button access to extensions
- **Personal Speed Dial** one button access to stored numbers (up to 25 digits long)
- **Abbreviated Dialing** one button access to stored Abbreviated Dialing numbers
- **Trunk Calling** one button access to trunks or trunk groups
- **Service Codes** one button access to specific Service Codes

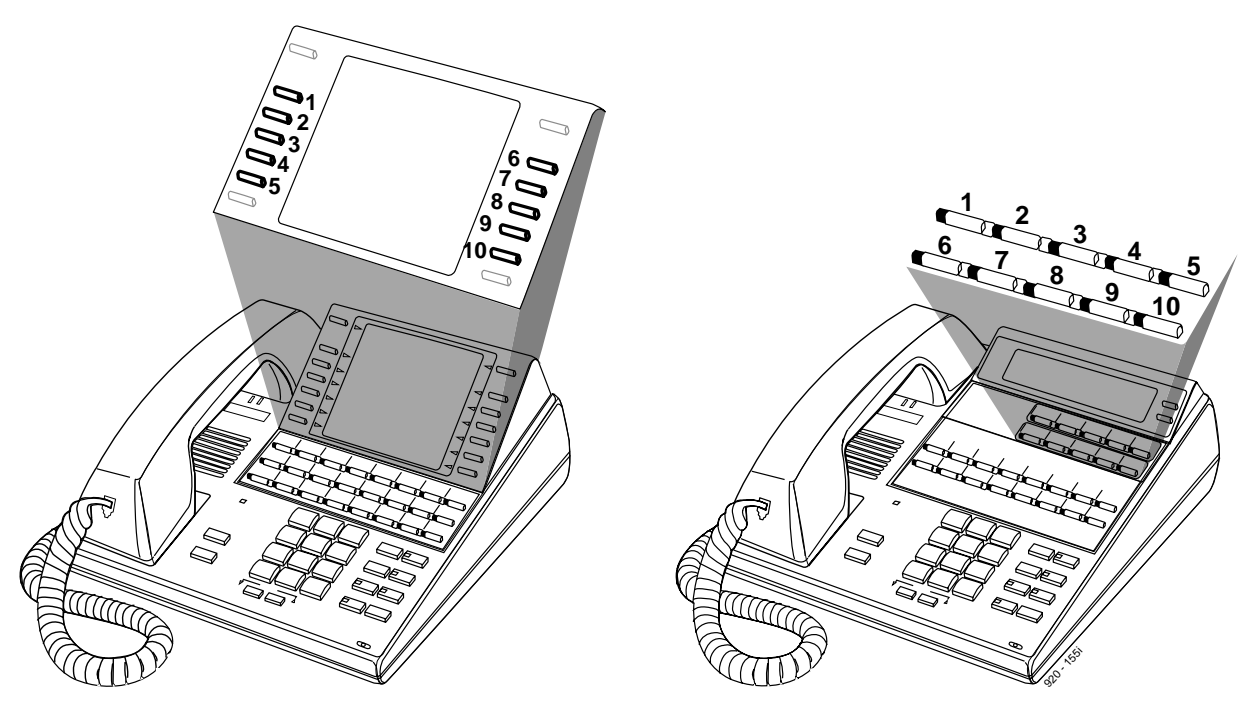

An extension user can chain dial with One-Touch Keys. For example, a user can store the number for a company's Automated Attendant in key 1 and employee extension numbers in keys 2-5. The user presses key 1 to call the company, then one of keys 2-5 to ring the employee want to speak with.

An extension user or system administrator can optionally store a Flash command under a One-Touch Key. This is helpful for One-Touch Keys used as Personal Speed Dial bins. The stored Flash may be helpful to access features of the connected telco, PBX or Centrex.

One-Touch Calling is the first level of operation of One-Touch Keys. In other words, One-Touch Calling occurs when the user just presses the key. There is a second level of One-Touch Key operation called One-Touch Serial Calling. The user accesses these functions by first pressing the Serial Operation key. Refer to the One-Touch Serial Operation feature.

# **Description (Cont'd)**

### **Conditions**

One-Touch Keys do not provide a Busy Lamp Field (BLF).

#### **Default Setting**

One-Touch Keys have no assigned functions.

# **Programming**

#### ➣ **1007 - Programming One-Touch Keys**

your last entry.

Set the functions of an extension's One-Touch Keys. An extension user can also program their One-Touch Keys.

## **Related Features**

#### **One-Touch Serial Operation**

An extension user can use One-Touch Keys to store a series of operations.

#### **Programmable Function Keys**

Function keys can also give an extension user one-touch access to selected system features.

**Transfer**

When transferring a call, an extension user can press a Once-Touch Key instead of dialing the extension number.

# **Operation**

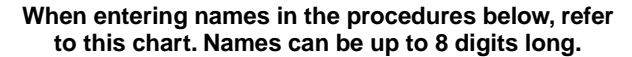

When entering names, use the One-Touch Keys and dial pad keys as shown below. When using the DSS keys, press the key once for the first character, twice for the second character, etc. For example, to enter a C, press DSS1 three times. Press DND to toggle between upper and lower case letters.

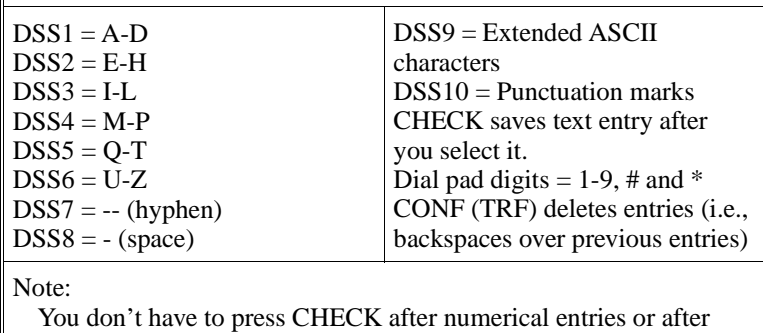

# **Operation (Cont'd)**

### **Direct Station Selection**

## **To program a One-Touch Key for Direct Station Selection (extension) calling:**

- 1. Press idle CALL key and dial 855.
- 2. Press One-Touch Key you want to program.
- 3. Dial extension number you want assigned to that key.

*In 124i, skip to step 7. In 384i, entering names requires system software 3.06.02 or higher.*

- 4. Press HOLD.
- 5. Enter the name associated with the key you are programming.
- 6. Press HOLD.
- 7. Press SPK to hang up.

## **Personal Speed Dial**

## **To program a One-Touch Key for Personal Speed Dial:**

- 1. Press idle CALL key and dial 855.
- 2. Press One-Touch Key you want to program.
- 3. Dial general trunk access code (9). OR Dial Specific Trunk Service Code (#9) plus the trunk number (e.g., 005). OR

Dial Trunk Group Service Code (804) plus the trunk group number (e.g., 1).

4. Dial number you want to store.

*The total of the digits stored in steps 3 and 4 cannot exceed 24. In 124i, skip to step 8. In 384i, entering names requires system software 3.06.02 or higher.*

*To store a Flash command, press the FLASH key.*

- 5. Press HOLD.
- 6. Enter the name associated with the key you are programming.
- 7. Press HOLD.
- 8. Press SPK to hang up.

*To enter a pause, press MIC.*

### **To program a One-Touch Key for Personal Speed Dial (if your phone doesn't have One-Touch keys):**

*Use this procedure for Digital Single Line (DSL) sets, analog single line (SLT) sets and older 16-button keysets without One-Touch keys.*

1. (Keyset) Press idle CALL key and dial 855. OR

(DSL or SLT) Lift handset.

- 2. Dial 855
- 3. Dial the Personal Abbreviated Dialing bin (0-9).

*Bins 1-9 correspond to One-Touch keys 1-9; bin 0 corresponds to One-Touch key 10.*

4. Dial the number you want to store.

*To store a Flash, press the FLASH key.*

5. (Keyset) SPK to hang up. OR

### (DSL or SLT) Hang up.

*To dial the stored number: Call (or lift handset) + #7 + bin number (0-9).*

# **Operation (Cont'd)**

### **Abbreviated Dialing**

### **To program a One-Touch Key for Abbreviated Dialing:**

- 6. Press idle CALL key and dial 855.
- 7. Press One-Touch Key you want to program.
- 8. Dial #2 to store a Common Abbreviated Dialing number. OR

Dial #4 to store a Group Abbreviated Dialing number.

9. Dial Abbreviated Dialing number storage code (e.g., 001).

*In 124i, skip to step 8. In 384i, entering names requires system software 3.06.02 or higher.*

- 10. Press HOLD.
- 11. Enter the name associated with the key you are programming.
- 12. Press HOLD.
- 13. Press SPK to hang up.

# **Central Office Calls, Placing (Trunk Calling)**

- **To program a One-Touch Key for trunk calling:**
- 1. Press idle CALL key and dial 855.
- 2. Press One-Touch Key you want to program.
- 3. Dial general trunk access code ( 9). OR Dial Specific Trunk Service Code (#9) plus the trunk number (e.g., 005).

OR Dial Trunk Group Service Code (804) plus the trunk group number (e.g., 1).

*In 124i, skip to step 7. In 384i, entering names requires system software 3.06.02 or higher.*

- 4. Press HOLD.
- 5. Enter the name associated with the key you are programming.
- 6. Press HOLD.
- 7. Press SPK to hang up.

#### **Service Codes**

#### **To assign a Service Code to a One-Touch Key:**

*This lets you make your own set of one-touch feature keys.*

- 1. Press idle CALL key and dial 855.
- 2. Press One-Touch Key you want to program.
- 3. Dial Service Code you want stored.

*For example, if you want a One-Touch Key to automatically clear your Last Number Redial, enter 876. In 124i, skip to step 8. In 384i, entering names requires system software 3.06.02 or higher.*

- 4. Press HOLD.
- 5. Enter the name associated with the key you are programming.
- 6. Press HOLD.
- 7. Press SPK to hang up.

# **Using One-Touch Keys**

**To use a One-Touch Key:**

1. Press One-Touch Key.

# **Operation (Cont'd)**

# **Chaining One-Touch Keys**

# **To chain One-Touch Keys:**

2. Press first One-Touch Key.

*Let the stored function dial out.*

3. Press another One-Touch Key. *The stored digits dial out.*

# **Checking One-Touch Keys To check the function of a One-Touch Key:**

- 1. Press CHECK.
- 2. Press One-Touch Key.

*The stored function displays. Repeat this step to check additional keys. If you cannot see the entire number stored, dial \*.*

3. Press CLEAR.

 *124i* ☞ Available. *384i* ☞ Available.

An extension user can have One-Touch Serial Operation store a series of feature steps under a One-Touch Key. This simplifies extension operation by giving each user the ability to have customized feature keys. For example, an extension user could have a One-Touch Serial Operations Key automatically forward all their calls to extension 310. One-Touch Serial Operation can store up to 24 of the following operations:

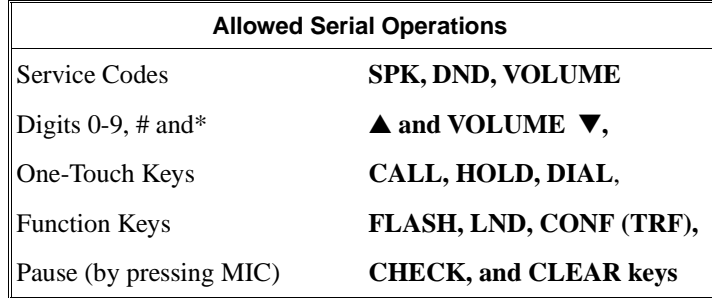

 One-Touch Serial Operation is the second level of operation of One-Touch Keys. The user must press the Serial Operation key before the One-Touch Key. The first level of operation is One-Touch Calling, which occurs when the user just presses the key. Refer to the One-Touch Calling feature.

### **Conditions**

- (A.) One-Touch Serial Operation does not provide a Busy Lamp Field (BLF).
- (B.) If a user stores a One-Touch Key as part of a serial operation, the system uses the first level (One-Touch function). If there is a serial operation stored under the key selected, the system ignores it.

#### **Default Setting**

• No Serial Operation key programmed.

# **Programming**

#### ➣ **1006 - Programming Function Keys**

Assign a function key for Serial Operation (code 1034).

# **Related Features**

#### **One-Touch Calling**

Once-Touch Calling gives an extension user one button access to extensions, trunks and selected system features.

#### **Programmable Function Keys**

One-Touch Serial Operation requires a uniquely programmed function key.

# **Operation**

## **To store a series of operations in a One-Touch Key:**

- 1. Press idle CALL key.
- 2. Dial 852.
- 3. Press the One-Touch Key you want to program.
- 4. Enter the sequence of operations you want to store (up to 24 entries).
	- *You can store the following operations: Service Codes Digits 0-9, # and \* SPK, DND, VOLUME* ▲ *and VOLUME* ▼*, CALL, HOLD DIAL, FLASH, LND, CONF (TRF), CHECK, and CLEAR keys One-Touch Keys Function Keys Pause (by pressing MIC)*
- 5. Press the Serial Operations key (PGM 1006 or SC 851: 1034)
- 6. Press SPK to hang up.

### **To dial using One-Touch Serial Operation:**

- 1. Press Serial Operation key (PGM 1006 or SC 851: 1034).
- 2. Press One-Touch Key.

*The stored serial operation dials out.*

**Do not lift the handset or touch any keys on your telephone until the One-Touch Serial Operation completes.**

### **To check the serial operation stored in a One-Touch Key:**

- 1. Press CHECK.
- 2. Press One-Touch Key twice.
	- *The stored serial operation displays.*

*To check another key, press it twice before going to step 3.*

*If the stored number does not fit in the display, dial \* to see the entire number.*

3. Press CLEAR.

### **To clear a One-Touch Serial Operation:**

- 1. Press idle CALL key.
- 2. Dial 852.
- 3. Press One-Touch Key you want to delete.
- 4. Press the Serial Operations key (PGM 1006 or SC 851: 1034).
- 5. Press SPK to hang up.

1

If you store a One-Touch Key as part of a serial operation, the system uses first level (One-Touch) function.

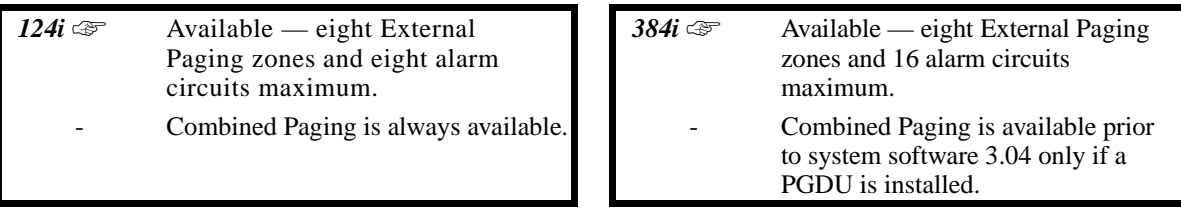

With External Paging, a user can broadcast announcements over paging equipment connected to external Paging zones. When a user pages on of these external zones, the system broadcasts the announcement over the speakers. Like Internal Paging, External Paging allows a user to locate another employee or make an announcement without calling each extension individually.

The system allows up to eight External Paging zones. Each zone requires a port on a PGDU PCB, with a maximum of four external paging circuits per PCB. You must have two PGDU PCBs to get all eight external zones. In addition, each external zone has an associated relay contact. When a user pages to a zone, the corresponding contact activates (closes). This provides for Paging amplifier control. Refer to the system hardware manual for additional details.

### **Combined Paging**

Use Combined Paging when you want to simultaneously Page into an internal and corresponding external zone. For example, you can Page your company's warehouse and outside loading dock at the same time. Combined Paging is available for Paging zones 1-8 and All Call. Refer to page 406 for more on setting up Combined Paging. In 384i system software 3.04 or higher and 124i, Combined Paging is available even without a PGDU PCB installed.

### **Conditions**

External Paging requires PGDU PCBs and customer-provided Paging equipment.

### **Default Setting**

External Paging functions once connected.
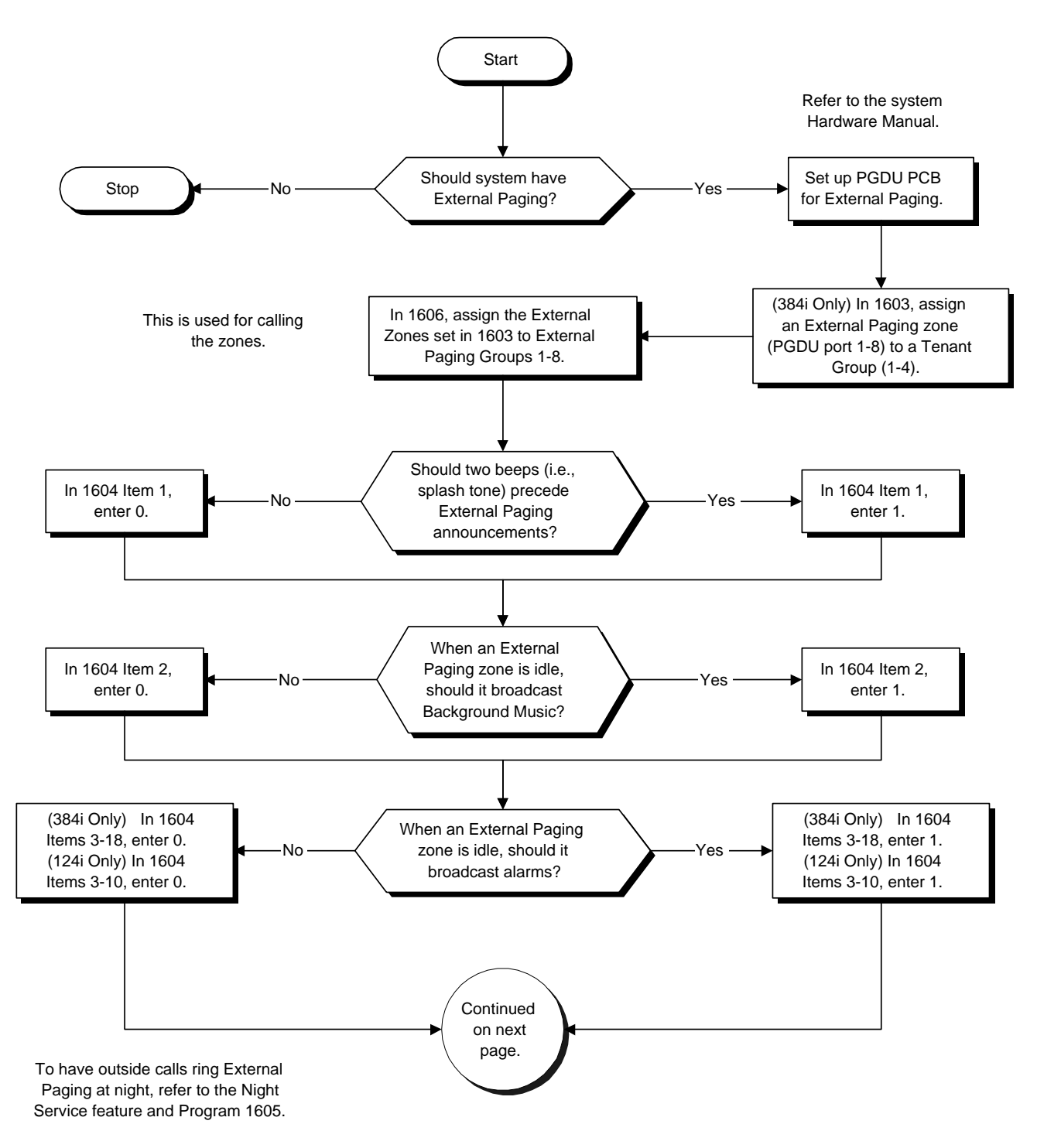

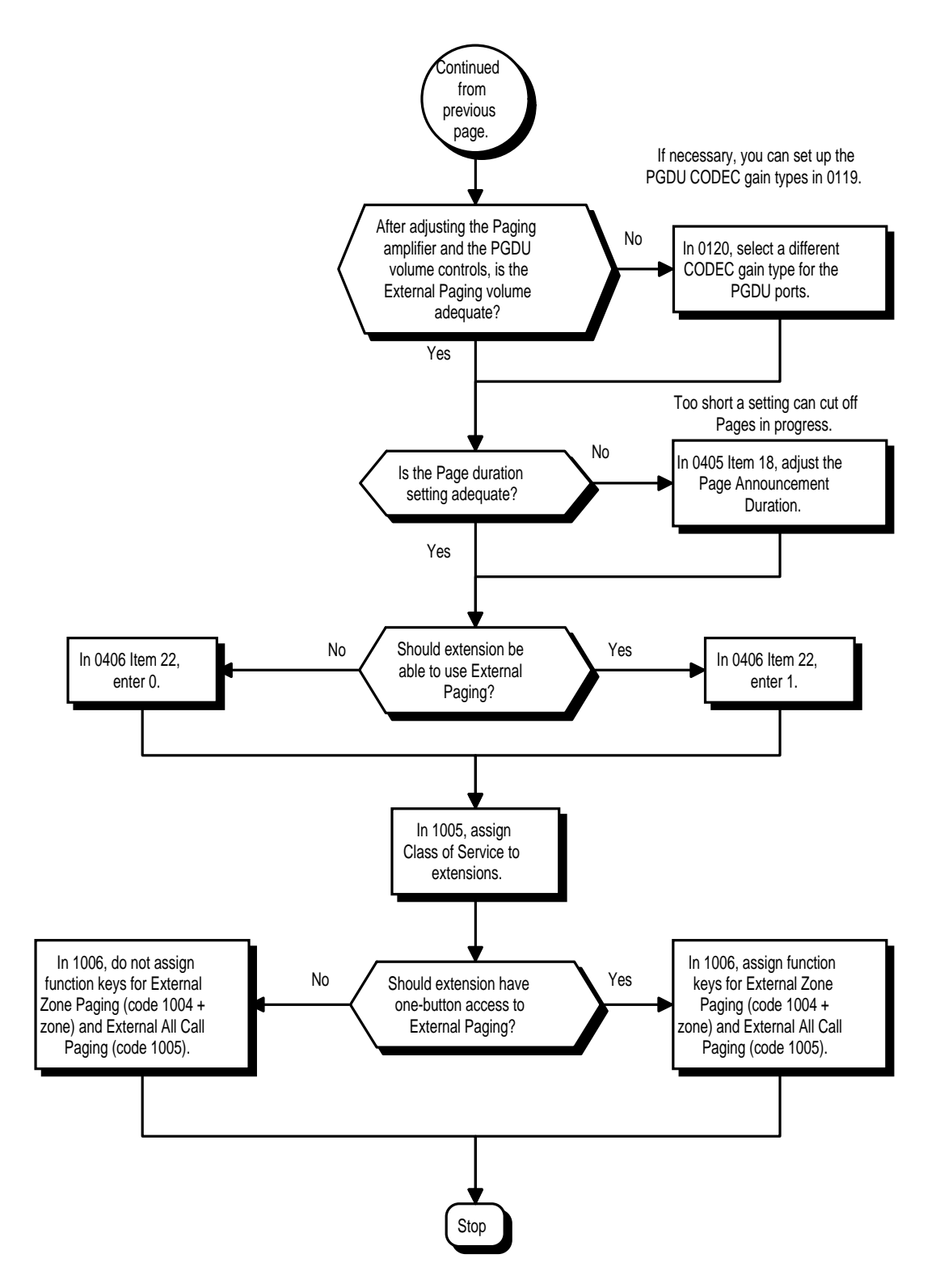

- ➣ **0119 External Page and Door Box CODEC Gain Type Setup** Set the five CODEC gain types for External Page and Door Box ports.
- ➣ **0120 External Page and Door Box CODEC Gain Setup** Assign a CODEC gain type from Program 0119 to external Page and Door Box Ports.
- ➣ **0405 System Timers (Part A), Item 18: Page Announcement Duration** Set the maximum allowable duration for a Paging announcement.
- ➣ **0406 COS Options, Item 22: External Paging** In an extension's COS, enable (1) or disable (0) the ability to use External Paging.
- ➣ **1005 Class of Service** Assign a Class Of Service (1-15) to an extension.
- ➣ **1006 Programming Function Keys** Assign function keys for External Paging zones (1004 + zone) and External All Call Page (1005)
- ➣ *(384i Only)* **1603 External Paging Zone Tenant** Assign a tenant (1-4) to each External Paging Zone (PGDU ports 1-8).
- ➣ **1604 External Paging Zone Control** Assign options for each External Paging Zone (1-8): Splash Tone before Page (Item 1), Background Music when idle (Item 2) and Alarms 1-16 (Items 3-18).
- ➣ **1606 External Paging Zone Group** Assign each External Paging Zone (1-8) to an External Paging Group (1-8) used for accessing the zone.

# **Related Features**

#### **Door Box**

If a PGDU PCB has a Door Box connected, you cannot use that port for External Paging. **Night Service (Universal Night Answer)**

To have outside calls ring External Paging Zones at night, refer to the Night Service feature and Program 1605. **Paging, Internal**

Internal Paging broadcasts announcements to extensions in programmed Internal Paging Zones. **Programmable Function Keys**

Function keys simplify External Paging operation.

#### **Tenant Service**

The system does not allow cross-tenant External Paging.

### **Operation**

#### **To Page into an external zone:**

- 1. Press External Paging key (PGM 1006 or SC 851: 1004 + zone for External Paging zones or 1005 for External All Call Paging).
- 2. Make Announcement.

OR

1. At keyset, press idle CALL key. OR

At single line telephone, lift handset.

2. Dial 803 and the External Paging Zone code (1-8 or 0 for All Call).

OR Dial \*1 and the Combined Paging Zone code 1-8 (for Internal/External Zones 1-8) or 0 (for Internal/External All Call).

3. Make Announcement.

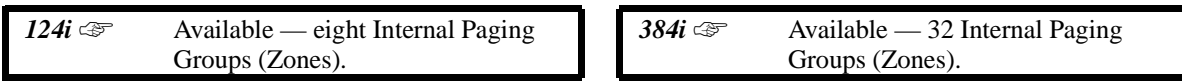

Internal Paging lets extension users broadcast announcements to other keyset users. The 384i system allows All Call (all zone) Paging and up to 32 separate Internal Paging Zones in each tenant group. The 124i system allows up to eight Internal Paging Zones. When a user makes a Zone Paging announcement, the announcement broadcasts to all idle extensions in the zone dialed. With All Call Paging, the announcement broadcasts to all idle extensions programmed to receive All Call Paging. An extension can be a member of only one Internal Paging Zone. Like External Paging, Internal Paging allows a user to locate another employee or make an announcement without calling each extension individually.

### **Combined Paging**

Use Combined Paging when you want to simultaneously Page into an internal and corresponding external zone. For example, you can Page your company's warehouse and outside loading dock at the same time. Combined Paging is available for Paging zones 1-8 and All Call. Optionally, you can change the Combined Paging assignments. For example, you can associate External Paging Zone 1 with Internal Paging Zone 4. In 384i system software 3.04 or higher and 124i, Combined Paging is available even without a PGDU PCB installed.

#### **Conditions**

(A.) Internal Paging does not require a PGDU PCB.

(B.) You can assign any number of extensions to an Internal or All Call Paging Zone.

#### **Default Setting**

Enabled.

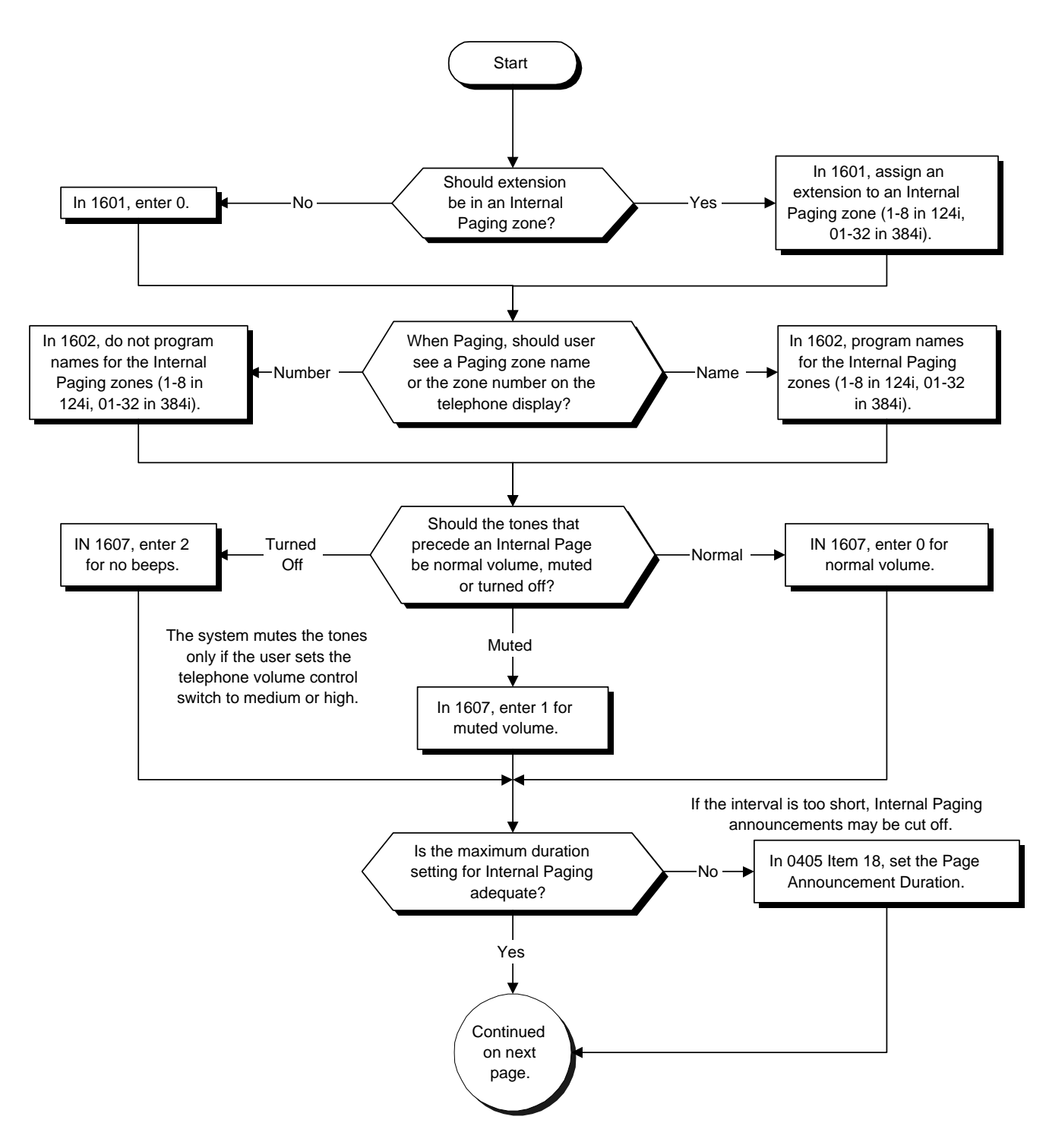

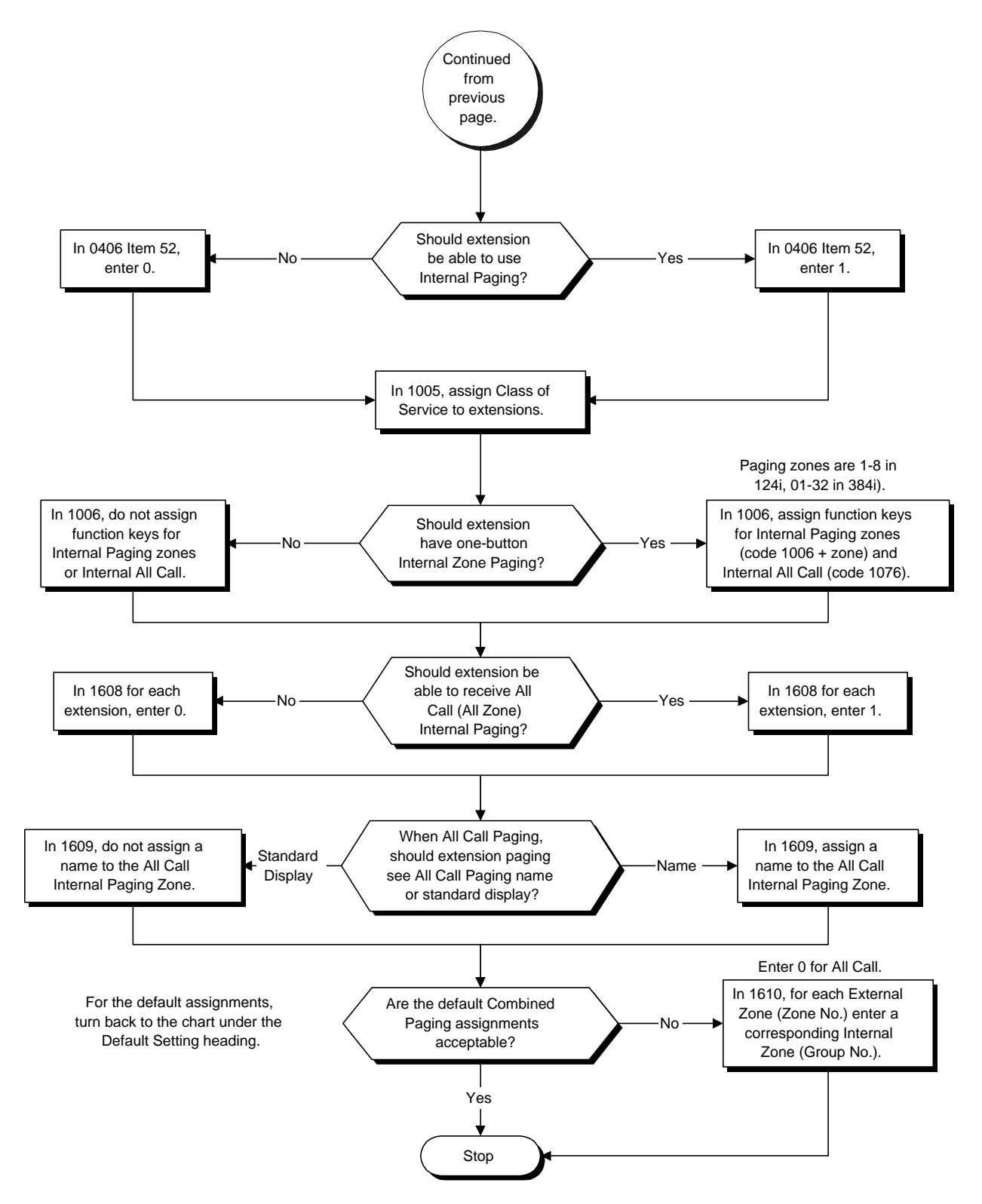

- ➣ **0405 System Timers (Part A), Item 18: Page Announcement Duration**  Set the maximum allowable duration (0-64800 seconds) for a Paging announcement.
- ➣ **0406 COS Options, Item 52: Internal Paging** In an extension's Class of Service, enable (1) or disable (0) an extension's ability to make an Internal Paging announcement.
- ➣ **1005 Class of Service** Assign a Class Of Service (1-15) to an extension.
- ➣ **1006 Programming Function Keys** Assign function keys for Internal Paging Zones (code 1006 + 1-9 or 01-32) and Internal All Call Paging (code 1076).
- ➣ **1601 Internal Paging Zones** Assign extensions to Internal Paging Zones (1-9 or 01-32 in 384i, 108 in 124i).
- ➣ **1602 Internal Paging Zone Names** Program names for the Internal Paging Zones.

### ➣ **1607 - Internal Paging Tone**

For each Internal Paging Zone (1-9 or 01-32 in 384i and 1-8 in 124i), have normal (0), muted (1) or no (2) Internal Paging alert tones. If enabled (0 or 1), extensions hear two beeps before Paging announcements. If disabled, the extensions hear the announcement without the beeps. *Muted tones can occur only if the extension user sets the telephone volume control switch to medium or high.*

### ➣ **1608 - All Call Internal Paging**

Allow (1) or prevent (0) All Call Internal Paging for each extension. If allowed, extension can make and receive All Call Internal Paging announcements. If prevented, extension can only make All Call Internal Paging announcements.

### ➣ **1609 - All Call Paging Zone Name**

Assign a name to the All Call Internal Paging Zone. The name shows on the display of the telephone making the announcement.

#### ➣ **1610 - Combined Paging Assignments**

For each External Paging Zone (1-8 and 0 for All Call), assign a corresponding Internal Zone for Combined Paging.

# **Related Features**

#### **Paging, External**

An extension user can broadcast an announcement over an External Paging Zone.

### **Programmable Function Keys**

Function keys simplify Internal Paging operation.

#### **Tenant Service**

An extension user cannot broadcast an announcement into another tenant's Paging Zones.

### **Operation**

#### **To make an Internal Page announcement:**

#### **Keyset**

1. Press the zone's Internal Paging key (PGM 1006 or SC 851: 1006 + 1-9 or 01-32 for zones, 1076 for All Call).

OR

- 1. Press idle CALL key.
- 2. Dial 801 and the Paging Zone number (0-9 or 00-32).
	- *Dialing 0 or 00 calls All Call Internal Paging.* OR

Dial \*1 and the Combined Paging Zone code 1-8 (for Internal/External Zones 1-8) or 0 (for Internal/External All Call).

- 3. Make announcement.
- 4. Press SPK to hang up.

#### **Single Line Telephone**

- 1. Lift handset.
- 2. Dial 801 and the Paging Zone number (0-9 or 00-32). *Dialing 0 or 00 calls All Call Internal Paging.* Dial \*1 and the Combined Paging Zone code 1-8 (for Internal/External Zones 1-8) or 0 (for Internal/External All Call).
- 3. Make announcement.
- 4. Hang up.

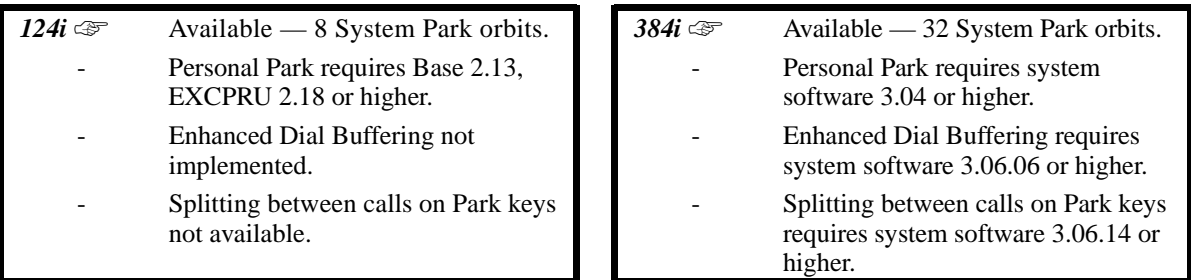

Park places a call in a waiting state (called a Park Orbit) so that an extension user may pick it up. There are two types of Park: System and Personal. Use System Park when you want to have the call wait in a system orbit. (The 384i system has up to 32 System Park Orbits; the 124i has eight.) Personal Park allows a user to Park a call at their extension so a co-worker can pick it up. After parking a call in orbit, a user can Page the person receiving the call and hang up. The paged party dials a code or presses a programmed Park key to pick up the call. With Park, it is not necessary to locate a person to handle their calls. A call parked for too long will recall the extension that initially parked it.

### **Enhanced Dial Bufferingg**

The system can optionally provide additional dial buffering. In certain high traffic sites, (e.g., with a high volume of dialed paging and parking), standard dial buffering can occasionally lose digits that a user dials. By enabling enhanced buffering, an additional level of buffering occurs which helps ensure that the system processes all digits a user dials.

### **Splitting Between Parked Calls**

A keyset user can retrieve two calls from Park Orbit (for which they don't have line appearances) and easily split (alternate) between them. The split operation brings the calls to the user's telephone and frees up the Park Orbits.

### **Conditions**

- (A.) An extension can park a call in any Park Orbit. However, an extension can only pick up a call Parked by a member of its own Park group (see Program 1014).
- (B.) When a DSL user parks a call, they must wait the Interdigit Time (normally 10 seconds) before trying to retrieve it.

### **Default Setting**

Enabled.

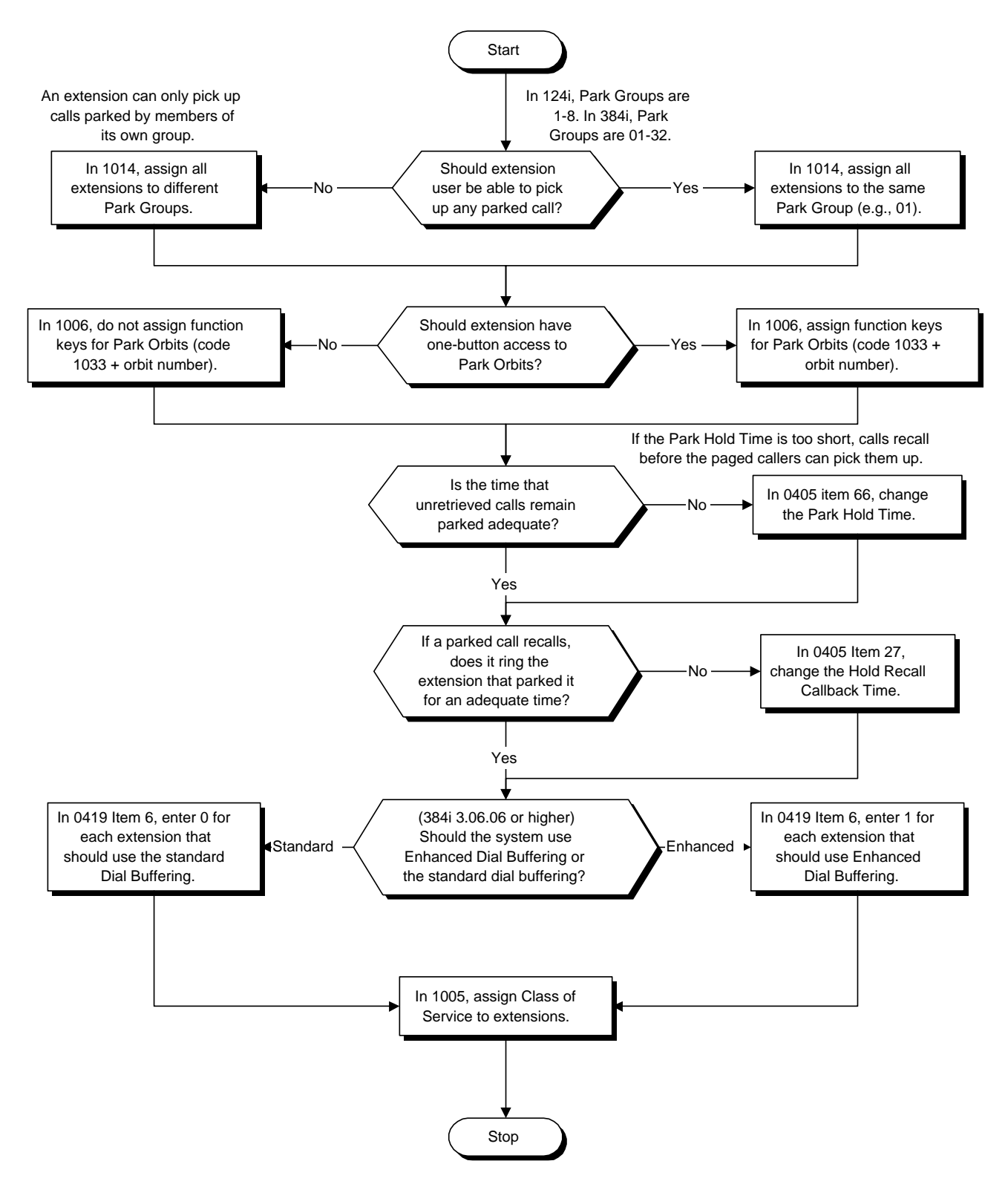

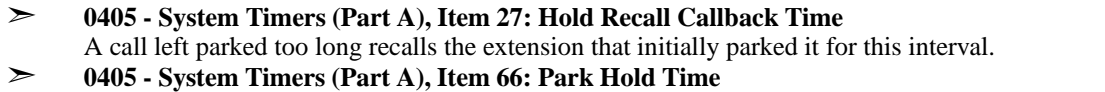

- Set the Park Hold Time (0-64800 seconds). A call left parked longer than this interval will recall the extension that initially parked it.
- ➣ *(384i Only)* **0419 Class of Service Options (Part B), Item 6: Enhanced Dial Buffering** In an extension's Class of Service, use this option to enable (1) or disable (0) Enhanced Dial Buffering. If disabled, the system uses the standard dial buffering.
- ➣ **1005 Class of Service** Assign Class of Service (1-15) to extensions.
- ➣ **1006 Programming Function Keys** Assign a keys as a Park Orbit key (code 1033 plus Park orbit number [01-32]).
- ➣ **1014 Park Group**

Assign an extension to a Park Group (01-32). An extension can only pick up a call Parked by a member of its own Park Group.

### **Related Features**

**Hold**

A user can place a call in a temporary waiting state without putting it in orbit.

#### **Programmable Function Keys**

*Function keys simplify Park operation.*

### **Operation**

#### **To Park a call in a system orbit:**

*You can Park Intercom or trunk calls.*

1. Press Park key (PGM 1006 or SC 851: 1033 + orbit).

*The Park key LED lights.*

*If you hear busy tone, the orbit is busy. Try another orbit.*

- 2. Use Paging to announce call.
- 3. Press SPK to hang up.

*If not picked up, the call will recall to you.*

OR

1. At keyset, press HOLD.

OR

At single line telephone, hookflash.

2. Dial #6 and the Park orbit (01-32 in 384i, 1-8 in 124i).

*If you hear busy tone, the orbit is busy. Try another orbit.*

- 3. Use Paging to announce call.
- 4. Press SPK to hang up.

*If not picked up, the call will recall to you.*

*Note: The parked call recalls after the Park Hold Time (Program 0405, Item 66). The call rings the extension to which it recalled for the Hold Recall Callback Time (Program 0405, Item 27). The call then goes on Hold for the Park Hold Time - then recalls again for the Hold Recall Callback Time. The call continues to cycle between Hold and recall until the extension user answers the call or the outside party hangs up.*

# **Operation (Cont'd)**

### **To pick up a parked call.**

- 1. Lift handset.
- 2. Press Park key (PGM 1006 or SC 851: 1033 + orbit). OR
- 1. At keyset, press idle CALL key. OR

At single line telephone, lift handset.

2. Dial \*6 and the Park orbit ( 01-32 in 384i, 1-8 in 124i).

### **To park a call at your extension:**

- 1. Do not hang up.
- 2. Press HOLD and dial 857.

*At an SLT, hookflash instead of pressing HOLD.*

- 3. Page your co-worker to pick up the call.
- 4. Press SPK to hang up (or hang up at DSL/SLT). *If not picked up, the call will recall to you.*

### **To pick up a call parked at an extension (yours or a co-worker's):**

1. **If parked at your extension:** Press idle CALL key and dial 857 OR

### **If parked at a co-worker's extension**

Press idle CALL key dial \*\* plus the co-worker's extension number.

*At an SLT/DSL, skip pressing CALL.*

### **To split between two parked calls:**

*You must have Park Orbit keys for the parked in calls. In addition, your keyset cannot have line keys defined for the parked calls.*

*The split operation is not available on 124i.*

- 1. Press Call1.
- 2. Press Park Orbit key (PGM 1006 or SC 851: 1033 + orbit) to retrieve first parked call.

*Call 1 lights steadily. This moves the first parked call to your phone.*

3. Press HOLD.

*Call1 flashes.*

- 4. Press another Park Orbit key (PGM 1006 or SC 851: 1033 + orbit) to retrieve the second parked call. *Call2 lights steadily. This moves the second parked call to your phone.*
- 5. To switch between the two parked calls, press the flashing CALL key.

*You can only split between two active calls. To retrieve and split with a new call, you must first hang up one of the initial calls.*

 *124i* ☞ Available. *384i* ☞ Available.

You can connect your phone system trunks to Centrex/PBX lines, rather than to telco trunk circuits. This makes the trunk inputs into the system 500/2500 type compatible Centrex/PBX extensions, rather than telco circuits. PBX Compatibility lets the system be a node (i.e., satellite) in a larger private telephone network. To place outside calls when the system is behind a PBX, phone system users must first dial the PBX's trunk access code (usually 9).

The system provides the following PBX Compatibility options:

#### • **PBX Trunk Access Code Screening**

The system can monitor the numbers users dial and screen for PBX trunk access codes. The system can screen for up to 10 trunk access codes. The codes can be one or two digits long, consisting of the digits 0-9, # and \*. (You use the FLASH key as a wild card entry.)

#### • **PBX Trunk Toll Restriction**

The system can provide the Toll Restriction for the PBX trunk, or restriction can be handled solely by the connected PBX. If the phone system provides the restriction, it restricts the digits dialed after the PBX access code.

#### • **PBX Call Restriction**

When the phone system does the Toll Restriction, it can further restrict users from dialing PBX extensions. In this case, the only valid numbers are those dialed after the PBX trunk access code. The only PBX facility phone system users can access are the PBX's outside trunks.

#### • **Automatic Pause**

The system automatically pauses when it sees a PBX trunk access code during manual dialing, Abbreviated Dialing, Last Number Redial, Repeat Redial and Save Number Dialed. This gives the connected PBX time to set up its trunk circuits.

#### **Conditions**

None

#### **Default Setting**

Disabled.

#### **Refer to the Programming Flowchart on the following page.**

- ➣ **0114 Analog Trunk (ATRU PCB) Timers, Item 9: Flash** If the CONF (TRF) key is set for transfer (in Program 0402, Item 2), use this program to set the duration of the flash that occurs when a user presses the CONF (TRF) key.
- ➣ **0402 Tenant Group Options, Part B, Item 2: CONF (TRF) Key Operating Mode (Part A)** To simplify PBX Transfer, assign the CONF (TRF) key for flash (entry 2). Set the duration of the flash in Program 0114 Item 9.
- ➣ **0701 Toll Restriction Class, Item 10: PBX Call Restriction** For each Toll Restriction Class, enter 1 to restrict calls on the PBX trunk to outside calls only. Enter 0 to allow users to dial PBX extensions.
- ➣ **0702 Toll Restriction Tables, Item 9: PBX Access Code** Enter the system PBX access codes. The system can have up to 10 codes. A code can be one or two digits long. Valid entries are 0-9, # and \*. Use the FLASH key as a "don't care" digit.
- ➣ **0901 Basic Trunk Port Setup (Part A), Items 1 (Signaling Type), 2 (Ring Detect Type) and 3 (CODEC Gain Type)**
	- Set these options for compatibility with the connected PBX.
- ➣ **0901 Basic Trunk Port Setup (Part A), Items 7-10: Behind PBX** For each PBX trunk port, enter 1. You make a separate entry for each Night Service mode.
- ➣ **0901 Basic Trunk Port Setup (Part A), Item 19: Toll Restriction** For each PBX trunk port, enable (0) or disable (1) Toll Restriction.
- ➣ **1004 Toll Restriction** Assign a Toll Restriction Class (1-15) to each extension.

### **Related Features**

#### **Abbreviated Dialing**

- The system automatically pauses after it finds a PBX access code in an Abbreviated Dialing bin.
- If Abbreviated Dialing routes a call to a PBX trunk, it does not automatically insert a PBX
- access code. It outdials the digits just as they are stored.

#### **Central Office Calls, Answering and Ring Groups**

Users answer incoming calls on PBX trunks just like other trunks. All of the relevant access and Ring Group programming applies. Refer to these features for more details.

#### **Central Office Calls, Placing**

Except for dialing the PBX access code, users place calls on PBX trunks just like other trunks. All of the relevant access programming applies. Refer to the Central Office Calls Placing feature for more details.

### **Direct Inward Lines**

You can have DILs route from the connected PBX. Users can access these trunks for outgoing PBX calls. All PBX Compatibility restrictions and programming apply.

#### **Direct Inward System Access**

You can program incoming DISA trunks to be outgoing PBX trunks. All PBX Compatibility restrictions and programming apply.

#### **Flash**

Flash may allow access to certain PBX features - like Transfer. Make sure you program Flash for compatibility with the connected PBX Optionally, the CONF (TRF) key on a keyset can be a Flash key (see Program 0402 Item 2).

#### **Pulse to Tone Conversion**

The system does not provide automatic Pulse to Tone Conversion after outdialing the PBX trunk access code.

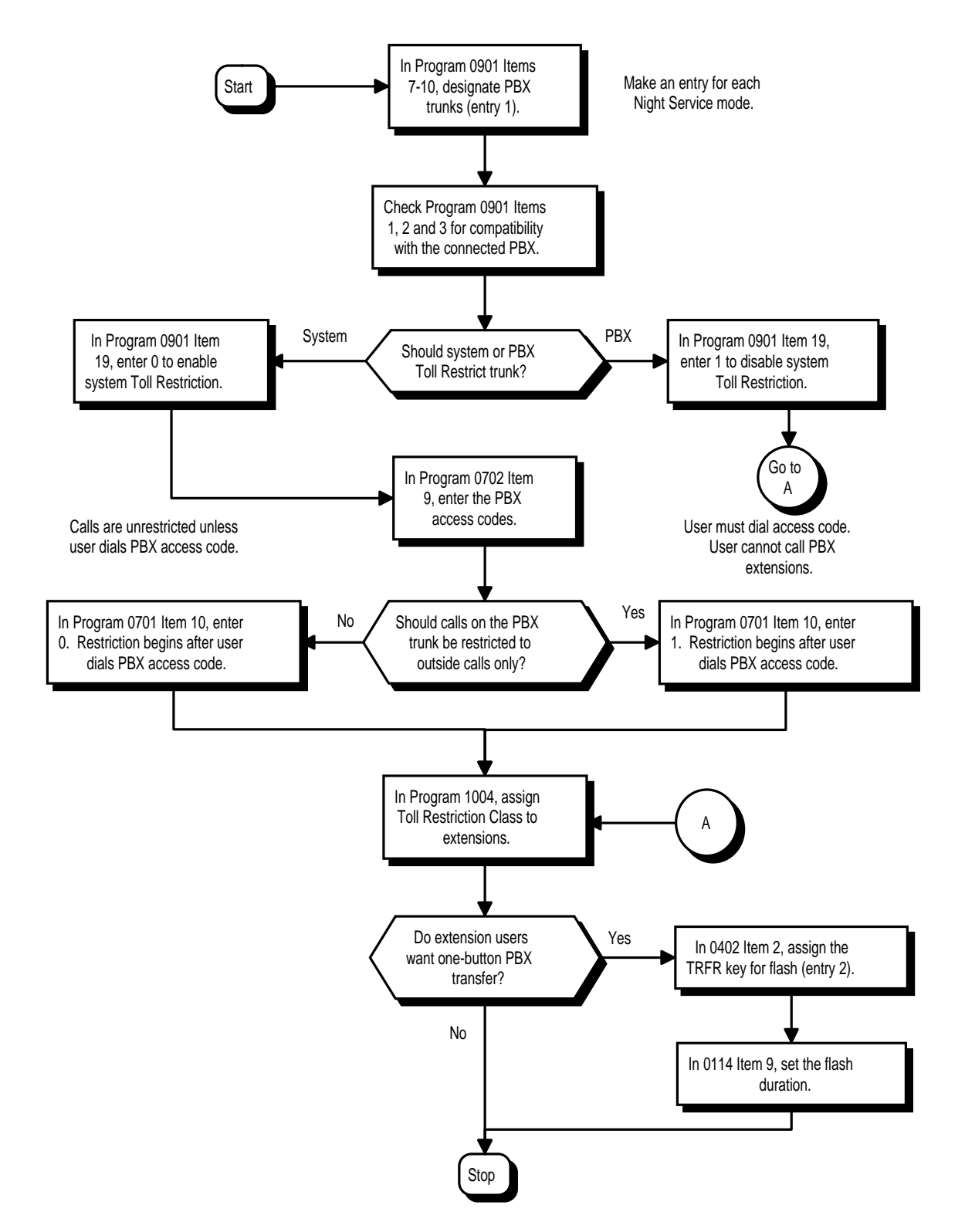

# **Related Features (Cont'd)**

#### **Toll Restriction**

PBX trunks can follow normal system Toll Restriction. Refer to the programming chart on the previous page.

- **Trunk Groups and Trunk Group Routing**
	- Users can get outbound access to PBX trunks through Trunk Groups and/or Trunk Group Routing. All PBX Compatibility restrictions and programming apply.
	- If the system routes a call to a PBX trunk, it does not automatically insert the PBX access code. It outdials the call just as the user dialed it.

### **Operation**

#### **To place a call over a PBX trunk:**

- 1. At keyset, press idle CALL key and dial 804. OR
	- At single line telephone, lift handset and dial 804.
- 2. Dial PBX trunk group number (1-9, 01-32 or 001-128).
- 3. Dial PBX access code and number OR
- 1. (Keyset only) Press PBX trunk group key (PGM 1006 or SC 851: 1012 + group).
- 2. Dial PBX access code and number. OR
- 1. At keyset, press idle CALL key and dial 9. OR

At single line telephone, lift handset and dial 9.

- 2. Dial PBX access code and number. OR
- 1. Press PBX Trunk Group Routing key (PGM 1006 or SC 851: 1011).
- 2. Dial PBX access code and number OR
- 1. At keyset, press idle CALL key. OR

At single line telephone, Lift handset.

- 2. Dial #9.
- 3. Dial PBX trunk number (e.g., 005 for line 5).
- 4. Dial PBX access code and number. OR
- 1. Press PBX trunk key (PGM 1006 or SC 851: 1 to 128).
- 2. Dial PBX access code and number.

**Note:** In all cases above, Toll Restriction may prevent your call.

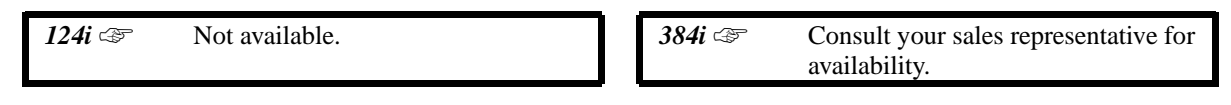

The PC Attendant Console is a Windows-based call processing workstation for the system's "power users" — your attendants and receptionists. The intuitive graphical interface combined with tightly integrated keyboard and mouse operation ease the burden of handling high call volumes. Unique features of the PC Attendant include:

- On-screen DSS/BLF display
- Transfer by name
- Incoming calls grouped by type
- User programmable function keys
- Tab metaphor internal, external, feature and function key directories
- Text messaging
- Multi-tasking operation

The PC Attendant Console is available in two configurations: turnkey (P/N 92590) and kit (P/N 92690). The turnkey unit is a complete package that consists of a PC with monitor, mouse and keyboard with PC Attendant software and hardware installed. The PC Attendant kit contains PC Attendant software and the PC Interface PCB. You install the kit in a PC of your choosing which meets the following minimum requirements:

- Windows 3.1 or higher
- $486/66$  processor
- 8 MByte RAM
- VGA video card with 2 MByte VRAM
- 8 MByte free disk space
- 1 full length ISA slot available on the PC's mother board

#### **Conditions**

The PC Attendant is not currently available in 124i.

#### **Default Setting**

Refer to the PC Attendant Console User Guide (P/N 92600ATT\*\*).

### **Programming**

Refer to the PC Attendant Console User Guide (P/N 92600ATT\*\*).

### **Related Features**

Refer to the PC Attendant Console User Guide (P/N 92600ATT\*\*).

### **Operation**

Refer to the PC Attendant Console User Guide (P/N 92600ATT\*\*).

 *124i* ☞ Available. *384i* ☞ Available.

Prime Line Selection allows an extension user to place or answer a call over a specific trunk by just lifting the handset. The user does not have to first press keys or dial codes. This simplifies handling calls on a frequently used trunk.

Prime Line Selection has the following two modes of operation:

#### • **Outgoing Prime Line Preference**

Lifting the handset seizes the Prime Line. Outgoing Prime Line Preference would help a telemarketer who always needs a free line to call prospective clients. The telemarketer just lifts the handset and the Prime Line is always available. (Outgoing Prime Line Preference may be affected by Incoming Prime Line Preference -- see Programming below.)

### • **Incoming Prime Line Preference**

When the Prime Line rings the extension, lifting the handset answers the call. Incoming Prime Line Preference could benefit the Service Department dispatcher who must quickly answer customer's service calls and then dispatch repair technicians. The dispatcher would have the assurance than whenever a customer calls in, the dispatcher just lifts the handset get their call. (Incoming Prime Line Preference can optionally seize an idle line appearance -- see Programming below.)

#### **Conditions**

The Nitsuko 900 cordless telephone does not support Prime Line Preference.

**Default Setting**

Disabled.

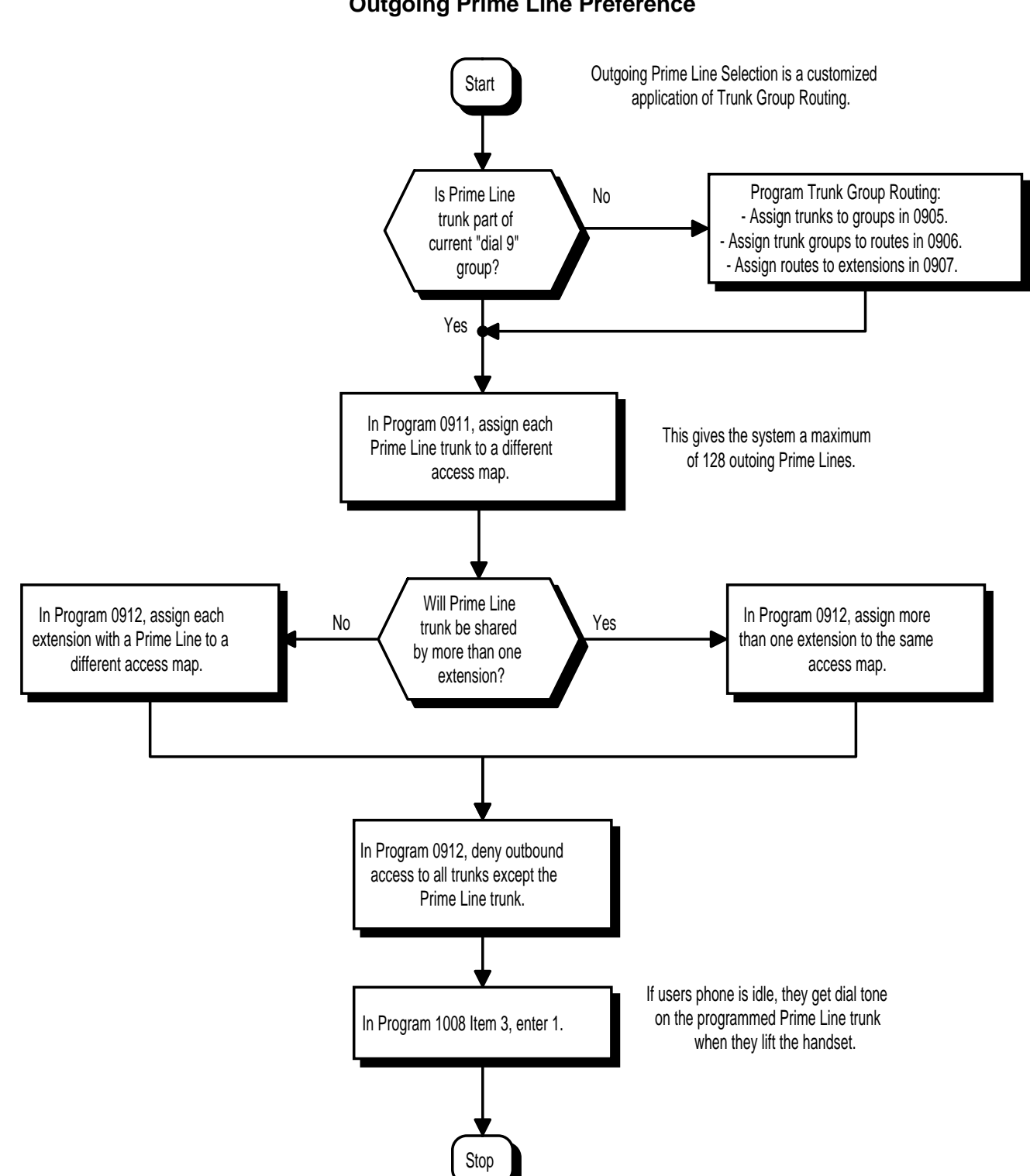

**Outgoing Prime Line Preference**

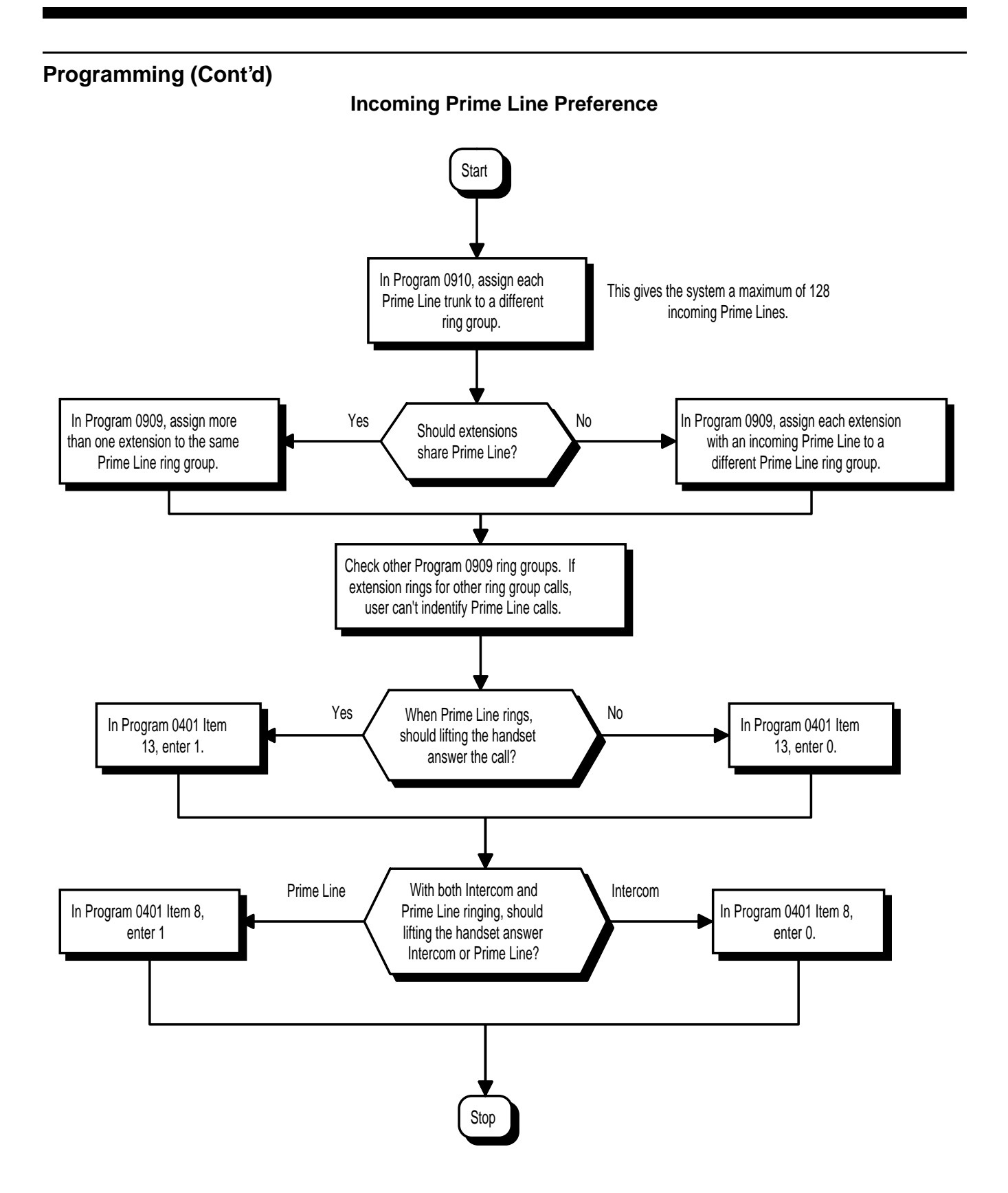

- ➣ **0401 Tenant Group Options, Part A, Item 8: Incoming Call Priority** Set incoming Prime Line preference. Enter 1 to answer ringing Prime Line; enter 0 to answer ringing Intercom call.
- ➣ **0401 Tenant Group Options, Part A, Item 13: Ringing Line Preference for Trunk Calls** Enter 1 if lifting the handset should answer ringing Prime Line; enter 0 to seize idle line appearance.
- ➣ **0905 Trunk Groups** Assign Prime Line to trunk group for outgoing Prime Line selection. (Also see 0906 and 0907 below.)
- ➣ **0906 Trunk Group Routing (Dial 9)** Set up outbound route for trunk group that contains the Prime Line. (Also see 0905 and 0907.)
- ➣ **0907 Trunk Group Routing for Extensions** Assign extension(s) to a Prime Line route (1-64) for outgoing Prime Line access.
- ➣ **0909 Extension Ring Group Assignment** Assign extension(s) to a ring group (1-128) that consists of a Prime Line.
- ➣ **0910 Trunk Ring Group Assignment**
	- Assign a Prime Line to a ring group (1-128).
- ➣ **0911 Trunk Access Map Setup**
	- For outgoing Prime Line selection, assign each Prime Line trunk to a different Access Map (1-128).
- ➣ **0912 Extension Access Map Assignment** Set assignment so extension(s) can have access to Prime Line. Deny outbound access to extensions that should not have Prime Line.
- ➣ **1008 Basic Extension Port Setup, Part B, Item 3: Outgoing Trunk Line Preference** Enter 1 for this option so extension user seizes Prime Line when they lift the handset.

## **Related Features**

#### **Direct Inward Lines/Direct Inward System Access**

DILs and DISA calls also ring extensions directly, even if not allowed in ring group programming. **Line Preference**

Prime Line Selection directly interacts with Line Preference.

### **Operation**

### **To place a call on your Prime Line:**

1. Lift handset.

*You hear dial tone on your Prime Line.*

#### **To answer a call on your Prime Line:**

1. Lift handset.

*Depending on your Line Preference programming, you'll either answer the Prime Line or get dial tone on the idle line appearance.*

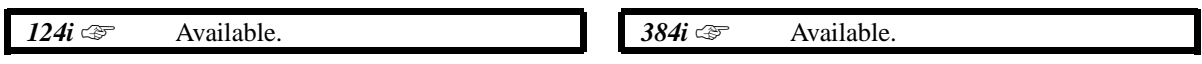

While on a data call using an acoustic coupler, an extension user can implement Privacy to block incoming Off Hook Signals and Barge In attempts. The system establishes Privacy for the extension when the user presses the programmed Privacy key. It cancels Privacy when the user presses the Privacy key a second time or hangs up. Privacy assures the user that they will not be interrupted during an important call.

### **Conditions**

This feature only pertains to data calls set up using a keyset and an acoustic coupler. It does not pertain to data calls using a DCI. (Privacy is automatic for these types of calls.)

### **Default Setting**

Disabled.

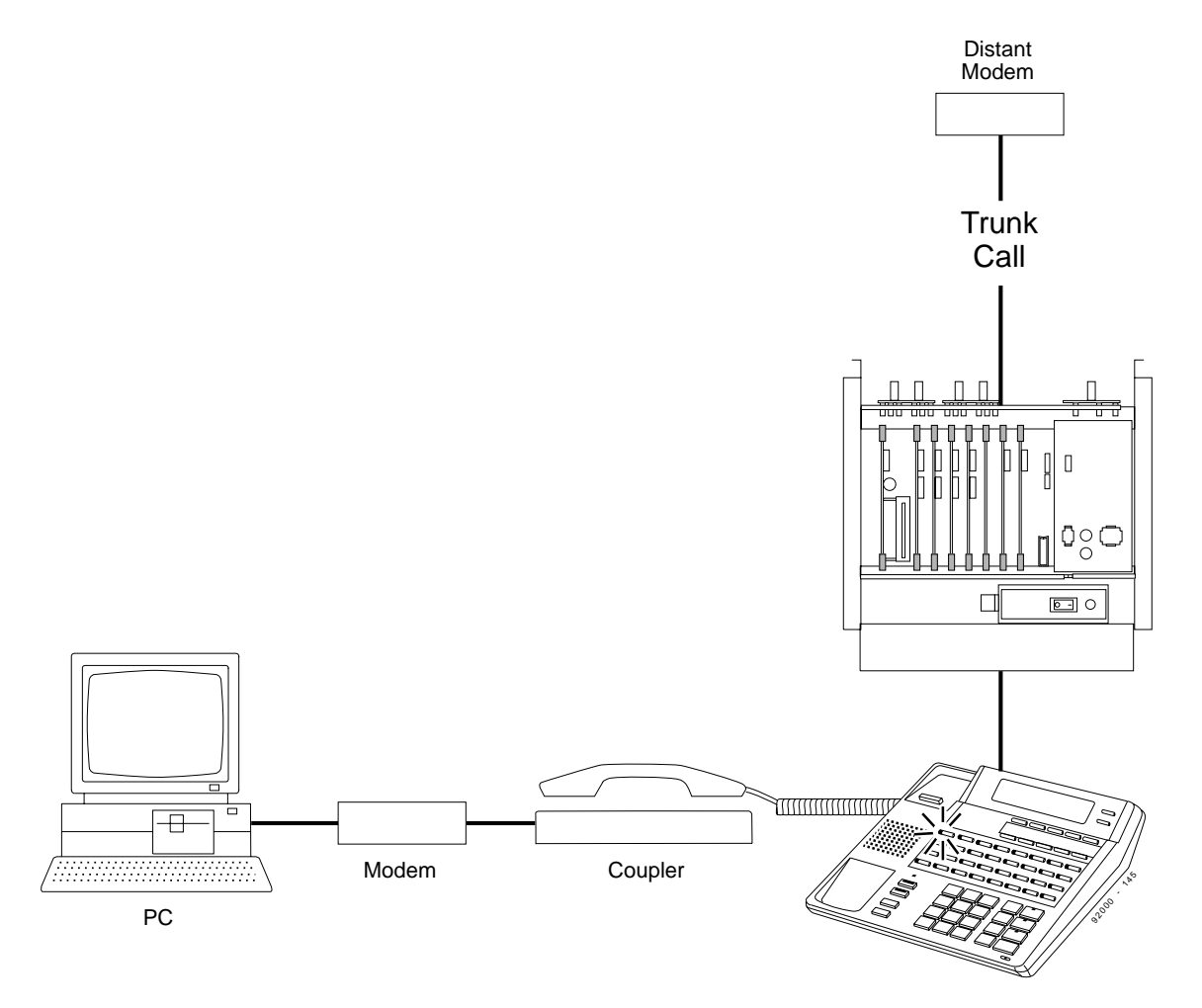

**Acoustic Coupler Connection**

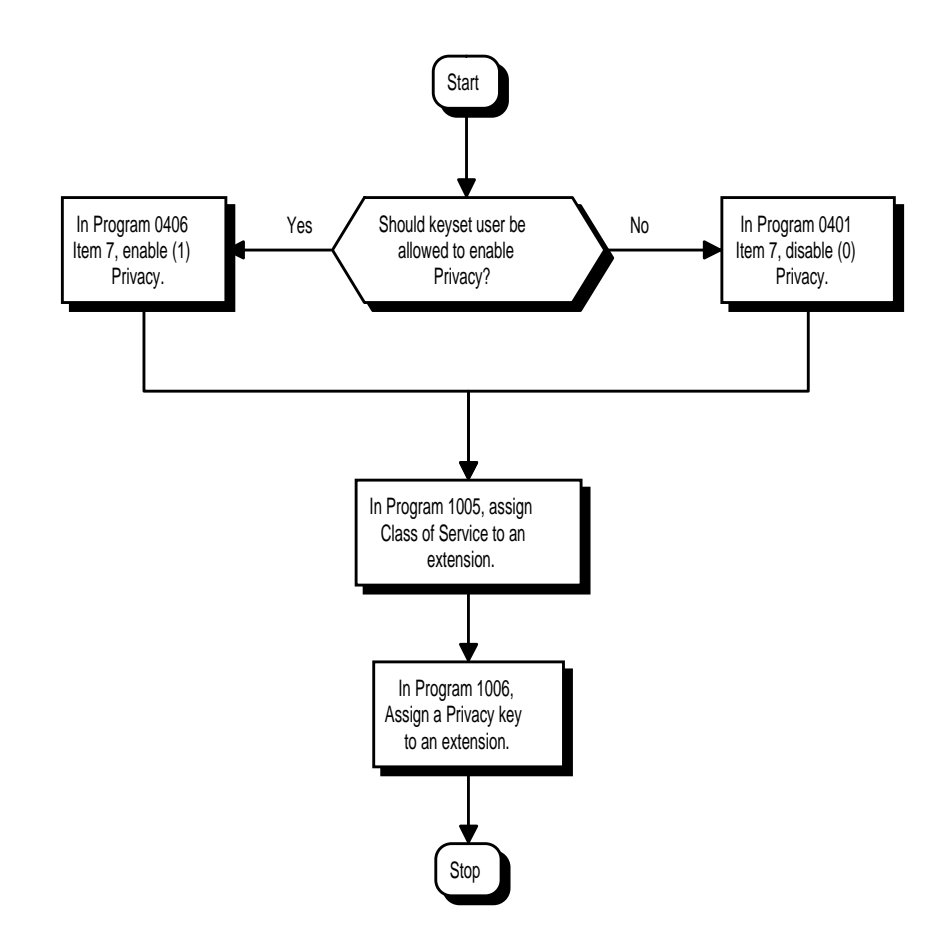

- ➣ **0406 COS Options, Item 7: Privacy**
- In an extension's Class of Service, enable (1) or disable (0) the ability to use a Privacy key. ➣ **1005 - Class of Service**
- Assign a Class Of Service (1-15) to an extension.
- ➣ **1006 Programming Function Keys** Assign a Privacy key (code 1030).

## **Related Features**

### **Barge In**

Enabling Data Privacy prevents Barge In and other off-hook tones from interrupting the data call. **Conference, Voice Call/Privacy Release**

A keyset user can release Privacy on their outside call so a co-worker can join in the conversation. **Programmable Function Keys**

Data Privacy requires a uniquely programmed function key.

#### **Single Line Telephones**

Data Privacy does not apply to single line telephones.

# **Operation**

### **To enable Privacy for the call you are on:**

*Enabling Privacy blocks off-hook tones from the handset, not the speaker.*

- 1. Press Privacy key (PGM 1006 or SC 851: 1030).
	- *A co-worker cannot Barge In on your conversation or send Off Hook Signals.*
- 2. (Optional) Press Privacy key again to release Privacy for the call.

*The system cancels Privacy automatically when you hang up.*

 *124i* ☞ Available. *384i* ☞ Available.

A Private Line is a trunk reserved for a keyset for placing and answering calls. A user with a Private Line always knows when important calls are for them. Additionally, the user has their own trunk for placing calls that is not available to others in the system.

- **Incoming only** The keyset has a Private Line only for incoming calls. The user cannot place calls on the Private Line.
- **Outgoing only** The keyset has a Private Line only for outgoing calls. The Private Line does not ring for incoming calls.
- **Both ways** The keyset has a Private Line for both incoming and outgoing calls.

**Conditions** None

# **Default Setting**

Disabled.

# **Programming**

**Refer to the Programming Flowchart on the following page.** 

- ➣ **0901 Basic Trunk Port Setup (Part A), Items 14-17: Trunk Service Type** Set the Trunk Service Type to 4 if routing unanswered Private Lines to voice mail or 0 if not routing to voice mail.
- ➣ **0909 Extension Ring Group Assignment** Assign extension to Private Line's ring group. Use option 1 for Incoming or Both Ways Private Lines. Use option 0 for Outgoing Private Lines. Do not assign any other extensions to the Private Line ring group.
- ➣ **0910 Trunk Ring Group Assignment** Assign Private Line to an unused "Private Line" ring group (1-128) (i.e., a ring group just for the Private Line).
- ➣ **0911 Trunk Access Map Setup**

Assign Private Line to the Private Line Access Map (1-128) (see Program 0912 below). Use option 5 for Incoming, option 7 for Both Ways and option 4 for Outgoing. In all other Access Maps, give option 3 to the Private Line.

- ➣ **0912 Extension Access Map Assignment**
- Assign extension to have Private Line to an unused "Private Line" Access Map. ➣ **0917 - DIL Assignment**
	- If routing unanswered Private Lines to voice mail, assign DILs to the extensions.

### ➣ **1006 - Programming Function Keys**

Make sure extension has a line key (e.g., 0012) for the Private Line.

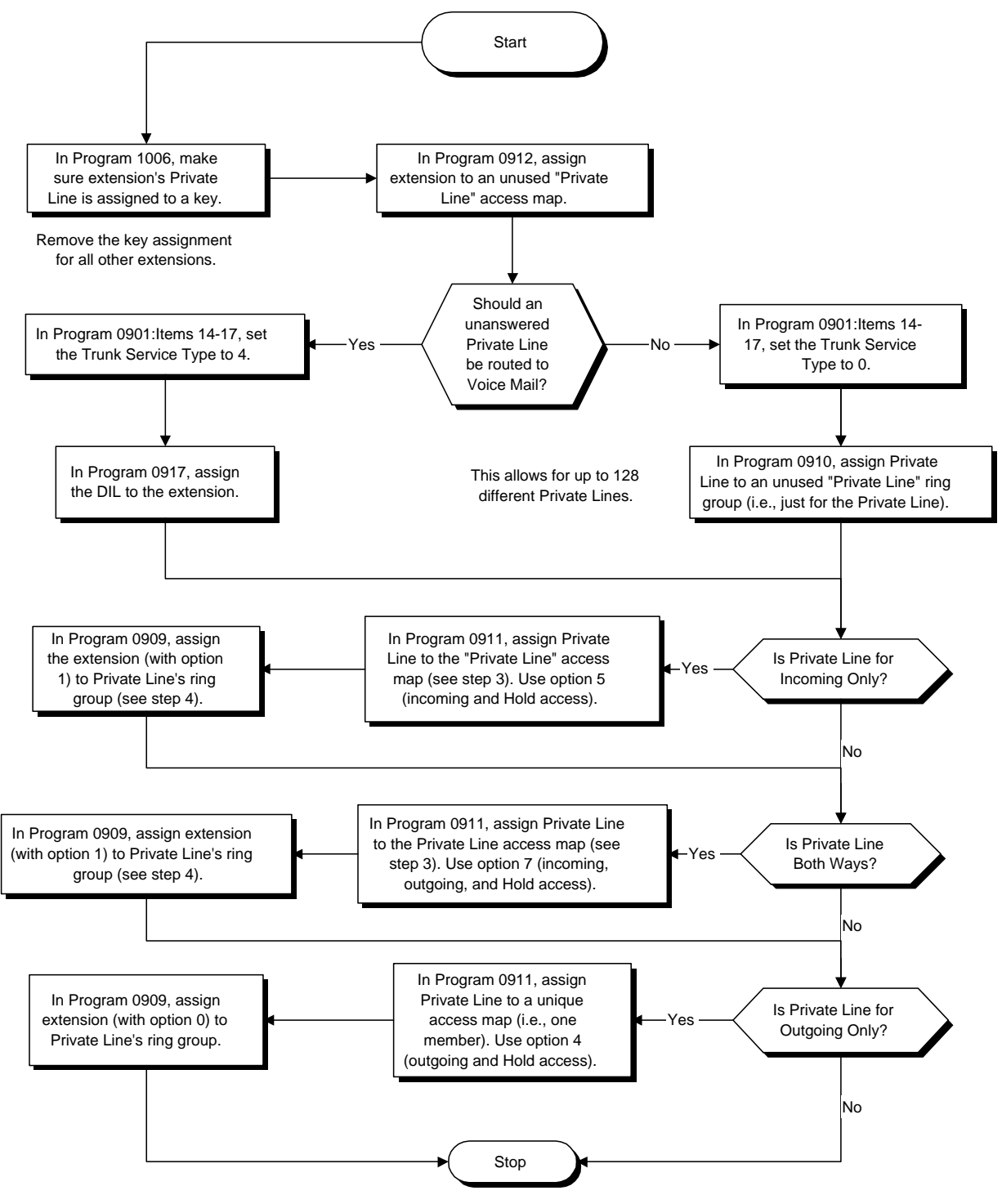

In all other access maps, give access 3 (Hold) to Private Lines. Do not assign any other extensions to the Private Line ring groups.

# **Related Features**

**Call Forwarding** Private Lines do not follow Call Forwarding. **Line Preference** An extension user can have Line Preference options applied to their Private Line. **Prime Line Selection** A Private Line can also be a Prime Line. **Programmable Function Keys** You should always program a line key for each Private Line. **Single Line Telephones** Private Lines are not available on single line telephones. **Toll Restriction** Private Lines follow normal Toll Restriction.

# **Transfer**

An extension user can Transfer their Private Line. Since other users have hold access (see Programming), the destination can answer the transferred Private Line and place it on Hold.

### **Operation**

### **To place a call on your Private Line:**

- 1. Press Private Line key.
- 2. Dial number.

#### **To answer a call on your Private Line:**

1. Press Private Line key.

 *124i* ☞ Available. *384i* ☞ Available.

Each keyset has Programmable Function Keys. Programmable Function Keys simplify placing calls, answering calls and using certain features. You can customize the function of a keyset's programmable keys from your administration telephone, or the extension user can do it themselves. Depending on your telephone, you either have 16, 24 or 32 Programmable Function Keys.

Refer to Tables 1-4 and 1-5 for the Programmable Function Key functions.

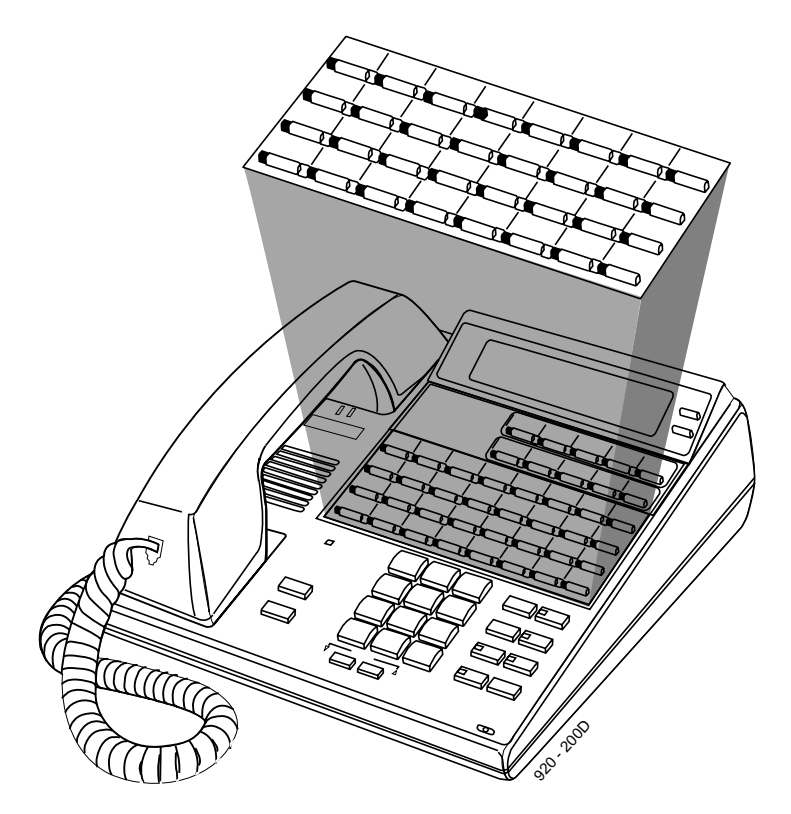

#### **Conditions**

None

### **Default Setting**

The first 16 keys on a telephone are line keys (e.g., key  $1 =$  line 0001). The remaining keys are unassigned.

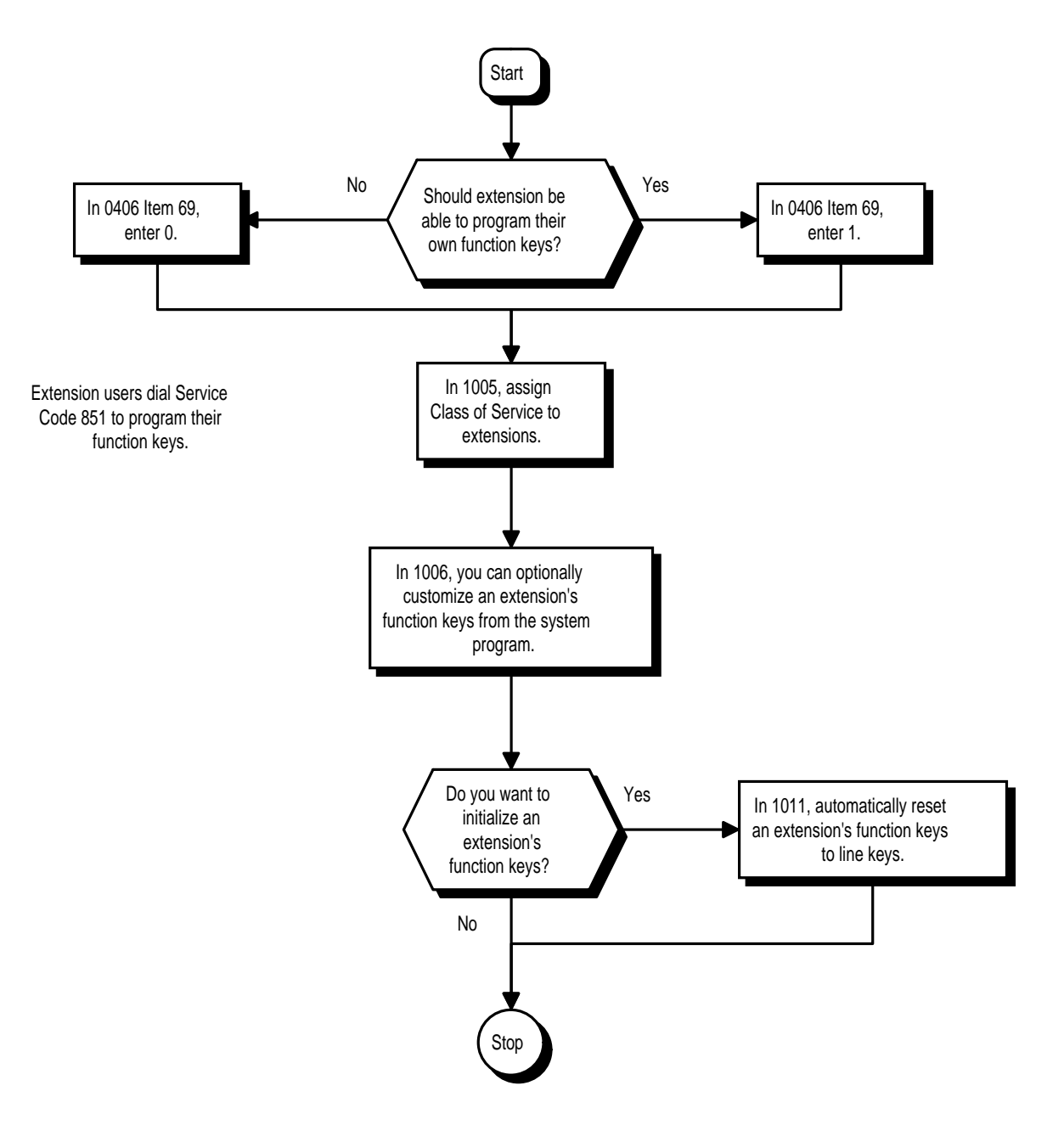

- ➣ **0406 COS Options, Item 69: Programmable Function Key Programming** In an extension's Class of Service, enable (1) or disable (0) an extension's ability to program their own function keys.
- ➣ **1005 Class of Service** Assign Class of Service to extensions.
- ➣ **1006 Programming Function Keys**
- Assign the functions of a keyset's Programmable Function Keys. Refer to Tables 1-4 and 1-5. ➣ **1011 - Function Key Initialization**

Initialize an extension's Programmable Function Keys. This makes all keys line keys (key 1 = line 1, key  $2 =$  line  $2$  etc.). You may want to do this if you have to reassign an extension's keys.

# **Related Features**

### **Abbreviated Dialing/One-Touch Calling**

Abbreviated Dialing and One-Touch Calling also offer quick access to calls and features.

### **Operation**

### **To change the function of a programmable key:**

- 1. Press idle CALL key.
- 2. Dial 851.
- 3. Press the key you want to program.
- 4. Enter the 4-digit key function.

*Available functions are 1000-1082 (refer to chart) and line keys 0001-0128. To undefine a key, enter 0000.*

### **To check the function of a programmable key:**

- 1. Press CHECK.
- 2. Press the programmable key.

*The programmed function displays.*

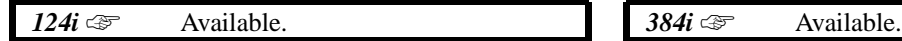

An extension can use Pulse to Tone Conversion on trunk calls. Pulse to Tone Conversion lets a user change their extension's dialing mode while placing a call. For systems in a Dial Pulse area, this permits users to access dialup OCCs (such as MCI) from their DP area. The user can, for example:

- Place a call to an OCC over a DP trunk.
- Depending on programming: Manually implement Pulse to Tone Conversion OR Wait 10 seconds.
- Dial the OCC security code and desired number. The system dials the digits after the conversion as DTMF.

### **Conditions**

Pulse to Tone Conversion is only valid for Dial Pulse trunks (Program 0901 Item 1, options 0 or 1).

### **Default Setting**

Enabled.

# **Programming**

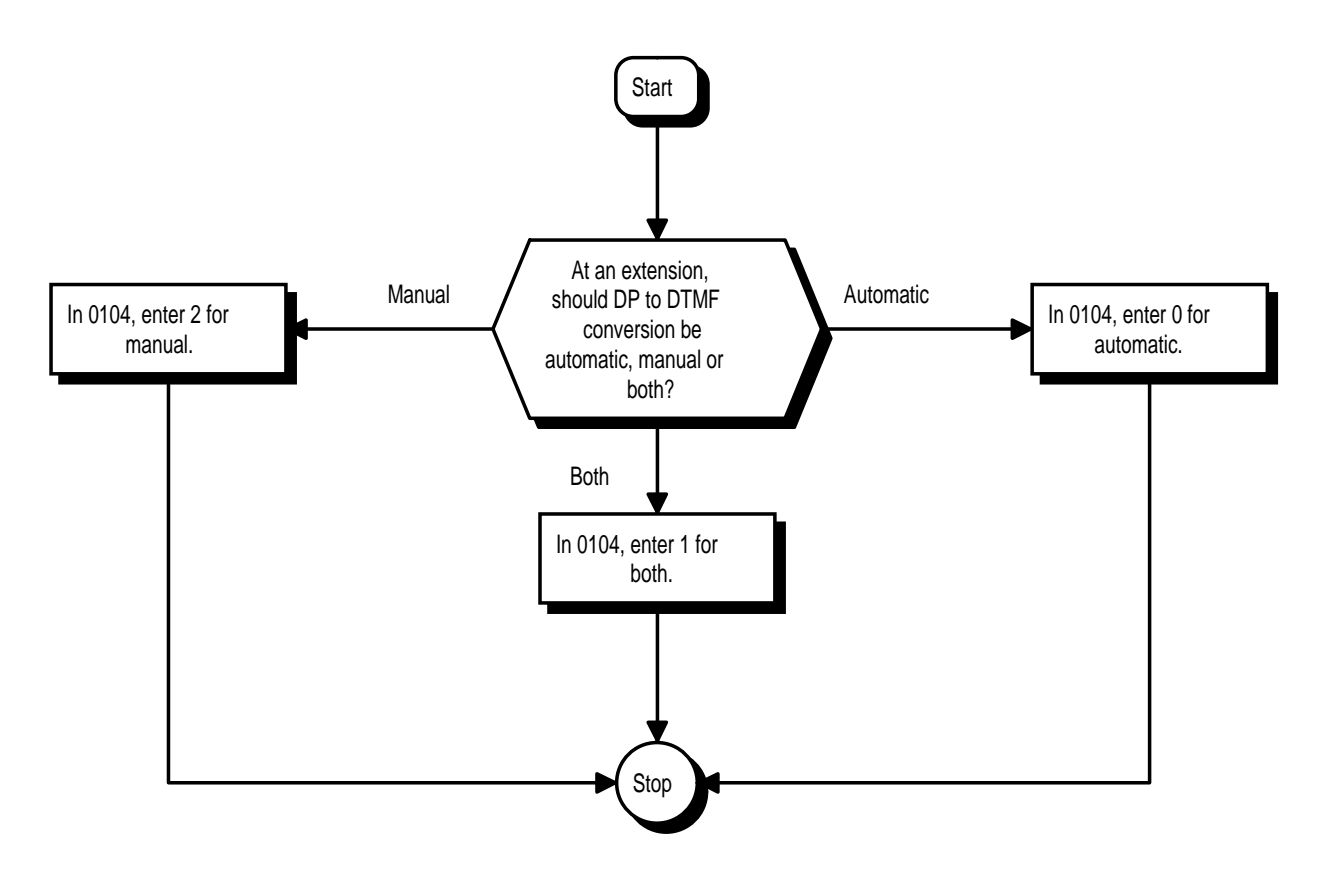

### ➣ **0104 - DP to DTMF Conversion Options**

For each trunk, set the type of DP to DTMF Conversion required: automatic (0), automatic and manual (1), or manual (2).

# **Related Features**

None

# **Operation**

### **To convert your phone's dialing to tone after placing your call on a pulse line:**

- 1. Place call over pulse line.
- 2. Dial # to switch the DP trunk to DTMF dialing.

 *124i* ☞ Available. *384i* ☞ Available.

If a keyset user places a trunk call that is busy or unanswered, they can have Repeat Redial try it again later on. The user doesn't continually have to try the number again -- hoping it will go through. Repeat Redial automatically retries it (up to three times) until the called party answers.

### **Conditions**

Lifting the handset will cancel Repeat Redial.

#### **Default Setting**

Enabled.

# **Programming**

#### **Refer to the Programming Flowchart on the following page.**

- ➣ **0405 System Timers (Part A), Item 36: Repeat Redial Time** Set the interval between Repeat Redial attempts (0-64800 seconds).
- ➣ **0405 -System Timers (Part A), Item 37: Repeat Redial Enable Time** Set how long the system waits (0-64800 seconds) for the called party to answer after a Repeat Redial. If the called party doesn't answer within this interval, the system hangs up and tries again (after the Repeat Redial Time). For unanswered calls, the total time between retries in the sum of Items 36 and 37.
- ➣ **0406 COS Options, Item 74: Repeat Redial** In an extension's Class of Service, enable (1) or disable (0) an extension's ability to use Repeat Redial.
- ➣ **0415 Repeat Redial Count** Set how many times Repeat Redial will automatically repeat if the call does not go through. ➣ **1005 - Class of Service**
	- Assign a Class Of Service (1-15) to an extension.
- ➣ **1006 Programming Function Keys** Assign a function key for Repeat Redial (code 1075).

### **Related Features**

### **Automatic Route Selection**

For systems with Automatic Route Selection, ARS selects the trunk for the Repeat Redial call.

#### **Last Number Redial/Save Number Dialed**

An extension user can quickly redial their last call.

### **Single Line Telephones**

Single line telephones cannot use Repeat Redial.

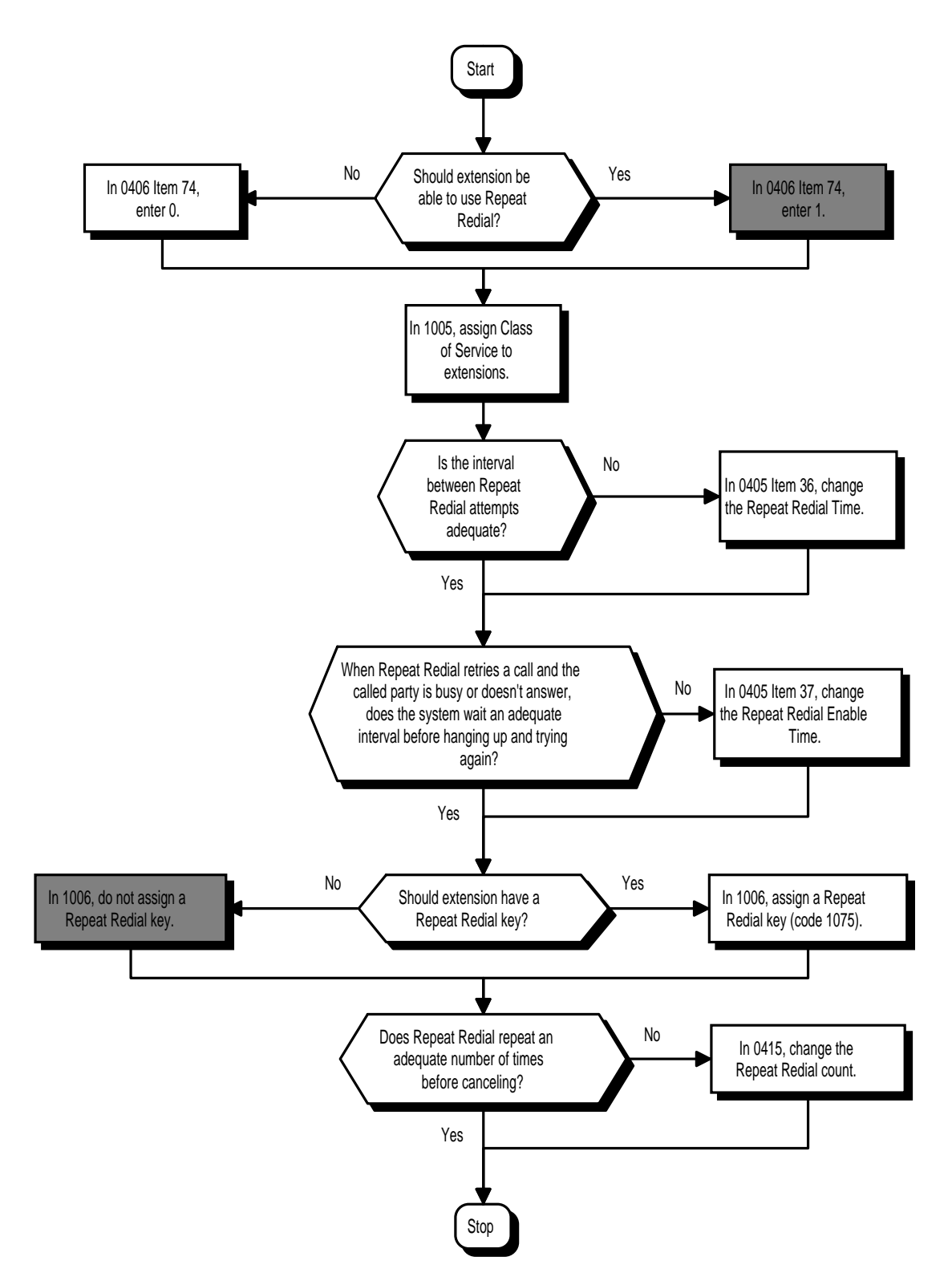

# **Operation**

- **To use Repeat Redial (if the outside party you call is unavailable or busy):**
- 1. Place trunk call.

*Listen for busy tone or ring-no-answer,*

2. Press DIAL + LND. OR Press Repeat Redial Key (PGM 1006 or SC 851: 1075).

*Your Repeat Redial key flashes while you wait for the system to redial.*

3. Press SPK to hang up.

*The system periodically redials the call.*

4. Lift handset or press MIC when called party answers.

### **To cancel Repeat Redial:**

- 1. Do not lift handset.
	- *Lifting the handset cancels Repeat Redial.*
- 2. Press DIAL.
- 3. Press LND.

### OR

1. Press Repeat Redial Key (PGM 1006 or SC 851: 1075).

See also Last Number Redial.

 *124i* ☞ Available. *384i* ☞ Available.

While on a handset call, Reverse Voice Over lets a busy keyset user make a private Intercom call to an idle coworker. The idle co-worker can be at a keyset or 500/2500 set. The busy user just presses and holds down a programmed Reverse Voice Over key to make a private call to a specified co-worker. The initial caller cannot hear the Reverse Voice Over conversation. The private Intercom call continues until the Reverse Voice Over caller releases the key again. The initial call can be an outside call or an Intercom call.

Reverse Voice Over could help a salesman, for example, when placing a call to an important client. The salesman can talk with the client **and** give special instructions to a secretary - without interrupting the initial call.

When the keyset is idle, the Reverse Voice Over key functions the same as a Hotline key. A keyset's Reverse Voice Over key also shows at a glance the status of the associated extension:

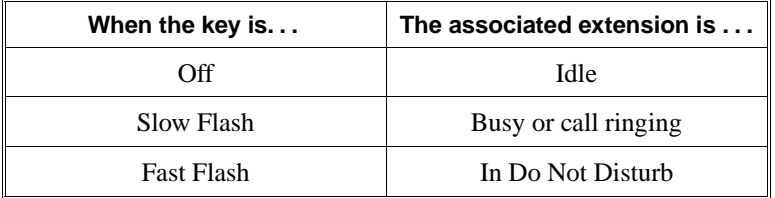

**Note:** When the keyset is idle, the Reverse Voice Over provides one button calling to the associated extension (like a Hotline key). An extension user cannot, however, use the Reverse Voice Over key to Transfer calls.

### **Conditions**

- (A.) *(384i Only)* While active, Reverse Voice Over uses a circuit on a DTU-A or DTU-C PCB. Refer to the Conference feature for DTUA/C PCB programming.
- (B.) An extension can have Reverse Voice Over keys for more than one extension (limited only by the number of available function keys).

### **Default Setting**

Disabled.

### **Programming**

#### ➣ **0401 - Tenant Group Options, Part A, Item 20: BLF Control and 0406 - COS Options, Item 6: Automatic Off Hook Signaling**

Programs 0401 Item 20 and 0406 Item 6 set the conditions under which a Hotline, Reverse Voice Over or DSS Console key indicates that an extension is busy. With condition 1 in the following chart, the BLF LED is on only when both extension line appearances are busy. In conditions 2-4, the BLF LED is on when one line appearance is busy.

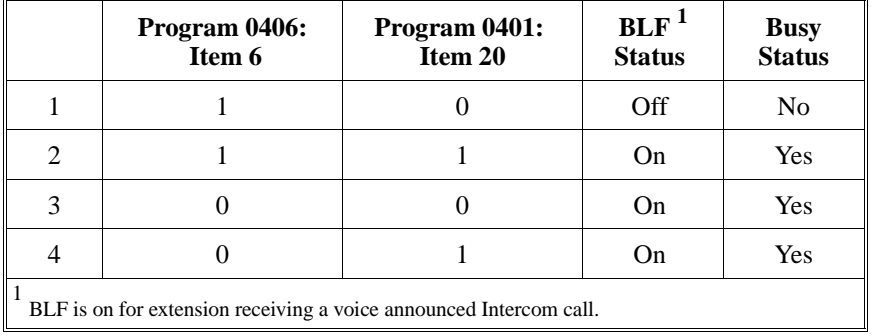

➣ **1006 - Programming Function Keys**

Assign a function key for Reverse Voice Over (code 1056 + dest. ext.).
### **Related Features**

#### **Do Not Disturb**

A Reverse Voice Over placed to an extension always rings, regardless of how Handsfree Answerback/Forced Intercom Ringing is set at the destination.

#### **Handsfree Answerback/Forced Intercom Ringing**

Reverse Voice Over follows Handsfree Answerback/Forced Intercom Ringing programming.

#### **Hotline**

Like Reverse Voice Over, Hotline also provides one-button calling to coworkers.

#### **One-Touch Calling**

One-Touch Calling provides one button access to co-workers, but without the Busy Lamp Field provided by Reverse Voice Over.

#### **Programmable Function Keys**

Reverse Voice Over requires a uniquely programmed function key.

### **Single Line Telephones**

Reverse Voice Over is not available at single line telephones.

#### **Voice Over**

If an extension user places a Reverse Voice Over to a busy destination extension, the system sets up a Voice Over. The Voice Over continues as long as the initiating extension holds down the Reverse Voice Over key.

### **Operation**

#### **WHEN YOU'RE ON A CALL . . .**

#### **To place a Reverse Voice Over call:**

1. Press and hold your Reverse Voice Over key (PGM 1006 or SC 851: 1056 + dest. ext.).

*Your Reverse Voice Over key lights steadily (green) and you can talk with the programmed Reverse Voice Over destination.*

#### **To return to your initial caller:**

1. Release the Reverse Voice Over key.

*If the co-worker you call hangs up, you return to the initial call automatically.*

#### **WHEN YOUR PHONE IS IDLE . . .**

#### **To place a call to your Reverse Voice Over destination:**

1. Press your Reverse Voice Over key (PGM 1006 or SC 851: 1056 + dest. ext.). *You can optionally lift handset after this step for privacy.*

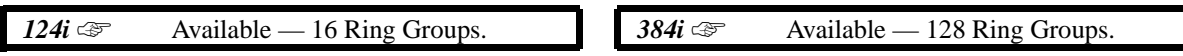

Ring Groups determine how trunks ring extensions. Generally, trunks ring extension's only if Ring Group programming allows. For example, to make a trunk ring an extension:

- Assign the trunk and the extension to the same Ring Group<br>
In the extension's Ring Group programming, assign ringing
- In the extension's Ring Group programming, assign ringing for the trunk.

The 384i system allows up to 128 Ring Groups; the 124i allows up to 16. Any number of extensions and trunks can be in a specific group. Extensions and trunks can be in only one Ring Group at a time.

If an extension has a line key for the trunk, Ring Group calls ring the line key. If the extension doesn't have a line key, the trunk rings the line appearance key. If an extension has a key for a trunk that is not in its ring group, the trunk follows Access Map programming.

#### **Conditions**

None

#### **Default Setting**

• All extensions and trunks are in Ring Group 1, extension 301 rings for trunk calls and all other extensions only flash.

## **Programming**

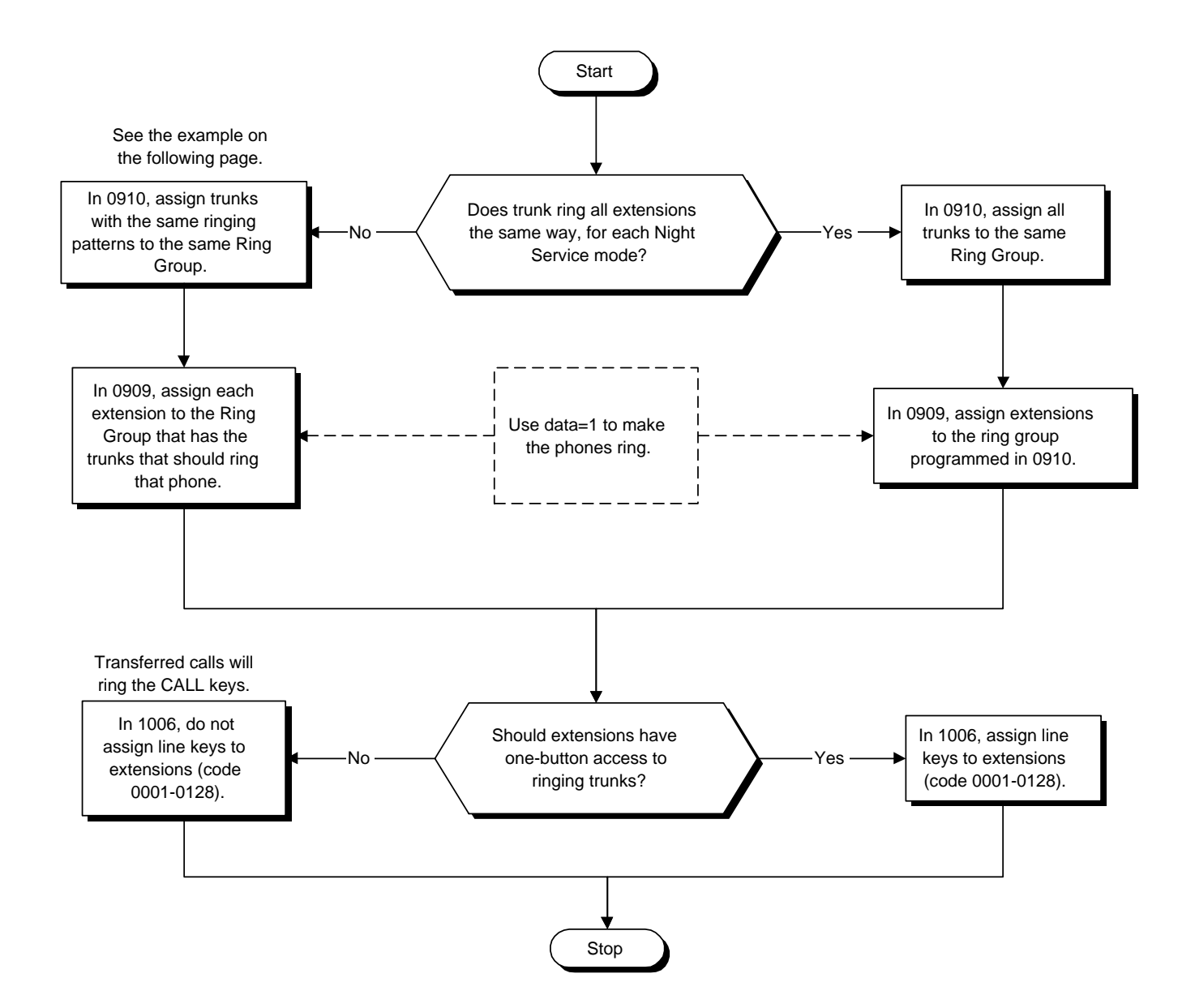

- ➣ **0909 Extension Ring Group Assignment** Assign extensions to ring groups (1-128 in 384i, 1-16 in 124i).
- ➣ **0910 Trunk Ring Group Assignment** Assign trunks to ring groups (1-128 in 384i, 1-16 in 124i). ➣ **1006 - Programming Function Keys**
	- Assign function keys as line keys (codes 1-128).

**Note:** For incoming calls, Ring Group programming (0909/0910) overrides Access Map programming (0911/0912)

Use the charts below to program the following example:

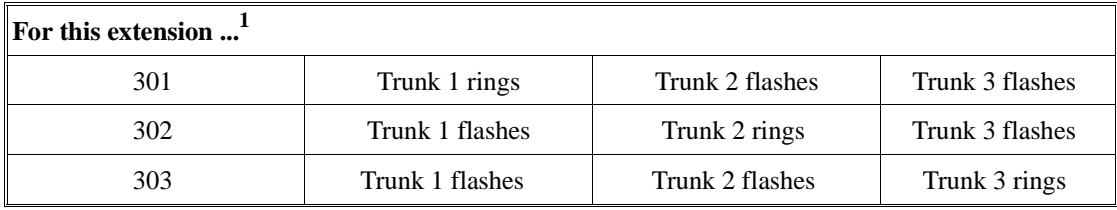

 $1$  Trunks ring the same in the day as at night.

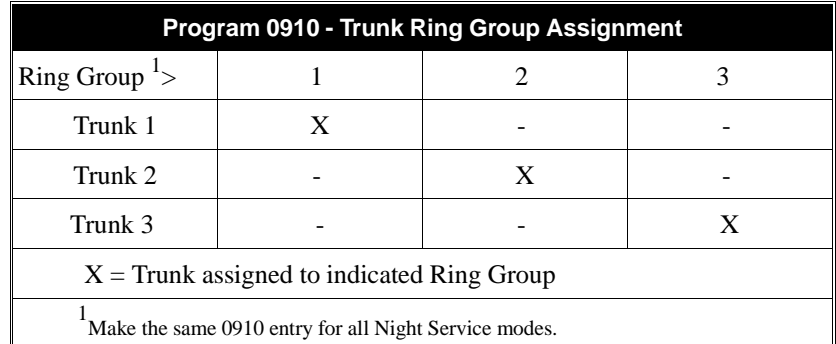

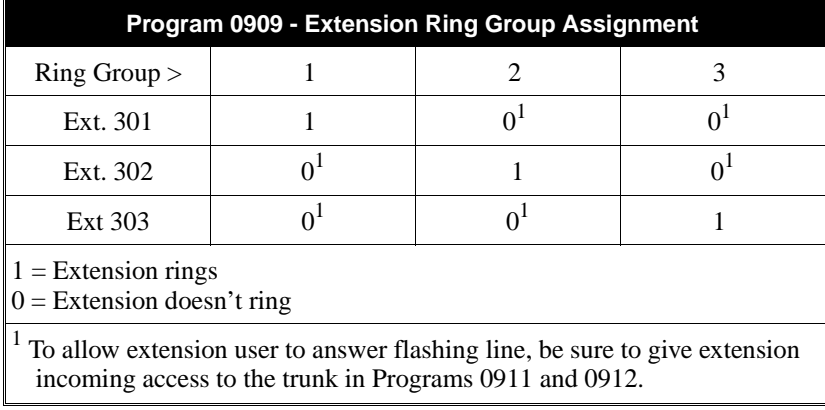

### **Related Features**

**Direct Inward Line (DIL)** DILs ring extensions without being in a Ring Group. **Night Service** Ring Group programming can be different for each Night Service mode. **Programmable Function Keys** Function keys simplify answering incoming calls.

## **Operation**

Refer to Central Office Calls, Answering.

*<i>124i*  $\textcircled{=}$  Available — 96 extensions/virtual extensions and 24 Hotline assignments.

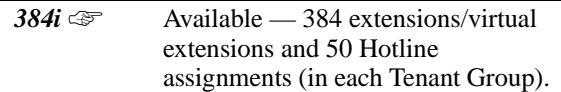

With a Ringdown Extension, a user can call another extension by just lifting the handset. The call automatically goes through — there is no need for the user to dial digits or press additional keys. Ringdown Extensions are frequently used for lobby phones, where the caller just lifts the handset to get the information desk.

After the Ringdown Extension user lifts the handset, ringdown occurs after a programmable interval. Depending on the setting of this interval, the extension user may be able to place other calls before the ringdown goes through.

External Hotline is a variation of Ringdown. With External Hotline, an extension automatically dials a Common Abbreviated Dialing number when the user lifts the handset. Turn to "Hotline, External" for more.

#### **Conditions**

- (A.) Ringdown extension has no effect on an extension's current (active) call.
- (B.) The Ringdown Extension user **must** lift the handset for ringdown to work.
- (C.) Ringdown Extension (Program 1013) has priority over External Hotline (Program 1024).

#### **Default Setting**

Disabled.

### **Programming**

**Refer to the Programming Flowchart on the following page.** 

- ➣ **0405 System Timers (Part A), Item 16: Ringdown Extension Timer** After the user lifts the handset, the extension automatically calls the ringdown destination after this interval (0-64800 seconds).
- ➣ **0406 COS Options, Item 41: Extension Ringdown** In an extension's Class of Service, enable (1) or disable (0) ringdown. If disabled in Class of Service, the settings in Program 1013 below have no effect.
- ➣ **1005 Class of Service** Assign a Class Of Service (1-15) to an extension. ➣ **1013 - Extension Ringdown (Hotline) Assignments**

Program the ringdown (Hotline) source and destination (target) extension numbers. The 384i allows up to 50 source/target pairs in each Tenant Group. The 124i allows up to 24 source/target pairs.

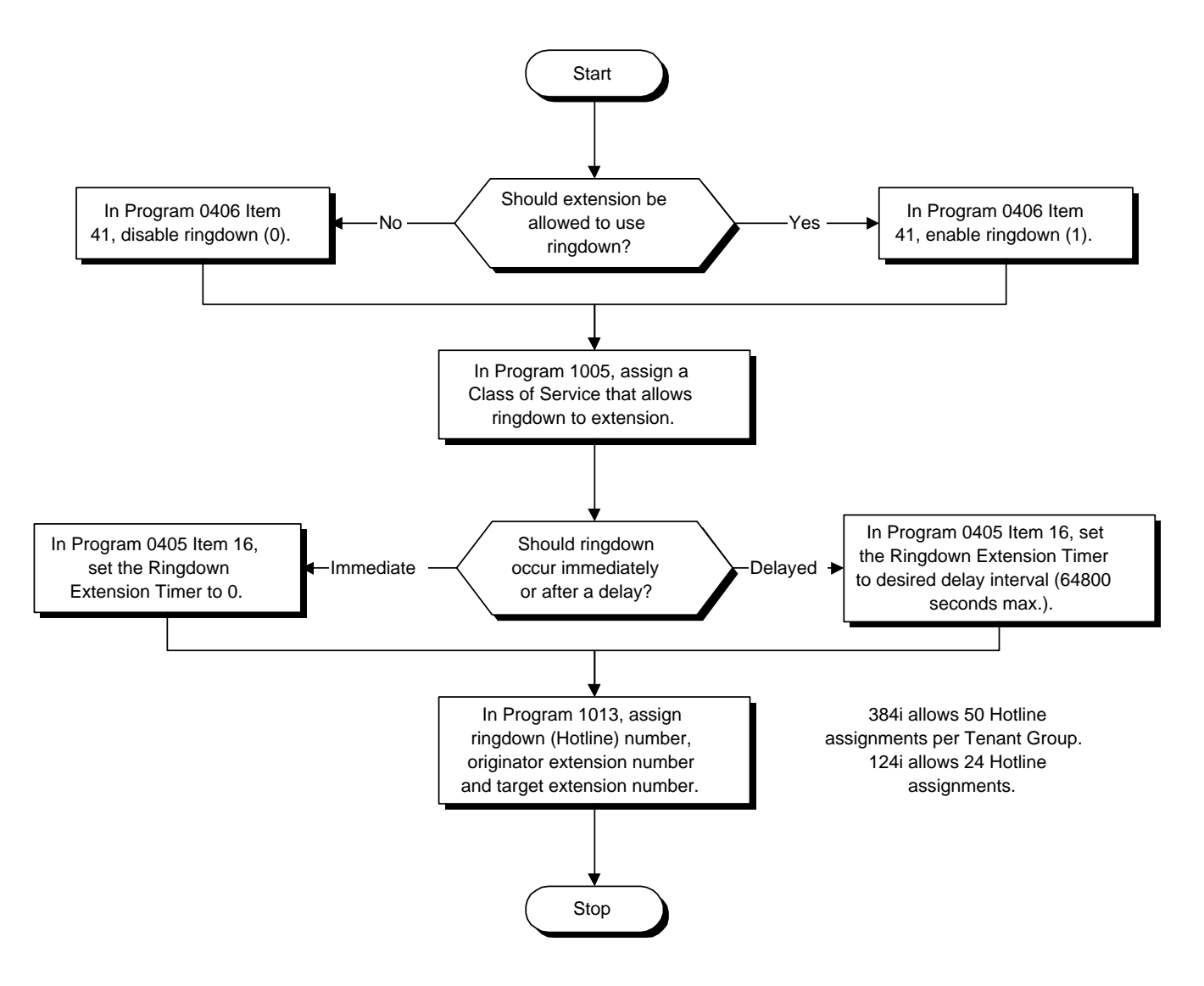

### **Related Features**

#### **Call Forwarding**

Ringdown Extension follows Call Forwarding. For example, the ringdown destination can forward their calls. When the Ringdown Extension user lifts the handset, ringdown automatically calls the extension to which calls are forwarded.

#### **Call Waiting/Camp On, Callback and Off Hook Signaling**

If the Ringdown Extension user hears busy tone when they lift the handset, they can Camp On to the destination, leave a Callback or activate Off Hook Signaling.

#### **Do Not Disturb**

The ringdown destination user can activate Do Not Disturb. When the Ringdown Extension user lifts the handset, they hear DND. If enabled, the Ringdown Extension user can override the destination's DND.

## **Handsfree Answerback/Forced Intercom Ringing**

If the destination extension has Handsfree Answerback enabled, the call will voice-announce. If the destination extension has Forced Intercom Ringing enabled, the call will ring.

#### **Hotline, External**

An extension can automatically dial a Common Abbreviated Dialing Number when the user lifts the handset.

#### **Operation**

#### **To place a call if your extension has ringdown programmed:**

1. Lift handset.

*If you want to place a trunk call, press a line key before lifting the handset.*

*Depending on the setting of your ringdown timer, you may be able to dial an Intercom call before your ringdown goes through.*

*If the destination has Handsfree Answerback enabled, your call will voice announce. If the destination has Forced Intercom Ringing enabled, your call will ring.*

#### **To bypass ringdown (if enabled for your keyset):**

- 1. Do not lift handset.
- 2. Press CALL.
- 3. Place Intercom or trunk call.

#### **To answer a call if you are another extension's ringdown destination:**

1. Speak toward phone to answer incoming voice-announcement. OR

Lift handset to answer ringing Intercom call.

 *124i* ☞ Available. *384i* ☞ Available.

Room Monitor lets a keyset extension user listen to the sounds in a co-workers area. For example, the receptionist could listen for sounds in the warehouse when it's left unattended. To use Room Monitor, the initiating extension *and* the receiving extension must activate it.

An extension user can only Monitor one extension at a time. However, many extensions can Monitor the same extension at the same time.

#### **Conditions**

- (A.) Room Monitor is for listening only. It does not allow for conversation between the monitoring and monitored extensions.
- (B.) An extension user cannot monitor an Attendant.
- (C.) The Nitsuko 900 cordless telephone does not support Room Monitor.

#### **Default Setting**

Disabled.

### **Programming**

**Refer to Programming Flowchart on the following page.**

- ➣ **0406 COS Options, Item 54: Room Monitor, Initiating Extension**
- In an extension's Class of Service, enable (1) or disable (0) an extension's ability to initiate Room Monitor. ➣ **0406 - COS Options, Item 55: Room Monitor, Extension Being Monitored**
- In an extension's Class of Service, enable (1) or disable (0) an extension's ability to be monitored. ➣ **1005 - Class of Service**
- Assign a Class Of Service (1-15) to an extension.
- ➣ **1006 Programming Function Keys** Assign a function key as a Room Monitor key (code 1025) for both the extension being monitored and the extension initiating Room Monitor.

### **Related Features**

#### **Programmable Function Keys**

Room Monitor requires uniquely programmed function keys.

**Single Line Telephones**

Single line telephones cannot use Room Monitor.

# **Room Monitor**

## **Programming (Cont'd)**

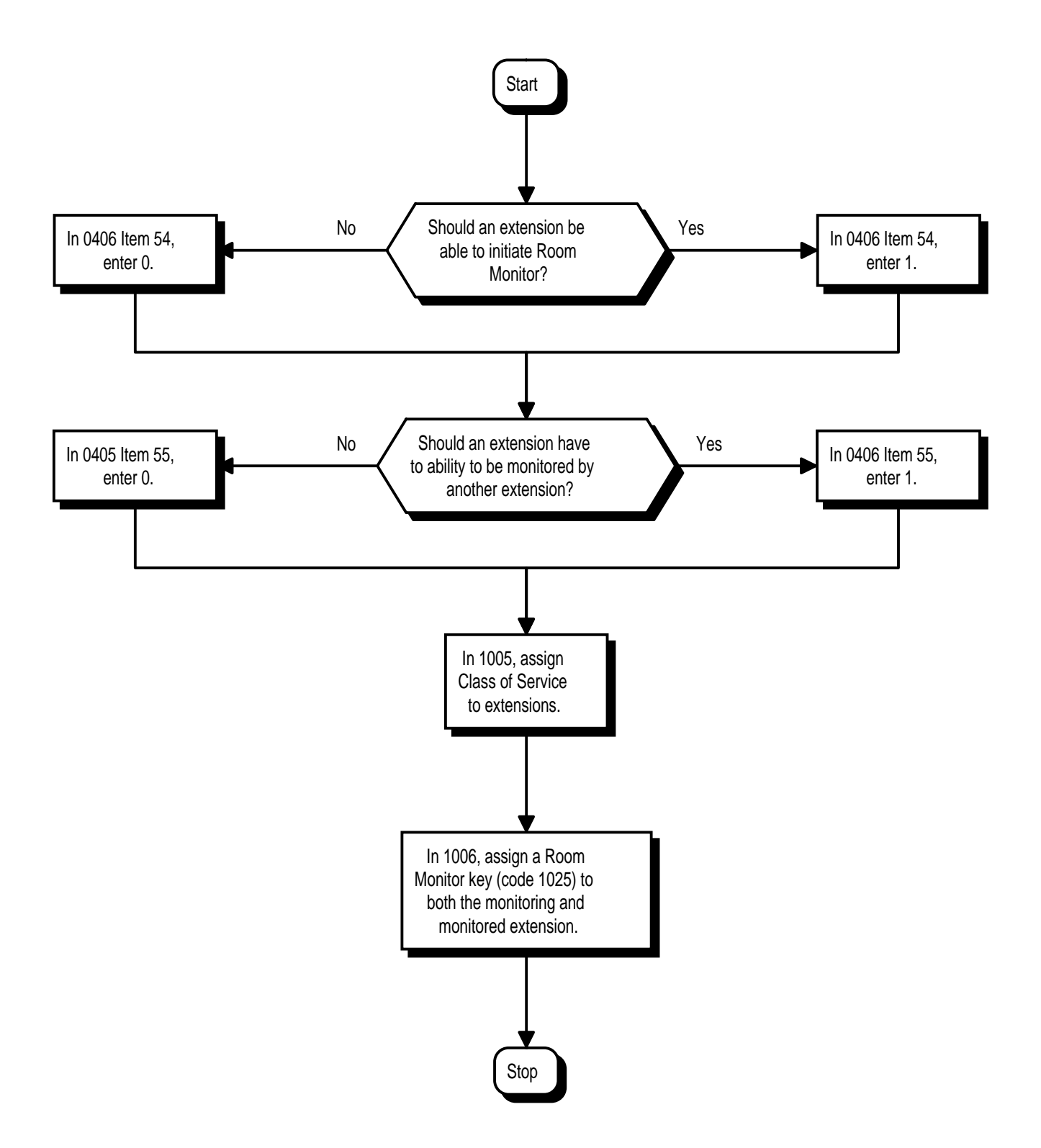

## **Operation**

*You must activate Room Monitor at the extension initiating the monitor and at the extension you want to monitor. You can only listen to one extension at a time.*

#### **To activate Room Monitor (at the initiating extension):**

- 1. Do not lift handset or press SPK.
- 2. Press Room Monitor key (PGM 1006 or SC 851: 1025).
- 3. Dial number of extension you want to monitor.

*You can place and answer other calls while Room Monitor is active.*

#### **To activate Room Monitor (at the extension to be monitored):**

- 1. Go to the extension you want to monitor.
- 2. Do not lift handset or press SPK.
- 3. Press Room Monitor key (PGM 1006 or SC 851: 1025).
- 4. Dial the number of the extension you are at.

*For example, if you are at extension 306, dial 306. You can place and answer other calls while Room Monitor is active.*

### **To cancel Room Monitor (at either extension):**

1. Press Room Monitor key at both the initiating extension and the monitored extension.

 *124i* ☞ Available. *384i* ☞ Available.

Save Number Dialed permits an extension user to save their last outside number and easily redial it later on. For example, an extension user can recall a busy or unanswered number without manually dialing the digits. The system retains the saved number until the user stores a new one in its place.

Save Number Dialed saves in system memory a dialed number up to 24 digits. The number can be any combination of digits 0-9, # and \*. The system remembers the digits regardless of whether the call was answered, unanswered or busy. The system normally uses the same trunk group as for the initial call. However, the extension user can preselect a specific trunk if desired.

#### **Conditions**

None

#### **Default Setting**

Enabled.

### **Programming**

**Refer to the Programming Flowchart on the following page.**

- ➣ **0406 COS Options, Item 49: Save Number Dialed** In an extension's Class of Service, enable (1) or disable (0) an extension's ability to use Save Number Dialed.
- ➣ **1005 Class of Service**
- Assign a Class Of Service (1-15) to an extension
- ➣ **1006 Programming Function Keys** Assign a function key as a Save key (code 1014).

### **Related Features**

#### **Automatic Route Selection**

For systems with Automatic Route Selection, ARS selects the trunk for the call unless the user preselects. **Dial Tone Detection**

Refer to this feature for the specifics on how the system handles Dial Tone Detection.

#### **Last Number Redial**

An extension user can quickly redial the last number placed.

#### **Programmable Function Keys**

Function keys simplify Save Number Dialed operation.

#### **Repeat Redial**

The system can automatically retry a trunk call that was unanswered or busy.

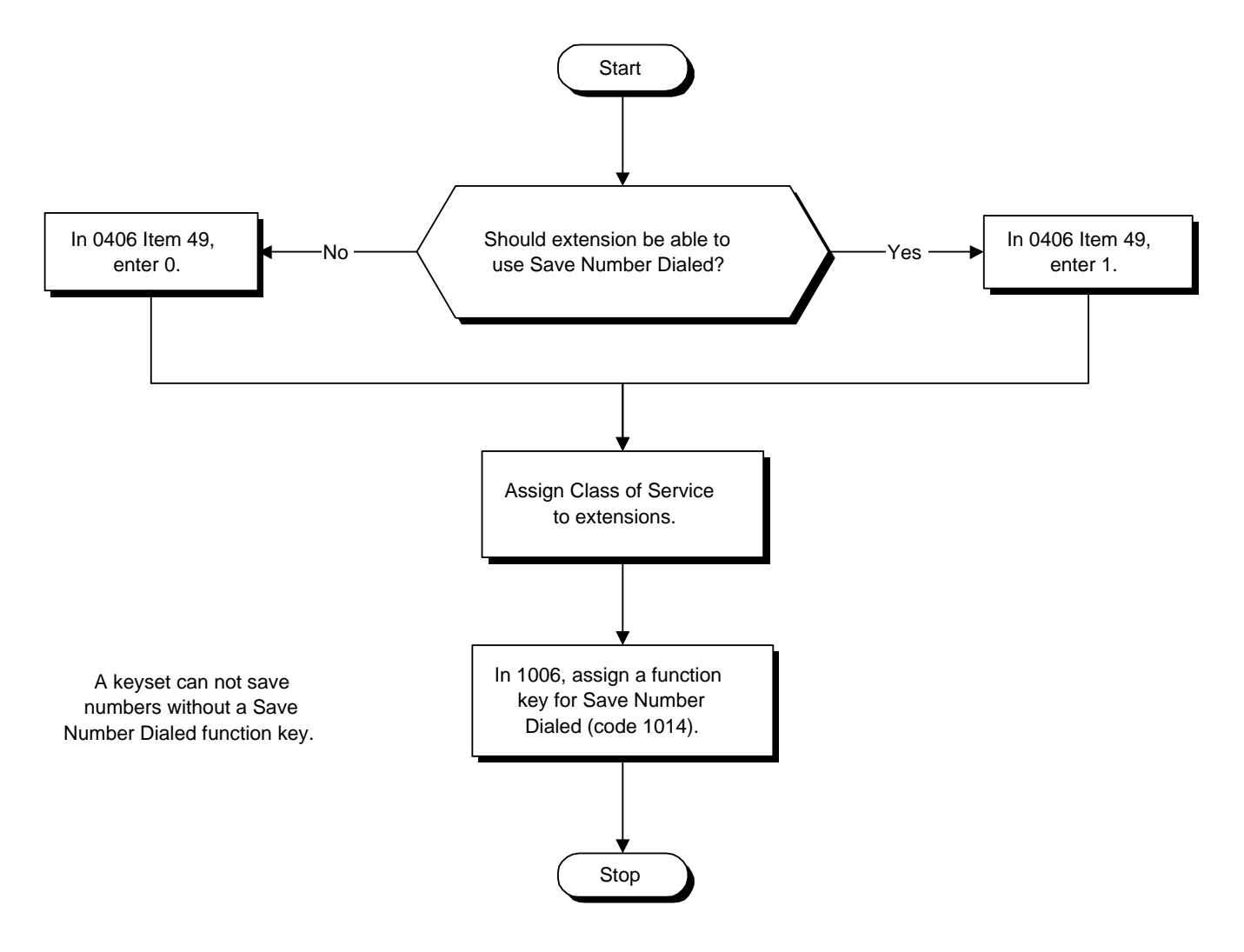

### **Operation**

#### **To save the outside number you just dialed (up to 24 digits):**

*Use this feature before hanging up.*

#### **Keyset**

1. Press Save Number Dialed key (PGM 1006 or SC 851: 1014)

#### **Single Line Telephone**

- 1. Hookflash.
- 2. Dial 815.

#### **To redial a saved number:**

#### **Keyset**

- 1. (Optional) Press line key.
	- *This selects a specific trunk for the call.*
- 2. Press Save Number Dialed key (PGM 1006 or SC 851: 1014).

*The stored number dials out.*

OR

- 1. Press idle CALL key
- 2. Dial 815.
	- OR

Press Save Number Dialed key (PGM 1006 or SC 851: 1014).

*Save Number Dialed automatically selects a trunk from the same group as your original call. The stored number dials out.*

#### **Single Line Telephone**

- 1. Lift handset.
- 2. Dial 815.

#### **To check to see the number you have saved:**

1. Press Save Number Dialed key (PGM 1006 or SC 851: 1014).

*The stored number displays for six seconds.*

*The stored number dials out if you:*

- *Lift the handset,*
- *Press an idle line key,*
- *Press an idle CALL key, or*
- *Press SPK*
- 2. Press CLEAR.

### **To clear your saved number:**

**Keyset**

- 1. Press idle CALL key.
- 2. Dial 885.
- 3. Press SPK to hang up.

#### **Single Line Telephone**

- 1. Lift handset and dial 885.
- 2. Hang up.

 *124i* ☞ Available. *384i* ☞ Available.

Secretary Call lets two co-workers alert each other without disturbing their work. To have Secretary Call, both co-workers must have keysets with Secretary Call buzzer keys. When a user presses their buzzer key, the system alerts the called extension by sending a splash tone and flashing the called extension's buzzer key. The called user can respond by placing an Intercom call to the calling party. The called extension's buzzer key continues to flash until either user cancels the Secretary Call. A secretary could use this feature, for example, to get a message through to the boss in an important meeting. After being alerted, the boss could call the secretary when it's most convenient.

An extension can have Secretary Call keys for any number of extensions, limited only by the available number of programmable keys.

### **Conditions**

- (A.) Secretary Call is not available to single line telephone users.<br>
(B.) Secretary Call does not set up an Intercom call.
- Secretary Call does not set up an Intercom call.
- (C.) When assigning Secretary Call from their own extension, a user enters the associated extension numbers. When assigning Secretary Call from system programming, use the associated extension port numbers.

#### **Default Setting**

Disabled.

### **Programming**

#### **Refer to the Programming Flowchart on the following page.**

- ➣ **0406 COS Options, Item 67: Secretary Call**
- In an extension's Class of Service, enable (1) or disable (0) an extension's ability to use Secretary Call.
- ➣ **1005 Class of Service**
	- Assign Class of Service (1-15) to extensions.

### ➣ **1006 - Programming Function Keys**

Assign function keys for Secretary Call buzzer (code 1031 plus the destination extension port number). Both co-workers must have buzzer keys for each other.

#### **Related Features**

#### **Programmable Function Keys**

Secretary Call requires a uniquely programmed function key.

**Single Line Telephones**

Single line telephones cannot use Secretary Call.

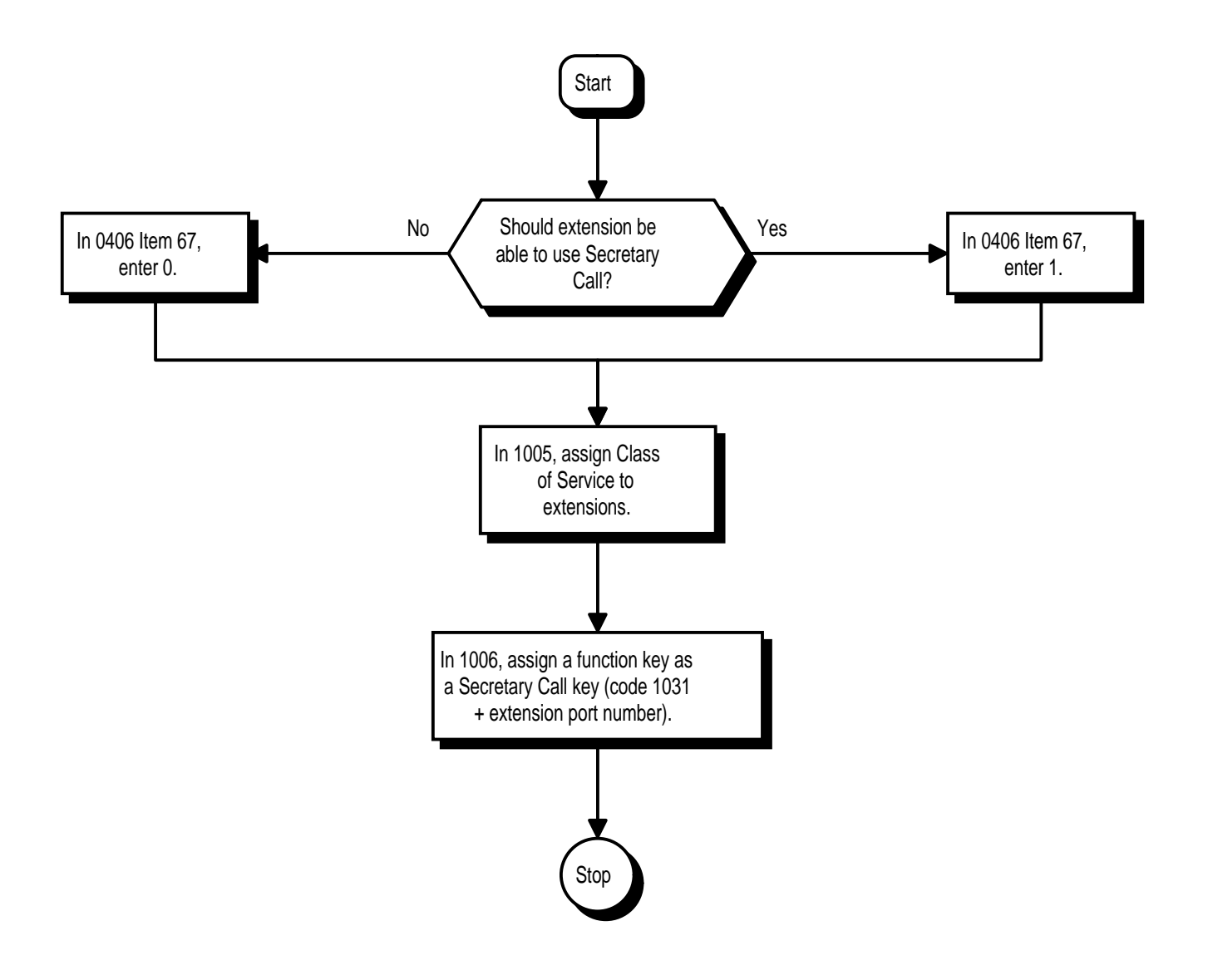

## **Operation**

### **To buzz your secretary or boss:**

- 1. Do not lift handset.
- 2. Press buzzer key (PGM 1006 or SC 851: 1031 + sec. ext.).
	- *Your boss or secretary hears a splash tone. Your buzzer key lights steadily. Your boss's or secretary's buzzer key flashes fast.*

#### **To check to see who left you a Secretary Call:**

- 1. Do not lift handset.
- 2. Press CHECK.
- 3. Press flashing Secretary Call key.
- 4. Press CLEAR.

#### **To answer your Secretary Call indication:**

1. Place an Intercom call to the extension that called you.

### **To cancel a Secretary Call you left at another extension:**

1. Press your lit Secretary Call key.

#### **To cancel a Secretary Call left at your extension:**

- 1. Do not lift handset.
- 2. Press flashing Secretary Call key.

 *124i* ☞ Available. *384i* ☞ Available.

Secretary Call Pickup lets a keyset user easily reroute calls intended for a co-worker to themselves. By pressing a Secretary Call Pickup key, the user can have all calls to a co-worker's phone ring or voice-announce theirs instead. Secretary Call Pickup is a simplified type of Call Forward with Follow Me for employees that work closely together. This feature could be helpful to customer service representatives that must frequently cover each other's clients. When a representative leaves their desk, an associate could press the Secretary Call Pickup key to intercept all their calls.

An extension can have Secretary Call Pickup keys for any number of extensions, limited only by the available number of programmable keys.

#### **Conditions**

Secretary Call Pickup is not available to single line telephone users.

#### **Default Setting**

Disabled.

### **Programming**

➣ **1006 - Programming Function Keys**

Assign function keys for Secretary Call Pickup (1032 + boss ext). Unlike Secretary Call, you do not have to program a corresponding key at the source and destination extensions.

#### **Related Features**

#### **Call Forwarding with Follow Me**

An extension user can also have Call Forwarding with Follow Me reroute a co-worker's calls to themselves.

#### **Programmable Function Keys**

Secretary Call pickup requires a uniquely programmed function key.

#### **Secretary Call (Buzzer)**

Co-workers can alert each other without disturbing their work.

**Single Line Telephones**

A keyset can have a Secretary Call Pickup key for a single line telephone.

### **Operation**

#### **To activate Secretary Call Pickup:**

1. Press your Secretary Call Pickup key (PGM 1006 or SC 851: 1032 + boss ext.).

*You hear a splash tone and your Secretary Call Pickup key lights. Calls intended for covered extension ring your phone instead.*

#### **To cancel Secretary Call Pickup:**

1. Press your lit Secretary Call Pickup key (PGM 1006 or SC 851: 1032 + boss ext.).

#### **To check a key's Secretary Call Pickup assignment.**

- 1. Press CHECK.
- 2. Press your Secretary Call Coverage key (PGM 1006 or SC 851: 1032 + boss ext.).
- 3. Press CLEAR.

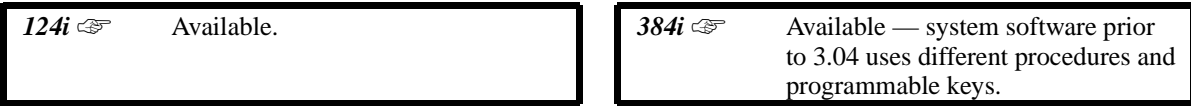

An extension user can select a preprogrammed Selectable Display Message for their extension. Display keyset callers see the selected message when they call the user's extension. Selectable Display Messaging provides personalized messaging. For example, an extension user could select the message "GONE FOR THE DAY". Any display keyset user calling the extension would see the message. Other than displaying the message, the system puts the call through normally. See table below for a list of the standard messages. Each tenant group has 20 Selectable Display Messages.

An extension user can add digits for date, time or phone number after messages 1-8 and 10 (up to 24 characters). For example, an extension user could select the message "ON VACATION UNTIL" and then enter the date. Callers see the original message followed by the appended date. They would then be able to tell when the user was coming back from vacation.

The default messages are:

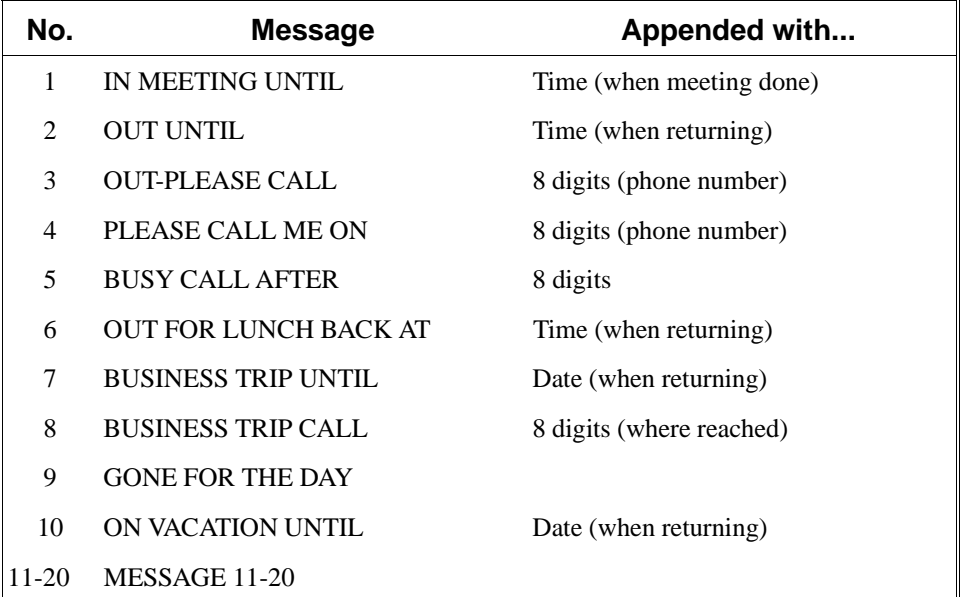

#### **Conditions**

None

**Default Setting** Enabled.

# **Selectable Display Messaging**

## **Programming**

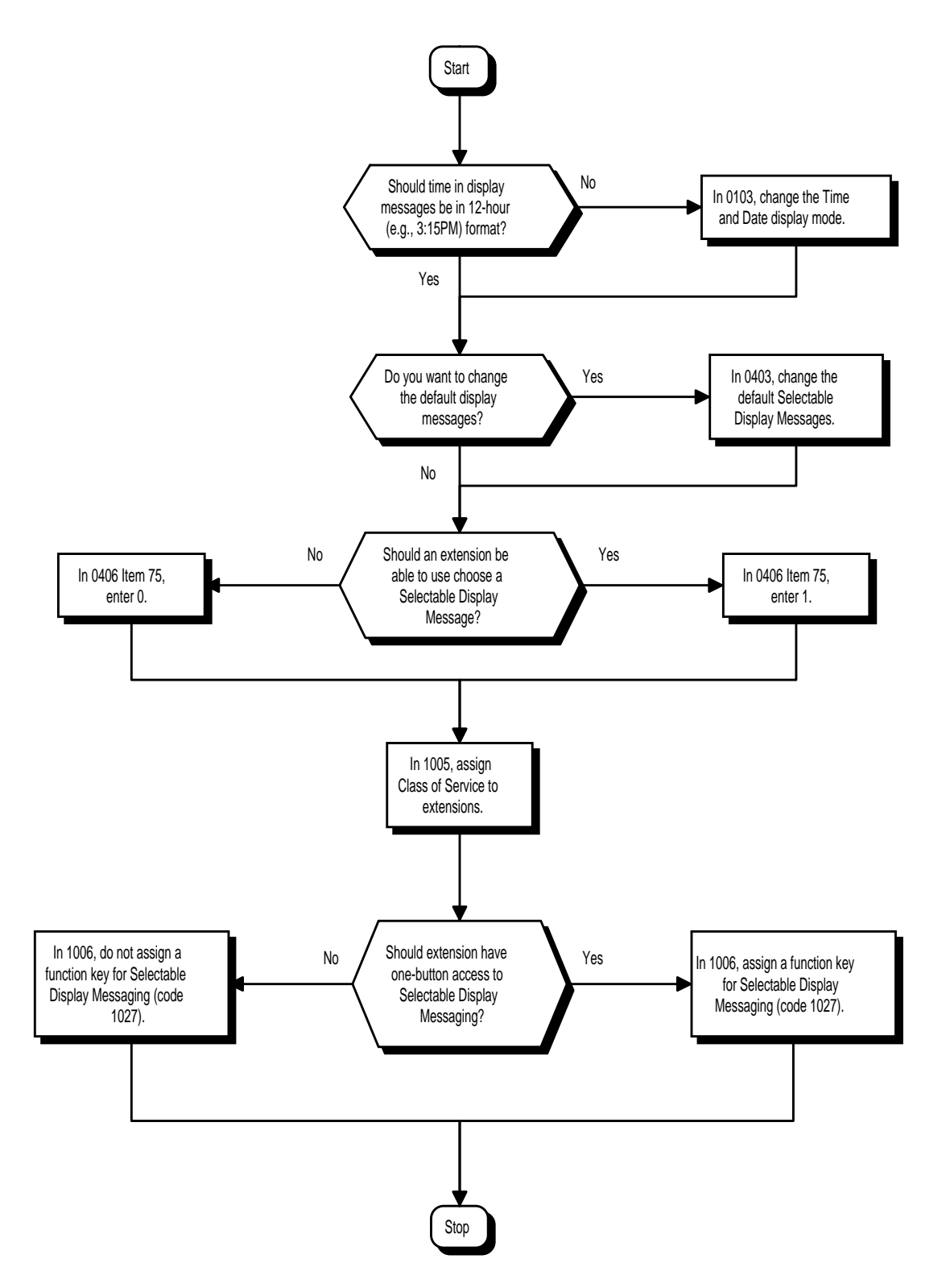

➣ **0103 - Time and Date Display Mode**

Set the System Time and Date display mode. The time that displays in Selectable Display Messages follows this setting.

- ➣ **0403 Selectable Display Messages** Program the Selectable Display Messages (1-20).
- ➣ **0406 COS Options, Item 75: Selectable Display Messaging** In an extension's Class of Service, enable (1) or disable (0) an extension's ability to use Selectable Display Messaging.
- ➣ **1005 Class of Service** Assign a Class Of Service (1-15) to an extension.
- ➣ **1006 Programming Function Keys** *(384i 3.04 or higher and 124i)* Assign a function key for Call Forwarding (Device) (code 1081). *(384i prior to 3.04)* Assign a function key for Selectable Display Messaging (code 1027 + msg).

### **Related Features**

#### **Programmable Function Keys**

Function keys simplify Selectable Display Messaging operation.

### **Operation**

#### **To select a message:**

- 1. Press idle CALL key  $+$  dial  $*4$ . OR Press Call Forward (Device) key (PGM 1006 or SC 851: 1081).
- 2. Dial  $3 +$  Message number (01-20).

*Use VOL* ▼ *or VOL* ▲ *to scroll through the messages.*

3. (Optional for messages 1-8 and 10) Dial the digits you want to append to the message.

> *You can append messages 1-8 and 10 with digits (e.g., the time when you will be back). You enter the time in 24-hour format, but it displays in 12-hour format.*

4. Press SPK to select the message and hang up (if you dialed \*4 in step 1).

#### **To cancel a message:**

- 1. Press idle CALL key + dial \*4. OR
	- Press Call Forward (Device) key (PGM 1006 or SC 851: 1081).
- 2. Dial 3.
- 3. Press SPK to hang up (if you dialed \*4 in step 1).

## **Operation (Cont'd)**

#### **(384i Prior to 3.04)**

**To select a message:**

### **Keyset**

- 1. Press idle CALL key.
- 2. Dial \*43.
	- OR

#### Press Selectable Display Messaging key (PGM 1006 or SC 851: 1027 + msg).

3. Dial the message number (01-20).

*You may be able to append a message with digits (phone number - shown as ########), the time of day or the date.*

*To scroll through the messages, press VOLUME* ▲ *or VOLUME* ▼*.*

4. Press SPK to hang up.

*A co-worker calling your extension sees the message you selected. If the message is longer than 20 characters, it automatically wraps to the second line of the display.*

#### **Single Line Telephone**

- 1. Lift handset.
- 2. Dial \*43 and the message number (01-20).

*You may be able to append a message with digits (phone number - shown as ########), the time of day (24-hour) or the date. The time displays in 12-hour format.*

3. Hang up.

#### **To cancel Selectable Display Messaging: Keyset**

- 1. Press idle CALL key.
- 2. Dial \*43. OR

Press Selectable Display Messaging key (PGM 1006 or SC 851: 1027 + msg).

3. Press SPK to hang up.

#### **Single Line Telephone**

- 1. Lift handset.
- 2. Dial \*43 and the message number (01-20).
- 3. Hang up.

# **Description**  *124i* ☞ Available. *384i* ☞ Available. An extension user can change the way calls ring their phone. Selectable Ring Tones allows an extension user to set up unique ringing for their calls. This is important in a crowded work area where several phones are close together. Because their phone has a characteristic ring, the user always can tell when it's their phone ringing. **Conditions** None **Default Setting** Enabled. **Programming**

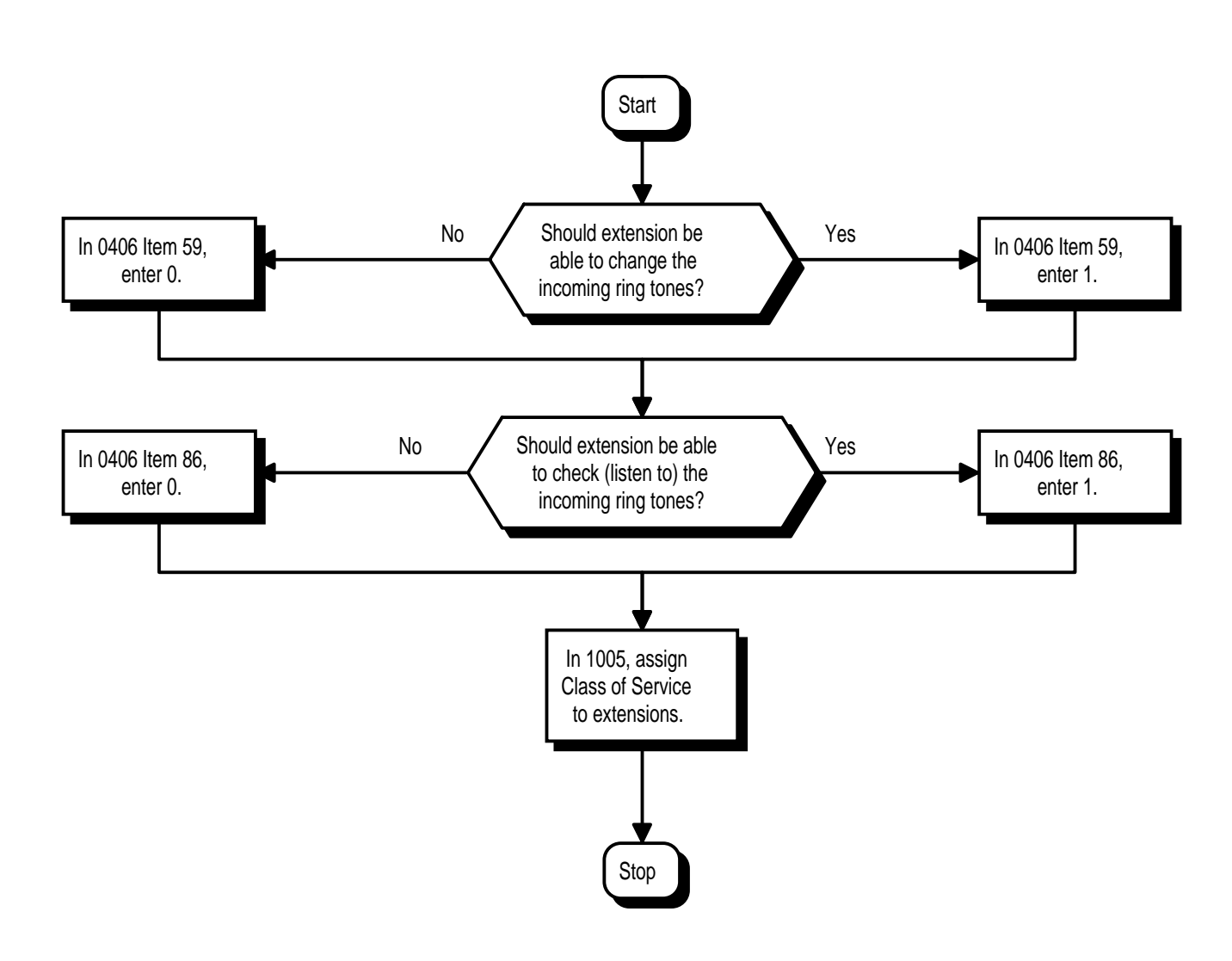

- ➣ **0406 COS Options, Item 59: Selectable Ring Tone Selection**
	- In an extension's Class of Service, enable (1) or disable (0) an extension's ability to change the incoming ring tones.
- ➣ **0406 COS Options, Item 86: Checking Selectable Ring Tones** In an extension's Class of Service, enable (1) or disable (0) an extension's ability to check the Selectable Ring Tones.
- ➣ **1005 Class of Service** Assign a Class Of Service (1-15) to an extension.

### **Related Features**

#### **Single Line Telephones**

Single line telephones cannot use Selectable Ring Tones.

### **Operation**

### **To change your extension's incoming ring tones:**

- 1. Press idle CALL key.
- 2. Dial 820.
- 3. Dial 1 to set Intercom ring; 2 to set trunk ring.
- 4. Dial code for the desired ring pattern.
	- 1 High pitch<br>2 Medium pi
	- Medium pitch
	- 3 Low pitch
- 5. Press SPK to hang up.

#### **To listen to the incoming ring choices:**

- 1. Press idle CALL key.
- 2. Dial 811.
- 3. Dial 1 to listen to Intercom ring; 2 to listen to trunk ring.

*For trunk ring, enter the tone you want to listen to followed by the tenant group.*

- 4. Dial code for the ring pattern you want to hear.
	- 1 High pitch
	- 2 Medium pitch
	- 3 Low pitch
- 5. Press SPK to hang up.

 *124i* ☞ Available. *384i* ☞ Available.

Serial Call is a method of transferring a call so it automatically returns to the transferring extension. Serial Calling saves transferring steps between users. For example, a Customer Service Representative (CSR) has a client on the phone who needs technical advice. The CSR wants to send the call to Tech Service, but needs to advise the client of certain costs when Tech Service is done. Rather than transferring the call back and forth, the CSR can use Serial Call to Technical Service and announce, "I have Ted on the phone. I need to talk to him again. Just hang up when you're done and I'll get him back."

**Conditions** None **Default Setting**

Disabled.

## **Programming**

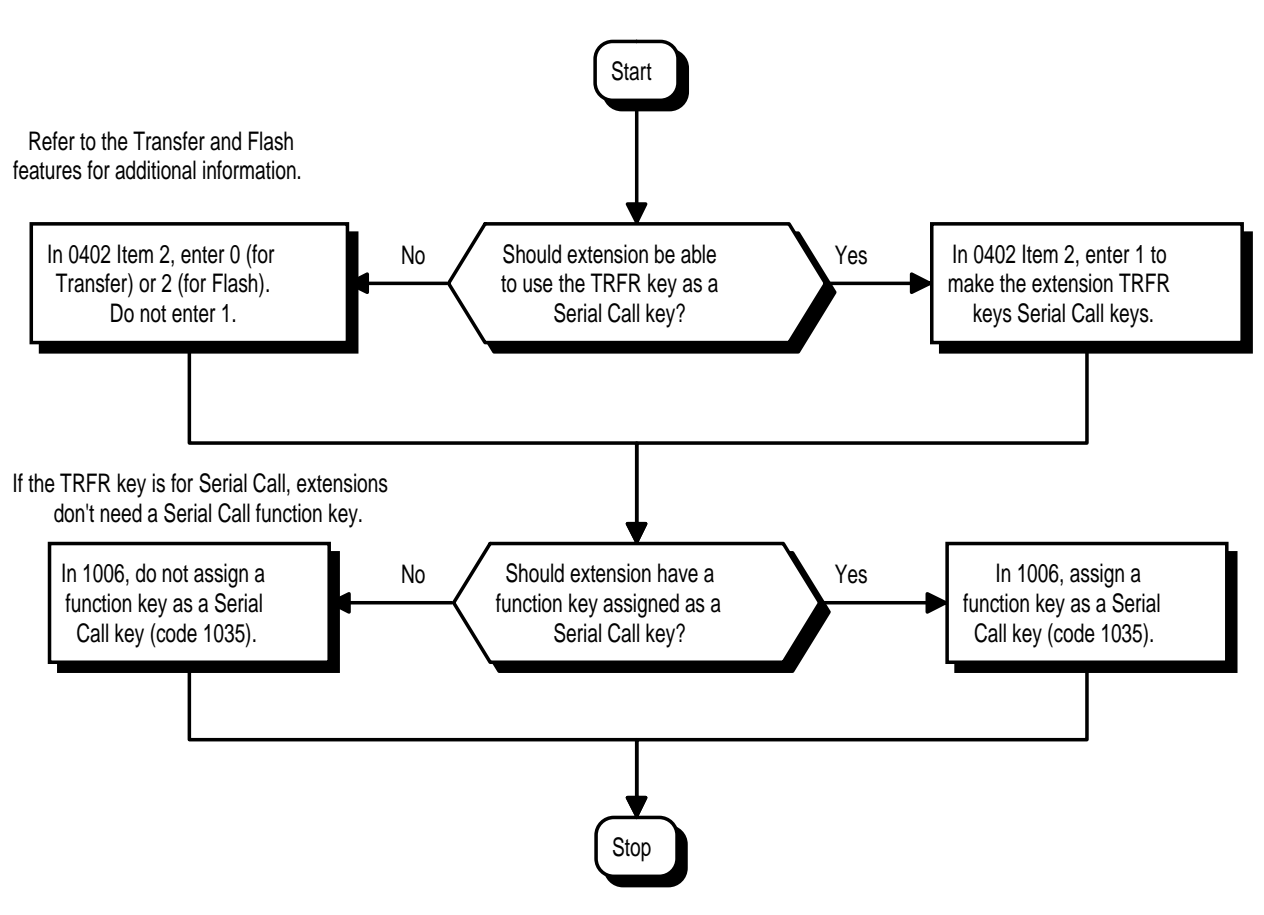

- ➣ **0402 Tenant Group Options, Part B, Item 2: CONF (TRF) Key Operating Mode (Part A)** For each tenant, enter 1 for this option to assign the CONF (TRF) key as a Serial Call key.
- ➣ **1006 Programming Function Keys** Assign a programmable key as a Serial Call key (code 1035).

## **Related Features**

#### **Programmable Function Keys**

Serial Call requires a uniquely programmed function key.

**Single Line Telephones**

Serial Call is not available to single line telephones.

**Transfer**

An extension user can extend (send) a call to a co-worker.

### **Operation**

### **To place a Serial Call to a co-worker:**

- 1. Place or answer trunk call.
- 2. Press HOLD.
- 3. Dial co-worker's extension number.
	- *Co-worker must lift handset to respond to your announcement.*
- 4. Press Serial Call key (PGM 1006 or SC 851: 1035) but do not hang up.

*When your co-worker hangs up the call, the system makes an automatic live transfer back to your extension.*

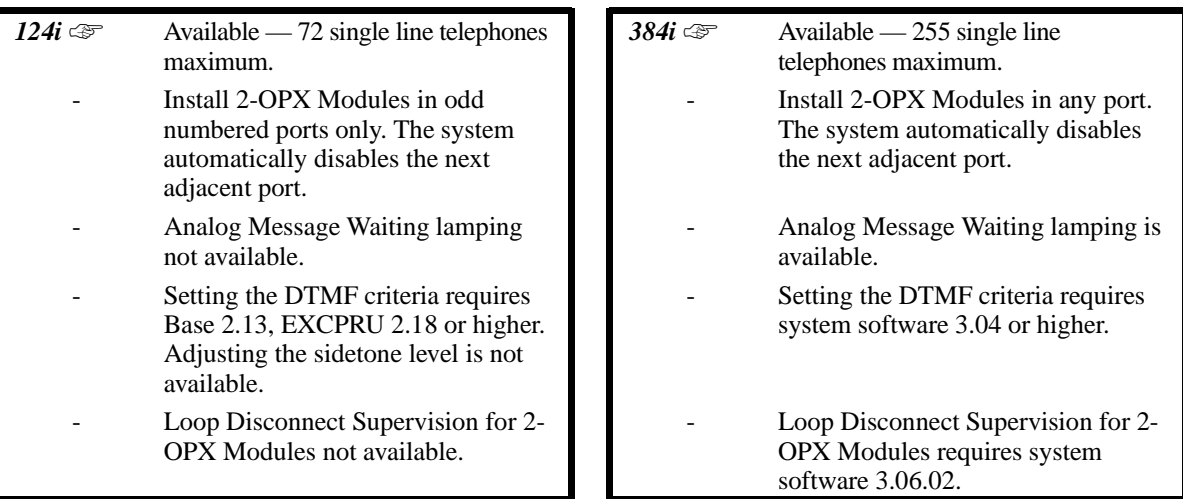

The system is compatible with 500 type (Dial Pulse) and 2500 type (DTMF) analog single line telephones (SLTs). You can install single line telephones as On-Premise or Off-Premise extensions. Single line telephone users can dial codes to access many of the features available to keyset users. With Single Line Telephones, you can have your system simulate PBX type operation.

When installing single line telephones as On-Premise (ONS) Extensions, you must have:

- A port on an ASTU PCB for each single line telephone installed.
- *(384i Only)* If the telephones have Message Waiting lamps, a port on an ASTU/MW PCB for each telephone installed. You must also have a Message Wait Power Supply PCB installed to provide lamp voltage.
- A customer-provided ring generator (refer to the Hardware Manual for installation details).
- (If you have 2500 sets) A CDTU PCB with at least one block reserved for analog extension DTMF reception.

If setting up single line telephones as Off-Premise (OPX) Extensions, you must install a 2-OPX Module. Each 2- OPX Module provides two OPX ports: the physical port to which the module is connected and the next adjacent physical port. In addition, the 2-OPX Module has its own DTMF receivers (one for each port), internal ring generator and power supply. In 124i, install a DTDU PCB if you want outbound dial tone detection for Off-Premise Extensions. Refer to the Hardware Manual for installation details.

#### **Conditions**

- (A.) 2-OPX Module circuits meet the requirements o EIA Specification RS-464-A for OPS class C (loop resistance to 3,300 ohms, loop current = 16 mA or greater). In 384i system software 3.06.02 and higher, the 2- OPX Module (with updated firmware) provides far end loop disconnect supervision for the connected circuits. Set the interval in 0115 Item 10: Loop Disconnect Time.
- (B.) Dial Pulse (500 type) single line telephones cannot access any features that require the user to dial # or \*.

#### **Default Setting**

- In 124i, Single Line Telephones and 2-OPX Modules auto-ID as soon as they are installed.
- In 384i, Single Line Telephones and 2-OPX Modules function as soon as they are installed and properly programmed.

# **Programming**

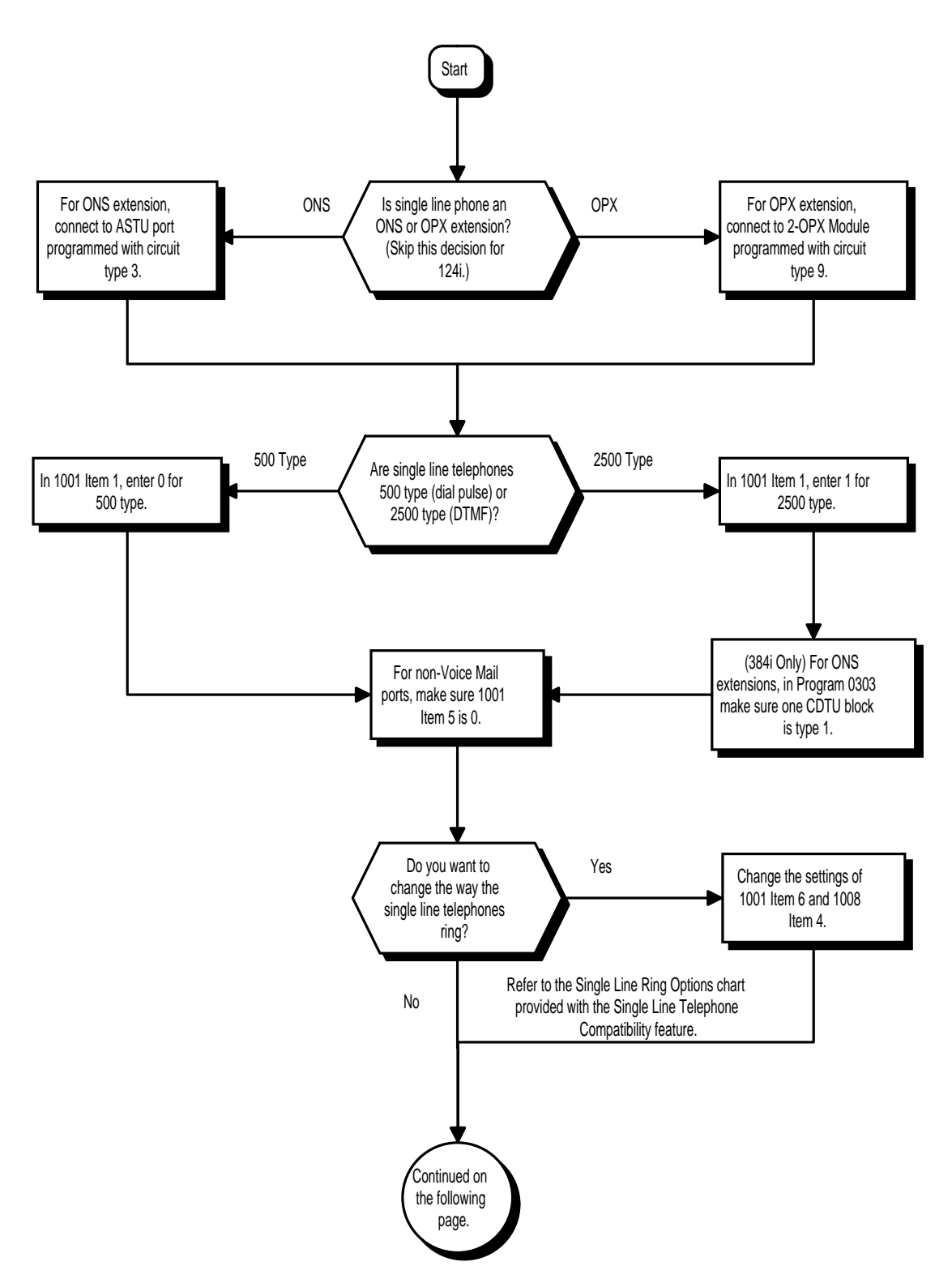

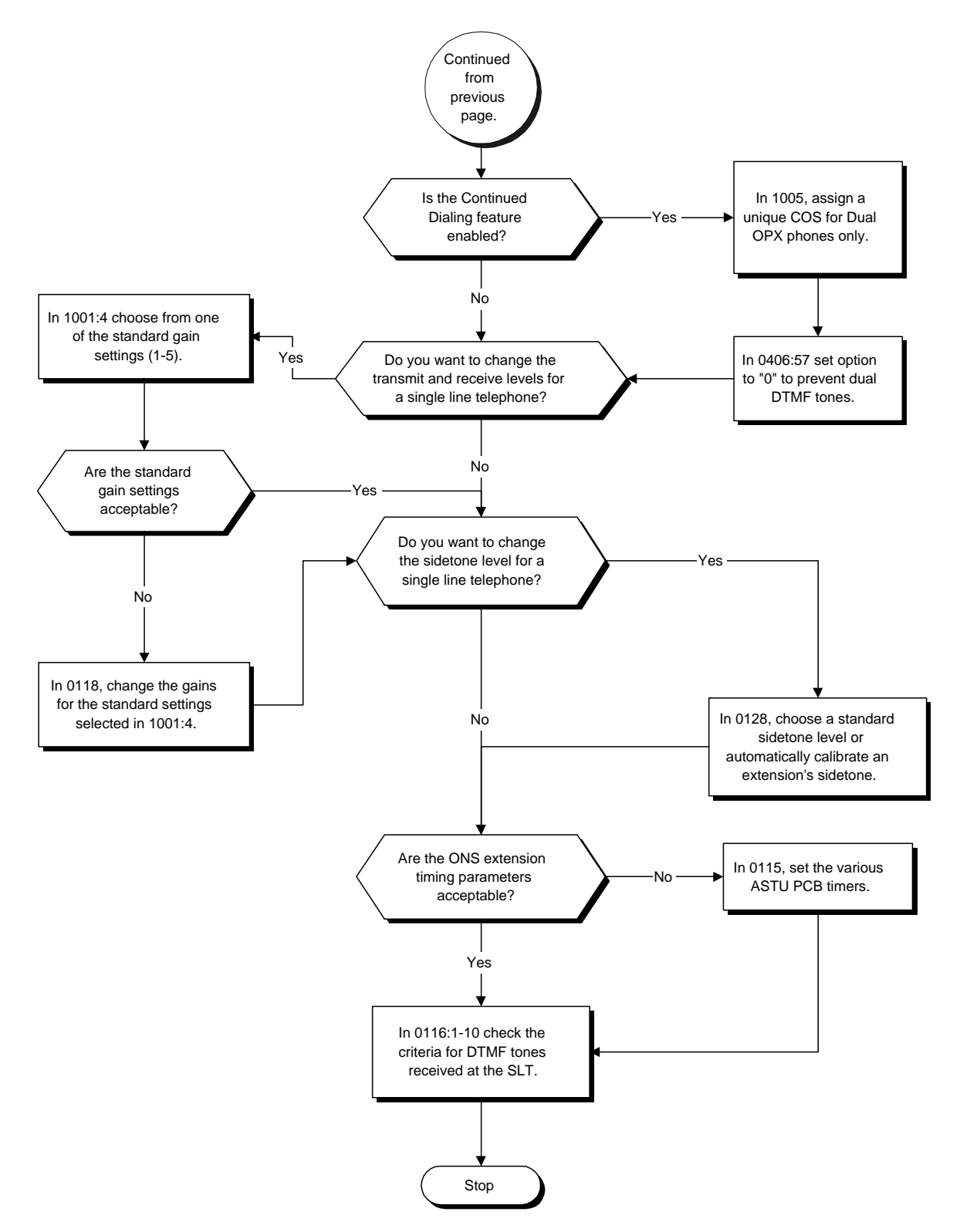

- ➣ *(384i Only)* **0005 Extension Circuit Type** Program all on-premise 500/2500 type single line telephones with circuit type 3. Program all 2-OPX Modules with circuit type 9.
- ➣ **0115 Analog Station (ASTU PCB) Timers** Set various timing parameters for the Analog Station PCBs. The entries you make in this program affect all ASTU PCBs installed.
- ➣ **0116 Tone Detection Setup** Use Items 1-10 to set the criteria for the DTMF tones received at a single line telephone.
- ➣ **0118 Extension CODEC Gain Type Setup** Assign transmit and receive levels to the five analog extension CODEC gain types. You assign CODEC gain types to extensions in Program 1001 Item 4.
- ➣ *(384i Only)* **0128 Analog Station (ASTU PCB) Sidetone Level** Set the sidetone level for analog extensions. You can choose between the preset levels or have the system automatically calibrate an extension for optimum sidetone. Turn to "0129 - Analog Trunk (ATRU PCB) Sidetone Setting" to set the sidetone levels for analog trunks.
- ➣ *(384i Only)* **0303 DTMF and Dial Tone Circuit Setup** If the system has 2500 type (DTMF) single line extensions, allocate at least one CDTU block for analog extension DTMF reception (entry 1).
	- Use the following as a guide when allocating DTMF receivers (i.e., DTU blocks):
	- In light traffic sites, allocate one DTMF receiver for every 10 devices that use them.
	- In heavy traffic sites, allocate one DTMF receiver for every five devices that use them.
- ➣ **0406 Class of Service Options (Part A), Item 57: Continued Dialing** Set option to '0' to prevent dual DTMF tones when using Continued Dialing.
- ➣ **1001 Basic Extension Port Setup (Part A), Item 1: Telephone Signaling Type** Enter 0 if single line phone is a 500 type (dial pulse). Enter 1 if single line telephone is a 2500 type (DTMF).
- ➣ **1001 Basic Extension Port Setup (Part A), Item 4: CODEC Gain Type** Select the CODEC gain type you want the extension to use. This sets the transmit and receive levels
	- of the phone. Set the levels for CODEC gain type 1-5 in Program 0118.
		- Type 1: Transmit and Receive  $= 0$  dB
		- Type 2: Transmit and Receive  $= -5$  dB
		- Type 3: Transmit and Receive = -3 dB
		- Type 4: Transmit and Receive  $= +3$  dB
		- Type 5: Transmit and Receive  $= +5$  dB
- ➣ **1001 Basic Extension Port Setup (Part A), Item 5: Terminal Type**
- Enter 0 for normal 500/2500 type telephones. Enter 1 if a Voice Mail port (refer to "Voice Mail" for more).
- ➣ **1001 Basic Extension Port Setup (Part A), Item 6: Intercom Ring Cycle for 500/2500 Sets** This option works with Program 1008 Item 4 to determine ringing for single line telephones. Refer to the Single Line Ring Options chart below.

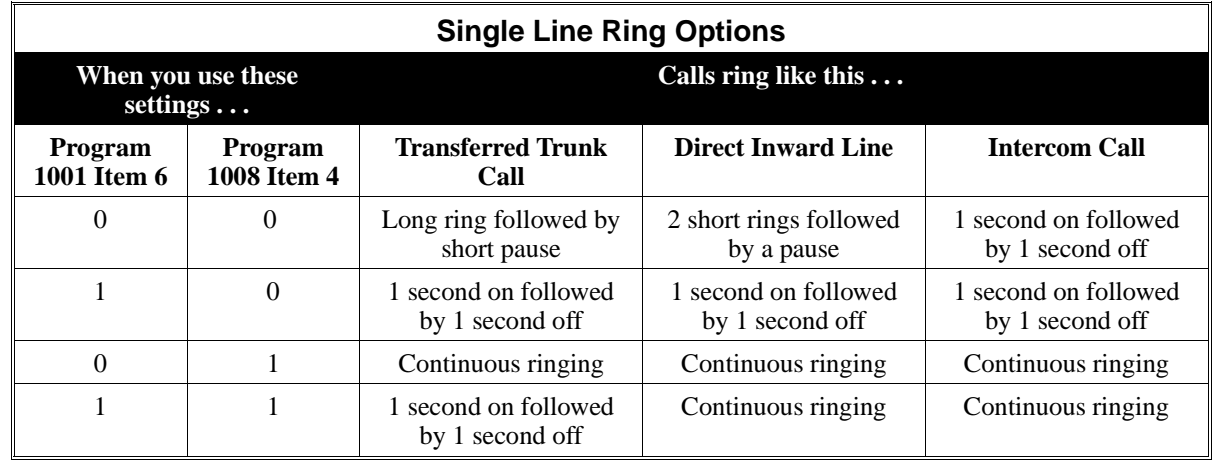

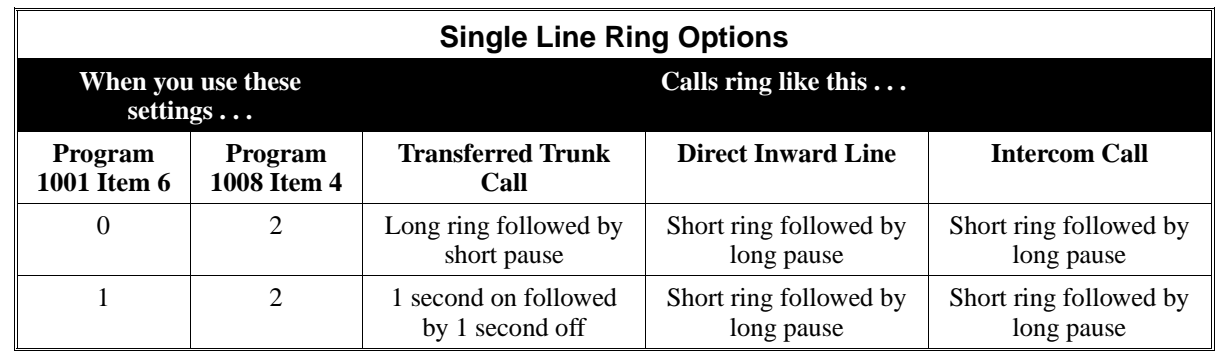

- ➣ **1005 Class of Service**
	- Assign a unique Class of Service for Dual OPX phones only when using Continued Dialing.
- ➣ **1008 Basic Extension Port Setup (Part B), Item 4: Ring Cycle for Keysets**

This option works with Program 1001 Item 6 to determine ringing for single line telephones. Refer to the Single Line Ring Options chart above.

## **Related Features**

Single line telephone users have access to the following features:

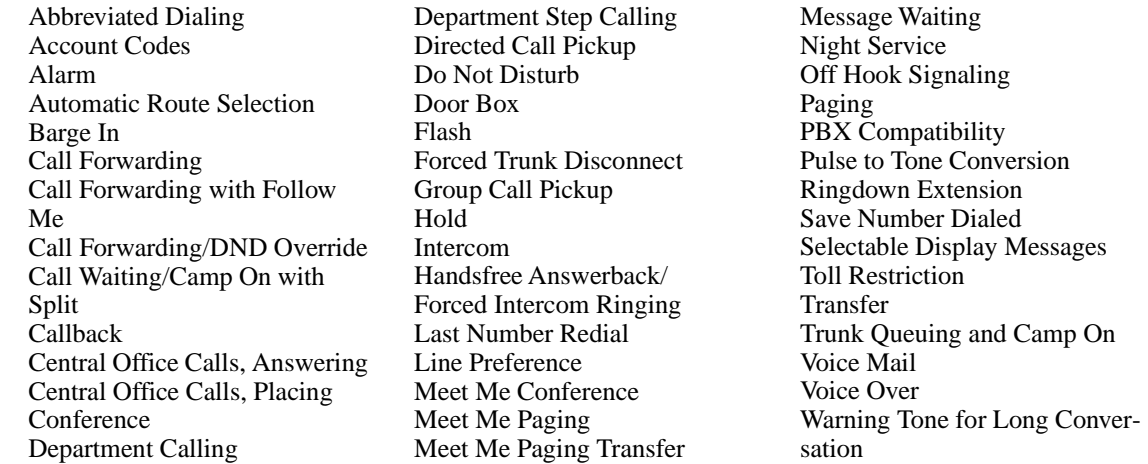

Refer to the individual features for additional descriptive, programming and operational information.

### **Operation**

Refer to the individual features listed in the Related Features chart above.

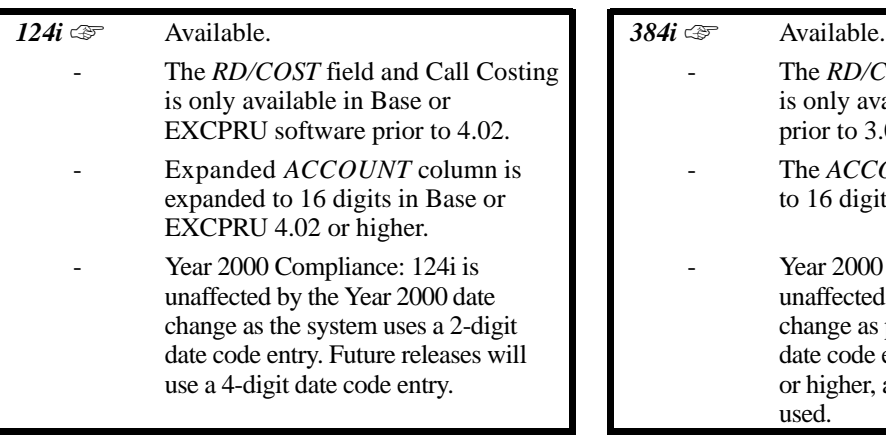

RD/COST field and Call Costing nly available in system software pr to  $3.07.10$ . ACCOUNT column is expanded  $6$  digits in  $3.07.10$  or higher. r 2000 Compliance: 384i is ffected by the Year 2000 date nge as prior to  $3.07.25$ , a 2-digit code entry is used. With 3.07.25 igher, a 4-digit date code entry is  $\mathbf{1}$ 

Station Message Detail Recording (SMDR) provides a record of the system's trunk calls. Typically, the record outputs to a customer-provided printer, terminal or SMDR data collection device. SMDR allows you to monitor the usage at each extension and trunk. This makes charge-back and traffic management easier.

SMDR provides the following options:

#### • **Abandoned Call Reporting**

The SMDR report includes calls that rang into the system but were unanswered (i.e., abandoned). SMDR can include all abandoned calls or only those abandoned calls that rang longer than the specified duration. The Abandoned Call Report helps you keep track of lost business.

#### • **Blocked Call Reporting**

When Toll Restriction blocks a call, you can have SMDR print the blocked call information. Or, you can have SMDR exclude these types of calls. With Blocked Call Reporting, you can better customize Toll Restriction for the site's application.

#### • **Call Costing**

For systems with Automatic Route Selection, the SMDR report can show costing information for long distance calls. Call costing does not apply to systems without ARS. Use costing when you need to set up call accounting.

#### • **Customized Date Format**

The SMDR header can show the report date in one of three formats: American, European or Japanese. Set the format for your preference.

#### • **Transferred Call Tracking**

SMDR shows each extension's share of a transferred call. If an outside call is transferred among four extensions, SMDR shows how long each of the callers stayed on the call.

#### • **Data Call Tracking**

Data Call Tracking can log the system's internal data calls. Since SMDR normally logs external (trunk) data calls, Data Call Tracking lets you get a complete picture of data terminal activity.

#### • **Digit Counting**

With Digit Counting, SMDR can selectively keep track of toll calls. For example, if the digit count is nine, SMDR won't include toll calls within the home area code. Digit Counting permits SMDR to include only the types of calls you want to monitor.

### • **Digit Masking**

Digit Masking lets you "X" out portions of the number dialed on the SMDR report. A digit mask of seven, for example, masks out all exchange codes (NNXs) and local addresses. Digit Masking makes it easier to keep track of calling patterns, without having to interpret each individual number. You can also use Digit Masking to block out access and security codes.

### • **Duration Monitoring**

SMDR can include calls of any duration, or only those that last longer than the interval you specify. If you want to keep track of all trunk activity, use a short duration. To keep track of only significant usage, use a longer duration.

#### • **Extension Exclusion**

You can selectively exclude extensions from the SMDR report. This ensures privacy for high-profile callers. For example, the company attorney negotiating a merger may not want his calls to show up on an inhouse report.

### • **PBX Call Reporting**

If you system is behind a PBX, you can have SMDR monitor all traffic into the PBX or just calls placed over PBX trunks. The SMDR record can include all PBX calls (including calls to PBX extensions) or just calls that include the PBX trunk access code.

#### • **Serial and Parallel SMDR Communication**

The system is compatible with both serial and parallel SMDR devices. This gives you many SMDR output options. For example, you can output the SMDR report to a high speed parallel printer or send it to disk through a PC's serial port.

#### • **Trunk Exclusion**

Use Trunk Exclusion to exclude certain trunks not subject to per-call charges (like WATS lines) from the SMDR report. This makes call accounting easier, since you review only those calls with variable costs.

#### • **Usage Summaries**

SMDR can automatically print daily, weekly and monthly call activity summaries. Each summary includes the total number of regular trunk calls and ISDN trunk calls, and the costs for each type. The daily report prints every day at midnight. The weekly report prints every Sunday night at midnight. The monthly report prints at midnight on the last day of the month.

#### • **Extension Name or Number**

The SMDR report can include an extension's name or extension number. Choose the method that makes it easier for you to track call usage.

## **Sample SMDR Report (384i Prior to 3.07.10 and 124i Prior to Base/EXCPRU 4.02)**

09/01/96 PAGE 001

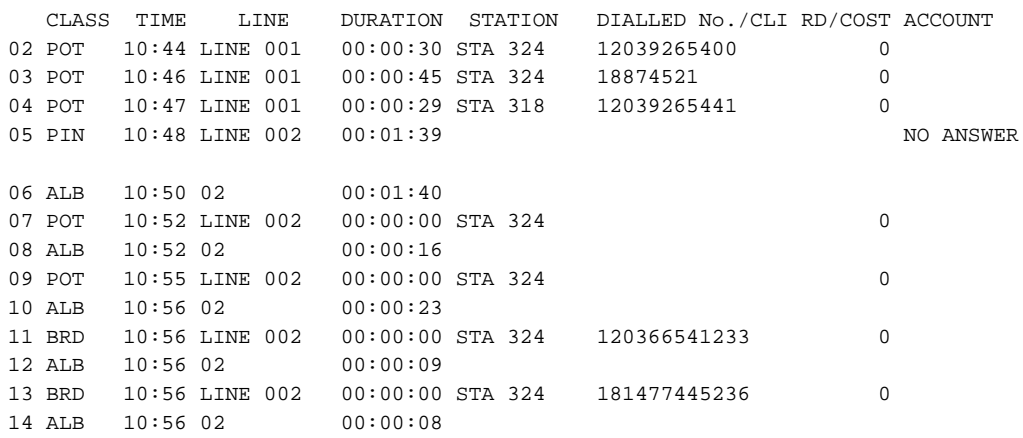

## **Sample SMDR Report (384i 3.07.10 or higher)**

09/01/97 PAGE 001

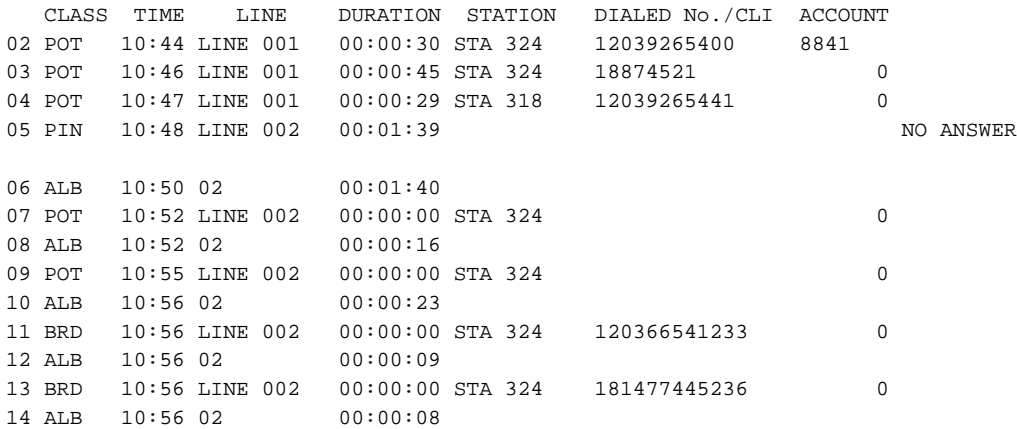

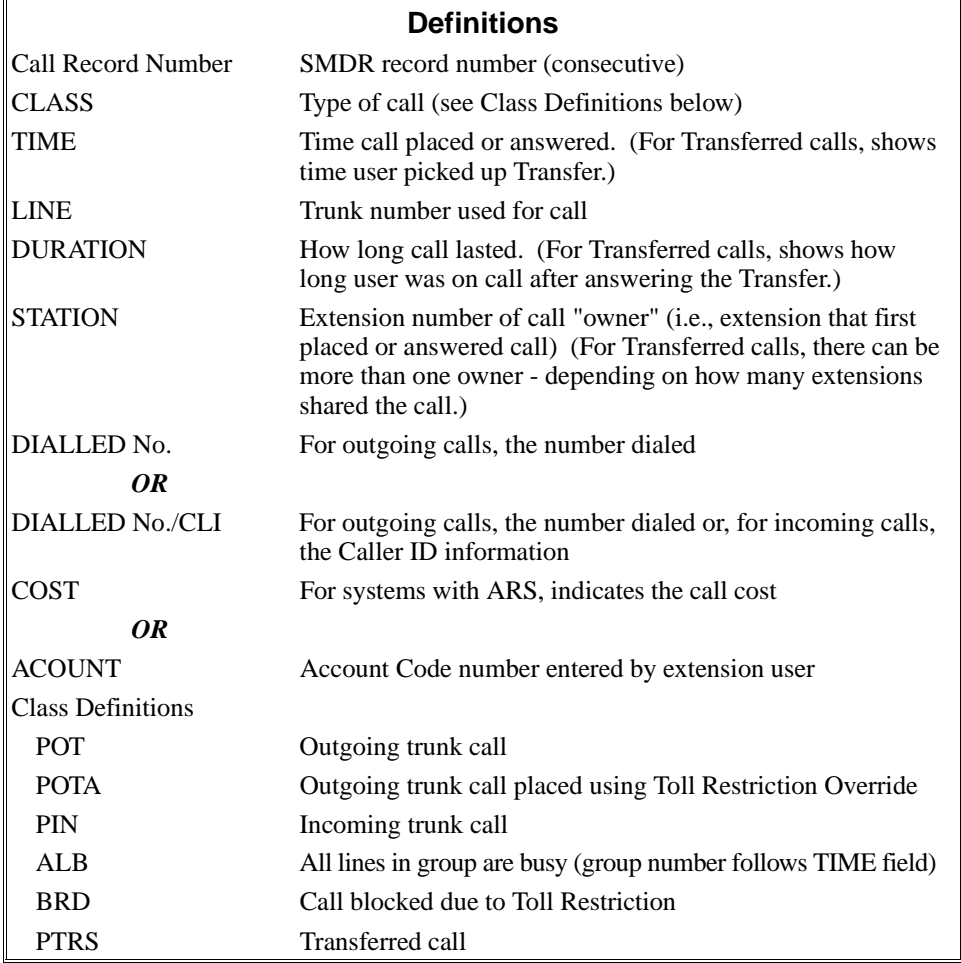

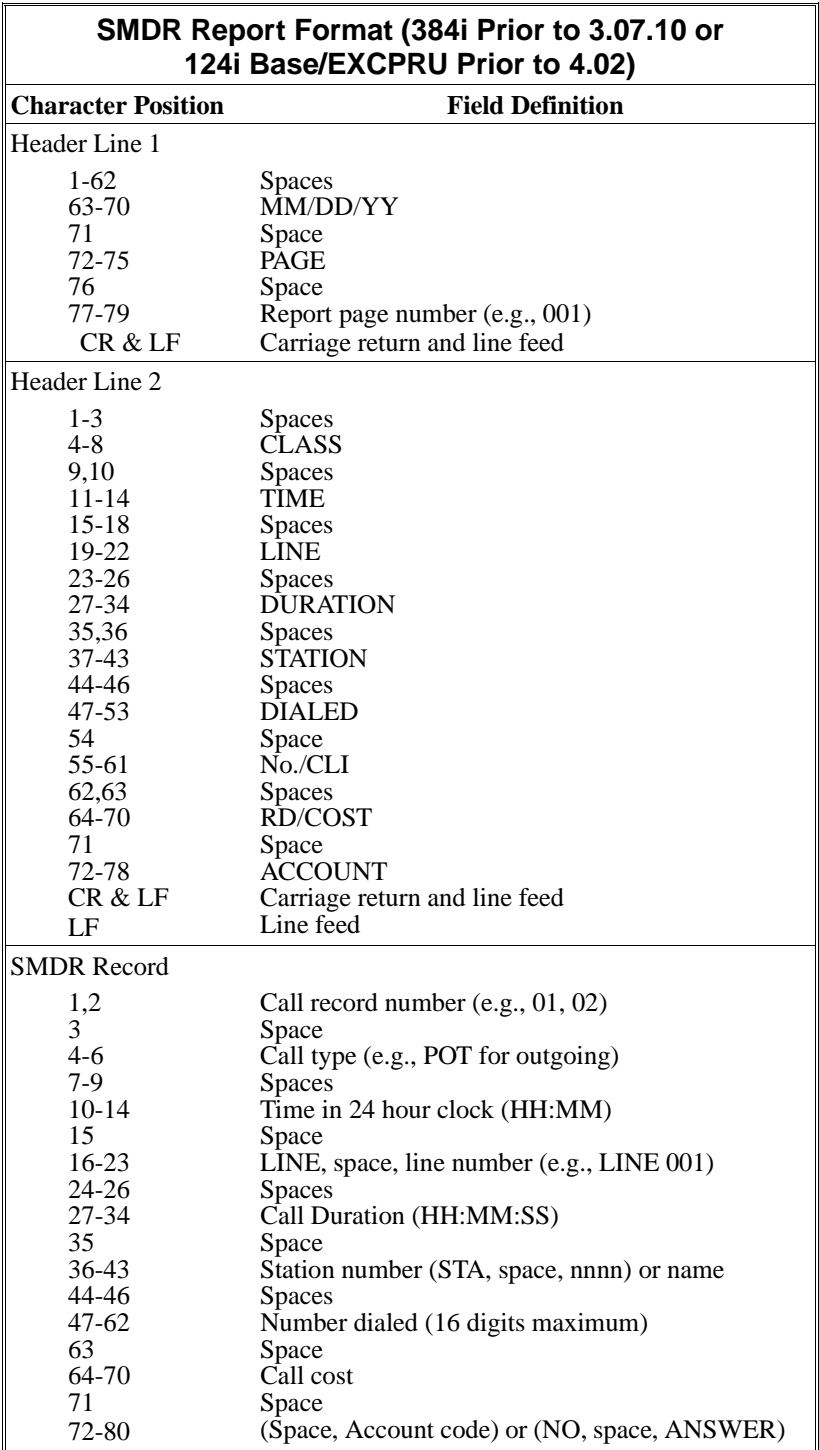
# **Description (Cont'd)**

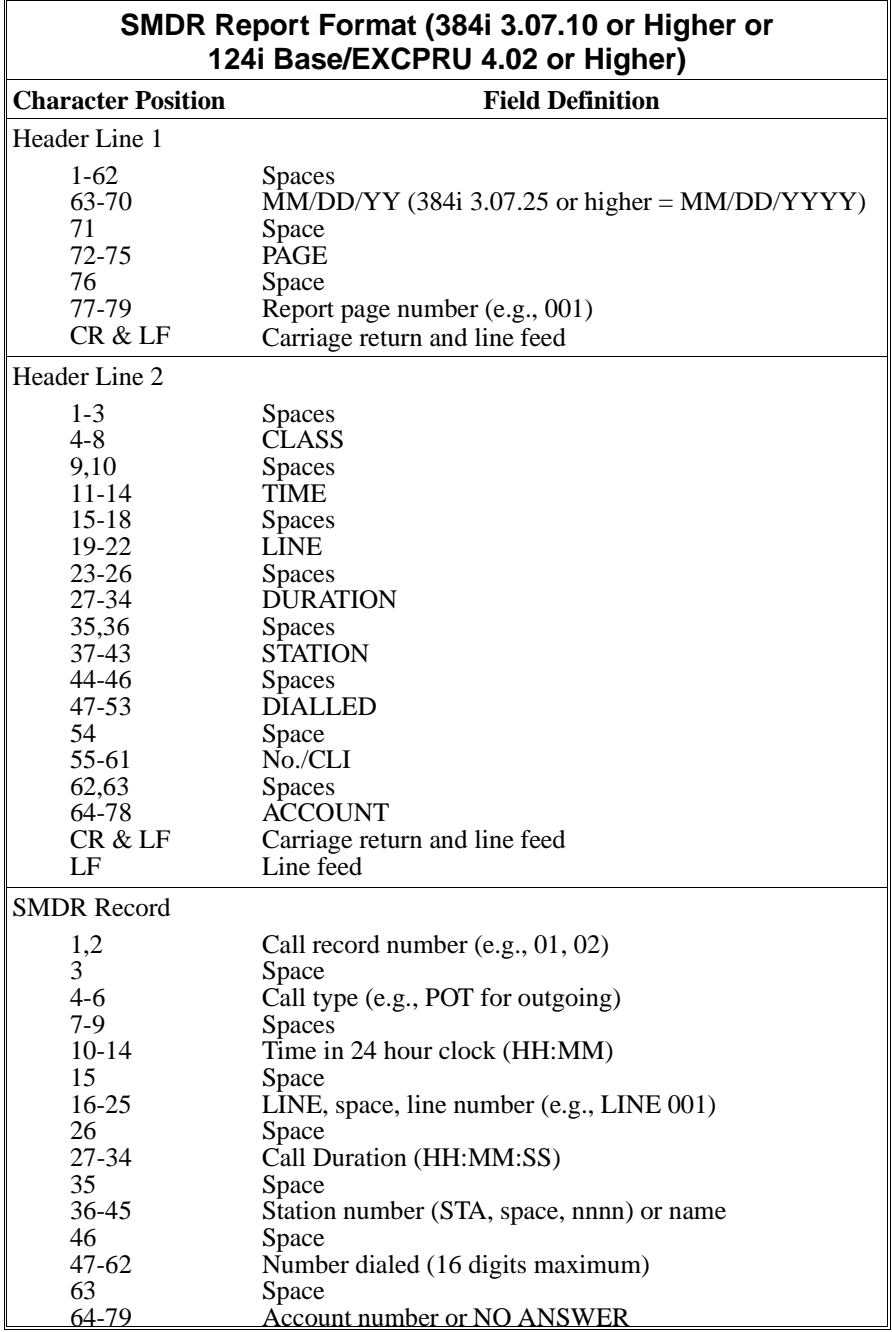

### **Description (Cont'd)**

### **Summary Reports**

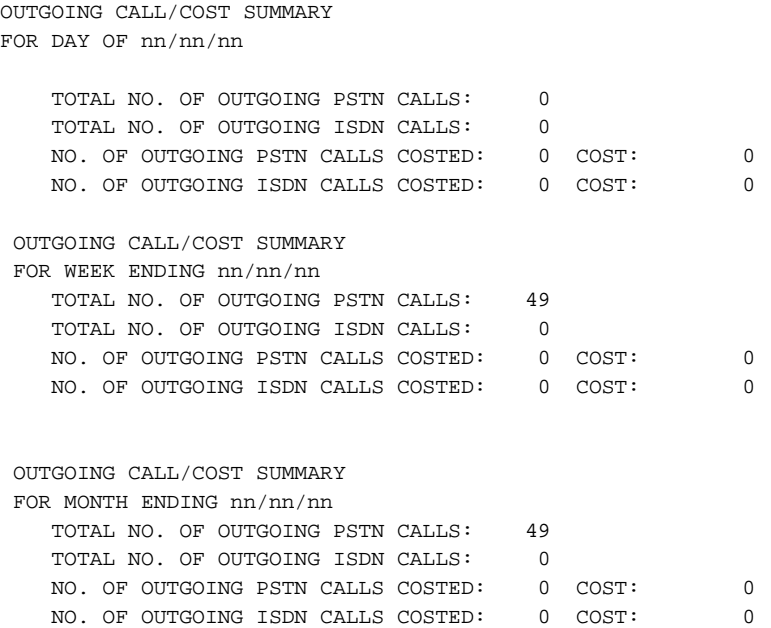

### **Conditions**

- (A.) The SMDR report does not include voice Intercom calls.
- (B.) SMDR requires the installation of a DCI (Data Communications Interface). Once you designate a DCI for SMDR, you cannot use that extension for placing and answering other data calls. SMDR and the Traffic Management Reports should not use the same DCI.
- (C.) The SMDR call buffer stores 320 calls. The buffer stores calls when the SMDR device is unavailable. When the buffer fills, each new call is not recorded. The alarm display telephone assigned in Program 0011 (normally extension 301) shows "SMDR Buffer Full," indicating that the buffer is full. The 124i also includes a Buffer Overflow message on the SMDR report.

### **Default Setting**

Disabled.

## **Programming**

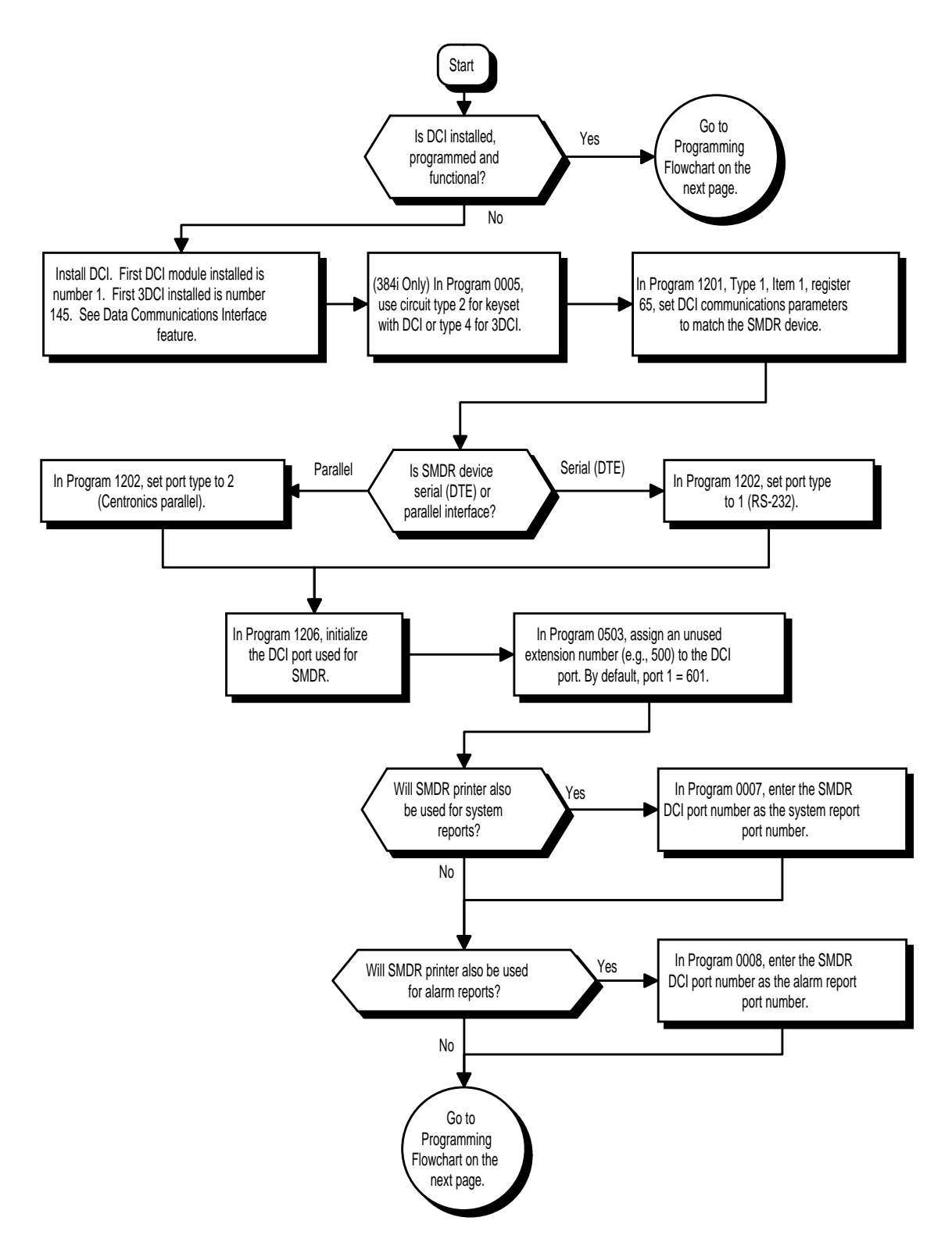

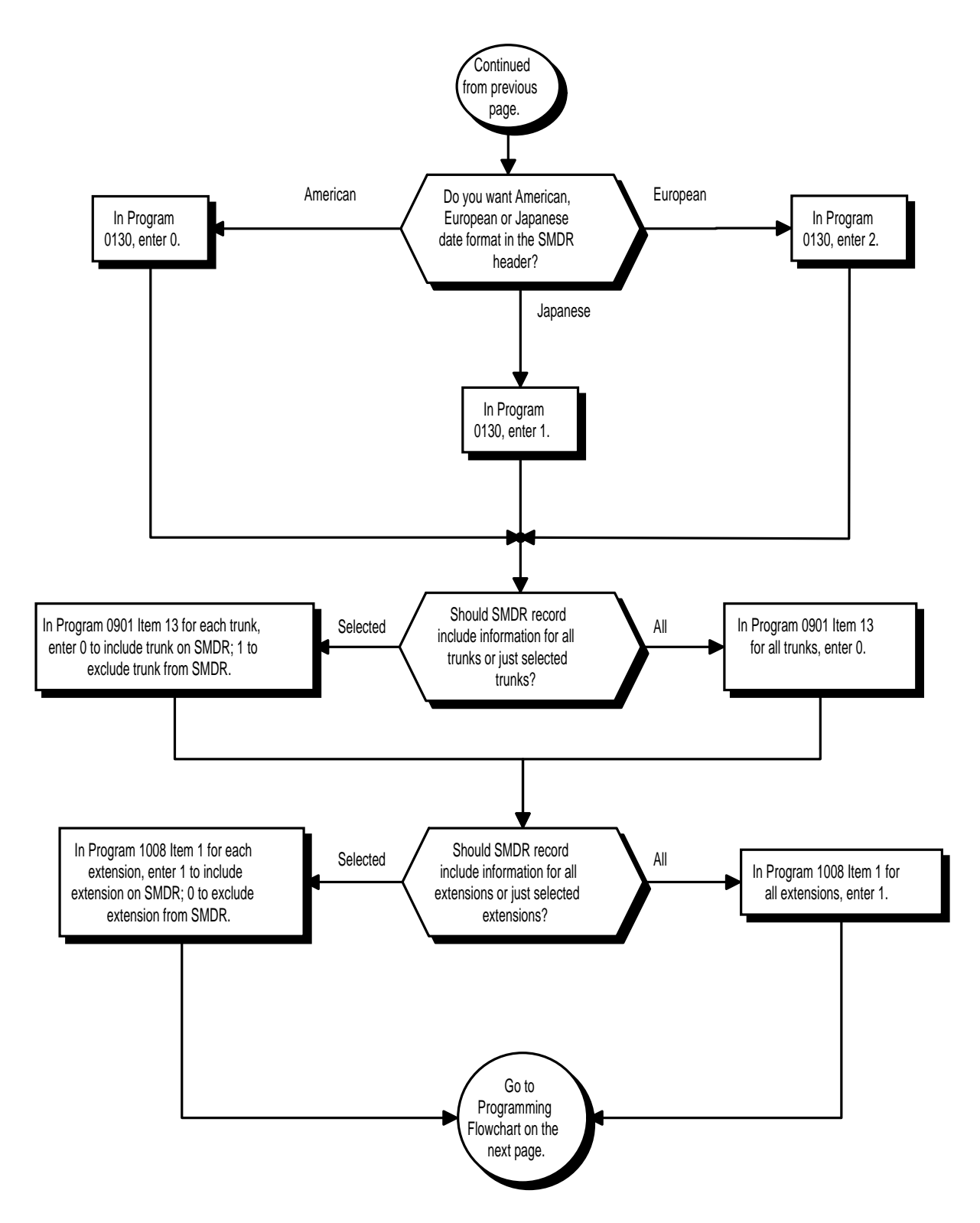

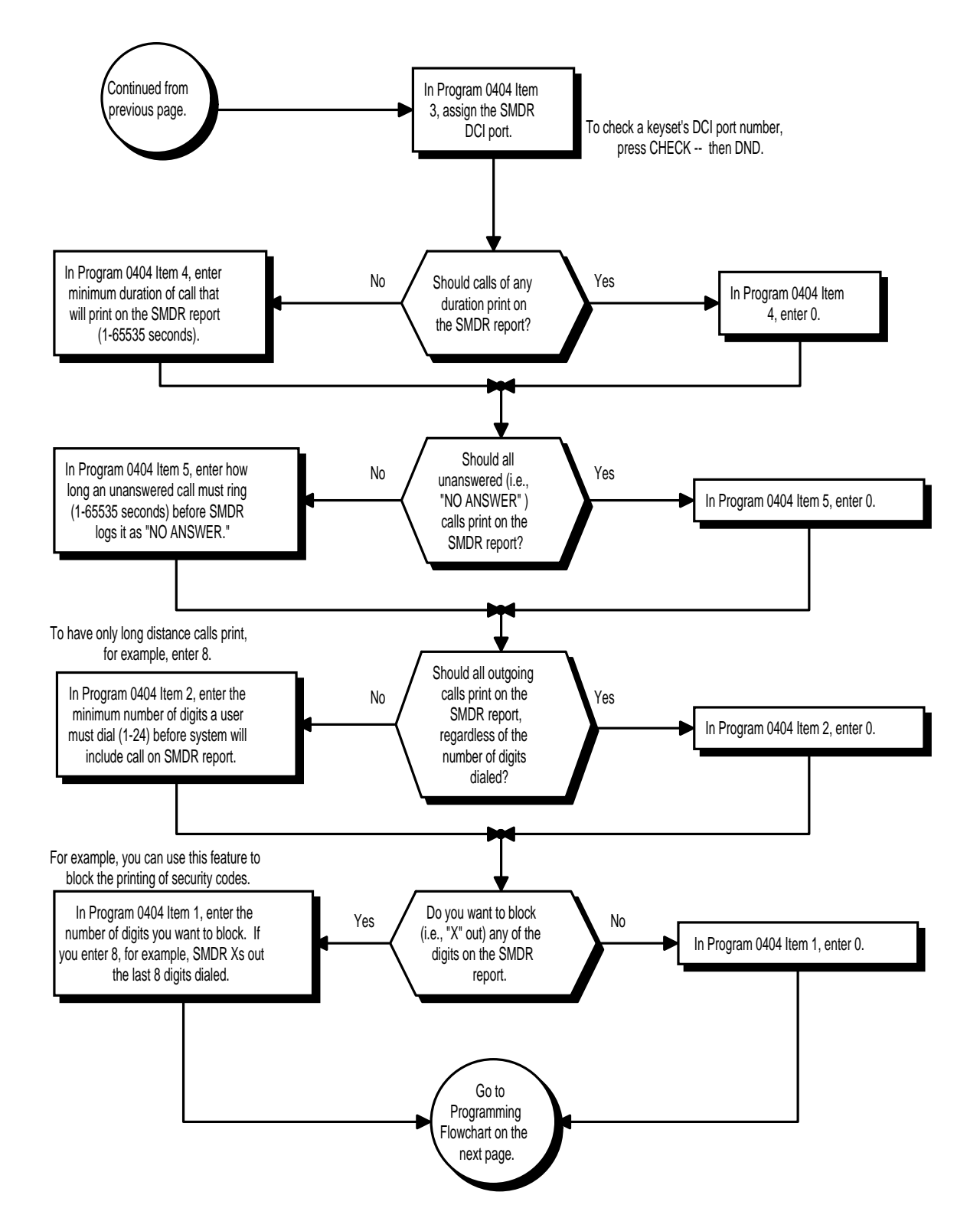

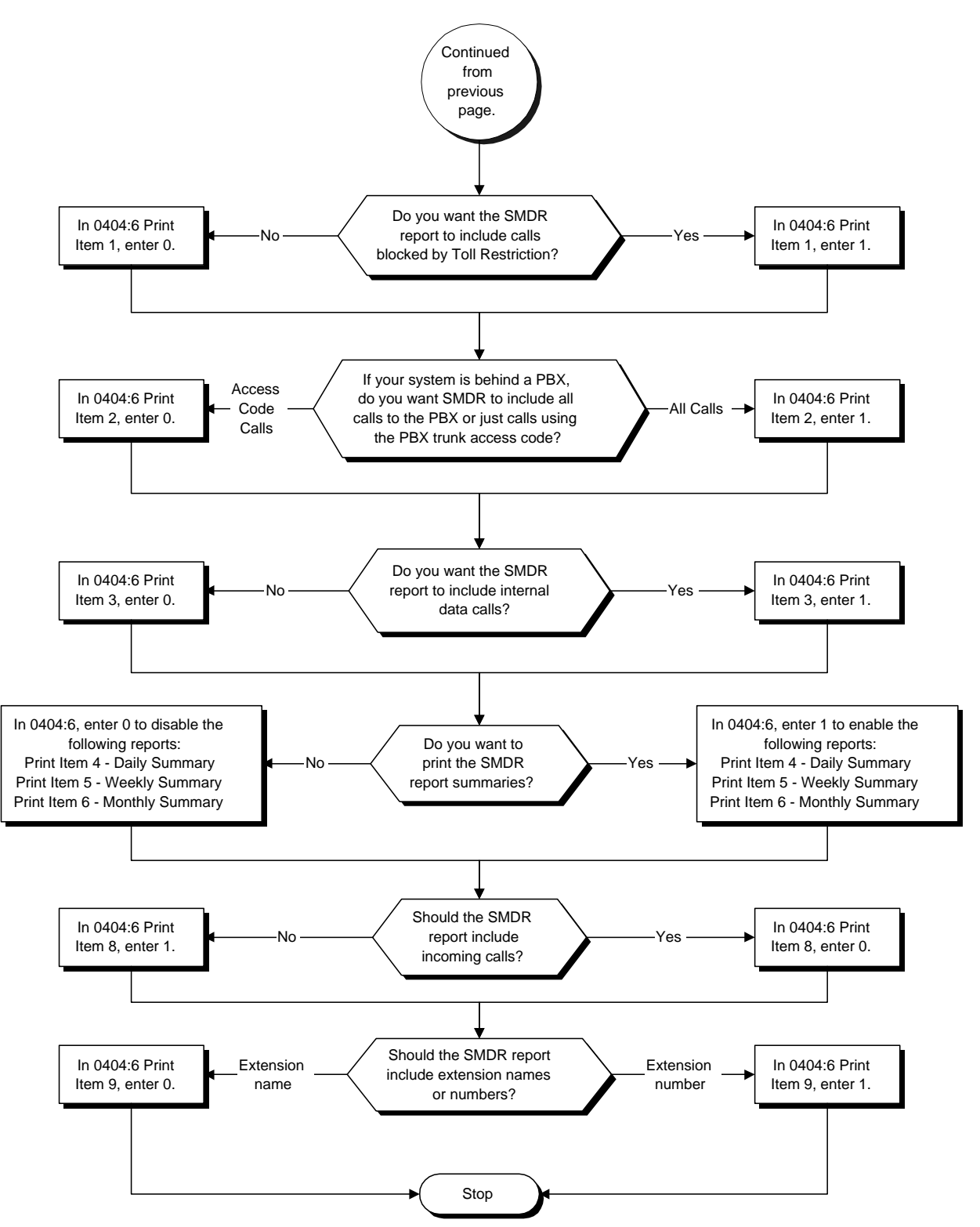

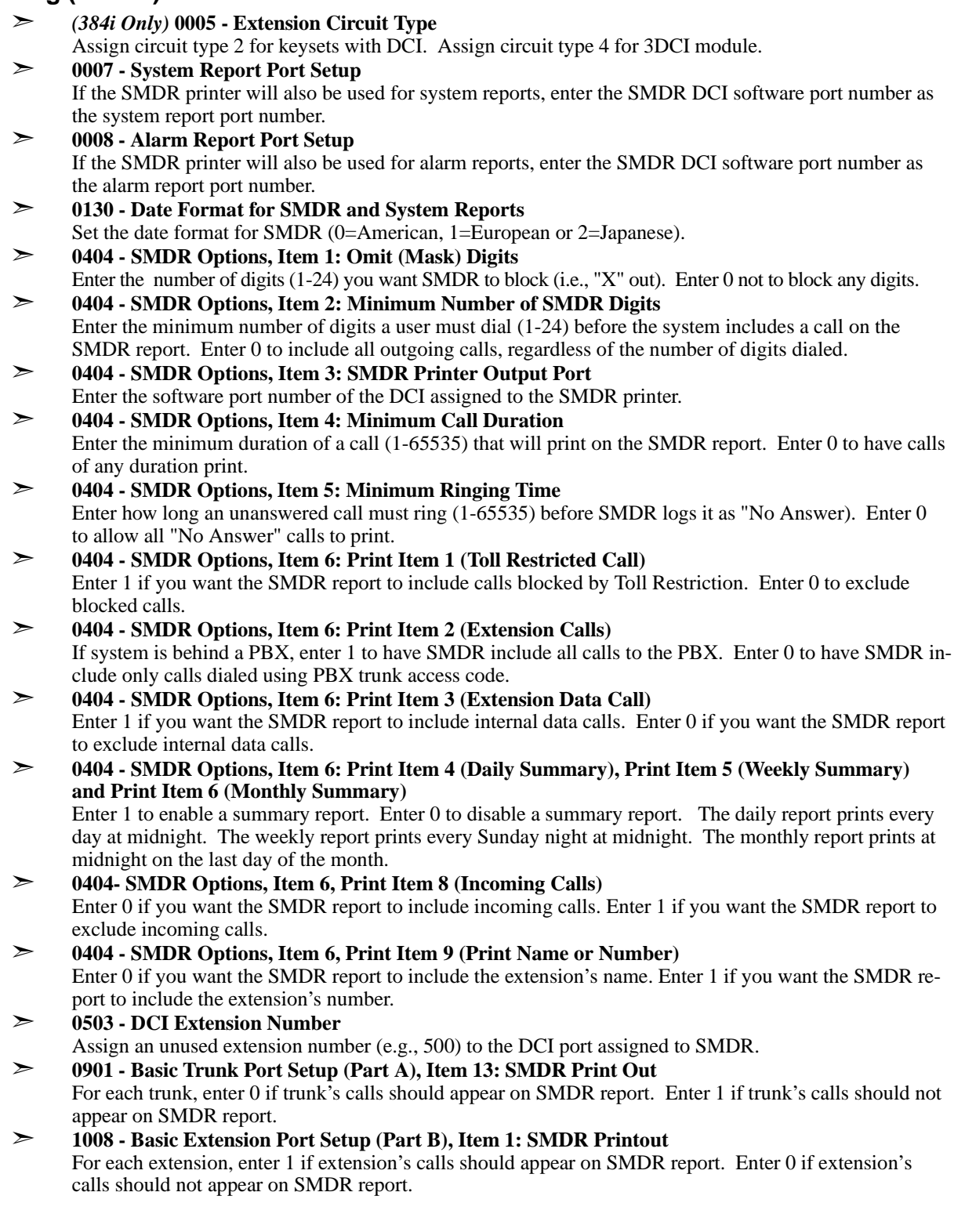

- ➣ **1201 DCI Setup, Type 1, Item 1, Register 65**
	- Set the DCI communications parameters to match the SMDR device.
- ➣ **1202 DCI Port Type** Set this option to 1 if SMDR device is serial. Set this option to 2 if SMDR device is Centronics parallel. ➣ **1206 - Initialize DCI**
- Initialize the DCI port selected for SMDR.

### **Related Features**

### **PBX Compatibility**

To use the PBX Call Reporting option, program system for behind PBX operation.

#### **Traffic Management Report (TMS)**

Traffic Management Reports and SMDR should not use the sameDCI port.

### **Transfer**

The extension that initially answers or places a call "owns" the SMDR record for the call. For example, if extension 318 transfers a trunk call to extension 320, the SMDR record assigns the entire call to extension 318. Extension 320 does not show on the SMDR record as part of the transferred call.

### **Year 2000 Compliance**

The SMDR page and summary banners show four digis for the year (e.g., 2001).

### **Operation**

Once installed and programmed, SMDR operation is automatic.

### **Description**

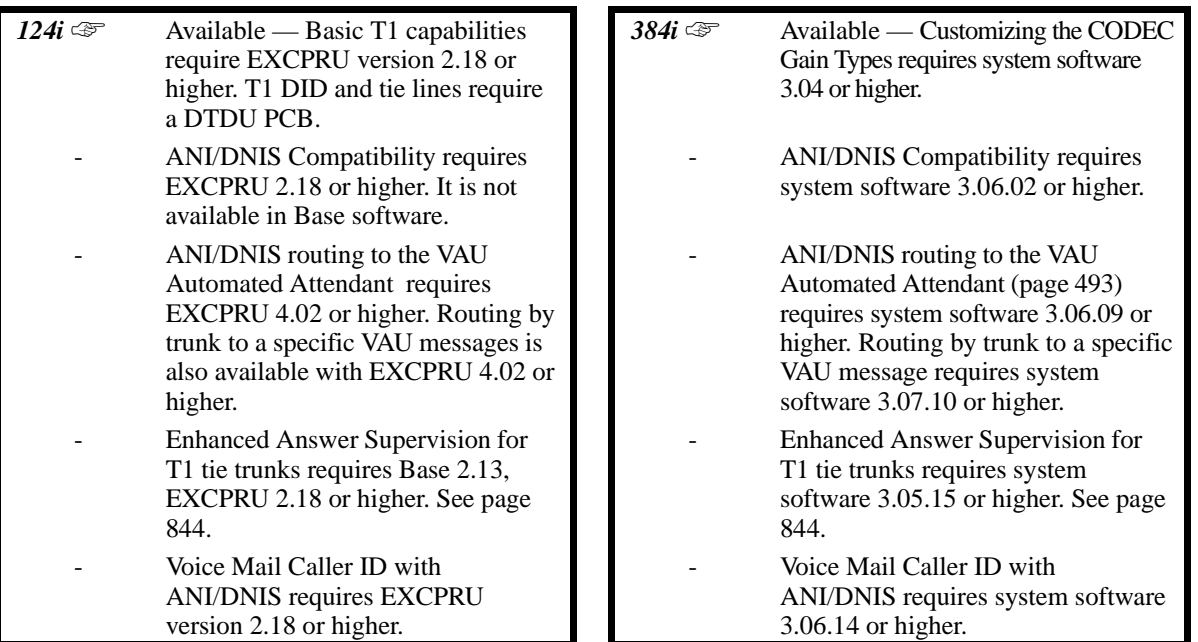

The T1/PRI Interface PCB gives the system T1 trunking capability. This PCB uses a single universal slot and provides up to 24 trunk circuits. In additional to providing digital-quality trunking, the T1/PRI Interface PCB allows you to have maximum trunking capability with fewer PCBs. This in turn makes more universal slots available for other functions.

You can program each T1/PRI PCB for any combination of the following trunks:

- $CO$  loop start
- CO ground start<br>• Direct Inward D
- Direct Inward Dialing<sup>1</sup>
- Tie lines $<sup>2</sup>$ </sup>

When installed in 384i, the T1/PRI Interface PCB uses the first block of 24 consecutive trunks. For example, if you have an ATRU PCB installed for trunks 1-8, the T1/PRI Interface PCB will automatically use trunks 9-32. If you have ATRU PCBs installed for trunks 1-8 and 17-24, the T1/PRI PCB will use trunks 25-48. The T1/PRI Interface cannot use trunks 9-16 (even if available) since they are not part of a consecutive block of 24 trunks.

1

Bidirectional DID trunks are currently not supported. 2

Two-wire (four-lead) type 1 tie lines (FIC TL11M) only.

### **Description (Cont'd)**

### **ANI/DNIS Compatibility**

The system is compatible with telco's T1 Automatic Number Identification (ANI) and Dialed Number Information Service (DNIS) services. A complement to Caller ID service, ANI/DNIS Compatibility provides:

#### • **Selectable Receive Format**

You can set up the system for compatibility with any combination of ANI, DNIS and Dialed Number (Address) data provided by the telco.

### • **Flexible Routing**

Based on the data received, the system can route the incoming ANI/DNIS call to:

- An extension
- An ACD or Voice Mail master extension number
- The VAU Automated Attendant and play a VAU message to the caller (requires 384i system software
- 3.06.09 or higher 124i system requires EXCPRU 4.03 or higher). Refer to page 493 for the specifics.
- A Department Group pilot number
- A trunk Ring Group
- **Route According to DID Translation Table or Separate ANI/DNIS Routing Tables**
- **ANI/DNIS Data Displayed as Caller ID Data**
- **Data Error and Unanswered Call Handling**
- If a call can't be completed, send it to a predetermined Ring Group or play supervisory tones to the caller. • **Voice Mail Caller ID**

NVM-Series Voice Mail can use ANI/DNIS information to identify the outside caller that left a message in a user's mailbox. When the message recipient presses **TI** after hearing a message, they hear the time the message was sent and the outside telephone number of the message sender.

### **Conditions**

- (A.) T1 Trunking requires a T1/PRI Interface PCB and a customer-provided CSU/DSU to interface with the telco. Consult your sales representative and the system Hardware Manual for additional details.
- (B.) ANI/DNIS Compatibility requires the use of system DTMF receivers on CDTU A/B PCBs. When all receivers are busy, the incoming ANI/DNIS call waits for a receiver to become available.
- (C.) The ANI/DNIS/Address data received from the telco can be up to 10 digits long. If the system receives more than 10 digits, it interprets the data as an error and handles the call according to the setting in **2404 - ANI/DNIS Service Options, Item 8: Routing on ANI/DNIS Error.**

### **Default Setting**

Disabled.

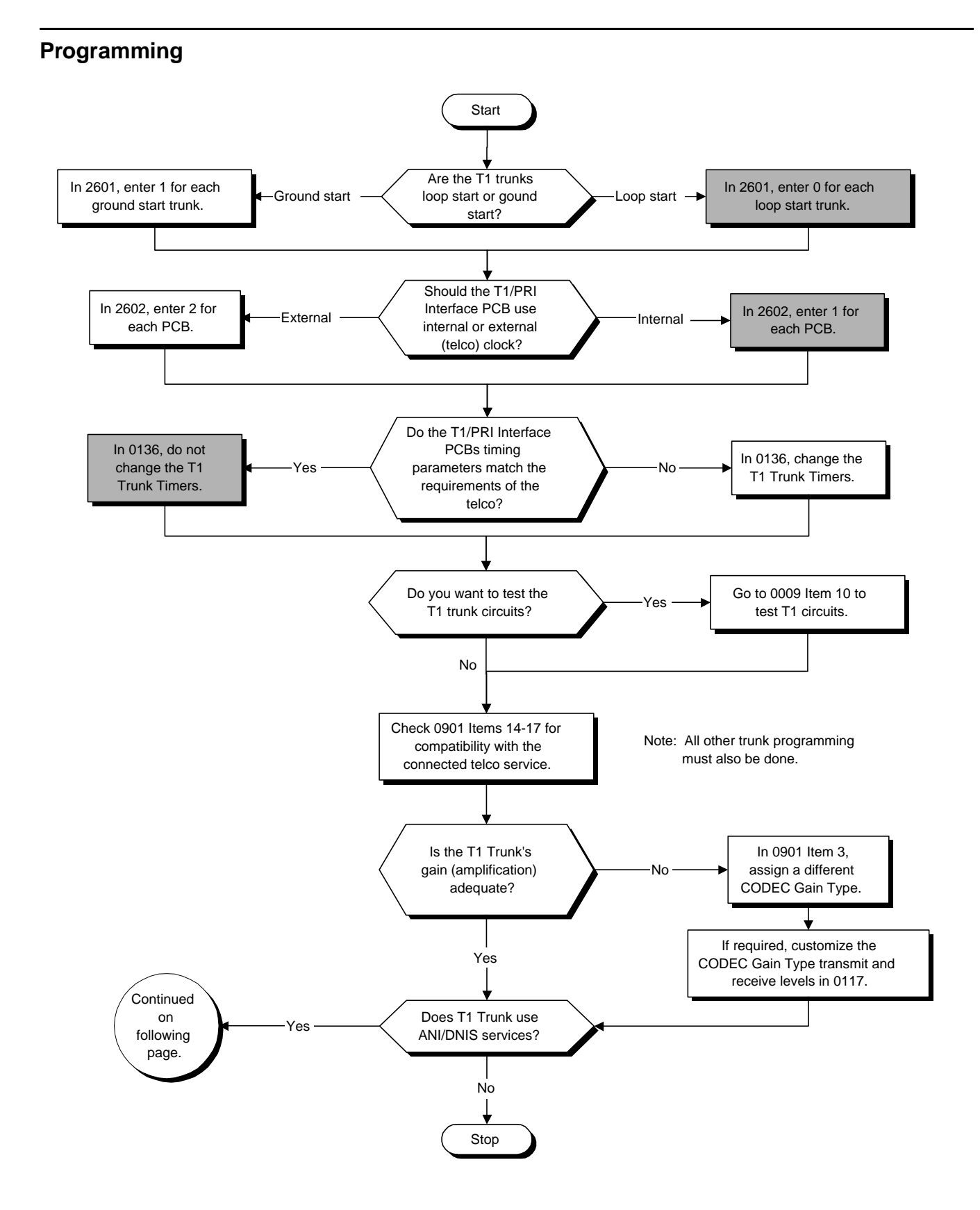

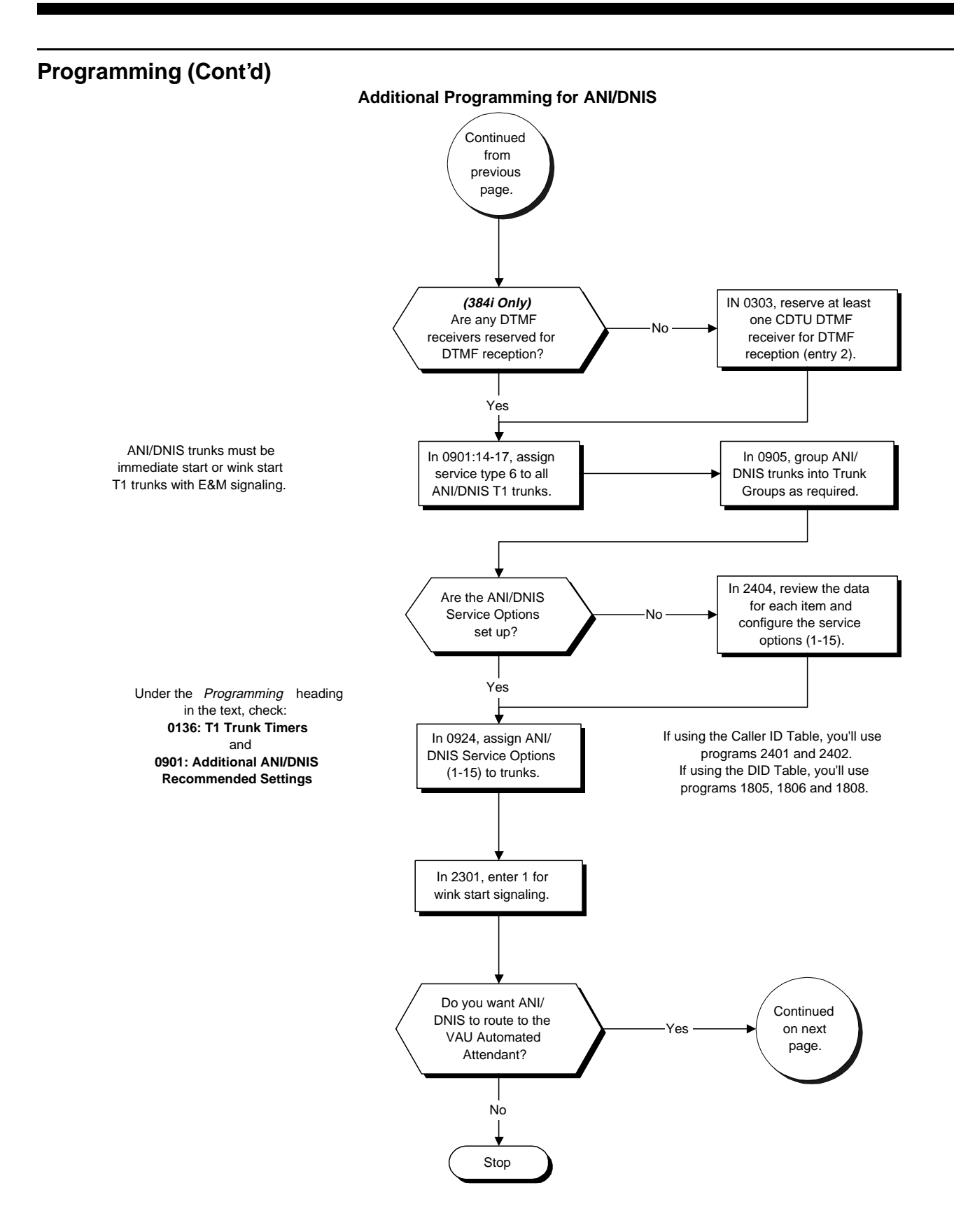

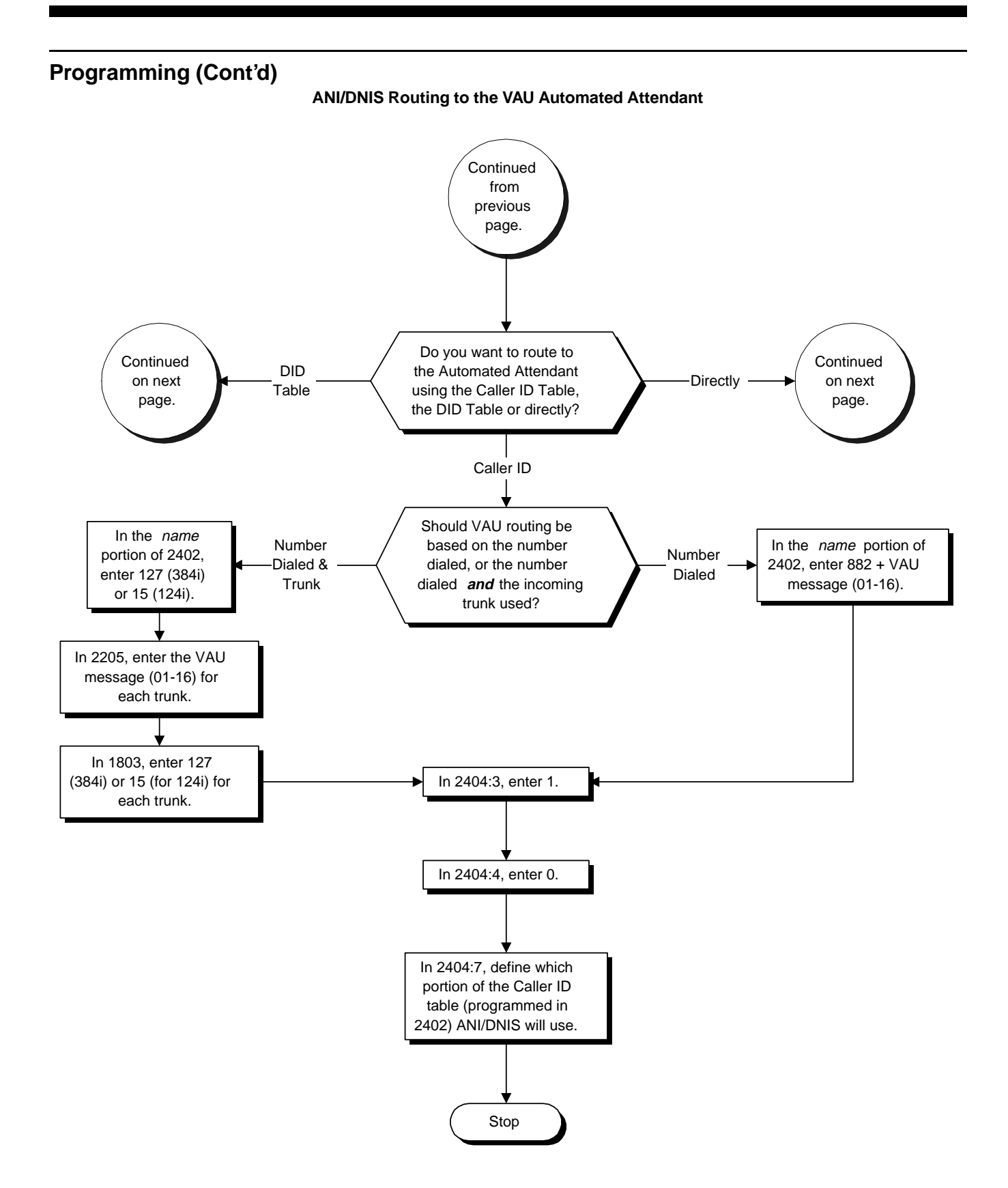

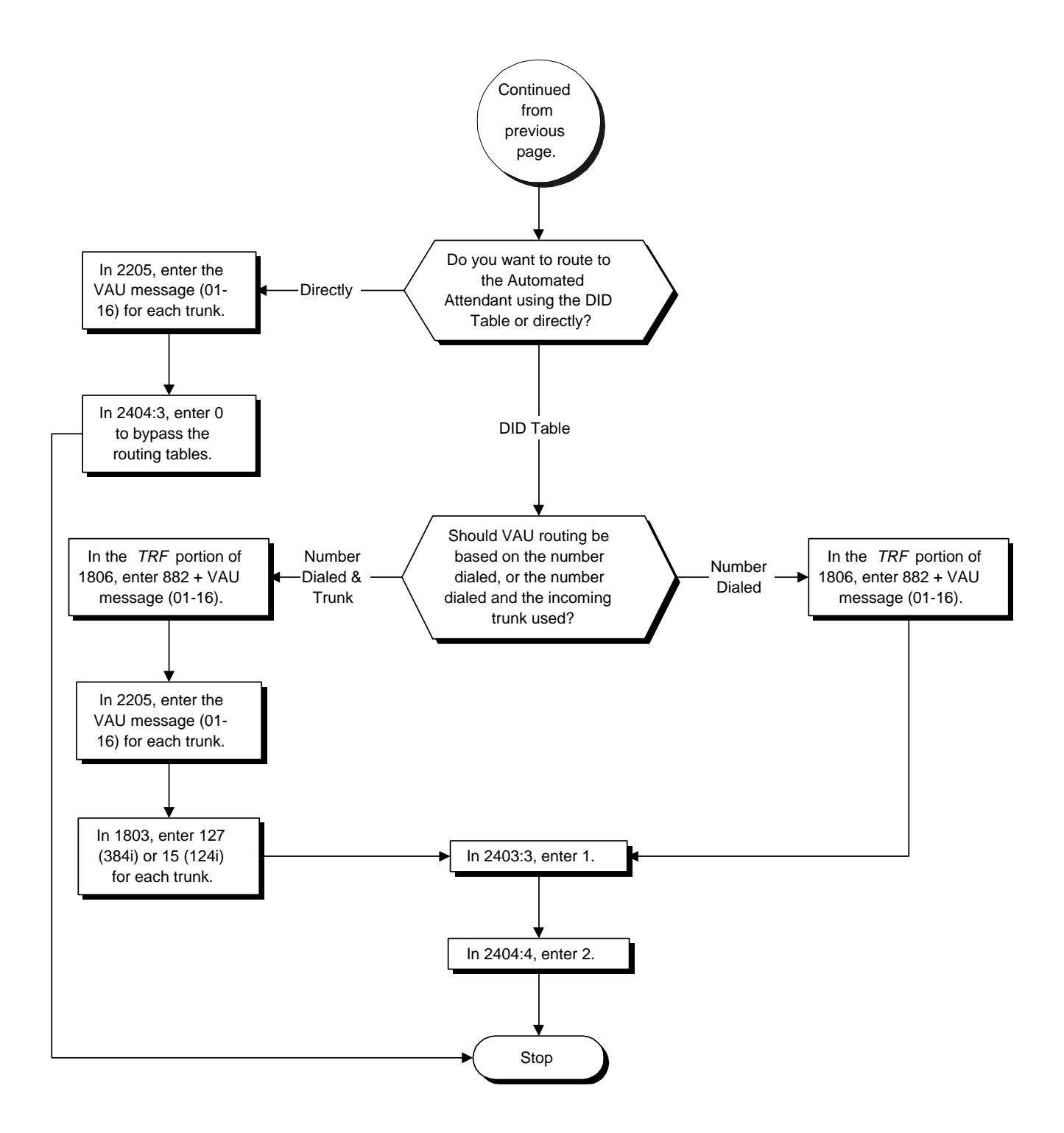

### **Programming (Cont'd)**

- ➣ **0009 Loop Back Testing, Item 10: T1 Test** Once installed, use this program to test the T1 trunks.
- ➣ **0117 Trunk CODEC Gain Type Settings**
	- Customize the transmit and receive levels of the CODEC Gain Types assigned in 0901 Item 3.

### ➣ **0136 - T1 Trunk Timers**

Set various T1 trunk timers for compatibility with the local telco. For ANI/DNIS, the following settings in Program 0136 are recommended:

- Item 59: Clock Select  $= 2$  (External provided by Central Office)
- Item 60: Distance Between PCB and  $SCU = 0$
- Item 61: Frame Type  $= 1$  (D3/D4)
- Item 62: Zero Suppression  $= 2$  (AMI/ZCS)

### ➣ **0303 - DTMF and Dial Tone Detection Setup**

- For ANI/DNIS, reserve at least one CTDU DTMF receiver for DTMF reception (entry 2).
	- Use the following as a guide when allocating DTMF receivers (i.e., DTU blocks):
		- In light traffic sites, allocate one DTMF receiver for every 10 devices that use them.
		- In heavy traffic sites, allocate one DTMF receiver for every five devices that use them.
- ➣ **0901 Basic Trunk Port Setup (Part A), Item 3: CODEC Gain Type** Assign a CODEC Gain Type to each trunk. This sets the amount of gain (amplification) for the selected trunk. Customize the Gain Type transmit and receive levels in 0117.
- ➣ **0901 Basic Trunk Port Setup (Part A), Items 14-17: Trunk Service Type** For each **T1 trunk**, set the Trunk Service Type to match the telco's connected T1 service. For each *T1 trunk that should support ANI/DNIS service*, enter 6. (ANI/DNIS trunks must be immediate start or wink start T1 trunks with E&M signaling.)
- ➣ **0901 Basic Trunk Port Setup (Part A): Additonal ANI/DNIS Recommended Settings** For ANI/DNIS, the following additional settings in Program 0901 are recommended:
	- Item 1: Signaling Type ( $DP/DTMF$ ) = 2 ( $DTMF$ )
	- Item 2: Ring Detect Type  $= 1$  (Immediate)
	- Item 5: Flash Type =  $0$  (Open Loop Flash)
	- Item 6: Flash for Time Flash or Disconnect =  $0$  (Timed Flash)
		- Items 7-10: Behind  $PBX = 0$  (Stand alone)
	- Item 11: Dial Tone Detection for Manually Dialed Calls = 1 (Outgoing calls allowed)
	- Item 18: Outgoing Calls  $= 1$  (Allowed)
	- Item 25: Tie Line Dial Tone (Immediate Start) = 1 (Enabled)
	- Item 26: Tie Line Dial Tone (Wink Start) =  $1$  (Enabled)
	- Item 27: DID Signaling Type  $= 1$  (DTMF)

### ➣ **0905 - Trunk Groups**

For ANI/DNIS, place all your ANI/DNIS trunks in Trunk Groups as required.

- ➣ **0924 ANI/DNIS Service Option Number Assignment** For each ANI/DNIS trunk, assign a Service Option Number (1-115) for each Night Service mode. You define ANI/DNIS Service Option Numbers in 2404.
- ➣ **2301 DID/E&M Start Signaling**

For each ANI/DNIS trunk, set the start signaling mode to 1 (wink start).

For each ANI/DNIS Service Option (1-15), program the option data from the table below.

<sup>➣</sup> **2404 - ANI/DNIS Service Options**

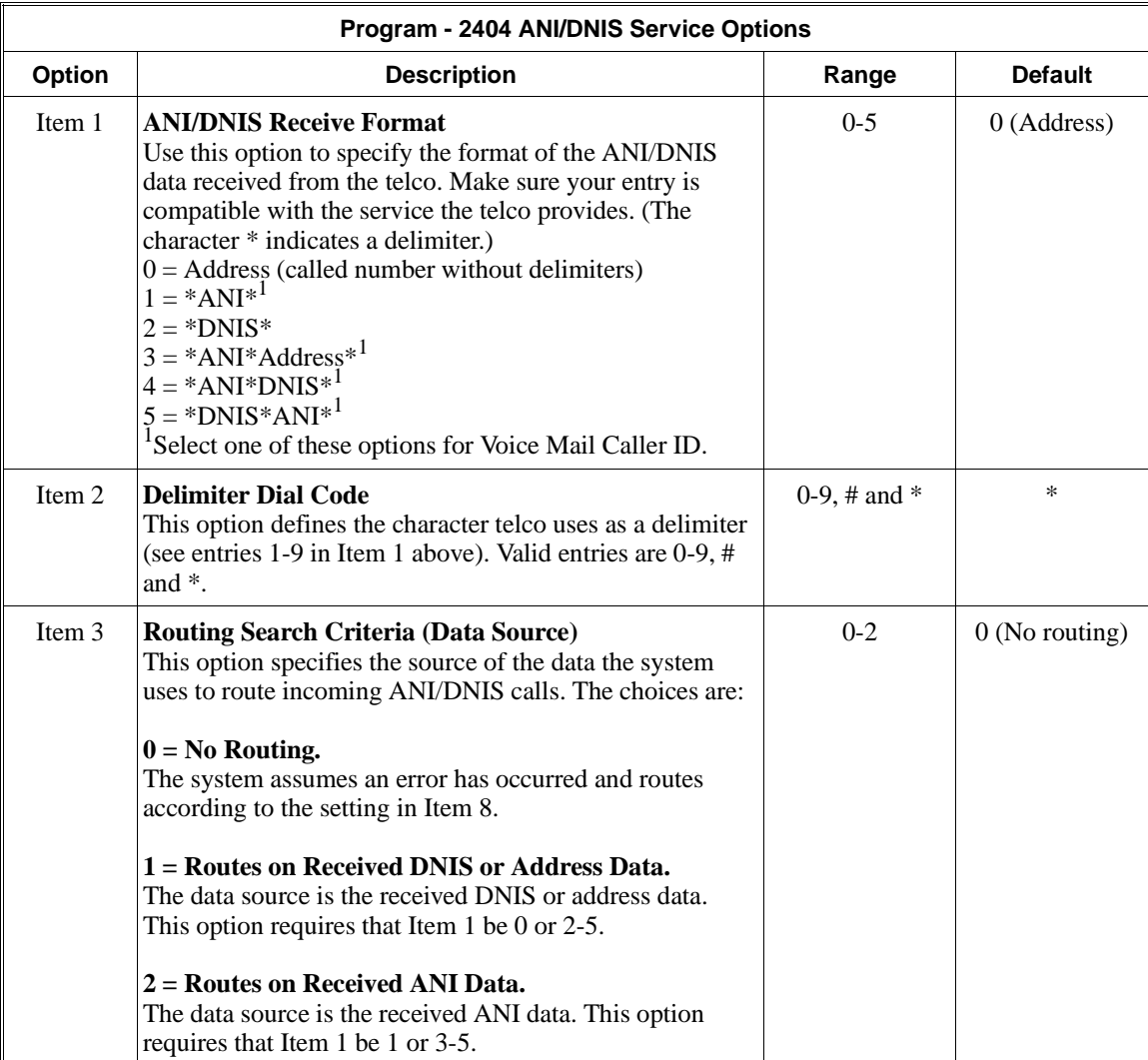

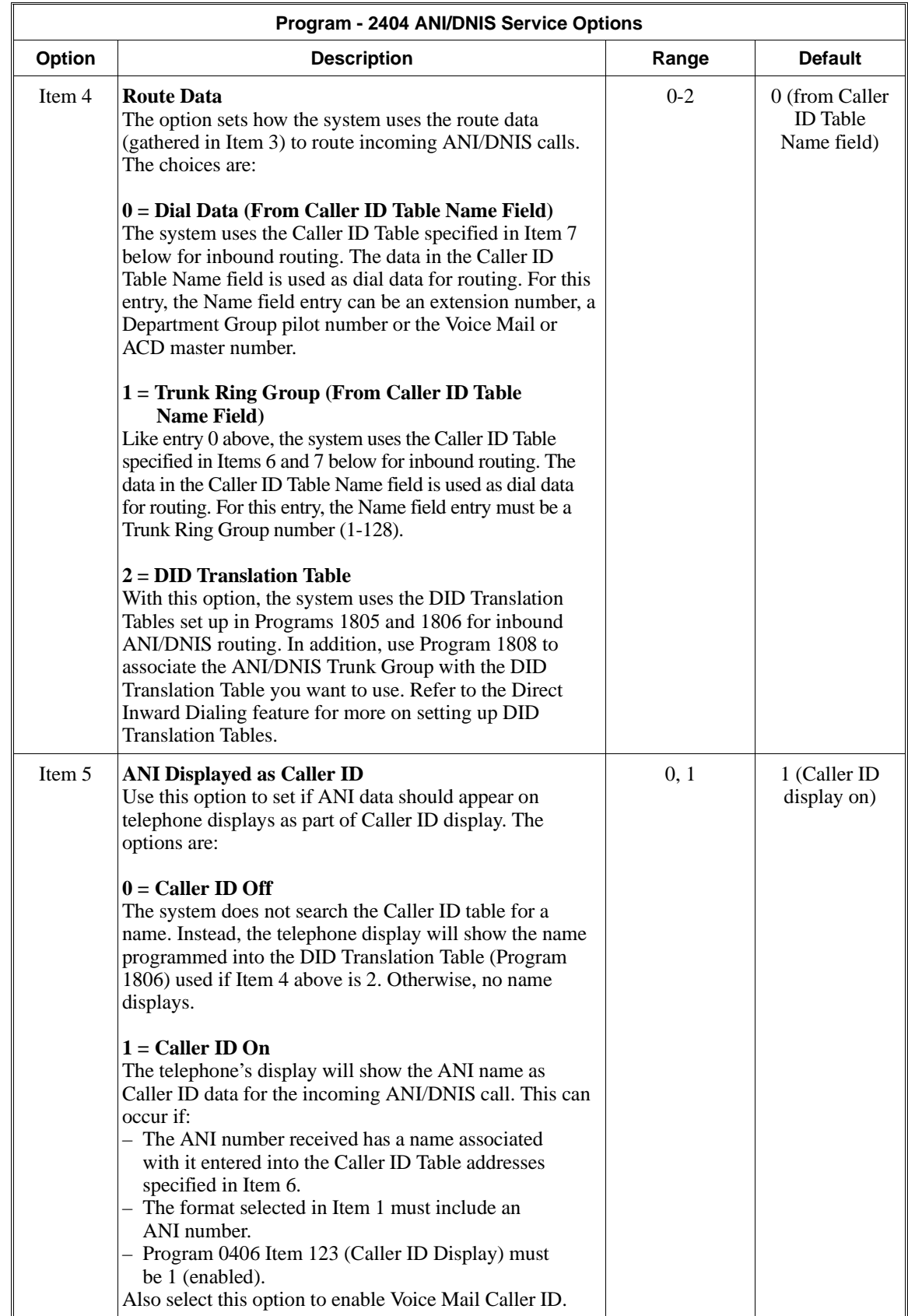

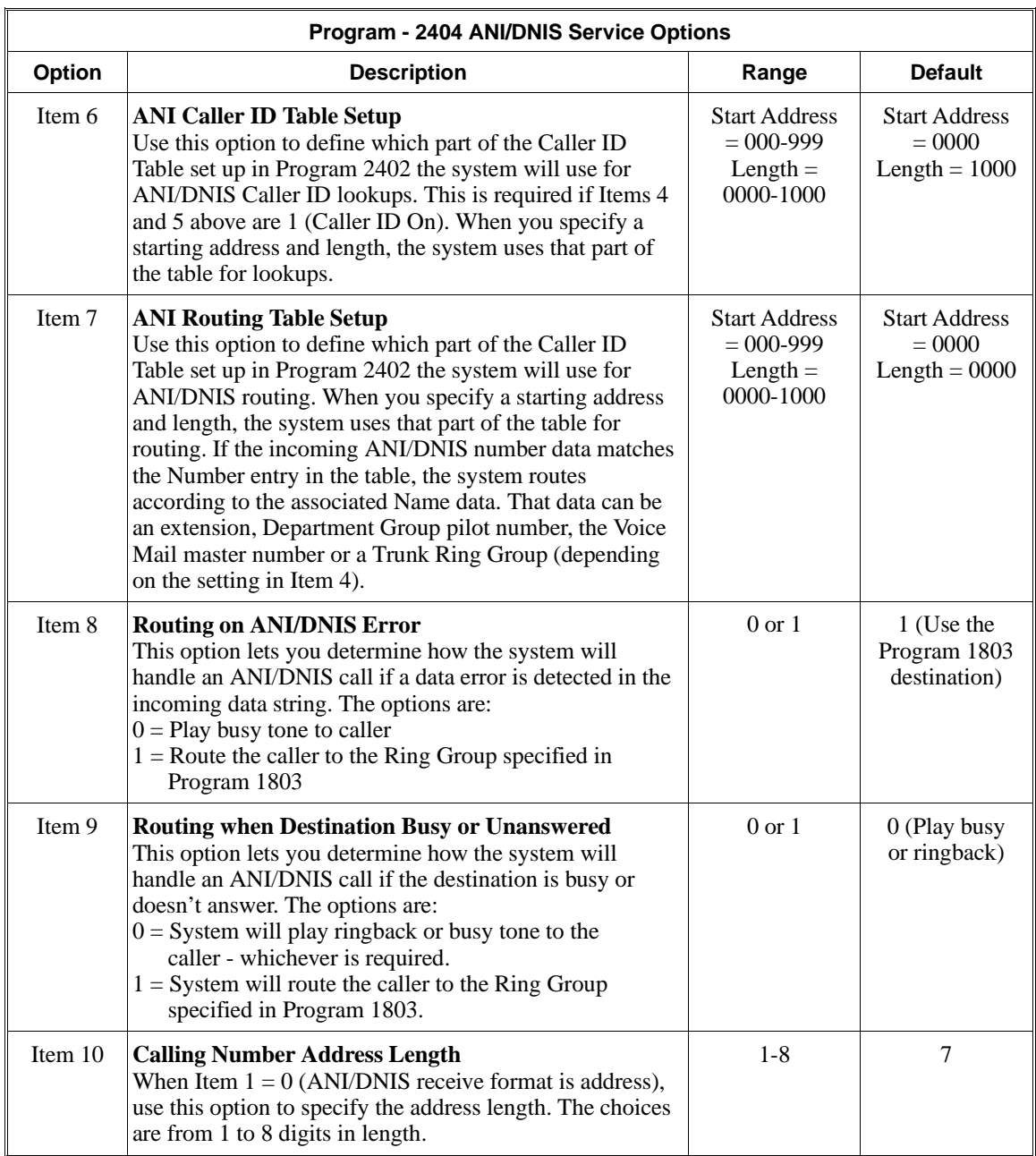

➣ **2601 - T1 Setup**

Designate each T1 trunk circuit for either loop start (0) or ground start (1) operation. For ANI/DNIS, the recommended setting is 0 (loop start).

➣ **2602 - T1 Clock Source** For each PCB, set the clock source for internal system clock (1) or external telco clock (2). For ANI/DNIS, the recommended setting is 2 (external).

### **ANI/DNIS Routing to the VAU Automated Attendant**

Beginning with 384i software version 3.06.09 and 124i EXCPRU 4.02 software, ANI/DNIS calls can route to the VAU Automated Attendant. In addition, you can specify the VAU message the ANI/DNIS caller hears when the Automated Attendant answers. To program this option, choose either Methods A, B or C below.

### **Method A**

- ➣ **2402 Caller ID Table Entries**
	- *VAU Routing Based on the Number Dialed*
	- For the bins (addresses) used by ANI/DNIS, in the *name* portion enter 882 followed by the number of the VAU Message the caller should hear (01-16). For example, to have ANI/DNIS route to the VAU Automated Attendant and play message 10 to callers, select an available address and enter 88210 in the *name* portion. The bins you use must correspond to the addresses specified in 2404 Item 7.
	- *VAU Routing Based on the Number Dialed and the Incoming Trunk Used* For the bins (addresses) used by ANI/DNIS, in the *name* portion enter 127 for 384i or 15 for 124i. For each trunk in Program 2205 - OPA Message Assignment, enter the number of the VAU Message the caller should hear (01-16) when the VAU Automated Attendant answers. Also, enter 127 for 384i or 15 for 124i for each trunk in 1803 - DISA and OPA Transfer Destination. The bins you use must correspond to the addresses specified in 2404 Item 7.
- ➣ **2404 ANI/DNIS Service Options, Item 3: Routing Search Criteria (Data Source)** Enter 1 to set the data source as the received DNIS or address data.
- ➣ **2404 ANI/DNIS Service Options, Item 4: Route Data**
- Enter 0 to have the system use the Caller ID Table specified in 2404 Item 7.
- ➣ **2404 ANI/DNIS Service Options, Item 7: ANI Routing Table Setup** Define which part of the Caller ID Table (programmed in 2402) the system will use for ANI/DNIS routing.

### **Method B**

### ➣ **1806 - DID Translation Table Number Conversion**

- *VAU Routing Based on the Number Dialed*
	- For the bins (addresses) used by ANI/DNIS, in the *TRF* portion enter 882 followed by the number of the VAU Message the caller should hear (01-16). For example, to have ANI/DNIS route to the VAU Automated Attendant and play message 10 to callers, select an available address and enter 88210 in the *name* portion.
- *VAU Routing Based on the Number Dialed and the Incoming Trunk Used* For the bins (addresses) used by ANI/DNIS, in the *TRF* portion enter 127 for 384i or 15 for 124i. For each trunk in Program 2205 - OPA Message Assignment, enter the number of the VAU Message the caller should hear (01-16) when the VAU Automated Attendant answers. Also, enter 127 for 384i or 15 for 124i for each trunk in 1803 - DISA and OPA Transfer Destination.
- ➣ **2404 ANI/DNIS Service Options, Item 3: Routing Search Criteria (Data Source)** Enter 1 to set the data source as the received DNIS or address data.
- ➣ **2404 ANI/DNIS Service Options, Item 4: Route Data** Enter 2 to have the system use the DID Translation Tables set up in 1806 for routing.

#### **Method C**

When the trunk rings in and 2404 Item  $3 = 0$ , the system looks to 2205 for routing data. If 2205 = 0 for the trunk, the system uses the error handling specified in 2404 Item 8. If  $2205 = 01 - 16$ , the system routes the caller to the VAU Automated Attendant and plays the indicated message.

#### ➣ **2205 - OPA Message Assignment** Make sure there is an OPA Message assigned (01-16) for each trunk you want the OPA Automated Attendant to answer.

➣ **2404 - ANI/DNIS Service Options, Item 3: Routing Search Criteria (Data Source)** Enter 0 to bypass the routing tables.

### **Related Features**

#### **"Central Office Calls, Answering" and "Central Office Calls, Placing"**

You can use T1 trunks in place of standard analog trunks. The procedures for placing and answering calls are the same for both types of trunks.

#### **Dial Tone Detection**

Refer to this feature for the specifics on how the system handles Dial Tone Detection.

#### **"Direct Inward Dialing (DID)"**

The T1/PRI Interface PCB provides DID service. All programming parameters are the same as those used for analog DID trunks (except for the additional T1/PRI Interface PCB settings).

#### **"Tie Lines"**

The T1/PRI Interface PCB provides tie line service. All programming parameters are the same as those used for analog tie lines (except for the additional T1/PRI Interface PCB settings).

### **Operation**

Refer to the following features:

"Central Office Calls, Answering" "Central Office Calls, Placing" "Direct Inward Dialing (DID)" "Tie Lines"

### **Description**

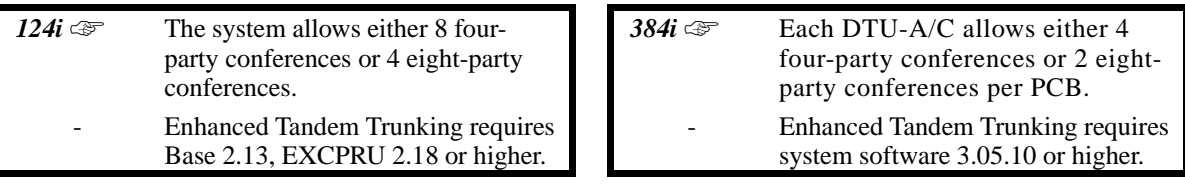

Tandem Trunking allows an extension user to join two outside callers in a trunk-to-trunk Conference. The extension user can then drop out of the call, leaving the trunks in an Unsupervised Conference. The extension user that established the Conference is not part of the conversation. The Conference continues until either outside party hangs up. In addition, the extension user that set up the Conference can end the tandem call at any time.

Tandem Trunking could help an office manager, for example, put two outside sales people in touch. The office manager could:

- Answer a call from one salesperson
- Place a call to the second salesperson<br>• Set up the trunk-to-trunk Conference
- Set up the trunk-to-trunk Conference
- Drop out of the call

The office manager could rejoin or terminate the Conference at any time.

In 384i system software 3.05.10 or higher, there are two methods for Tandem Trunking:

• **Method A — Set Up Without Transfer Key**

An extension user can set up Tandem Trunking (Unsupervised Conference) by using the CONF (TRF) key for by dialing a two-digit service code (#8) instead.

• **Method B — Tandem Trunking on Hang Up**

This method allows an extension user to easily set up an Unsupervised Conference with a call they have placed on Hold. It uses a uniquely programmed Transfer key to set up a tandem call.

### **Conditions**

- (A.) Tandem Trunking requires either loop start trunks with disconnect supervision or ground start trunks.
- (B.) The maximum number of trunk-to-trunk conferences allowed is determined by the Conference feature setup. See *Programming* below.

#### **Default Setting**

Disabled.

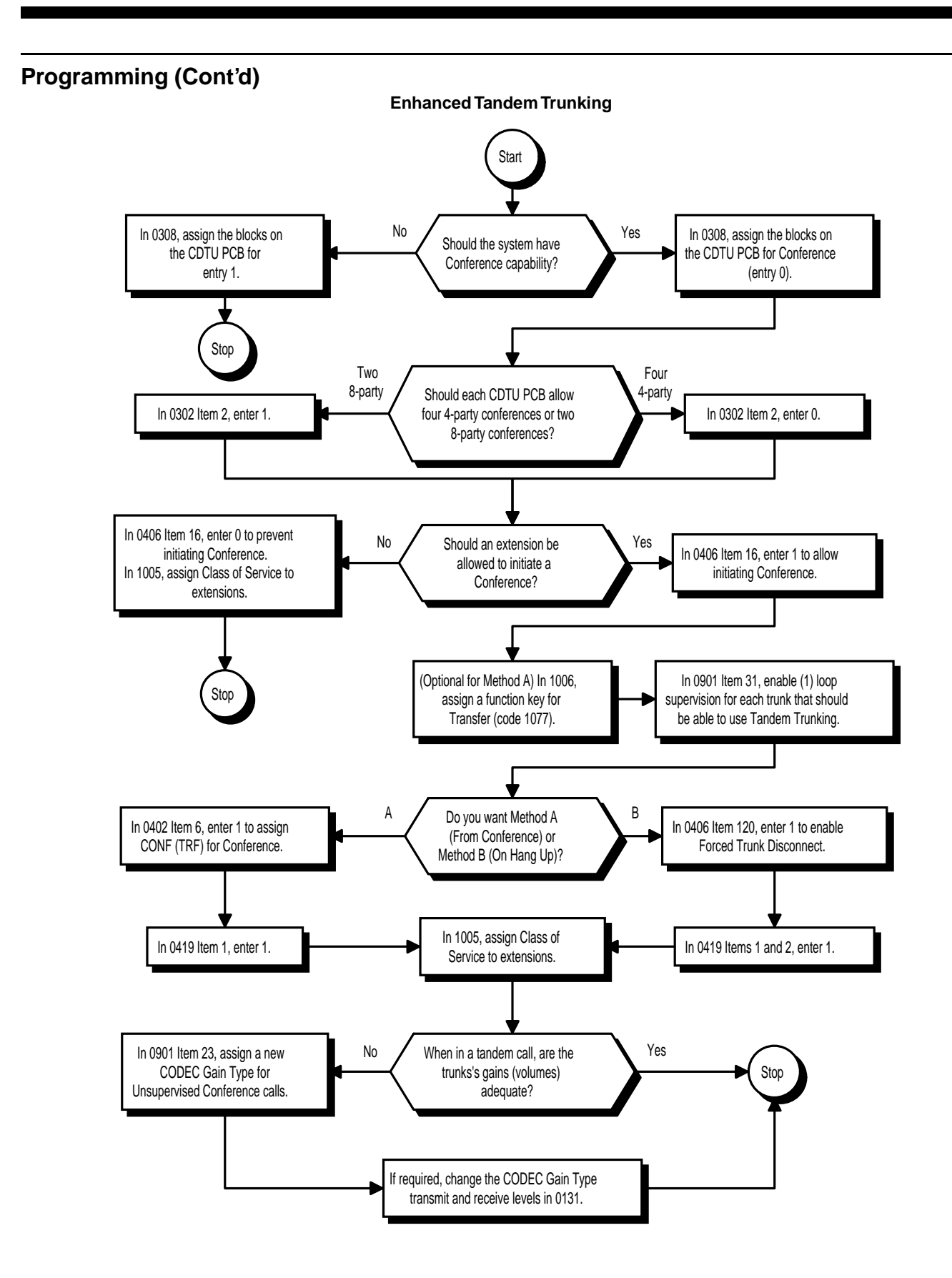

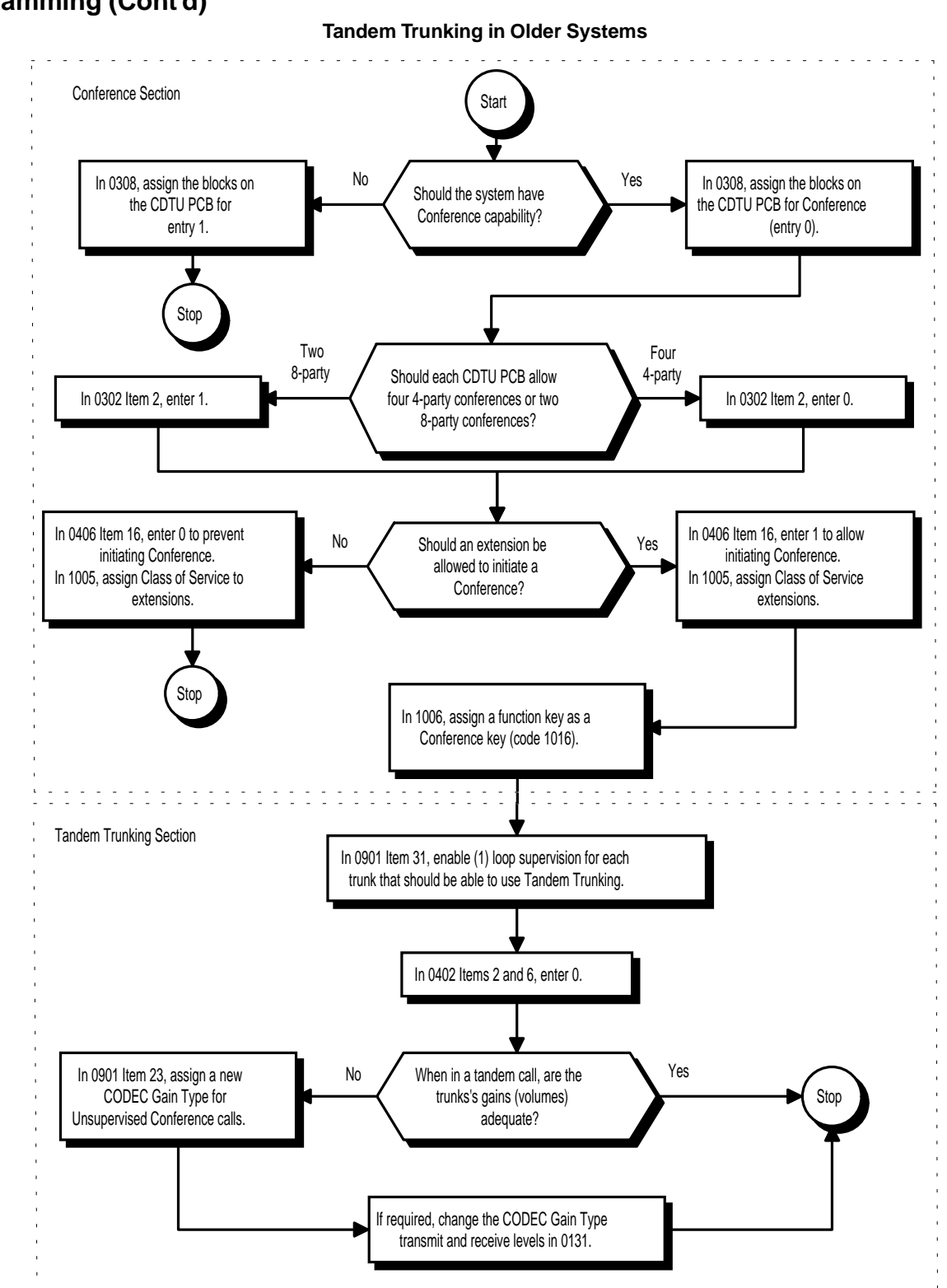

### **Enhanced Tandem Trunking Method A — Tandem Trunking from Conference**

- ➣ **0131 Unsupervised Conf. CODEC Gain Setup** Set up the CODEC Gain Types for trunks in an Unsupervised Conference. Assign Gain Types to trunks in 0901 Item 23.
- ➣ **0302 Music on Hold and Conference Setup, Item 2: Conference Setup** Set the Conference mode of each DTU-A or DTU-C PCB. The system allows either 4 four-party conferences (0) or 2 eight-party conferences (1) per PCB.
- ➣ **0308 Conference Circuit Setup** Assign the circuits on the DTU-A or DTU-C PCBs as Conference circuits (0).
- ➣ **0402 Tenant Group Options (Part B), Item 6: CONF (TRF) Key Operating Mode (Part B)** Enter 1 to enable the CONF (TRF) key for Conference.
- ➣ **0406 COS Options, Item 16: Conference** In an extension's Class of Service, enable (1) or disable (0) the extension's ability to initiate a Conference.
- ➣ **0419 COS Options (Part B), Item 1: Manual Tandem Trunking** In an extensions Class of Service, enter 1.
- ➣ **0901 Basic Trunk Port Setup (Part A), Item 23: Unsupervised Conference Call CODEC Gain Type** CODEC gain set at  $-5$  dB (0901 Item  $23 = 2$  [CODEC Gain Type 2]).
- ➣ **0901 Basic Trunk Port Setup (Part A), Item 31: Loop Disconnect Supervision** For each trunk that should be able to participate in a tandem call, enter 1.
- ➣ **1005 Class of Service** Assign a Class of Service (1-15) to an extension.
- ➣ **1006 Programming Function Keys** (Optional) Assign a function key for Transfer (code 1077).

### **Enhanced Tandem Trunking Method B — Tandem Trunking on Hang up**

- ➣ **0131 Unsupervised Conf. CODEC Gain Setup** Set up the CODEC Gain Types for trunks in an Unsupervised Conference. Assign Gain Types to trunks in 0901 Item 23.
- ➣ **0302 Music on Hold and Conference Setup, Item 2: Conference Setup** Set the Conference mode of each DTU-A or DTU-C PCB. The system allows either 4 four-party conferences (0) or 2 eight-party conferences (1) per PCB.
- ➣ **0308 Conference Circuit Setup** Assign the circuits on the DTU-A or DTU-C PCBs as Conference circuits (0).
- ➣ **0406 COS Options, Item 16: Conference**
- In an extension's Class of Service, enable (1) or disable (0) the extension's ability to initiate a Conference. ➣ **0406 - COS Options (Part A), Item 120: Forced Trunk Disconnect**
- In an extension's Class of Service, enter 1 to enable Forced Trunk Disconnect. This allows the extension to disconnect an Unsupervised Conference in progress (initially set up using Method B).
- ➣ **0419 Class of Service Options (Part B), Item 1: Manual Tandem Trunking** In an extension's Class of Service, enter 1 for this option (and Item 2 below).
- ➣ **0419 Class of Service Options (Part B), Item 2: Tandem Trunking on Hang Up** In an extension's Class of Service, enter 1 for this option (and Item 1 above) to enable Tandem Trunking on Hang up.
- ➣ **0901 Basic Trunk Port Setup (Part A), Item 23: Unsupervised Conference Call CODEC Gain Type** CODEC gain set at  $-5$  dB (0901 Item  $23 = 2$  [CODEC Gain Type 2]).
- ➣ **0901 Basic Trunk Port Setup (Part A), Item 31: Loop Disconnect Supervision** For each trunk, enter 1 to enable loop supervision.
- ➣ **1005 Class of Service** Assign a Class of Service (1-15) to an extension.
- ➣ **1006 Programming Function Keys** Assign a function key for Transfer (code 1077).

### **Tandem Trunking in Older Systems**

- ➣ **0131 Unsupervised Conf. CODEC Gain Setup** Set up the CODEC Gain Types for trunks in an Unsupervised Conference. Assign Gain Types to trunks in 0901 Item 23.
- ➣ **0302 Music on Hold and Conference Setup, Item 2: Conference Setup** *(124i Only)* Set the Conference mode of the system. The system allows either 8 four-party conferences (0) or 4 eight-party conferences (1). *(384i Only)* Set the Conference mode of each DTU-A or DTU-C PCB. The system allows either 4 four-
- party conferences (0) or 2 eight-party conferences (1) per PCB. ➣ **0308 - Conference Circuit Setup**
- *(384i Only)* Assign the circuits on the DTU-A or DTU-C PCBs as Conference circuits (0). ➣ **0402 - Tenant Group Options, Part B, Item 2: CONF (TRF) Key Operating Mode (Part A)**
- Assign the CONF (TRF) key a Transfer key by setting this option to 0. Also see Program 0401 Item 6 below. ➣ **0402 - Tenant Group Options, Part B, Item 6: CONF (TRF) Key Operating Mode (Part B)**
- Assign the CONF (TRF) key for Transfer by setting this option to 0. Also see Program 0401 Item 2 above. ➣ **0406 - COS Options, Item 16: Conference**
	- In an extension's Class of Service, enable (1) or disable (0) the extension's ability to initiate a Conference.
- ➣ **0901 Basic Trunk Port Setup (Part A), Item 23: Unsupervised Conference Call CODEC Gain Type** CODEC gain set at  $-5$  dB (0901 Item  $23 = 2$  [CODEC Gain Type 2]).
- ➣ **0901 Basic Trunk Port Setup (Part A), Item 31: Loop Supervision** Enable (1) loop supervision for each trunk that should be able to use Tandem Trunking.
- ➣ **1005 Class of Service** Assign a Class of Service (1-15) to an extension.
- ➣ **1006 Programming Function Keys** Assign a function key for Conference (code 1016).

### **Related Features**

**Conference, Voice Call**

Set up a Conference with a co-worker in your immediate work area.

#### **Meet Me Conference**

Meet Me Conference lets an extension user set up a Conference via Paging.

### **Meet Me Paging**

Meet Me Paging lets an extension user set up a two-party meeting via Paging.

### **Operation**

### **Method A — Tandem Trunking from Conference**

### **To set up a Tandem Call:**

- 1. Place or answer first trunk call.
- 2. Press CONF (TRF) key.
- 3. Place or answer second trunk call.
- 4. Press CONF (TRF) key twice.

*This sets up a Conference between you and both outside parties.*

5. Press Transfer key (PGM 1006 or SC 851: 1077).

OR Press HOLD and dial #8.

*The line keys for the trunks blink (green) as long as the Unsupervised Conference Continues.*

### **To end the Tandem Call:**

- 1. Press either flashing line key. *The line keys light steadily (green). You can listen (i.e., monitor) the call, but you cannot join in the conversation.*
- 2. Press SPK or Hang up. *The Conference ends and the line keys go out.*

#### **Method B — Tandem Trunking on Hang up (384i 3.05.10 or Higher) To set up a Tandem Call:**

- 1. Place or answer first trunk call.
- 2. Press HOLD to place the first trunk call on Hold.
- 3. Place or answer second trunk call.
- 4. Press Transfer key (PGM 1006 or SC 851: 1077) or hang up.

*This sets up an Unsupervised Conference with both outside parties. The line keys for the trunks light steadily (red). To disconnect the Conference, use Forced Trunk Disconnect (i.e., Press line key + \*3).*

### **Operation (Cont'd)**

#### **(Older Systems)**

### **To make a trunk-to-trunk Conference:**

### **Keyset**

- 1. Establish first trunk call. *This can be a call that you placed or answered.*
- 2. Press Conference key (PGM 1006 or SC 851: 1016).
- 3. Establish second trunk call.
- 4. Press Conference key twice.
	- *The system sets up a three-party Conference between you and the two outside parties.*

### 5. Press CONF (TRF).

*Both line keys flash. The two trunk callers can now talk to each other privately. The trunks appear busy to other extensions.*

*If one of the outside callers hangs up, the trunk-to-trunk Conference terminates.*

### **(Older Systems)**

### **To return to the tandem call:**

1. Press either flashing line key.

*You talk to the two trunk callers.* 

*If one of the callers hangs up, you continue talking to the remaining caller. You can press CONF (TRF) again to reinstate the trunk-to-trunk Conference.*

### **(Older Systems)**

### **To end the trunk-to-trunk Conference:**

- 1. Press either flashing key to return to the tandem call.
- 2. Press SPK to hang up.

*The Conference ends. The system hangs up both trunks.*

### **Single Line Set**

1. Establish first trunk call.

*This can be a call that you placed or answered.*

- 2. Hookflash and dial #1.
- 3. Establish second trunk call.
- 4. Hookflash and dial #8.
- 5. Hang up.

*The system sets up an Unsupervised Conference between the two outside parties. The two trunk callers can now talk to each other privately. The trunks appear busy to other extensions.*

### **Description**

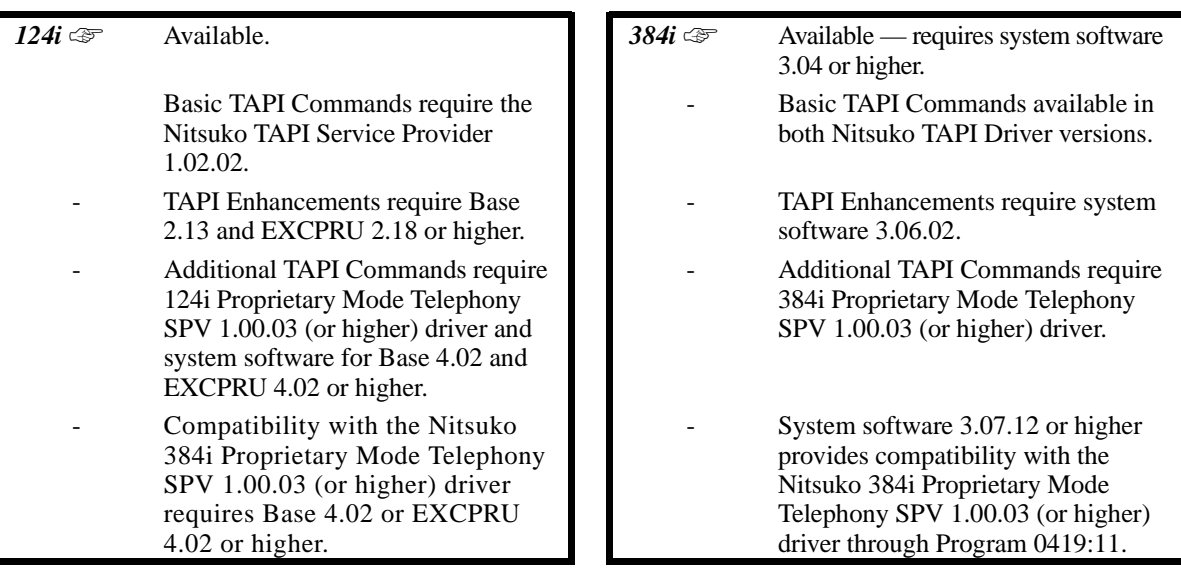

The system has Telephony Programming Applications Interface (TAPI) capability. TAPI capability provides:

- Reduced TAPI Feature Set (see the Supported TAPI Commands chart below).<br>Caller ID data to the PC for data has lookups and screen pops (see the Cal
- Caller ID data to the PC for data base lookups and screen pops (see the Caller ID Data chart below).<br>• Telephone control (off-book, on-book and dialing)
- Telephone control (off-hook, on-hook and dialing).

In addition to a compatible system software version, you must also have:

- 32-Button Display or Super Display Telephone containing an RS-232-C DCI Module (P/N 92266) with TAPI compliant firmware.
- PC running Windows 3.x or higher with one of the following Nitsuko TAPI Drivers installed.
	- Nitsuko TAPI Service Provider 1.02.02
- Nitsuko 384i Proprietary Mode Telephony SPV 1.00.03 (or higher)
- A TAPI compatible Windows application

(Continued)

# **Description (Cont'd)**

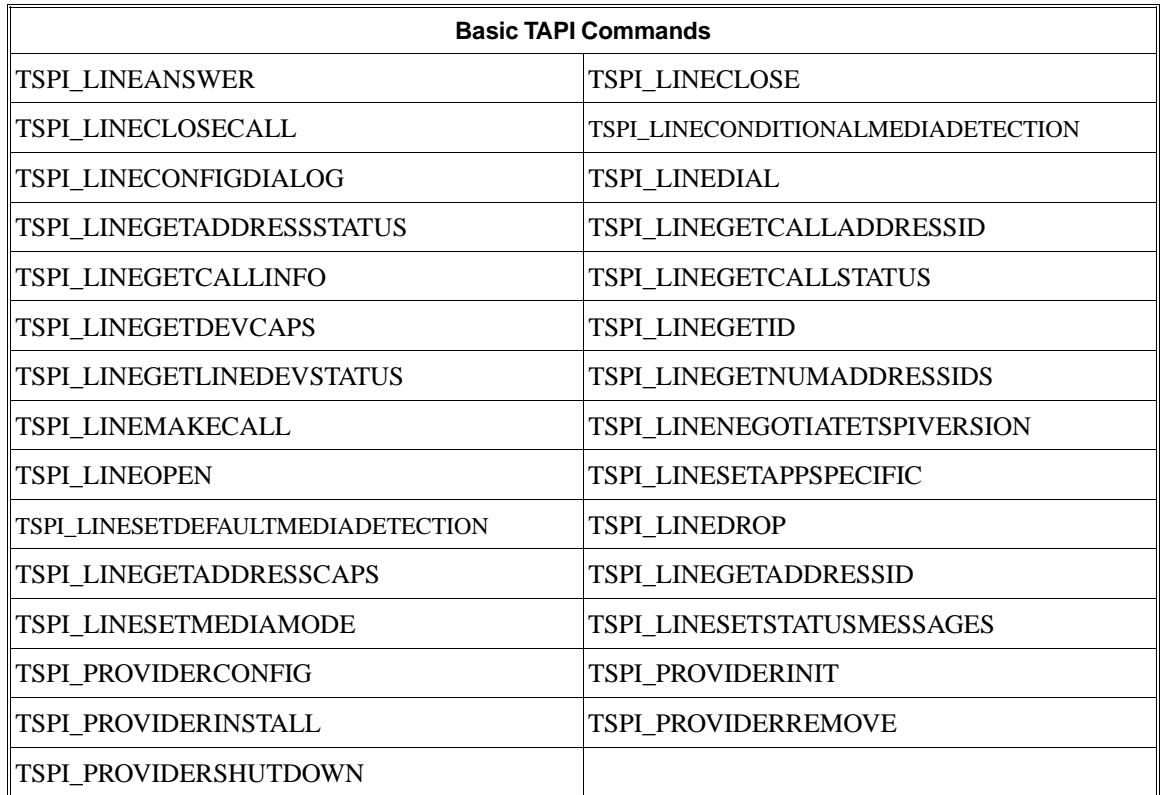

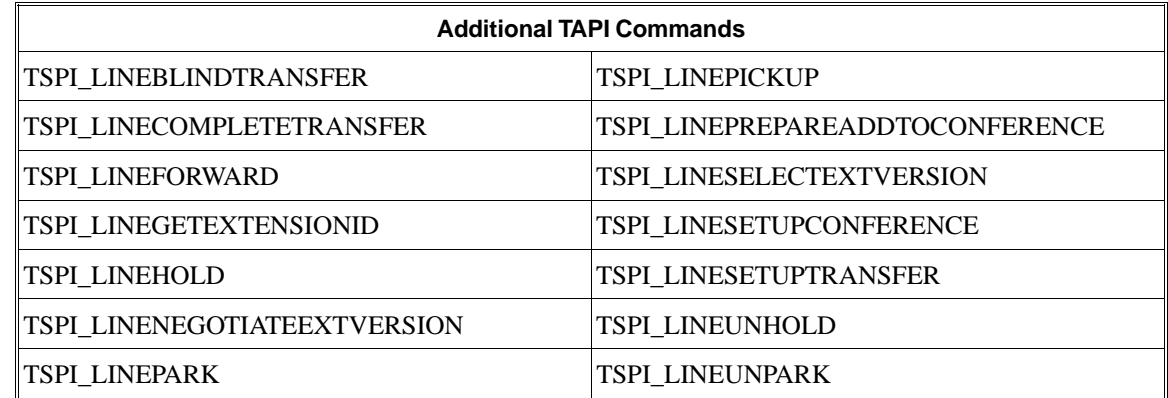

### **Description (Cont'd)**

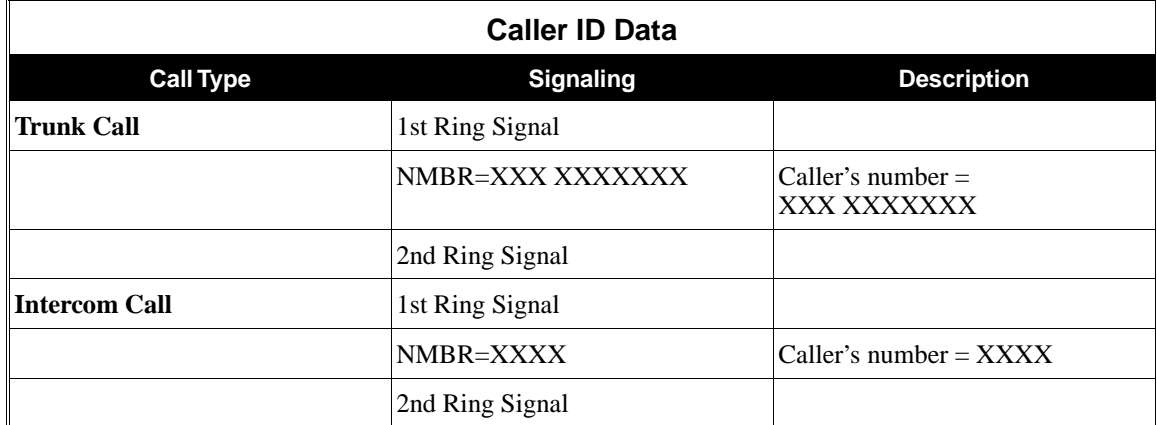

#### **TAPI Enhancements**

• When a DCI keyset answers a call, it provides the following data to the connected device: *If the incoming call data contains the Caller ID number . . .*  $NMBR=XXX$  (XXX = Caller ID number data)

*If the incoming call data does not contain the Caller ID number . . .* NUMBR= UNAVAILABLE, OUT OF AREA, or PRIVATE

- To place a call on Hold, the DCI provides the following data to the connected device: ATD!
- When the DCI keyset becomes busy, the DCI provides the following data to the connected device: **BUSY**

### **Conditions**

- (A.) The Nitsuko TAPI Driver 1.02.02 does not fully support the Hold and Transfer features.
- (B.) The DCI Module requires updated TAPI compliant firmware.

### **Default Setting**

Disabled.

## **Programming**

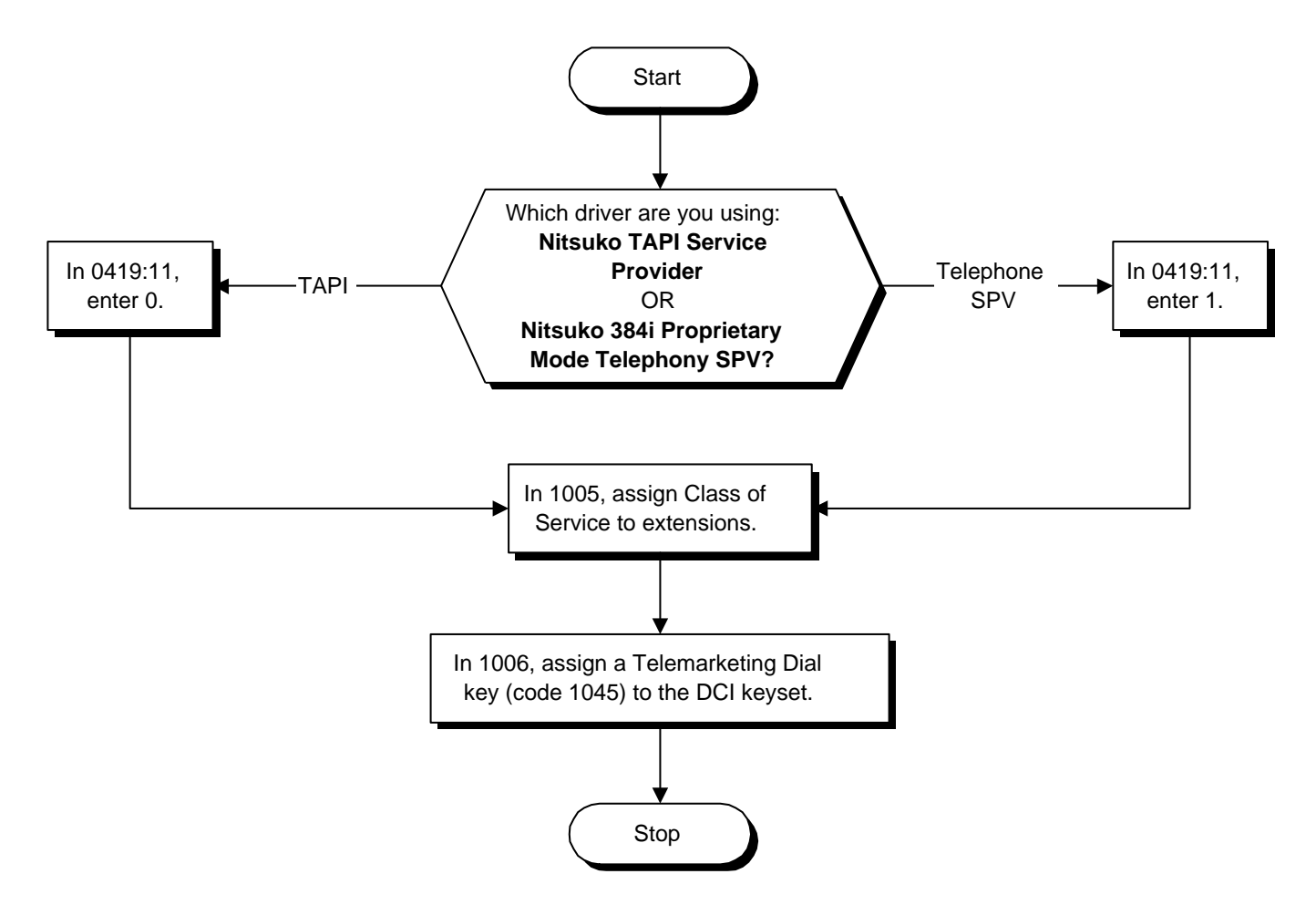

- ➣ **0419 Class of Service Options (Part B), Item 11: TAPI Auto Idle Mode (Driver ID)** For this option:
	- Enter 0 if you are installing the Nitsuko TAPI Service Provider 1.02.02 driver.
- Enter 1 if you are installing the Nitsuko 384i Proprietary Mode Telephony SPV 1.00.03 (or higher) driver. ➣ **1005 - Class of Service**
- - Assign Class of Service (1-15) to extensions.
- ➣ **1006 Programming Function Keys** Assign a Telemarketing Dial key (code 1045) to the DCI keyset. *The TAPI driver is active only after the keyset user presses this key and the key lights.*

### **Related Features**

#### **"Computer Telephony Integration (CTI) Applications" and "Caller ID"**

The system provides Database Lookup through Caller ID and TAPI compatible third-party software (such as Symantec's ACT!).

#### **"Data Communications Interface (DCI)"**

For more information on setting up the DCI Module, turn to this feature.

### **Operation**

TAPI operation is automatic once programmed in the phone system and enabled in the PC's TAPI application.

### **Description**

 *124i*  $\mathscr{F}$  Not available. **384i**  $\mathscr{F}$  Available — four Tenant Groups.

Tenant Service lets you partition the system into tenant groups so several businesses can share the same common equipment. Each tenant group has their own trunks, extensions, operator and other features (see the table below). When an extension user dials 0, for example, they reach their own operator. In addition, trunk calls in one tenant don't interfere with trunk calls in the other tenant. An extension user in one tenant may be able to call a user in another tenant, or the system may restrict inter-tenant calling. The system allows up to four tenant groups.

The following table shows the features that interact with Tenant Service. Refer to the feature description in this section for more details on feature programming and operation.

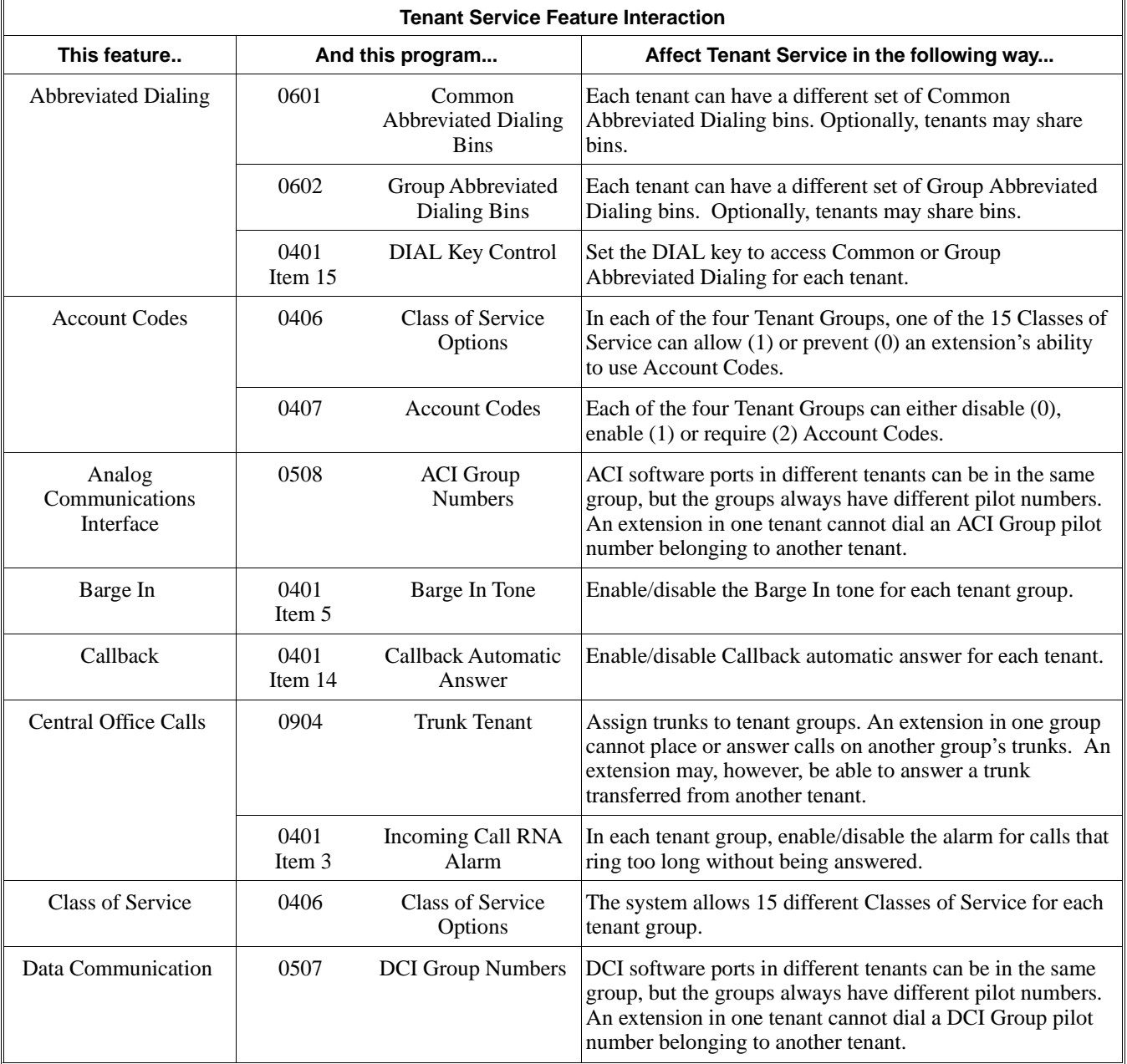

# **Tenant Service**

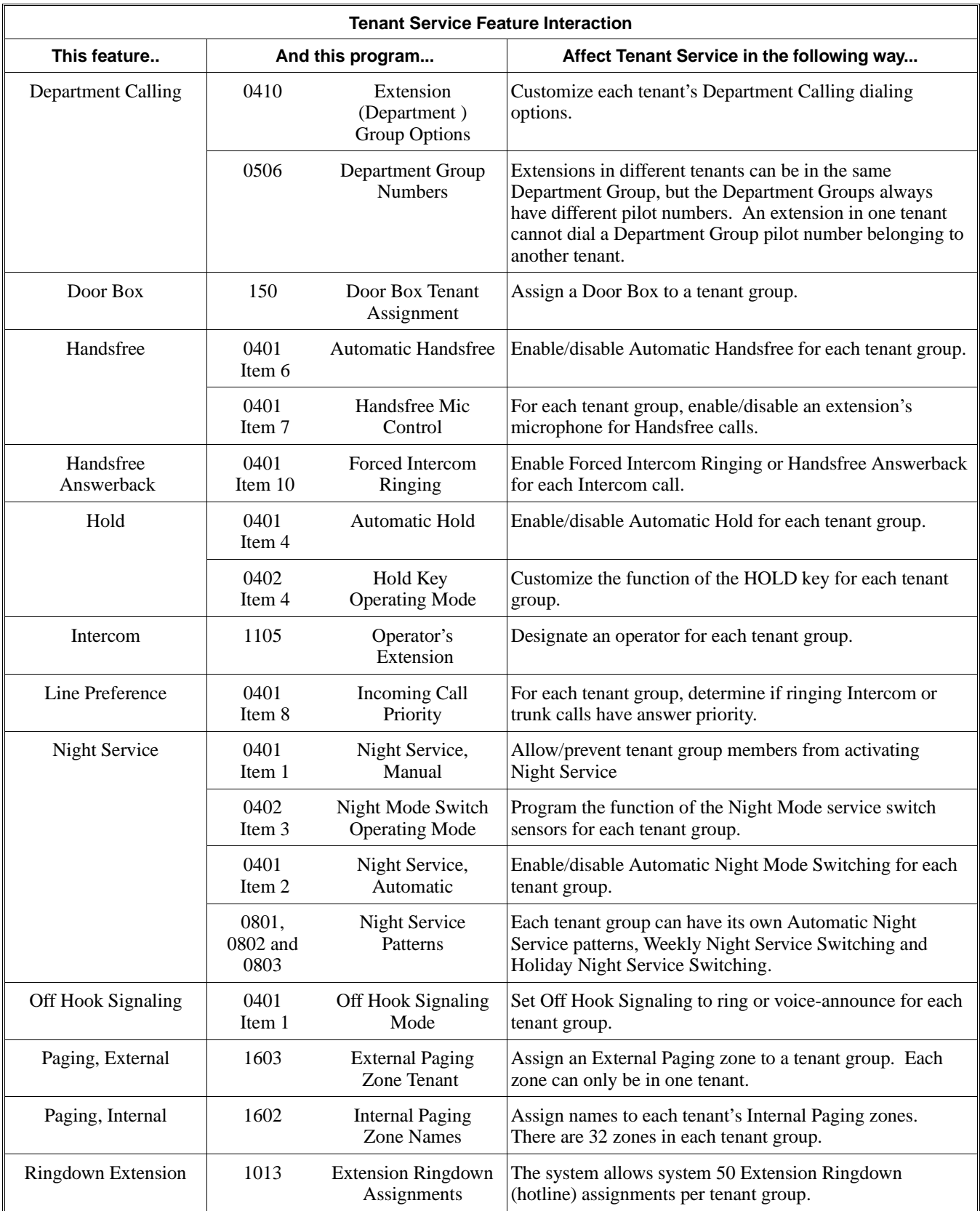

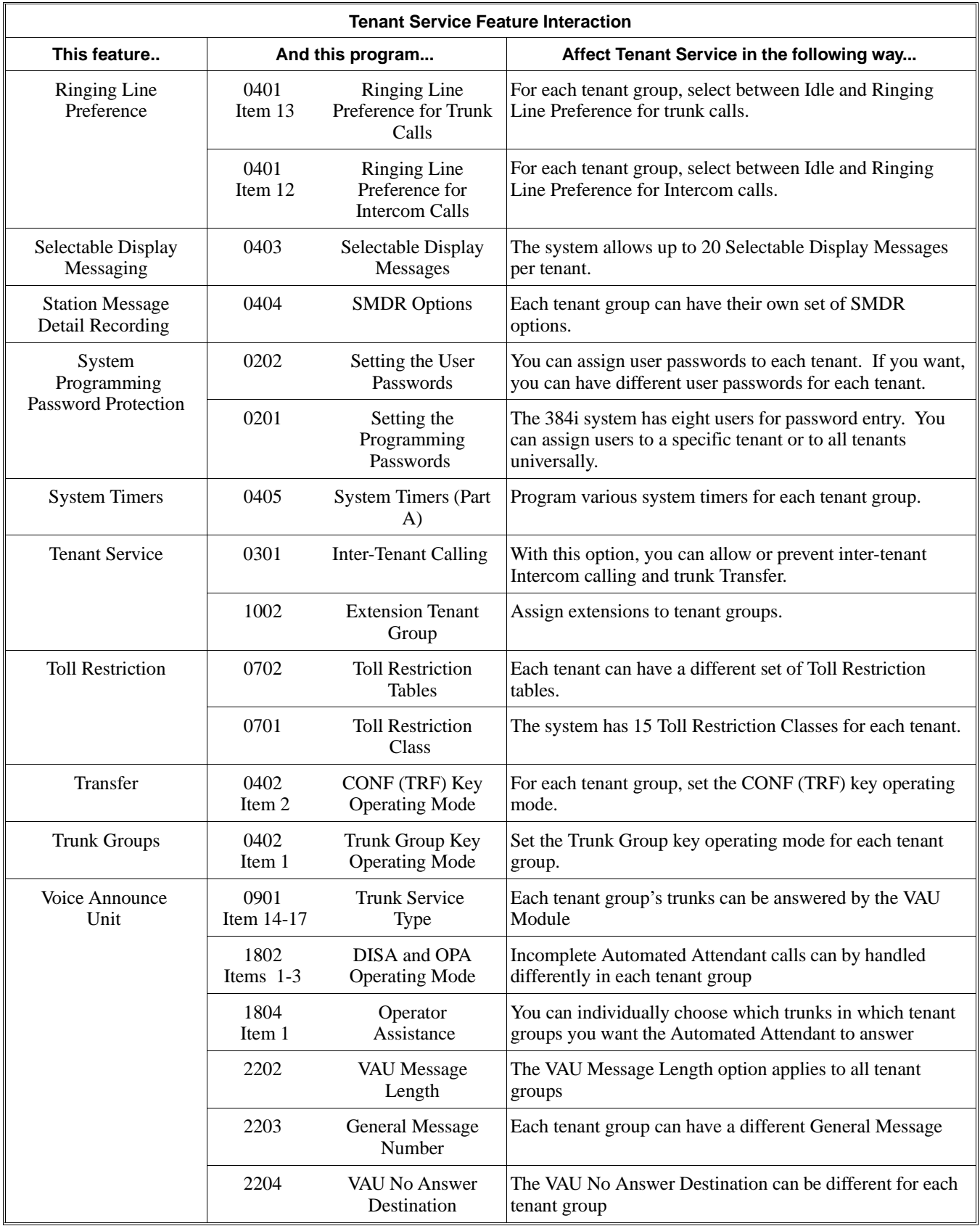

# **Tenant Service**

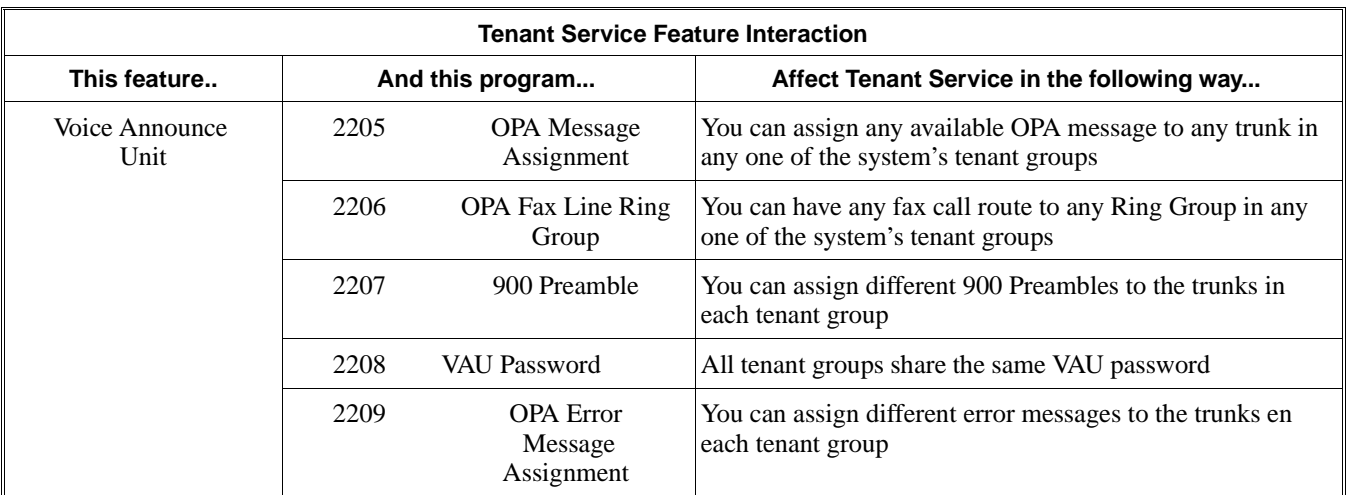

### **Conditions**

None

### **Default Setting**

Enabled.

### **Programming**

#### **Refer to the Programming Flowchart on the following page.**

#### ➣ **0301 - Inter-Tenant Calling**

Allow (1) or prevent (0) system-wide inter-tenant calling.

- ➣ **0904 Trunk Tenant**
- Assign trunks to tenant groups (1-4).
- ➣ **1002 Extension Tenant**
	- Assign extensions to tenant groups (1-4).

**Note:** For additional programming information, refer to the features listed in the Tenant Service Feature Interaction table on the previous pages.
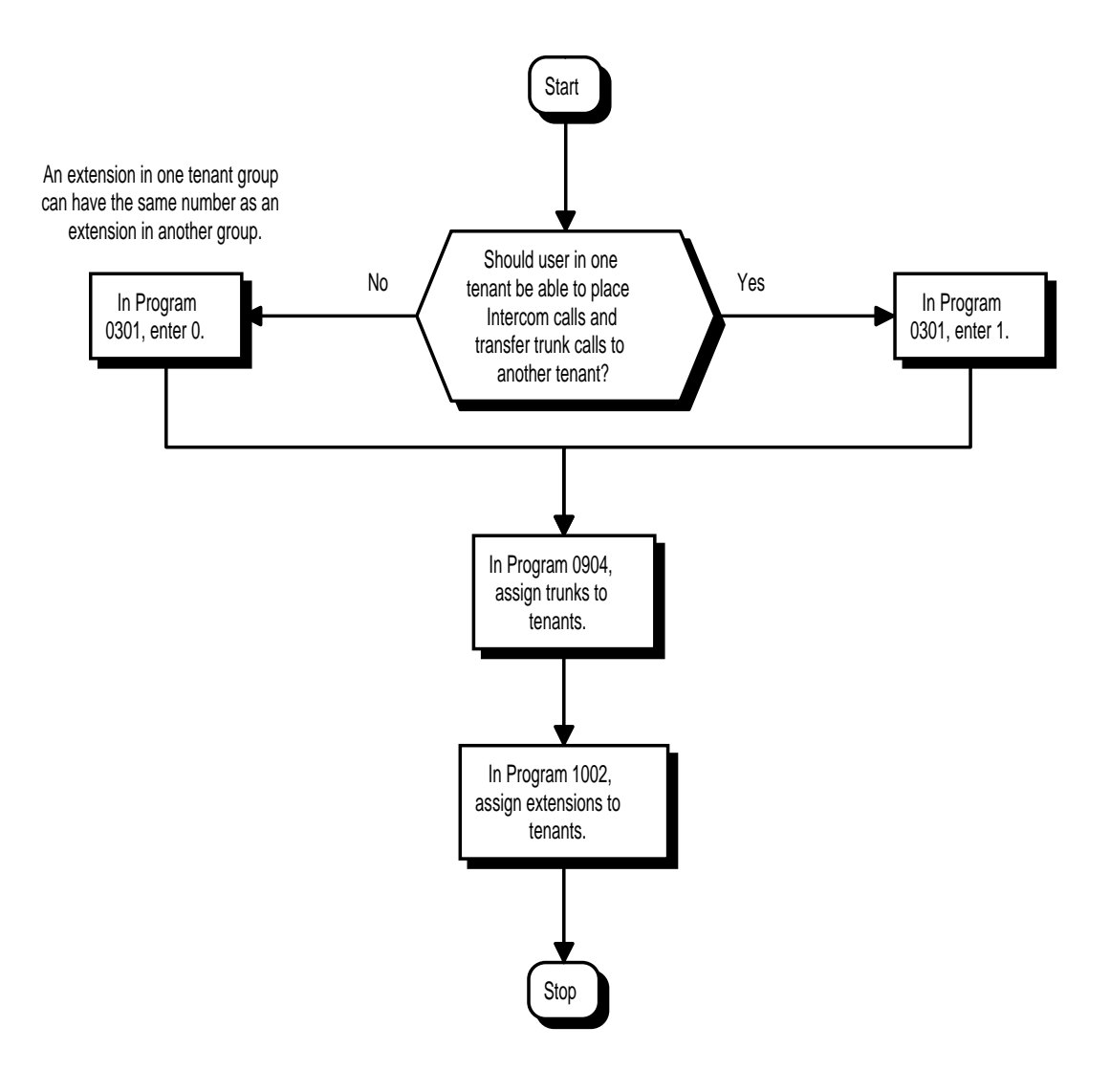

# **Related Features**

Refer to the Tenant Service Feature Interaction table on the previous pages.

# **Operation**

Refer to the features listed in the Tenant Service Feature Interaction table.

# **Description**

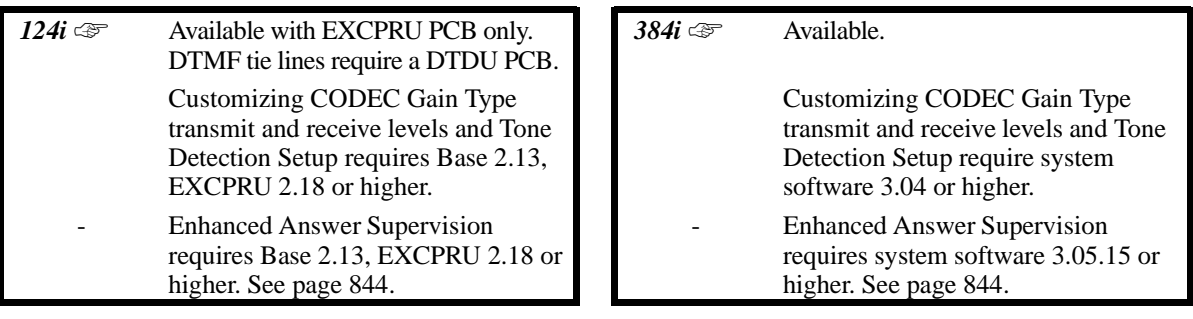

Tie lines directly link a local telephone system with one or more remote systems. The link is independent of the telco's switched network. When a local system user seizes a tie line, they hear Intercom dial tone from the remote system. The user may then be able to:

- Dial extensions in the remote system
- Use the remote system's trunks for outgoing calls
- Access Common Abbreviated Dialing bins in the remote system
- Use the remote system's Internal and External Paging

The system provides connection for **4 TL11M E&M tie line circuits** (4 conductors, 2 voice and 2 signaling), **4 TL12M E&M tie line circuits** (6 conductors, 2 voice and 4 voice signaling), or **4 four-wire E&M tie line circuits** (4 conductors, 4 voice/signaling).

### **Tie Line Class of Service**

Tie Line Class of Service provides features and dialing restrictions for incoming tie lines. This allows you to control the capabilities of callers dialing into your system. The tie line Class of Service options are:

## • **First Digit Absorption**

A tie line can ignore (absorb) the first digit received, which helps when setting up a tie line network. For example, your system can have tie lines to two other systems with the same extension numbering plan. Use the first digit to differentiate between the systems. Tie line callers can dial 3200-3456 for the first system's extensions and 4200-4456 for the second system's extensions. The receiving system ignores the first digit and routes calls correctly to the extension dialed (i.e., 4301 is received as 301).

### • **Trunk Group Routing/ARS Access**

When a tie line user calls the remote system, they may be able to dial 9 and place outside calls through the remote system. Any toll charges are incurred by the remote system. The call follows the remote system's Trunk Group Access or Automatic Route Selection - whichever is enabled.

### • **Trunk GroupAccess**

Tie line callers may be able to access trunk groups in the remote system by dialing Service Code 804 and the trunk group number. This allows the callers to select a specific trunk group for an outgoing call. Trunk Group Access bypasses the remote system's Trunk Group Routing/ARS. As with dial 9 access, any toll charges are incurred by the remote system.

### • **Common Abbreviated Dialing**

The remote system's Common Abbreviated Dialing bins may be available to tie line callers. Use this capability to set up centralized Abbreviated Dialing control - or just save time when dialing.

### • **Operator Calling**

A tie line caller may be able to dial 0 for the remote system's operator.

### • **Paging**

Internal and External Paging may be available to tie line callers. This allows co-workers in adjacent facilities connected by tie lines, for example, to broadcast announcements to each other.

## • **Direct Trunk Access**

This option allows tie line callers to directly access a trunk for an outside call by dialing #9 and the trunk's number. Like Trunk Group Access, this bypasses the remote system's Trunk Group Routing/ARS. Any toll charges are incurred by the remote system.

## • **Forced Trunk Disconnect**

The Forced Trunk Disconnect option allows a tie line caller to disconnect (release) another extension's active outside call. The tie line caller can then place a call on the released trunk. Tie line callers should use Forced Trunk Disconnect only in an emergency, when no other trunks are available.

## **Tie Line Outgoing Call Restriction**

You can selectively deny incoming tie lines access to your system's outgoing trunk groups. Incoming tie line callers could be able to access your outgoing WATS lines, for example, but not your DDD trunks. The system allows you to set up a restriction matrix for each of your incoming tie lines - for each of your outgoing trunk groups.

### **Tie Line Toll Restriction Class**

Incoming tie lines can have a Toll Restriction Class and be subject to the system's toll restriction. For example, Toll Restriction can prevent users from dialing 1-900 calls. When an incoming tie line caller tries to use system trunks to dial a 1-900 service, Toll Restriction will deny the call.

### **Flexible Tie Line Service Compatibility**

You can individually program tie lines for Dial Pulse (DP) or DTMF incoming or outgoing signaling. Outgoing tie lines can be either wink start or immediate start.

### **Conditions**

- (A.) Tie lines require the installation of a 4ATRU-EM PCB. Each PCB provides four tie line ports but uses eight trunk software ports. For example, a tie line PCB that provides trunks 1-4 automatically disables trunks 5-8.
- (B.) The 4ATRU-EM PCB requires a customer provided 48 VDC battery supply. Refer to the hardware manual for additional details.
- (C.) Tie line service must be purchased from your local telephone company.

## **Default Setting**

Disabled.

# **Programming**

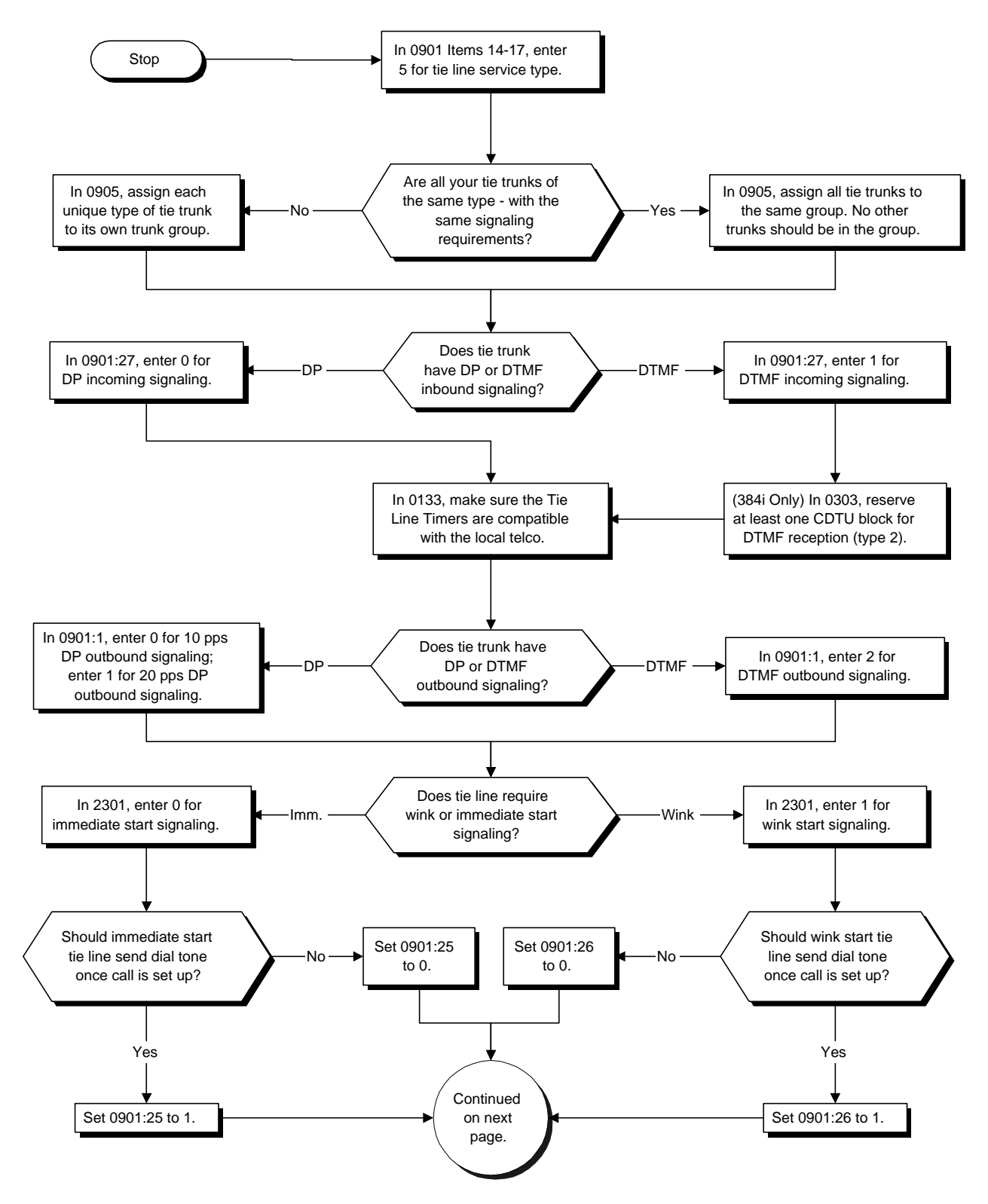

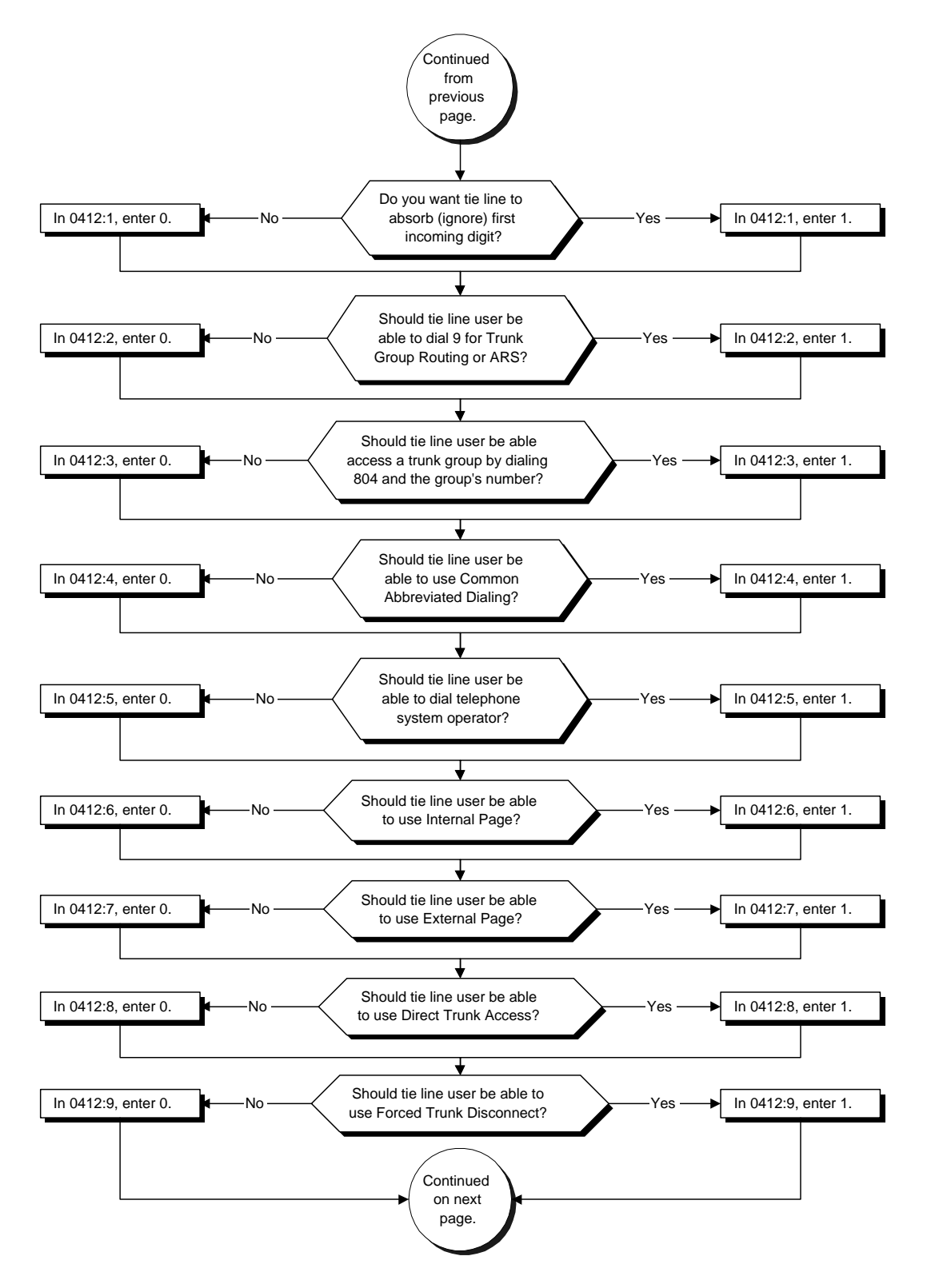

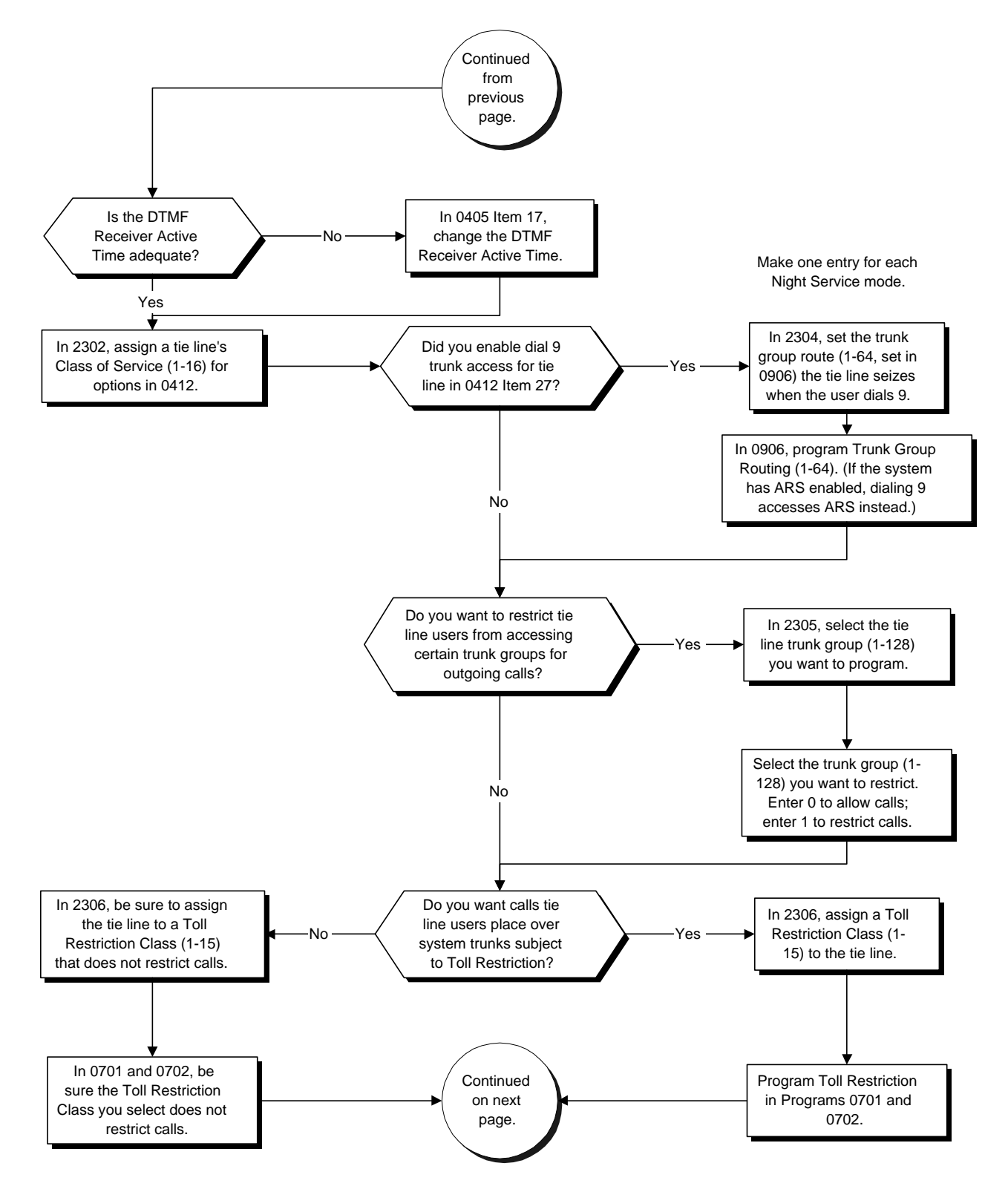

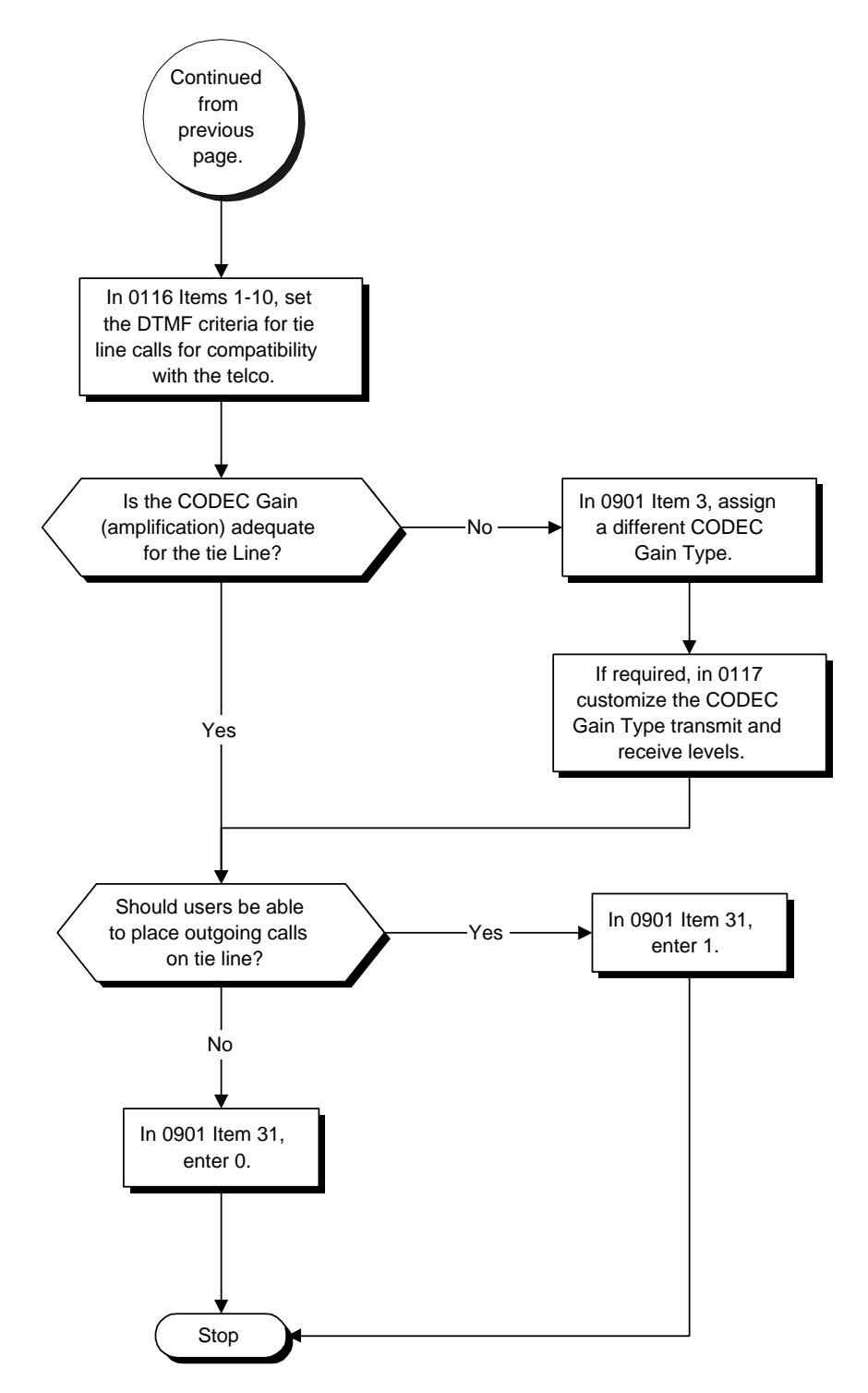

➣ **0116 - Tone Detection Setup**

Use Items 1-10 to set the DTMF criteria for tie line calls.

- ➣ **0117 Trunk CODEC Gain Type Settings**
	- Customize the transmit and receive levels of the CODEC Gain Types assigned in 0901 Item 3.
- ➣ **0133 Tie Line Timers**
	- Make sure the Tie Line Timer settings are compatible with your local telco.
- ➣ **0303 DTMF and Dial Tone Detection Circuit Setup**

If the system has DTMF tie lines, be sure to reserve at least one DTU block for analog trunk DTMF reception (type 2).

- Use the following as a guide when allocating DTMF receivers (i.e., DTU blocks):
- In light traffic sites, allocate one DTMF receiver for every 10 devices that use them.
- In heavy traffic sites, allocate one DTMF receiver for every five devices that use them.
- ➣ **0405 System Timers (Part A), Item 17, DTMF Receiver Active Time** After answering the tie line call, the system attaches a DTMF receiver to the tie line for this interval (0- 64800 seconds).
- ➣ **0412 DISA/Tie Line Class of Service Options**

Enable (1) or disable (2) the following options for each tie line Class of Service (1-16):

- First Digit Absorption (Item 1)
- Trunk Group Routing/ARS Access (Item 2)
- Direct Trunk Access (Item 3)
- Common Abbreviated Dialing (Item 4)
- Operator Calling (Item 5)
- Internal Paging (Item 6)
- External Paging (Item 7)
- Direct Trunk Access (Item 8)
- Forced Trunk Disconnect (Item 9)
- ➣ **0901 Basic Trunk Port Setup (Part A), Item 1: Signaling Type (DP/DTMF)** Set the outgoing signaling type for the tie trunk. The options are 0 (DP 10 pps), 1 (DP 20 pps) and 2 (DTMF). To set incoming signaling, refer to Program 0901 Item 27.
- ➣ **0901 Basic Trunk Port Setup (Part A), Items 14-17: Trunk Service Type** For each Night Service mode, enter service type 5 when the trunk should be a tie trunk.
- ➣ **0901 Basic Trunk Port Setup (Part A), Item 25, Tie Line Dial Tone (Immediate Start)** For immediate start tie lines, enter 1 if tie line should send dial tone to calling system once the call is set up. Enter 0 if tie line should not send dial tone.
- ➣ **0901 Basic Trunk Port Setup (Part A), Item 25, Tie Line Dial Tone (Wink Start)** For wink start tie lines, enter 1 if tie line should send dial tone to calling system once the call is set up. Enter 0 if tie line should not send dial tone.
- ➣ **0901 Basic Trunk Port Setup (Part A), Item 27: DID/E&M Incoming Signaling Type** Enter 0 if tie trunk uses DP for incoming signaling; enter 1 if tie trunk uses DTMF for incoming signaling. To set outgoing signaling, refer to Program 0901 Item 1.
- ➣ **0901 Basic Trunk Port Setup (Part A), Item 31: Loop Supervision** Enable (1) loop supervision for each tie line that should be able to place outgoing calls.
- ➣ **0905 Trunk Groups** Program tie lines of similar type into the same trunk group (1-128). The system uses trunk groups for outgoing access to tie lines (i.e., Service Code 804 + group). Also see Program 2305.
- ➣ **0906 Trunk Group Routing (Dial 9)** When a tie line user dials 9, the system uses the routes defined in this program  $(1-64)$ . Also see Program 2304. (If the system has ARS, the tie line user accesses ARS when they dial 9.)
- ➣ **2301 DID/E&M Start Signaling**

Enter 0 if tie line uses immediate start signaling. Enter 1 if tie line uses wink start signaling.

➣ **2302 - Tie Line Class of Service** Assign the tie line's Class of Service (1-16). Use Program 2303 to set the tie line Class of Service options. *You cannot use Programs 0406 and 1005 to assign Class of Service to tie lines.*

### ➣ **2304 - Tie Line Route**

Use this program to assign the trunk group route  $(1-64)$  chosen when a user seizes a tie line and dials 9. Set Trunk Group Routing in program 0906. If the system has ARS, dialing 9 accesses ARS.

- ➣ **2305 Tie Line Outgoing Call Restriction** This program lets you build a restriction matrix for trunk calls placed over a tie line. For each tie line trunk group (1-128), enable (0) or disable (1) outgoing access to each CO trunk group.
- ➣ **2306 Tie Line Toll Restriction Class** If the system uses Toll Restriction, enter a Toll Restriction Class (1-15) for each tie line. The system uses the class you enter in Program 0701. *You cannot use Program 1004 to assign Toll Restriction to tie lines.*

# **Related Features**

## **Automatic Route Selection/Trunk Group Routing**

### **In a system with ARS enabled:**

When a tie line user dials 9 for an outside call, the system routes the call via ARS.

### **In a system with ARS disabled:**

When a tie line user dials 9 for an outside call, the system uses the routes programmed for Trunk Group Routing.

## **Central Office Calls, Placing**

Depending on programming, you can seize a tie line by:

- Pressing a line key
- Pressing a One-Touch Key
- Dialing a trunk group code
- Dial codes which directly accessing a specific tie line

# **Dial Tone Detection**

Refer to this feature for the specifics on how the system handles Dial Tone Detection.

## **Trunk Groups**

To simplify placing calls over your tie lines, you can put the tie lines in a trunk group.

# **Operation**

## **To place a call over a tie line group:**

- 1. Press idle CALL key and dial 804.
- 2. Dial tie line group number (1-9, 01-32 or 001-128).
- 3. Dial number.

OR

- 1. Press tie line group key (PGM 1006 or SC 851: 1012 + group).
- 2. Dial number.

## **To place a tie line call using Trunk Group Routing:**

- 1. Press idle CALL key and dial 9.
- 2. Dial number. OR
- 1. Press tie line Trunk Group Routing key (PGM 1006 or SC 851: 1011).
- 2. Dial number

# **Operation (Cont'd)**

## **To place a call over a specific tie line:**

- 1. Press idle CALL key and dial #9.
- 2. Dial tie line number (e.g., 005 for line 5).
- 3. Dial number.
	- OR
- 1. Press tie line key (PGM 1006 or SC 851: 1 to 128).
- 2. Dial number.

### **After calling the remote system, you may be able to:**

- Dial  $\overline{9}$  to place an outside call through the remote system.<br>• Dial Service Code  $\#9 +$  a trunk number to place outside call
- Dial Service Code  $#9 + a$  trunk number to place outside calls over a specific trunk.<br>• Use the remote system's Common Abbreviated Dialing.
- Use the remote system's Common Abbreviated Dialing.<br>• Call the remote system's operator.
- Call the remote system's operator.<br>• I Ise the remote system's Internal a
- Use the remote system's Internal and/or External Paging.

# **Time and Date**

# **Description**

 *124i* ☞ Available. *384i* ☞ Available.

Year 2000 Compliance is not avaiable  $\parallel \parallel$  - Year 2000 Compliance requires

system software 3.07.25 or higher.

The system uses Time and Date for:

Central Office Calls (Access Maps) Class of Service (Class) Direct Inward Lines Display Telephones Fax Machine Compatibility Night Service (Automatic) Programmable Trunk Parameters

Ring Groups Station Message Detail Recording System Reports Toll Restriction (Class) Trunk Group Routing Voice Announce Unit

## **Conditions**

The system retains the Time and Date after a power failure or system reset.

## **Default Setting**

Enabled.

# **Programming**

**Refer to the Programming Flowchart on the following page.** 

- ➣ **0003 Time and Date** Set the system Time and Date from your administrator's telephone.
- ➣ **0103 Time and Date Display Mode** Select the display mode (type 1-8) for Time and Date (i.e., Time and Date format). ➣ **0202 - Setting User Passwords, Item 1: Time and Date and MOH Password**
- Set the password used for setting the Time and Date (i.e., with Service Code 828).
- ➣ **0406 COS Options, Item 71: Time and Date** In an extension's Class of Service, enable (1) or disable (0) the extension's ability to set the Time and Date. ➣ **1005 - Class of Service**
	- Assign a Class Of Service (1-15) to an extension.

## **Related Features**

## **Single Line Telephones**

Single line telephones cannot set the Time and Date.

### **Year 2000 Compliance**

When setting the Time and Date from the telephone, the extension user enters 00 for 2000, 01 for 2001, etc.

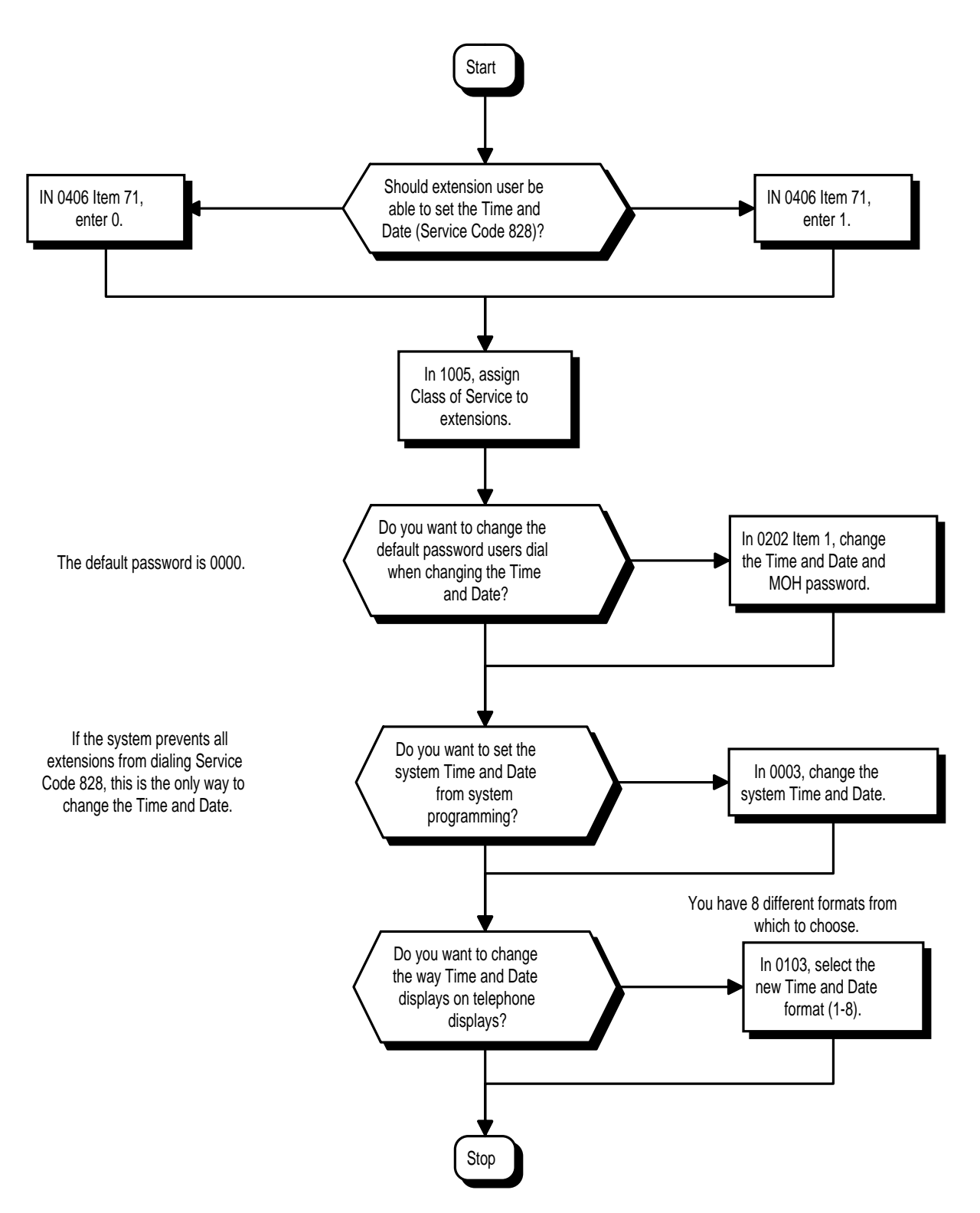

# **Operation**

# **To set the system Time and Date:**

- 1. Press idle CALL key.
- 2. Dial 828.
- 3. Dial the password (normally 0000).
- 4. Dial two digits for the year (e.g., 92).
- 5. Dial two digits for the month (01-12).
- 6. Dial two digits for the day (01-31).
- 7. Dial the day of the week  $(0-6, 0 = \text{Sunday}, 6 = \text{Saturday})$ .
- 8. Dial two digits for the hour (24 hour clock,  $13 = 1:00 \text{ PM}$ ).
- 9. Dial two digits for the minutes (00-60).
- 10. Press SPK to hang up.

# **Description**

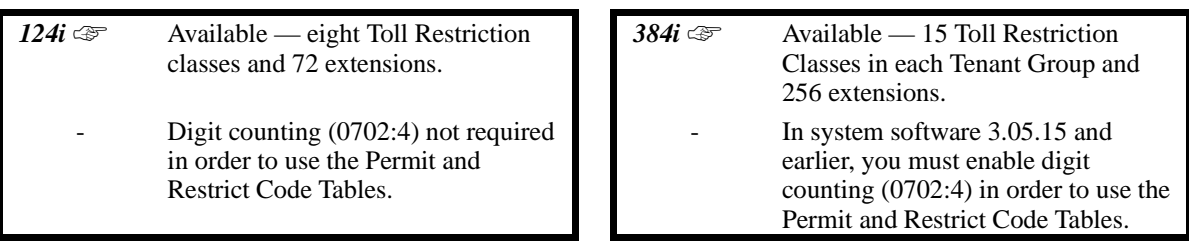

Toll Restriction limits the numbers an extension user may dial. By allowing extensions to place only certain types of calls, you can better control long distance costs. The system applies Toll Restriction according to an extension's Toll Restriction Class. The 384i has 15 Toll Restriction Classes per Tenant Group. The 124i has eight Toll Restriction Classes.

Toll Restriction offers the following capabilities:

## • **Common Permit Code Table**

Use the Common Permit Code Table when you have numbers you want all Toll Restriction Classes to dial. To let all users dial 911, for example, put 911 in the Common Permit Code Table. The Common Permit Code Table overrides the Restrict Code and Common Restrict Code Tables. Each tenant has one table, with 10 entries in each table. Each code is 4 digits max., using 0-9, #, \* and FLASH (as a wild card).

## • **Common Restrict Code Table**

The Common Restrict Code Table lets you globally restrict certain numbers for all Toll Restriction Classes. To prevent all users from dialing directory assistance (411), for example, put 411 in the Common Restrict Code Table. Be sure you don't allow the codes you want to restrict in the Permit Code Table or the Common Permit Code Table. Each tenant has one table, with 10 entries in each table. Each code is 4 digits max., using 0-9, #, \* and FLASH (as a wild card).

## • **Restrict Code Table**

When you want Toll Restriction to allow most calls and restrict only selected calls, use the Restrict Code Table. To block only 1-900 calls, for example, enter 1900 in the Restrict Code Table. (If the same Toll Restriction Class has both Permit and Restrict Code Tables, the system restricts calls that you enter only in the Restrict Code Table. Calls entered in both tables are not restricted.) Each tenant has four tables, with 60 entries (restricted codes) in each table. A restricted code is 12 digits maximum, using 0-9, #,  $*$ and FLASH (as a wild card).

## • **Permit Code Table**

The Permit Code Table lets you set up Toll Restriction so that users can dial only selected (permitted) telephone numbers. Use this table when you want to restrict most calls. To allow all users to dial only area code 203, for example, enter 1203 in the Permit Code Table.  $1 + 203 + NNX + nnnn$  are the only numbers users can dial. (If the same Toll Restriction Class has both Permit and Restrict Code Tables, the system restricts calls that you enter only in the Restrict Code Table. Calls entered in both tables are not restricted.) Each tenant has four tables, with 60 entries (permitted codes) in each table. A permitted code is 12 digits maximum, using 0-9, #, \* and FLASH (as a wild card).

## • **International Call Restriction**

International Call Restriction lets you limit the international calls an extension user may dial. You can build a restrict table to prevent only certain calls, or you can build a permit table to allow only certain calls. To allow most international calls, use the *International Call Restrict Table*. To prevent most international calls, use the *International Call Allow Table*. Each Tenant can have one International Call Restrict table and one International Call Allow table, with up to 10 digits in each table entry. Valid entries are 0-9, #,\* and FLASH (for a wild card).

## • **Toll Restriction for Abbreviated Dialing**

Abbreviated Dialing can bypass or follow Toll Restriction. If you allow many users to program Abbreviated Dialing, consider Toll Restricting the numbers they dial. If only administrators can program Abbreviated Dialing, Toll Restriction may not be necessary. You can separately restrict Group and Common Abbreviated Dialing.

## • **Local Call Digit Counting**

Use Local Call Digit Counting to limit the number of digits local callers can dial. You can use this option to prevent users from accessing local dial-up services. For example, set the Maximum Number of Digits in Local Calls to 7 to limit local callers to dialing the exchange code (NNX) and local address (nnnn) only. You can make four entries for this option in each tenant group. The range is 4-8 digits.

## • **Toll Call Digit Counting**

With Toll Call Digit Counting, you can limit the number of digits long distance callers can dial. This lets you prevent callers from dialing extensively into long distance dial-up services. You can make four entries ( 4-30 digits) for each tenant.

## • **Toll Free Trunks**

Certain trunks can be completely unrestricted, such as the company president's Private Line. Users can place calls on Toll Free Trunks anytime -- to anywhere, without inadvertently being toll restricted.

## • **PBX Call Restriction**

Toll Restriction programming lets you enable/disable PBX Call Restriction and enter PBX access codes. You only need to do this if your system is behind a PBX and you have trunks programmed for behind PBX operation. Refer to PBX Compatibility feature for the specifics.

## **Toll Restriction Overview**

The following chart shows the basic Toll Restriction process. Refer to *Programming* below for the specifics.

## **Conditions**

- (A.) If a Toll Restriction Class has the same entries in both a permit and restriction table, the system does not restrict the call.
- (B.) Toll Call Digit counting may prevent users from taking advantage of long distance automated services like ACD and automated Technical Service.

## **Default Setting**

Disabled.

# **Toll Restriction**

**Programming**

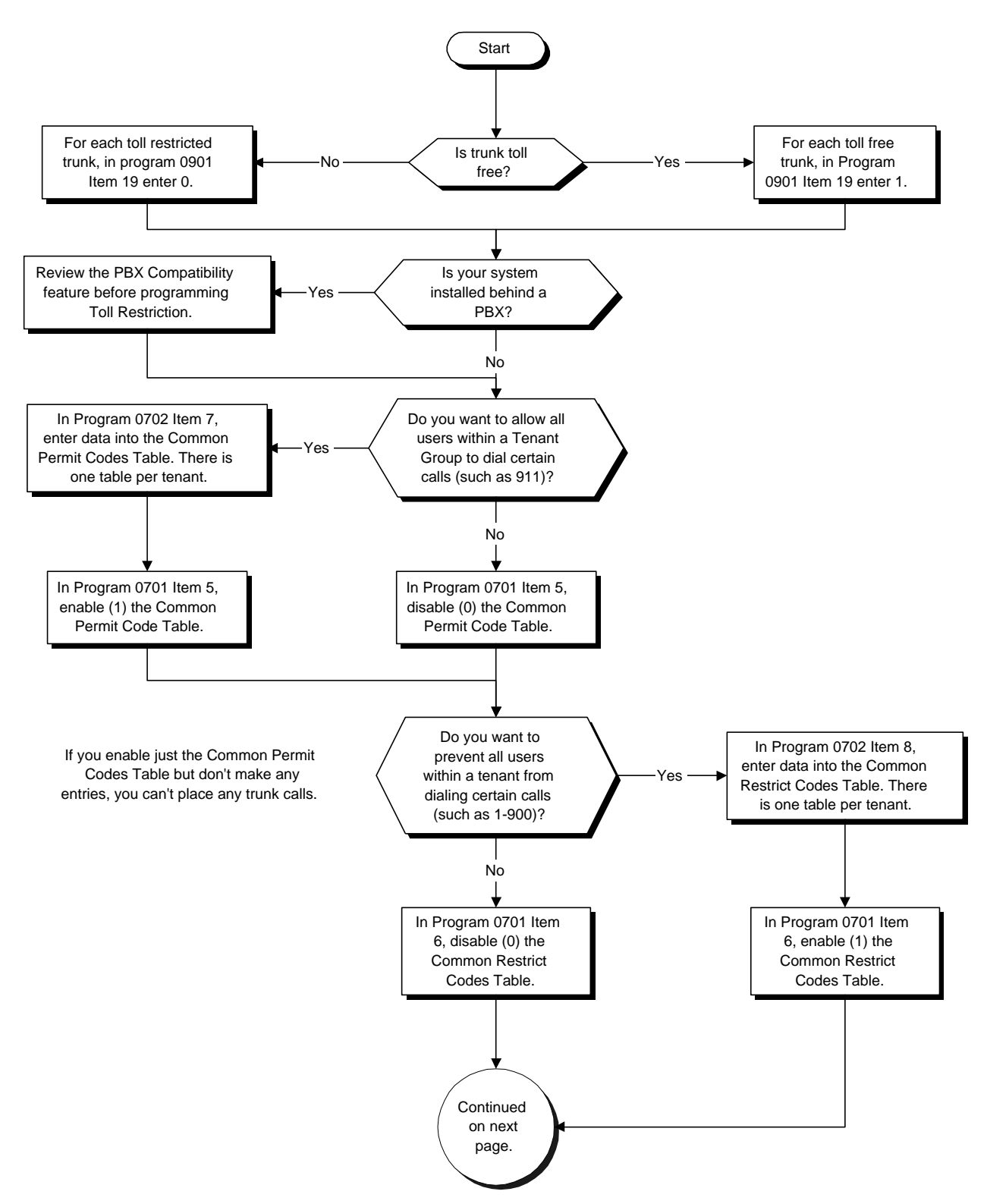

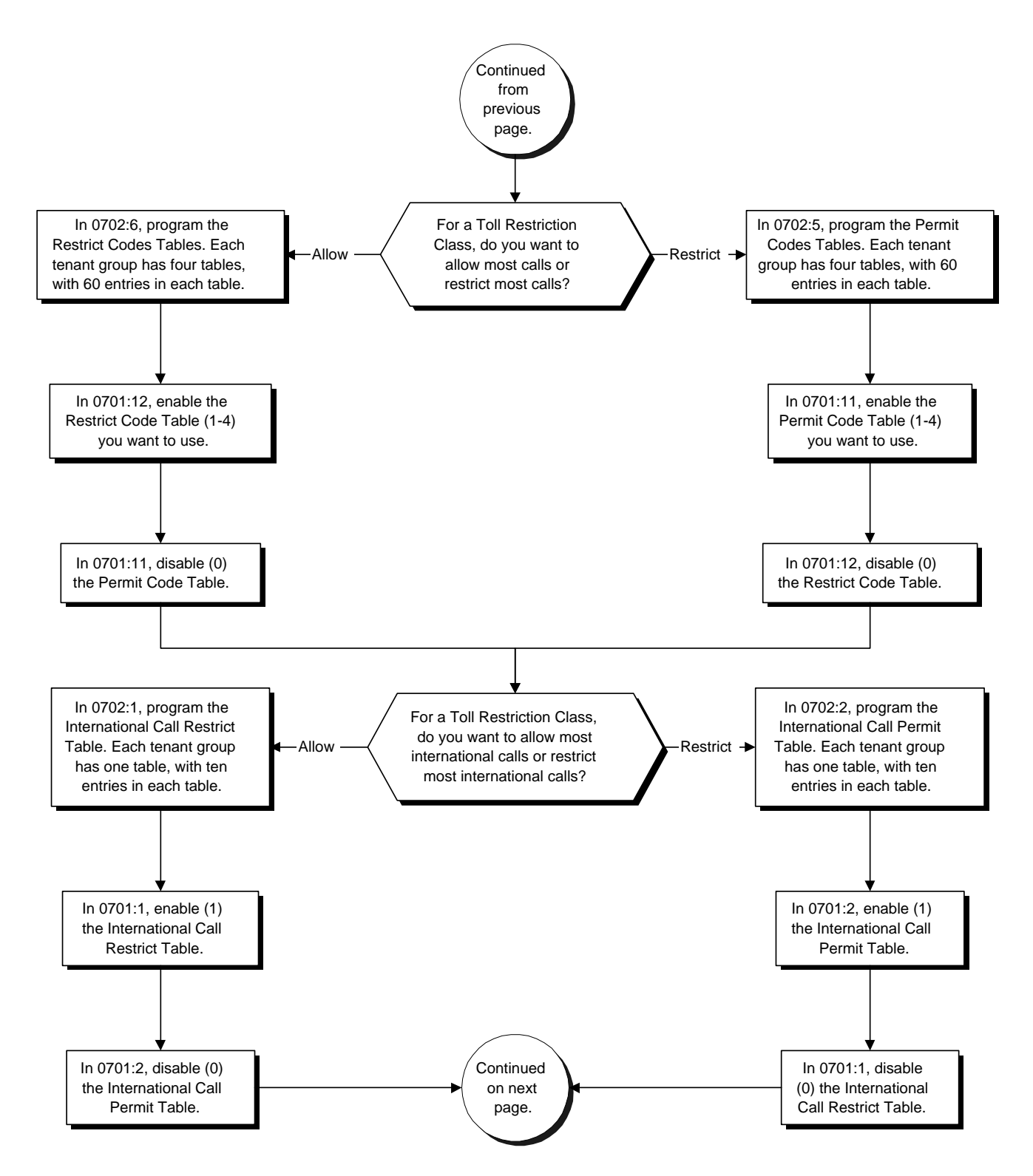

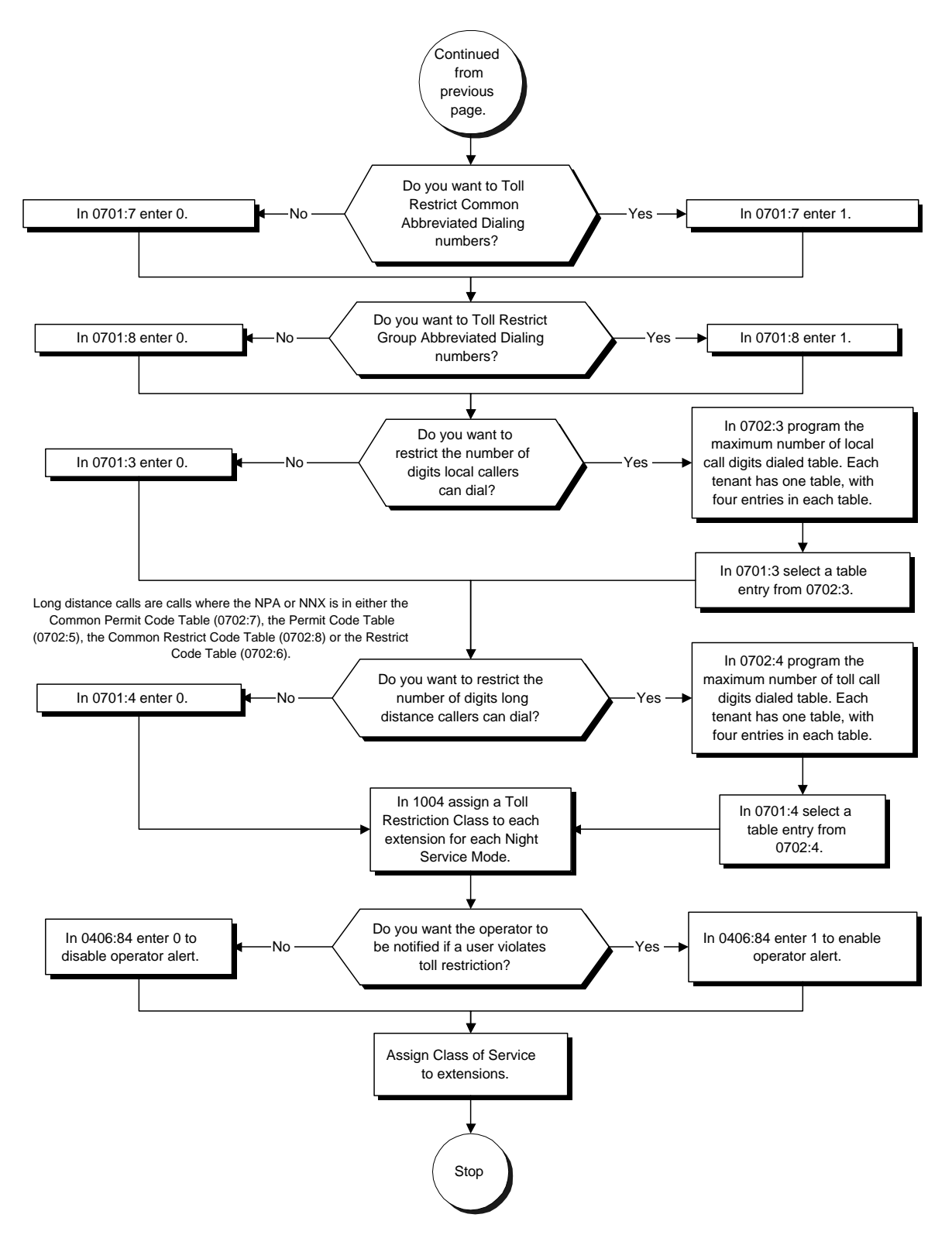

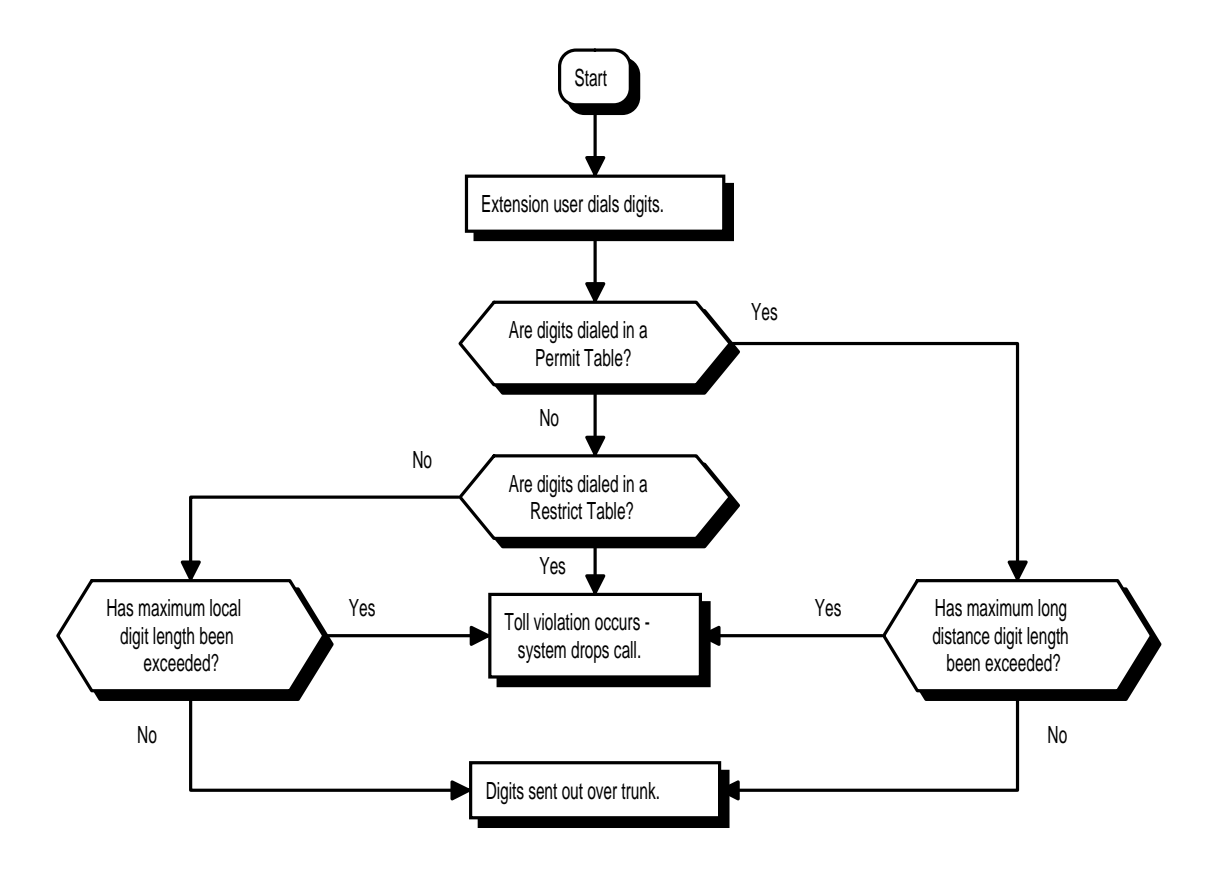

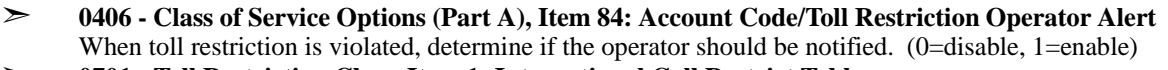

- ➣ **0701 Toll Restriction Class, Item 1: International Call Restrict Table** For the tenant and Toll Restriction Class you select, enable (1) or disable (0) the International Call Restrict Table (Program 0702 - Item 1).
- ➣ **0701 Toll Restriction Class, Item 2: International Call Permit Table** For the tenant and Toll Restriction Class you select, enable (1) or disable (0) the International Call Permit Table (Program 0702, Item 2).
- ➣ **0701 Toll Restriction Class, Item 3: Maximum Number of Digits in Local Call** For the tenant and Toll Restriction Class you select, disable (0) or enable the dialing limit for local calls. When enabling, select from entries 1-4 in Program 0702 Item 3.
- ➣ **0701 Toll Restriction Class, Item 4: Maximum Number of Digits in Non-Local Calls** For the tenant and Toll Restriction Class you select, disable (0) or enable the dialing limit for non-local calls. When enabling, select from entries 1-4 in Program 0702 Item 4.
- ➣ **0701 Toll Restriction Class, Item 5: Common Permit Code Table** For the tenant and Toll Restriction Class you select, enable (1) or disable (0) the Common Permit Code Table (Program 0702 Item 7).
- ➣ **0701 Toll Restriction Class, Item 6: Common Restrict Code Table** For the tenant and Toll Restriction Class you select, enable (1) or disable (0) the Common Restrict Code Table (Program 0702 Item 8).
- ➣ **0701 Toll Restriction Class, Item 7: Restriction for Common Abbreviated Dialing** For the tenant and Toll Restriction Class you select, enable (1) or disable (0) Toll Restriction for Common Abbreviated Dialing numbers.
- ➣ **0701 Toll Restriction Class, Item 8: Restriction for Group Abbreviated Dialing Numbers** For the tenant and Toll Restriction Class you select, enable (1) or disable (0) Toll Restriction for Group Abbreviated Dialing numbers.
- ➣ **0701 Toll Restriction Class, Item 9, Intercom Call Restriction** For the tenant and Toll Restriction Class you select, enable (1) or disable (0) Intercom Call Restriction. If enabled, extensions cannot place or receive Intercom calls.
- ➣ **0701 Toll Restriction Class, Item 10: PBX Call Restriction** For the tenant and Toll Restriction Class you select, enable (1) or disable (0) PBX Call Restriction. Refer to the PBX Compatibility Feature.
- ➣ **0701 Toll Restriction Class, Item 11: Permit Code Table** For the tenant and Toll Restriction Class you select, disable (0) or enable the Permit Code Table. When enabling, select from tables 1-4 in Program 0702 Item 5.
- ➣ **0701 Toll Restriction Class, Item 12: Restrict Code Table** For the tenant and Toll Restriction Class you select, disable (0) or enable the Restrict Code Table. When enabling, select from tables 1-4 in Program 0702 Item 6.
- ➣ **0702 Toll Restriction Table, Item 1: International Call Restrict Table** Enter the international dialing codes you want to restrict.
- ➣ **0702 Toll Restriction Table, Item 2: International Call Permit Table** Enter the international dialing codes you want to permit.
- ➣ **0702 Toll Restriction Tables, Item 3: Maximum Number of Digits in Local Call** Set the maximum number of digits local callers can dial.
- ➣ **0702 Toll Restriction Tables, Item 4: Maximum Number of Digits in Non-Local Calls** Set the maximum number of digits long distance callers can dial. Non-local (i.e., long distance) calls are calls where the NPA or NNX is in either the Common Permit Code Table (Program 0702 Item 7) or the Permit Code Table (Program 0702 Item 5).
- ➣ **0702 Toll Restriction Tables, Item 5: Permit Code Table** For each tenant, program codes into the Permit Code Tables.
- ➣ **0702 Toll Restriction Tables, Item 6: Restrict Code Table** For each tenant, program codes into the Restrict Code Tables.
- ➣ **0702 Toll Restriction Tables, Item 7: Common Permit Code Table** For each tenant, program codes into the Common Permit Code Table.

- ➣ **0702 Toll Restriction Tables, Item 8: Common Restrict Table** For each tenant, program codes into the Common Restrict Code Table.
- ➣ **0702 Toll Restriction Tables, Item 9, PBX Access Codes** Each tenant can have up to 10 PBX access codes. Refer to the PBX Compatibility feature for the specifics.
- ➣ **0901- Basic Trunk Port Setup (Part A), Item 19, Toll Restriction** For each trunk, enter 0 to enable Toll Restriction; enter 1 to disable Toll Restriction.
- ➣ **1004 Toll Restriction Class** For each extension, assign a Toll Restriction Class for reach Night Service mode.
- ➣ **1006 Class of Service** For each extension, assign a Class of Service (1-15).

## **Related Features**

## **Toll Restriction Override**

A user can temporarily override an extension's Toll Restriction.

## **Operation**

## **To place a trunk call if your system is Toll Restricted:**

1. Place call normally.

*If your Toll Restriction Class does not allow the number you dial, your call will be cut off.*

# **Description**

 *124i* ☞ Available. *384i* ☞ Available.

Toll Restriction Override lets a user temporarily bypass an extension's Toll Restriction. This helps a user that must place an important call that Toll Restriction normally prevents. For example, you could set up Toll Restriction to block 900 calls and then provide a Toll Restriction Override code to your attendant and executives. When the attendant or executive needs to place a 900 call, they just:

- Press CALL1 and dial their override code.
- Press a line key or dial a trunk access code (e.g., 9 or #9 002).
- Place the 900 call without restriction.

You can assign a different Toll Restriction Override code to each extension. Or, extensions can share the same override code.

### **Conditions**

None

## **Default Setting**

Disabled.

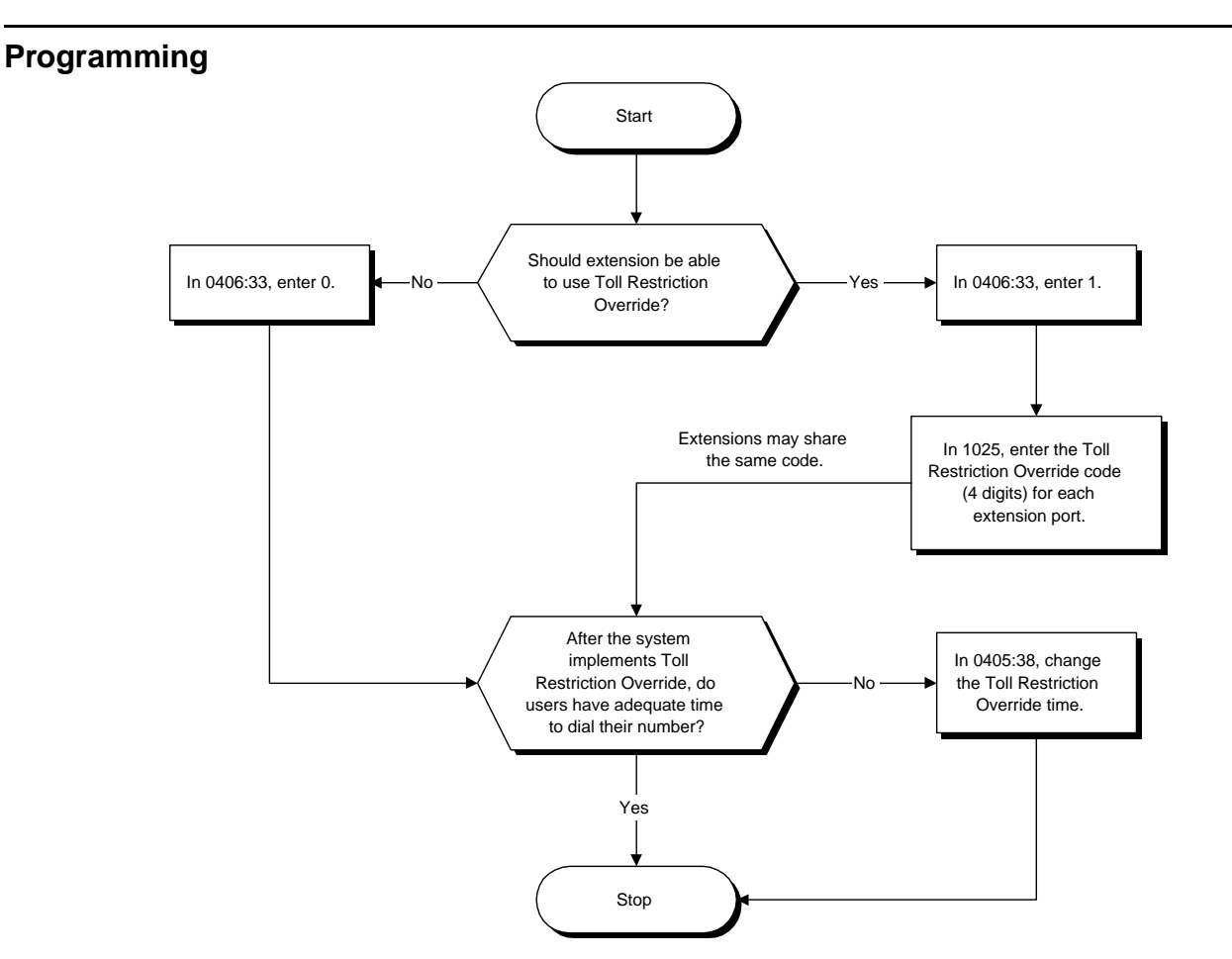

- ➣ **0405 System Timers (Part A), Item 38: Toll Restriction Override Time** Set the Toll Restriction Override Time (0-64800 seconds). After dialing the Toll Restriction Override codes, the system removes Toll Restriction for this interval.
- ➣ **0406 COS Options, Item 33: Toll Restriction Override** In an extension's Class of Service, enable (1) or disable (0) the ability to use Toll Restriction Override.
- ➣ **1025 Toll Restriction Override Codes** For each extension port, enter the Toll Restriction Override code (four digits). Each extension port can have a separate override code.

## **Related Features**

### **Station Message Detail Recording**

In the *Class* heading in the SMDR report, POTA indicates that the call was placed using Toll Restriction Override.

### **Toll Restriction**

Toll Restriction Override temporarily overrides an extension's Toll Restriction.

### **Voice Announce Unit**

If the system has a Voice Announce Unit, users hear, "*Your call cannot go through. Please call the operator*" when they dial a number that Toll Restriction prevents.

# **Operation**

## **To temporarily override a restricted extension's Toll Restriction:**

*You can override restriction for only one call at a time.*

1. At keyset, press idle CALL key. OR

At single line telephone, lift handset.

- 2. Dial 875.
- 3. Dial Toll Restriction Override code.

*If you wait too long before going to the next step, you may have to repeat the procedure. You'll hear error tone if you dial your code incorrectly.*

- 4. Press idle line key or dial trunk access code.
- 5. Dial number without restriction.

# **Description**

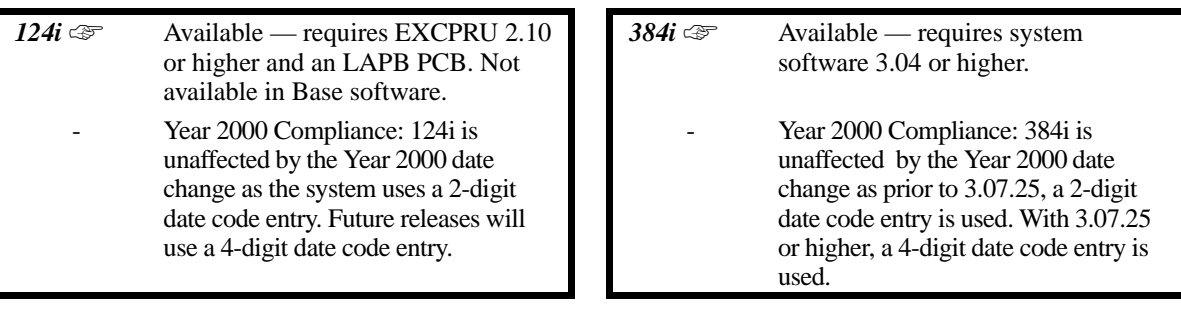

The system provides comprehensive Traffic Management (TMS) Reports that help when analyzing system usage and calling patterns. The TMS report is in five sections (shown below):

- 1. Trunk Calls Sorted by Extension
- 2. Trunk Calls Sorted by Trunk
- 3. ACD Calls Sorted by Agent
- 4. ACD Calls Sorted by ACD Group
- 5. All Trunks Busy Report

## **1. Trunk Calls Sorted By Extension**

## **Output Format**

-------------------------------------------------------------------------------- 0 1 2 3 4 5 6 7 8 12345678901234567890123456789012345678901234567890123456789012345678901234567890 --------------------------------------------------------------------------------

### **Sample Report**

#### 10/03/95 PAGE 001

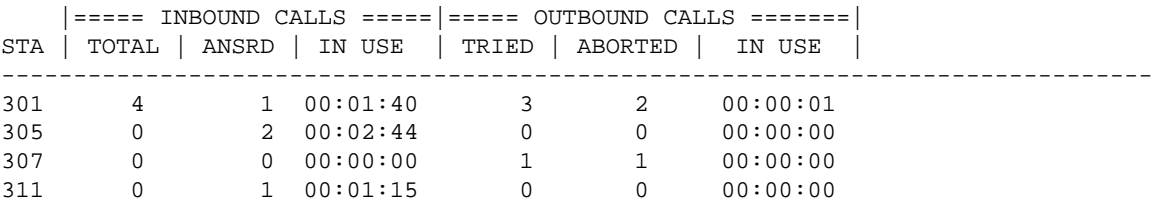

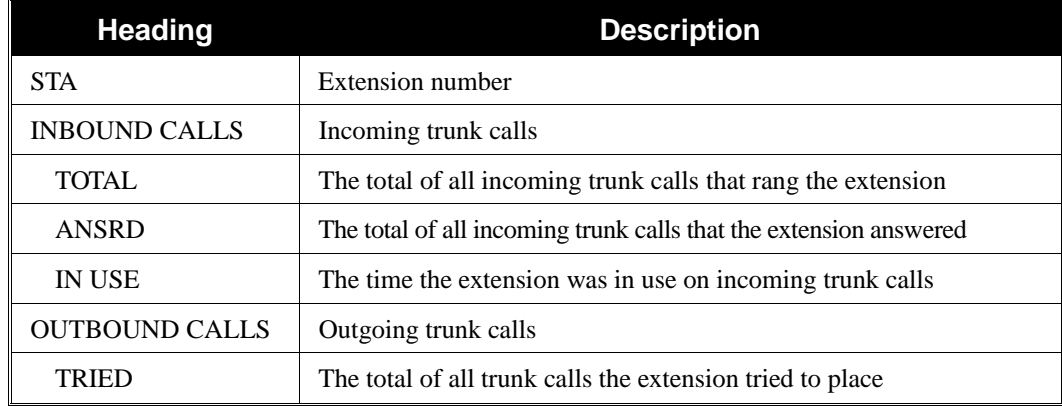

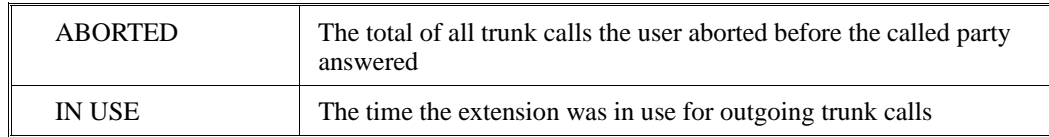

# **2. Trunk Calls Sorted by Trunk**

# **Output Format**

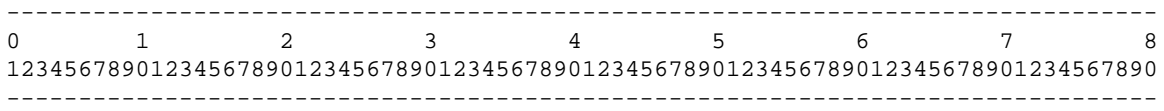

# **Sample Report**

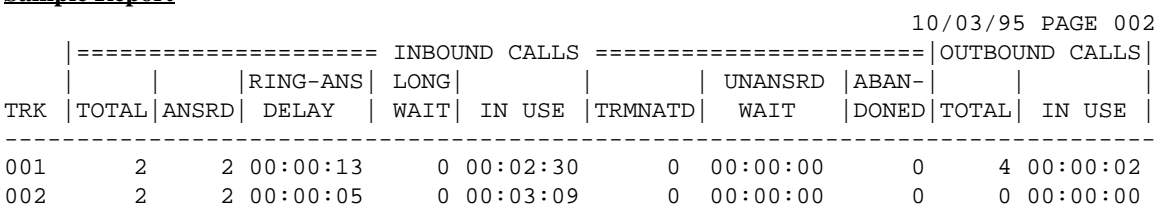

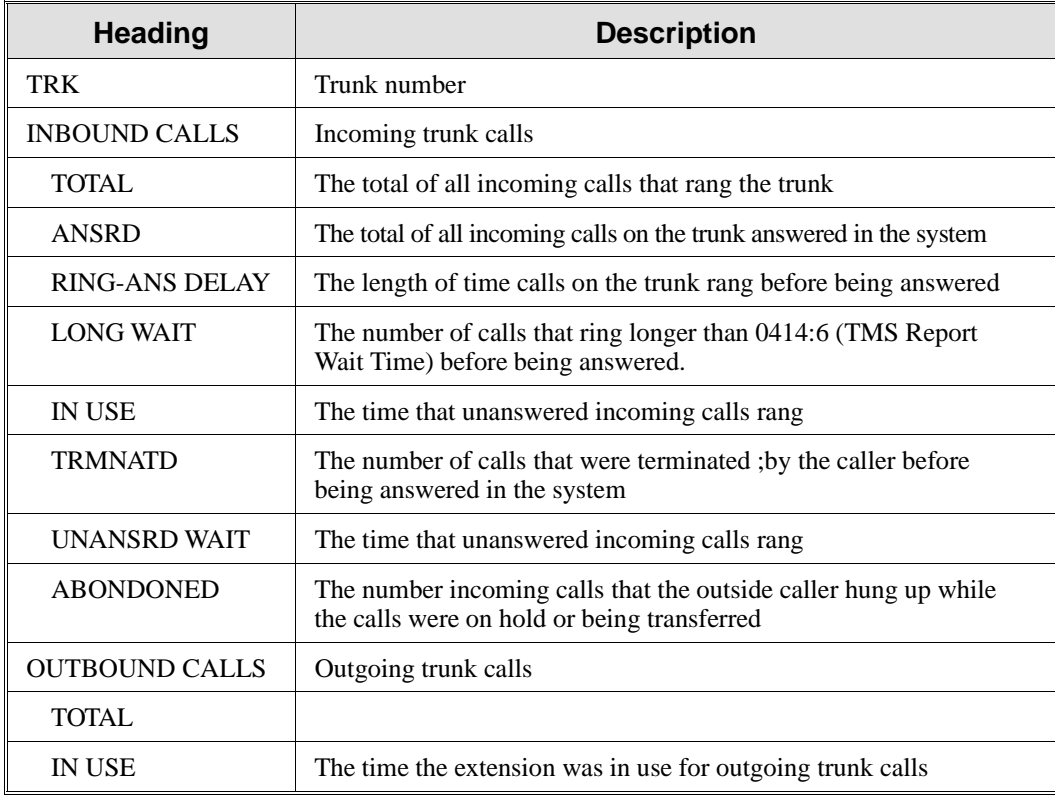

**3. ACD Calls Sorted by Agent**

## **Output Format**

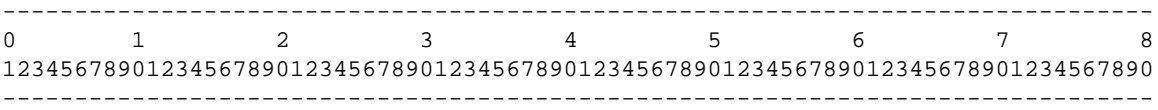

## **Sample Report**

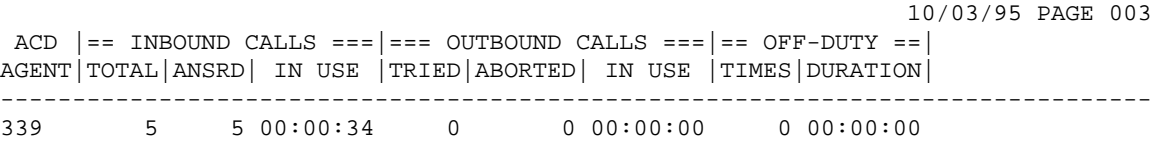

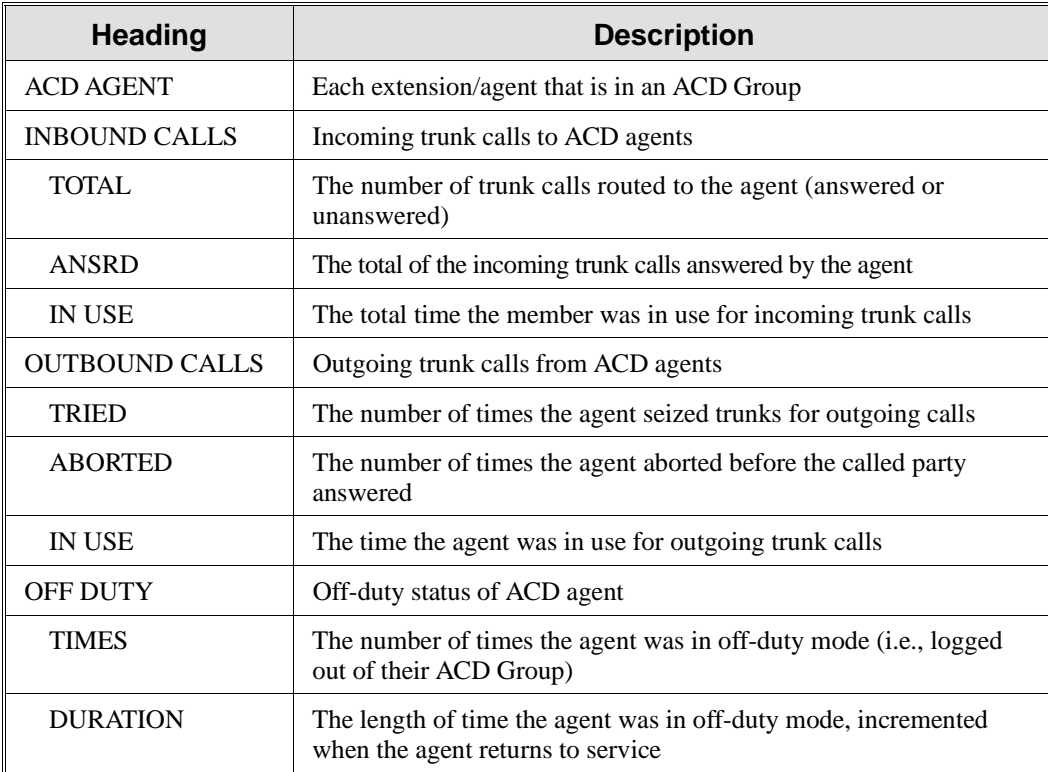

**4. ACD Calls Sorted by ACD Group**

## **Output Format**

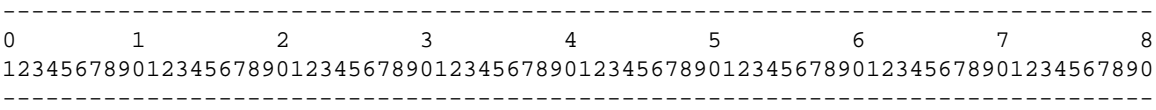

## **Sample Report**

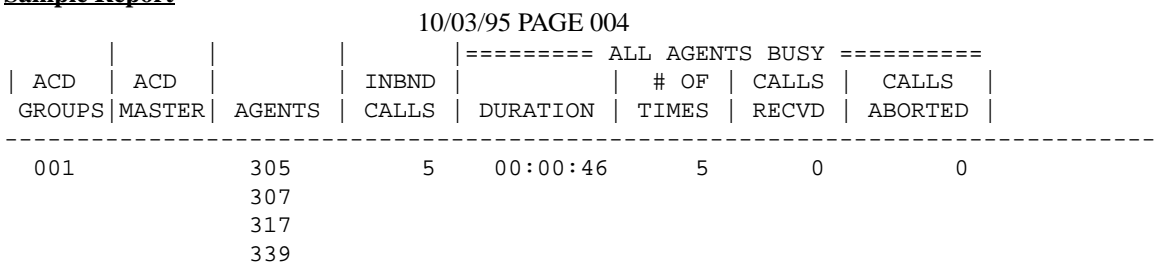

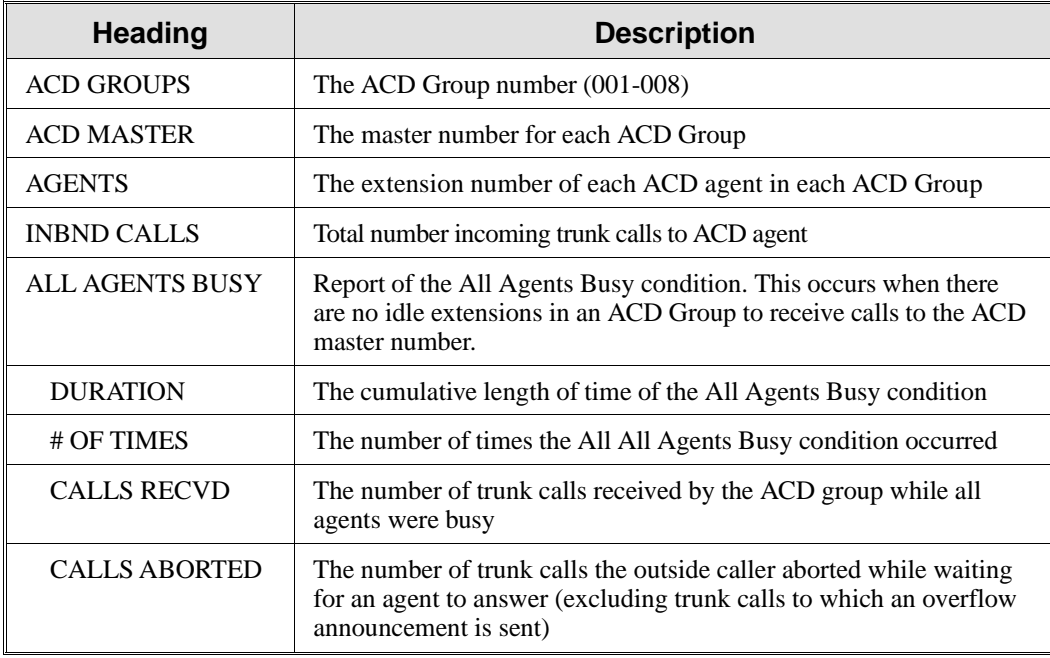

**5. All Trunks Busy Report**

## **Output Format**

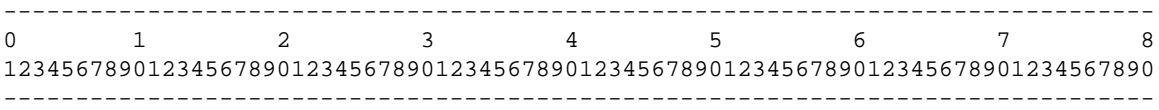

# **Sample Report**

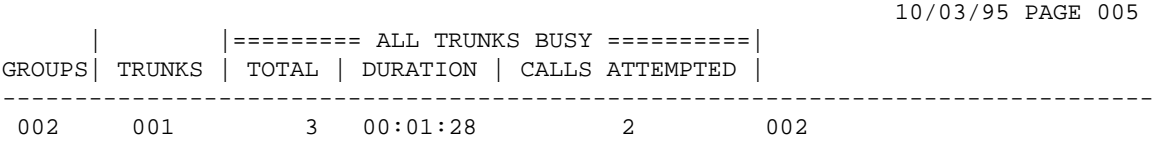

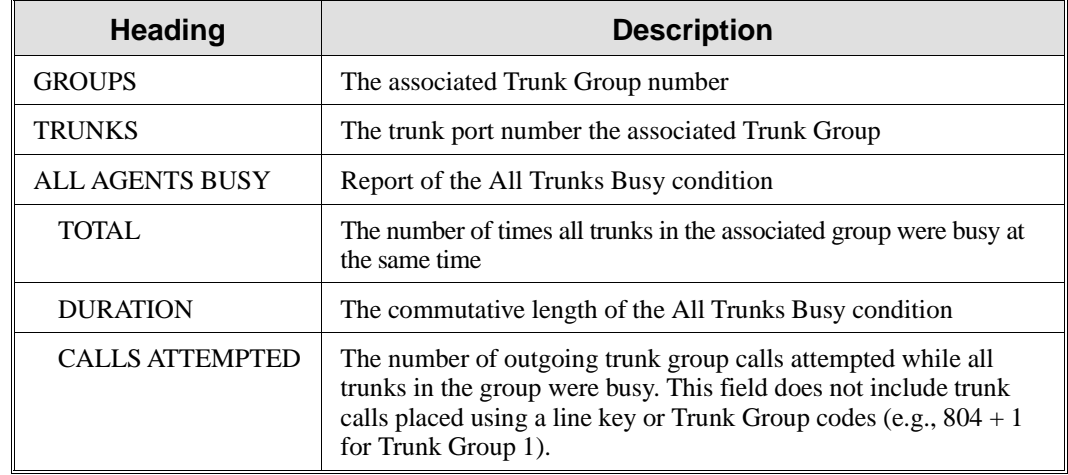

## **Conditions**

None

## **Default Setting**

Disabled.

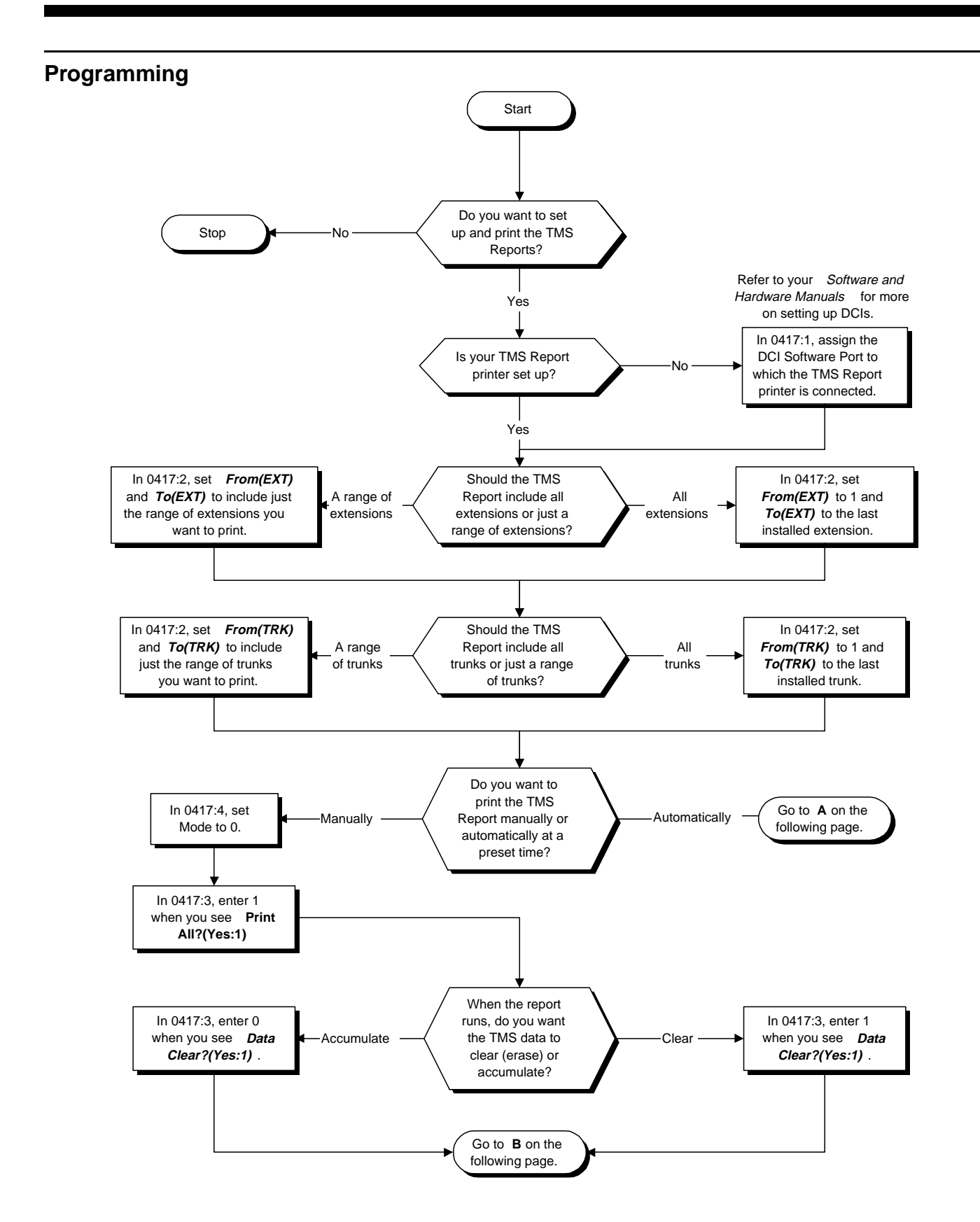

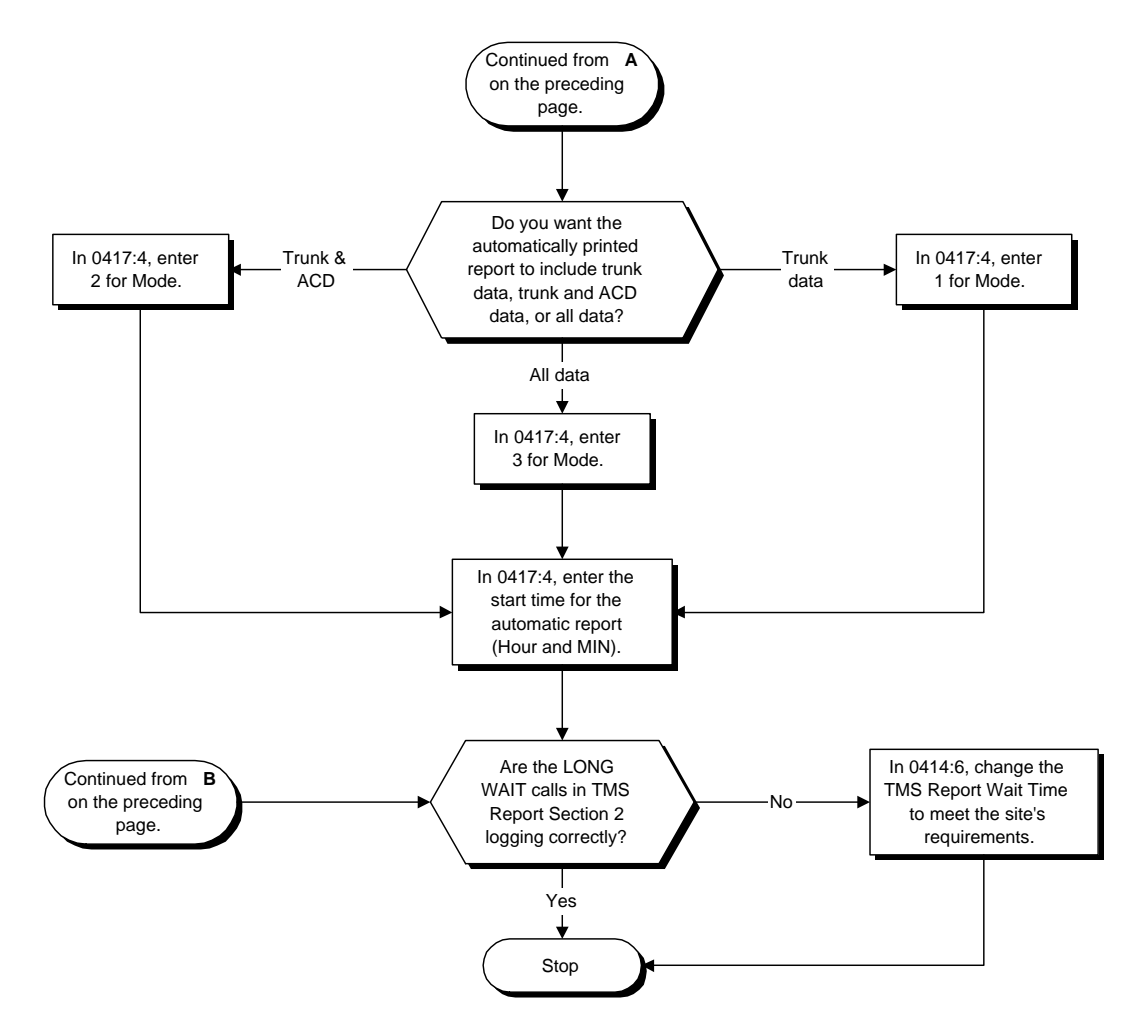

- ➣ **0414 System Timers (Part 2), Item 6: TMS Report Wait Time** Calls ringing an ACD Group longer than this interval are marked as LONG WAIT calls in TMS Report Section 2 (Trunk Calls Sorted by Trunk). The range is 1-64800 seconds.
- ➣ **0417 Traffic Management Report Setup, Item 1: TMS Printer Output Port** Enter the DCI Software Port (1-144, 145-288) to which the TMS printer is connected.
- ➣ **0417 Traffic Management Report Setup, Item 2: TMS Print Range** Specify which extensions and trunks you want to include in each of the TMS reports: From  $(EXT)$  = The first extension in the print range  $(1-256)$ To  $(EXT) = Last extension in the print range (1-256)$ From  $(TRK)$  = First trunk in the print range  $(1-128)$ To  $(TRK) =$  Last trunk in the print range  $(1-128)$
- ➣ **0417 Traffic Management Report Setup, Item 3: Manual Printing** Enter 1 for this option if you want the TMS report range specified in Item 2 to immediately print to the printer specified in Program 0417 Item 1. Immediate printing is available only if Program 0417 Item 4  $Mode = 0$  (manual mode).
- ➣ **0417 Traffic Management Report Setup, Item 4: Print Time Setup**

Use this option to specify the print mode for the TMS report.

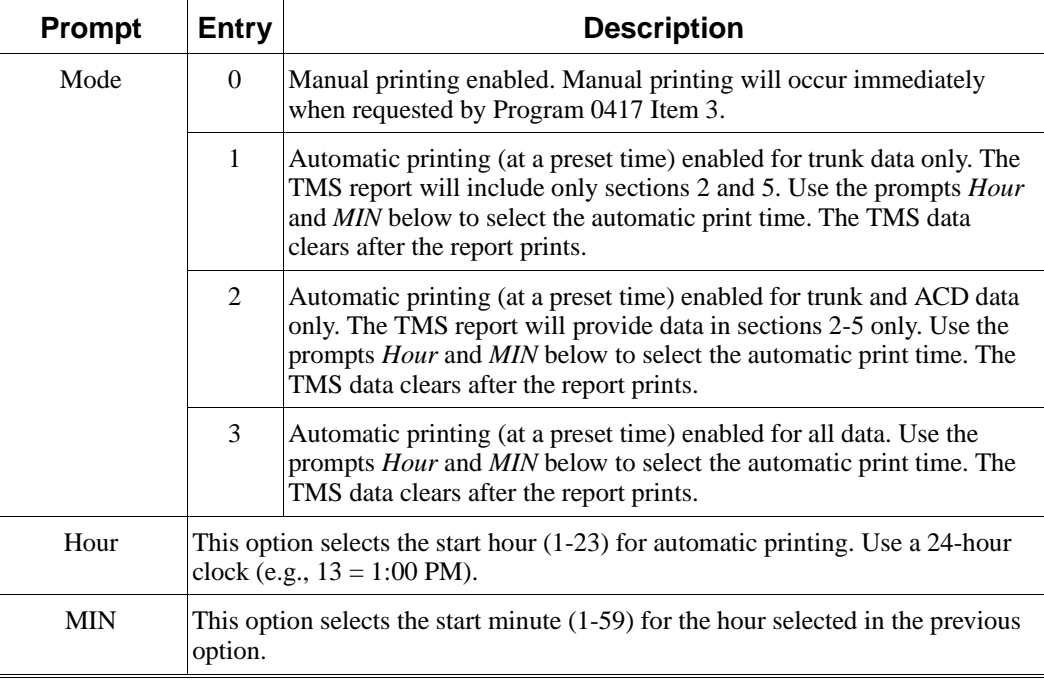

## **Related Features**

### **Data Communications Interface (DCI)**

TMS Reports require a DCI Module or 3-DCI Unit, in addition to additional programming and a customer-provided printer. Refer to the system *Software Manual* and *Hardware Manual* for more on setting up and connecting to DCIs.

### **Station Message Detail Recording**

SMDR provides additional information about the system's trunk calling patterns. Refer to the *Software Manual* for more.

# **Operation**

## **To select a printer for the Traffic Management Report:**

- 1. Enter the programming mode
- 2. 0417 + HOLD
	- **Tenant No?**
- 3. Enter the number of the Tenant Group you want to program (1-4) + HOLD
- **Menu No?** 4.  $1 + \text{HOLD}$
- **Print Port:**

*The previously programmed value displays.*

- 5. Enter the DCI Software Port (1-144, 145-288) to which the TMS printer is connected + HOLD **Menu No?**
- 6. Return to step 4 to select another menu item. OR HOLD + Return to step 3 to select another Tenant Group. OR

 $HOLD + HOLD$  to exit.

## **To run the Traffic Management Report:**

- 1. Enter the programming mode
- 2. 0417 + HOLD
- **Tenant No?**
- 3. Enter the number of the Tenant Group you want to program  $(1-4) + \text{HOLD}$ **Menu No?**
- 4.  $3 + HOLD$ **Print All?(Yes:1)**
	- *The previously programmed value displays.*
- 5.  $1 + \text{HOLD}$  to enable printing.

OR HOLD to go back to step 3.

**Data Clear?(Yes:1)**

6.  $1 + \text{HOLD}$  to run the TMS Report and clear (erase) the data after the report is run. OR

HOLD to run the TMS Report without clearing the data.

*Use this option if you want data to accumulate in the TMS Report.*

# **Print O.K.**

*If you see PRINT N.G. instead, there is a problem with the TMS printer or the software assignment.*

7. HOLD + Return to step 4 to select another menu item. OR HOLD + HOLD + Return to step 3 to select another Tenant Group. OR HOLD three times to exit.

**Note:** For additional programming options, refer to **Program 0417 - Traffic Management Report Options** on page 769.

# **Description**

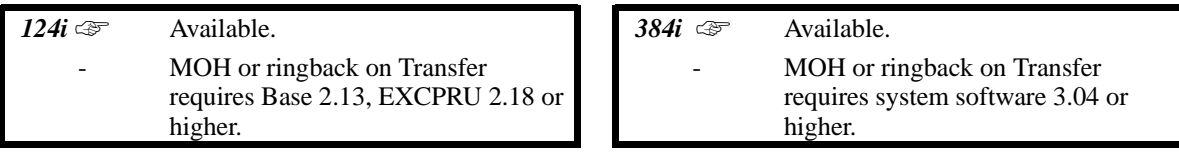

Transfer permits an extension user to send (i.e., extend) an active Intercom or outside call to any other extension in the system. With Transfer, any extension user can quickly send a call to the desired co-worker. A call a user transfers automatically recalls if not picked up at the destination extension. This assures that users do not lose or inadvertently abandon their transfers. In 384i system software 3.04 and higher and 124i, while a transferred call is ringing an extension the system can optionally play ringback tone or Music on Hold to the caller.

The system allows the following types of transfers:

- **Screened Transfer**
	- The transferring user announces the call to the destination before hanging up
- **Unscreened Transfer**
- The transferring party extends the call without an announcement.
- **Extension (Department) Groups Transfer**
- The Transferring party sends the call to a Department instead of an extension.

• **Transfer Without Holding**

A user presses a busy line key and waits for the call to complete. The system automatically sends them the call when the internal caller hangs up.

#### **Automatic On-Hook Transfer Operation**

With Automatic On-Hook Transfer, a Transfer goes through as soon as the transferring user hangs up. For example, extension 304 can answer a trunk, press HOLD, dial 305 and hang up. The system extends the call to extension 305. Without Automatic On-Hook Transfer, the call would stay on Hold at extension 304 when the user hangs up. To extend the call, the user at extension 304 would have to press CONF (TRF) or a Transfer function key before hanging up.

Each method has advantages. Automatic On-Hook Transfer makes transferring calls easier. However, users have to be more aware of how they handle their calls on Hold. Without Automatic On-Hook Transfer, extending a call becomes a two-step operation — but separate from placing calls on Hold.

**Conditions** None

**Default Setting** Enabled.

# **Programming**

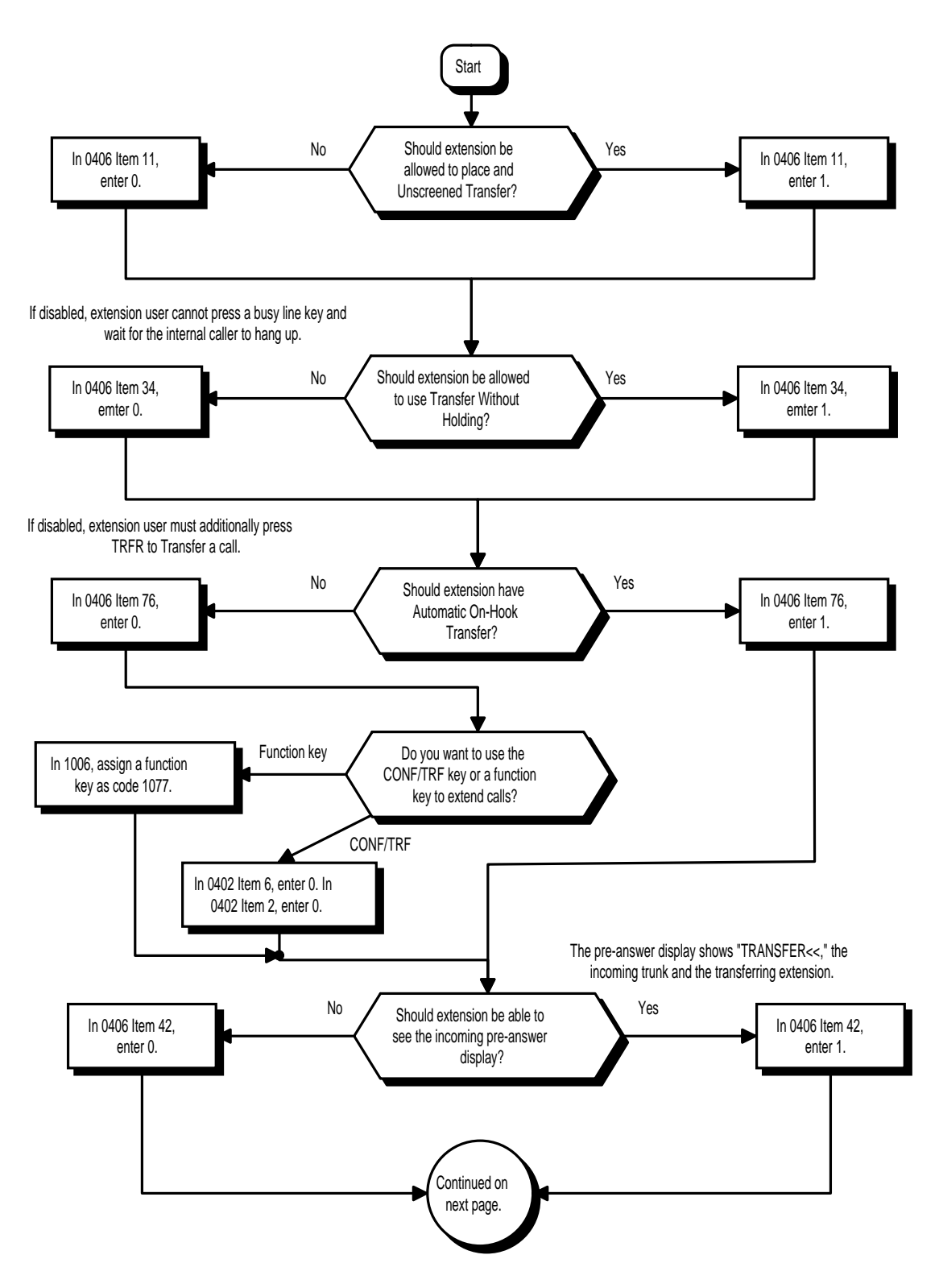

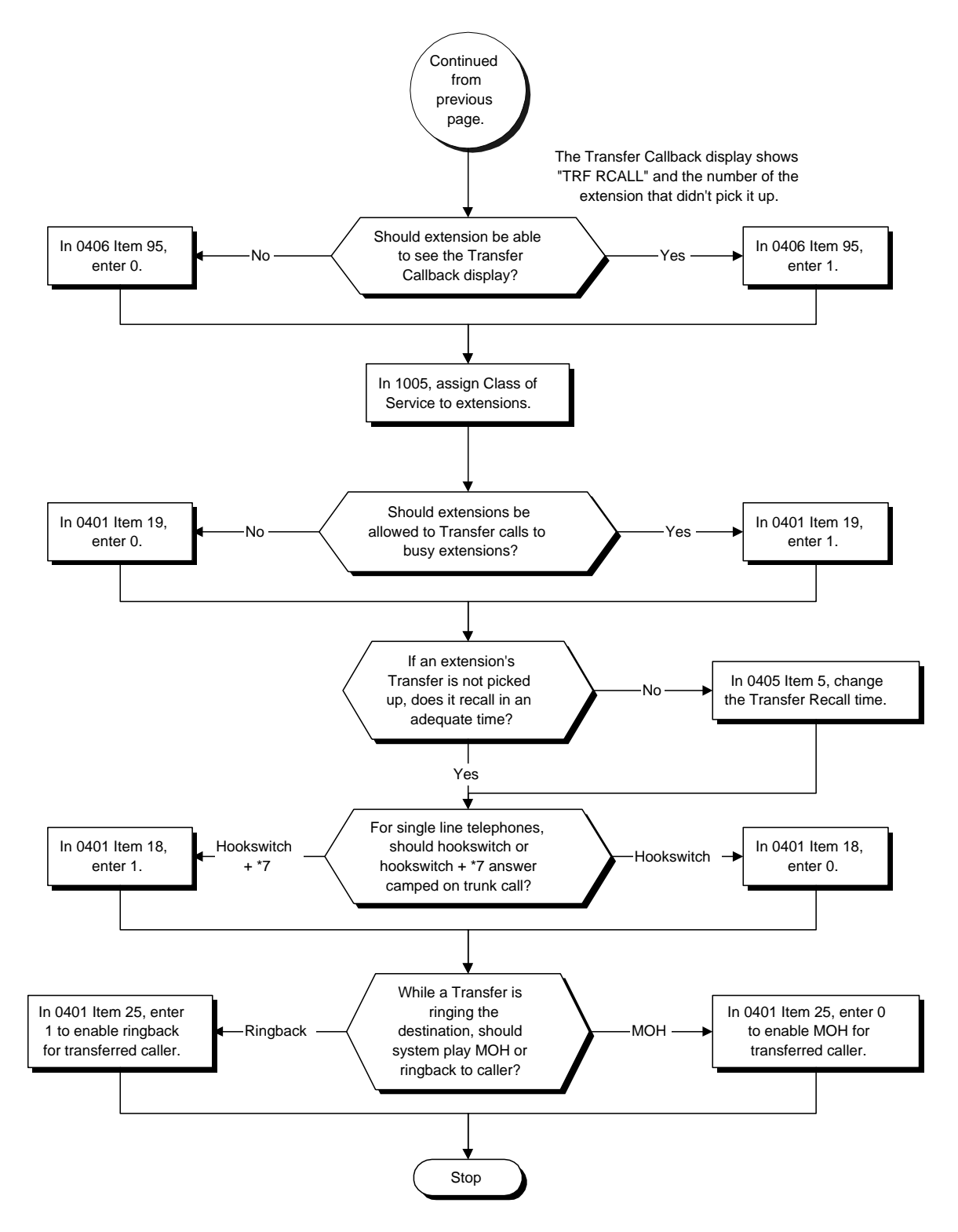

- ➣ **0401 Tenant Group Options (Part A), Item 18: SLT Answering Mode**
	- For a busy single line (500/2500 type) telephones, set the mode used to answer a camped-on trunk call:
		- $0 =$  Press and release hookswitch to pick up waiting call
		- 1 = Press and release hookswitch and dial Service Code 894 to answer waiting call
- ➣ **0401 Tenant Group Options (Part A), Item 19: Busy Transfer** Prevent (0) or allow (1) extensions to transfer calls to busy extensions. If disabled, calls transferred to busy extensions recall immediately.
- ➣ **0401 Tenant Group Options (Part A), Item 25: MOH on Transfer** Use this option to enable (0) or disable (1) MOH on Transfer. If enabled (0), a transferred caller hears Music on Hold while their call rings the destination extension. If disabled (1), a transferred caller hears ringback while their call rings the destination extension.
- ➣ **0402 Tenant Group Options (Part B), Item 2: CONF (TRF) Key Operating Mode (Part A)** Set the CONF (TRF) key for Transfer (0), Series Call (1) or Flash (2). When enabling the Transfer mode, you must also set Program 0402 Item 6 for Transfer (0).
- ➣ **0402 Tenant Group Options (Part B), Item 6: CONF (TRF) Key Operating Mode (Part B)** Set the CONF (TRF) key for Transfer (0) or Conference (1). If set for Transfer, also refer to Program 0402 Item 2.
- ➣ **0405 System Timers (Part A), Item 5: Transfer Recall Time** Set the Transfer Recall Time (0-64800 seconds). An unanswered transferred call recalls to the extension that initially transferred it after this interval. This interval also sets how long a transferred call camps-on to a busy extension.
- ➣ **0406 COS Options, Item 11: Unscreened Transfer** In an extension's Class of Service, enable (1) or disable (0) the extension's ability to use Unscreened Transfer.
- ➣ **0406 COS Options, Item 34: Transfer Without Holding** In an extension's Class of Service, enable (1) or disable (0) the extension's ability to use Transfer Without Holding.
- ➣ **0406 COS Options, Item 42: Transfer Display** In an extension's Class of Service, enable (1) or disable (0) the extension's incoming Transfer pre-answer display.
- ➣ **0406 COS Options, Item 76: Automatic On Hook Transfer** In an extension's Class of Service, enable (1) or disable (0) the extension's ability to use Automatic On Hook Transfer. If enabled, user must press HOLD and dial the extension number to Transfer the call. If

disabled, user must press HOLD, dial the extension number and then CONF (TRF) to transfer the call. ➣ **0406 - COS Options, Item 95: Transfer Callback Display** In an extension's Class of Service, enable (1) or disable (0) the Transfer Callback Display. If disabled, the second line of the display shows: ANSWERED. If enabled, the second line of display shows: TRF RCALL followed by the number of the extension from which the recall came.

➣ **1005 - Class of Service** Assign a Class Of Service (1-15) to an extension.

## ➣ **1006 - Programming Function Keys**

If the CONF (TRF) key is set for Conference (in Program 0402 Item 6), extension users may want function keys programmed for Transfer (code 1077).
## **Related Features**

### **Call Forwarding**

With Transfer to Busy Extensions enabled (Program 0401 Item 19=1), Call Forwarding with Both Ringing offers a unique option. A transferred call will wait for either the forwarding or destination extension to become free. The call goes through to whichever extension becomes available first. If neither extension becomes free within the Transfer Recall Time, the call recalls the transferring extension.

#### **Meet Me Paging Transfer**

Page a co-worker and have the call automatically Transfer when the co-worker answers the Page.

# **One-Touch Calling**

When transferring, an extension user can press a One-Touch Key instead of dialing the extension number. **Serial Call**

Serial Call is a method of transferring a call so it automatically returns to the transferring extension. **Tenant Service**

An extension user can Transfer a trunk call to a user in another tenant group.

### **Operation**

### **Transferring Trunk Calls**

### **To Transfer a trunk call to a co-worker's extension:**

1. At keyset, press HOLD. OR

At single line telephone, hookflash.

*You hear Transfer dial tone.*

2. Dial co-worker's extension number.

*If the extension is busy or doesn't answer, you can dial another extension number or press the flashing line key to return to the call. In addition, you may be able to hang up and have the call Camp-On.*

### 3. Announce call and hang up.

*If you don't have Automatic On Hook Transfer, you must press CONF (TRF) or your Transfer Programmable Function Key to Transfer the call.*

*If your co-worker doesn't want the call, press the flashing line key to return to the call.*

*If you don't want to screen the call, hang up without making an announcement.*

### **To answer a call transferred to your extension:**

1. Lift the handset when a co-worker announces the call.

# **Operation (Cont'd)**

### **Transferring Without Holding**

### **To Transfer without holding (keyset only):**

- 1. Lift handset.
- 2. Press busy line key.
- 3. When original caller hangs up, you are connected.

### **Transferring Intercom Calls**

### **To Transfer your Intercom call:**

1. At keyset, press HOLD. OR

At single line telephone, hookflash.

2. Dial extension to receive your call.

*If the extension is busy or doesn't answer, you can dial another extension number or press the flashing CALL key to return to the call. In addition, you may be able to hang up and have the call Camp-On.*

### 3. Announce your call and hang up.

*If your co-worker doesn't want the call, press the flashing CALL key to return to it.*

### *With Automatic On Hook Transfer*

*If your co-worker just speaks toward their phone to answer, the transferred Intercom call goes on Hold at your phone when you hang up.*

### *Without Automatic On Hook Transfer*

*You must press CONF (TRF) or your Transfer Programmable Function Key to Transfer the call. If your co-worker just speaks toward their phone to answer, the transferred Intercom call disconnects when you hang up.*

*To Transfer the call unscreened, press CONF (TRF) or your Transfer Programmable Function Key and hang up without making an announcement.*

## **Description**

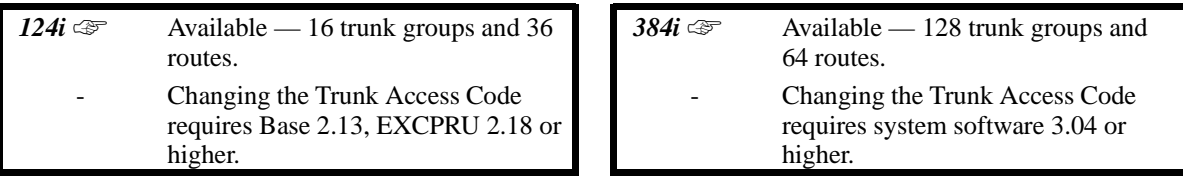

Trunk Group Routing sets outbound call routing options for users that dial the Trunk Group Routing code (9) for trunk calls. Trunk Group Routing routes calls in the order specified by system programming. If a user dials 9 and all trunks in the first group are busy, the system may route the call to another group. When you're setting up your system, Trunk Group Routing will help you minimize the expense of toll calls. For example, if your system has outbound WATS lines, OCC lines and DDD lines, use Trunk Group Routing to route calls to the WATS lines first.

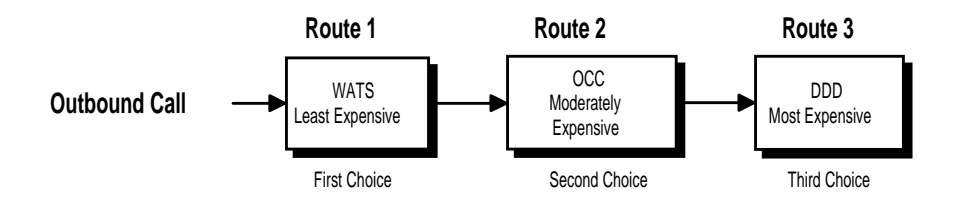

# **Conditions**

None

## **Default Setting**

Enabled. All trunks are in Group 1.

# **Trunk Group Routing**

# **Programming**

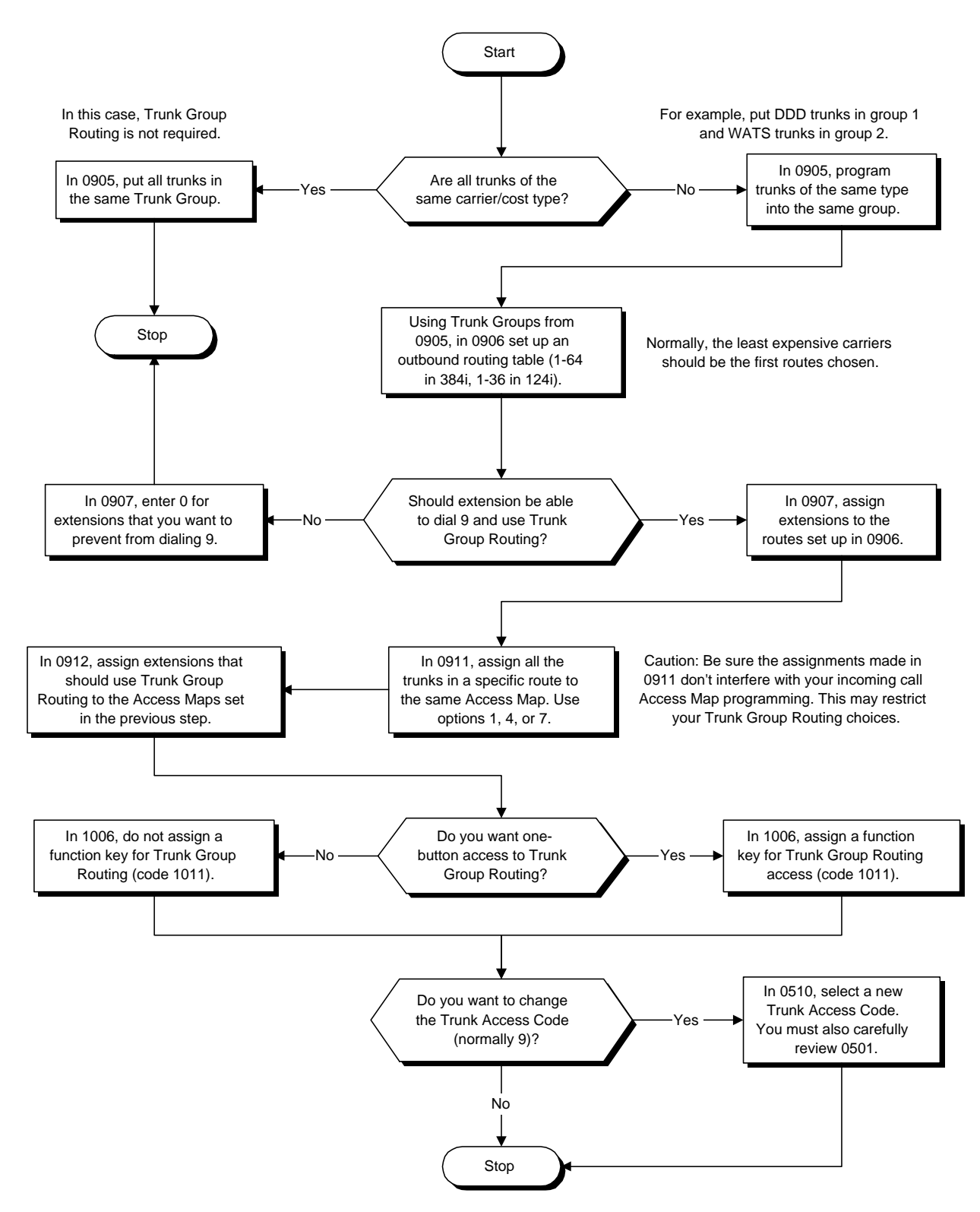

- ➣ **0510 Trunk Access Code** If required, change the Trunk Access Code (normally 9).
- ➣ **0905 Trunk Groups** Assign trunks to trunk groups (1-128).
- ➣ **0906 Trunk Group Routing** Set up an outbound routing table (1-64 in 384i, 1-36 in 124i) for trunk groups assigned in Program 0905.
- ➣ **0907 Trunk Group Routing for Extensions** Assign the routes set in Program 0906 to extensions.
- ➣ **0911 Trunk Access Map Setup** Access Map programming may limit Trunk Group Routing options. ➣ **0912 - Extension Access Map Assignment**
- Access Map programming may limit Trunk Group Routing options.
- ➣ **1006 Programming Function Keys** Assign a function key for Trunk Group Routing access (code 1011).

## **Related Features**

### **Central Office Calls, Placing**

- Instead of using Trunk Group Routing, an extension user can place a trunk call by:
	- Pressing a line key
	- Dialing a trunk service code
	- Pressing a trunk group key (refer to the Trunk Group feature)
	- Dialing a trunk group service code (refer to the Trunk Group feature).

### **Dial Tone Detection**

Refer to this feature for the specifics on how the system handles Dial Tone Detection.

## **Programmable Function Keys**

Programmable Function Keys simplify placing calls using Trunk Group Routing.

### **Ringing Line Preference**

The system uses Trunk Group Routing programming (Program 0906) when setting up Ringing Line Preference. **Tenant Service**

Each tenant group can have a different trunk group routing code.

### **Trunk Groups**

Use trunk group programming to set the order in which users access trunks within a specific trunk group.

## **Operation**

### **To place a call using Trunk Group Routing:**

- 1. At keyset, press idle CALL key. OR At single line telephone, lift handset.
- 2. Dial 9.
- 3. Dial number.

OR

- 1. Press Trunk Group Routing key (PGM 1006 or SC 851: 1011).
- 2. Dial number.

## **Description**

 *124i*  $\mathscr{F}$  Available — 16 trunk groups. **384i**  $\mathscr{F}$  Available — 128 trunk groups.

Trunk Groups let you optimize trunk usage for incoming and outgoing calls. With Trunk Groups, users can have loop (rotary) keys for trunk calls. Incoming trunk group calls ring these loop keys. For outgoing calls, the user presses a loop key to access the first available trunk within the group. You set the access order in trunk group programming. The system allows 128 trunk groups.

Loop keys give an extension user more available function keys, since the user doesn't need a separate line key for each trunk. The user only needs one loop key for each trunk group. This simplifies placing and answering calls.

Like Trunk Group Routing, Trunk Groups help you minimize the expense of toll calls. For example, if your system has outbound WATS lines, OCC lines and DDD lines, program the trunk group to route to the WATS lines first.

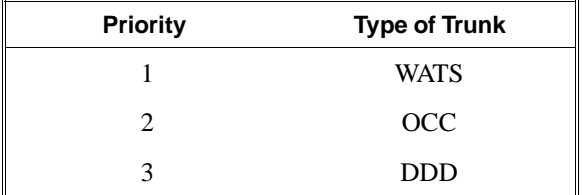

### **Conditions**

None

### **Default Setting**

All trunks are in group 1.

# **Programming**

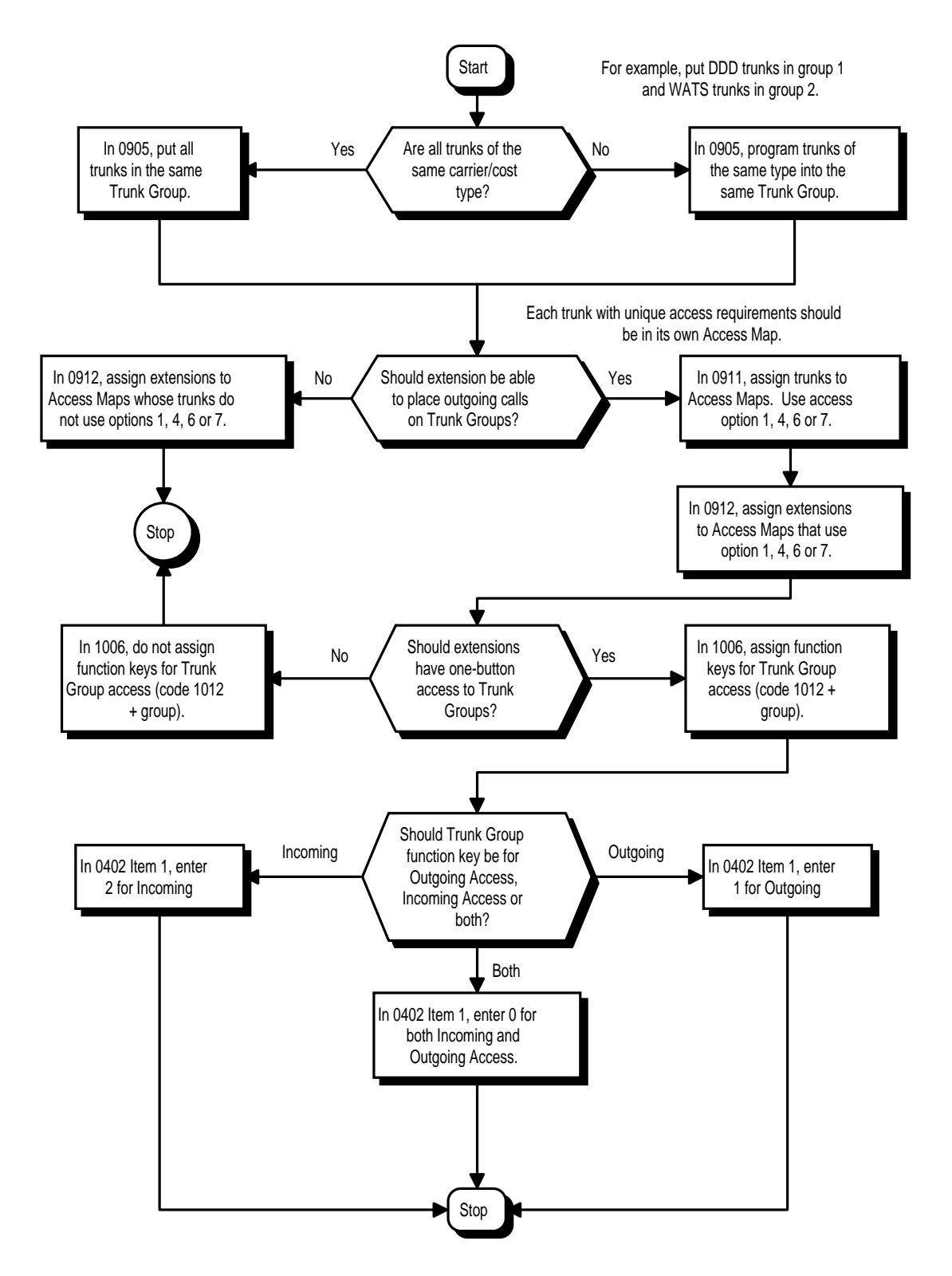

➣ **0402 - Tenant Group Options (Part B), Item 1: Trunk Group Key Operating Mode**

Set the operating mode of the extension's trunk group keys (Incoming and Outgoing Access = 0, Outgoing Access =1, Incoming Access = 2).

- ➣ **0905 Trunk Groups** Assign trunks to trunk groups (1-128).
- ➣ **0911 Trunk Access Map Setup** Assign trunks to Access Maps (1-128).
- ➣ **0912 Extension Access Map Assignment** Assign Access Maps (1-128) to extensions.
- ➣ **1006 Programming Function Keys**

Assign function keys for trunk group access (code 1012 + group).

## **Related Features**

### **Central Office Calls, Placing**

Instead of using Trunk Groups, an extension user can place a trunk call by:

- Pressing a line key
- Dialing a trunk access code<br>• Dialing a Trunk Group Rou
- Dialing a Trunk Group Routing code (9) refer to the Trunk Group Routing feature

### **Dial Tone Detection**

Refer to this feature for the specifics on how the system handles Dial Tone Detection.

#### **Programmable Function Keys**

Function keys simplify placing and answering trunk group calls.

#### **Ring Groups**

Trunks ring extensions according to Ring Group programming.

 **Trunk Group Routing**

Trunk Group Routing sets outbound call routing options for users that dial the Trunk Group Routing code (9) for trunk calls.

## **Operation**

### **To place a call over a trunk group:**

- 1. At keyset, press idle CALL key.
	- OR At single line telephone, lift handset.
- 2. Dial 804.
- 3. Dial trunk group number (1-9, 01-99 or 001-128)
- 4. Dial number.
	- OR
- 1. Press trunk group key (PGM 1006 or SC 851:  $1012 + \text{group}$ )
- 2. Dial number

### **To answer an incoming trunk group call:**

- 1. Lift handset.
- 2. Press flashing trunk group key.

## **Description**

 *124i* ☞ Available. *384i* ☞ Available.

Trunk Queuing permits an extension user to queue (wait in line) on hook for a busy trunk or trunk group to become free. The system recalls the queued extension as soon as the trunk is available. The user does not have to manually retry the trunk later. Trunk Queuing lets the caller know when the call can go through. If the extension user does not answer the Trunk Queuing ring, the system cancels the queue request.

With Trunk Camp On, an extension user can queue (wait in line) *off hook* for a busy trunk or trunk group to become free. The caller connects to the trunk when the trunk becomes free. As with Trunk Queuing, the user does not have to manually retry the trunk later.

Any number of extensions may simultaneously queue or Camp On for the same trunk or trunk group. When a trunk becomes free, the system connects the extensions in the order that the requests were left.

**Conditions** None

**Default Setting** Enabled.

# **Trunk Queuing/Camp On**

# **Programming**

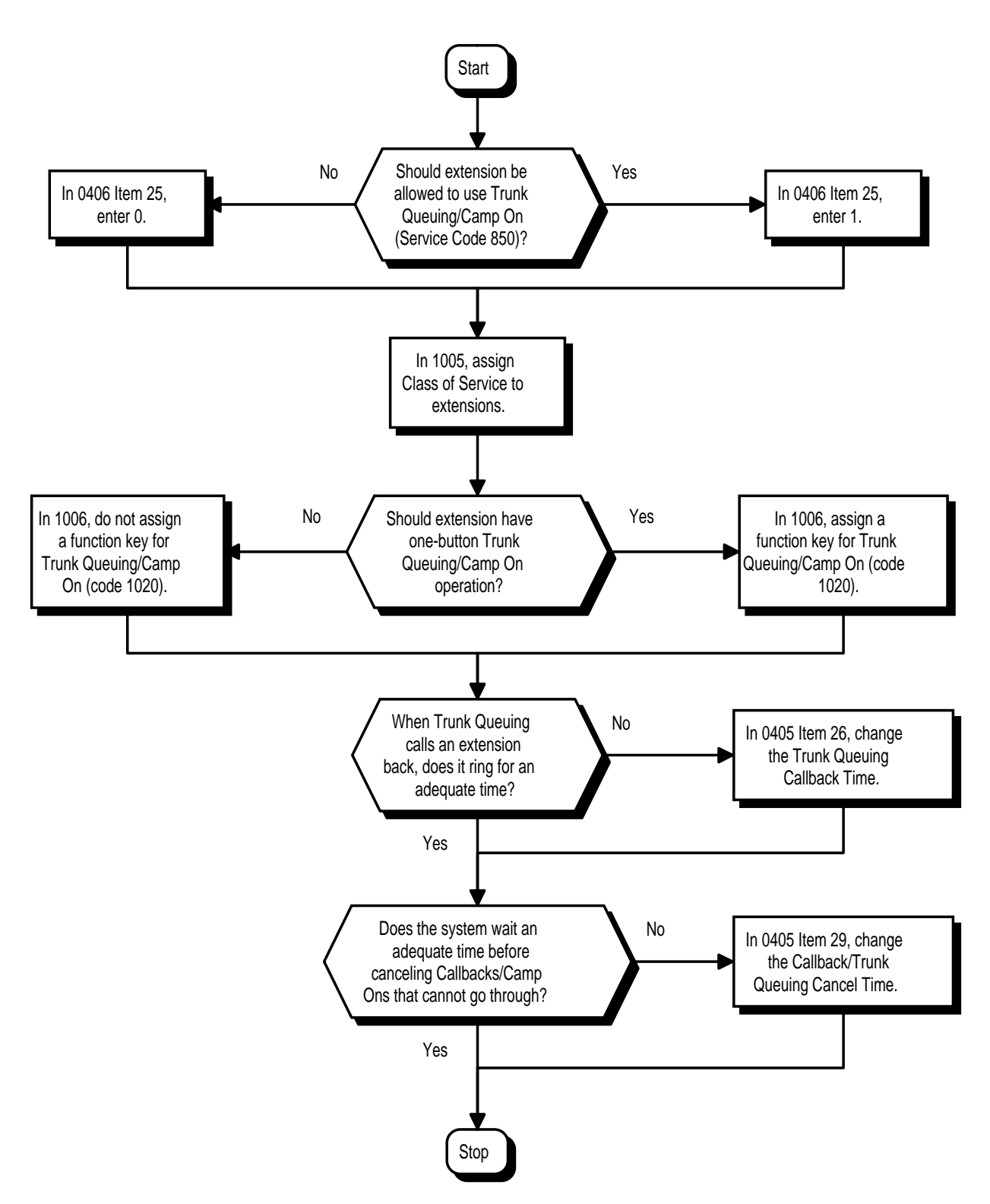

- ➣ **0405 System Timers (Part A), Item 26: Trunk Queuing Callback Time** Set the Trunk Queuing Callback Time (0-64800 seconds). Trunk Queuing Callback rings an extension for this interval.
- ➣ **0405 System Timers (Part A), Item 29: Callback/Trunk Queuing Cancel Time** Set the Callback/Trunk Queuing Cancel Time (0-64800 seconds). The system cancels an extension's Callback or Trunk Queuing request after this interval.
- ➣ **0406 COS Options, Item 25: Trunk Queuing (Camp-On)** In an extension's Class of Service, enable (1) or disable (0) an extension's ability to use Trunk Queuing.
- ➣ **1005 Class of Service** Assign a Class Of Service (1-15) to an extension.
- ➣ **1006 Programming Function Keys** Assign a function key for Trunk Queuing and Trunk Camp On (code 1020).

## **Related Features**

### **Automatic Route Selection**

With Automatic Route Selection, Trunk Queuing automatically queues for the least costly route. **Call Waiting/Camp On and Callback**

A user can Camp On or leave a Callback request for an extension.

**Programmable Function Keys**

Function keys simplify Trunk Queuing operation.

## **Operation**

### **To queue for a busy trunk:**

- 1. Try to access busy trunk.
- 2. Dial 2 or press Trunk Queuing/Camp On key (PGM 1006 or SC 851: 1020).
- 3. Hang up to leave a Trunk Queuing request. OR

Wait off hook to Camp On to the trunk.

### **To answer when Trunk Queuing calls you back:**

1. Lift handset.

### **To cancel a Trunk Queueing/Camp On request:**

- 1. At keyset, press idle CALL key. OR At single line telephone, lift handset.
- 2. Dial 870.
- 3. At keyset, press SPK to hang up. OR

At single line telephone, hang up.

## **Description**

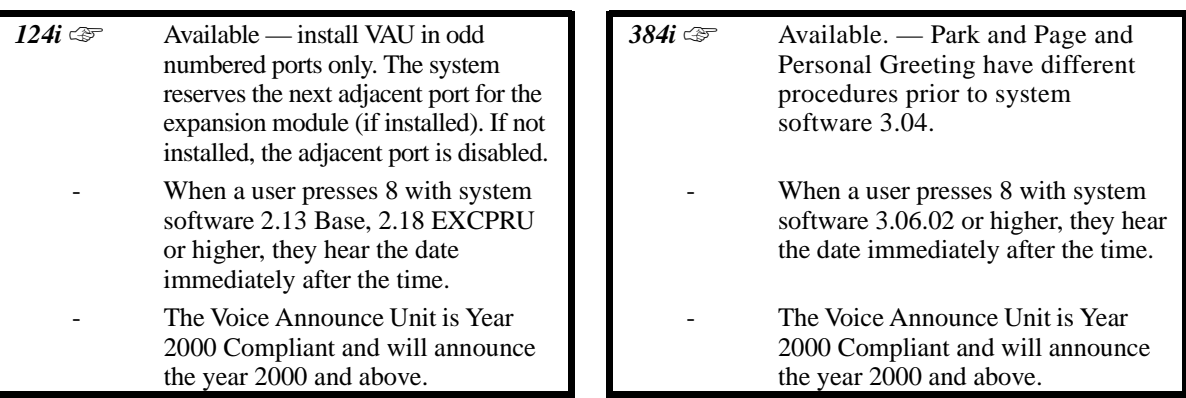

The Voice Announce Unit (VAU) Module gives the system voice recording and playback capability. This enhances the system with:

- **VAU Messages -** are 16 system messages used for the General Message, Automated Attendant greetings and the 900 Preamble
- **General Message** provides a prerecorded message to which any user can listen
- **Personal Greeting**  lets an extension user record a message and forward their calls. Callers to the extension hear the recorded message and are then redirected.
- **Park and Page -** parks a call at an extension and automatically pages the user to pick it up
- **Automated Attendant (Operator Assistance) -** answers incoming calls, plays a greeting to the caller and then lets the caller directly dial a system extension
- **Voice Prompting Messages -** plays call and feature status messages to users
- **900 Preamble** alerts callers using 900 lines of the cost and features of the "pay-per-call" service
- **Time, Date and Station Number Check lets a keyset extension user quickly hear a recording for the** time, date, or the extension's number.

The Main VAU Module (P/N 92136) has three channels, 128 seconds of VAU Message storage and 256 seconds of Personal Greeting storage. By adding the Plug-in Expansion Board (P/N 92137), the VAU capacity increases to six channels and 512 seconds of Personal Greeting storage capacity. Each VAU channel has its own integral DTMF receiver. The Main VAU Module and Plug-in Expansion Board do not require the use of system (i.e., CDTU PCB) DTMF receivers.

In the Main VAU Module, all three channels can play messages simultaneously, or users can record on two while the third plays a message. By installing the Plug-in Expansion Board, six channels can play messages simultaneously, or users can record on four while the fifth and sixth play messages.<sup>1</sup> With Automated Attendant, for example, a system with a Main VAU Module can answer and route *three c*alls at the same time. A system with the Plug-in Expansion Board installed can answer and route *six* calls at the same time.

### **VAU Messages**

The VAU Module allows you to record up to 16 VAU messages. You allocate these messages for Automated Attendant greetings, the General Message and the 900 Preamble message. The total storage time for all 16 messages is 128 seconds. The maximum duration of any one VAU message is programmable, but normally limited to 16 seconds . VAU messages are battery backed up. Once recorded, the VAU Module will retain the VAU Messages in memory for up to 14 days provided the battery in the module is fully charged. (To fully charge the battery, plug the VAU Module into a working system for about 24 hours.)

<sup>1</sup>

The Main VAU Module allows recording on two channels simultaneously. The Main Module with the Plug-in Expansion Board allows recording on four channels simultaneously.

Any on-premise extension, DISA or DID caller can listen, record and erase VAU Messages (unless restricted in programming). DISA and DID callers use the same procedures as on-premise users, except that they must additionally enter a VAU password.

### **General Message**

A General Message is a prerecorded message available to all callers. A General Message typically contains important company information that all employees should hear. To hear the General Message, an employee can go to any keyset and press 4 (for General Message). You can restrict the ability to record the General Message in an extension's Class of Service. This allows you to give recording capability to the System Administrator or Communications Manager, for example, but not any employee. You can assign a different General Message to each Tenant Group. The MW LED at each telephone flashes when a new General Message is recorded. Once the extension user listens to the message, the MW LED goes out.

### **Personal Greeting**

Personal Greeting allows an extension user to record a message and forward their calls. Callers to the extension hear the recorded message and are then forwarded to the new destination. With Personal Greeting, an extension user can add a personal touch to their Call Forwards. For example, a user can record:

*"Hi. This is John Smith. I'll be out of the office today. In my absence, Mary Jones can answer all your questions. Please hold on for Mary."*

After they record their Personal Greeting, the extension user chooses the condition that will activate Personal Greeting. Personal Greeting will activate for:

- Calls to the extension when it is busy or not answered
- All calls immediately
- Calls to the extension that are unanswered

The extension user then selects the destination for their calls. The choices are:

- A co-worker's extension
- Personal Greeting only (without forwarding)
- The extension user's own subscriber mailbox (if Voice Mail is installed)
- Off-Premise via Common Abbreviated Dialing

In addition, the user can have Personal Greeting activate automatically for all calls, just CO (trunk) calls or just Intercom calls. When the user implements Personal Greeting for all calls, the system plays the greeting and reroutes:

- Calls transferred from the Automated Attendant (OPA)<br> $\sum_{n=1}^{\infty}$  DISA calls ringing the extension
- $DISA$  calls ringing the extension<br>•  $DID$  calls ringing the extension
- DID calls ringing the extension
- Direct Inward Lines (DILs) ringing the extension
- Intercom calls

With Personal Greeting for only CO (trunk) calls, the system reroutes all of the calls listed above *except* Intercom calls.

**Note:** All the options above are not available in 384i system software prior to 3.04.

If the system has the Main VAU Module (P/N 92136), there are 256 seconds available for Personal Greeting storage. If the system has the Plug-in Expansion Board installed (P/N 92137), there are 512 seconds of Personal Greeting storage. The maximum length of a single Personal Greeting is programmable, but is normally 16 seconds. Personal Greetings are not battery backed up. If the VAU Module is unplugged, if there is a commercial power failure or if the system resets, any recorded Personal Greetings are lost.

### **Unique Personal Greeting Conditions**

If a call comes into the extension when there are no VAU ports available to play the Personal Greeting, the system forwards the call without playing the recorded message to the caller.

If an extension has Personal Greeting (RNA) enabled, Intercom calls that voice announce are not subject to Personal Greeting rerouting.

Personal Greeting does not reroute normal Ring Group calls. Calls transferred from a co-worker or Voice Mail Automated Attendant route to the forwarding destination without listening to the Personal Greeting.

### **Park and Page**

When an extension user is away from their phone, Park and Page can let them know when they have a call waiting to be answered. To enable Park and Page, the user records a Personal Greeting along with an additional Paging announcement. Park and Page will then answer an incoming call and play the Personal Greeting to the caller. The caller then listens to Music on Hold (if available) while the system broadcasts the prerecorded Paging announcement. When the extension user hears the Page, they can go to any telephone and use Directed Call Pickup to intercept up the call.

For example, John Smith could record a Personal Greeting that says: "*Hello, this is John Smith. I am away from my phone right now but please hold on while I am automatically paged."*

The prerecorded Paging announcement could say: "*John Smith, you have a call waiting on your line."*

The incoming caller hears the first message and listens to Music on Hold while the system broadcasts the second message. John Smith could then walk to any phone and pick up his call. If John doesn't pick up the call, the Page periodically repeats.

Park and Page follows the rules for Personal Greeting for All Calls, immediately rerouted. This means that Park and Page will activate for ringing Intercom calls, DID calls and DISA calls. It will also activate for calls transferred from the Automated Attendant. Additionally, calls from the Automated Attendant follow Automatic Overflow routing if not picked up. Park and Page will activate for transferred outside calls but not play the Personal Greeting to the caller. If a call comes in when the specified Page zone is busy, the system broadcasts the announcement when the zone becomes free.

### **Automated Attendant (Operator Assistance)**

Automated Attendant automatically answers outside calls, plays a prerecorded greeting and then lets the outside callers directly dial system extensions, Department Calling Groups and Voice Mail. Automated Attendant provides immediate answering and routing of outside calls without the need for an operator or dispatcher. Automated Attendant provides:

### • **Single Digit Dialing**

Single Digit Dialing allows Automated Attendant callers to dial extensions, Department Calling Groups and Voice Mail by pressing a single digit. For example, your Automated Attendant can greet calls with, "*Thank you for calling. To place an order, dial 1. To check on an existing order, dial 2. To speak with an operator, dial 0.*" You can set up single digit dialing for each VAU Message programmed to answer outside calls via the Automated Attendant. This allows you to set up day/night/holiday greetings or unique greetings for each incoming trunk. (Keep in mind that if you assign destinations to digits 3 and 4, outside callers will not be able to dial system extensions.)

### • **Simultaneous Call Answering**

With the Main VAU Module installed, the Automated Attendant can answer up to three calls simultaneously. Adding the Plug-in Expansion Board lets the Automated Attendant answer up to six calls simultaneously.

### • **Flexible Routing**

The outside caller can directly dial any system extension, Department Calling Group or Voice Mail. If the caller dials a busy extension, Automated Attendant allows them to dial another extension or wait for the busy extension to become free. If the busy extension is a display keyset, the outside caller can optionally leave their number (up to 14 digits) on the called extension's display for a return call. The VAU Module has integral DTMF receivers for detecting the digits that the callers dial. The Main VAU Module has three receivers; the Main Module with the Plug-in Expansion Board has six receivers. Automated Attendant does not require circuits on a CDTU PCB for DTMF reception.

### • **Automatic Overflow**

Automatic Overflow can automatically redirect a call if it can't go through. This can happen if all VAU Module ports are busy, if the called extension doesn't answer, or if the caller misdials or waits too long to dial. (This would occur if the caller is using a dial pulse telephone.) When the call overflows, it rings a designated Ring Group or the Voice Mail system.

### • **Programmable Automated Attendant Greetings**

You can record a different greeting for each trunk answered by the Automated Attendant. The greetings can be different in the day, at night or on holidays or weekends. You can also have a special greeting if the caller misdials. You record the greetings just the way you want. For example, "*Dial the three-digit extension number you wish to reach, dial 500 for sales or dial 600 for Customer Service."* When assigning and recording Automated Attendant greetings, you can choose among the 16 VAU messages.

## **Voice Prompting Messages**

The VAU Module provides the system with Voice Prompting Messages. These Voice Prompting Messages tell the extension user the status or progress of their call. For example, if a user calls extension 300 when it is busy, they hear, "*Station 300 is busy. For Callback, dial 2."* The following table shows the available Voice Prompting Messages.

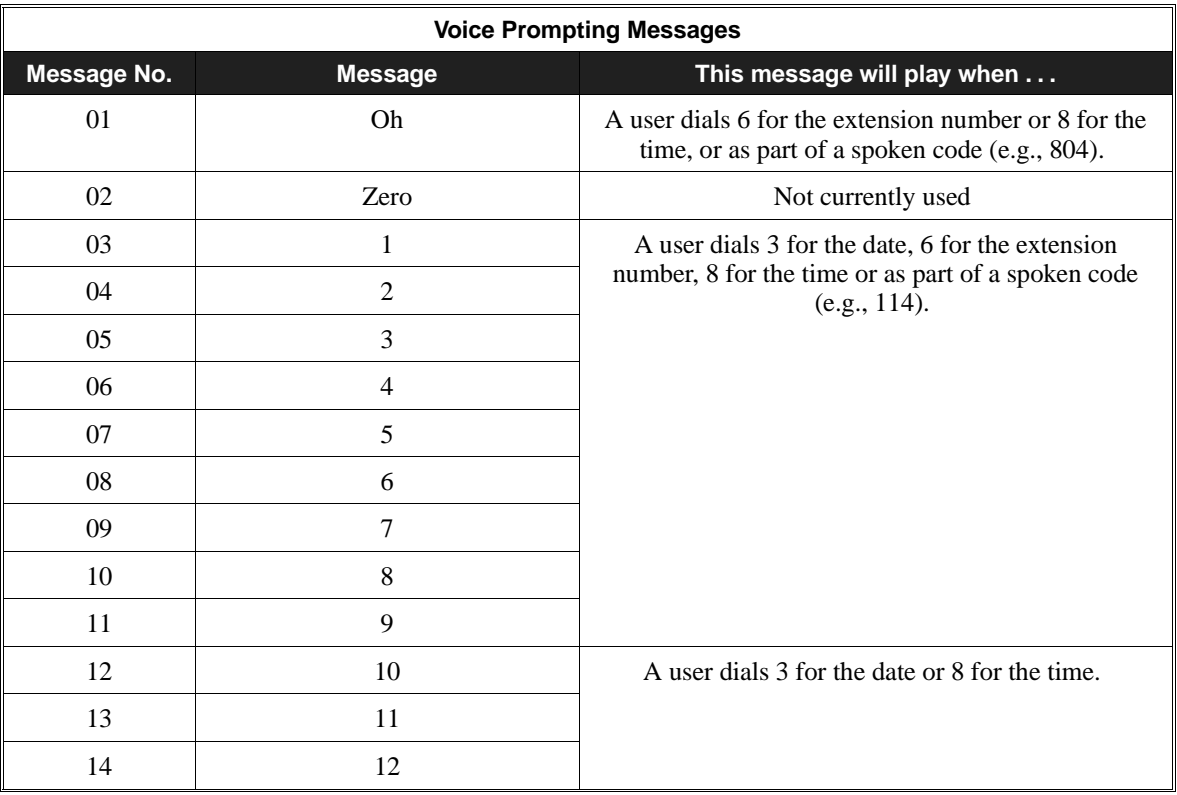

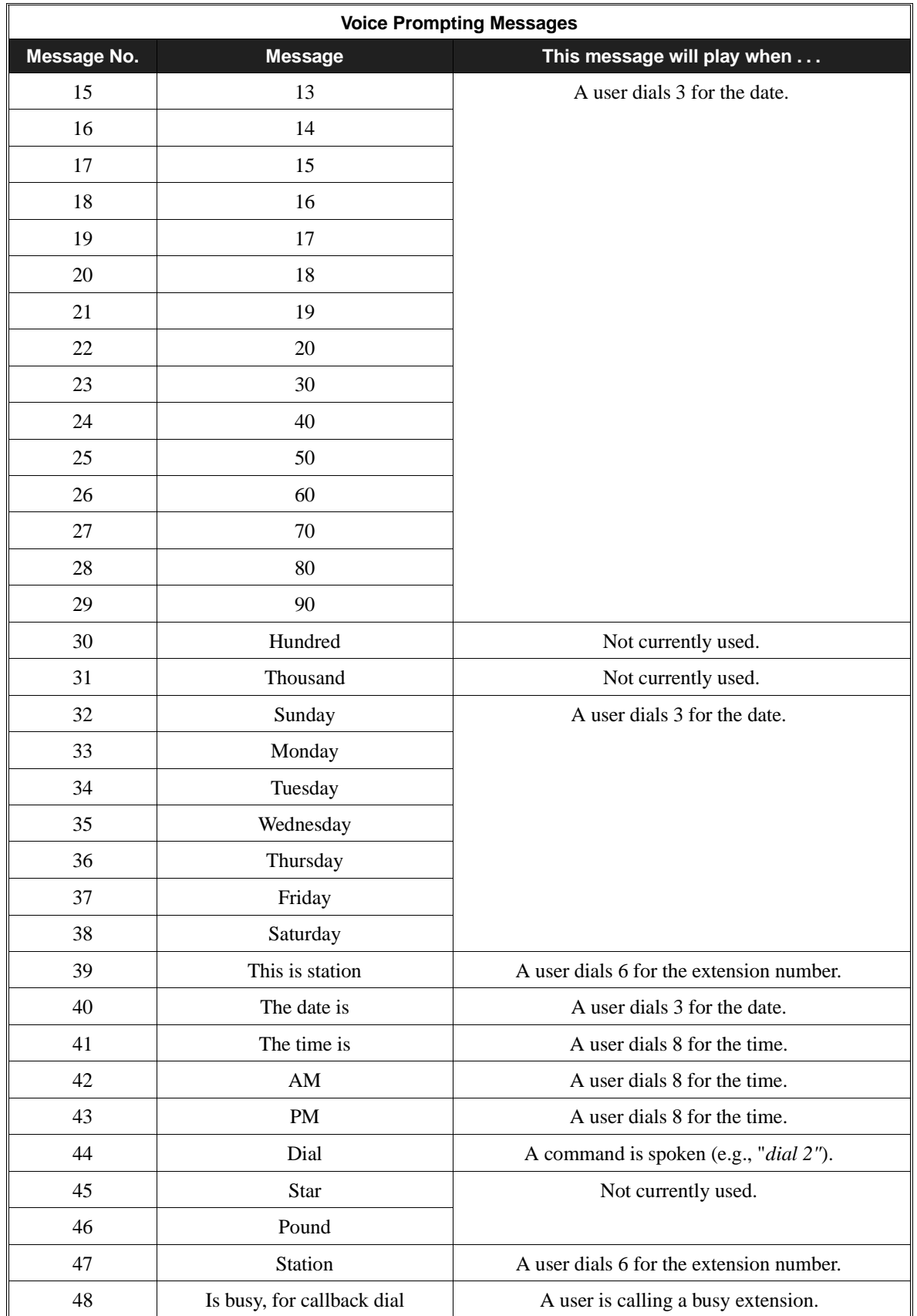

# **Voice Announce Unit**

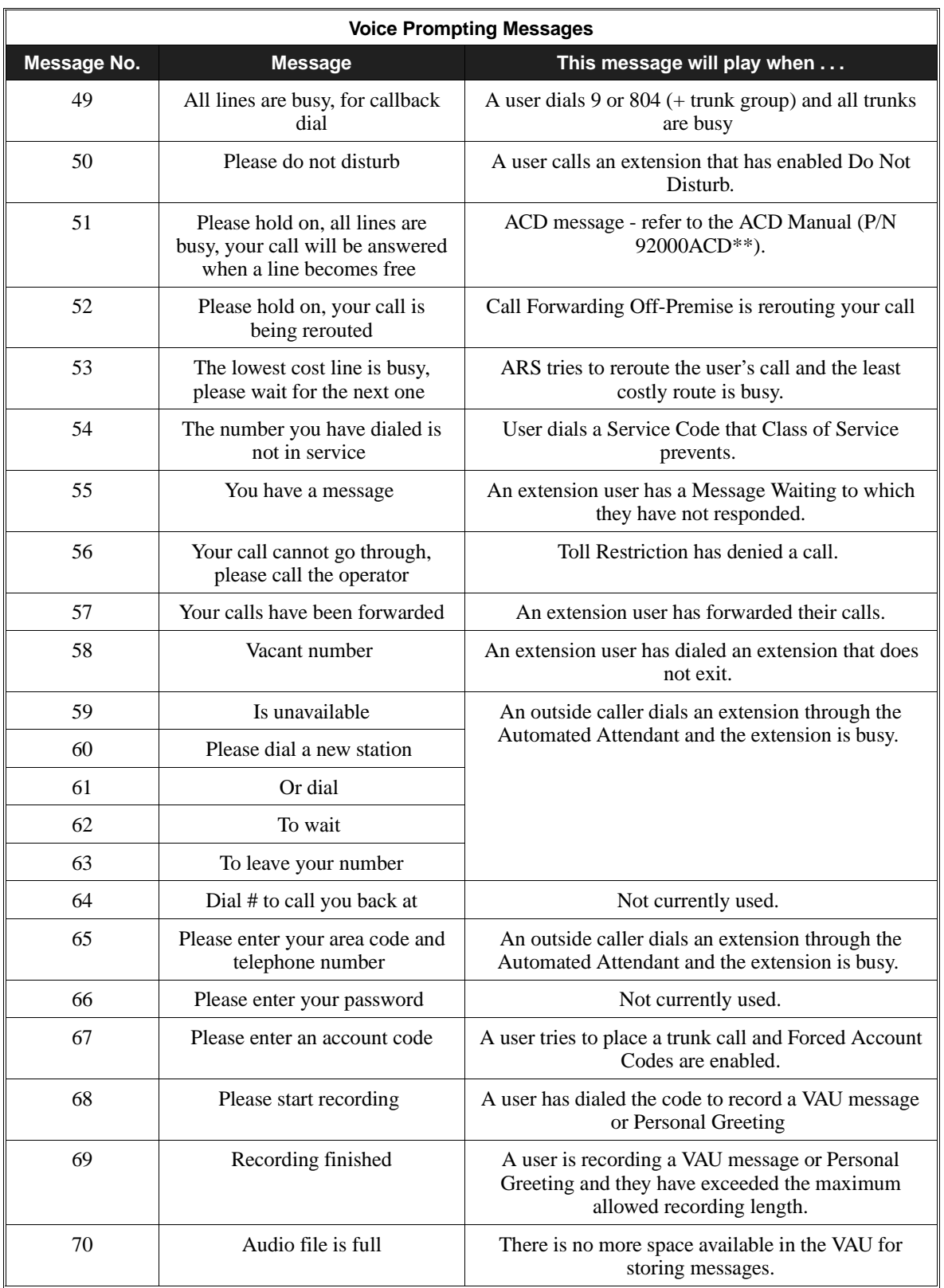

# **Voice Announce Unit**

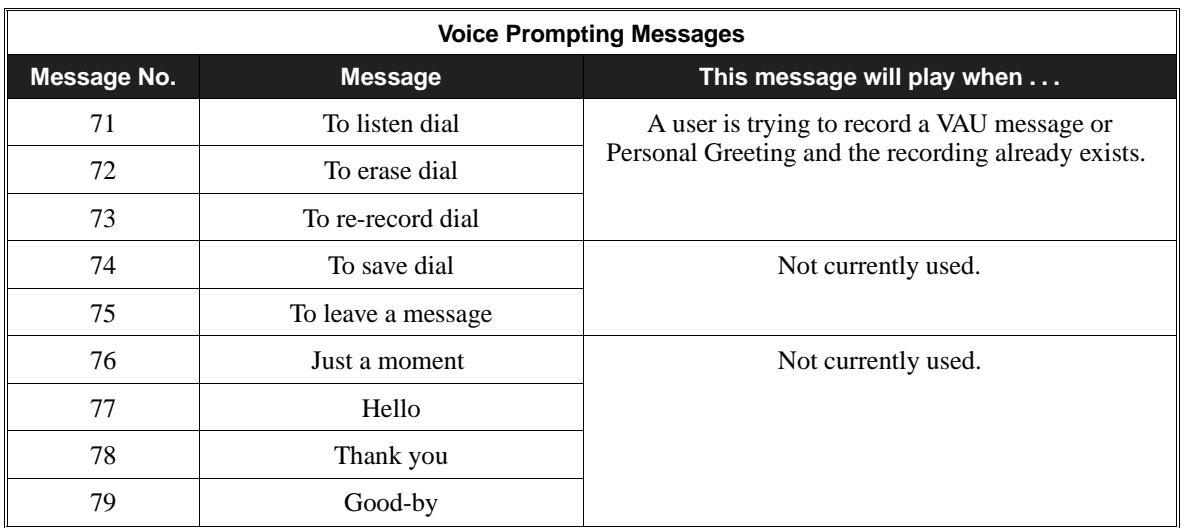

### **900 Preamble**

If the system has trunks that are part of a 900 (caller paid) service, the VAU Module can automatically play a prerecorded message when a user answers the call. This prerecorded message should describe the 900 service features and cost. The 900 Preamble ensures that the caller is always aware that they have accessed a 900 "pay-per-call" service. A system user cannot converse with the caller until the preamble message ends. If the caller hangs up before the message completes, they are not charged for the call. If the caller waits for the message to end, they can talk to a system user and call charging begins. The system will answer as many 900 calls as there are available VAU ports. If a 900 calls comes in when all VAU ports are busy, the call will not appear on an extension until a VAU port is available.

You can also use the 900 Preamble message to set up an *Auto-Answer with Greeting* application. When a receptionist answers a call, the VAU can play a preamble message such as, "Welcome to ABC Company. How can I help you?" When the caller replies, the receptionist answers, "One moment please," and quickly extends the call to the desired party. This ensures that all incoming calls are answered quickly, courteously and consistently.

### **Time, Date and Station Number Check**

If the system has a VAU Module installed, any keyset user can find out the time, date or the extension's number while their phone is idle (on hook). The time and date check saves the user time since they don't have to look for a clock or calendar. Hearing the extension number conveniently identifies non-display keysets. To find out the date, the user presses 3 (for **D**ate). For their extension number, the user presses 6 (for **N**umber). To listen to the time, the user presses 8 (for **T**ime).

### *(384i System Software Prior to 3.06.02 and 124i)*

To find out the date, the user presses 3 (for **D**ate). For their extension number, the user presses 6 (for **N**umber). To listen to the time, the user presses 8 (for **T**ime).

### *(384i System Software 3.06.02 and Higher)*

For find out their extension number, the user presses 6 (for **N**umber). To listen to the time and date, the user presses 8 (for **T**ime). (Note that pressing 3 activates Directory Dialing and no longer causes the VAU to play the date.)

## **Conditions**

None

### **Default Setting** Disabled.

# **Programming**

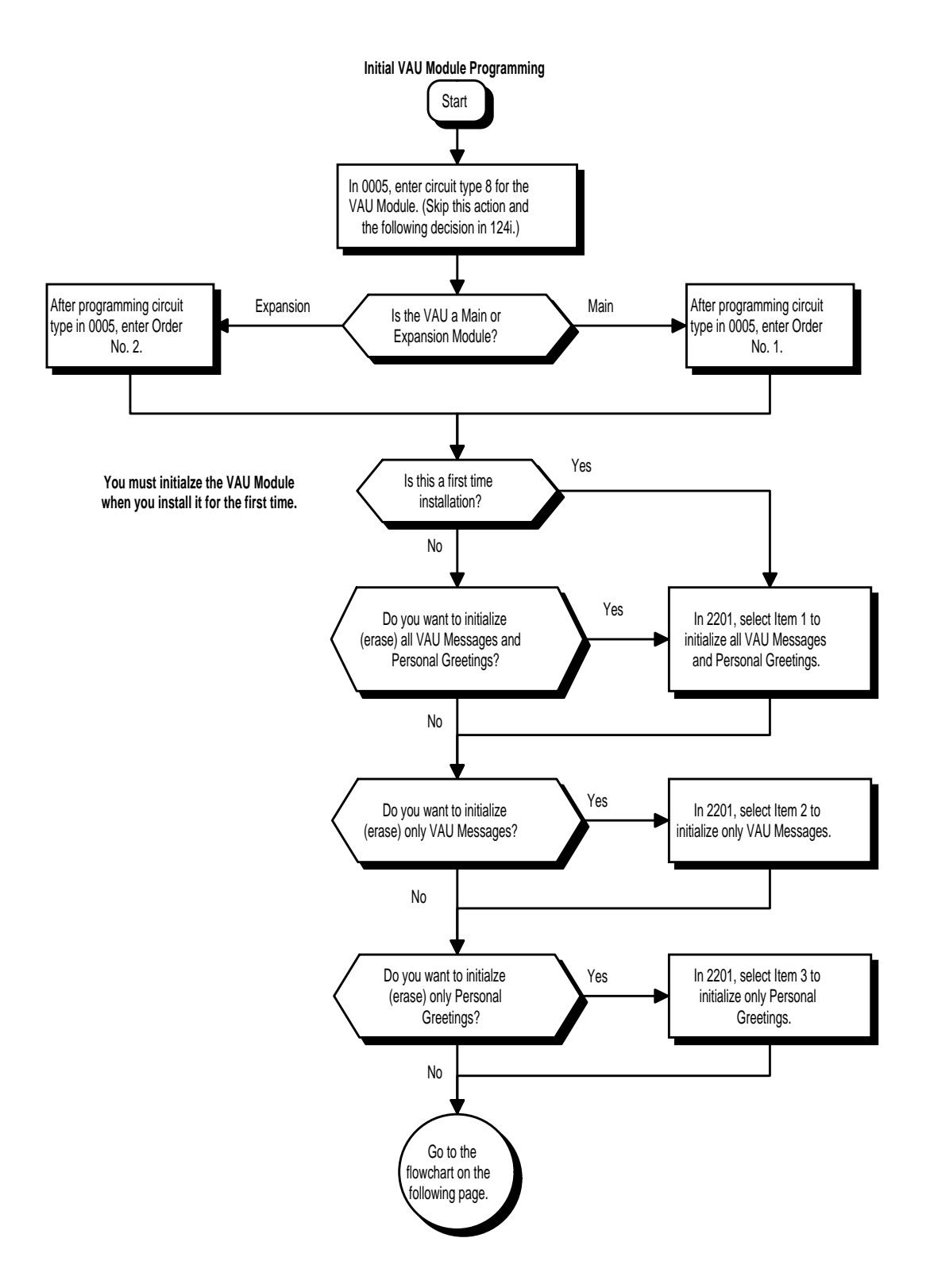

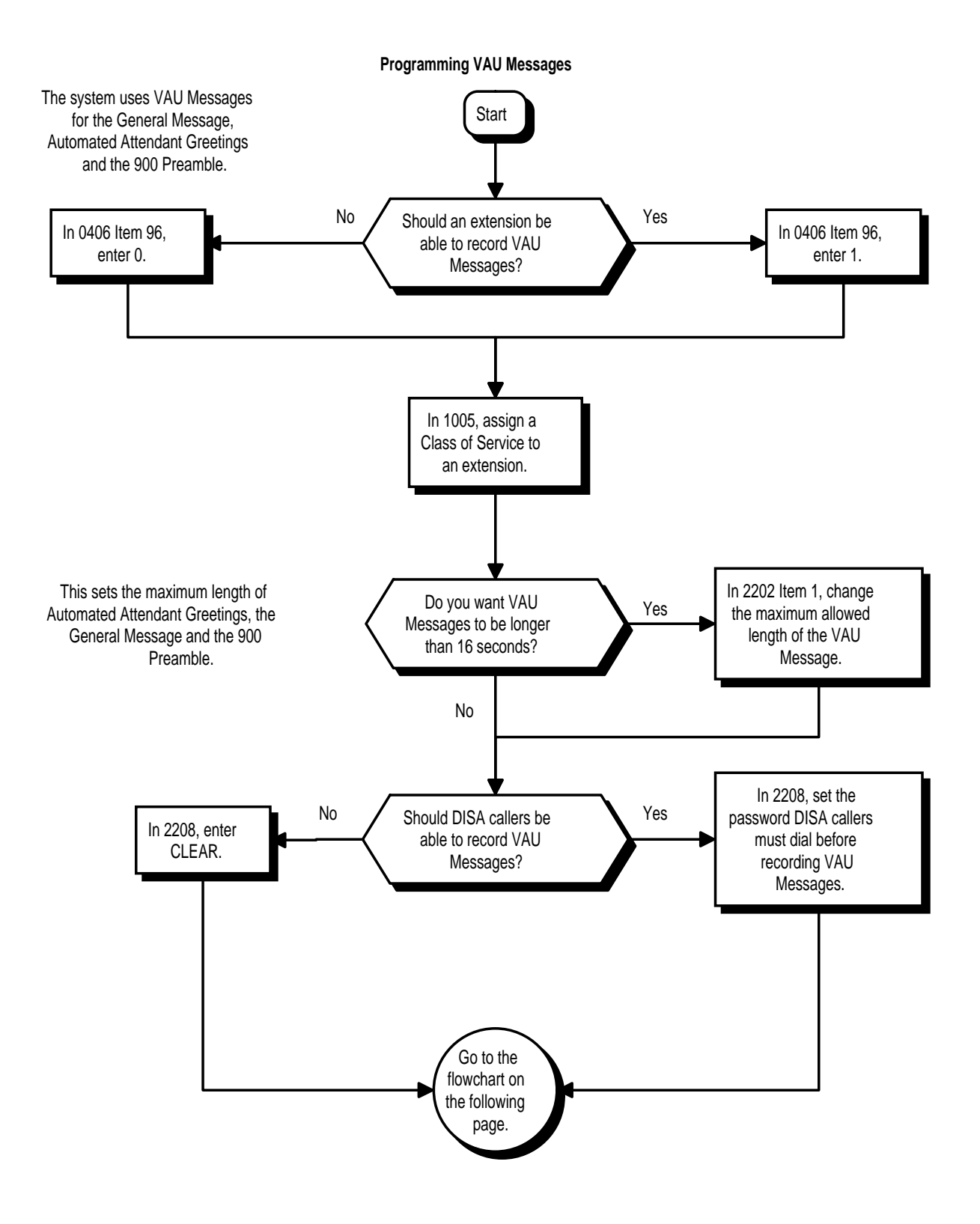

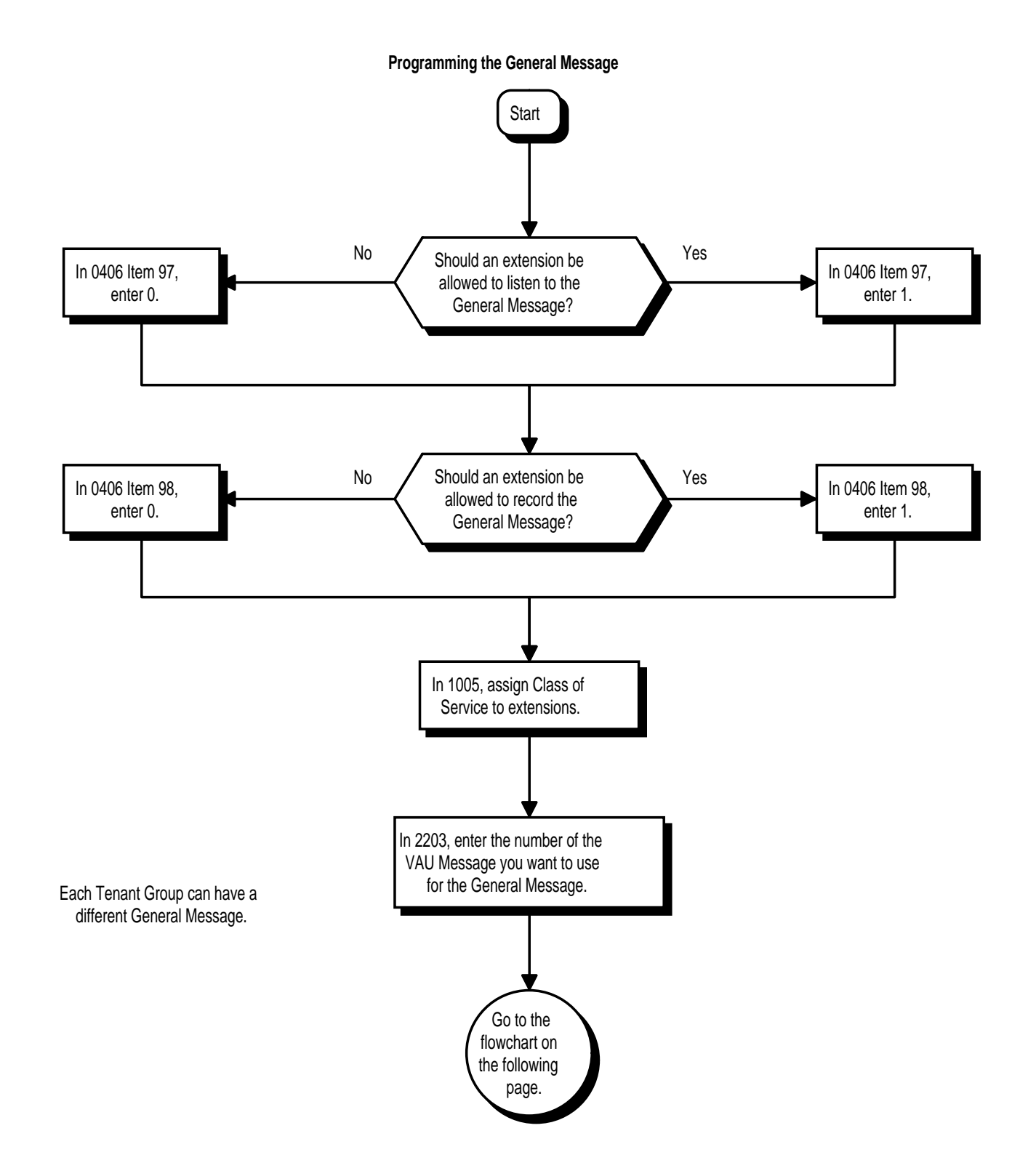

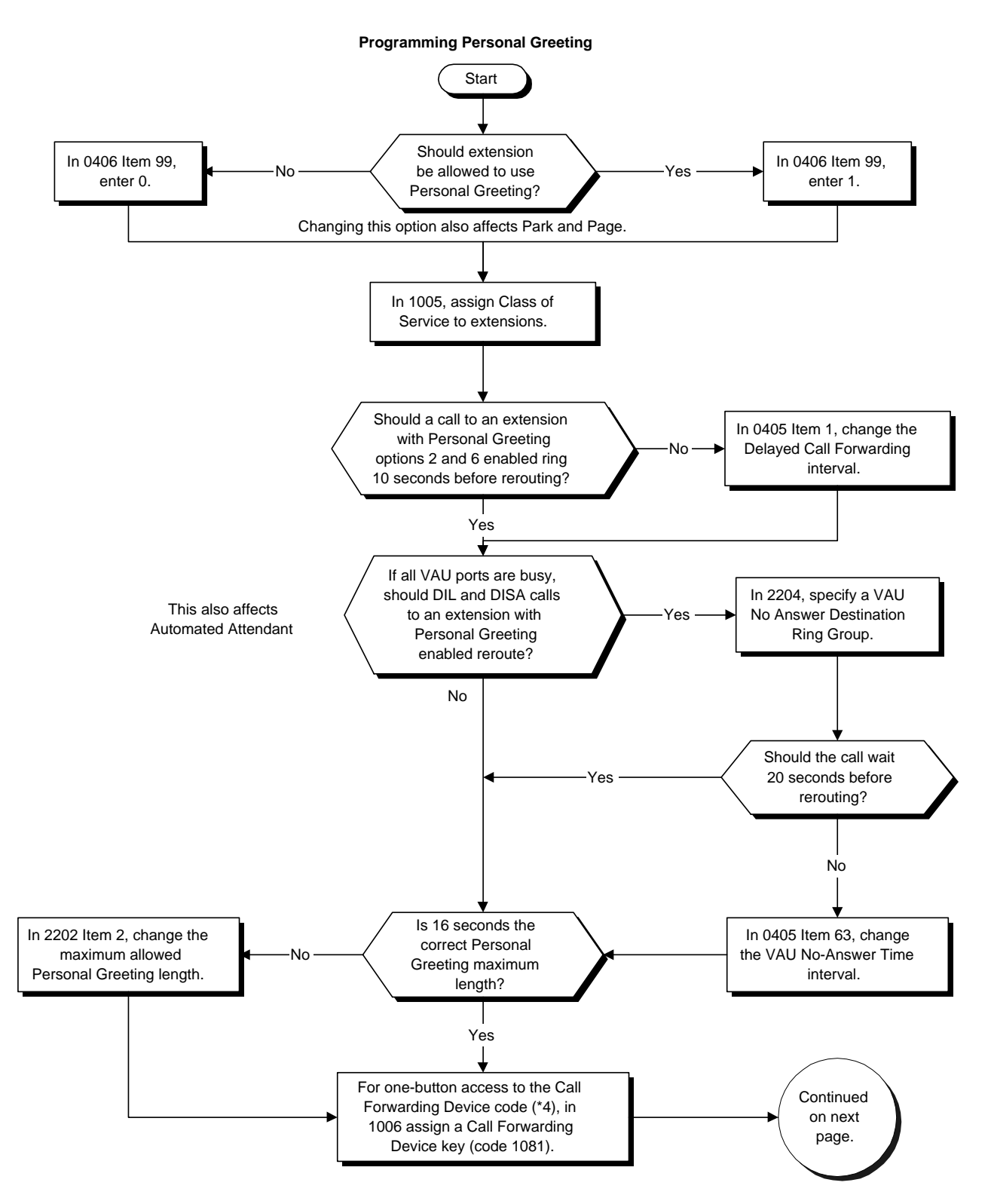

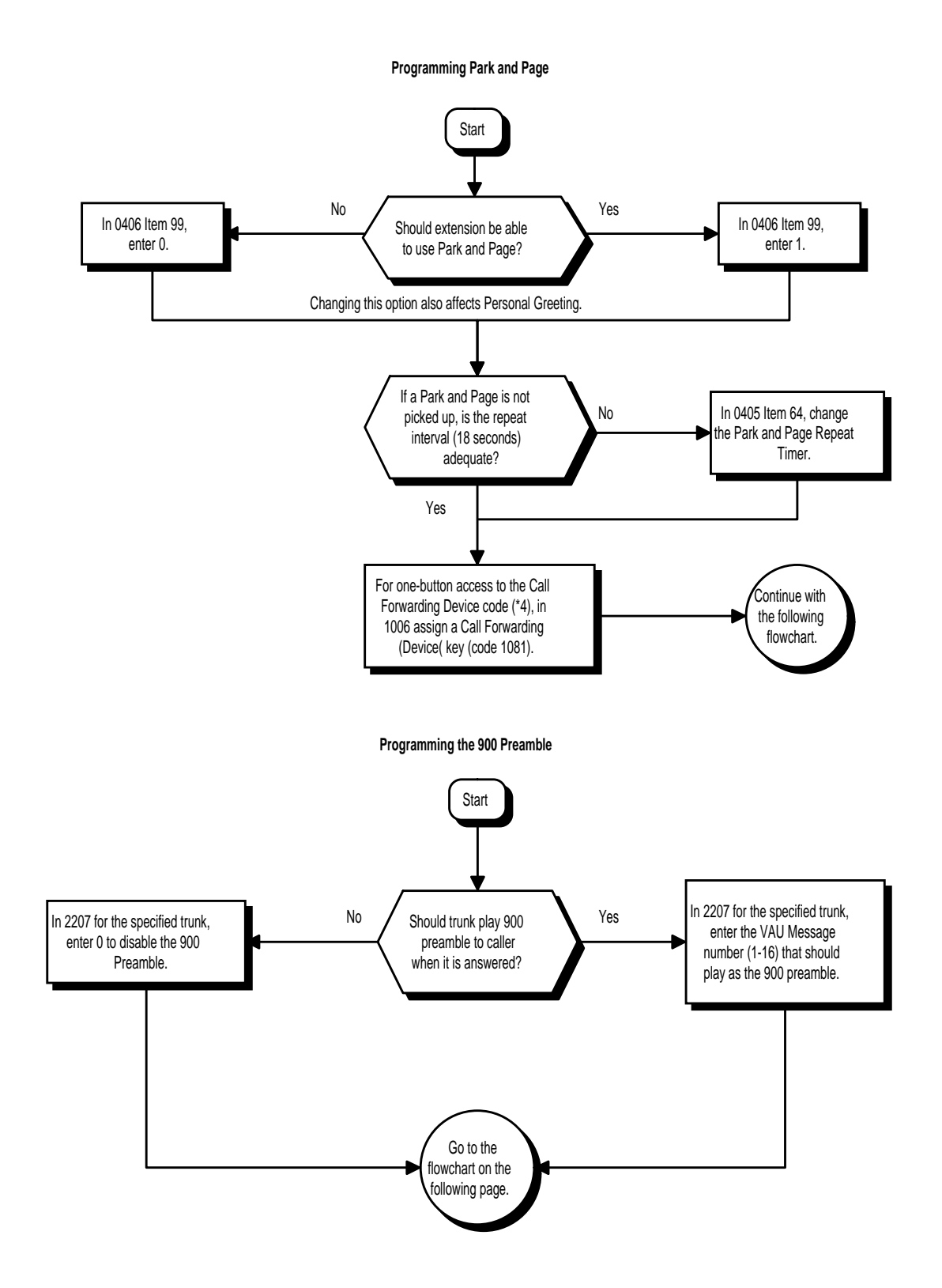

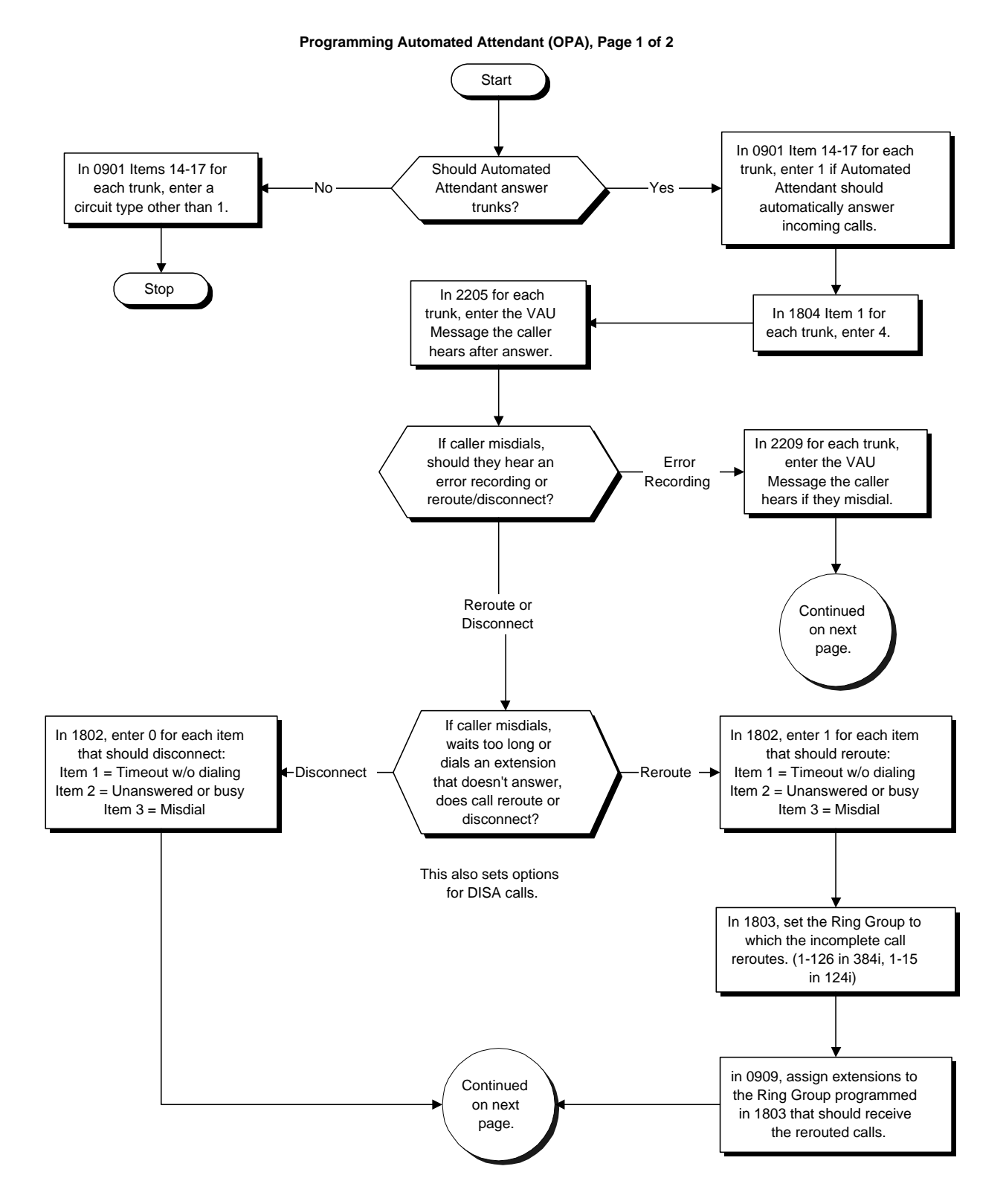

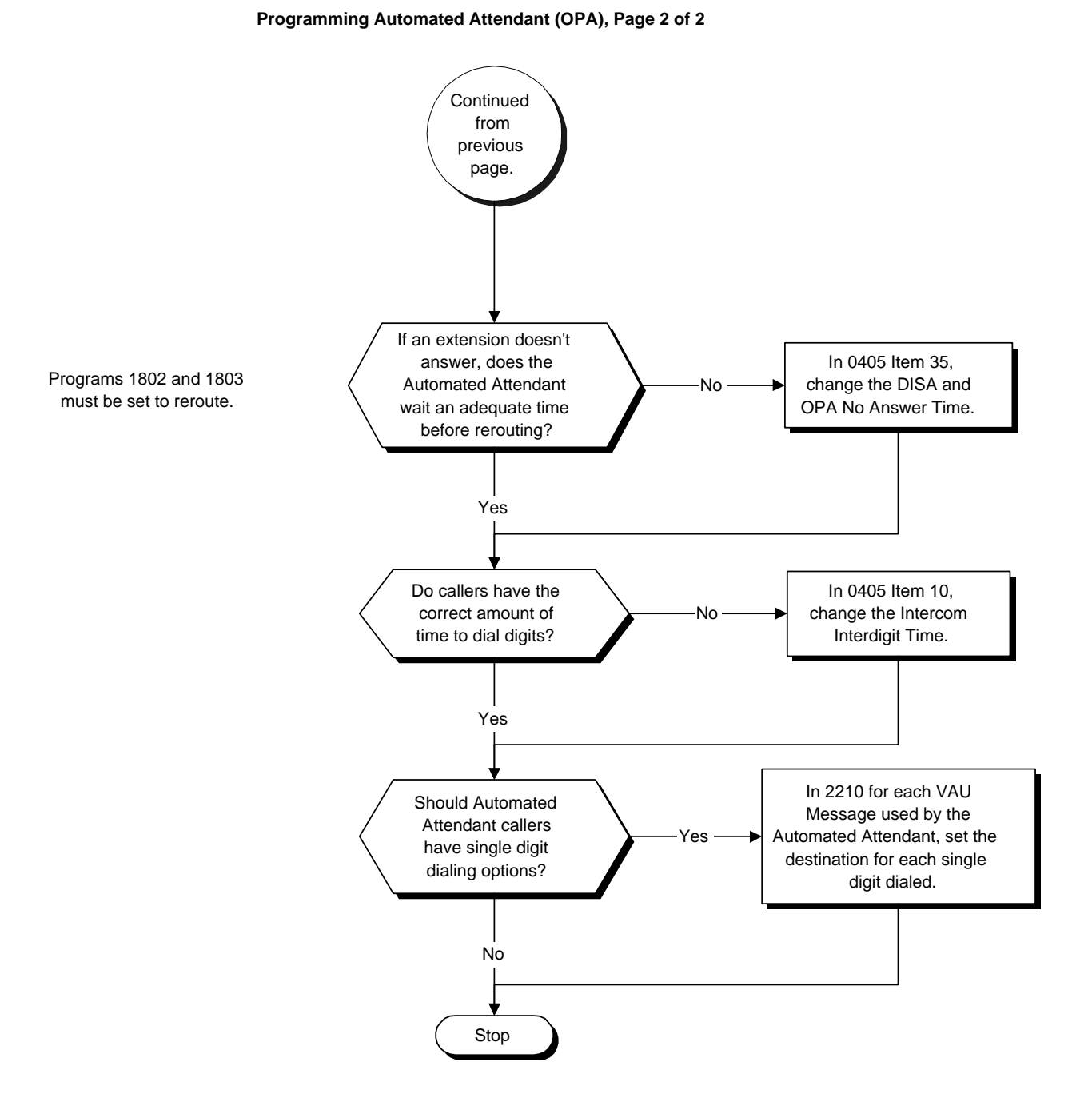

- ➣ *(384i Only)* **0005 Manual Extension Circuit Type Setup** Enter circuit type 8 for the VAU Module. Assign Order 1 to the Main VAU. Assign Order 2 to the Plug-in Expansion Board.
- ➣ **0405 System Timers (Part A), Item 1: Delayed Call Forwarding Time** Set how long a telephone with Personal Greeting options 3 or 4 enabled will ring before the call reroutes to the programmed destination.
- ➣ **0405 System Timers (Part A), Item 10: Intercom Interdigit Time** Automated Attendant (OPA) callers must dial digits within this interval. If the caller doesn't, they hear busy tone and must hang up and dial again.
- ➣ **0405 System Timers (Part A), Item 35: DISA and OPA No Answer Time** If an Automated Attendant (OPA) caller dials an extension that doesn't answer, the call will wait this interval before rerouting to the Ring Group specified in Program 1803. This setting also affects unanswered DISA calls.
- ➣ **0405 System Timers (Part A), Item 63: VAU No-Answer Time** If an extension has Personal Greeting enabled and all VAU ports are busy, a DIL or DISA call to the extension will wait this interval for a VAU port to become free. If a VAU port is still not available, the call will ring the VAU No Answer Destination set in Program 2204.
- ➣ **0405 System Timers (Part A), Item 64: Park and Page Repeat Timer** If a Park and Page is not picked up within this interval, the Paging announcement repeats.
- ➣ **0406 COS Options, Item 96: VAU Record** In an extension's Class of Service, enable (1) or disable (0) the extension's ability to record, erase and listen to VAU messages.
- ➣ **0406 COS Options, Item 97: General Message Listen** In an extension's Class of Service, enable (1) or disable (0) the extension's ability to dial 4 or Service Code 111 and listen to their General Message.
- ➣ **0406 COS Options, Item 98: General Message Record** In an extension's Class of Service, enable (1) or disable (0) the extension's ability to dial Service Code 112 and record, listen to and erase the General Message.
- ➣ **0406 COS Options, Item 99: Personal Greeting** In an extension's Class of Service, enable (1) or disable (0) the extension's ability to dial Service Code \*47 to record, listen to or erase a Personal Greeting. This option also affects Park and Page.
- ➣ **0901 Basic Trunk Port Setup (Part A), Items 14-17: Trunk Service Type** For each Night Service mode, enter 1 if trunk should be automatically answered by VAU Automated Attendant.
- ➣ **0909 Extension Ring Group Assignment**
- Assign extensions to the Ring Group programmed in 1803 that should receive the rerouted calls.
- ➣ **1005 Class of Service**
	- Assign a Class of Service (1-15) to extensions.
- ➣ **1006 Programming Function Keys (Part A)** For one-button access to the Call Forwarding (device) setup code (\*4), assign a Call Forwarding (Device) key (code 1081).
- ➣ **1802 DISA and OPA Operating Mode, Items 1-3**

Set what happens when an Automated Attendant (OPA) caller dials an extension that doesn't answer, misdials or waits too long to dial. The options are disconnect (0) or route (1) to the Ring Group set in Program 1803. This also sets the options for DISA calls.

- Item  $1 =$  Time-out without dialing
- Item  $2 =$  Unanswered or busy
- Item  $3 = Misdial$

The call follows the setting of Item 3 only if Program 2209 = 0 for the trunk.

### ➣ **1803 - DISA and OPA Transfer Destination**

Set the destination that Automated Attendant (OPA) calls ring if the OPA caller dials an extension that doesn't answer, misdials or waits too long to dial. (The corresponding item in Program 1802 must be 1.) This also sets the options for DISA calls. In 384i, destinations are Ring Groups 1-127 and Voice Mail (128). In 124i, destinations are Ring Groups 1-16.

➣ **1804 - VAU Setup, Item 1: Operator Assistance**

For each Night Service mode, enter 4 if trunk should be automatically answered by VAU Automated Attendant (OPA).

### ➣ **2201 - VAU Initialization**

After the installing the VAU for the first time, initialize (erase) the VAU messages. The options are: 1 (Erase all VAU Messages and Personal Greetings), 2 (Erase only VAU Messages) and 3 (Erase only Personal Greetings). You can also erase any time after the initial installation for maintenance purposes. This option is only available when programming from the telephone.

## ➣ **2202 - VAU Message Length**

Set the maximum length of VAU messages (Item 1) and Personal Greetings (Item 2).

### ➣ **2203 - General Message Number**

Enter the number of the VAU message you want to use for the General Message (01-16). The message you select should not be used as a VAU message.

### ➣ **2204 - VAU No Answer Destination**

When all VAU ports are busy, incoming DILs and DISA calls wait for the VAU No-Answer Time (Program 0405 Item 63) and then ring the VAU No Answer Destination Ring Group.

### ➣ **2205 - OPA Message Assignment**

For each trunk that will be answered by the VAU Automated Attendant (OPA), enter the VAU message (1- 16) the outside caller hears after answer. Make one entry for each Night Service mode.

### ➣ **2207 - 900 Preamble**

For each trunk that should have the 900 Preamble option, enter the number of the VAU message (1-16) that is your recorded preamble message. Enter 0 for no preamble.

### ➣ **2208 - VAU Password**

Enter the password DISA callers must dial before the system will allow them to record, listen to or erase VAU messages.

### ➣ **2209 - OPA Error Message Assignment**

For each trunk that will be answered by the VAU Automated Attendant (OPA), enter the VAU message (1- 16) the outside caller hears if they dial incorrectly after answer. If you enter 0, the call reroutes according to Program 1802 Item 3 and Program 1803. Make one entry for each Night Service mode.

### ➣ **2210 - Automated Attendant Single Digit Codes**

Set up single digit dialing for Automated Attendant callers. For each VAU Message programmed to answer outside calls (see Program 2205), specify

- The digit the Automated Attendant caller dials  $(1-12)$ , where  $10=0$ ,  $11=$  \* and  $12=$  #). (Keep in mind that if you assign destinations to digits 3 and 4, outside callers will not be able to dial system extensions.)
- The destination reached (four digits maximum) when the caller dials the single digit code.

## **Related Features**

### *(384i Only)* **Tenant Service**

One VAU Module is shared among all Tenant Groups.

### **Year 2000 Compliance**

The Voice Announce Unit will properly announce the year 2000 and above.

## **Operation**

### **VAU MESSAGES**

### **To record a VAU message:**

- 1. Press idle CALL key. OR
	- At a single line telephone, lift handset.
- 2. Dial 116.
- 3. Dial 7 (**R**ecord).
- 4. Dial the VAU message number you want to record (01-16).
- 5. When you hear, "Please start recording" followed by a beep, record your message.

*Normally, your message cannot exceed 16 seconds. If you hear, "Recording finished," you have exceeded the allowed message length.*

6. Press # to listen to the message you just recorded.

OR Hang up to save the message.

### **To listen to a previously recorded VAU message:**

1. Press idle CALL key. OR

At a single line telephone, lift handset.

- 2. Dial 116.
- 3. Dial 5 (**L**isten).
- 4. Dial the VAU message number to which you want to listen (01-16).

*You'll hear the previously recorded message. If you hear a beep instead, there is no previous message recorded.*

5. Dial # to hear the message again. OR Hang up.

### **To erase a previously recorded VAU message:**

1. Press idle CALL key. OR

At a single line telephone, lift handset.

- 2. Dial 116.
- 3. Dial 3 (**E**rase).
- 4. Dial the number of the VAU message you want to erase (01-16).
- 5. Press HOLD (keyset only) to cancel the procedure without erasing (and return to step 3). OR

Hang up to erase the message.

# **Operation (Cont'd)**

**VAU MESSAGES (Cont'd)**

### **To record, listen to or erase a VAU message if you call in using DISA:**

- 1. Place call to the system.
- 2. After the system answers, dial the DISA password (normally 000000).
- 3. Dial 116 and the VAU password.
- 4. Dial the function you want.
	- $7 =$ **R**ecord
	- $5 =$ **L**isten
	- $3 =$ **E**rase
- 5. Dial the message number (01-16).

*If you dialed 7 to record, you can dial # to listen to the message you just recorded. If you dialed 5 to listen, you can dial # to listen to the message again. If you want to Record, listen to or erase another message, go back to step 4.*

### **GENERAL MESSAGE**

### **To listen to the General Message:**

**Keyset**

*Your MW LED flashes when there is a new General Message. A voice message periodically reminds you* 

- 1. Do not lift the handset or press CALL.
- 2. Dial 4 (**G**eneral).

*You will hear the General Message for your own Tenant Group.*

*Normally, your MW LED goes out. If it continues to flash, you have unanswered "Message Waiting" requests or new messages in your "Voice Mail" mailbox.*

### **Single Line Telephone**

- 1. Lift handset.
- 2. Dial 111.

*You will hear the General Message for your own Tenant Group.*

### **To record, listen to or erase the General Message for your own Tenant Group:**

1. Press idle CALL key. OR

At single line telephone, lift handset.

- 2. Dial 112.
- 3. Dial the function you want.
	- 7 = **R**ecord
	- $5 =$ **L**isten
	- $3 =$ **E**rase

*If you dialed 7 to record, you can dial # to listen to the message you just recorded.*

*If you dialed 5 to listen, you can dial # to listen to the message again.*

*To Record or listen to the General Message again, go back to step 3.*

*If you dialed 3 to erase the General Message, you must go to step 4 (hang up). To cancel without erasing, press HOLD instead and go back to step 3.*

4. Hang up when you are done.

# **Operation (Cont'd)**

## **PERSONAL GREETING**

1. Press idle CALL key (or lift handset at DSL/SLT) and dial \*4. OR

Press Call Forwarding (Device) key (PGM1006 or SC 851: 1081).

- 2. Dial 7 + When you hear, "*Please start recording*," record your Personal Greeting.
	- *If you already have Personal Greeting or Park and Page set up, you can dial:*
		- *7 to re-record*
		- *5 to listen (then # to listen again)*
		- *3 to erase (then optionally HOLD to cancel the erase)*
- 3. Dial  $# +$  Personal Greeting condition:
	- $2 =$ Busy or not answered
	- $4 =$  Immediate
	- $6 = Not$  answered
	- $3 =$ Cancel
- 4. Dial the destination to receive your calls. The destination can be:
	- A co-worker's extension
	- Your Voice Mailbox (by dialing the Voice Mail master number)
	- Off-premise via Common Abbreviated Dialing (by entering #2 + bin)
	- Greeting without forwarding so caller hears busy (by entering your extension number)

*You cannot forward to a Department Group pilot number.*

- 5. Dial Personal Greeting type:
	- $2 = All calls$ 
		- $3$  = Outside calls only
		- $4 =$ Intercom calls only
- 6. Press SPK to hang up (or hang up at DSL/SLT).

*Your DND or Call Forwarding (Device) Programmable Function Key flashes when Call Forwarding is activated.*

### **To cancel your Personal Greeting:**

- 1. Press idle CALL key (or lift handset at DSL/SLT).
- 2. Dial  $*47 + 3$ .
- 3. Press SPK to hang up (or hang up at DSL/SLT).

## **Operation (Cont'd) PERSONAL GREETING (Cont'd)**

### **Older 384i Systems To enable Personal Greeting:**

*Use this procedure when you don't have a Personal Greeting recorded.*

1. At keyset, press idle CALL key. OR

At single line set, lift handset.

- 2. Dial \*47.
- 3. When you hear, "Please start recording" followed by two beeps, begin recording your Personal Greeting.
- 4. Dial # then the destination to which Personal Greeting will forward your calls.

*You can forward your calls to:*

- *A co-worker's extension number*
- *Greeting only without forwarding (by entering your own extension number)*
- *Your mailbox (by entering the Voice Mail master number)*

*- Off-premise via Common Abbreviated Dialing (#2 + bin number)*

*If you hang up without making an entry for this step, incoming callers just hear your Personal Greeting. Calls from the Automated Attendant, DISA calls and DID calls ring your phone after the greeting.*

*If you hang up after you make an entry for this step, the system implements "Forward Immediately for All Calls."*

5. Dial the condition that will activate Personal Greeting.

*The choices are:*

- *1 Forward when busy*
- *2 Forward when not answered*
- *3 Forward when busy or not answered*
- *4 Forward immediately for all calls*
- *If you hang up after you make an entry for this step, the system implements "All Calls" immediately.*
- 6. Dial the Personal Greeting forwarding type.
	- *The choices are: 1 - All incoming calls 2 - Only CO (trunk) calls*

### *DND Flashes slowly.*

- 7. Dial the option you want:
	- $7 = \text{reRecord}$
	- $5 =$ **L**isten
	- $3 =$ **E**rase
	- $SPK = Hang$ up

*If you dial 7 to Rerecord, go to step 4.*

*If you dial 5 to listen, you can repeat step 3 or press SPK to hang up.*

*If you dial 3, you will cancel your Park and Page when you press SPK to hang up. You can undo the cancel by pressing HOLD before SPK. Press SPK to hang up.*

*You hear stutter dial tone when you place a new call.*

# **Operation (Cont'd)**

**PERSONAL GREETING (Cont'd)**

### **Older 384i Systems (Cont'd)**

**To rerecord, erase or listen to your Personal Greeting:**

*Use this procedure if you have already recorded a Personal Greeting.*

1. At keyset, press idle CALL key. OR

At single line set, lift handset.

*You hear stutter dial tone.*

- 2. Dial \*47.
- 3. The voice prompt announces your options. Dial the option you want:
	- 7 = re**R**ecord
		- $5 =$ **L**isten
		- $3 =$ **E**rase

*If you dial 7 to Rerecord, go to step 4.*

*If you dial 5 to listen, you can repeat step 3 or press SPK to hang up.*

*If you dial 3, you will cancel your Park and Page when you press SPK to hang up. You can undo the cancel by pressing HOLD before SPK.*

4. Dial the destination to which Personal Greeting will forward your calls.

*You can forward your calls to:*

- *A co-worker's extension number*
- *Greeting only without forwarding (by entering your own extension number)*
- *Your mailbox (by entering the Voice Mail master number)*
- *Off-premise via Common Abbreviated Dialing (#2 + bin number)*

*If you hang up without making an entry for this step, incoming callers just hear your Personal Greeting. Calls from the Automated Attendant, DISA calls and DID calls ring your phone after the greeting.*

*If you hang up after you make an entry for this step, the system implements "Forward Immediately for All Calls."*

5. Dial the condition that will activate Personal Greeting.

*The choices are:*

- *1 Forward when busy*
- *2 Forward when not answered*
- *3 Forward when busy or not answered*
- *4 Forward immediately for all calls*

*If you hang up after you make an entry for this step, the system implements "All Calls" immediately.*

6. Dial the Personal Greeting forwarding type.

*The choices are:*

- *1 All incoming calls*
	- *2 Only CO (trunk) calls*
- 7. Press SPK to hang up.

### **To cancel your Personal Greeting:**

- 1. Press idle CALL key.
- 2. Dial \*20.

*This also cancels Call Forwarding and Park and Page.*

3. Press SPK to hang up.

## **Operation (Cont'd) PARK AND PAGE**

### **To have the system Page you when you have a call:**

- 1. Press idle CALL key (or lift handset at DSL/SLT) and dial \*4. OR
	- Press Call Forwarding (Device) key (PGM1006 or SC 851: 1081).
- 2. Dial 7 + When you hear, "*Please start recording*," record you Personal Greeting.
	- *If you already have Park and Page or Persona Greeting set up, you can dial: 7 to re-record*
		- *5 to listen (then # again to listen again)*
		- *3 to erase (the optionally HOLD to cancel the erase)*
- 3. Dial #7.
- 4. When you hear, "*Please start recording*," record your Page.
- 5. Dial # + Dial the Page Zone that should broadcast your announcement.
	- *For example, for Internal Zone 1 dial 801 + 1. Or, for Combined Paging Zone 1 dial \*1 + 1.*
- 6. Dial Park and Page type:  $2 = All calls$  $3$  = Outside calls only
- 7. Press SPK to hang up (or hang up at DSL/SLT).

*Your DND or Call Forwarding (Device) Programmable Function Key flashes when Call Forwarding is activated.*

### **To pick up your Park and Page:**

- 1. Press idle CALL key (or lift handset at DSL/SLT).
- 2. Dial  $** +$  your extension number.

### **To cancel your Park and Page:**

- 1. Press idle CALL key (or lift handset at DSL/SLT).
- 2. Dial \*473.
- 3. Press SPK to hang up (or hang up at DSL/SLT).

# **Operation (Cont'd)**

**PARK AND PAGE**

### **Older 384i Systems**

### **To have the system Page you when you have a call:**

*Use this procedure when you don't have a Park and Page recorded.*

1. At a keyset, press idle CALL key. OR

At a single line set, lift handset.

- 2. Dial \*47.
- 3. When you hear, "Please start recording" followed by two beeps, begin recording your Personal Greeting. *When a caller first reaches your extension, they hear your Personal Greeting.*
- 4. Dial the Paging zone that should broadcast your page.

*For Internal Paging, dial 801 + zone (0-9 or 00-32, where 0 and 00 are All Call Internal Paging).*

*For External Paging, dial 803 + zone (0-8, where 0 is All Call External Paging)*

5. When you hear, "*Please start recording*" followed by two beeps, begin recording the message that will broadcast over the Paging zone.

*A typical message would be, "Fred Jones, you have a call on your line."*

6. Press SPK to hang up when you are done.

### **To rerecord, erase or listen to your Park and Page:**

*Use this procedure if you already have a Park and Page recorded.*

1. At a keyset, press idle CALL key. OR

At a single line set, lift handset.

- 2. Dial \*47.
- 3. The voice prompt announces your options for your Personal Greeting. Dial the option you want:
	- 7 = re**R**ecord
		- $5 =$ **L**isten
		- 3 = **E**rase

*If you dial 7 to Rerecord, go to step 4.*

*If you dial 5 to listen, you can repeat step 3 or press SPK to hang up.*

*If you dial 3, you will cancel your Park and Page when you press SPK to hang up. You can undo the cancel by pressing HOLD before SPK.*

4. Dial the Paging zone that should broadcast your page.

*For Internal Paging, dial 801 + zone (0-9 or 00-32, where 0 and 00 are All Call Internal Paging).*

*For External Paging, dial 803 + zone (0-8, where 0 is All Call External Paging)*

5. When you hear, "*Please start recording*" followed by two beeps, begin recording the message that will broadcast over the Paging zone.

*A typical message would be, "Fred Jones, you have a call on your line."*

6. Press SPK to hang up when you are done.
**PARK AND PAGE (Cont'd)**

#### **Older 384i Systems (Cont'd) To pick up your Park and Page:**

1. At keyset, press idle CALL key. OR

At single line set, lift handset.

- 2. Dial \*\*.
- 3. Dial the number of the announced extension. *You connect to the waiting call.*

#### **To cancel your Park and Page:**

- 1. At keyset, press idle CALL key. OR At single line set, lift handset.
- 2. Dial \*20.
- 3. Press SPK to hang up.

#### **AUTOMATED ATTENDANT**

#### **The review the phone numbers left on your display by the Automated Attendant:**

- 1. Press idle CALL key.
- 2. Dial 143.
- 3. To scroll through the list of numbers left on your display, press VOL $\blacktriangle$  or VOL $\blacktriangledown$ . OR

To erase the displayed number, dial 3 (for **E**rase).

OR

To automatically dial out the displayed number, dial 2 (for **C**all). *The erases the number from the display after it dials out.*

#### **TIME, DATE AND STATION NUMBER CHECK**

#### **To check the extension number of any keyset:**

- 1. Do not lift the handset or press idle CALL key.
- 2. Dial 6 for extension **N**umber.

#### **To check the system time and date from any keyset extension:**

- 1. Do not lift the handset or press idle CALL key.
- 2. Dial 8 for **T**ime and date.

*To hear the date in 384i with system software prior to 3.06.02, see the procedure below.*

#### **(Older 384i Systems)**

#### **To check the system date from any keyset extension:**

- 1. Do not lift the handset or press idle CALL key.
- 2. Dial 3 for **D**ate.

#### **Operation (Cont'd) 900 PREAMBLE**

#### **To answer a 900 Preamble call:**

1. Answer the ringing call.

*The line key turns solid red as the system plays the preamble to the caller.*

2. When you hear two beeps and the line key turns green, converse with the caller.

## **Description**

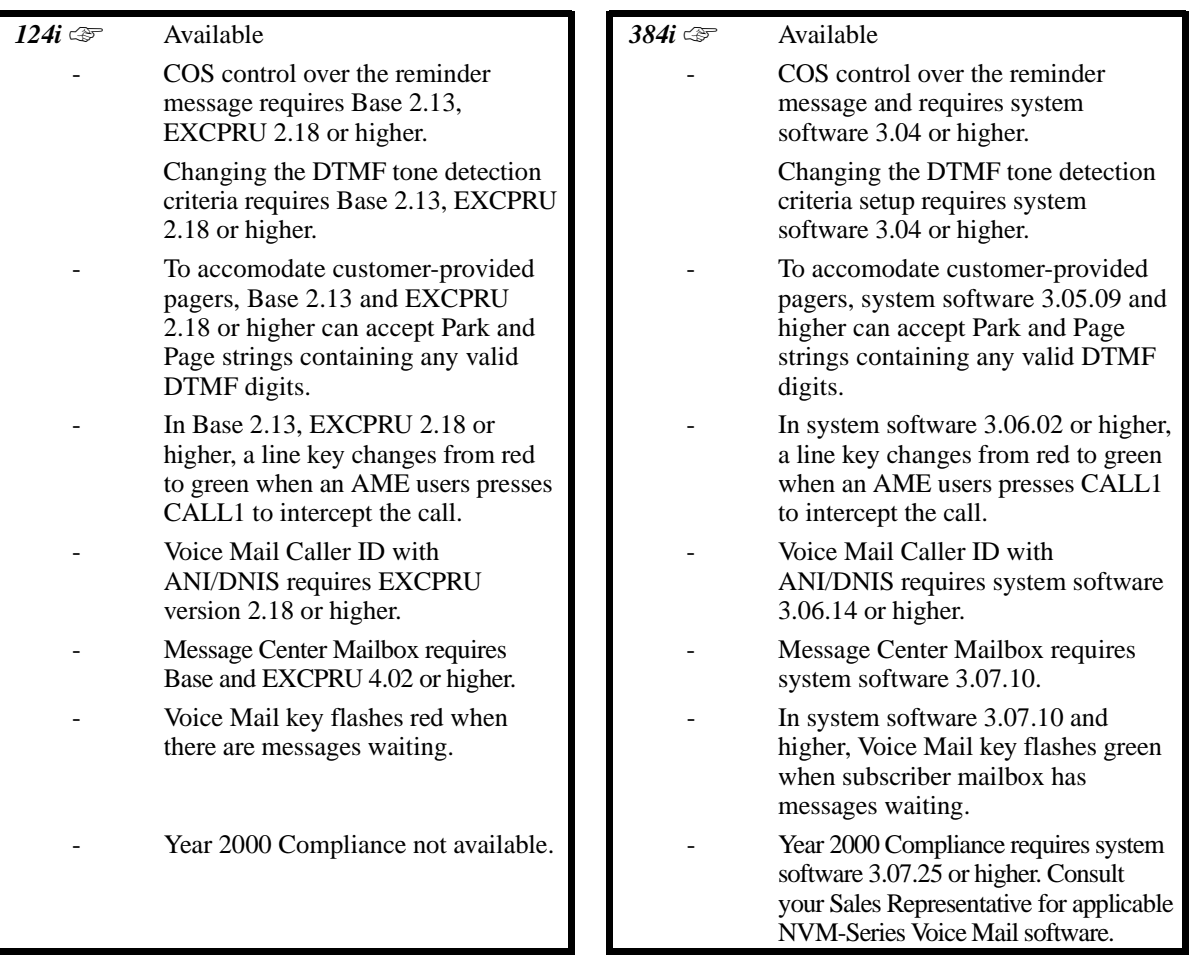

The system is fully compatible with Nitsuko's NVM-Series Voice Mail with Automated Attendant Systems. These systems provide telephone users with comprehensive Voice Mail and Automated Attendant features. Voice Mail ends the frustration and cost of missed calls, inaccurate written messages and telephone tag. This frees a company's busy receptionists and secretaries for more productive work.

Automated Attendant automatically answers the system's incoming calls. After listening to a customized message, an outside caller can dial a system extension or use Voice Mail.

Integrated Voice Mail enhances the telephone system with the following features:

#### • **Call Forwarding to Voice Mail**

An extension user can forward their calls to Voice Mail. Once forwarded, calls to the extension connect to that extension's mailbox. The caller can leave a message in the mailbox instead of calling back later. Forwarding can occur for all calls immediately, for unanswered calls or only when the extension is busy. When a user transfers a call to an extension forwarded to Voice Mail, the call waits for the Delayed Call Forwarding time before routing to the called extension's mailbox. This gives the transferring party the option of retrieving the call instead of having it go directly to the mailbox.

## **Description (Cont'd)**

#### • **Leaving a Message**

Voice Mail lets a keyset extension user easily leave a message at an extension that is unanswered, busy or in Do Not Disturb. The caller just presses their Voice Mail key to leave a message in the called extension's mailbox. There is no need to call back later. A VAU announcement can periodically remind users that they messages waiting to which they have not responded.

#### • **Transferring to Voice Mail**

By using Transfer to Voice Mail, a keyset extension user can Transfer a call to the user's own or a coworker's mailbox. After the Transfer goes through, the caller can leave a message in the mailbox.

#### • **Conversation Record**

While on a call, an extension user can have Voice Mail record the conversation. The keyset user just presses the Voice Mail Record key; the ESL user dials a code. Once recorded, the Voice Messaging System stores the conversation as a new message in the user's mailbox. After calling their mailbox, a user can save, edit or delete the recorded conversation.

#### • **Personal Answering Machine Emulation**

A keyset user can have their idle extension emulate a personal answering machine. This lets Voice Mail screen their calls, just like their answering machine at home. If activated, the extension's incoming calls route to the user's subscriber mailbox. Once the mailbox answers, the user hears two alert tones followed by the caller's incoming message. The keyset user can then:

- Let the call go through to their mailbox
- Intercept the call before it goes to their mailbox
- Reject the call before it goes to their mailbox

#### **Voice Mail Overflow**

If Voice Mail automatically answers trunks, Voice Mail Overflow can reroute those trunks to other extensions when all Voice Mail ports are busy. During periods of high traffic, this prevents the outside calls from ringing Voice Mail for an inordinate amount of time. There are two types of Voice Mail Overflow: Immediate and Delayed. With immediate overflow, calls immediately reroute to other extensions when all Voice Mail ports are busy. With delayed overflow, calls reroute after a preset interval. Without any type of overflow, the outside calls ring Voice Mail until a port becomes available or the outside caller hangs up.

#### • **Voice Mail Caller ID**

NVM-Series Voice Mail can use ANI/DNIS information to identify the outside caller that left a message in a user's mailbox. When the message recipient presses **TI** after hearing a message, they hear the time the message was sent and the outside telephone number of the message sender. Refer to ANI/DNIS Compatibility on page 484 for more information on setting up this feature.

#### • **Message Center Mailbox**

A Message Center Mailbox is a mailbox shared by more than one extension. Any keyset that has a Message Center Key for the shared mailbox can:

- Listen to the messages stored in the shared mailbox.
- Transfer calls to the shared mailbox.
- Use many other Voice Mail features previously available only at an extension's individual mailbox.

A Message Center Mailbox helps co-workers that work together closely — such as members of the same Department Hunt Group or ACD Group. For example, an ACD Group Supervisor can send important messages to the shared Message Center Mailbox, to which any ACD Group member can respond when time allows. Each ACD AGent's Message Center Key flashes (red) when messages are waiting. (The Message Center Mailbox can be a mailbox for an installed, uninstalled or virtual extension.)

## **Description (Cont'd)**

#### **Conditions**

- (A.) Voice Mail requires ASTU PCBs and a customer-provided ring generator or 2-OPX Modules. Refer to the system Hardware Manual for details on ring generator specifications and installation.
- (B.) The periodic reminder message requires a Voice Announce Unit (VAU) Module.<br>(C.) When upgrading to 384i 3.07.10 or higher from an older version, be sure to chec
- When upgrading to 384i 3.07.10 or higher from an older version, be sure to check the Voice Mail key programming for proper data entry and operation.

#### **Default Setting**

Disabled.

## **Programming**

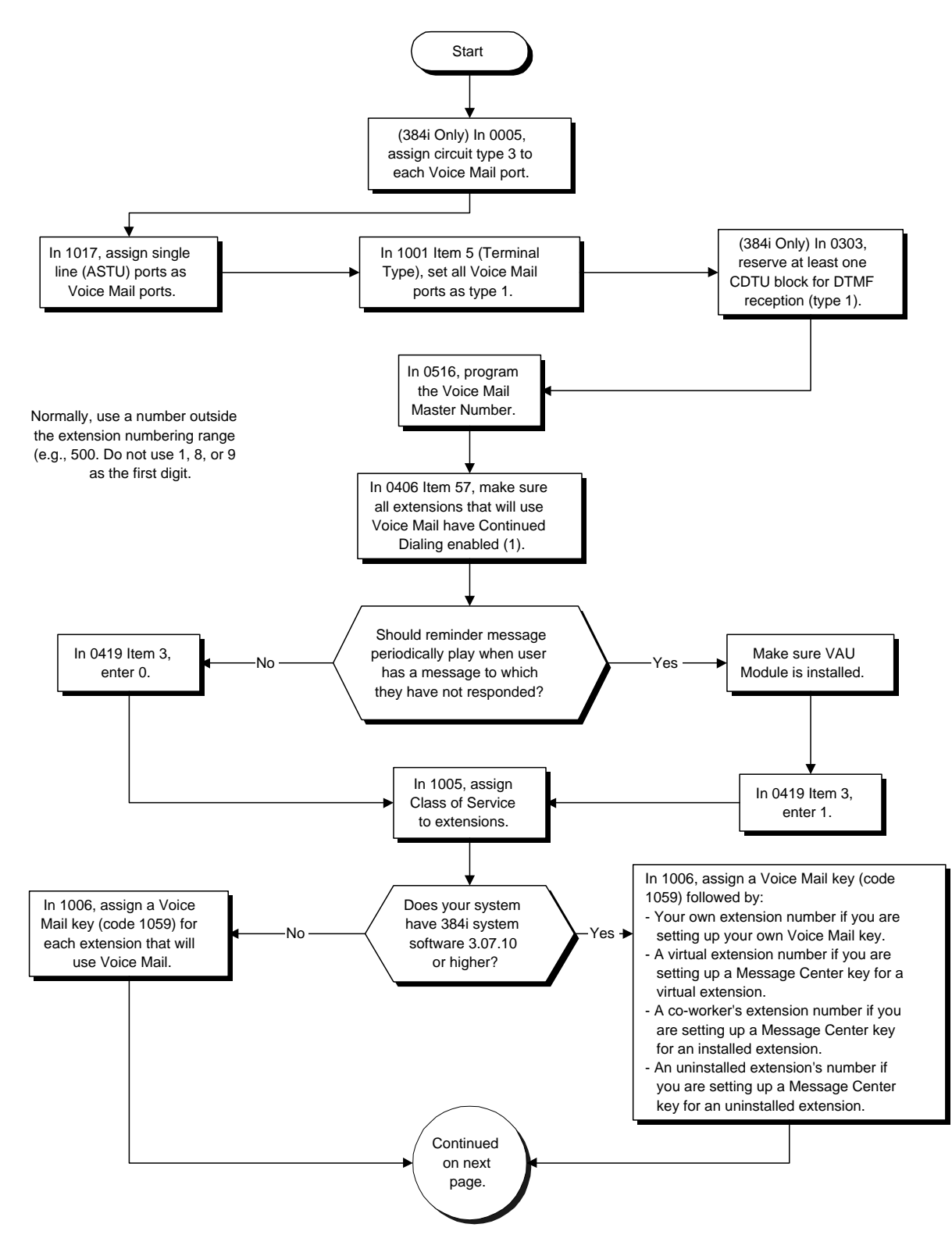

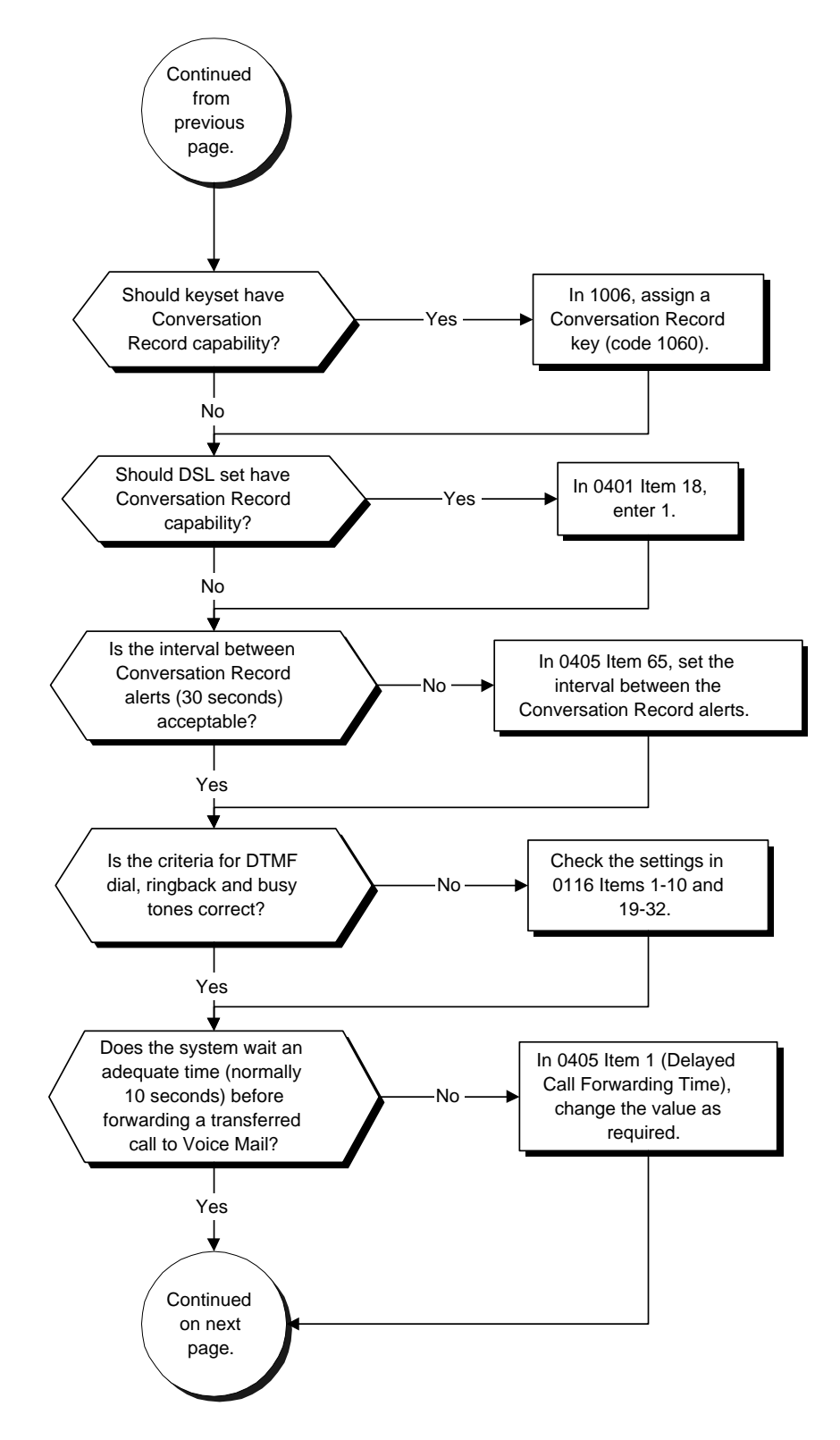

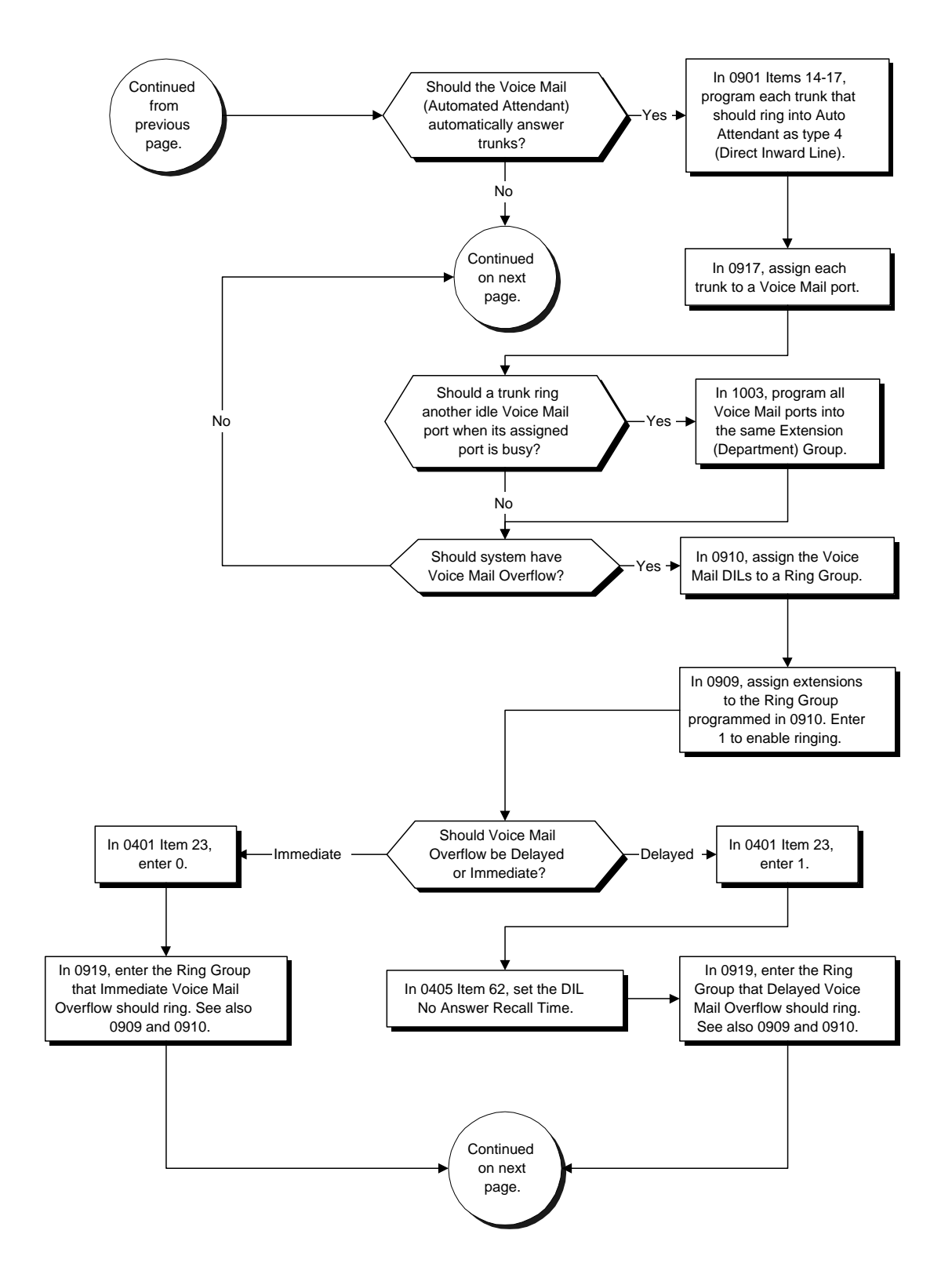

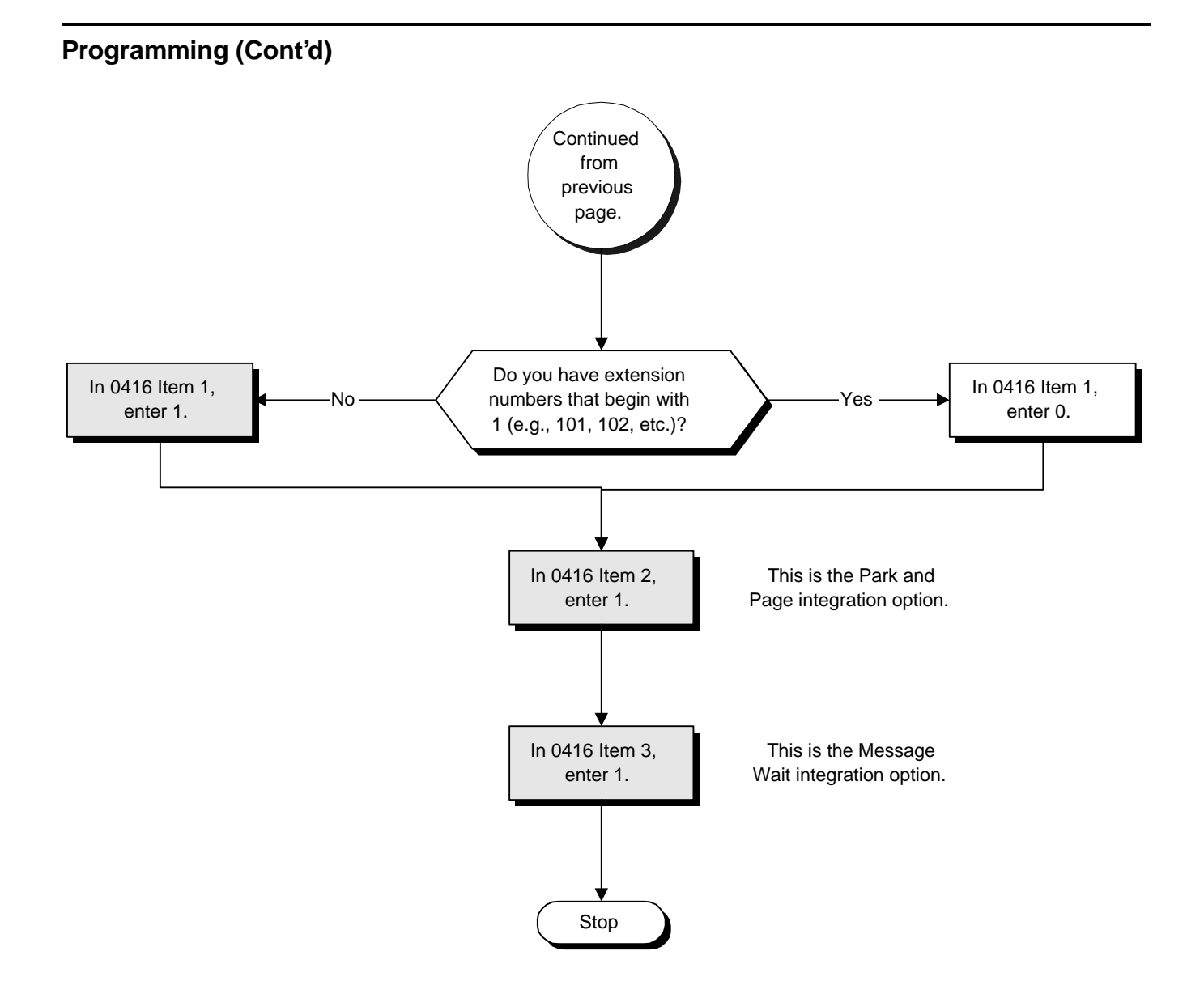

- ➣ **(384i Only) 0005 Extension Circuit Type** Assign circuit type 3 to Voice Mail ports.
- ➣ **0116 Tone Detection Setup** Use Items 1-10 and 19-32 to set the criteria for DTMF dial, ringback and busy tones. This options requires system software 3.04 or higher.
- ➣ *(384i Only)* **0303 DTMF and Dial Tone Detection Circuit Setup** Assign at least one CDTU block for DTMF reception (type 1).
	- Use the following as a guide when allocating DTMF receivers (i.e., DTU blocks):
		- In light traffic sites, allocate one DTMF receiver for every 10 devices that use them.
		- In heavy traffic sites, allocate one DTMF receiver for every five devices that use them.
- ➣ **0401 Tenant Group Options, Part A, Item 18: SLT Answering Mode**
- Enter 1 for this option to enable Conversation Record (Service Code 154) at ESL sets. ➣ **0401 - Tenant Group Options, Part A, Item 23: DIL Call Waiting**
- If setting up Immediate Voice Mail Overflow, enter 0. If setting up Delayed Voice Mail Overflow, enter 1. ➣ **0405 - System Timers (Part A), Item 1: Delayed Call Forwarding Time**
- Set the interval a transferred call waits at a forwarded extension before routing to the called extension's mailbox (If Program 0401 Item 23=1).
- ➣ **0405 System Timers (Part A), Item 62: DIL No Answer Recall Time** If setting up Delayed Voice Mail Overflow, enter a timer value greater than 0. Overflow will occur after this interval (provided the other related programming is correct). If setting up Immediate Voice Mail Overflow, enter 0.
- ➣ **0405 System Timers (Part A), Item 65: Record Alert Tone Interval Time** Set the interval between Voice Mail Conversation Record alerts. The alert is two short beeps followed by a programmable interval of silence.
- ➣ **0406 COS Options (Part A), Item 57: Continued Dialing** Enable Continued Dialing (1) for all extensions that will dial Voice Mail features.
- ➣ **0416 Voice Mail Integration Options, Item 1: Voice Mail Call Screening** With the standard extension numbering, always enable (1) this option. If your system's extensions use 100 numbers, disable this option.
- ➣ **0416 Voice Mail Integration Options, Item 2: Park and Page** Make sure this option is enabled (1).
- ➣ **0416 Voice Mail Integration Options, Item 3 Message Wait** Make sure this option is enabled (1).
- ➣ **0419 COS Options (Part B), Item 3: VAU Reminder Message** Enable (1) or disable (0) the VAU Reminder Messages.
- ➣ **0516 Voice Mail Master Number** Assign an extension number and name for the Voice Mail Master Number. Be sure the number you select does not correspond to an installed extension or feature. Consider picking a number that is outside the normal extension numbering range (e.g., 500). *Do not select a number that begins with 1, 8 or 9.*
- ➣ **0901 Basic Trunk Port Setup (Part A), Items 14-17: Trunk Service Type** Assign Service Type 4 to each trunk you want to ring into Voice Mail as a Direct Inward Line (DIL).
- ➣ **0909 Extension Ring Group Assignment** To enable Voice Mail Overflow, assign selected extensions to a Ring Group that will ring for unanswered DILs to Voice Mail ports. Enter 1 to enable overflow ringing.
- ➣ **0910 Trunk Ring Group Assignment** To enable Voice Mail Overflow, assign the Voice Mail DILs to the Ring Group specified in Program 0909 above. This allows calls on the DILs to ring other extensions when all Voice Mail ports are busy.

#### ➣ **0917 - DIL Assignment**

Assign a Voice Mail port as the DIL destination for each trunk that should directly ring into Voice Mail. If all Voice Mail ports are in the same unique Extension (Department) Group (see Program 1003 below), the DIL will ring another Voice Mail port if its assigned port is busy.

- ➣ **0919 DIL No Answer Destination**
	- For Delayed Voice Mail Overflow, enter the Ring Group that unanswered DILs to Voice Mail will ring after the DIL Call Waiting time (Program 0405 Item 62).
- ➣ **1001 Basic Extension Port Setup (Part A), Item 5: Terminal Type** Set all ASTU ports used for Voice Mail as type 1.
- ➣ **1003 Extension (Department) Groups** Put all the Voice Mail ports in an extension group. This allows DILs to Voice Mail to ring other Voice Mail ports when the DIL's assigned port is busy.
- ➣ **1005 Class of Service** Assign a Class of Service (1-15) to an extension.

#### ➣ **1006 - Programming Function Keys**

Assign a Voice Mail key to an extension (code 1059 ). In 384i 3.07.10 or higher, you must enter the Voice Mail key code (1059) followed by:

- Your own extension number if you are setting up your own Voice Mail key.
- A virtual extension number if you are setting up a Message Center key for a virtual extension.
- A co-worker's extension number if you are setting up a Message Center key for an installed extension.
	- An uninstalled extension's number if you are setting up a Message Center key for an uninstalled extension.

(Optional) Assign a Voice Mail Record key to an extension (code 1060). (Optional) Assign a Personal Answering Machine Emulation key (code 1072).

#### ➣ **1017 - Voice Mail Port Assignment**

Assign single line (ASTU PCB) ports as Voice Mail ports. The system allows up to 16 Voice Mail ports.

### **Related Features**

#### **Direct Inward Line**

To have the Voice Mail Automated Attendant answer a trunk, program the trunk as a DIL to a Voice Mail port. **Message Waiting**

Message Waiting functions normally with Voice Mail installed.

#### **One-Touch Calling**

An extension can have a One-Touch Key for the Voice Mail Master Number.

#### **Programmable Function Keys**

Function keys simplify calling the Voice Mail system.

#### **Voice Announce Unit**

The periodic reminder message requires a VAU Module.

#### **Year 2000 Compliance**

Year 2000 Compliance requires system software 3.07.25 or higher. Consult your Sales Representative for applicable NVM-Series Voice Mail software.

#### **Operation**

## **CALLING YOUR MAILBOX**

#### **To call your mailbox:**

*Your Voice Mail key flashes when you have new messages in your mailbox. If you don't have a Voice Mail key, your MW LED flashes instead. (In 384i, the flashing Voice Mail key requires system software 3.04 or higher.) In 384i system software 3.07.10 or higher, your Voice Mail key flashes green and your Message Center keys flash red when they have messages waiting.*

#### **Keyset**

1. Press your Voice Mail key (PGM 1006 or SC 851: 1059).

OR

Press idle CALL key and dial the Voice Mail Master Number. After Voice Mail Answers, dial your mailbox number.

 *Your mailbox number is normally the same as your extension number. You may optionally dial a co-worker's mailbox — or use this procedure to call your mailbox from a co-worker's phone.* OR

Press idle CALL key and dial \*8.

2. If requested by Voice Mail, enter your security code.

 *Ask your Voice Mail system administrator for your security code.*

*Normally, your MW LED goes out (if applicable). If it continues to flash, you have unanswered "Message Waiting" requests or a new "General Message". Go to "To check your messages" below.*

#### **Single Line 2500 Type**

1. Lift handset and dial \*8.

*If you are at a co-worker's phone, you can dial the Voice Mail master number and your mailbox number instead. You can also use this procedure from your own phone to call a co-worker's mailbox.*

2. If requested by Voice Mail, enter your security code.

#### **LEAVING A MESSAGE** (Keyset Only)

#### **To leave a message in the mailbox of an unanswered extension:**

*The extension you call can be busy, in DND or unanswered.*

1. Press Voice Mail key (PGM 1006 or SC 851: code 1059)

OR Dial 8.

*The Voice Mail system will prompt you to leave a message.*

#### **FORWARDING CALLS TO YOUR MAILBOX To activate or cancel Call Forwarding:**

- 1. Press idle CALL key (or lift handset at DSL/SLT) and dial \*2. OR
	- Press your Call Forward (Station) key (PGM 1006 or SC 851: code 1080).
- 2. Dial Call Forwarding condition:
- $2 =$ Busy or not answered
	- $4 =$  Immediate
	- $6 = Not$  answered
	- $0 =$ Cancel
- 3. Dial Voice Mail master number or press Voice Mail key.
- 4. Dial Call Forwarding type:
	- $2 = All calls$ 
		- $3$  = Outside calls only
	- $4 =$  Intercom calls only
- 5. Press SPK to hang up (or hang up at DSL/SLT) if you dialed \*2 in step 1.

*Your DND or Call Forwarding (Station ) key flashes when Call Forwarding is activated.*

#### **FORWARDING CALLS TO YOUR MAILBOX (Cont'd)**

#### **384i Prior to System Software 3.04) To forward calls to your mailbox: Keyset**

- 1. Press idle CALL key and dial Call Forwarding code: \*22 for Forward when Busy \*26 for Forward when Unanswered (delayed) \*24 for Forward All Calls Immediately OR Press Call Forwarding key: PGM 1006 or SC 851: code 1002 for Forward when Busy PGM 1006 or SC 851: code 1003 for Forward when Unanswered
	- PGM 1006 or SC 851: code 1055 for Forward All Call Immediately
- 2. Dial 1 plus Voice Mail Master Number to enable; dial 0 to disable.
- 3. Press SPK to hang up.

#### **Single Line 2500 Type**

- 1. Lift handset and dial Call Forwarding code.
- 2. Dial Voice Mail master number.
- 3. Dial 1 to enable forwarding; 0 to disable.
- 4. Hang up.

#### **TRANSFERRING CALLS TO A MAILBOX**

#### **To Transfer your active call to a mailbox:**

#### **Keyset**

- 1. Press HOLD .
- 2. Press Voice Mail key (PGM 1006 or SC 851: code 1059).
- 3. Dial number of mailbox to receive Transfer.
	- *This number can be your mailbox number or a co-worker's mailbox number.* OR

Press DSS Console or One Touch key for extension who's mailbox will receive the Transfer.

*If the Transfer destination is an extension forwarded to Voice Mail, the call waits before routing the called user's mailbox. This gives you the option of retrieving the call instead of having it picked up by Voice Mail.*

*In 384i, pressing a DSS Console key requires system software 3.04 or higher.*

4. Hang up.

*Voice Mail will prompt your caller to leave a message in the mailbox you selected.*

#### OR

- 1. Press DSS Console key for extension who's mailbox will receive the Transfer.
- 2. Press Voice Mail key (PGM 1006 or SC 851: code 1059).
- 3. Hang up.

*Voice Mail will prompt your caller to leave a message in the mailbox you selected.*

#### **TRANSFERRING CALLS TO A MAILBOX (Cont'd) Single Line 2500 Type**

- 1. Hookflash
- 2. Dial Voice Mail master number followed by destination mailbox.

*If the Transfer destination is an extension forwarded to Voice Mail, the call waits before routing the called user's mailbox. This gives you the option of retrieving the call instead of having it picked up by Voice Mail.*

3. Hang up.

#### **RECORDING YOUR CALL** (Keyset Only) **To record your active call in your mailbox:**

1. Press Voice Mail Record key (PGM 1006 or SC 851: code 1060)

*You hear two beeps and your Record key flashes. The beeps periodically repeat to remind you that you are recording.*

*To stop recording, press the Voice Mail Record key again. You can restart and stop recording as required.*

#### **Single Line 2500 Type**

- 1. Hookflash
- 2. Dial 154.

*The system automatically reconnects you to your call. To stop recording, hookflash twice. You can restart and stop recording as required.*

#### **PERSONAL ANSWERING MACHINE EMULATION** (Keyset Only) **To enable or cancel Personal Answering Machine Emulation:**

1. Press idle CALL key (or lift handset at DSL/SLT) and dial \*2. OR

Press your Call Forward (Station) key (PGM 1006 or SC 851: code 1080).

- 2. Dial 1 and the Call Forwarding type:
	- $2 = All calls$
	- $3$  = Outside calls only
	- $4 =$  Intercom calls only
- 3. Press SPK to hang up (or hang up at DSL/SLT) if you dialed \*2 in step 1.

*Your DND or Call Forwarding (Station ) key flashes when Call Forwarding is activated.*

#### **(384i Prior to System Software 3.04)**

#### **To enable or cancel Personal Answering Machine Emulation:**

- 1. Press Personal Answering Machine Emulation key (PGM 1006 or SC 851: 1072).
- 2. Dial 1 to enable emulation for all calls. OR

Dial 2 to enable emulation for just trunk (outside) calls. OR

Dial 0 to cancel emulation.

#### **PERSONAL ANSWERING MACHINE EMULATION (Cont'd)**

**When Personal Answering Machine Emulation broadcasts your caller's message, you can:**

*Your telephone must be idle (not on a call).*

1. Do nothing.

*The message is automatically being recorded in your mailbox. The broadcast stops when your caller hangs up.*

OR

1. Lift the handset to listen in privacy.

*You do not connect to the call. Use this mode for private listening.*

OR

- 1. (Optional) Lift the handset.
- 2. Press the flashing CALL key to intercept the call.

*You connect to the caller. The system records the first part of the message in your mailbox. The line key changes from red to green.*

OR

- 1. (Optional) Lift the handset.
- 2. Press a line key or idle CALL key for a new call.

*The message is recorded in your mailbox.*

OR

1. (If you have Automatic Handsfree) Press a line key or idle CALL key for a new call.

*The message is recorded in your mailbox.*

OR

1. Press SPK to cut off the message broadcast and send the call to your mailbox.

*Voice Mail records the entire message in your mailbox.*

#### **CHECKING YOUR MESSAGES** (Keyset Only) **To check your messages:**

- 1. Press CHECK
- 2. Dial \*0.

*You can have any combination of the message types in the table below on your phone.*

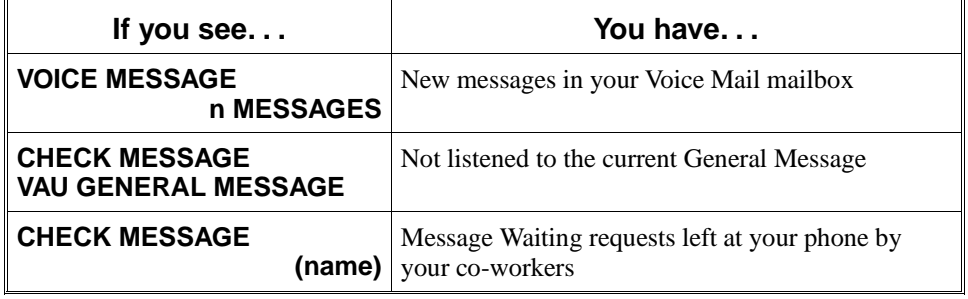

- 3. Press VOL  $\blacktriangle$  or VOL  $\nabla$  to scroll through your display.
- 4. When you find the message you want to answer, press CALL1. You'll either: Go to your Voice Mail mailbox. Listen to the new General Message. Automatically call the extension that left you a Message Waiting.

#### **Description**

 *124i* ☞ Available. *384i* ☞ Available.

Voice Over lets a user interrupt a keyset extension user busy on another call. With Voice Over, the busy keyset extension user hears an alert tone followed by the voice of the interrupting party. The keyset extension user can respond to the interrupting party without being heard by the original caller. If desired, the keyset extension user can easily switch between their original caller and the interrupting co-worker. The original caller and the interrupting party can never hear each other's conversation.

Voice Over could help a lawyer, for example, waiting for an urgent call. While on a call with another client, the lawyer's paralegal could announce the urgent call as soon as it comes in. The lawyer could then give the paralegal instructions how to handle the situation - all without the original client hearing the conversation.

Either a keyset or 500/2500 set user can initiate a Voice Over, but only a keyset user can receive a Voice Over.

To enable Voice Over, a keyset should have a function key programmed for Voice Over. In addition to onetouch Voice Over operation, the key shows the Voice Over status as follows:

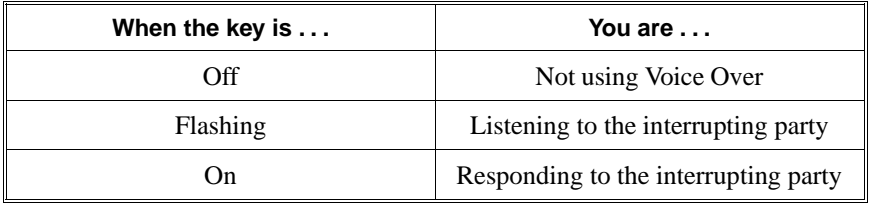

#### **Conditions**

- (A.) While active, Voice Over uses a circuit on a DTU-A or DTU-C PCB. Refer to the Conference feature for DTU-A/C PCB programming.
- (B.) Voice Over can interrupt a trunk call only if the trunk has been set up for at least six second.

#### **Default Setting**

Disabled.

## **Programming**

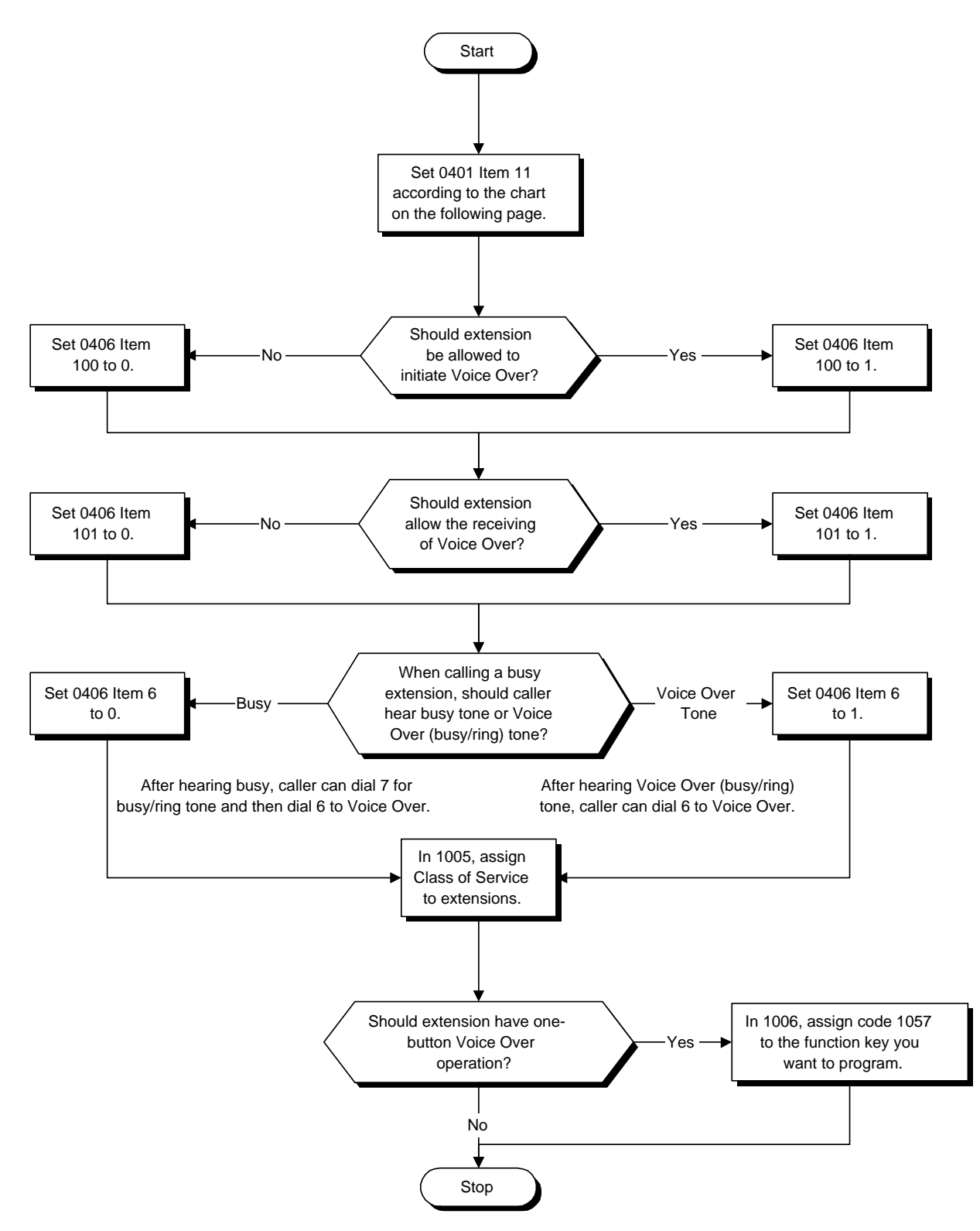

➣ **0401 - Tenant Group Options, Part A, Item 11: Off Hook Signaling Mode** Off Hook Signaling Mode interacts with Voice Over according to the following chart:

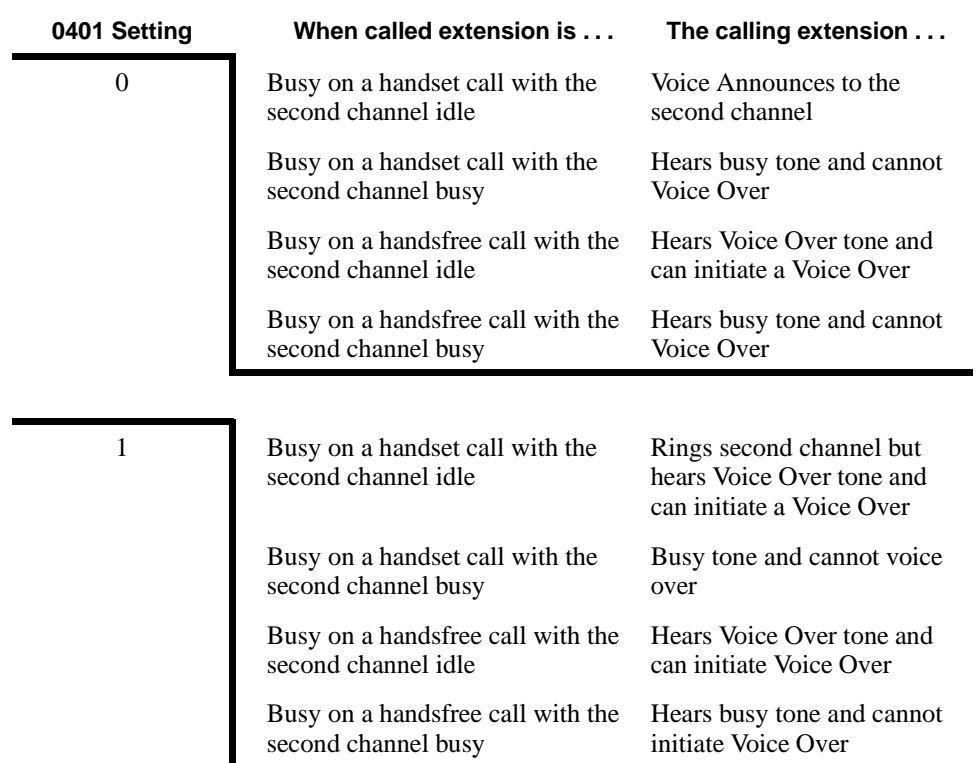

➣ **0406 - COS Options, Item 6: Off-Hook Signals (Receiving)**

In an extension's Class of Service, enter 1 if you want callers to a busy extension to hear Voice Over (busy/ring) tone. Enter 0 if you want callers to hear busy tone. (The caller must then dial 7 to hear Voice/Over tone.)

➣ **0406 - COS Options, Item 100: Voice Over Initiate** In an extension's Class of Service, enable (1) or disable (0) the extension's ability to initiate Voice Over.

➣ **0406 - COS Options, Item 101: Voice Over Receive** In an extension's Class of Service, enable (1) or disable (0) and extension's ability to receive Voice Over. If disabled, extension will never receive Voice Over.

- ➣ **1005 Class of Service** Assign a Class of Service (1-15) to an extension.
- ➣ **1006 Programming Function Keys** Assign a function key for Voice Over (code 1057).

## **Related Features**

#### **Conference**

An extension user cannot Voice Over to another extension user in a Conference.

#### **Off Hook Signaling**

When a user calls an extension busy on a call, they can send an off hook signal indicating they are trying to get through.

#### **Programmable Function Keys**

Answering a Voice Over requires a uniquely programmed Voice Over key.

**Single Line Telephones**

Single line telephones can only initiate Voice Over.

#### **Transfer**

If you place a call on Hold and then Voice Over to a busy extension, the call on Hold will not Transfer to the busy party when you end the Voice Over.

#### **Operation**

#### **To initiate a Voice Over to a busy extension:**

*You can only leave a Voice Over if you hear Voice Over (busy/ring) tone. If you hear busy instead, you may be able to dial 7 and hear Voice Over (busy/ring) tone.*

#### 1. Dial 6.

OR

Press Voice Over key (PGM 1006 or SC 851: 1057)

*You hear an alert tone and the Voice Over key flashes. You can talk to the called party after the alert tone ends.*

#### **To respond to a Voice Over alert tone to your extension:**

*You can only respond if you have a Voice Over key.*

1. Press and hold flashing Voice Over key.

*The Voice Over key lights steadily (green) and you can talk to the interrupting party. You cannot respond by dialing the Voice Over Service Code (6).*

#### **To return to your original call:**

1. Release Voice Over key.

*Your Voice Over key flashes when you are talking to your original call.*

*To switch between your original call and the interrupting party, just keep pressing the Voice Over key.*

#### **Description**

 *124i* ☞ Available. *384i* ☞ Available.

Each keyset user can control the volume of incoming ringing, splash tone, Paging, Background Music, Handsfree and your handset. Some keysets have two separate volume controls: a slide switch on the left side for ringing and tones, and volume buttons for Background Music, Paging, Handsfree and the handset. Other keysets consolidate all adjustments into the volume buttons. In either case, the user can adjust these volumes anytime while on a call or when their phone is idle. The users should set the volumes for their most confortable levels.

#### **Conditions**

None

**Default Setting** Enabled.

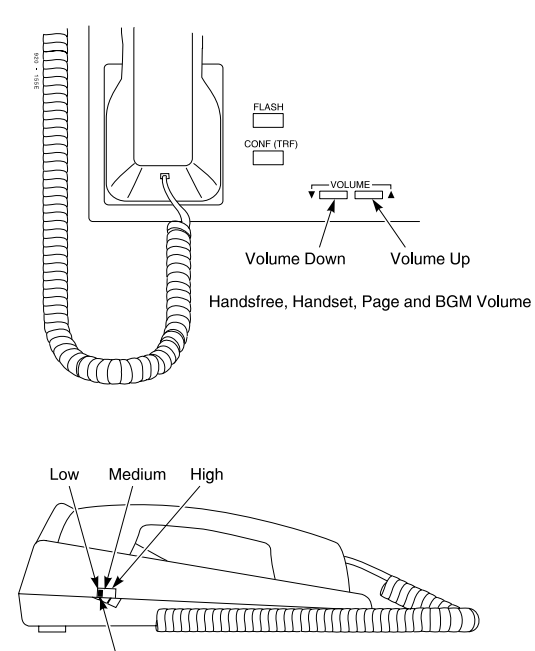

Ringer/Splash Tone<br>Volume Control<br>(Not available on all models)

#### **Programming**

None

#### **Related Features**

None

### **Operation**

#### **To adjust the volume of incoming ringing and splash tone:**

1. Slide volume control switch.

OR Press VOL  $\blacktriangle$  or VOL  $\nabla$  (if the phone doesn't have a control switch).

## **To adjust the volume of incoming Paging announcements, Handsfree, the handset or Background Music:**

1. Press VOLUME ▲ or VOLUME ▼.

*You can press the volume keys while on a call or when your phone is idle.*

### **Description**

 *124i* ☞ Available — *384i* ☞ Available.

The system can broadcast warning tones to a trunk caller warning them that they have been on the call too long. The tones are just a reminder -- the user can disregard the tones and continue talking if they choose. The outside caller does not hear the warning tones. In addition, warning tones do not occur for Intercom calls and incoming trunk calls. Warning tones are not available to analog single line telephone (SLT) users.

There are two types of warning tones: Alarm Tone 1 and Alarm Tone 2. Alarm Tone 1 is the first set of tones that occur after the user initially places a trunk call. Alarm Tone 2 broadcasts periodically after Alarm Tone 1 as a continued reminder. Each alarm tone consists of three short beeps.

#### **Conditions** None

## **Default Setting**

Disabled.

#### **Programming**

**Refer to the Programming Flowchart on the following page.** 

- ➣ **0405 System Timers (Part A), Timer 24: Long Conversation Alarm 1** After a user places a trunk call, the system sends the first warning tone to their extension after this interval (0-64800 seconds).
- ➣ **0405 System Timers (Part A), Timer 25: Long Conversation Alarm 2** After hearing the first warning tone, the system sends additional warning tones after this interval (0- 64800 seconds). The warning tones continue, spaced by this interval, until the user hangs up.
- ➣ **0406 COS Options, Item 3: Long Conversation Alarm** In an extension's Class of Service, enable (1) or disable (0) Warning Tone for Long Conversation.
- ➣ **1005 Class of Service** Assign a Class Of Service (1-15) to an extension.

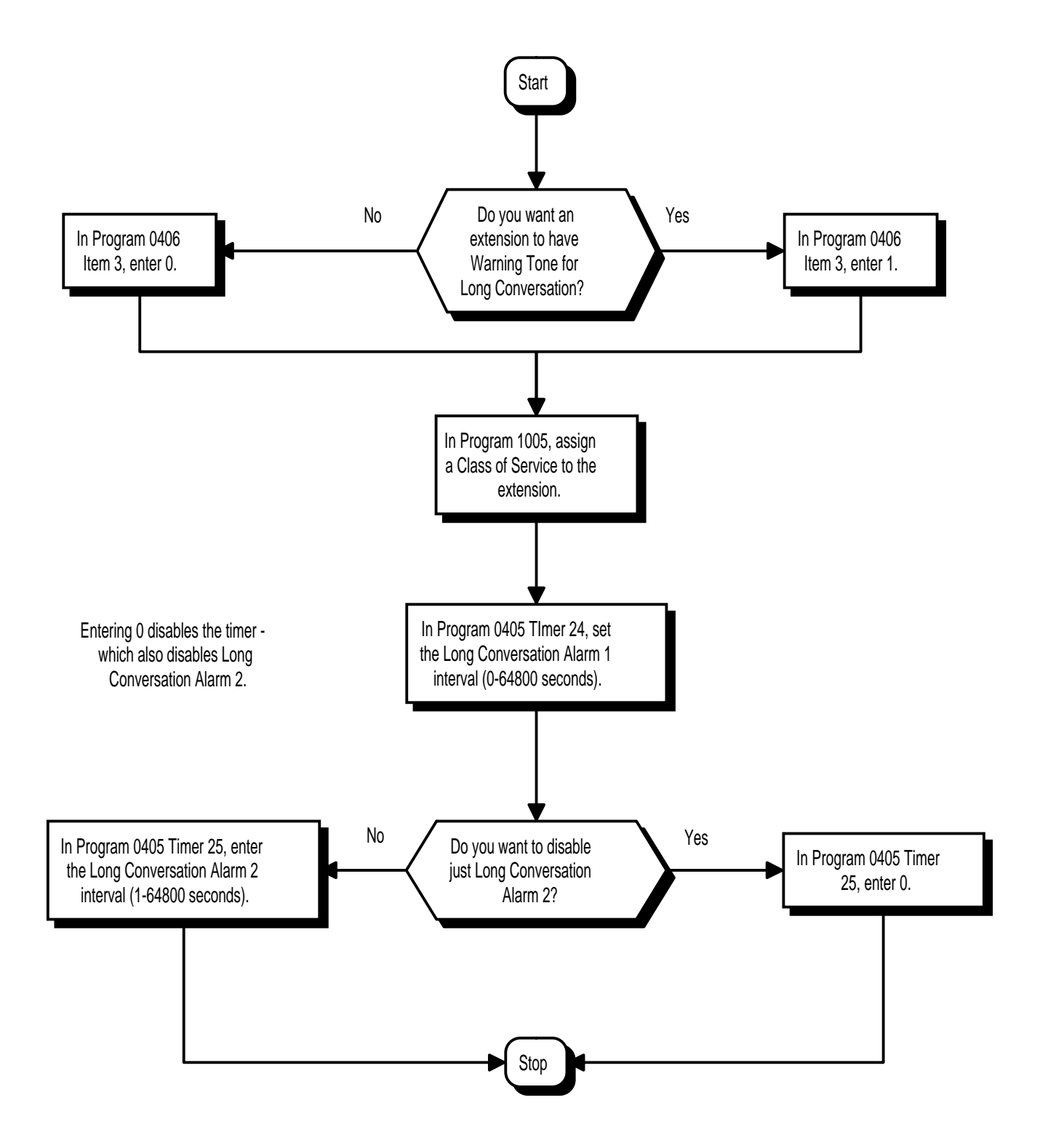

#### **Related Features**

**Central Office Calls, Answering** Warning Tone for Long Conversation does not occur for incoming trunk calls. **Central Office Calls, Placing / Toll Restriction** Warning Tone for Long Conversation occurs for all outgoing trunk calls, regardless of how they are placed or other outgoing restrictions. **Intercom** Warning Tone for Long Conversation does not occur for Intercom calls. **Single Line Telephones** Warning tones are not available to single line telephone (SLT) users.

#### **Operation**

Warning Tone for Long Conversation is automatic if programmed.

## **Description**

*<i>124i*  $\mathcal{F}$  Available — unaffected by the date change to the year 2000. The system uses a two-digit date code entry. Future releases will use a four-digit date code enty.

**384i**  $\textcircled{F}$  Available — software prior to 3.07.25 are unaffected by the date change to the year 2000. The system uses a two-digit date code entry. System software 3.07.25 or higher use a four-digit date code entry.

The system provides Year 2000 Compliance. The change of the date from one century to the next is handled by the system software and is no different than the change from one year to the next. The day following 12/31/99 will be 01/01/00. The system will process the leap year correctly and will not require an upgrade or reprogramming. The Voice Announce Unit voice prompts will correctly announce the year. In addition, all date sensitive reports will properly show the years in the 21st century as 20xx. These reports include:

#### **Station Message Detail Recording**

- SMDR page banner
- SMDR summary banner

#### **Hotel Motel**

• Hotel Room Status banner

#### **System Reports**

- Alarm Report page banner
- System Information page banner

#### **Traffic Management Reports (TMS)**

• Traffic Management Report page banner

#### **Conditions**

None

#### **Default Setting**

Enabled.

#### **Programming**

None

#### **Related Features**

**Hotel/Motel** The Hotel Room Status banner shows four digits for the year (e.g., 2001). **Station Message Detail Recording**

The SMDR page and summary banners show four digits for the year (e.g., 2001).

#### **Time and Date**

When setting the Time and Date from the telephone, the extension user enters 00 for 2000, 01 for 2001, etc. **Traffic Management Report (TMS)**

The Traffic Management Report page banner shows four digits for the year (e.g., 2001).

#### **Voice Announce Unit**

The Voice Announce Unit will properly announce the year 2000 and above.

#### **Voice Mail**

The latest releases of the NVM-Series Voice Mail systems are Year 2000 compliant. Consult with your Sales Representative for the specifics.

## **Operation**

Year 2000 Compliance is automatic.

# **Section 2 — Programming**

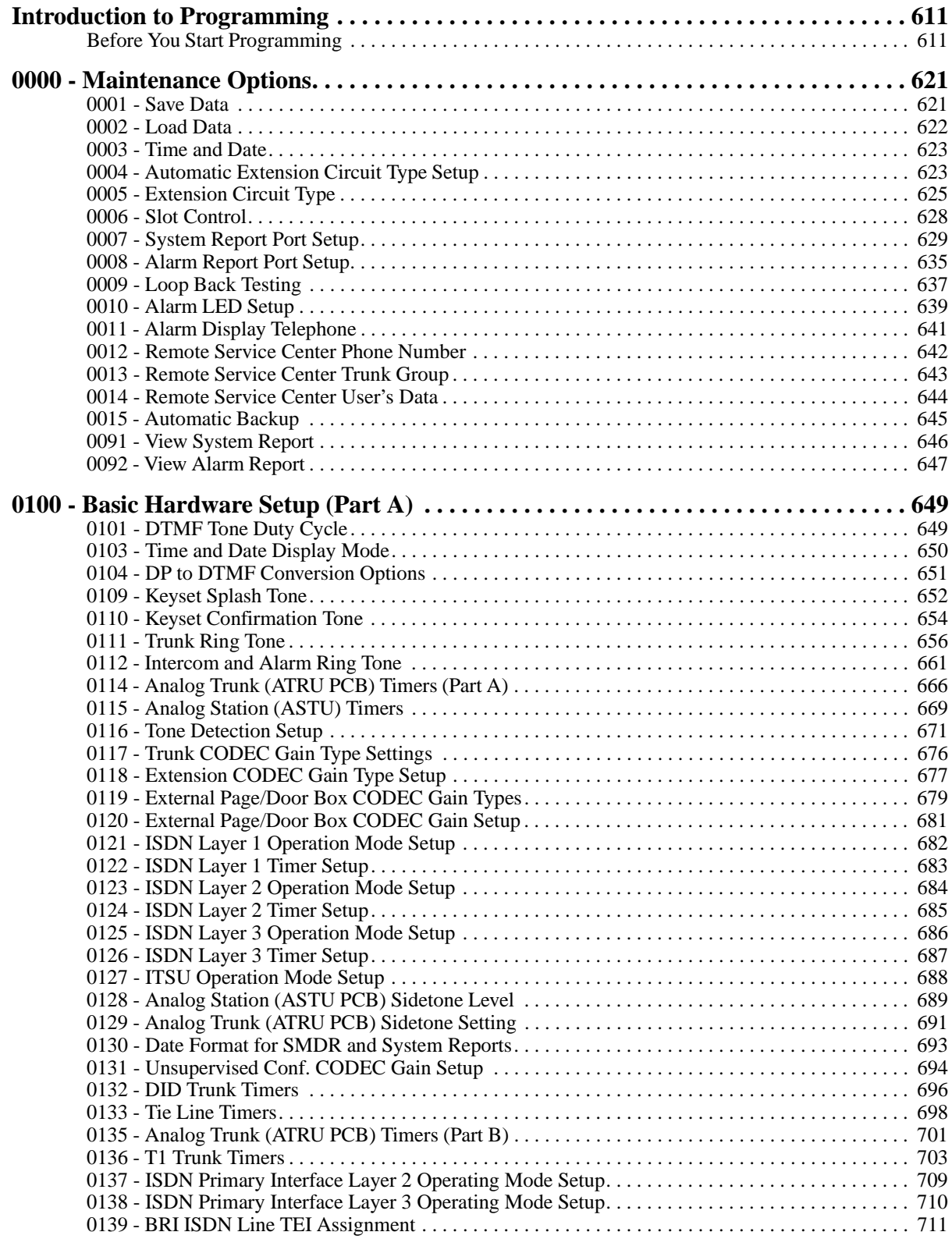

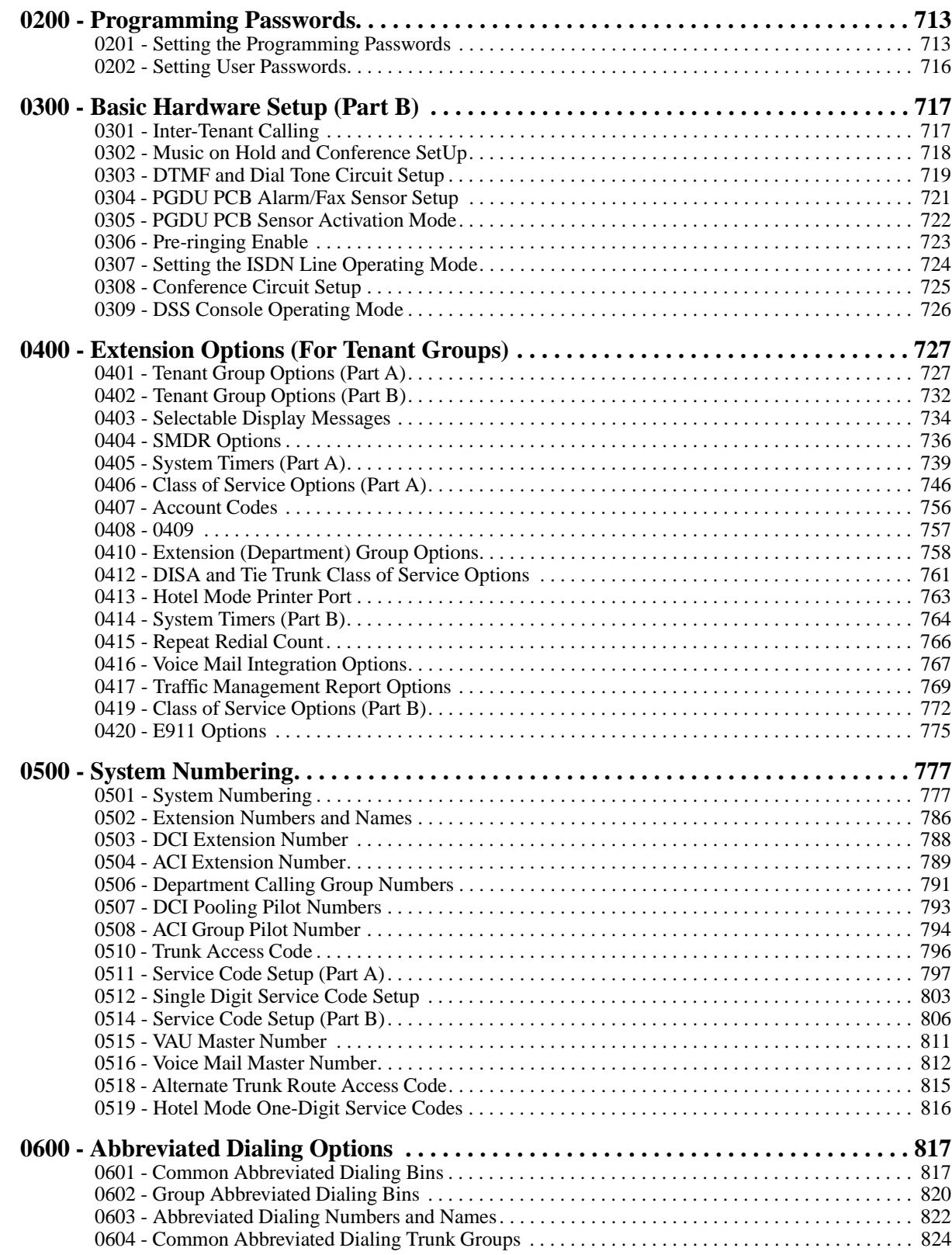

## **Table of Contents**

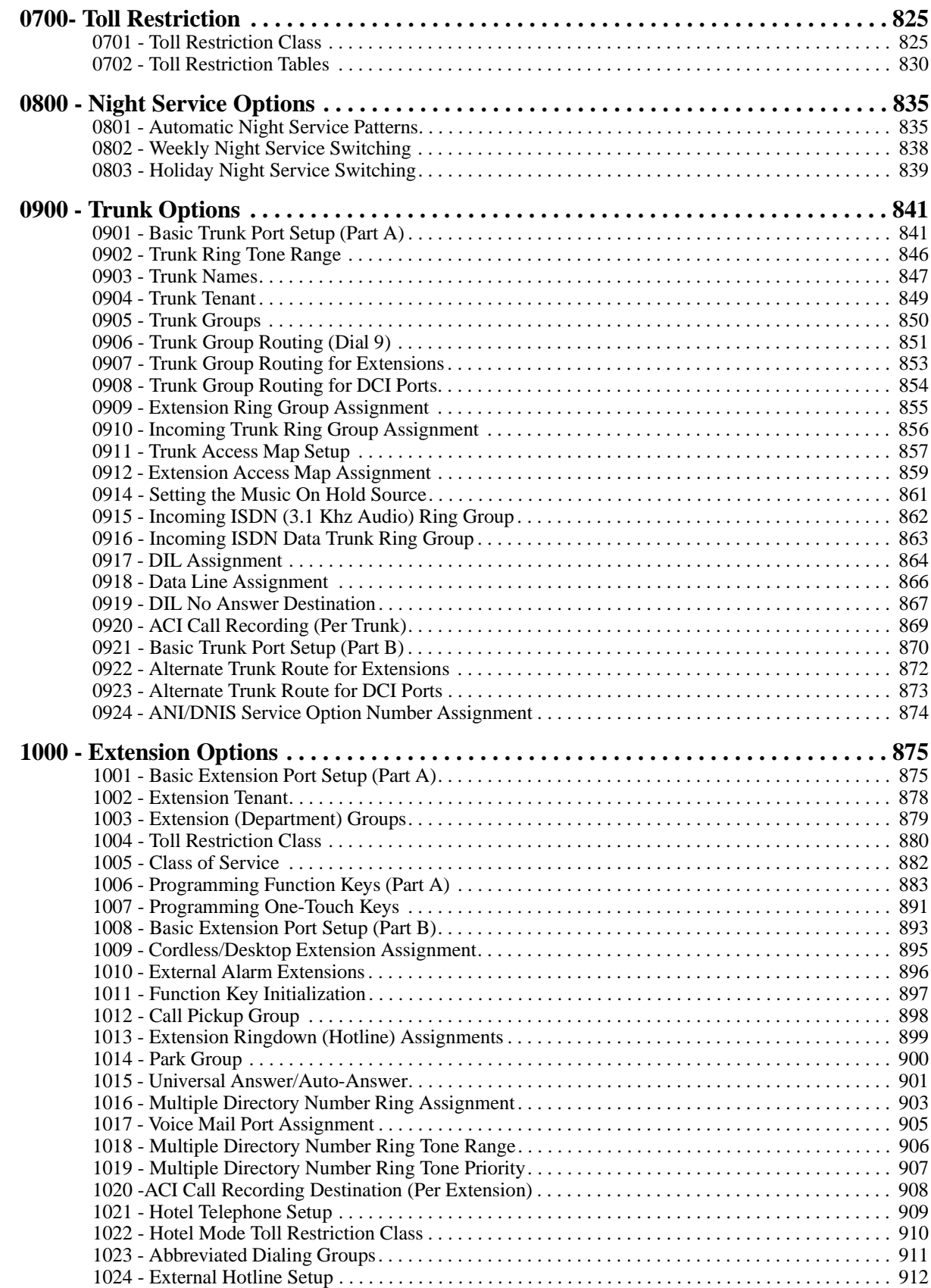

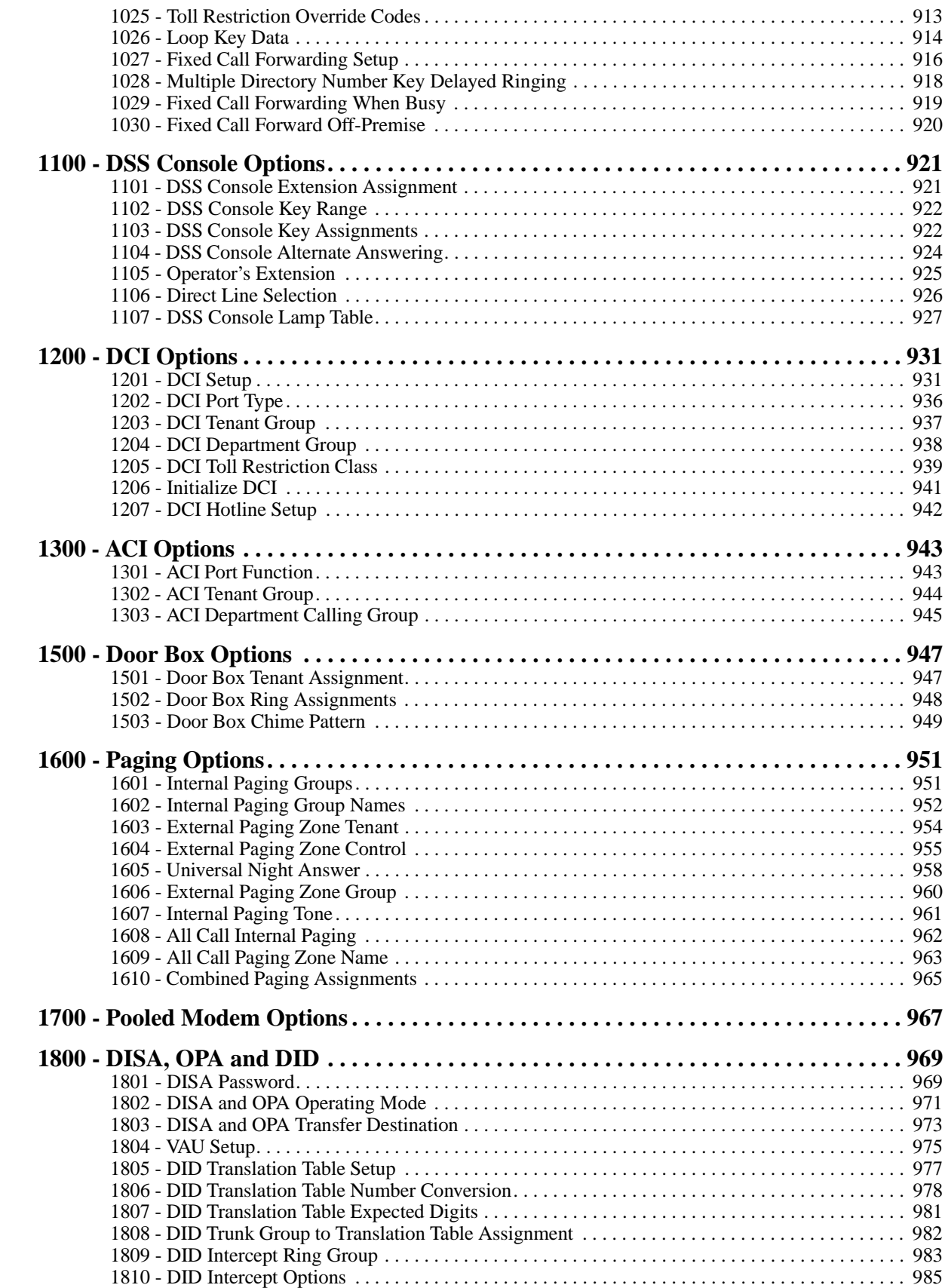

## **Table of Contents**

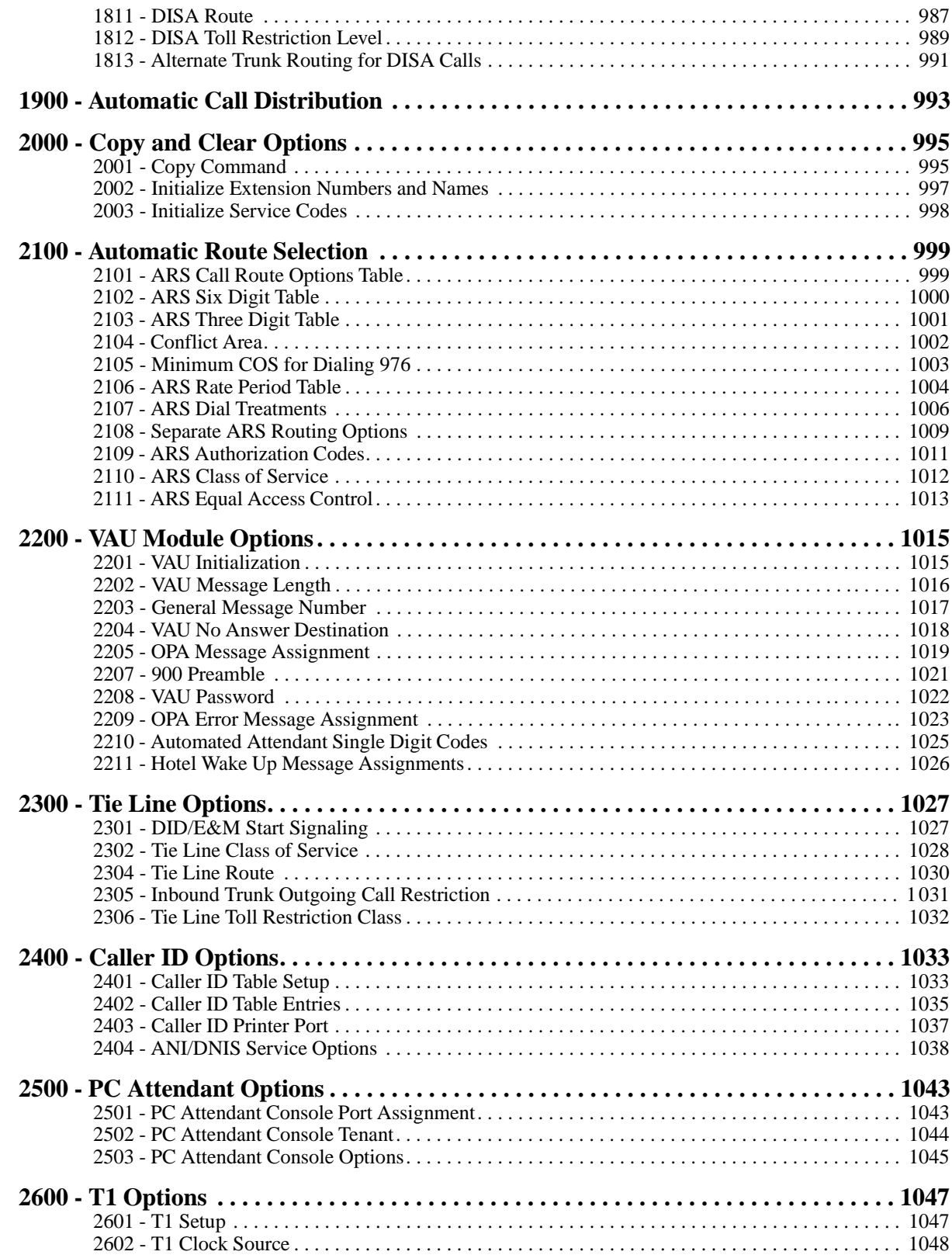

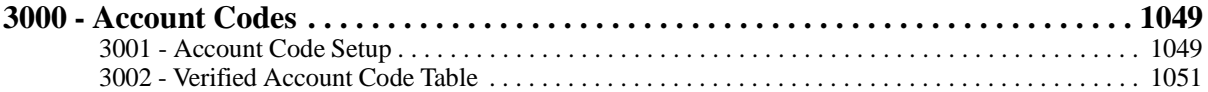

## **Section 2 – Programming**

#### **Before Reading This Section**

This section provides you with detailed information about the system programs. By changing a program, you change the way the feature associated with that program works. In this section, you find out about each program, the features that the program affects and how to enter the program data into system memory.

#### **Do not start customizing your system without first reading Section 1, Features.**

When you want to customize a feature, find it in Section 1 and learn about it. (If you have trouble finding the feature, try cross-referencing it in the Index at the back of this book.) Section 1 will tell you what programs you have to change to get the operation you want. Then, look the program up in this section if you have any questions about how to enter the data.

#### **384i vs. 124i**

This section covers both the 384 and 124i systems. The programming and operation of these two systems is similar; however, there is a difference in system capacity and numbering. For example, the 384i system has four Tenant Groups while the 124i has one. If you are programming a 124i, you should skip any references or procedures in this section regarding Tenant Groups. Refer to the System Number Plan/Capacities chart on page 617 for more on other important differences.

#### **How to Use This Section**

This section lists each program in numerical order. For example, Program 0001 is at the beginning of the section and Program 2602 is at the end. The information on each program is subdivided into the following headings:

**Description** tells what the program is. Along with the Description are the *Conditions* which describe any limits or special considerations that may apply to the program. For the Default Settings for each program, refer to the chart at the end of this section. When you first install the system, it uses the Default Setting for all programs.

The reverse type (white on black) just beneath the Description heading is the program's access level. You can only use the program if your access level meets or exceeds the level the program requires. Refer to page 612 for a list of the system's access levels and passwords.

- **Feature Cross Reference** provides you with a table of all the features affected by the program. You'll want to keep the referenced features in mind when you change a program. Customizing a feature may have an effect on another feature that you didn't intend.
- **Telephone Programming Instructions** shows you how to enter the program's data into system memory. For example:
	- 1. Enter the programming mode.
	- 2. 1003 + HOLD

## **STA PORT No?**

tells you to enter the programming mode, dial 1003 from the telephone dial pad and then press the HOLD key. After you do, you'll see the message "STA PORT No?" on the telephone display. To learn how to enter the programming mode, see How to Enter the Programming Mode below.

#### **Unique Programming Considerations**

When entering data, there are three characteristics of a program you must consider: if the program *Sorts Data*, *Updates the CEU* or *Can be Copied*. The check boxes below each program heading indicate when these options apply. If the option applies, there is a check in the appropriate box. If the option doesn't apply, the box is empty. Following is a more detailed explanation of each option.

- **Sorts Data** After you enter data for a program, the system spends several seconds sorting the system's database. Program 1012 (Call Pickup Group) is an example of a program that sorts data. You can continue programming normally after the sort completes. Sorting may momentarily affect the system's performance.
- **Updates CEU** The system updates PCBs in the CEU after you change the program's data. The update may occur a minute or so after you change the data, depending on system traffic. Updating may briefly affect the normal operation of the system.
- **Can be Copied** You can use Program 2001 to copy the program's data. For example, you can copy many of the trunk (0900 series) and extension (1000 series) programs. This will save you a lot of time during initial system programming.

## **How to Enter the Programming Mode**

#### **To enter the programming mode:**

1. Go to any working display telephone.

*In a newly installed system, use extension 301 (port 1).*

- 2. Do not lift the handset.
- 3. Press CALL1.
- 4.  $\# * \# *$

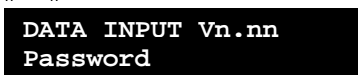

5. Dial the system password + HOLD.

*Refer to the following table for the default system passwords. To change the passwords, use Program 0201.*

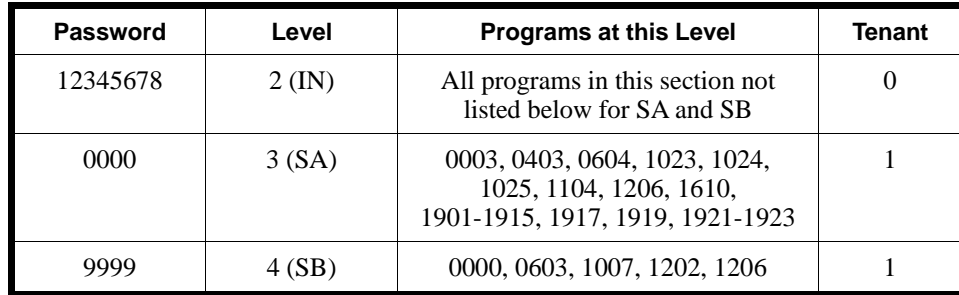

**USER:**

**Enter Command>**
### **How to Exit the Programming Mode**

**To exit the programming mode:**

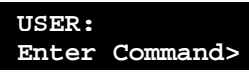

1. DIAL

*In the 124i, the system stores your entries in RAM (volatile) memory and you exit the programming mode (skipping the next step).*

**0000:EXIT O/M MODE Data Save?(Yes:1)**

2.  $1 + \text{HOLD}$  to save and exit OR HOLD to exit without saving

#### **To back up your data to a second disk (384i only):**

*In system software 3.06.02 or higher, use Program 0015 - Automatic Backup to have your system automatically back up the programmed data to the CPRU floppy disk.*

- 1. Replace the system disk in your CPU with your backup system disk.
- 2. Enter the programming mode (using the procedure on the previous page).
	- **USER: Enter Command>**
- 3. DIAL

**0000:EXIT O/M MODE Data Save?(Yes:1)**

4.  $1 + \text{HOLD}$  to save and exit.

### **Using Keys to Move Around in the Programs**

Once you enter the programming mode, use the keys in the following chart to enter data, edit data and move around in the menus.

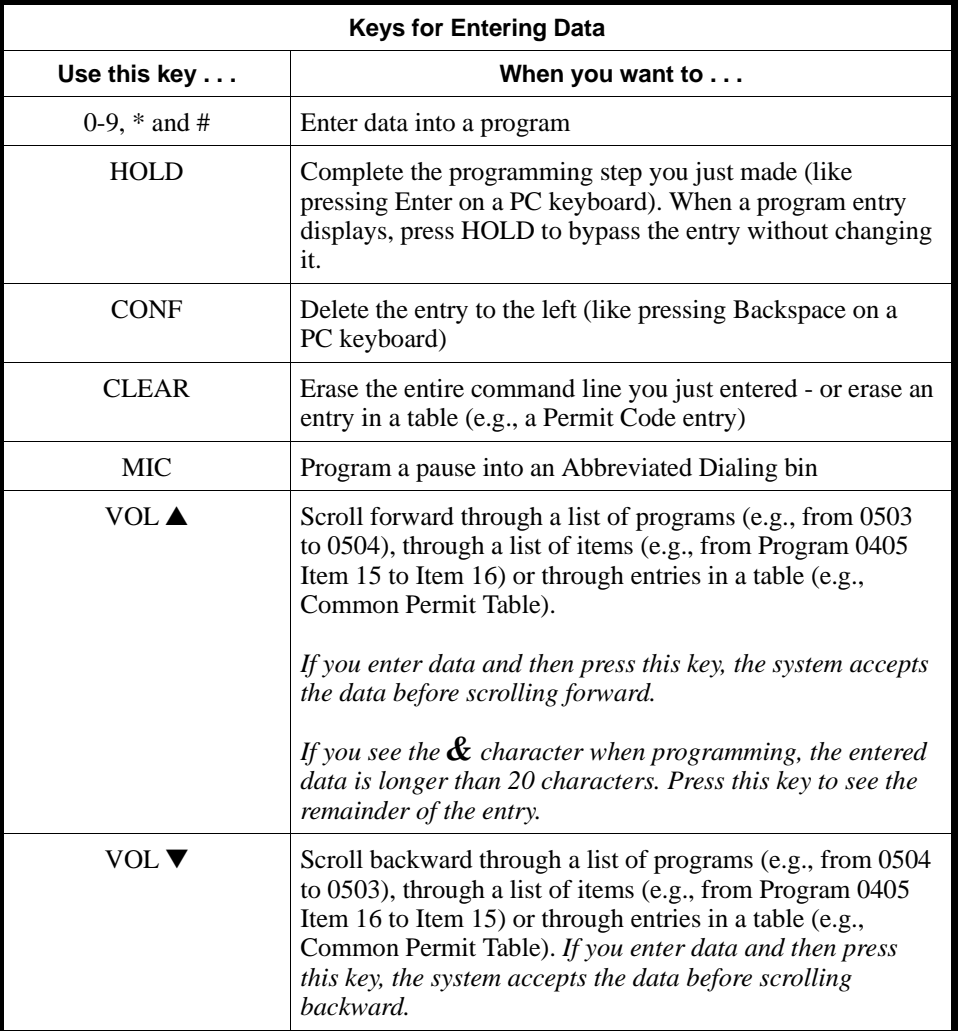

### **Programming Names and Text Messages**

Several programs (e.g., Program 0403 - Selectable Display Messages) require you to enter text. Use the following chart when entering and editing text. When using the DSS keys, press the key once for the first character, twice for the second character, etc. For example, to enter a C, press DSS1 three times. Press DND to toggle between upper and lower case.

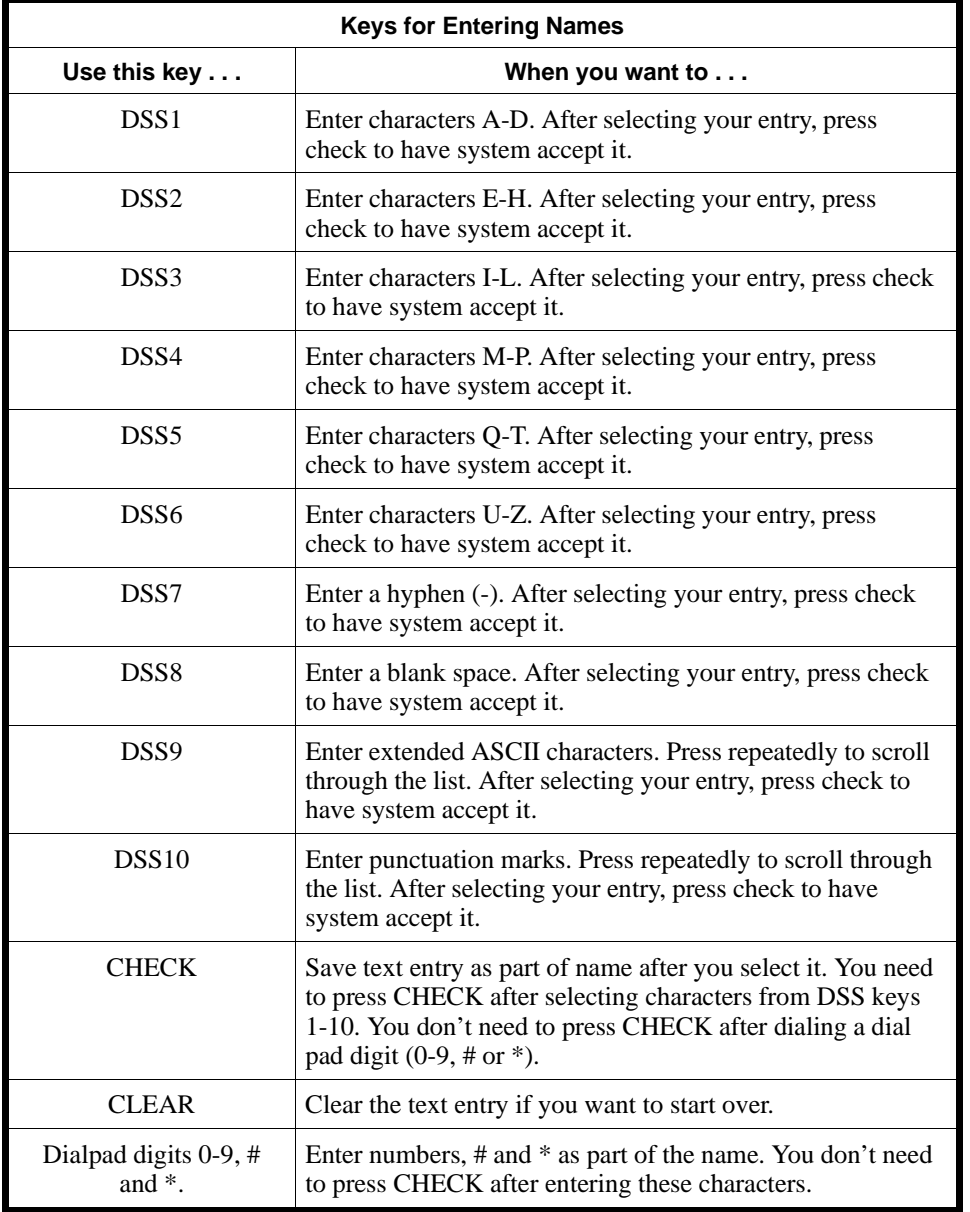

### **What the Display Prompts Mean**

You can tell the type of data the system wants you to enter by looking at the display prompts (see the following chart).

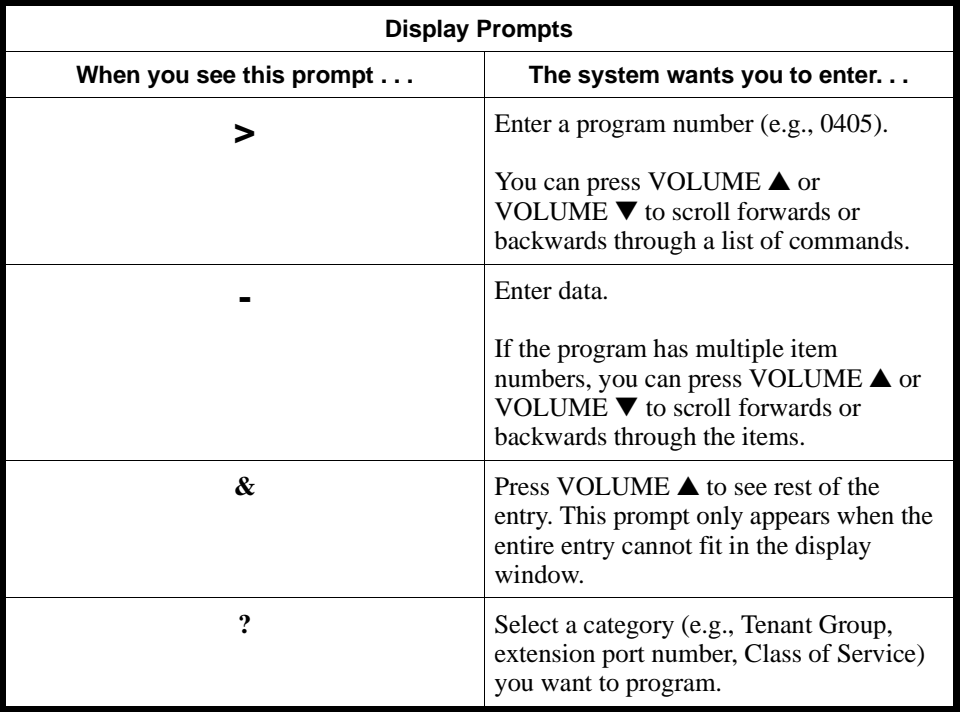

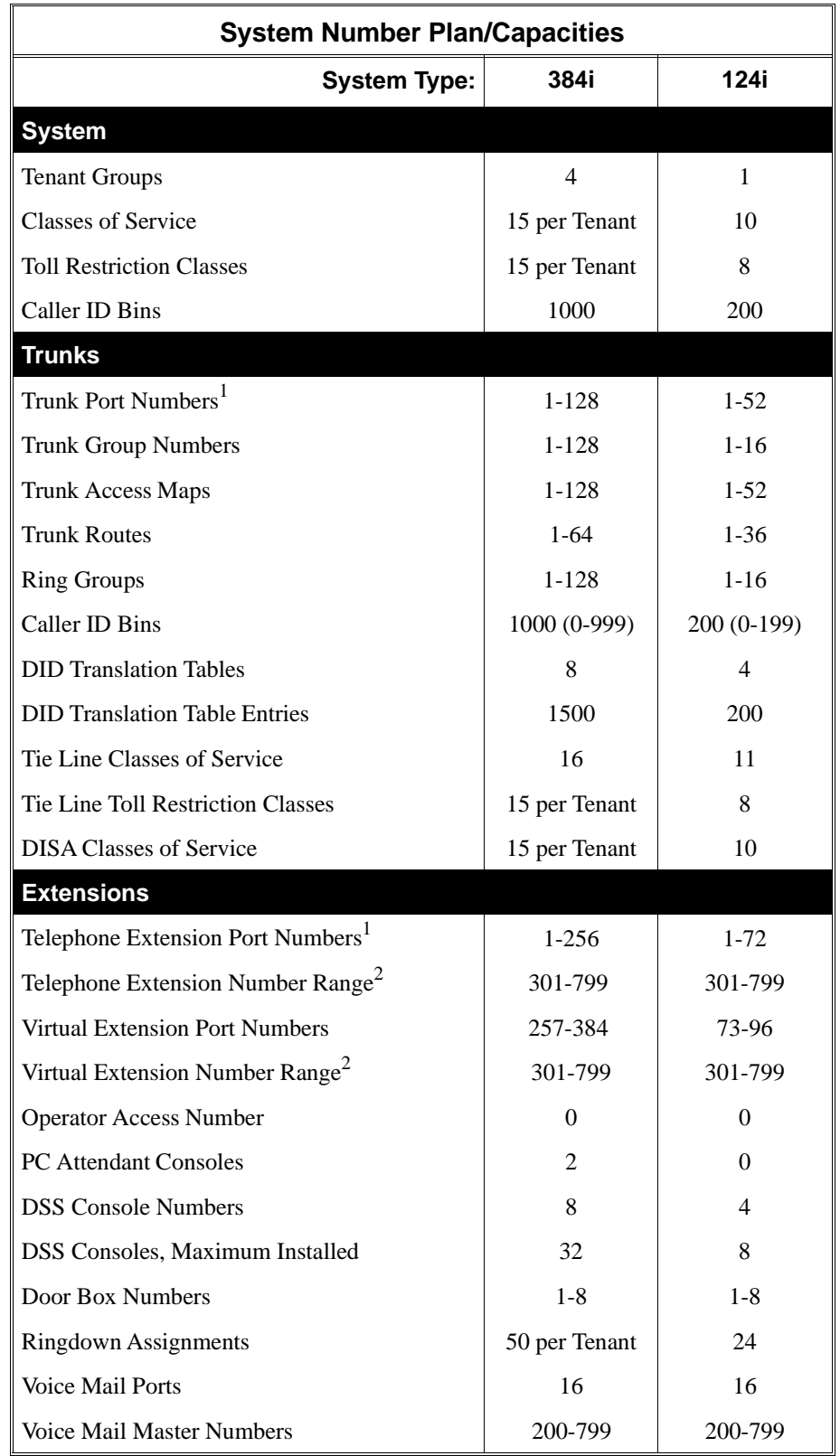

## **System Number Plan/Capacities – 384i vs. 124i**

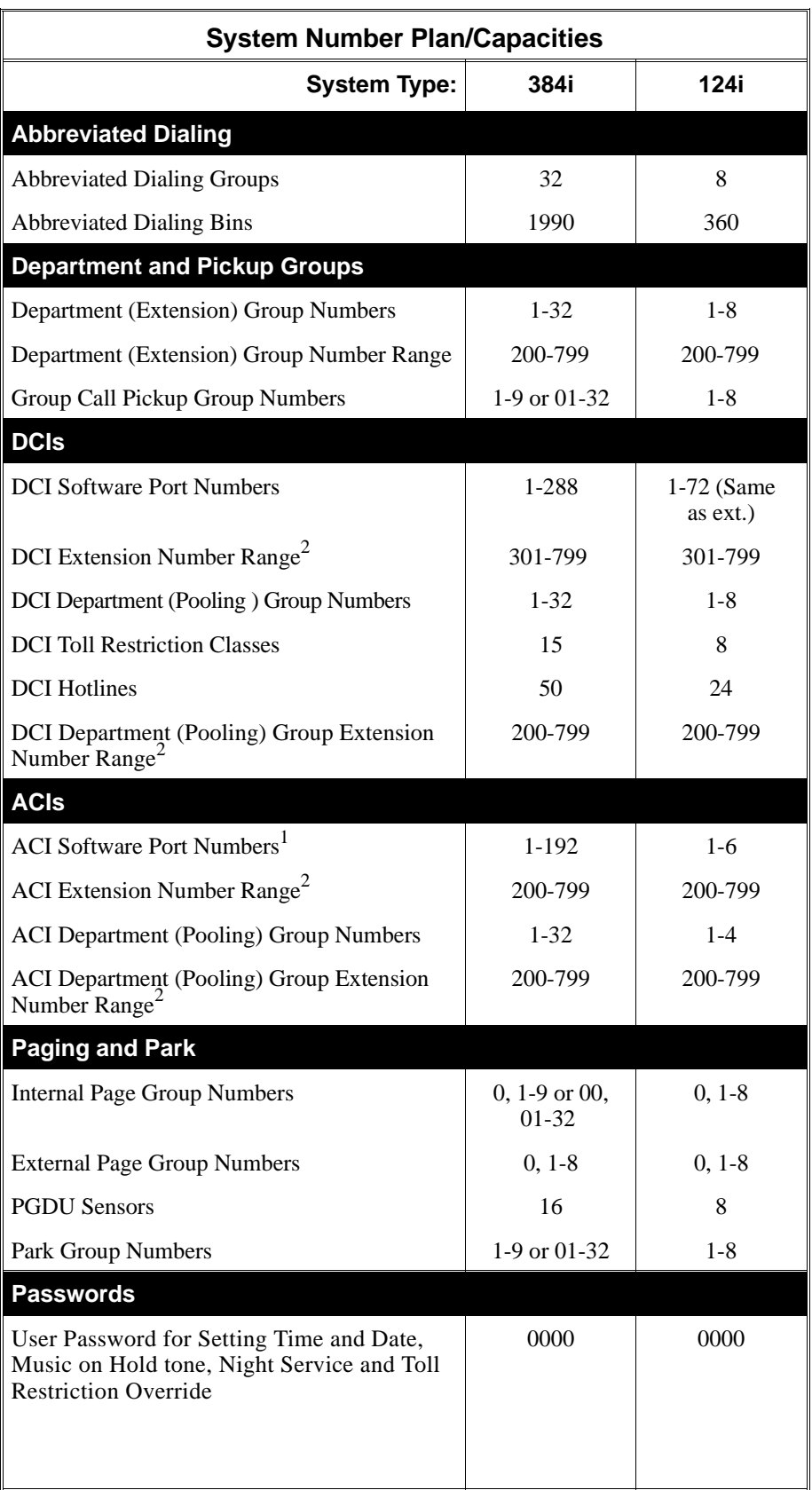

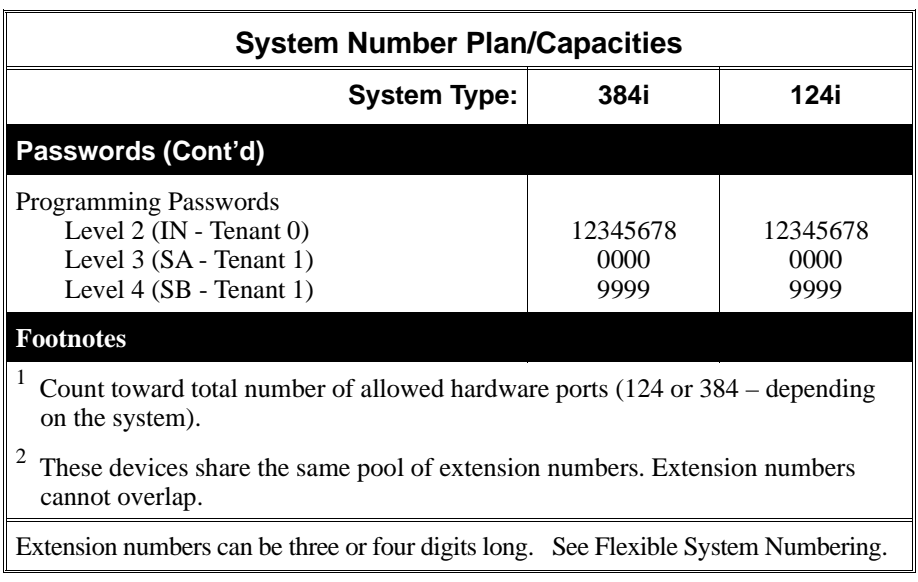

**— For Your Notes —**

# **0000 - Maintenance Options 0001 - Save Data**

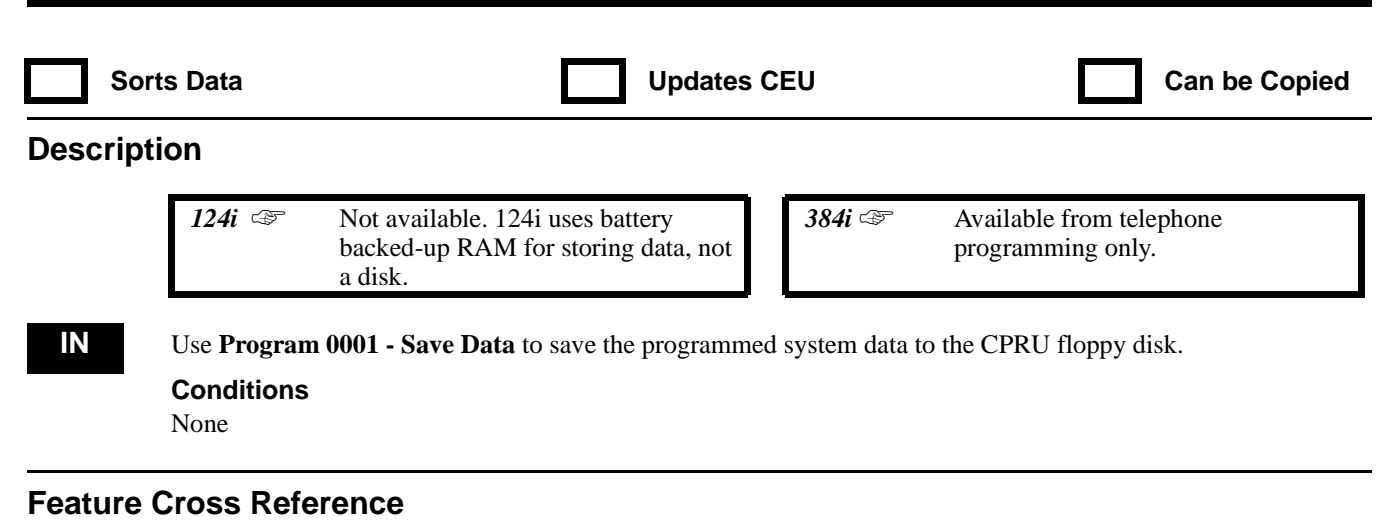

None

### **Telephone Programming Instructions**

**To enter data for Program 0001 (Save Data):**

- 1. Enter the programming mode.
- 2. Insert data disk into CPRU floppy drive.
- 3.  $0\ 0\ 0\ 1 + \text{HOLD}$ **Save?(Yes:1)** 4.  $1 + \text{HOLD}$ **Data Saving... Data Save Complete!**

*To exit without saving, just press HOLD.*

5. HOLD

**Save?(Yes:1)**

- 6. Insert backup data disk into CPRU floppy drive. *This stores your data on the backup disk.*
- 7.  $1 + \text{HOLD}$ 
	- **Data Saving... Data Save Complete!** *To exit without saving to the backup disk, just press HOLD.*
- 8. HOLD

## **0000 - Maintenance Options 0002 - Load Data**

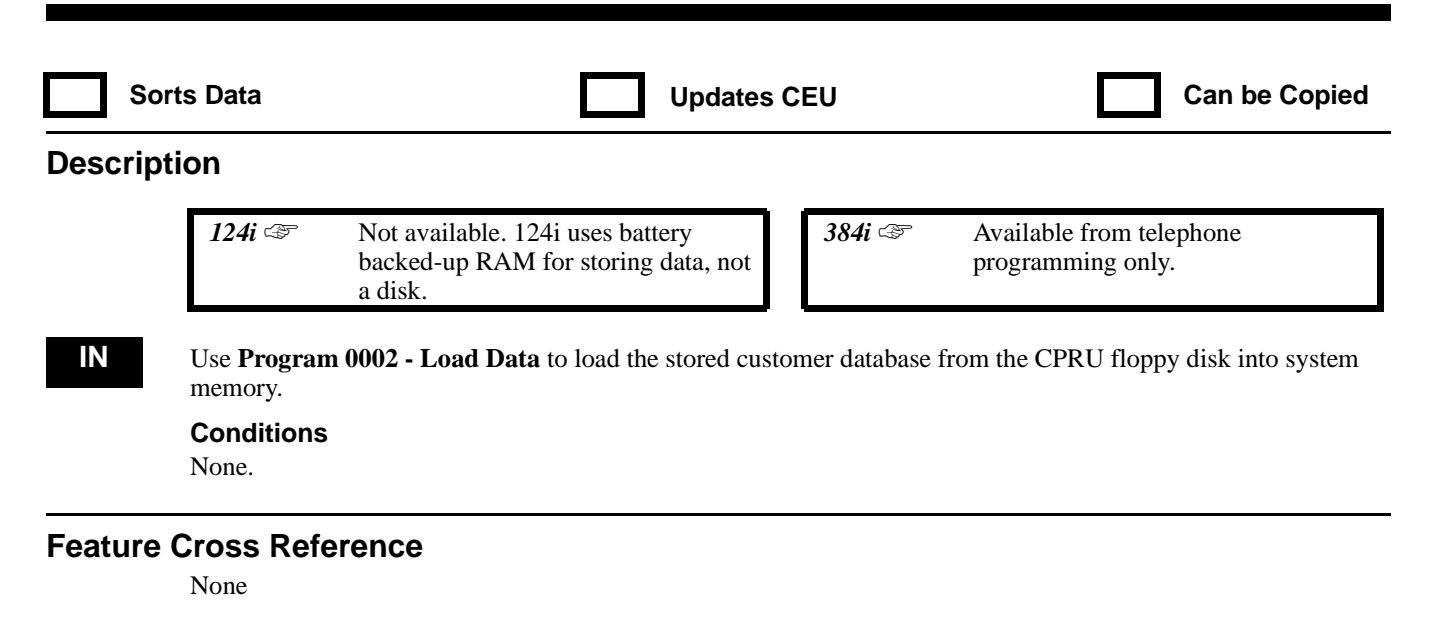

### **Telephone Programming Instructions**

#### **To enter data for Program 0002 (Load Data):**

- 1. Enter the programming mode.
- 2. 0002 + HOLD
- **Load?(Yes:1)** 3.  $1 + \text{HOLD}$  to load data. OR

HOLD to exit without loading.

## **0000 - Maintenance Options 0003 - Time and Date**

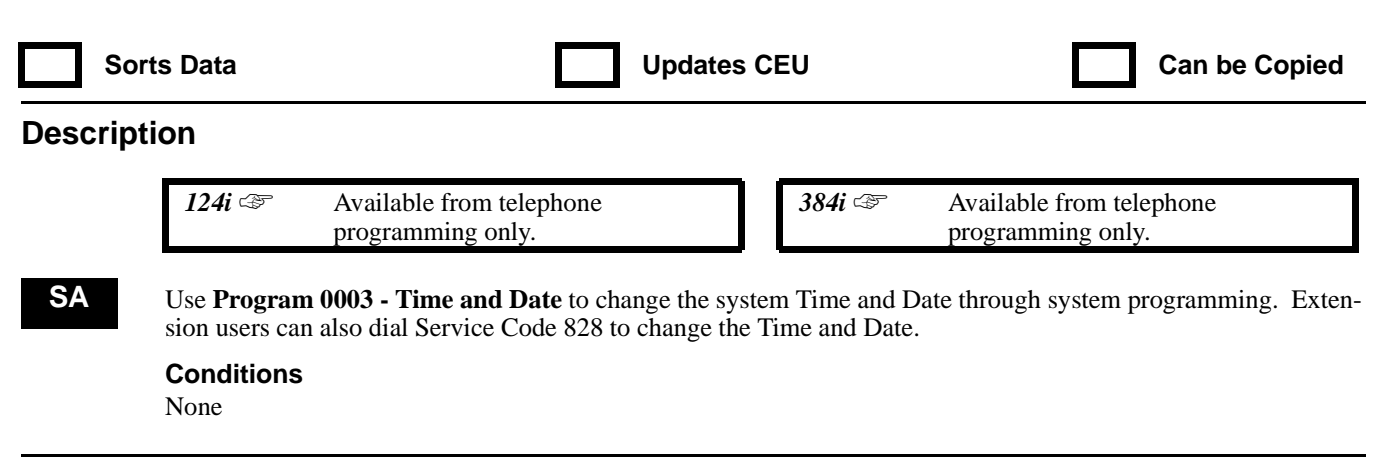

### **Feature Cross Reference**

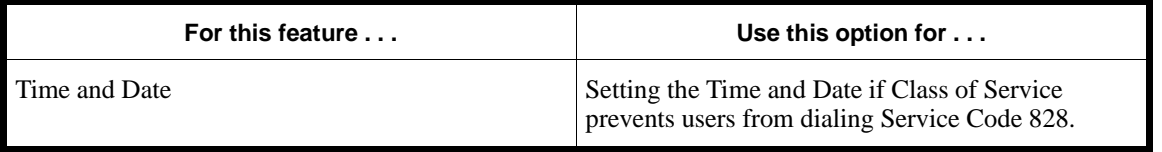

### **Telephone Programming Instructions**

**To enter data for Program 0003 (Time and Date):**

- 1. Enter the programming mode.
- 2.  $0003 + HOLD$ **Year:**
- 3. Enter two digits for year (00-99) and press HOLD. **Month:**
- 4. Enter two digits (01-12) for the month and press HOLD. **Day:**
- 5. Enter two digits (01-31) for the day and press HOLD. **Week (0:sun):**
- 6. Enter digit for the day of the week (0=Sunday, 6=Saturday) and press HOLD.  **Hour:**
- 7. Enter two digits for the hour (00-23) and press HOLD. **Minute:**
- 8. Enter two digits for the minute (00-59) and press HOLD. **Second:**
- 9. Enter two digits for the second (00-59) and press HOLD. **Set?(Yes:1,No:0)**
- 10. Enter 1 to save your Program 0003 entries. OR

Enter 0 to cancel your entry and exit the program. OR

Press HOLD to return to step 2.

# **0000 - Maintenance Options 0004 - Automatic Extension Circuit Type Setup**

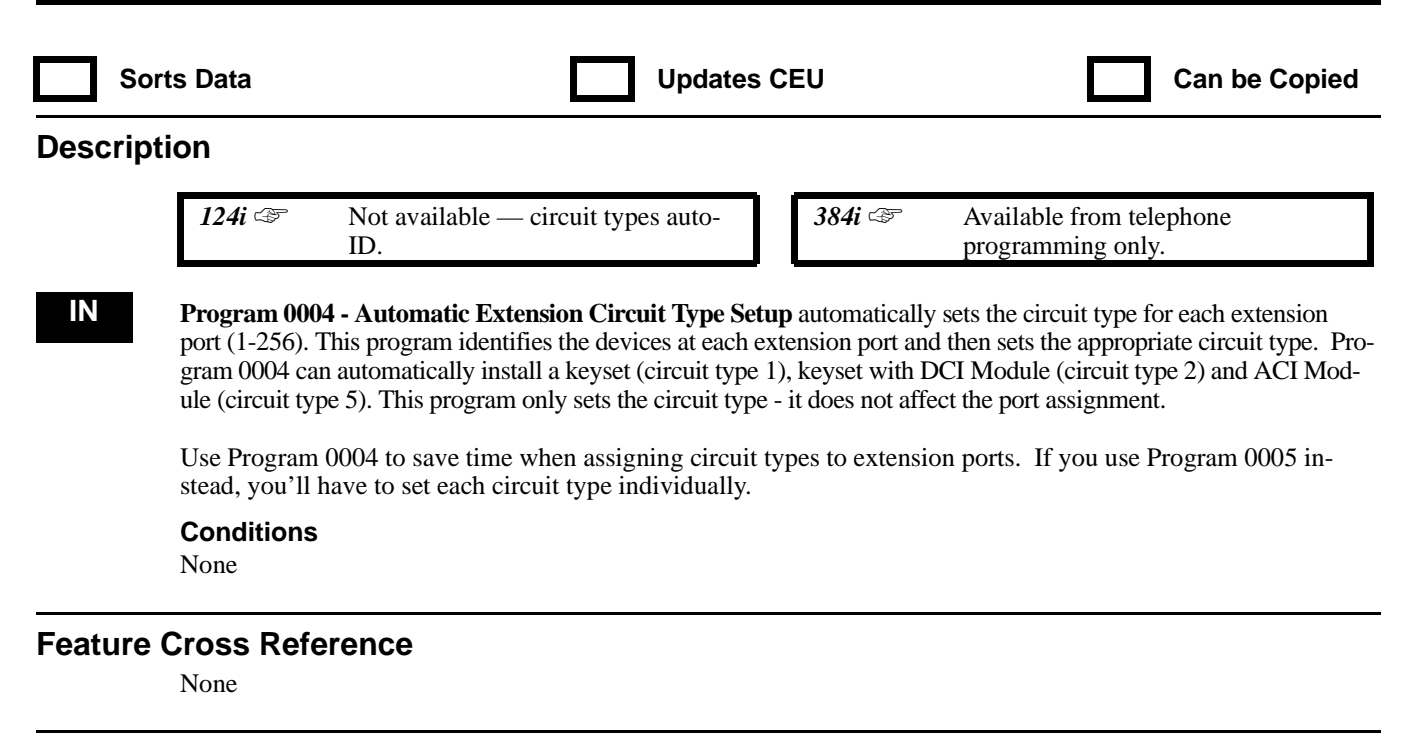

### **Telephone Programming Instructions**

**To enter data for Program 0004 (Automatic Circuit Type Setup):**

- 1. Enter the programming mode.
- 2. 0004 + HOLD
	- **Set Up?(Yes:1)**
- 3.  $1 + \text{HOLD}$  to set up circuits. OR HOLD to cancel without setting up circuits.

# **0000 - Maintenance Options 0005 - Extension Circuit Type**

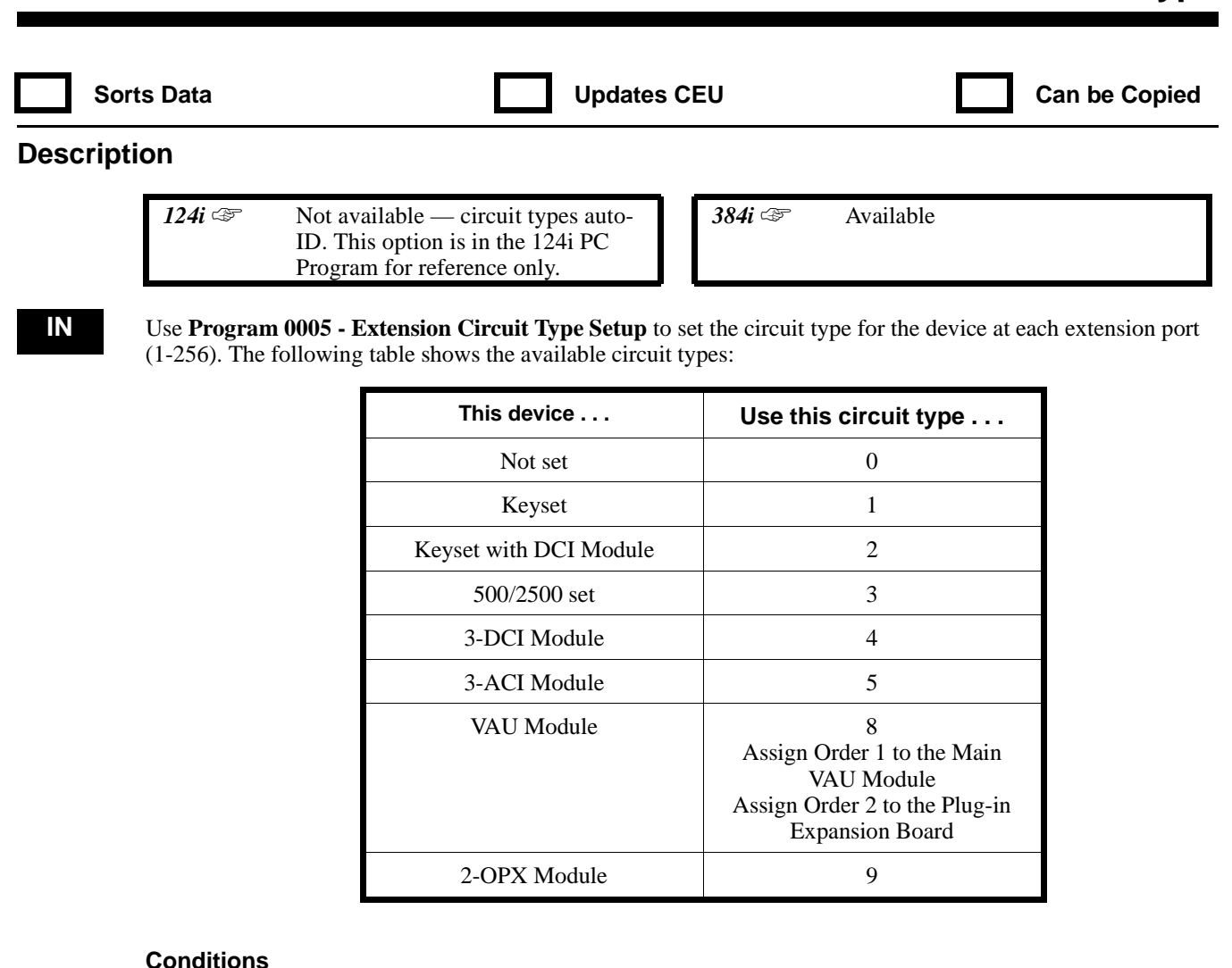

None

### **Feature Cross Reference**

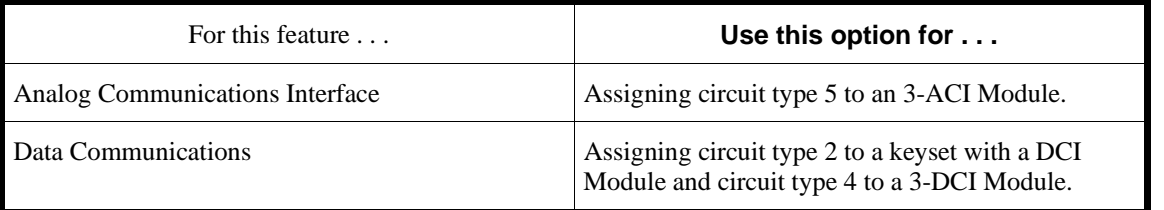

### **Telephone Programming Instructions**

#### **To enter data for Program 0005 (Extension Circuit Type):**

- 1. Enter the programming mode.
- 2. 0005 + HOLD.
	- **STA PORT No?**
- 3. Enter the extension port number you want to program and press HOLD.

#### **Type:**

- 4. Enter the circuit type for the port selected and press HOLD. **Order:**
- 5. Refer to the Understanding Port Assignments table below and enter the Order Number. **STA PORT No?**
- 6. Enter the extension port number you want to program and press HOLD. OR

Press HOLD to exit program.

#### **Setting the Installation Order Number**

Use the following table when assigning the Order Number in step 5 above. Also keep the following in mind:

- The system capacity is  $384$  physical ports<br>• The total of extensions **ports** trunk **ports**
- The total of extensions **ports**, trunk **ports**, 3-ACI **units**, 3-DCI **units** and 2-OPX **ports** cannot exceed 384.
- The system assigns a separate set of software ports to DCIs, 3-DCIs and 3-ACIs. The software port assignments are for programming only. The ports do not overlap. For example, 3-ACI software port 150 is not the same as 3-DCI software port 150.
- Each 2-OPX uses up two physical ports the one it is plugged into and the next consecutive physical port. All 2-OPX ports must be on the same DSTU PCB. If you use the last port on a DSTU PCB for a 2- OPX, the second 2-OPX port doesn't work.
- Each trunk circuit uses one physical port. Software trunk ports are numbered 1-128.

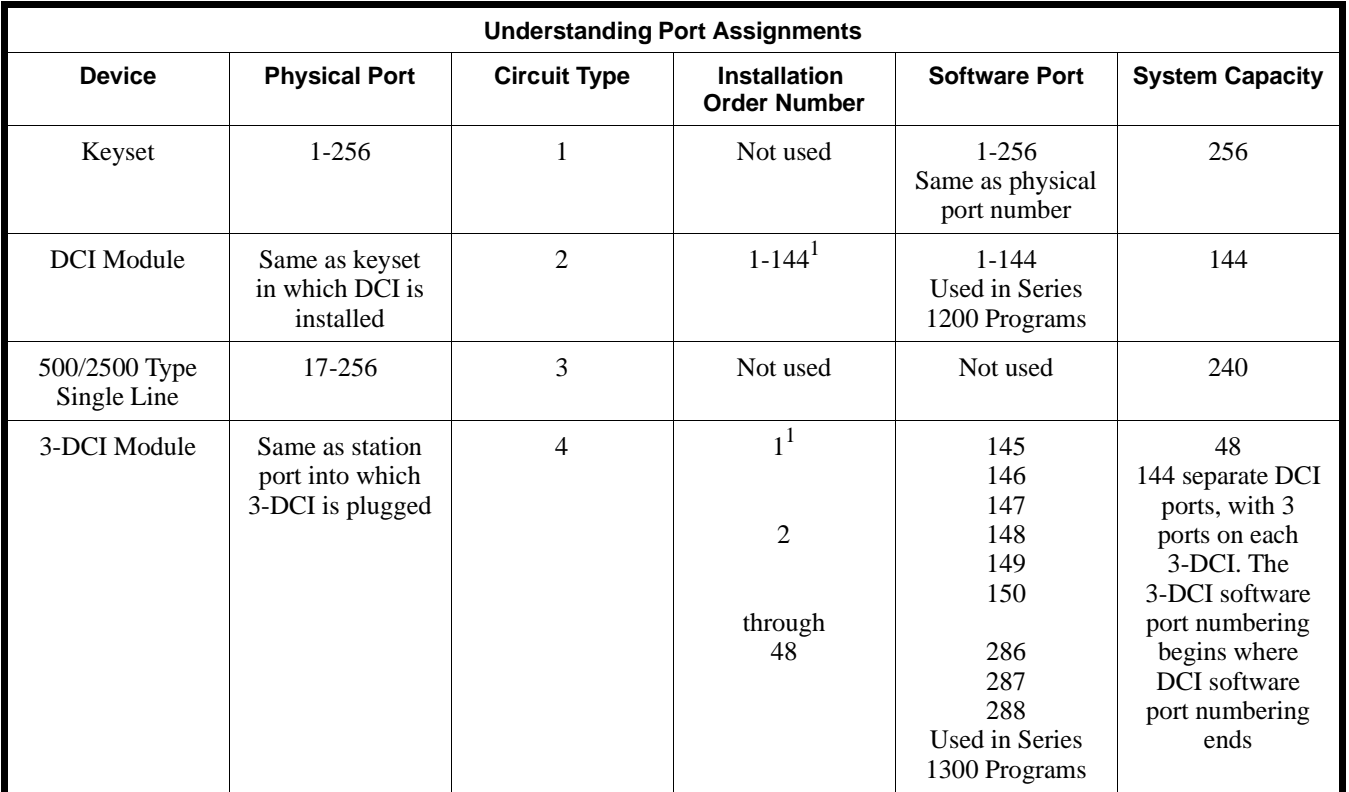

# **0000 - Maintenance Options 0005 - Extension Circuit Type**

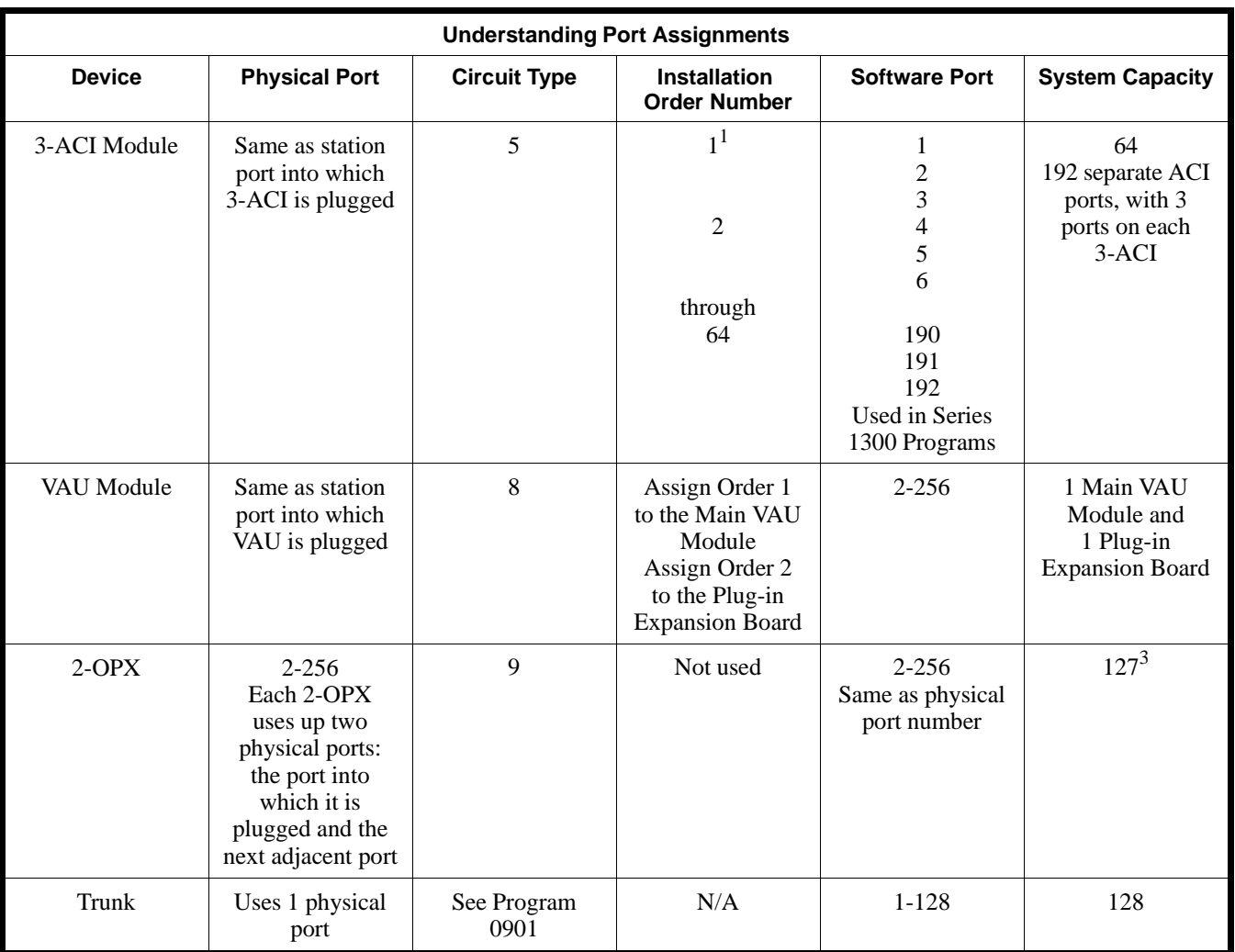

1 The Order Number in Program 0005 assigns the Software Port Number.

2 If you plug a keyset into a physical port that was previously assigned as the second port of a 2-OPX, the 2-OPX port will work - the keyset will not.

3 The system must have at least one display keyset for data entry, installed in port 1.

## **0000 - Maintenance Options 0006 - Slot Control**

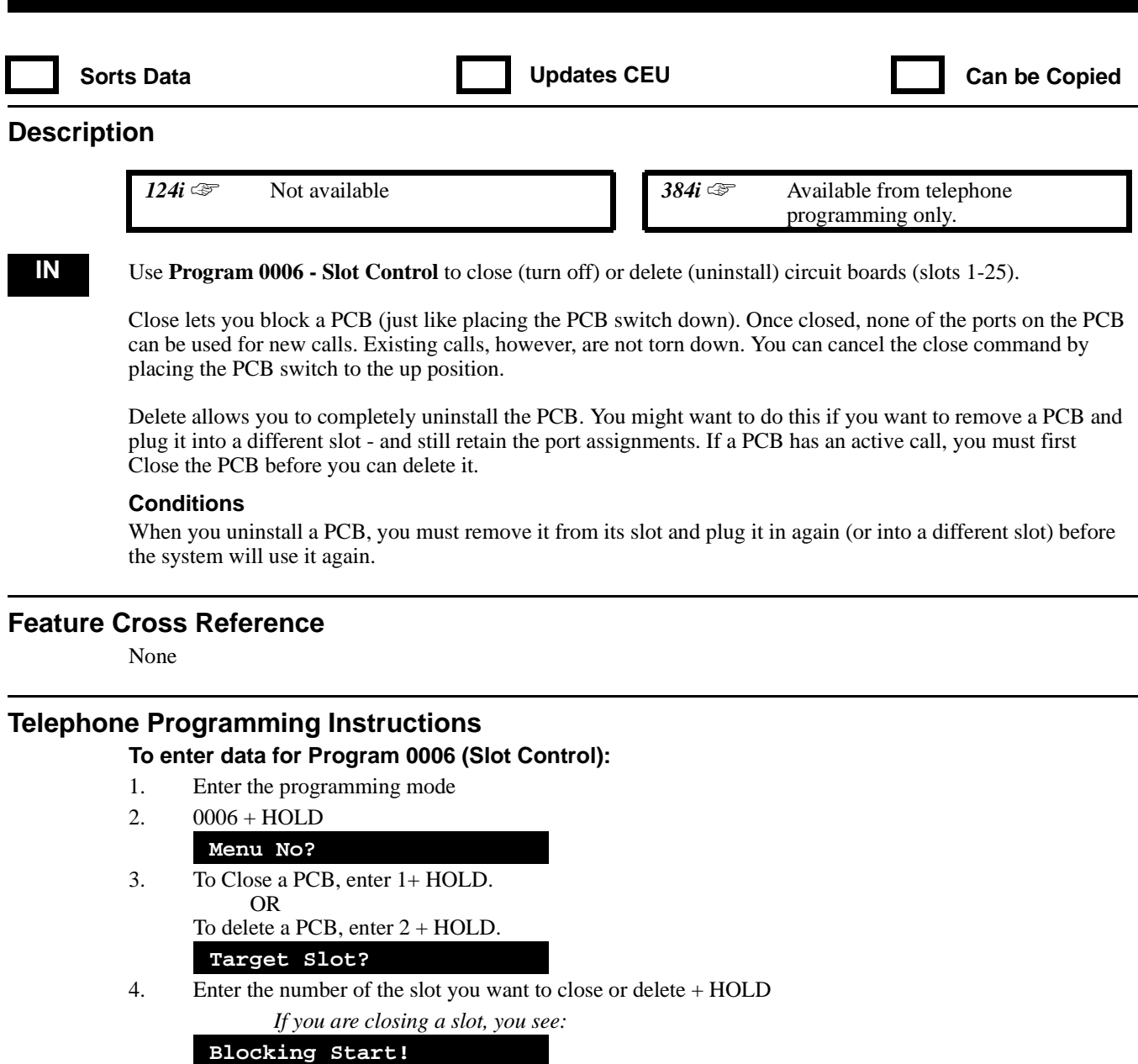

*if the Close is successful. You see "Not Used" if the slot is vacant. If you are deleting a slot, you see:*

### **Delete!**

*if the Delete is successful. You see "Not Used" if the slot is vacant.*

# **0000 - Maintenance Options 0007 - System Report Port Setup**

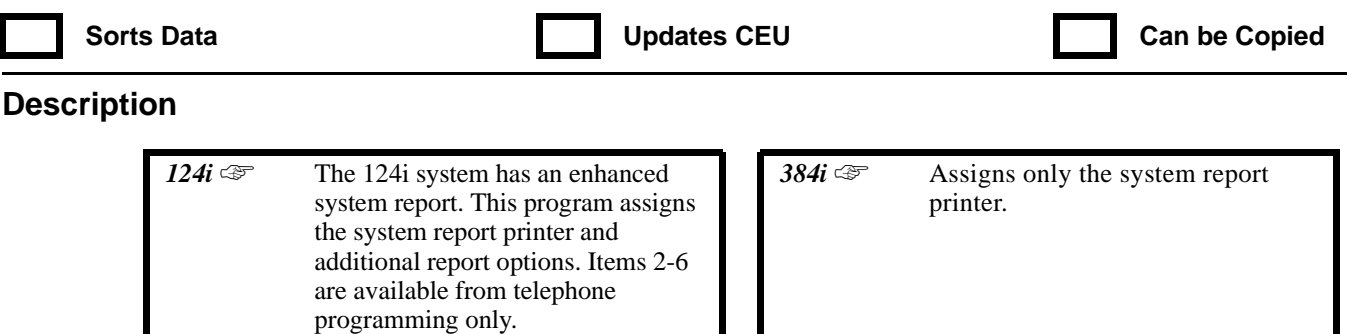

### **IN 384i**

Use **Program 0007 - System Report Port Setup** to indicate to which DCI software port (1-288) you have connected the system printer. After selecting the DCI port, you can also use this program to print the system report. To view an abbreviated system report from within the PC program, refer to **0091 - View System Report**. To upload the system report from the system to the PC program, use PC program option **Main Menu -> Communication -> O/M Command -> 03 Read System Information.**

#### **124i**

# Use **Program 0007 - System Report Port Setup** to:<br>
Assign the DCI software port (1-72) for the er

- Assign the DCI software port  $(1-72)$  for the enhanced report printer (Item 1)<br>• Print out the entire enhanced report (Item 2)
- Print out the entire enhanced report (Item 2) OR

Print out selected sections of the enhanced report (Items 3-6).

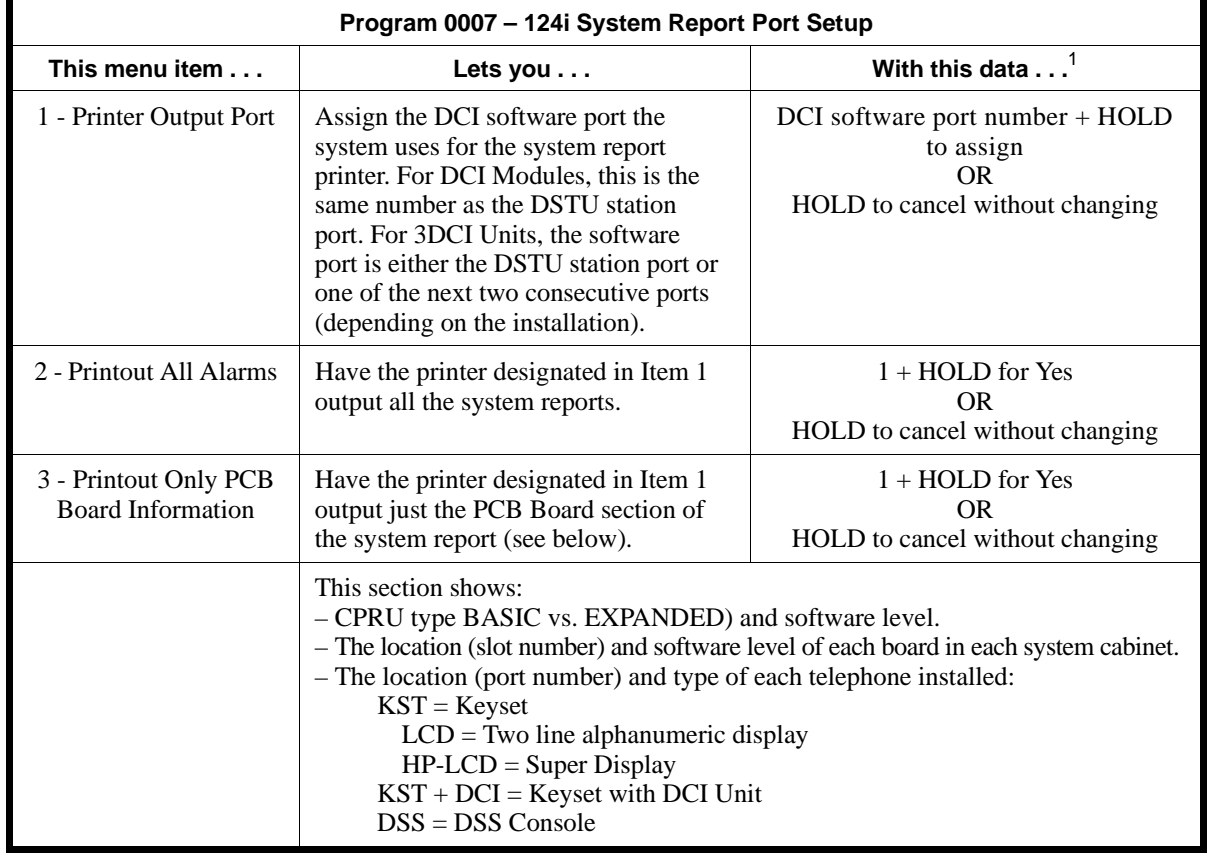

# **0000 - Maintenance Options 0007 - System Report Port Setup**

**PCB Board Information (Item 3)**

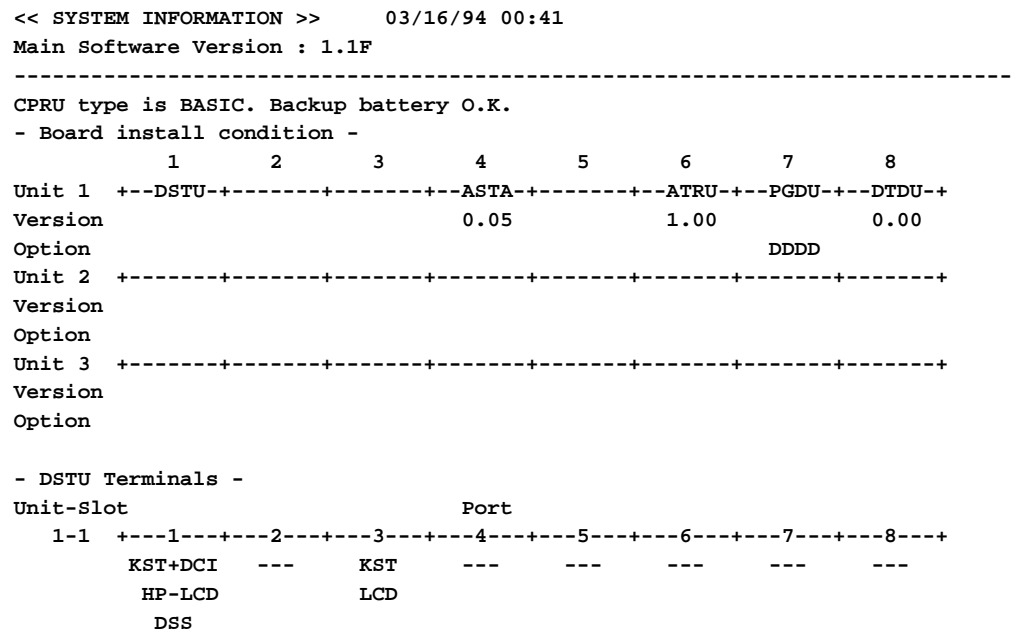

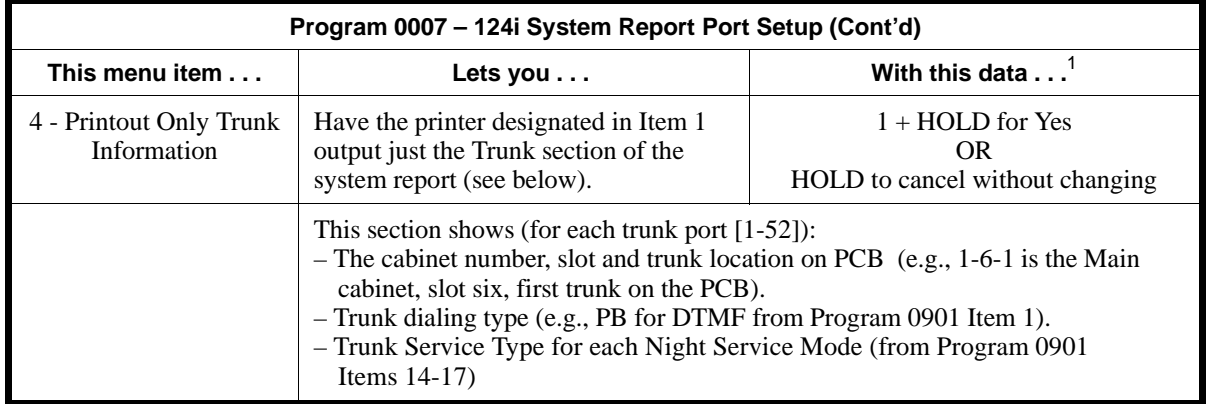

**Trunk Information (Item 4)**

**<< SYSTEM INFORMATION >> 03/16/94 00:41 Software assignment ------------------------------------------------------------------------------ - Trunk port - No. Port Type Day Night Mid Rest 1 1-6-1 PB Normal Normal Normal Normal 2 1-6-2 PB Normal Normal Normal Normal 3 1-6-3 PB Normal Normal Normal Normal 4 1-6-4 PB Normal Normal Normal Normal 5 none PB Normal Normal Normal Normal 6 none PB Normal Normal Normal Normal**

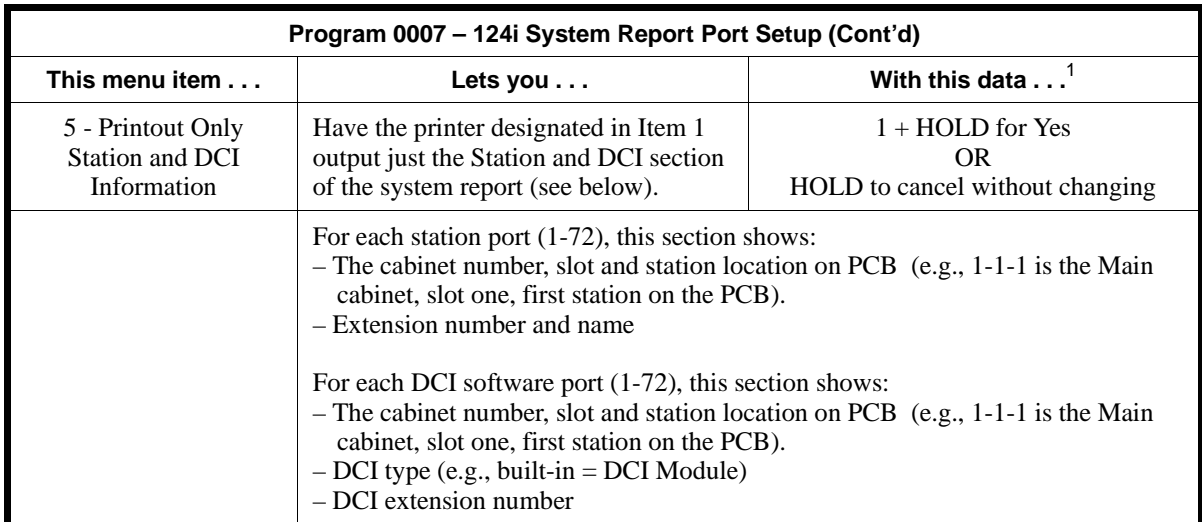

#### **Station Information (Item 5)**

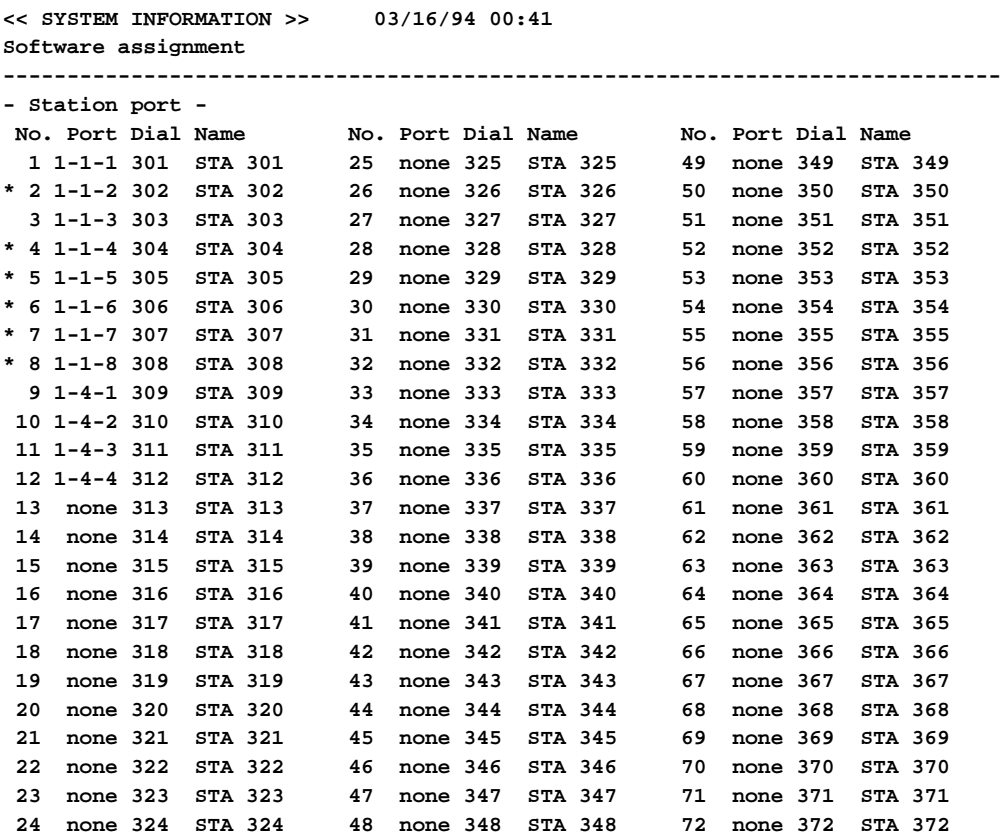

# **0000 - Maintenance Options 0007 - System Report Port Setup**

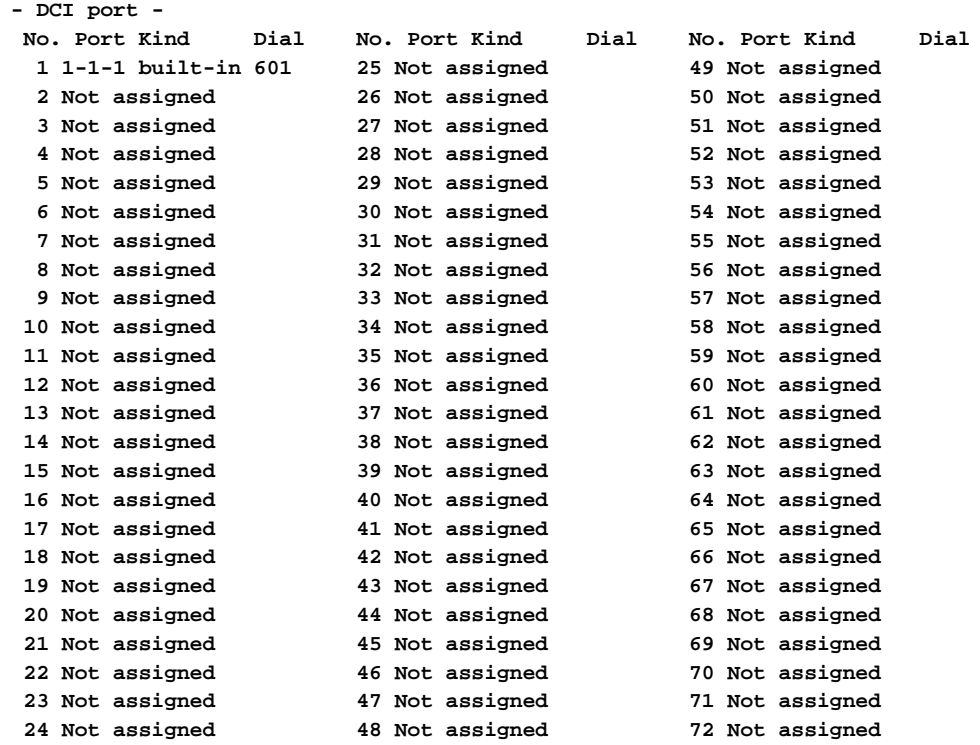

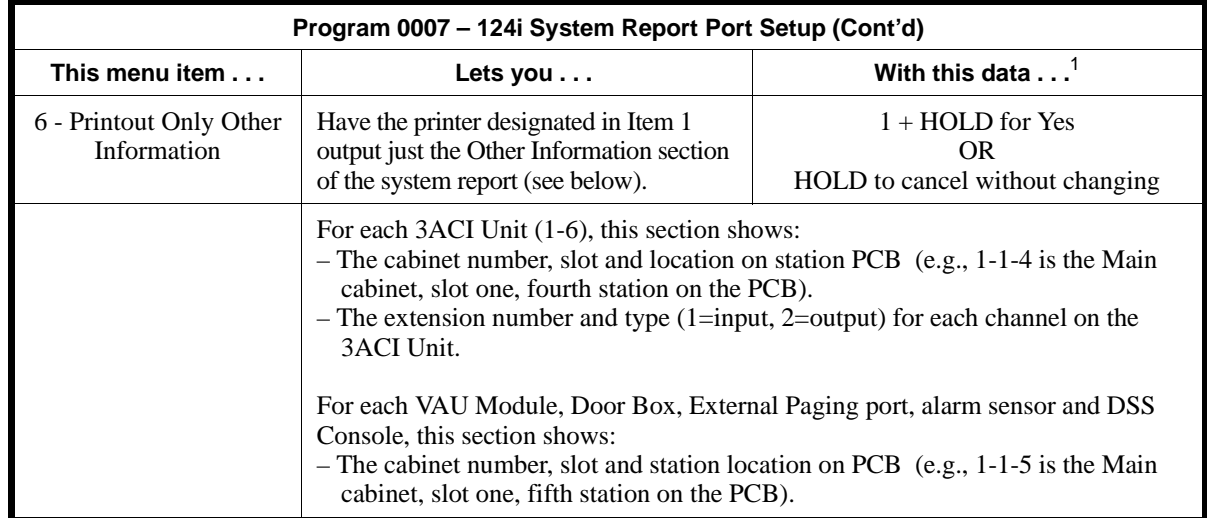

```
Other Information (Item 6)
<< SYSTEM INFORMATION >> 03/16/94 00:41
Software assignment
------------------------------------------------------------------------------
- ACI port -
No.Port CH Dial Kind
 1 Not assigned No setting
 2 Not assigned No setting•
 3 Not assigned No setting
  4 Not assigned No setting
  5 Not assigned No setting
  6 Not assigned No setting
```
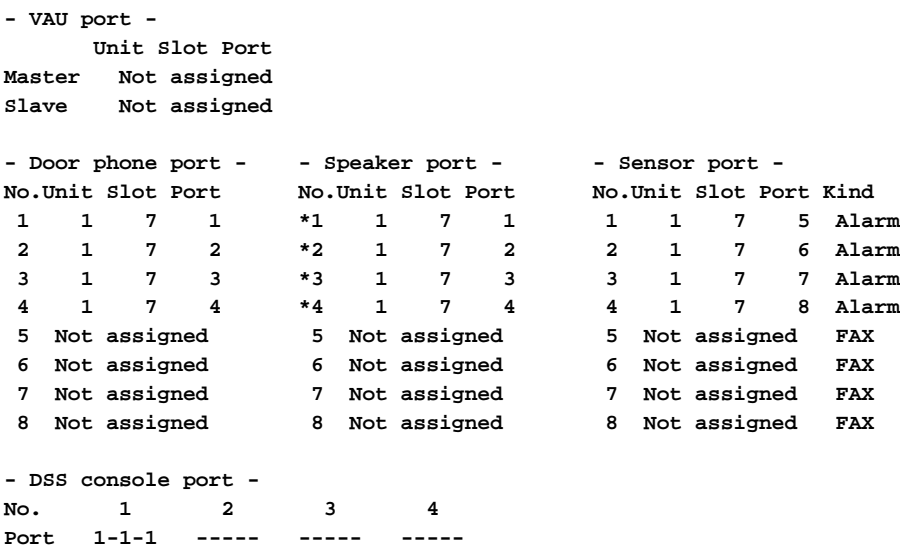

### **Conditions**

You cannot place a data call to a DCI port dedicated to the system report, alarm report or SMDR.

### **Feature Cross Reference**

None

## **0000 - Maintenance Options 0007 - System Report Port Setup**

### **Telephone Programming Instructions**

**To enter data for Program 0007 (System Report Port Setup):**

#### **(384i Only)**

- 1. Enter the programming mode.
- 2. 0007 + HOLD

**Print Port:**

- 3. Enter the system report printer DCI port number (System Report Port ) **Print?(Yes:1)**
- 4. Press 1 + HOLD to print the report. OR Press HOLD to skip printing.

### **(124i Only)**

- 1. Enter the programming mode.
- 2. 0007 + HOLD **Menu No?**
- 3. Enter the menu number you want to program  $(1-6) + \text{HOLD}$
- 4. **For Item 1** Enter the system report printer DCI port number + HOLD.

#### **For Items 2-6**

Press 1 + HOLD to activate the option. OR

Press HOLD to cancel without implementing the option.

5. When you see "*Menu NO?*," Repeat from step 5 to select another menu number OR HOLD exit.

## **0000 - Maintenance Options 0008 - Alarm Report Port Setup**

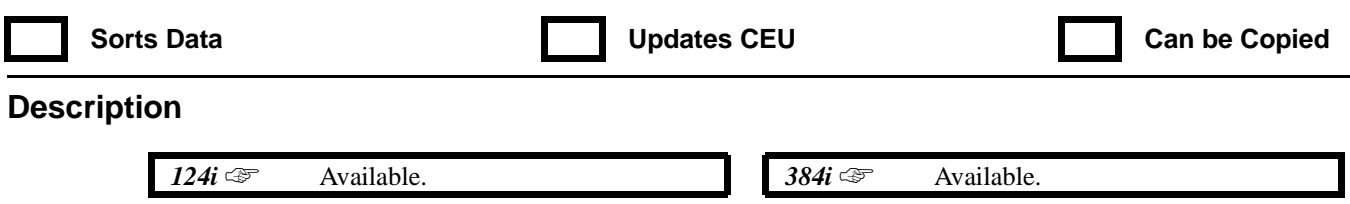

**IN** Use **Program 0008 - Alarm Report Port Setup** to set the options for the alarm report. This program has 5 separate menu options (see the following chart). Items 2-4 are available only from the telephone programming. To view the alarm report from within the PC program, refer to **0092 - View Alarm Report**. To upload the alarm report from the system to the PC program, use PC program option **Main Menu -> Communication -> O/M Command -> 04 Read Alarm Report.**

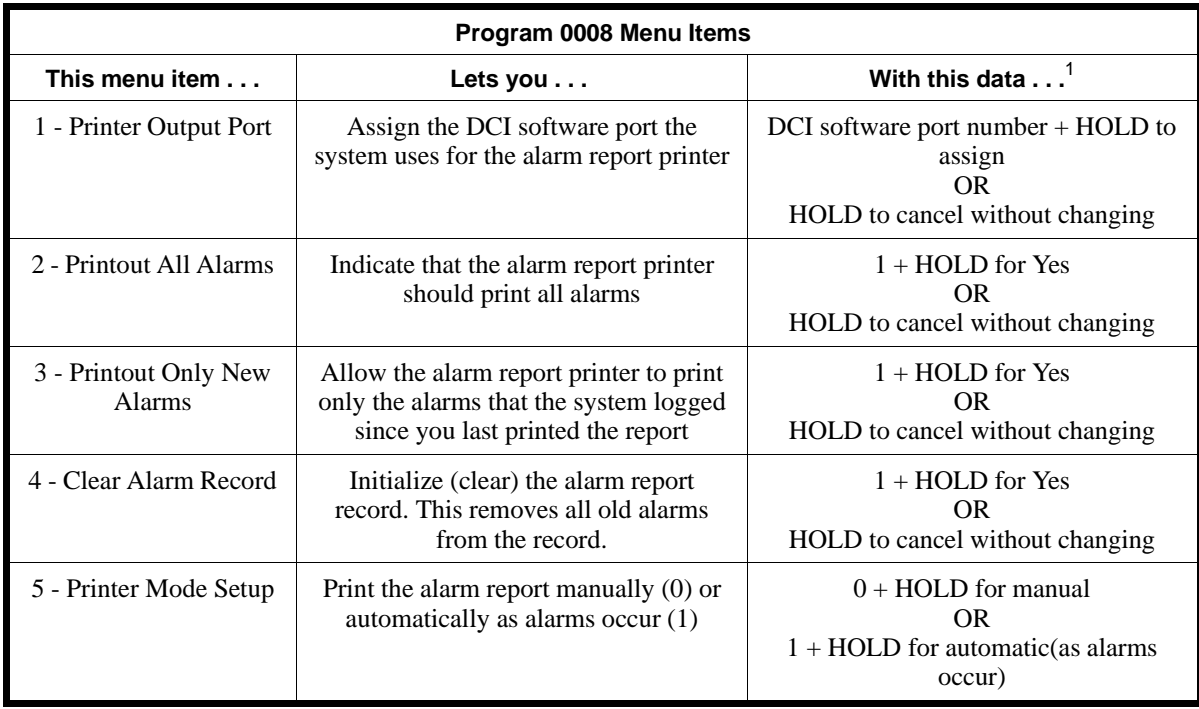

See Telephone Programming Instructions below.

### **Conditions**

You cannot place a data call to a DCI port dedicated to the system report, alarm report or SMDR.

### **Feature Cross Reference**

None

### **Telephone Programming Instructions**

**To enter data for Program 0008 (Alarm Report Port Setup):**

- 1. Enter the programming mode.
- 2. 0008 + HOLD. **Menu No?**
- 3. Select the menu for the item you want to program + HOLD.
- 4. Refer to the chart above (*Program 0008 Menu Items*) and enter data as required.
- 5. Repeat from step 3 to program additional menu items.

## **0000 - Maintenance Options 0009 - Loop Back Testing**

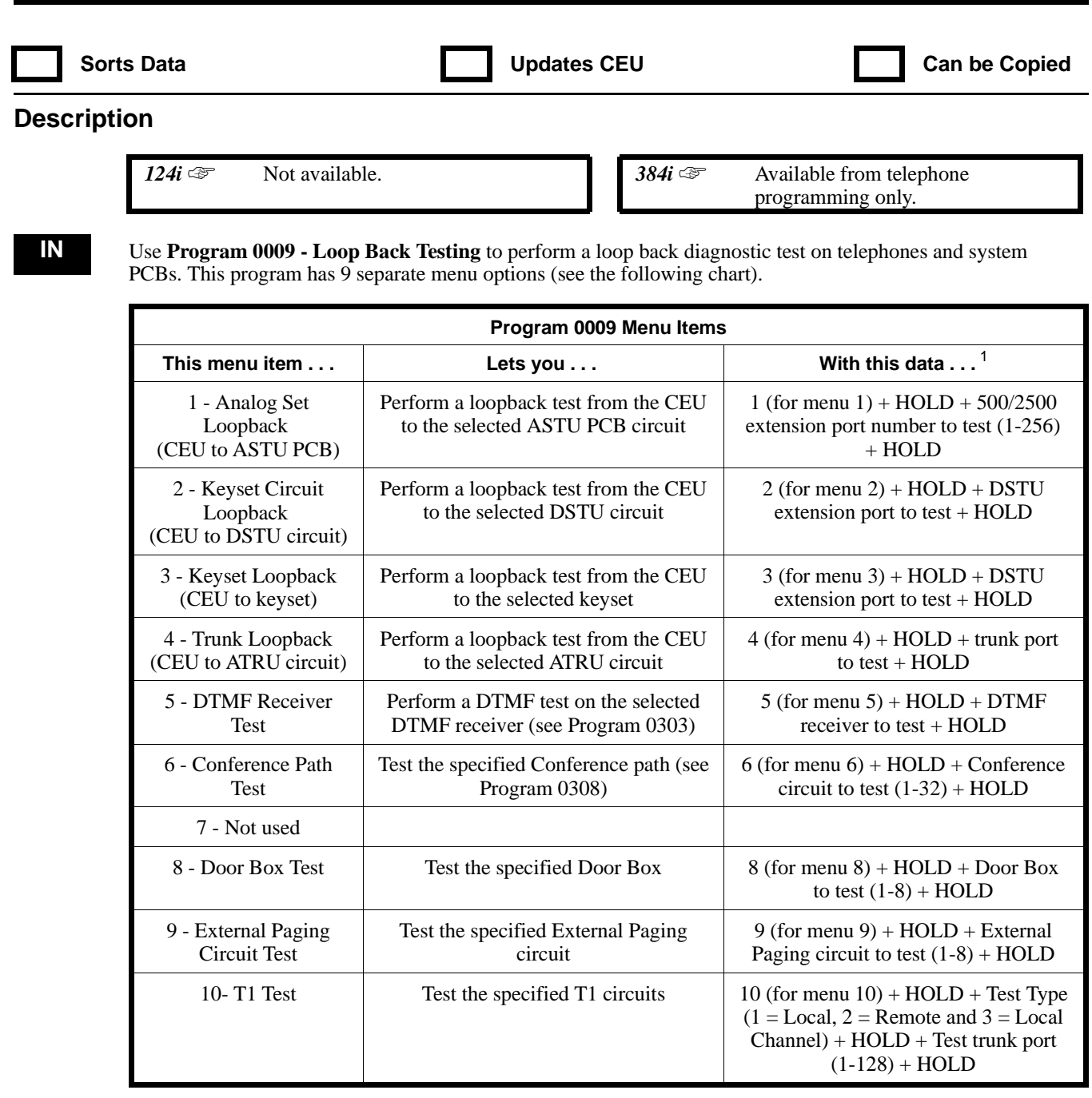

1 See Telephone Programming Instructions below

### **Conditions**

None

## **Feature Cross Reference**

None

### **Telephone Programming Instructions**

#### **To enter data for Program 0009 (Loop Back Testing):**

- 1. Enter the programming mode.
- 2. 0009 + HOLD **Menu No?**
- 3. Select the menu for the item you want to program + HOLD.
- 4. Refer to the chart above (*Program 0009 Menu Items*) and enter data as required.
- 5. Repeat from step 3 to program additional menu items.

# **0000 - Maintenance Options 0010 - Alarm LED Setup**

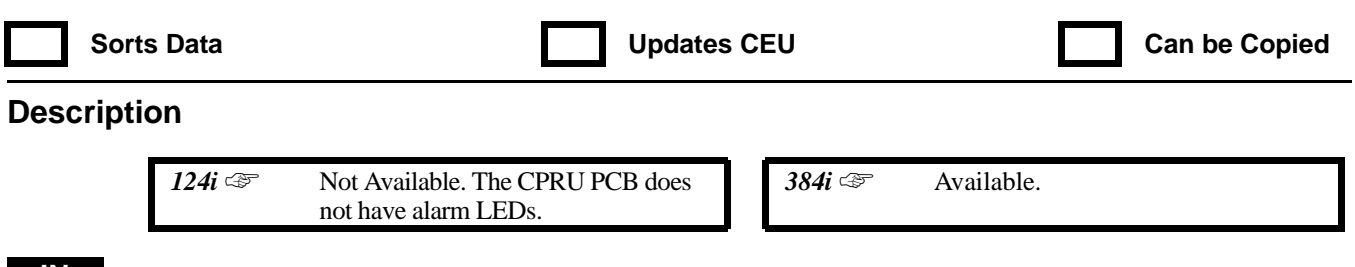

**IN** Use **Program 0010 - Alarm LED Setup** to assign a status to each of the system alarms. You can designate an alarm as Major (MAJ) or Minor (MIN). This determines which alarm LED indicates on the CPRU PCB and CEU if the alarm occurs. In addition, you can also assign an alarm to Alarm LEDs 1-5 on the CPRU PCB (AL1- AL5). For example, designate alarm 0105 (Loop Back Test Failure) as a major alarm indicating also on AL5. If you have a failure during a loop back test, the MAJ LEDs on the CPRU PCB, CEU and DSS Consoles will light. AL5 on the CPRU PCB will also light.

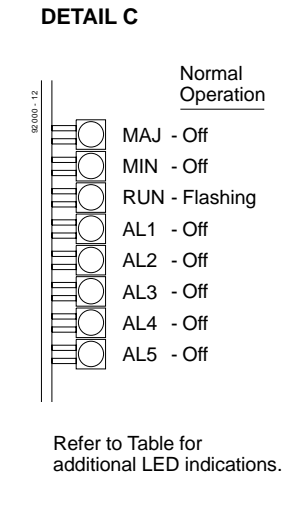

**Conditions**

None

#### **Feature Cross Reference**

None

### **Telephone Programming Instructions**

**To enter data for Program 0010 (Alarm LED Setup):**

- 1. Enter the programming mode.
- 2. 0010 + HOLD

**Alarm No?**

- 3. Enter the number of the alarm you want to program + HOLD **Type:**
- 4. Enter the type of alarm + HOLD  $1 =$ Major alarm  $2 =$ Minor alarm

**Level:**

5. Enter the number of the CPRU LED assigned to the alarm (1-5 for AL1-AL5) + HOLD

# **0000 - Maintenance Options 0011 - Alarm Display Telephone**

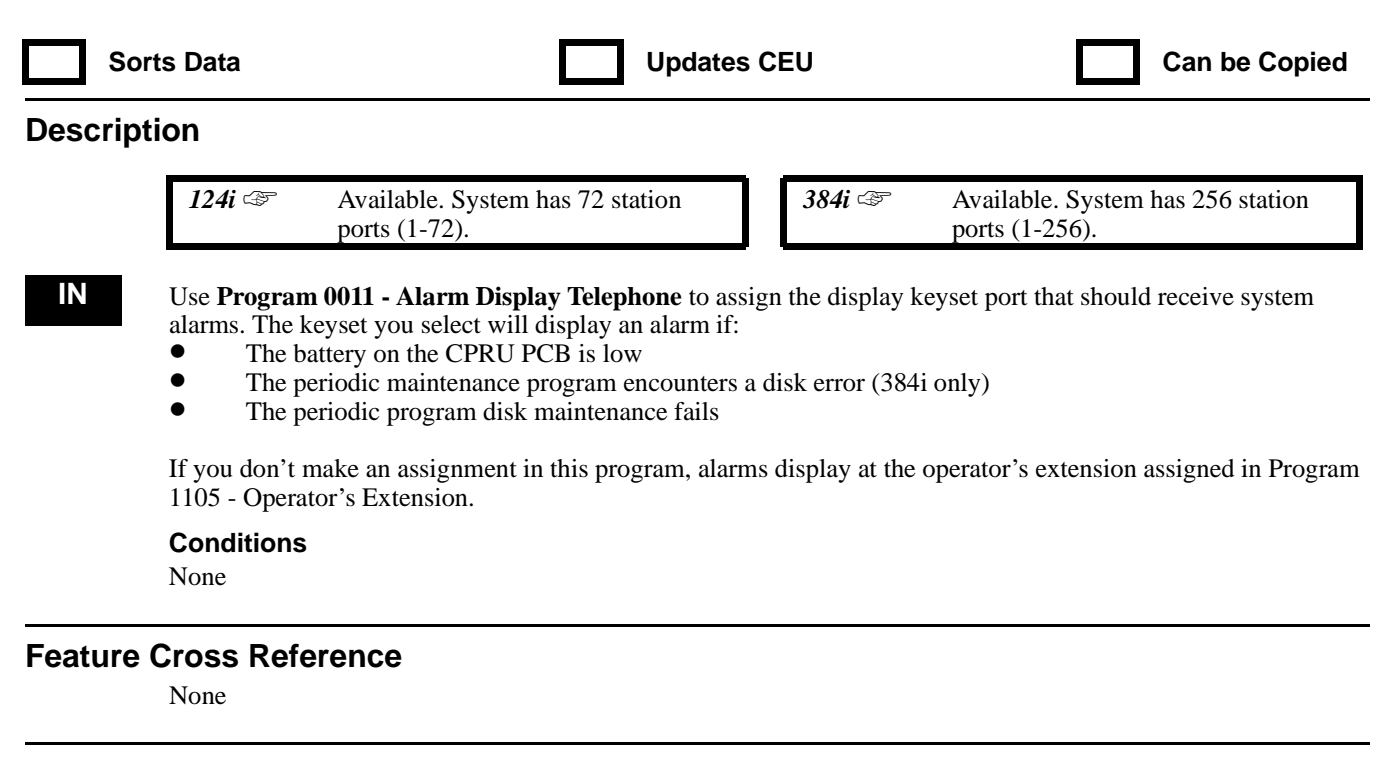

### **Telephone Programming Instructions**

#### **To enter data for Program 0011 (Alarm Display Telephone):**

- 1. Enter the programming mode.
- 2. 0011 + HOLD **STA No:**
- 3. Enter the number of the station port (1-72 or 1-256) you want assigned as the Alarm Display Telephone.
- 4. HOLD

## **0000 - Maintenance Options 0012 - Remote Service Center Phone Number**

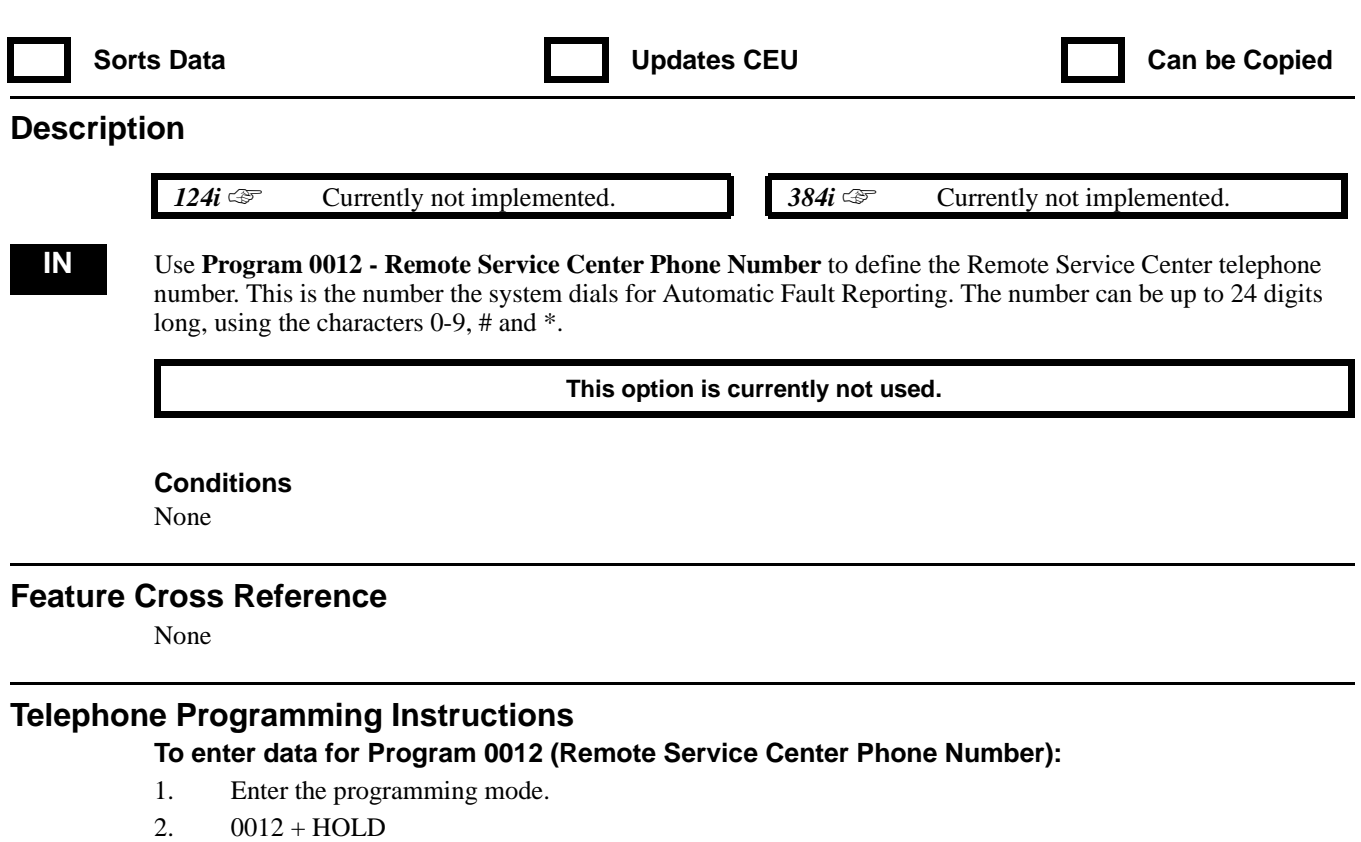

- **Dial:**
- 3. Enter the service center's phone number + HOLD to exit

# **0000 - Maintenance Options 0013 - Remote Service Center Trunk Group**

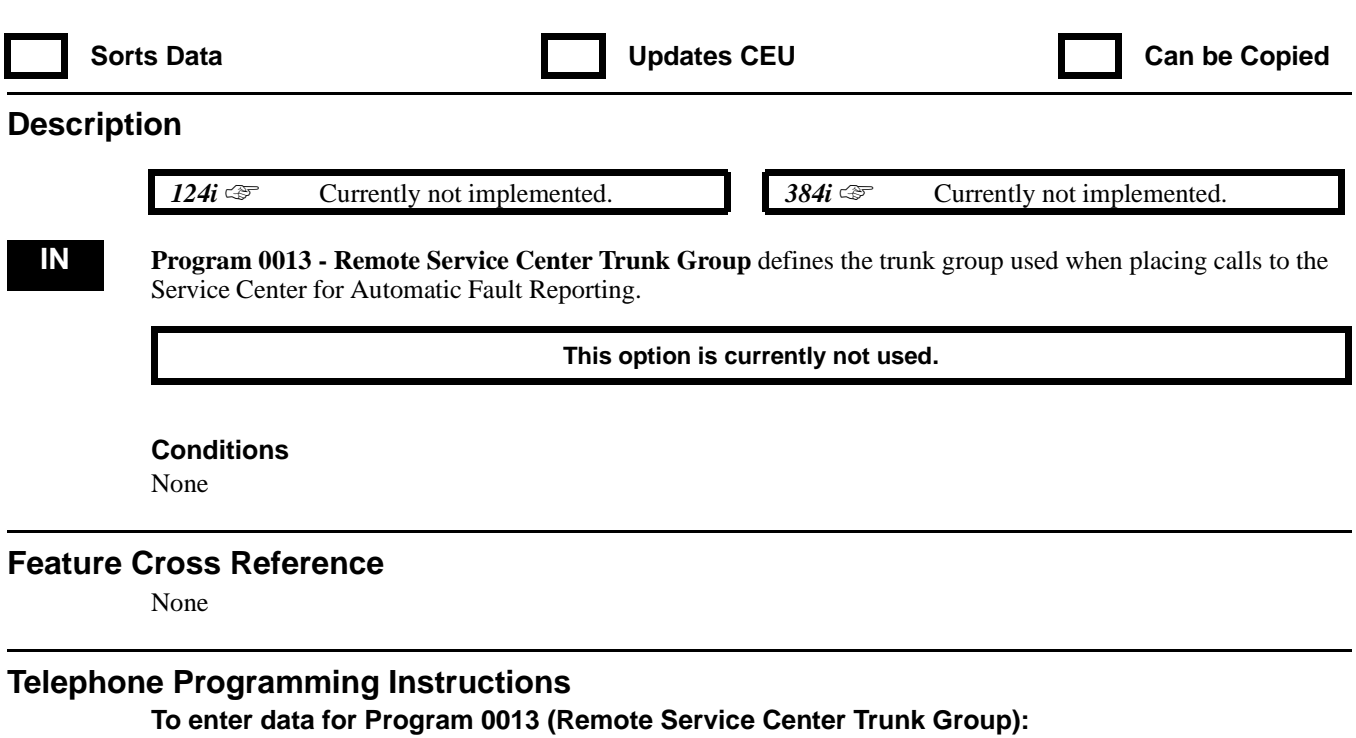

- 1. Enter the programming mode.
- 2. 0013 + HOLD
	- **Trunk GRP:**
- 3. Enter the Remote Service Center trunk group (1-16 or 1-128) + HOLD to exit

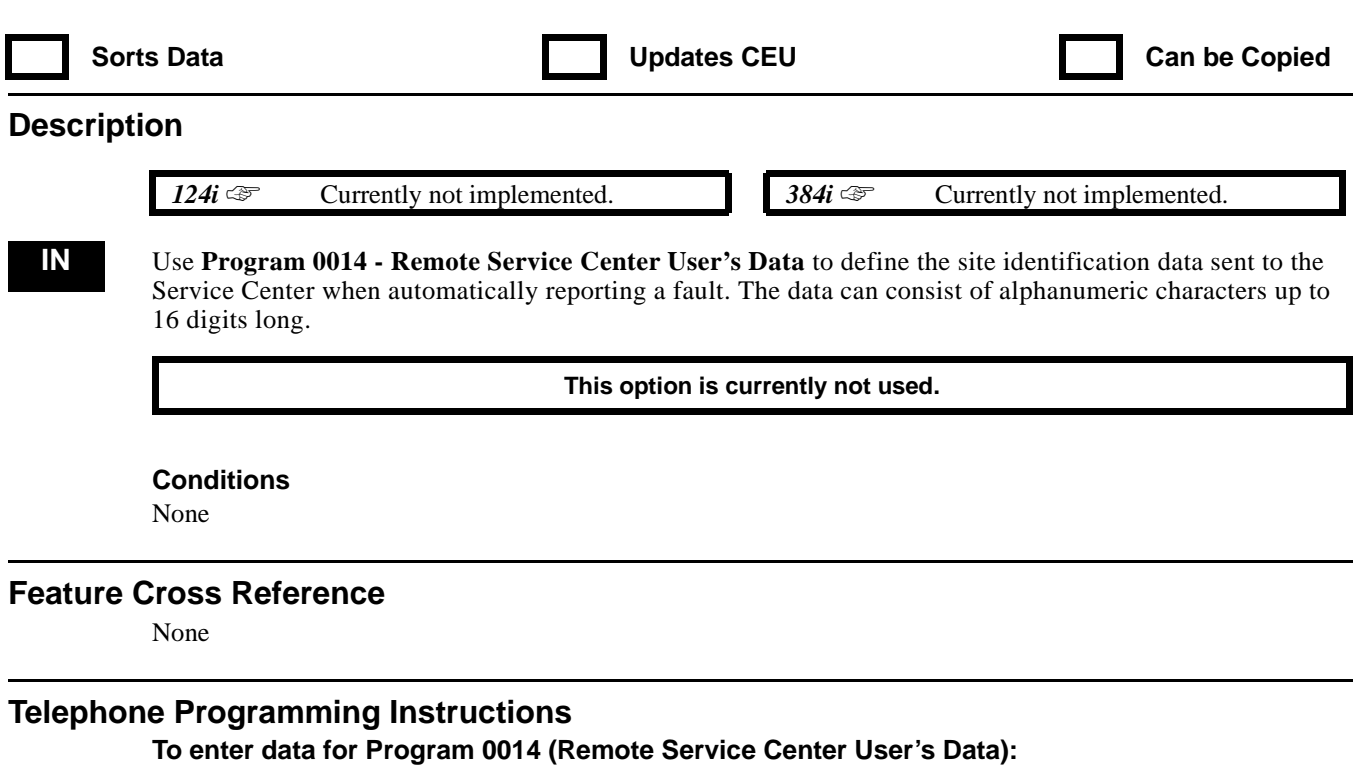

- 1. Enter the programming mode.
- 2. 0014 + HOLD **Data:**
- 3. Enter the service center's user data + HOLD to exit

## **0000 - Maintenance Options 0015 - Automatic Backup**

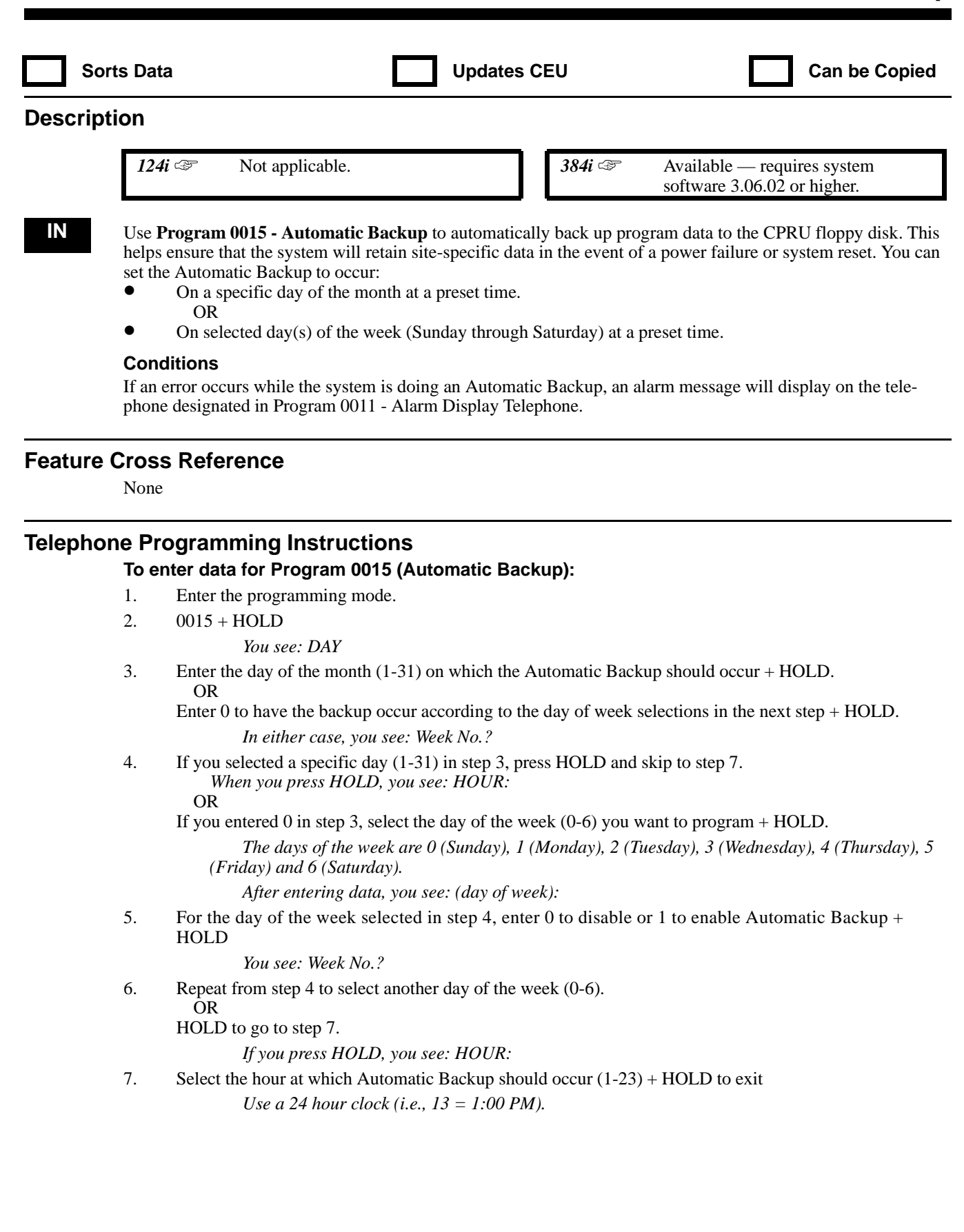

## **0000 - Maintenance Options 0091 - View System Report**

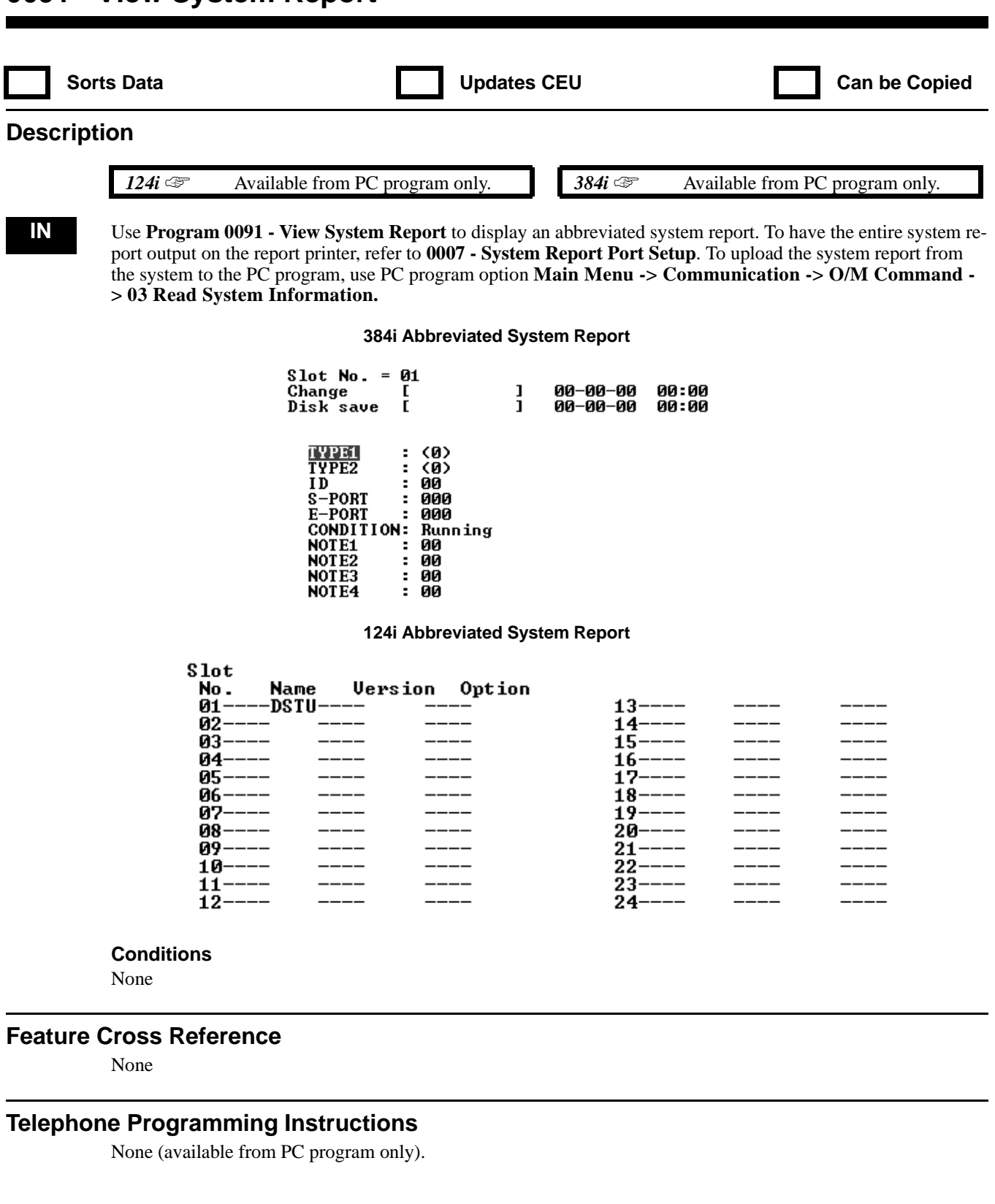

## **0000 - Maintenance Options 0092 - View Alarm Report**

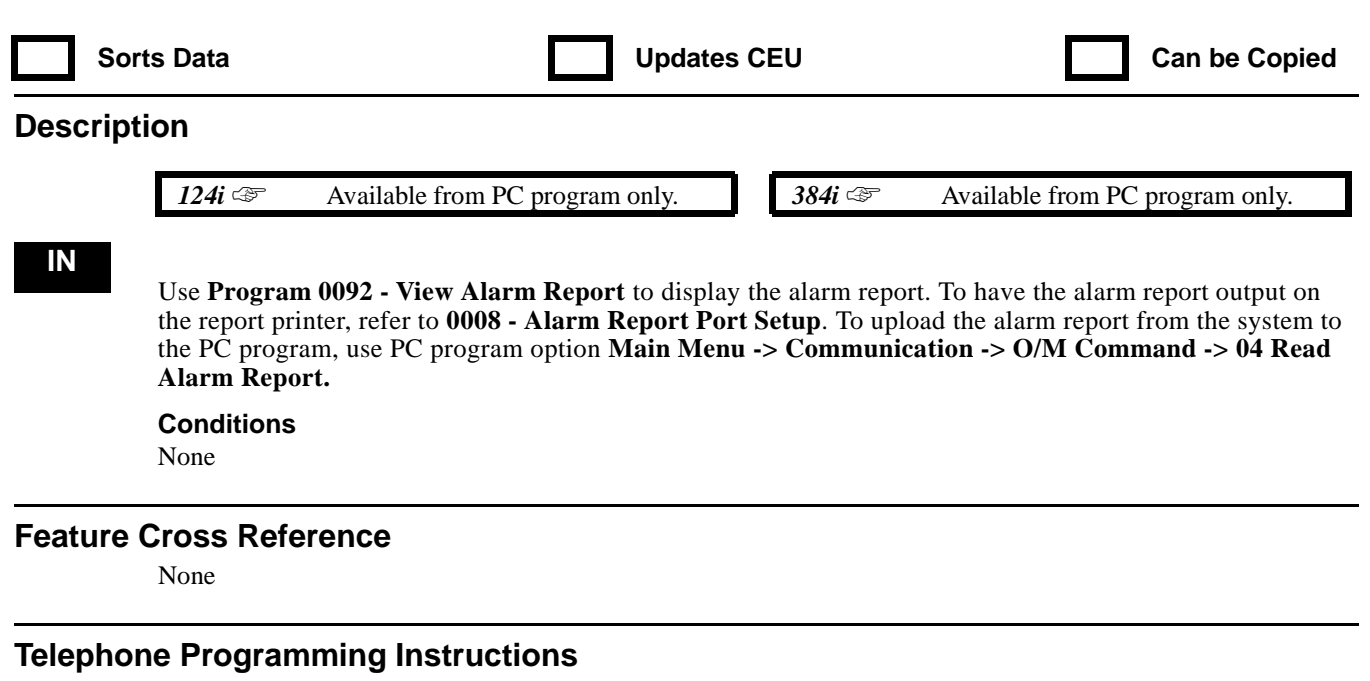

None (available from PC program only).

**— For Your Notes —**
# **0100 - Basic Hardware Setup (Part A) 0101 - DTMF Tone Duty Cycle**

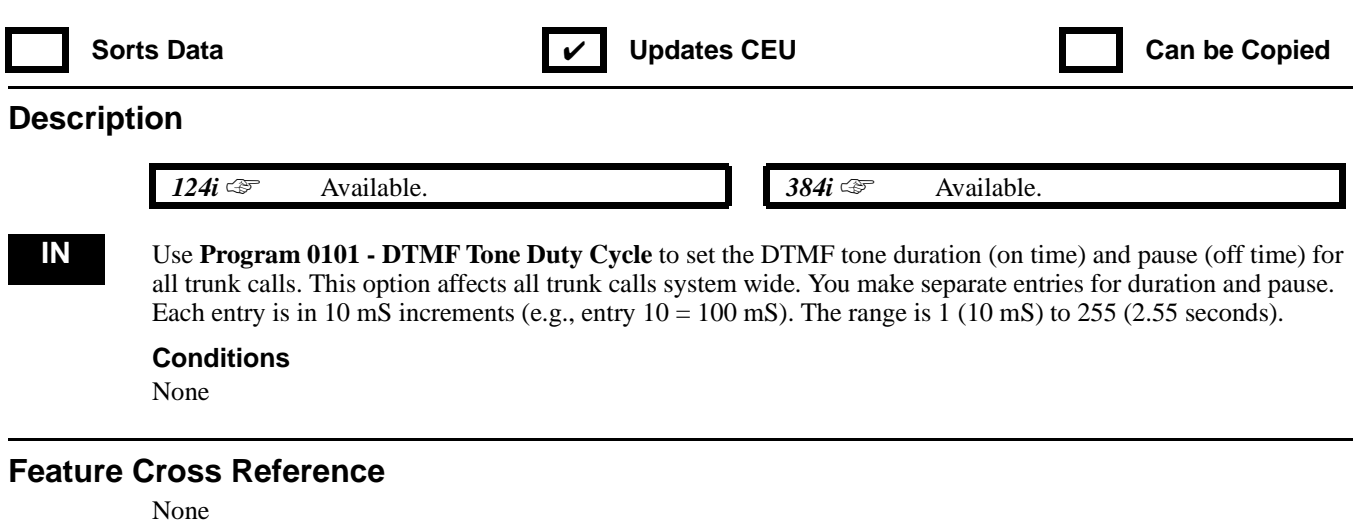

### **Telephone Programming Instructions**

**To enter data for Program 0101 (DTMF Tone Duty Cycle):**

- 1. Enter the programming mode.
- 2. 0101 + HOLD **Duration:**
- 3. Enter the code for the duration interval (e.g.,  $1 = 10$  mS).
- 4. HOLD
	- **Pause:**
- 5. Enter the code for the pause interval (e.g., 1=10 mS).
- 6. HOLD

# **0100 - Basic Hardware Setup (Part A) 0103 - Time and Date Display Mode**

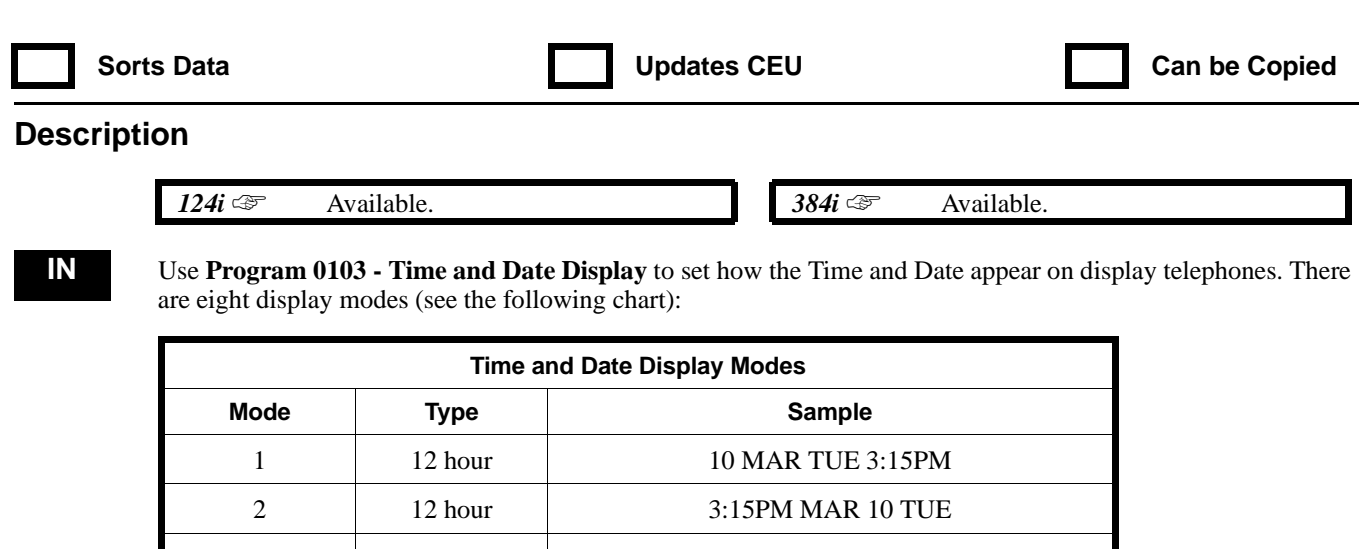

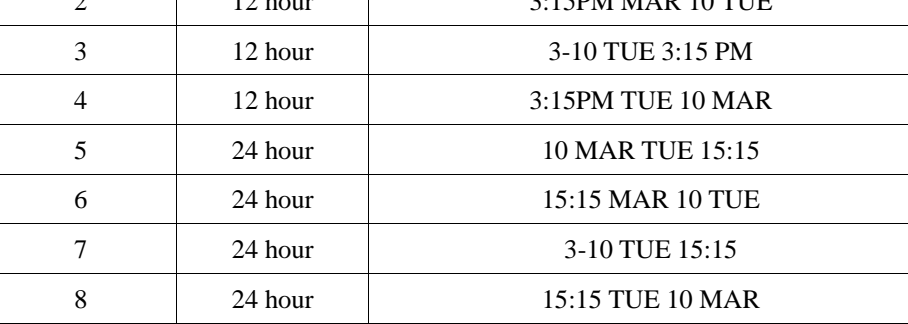

#### **Conditions**

None

#### **Feature Cross Reference**

"Time and Date"

### **Telephone Programming Instructions**

**To enter data for Program 0103 (Time and Date Display Mode):**

- 1. Enter the programming mode.
- 2. 0103 + HOLD **Type:**

- 3. Enter the Time and Date mode (1-8)
- 4. HOLD

# **0100 - Basic Hardware Setup (Part A) 0104 - DP to DTMF Conversion Options**

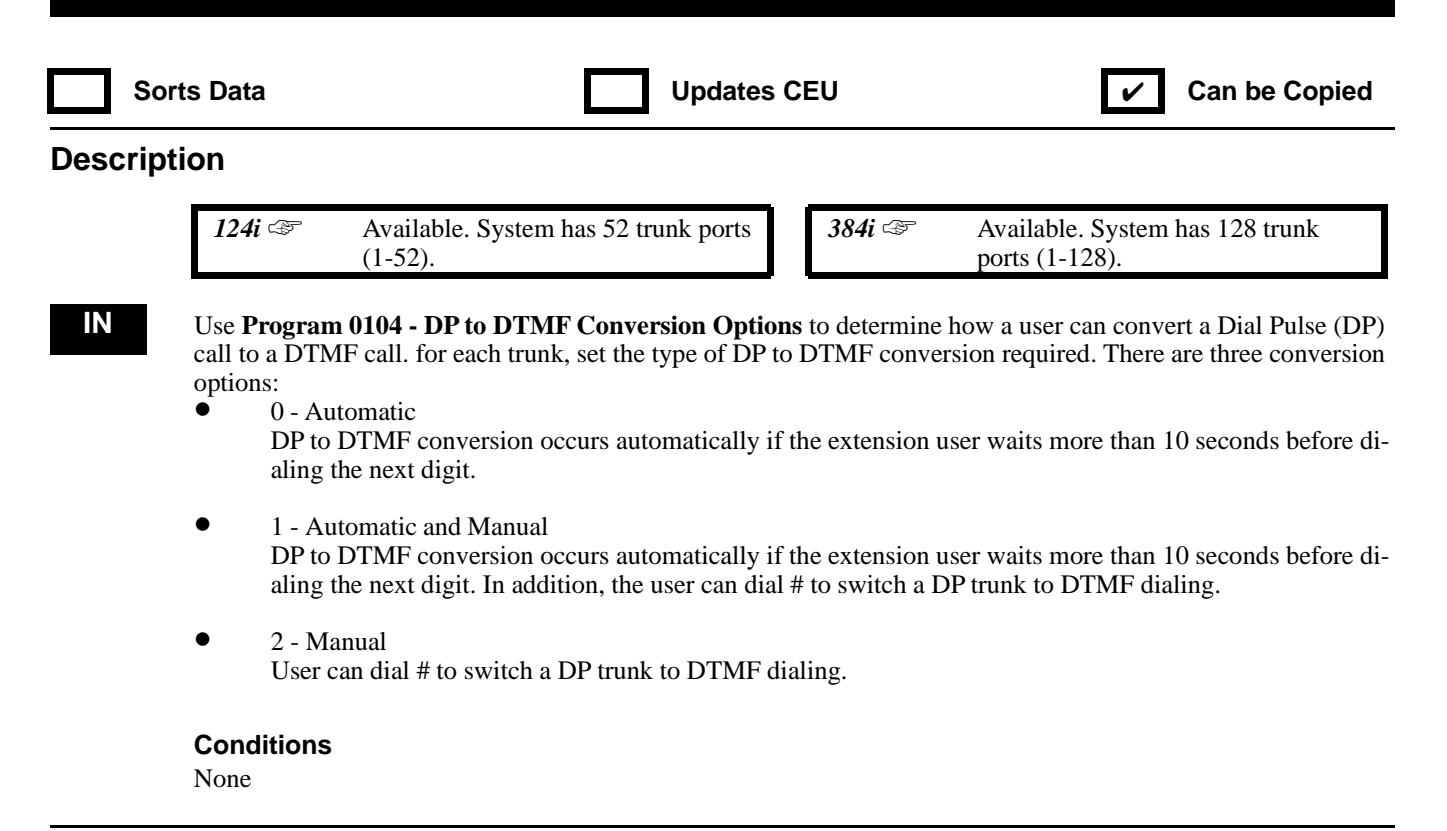

#### **Feature Cross Reference**

"Pulse to Tone Conversion"

### **Telephone Programming Instructions**

**To enter data for Program 0104 (DP to DTMF Conversion):**

- 1. Enter the programming mode.
- 2. 0104 + HOLD
	- **TRK No:**
- 3. Enter the number of the trunk port (1-52 or 1-128) you want to program.
- 4. HOLD
	- **TRK\_nnn:**
- 5. Enter 0 (Automatic), 1 (Automatic and Manual) or 2 (Manual)
- 6. HOLD

# **0100 - Basic Hardware Setup (Part A) 0109 - Keyset Splash Tone**

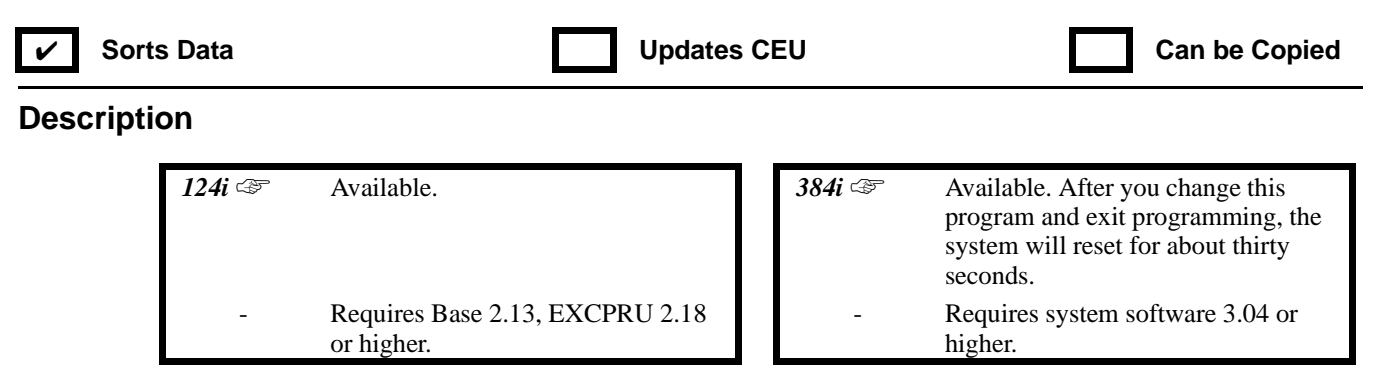

**IN** Use this program to set the frequency of the system's splash tone. This is the tone the system uses, for example, to alert the user of an incoming voice-announced Intercom call. When changing a tone, refer to the System Tones table below.

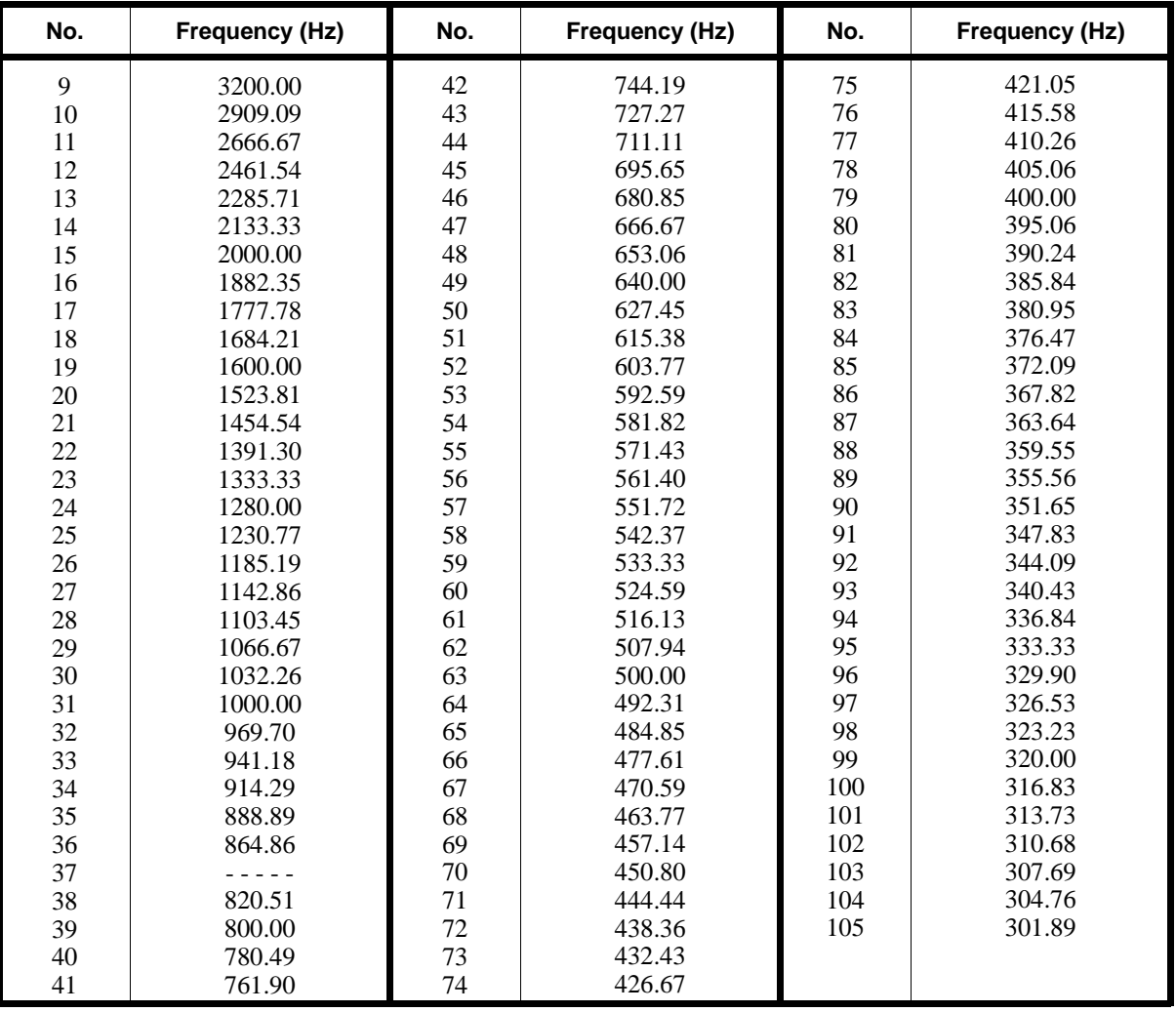

#### **System Tones - A**

#### **Conditions**

Do not use entry 37. The system saves entry 37 as 36 (864.86).

### **Feature Cross Reference**

"Distinctive Ringing, Tones and Flash Patterns"

### **Telephone Programming Instructions**

**To enter data for Program 0109 (Keyset Splash Tone):**

- 1. Enter the programming mode.
- 2. 0109 + HOLD

**FREQ:nn-**

*The previously programmed value displays.*

3. Enter the number of the new splash tone.

*Refer to the table on the previous page for splash tone numbers.*

4. HOLD to exit.

*When you exit the programming mode, the system will restart (about 6 seconds in 124i - about 30 seconds in 384i).*

# **0100 - Basic Hardware Setup (Part A) 0110 - Keyset Confirmation Tone**

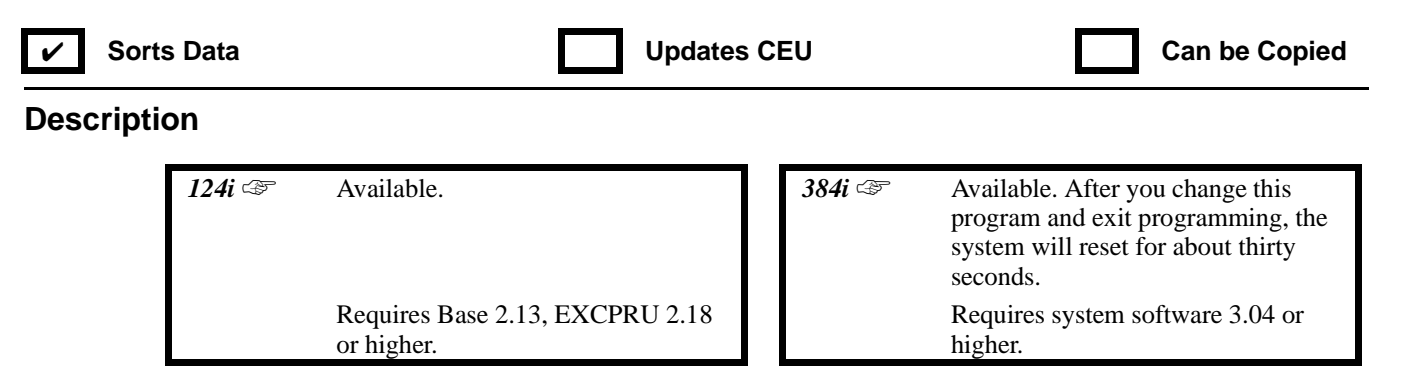

**IN** Use this program to set the frequency and duration of the Dial Pad Confirmation Tone. When an extension user enables Dial Pad Confirmation Tone (Service Code 824), they hear this tone each time they press a telephone key. When changing a tone, refer to the System Tones table below. The duration settings are from 2-25 in 5 mS intervals (e.g.,  $2 = 10$  mS,  $4 = 20$  mS, etc.).

| No.    | Frequency (Hz) | No. | Frequency (Hz) | No. | Frequency (Hz) |
|--------|----------------|-----|----------------|-----|----------------|
| 9      | 3200.00        | 42  | 744.19         | 75  | 421.05         |
| 10     | 2909.09        | 43  | 727.27         | 76  | 415.58         |
| 11     | 2666.67        | 44  | 711.11         | 77  | 410.26         |
| 12     | 2461.54        | 45  | 695.65         | 78  | 405.06         |
| 13     | 2285.71        | 46  | 680.85         | 79  | 400.00         |
| 14     | 2133.33        | 47  | 666.67         | 80  | 395.06         |
| 15     | 2000.00        | 48  | 653.06         | 81  | 390.24         |
| 16     | 1882.35        | 49  | 640.00         | 82  | 385.84         |
| 17     | 1777.78        | 50  | 627.45         | 83  | 380.95         |
| 18     | 1684.21        | 51  | 615.38         | 84  | 376.47         |
| 19     | 1600.00        | 52  | 603.77         | 85  | 372.09         |
| $20\,$ | 1523.81        | 53  | 592.59         | 86  | 367.82         |
| 21     | 1454.54        | 54  | 581.82         | 87  | 363.64         |
| 22     | 1391.30        | 55  | 571.43         | 88  | 359.55         |
| 23     | 1333.33        | 56  | 561.40         | 89  | 355.56         |
| 24     | 1280.00        | 57  | 551.72         | 90  | 351.65         |
| 25     | 1230.77        | 58  | 542.37         | 91  | 347.83         |
| 26     | 1185.19        | 59  | 533.33         | 92  | 344.09         |
| 27     | 1142.86        | 60  | 524.59         | 93  | 340.43         |
| 28     | 1103.45        | 61  | 516.13         | 94  | 336.84         |
| 29     | 1066.67        | 62  | 507.94         | 95  | 333.33         |
| 30     | 1032.26        | 63  | 500.00         | 96  | 329.90         |
| 31     | 1000.00        | 64  | 492.31         | 97  | 326.53         |
| 32     | 969.70         | 65  | 484.85         | 98  | 323.23         |
| 33     | 941.18         | 66  | 477.61         | 99  | 320.00         |
| 34     | 914.29         | 67  | 470.59         | 100 | 316.83         |
| 35     | 888.89         | 68  | 463.77         | 101 | 313.73         |
| 36     | 864.86         | 69  | 457.14         | 102 | 310.68         |
| 37     | 22222          | 70  | 450.80         | 103 | 307.69         |
| 38     | 820.51         | 71  | 444.44         | 104 | 304.76         |
| 39     | 800.00         | 72  | 438.36         | 105 | 301.89         |
| 40     | 780.49         | 73  | 432.43         |     |                |
| 41     | 761.90         | 74  | 426.67         |     |                |

**System Tones - A**

#### **Conditions**

Do not use Frequency entry 37. The system saves entry 37 as 36 (864.86).

### **Feature Cross Reference**

"Dial Pad Confirmation Tone" "Distinctive Ringing, Tones and Flash Patterns"

### **Telephone Programming Instructions**

**To enter data for Program 0110 (Keyset Confirmation Tone):**

- 1. Enter the programming mode.
- 2. 0110 + HOLD

**FREQ:nn-**

*The previously programmed value displays.*

3. Enter the number of the frequency of the Dial Pad Confirmation Tone + HOLD

*Refer to the table on the previous page for Dial Pad Confirmation Tone frequency numbers.* **DUR:nn-**

- 4. Enter the confirmation tone duration (2-25 5 mS increments).
- 5. HOLD to exit.

*When you exit the programming mode, the system will restart (about 6 seconds in 124i - about 30 seconds in 384i).*

### **0100 - Basic Hardware Setup (Part A) 0111 - Trunk Ring Tone**

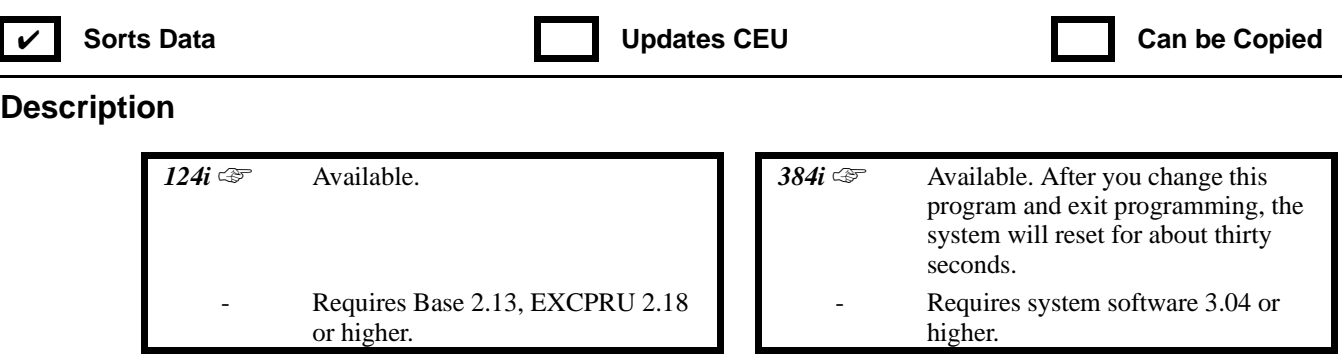

**IN** Use this program to set the trunk ring tones, which are the tones a user hears when a trunk rings an extension. These tones are grouped into four trunk ring tone *Ranges* (1-4), also called patterns, that consist of a combination of frequencies. (You assign a specific *Range* to trunks in Program 0902.) Within each *Range* there are three frequency *Types*: High, Middle and Low. (Service Code 820 allows users to choose the *Type* for their incoming calls.) Each *Type* in turn consists of three frequencies "played" simultaneously to make up the tone. These frequencies are determined by their *Frequency Number* (see the System Tones A and B tables beginning on the next page). In this program, you assign the three *Frequency Numbers* for each *Type*, for each of the four *Ranges*. The chart below shows the default *Frequency Numbers* for each *Type* in each *Range*. If you change the *Frequency Numbers* for a *Type*, be sure to write them in the *New* column for future reference.

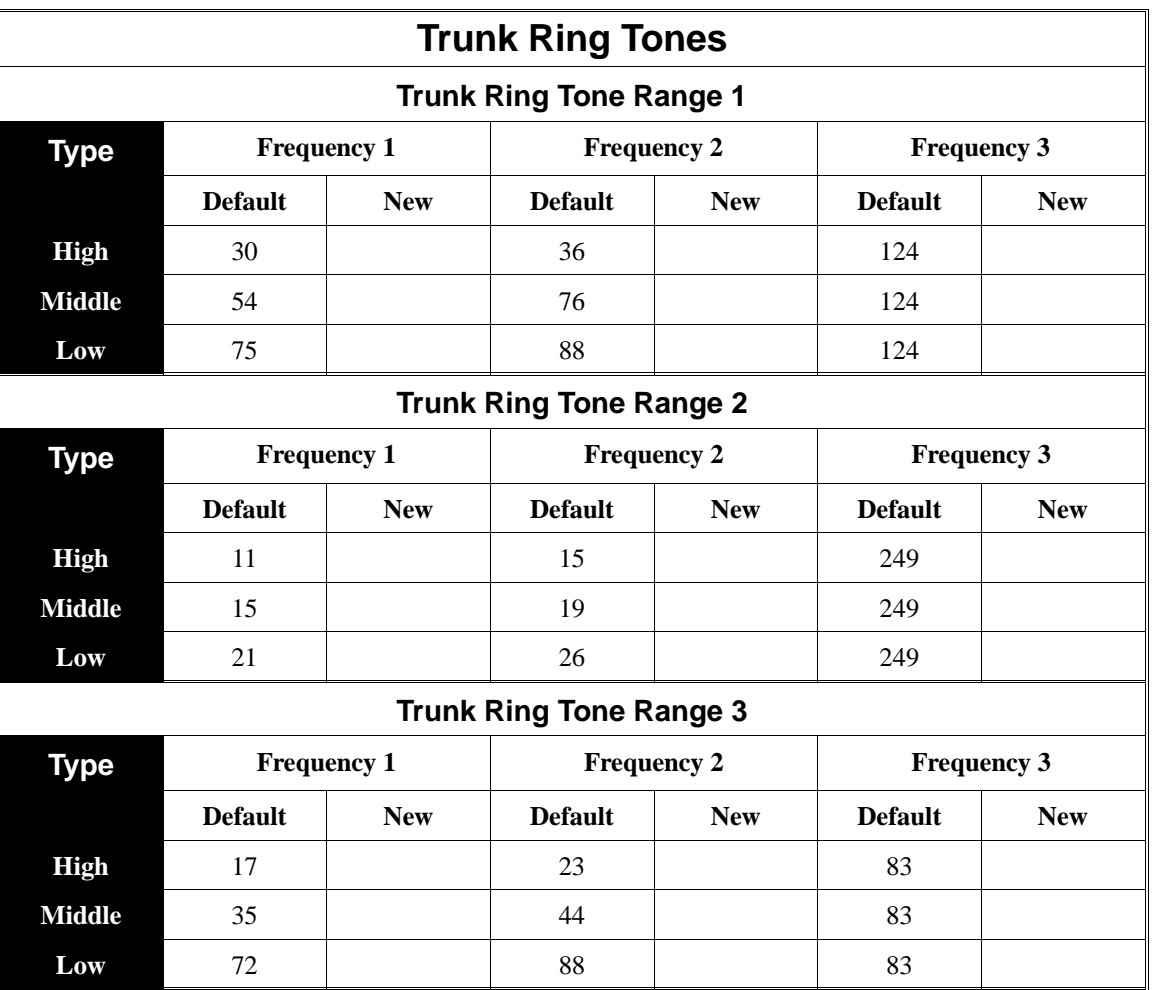

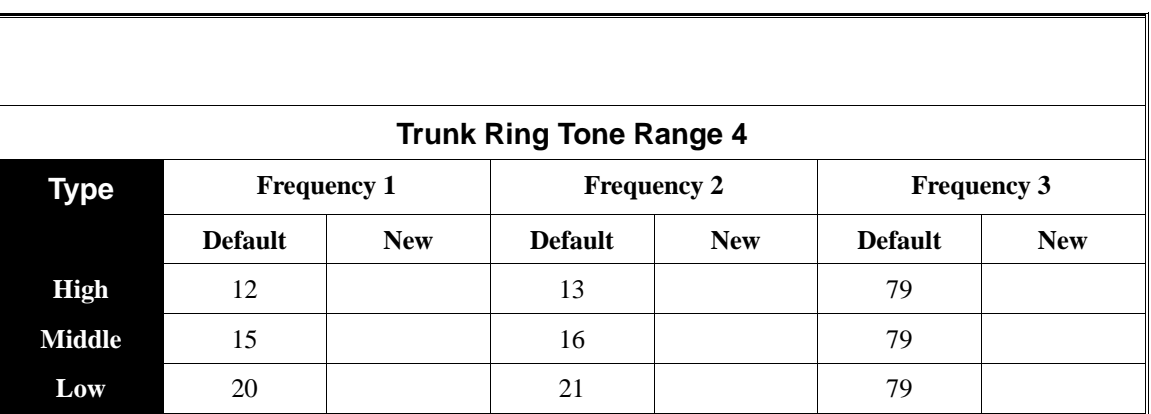

### **System Tones - A**

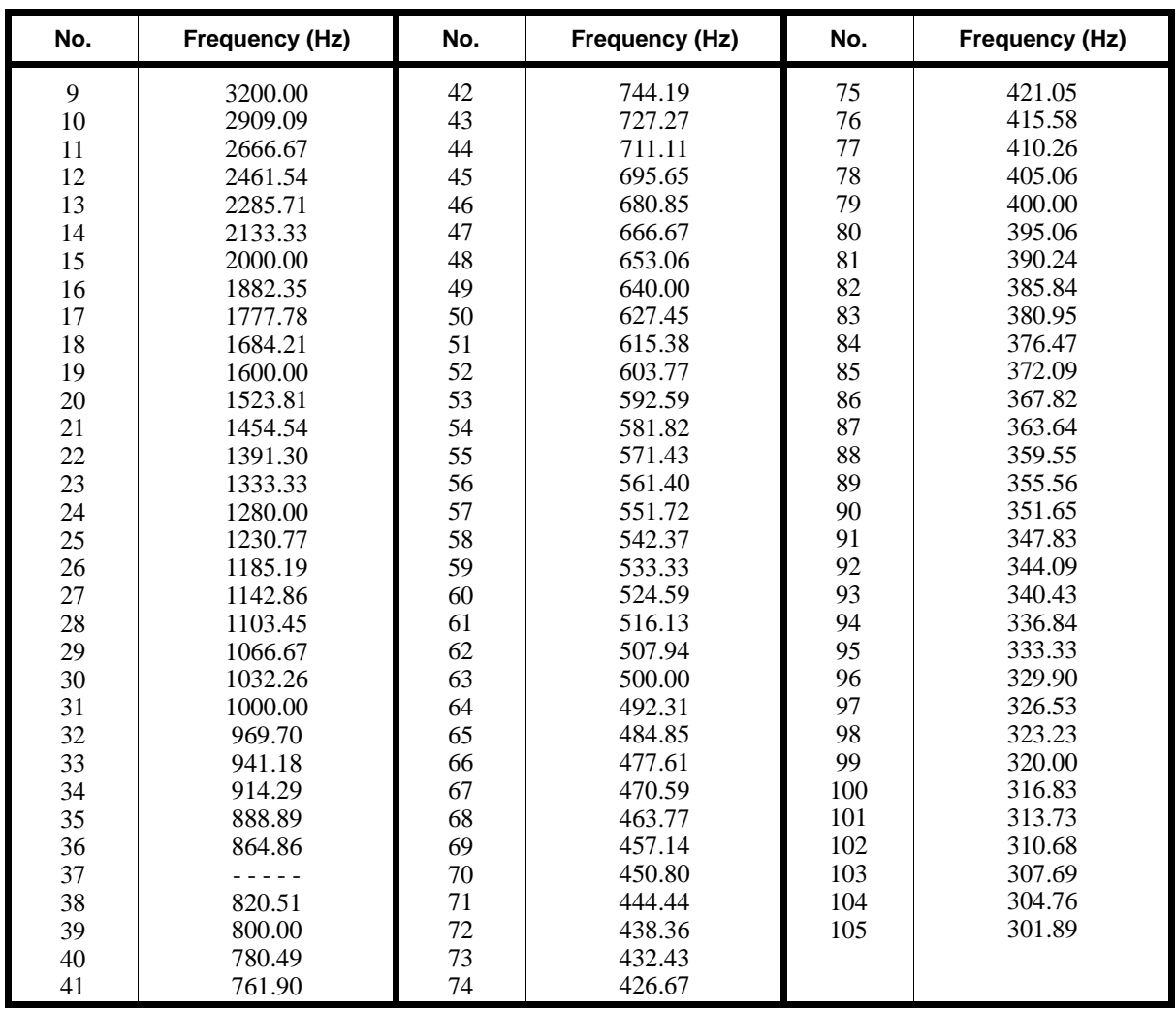

### **0100 - Basic Hardware Setup (Part A) 0111 - Trunk Ring Tone**

| No.            | Frequency (Hz) | No.     | Frequency (Hz) | No. | Frequency (Hz) |
|----------------|----------------|---------|----------------|-----|----------------|
| $\mathbf{1}$   | 1000.00        | 44      | 44.44          | 87  | 22.73          |
| $\frac{2}{3}$  | 667.67         | 45      | 43.48          | 88  | 22.47          |
|                | 500.00         | 46      | 42.55          | 89  | 22.22          |
| $\frac{4}{5}$  | 400.00         | 47      | 41.67          | 90  | 21.98          |
|                | 333.33         | 48      | 40.82          | 91  | 21.74          |
| $\overline{6}$ | 285.71         | 49      | 40.00          | 92  | 21.51          |
| $\sqrt{ }$     | 250.00         | 50      | 39.22          | 93  | 21.28          |
| $\overline{8}$ | 222.22         | 51      | 38.46          | 94  | 21.05          |
| 9              | 200.00         | 52      | 37.74          | 95  | 20.83          |
| 10             | 181.82         | 53      | 37.04          | 96  | 20.62          |
| 11             | 166.67         | 54      | 36.36          | 97  | 20.41          |
| 12             | 153.85         | 55      | 35.71          | 98  | 20.20          |
| 13             | 142.86         | 56      | 35.09          | 99  | 20.00          |
| 14             | 133.33         | 57      | 34.48          | 100 | 19.80          |
| 15             | 125.00         | 58      | 33.90          | 101 | 19.61          |
| 16             | 117.65         | 59      | 33.33          | 102 | 19.42          |
| 17             | 111.11         | 60      | 32.79          | 103 | 19.23          |
| 18             | 105.26         | 61      | 32.36          | 104 | 19.05          |
| 19             | 100.00         | 62      | 31.75          | 105 | 18.87          |
| 20             | 95.24          | 63      | 31.25          | 106 | 18.69          |
| 21             | 90.91          | 64      | 30.77          | 107 | 18.52          |
| 22             | 86.96          | 65      | 30.30          | 108 | 18.35          |
| 23             | 83.33          | 66      | 29.85          | 109 | 18.18          |
| 24             | 80.00          | 67      | 29.41          | 110 | 18.02          |
| 25             | 76.92          | 68      | 28.99          | 111 | 17.86          |
| 26             | 74.07          | 69      | 28.57          | 112 | 17.70          |
| 27             | 71.43          | 70      | 28.17          | 113 | 17.54          |
| 28             | 68.97          | 71      | 27.78          | 114 | 17.39          |
| 29             | 66.67          | 72      | 27.40          | 115 | 17.24          |
| 30             | 64.52          | 73      | 27.03          | 116 | 17.09          |
| 31             | 62.50          | 74      | 26.67          | 117 | 16.95          |
| 32             | 60.61          | 75      | 26.32          | 118 | 16.81          |
| 33             | 58.82          | 76      | 25.97          | 119 | 16.67          |
| 34             | 57.14          | $77 \,$ | 25.64          | 120 | 16.53          |
| 35             | 55.56          | 78      | 25.32          | 121 | 16.39          |
| 36             | 54.05          | 79      | 25.00          | 122 | 16.26          |
| 37             | 52.63          | 80      | 24.69          | 123 | 16.13          |
| 38             | 51.28          | 81      | 24.39          | 124 | 16.00          |
| 39             | 50.00          | 82      | 24.10          | 125 | 15.87          |
| 40             | 48.78          | 83      | 23.81          | 126 | 15.75          |
| 41             | 47.62          | 84      | 23.53          | 127 | 15.63          |
| 42             | 46.51          | 85      | 23.26          | 128 | 15.50          |
| 43             | 45.45          | 86      | 22.99          |     |                |

**System Tones - B**

## **0100 - Basic Hardware Setup (Part A) 0111 - Trunk Ring Tone**

| No. | <b>Frequency (Hz)</b> | No. | סטווטו ווטופ<br>ן טיוויטן ש<br>Frequency (Hz) | No. | Frequency (Hz) |
|-----|-----------------------|-----|-----------------------------------------------|-----|----------------|
| 129 | 15.38                 | 172 | 11.56                                         | 215 | 9.26           |
| 130 | 15.27                 | 173 | 11.49                                         | 216 | 9.22           |
| 131 | 15.15                 | 174 | 11.43                                         | 217 | 9.17           |
| 132 | 15.04                 | 175 | 11.36                                         | 218 | 9.13           |
| 133 | 14.93                 | 176 | 11.30                                         | 219 | 9.09           |
| 134 | 14.81                 | 177 | 11.24                                         | 220 | 9.05           |
| 135 | 14.71                 | 178 | 11.17                                         | 221 | 9.01           |
| 136 | 14.60                 | 179 | 11.11                                         | 222 | 8.97           |
| 137 | 14.49                 | 180 | 11.05                                         | 223 | 8.93           |
| 138 | 14.39                 | 181 | 10.99                                         | 224 | 8.89           |
| 139 | 14.29                 | 182 | 10.93                                         | 225 | 8.85           |
| 140 | 14.18                 | 183 | 10.87                                         | 226 | 8.81           |
| 141 | 14.08                 | 184 | 10.81                                         | 227 | 8.77           |
| 142 | 13.99                 | 185 | 10.75                                         | 228 | 8.73           |
| 143 | 13.89                 | 186 | 10.70                                         | 229 | 8.70           |
| 144 | 13.79                 | 187 | 10.64                                         | 230 | 8.66           |
| 145 | 13.70                 | 188 | 10.58                                         | 231 | 8.62           |
| 146 | 13.61                 | 189 | 10.53                                         | 232 | 8.58           |
| 147 | 13.51                 | 190 | 10.47                                         | 233 | 8.55           |
| 148 | 13.42                 | 191 | 10.42                                         | 234 | 8.51           |
| 149 | 13.33                 | 192 | 10.36                                         | 235 | 8.47           |
| 150 | 13.25                 | 193 | 10.31                                         | 236 | 8.44           |
| 151 | 13.16                 | 194 | 10.26                                         | 237 | 8.40           |
| 152 | 13.07                 | 195 | 10.20                                         | 238 | 8.37           |
| 153 | 12.99                 | 196 | 10.15                                         | 239 | 8.33           |
| 154 | 12.90                 | 197 | 10.10                                         | 240 | 8.30           |
| 155 | 12.82                 | 198 | 10.05                                         | 241 | 8.26           |
| 156 | 12.74                 | 199 | 10.00                                         | 242 | 8.23           |
| 157 | 12.66                 | 200 | 9.95                                          | 243 | 8.20           |
| 158 | 12.58                 | 201 | 9.90                                          | 244 | 8.16           |
| 159 | 12.50                 | 202 | 9.85                                          | 245 | 8.13           |
| 160 | 12.42                 | 203 | 9.80                                          | 246 | 8.10           |
| 161 | 12.35                 | 204 | 9.76                                          | 247 | 8.06           |
| 162 | 12.27                 | 205 | 9.71                                          | 248 | 8.03           |
| 163 | 12.20                 | 206 | 9.66                                          | 249 | 8.00           |
| 164 | 12.12                 | 207 | 9.62                                          | 250 | 7.97           |
| 165 | 12.05                 | 208 | 9.57                                          | 251 | 7.94           |
| 166 | 11.98                 | 209 | 9.52                                          | 252 | 7.91           |
| 167 | 11.90                 | 210 | 9.48                                          | 253 | 7.87           |
| 168 | 11.83                 | 211 | 9.43                                          | 254 | 7.84           |
| 169 | 11.76                 | 212 | 9.39                                          | 255 | 7.81           |
| 170 | 11.70                 | 213 | 9.35                                          |     |                |
| 171 | 11.63                 | 214 | 9.30                                          |     |                |

**System Tones - B (Cont'd)**

#### **Conditions**

Do not use Frequency entry 37. The system saves entry 37 as 36 (864.86).

### **Feature Cross Reference**

"Central Office Calls, Answering" "Distinctive Ringing, Tones and Flash Patterns"

### **Telephone Programming Instructions**

**To enter data for Program 0111 (Trunk Ring Tone):**

- 1. Enter the programming mode.
- 2. 0111 + HOLD
	- **Pattern No?**
- 3. Enter the number of the trunk ring tone Range you want to program (1-4) + HOLD **Type No?**
- 4. Enter the number of the Type (1-3) you want to program + HOLD  $1 = High, 2 = Middle and 3 = Low$

#### **Frequency No?**

- 5. Enter the frequency you want to program  $(1-3)$  + HOLD
	- *Refer to the Trunk Ring Tones chart if necessary.*
- 6. For the frequency selected in the previous step, enter the Frequency Number + HOLD *For frequencies 1 and 2, select from System Tones - Part A. For frequency 3, select from System Tones - Part B.*
- 7. Repeat from step 5 to program another frequency. OR

HOLD + Repeat from step 4 to program another Type.

8. OR

HOLD + HOLD + Repeat from step 3 to program another Range. OR

 $HOLD + HOLD + HOLD$  to exit.

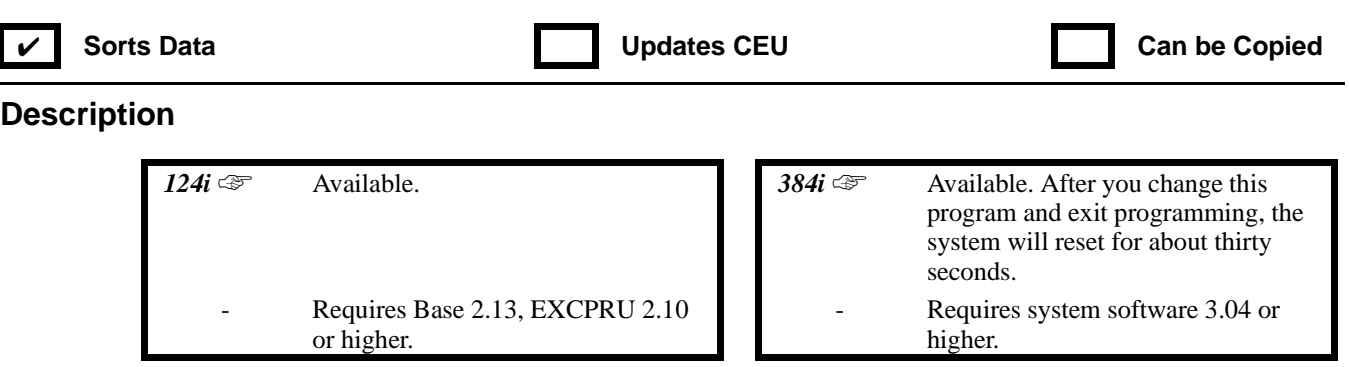

**IN** Use this program to set the Intercom and External Alarm Sensor ring tones. Each ring tone consists of a combination of frequencies, grouped into three frequency *Types*: High, Middle and Low. (Service Code 820 allows users to choose the *Type* for their incoming Intercom calls.) Each *Type* in turn consists of three frequencies "played" simultaneously to make up the tone. These frequencies are determined by their *Frequency Number* (see the System Tones A and B tables beginning on the next page). In this program, you assign the three *Frequency Numbers* for each *Type* for both the Intercom and External Alarm Sensor ring tones. The chart below shows the default *Frequency Numbers* for each *Type,* for both tones. If you change the *Frequency Numbers* for a *Type*, be sure to write them in the *New* column for future reference.

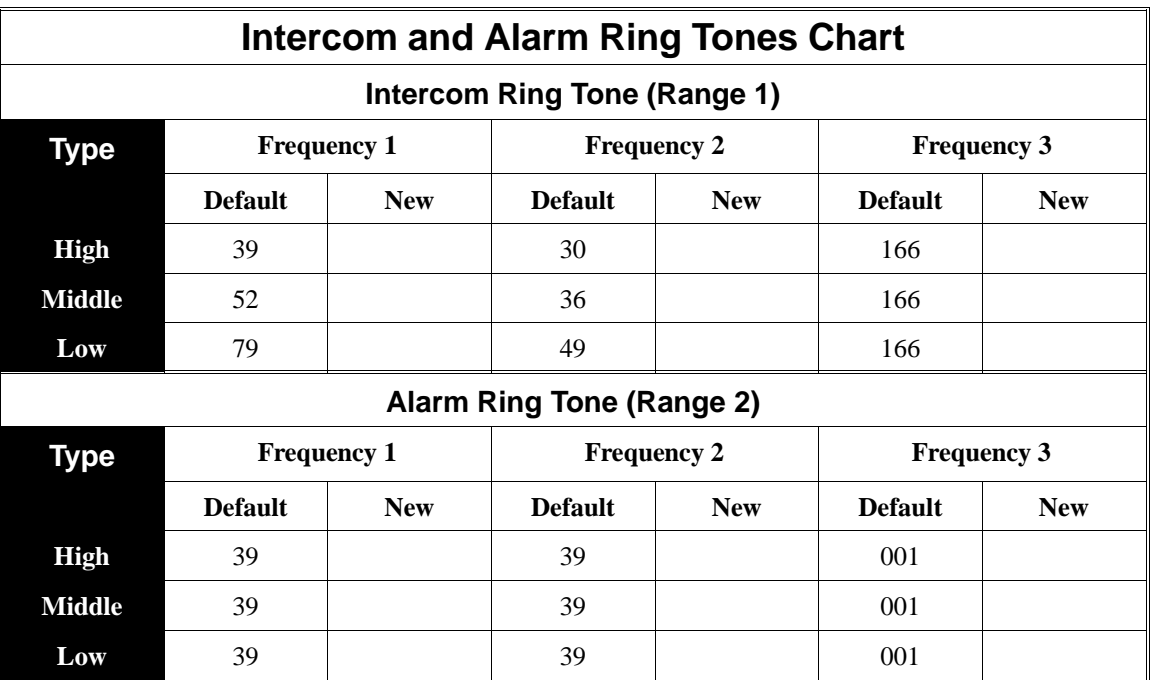

| No. | Frequency (Hz) | No. | Frequency (Hz) | No. | Frequency (Hz) |
|-----|----------------|-----|----------------|-----|----------------|
| 9   | 3200.00        | 42  | 744.19         | 75  | 421.05         |
| 10  | 2909.09        | 43  | 727.27         | 76  | 415.58         |
| 11  | 2666.67        | 44  | 711.11         | 77  | 410.26         |
| 12  | 2461.54        | 45  | 695.65         | 78  | 405.06         |
| 13  | 2285.71        | 46  | 680.85         | 79  | 400.00         |
| 14  | 2133.33        | 47  | 666.67         | 80  | 395.06         |
| 15  | 2000.00        | 48  | 653.06         | 81  | 390.24         |
| 16  | 1882.35        | 49  | 640.00         | 82  | 385.84         |
| 17  | 1777.78        | 50  | 627.45         | 83  | 380.95         |
| 18  | 1684.21        | 51  | 615.38         | 84  | 376.47         |
| 19  | 1600.00        | 52  | 603.77         | 85  | 372.09         |
| 20  | 1523.81        | 53  | 592.59         | 86  | 367.82         |
| 21  | 1454.54        | 54  | 581.82         | 87  | 363.64         |
| 22  | 1391.30        | 55  | 571.43         | 88  | 359.55         |
| 23  | 1333.33        | 56  | 561.40         | 89  | 355.56         |
| 24  | 1280.00        | 57  | 551.72         | 90  | 351.65         |
| 25  | 1230.77        | 58  | 542.37         | 91  | 347.83         |
| 26  | 1185.19        | 59  | 533.33         | 92  | 344.09         |
| 27  | 1142.86        | 60  | 524.59         | 93  | 340.43         |
| 28  | 1103.45        | 61  | 516.13         | 94  | 336.84         |
| 29  | 1066.67        | 62  | 507.94         | 95  | 333.33         |
| 30  | 1032.26        | 63  | 500.00         | 96  | 329.90         |
| 31  | 1000.00        | 64  | 492.31         | 97  | 326.53         |
| 32  | 969.70         | 65  | 484.85         | 98  | 323.23         |
| 33  | 941.18         | 66  | 477.61         | 99  | 320.00         |
| 34  | 914.29         | 67  | 470.59         | 100 | 316.83         |
| 35  | 888.89         | 68  | 463.77         | 101 | 313.73         |
| 36  | 864.86         | 69  | 457.14         | 102 | 310.68         |
| 37  |                | 70  | 450.80         | 103 | 307.69         |
| 38  | 820.51         | 71  | 444.44         | 104 | 304.76         |
| 39  | 800.00         | 72  | 438.36         | 105 | 301.89         |
| 40  | 780.49         | 73  | 432.43         |     |                |
| 41  | 761.90         | 74  | 426.67         |     |                |

**System Tones - A**

| No.                                        | Frequency (Hz) | No. | Frequency (Hz) | No. | Frequency (Hz) |
|--------------------------------------------|----------------|-----|----------------|-----|----------------|
| $\mathbf 1$                                | 1000.00        | 44  | 44.44          | 87  | 22.73          |
|                                            | 667.67         | 45  | 43.48          | 88  | 22.47          |
| $\begin{array}{c} 2 \\ 3 \\ 4 \end{array}$ | 500.00         | 46  | 42.55          | 89  | 22.22          |
|                                            | 400.00         | 47  | 41.67          | 90  | 21.98          |
| 5                                          | 333.33         | 48  | 40.82          | 91  | 21.74          |
| $\overline{6}$                             | 285.71         | 49  | 40.00          | 92  | 21.51          |
| $\overline{7}$                             | 250.00         | 50  | 39.22          | 93  | 21.28          |
| $\overline{8}$                             | 222.22         | 51  | 38.46          | 94  | 21.05          |
| 9                                          | 200.00         | 52  | 37.74          | 95  | 20.83          |
| 10                                         | 181.82         | 53  | 37.04          | 96  | 20.62          |
| $11\,$                                     | 166.67         | 54  | 36.36          | 97  | 20.41          |
| 12                                         | 153.85         | 55  | 35.71          | 98  | 20.20          |
| 13                                         | 142.86         | 56  | 35.09          | 99  | 20.00          |
| 14                                         | 133.33         | 57  | 34.48          | 100 | 19.80          |
| 15                                         | 125.00         | 58  | 33.90          | 101 | 19.61          |
| 16                                         | 117.65         | 59  | 33.33          | 102 | 19.42          |
| 17                                         | 111.11         | 60  | 32.79          | 103 | 19.23          |
| 18                                         | 105.26         | 61  | 32.36          | 104 | 19.05          |
| 19                                         | 100.00         | 62  | 31.75          | 105 | 18.87          |
| $20\,$                                     | 95.24          | 63  | 31.25          | 106 | 18.69          |
| 21                                         | 90.91          | 64  | 30.77          | 107 | 18.52          |
| 22                                         | 86.96          | 65  | 30.30          | 108 | 18.35          |
| 23                                         | 83.33          | 66  | 29.85          | 109 | 18.18          |
| 24                                         | 80.00          | 67  | 29.41          | 110 | 18.02          |
| 25                                         | 76.92          | 68  | 28.99          | 111 | 17.86          |
| 26                                         | 74.07          | 69  | 28.57          | 112 | 17.70          |
| 27                                         | 71.43          | 70  | 28.17          | 113 | 17.54          |
| 28                                         | 68.97          | 71  | 27.78          | 114 | 17.39          |
| 29                                         | 66.67          | 72  | 27.40          | 115 | 17.24          |
| 30                                         | 64.52          | 73  | 27.03          | 116 | 17.09          |
| 31                                         | 62.50          | 74  | 26.67          | 117 | 16.95          |
| 32                                         | 60.61          | 75  | 26.32          | 118 | 16.81          |
| 33                                         | 58.82          | 76  | 25.97          | 119 | 16.67          |
| 34                                         | 57.14          | 77  | 25.64          | 120 | 16.53          |
| 35                                         | 55.56          | 78  | 25.32          | 121 | 16.39          |
| 36                                         | 54.05          | 79  | 25.00          | 122 | 16.26          |
| 37                                         | 52.63          | 80  | 24.69          | 123 | 16.13          |
| 38                                         | 51.28          | 81  | 24.39          | 124 | 16.00          |
| 39                                         | 50.00          | 82  | 24.10          | 125 | 15.87          |
| 40                                         | 48.78          | 83  | 23.81          | 126 | 15.75          |
| 41                                         | 47.62          | 84  | 23.53          | 127 | 15.63          |
| 42                                         | 46.51          | 85  | 23.26          | 128 | 15.50          |
| 43                                         | 45.45          | 86  | 22.99          |     |                |

**System Tones - B**

| No. | <b>Frequency (Hz)</b> | No. | Frequency (Hz) | No. | Frequency (Hz) |
|-----|-----------------------|-----|----------------|-----|----------------|
| 129 | 15.38                 | 172 | 11.56          | 215 | 9.26           |
| 130 | 15.27                 | 173 | 11.49          | 216 | 9.22           |
| 131 | 15.15                 | 174 | 11.43          | 217 | 9.17           |
| 132 | 15.04                 | 175 | 11.36          | 218 | 9.13           |
| 133 | 14.93                 | 176 | 11.30          | 219 | 9.09           |
| 134 | 14.81                 | 177 | 11.24          | 220 | 9.05           |
| 135 | 14.71                 | 178 | 11.17          | 221 | 9.01           |
| 136 | 14.60                 | 179 | 11.11          | 222 | 8.97           |
| 137 | 14.49                 | 180 | 11.05          | 223 | 8.93           |
| 138 | 14.39                 | 181 | 10.99          | 224 | 8.89           |
| 139 | 14.29                 | 182 | 10.93          | 225 | 8.85           |
| 140 | 14.18                 | 183 | 10.87          | 226 | 8.81           |
| 141 | 14.08                 | 184 | 10.81          | 227 | 8.77           |
| 142 | 13.99                 | 185 | 10.75          | 228 | 8.73           |
| 143 | 13.89                 | 186 | 10.70          | 229 | 8.70           |
| 144 | 13.79                 | 187 | 10.64          | 230 | 8.66           |
| 145 | 13.70                 | 188 | 10.58          | 231 | 8.62           |
| 146 | 13.61                 | 189 | 10.53          | 232 | 8.58           |
| 147 | 13.51                 | 190 | 10.47          | 233 | 8.55           |
| 148 | 13.42                 | 191 | 10.42          | 234 | 8.51           |
| 149 | 13.33                 | 192 | 10.36          | 235 | 8.47           |
| 150 | 13.25                 | 193 | 10.31          | 236 | 8.44           |
| 151 | 13.16                 | 194 | 10.26          | 237 | 8.40           |
| 152 | 13.07                 | 195 | 10.20          | 238 | 8.37           |
| 153 | 12.99                 | 196 | 10.15          | 239 | 8.33           |
| 154 | 12.90                 | 197 | 10.10          | 240 | 8.30           |
| 155 | 12.82                 | 198 | 10.05          | 241 | 8.26           |
| 156 | 12.74                 | 199 | 10.00          | 242 | 8.23           |
| 157 | 12.66                 | 200 | 9.95           | 243 | 8.20           |
| 158 | 12.58                 | 201 | 9.90           | 244 | 8.16           |
| 159 | 12.50                 | 202 | 9.85           | 245 | 8.13           |
| 160 | 12.42                 | 203 | 9.80           | 246 | 8.10           |
| 161 | 12.35                 | 204 | 9.76           | 247 | 8.06           |
| 162 | 12.27                 | 205 | 9.71           | 248 | 8.03           |
| 163 | 12.20                 | 206 | 9.66           | 249 | 8.00           |
| 164 | 12.12                 | 207 | 9.62           | 250 | 7.97           |
| 165 | 12.05                 | 208 | 9.57           | 251 | 7.94           |
| 166 | 11.98                 | 209 | 9.52           | 252 | 7.91           |
| 167 | 11.90                 | 210 | 9.48           | 253 | 7.87           |
| 168 | 11.83                 | 211 | 9.43           | 254 | 7.84           |
| 169 | 11.76                 | 212 | 9.39           | 255 | 7.81           |
| 170 | 11.70                 | 213 | 9.35           |     |                |
| 171 | 11.63                 | 214 | 9.30           |     |                |

**System Tones - B (Cont'd)**

#### **Conditions**

Do not use Frequency entry 37. The system saves entry 37 as 36 (864.86).

#### **Feature Cross Reference**

"Distinctive Ringing, Tones and Flash Patterns" "External Alarm Sensors" "Intercom"

### **Telephone Programming Instructions**

**To enter data for Program 0112 (Intercom and Alarm Ring Tone):**

- 1. Enter the programming mode.
- 2.  $0112 + HOLD$ **Pattern No?** 3. To set the Intercom ring tone, enter  $1 + \text{HOLD}$ OR To set the External Alarm Sensor ring tone, enter 2 + HOLD **Type No?** 4. Enter the number of the Type (1-3) you want to program + HOLD  $1 = High, 2 = Middle and 3 = Low$ **Frequency No?** 5. Enter the frequency you want to program  $(1-3)$  + HOLD *Refer to the Intercom and Alarm Ring Tones chart if necessary.* 6. For the frequency selected in the previous step, enter the Frequency Number + HOLD *For frequencies 1 and 2, select from System Tones - Part A. For frequency 3, select from System Tones - Part B.* 7. Repeat from step 5 to program another frequency. OR HOLD + Repeat from step 4 to program another Type. 8. OR  $HOLD + HOLD + Repeat from step 3 to select either the Intercom (1) or Alarm (2) ring tone.$ OR  $HOLD + HOLD + HOLD$  to exit.

# **0100 - Basic Hardware Setup (Part A) 0114 - Analog Trunk (ATRU PCB) Timers (Part A)**

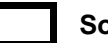

**orts Data CEU** Can be Copied

### **Description**

*124i* <del>☞</del> Available. System has 52 trunk ports (1-52).

**384i** <del>☞</del> Available. System has 128 trunk ports (1-128).

**IN** Use **Program 0114 - Analog Trunk (ATRU PCB) Timers (Part A)** to set the critical timing for the Analog Trunk (ATRU) PCB. The system uses the entries you make in this program for all ATRU PCBs. Refer to the following chart for a description of each timer, its range and default setting. For additional ATRU PCB timers, also see 0135 - Analog Trunk (ATRU PCB) Timers (Part B) on page 701.

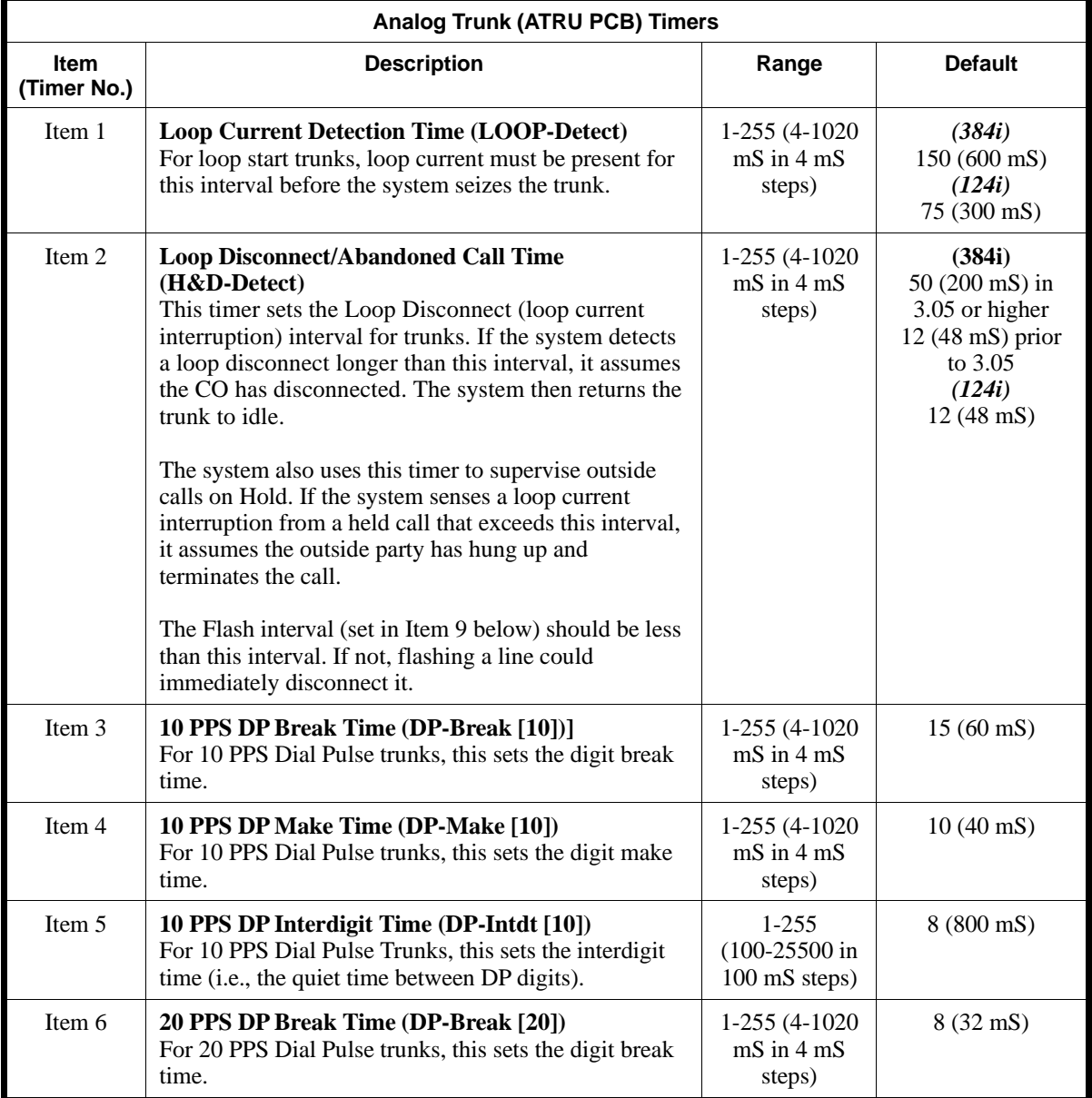

# **0100 - Basic Hardware Setup (Part A) 0114 - Analog Trunk (ATRU PCB) Timers (Part A)**

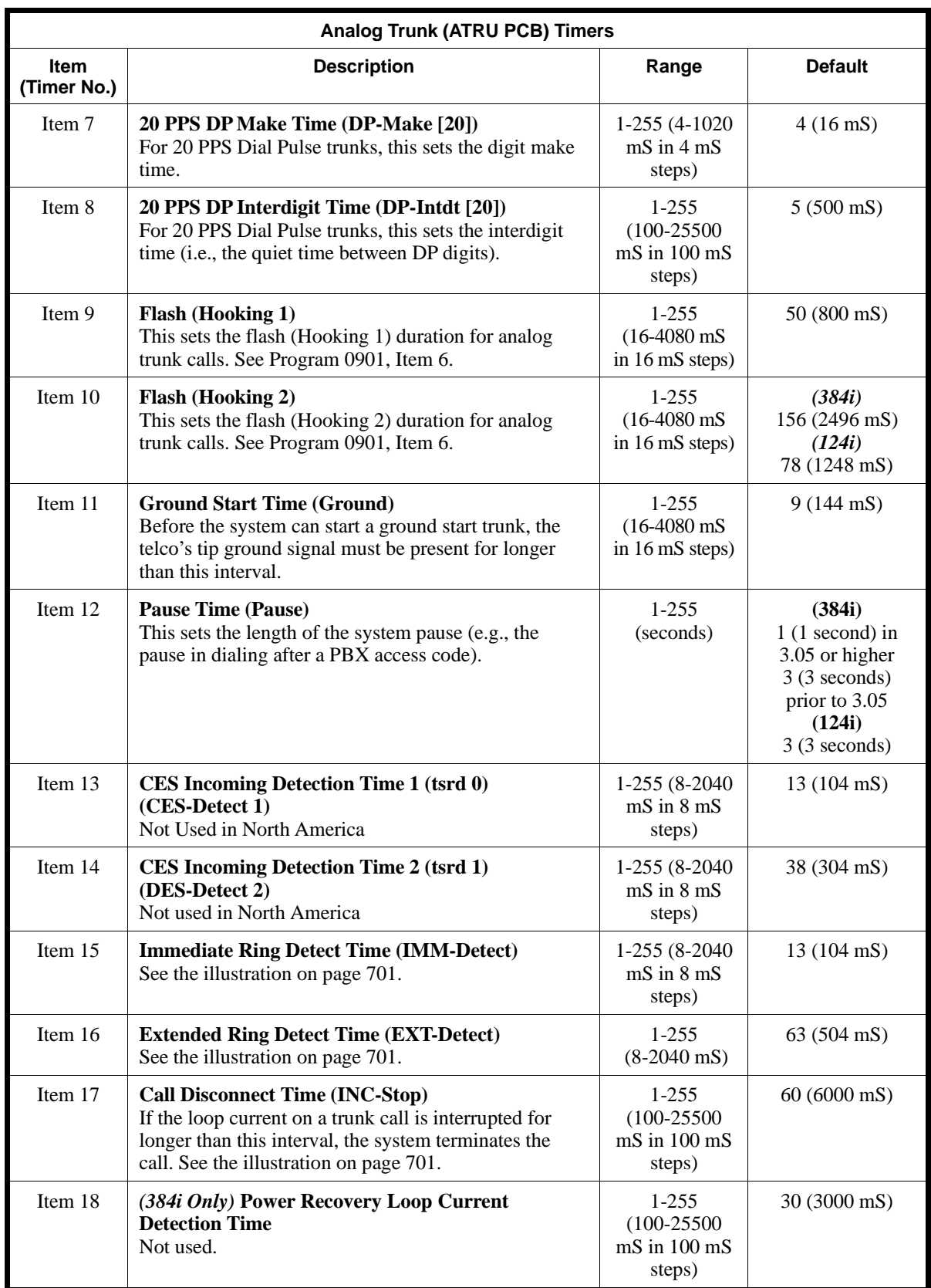

# **0100 - Basic Hardware Setup (Part A) 0114 - Analog Trunk (ATRU PCB) Timers (Part A)**

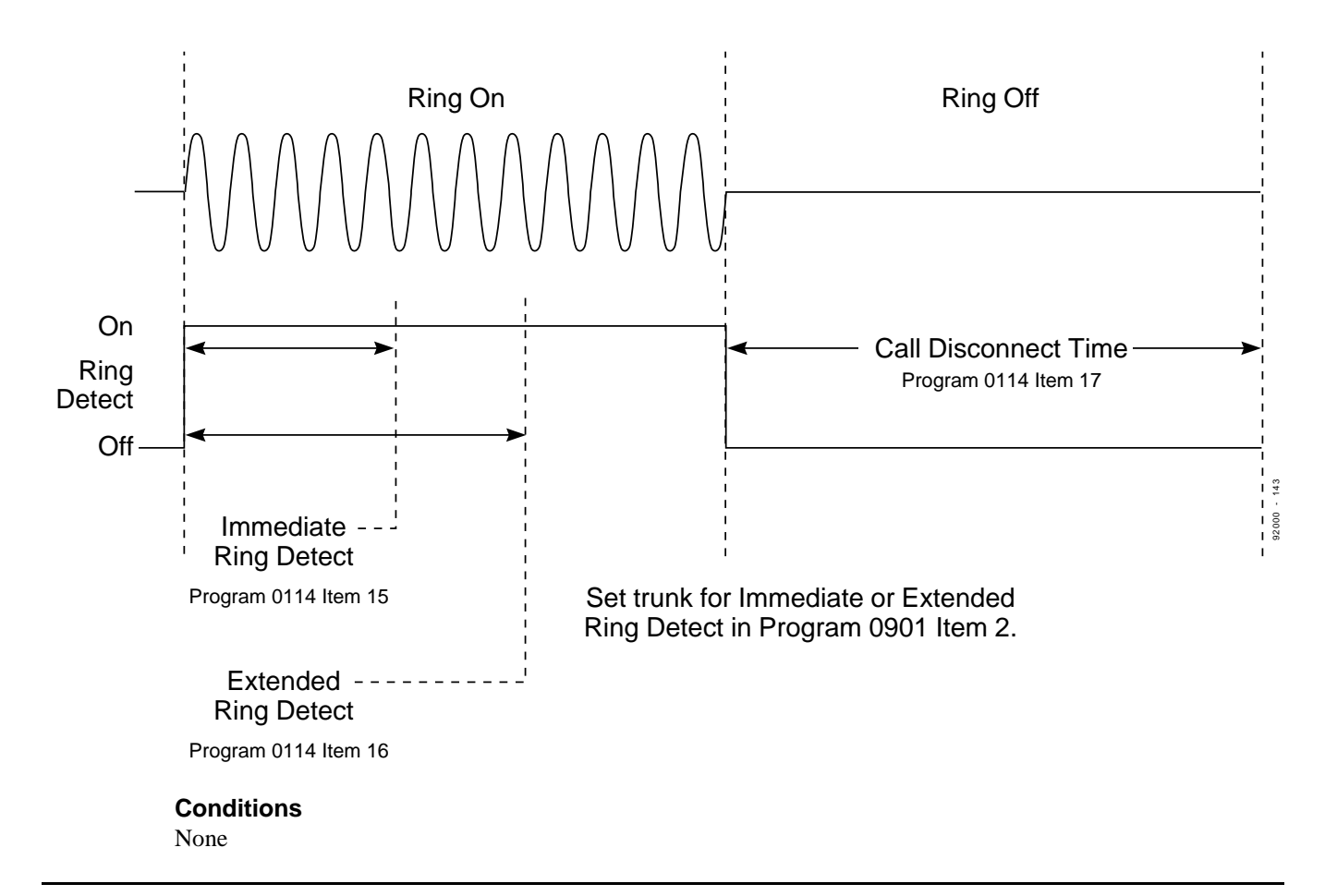

#### **Feature Cross Reference**

None

### **Telephone Programming Instructions**

#### **To enter data for Program 0114 (Analog Trunk Timers [Part A]):**

- 1. Enter the programming mode.
- 2. 0114 + HOLD

### **Item No?**

- 3. Enter the number of the timer (Item) you want to program + HOLD
- 4. Enter the desired timer duration + HOLD
- 5. Repeat from step 3 to make additional entries OR HOLD to exit

# **0100 - Basic Hardware Setup (Part A) 0115 - Analog Station (ASTU) Timers**

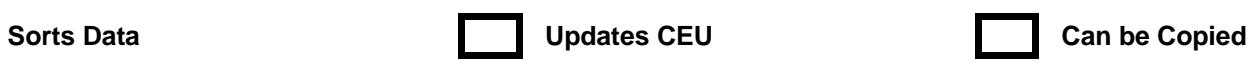

### **Description**

 *124i*  $\mathscr{F}$  Available (except for Item 9). 384*i*  $\mathscr{F}$  Available.

**IN** Use **Program 0115 - Analog Station (ASTU) Timers** to set various timing parameters for the Analog Station (ASTU) PCB. The system uses the entries you make in this program for all ASTU PCBs. Refer to the following chart for a description of each timer, its range and default setting.

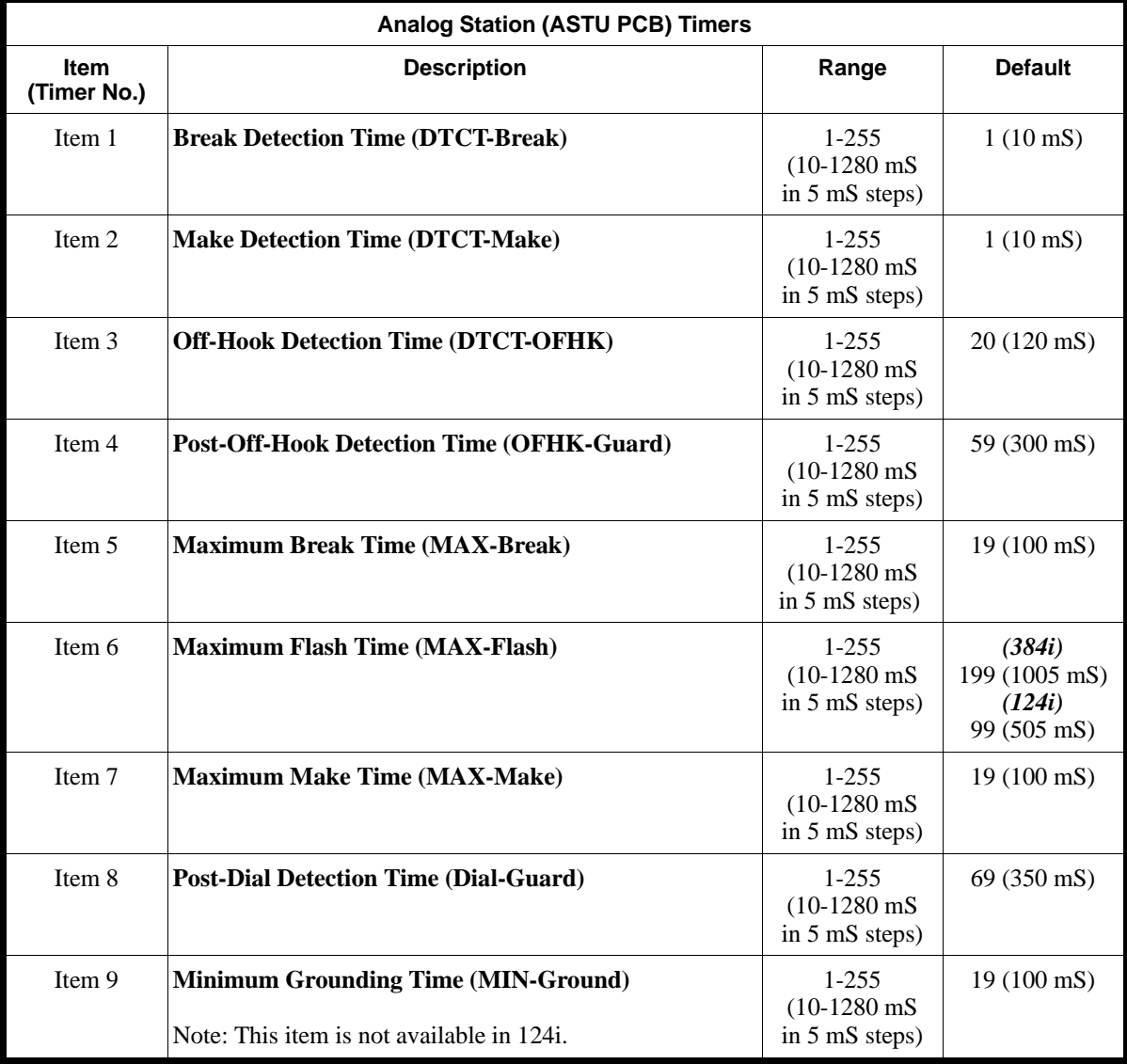

#### **Conditions**

None

### **Feature Cross Reference**

"Single Line Telephones"

### **Telephone Programming Instructions**

**To enter data for Program 0115 (Analog Station Timers):**

- 1. Enter the programming mode.
- 2. 0115 + HOLD **Item No?**
- 3. Enter the timer (Item) you want to program + HOLD
- 4. Enter the desired timer duration + HOLD

## **0100 - Basic Hardware Setup (Part A) 0116 - Tone Detection Setup**

- Requires system software 3.04 or

higher.

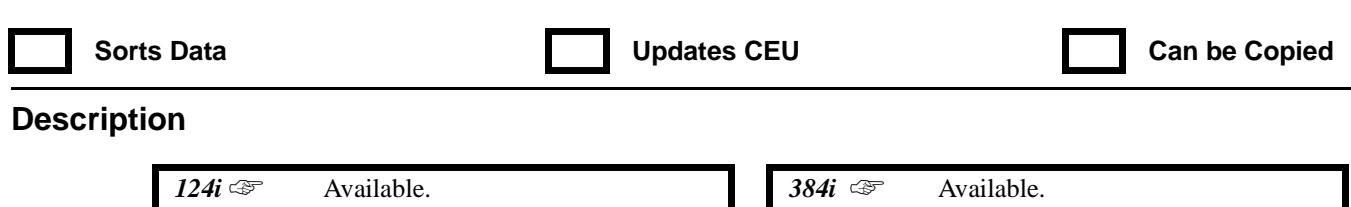

Requires Base 2.13, EXCPRU 2.18

or higher.

**IN** Use this program to set the criteria for DTMF signaling, dial tone detection, and dial, busy and ringback tones. The system uses this program to filter out invalid tones from connected telco or PBX. For example, an incoming DTMF tone can only be accepted as valid by the system if it meets the criteria in Items 1-10.

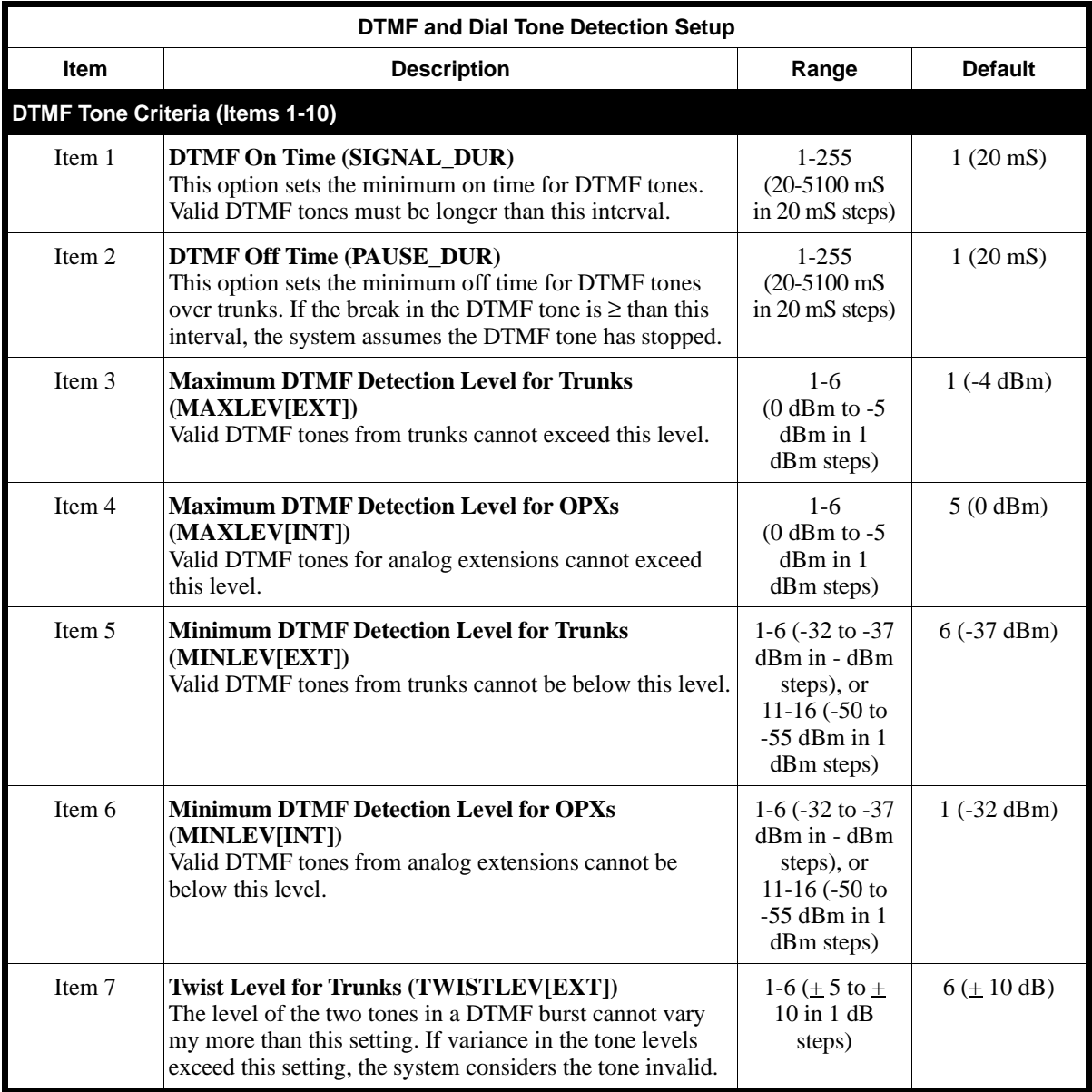

# **0100 - Basic Hardware Setup (Part A) 0116 - Tone Detection Setup**

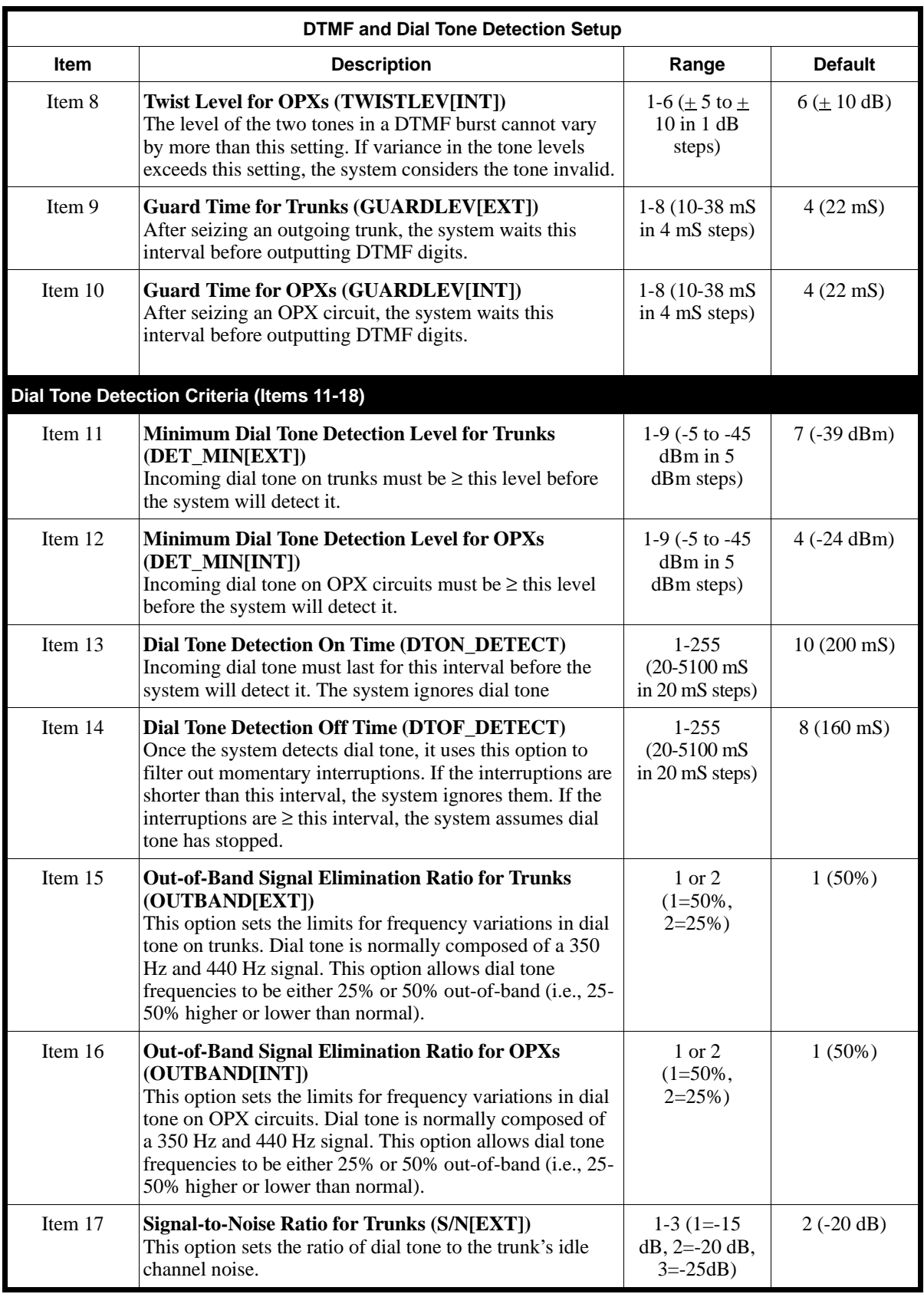

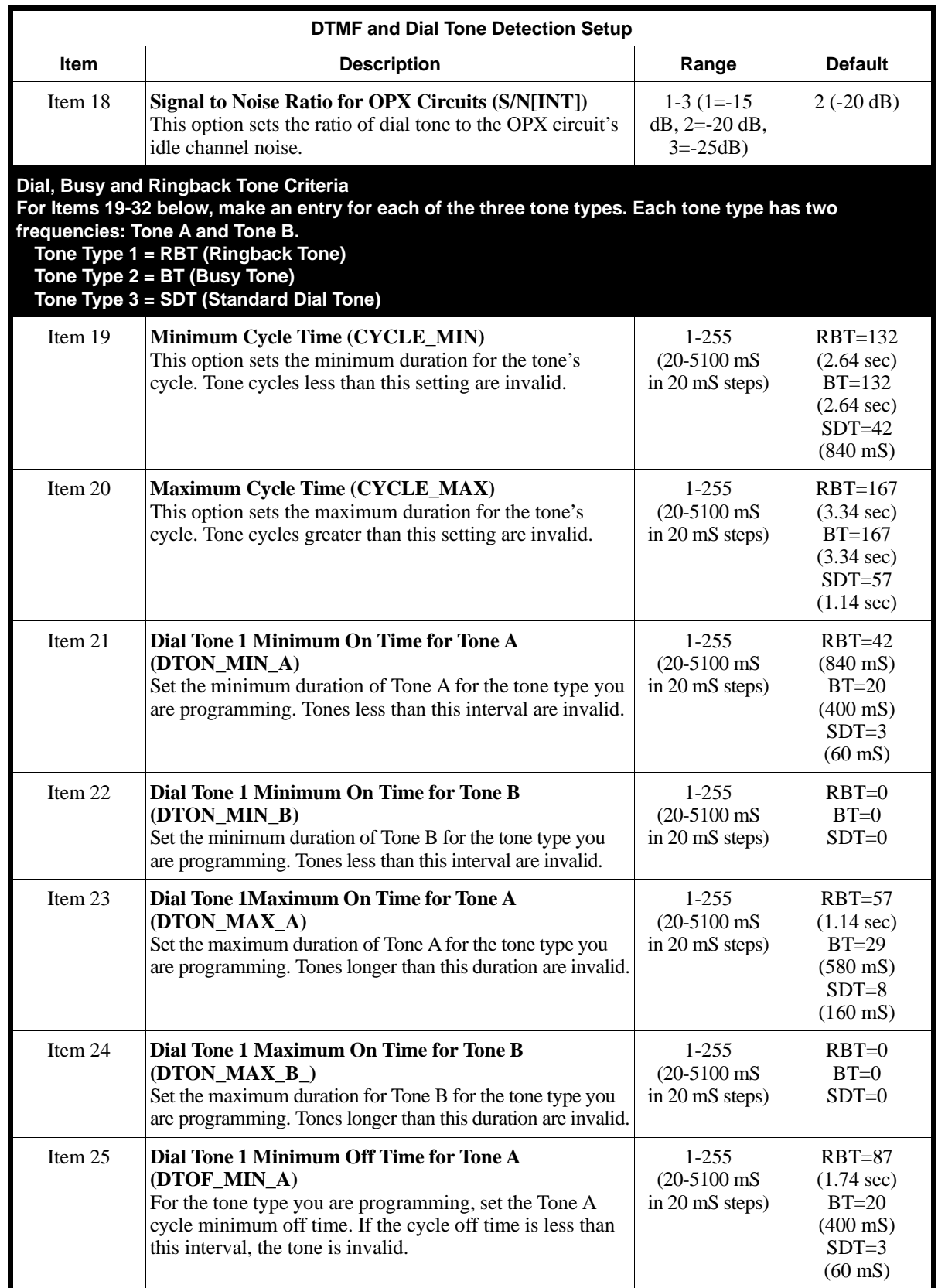

# **0100 - Basic Hardware Setup (Part A) 0116 - Tone Detection Setup**

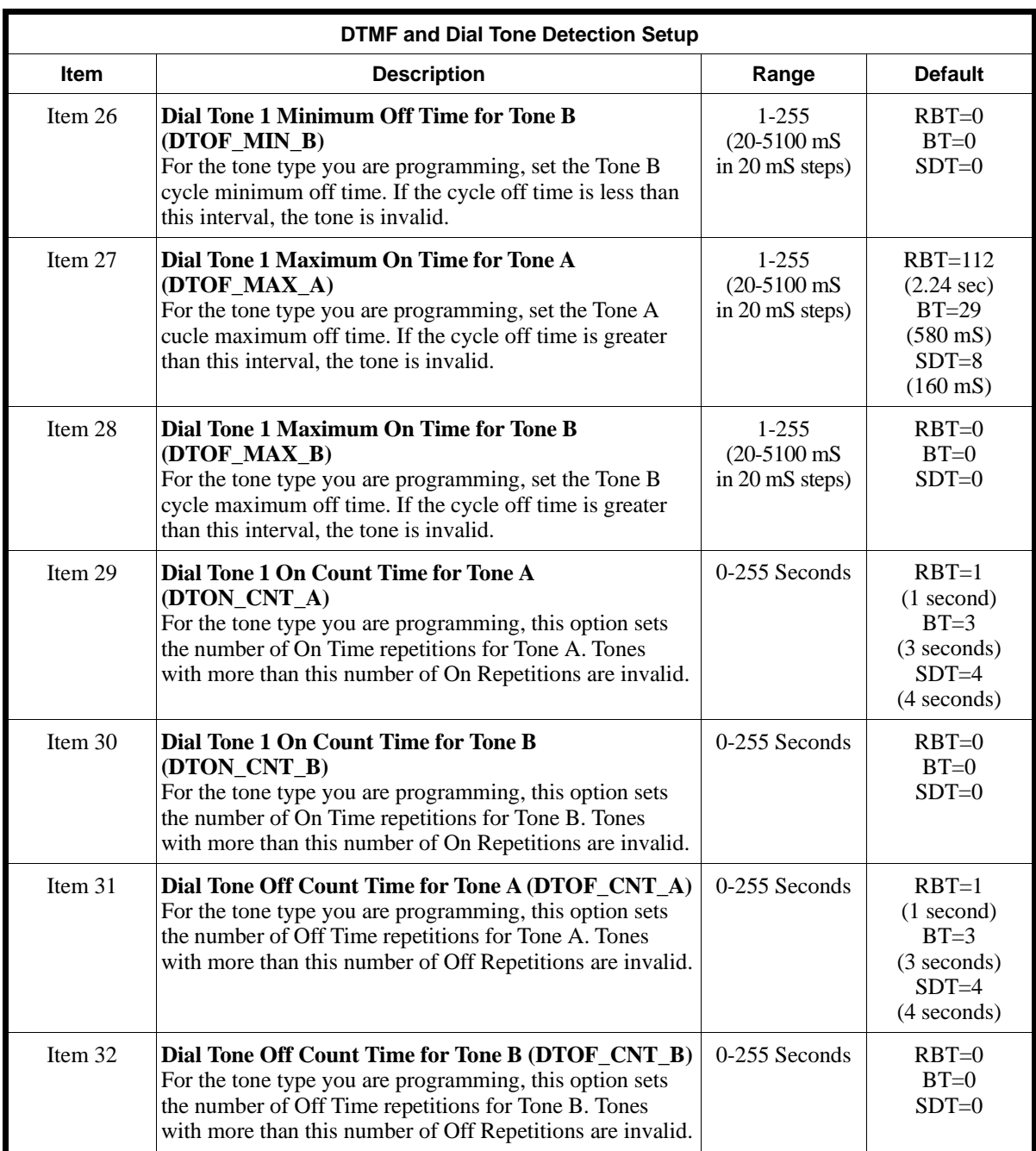

#### **Conditions**

None

#### **Feature Cross Reference**

"Abbreviated Dialing" (Items 11-32) "Automatic Route Selection" (Items 11-32) "Central Office Calls, Placing"(Items 11-32) "Direct Inward Dialing (DID)" (Items 1-10 and 19-32) "Direct Inward System Access (DISA)" (Items 1-10) "Single Line Telephones" (Items 1-10)

"Tie Lines" (Items 1-10) "Voice Mail" (Items 1-10 and 19-32)

### **Telephone Programming Instructions**

**To enter data for Program 0116 (Tone Detection Setup):**

**Items 1-18**

- 1. Enter the programming mode.
- 2. 0116 + HOLD
	- **Item No?**
- 3. Enter the number of the item you want to program  $(1-18) + \text{HOLD}$
- 4. Enter the value for the selected item from the table above + HOLD **Item No?**
- 5. Repeat from step 3 to select another item (1-18). OR HOLD to exit.

#### **Items 19-32**

- 1. Enter the programming mode.
- 2. 0116 + HOLD

**Item No?**

3. Enter the number of the item (19-32) you want to program + HOLD **Tone Type No?**

4. For the item selected, enter the Tone Type (1-3) you want to program + HOLD

*Tone 1 = Ringback (RBT), Tone 2 = Busy Tone (BT), and Tone 3 = Standard Dial Tone (SDT)*

5. Enter the value for the item selected from the table above + HOLD

#### **Tone Type No?**

6. Repeat from step 4 to select another tone type (1-3). OR HOLD + Repeat from step 3 to select another item (19-32). OR  $HOLD + HOLD$  to exit.

# **0100 - Basic Hardware Setup (Part A) 0117 - Trunk CODEC Gain Type Settings**

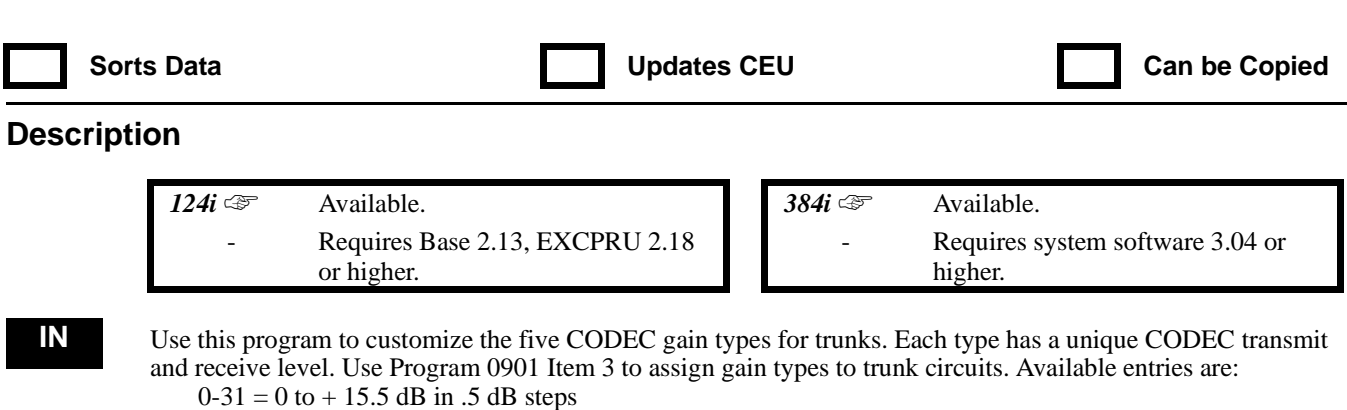

- 
- $32-63 = 0$  to  $-15.5$  dB in .5 dB steps

Following are the default settings for this option:

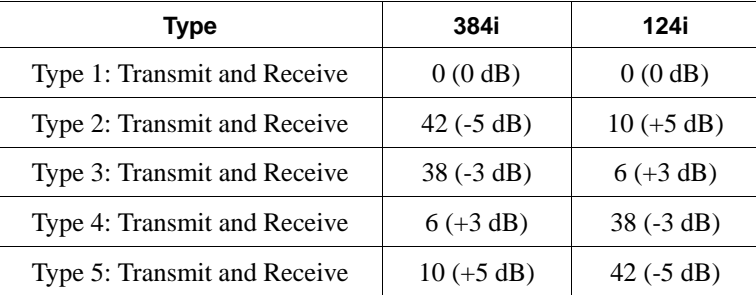

#### **Conditions**

None

#### **Feature Cross Reference**

"Central Office Calls, Answering" "Central Office Calls, Placing" "Direct Inward System Access (DISA)" "T1 Trunking" "Tie Lines"

### **Telephone Programming Instructions**

**To enter data for Program 0117 (Trunk CODEC Gain Type Settings):**

- 1. Enter the programming mode.
- 2. 0117 + HOLD
	- **Type No?**
- 3. Enter the number of the CODEC gain type you want to customize + HOLD **Transmit:n**

*The previously programmed value displays.*

4. Enter the desired transmit gain  $(0-63) + \text{HOLD}$ **Receive:nn**

*The previously programmed value displays.*

- 5. Enter the desired receive gain  $(0-63) + \text{HOLD}$ **Type No?**
- 6. Repeat from step 3 to program another CODEC gain type OR HOLD to exit.

# **0100 - Basic Hardware Setup (Part A) 0118 - Extension CODEC Gain Type Setup**

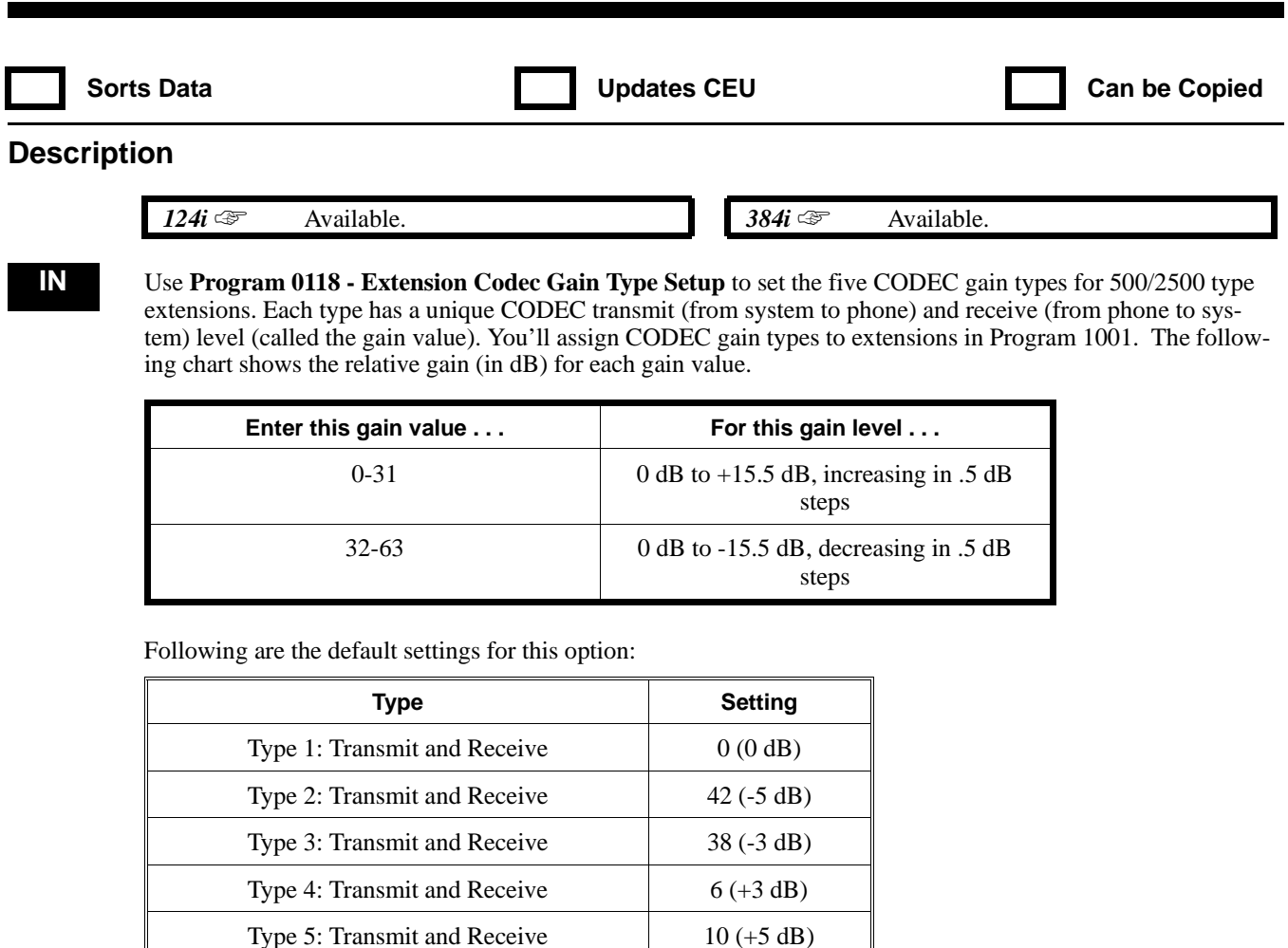

#### **Conditions**

None

### **Feature Cross Reference**

"Single Line Telephones"

### **Telephone Programming Instructions**

**To enter data for Program 0118 (Extension CODEC Gain Type Setup):**

- 1. Enter the programming mode.
- 2. 0118 + HOLD
	- **Type No.**
- 3. Enter the CODEC Type No. you want to change (1-5).
- 4. HOLD
	- **Transmit:**
- 5. Enter the CODEC transmit gain value (0-31 or 32-63).
- 6. HOLD
	- **Receive:**
- 7. Enter the CODEC receive gain value (0-31 or 32-63).
- 8. HOLD

# **0100 - Basic Hardware Setup (Part A) 0118 - Extension CODEC Gain Type Setup**

9. Repeat from step 3 to make additional entries OR HOLD to exit

# **0100 - Basic Hardware Setup (Part A) 0119 - External Page/Door Box CODEC Gain Types**

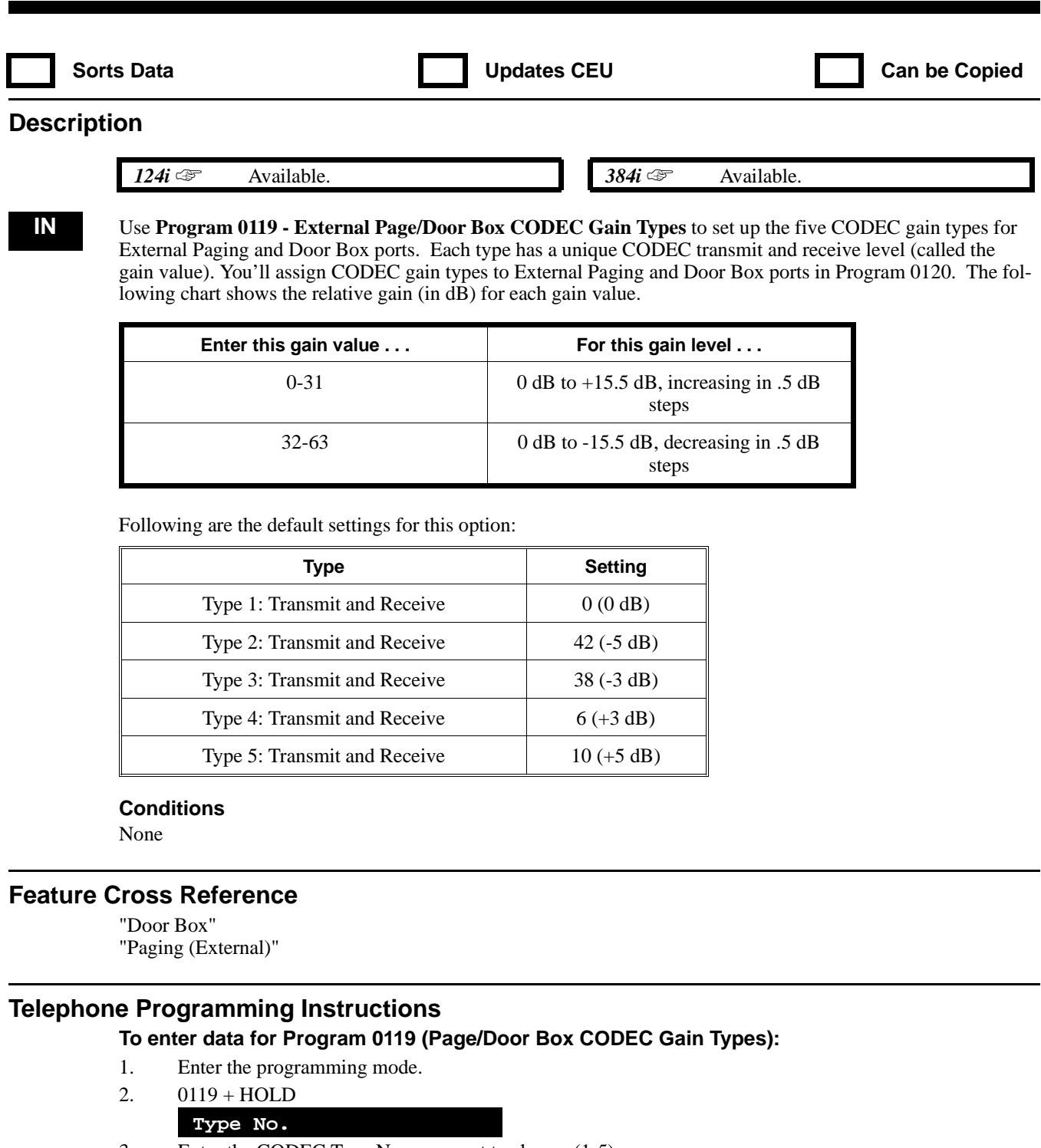

- 3. Enter the CODEC Type No. you want to change (1-5).
- 4. HOLD
	- **Transmit:**
- 5. Enter the CODEC transmit gain value (0-31 or 32-63).
- 6. HOLD **Receive:**
- 7. Enter the CODEC receive gain value (0-31 or 32-63).

# **0100 - Basic Hardware Setup (Part A) 0119 - External Page/Door Box CODEC Gain Types**

8. Repeat from step 3 to make additional entries. OR HOLD to exit

**0100 - Basic Hardware Setup (Part A) 0120 - External Page/Door Box CODEC Gain Setup**

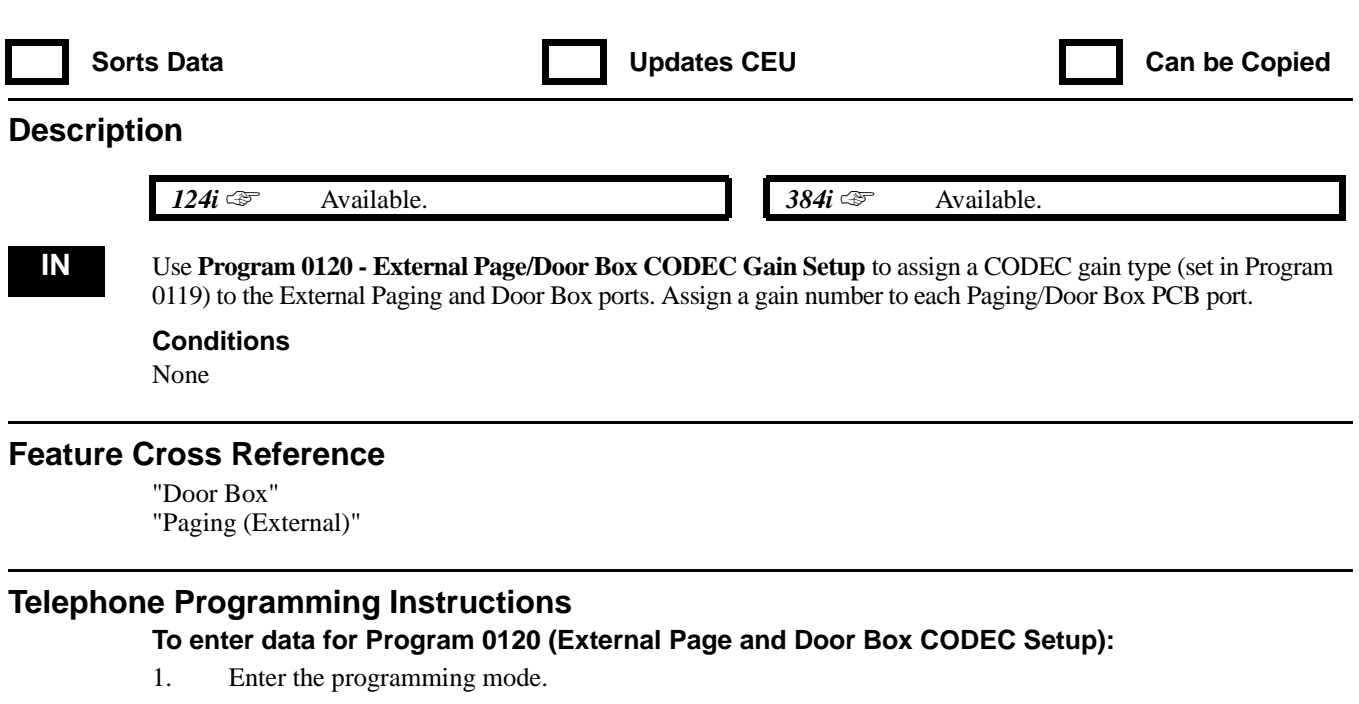

2. 0120 + HOLD

**PGDU Port No?**

- 3. Enter the number of the port you want to program (1-8).
- 4. HOLD **Port\_nn: -**
- 5. Enter the gain value (1-5 from Program 0119).
- 6. HOLD
- 7. Repeat from step 3 to make additional entries. OR HOLD to exit

92000SWG08 Issue 1-0 PROGRAMMING 681

# **0100 - Basic Hardware Setup (Part A) 0121 - ISDN Layer 1 Operation Mode Setup**

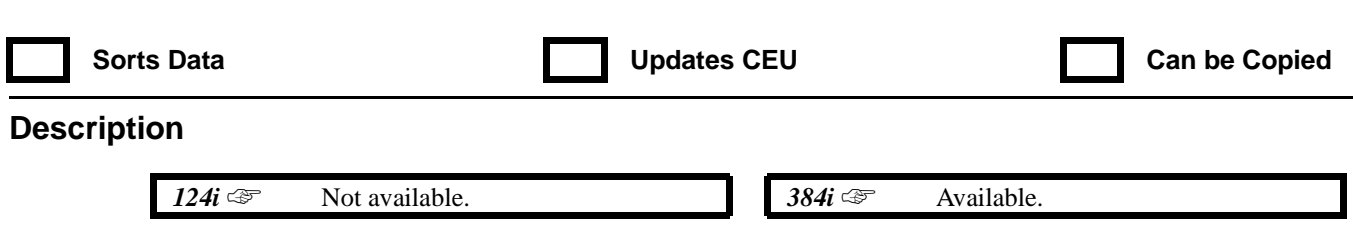

**IN** Refer to the system PRI (P/N 92000PRI<sup>\*\*</sup>) or BRI (P/N 92000BRI<sup>\*\*</sup>) Manual.

# **0100 - Basic Hardware Setup (Part A) 0122 - ISDN Layer 1 Timer Setup**

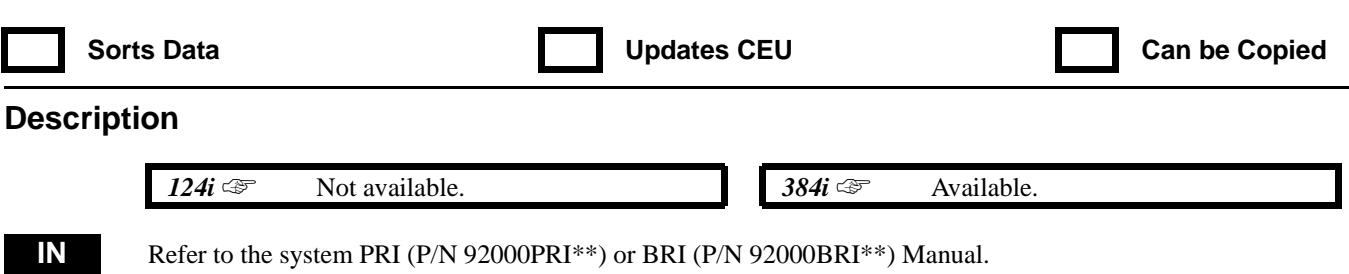

# **0100 - Basic Hardware Setup (Part A) 0123 - ISDN Layer 2 Operation Mode Setup**

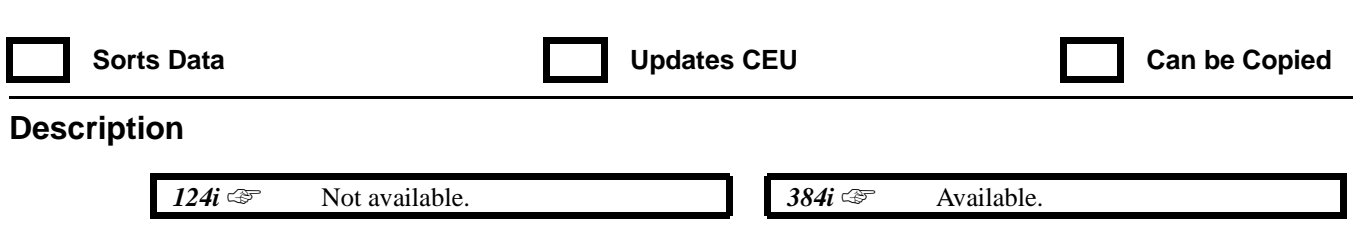

**IN** Refer to the system PRI (P/N 92000PRI<sup>\*\*</sup>) or BRI (P/N 92000BRI<sup>\*\*</sup>) Manual.
# **0100 - Basic Hardware Setup (Part A) 0124 - ISDN Layer 2 Timer Setup**

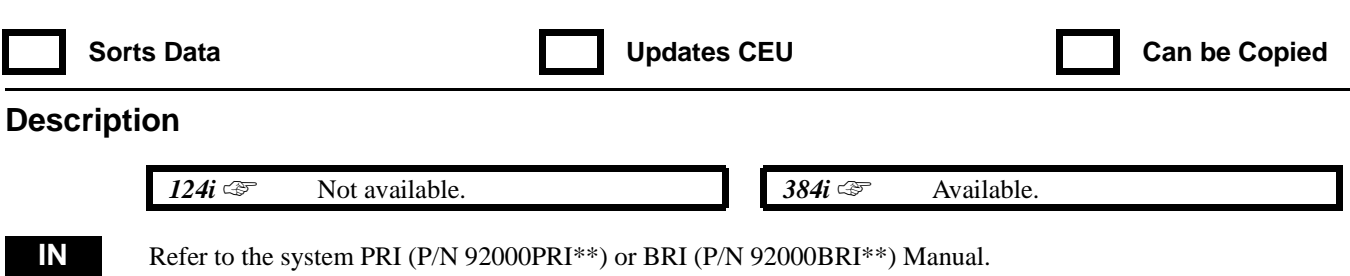

# **0100 - Basic Hardware Setup (Part A) 0125 - ISDN Layer 3 Operation Mode Setup**

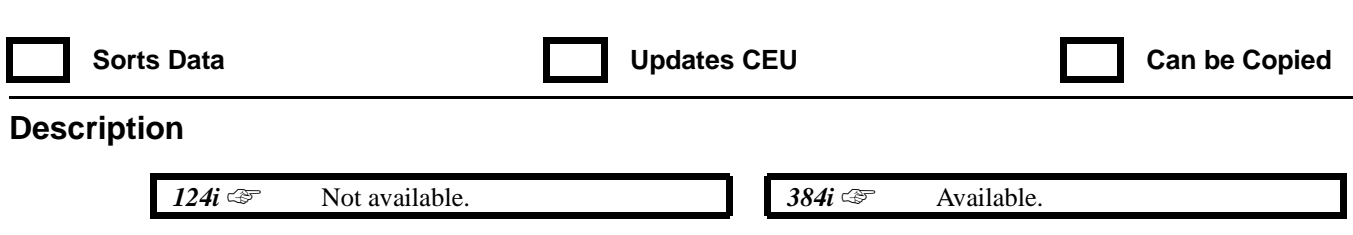

**IN** Refer to the system PRI (P/N 92000PRI<sup>\*\*</sup>) or BRI (P/N 92000BRI<sup>\*\*</sup>) Manual.

## **0100 - Basic Hardware Setup (Part A) 0126 - ISDN Layer 3 Timer Setup**

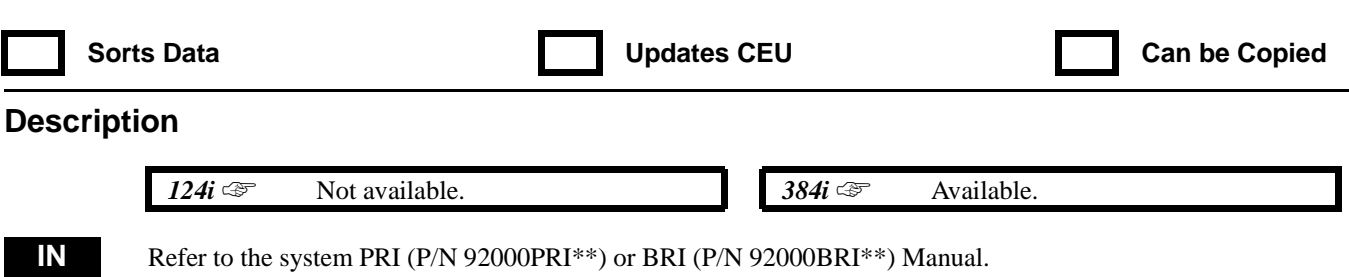

92000SWG08 Issue 1-0 PROGRAMMING 687

# **0100 - Basic Hardware Setup (Part A) 0127 - ITSU Operation Mode Setup**

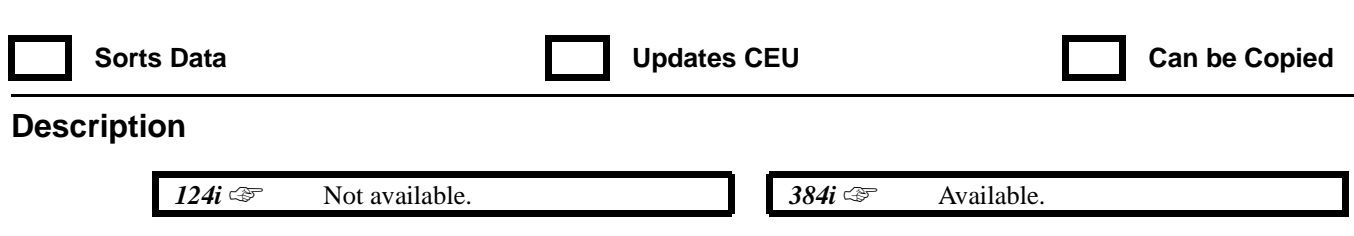

**IN** Refer to the system PRI (P/N 92000PRI<sup>\*\*</sup>) or BRI (P/N 92000BRI<sup>\*\*</sup>) Manual.

## **0100 - Basic Hardware Setup (Part A) 0128 - Analog Station (ASTU PCB) Sidetone Level**

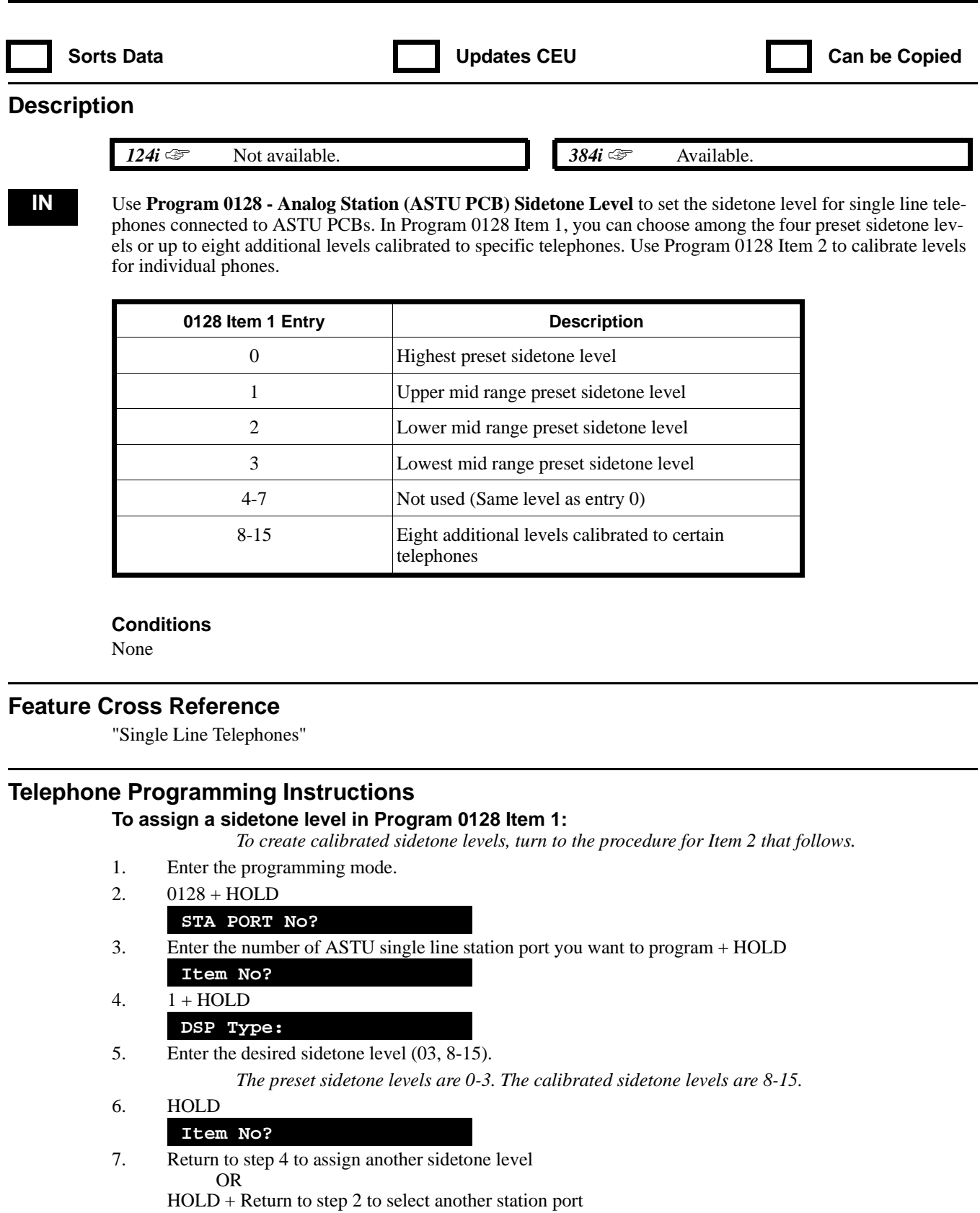

OR HOLD + HOLD to exit

## **0100 - Basic Hardware Setup (Part A) 0128 - Analog Station (ASTU PCB) Sidetone Level**

#### **To calibrate the sidetone for a specific single line extension in Program 0128 Item 2:**

- 1. Enter the programming mode.
- 2. 0128 + HOLD
	- **STA PORT No?**
- 3. Enter the number of the ASTU single line station port you want to program +HOLD **Item No?**
- 4.  $2 + HOLD$

**ADF DSP Type**

- 5. Lift the handset on the single line telephone that you want to automatically calibrate.
- 6. Remove the handset modular line cord.

*If the handset doesn't have a modular line cord, disassemble the handset earpiece and remove the wires connected to the receiver element.*

7. Enter the number that the system will use to store your calibrated sidetone level (8-15).

*The number you select will store the calibrated levels that this procedure generates. You can assign this number to extensions in the procedure for Item 1.*

#### 8. HOLD

### **Testing. . .**

**DSP ADF Complete**

*If you see "Error," hand up the handset and repeat from step 5. You must be listening to dial tone at the single line set when the test begins.*

9. HOLD to repeat from step 4 OR

HOLD + HOLD to repeat from step 3 OR

HOLD three times to exit

# **0100 - Basic Hardware Setup (Part A) 0129 - Analog Trunk (ATRU PCB) Sidetone Setting**

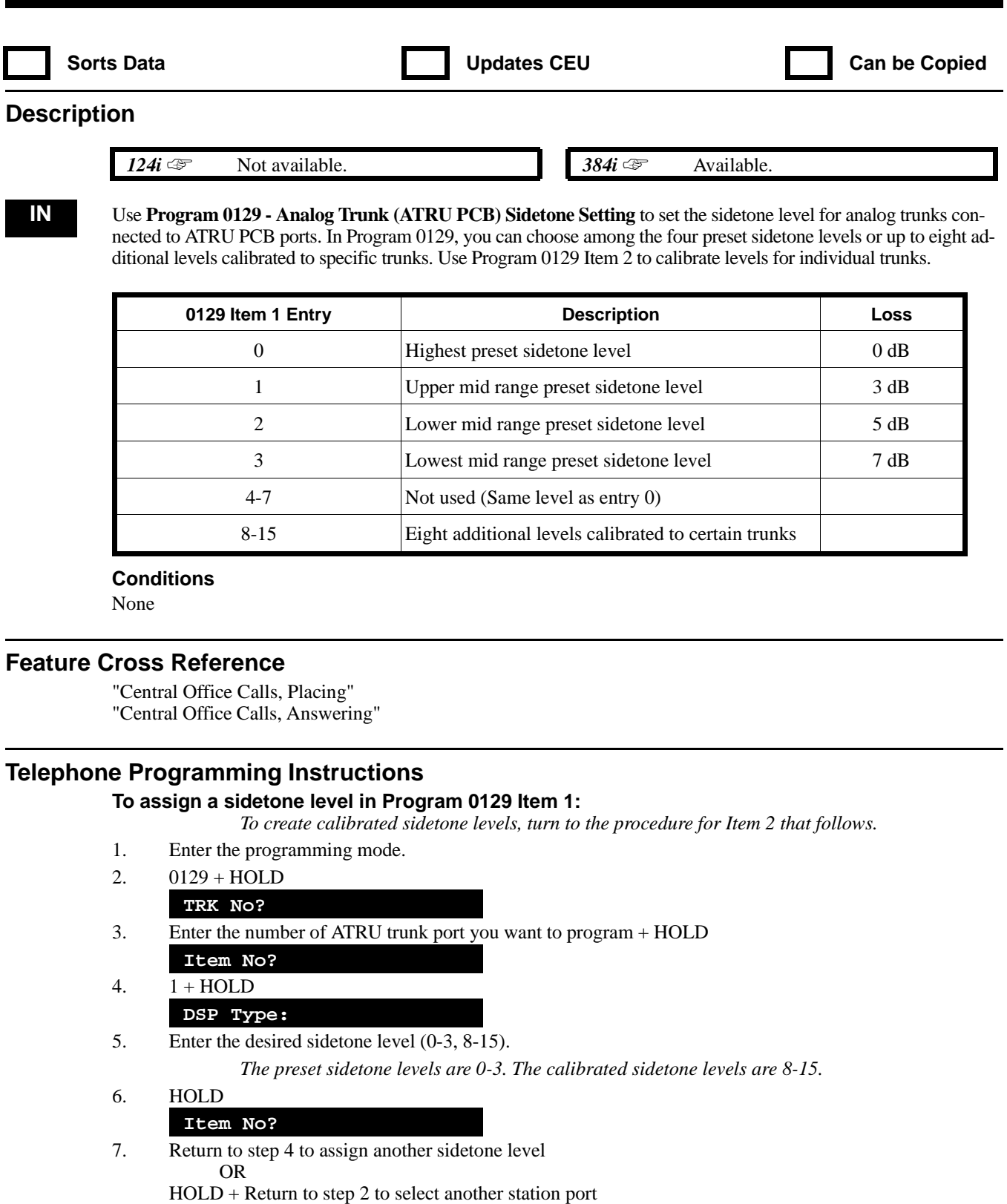

OR

# **0100 - Basic Hardware Setup (Part A) 0129 - Analog Trunk (ATRU PCB) Sidetone Setting**

#### **To calibrate the sidetone for a specific trunk in Program 0129 Item 2:**

- 1. Enter the programming mode.
- 2. 0129 + HOLD
- **TRK No?**
- 3. Enter the number of the ATRU trunk port you want to program + HOLD **Item No?**
- 4.  $2 + HOLD$ 
	- **ADF DSP Type**
- 5. At a different telephone, use Handsfree (i.e., press SPK) to place or answer a call on the trunk you want to automatically calibrate.
- 6. Press the MIC key to enable Microphone Mute.

*The microphone must be muted before going to the next step. For an accurate calibration, the trunk should be on a call and not listening to dial tone.*

7. Enter the number that the system will use to store your calibrated sidetone level (8-15).

*The number you select will store the calibrated levels that this procedure generates. You can assign this number to trunks in the procedure for Item 1.*

#### 8. HOLD

### **Testing. . .**

**DSP ADF Complete**

*If you see "Error," hand up the handset and repeat from step 5. You must be listening to dial tone at the single line set when the test begins.*

9. HOLD to repeat from step 4

OR HOLD + HOLD to repeat from step 3 OR

HOLD three times to exit

## **0100 - Basic Hardware Setup (Part A) 0130 - Date Format for SMDR and System Reports**

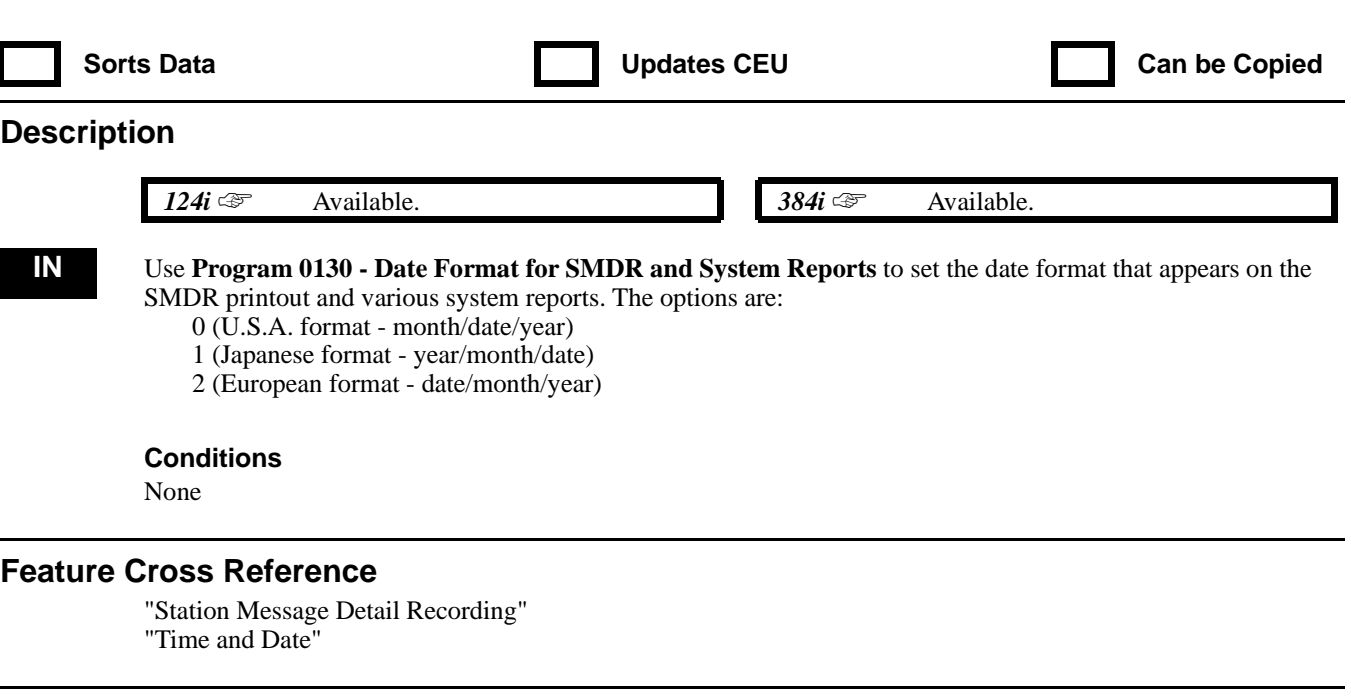

### **Telephone Programming Instructions**

### **To enter data for Program 0130 (Date Format for SMDR and System Reports):**

- 1. Enter the programming mode.
- 2. 0130 + HOLD
	- **Format:**
- 3. Enter the desired date format  $(0=U.S.A., 1 = Japanese and 2 = European)$
- 4. HOLD

## **0100 - Basic Hardware Setup (Part A) 0131 - Unsupervised Conf. CODEC Gain Setup**

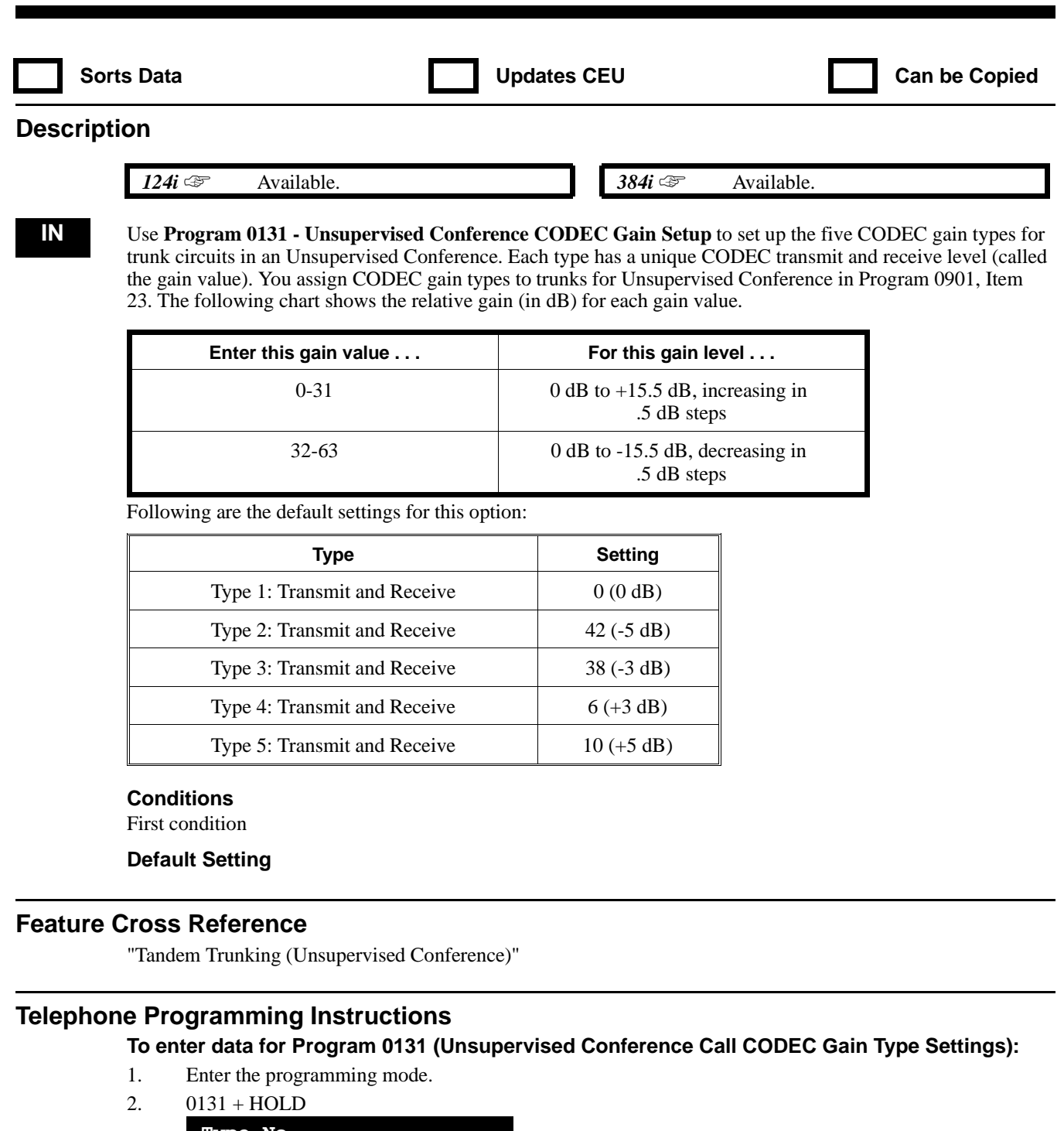

- **Type No.**
- 3. Enter the CODEC Type No. you want to change (1-5).
- 4. HOLD
	- **Transmit:**
- 5. Enter the CODEC transmit gain value (0-31 or 32-63).
- 6. HOLD
	- **Receive:**
- 7. Enter the CODEC receive gain value (0-31 or 32-63).
- 8. HOLD

9. Repeat from step 3 to make additional entries OR HOLD to exit

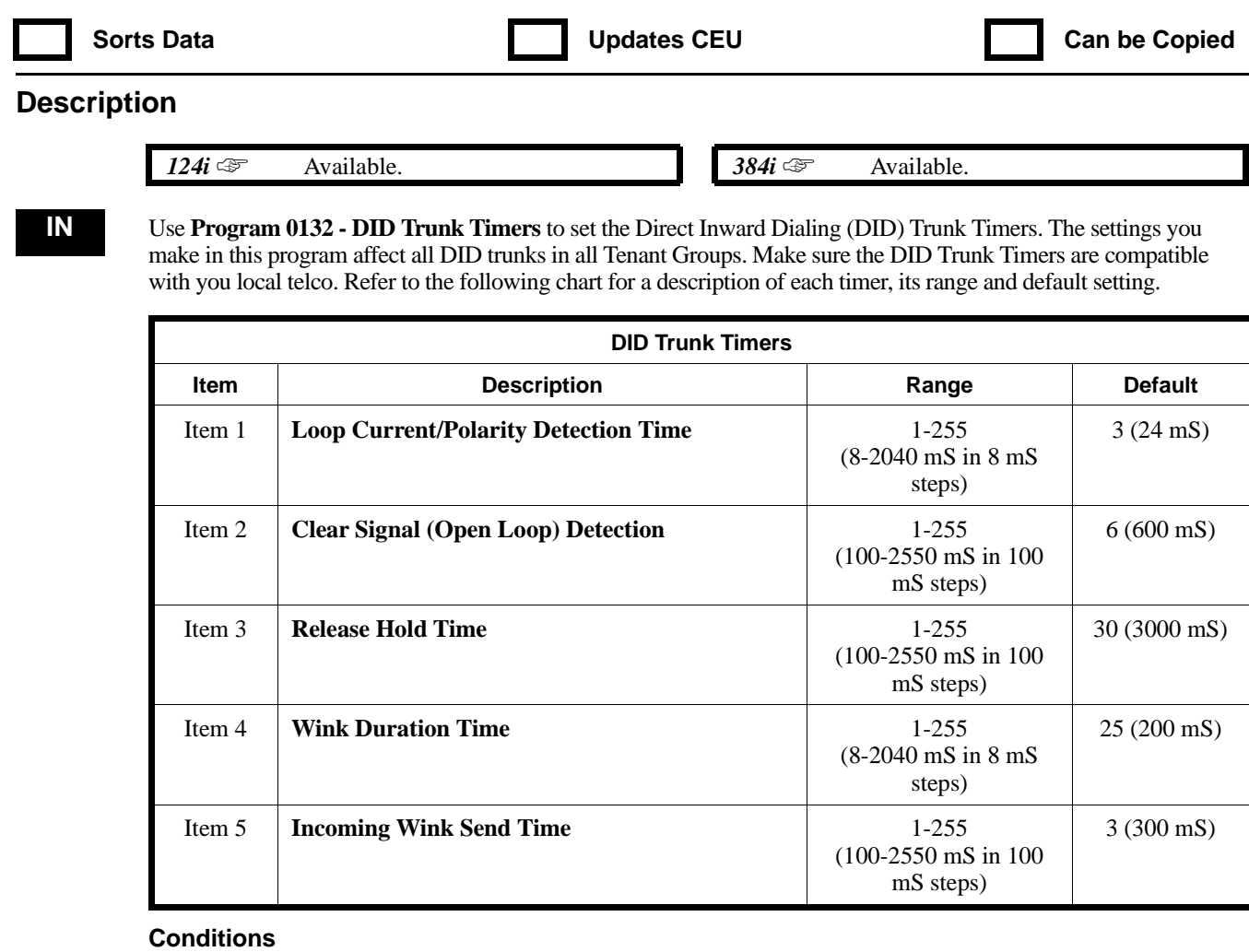

None

#### **Feature Cross Reference**

"Direct Inward Dialing (DID)"

#### **Telephone Programming Instructions**

**To enter data for Program 0132 (DID Trunk Timers):**

- 1. Enter the programming mode.
- 2. 0132 + HOLD **Item No?**
- 3. Enter the number of the timer you want to program  $(1-5) + \text{HOLD}$
- **(timer):**
- 4. Enter data for the timer selected + HOLD *Refer to the chart above for the timer settings.*

**Item No?**

5. Return to step 3 to program another timer. OR HOLD to exit.

## **0100 - Basic Hardware Setup (Part A) 0133 - Tie Line Timers**

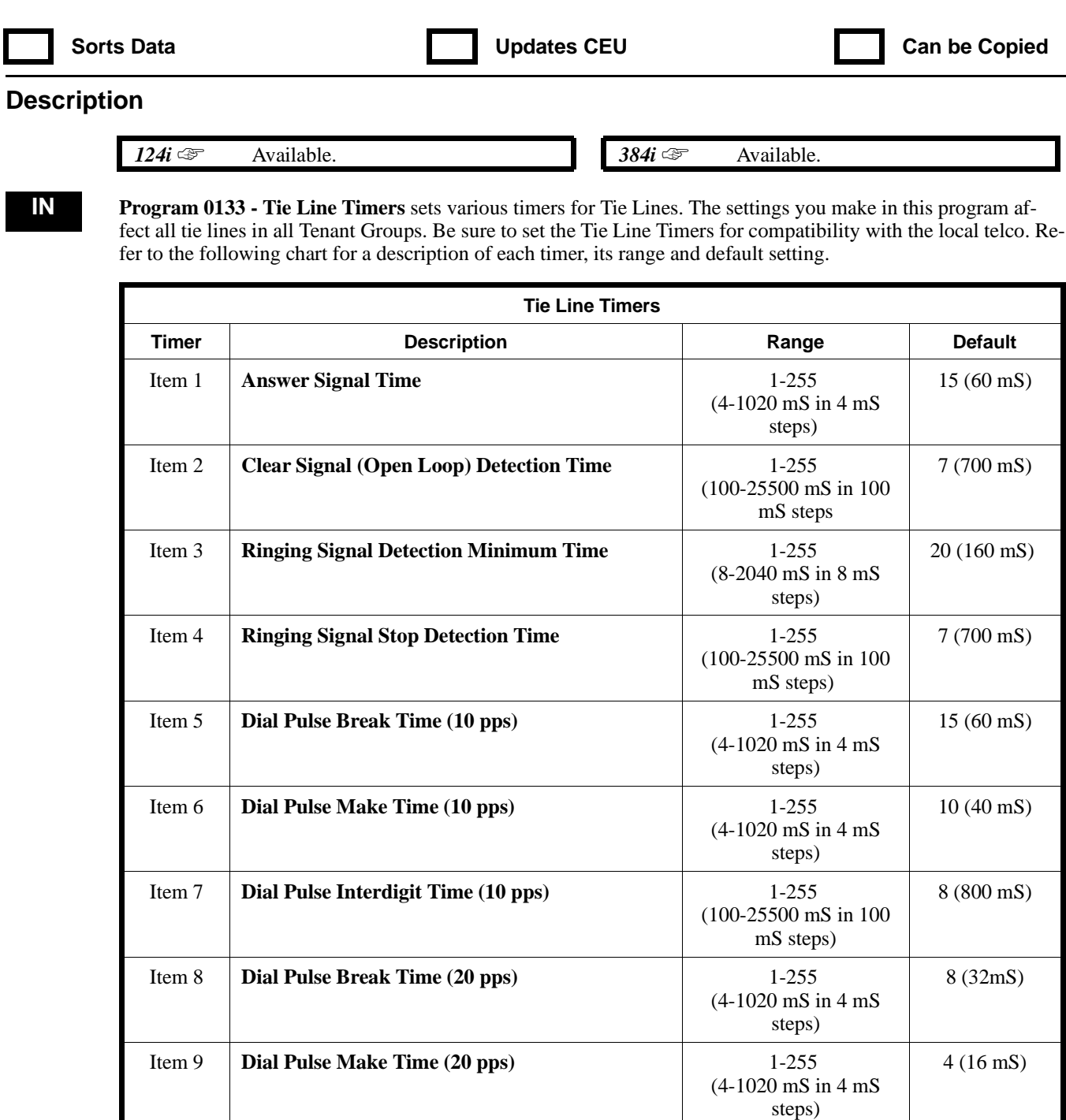

Item 10 **Dial Pulse Interdigit Time (20 pps)** 1-255

**Item 11 Flash Hook Time 1** 1-255

**Item 12 Pause Time 1-255** 

5 (500 mS)

25 (200 mS)

3 (3 seconds)

(100-25500 mS in 100 mS steps)

(8-2040 mS in 8 mS steps)

(1-255 seconds)

# **0100 - Basic Hardware Setup (Part A) 0133 - Tie Line Timers**

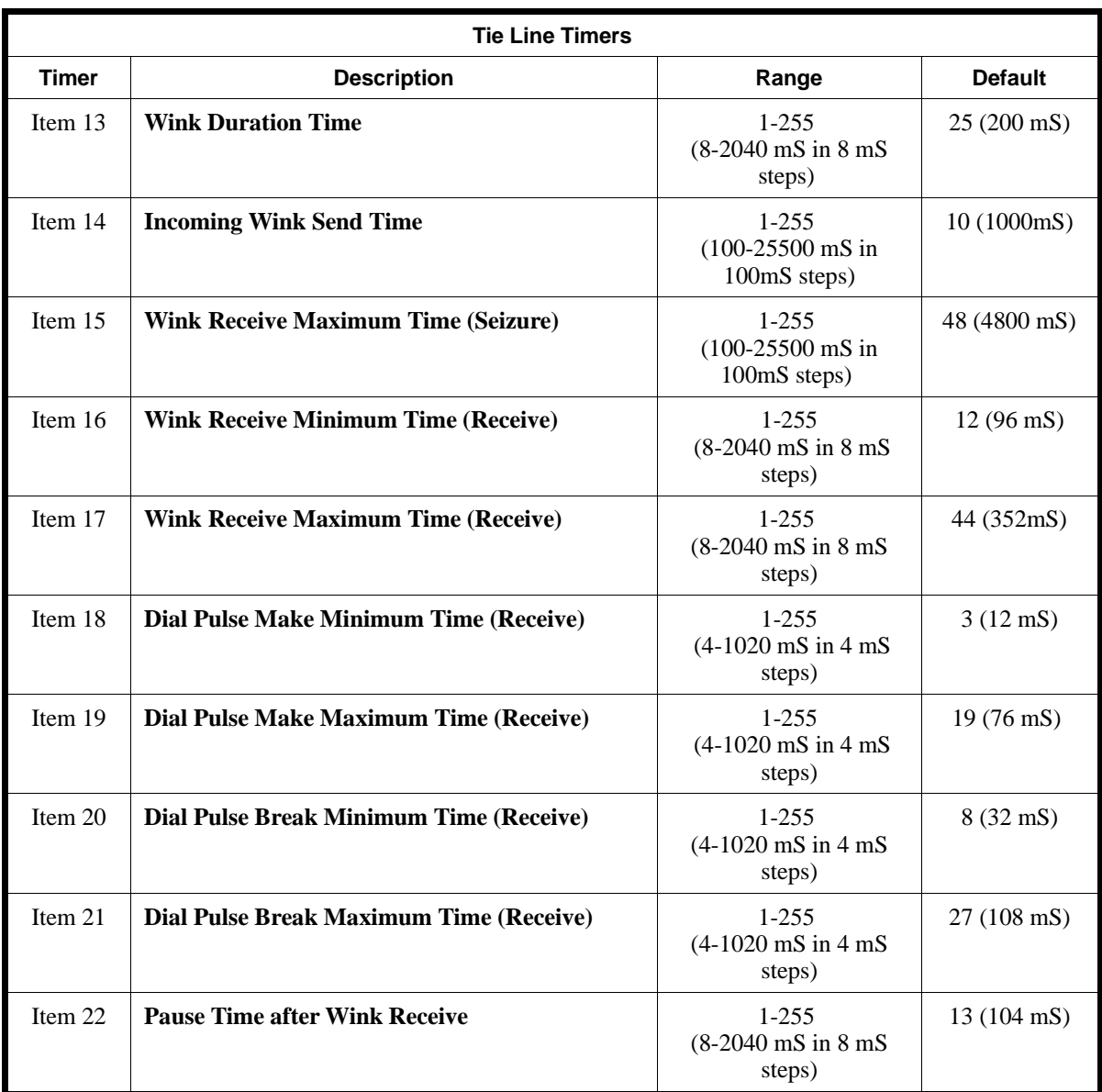

#### **Conditions**

None

#### **Feature Cross Reference**

"Tie Lines"

#### **Telephone Programming Instructions**

#### **To enter data for Program 0133 (Tie Line Timers):**

- 1. Enter the programming mode.
- 2. 0133 + HOLD
- 3. Enter the number of the timer you want to program  $(1-22) + \text{HOLD}$ **(timer):**
- 4. Enter data for the timer selected + HOLD

*Refer to the chart above for the timer settings.*

#### **Item No?**

5. Return to step 3 to program another timer. OR HOLD to exit.

# **0100 - Basic Hardware Setup (Part A) 0135 - Analog Trunk (ATRU PCB) Timers (Part B)**

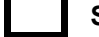

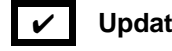

Sorts Data *v* **Updates CEU Can be Copied <b>C** Can be Copied

#### **Description**

*124i* <del>☞</del> Available. System has 52 trunk ports (1-52).

**384i** <del>☞</del> Available. System has 128 trunk ports (1-128).

**IN** Use **Program 0135 - Analog Trunk (ATRU PCB) Timers (Part A)** to set critical timing for the Analog Trunk (ATRU) PCB. The system uses the entries you make in this program for all ATRU PCBs. Refer to the following chart for a description of each timer, its range and default setting. For additional ATRU PCB timers, also see 0114 - Analog Trunk (ATRU PCB) Timers (Part A) on page 666.

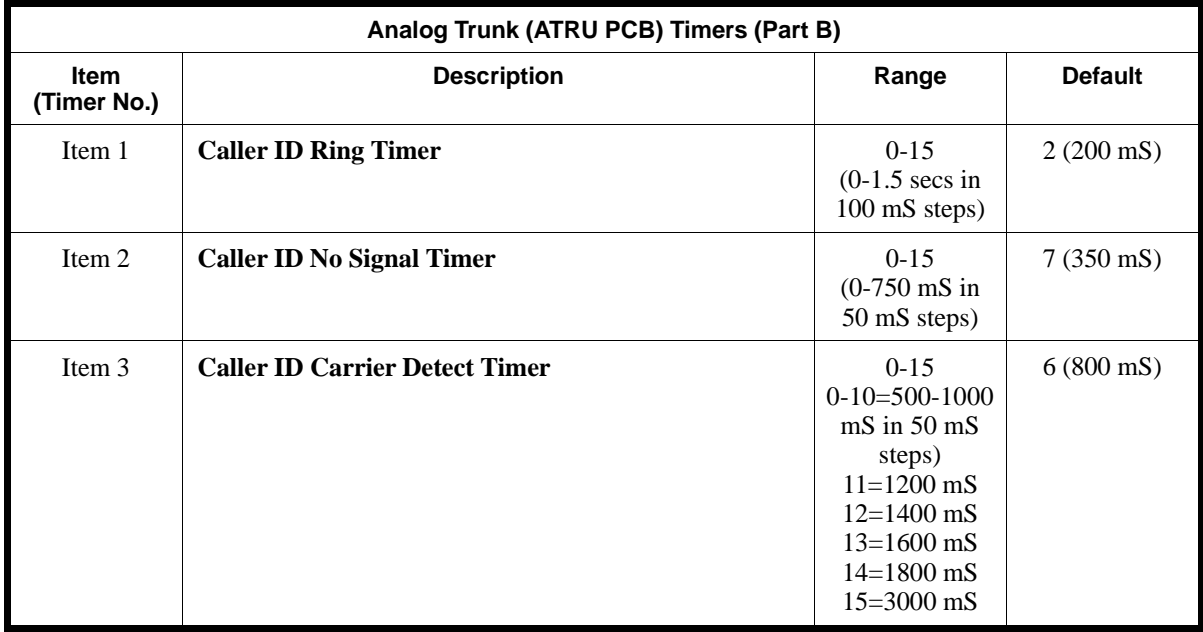

**Conditions**

None

#### **Feature Cross Reference**

"Caller ID"

### **Telephone Programming Instructions**

**To enter data for Program 0135 (Analog Trunk Timers [Part B]):**

- 1. Enter the programming mode.
- 2. 0135 + HOLD **Item No?**
- 3. Enter the number of the timer (Item) you want to program + HOLD
- 4. Enter the desired timer duration + HOLD
- 5. Repeat from step 3 to make additional entries OR

HOLD to exit

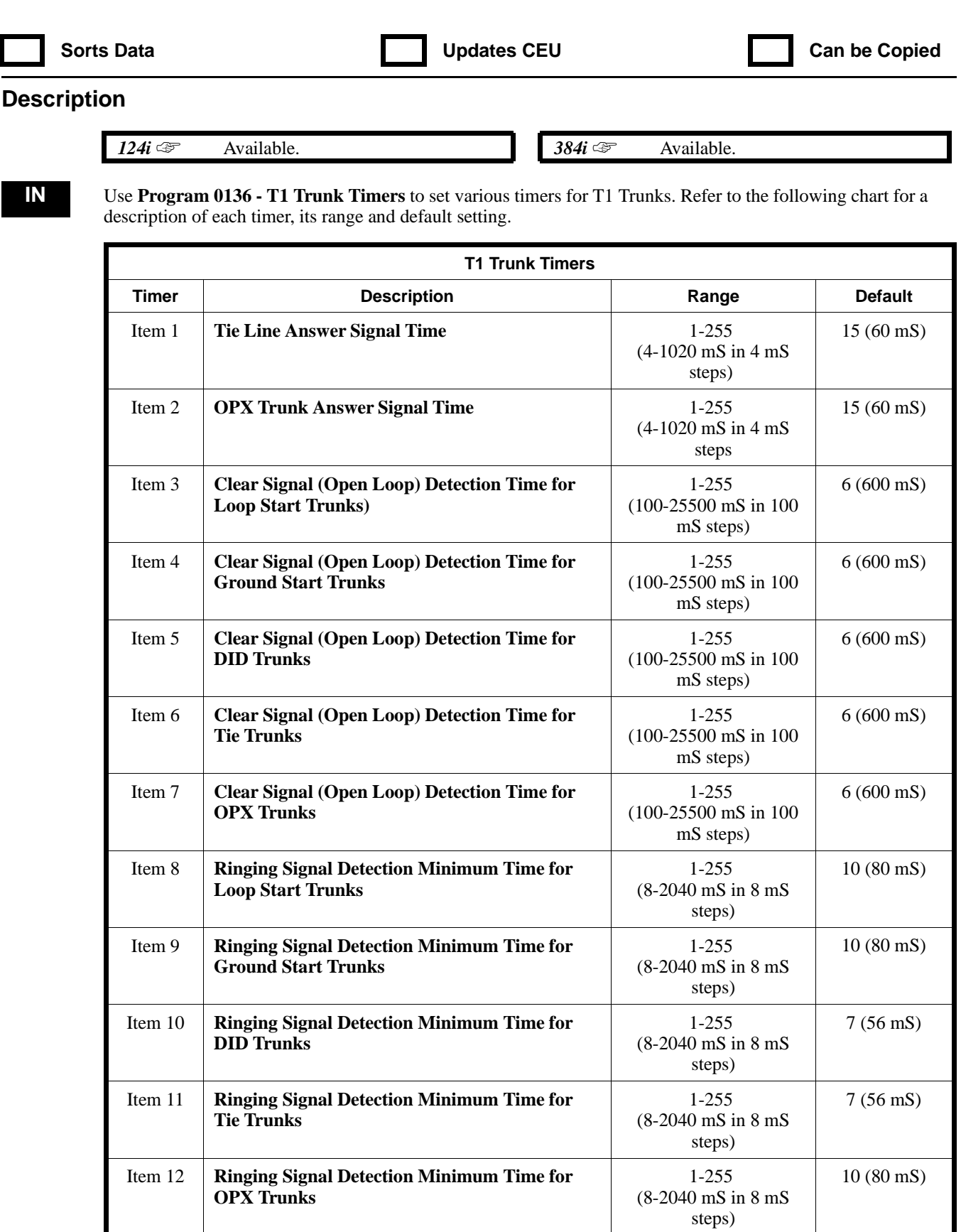

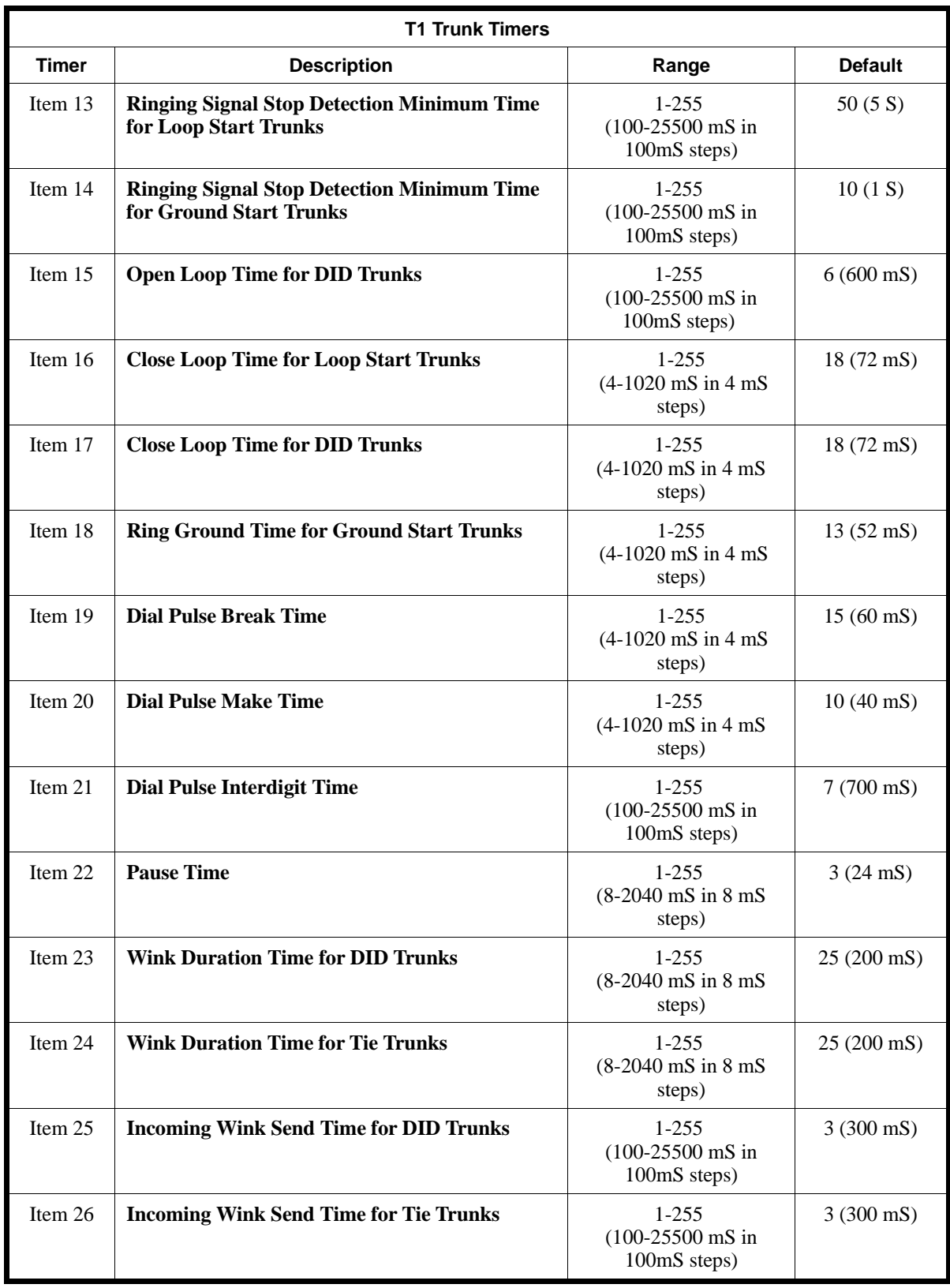

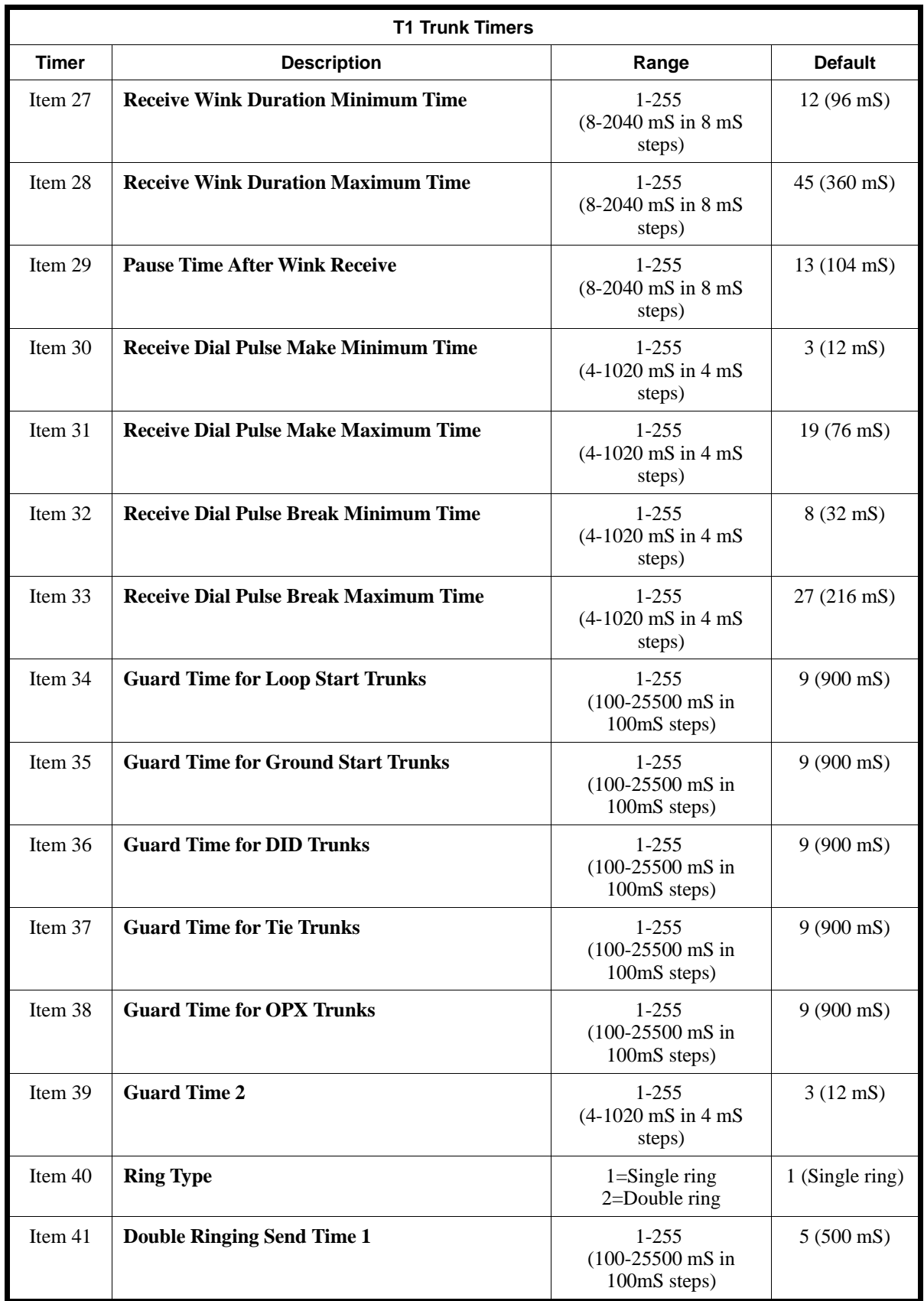

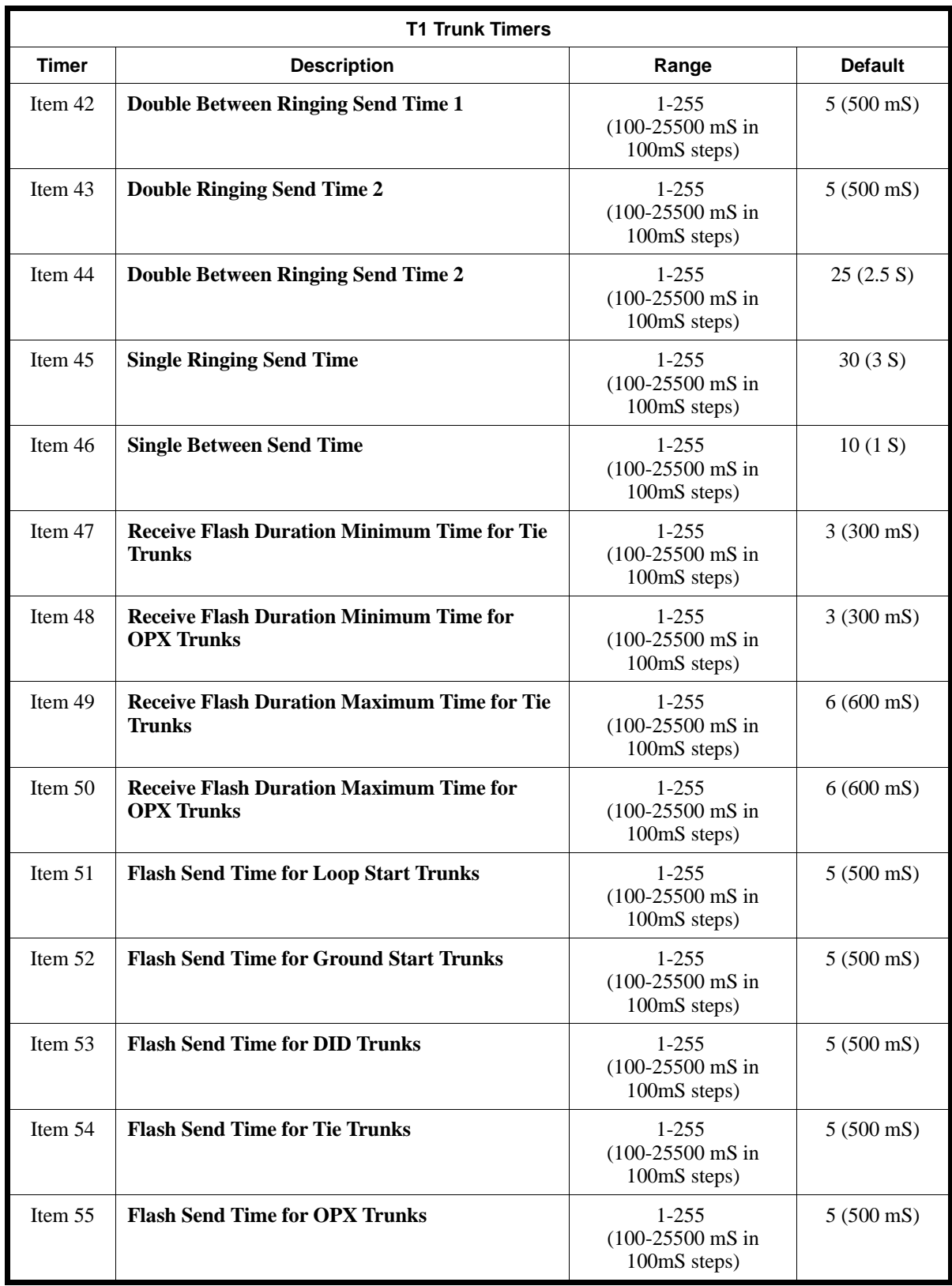

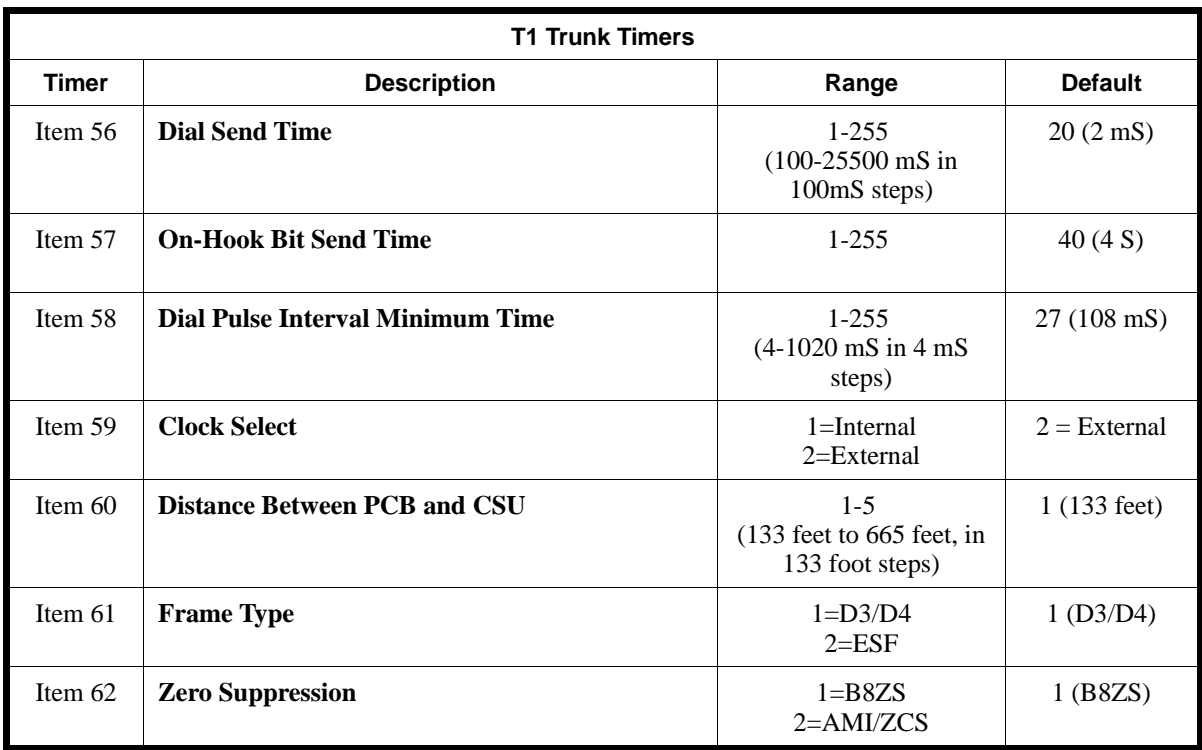

#### **Conditions**

None

#### **Feature Cross Reference**

"T1 Trunking (with ANI/DNIS Compatibility)"

### **Telephone Programming Instructions**

**To enter data for Program 0136 (T1 Trunk Timers):**

- 1. Enter the programming mode.
- 2. 0136 + HOLD **Item No?**
- 3. Enter the number of the timer you want to program + HOLD
- 4. Enter the data for the selected timer + HOLD

**Item No?**

5. Return to step 3 select another timer to program. OR HOLD to exit.

### **0100 - Basic Hardware Setup (Part A) 0137 - ISDN Primary Interface Layer 2 Operating Mode Setup**

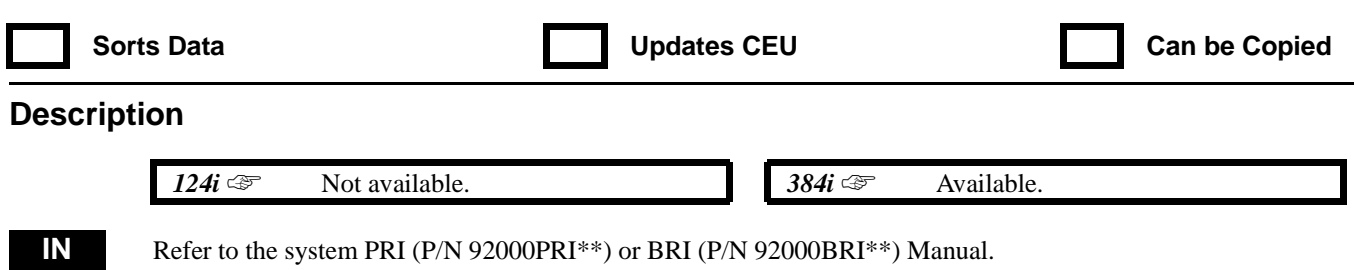

92000SWG08 Issue 1-0 PROGRAMMING 709

# **0100 - Basic Hardware Setup (Part A) 0138 - ISDN Primary Interface Layer 3 Operating Mode Setup**

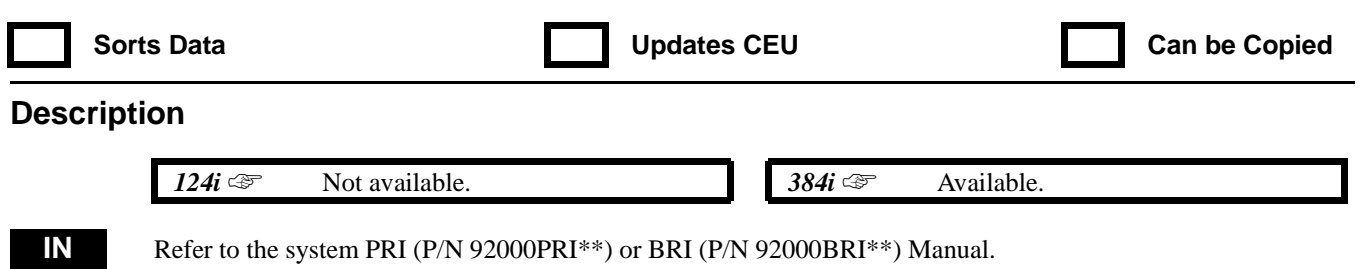

# **0100 - Basic Hardware Setup (Part A) 0139 - BRI ISDN Line TEI Assignment**

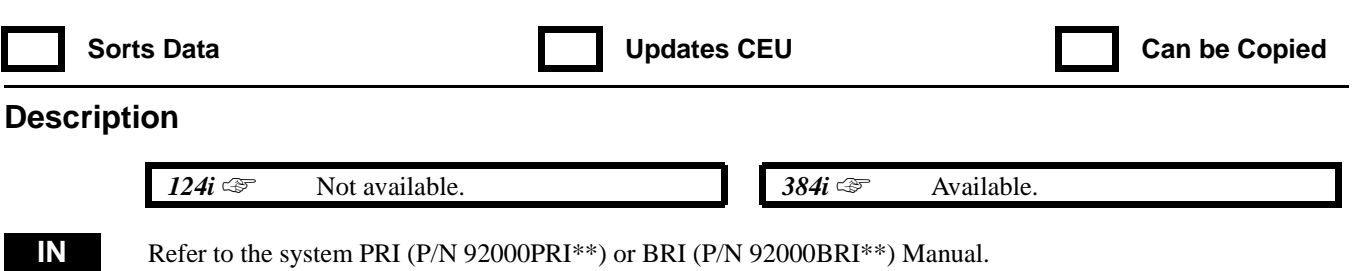

**— For Your Notes —**

### **0200 - Programming Passwords 0201 - Setting the Programming Passwords**

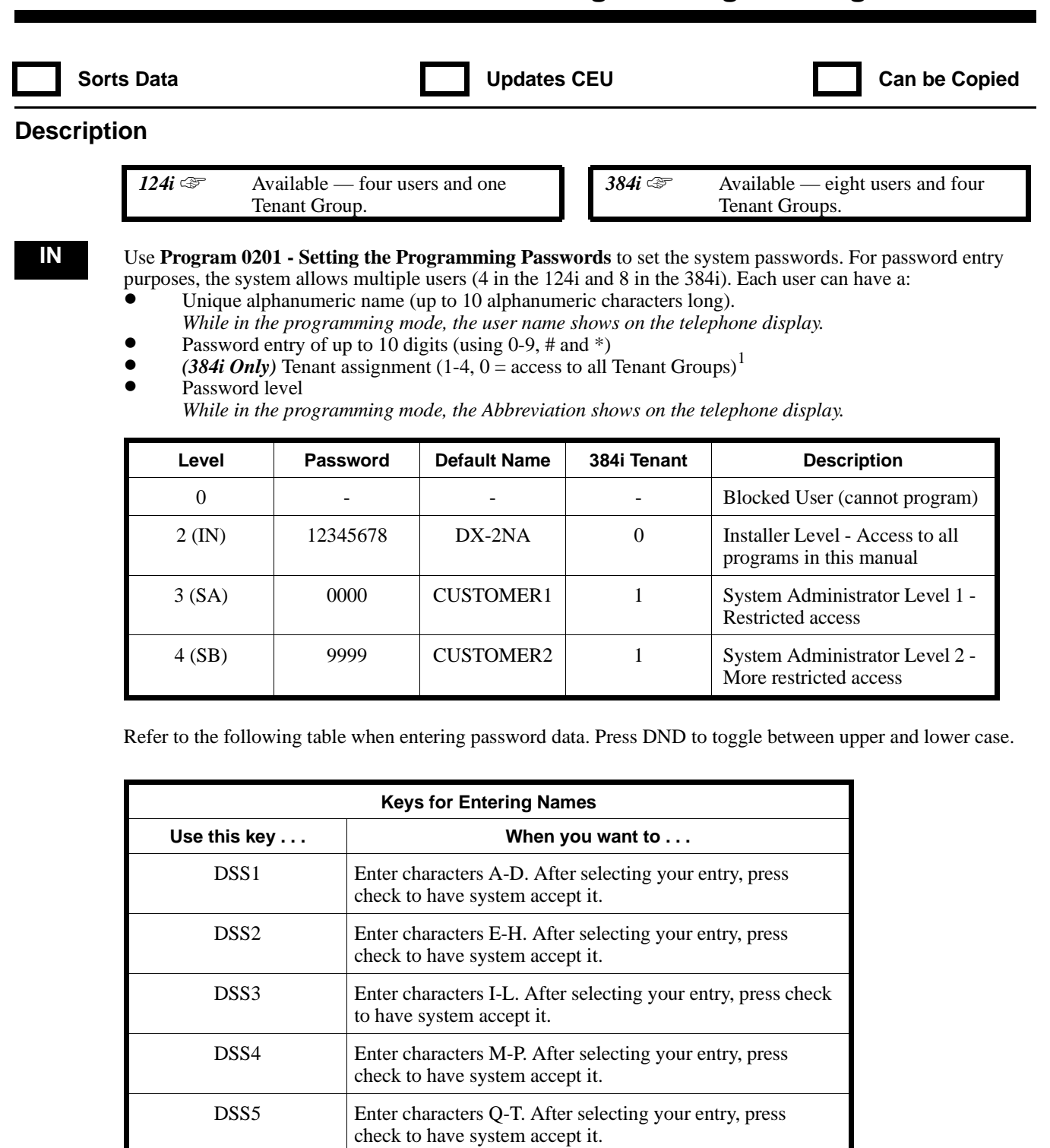

DSS6 **Enter characters U-Z.** After selecting your entry, press check to have system accept it.

<sup>1</sup> A user in one tenant group can program extensions in another tenant group if the password level allows.

## **0200 - Programming Passwords 0201 - Setting the Programming Passwords**

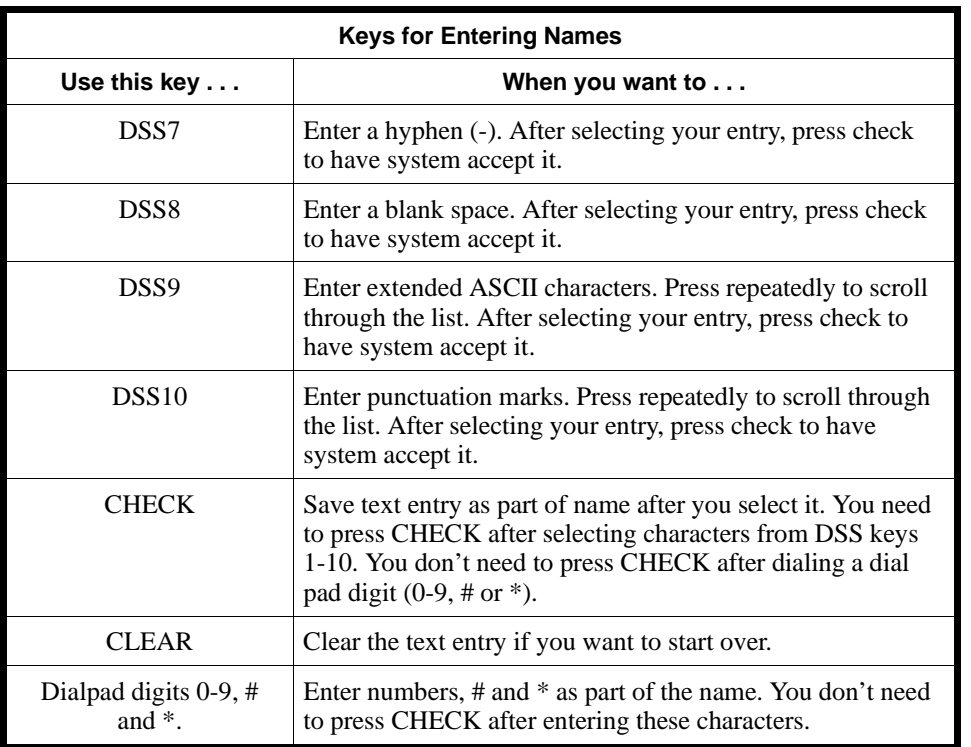

#### **Conditions**

Only one extension can be in the programming mode at any one time.

#### **Feature Cross Reference**

"Tenant Service"

#### **Telephone Programming Instructions**

To enter data for Program 0201 (Setting the User Passwords):

- 1. Enter the programming mode.
- 2. 0201 + HOLD
	- **User No?**
- 3. Enter the user number  $(1-8) + \text{HOLD}$

*If pressing HOLD has no effect, you have entered an invalid user number. The 124i has four users. The 384i has eight users.*

#### **Name:**

*The previously entered name displays (if any).*

4. Enter the new name (up to 10 alphanumeric characters) + HOLD

**PWD:**

*The previously programmed password displays.*

5. Enter the new password (up to 10 digits  $-0.9$ , # and  $*) + \text{HOLD}$ **Tenant:**

*The previously programmed tenant assignment displays.*

6. Enter the Tenant Group assignment (1-4, 0 for all tenants) + HOLD **Level:**

*The previously programmed tenant assignment displays.*

- 7. Enter the password level  $(0, 2, 3 \text{ or } 4)$  + HOLD **User No?**
- 8. Repeat from step 3 to program another user. OR HOLD to exit.

### **0200 - Programming Passwords 0202 - Setting User Passwords**

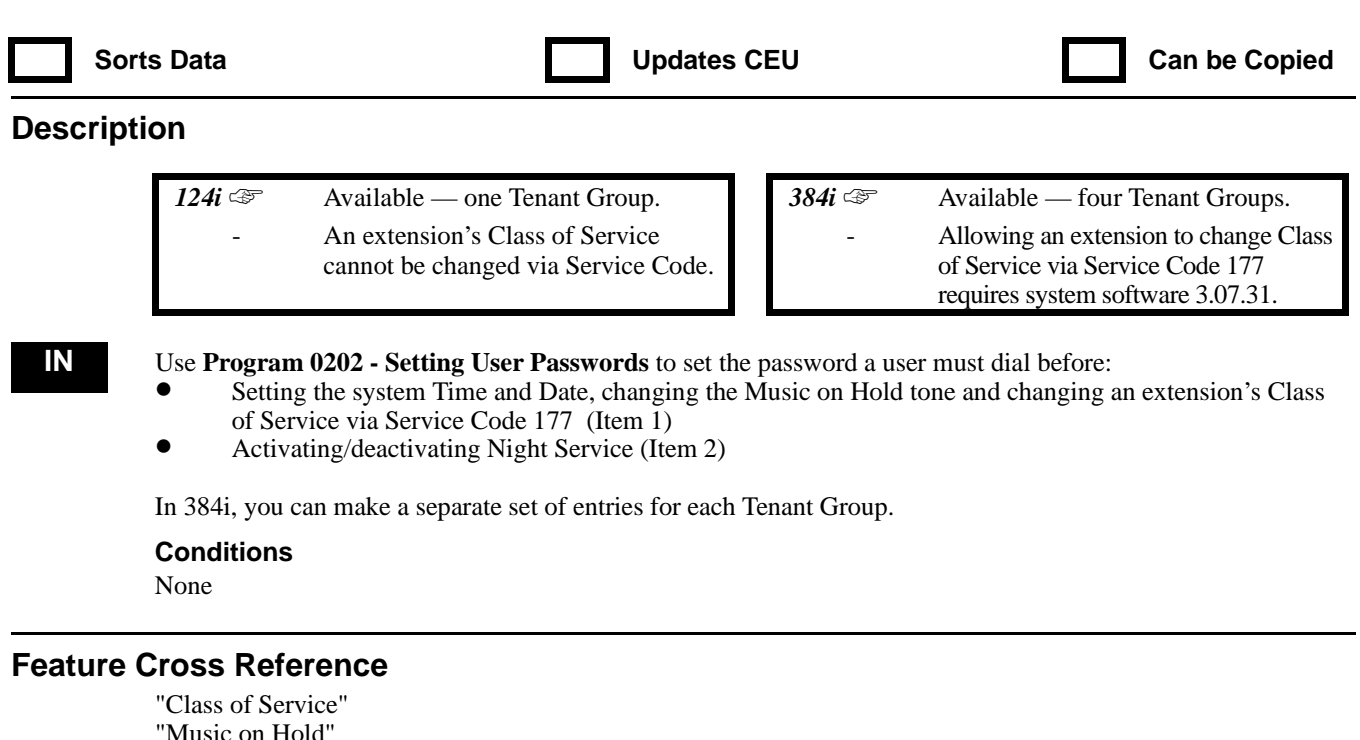

"Night Service" "Time and Date"

#### **Telephone Programming Instructions**

**To enter data for Program 0202 (Setting User Passwords):**

- 1. Enter the programming mode.
- 2.  $0202 + HOLD$

#### **Tenant No?**

3. Enter the number of the Tenant Group you want to program.

### 4. HOLD

- **Item No?**
- 5. Enter the Item Number for the password you want to program.

*Item 1 is for Setting the system Time and Date, changing the Music on Hold tone and changing an extension's Class of Service via Service Code 177.*

*Item 2 is for Activating/deactivating Night Service.*

6. HOLD

#### **PWD(CLK)**

*This display is for Item 1 (Time/Date and MOH Password)*

**PWD(NIT)**

*This display is for Item 2 (Night Service Password).*

- 7. Enter the password for the item selected + HOLD
- 8. Repeat from step 5 to program another item.

OR HOLD to exit.

3

## **0300 - Basic Hardware Setup (Part B) 0301 - Inter-Tenant Calling**

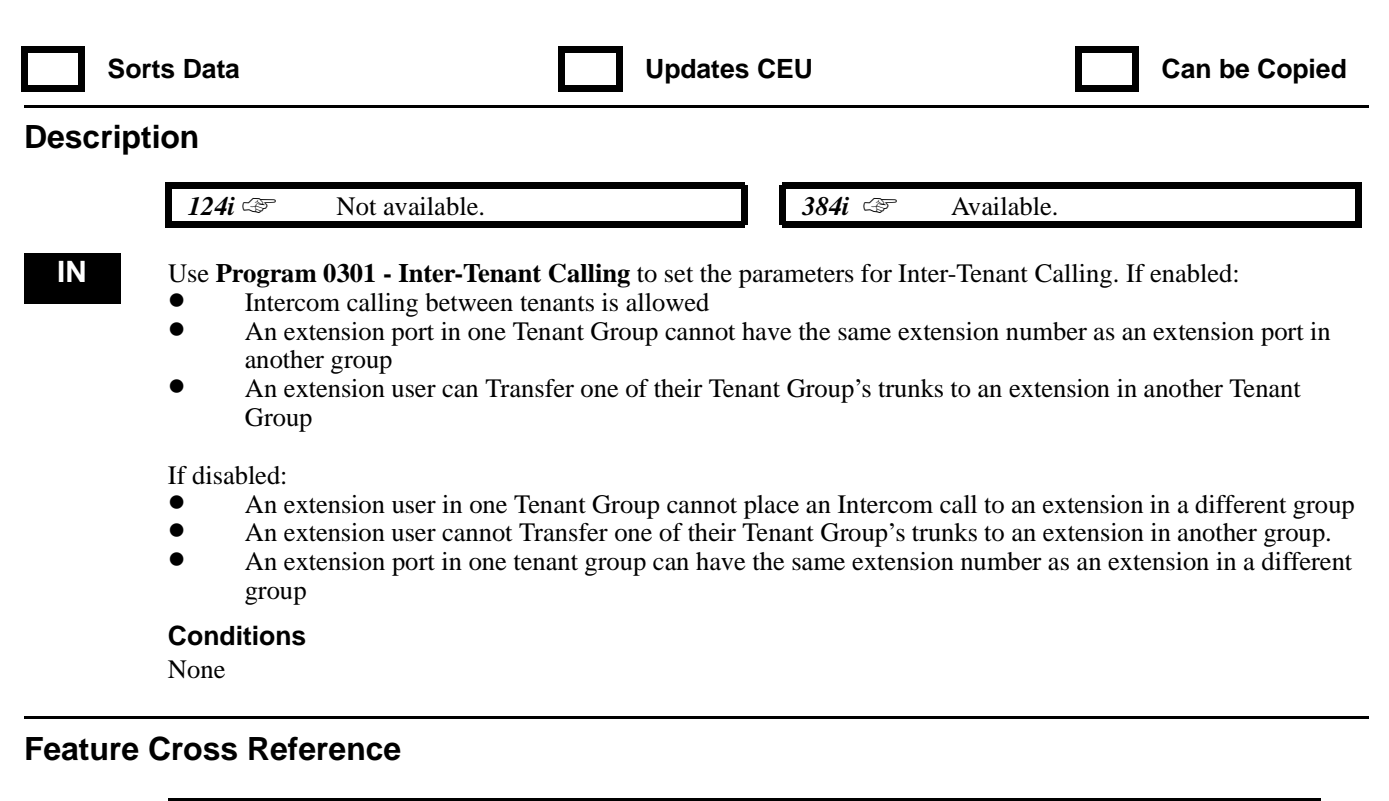

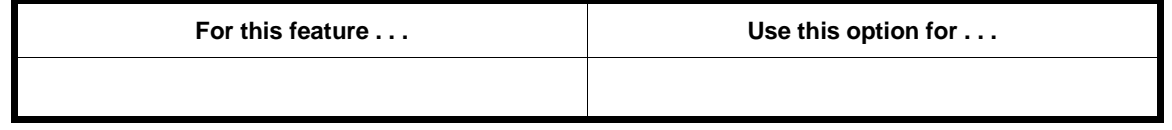

#### **Telephone Programming Instructions**

**To enter data for Program 0301 (Inter-Tenant Calling):**

- 1. Enter the programming mode.
- 2. 0301 + HOLD **Tenant COMM**
- 3. Enter 1 to enable Inter-Tenant Calling. OR
	- Enter 0 to disable Inter-Tenant Calling.
- 4. HOLD

## **0300 - Basic Hardware Setup (Part B) 0302 - Music on Hold and Conference SetUp**

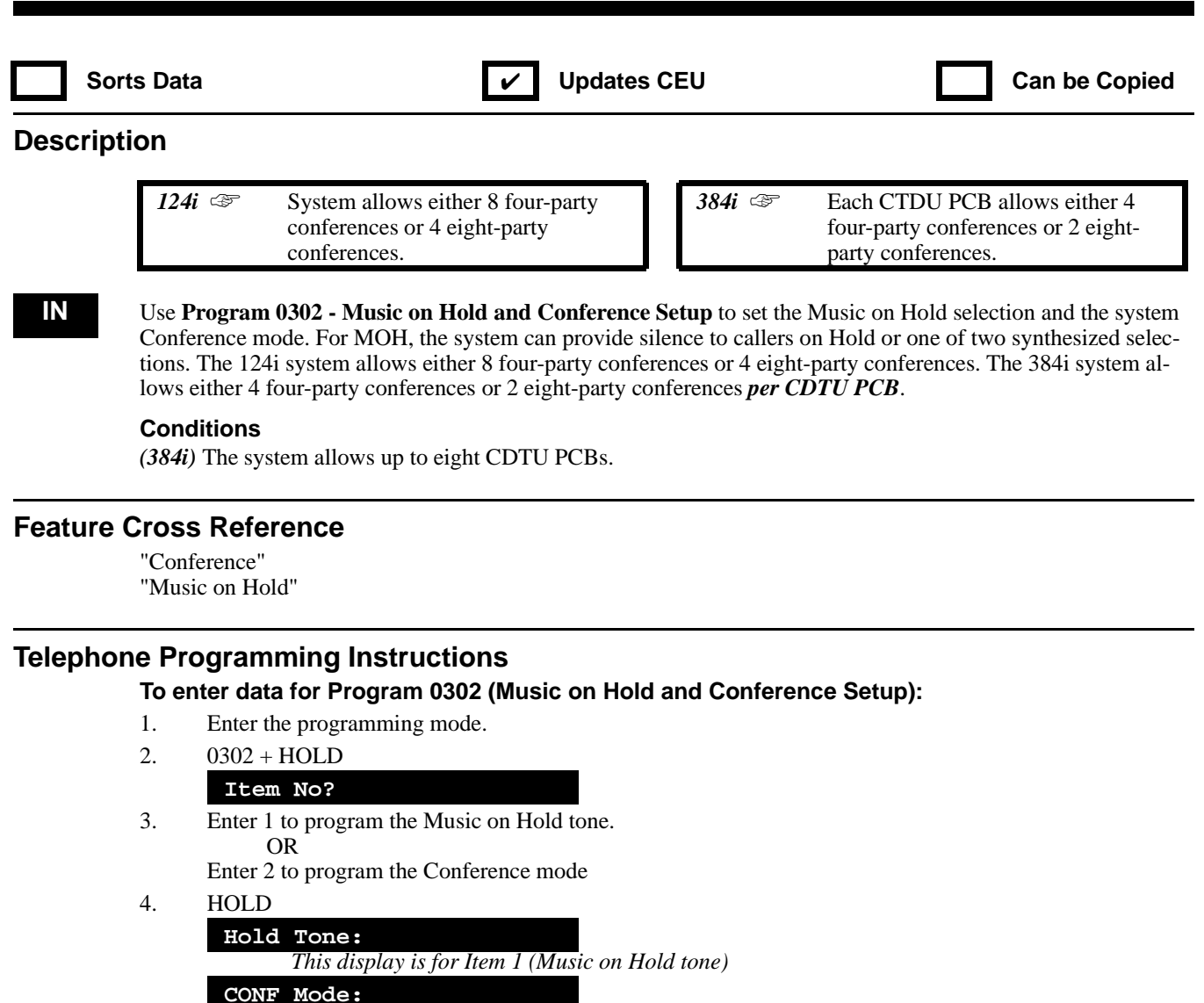

*This display is for Item 2 (Conference mode)*

5. For Item 1, enter 0 for no tone, 1 for synthesized Minuet in G or 2 for synthesized Nocturne. OR

For Item 2 in 124i systems, enter 0 for 8 four-party conferences or 1 for 4 eight-party conferences. OR

For Item 2 in 384i systems, enter 0 for 4 four-party conferences or 1 for 2 eight-party conferences.

- 6. HOLD
	- **Item No?**
- 7. Repeat from step 3 to program another item. OR HOLD to exit.

### **0300 - Basic Hardware Setup (Part B) 0303 - DTMF and Dial Tone Circuit Setup**

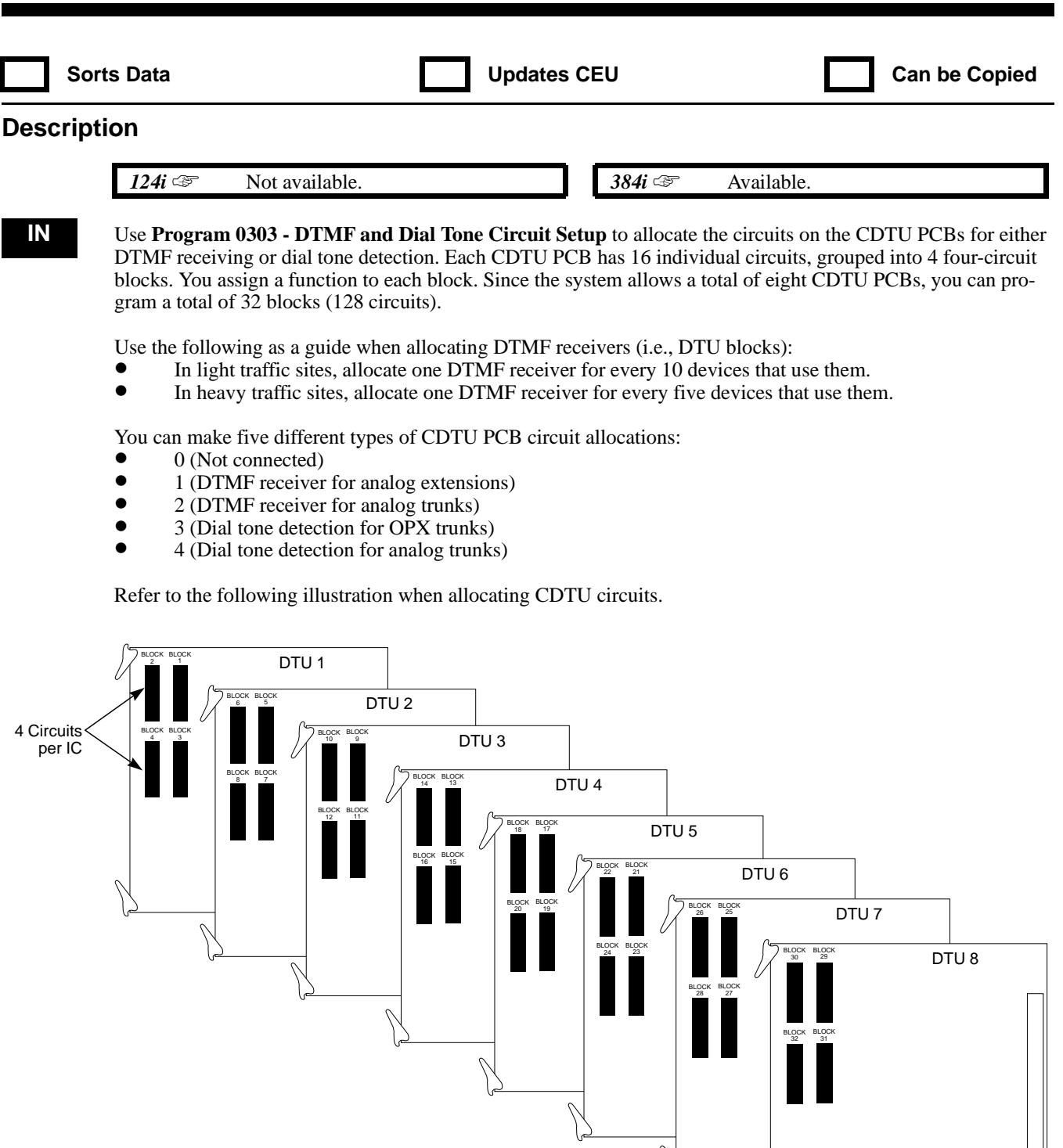

#### **Conditions**

Any changes you make in Program 0303 take effect in about 30 seconds or after you reset the system.

92000 - 32

#### **Feature Cross Reference**

TBD

#### **Telephone Programming Instructions**

**To enter data for Program 0303 (DTMF and Dial Tone Detection Circuit Setup):**

- 1. Enter the programming mode.
- 2. 0303 + HOLD **Block No?**
- 3. Enter the number of the CDTU block you want to program (1-32).
- 4. HOLD

**Block\_nn:**

- 5. Enter the CDTU block type  $(0-4) + \overline{HOLD}$ **Block No?**
- 6. Repeat from step 3 to program another block. OR HOLD to exit.
## **0300 - Basic Hardware Setup (Part B) 0304 - PGDU PCB Alarm/Fax Sensor Setup**

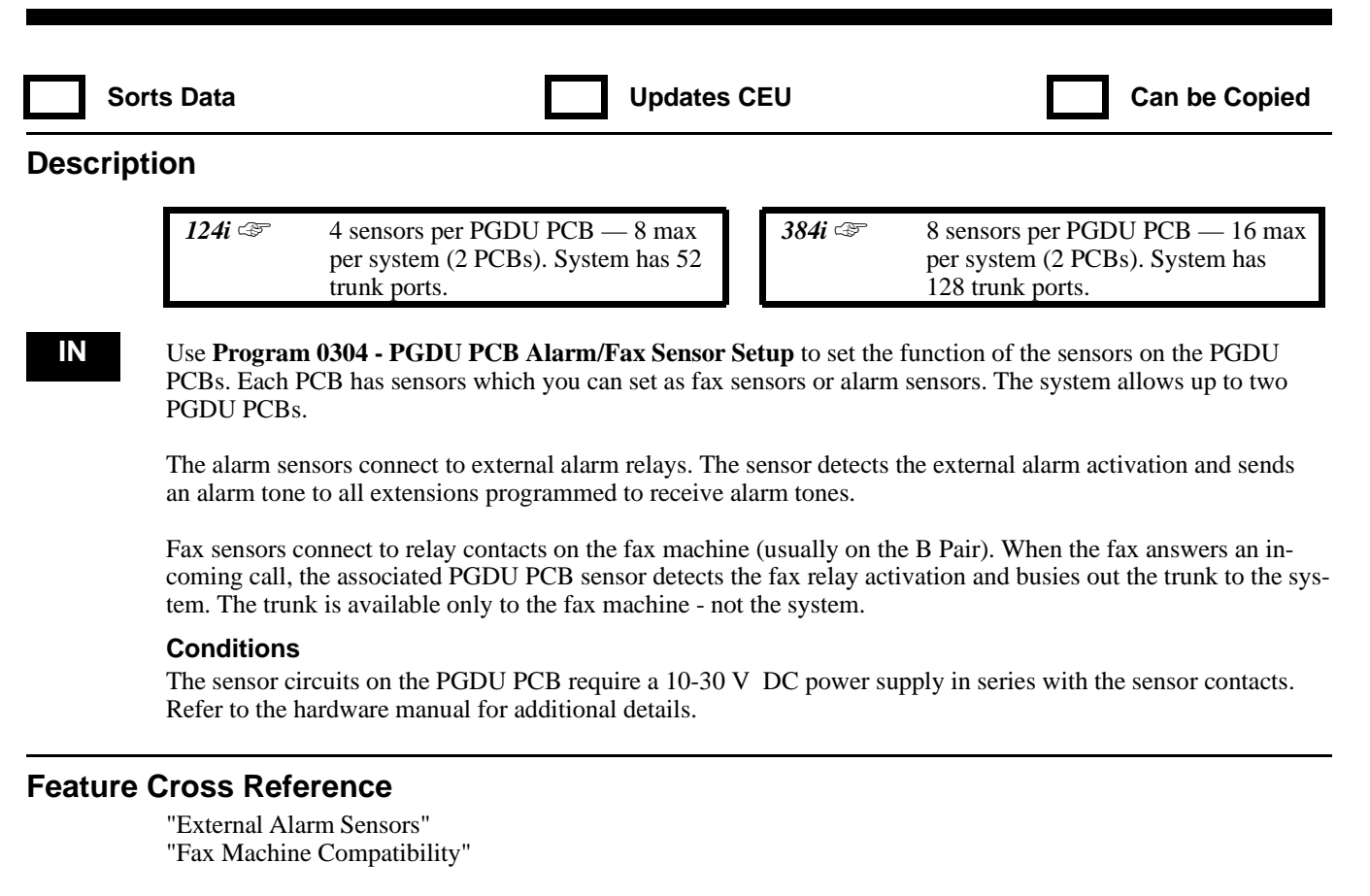

### **Telephone Programming Instructions**

**To enter data for Program 0304 (PGDU PCB Alarm/Fax Sensor Setup)):**

- 1. Enter the programming mode.
- 2. 0304 + HOLD
	- **Sensor No?**
- 3. Enter the number of the sensor you want to program (1-8 in 124i, 1-16 in 384i)

*For the 384i, sensors 1-8 are the the first PGDU PCB. Sensors 9-16 are on the second PGDU PCB.*

*For the 124i, sensors 1-4 are the the first PGDU PCB. Sensors 5-8 are on the second PGDU PCB.*

- 4. HOLD
	- **Type:**

5. Enter the type  $(0-2)$  for the sensor selected + HOLD

*0 = Sensor disabled, 1 = Alarm sensor and 2 = Fax sensor*

### **ADD\_INFO:**

- 6. For alarm sensors, enter:
	- $0 = No$  alarm ring sent to extensions
	- $1-3$  = Alarm tones 1-3 sent to extension **For fax sensors, enter:**

The trunk port (1-52 or 1-128) the sensor monitors. Enter 0 for no trunk.

### **Sensor No?**

7. Repeat from step 3 to program another sensor. OR HOLD to exit..

### **0300 - Basic Hardware Setup (Part B) 0305 - PGDU PCB Sensor Activation Mode**

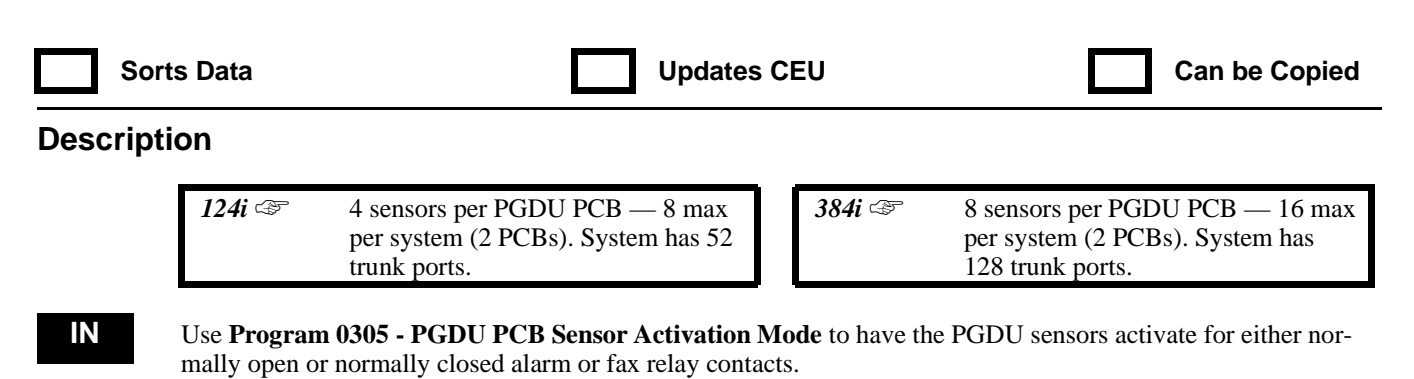

#### **Conditions**

The sensor circuits on the PGDU PCB require a 10-30 V DC power supply in series with the sensor contacts. Refer to the hardware manual for additional details.

### **Feature Cross Reference**

"External Alarm Sensors" "Fax Machine Compatibility"

### **Telephone Programming Instructions**

**To enter data for Program 0305 (PGDU PCB Sensor Activation Mode):**

- 1. Enter the programming mode.
- 2. 0305 + HOLD

#### **Sensor No?**

3. Enter the number of the sensor you want to program (1-8 in 124i, 1-16 in 384i). *In the 384i, sensors 1-8 are the the first PGDU PCB. Sensors 9-16 are on the second PGDU PCB. In the 124i, sensors 1-4 are the the first PGDU PCB. Sensors 5-8 are on the second PGDU PCB.*

4. HOLD

#### **Sensor\_nn:**

5. For the sensor selected: Enter 0 for connection to normally closed relay. OR

Enter 1 for connection to normally open relay.

- 6. HOLD
	- **Sensor?**
- 7. Repeat from step 3 to program another sensor. OR HOLD to exit.

# **0300 - Basic Hardware Setup (Part B) 0306 - Pre-ringing Enable**

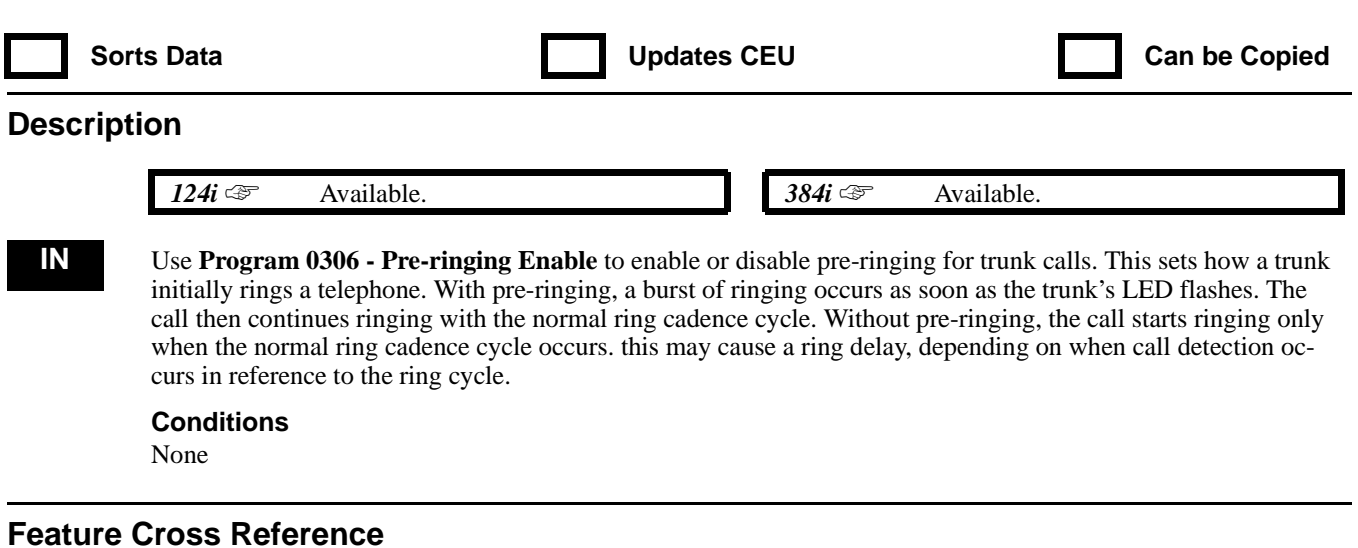

"Central Office Calls, Answering"

### **Telephone Programming Instructions**

### **To enter data for Program 0306 (Pre-ringing Enable):**

- 1. Enter the programming mode.
- 2. 0306 + HOLD
	- **Pre-ringing:**
- 3. Enter 1 to enable pre-ringing. OR Enter 0 to disable pre-ringing.

# **0300 - Basic Hardware Setup (Part B) 0307 - Setting the ISDN Line Operating Mode**

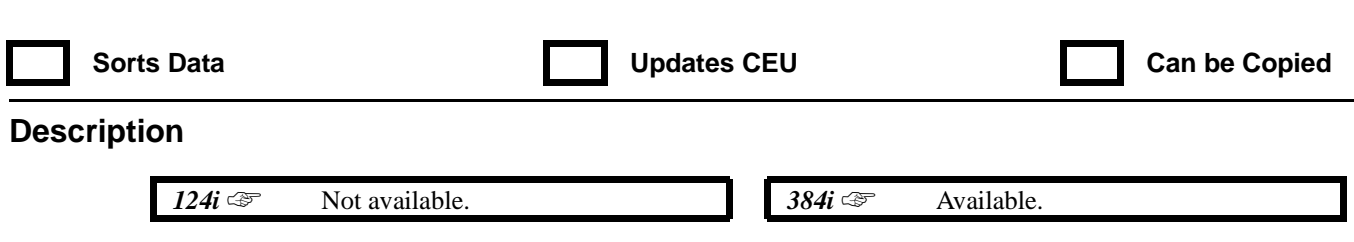

**IN** Refer to the system PRI (P/N 92000PRI<sup>\*\*</sup>) or BRI (P/N 92000BRI<sup>\*\*</sup>) Manual.

# **0300 - Basic Hardware Setup (Part B) 0308 - Conference Circuit Setup**

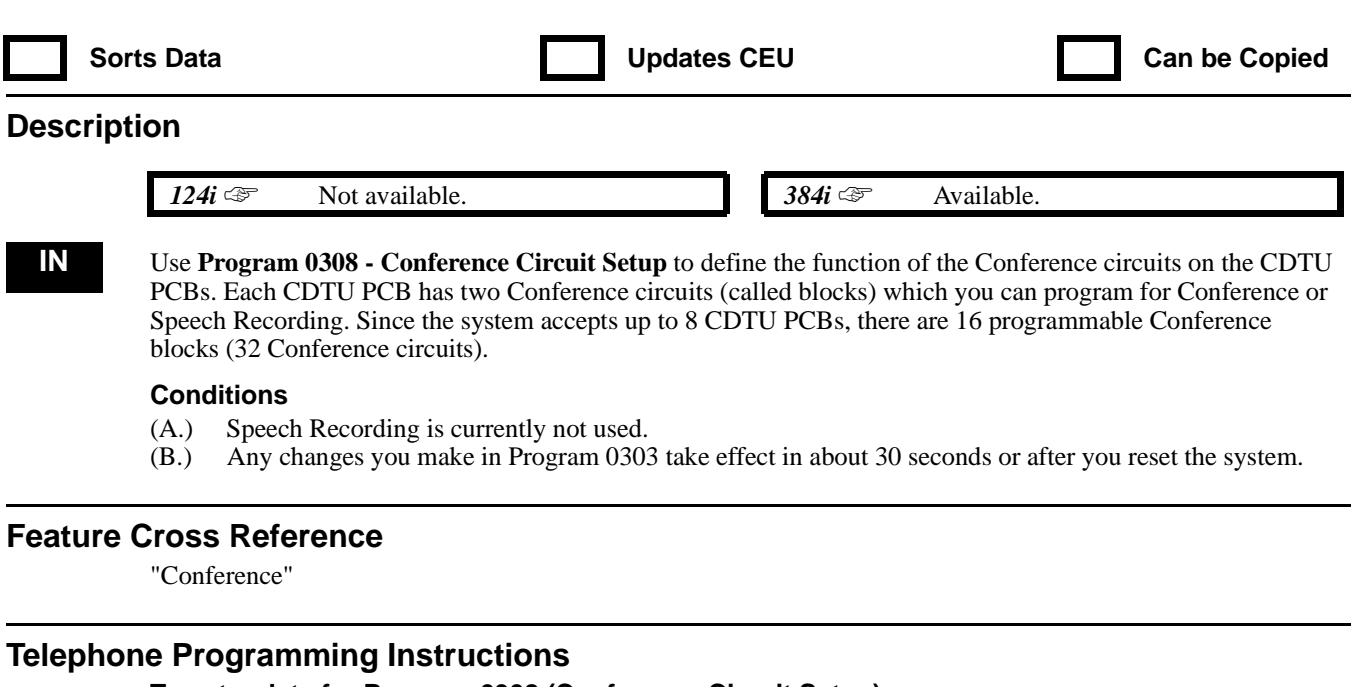

#### **To enter data for Program 0308 (Conference Circuit Setup):**

- 1. Enter the programming mode.
- 2. 0308 + HOLD
	- **Block No?**
- 3. Enter the number of the Conference block you want to program (1-32).
- 4. HOLD
	- **Block\_nn:**
- 5. Enter 0 for Conference + HOLD

# **0300 - Basic Hardware Setup (Part B) 0309 - DSS Console Operating Mode**

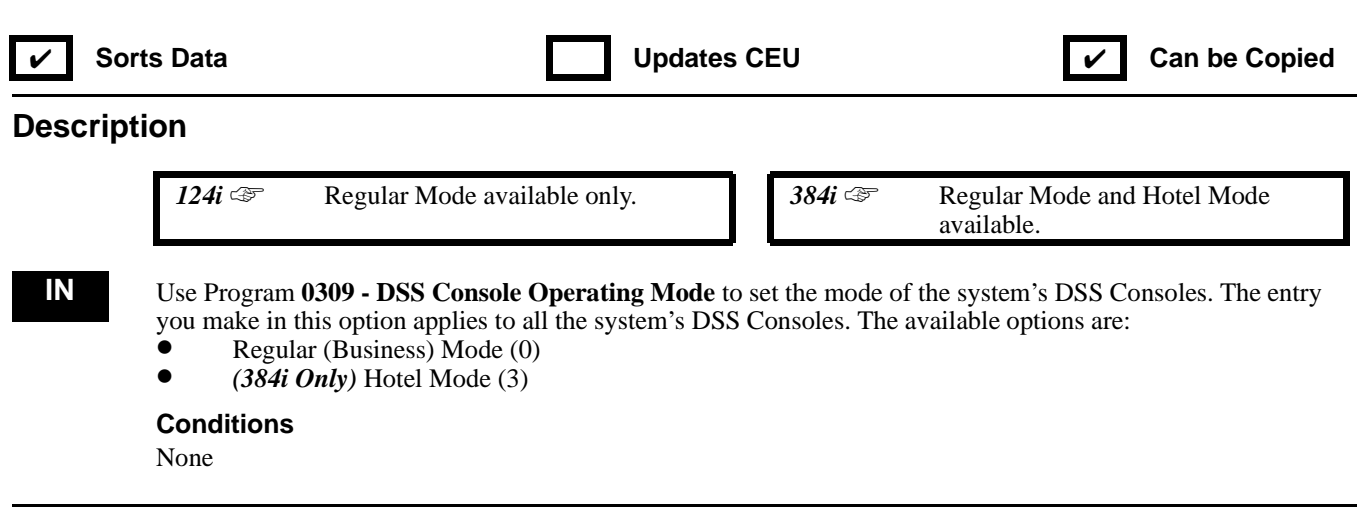

### **Feature Cross Reference**

"Direct Station Selection (DSS) Console" "Hotel/Motel"

### **Telephone Programming Instructions**

**To enter data for Program 0309 (DSS Console Operating Mode):**

- 1. Enter the programming mode.
- 2. 0309 + HOLD

#### **Mode:**

3. Enter the DSS Console Operating Mode + HOLD to exit

*0 = Regular (Business Mode), 3 = Hotel Mode (384i Only)*

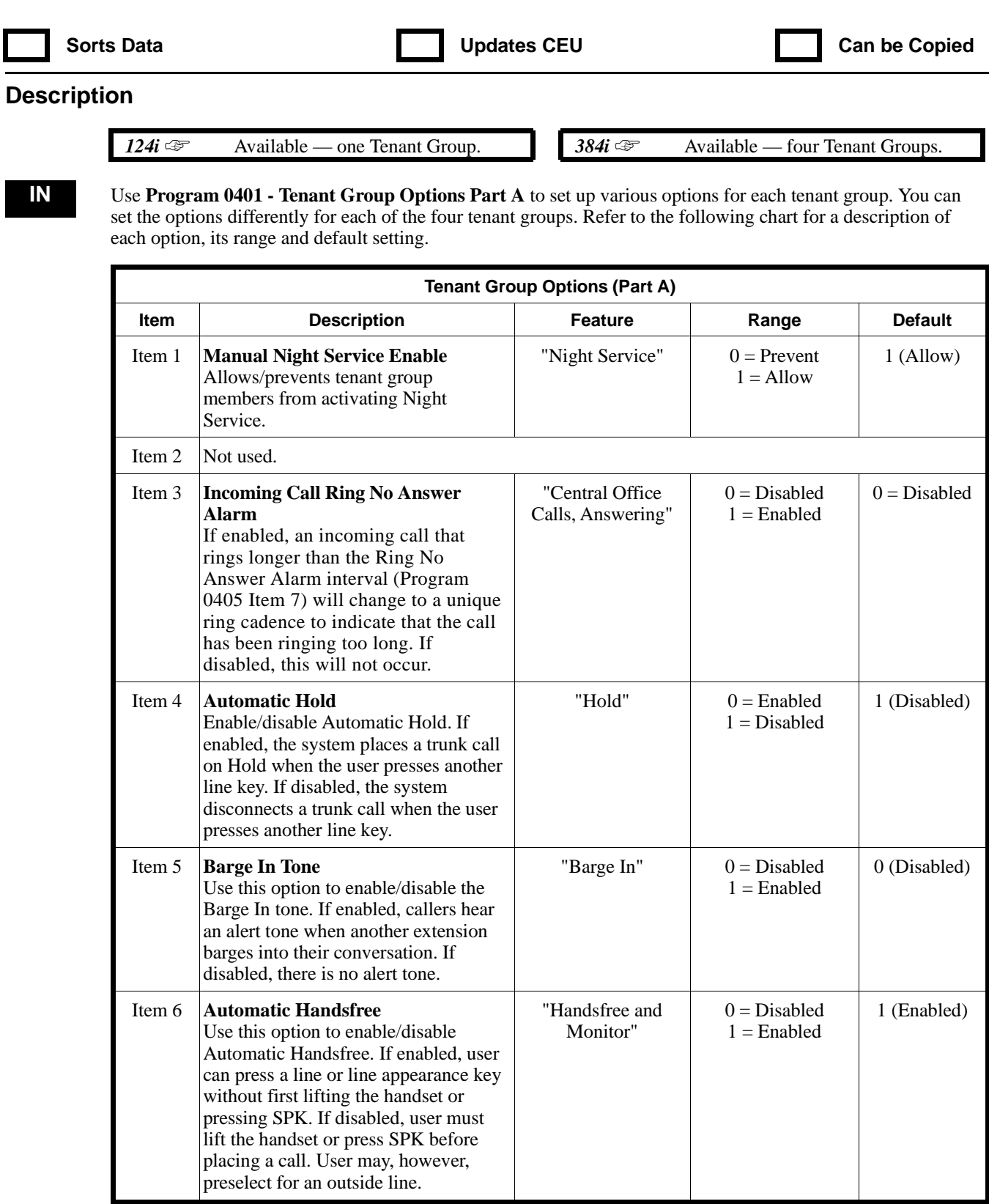

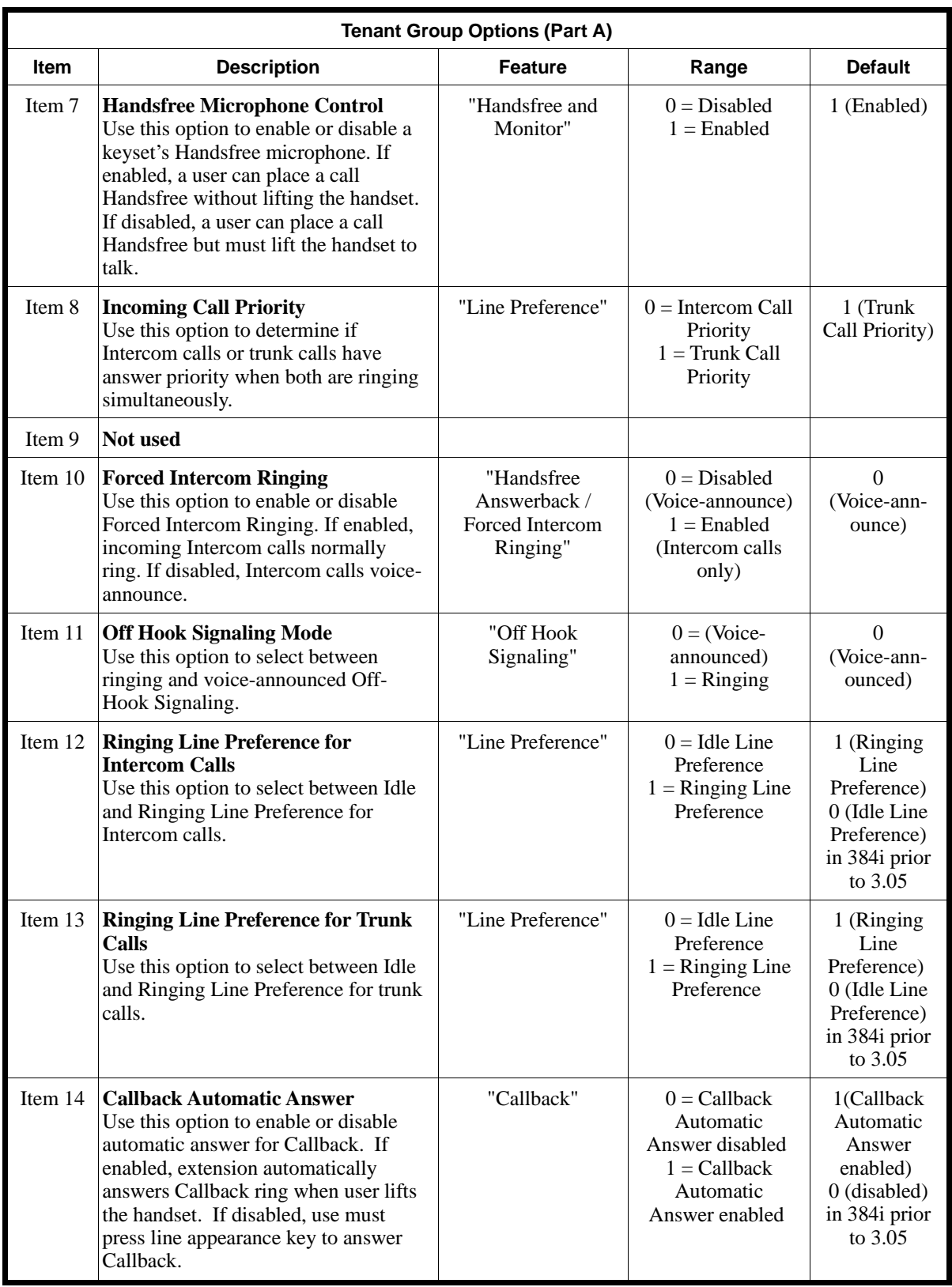

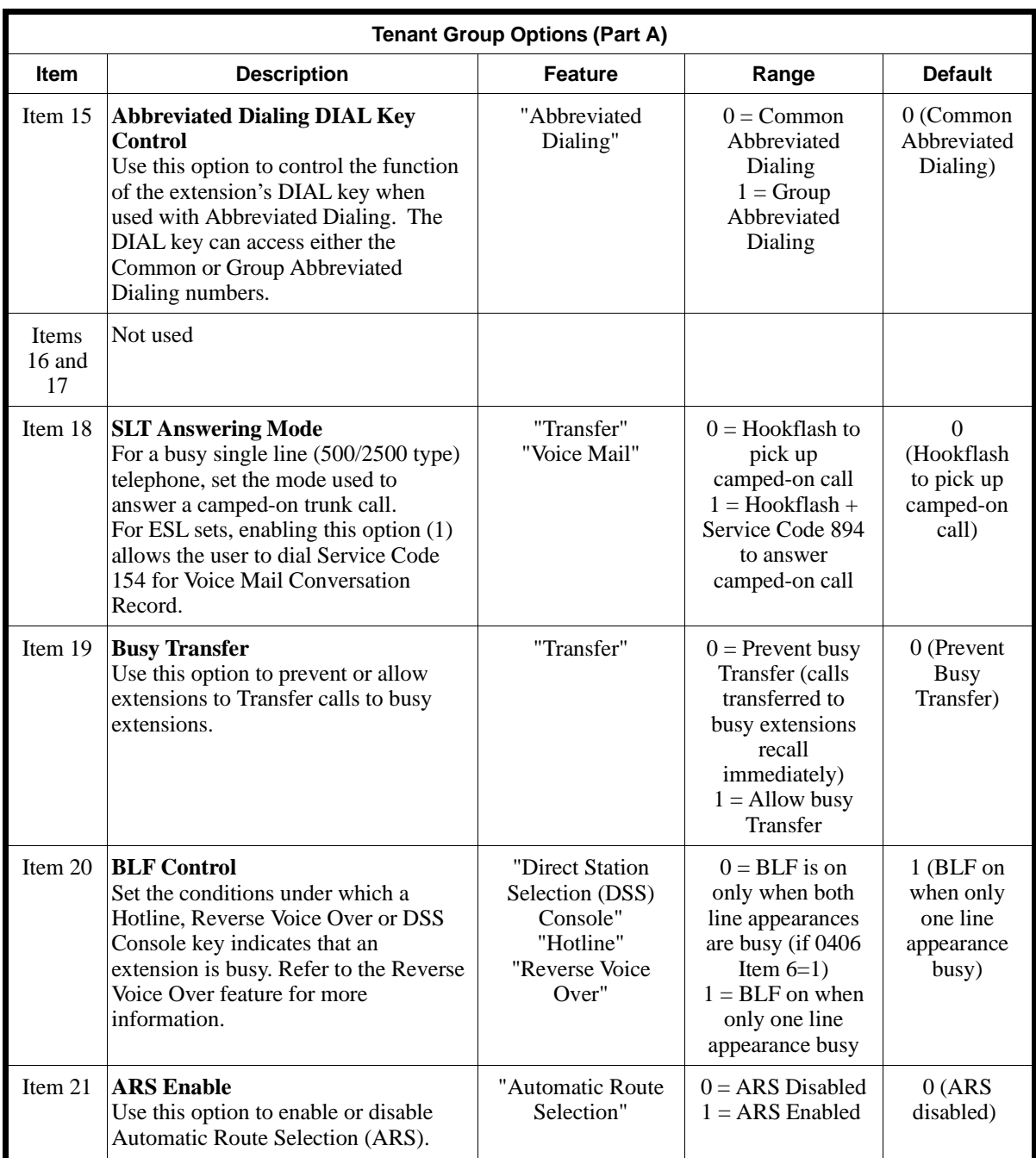

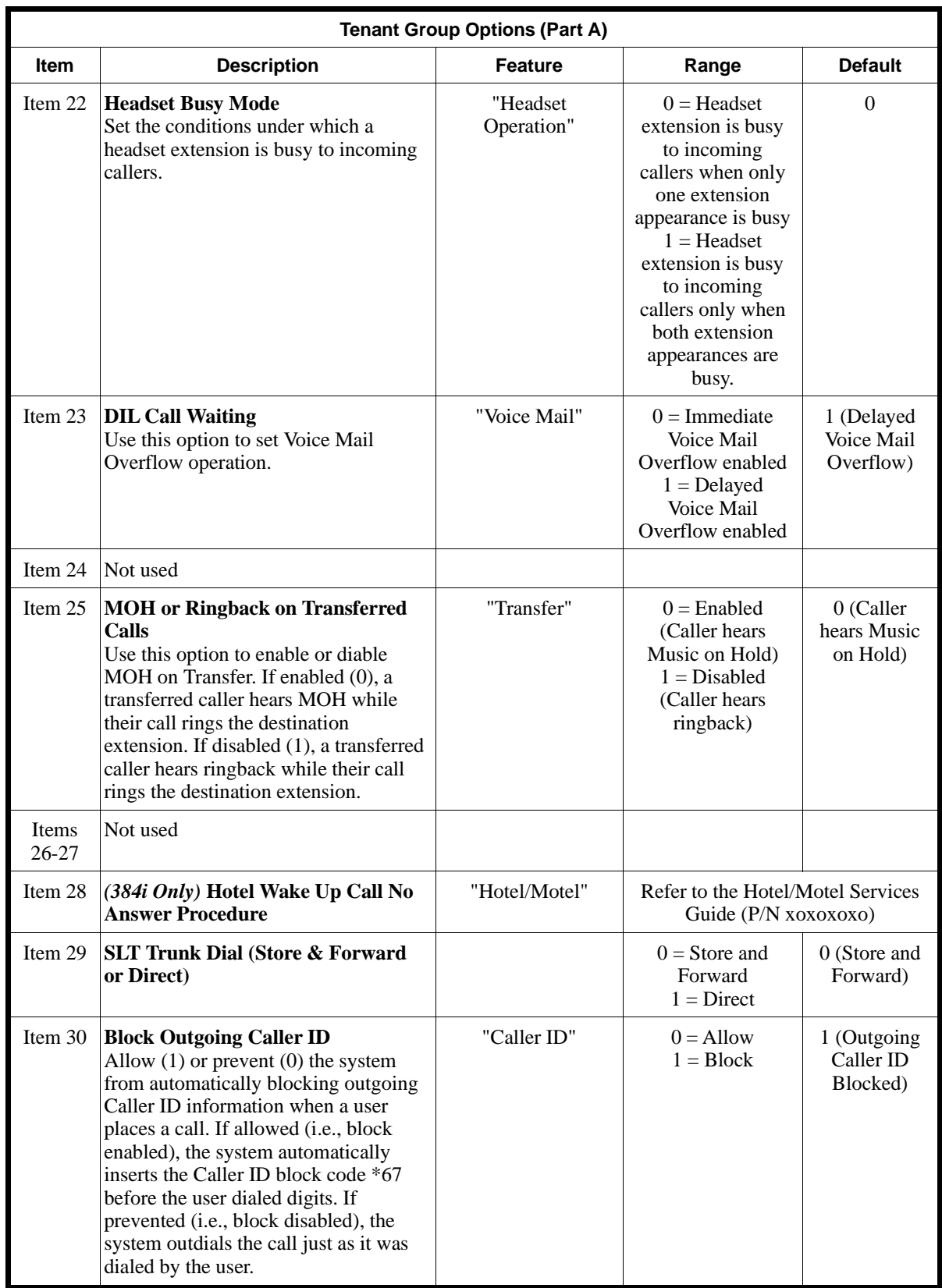

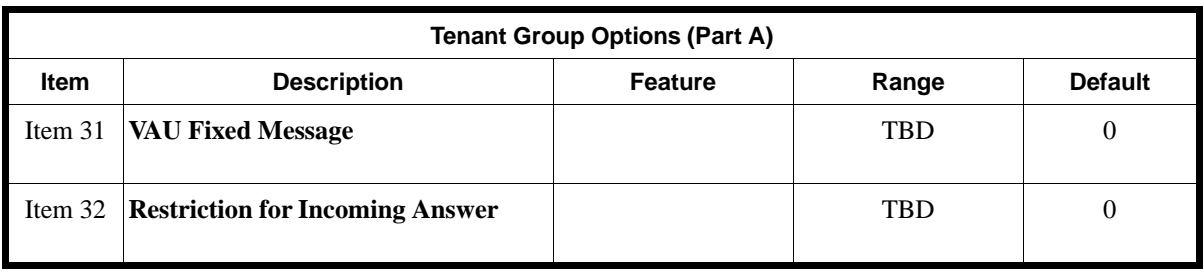

#### **Conditions**

None

### **Feature Cross Reference**

Refer to the chart above.

### **Telephone Programming Instructions**

#### **To enter data for Program 0401 (Tenant Group Options [Part A]):**

- 1. Enter the programming mode.
- 2. 0401 + HOLD
	- **Tenant No?**
- 3. Enter the number of the Tenant Group you want to program.
- 4. HOLD
	- **Item No?**
- 5. Enter the number of the item you want to program.
- 6. HOLD
	- **Item\_nn:**
- 7. Enter data (see the chart above) for the item selected.
- 8. HOLD

#### **Item No?**

9. Repeat from step 5 to program another item. OR HOLD to exit.

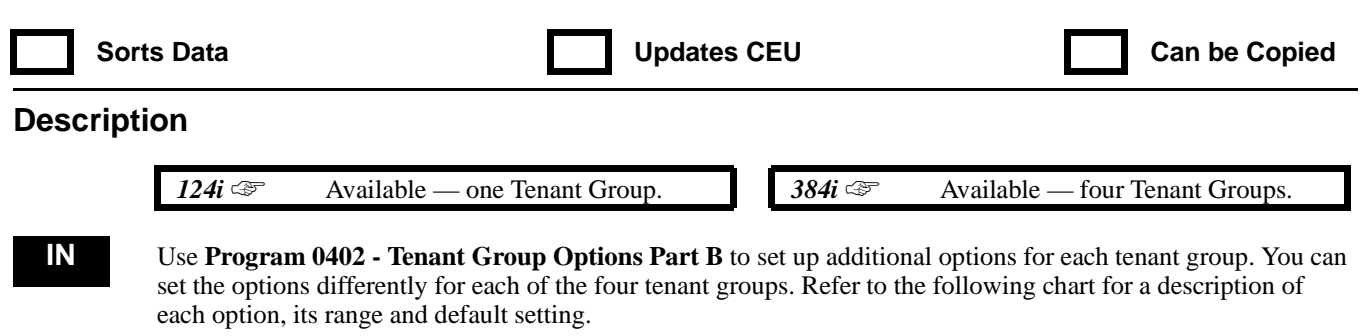

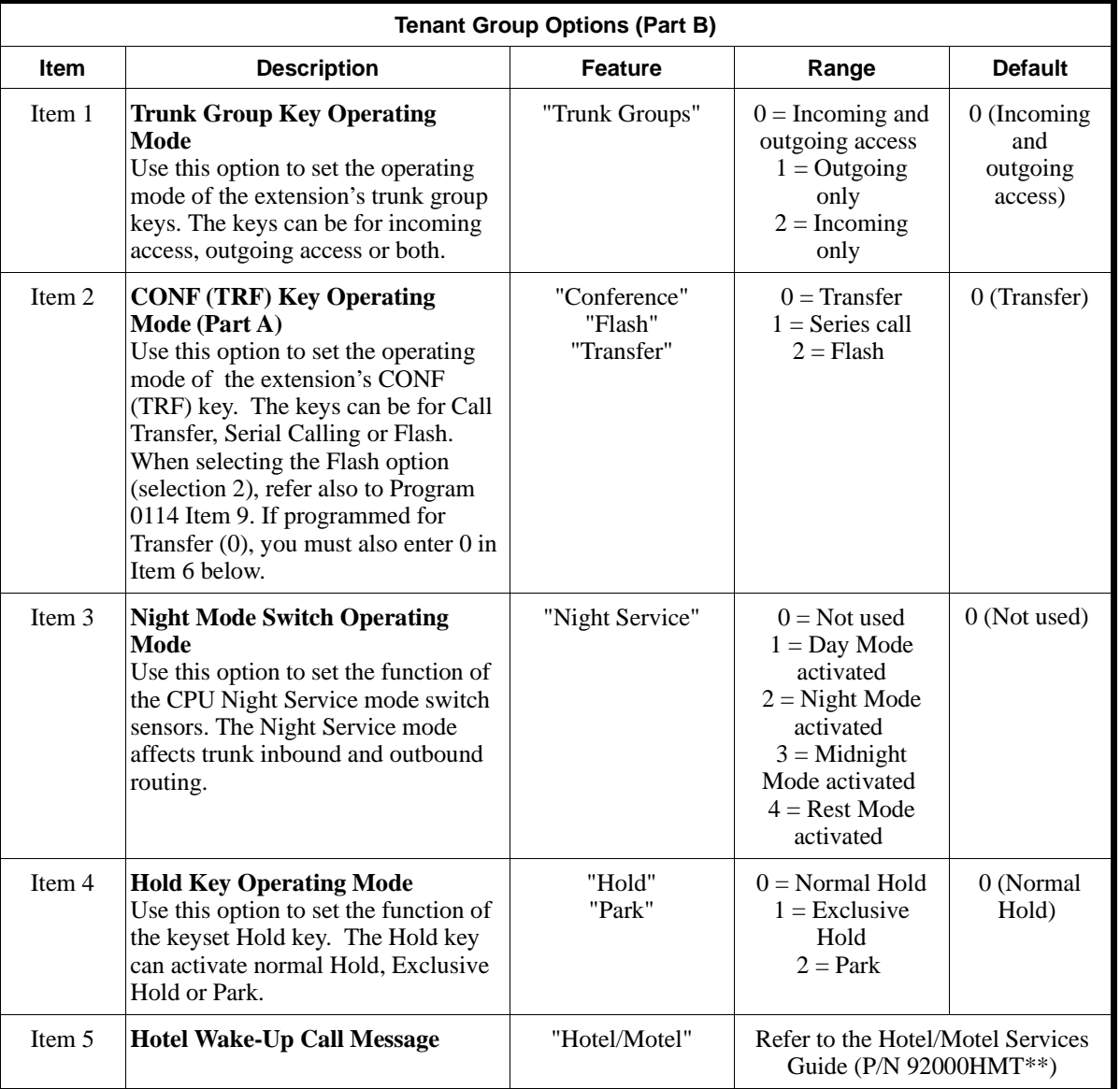

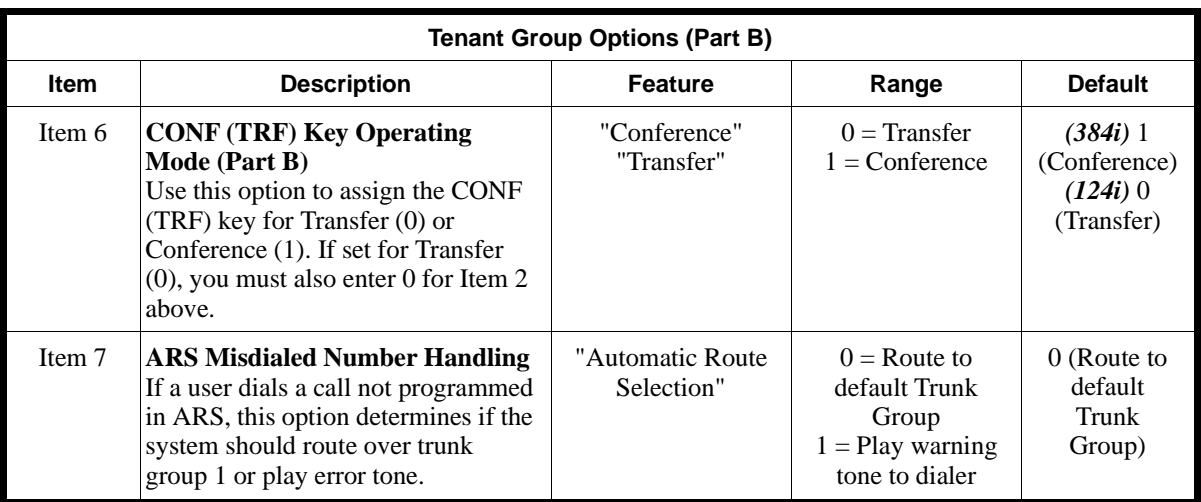

#### **Conditions**

None

### **Feature Cross Reference**

Refer to the chart above.

### **Telephone Programming Instructions**

### **To enter data for Program 0402 (Tenant Group Options [Part B]):**

- 1. Enter the programming mode.
- 2. 0402 + HOLD **Tenant No?**
- 3. Enter the number of the Tenant Group you want to program.
- 4. HOLD
	- **Item No?**
- 5. Enter the number of the item you want to program.
- 6. HOLD
	- **Item\_nn:**
- 7. Enter data (see the chart above) for the item selected.
- 8. HOLD

### **Item No?**

9. Repeat from step 5 to program another item. OR

HOLD to exit.

# **0400 - Extension Options (For Tenant Groups) 0403 - Selectable Display Messages**

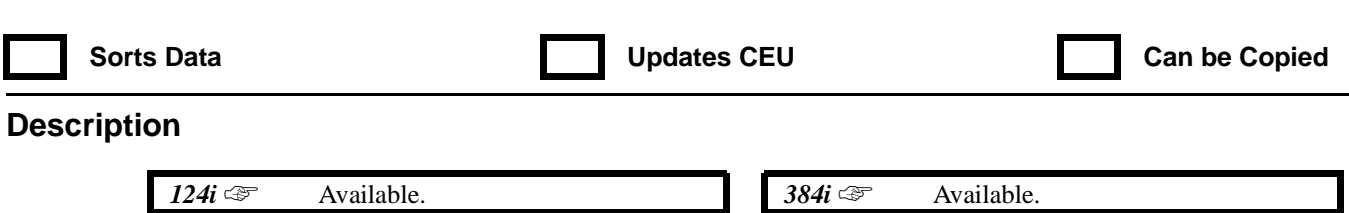

**SA** Use **Program 0403 - Selectable Display Messages** to enter the Selectable Display Messages. Each tenant has 20 alphanumeric messages, up to 29 characters long. Use the following chart when programming messages.

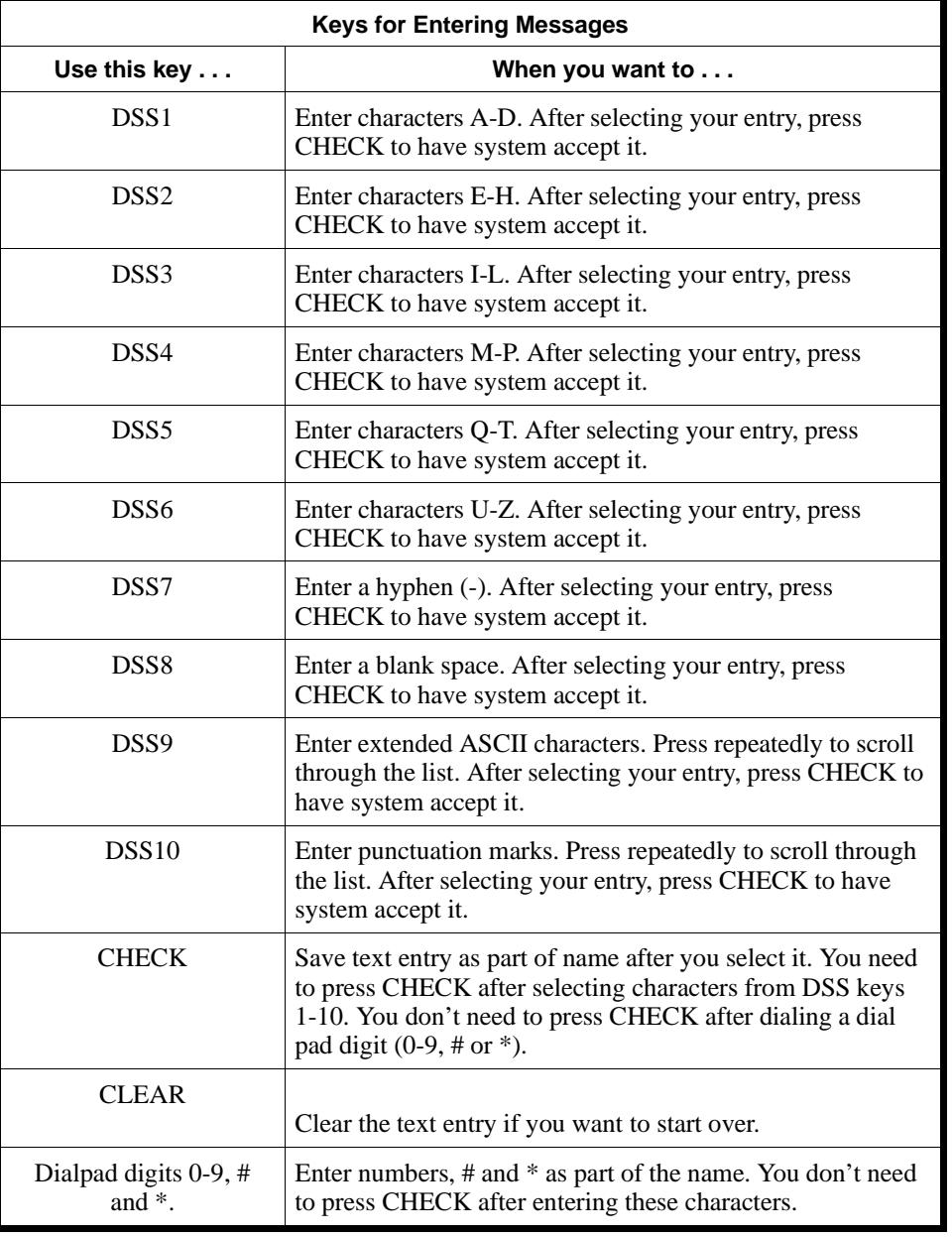

### **Conditions**

None

**Default Setting**

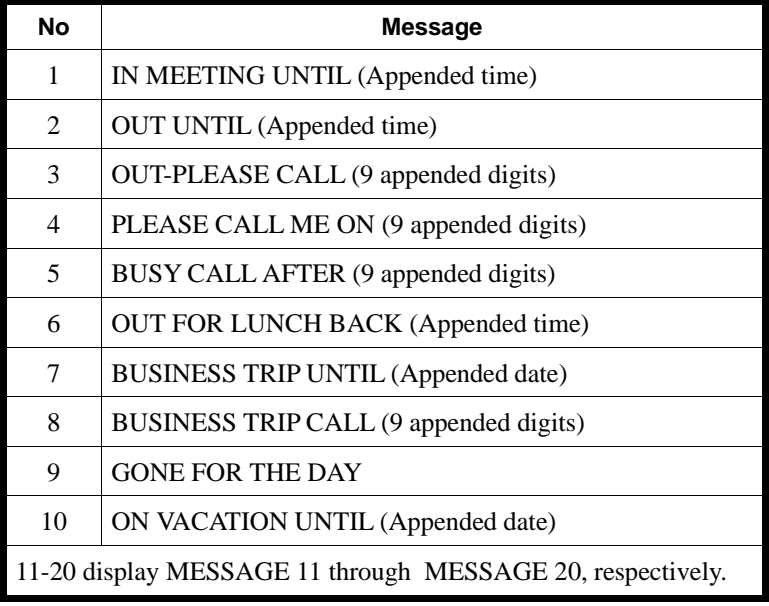

### **Feature Cross Reference**

"Selectable Display Messaging"

### **Telephone Programming Instructions**

**To enter data for Program 0403 (Selectable Display Messages):**

- 1. Enter the programming mode.
- 2. 0403 + HOLD

**Tenant No?**

- 3. Enter the number of the Tenant Group (1-4) you want to program.
- 4. HOLD
	- **Message No?**
- 5. Enter the number of the message (1-20) you want to program
- 6. HOLD

*The default message displays.*

- 7. Press VOLUME  $\triangle$  + HOLD to begin programming the messages.
- 8. Refer to the chart above and enter the message.

*To let users append the time, enter ##:## followed by two spaces To let users append the message with digits, enter # for each digit, To have a message enter the system date, enter ##/##/##.*

9. HOLD

## **0400 - Extension Options (For Tenant Groups) 0404 - SMDR Options**

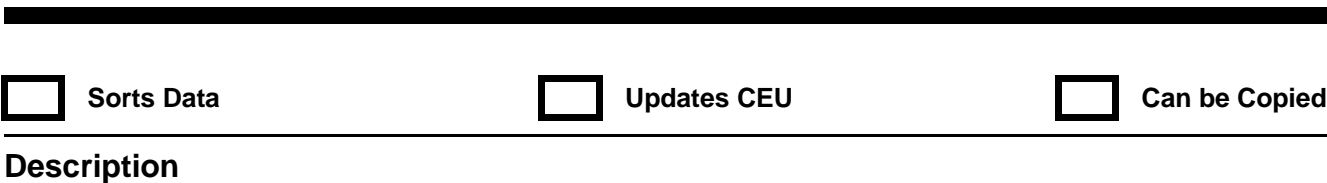

 **124i** ☞ Available — one Tenant Group. 384i ☞ Available — four Tenant Groups.

**IN** Use **Program 0404 - SMDR Options** to set the SMDR report options for each tenant. Refer to the following chart for a description of each option, its range and default setting.

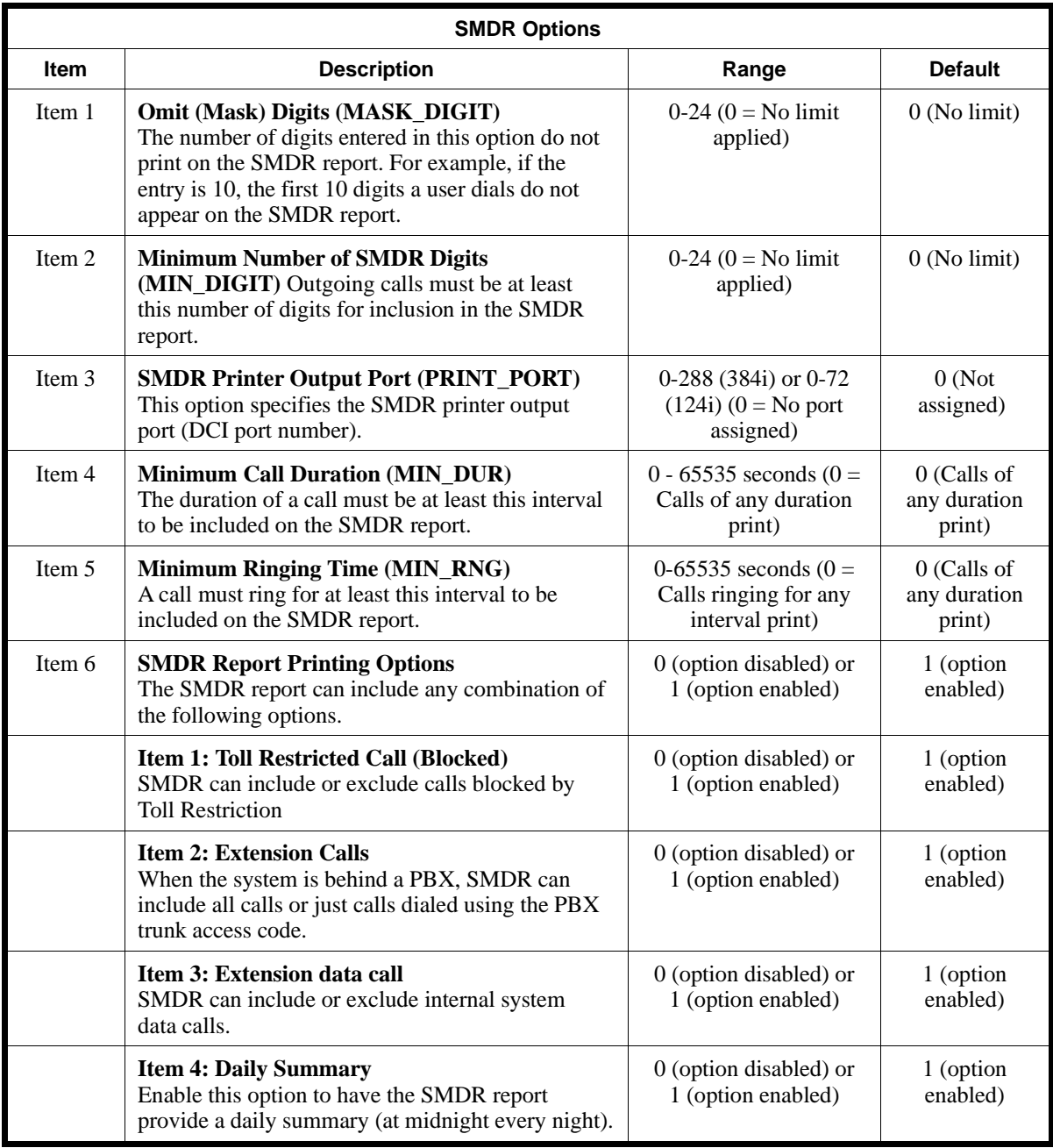

# **0400 - Extension Options (For Tenant Groups) 0404 - SMDR Options**

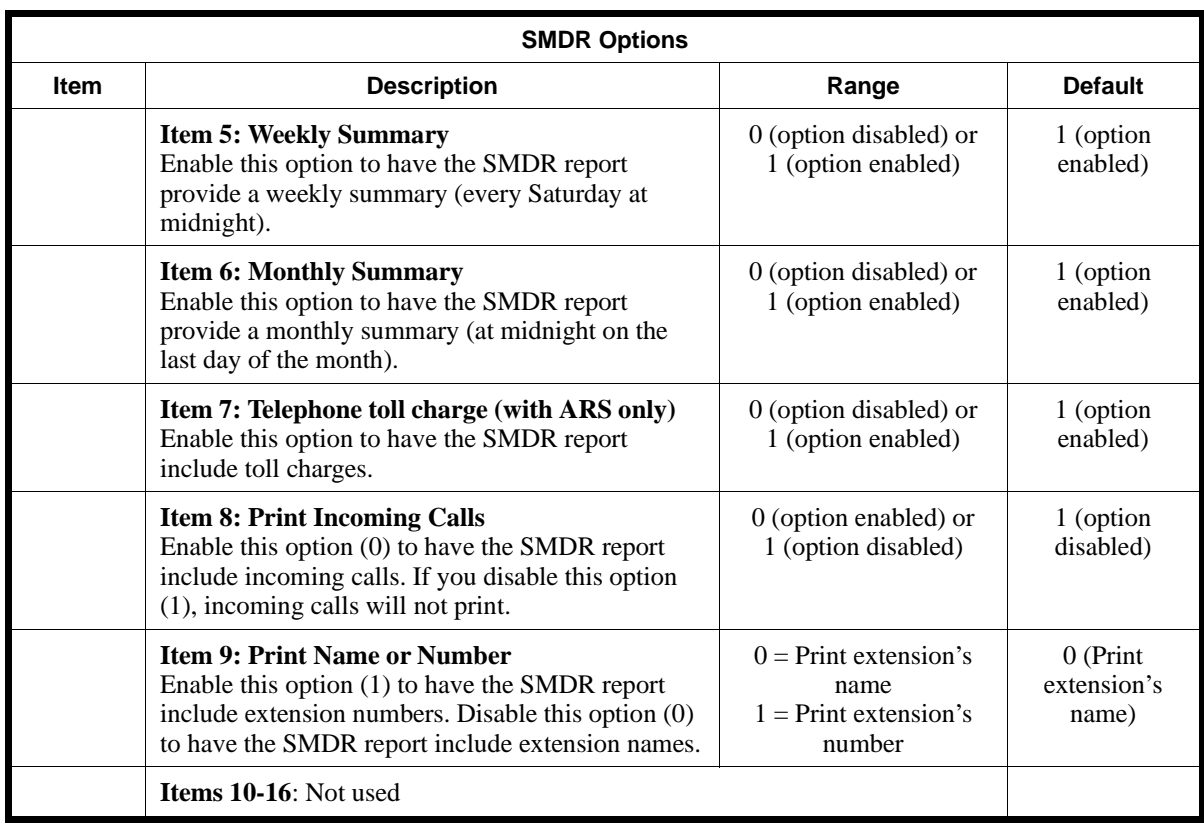

**Conditions**

None

### **Feature Cross Reference**

"Station Message Detail Recording"

### **Telephone Programming Instructions**

**To enter data for Program 0404 (SMDR Options), Items 1-5:**

- 1. Enter the programming mode.
- 2. 0404 + HOLD
	- **Tenant No?**
- 3. Enter the number of the Tenant Group you want to program.
- 4. HOLD

#### **Item No?**

- 5. Enter the item number you want to program + HOLD
- 6. Enter data for the item you select.

*Refer to the chart on the previous page.*

7. HOLD

#### **Item No?**

8. Repeat from step 5 to program another item. OR HOLD to exit.

#### **To enter data for Program 0404 (SMDR Options) Item 6:**

- 1. Enter the programming mode.
- 2. 0404 + HOLD
	- **Tenant No?**
- 3. Enter the number of the Tenant Group you want to program.
- 4. HOLD **Item No?**
- 5.  $6 + HOLD$ 
	- **Print Item No?**
- 6. Enter the Item 6 Print Item Number  $(1-8)$  + HOLD

*Refer to the chart on page 736 for additional information.*

7. Enter data for Item 6 Print Item + HOLD

### **Print Item No?**

8. Repeat from step 6 to program another Print Item OR HOLD to exit to the SMDR items (1-6). OR HOLD + HOLD to exit.

Deparment Hunting No Answer Time (Item 80) requires system software 3.06.02 or higher.

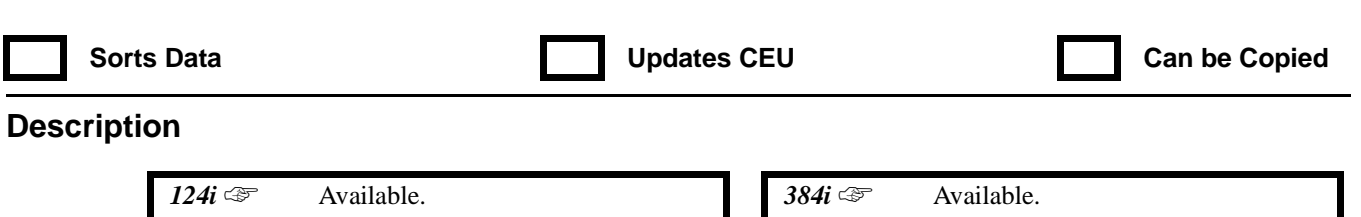

Department Hunting No Answer Time (Item 80) requires Base 2.13,

EXCPRU 2.18 or higher.

**IN** Use **Program 0405 - System Timers (Part A)** to set the value for the system timers. Each tenant group can have different timer settings. Refer to the following chart for a description of each option, its range and default setting. Also see Program 0414 - System Timers (Part B) on page 764.

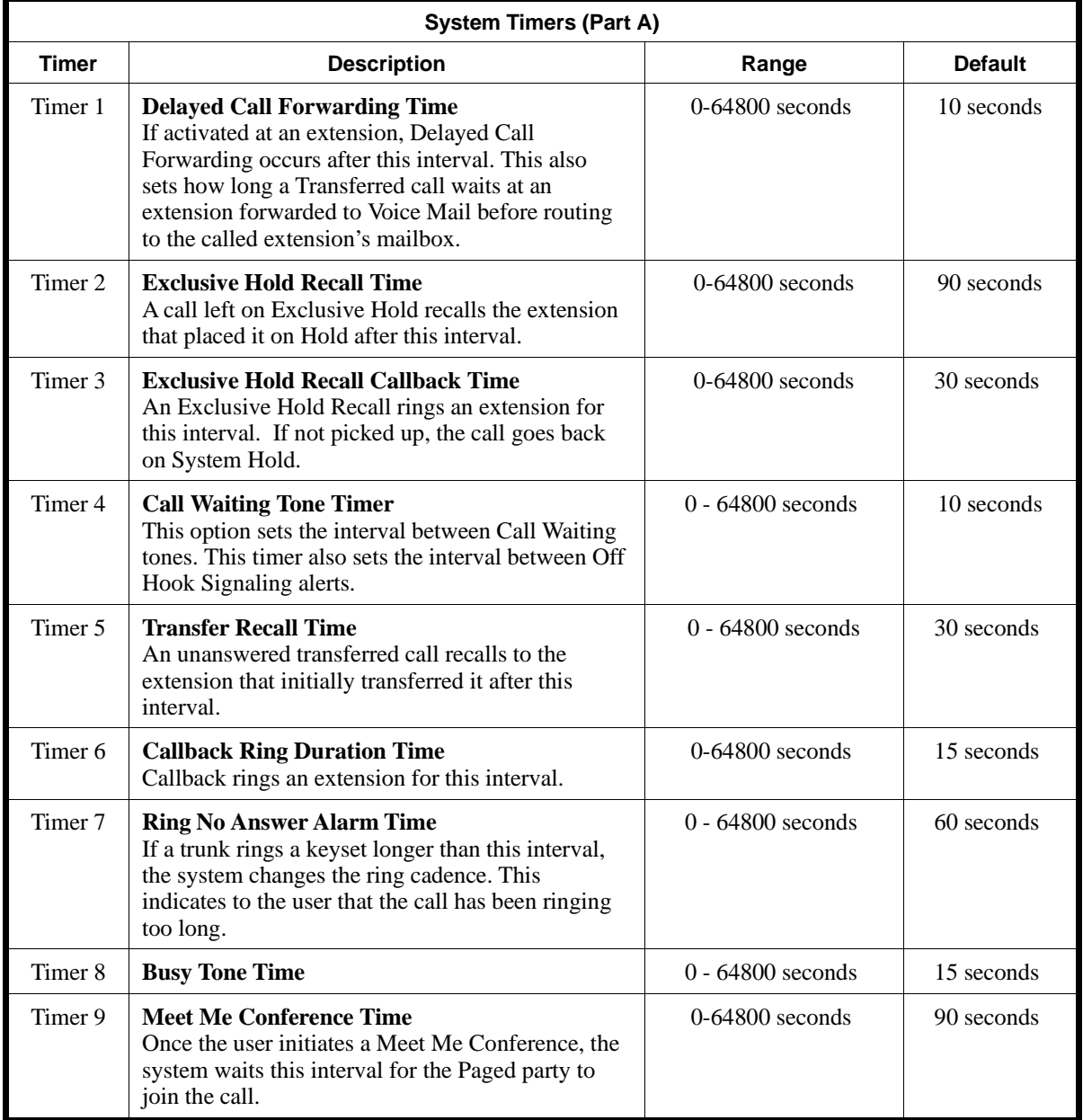

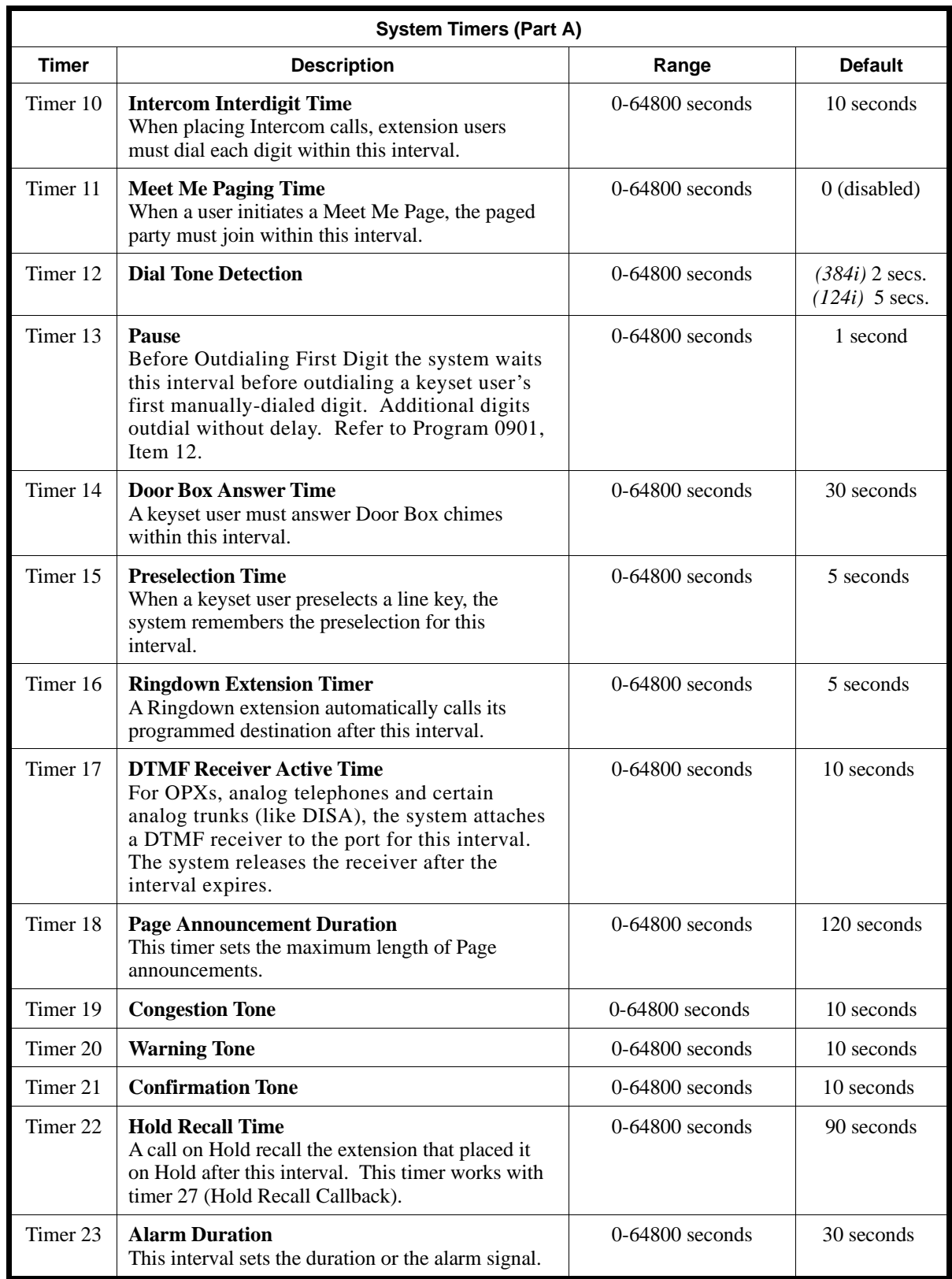

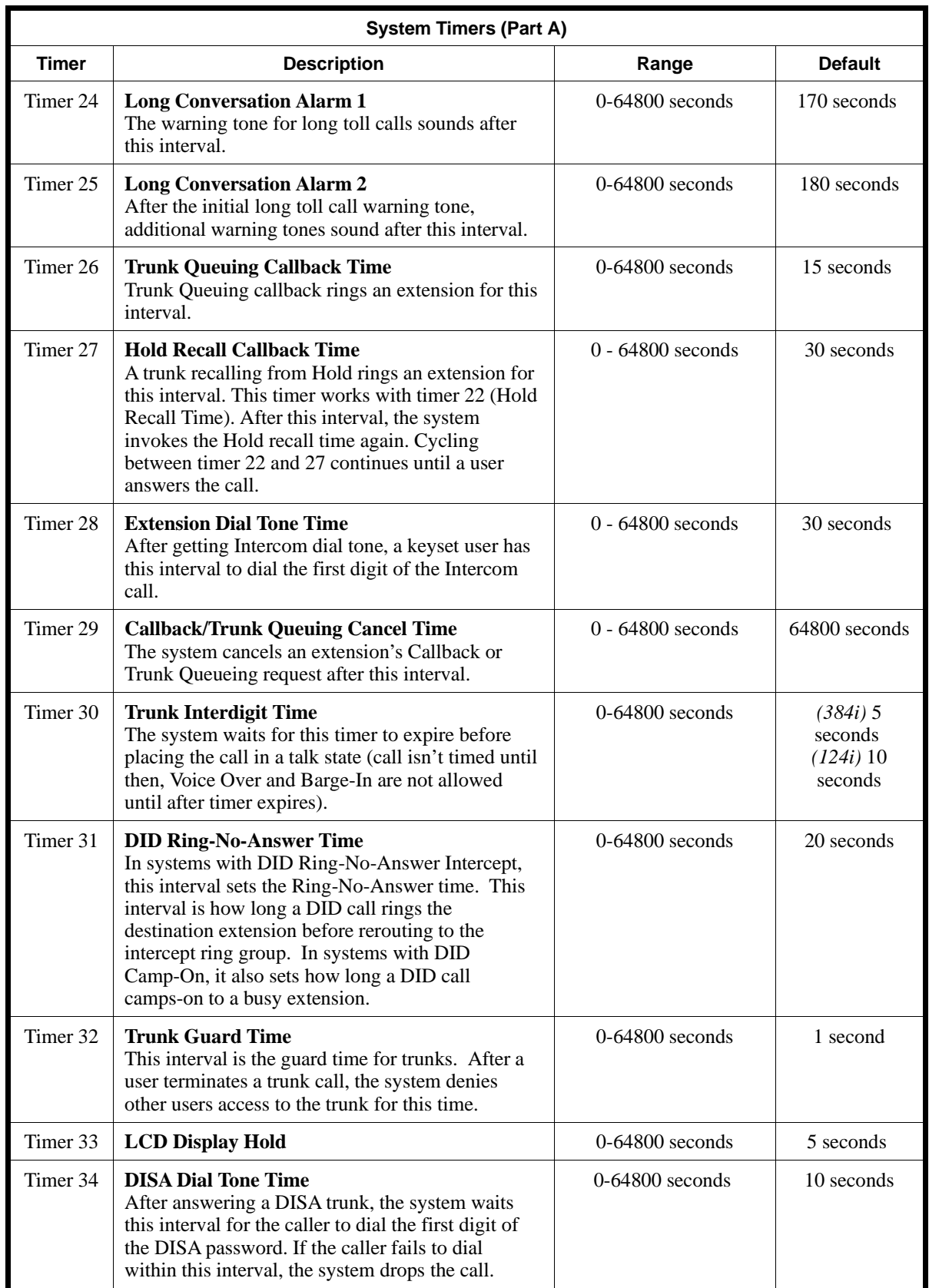

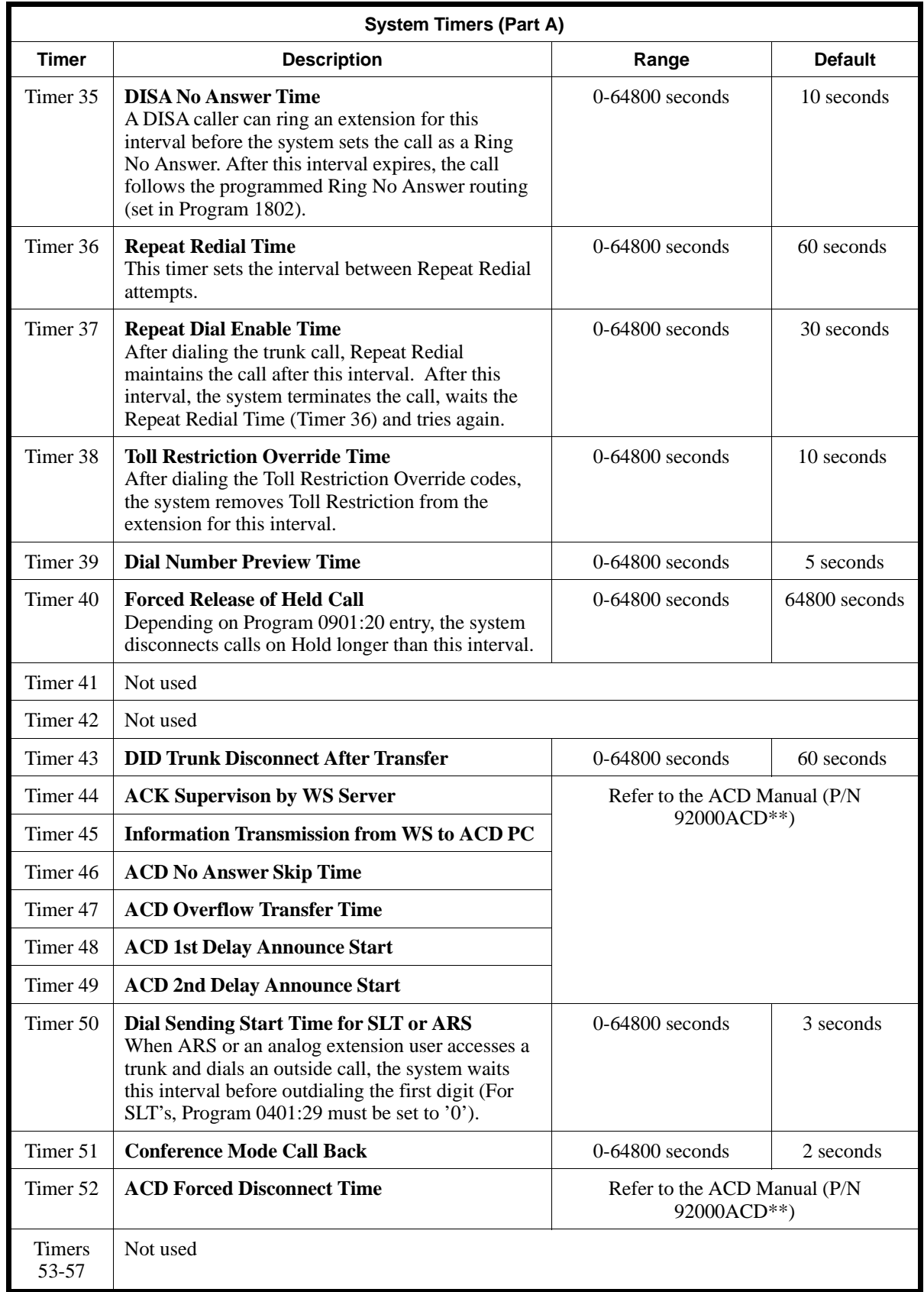

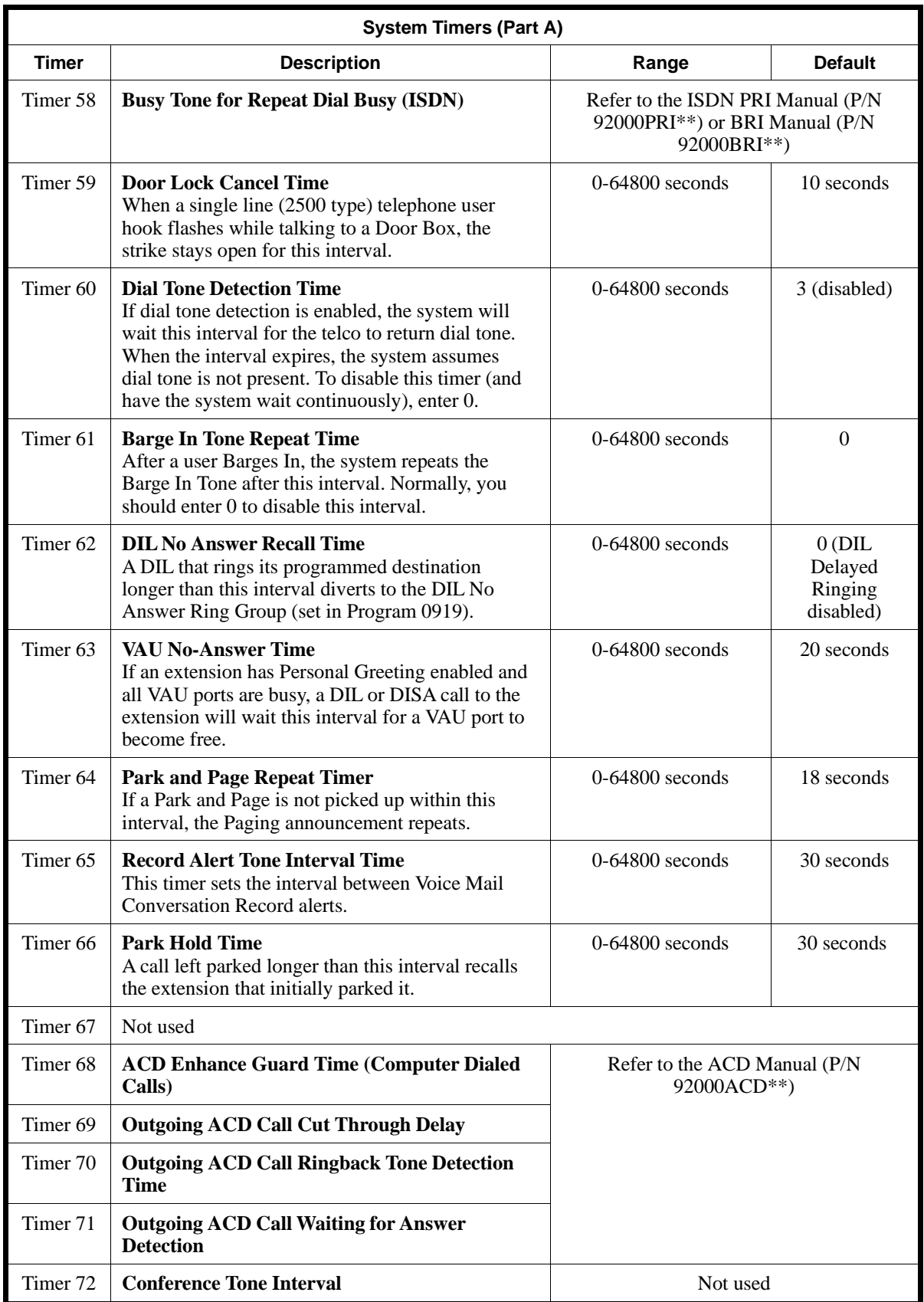

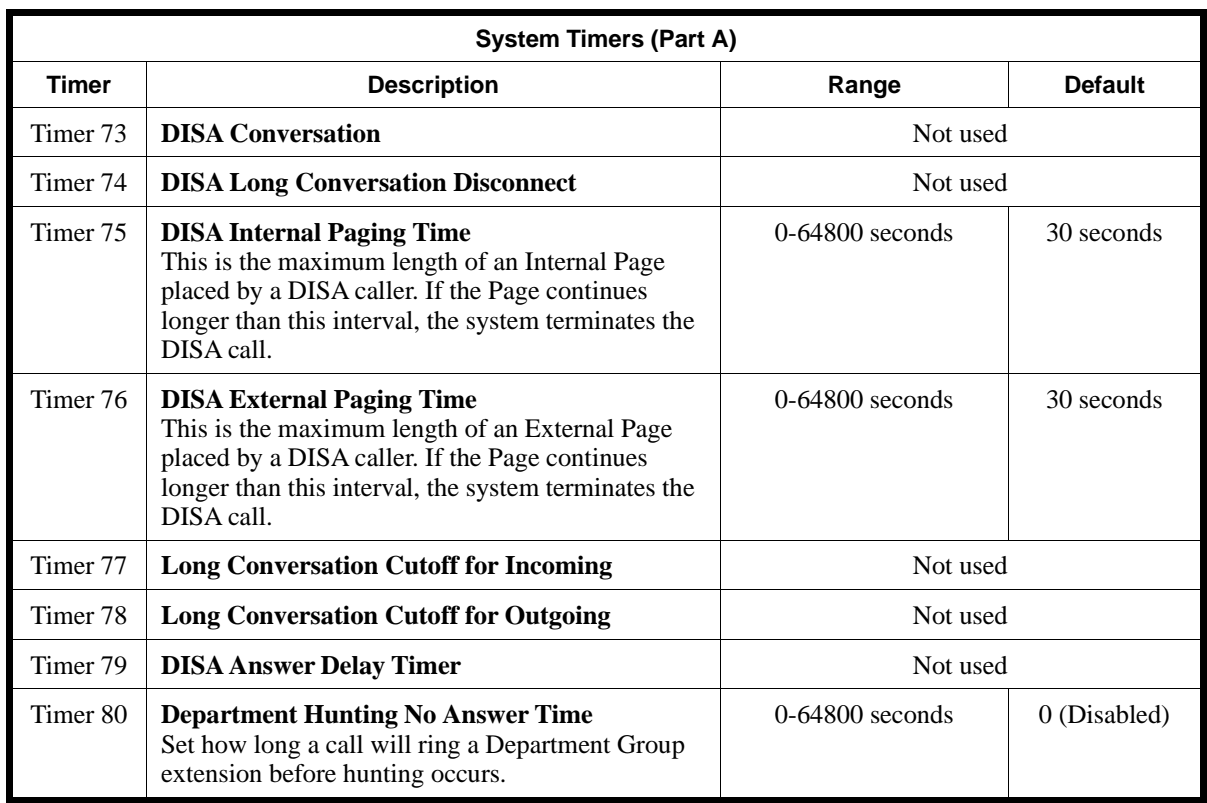

#### **Conditions**

None

### **Feature Cross Reference**

Refer to the *Features* section in this manual.

### **Telephone Programming Instructions**

### **To enter data for Program 0405 (System Timers [Part A]):**

- 1. Enter the programming mode.
- 2. 0405 + HOLD.
	- **Tenant No?**
- 3. Enter the number of the Tenant Group you want to program.
- 4. HOLD

**Timer No?**

- 5. Enter the number of the timer you want to program.
- 6. HOLD
	- **Timer\_nn:**
- 7. Enter data for the timer you selected + HOLD

*Refer to the chart above when entering data.* **Timer No?**

8. Repeat from step 5 to program another timer. OR HOLD to return to the *Tenant No?* prompt.

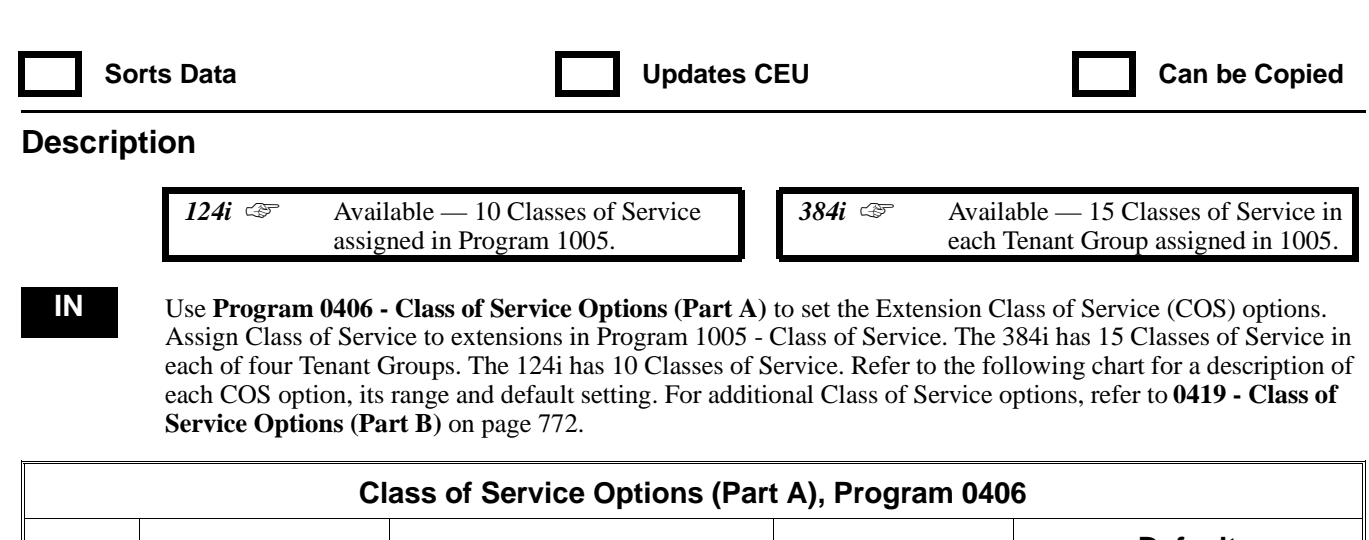

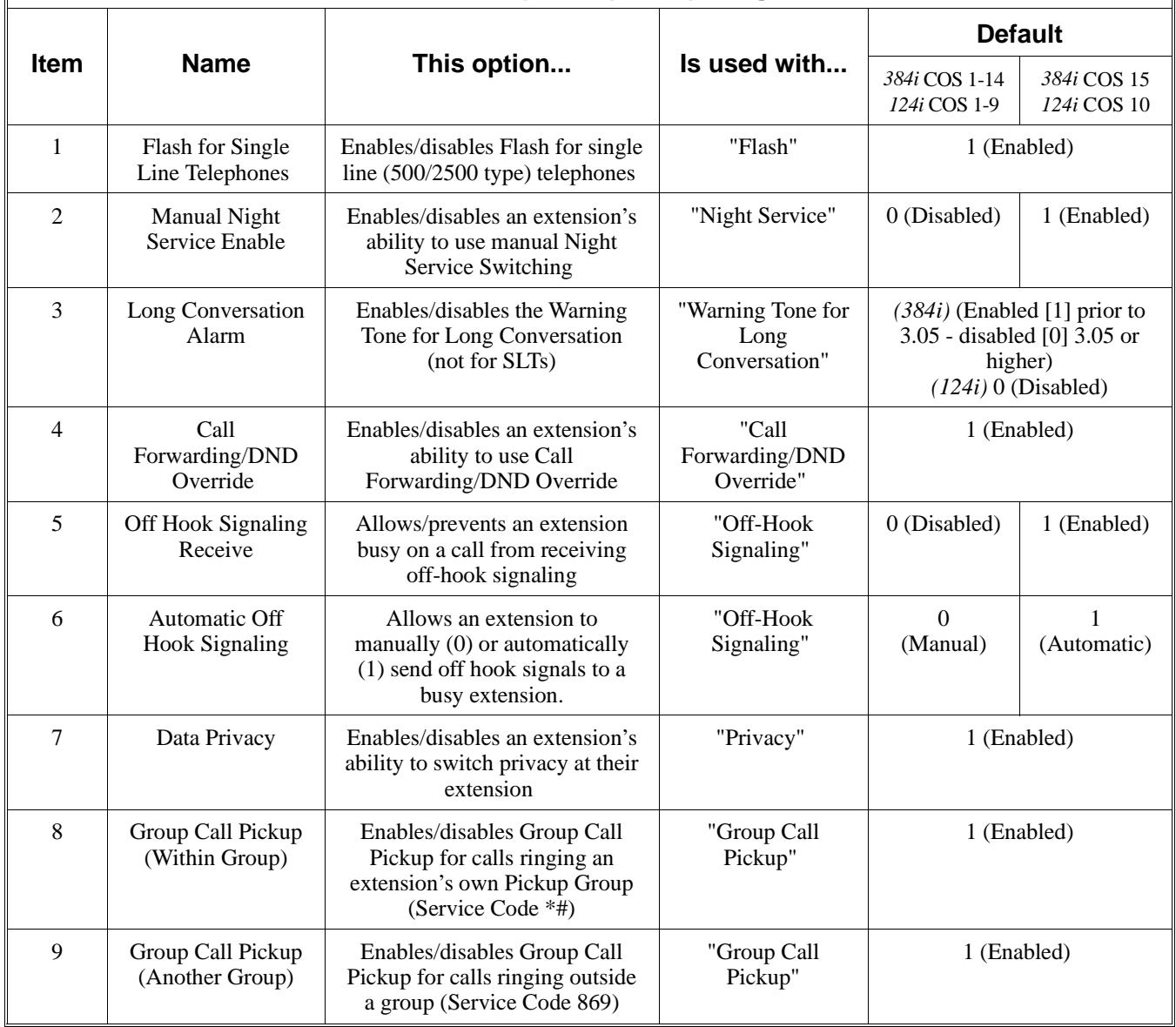

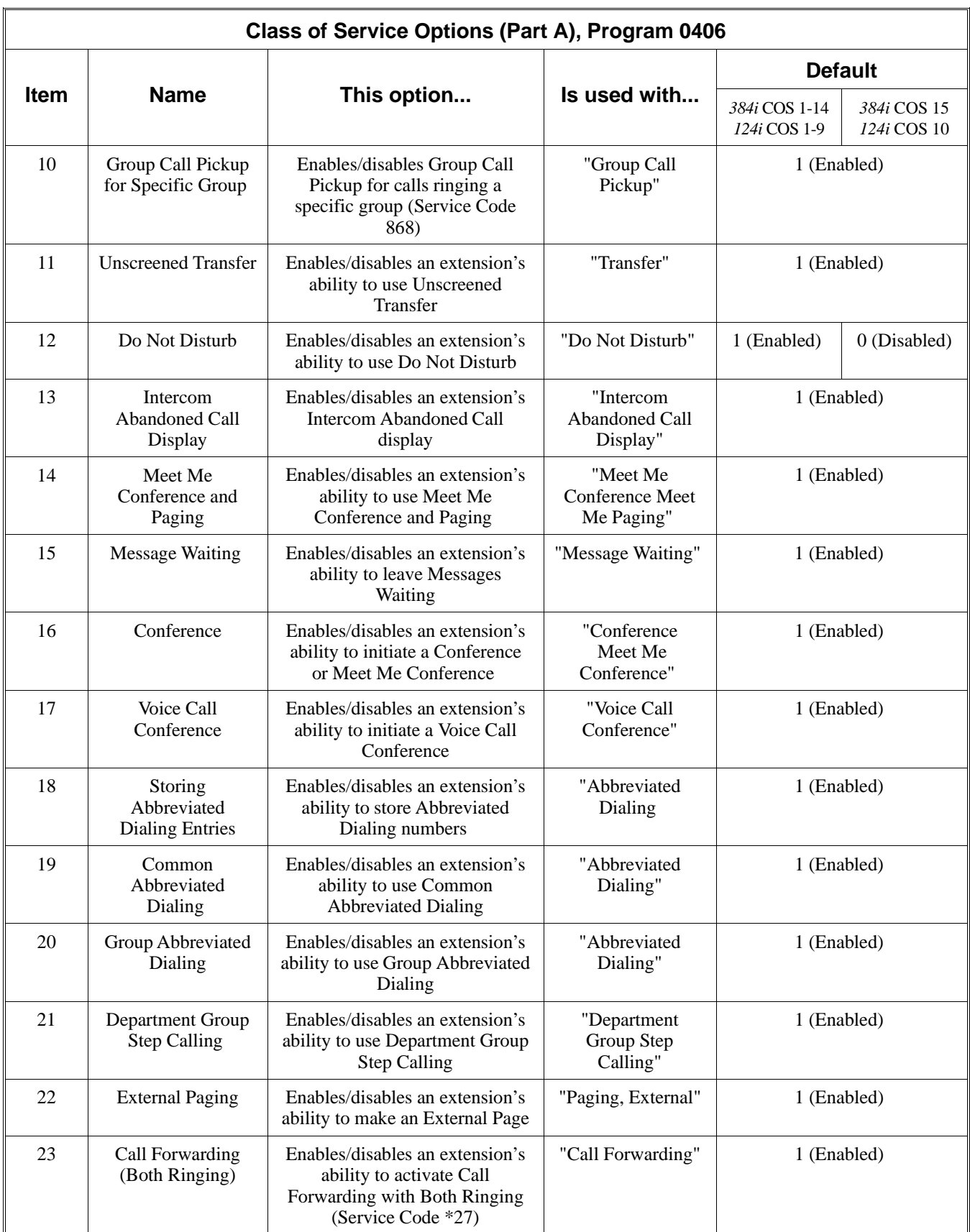

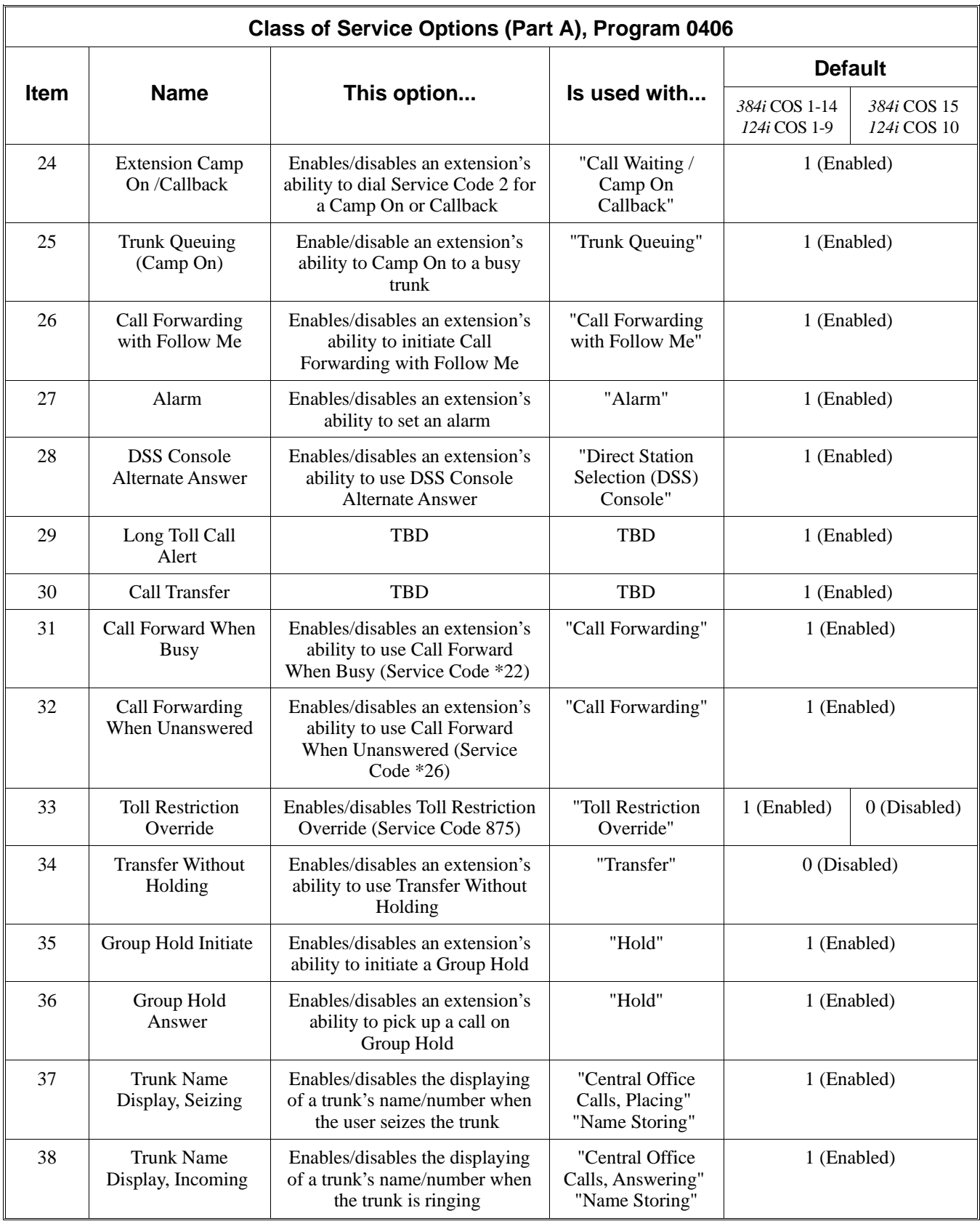

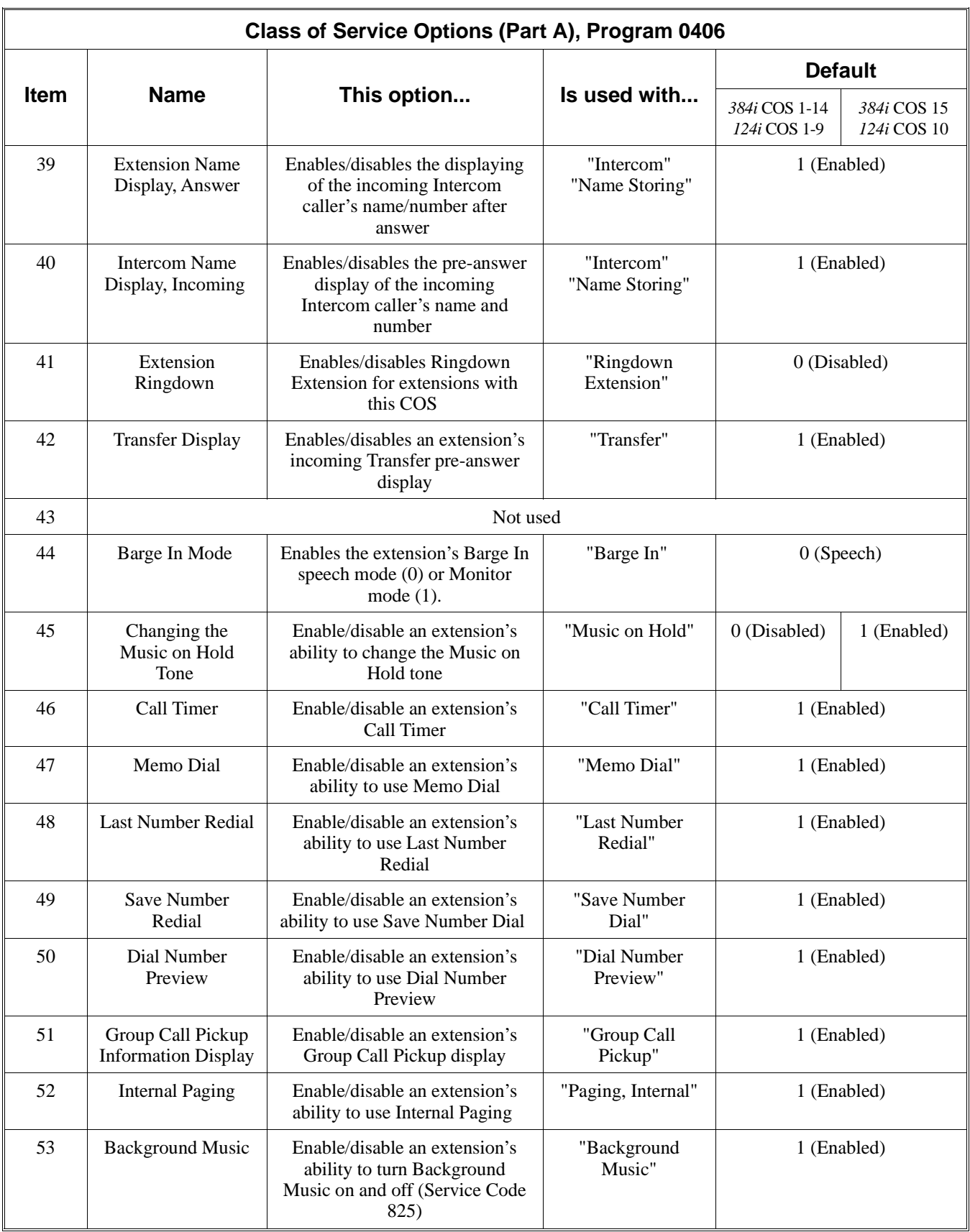

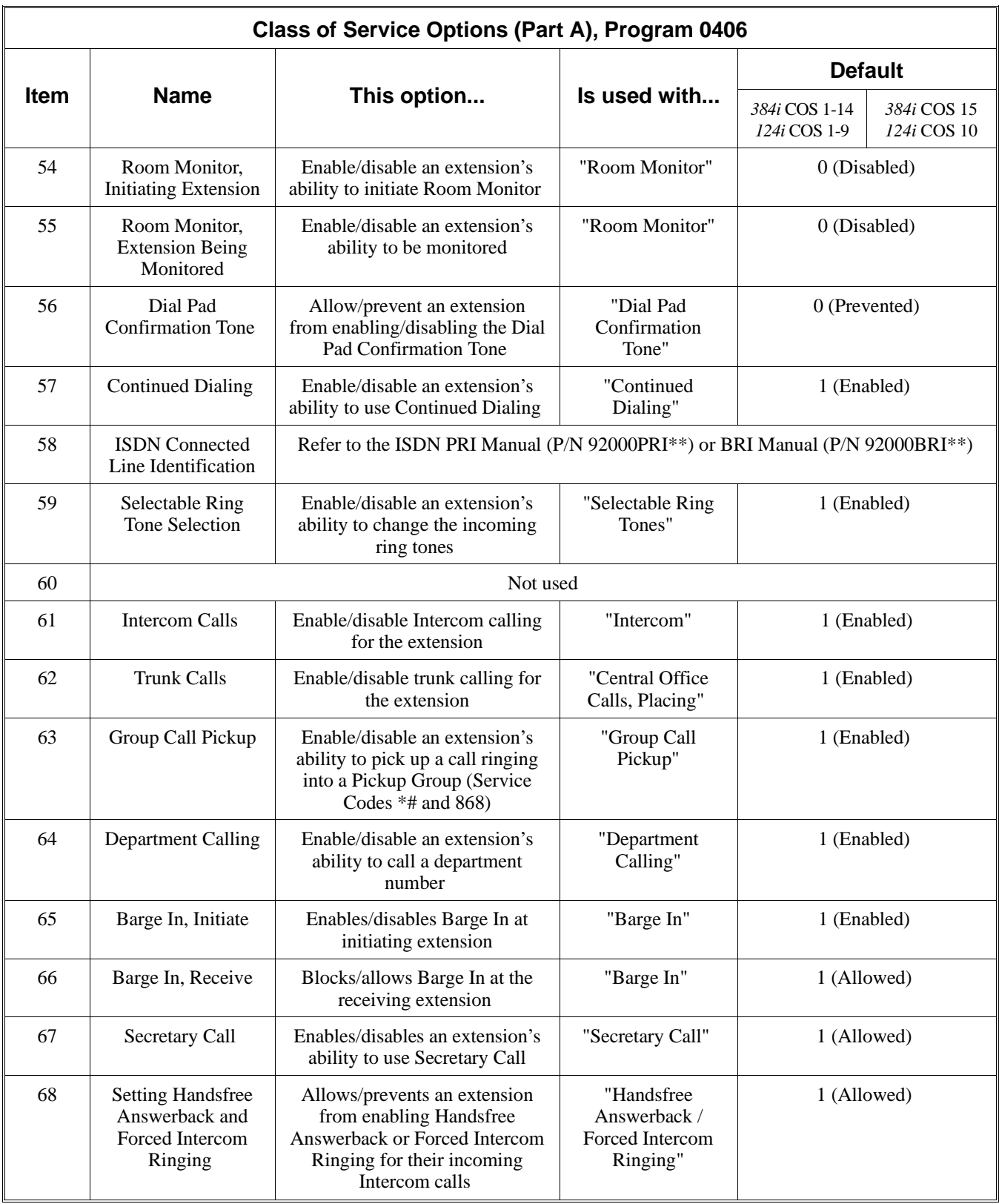

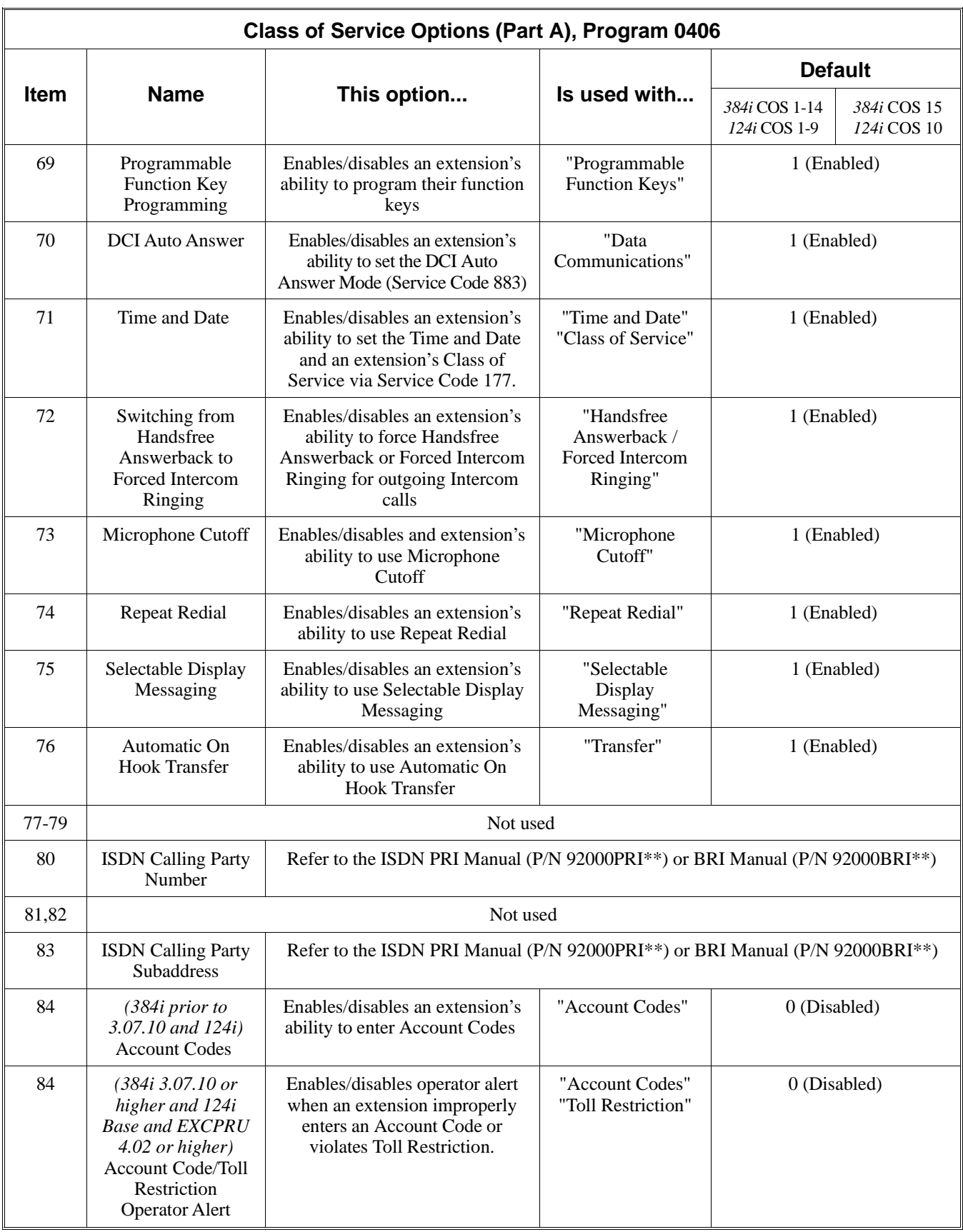

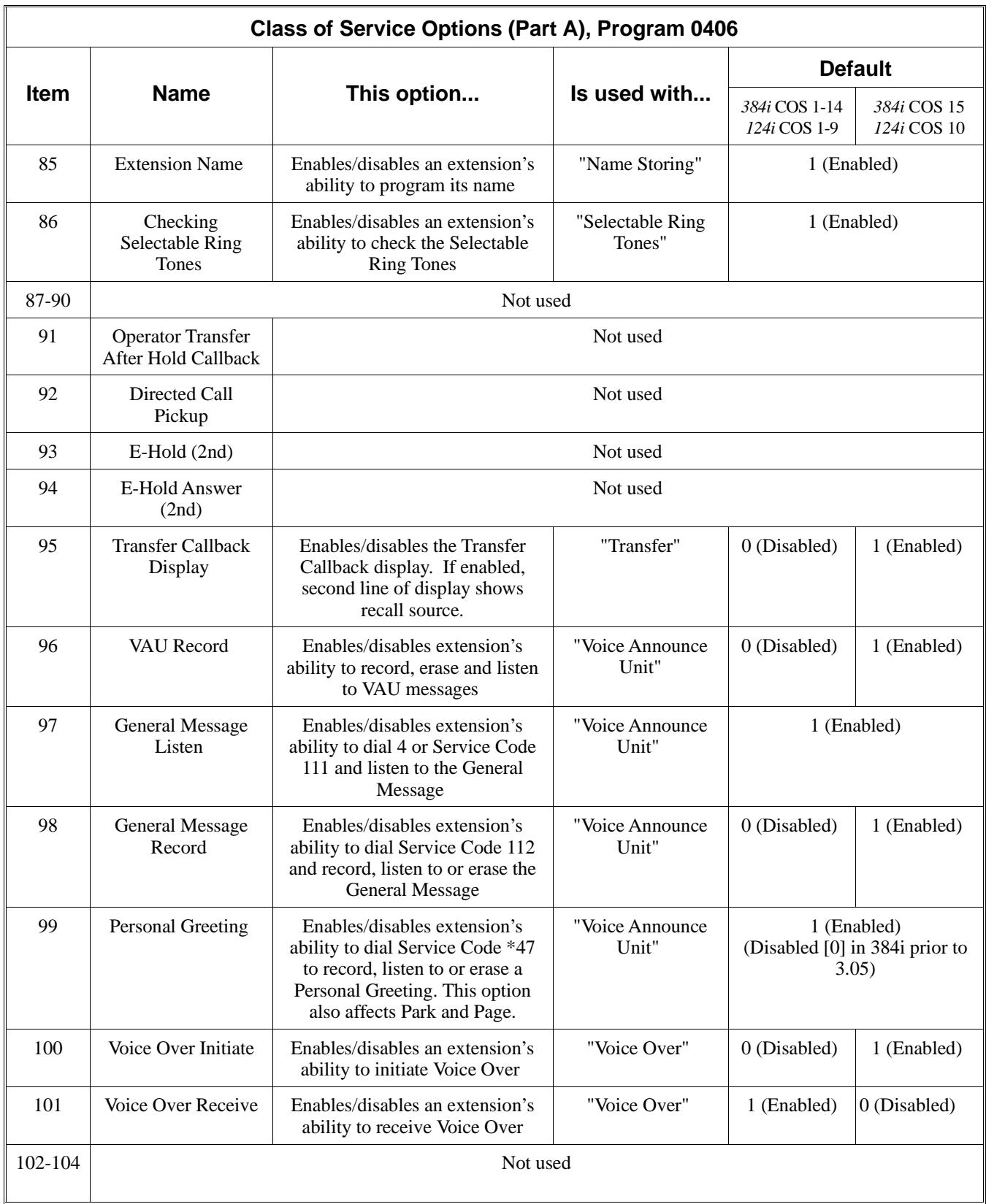

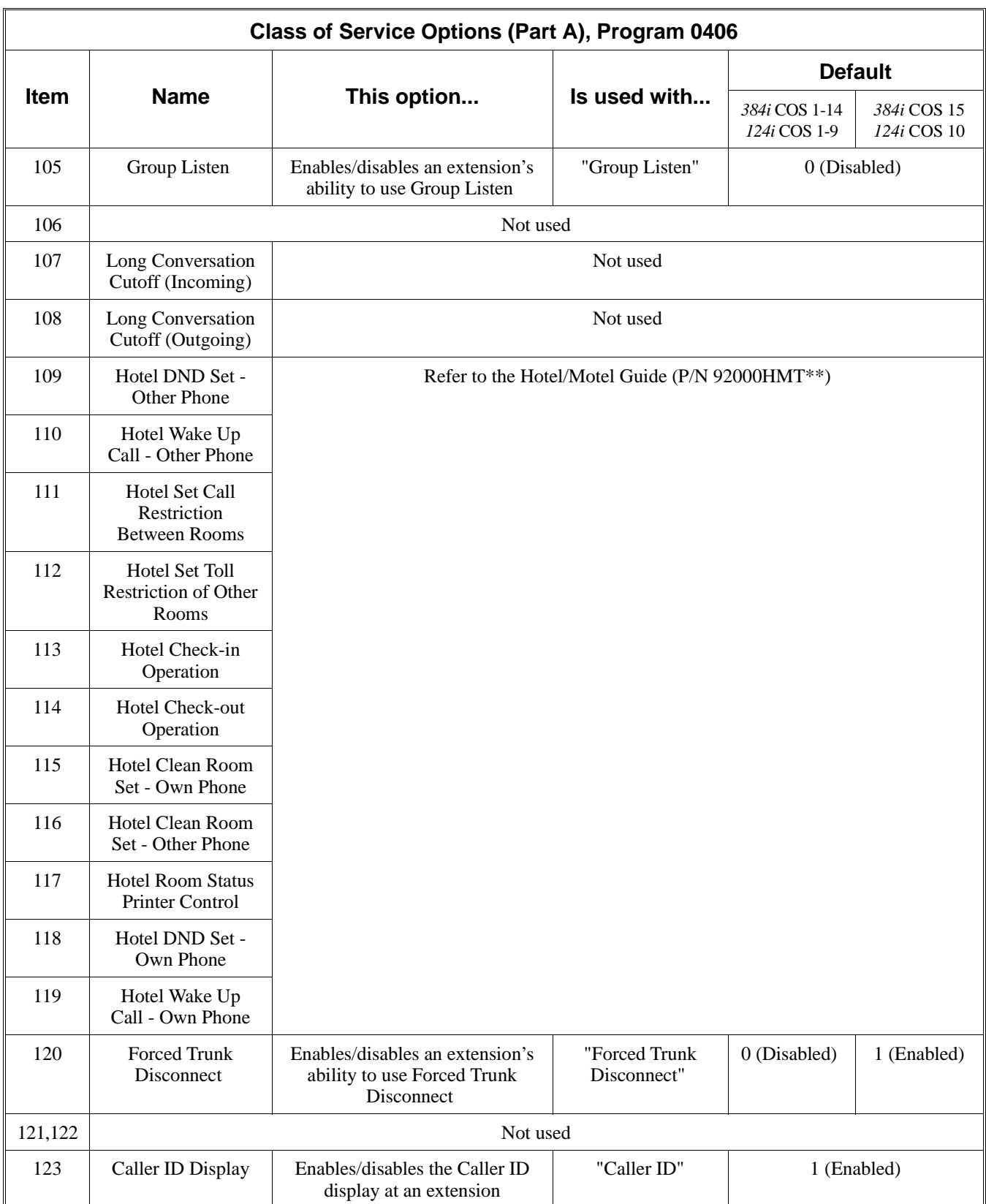

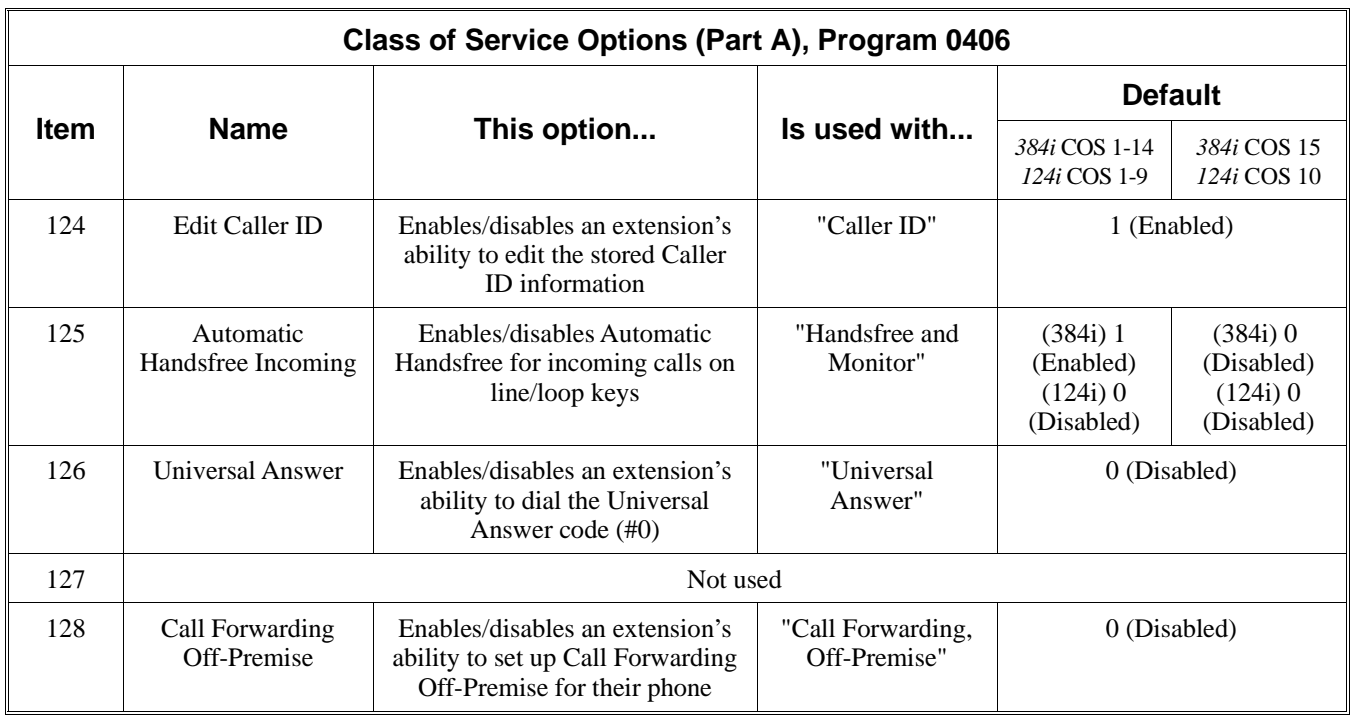

#### **Conditions**

None

### **Feature Cross Reference**

Refer to the chart above.

### **Telephone Programming Instructions**

**To enter data for Program 0406 (Class of Service Options [Part B]):**

- 1. Enter the programming mode.
- 2. 0406 + HOLD
	- **Tenant No?**
- 3. Enter the number of the Tenant Group you want to program (1-4).
- 4. HOLD
	- **Class No?**
- 5. Enter the number of the Class of Service (1-15) you want to program.
- 6. HOLD
	- **Item No?**
- 7. Enter the COS item number you want to program.
- 8. HOLD
	- **Item\_nnn:**
- 9. Enter the data for the item selected + HOLD *Refer to the chart above.*

### **Item No?**

10. Repeat from step 6 to program another timer. OR

HOLD to return to the *Class No?* prompt.

### **0400 - Extension Options (For Tenant Groups) 0407 - Account Codes**

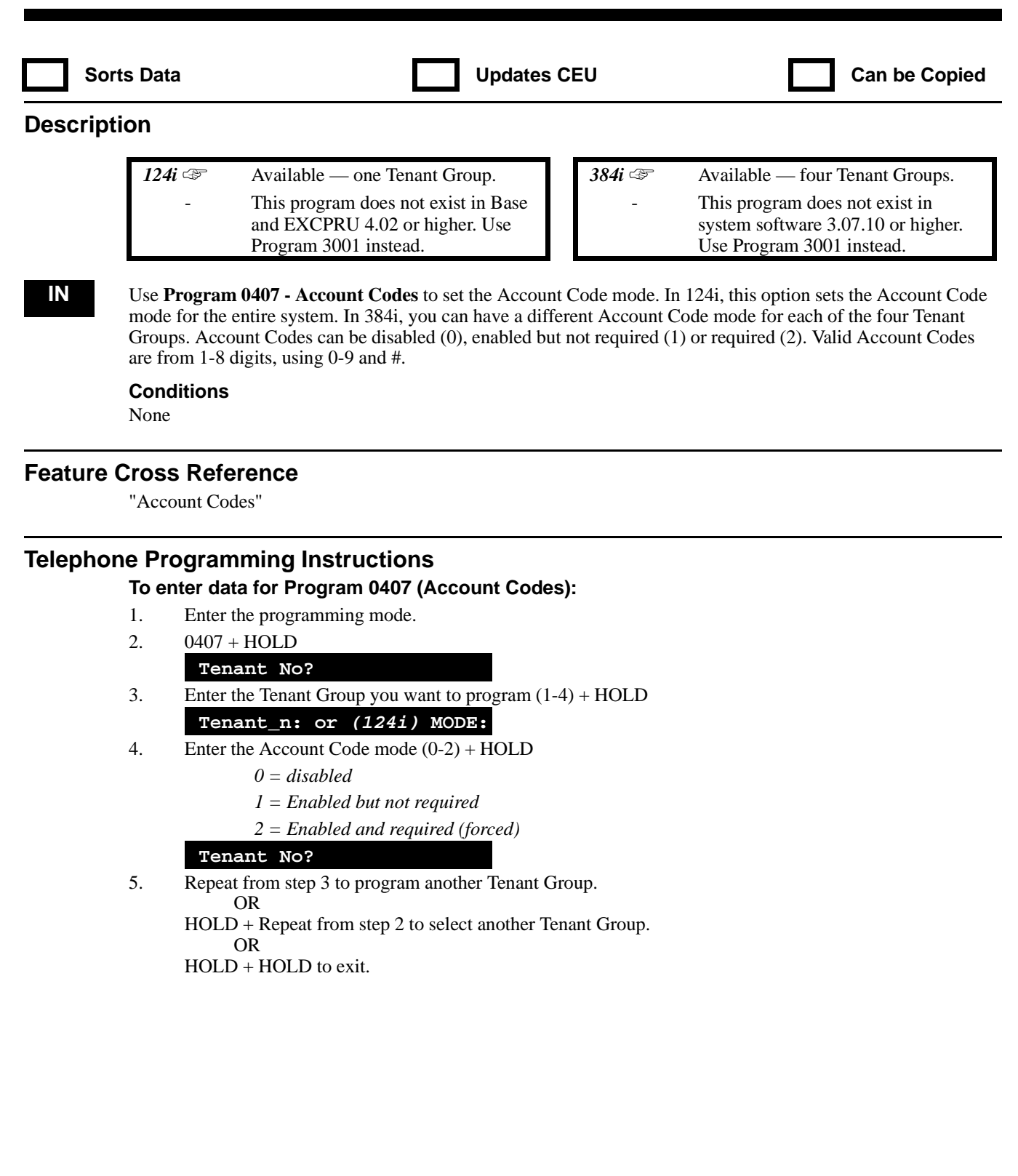
# **0400 - Extension Options (For Tenant Groups) 0408 - 0409**

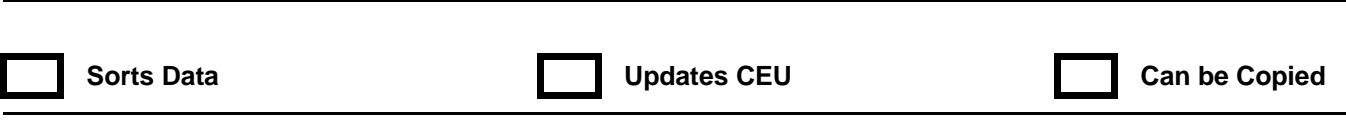

## **Description**

These programs are currently not available.

# **0400 - Extension Options (For Tenant Groups) 0410 - Extension (Department) Group Options**

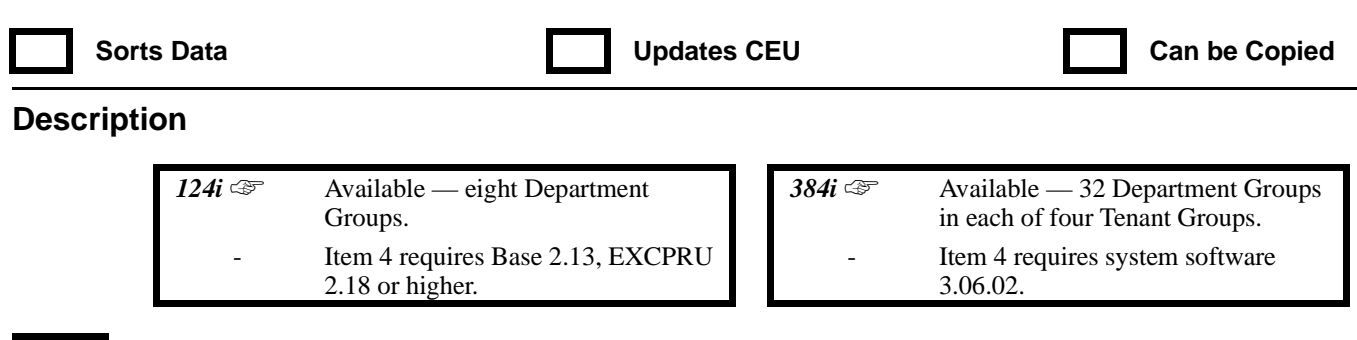

**IN** Use **Program 0410 - Extension (Department) Group Options** to set the options for Department Calling. You can set the calling sequence and the call routing pattern. Make an assignment for each programmed department in each Tenant Group. Refer to the following chart for a description of each option, its range and default setting.

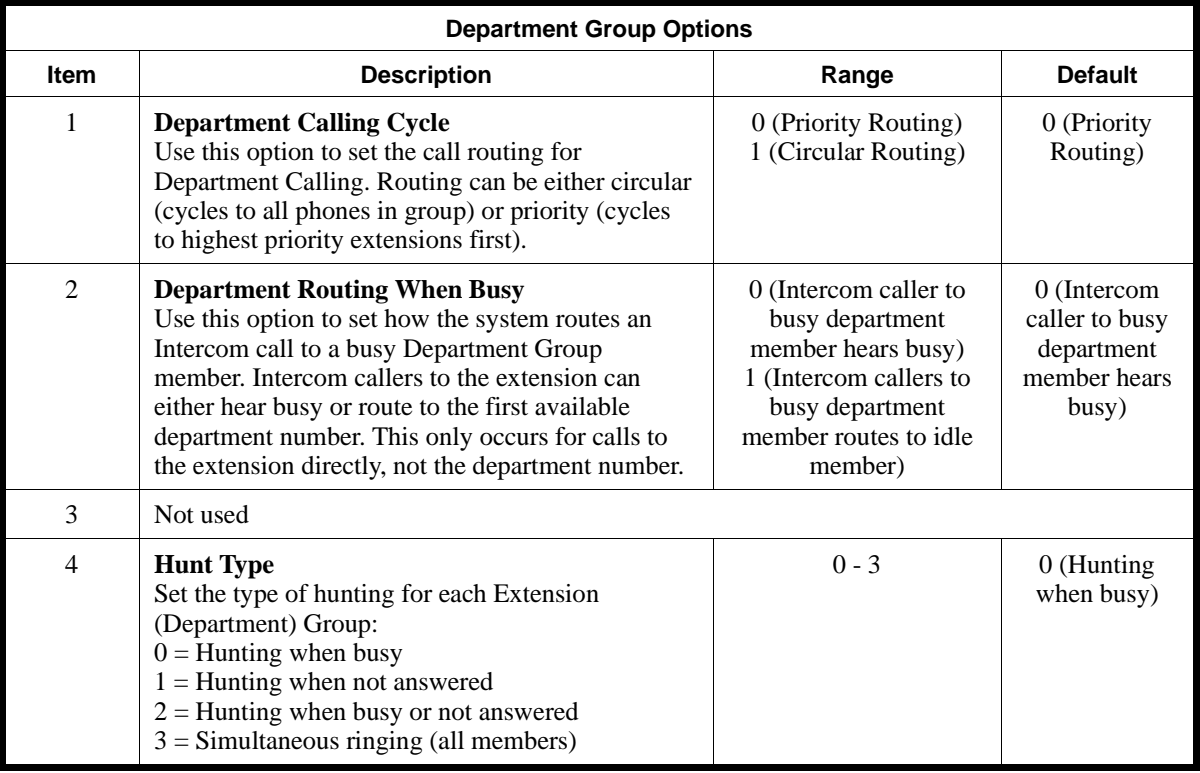

#### **Conditions**

None

### **Feature Cross Reference**

"Department Calling"

### **Telephone Programming Instructions**

### **To enter data for Program 0410 (Department Group Options):**

- 1. Enter the programming mode.
- 2. 0410 + HOLD
	- **Tenant No?**
- 3. Enter the number of the Tenant Group you want to program (1-4).
- 4. HOLD

### **STA Group No?**

- 5. Enter the number of the Department Group you want to program (1-32).
- 6. HOLD
	- **Item No?**
- 7. Enter the Item you want to program  $(1 \text{ or } 2) + \text{HOLD}$ **Item\_nn:**
- 8. Enter the data for the item selected  $+$  HOLD **Item No?**
- 9. Repeat from step 6 to program another item. OR HOLD to return to the *STA Group No?* prompt.

# **0400 - Extension Options (For Tenant Groups) 0411 -**

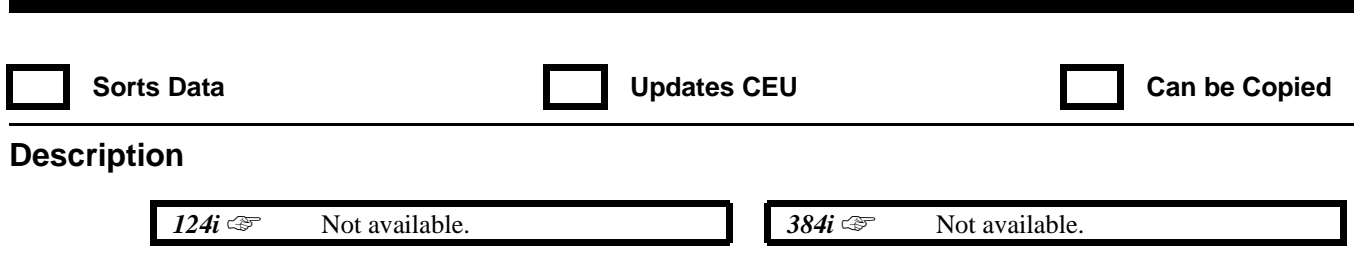

This program is currently not available.

**0400 - Extension Options (For Tenant Groups) 0412 - DISA and Tie Trunk Class of Service Options**

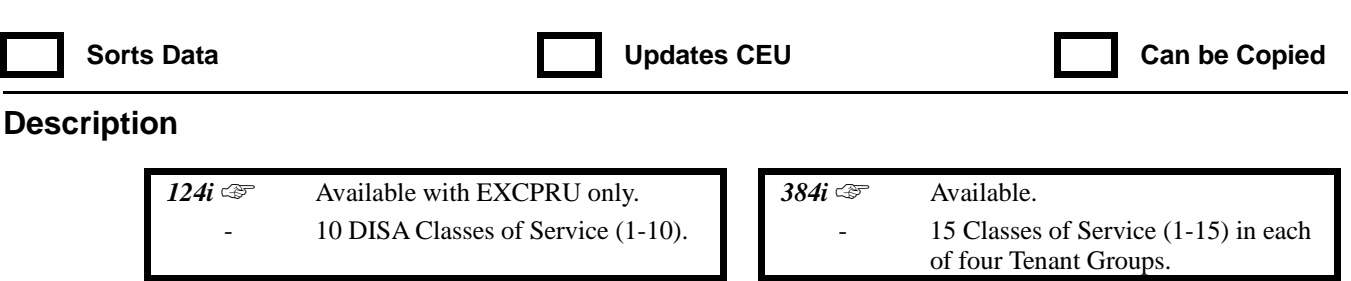

**IN** Use **Program 0412 - DISA and Tie Trunk Class of Service** to enable/disable DISA Class of Service options. You assign a DISA Class of Service to DISA users in Program 1801. Assign tie line Classes of Service in 2302. In 384i, there are up to 15 DISA Classes of Service in each of the four Tenant Groups. In 124i, there are up to 10 DISA Classes of Service.

Refer to the following chart for a description of each option, its range and default setting.

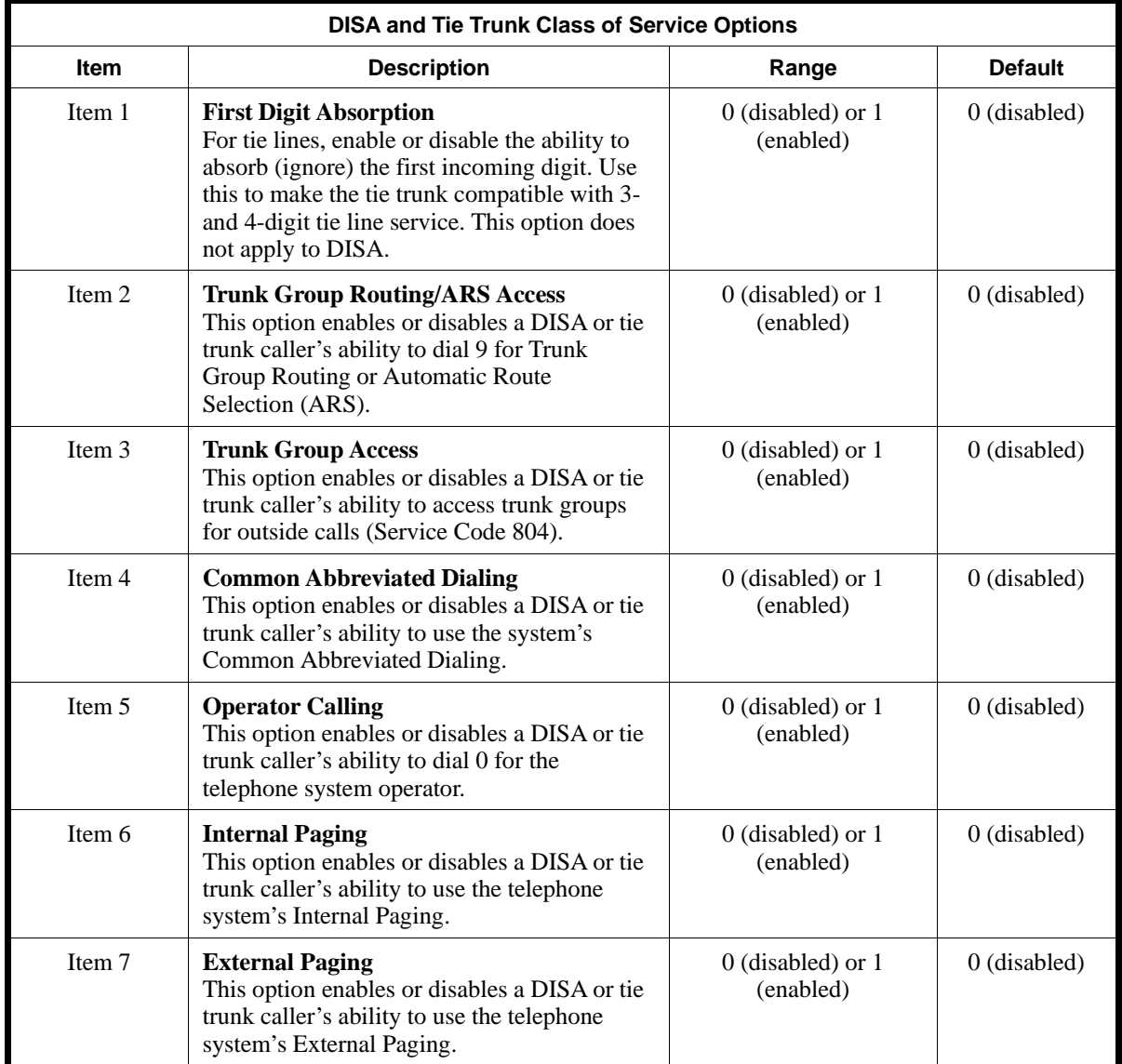

## **0400 - Extension Options (For Tenant Groups) 0412 - DISA and Tie Trunk Class of Service Options**

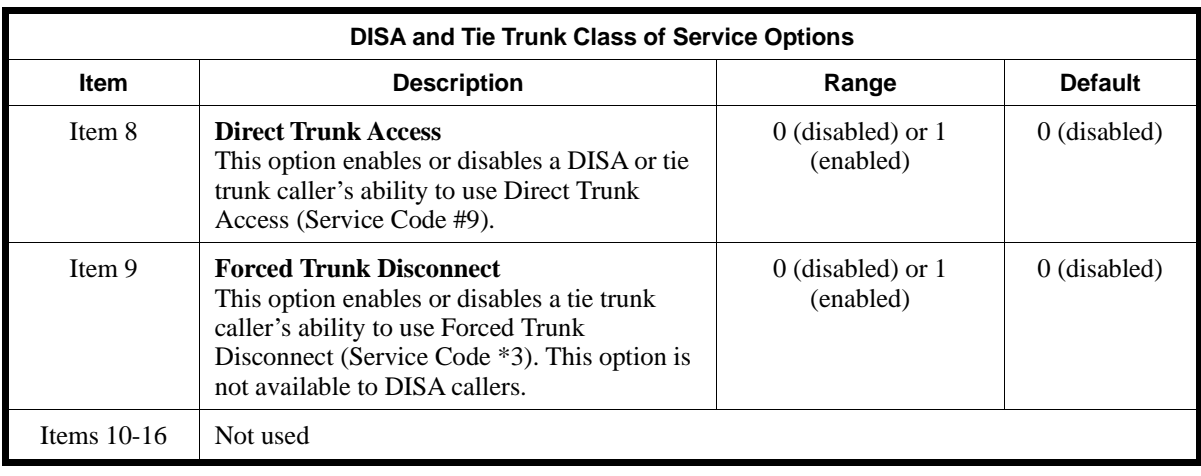

#### **Conditions**

None

### **Feature Cross Reference**

"Direct Inward System Access (DISA)" "Tie Lines"

### **Telephone Programming Instructions**

**To enter data for Program 0412 (DISA and Tie Trunk Class of Service Options):**

- 1. Enter the programming mode.
- 2. 0412 + HOLD
	- **Tenant No?**
- 3. Enter the number of the Tenant Group you want to program (1-4).
- 4. HOLD

#### **Class No?**

- 5. Enter the number of the DISA Class of Service you want to program (1-16 or 1-11).
- 6. HOLD

*Assign users a DISA Class of Service in Program 1801.*

#### **Item No?**

- 7. Enter the number of the Item you want to program + HOLD **Item\_nn:**
- 8. Enter data for the item selected + HOLD

*Refer to the chart above for information on each item.*

#### **Item No?**

9. Repeat from step 6 to program another DISA Class of Service option. OR

HOLD to program another DISA Class of Service OR

HOLD + HOLD to program another Tenant Group OR

HOLD three times to exit.

## **0400 - Extension Options (For Tenant Groups) 0413 - Hotel Mode Printer Port**

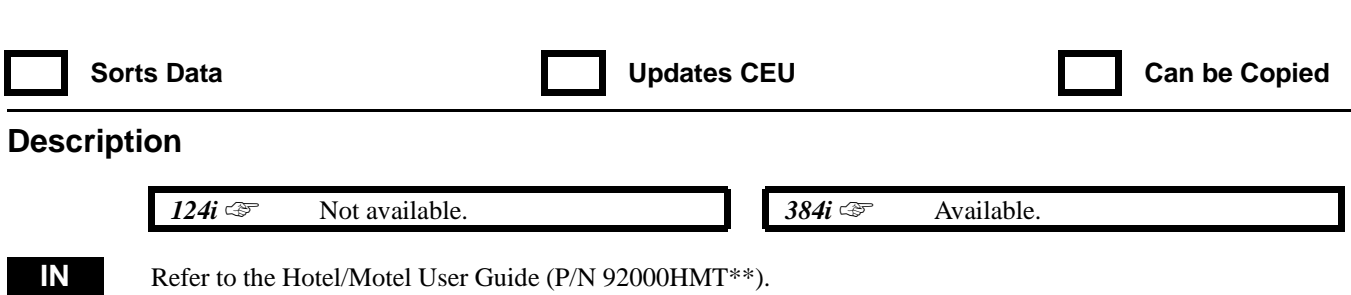

## **0400 - Extension Options (For Tenant Groups) 0414 - System Timers (Part B)**

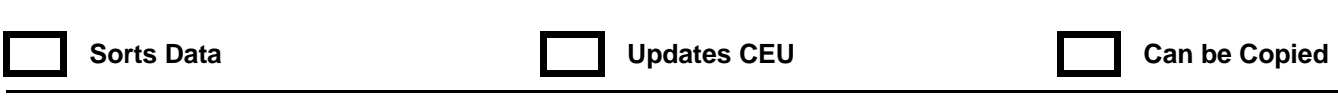

## **Description**

*124i*  $\mathbb{F}$  Available. Refer to the required system software levels for each item.

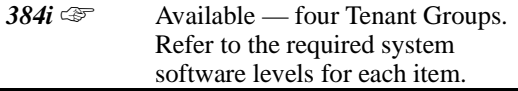

**IN** Use **Program 0414 - System Timers (Part B)** to set the value for additional system timers. In 384i, each tenant group can have different timer settings. Refer to the following chart for a description of each option, its range and default setting. Also refer to Program 0405 - System Timers (Part A) on page 739.

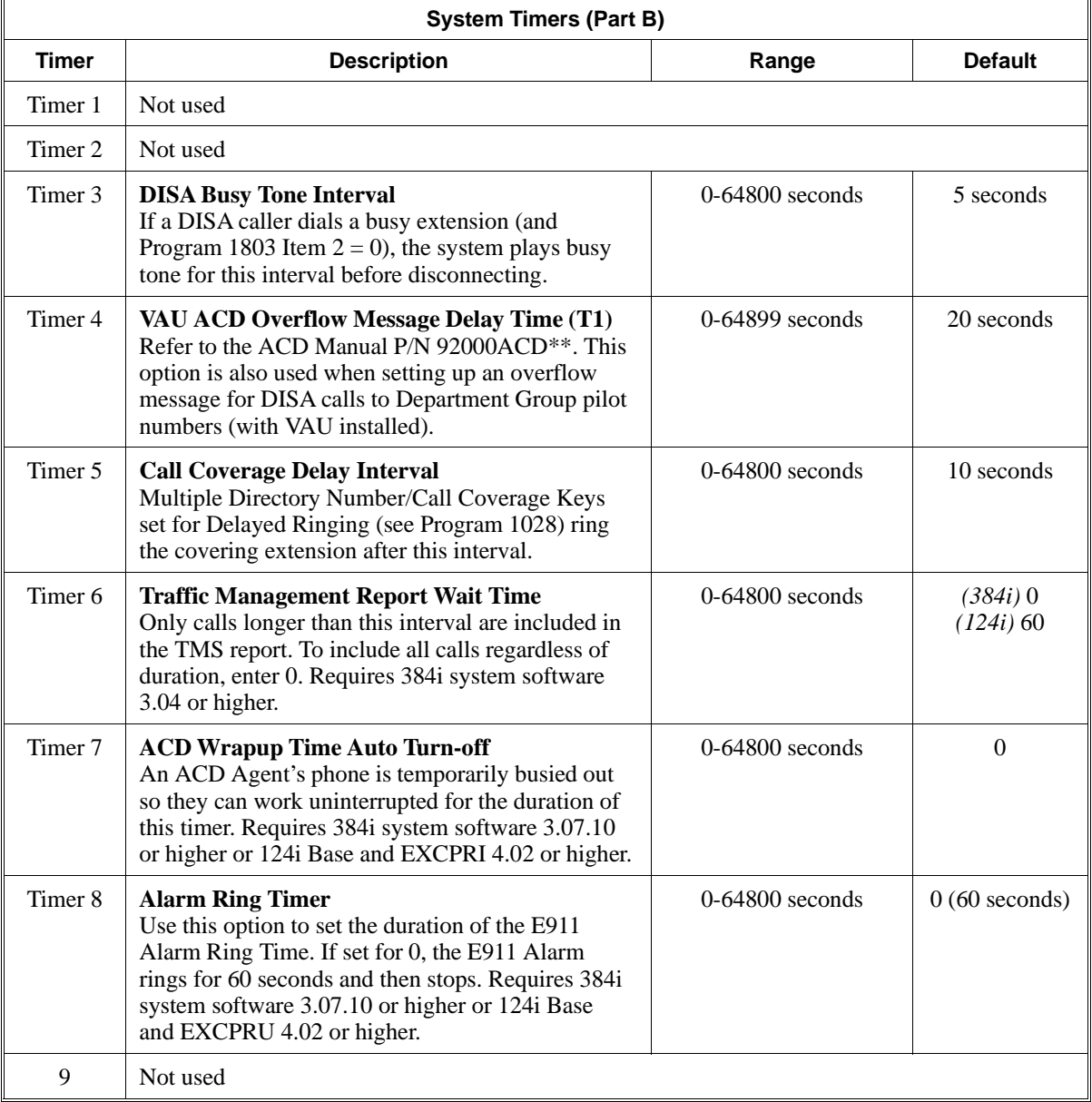

# **0400 - Extension Options (For Tenant Groups) 0414 - System Timers (Part B)**

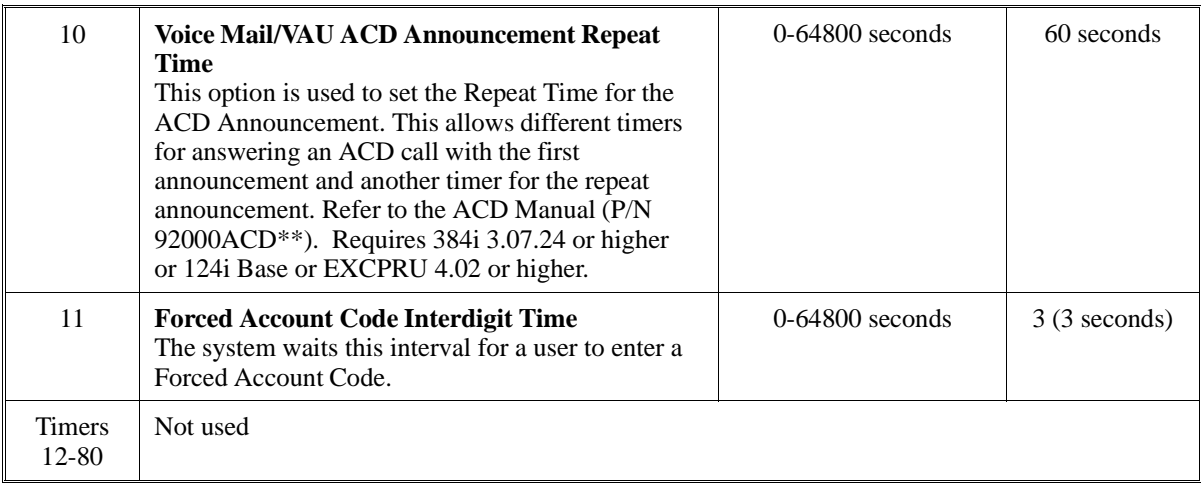

#### **Conditions**

None

## **Feature Cross Reference**

Refer to the chart above.

### **Telephone Programming Instructions**

#### **To enter data for Program 0414 (System Timers [Part A]):**

- 1. Enter the programming mode.
- 2. 0414 + HOLD. **Tenant No?**
- 3. Enter the number of the Tenant Group you want to program.
- 4. HOLD

**Timer No?**

- 5. Enter the number of the timer you want to program.
- 6. HOLD

#### **Timer\_nn:**

7. Enter data for the timer you selected + HOLD *Refer to the chart above when entering data.*

**Timer No?**

8. Repeat from step 5 to program another timer. OR HOLD to return to the *Tenant No?* prompt.

## **0400 - Extension Options (For Tenant Groups) 0415 - Repeat Redial Count**

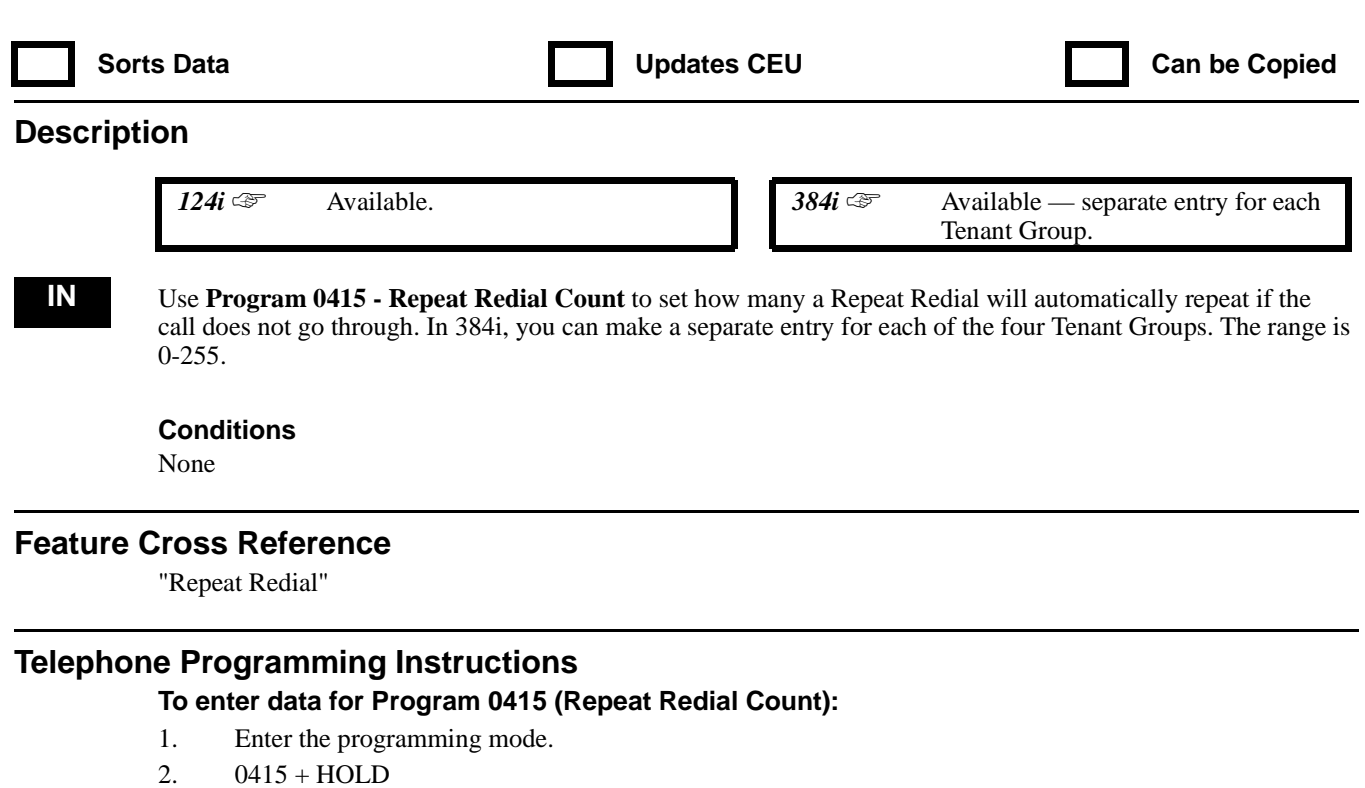

- **Tenant No?**
- 3. Enter the number of the Tenant Group you want to program + HOLD **COUNT:**
- 4. Enter the Repeat Redial Count (0-255) + HOLD **Tenant No?**
- 5. Repeat from step 3 to select another Tenant Group. OR

HOLD to exit.

# **0400 - Extension Options (For Tenant Groups) 0416 - Voice Mail Integration Options**

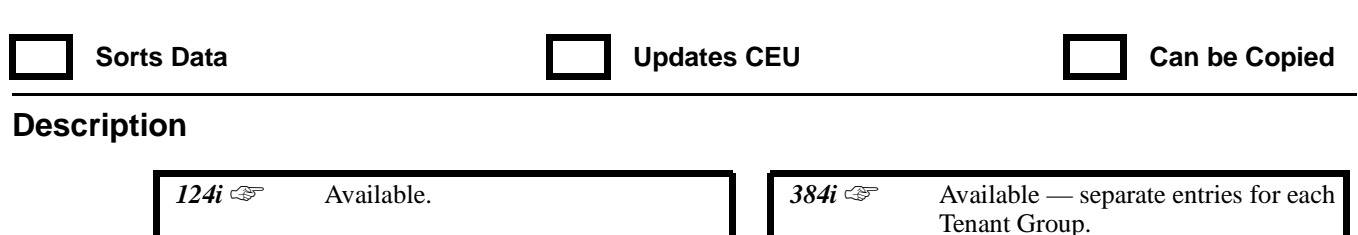

**IN** Use **Program 0416, Voice Mail Integration** to customize certain Voice Mail integration options. Refer to the following chart for a description of each option, its range and default setting. In 384i, you can make separate entires for each of the four Tenant Groups.

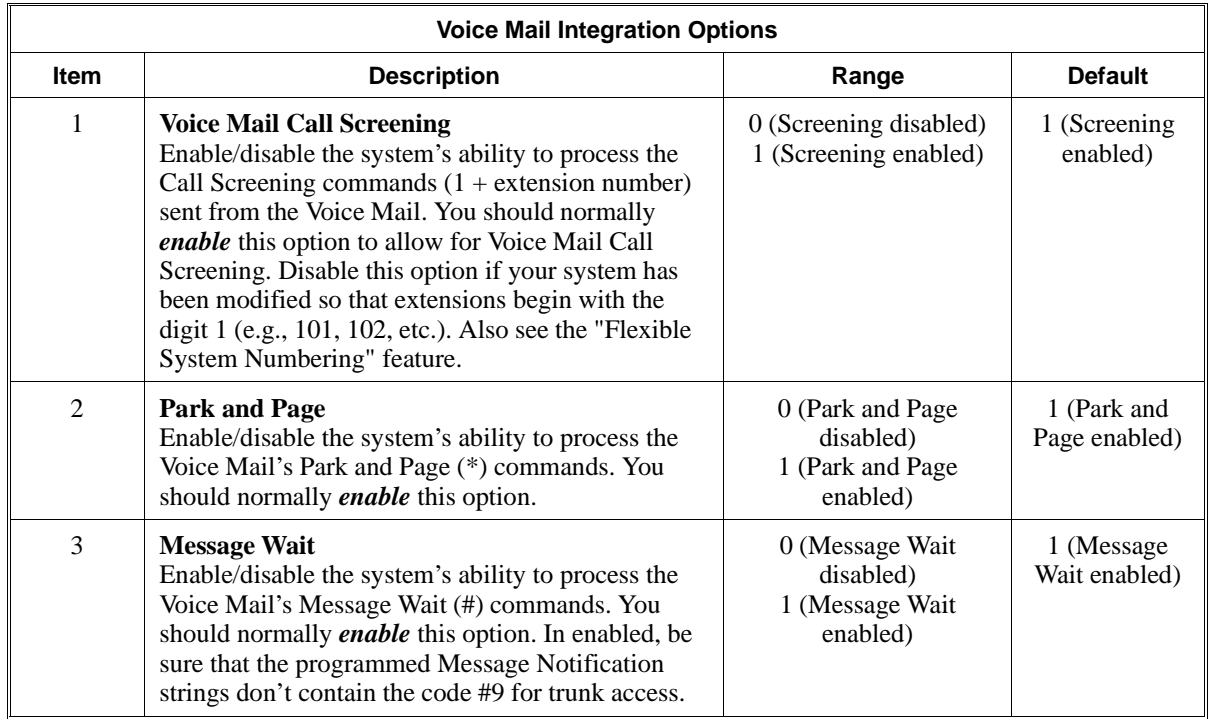

#### **Conditions**

Make sure the Voice Mail system programming matches the options you set in this program.

### **Feature Cross Reference**

"Voice Mail"

## **Telephone Programming Instructions**

- **To enter data for Program 0416 (Voice Mail Integration Options):**
- 1. Enter the programming mode.
- 2. 0416 + HOLD.
	- **Tenant No?**
- 3. Enter the number of the Tenant Group you want to program.
- 4. HOLD
	- **Item No?**
- 5. Select the item you want to program  $(1-3)$  + HOLD.

## **0400 - Extension Options (For Tenant Groups) 0416 - Voice Mail Integration Options**

*Item 1 = Call Screening, Item 2 = Park and Page and Item 3 = Message Waiting.*

- 6. For the item selected, enter 1 to enable the option; 0 to disable the option.
- 7. HOLD
	- **Item No?**
- 8. Return to step 5 and select another item (1-3). OR HOLD + Return to step 3 and select another Tenant Group (1-4). OR HOLD + HOLD to exit.

# **0400 - Extension Options (For Tenant Groups) 0417 - Traffic Management Report Options**

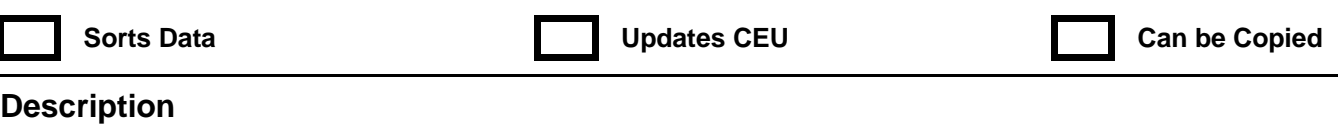

 *124i* ☞ Not available. **384i** ☞ Available — requires system software 3.04.

**IN** Use **Program 0417 - Traffic Management Report Options** to set various options for the Traffic Management Report. You make separate entries for each Tenant Group. The Traffic Managment Report report includes call data and Automatic Call Distribution (ACD) data. Refer to the ACD Manual (P/N 92000ACD\*\*) for the specifics on ACD.

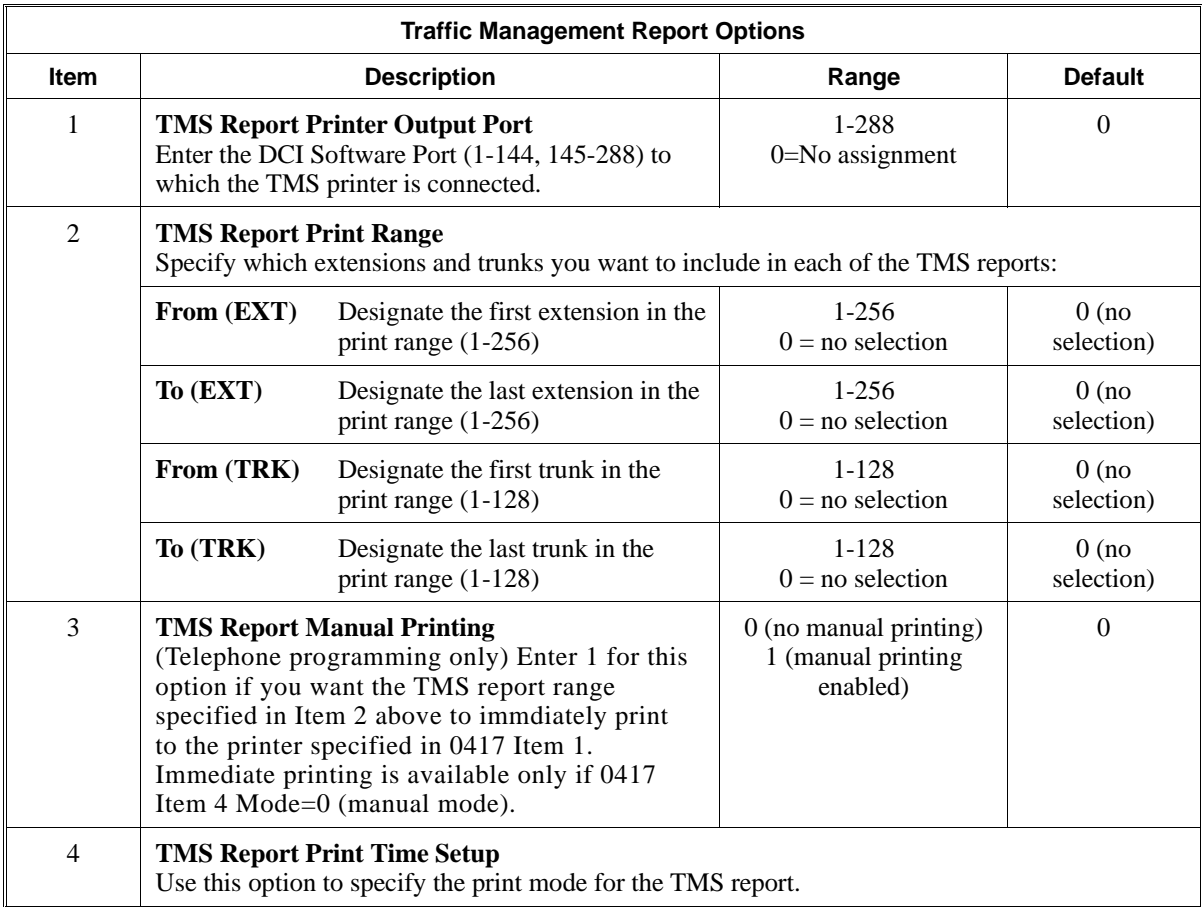

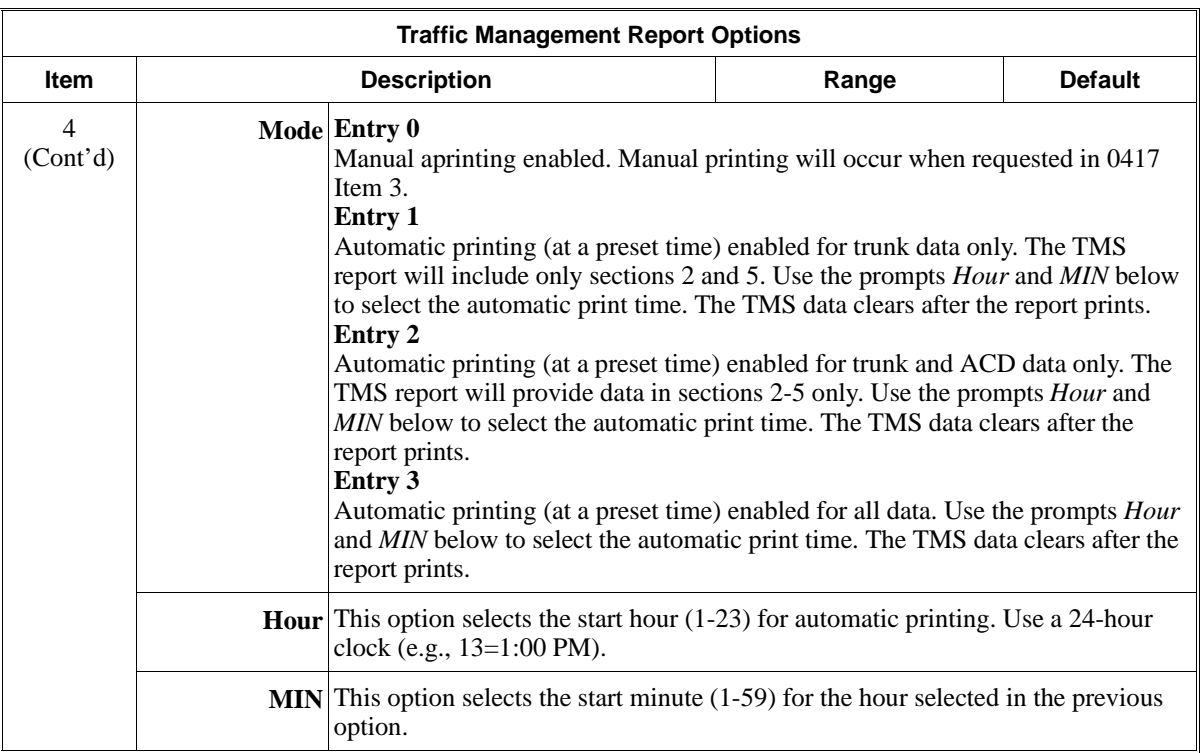

#### **Conditions**

None

### **Feature Cross Reference**

"Automatic Call Distribution" "Traffic Management Report"

### **Telephone Programming Instructions**

### **Part 1**

### **To enter data for Program 0417 (Traffic Management Report Options):**

- 1. Enter the programming mode.
- 2. 0417 + HOLD

#### **Tenant No?**

- 3. Enter the number of the Tenant Group you want to program + HOLD **Item No?**
- 4. Select the number of the item (1-4) you want to program + HOLD
	- 1 = TMS Report Printer Output Port. You see:
		- 2 = TMS Report Print Range. You see: From (EXT)
		- 3 = TMS Report Manual Printing. You see:
		- 4 = TMS Report Print Time Setup. You see:
- 5. Go to Part 2, 3, 4 or 5 below

### **Part 2**

### **To enter data for Item 1 (TMS Report Printer Output Port):**

1. Enter the DCI Software Port (1-144, 145-288) to which the TMS printer is connect + HOLD

2. Return to step 4 in Part 1 to select another item. OR HOLD + Return to step 3 in Part 1 to select another Tenant Group. OR HOLD + HOLD to exit.

#### **Part 3**

#### **To enter data for Item 2 (TMS Report Print Range):**

- 1. Enter the first extension in the print range (1-256) + HOLD **To (EXT)**
- 2. Enter the last extension in the print range  $(1-256) + \text{HOLD}$ **From (TRK)**
- 3. Enter the first trunk in the print range  $(1-128) + \text{HOLD}$ **To (TRK)**
- 4. Enter the last extension in the print range + HOLD
- 5. Return to step 4 in Part 1 to select another item. OR HOLD + Return to step 3 in Part 1 to select another Tenant Group. OR HOLD + HOLD to exit.

### **Part 4**

### **To enter data for Item 3 (TMS Report Manual Printing):**

- 1. Enter 1 to enable manual printing + HOLD OR Enter  $0$  to skip to the next step without printing  $+$  HOLD
- 2. Return to step 4 in Part 1 to select another item. OR HOLD + Return to step 3 in Part 1 to select another Tenant Group. OR HOLD + HOLD to exit.

#### **Part 5:**

#### **To enter data for Item 4: (TMS Report Print Time Setup)**

1. Enter the Print Time Setup mode (0-3) + HOLD

*If you entered mode 0, skip to step 4.*

**Hour:**

- 2. Enter the print start hour  $(1-23) + \text{HOLD}$ **MIN:**
- 3. Enter the print start minute  $(1-59) + \text{HOLD}$
- 4. Return to step 4 in Part 1 to select another item. OR

HOLD + Return to step 3 in Part 1 to select another Tenant Group. OR  $HOLD + HOLD$  to exit.

## **0400 - Extension Options (For Tenant Groups) 0419 - Class of Service Options (Part B)**

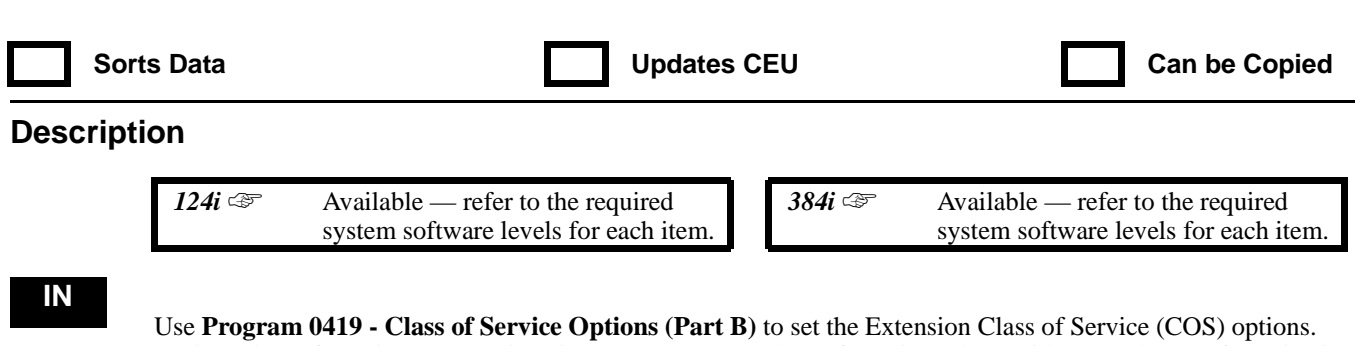

Assign Class of Service to extensions in Program 1005 - Class of Service. The 384i has 15 Classes of Service in each of four Tenant Groups. The 124i has 10 Classes of Service. Refer to the following chart for a description of each COS option, its range and default setting. For additional Class of Service options, refer to **0406 - Class of Service Options (Part A)** on page 746.

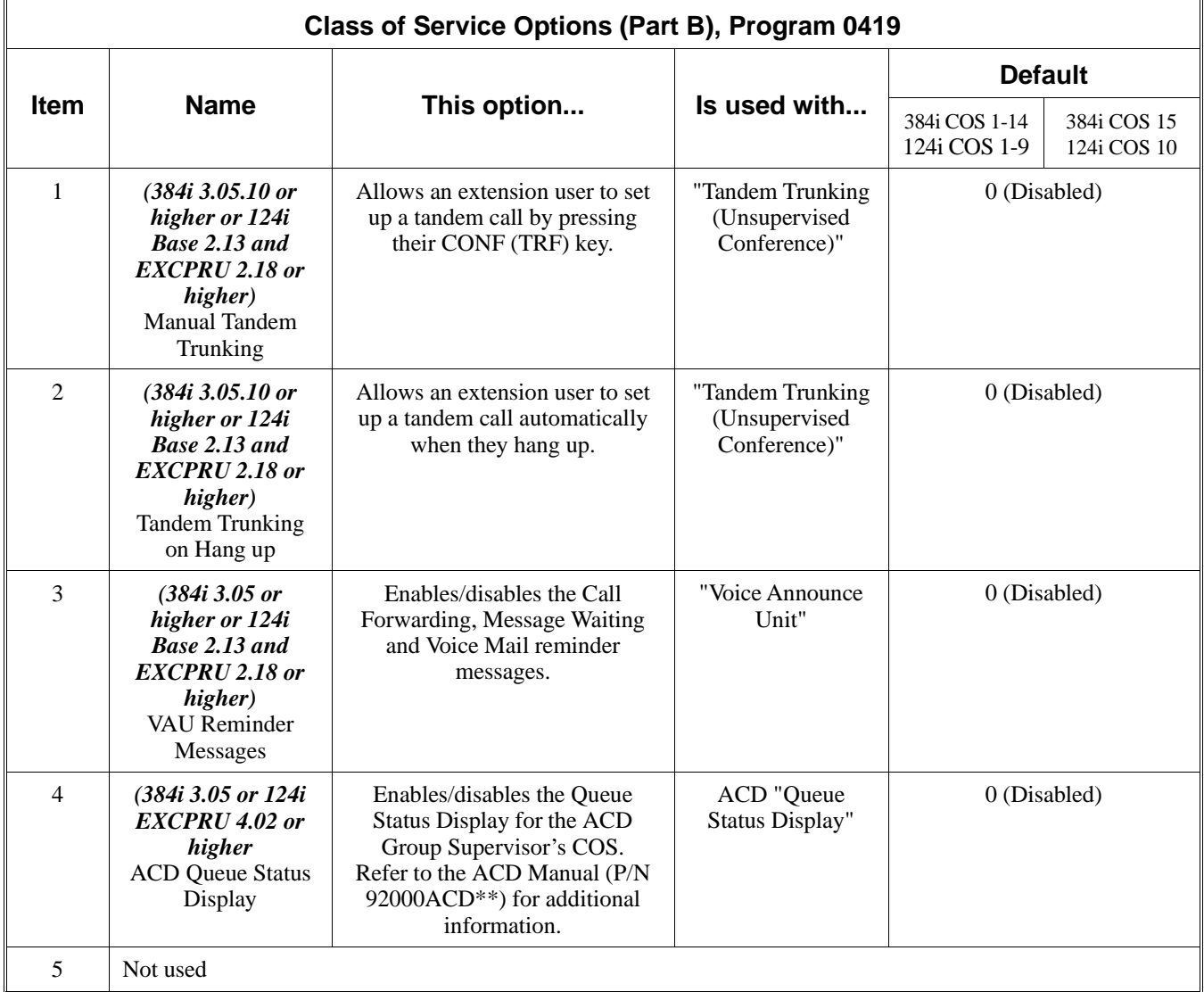

# **0400 - Extension Options (For Tenant Groups) 0419 - Class of Service Options (Part B)**

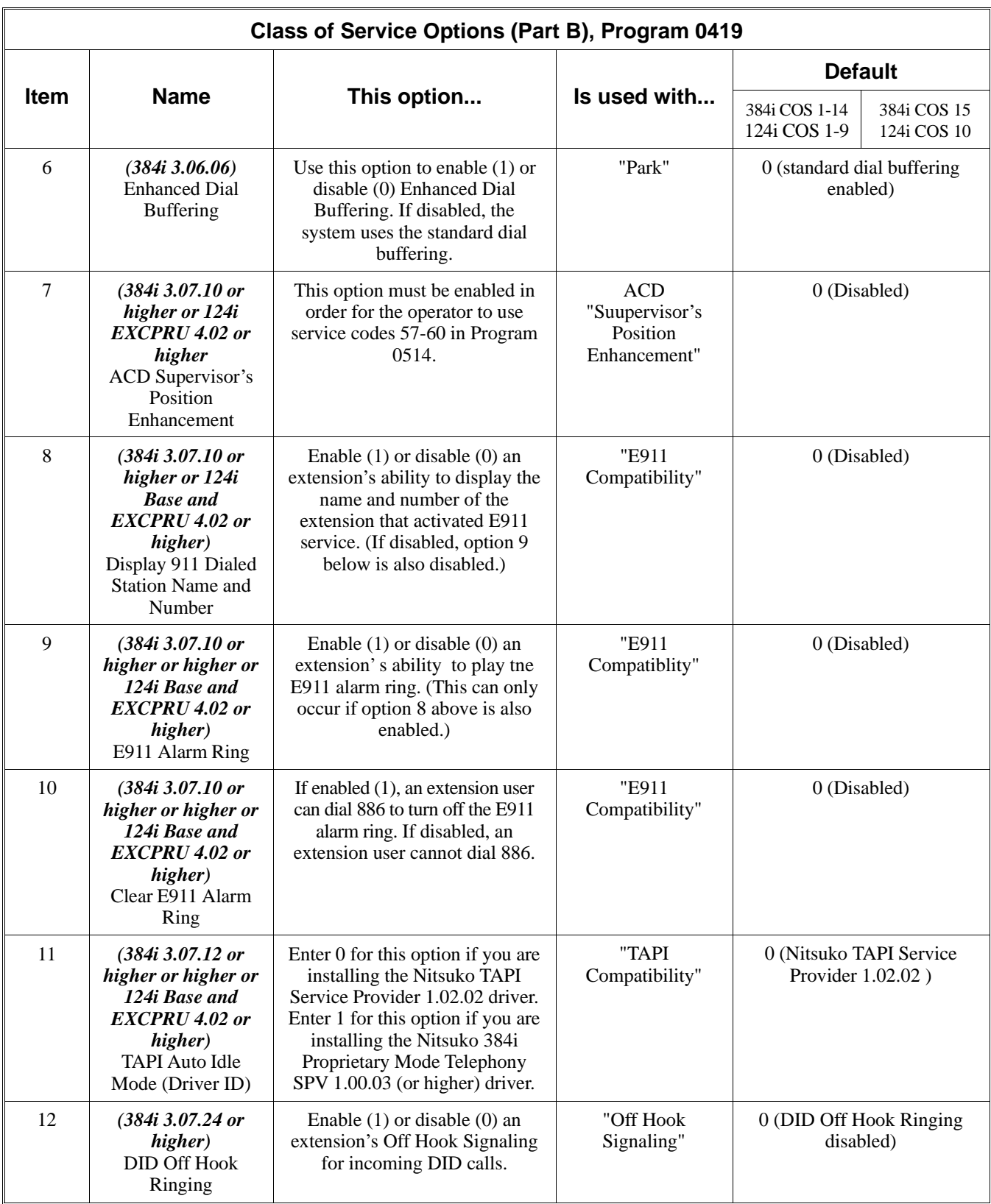

## **0400 - Extension Options (For Tenant Groups) 0419 - Class of Service Options (Part B)**

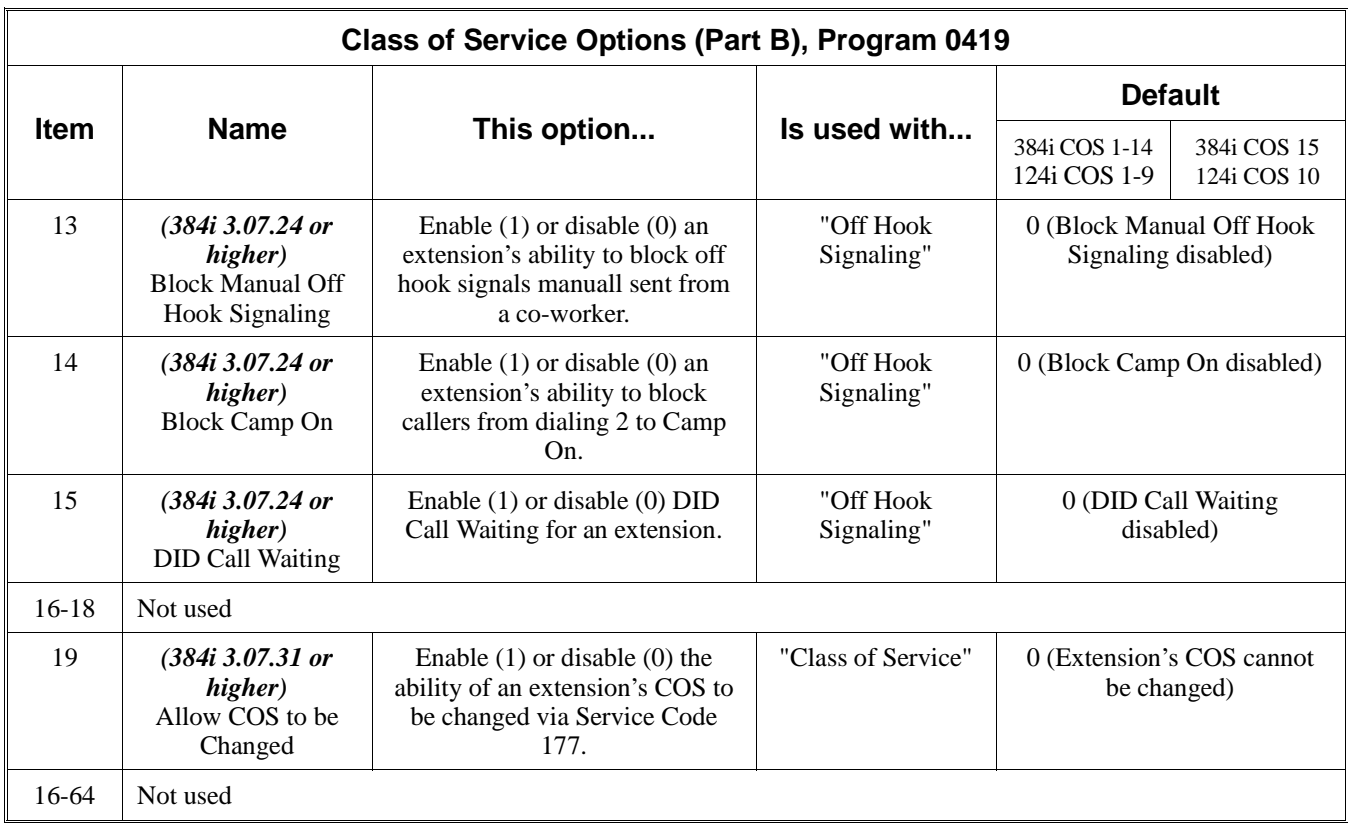

**Conditions**

None

### **Feature Cross Reference**

Refer to the chart above.

## **Telephone Programming Instructions**

### **To enter data for Program 0419 (Class of Service Options [Part B]):**

- 1. Enter the programming mode.
- 2. 0419 + HOLD
	- **Tenant No?**
- 3. Enter the number of the Tenant Group you want to program (1-4).
- 4. HOLD

#### **Class No?**

- 5. Enter the number of the Class of Service (1-15) you want to program.
- 6. HOLD
	- **Item No?**
- 7. Enter the COS item number you want to program.
- 8. HOLD
	- **Item\_nnn:**

**Item No?**

9. Enter the data for the item selected + HOLD *Refer to the chart above.*

10. Repeat from step 6 to program another timer. OR HOLD to return to the *Class No?* prompt.

# **0400 - Extension Options (For Tenant Groups) 0420 - E911 Options**

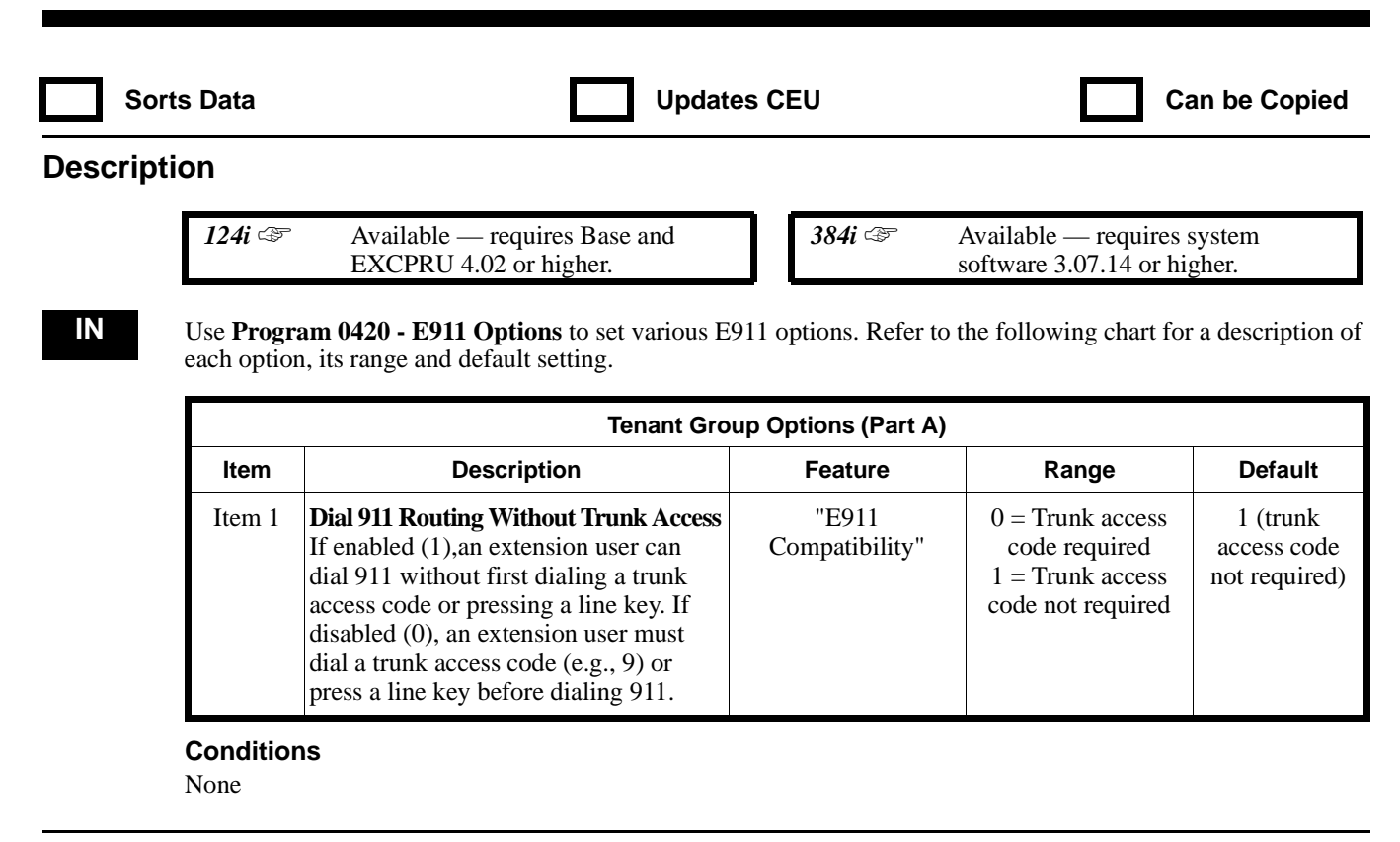

## **Feature Cross Reference**

Refer to the chart above.

## **Telephone Programming Instructions**

**To enter data for Program 0420 (E911 Options):**

- 1. Enter the programming mode.
- 2. 0420 + HOLD
	- **Tenant No?**
- 3. Enter the number of the Tenant Group you want to program (1-4) + HOLD **Item No?**
- 4. Enter the number of the item you want to program + HOLD **Item\_nn:** *The previously programmed value displays.*
- 5. Enter data (see the chart above) for the item selected + HOLD **Item No?**
- 6. Repeat from step 4 to select another item. OR HOLD + Repeat from step 3 to select another Tenant Group. OR

HOLD + HOLD to exit.

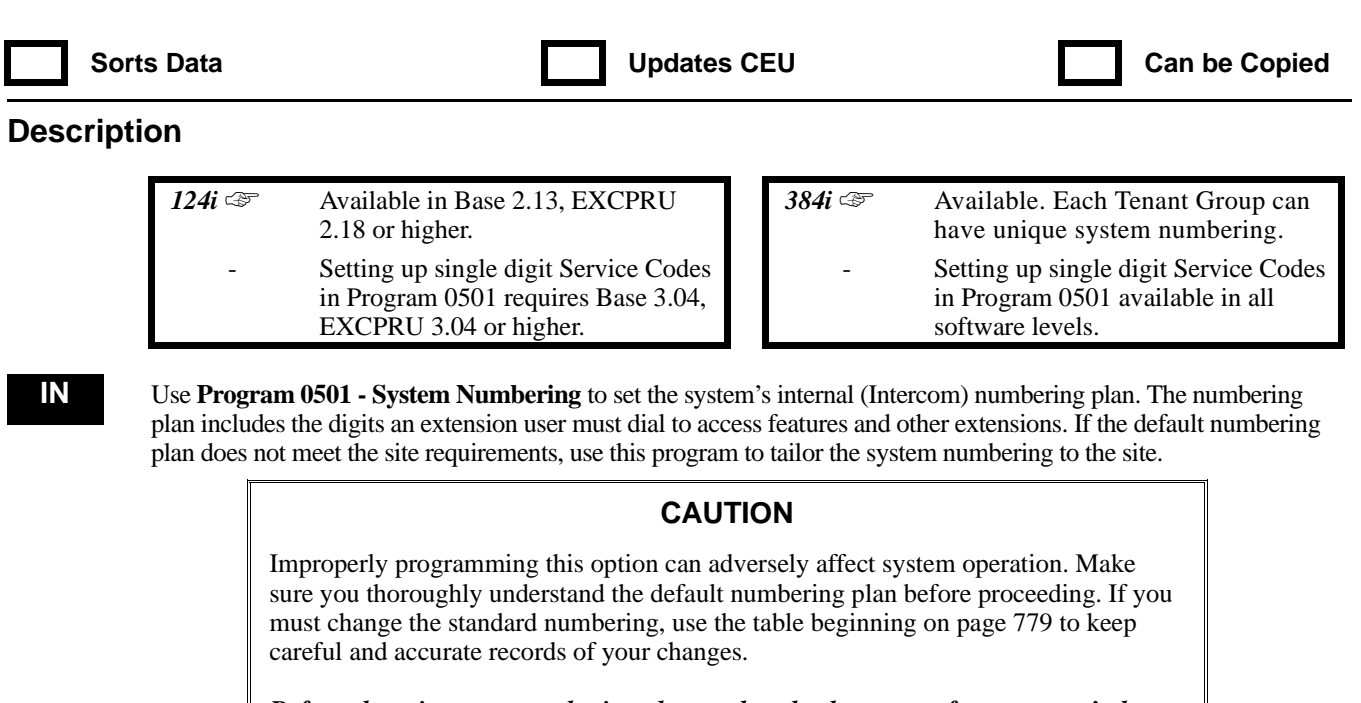

*Before changing your numbering plan, make a backup copy of your system's data.* Use the extra disk shipped with your system to make the backup copy.

Changing the numbering plan consists of three steps:

- 1. Enter the digits you want to change.
- 2. Specify the length of the code you select to change.
- 3. Assign a function to the code selected.

### **Step 1: Enter the digit(s) you want to change**

You can make either single or two digit entries. In the **Dialed Number** column in the table beginning on page 779, the nX rows (e.g., 1X) are for single digit codes. The remaining rows (e.g., 11, 12, etc.) are for two digit codes.

- Entering a single digi**t** affects all the Dialed Number entries beginning with that digit. For example, entering 6 affects *all* number plan entries beginning with 6. The entries you make in step 2 and step 3 below affect the entire range of numbers beginning with 6. (For example, if you enter 3 in step 2 the entries affected would be 600-699. If you enter 4 in step 2 below, the entries affected would be 6000-6999.)
- Entering two digits lets you define codes based on the first two digits a user dials. For example, entering 60 allows you to define the function of all codes beginning with 60. In the default program, only \* and # use two-digit codes. All the other codes are single digit. If you enter a two digit code between 0 and 9, be sure to make separate entries for all the other two digit codes within the range as well. This is because in the default program all the two digit codes between 0 and 9 are undefined.
- In the PC Program, the nX entry is for single digit codes. For example, 6X is for all codes between 600 and 699.

### **Step 2: Specify the length of the code you want to change**

After you specify a single or two digit code, you must tell the system how many digits comprise the code. This is the *Number of Digits Required* column in the table beginning on page 779. In the default program, all codes from 100-899 are three digits long. Codes beginning with 9 or 0 are one digit long. Codes beginning with  $*$  and  $#$  and 2-4 digits long, depending on the function.

• If you are programming two digit codes in the PC Program, make sure the nX entry for *Number of Digits Required* is the maximum allowed by any of the two digit codes in the range. This is why the default *Number of Digits Required* entry for #X is four digits long. Even though #1-#9,

#0 and ## entries require only two digits, #\* requires four. If you inadvertently change #\* to 2, you will no longer be able to enter #\*#\* to enter the programming mode.

#### **Step 3: Assign a function to the code selected**

**Dial Type Entry Serve All Properties Dial Type Description** 0 Not used 1 Service Code 2 Extension number 3-5 Not used 6 Trunk access 7 Operator access 8 Alternate Trunk Access code 15 (Telephone Program) OR F (PC Program) Block programming enabled (Use only with single digit entries in the Telephone Program or X entries in the PC Program.)

After entering a code and specifying its length, you must assign its function. This is the *Dial Type* column in the table beginning on page 779. The choices are:

- Changing the *Dial Type* for a range of codes can have a dramatic affect on how your system operates. Assume, for example, the site is a hotel that has room numbers from 100-399. In order to make extension numbers correspond to room numbers, you should:
	- Change the Dial Type for the digit 1 from 1 (Service Code) to 2 (extension number).
	- Change the Dial Type for the digit 7 from 3 (not used) to 1 (Service Code).
	- In Program 0502, reassign extension numbers on each floor from 100 to 399).
	- In Program 0514, reassign the Service Codes from the 100 series (e.g., 116) to the 700 series (e.g., 716). (Other applications might also require you to change entries in Program 0511.)
	- Check Program 0512 to be sure that the Single Digit Service Code 04 (digit 7) does not affect any post dial Service Codes codes in 0514. (Unless you changed codes from their default assignments, this would not be the case.)
	- In Program 0416, disable (0) Item 1. This disables Voice Mail Call Screening. If you left screening enabled, Voice Mail ports could call the wrong extensions. For example, a Voice Mail port trying to call screen extension 130 would outdial 1130. This would call extension 113 instead.

Extension numbers now will correspond to room numbers, and all the Service Codes in the 100 series will be in the 700 series.

If you are programming two digit codes in the PC Program, make sure the Dial Type entry for  $nX$  is F. This "unlocks" the two digit entries. This step is not necessary when using the Telephone Program (which automatically enters 15).

For default settings, refer to the chart beginning on page 779.

**Conditions** None

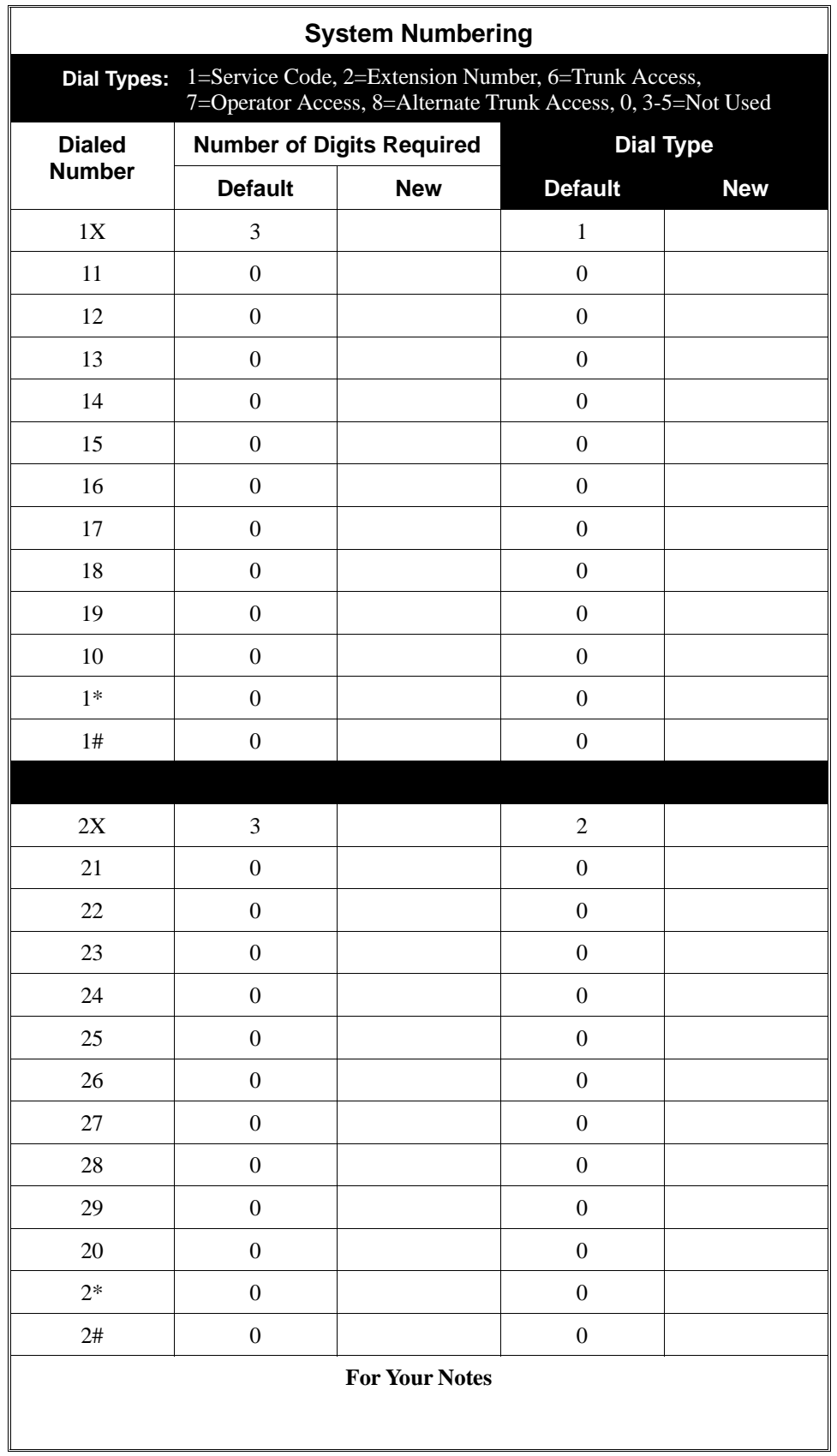

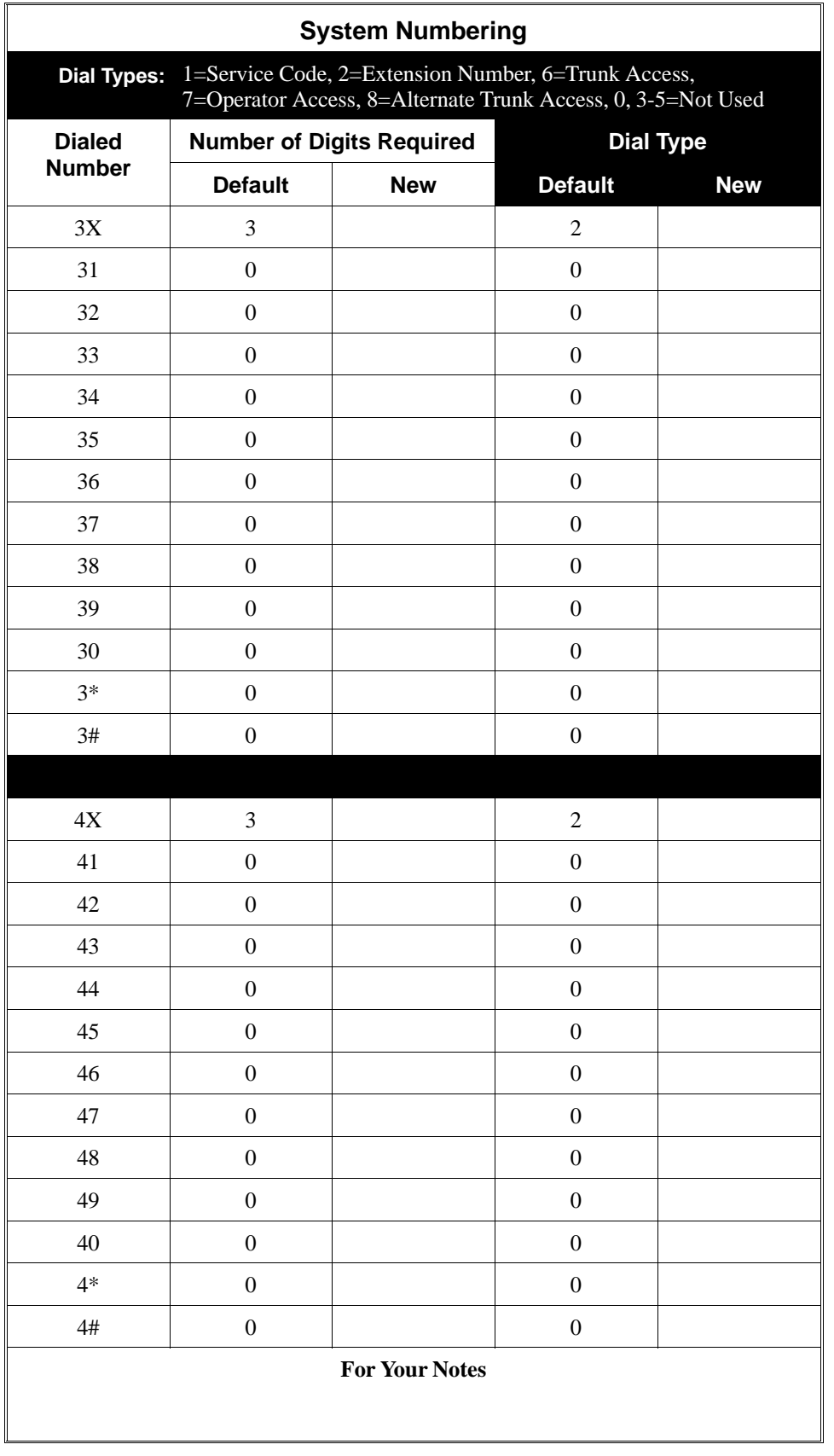

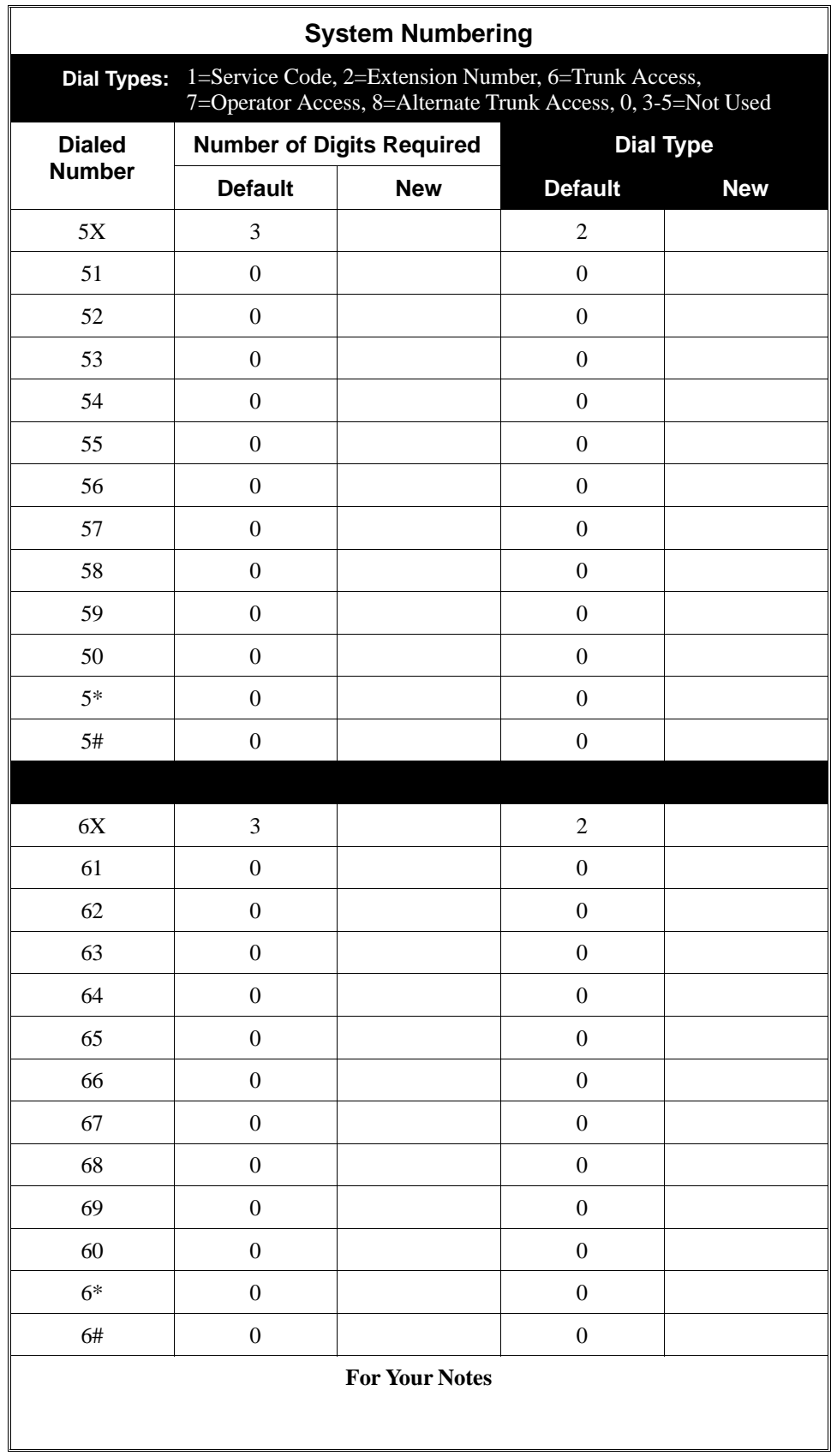

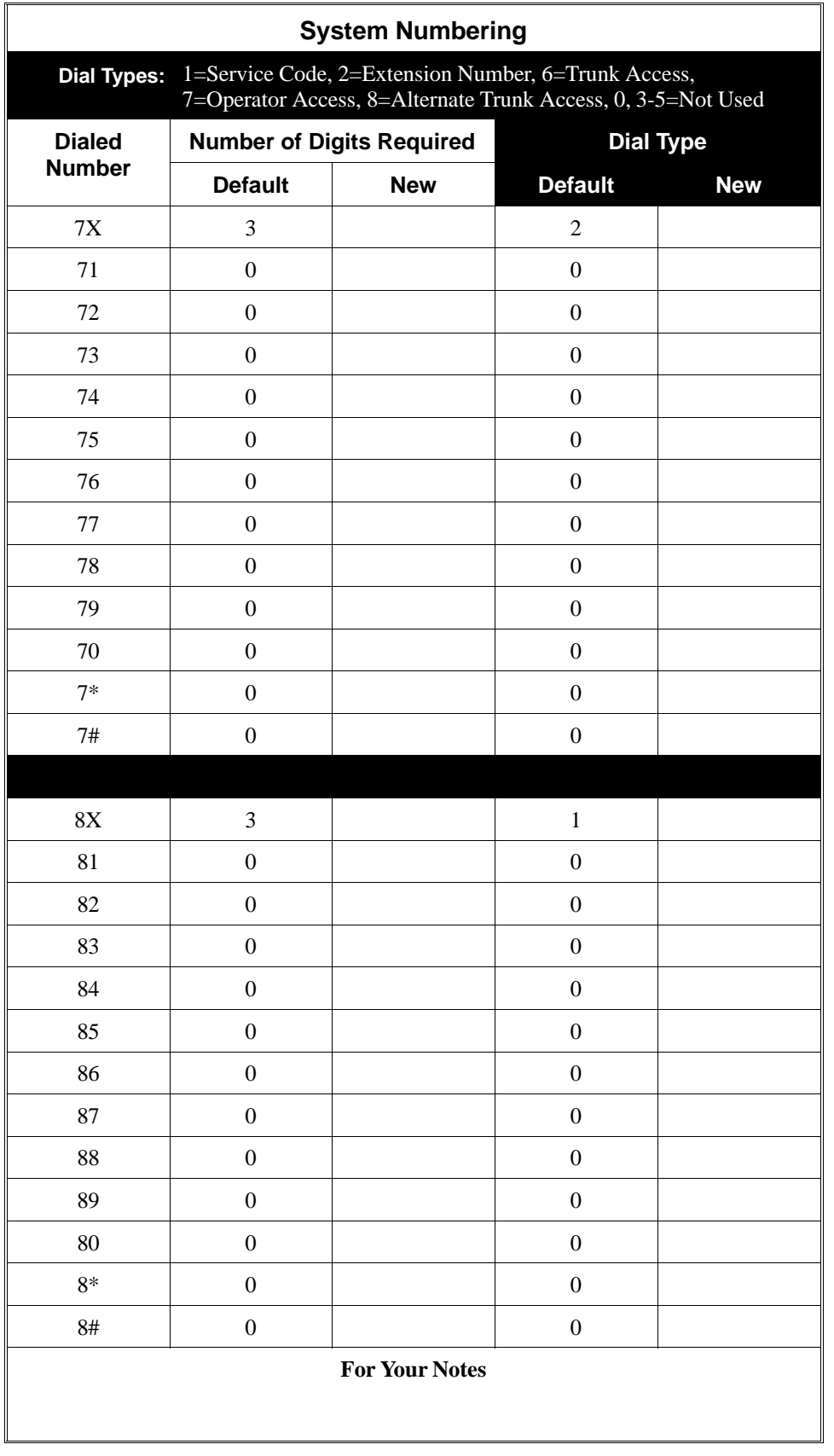

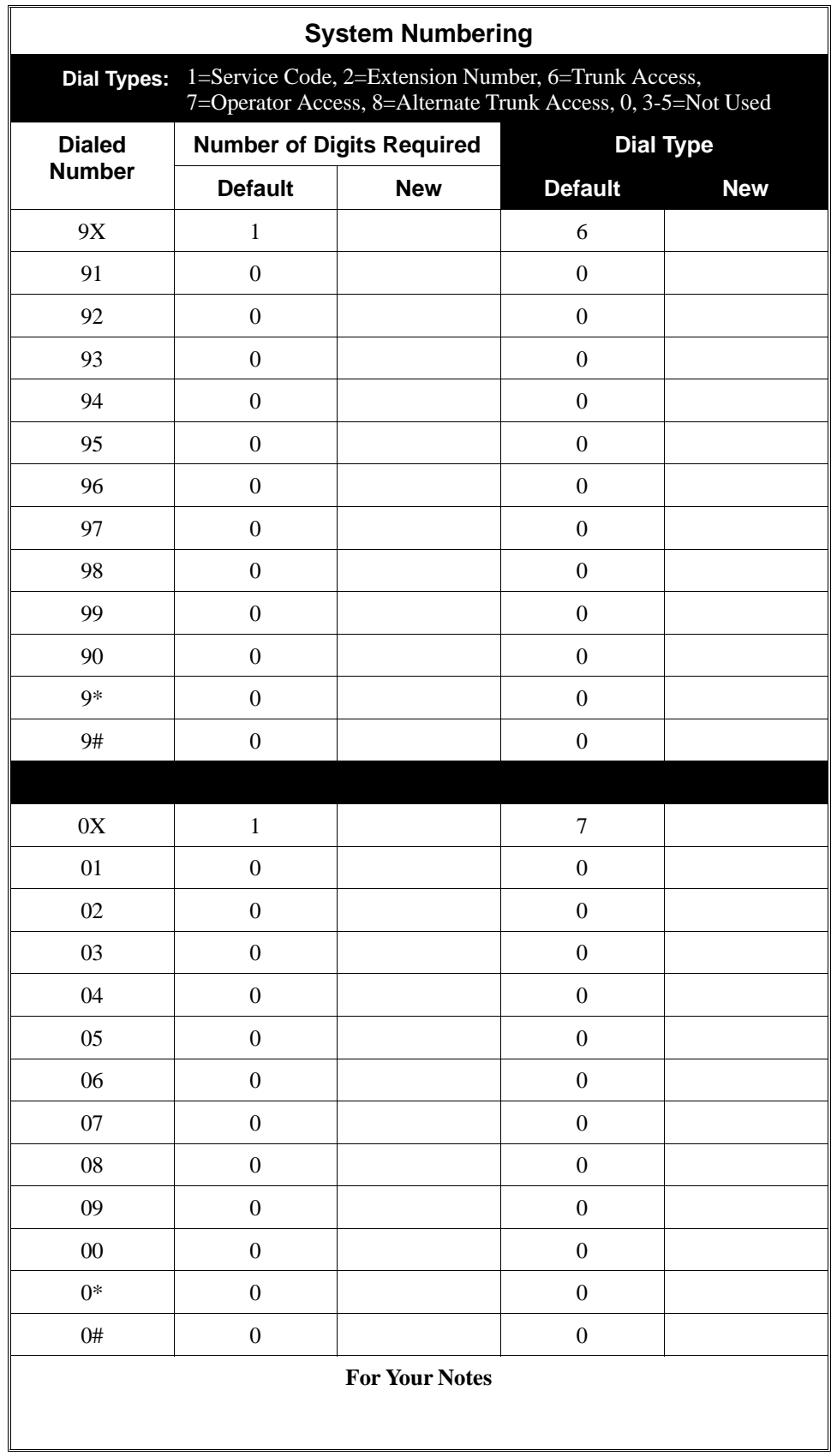

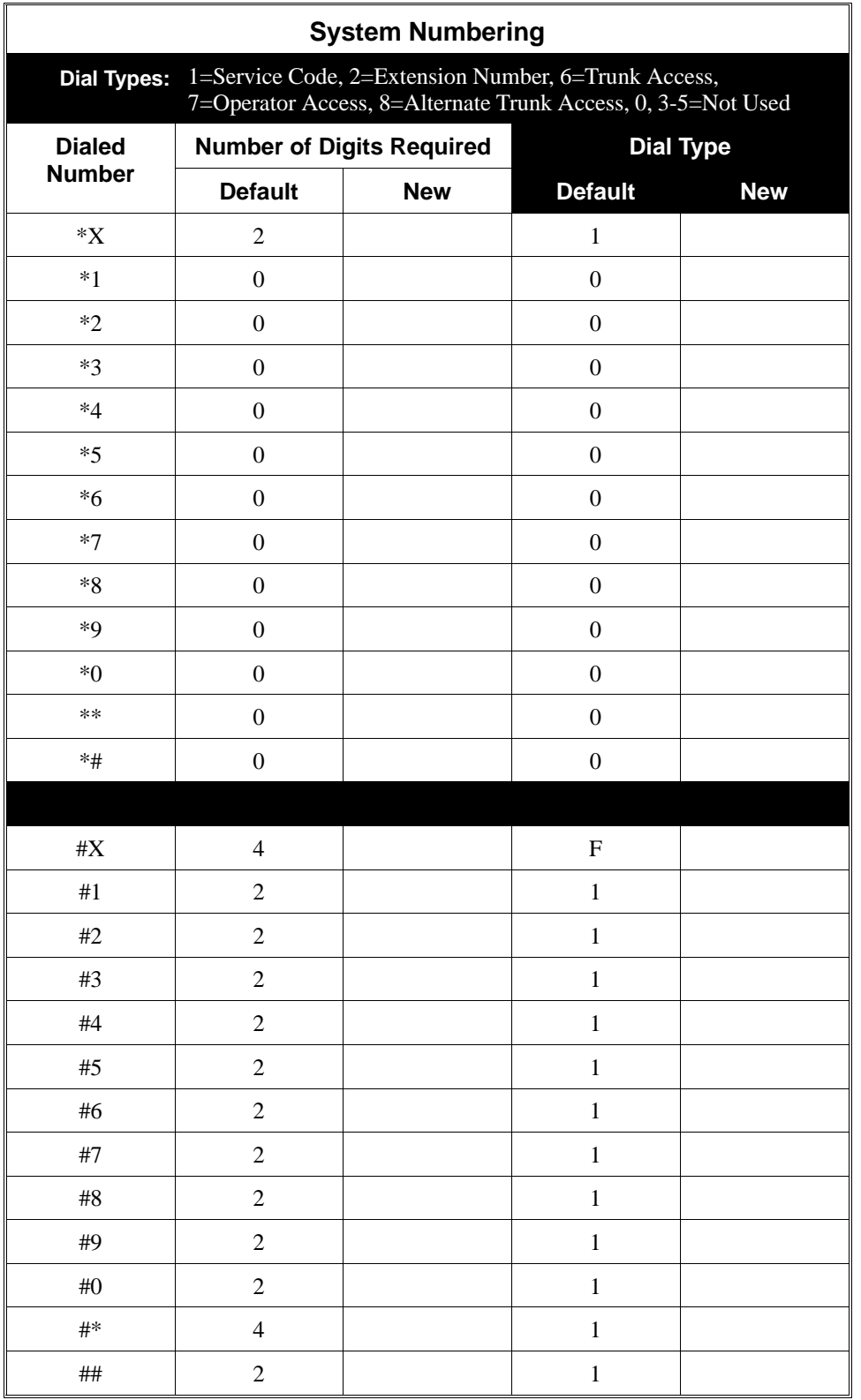

## **Feature Cross Reference**

"Flexible System Numbering"

## **Telephone Programming Instructions**

**To enter data for Program 0501 (System Numbering):**

- 1. Enter the programming mode.
- 2. 0501 + HOLD

**Tenant No?** *For 124i systems, skip to step 4.*

3. Enter the number of the Tenant Group you want to program  $(1-4) + \text{HOLD}$ 

**DIAL?**

4. Enter the digit(s) you want to change  $+$  HOLD *You can enter either one or two digits. Refer to the Dialed Number column in the table beginning on page 779.*

#### **Digit:n**

5. Enter the number of digits required for the code selected in step  $4 + \text{HOLD}$ 

*Refer to the Number of Digits Required column in the table beginning on page 779.*

### **Kind:n**

6. Enter the Dial Type for the code selected  $+$  HOLD

*Refer to the Dial Type column in the table beginning on page 779.*

#### **Dial?**

7. Repeat from step 4 to program another code. OR

> HOLD + Repeat from step 3 to select another Tenant Group (or exit in *124i*) OR

HOLD + HOLD to exit (*384i Only*)

## **0500 - System Numbering 0502 - Extension Numbers and Names**

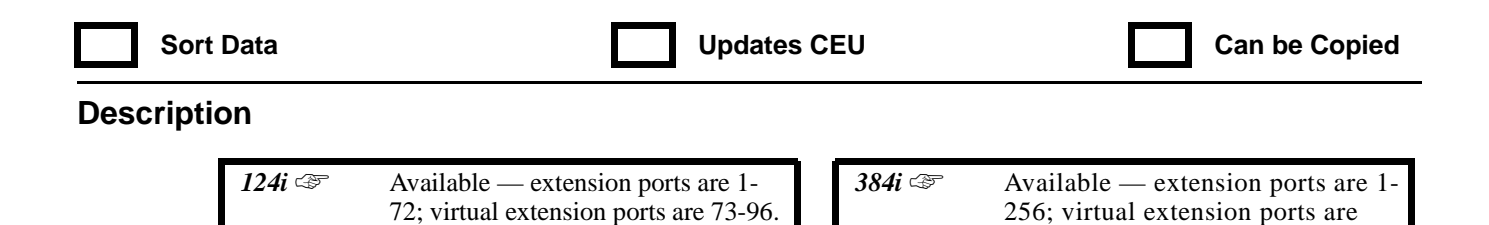

**IN** Use **Program 0502 - Extension Numbers and Names** to set the extension/virtual extension numbers and names. This lets an employee move to a new location (port) and retain the same extension number and name.

Use the following chart when programming names (up to 10 digits). Press DND to toggle between upper and lower case letters.

257-384.

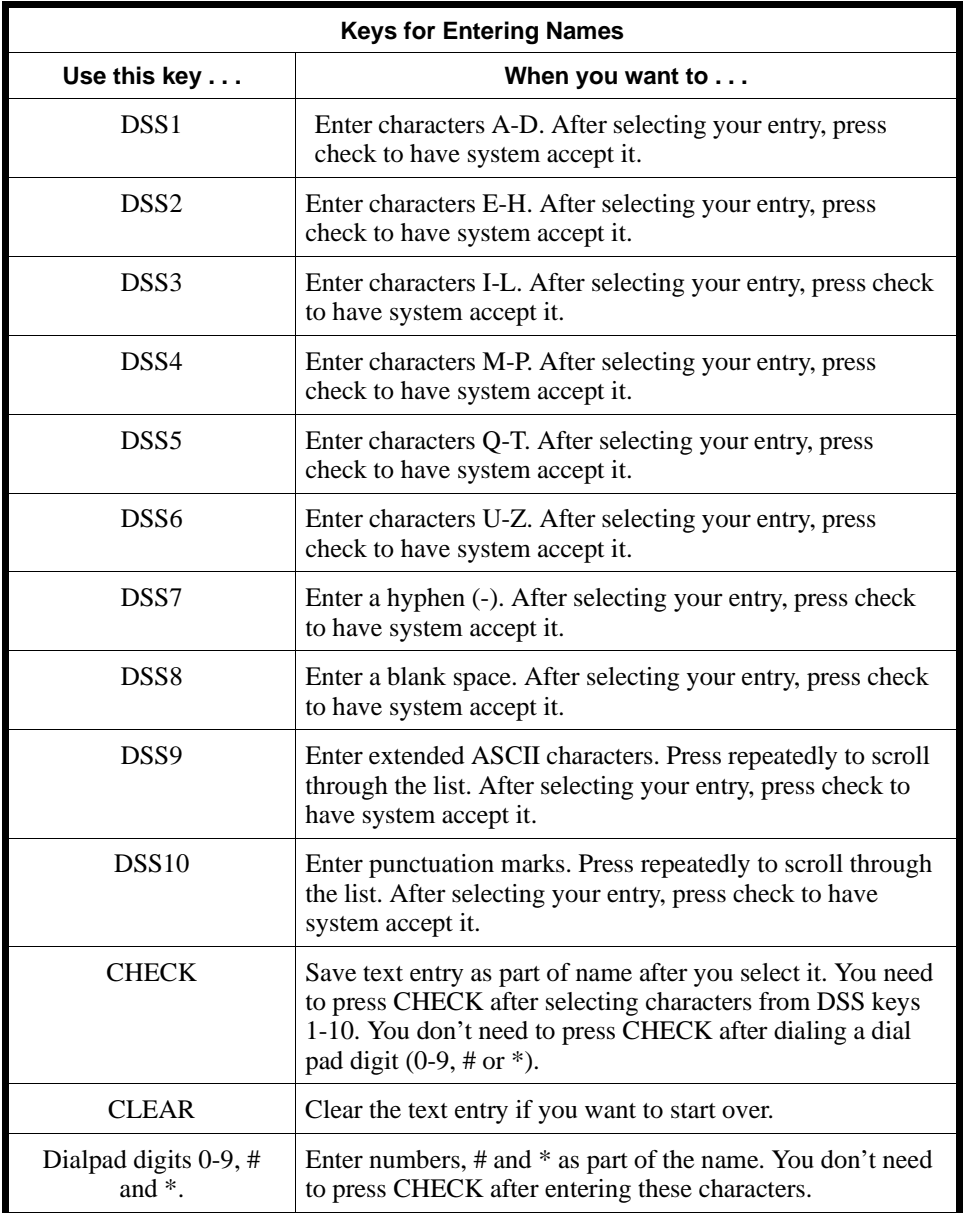

#### **Conditions**

None

### **Feature Cross Reference**

"Department Calling" "Intercom"

### **Telephone Programming Instructions**

**To enter data for Program 0502 (Extension Numbers and Names):**

- 1. Enter the programming mode.
- 2.  $0502 + HOLD$ .

**STA PORT No?**

3. Enter the number of the extension port you want to program.

*In 384i, extension ports are 1-256. Virtual extension ports are 257-384.*

*In 124i, extension ports are 1-72. Virtual extension ports are 73-96.*

- 4. HOLD
- 5. Enter the extension number (e.g., 301 for port 1) for the port selected.
- 6. HOLD

*This system displays, "DUPLICATE DATA" if the extension number is already in use by another port.*

7. Enter extension's name.

*Refer to the chart on the previous page when entering names.*

8. HOLD

**STA PORT** 

9. Repeat from step 3 to program another port OR HOLD to exit.

## **0500 - System Numbering 0503 - DCI Extension Number**

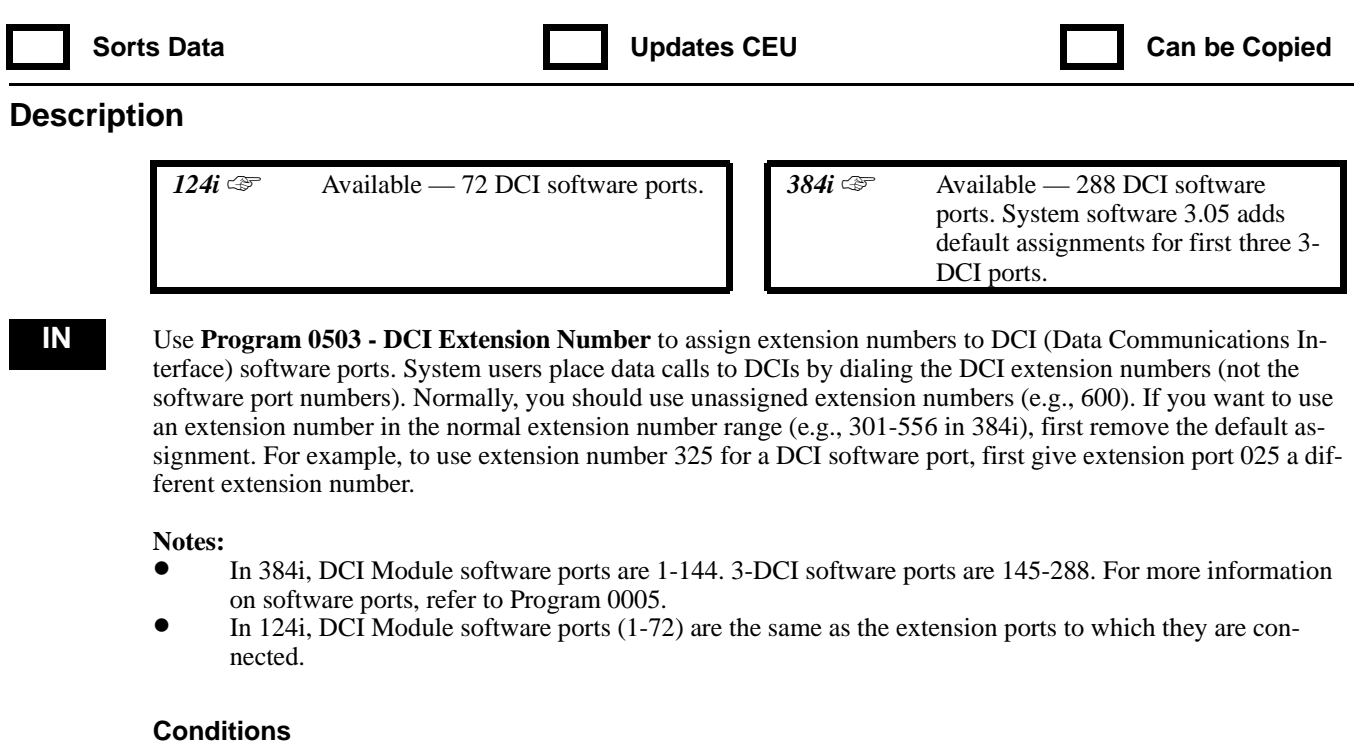

None

### **Feature Cross Reference**

"Data Communications Interface (DCI)"

### **Telephone Programming Instructions**

#### **To enter data for Program 0503 (DCI Extension Number):**

- 1. Enter the programming mode.
- 2. 0503 + HOLD
	- **DCI No?**
- 3. Enter the number of the DCI software port (1-144 for DCIs; 145-288 for 3DCIs) you want to program.

*In 384i, DCI software ports are 1-144 for DCIs, 145-288 for 3DCIs.*

*In 124i, DCI software ports are 1-72. The 3DCI uses three consecutive software ports beginning with the extension port into which it is plugged.*

#### 4. HOLD

**-**

*The previously programmed extension number displays, if any.*

5. Enter the DCI's extension number + HOLD

#### **DCI No?**

6. Repeat from step 3 to program another DCI software port. OR Hold to exit.

# **0500 - System Numbering 0504 - ACI Extension Number**

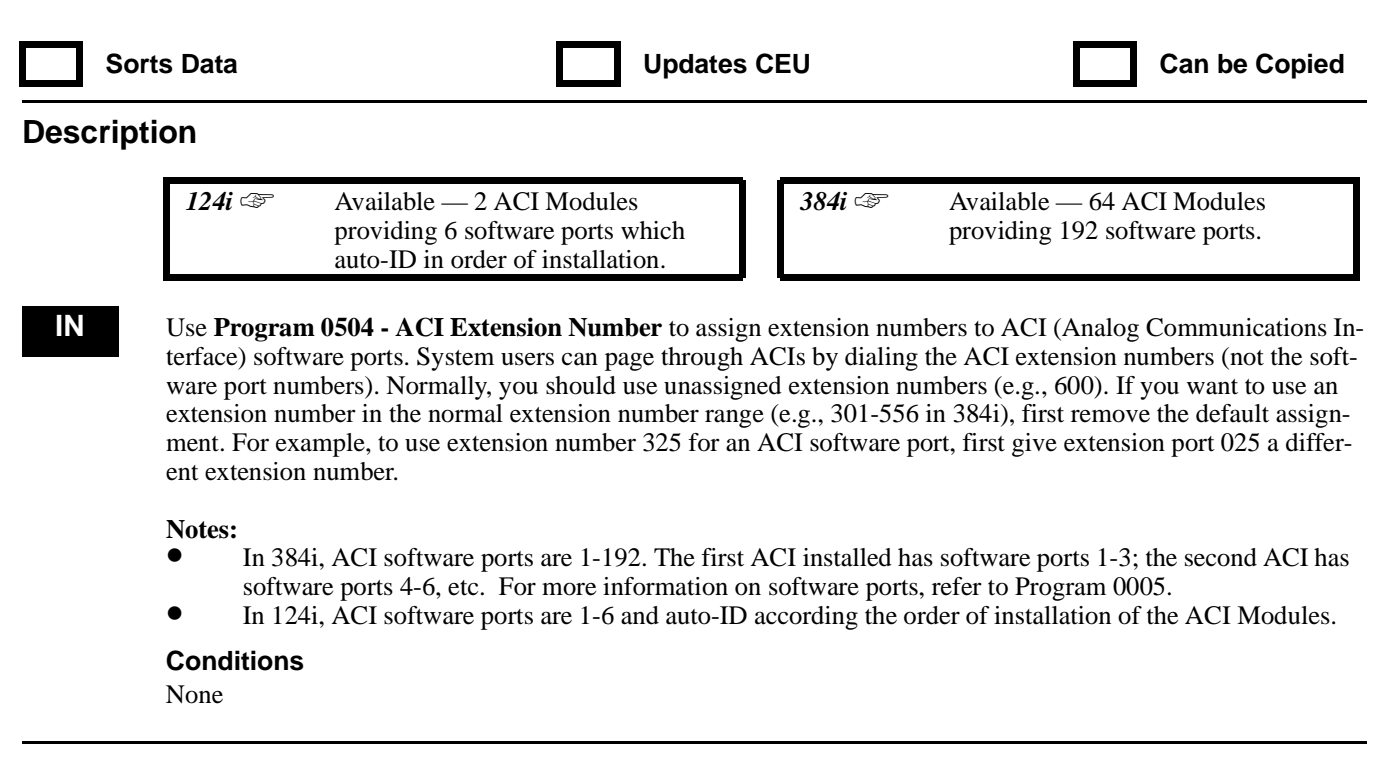

## **Feature Cross Reference**

"Analog Communications Interface (ACD)"

## **Telephone Programming Instructions**

**To enter data for Program 0504 (ACI Extension Number):**

- 1. Enter the programming mode.
- 2. 0504 + HOLD
	- **ACI No?**
- 3. Enter the number of the ACI software port (1-192 in 384i, 1-6 in 124i) you want to program.
- 4. HOLD

*The previously programmed extension number displays, if any.*

5. Enter the ACI's extension number + HOLD

### **ACI No?**

6. Repeat from step 3 to program another ACI software port. OR Hold to exit.

## **0500 - System Numbering 0505 -**

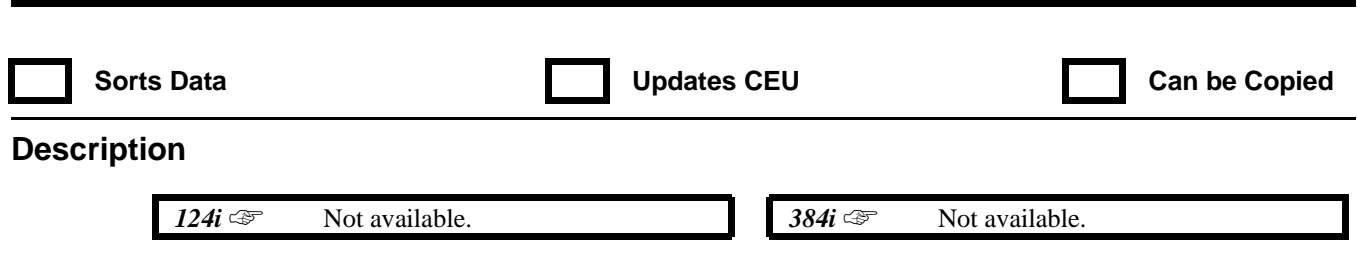

This program is currently not used.

## **0500 - System Numbering 0506 - Department Calling Group Numbers**

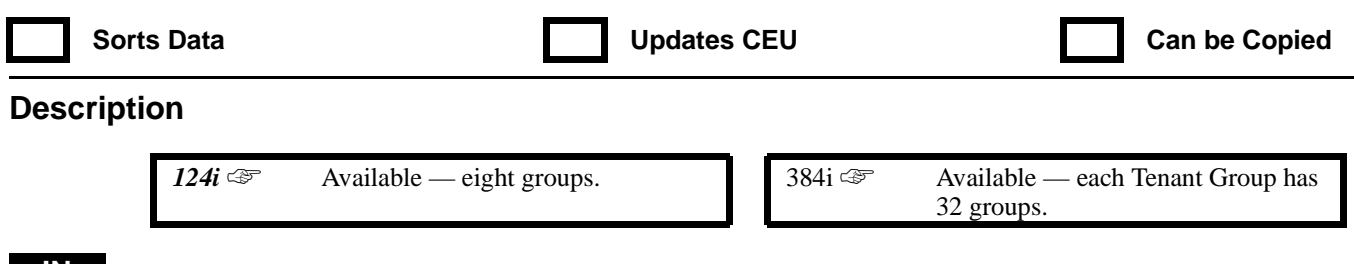

**IN** Use Program **0506 — Department Calling Group Numbers** to assign pilot numbers and names to each Department Group set up in Program 1003. The pilot number (200-799) is the number users dial for Department Calling. Normally, you should use unassigned extension numbers (e.g., 600). If you want to use a number in the normal extension number range (e.g., 301-556 in 384i), first remove the default assignment. For example, to use extension number 325 for a Department Group pilot number, first give extension port 025 a different extension number. In 384i, each Tenant Group can have their own set of Department Group numbers.

The Department Group name (up to 10 digits) helps to identify the Department Groups. Use the following chart when programming Department Group Names.

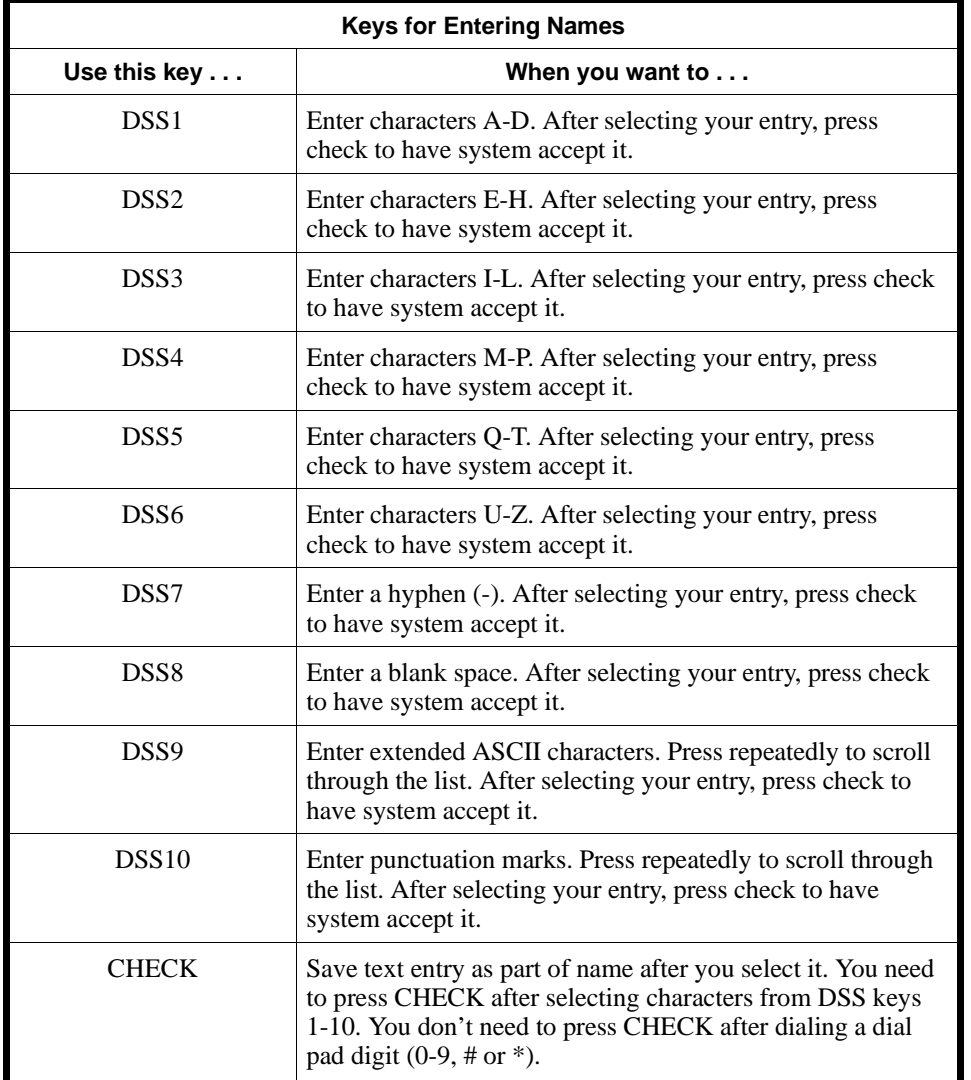

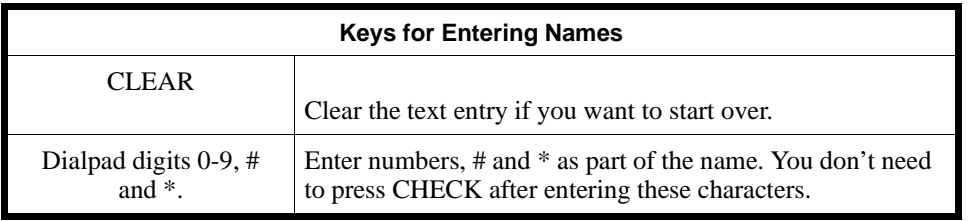

#### **Conditions**

None

### **Feature Cross Reference**

"Department Calling" "Department Step Calling"

## **Telephone Programming Instructions**

**To enter data for Program 0506 (Department Group Numbers):**

- 1. Enter the programming mode.
- 2. 0506 + HOLD
	- **Tenant No?**
- 3. Enter the number of the Tenant Group you want to program (1-4).
- 4. HOLD
	- **STG No?**
- 5. Enter the number of the Department Group you want to program (1-8 in 124i, 1-32 in 384i).
- 6. HOLD
	- **DIAL:**
- 7. Enter the Department Group pilot number (200-799) + HOLD **Name:**

*The previously programmed name displays, if any.*

- 8. Enter the Department Group's name (up to 10 digits). *Refer to the above chart when programming names.*
- 9. HOLD
	- **STG No?**
- 10. Repeat from step 4 to program another Department Group. OR HOLD to return to the *Tenant No?* prompt (step 2).
# **0500 - System Numbering 0507 - DCI Pooling Pilot Numbers**

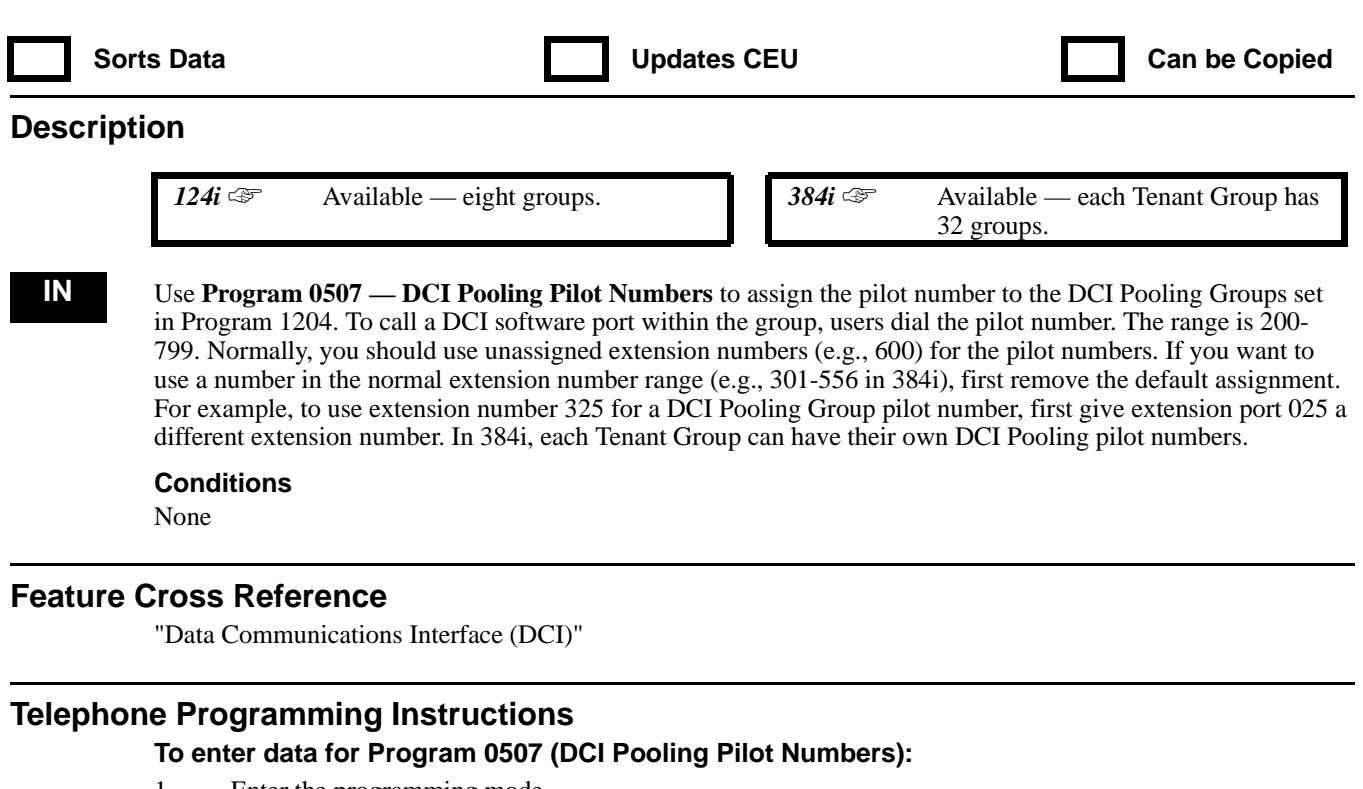

- 1. Enter the programming mode.
- 2. 0507 + HOLD
	- **Tenant No?**
- 3. Enter the number of the Tenant Group you want to program (1-4).
- 4. HOLD
	- **DCG No?**
- 5. Enter the DCI Pooling Group you want to program (1-8 in 124i, 1-32 in 384i).
- 6. HOLD
	- **Dial:**
- 7. Enter the DCI Pooling Group pilot number (e.g., 500).
- 8. HOLD
	- **DCG No?**
- 9. Repeat from step 4 to program another DCI Pooling Group pilot number. OR

HOLD to return to the *Tenant No?* prompt (step 2).

## **0500 - System Numbering 0508 - ACI Group Pilot Number**

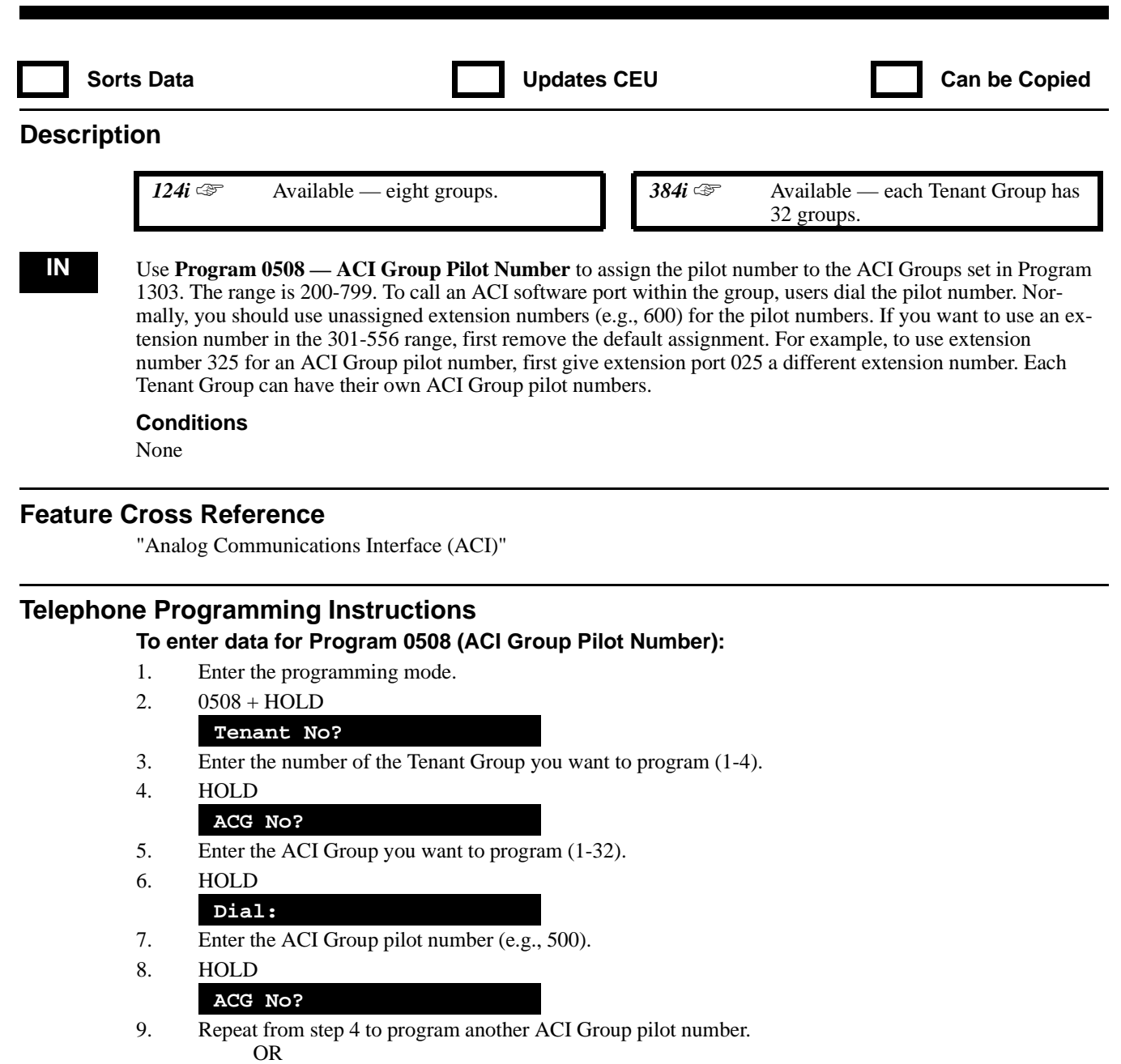

HOLD to return to the *Tenant No?* prompt (step 2).

# **0500 - System Numbering 0509 -**

### **Description**

*<i>124i* ☞ Not available. 384i ☞ Not available.

This program is currently not used.

### **0500 - System Numbering 0510 - Trunk Access Code**

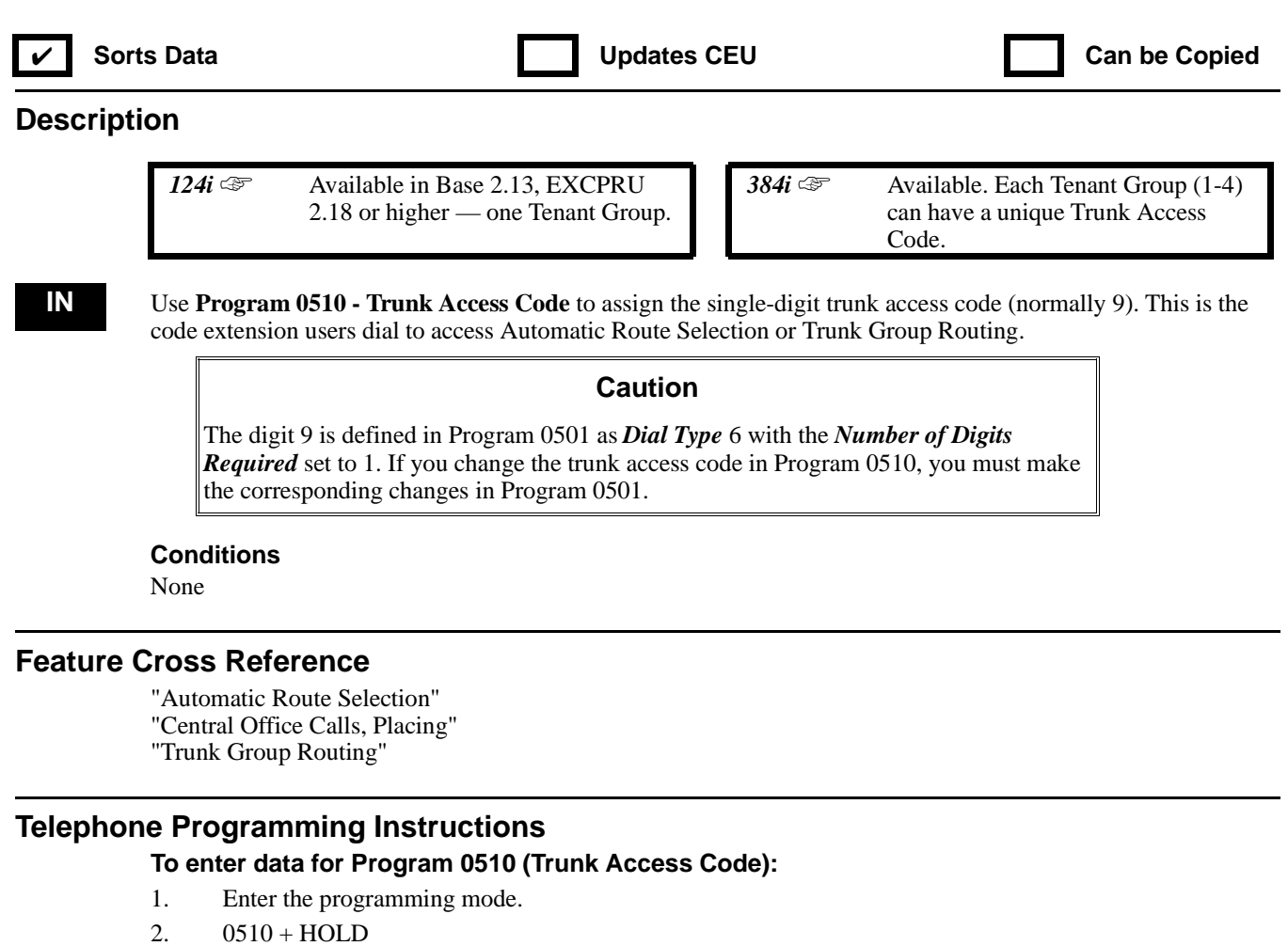

**Tenant No?**

*For 124i systems, skip to step 4.*

3. Enter the number of the Tenant Group you want to program  $(1-4) + \text{HOLD}$ 

*For the 384i, you see:* **Tenant\_n:n** *For the 124i, you see:*

#### **CODE:n**

- 4. Enter the new Trunk Access Code (0-9) + HOLD
- 5. Repeat from step 3 to select another Tenant Group (or exit in *124i*) OR

HOLD to exit (in *384i*).

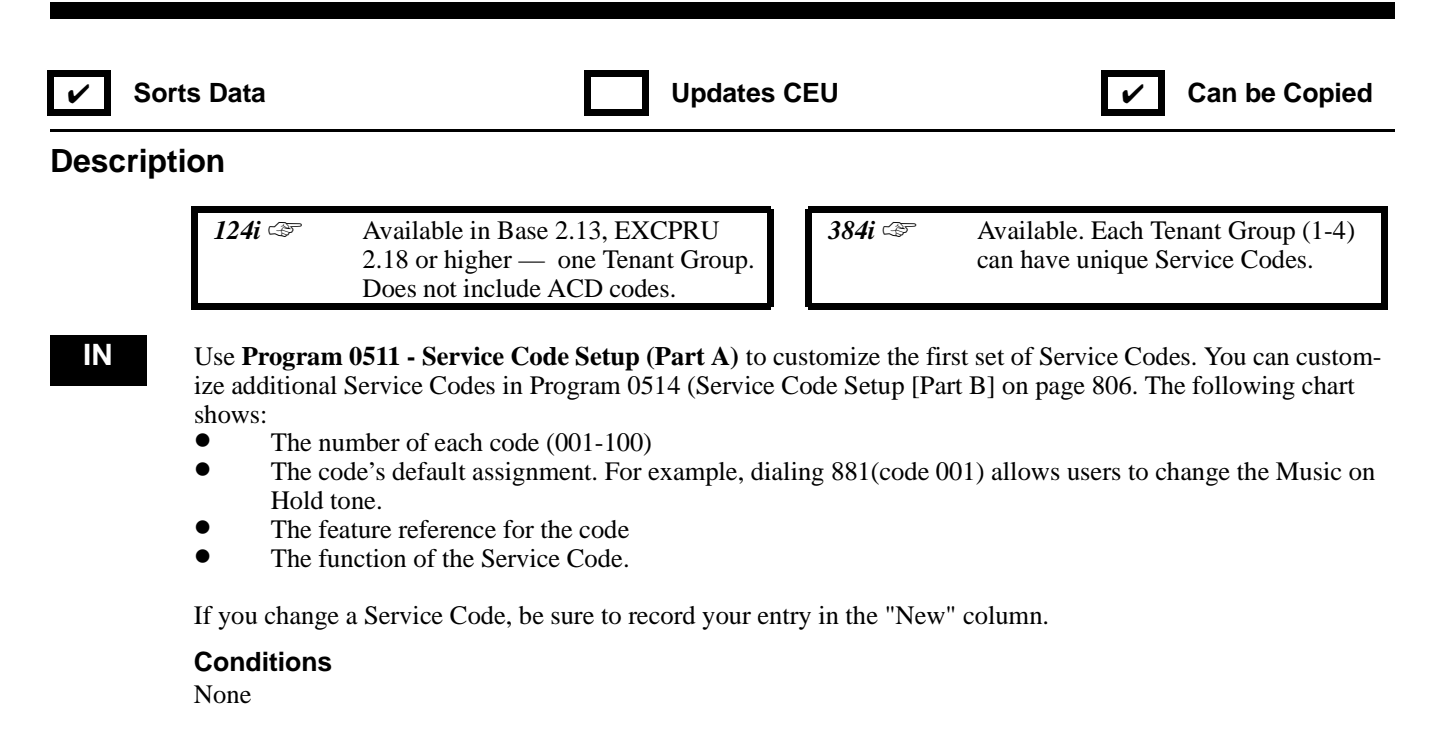

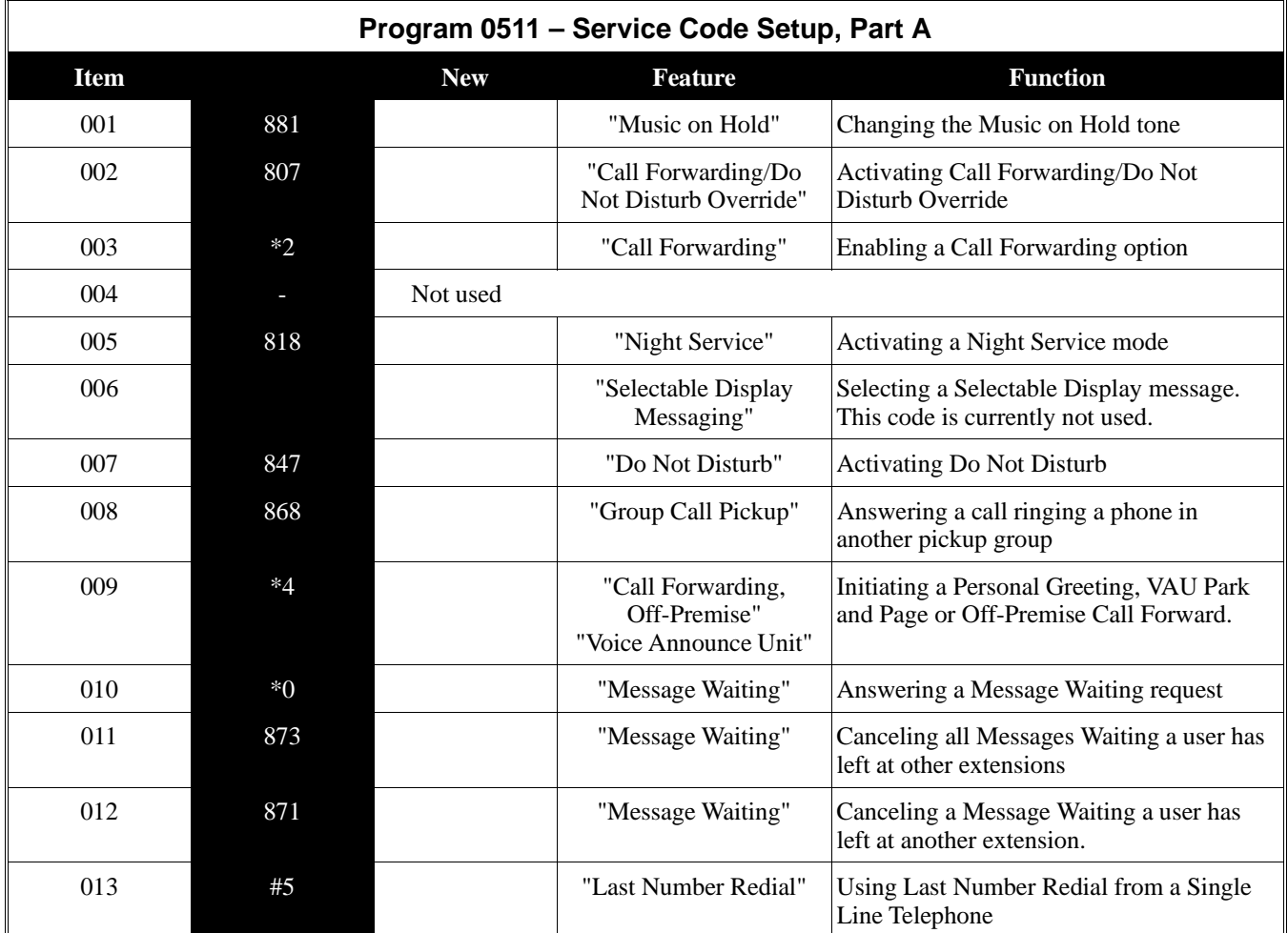

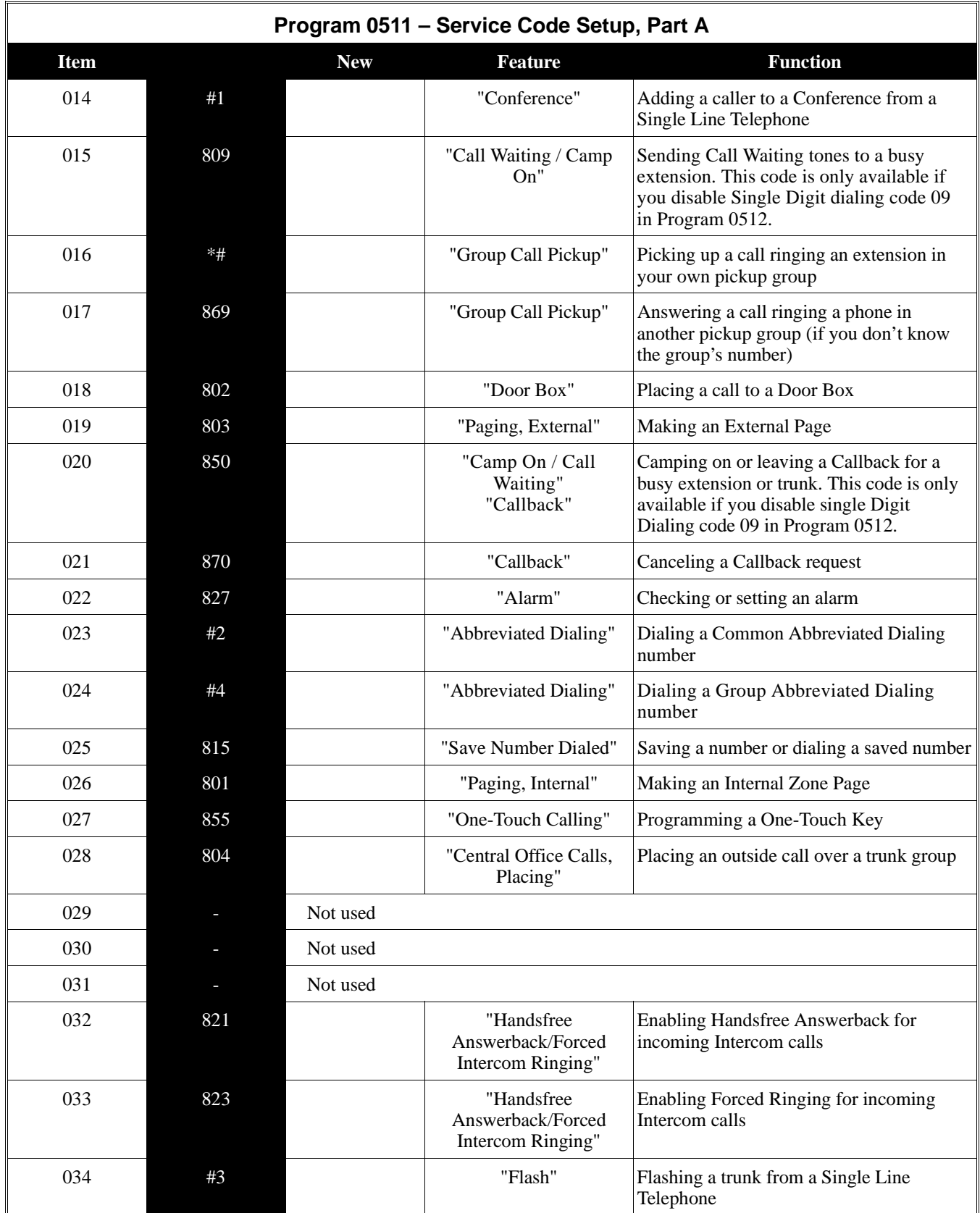

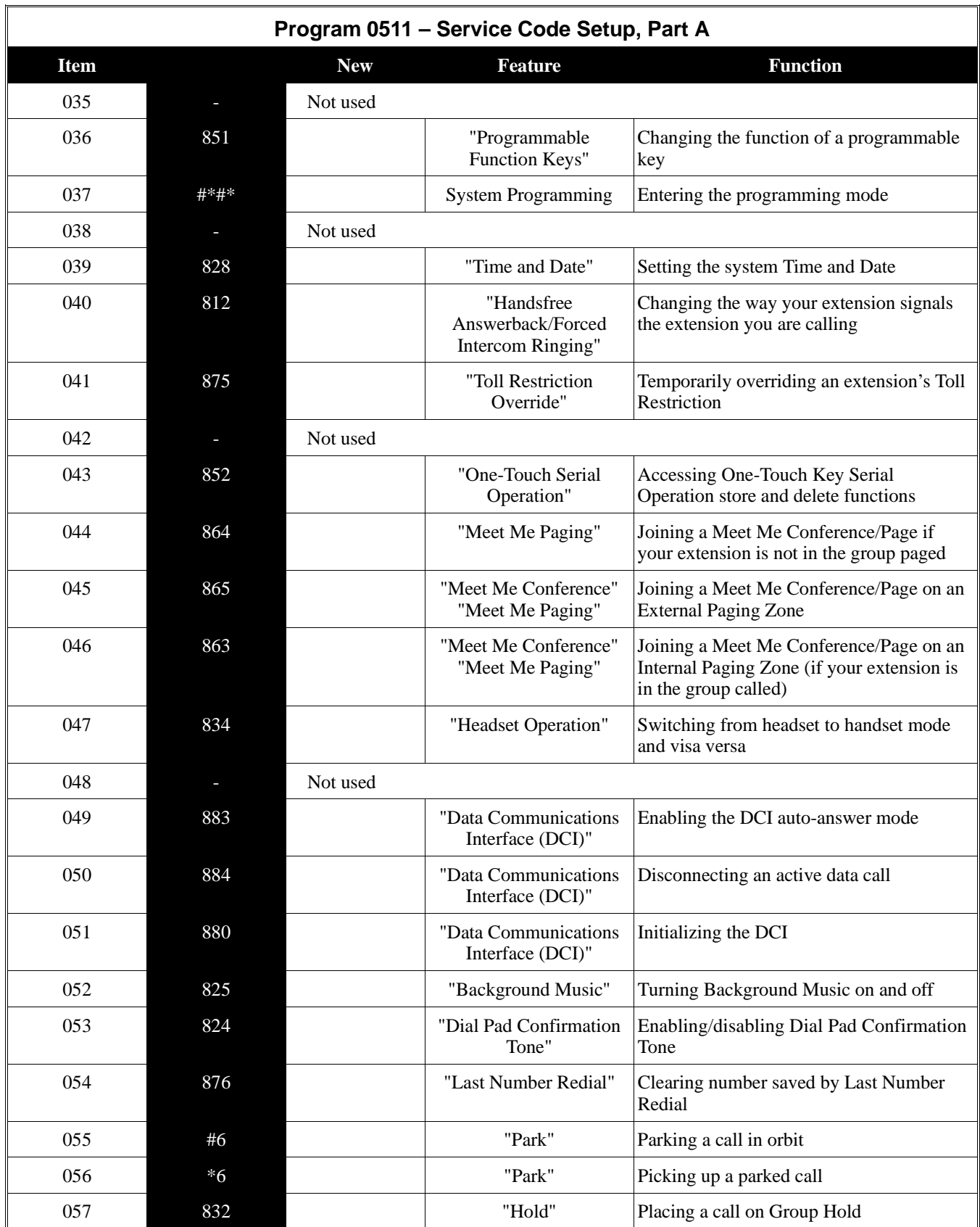

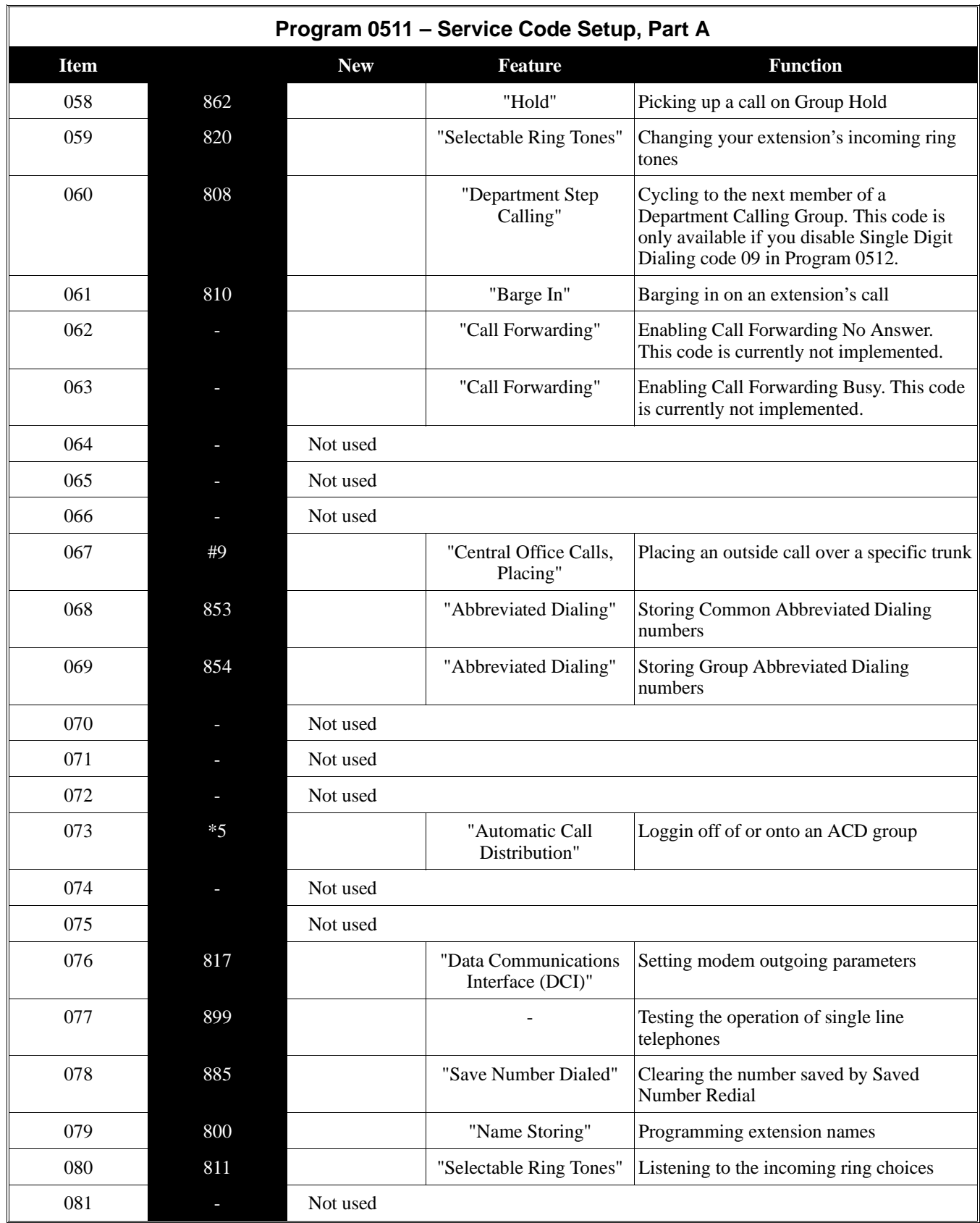

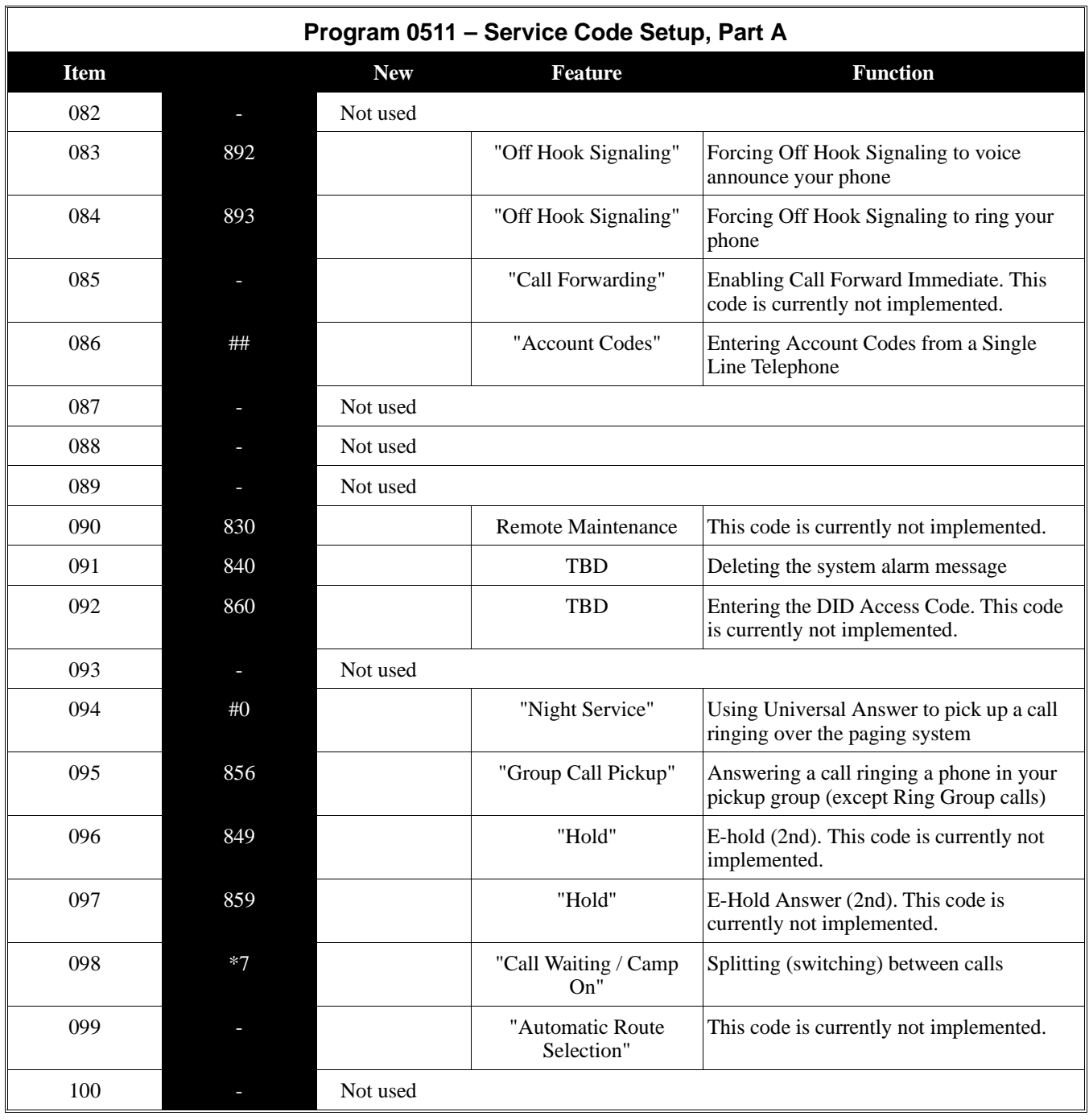

### **Feature Cross Reference**

Refer to the chart above.

### **Telephone Programming Instructions**

**To enter data for Program 0511 (Service Code Setup, Part A):**

- 1. Enter the programming mode.
- 2. 0511 + HOLD

**Tenant No?**

*In 124i systems, skip to step 4.*

- 3. Enter the number of the Tenant Group you want to program (1-4) + HOLD **SRVCD?**
- 4. Enter the number of the Service Code you want to program (001-100) + HOLD **SRVCD\_nnn**

*The previously programmed value displays*

- 5. Enter the Service Code data + HOLD **SRVCD?**
- 6. Repeat from step 4 to program another Service Code. OR

HOLD + Repeat from step 3 to select another Tenant Group (or exit in *124i*) OR HOLD + HOLD to exit (in *384i*).

### **0500 - System Numbering 0512 - Single Digit Service Code Setup**

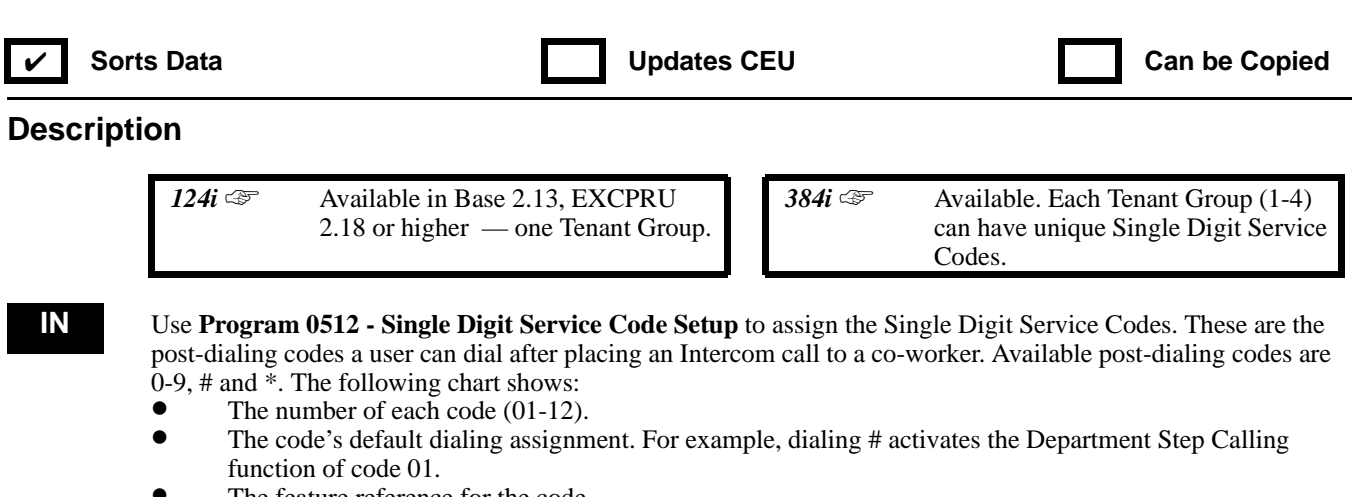

- The feature reference for the code
- The function of the post-dialing code.

If you change the default Single Digit Service Codes, be sure to record your entry in the "New" column.

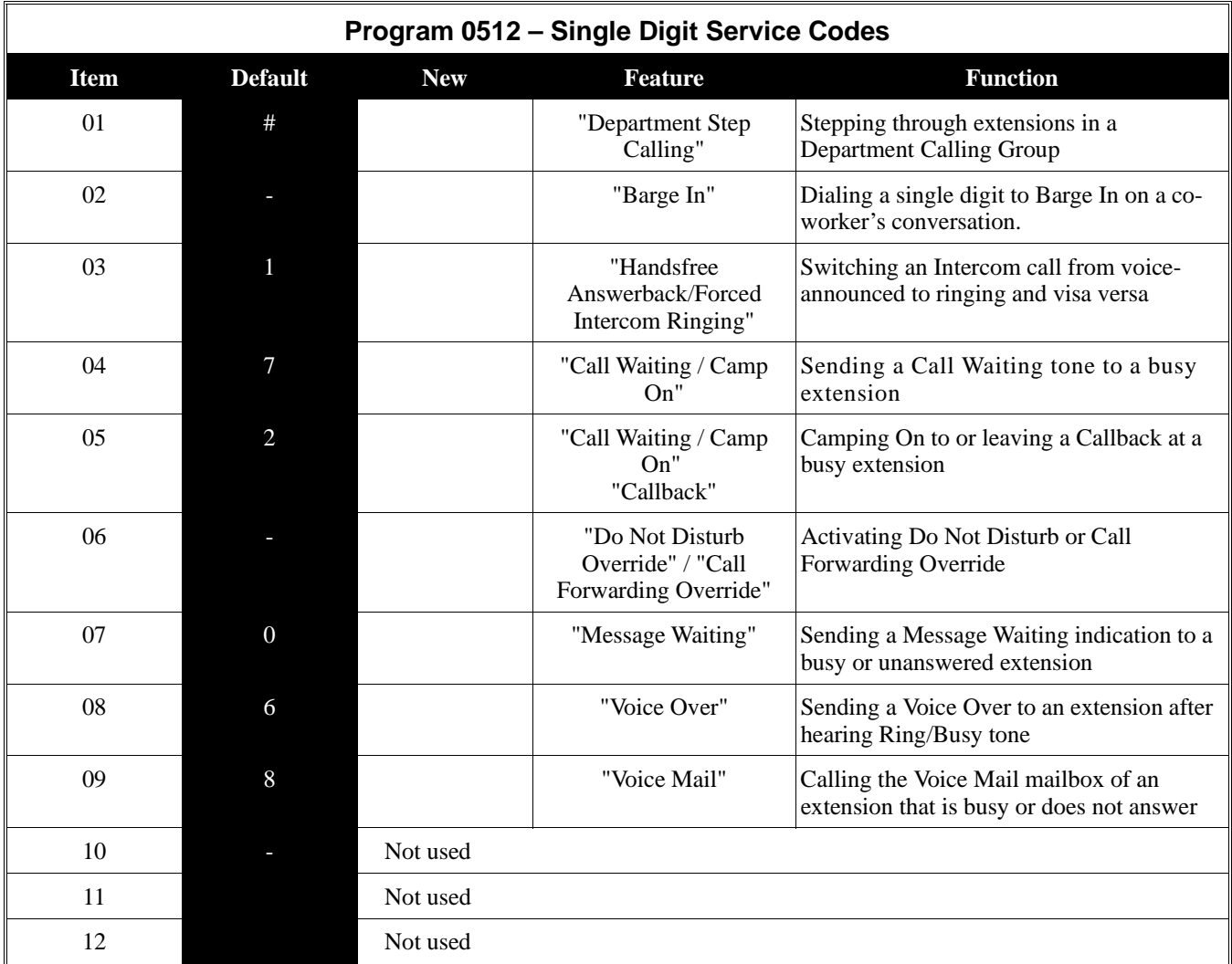

#### **Conditions**

None

#### **Feature Cross Reference**

Refer to the chart above.

#### **Telephone Programming Instructions**

**To enter data for Program 0512 (Single Digit Service Code Setup):**

- 1. Enter the programming mode.
- 2.  $0512 + HOLD$ **Tenant No?** *In the 124i, skip to step 4.*
- 3. Enter the number of the Tenant Group you want to program  $(1-4) + \text{HOLD}$ **SRVCD?**
- 4. Enter the number of the Single Digit Service Code you want to program (01-12) + HOLD **SRVCD\_nn:n**

*The previous assignment displays.*

5. For the code selected in the previous step, enter the dialable digit (0-9, # or \*) that should execute the Single Digit Service Code's function + HOLD

*Be sure to enter this value in the "New" column of the preceding table.*

6. Repeat from step 4 to select another Single Digit Service Code OR

HOLD + Repeat from step 3 to select another Tenant Group (or exit in *124i*) OR

HOLD + HOLD to exit (in *384i*).

# **0500 - System Numbering 0513**

### **Description**

*<i>124i* ☞ Not available. 384i ☞ Not available.

This program is currently not used.

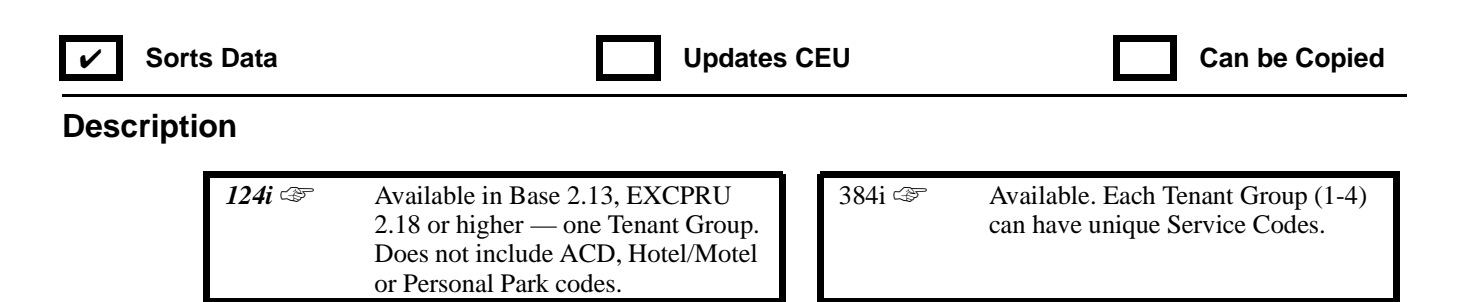

**IN** Use **Program 0514 - Service Code Setup (Part B)** to customize the second set of Service Codes. You can customize additional Service Codes in Program 0511 (Service Code Setup [Part A] on page 797). The following chart shows:

- The number of each code  $(001-100)$ <br>• The code's default assignment. For e
- The code's default assignment. For example, dialing 111(code 001) allows users to listen to the General Message (if recorded).
- The feature reference for the code
- The function of the Service Code.

If you change a Service Code, be sure to record your entry in the "New" column.

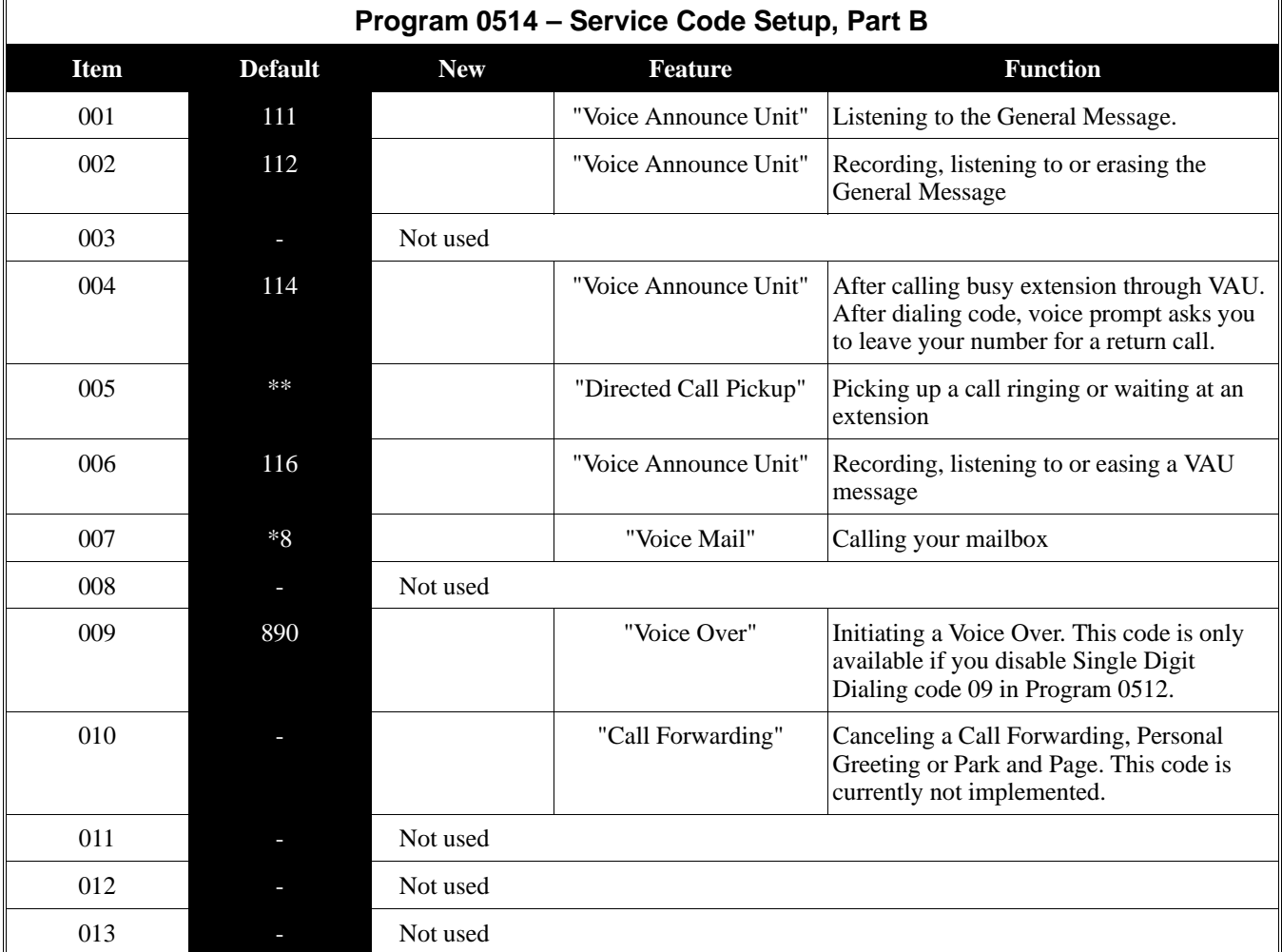

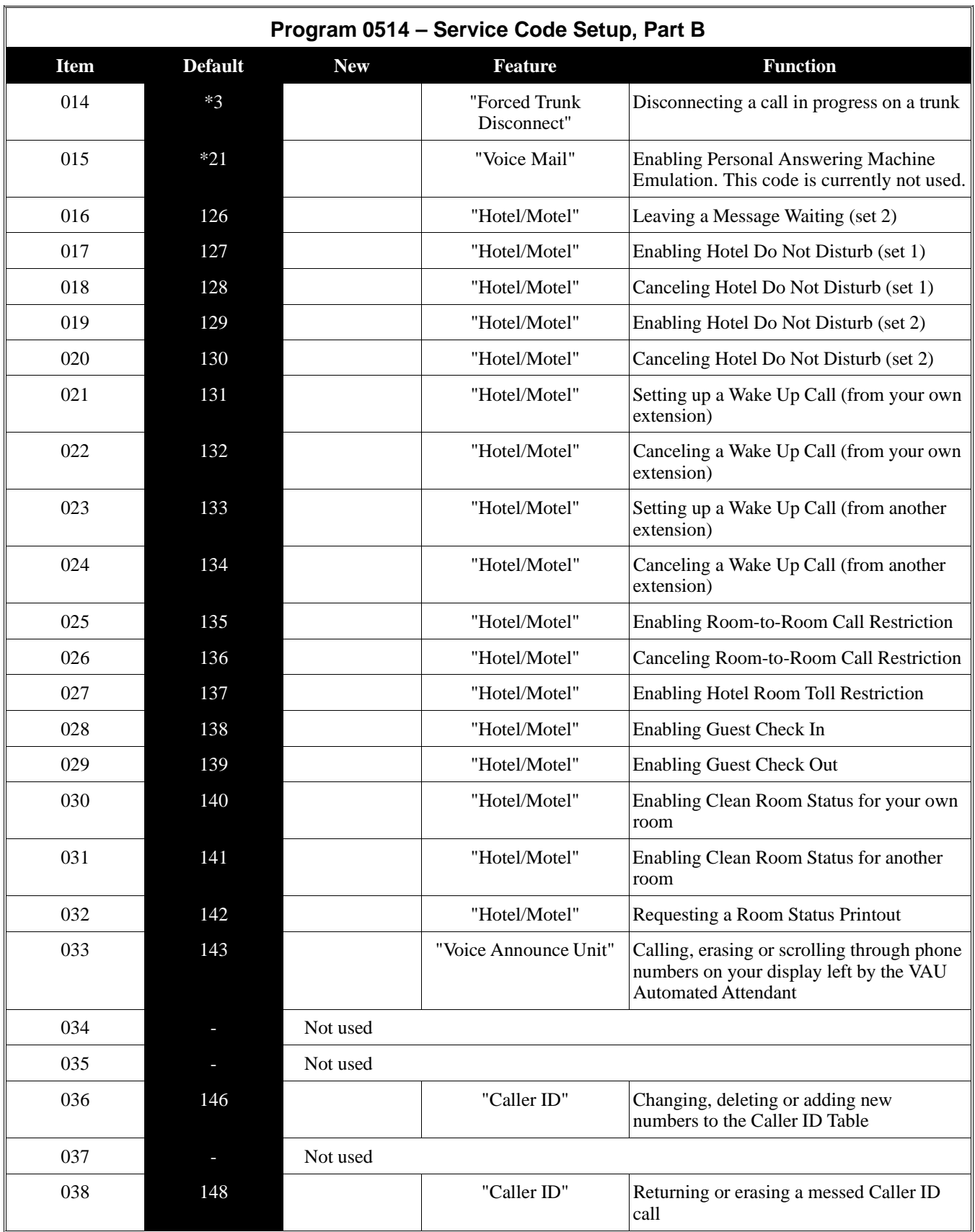

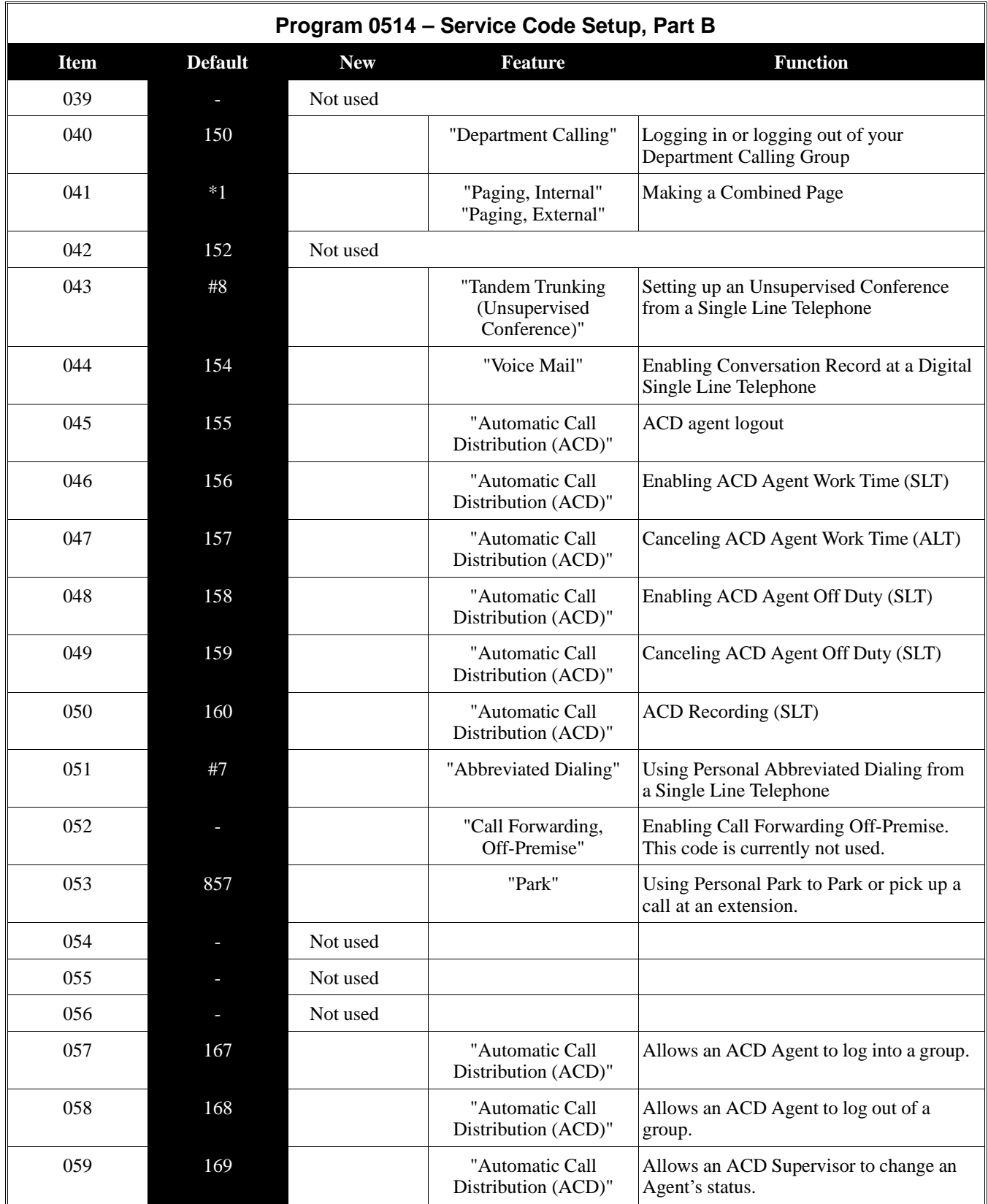

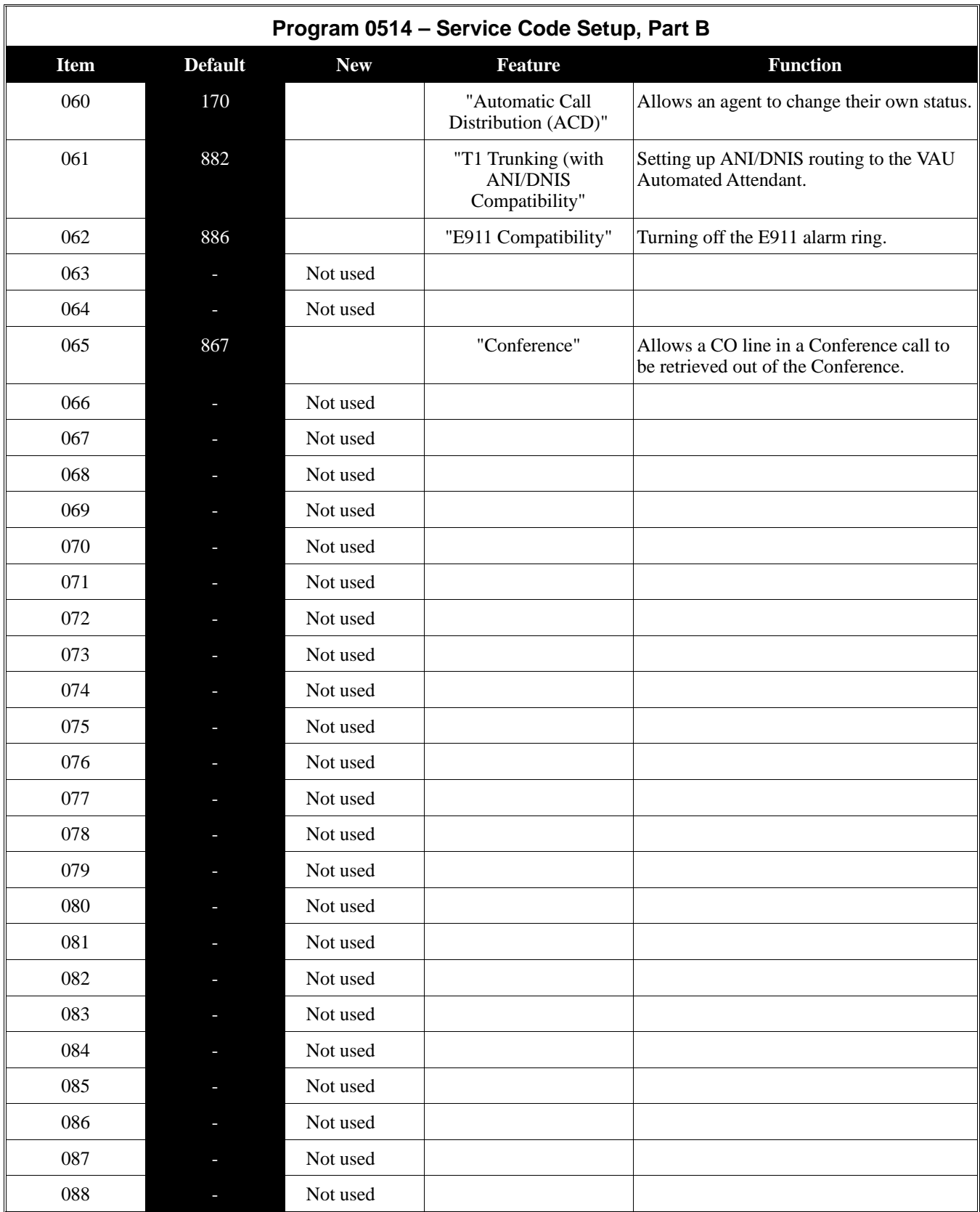

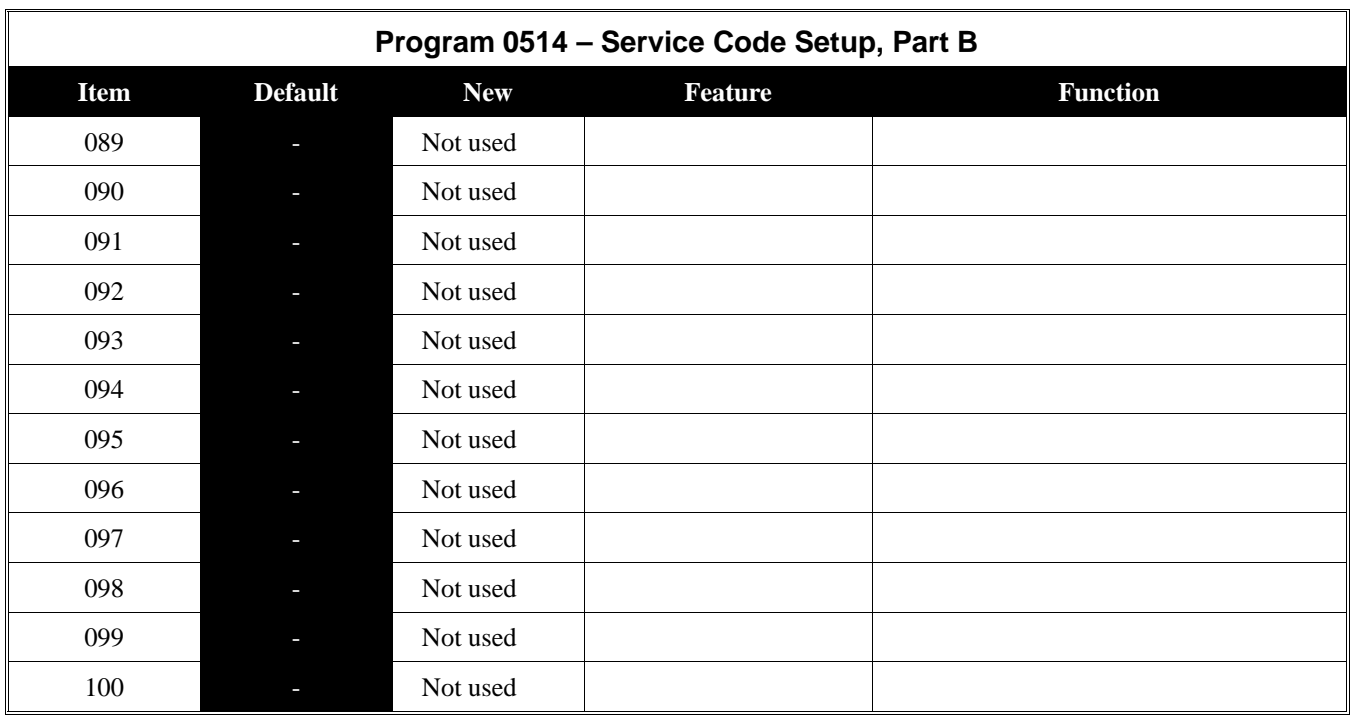

**Conditions**

None

### **Feature Cross Reference**

Refer to the chart above.

### **Telephone Programming Instructions**

- **To enter data for Program 0514 (Service Code Setup, Part B):**
	- 1. Enter the programming mode.
	- 2. 0514 + HOLD

**Tenant No?** *In the 124i, skip to step 4.*

- 3. Enter the number of the Tenant Group you want to program (1-4) + HOLD **SRVCD?**
- 4. Enter the number of the Service Code you want to program (001-100) + HOLD **SRVCD\_nnn**

*The previously programmed value displays. Be sure to enter this value in the "New" column of the preceding table.*

5. Enter the Service Code data + HOLD

**SRVCD?**

6. Repeat from step 4 to program another Service Code. OR

HOLD + Repeat from step 3 to select another Tenant Group (or exit in *124i*) OR

HOLD + HOLD to exit (in *384i*).

## **0500 - System Numbering 0515 - VAU Master Number**

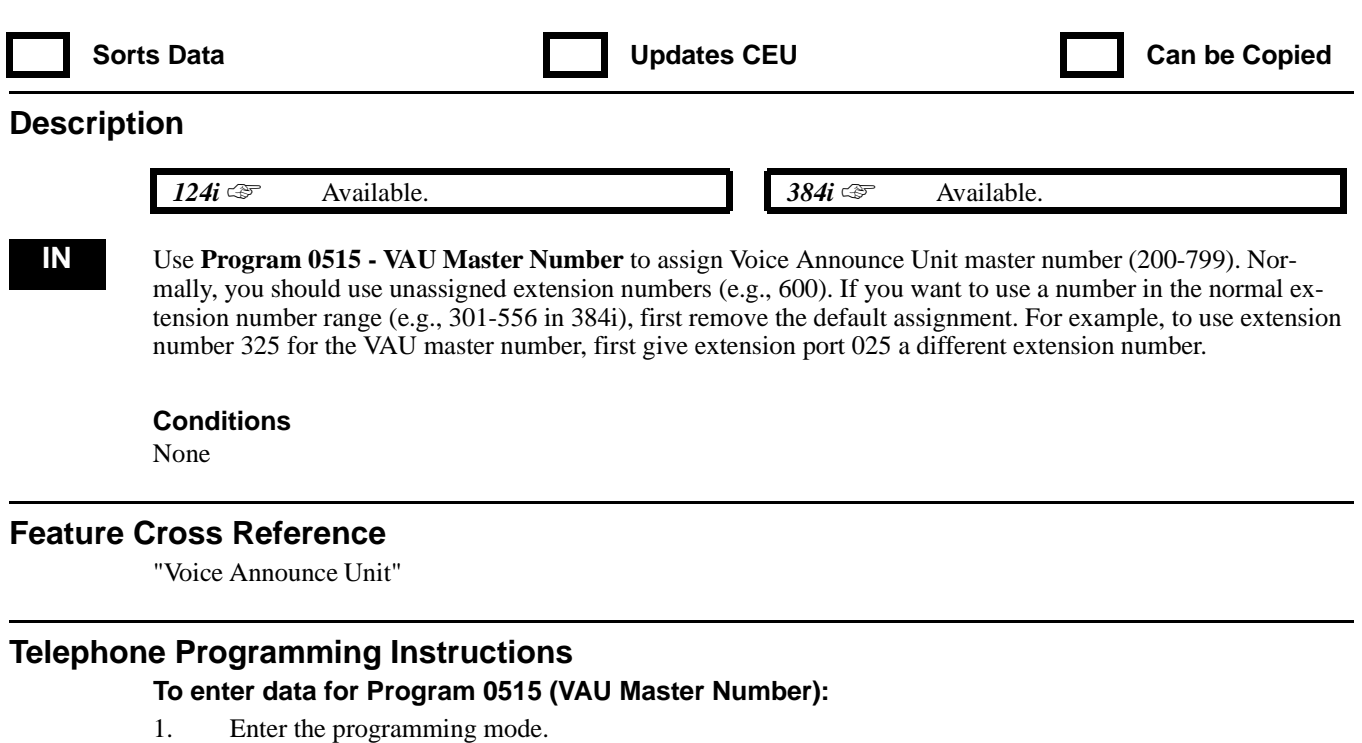

- 2. 0515 + HOLD
	- **Tenant No?**
- 3. Enter the number of the Tenant Group you want to program (1-4).
- 4. HOLD
- **Dial:**
- 5. Enter the VAU master number (e.g., 500). **Tenant No?**
- 6. HOLD + Return to step 3 and select another Tenant Group. OR

HOLD + HOLD to exit.

### **0500 - System Numbering 0516 - Voice Mail Master Number**

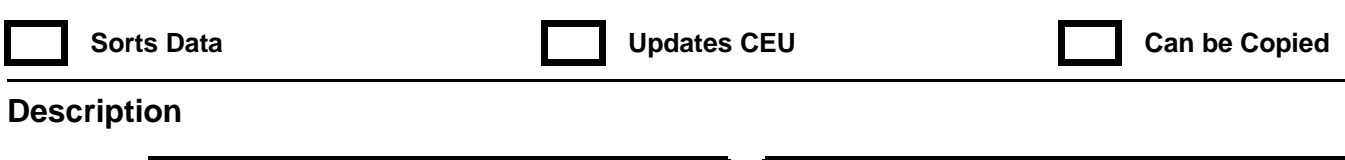

 *124i*. ☞ Available. *384i*. ☞ Available.

**IN** Use **Program 0516 - Voice Mail Master Number** to set the Voice Mail master number. This is the number users dial to reach the Voice Mail. The range is 200-799. Normally, you should use unassigned extension numbers (e.g., 600) for the master number. If you want to use a number in the normal extension number range (e.g., 301- 556 in 384i), first remove the default assignment. For example, to use extension number 325 for a Voice Mail Master Number, first give extension port 025 a different extension number.

Use the following chart when programming Voice Mail Master Number names. Press DND to toggle between upper and lower case.

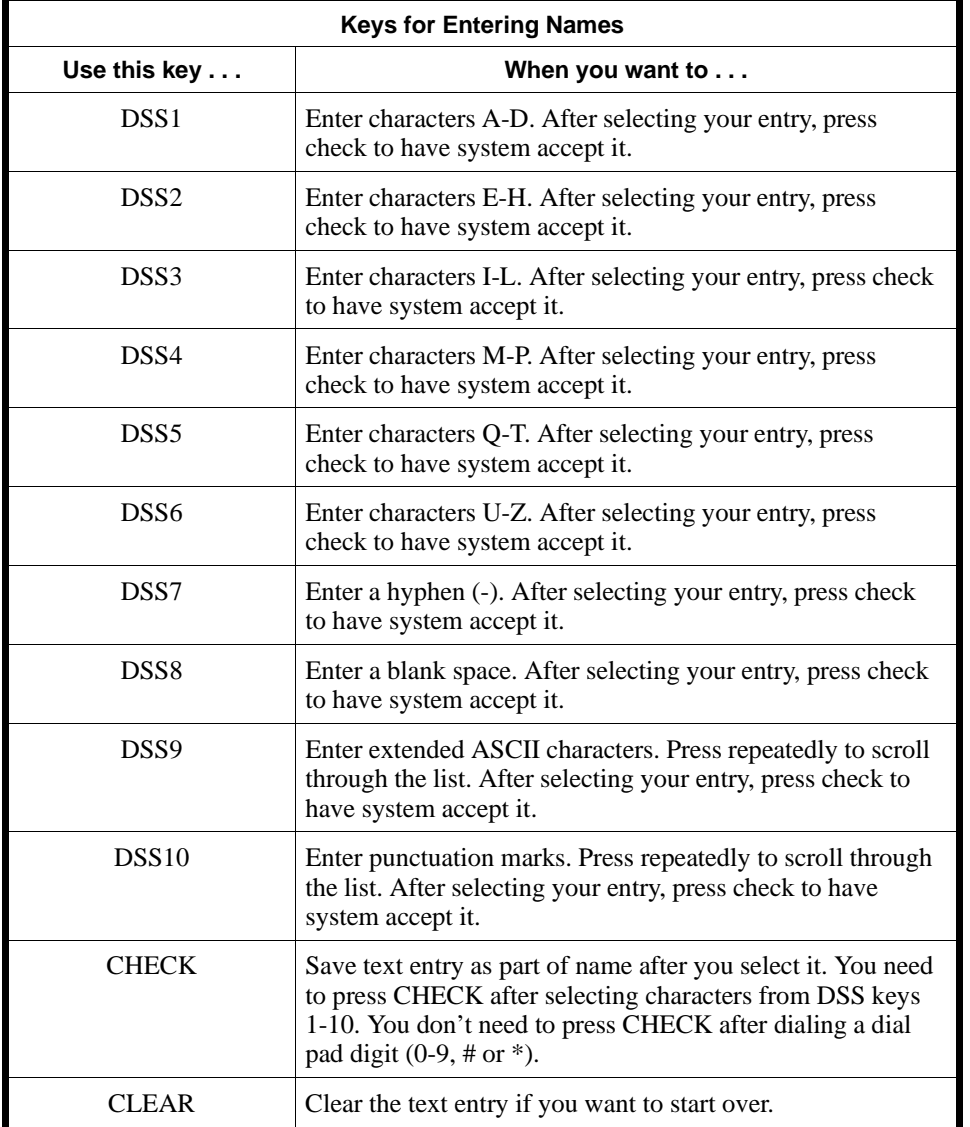

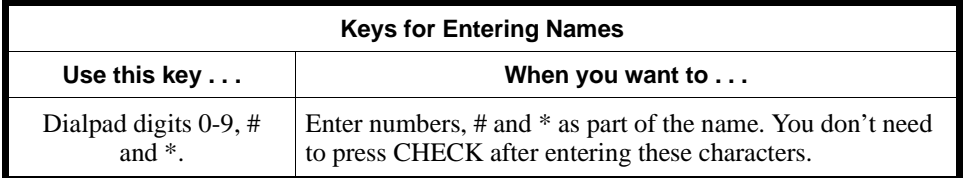

#### **Conditions**

None

#### **Feature Cross Reference**

"Voice Mail"

#### **Telephone Programming Instructions**

**To enter data for 0516 (Voice Mail Master Number):**

- 1. Enter the programming mode.
- 2. 0516 + HOLD
- **Dial:** 3. Enter the Voice Mail Master Number (e.g., 500) + HOLD
	- **Name:**
- 4. Enter a name for the Voice Mail Master Number.

*Refer to the chart on the previous page when programming names.*

5. HOLD

# **0500 - System Numbering 0517 -**

### **Description**

 *124i ☞* Not available. 384i ☞ Not available.

This program is currently not used.

## **0500 - System Numbering 0518 - Alternate Trunk Route Access Code**

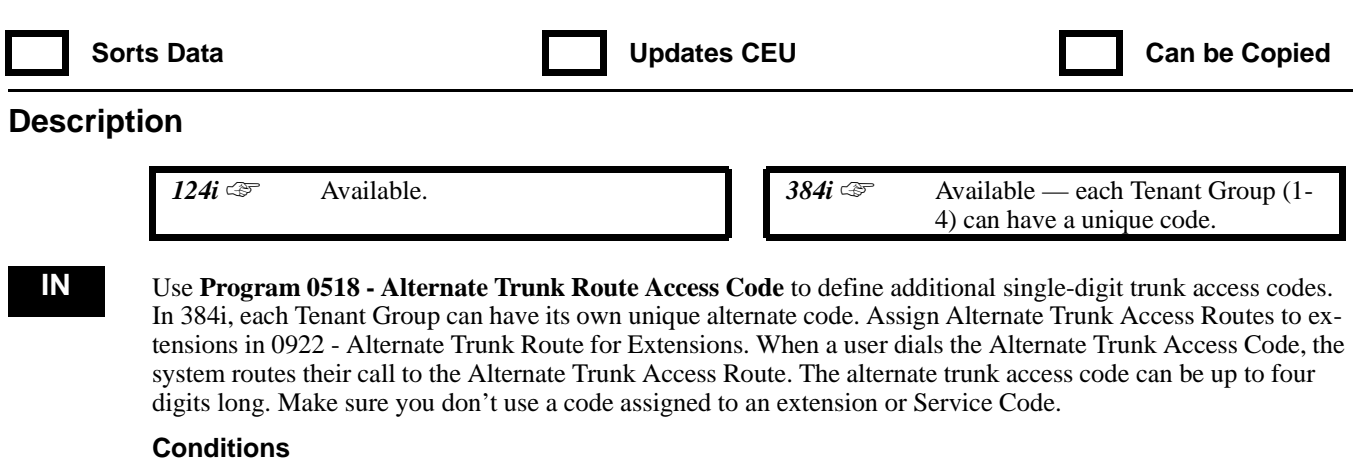

None

#### **Feature Cross Reference**

"Central Office Calls, Placing"

#### **Telephone Programming Instructions**

**To enter data for Program 0518 (Alternate Trunk Access Code):**

- 1. Enter the programming mode.
- 2. 0518 + HOLD
	- **Tenant No?**
- 3. Enter the number of the Tenant Group you want to program (1-4).
- 4. HOLD
	- **CODE:**
- 5. Enter the Alternate Trunk Access Code (up to four digits) + HOLD **Tenant No?**
- 6. HOLD + Return to step 3 and select another Tenant Group. OR

HOLD + HOLD to exit.

### **0500 - System Numbering 0519 - Hotel Mode One-Digit Service Codes / 0520 - ACD Master Number**

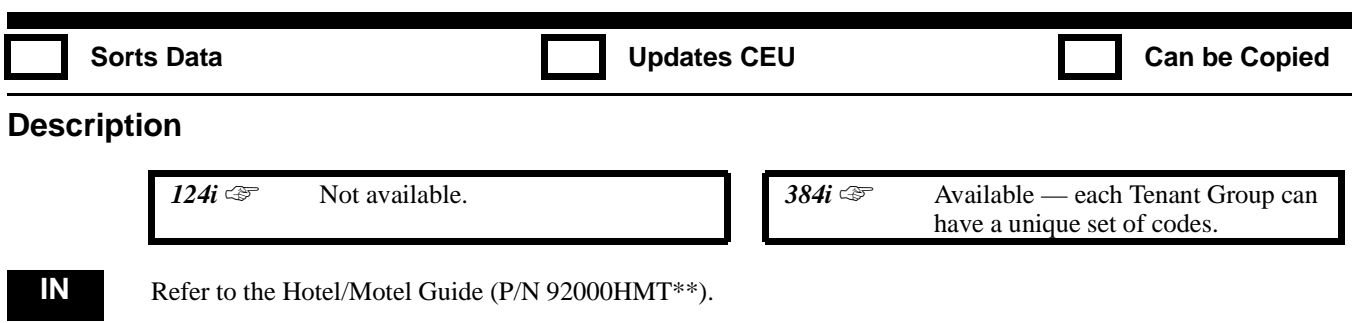

# **0520 - ACD Master Number**

### **Description**

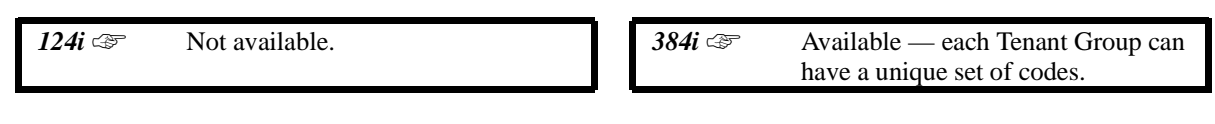

**IN** Refer to the Automatic Call Distribution (ACD) Manual (P/N 92000ACD<sup>\*\*</sup>).

## **0600 - Abbreviated Dialing Options 0601 - Common Abbreviated Dialing Bins**

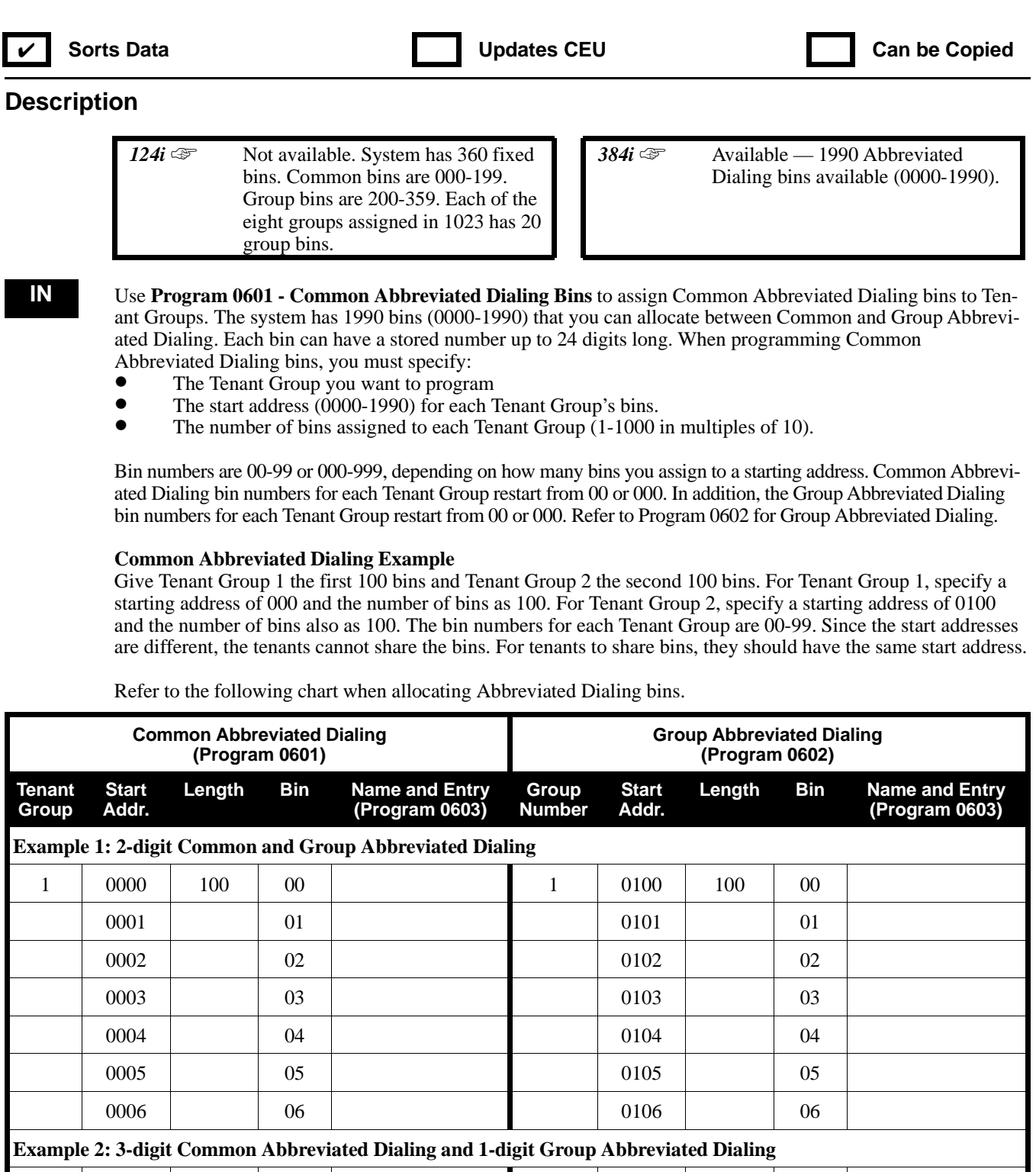

# **0600 - Abbreviated Dialing Options 0601 - Common Abbreviated Dialing Bins**

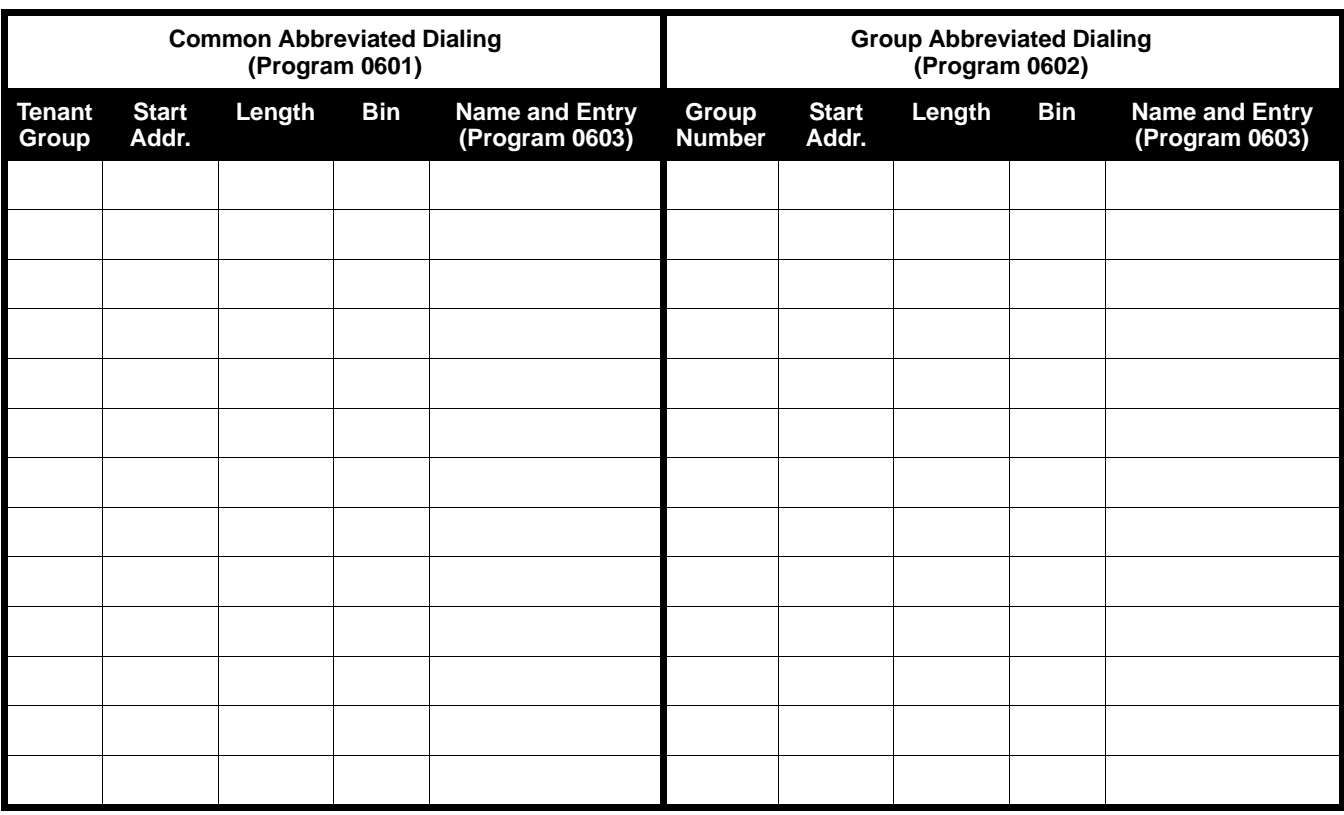

#### **Conditions**

Common and Group Abbreviated Dialing access a common group of 1990 bins. If you allocate all your bins for Common Abbreviated Dialing, you will have no bins left for Group Abbreviated Dialing and visa versa.

#### **Feature Cross Reference**

"Abbreviated Dialing"

### **Telephone Programming Instructions**

#### **To enter data for Program 0601 (Common Abbreviated Dialing Bins):**

- 1. Enter the programming mode.
- 2. 0601 + HOLD

#### **Tenant No?**

- 3. Enter the number of the Tenant Group (1-4) you want to program.
- 4. HOLD

### **Start:**

- 5. Enter the Tenant Group's Common Abbreviated Dialing bin start address (0000-1990).
- 6. HOLD

### **Length:**

- 7. Enter the number of Common Abbreviated Dialing bins the Tenant Group requires (0-1000, in multiples of 10).
- 8. HOLD **Tenant No?**

9. Repeat from step 3 to program another Tenant Group's Common Abbreviated Dialing bins. OR HOLD to exit.

**Sort Complete!**

10. HOLD

## **0600 - Abbreviated Dialing Options 0602 - Group Abbreviated Dialing Bins**

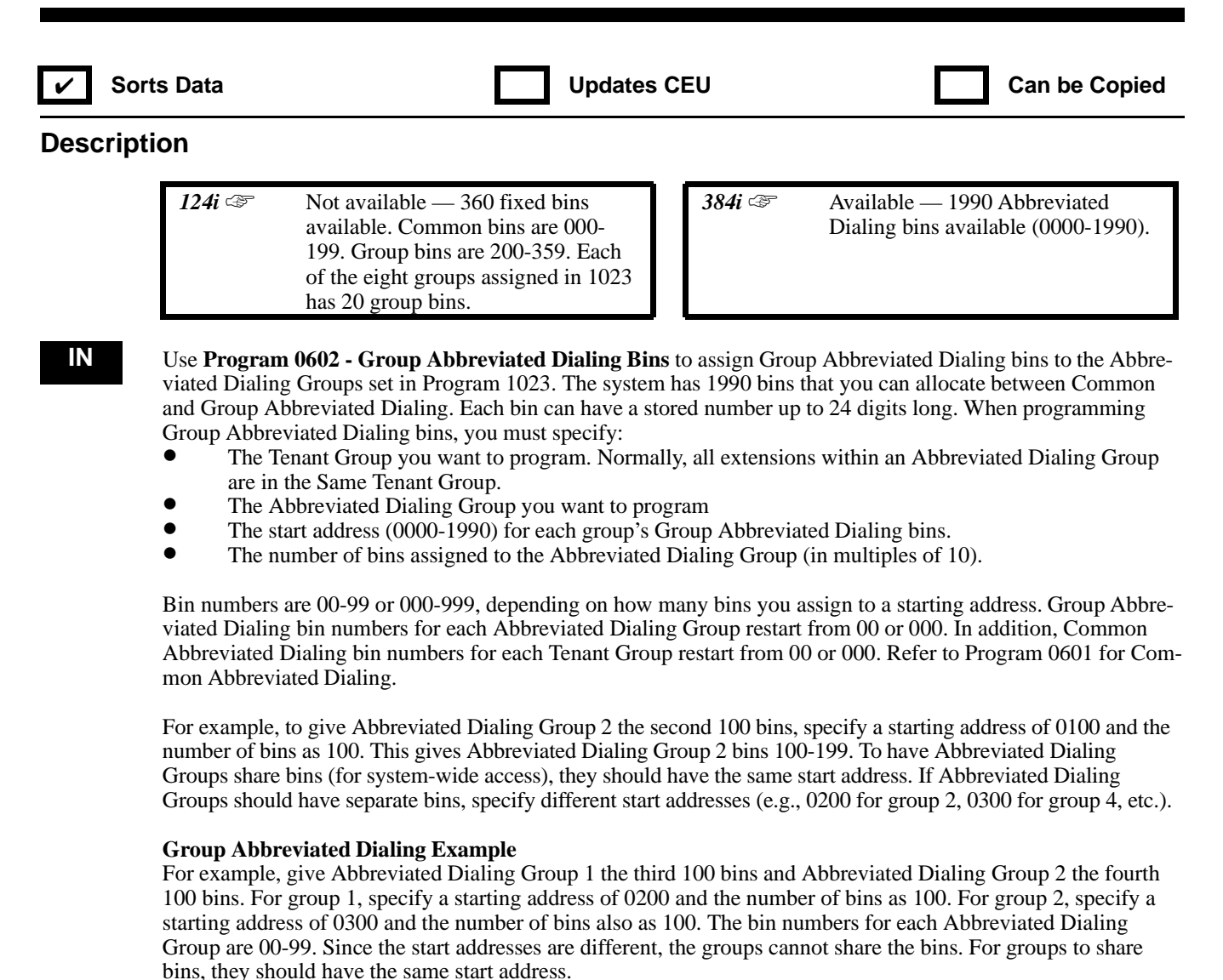

Refer to the chart on page 817 when allocating Abbreviated Dialing bins.

#### **Conditions**

Common and Group Abbreviated Dialing access a common group of 1990 bins. If you allocate all your bins for Common Abbreviated Dialing, you will have no bins left for Group Abbreviated Dialing and visa versa.

#### **Feature Cross Reference**

"Abbreviated Dialing"

#### **Telephone Programming Instructions**

#### **To enter data for Program 0602 (Group Abbreviated Dialing Bins):**

- 1. Enter the programming mode.
- 2. 0602 + HOLD
	- **Tenant No?**
- 3. Enter the number of the Tenant Group (1-4) you want to program.
- 4. HOLD
	- **STG No?**
- 5. For the Tenant Group selected, enter the number of the Abbreviated Dialing Group (1-32) you want to program.
- 6. HOLD **Start:**
- 7. Enter the Abbreviated Dialing Group's bin start address (0000-1990).
- 8. HOLD
	- **Length:**
- 9. Enter the number of Group Abbreviated Dialing bins the Abbreviated Dialing Group requires (0-1000, in multiples of 10).
- 10. HOLD

### **STG No?**

11. Repeat from step 4 to program another Abbreviated Dialing Group's Abbreviated Dialing bins. OR

HOLD to go to the *Tenant No?* prompt.

## **0600 - Abbreviated Dialing Options 0603 - Abbreviated Dialing Numbers and Names**

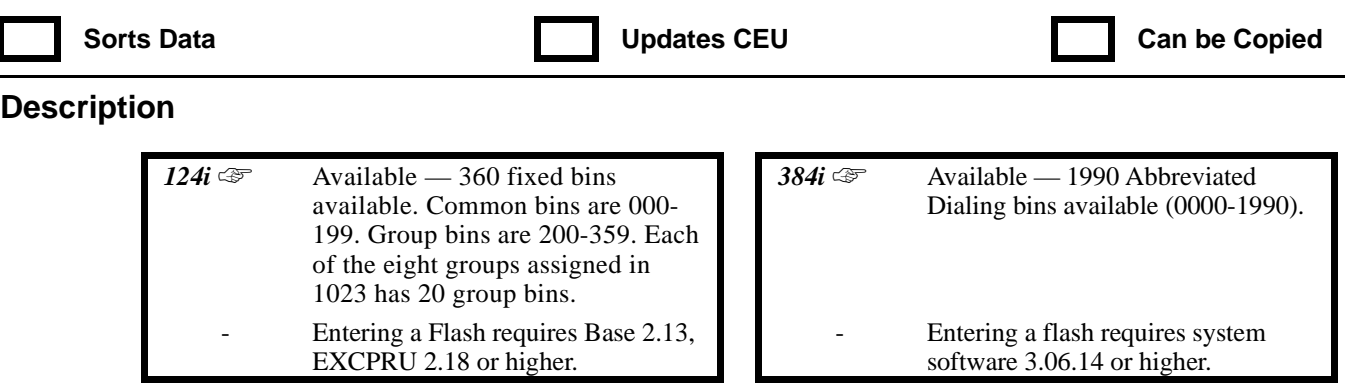

**SB** Use **Program 0603 - Abbreviated Dialing Numbers and Names** to enter the Common and Group Abbreviated Dialing numbers and names. Make the entries in this program according to address. For the addresses of your system's bins, refer to the chart on page 817 . The 384i has 200 bins numbered 0000-1990. The 124i has 360 bins numbered 000-359.

Use the following chart when programming Common and Group Abbreviated Dialing names. Press DND to toggle between upper and lower case letters.

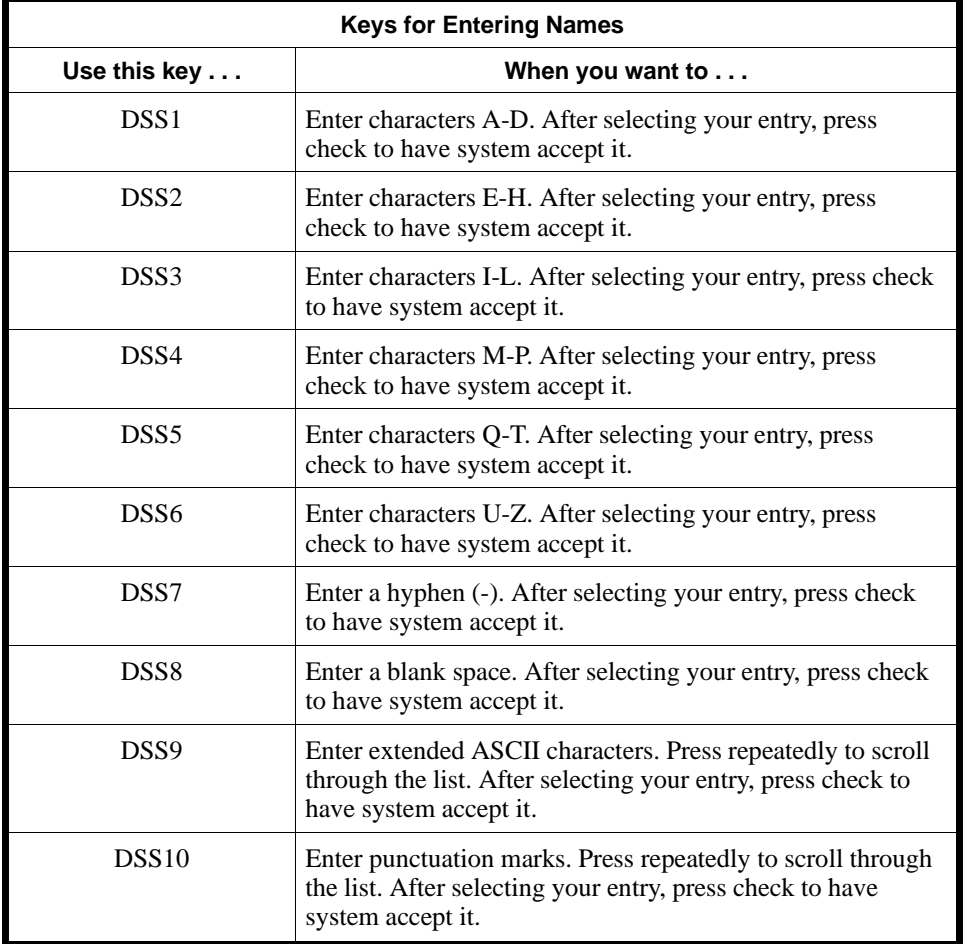

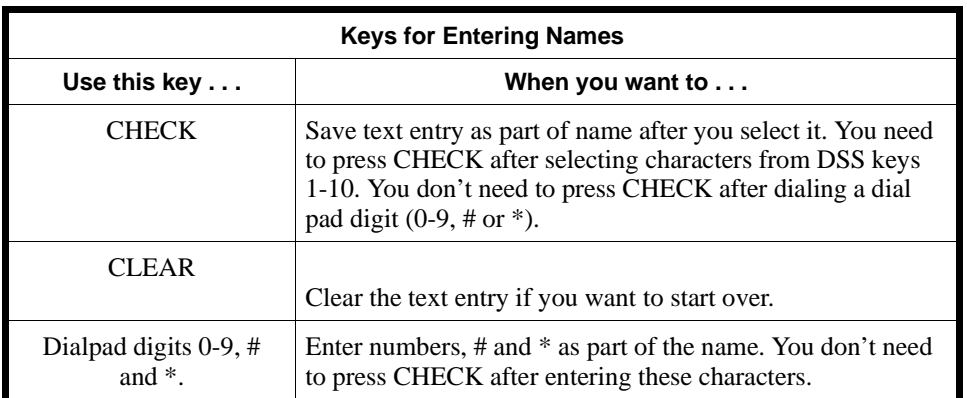

#### **Conditions**

None

#### **Feature Cross Reference**

"Abbreviated Dialing"

#### **Telephone Programming Instructions**

#### **To enter data for Program 0603 (Abbreviated Dialing Numbers and Names):**

- 1. Enter the programming mode.
- 2. 0603 + HOLD
- **SPD No?**
- 3. Enter the Abbreviated Dialing bin address number (refer to the chart on page .817)

*The previously programmed number displays, if any.*

- 4. Dial the Abbreviated Dialing number (up to 24 digits, using 0-9, # and \*).
	- *To enter a pause, press MIC. To enter a Flash, press FLASH.*
- 5. HOLD

#### **(number) -**

*The previously programmed name displays, if any.*

- 6. Enter the Abbreviated Dialing bin name (up to 10 characters).
- 7. HOLD
	- **Sort Complete!**
- 8. HOLD

#### **SPD No?**

9. Return to step 3 to program additional numbers and names. OR HOLD to exit.

## **0600 - Abbreviated Dialing Options 0604 - Common Abbreviated Dialing Trunk Groups**

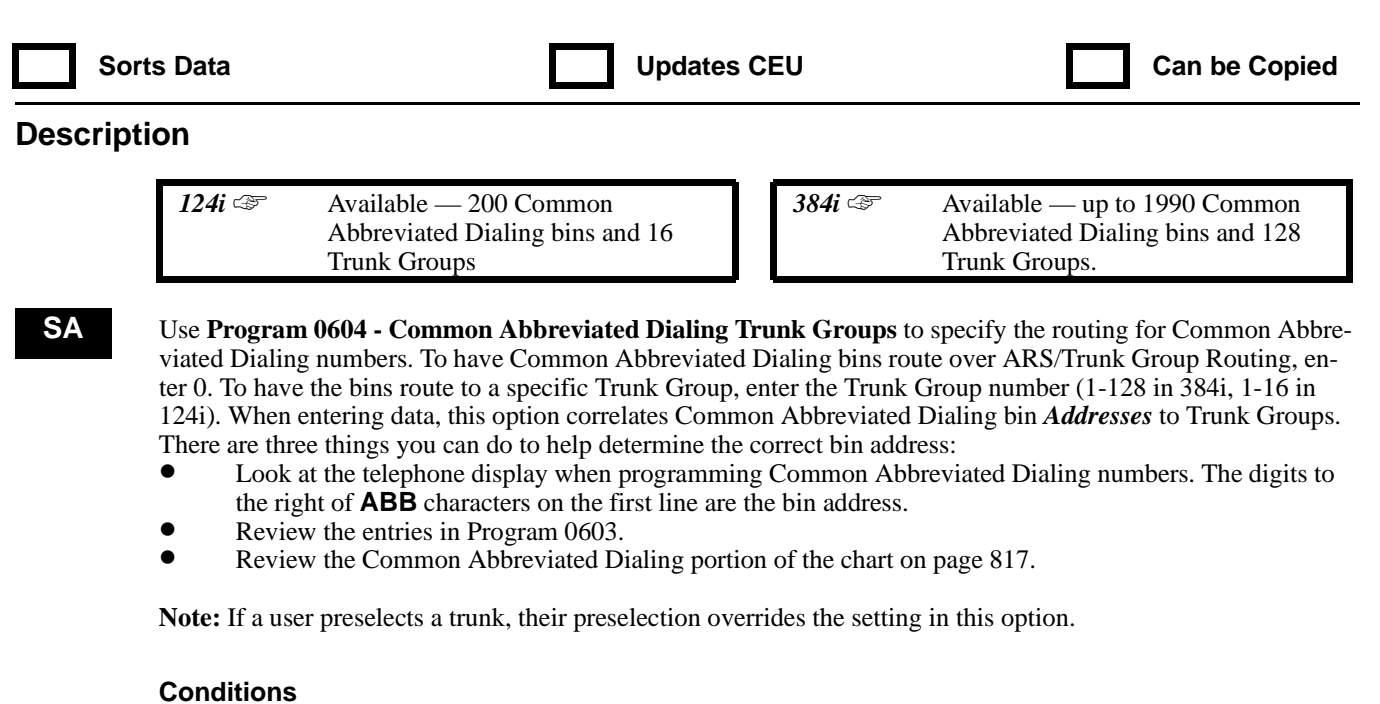

None

#### **Feature Cross Reference**

"Abbreviated Dialing"

### **Telephone Programming Instructions**

**To enter data for Program 0604 (Common Abbreviated Dialing Trunk Groups):**

- 1. Enter the programming mode.
- 2. 0604 + HOLD

**SPD No?**

- 3. Enter the address (0000-1990 in 384i, 000-199 in 124i) of the Common Abbreviated Dialing bin you want to program.
- 4. HOLD

**TRK GROUP:2-**

*The previously programmed assignment displays.*

- 5. Enter the Trunk Group Number (1-128) or 0 for ARS + HOLD. **SPD No?**
- 6. Repeat from step 3 to program another Abbreviated Dialing bin. OR Hold to exit.

## **0700- Toll Restriction 0701 - Toll Restriction Class**

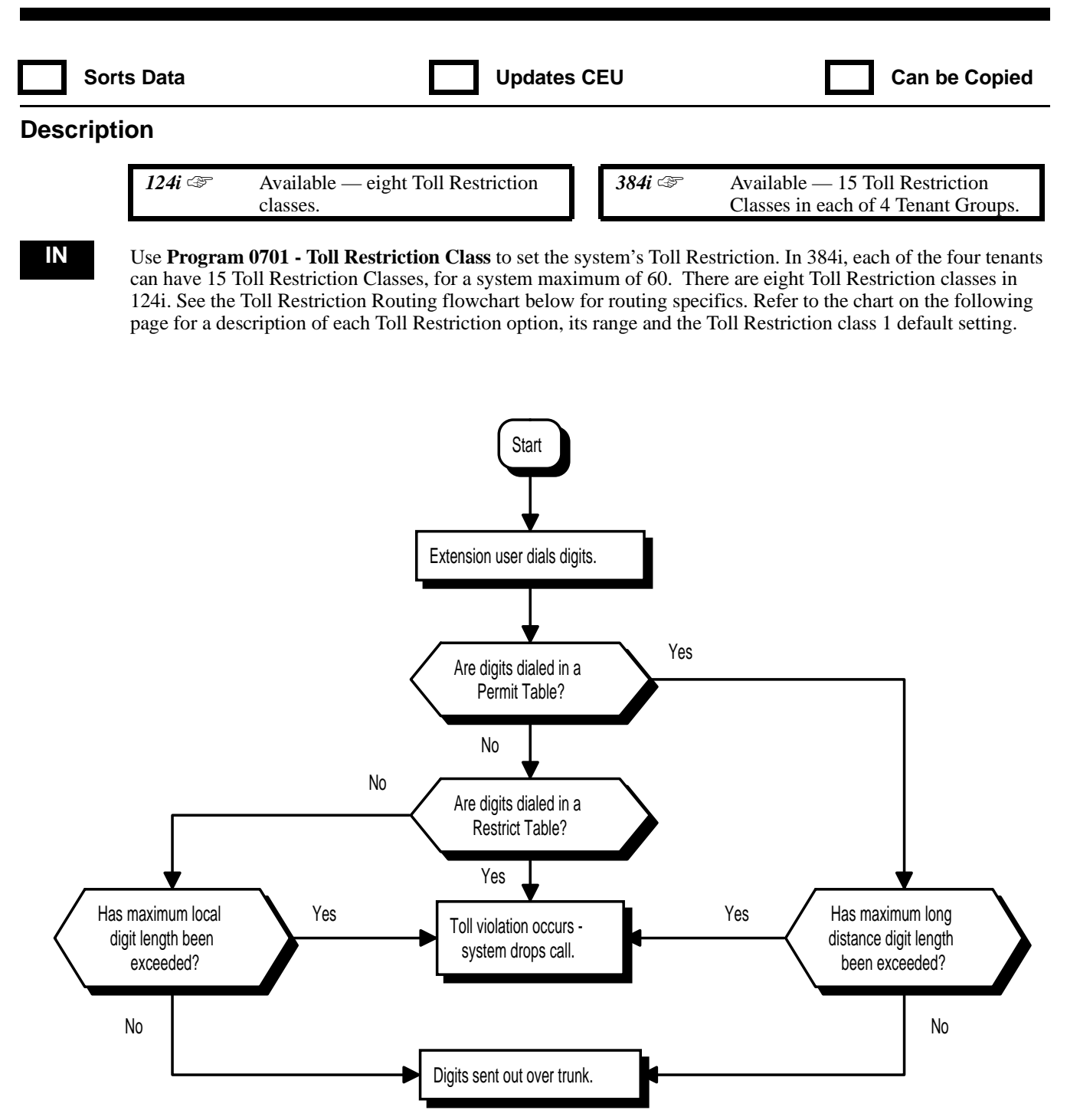

# **0700- Toll Restriction 0701 - Toll Restriction Class**

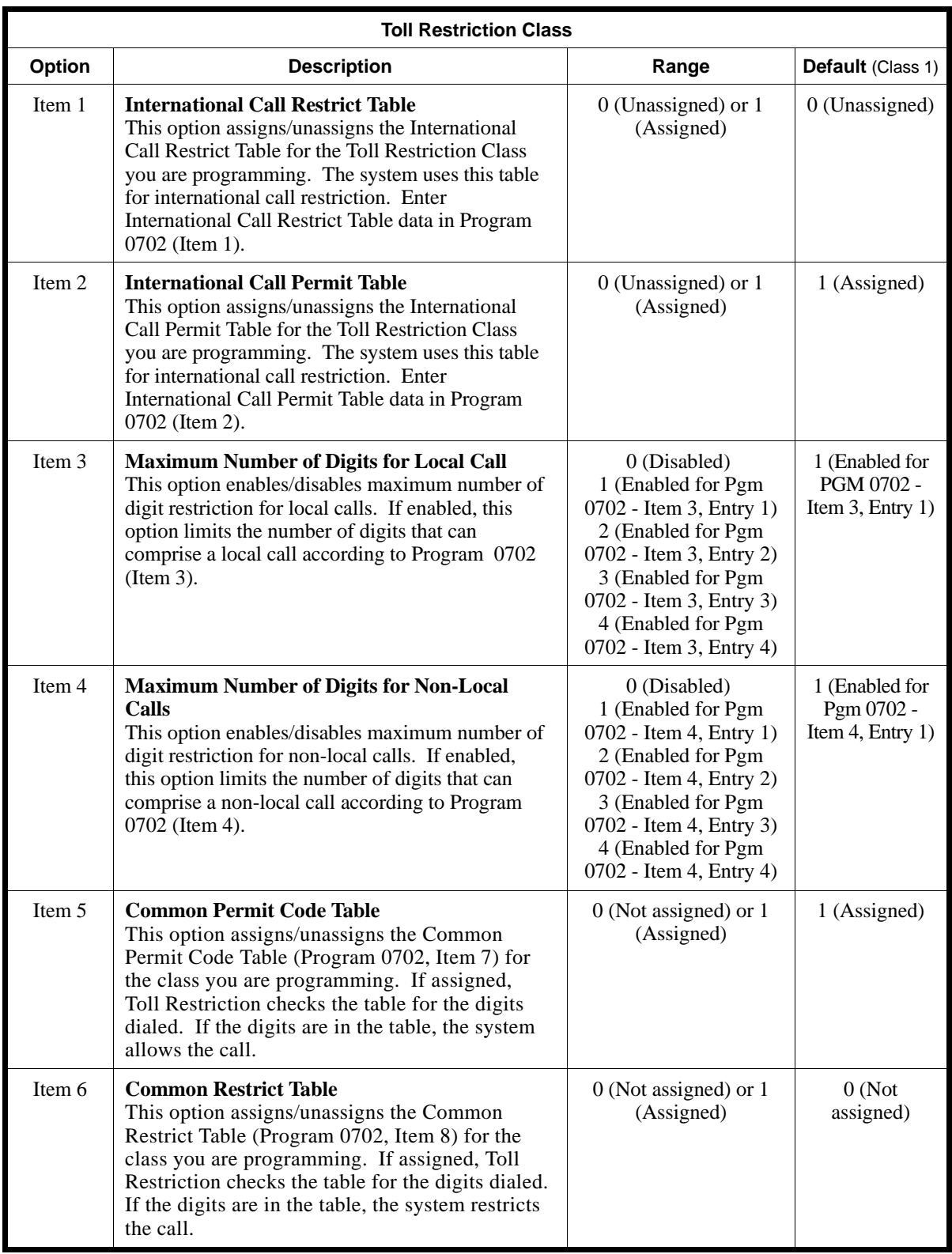

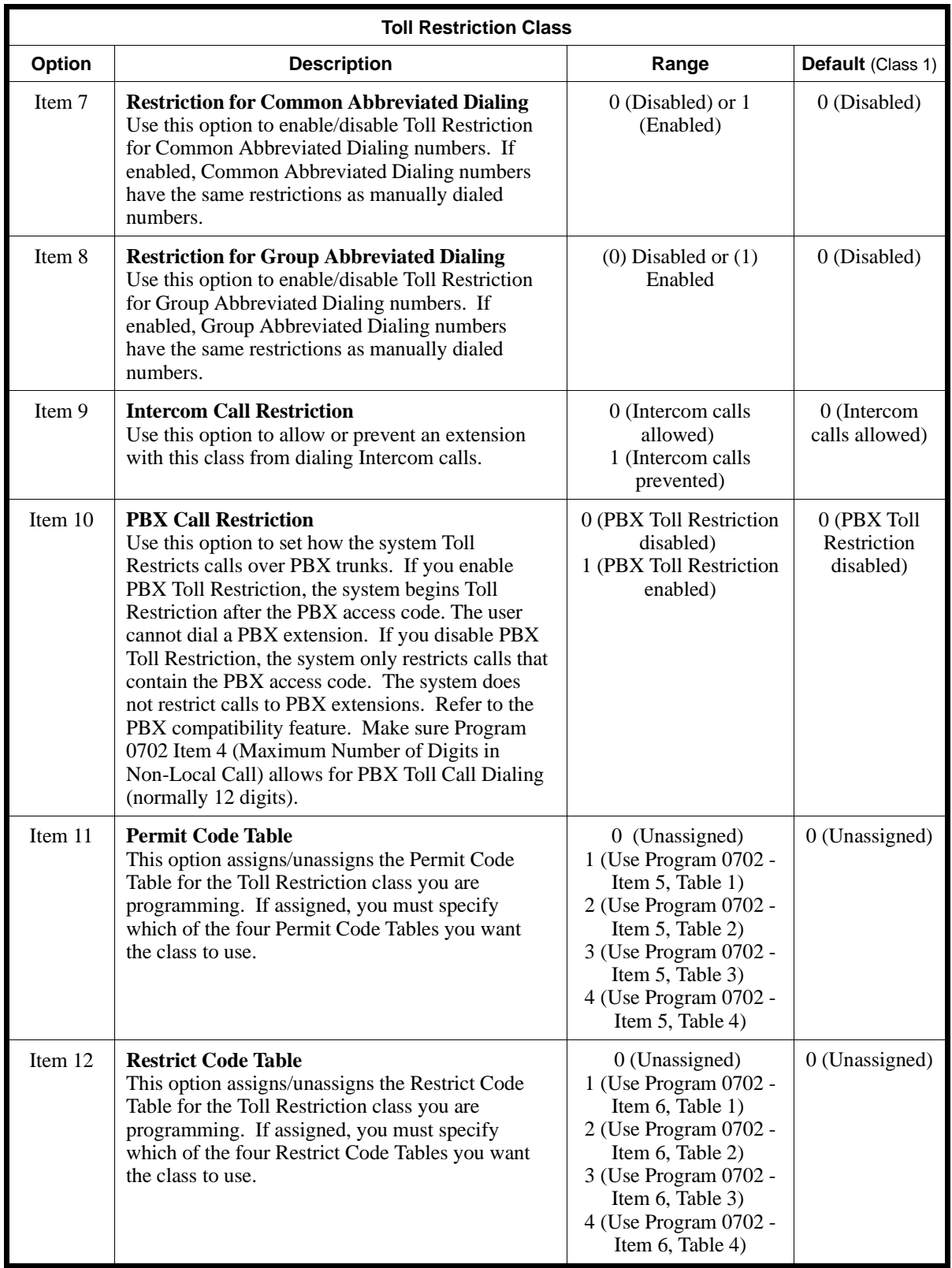

## **0700- Toll Restriction 0701 - Toll Restriction Class**

#### **Conditions**

None

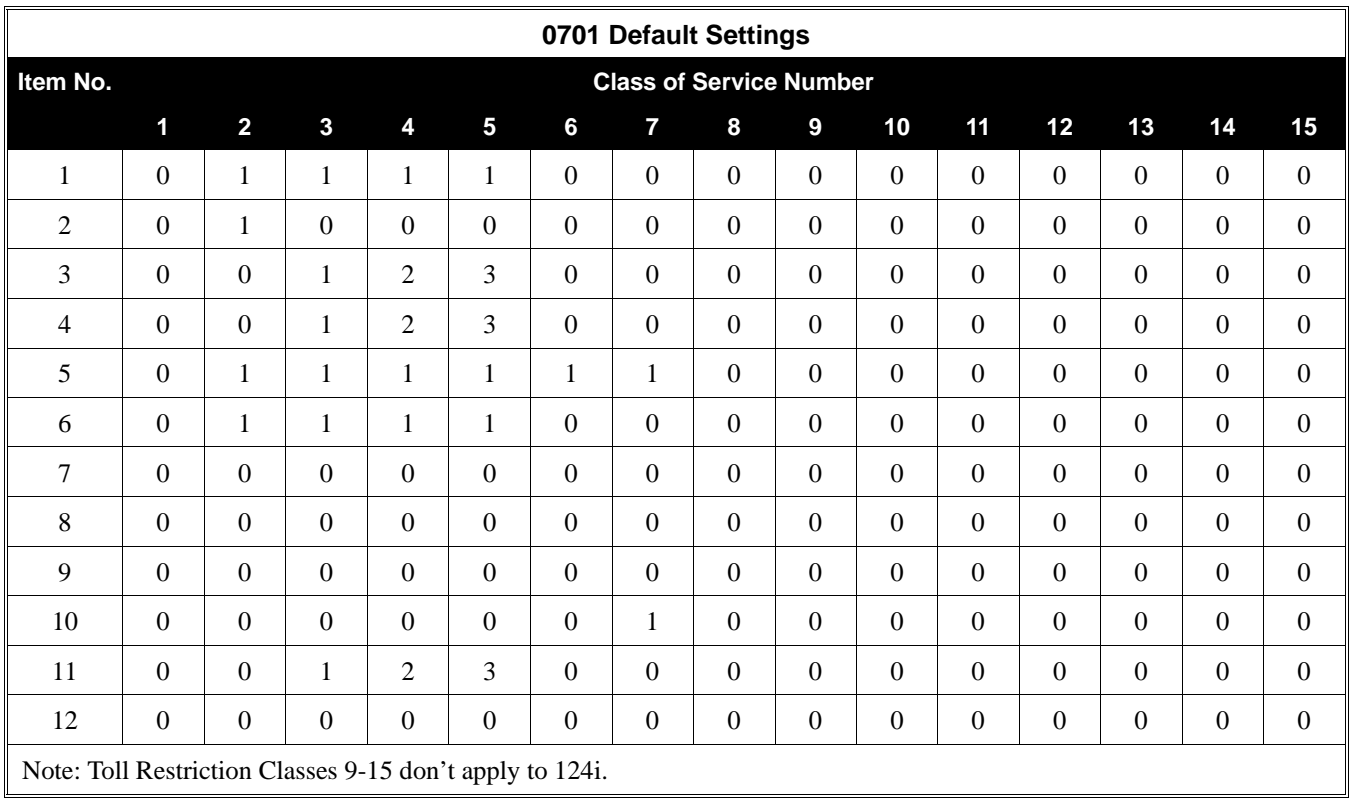

### **Feature Cross Reference**

"Toll Restriction"

### **Telephone Programming Instructions**

**To enter data for Program 0701 (Toll Restriction Class):**

- 1. Enter the programming mode.
- 2. 0701 + HOLD

#### **Tenant No?**

- 3. Enter the number of the Tenant Group (1-4) you want to program.
- 4. HOLD
	- **Class No?**
- 5. Enter the number of the Toll Restriction Class (1-15 in 384i, 1-8 in 124i) within the specified Tenant Group you want to program.
- 6. HOLD

#### **Item No?**

- 7. Enter the number of the item you want to program + HOLD *Refer to the above chart when selecting an Item Number.*
- 8. Enter data for the Item Number you selected + HOLD

*Refer to the above chart when entering an item's data.*
9. Return to step 7 and select another Item Number. OR HOLD to return to the *Class No?* prompt. *Press HOLD once more for the Tenant No? prompt; twice more to exit.*

## **0700- Toll Restriction 0702 - Toll Restriction Tables**

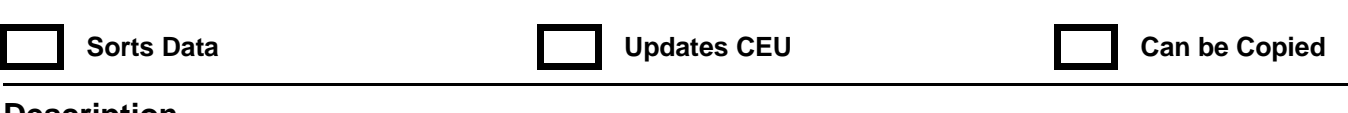

### **Description**

 *124i* ☞ Available. *384i* ☞ Available.

**IN** Use **Program 0702 - Toll Restriction Tables** to specify the Toll Restriction Tables, digit length restrictions and the PBX access code. Valid entries are 0-9, # and \*. You can also use FLASH as a don't care (wild card) digit. Each Tenant Group can have a different set of entries for this program. Refer to the chart below for a description of each option, its range and default setting.

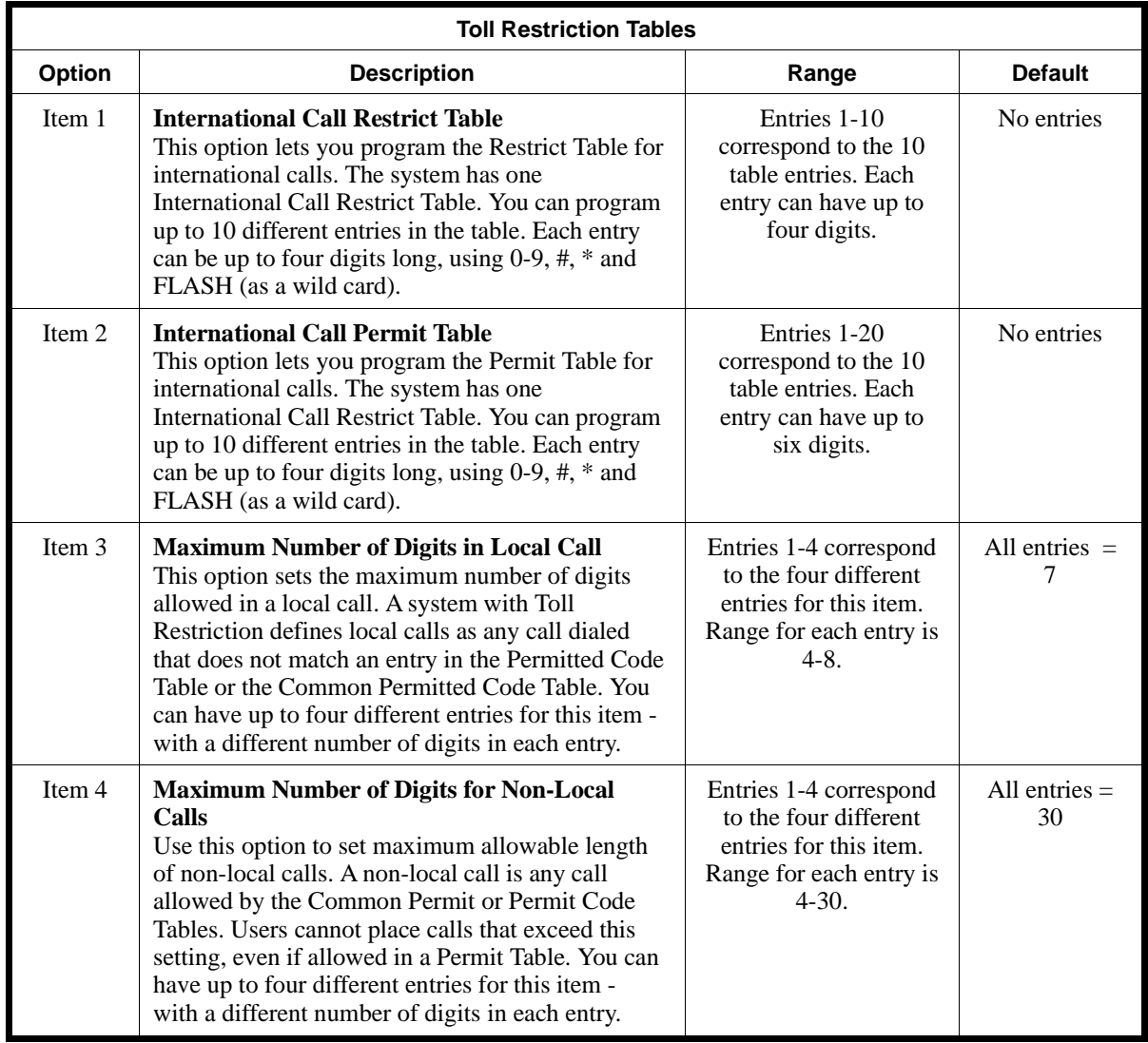

# **0700- Toll Restriction 0702 - Toll Restriction Tables**

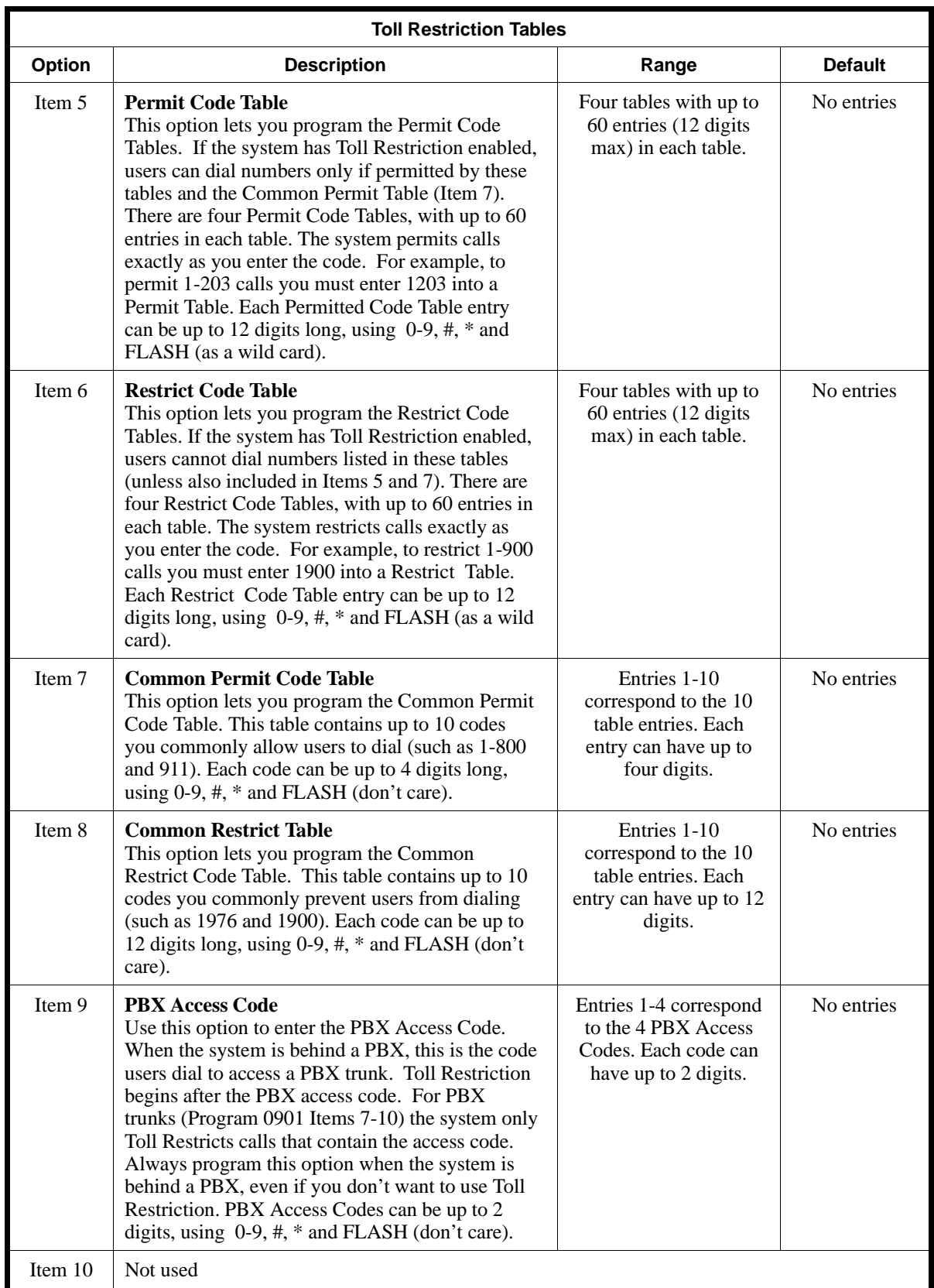

## **0700- Toll Restriction 0702 - Toll Restriction Tables**

#### **Conditions**

None

### **Feature Cross Reference**

"Toll Restriction"

### **Telephone Programming Instructions**

#### **To enter data for Program 0702 (Toll Restriction) Items 1-4 and 7-9:**

- 1. Enter the programming mode.
- 2. 0702 + HOLD
	- **Tenant No?**
- 3. Enter the Tenant Number you want to program (1-4) + HOLD **Item No?**
- 4. Enter the number of the item you want to program  $(1-4, 7-9) + \text{HOLD}$ **Entry No?**
- 5. Select the entry you want to program + HOLD *The table above explains the entries for each item.*
- 6. Enter the data for the selected entry + HOLD

*The table above explains the data for each entry.*

**Entry No?**

7. Return to step 5 to program another entry for the selected item. OR HOLD to return to step 4.

OR HOLD + HOLD to return to step 3 OR

 $HOLD + HOLD + HOLD$  to exit.

#### **To enter data for Program 0702 (Toll Restriction) Items 5 and 6:**

- 1. Enter the programming mode.
- 2. 0702 + HOLD
	- **Tenant No?**
- 3. Enter the Tenant Number you want to program (1-4) + HOLD **Item No?**
- 4. Enter the number of the item you want to program  $(5 \text{ or } 6) + \text{HOLD}$ **Table No?**
- 5. Enter the number of the table you want to program  $(1-4) + \text{HOLD}$ *There are four Permit Code Tables and four Restrict Code Tables. Refer to the table above.*

**Entry No?**

6. Select the entry you want to program  $(1-60) + \text{HOLD}$ 

*The table above explains the entries for each table.*

7. Enter the data for the selected entry + HOLD

*The table above explains the data for each entry.*

#### **Entry No?**

8. Return to step 6 to select another table entry. OR HOLD to return to step 5 OR

HOLD + HOLD to return to step 4 OR HOLD + HOLD + HOLD to return to step 3 OR HOLD four times to exit.

**— For Your Notes —**

## **0800 - Night Service Options 0801 - Automatic Night Service Patterns**

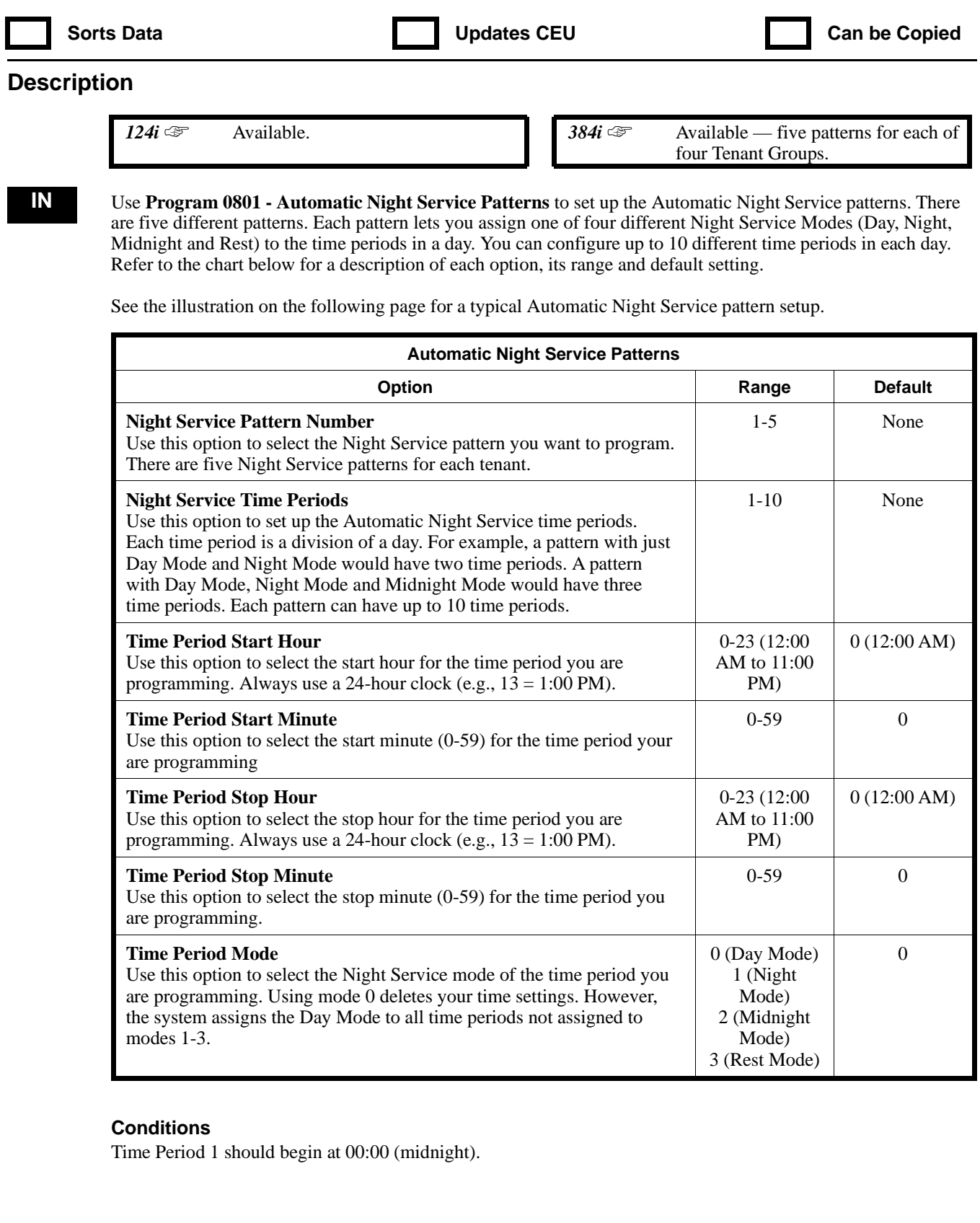

## **0800 - Night Service Options 0801 - Automatic Night Service Patterns**

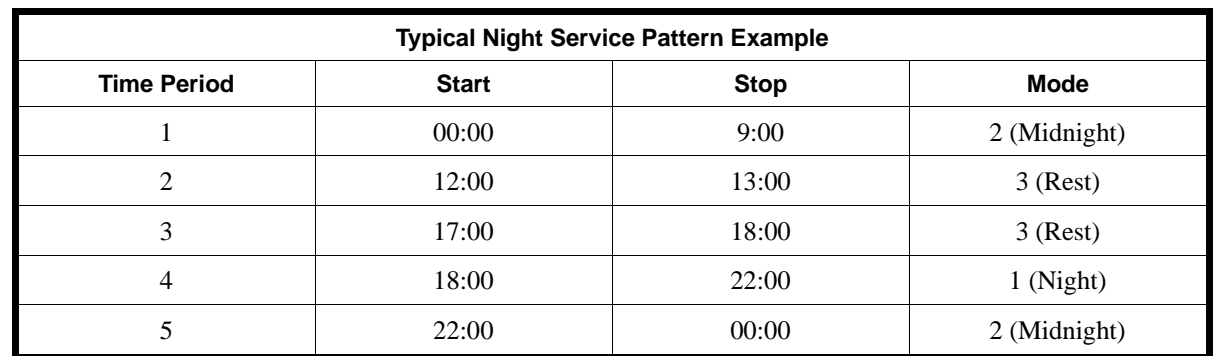

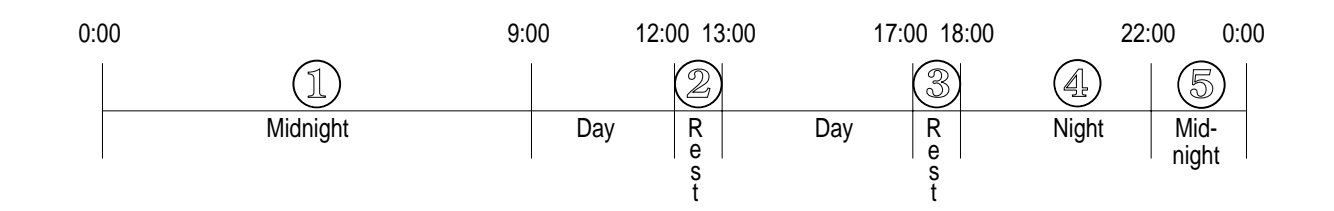

### **Feature Cross Reference**

"Night Service"

### **Telephone Programming Instructions**

### **To enter data for Program 0801 (Night Service Patterns):**

*Refer to the chart on the previous page for a description of each of the following options.*

- 1. Enter the programming mode.
- 2. 0801 + HOLD
	- **Tenant No?**
- 3. Enter the number of the Tenant Group (1-4) you want to program.
- 4. HOLD
	- **Pattern No?**
- 5. Enter the number of the pattern (1-5) you want to program (1-5)
- 6. HOLD
	- **Set No?**
- 7. Enter the Night Service Time Period (1-10) you want to program (1-10)
- 8. HOLD
	- **Start(Hour)**
- 9. Enter the start hour  $(0-23)$  for the time period selected + HOLD **Start(Min.)**
- 10. Enter the start minute  $(0-59)$  for the time period selected + HOLD **End(Hour):**
- 11. Enter the stop hour (0-23) for the time period selected + HOLD **End(Min.):**
- 12. Enter the stop minute (0-59) for the time period selected + HOLD **Mode:**

13. Enter the Time Period Mode (0-3) for the time period selected.

*Modes are 0 (Day Mode), 1 (Night Mode), 2 (Midnight Mode) and 3 (Rest Mode).*

- 14. HOLD
	- **Set No?**
- 15. Return to step 7 and program another Night Service time period. OR

HOLD to return to step 5 and enter another pattern number. OR

HOLD + HOLD to return to step 3 and enter another Tenant Group number. OR

 $HOLD + HOLD + HOLD$  to exit

## **0800 - Night Service Options 0802 - Weekly Night Service Switching**

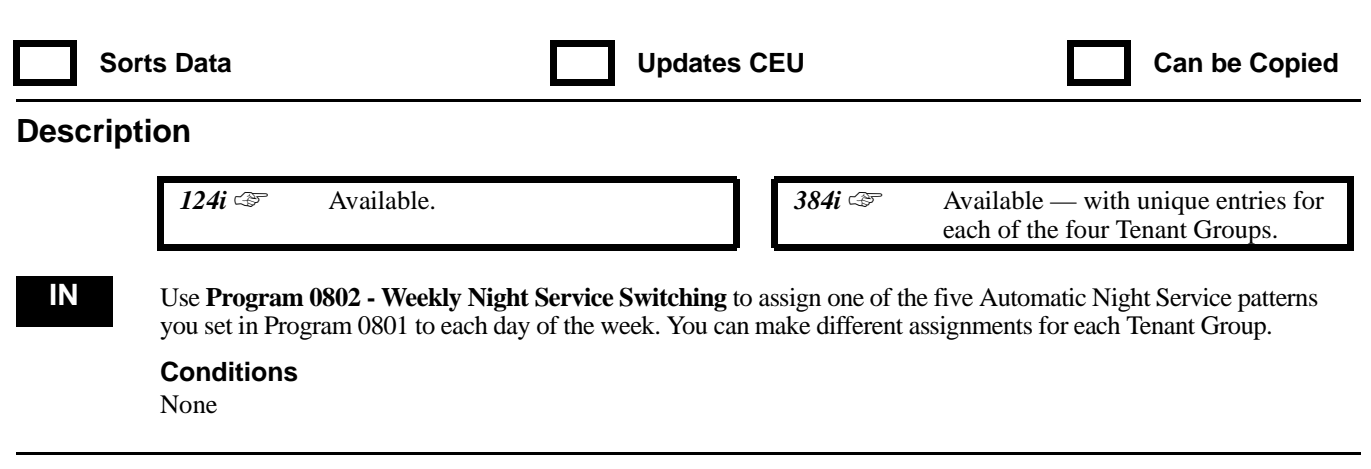

#### **Feature Cross Reference**

"Night Service"

### **Telephone Programming Instructions**

**To enter data for Program 0802 (Weekly Night Service Switching):**

- 1. Enter the programming mode.
- 2. 0802 + HOLD
	- **Tenant No?**
- 3. Enter the number of the Tenant Group you want to program.
- 4. HOLD
	- **Day No?**
- 5. Enter the number of the day you want to program + HOLD
	- *0 = Sunday*
	- *1 = Monday*
	- *2 = Tuesday*
	- *3 = Wednesday*
	- *4 = Thursday*
	- *5 = Friday*
	- *6 = Saturday*

#### **(day):**

*The current assigned day displays.*

- 6. Assign one of the five Automatic Night Service patterns to the day of the week selected in the previous step.
- 7. HOLD

#### **Day No?**

8. Return to step 5 and enter another day (0-6) OR HOLD to go back to step 3 and enter another Tenant Group (1-4). OR

 $HOLD + HOLD$  to exit.

## **0800 - Night Service Options 0803 - Holiday Night Service Switching**

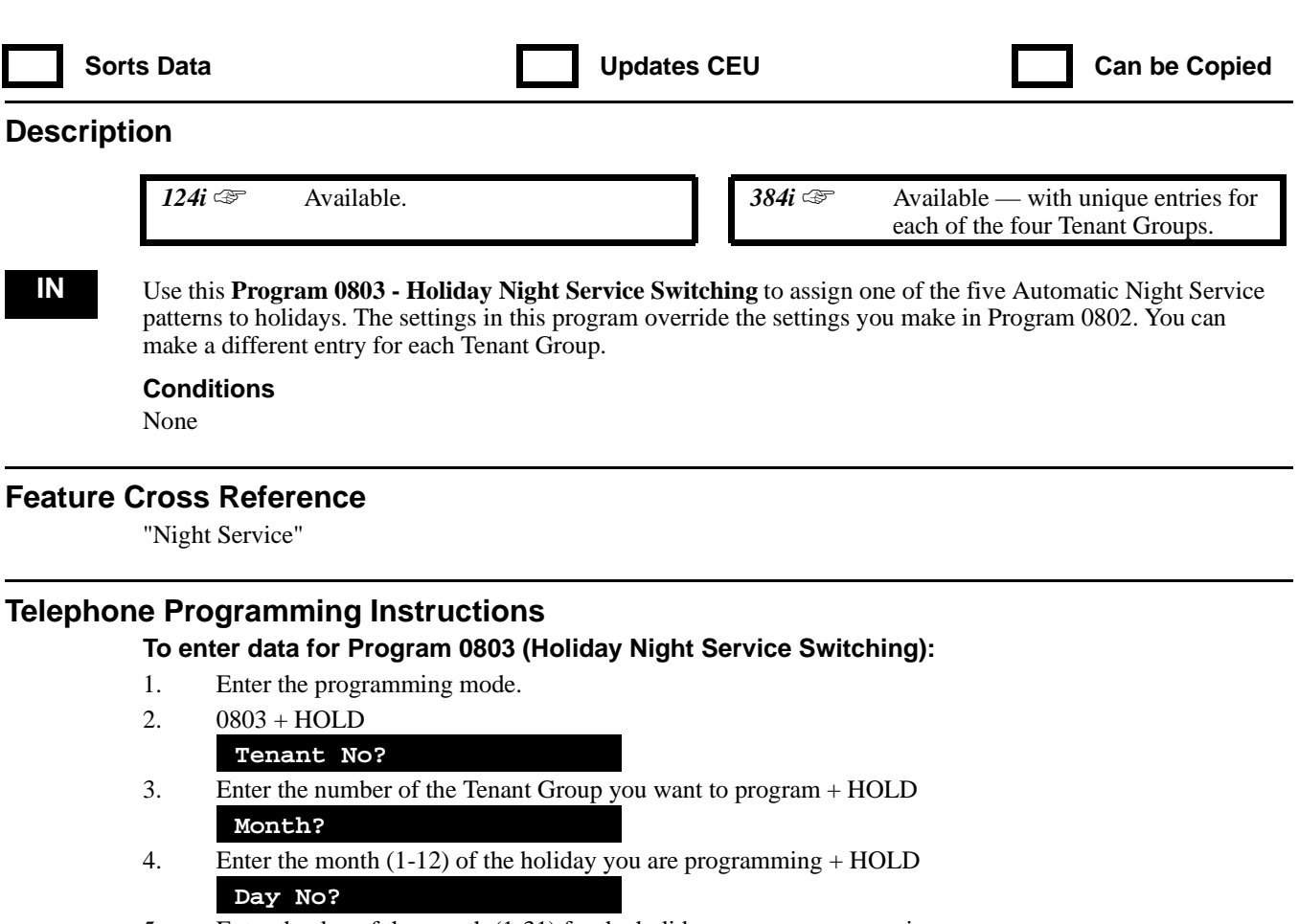

- 5. Enter the day of the month (1-31) for the holiday you are programming.
- 6. HOLD
	- **Day\_nn:n**
- 7. Enter the Night Service pattern number (1-5, 0 for no assignment) for the holiday you are programming.
- 8. HOLD
	- **Day No?**

OR

9. Return to step 5 to program another day for the month selected. OR

> HOLD to return to step 4 and program another month for the Tenant Group selected. OR

HOLD + HOLD to return to step 3 and program another Tenant Group.

 $HOLD + HOLD + HOLD$  to exit.

**— For Your Notes —**

# **0900 - Trunk Options 0901 - Basic Trunk Port Setup (Part A)**

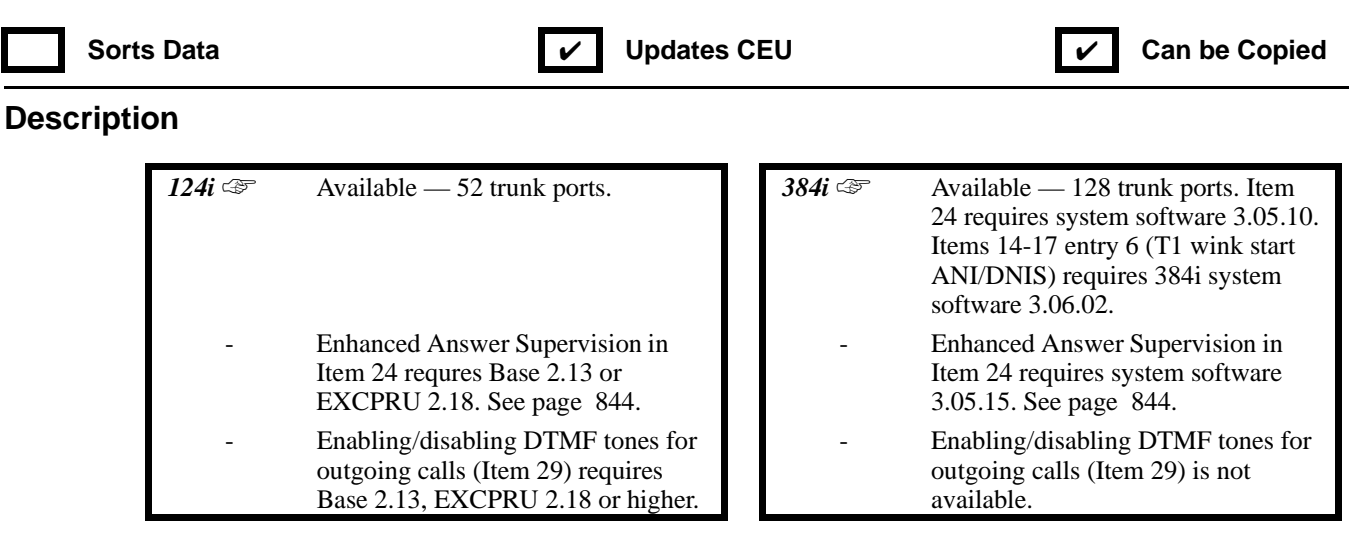

**IN** Use **Program 0901 - Basic Trunk Port Setup (Part A)** to set the basic options for each trunk port. Refer to the chart below for a description of each option, its range and default setting. Refer also to Basic Trunk Port Setup (Part B) on page 870.

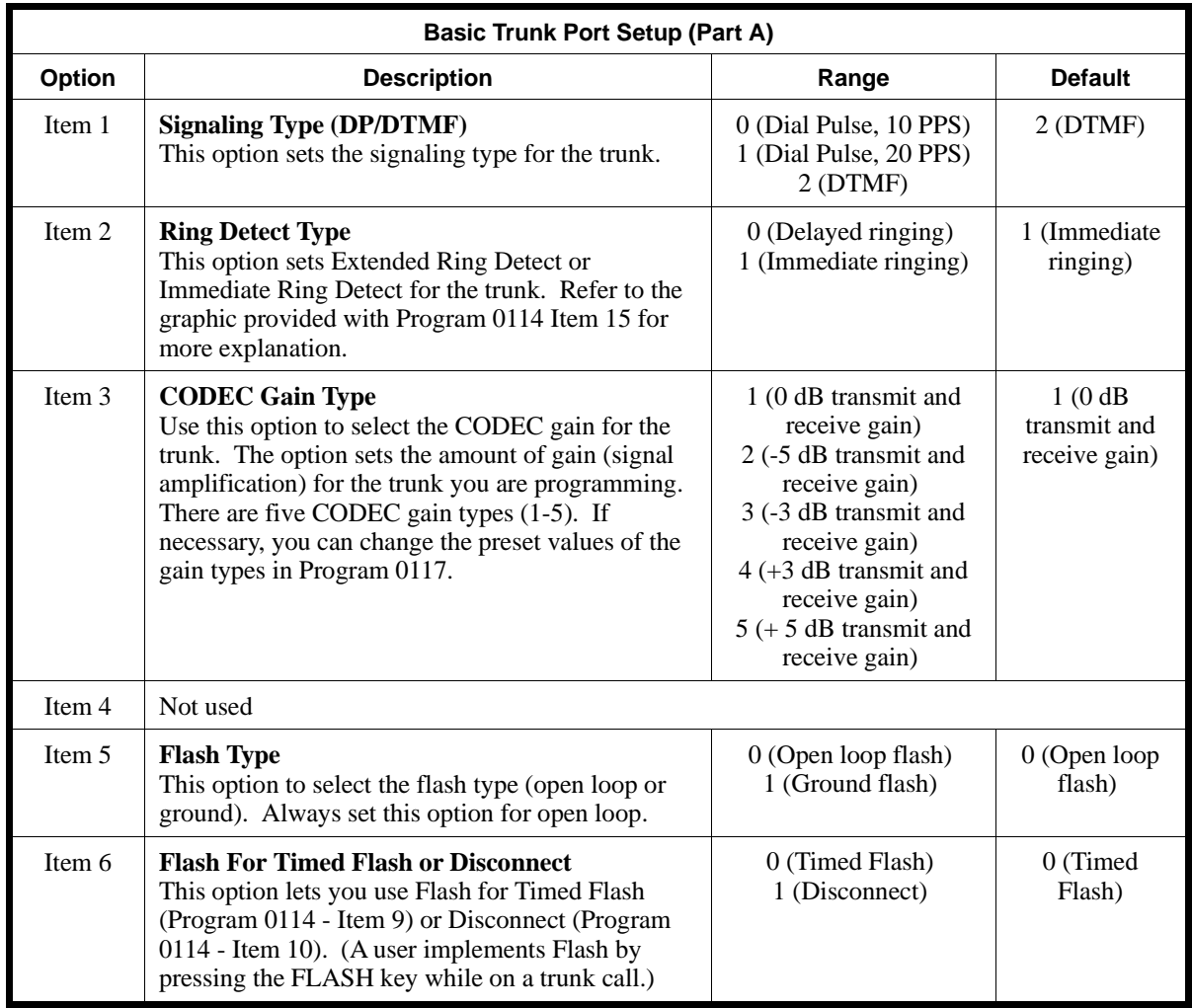

## **0900 - Trunk Options 0901 - Basic Trunk Port Setup (Part A)**

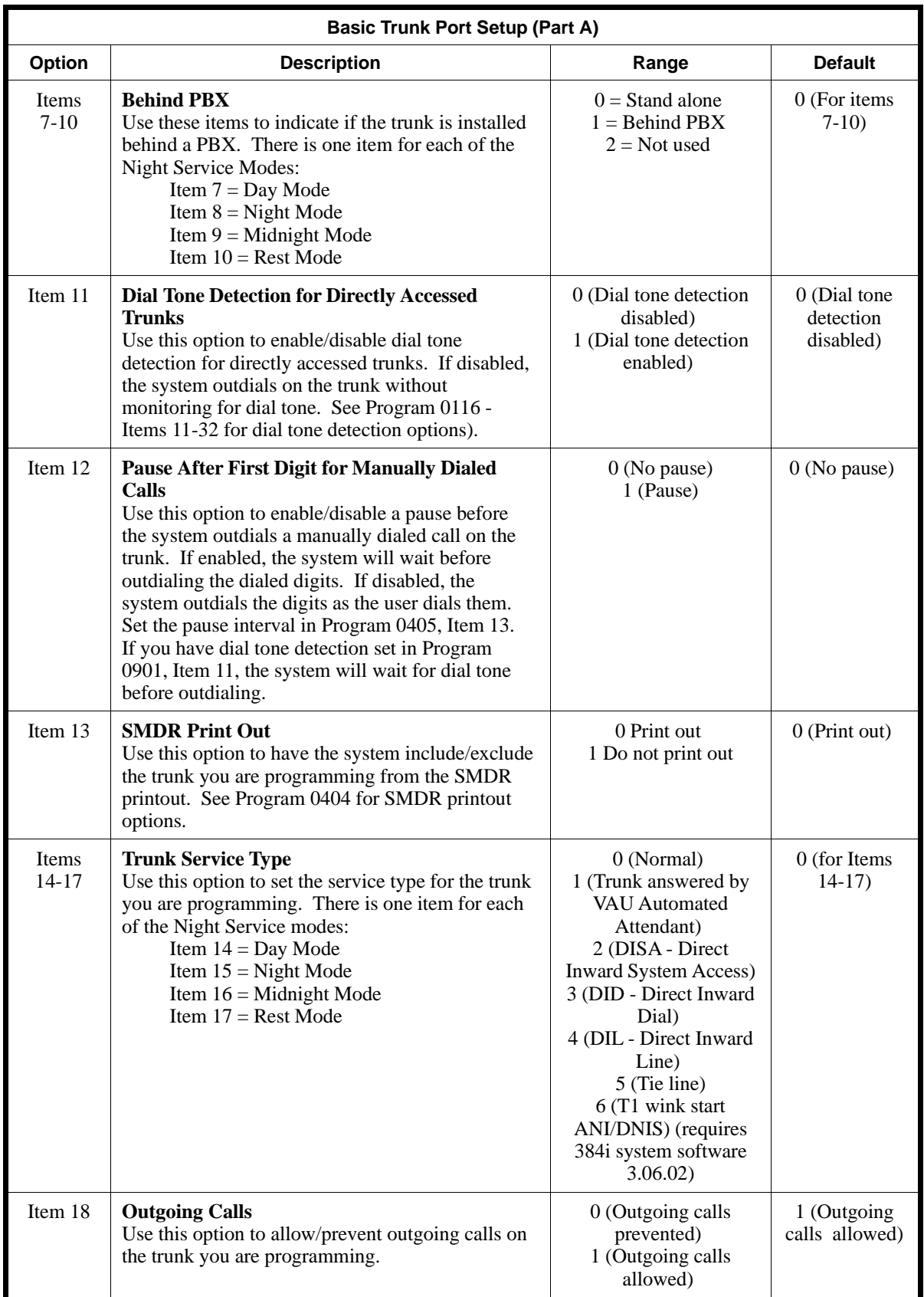

# **0900 - Trunk Options 0901 - Basic Trunk Port Setup (Part A)**

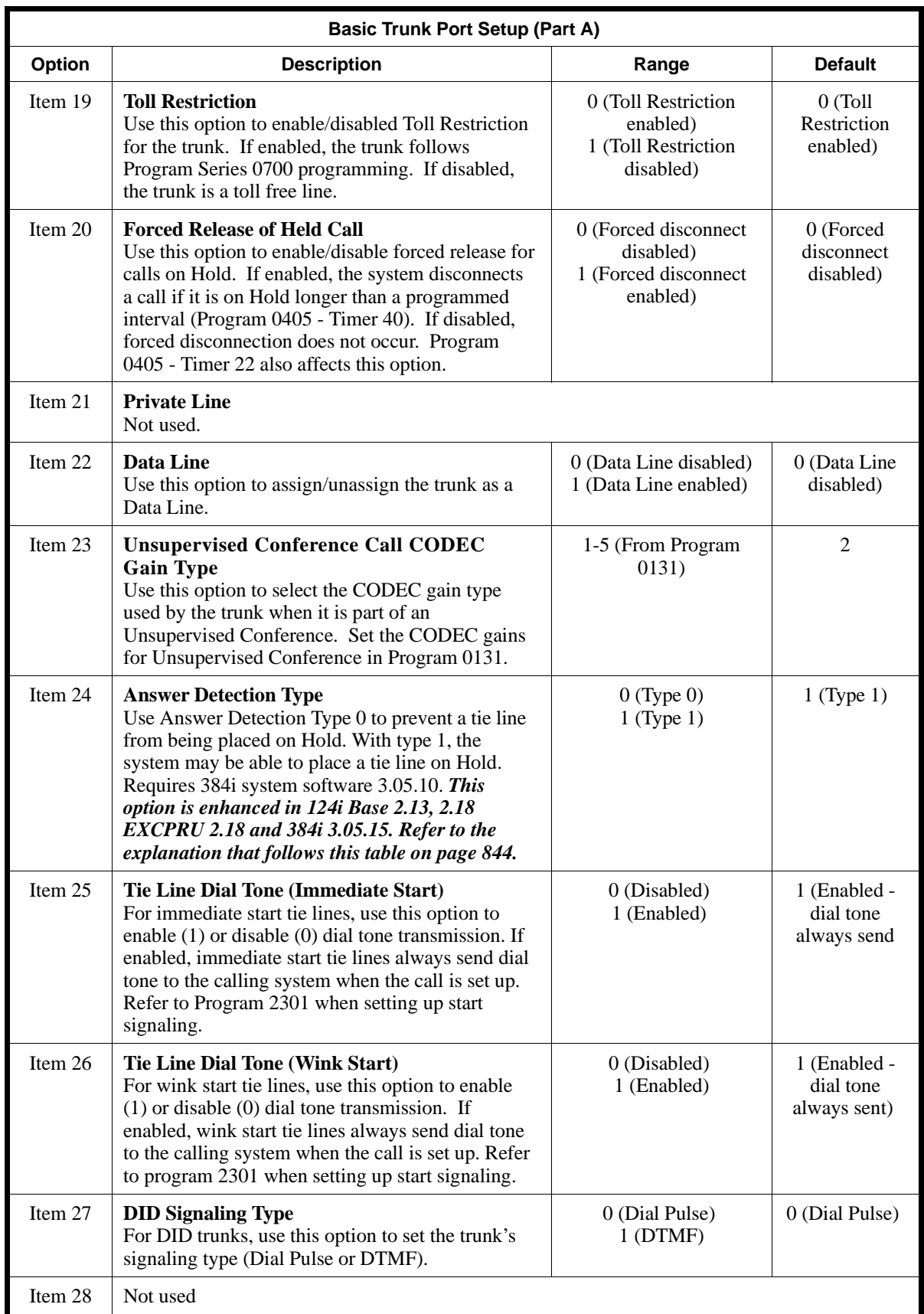

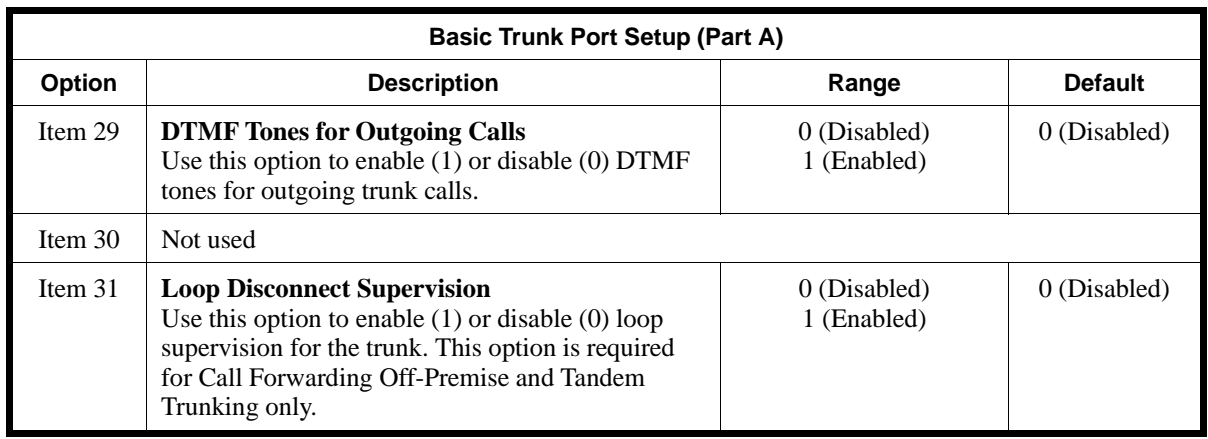

#### **Enhanced Answer Supervision (Item 24)**

Enhanced Answer Supervision improves the system's answer supervision capability for DID, DISA and tie trunks (analog *and* T1). These enhancements minimize the likelihood of one-way conversations and bypassing Toll Restriction when using trunk-to-trunk connections (e.g., Off Premise Call Forwarding and Tandem Trunking). With this enhanced capability, the system's DID, DISA and tie trunks can:

- Use the answer supervision signaling from the telco.
- OR
- Use an algorithm that does not rely on the telco's answer supervision signaling.

#### **When 0901 - Basic Trunk Port Setup (Part A), Item 24: Answer Supervision Item 24 = 0 (Answer Supervision Available):**

**Manual Dialing** (DISA trunk or tie line to outbound trunk)

– After the user seizes the outbound trunk and dials the destination phone number, the system sets up a one-way talk path so the caller doesn't hear the digits redialing.

– The system sets up a two-way talk path only after receiving the answer supervision signal from the telco.

• **Call Forwarding Off Premise** (Inbound DID, DISA or tie trunk forward off-premise)

– The system sets up a two-way talk path only after receiving the answer supervision signal from the telco.

– The system sends answer supervision back through to the DID trunk.

– With a VAU installed, the system sends answer supervision after the reroute message.

#### **When 0901 - Basic Trunk Port Setup (Part A), Item 24: Answer Supervision Item 24 = 1 (Answer Supervision Not Available - Analog Trunks)**

• **Manual Dialing (DISA trunk or tie line to outbound trunk)**

– When incoming caller seizes the outbound trunk, the system sets up a one-way path so the caller doesn't hear the digits redialing.

– After caller dials the first digit, the system tears down the talk path (both sides)

– After interdigit time-out, the system outdials all the digits the caller dialed and sets up the normal twoway talk path.

#### • **Call Forwarding Off Premise** (Inbound DID, DISA or tie trunk forward off-premise)

– As soon as the incoming caller seizes an outbound trunk, the system sets up a one-way path so the caller doesn't hear digits dialing out and supervisory tones.

– After dialing completes, the system sets up the normal two-way talk path.

– The system sends answer supervision back though the DID trunk.

– With a VAU installed, the system sends answer supervision after the reroute message.

#### **Conditions**

None

### **Feature Cross Reference**

Refer to the chart above.

### **Telephone Programming Instructions**

**To enter data for Program 0901 (Basic Trunk Port Setup [Part A]):**

- 1. Enter the programming mode.
- 2. 0901 + HOLD
	- **TRK No?**
- 3. Enter the number of the trunk (1-52 or 1-128) you want to program + HOLD. **Item No?**
- 4. Enter the number of the item you want to program + HOLD *Refer to the above chart for information on each item.*
- 5. Enter data for the item selected + HOLD *Refer to the above chart for information on each item's data.*

#### **Item No?**

6. Return to step 4 and enter another item number. OR HOLD to return to step 3 and select another trunk.

OR HOLD + HOLD to exit.

## **0900 - Trunk Options 0902 - Trunk Ring Tone Range**

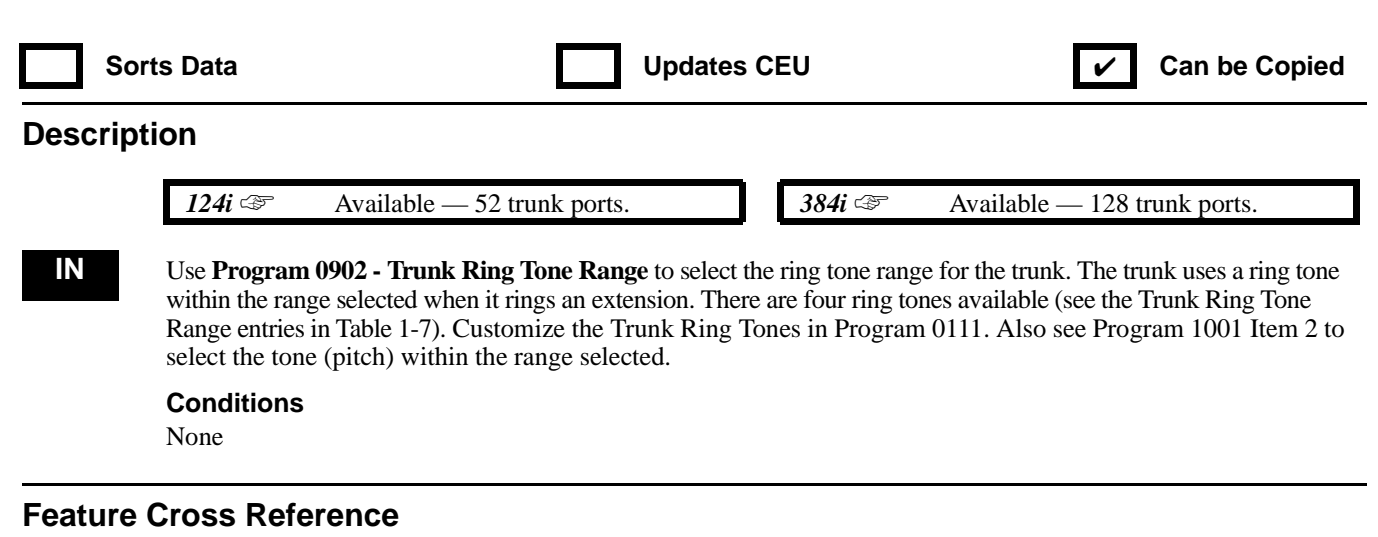

"Selectable Ring Tones"

### **Telephone Programming Instructions**

#### **To enter data for Program 0902 (Trunk Ring Tone Range):**

- 1. Enter the programming mode.
- 2. 0902 + HOLD
- **TRK No?**
- 3. Enter the number of the trunk (1-52 or 1-128) you want to program + HOLD. **TRK\_nnn:**
- 4. Enter the digit for the trunk's ring tone range  $(0-3) + \text{HOLD}$

*0 = range 1, 1 = range 2, 2 = range 3, 3 = range 4*

#### **Trk No?**

5. Return to step 3 and select another trunk. OR HOLD to exit.

# **0900 - Trunk Options 0903 - Trunk Names**

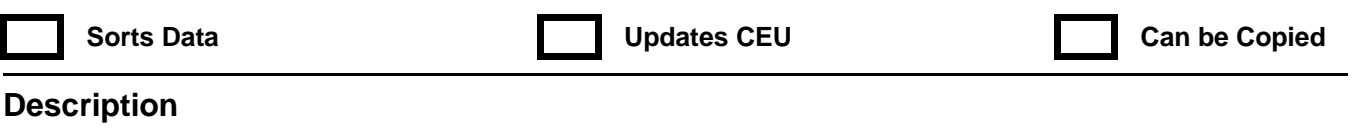

 *124i*  $\mathscr{F}$  Available — 52 trunk ports. **384i**  $\mathscr{F}$  Available — 128 trunk ports.

**IN** Use **Program 0903 - Trunk Names** to set the names for trunks. The trunk name displays at display keysets for incoming and outgoing calls.

Use the following chart when programming names (up to 10 digits). Press DND to toggle between upper and lower case letters.

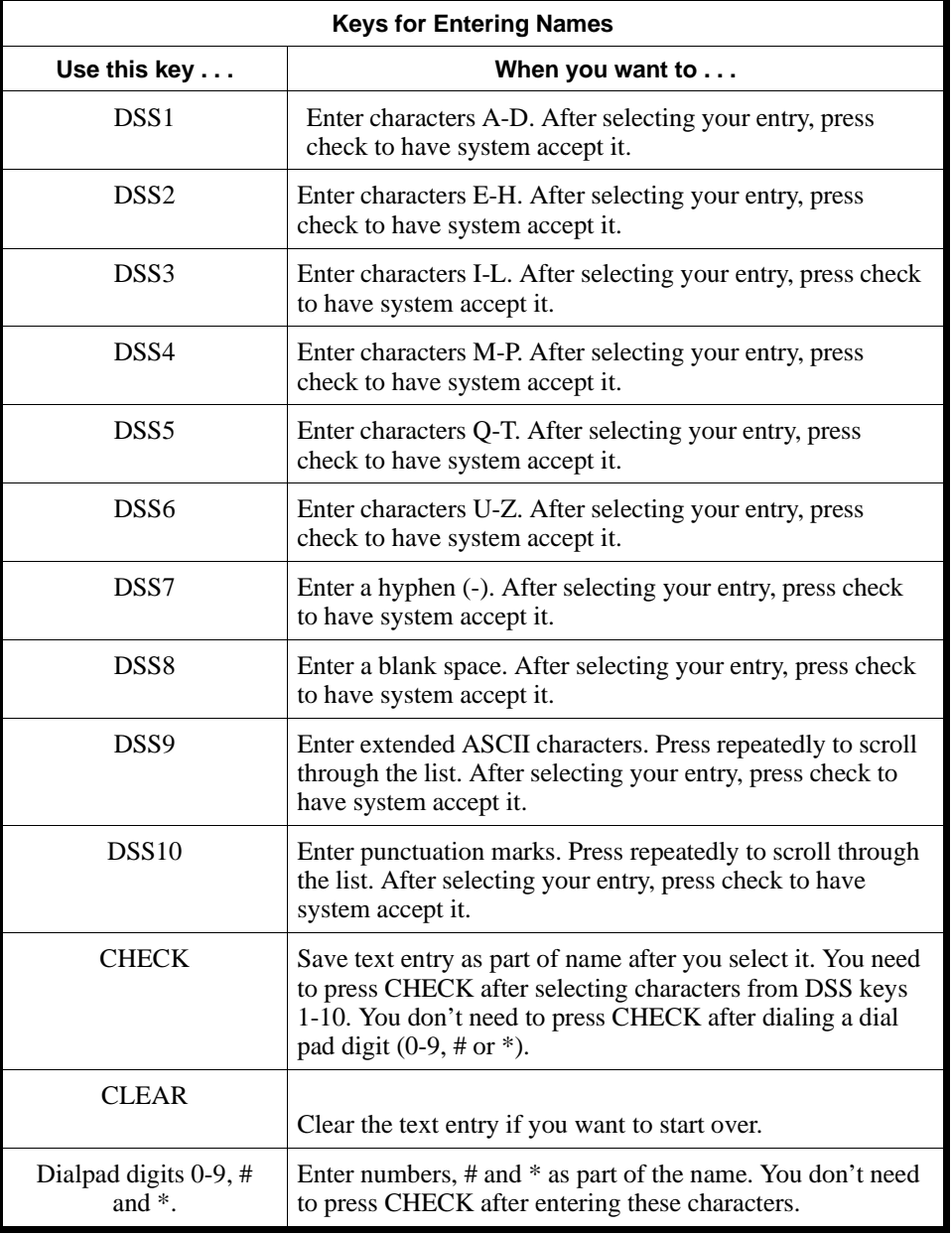

**Conditions**

None

### **Feature Cross Reference**

"Name Storing"

### **Telephone Programming Instructions**

**To enter data for Program 0903 (Trunk Names):**

1. Enter the programming mode.

2. 0903 + HOLD

**TRK No?**

3. Enter the number of the trunk you want to program (1-52 or 1-128) + HOLD **LINE nnn -**

*The previously programmed name displays.*

4. Enter the trunk's name.

*Refer to the chart on the previous page when entering names.*

5. HOLD

#### **TRK No?**

6. Repeat from step 3 to select another trunk. OR HOLD to exit.

# **0900 - Trunk Options 0904 - Trunk Tenant**

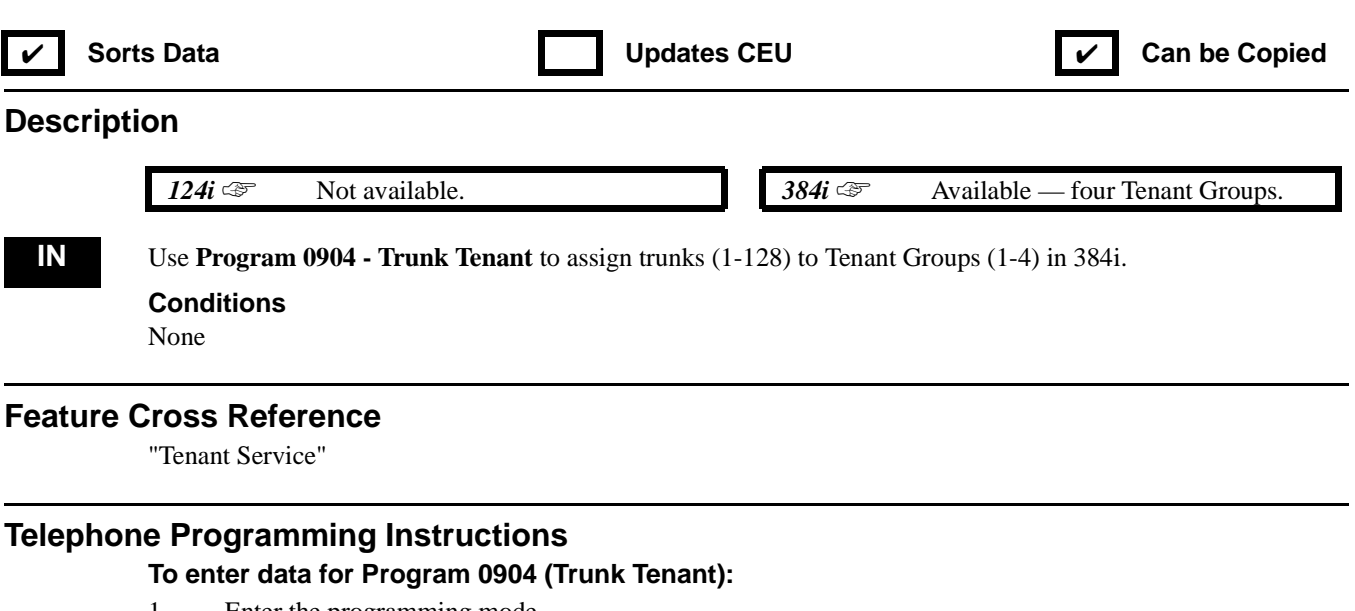

- 1. Enter the programming mode.
- 2. 0904 + HOLD
- **TRK NO?**
- 3. Enter the number of the trunk you want to program + HOLD **TRK\_nnn:**
- 4. Enter the number of the Tenant Group you want assigned to the trunk.
- 5. HOLD
- **TRK No?** 6. Repeat from step 3 to program another trunk OR

HOLD to exit.

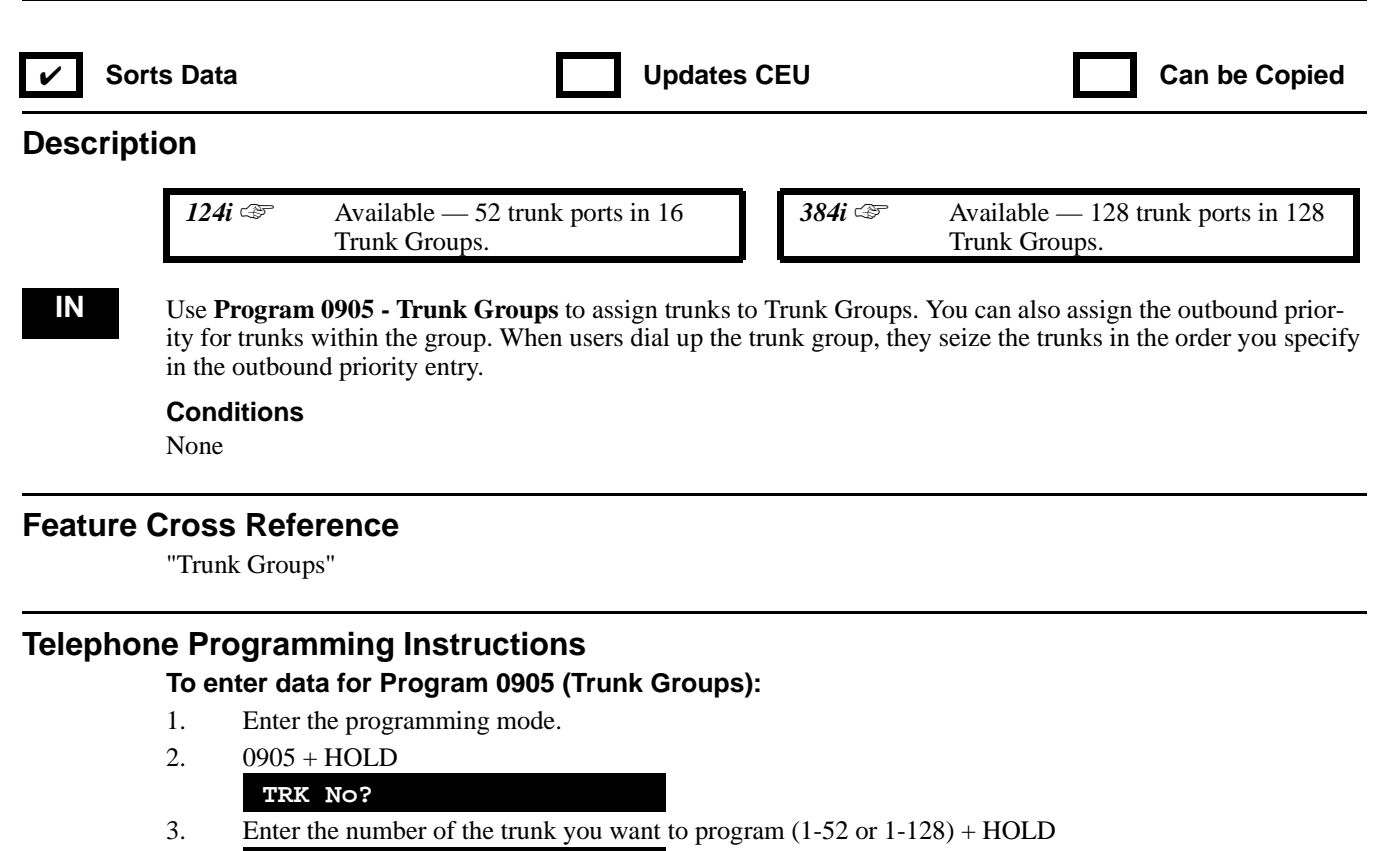

**TRG No:**

- 4. Enter the number of the Trunk Group to which you want to assign the trunk (1-16 or 1-128). **Order No:**
- 5. Enter the outbound priority number for the trunk (1-52 or 1-128) + HOLD **TRK No?**
- 6. Repeat from step 3 to program another trunk. OR

Press HOLD to exit.

*You see the following message as the system sorts the data you entered.*

**Sorting...** *You see the following message when the sort completes*

**Sort Complete**

## **0900 - Trunk Options 0906 - Trunk Group Routing (Dial 9)**

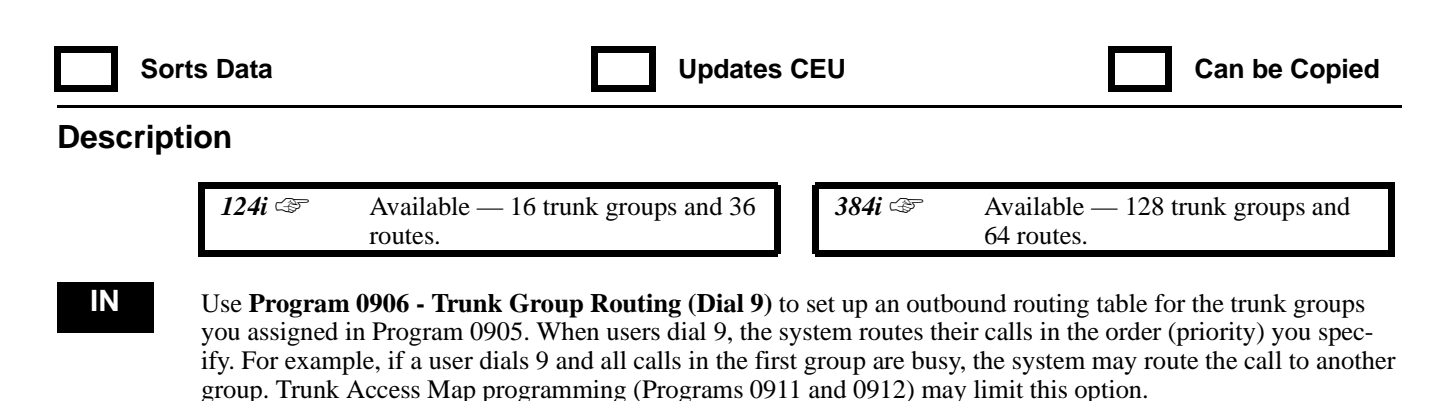

When programming Trunk Group Routing, route numbers can be any of the following:

- $0$  (not set)
- In 384i, 1-128 (trunk groups 1-128)
	- In 124i, 1-16 (trunk groups 1-16)
- In 384i, route numbers 1-64 (entered as 1001-1064) In 124i, route numbers 1-36 (entered as 1001-1036)

The following chart shows a simple Trunk Group Routing example:

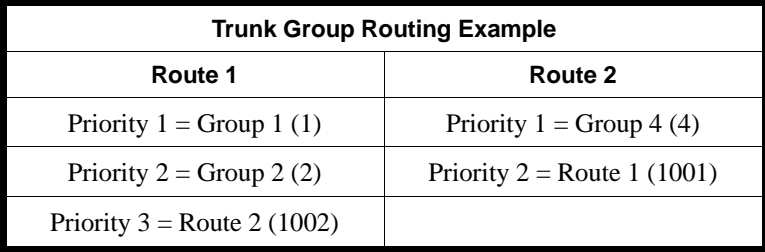

When a user assigned to route 1 dials 9, their call routes as follows: Group  $1 \Rightarrow$  Group  $2 \Rightarrow$  Group 4 (from route 2)  $\Rightarrow$  Group 1 (from route 1)

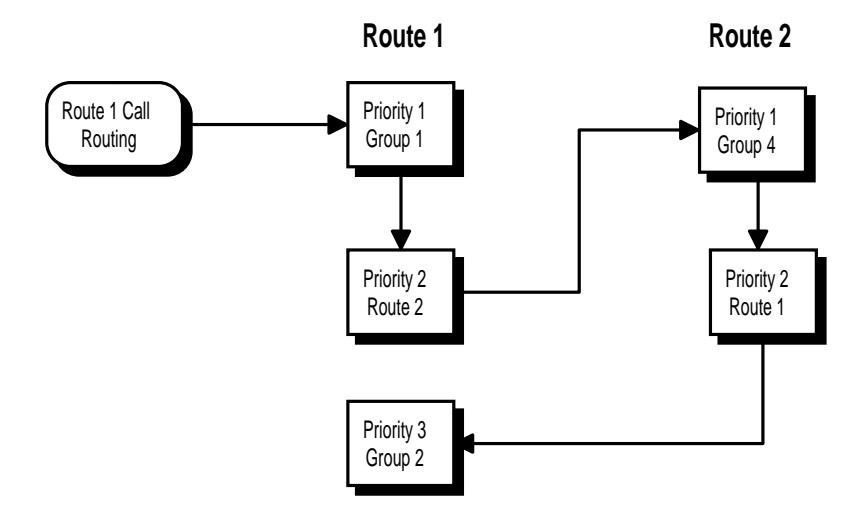

## **0900 - Trunk Options 0906 - Trunk Group Routing (Dial 9)**

#### **Conditions**

The system also uses this program for Ringing Line Preference (for trunk calls). Refer to Program 1015.

#### **Feature Cross Reference**

"Trunk Group Routing"

### **Telephone Programming Instructions**

#### **To enter data for Program 0906 (Trunk Group Routing):**

- 1. Enter the programming mode.
- 2.  $0906 + HOLD$ 
	- **Route No?**
- 3. Enter the number of the route you want to program (1-64 in 384i, 1-36 in 124i).
- 4. HOLD

### **Order No?**

- 5. For the group or route you assign in the next step, enter the priority number  $(1-4)$  + HOLD *The system uses routes with priority 1 first; priority 4 last.*
	- **Order\_nn:**
- 6. Enter the trunk or route to have the priority selected in the previous step.
- 7. HOLD

### **Order No?**

8. Repeat from step 5 to enter another priority. OR

HOLD to repeat from step 3. OR

HOLD + HOLD to exit.

# **0900 - Trunk Options 0907 - Trunk Group Routing for Extensions**

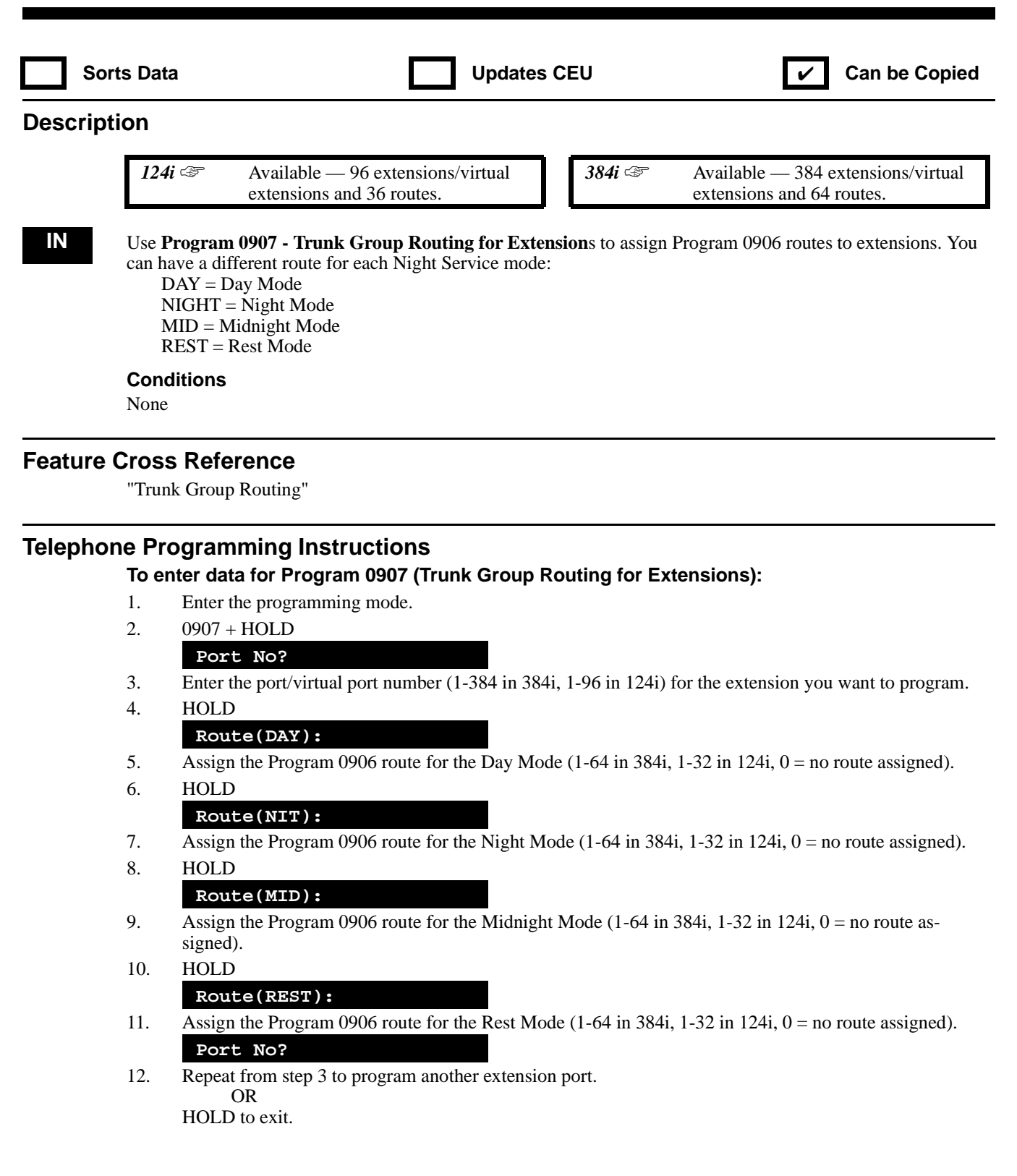

## **0900 - Trunk Options 0908 - Trunk Group Routing for DCI Ports**

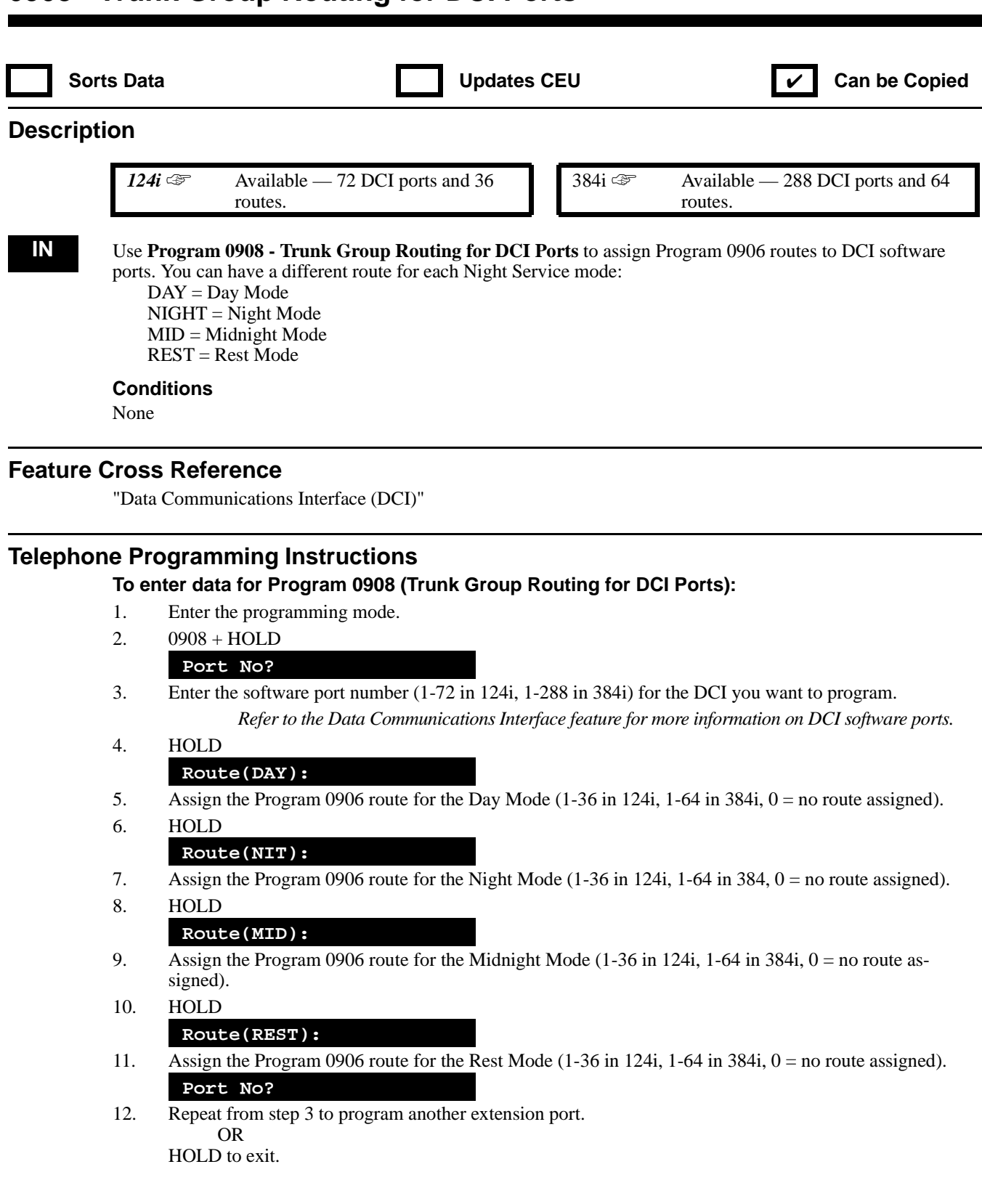

## **0900 - Trunk Options 0909 - Extension Ring Group Assignment**

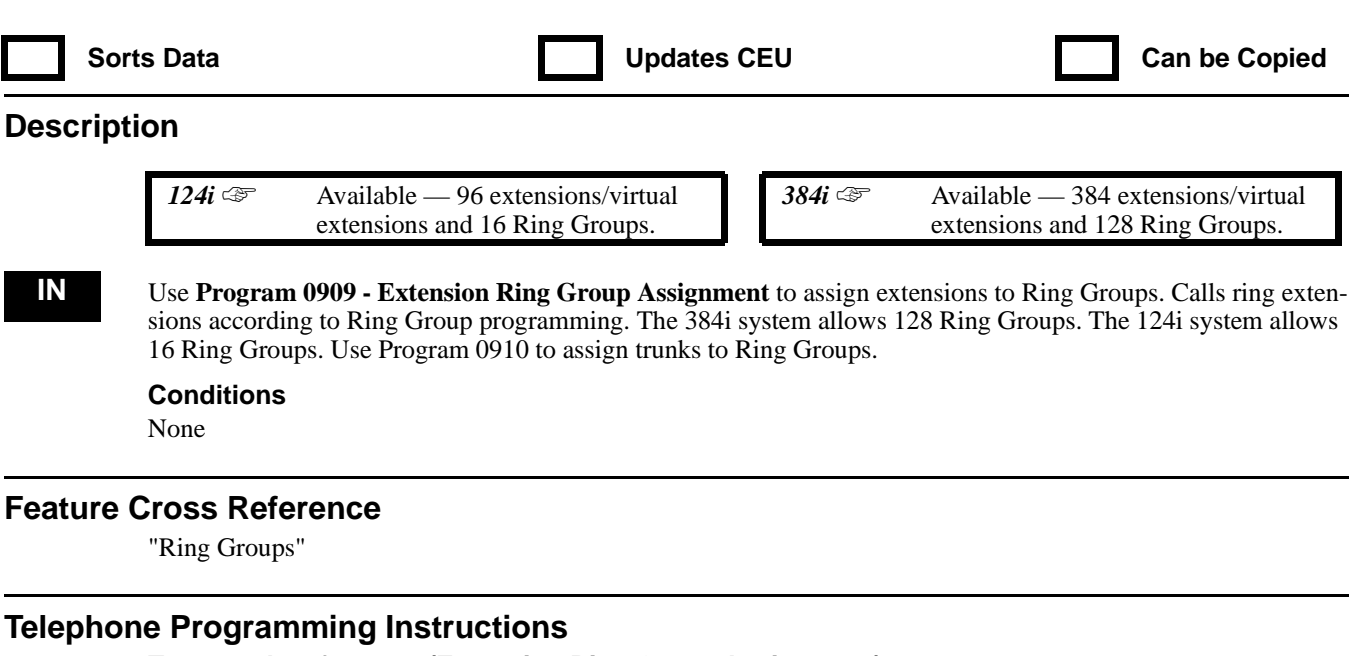

#### **To enter data for 0900 (Extension Ring Group Assignment):**

- 1. Enter the programming mode.
- 2. 0909 + HOLD
- **IRG No?**
- 3. Enter the number of the Ring Group you want to program (1-128 in 384i, 1-16 in 124i) + HOLD **STA PORT No?**
- 4. Enter the port number of the extension you want to assign to the Ring Group selected in the previous step. *In 384i, extension port numbers are 1-256. Virtual extension port numbers are 257-384. In 124i, extension port numbers are 1-72. Virtual extension port numbers are 73-96.*
- 5. HOLD
	- **STA PORT\_nnn:**
- 6. For the extension port selected in the previous step, assign ringing for the Ring Group's trunks. *Enter 1 to have trunks ring. Enter 0 to have trunks not ring (just flash line keys).*
- 7. HOLD
	- **STA PORT No?**
- 8. Repeat from step 4 to program another extension port for the Ring Group selected. OR

HOLD to repeat from step 3 and select another Ring Group. OR  $HOLD + HOLD$  to exit.

## **0900 - Trunk Options 0910 - Incoming Trunk Ring Group Assignment**

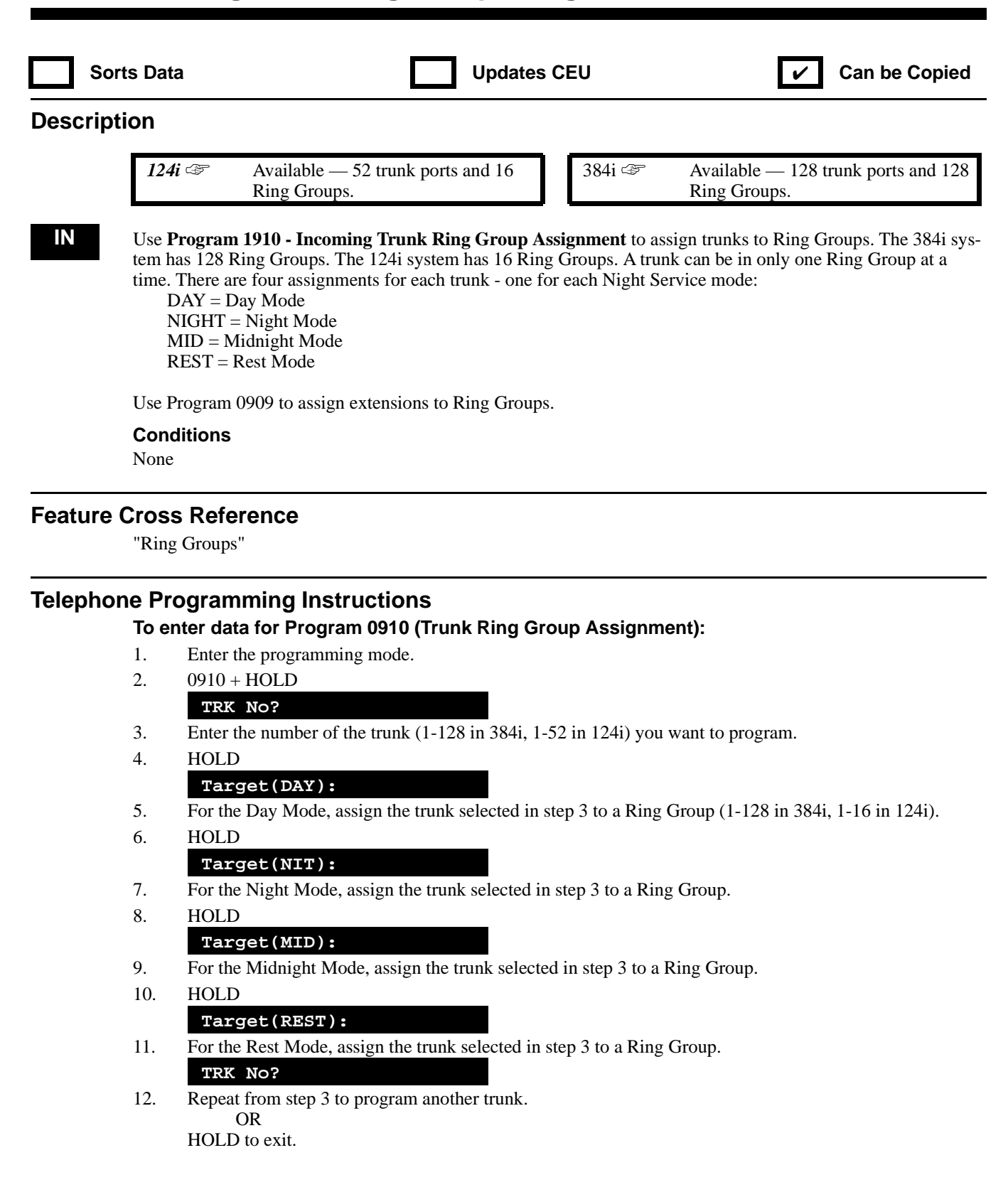

## **0900 - Trunk Options 0911 - Trunk Access Map Setup**

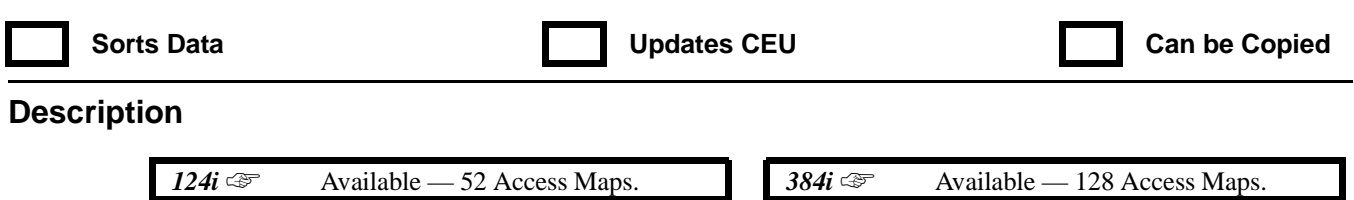

**IN** Use **Program 0911 - Trunk Access Map Setup** to set up the Trunk Access Maps. This sets an extension's access options for trunks. For example, an extension can only place outgoing calls on trunks to which it has outgoing access. In 384i. there are 128 different Access Maps, with all 128 trunks in each map. In 124i, there are 52 Access Maps with all 52 trunks in each map. An extension can use one of the maps you set up in this program. Use Program 0912 to assign Trunk Access Maps to extensions.

Each trunk can have one of eight access options for each Access Map:

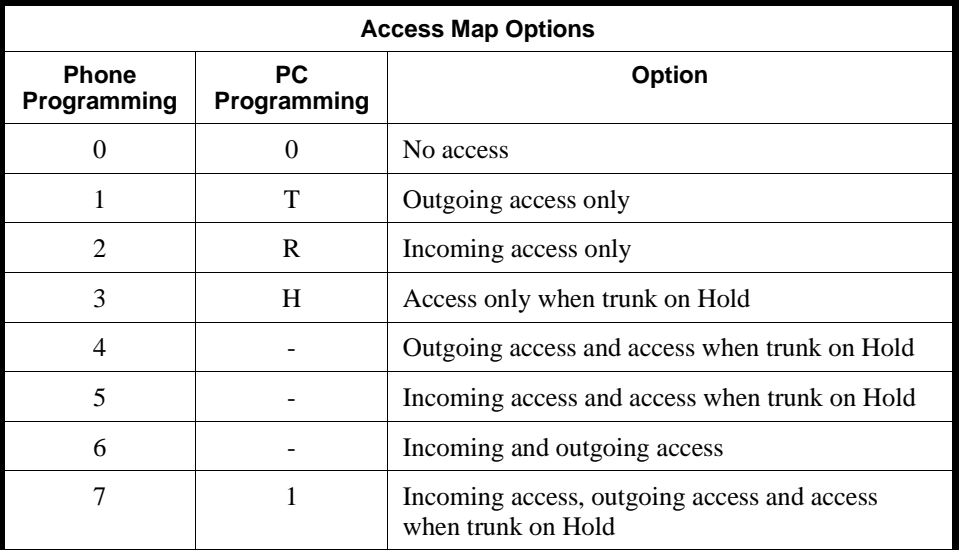

**Conditions**

None

### **Feature Cross Reference**

"Central Office Calls, Answering" "Central Office Calls, Placing"

### **Telephone Programming Instructions**

#### **To enter data for Program 0911 (Trunk Access Map Setup):**

- 1. Enter the programming mode.
- 2. 0911 + HOLD
	- **TAM No?**
- 3. Enter the number of the Trunk Access Map you want to program (1-128 in 384i, 1-52 in 124i).
- 4. HOLD
	- **TRK No?**
- 5. For the Access Map selected, enter the number of the trunk you want to program (1-52 or 1-128).
- 6. HOLD

### **TRK\_nnn:**

- 7. Enter the Access Map option  $(0-7)$  for the trunk selected + HOLD **TRK No?**
- 8. Repeat from step 5 to program another trunk for the Access Map Selected. OR

HOLD to repeat from step 3 and program another Access Map. OR HOLD + HOLD to exit.

858 PROGRAMMING 92000SWG08 Issue 1-0

## **0900 - Trunk Options 0912 - Extension Access Map Assignment**

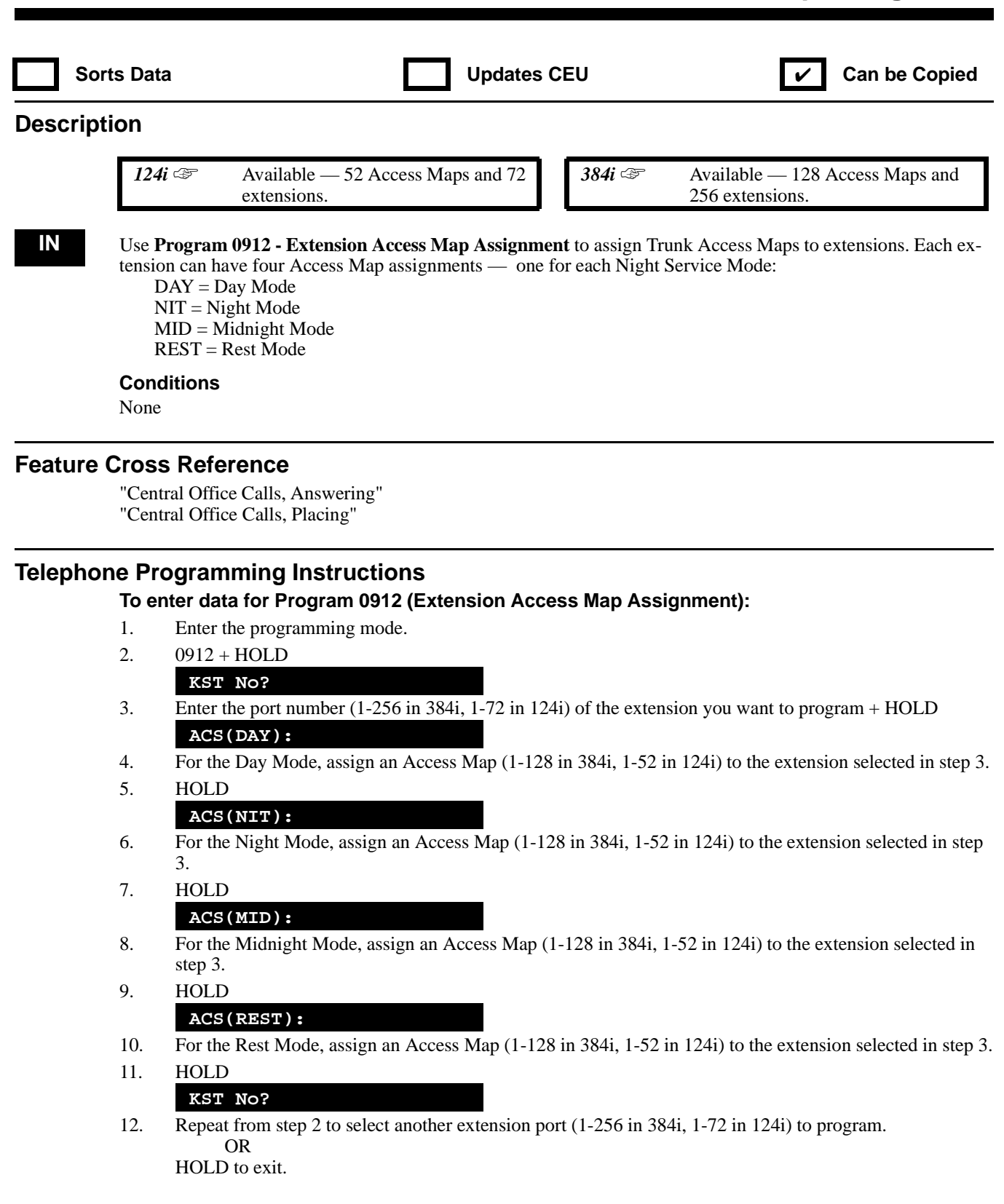

# **0900 - Trunk Options 0913 -**

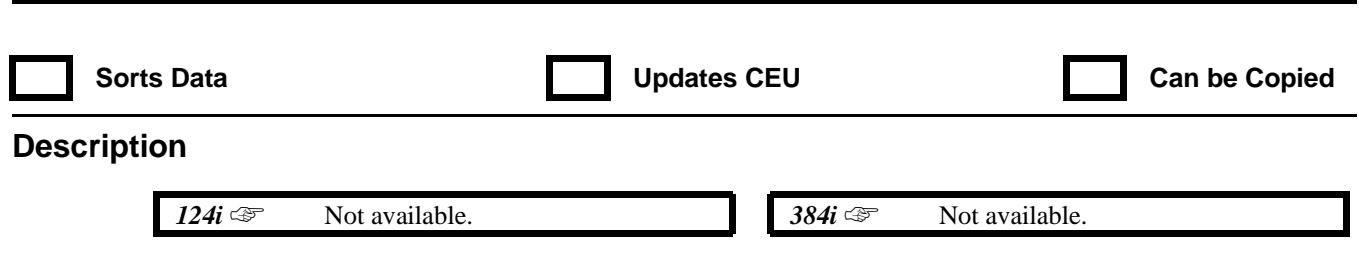

This program is currently not used.

## **0900 - Trunk Options 0914 - Setting the Music On Hold Source**

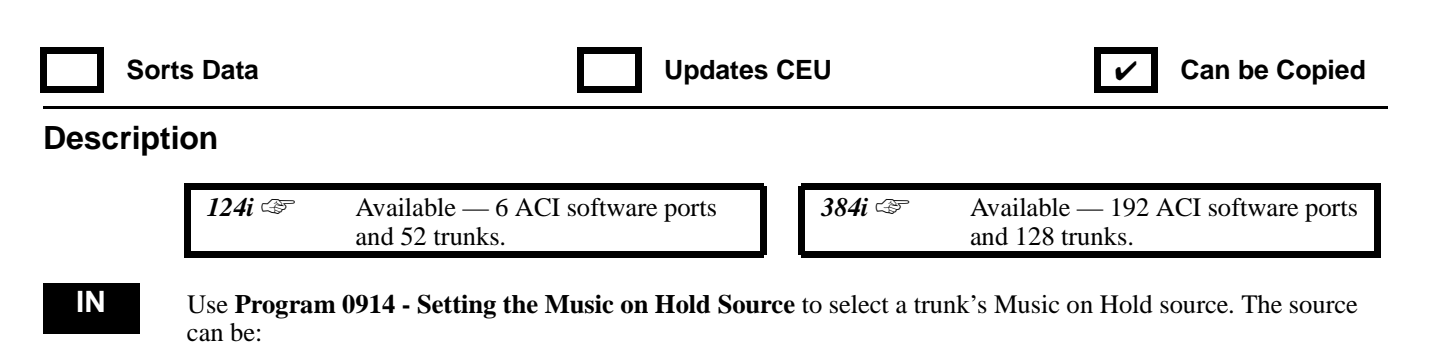

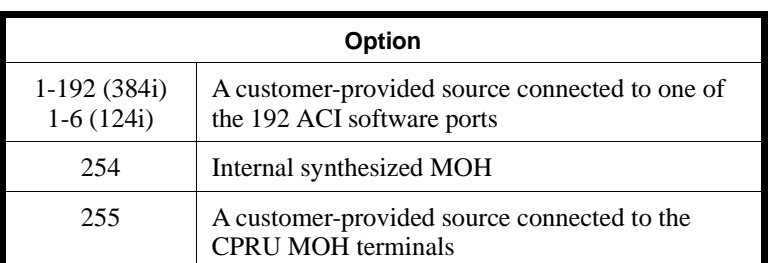

#### **Conditions**

None

#### **Feature Cross Reference**

"Music on Hold"

### **Telephone Programming Instructions**

**To enter data for Program 0914 (Setting the Music on Hold Source):**

- 1. Enter the programming mode.
- 2. 0914 + HOLD
	- **TRK No?**
- 3. Enter the number of the trunk (1-128 in 384i, 1-52 in 124i) for which you want to set the MOH source.
- 4. HOLD

#### **TRK\_nnn:**

5. Enter the MOH option + HOLD

*The options are ACI software ports (1-192 in 384i, 1-6 in 124i), 254 (Internal) and 255 (External from CPRU terminals).*

#### **TRK No?**

6. Repeat from step 3 to assign the MOH source for another trunk. OR HOLD to exit.

# **0900 - Trunk Options 0915 - Incoming ISDN (3.1 Khz Audio) Ring Group**

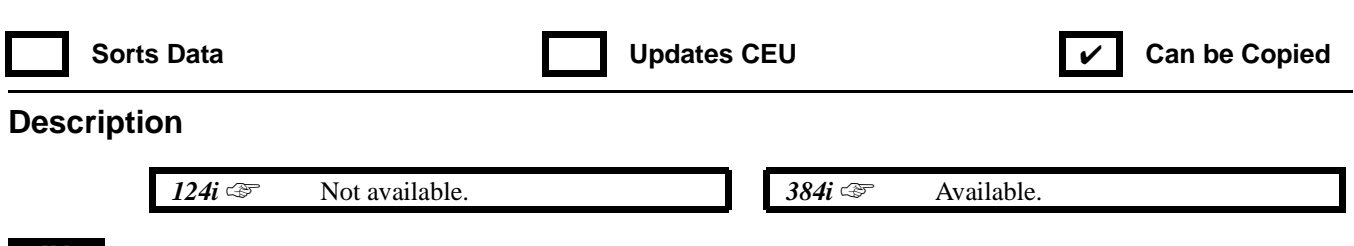

**IN** Refer to the ISDN PRI Manual (P/N 92000PRI<sup>\*\*</sup>) or BRI Manual (P/N 92000BRI<sup>\*\*</sup>).

# **0900 - Trunk Options 0916 - Incoming ISDN Data Trunk Ring Group**

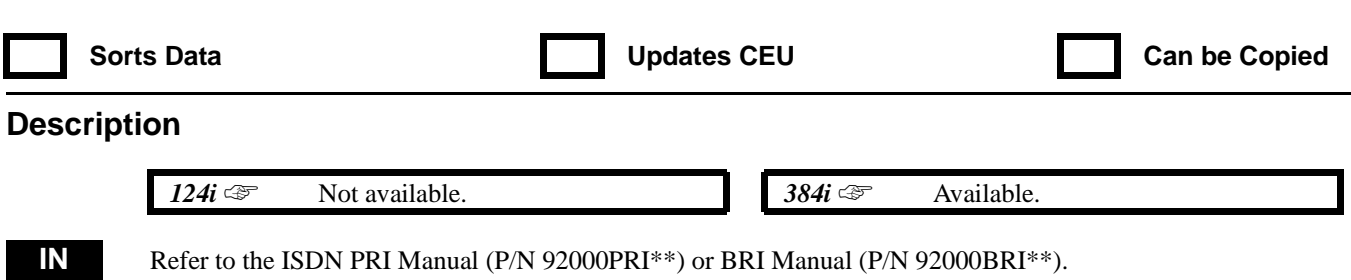

92000SWG08 Issue 1-0 PROGRAMMING 863

## **0900 - Trunk Options 0917 - DIL Assignment**

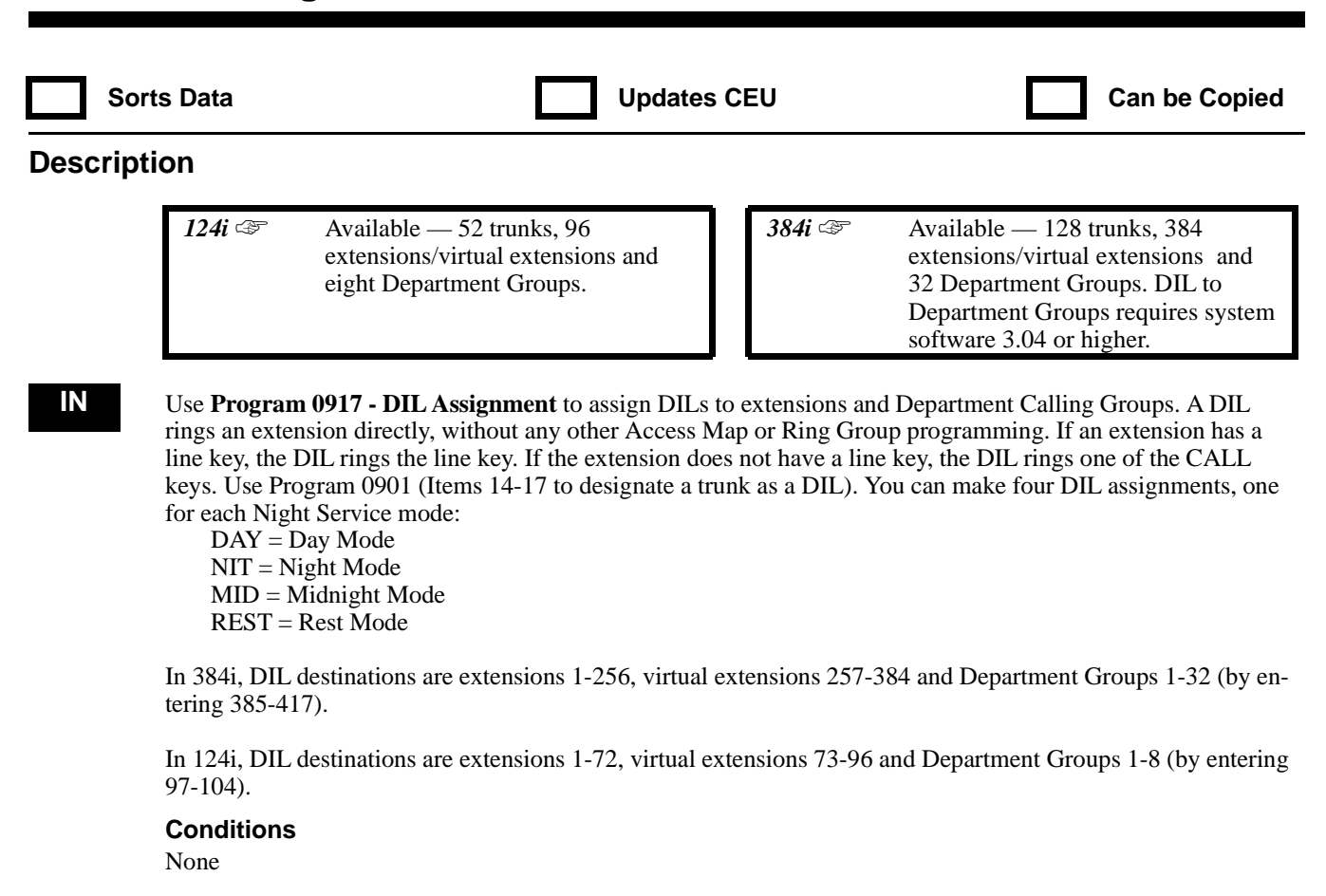

### **Feature Cross Reference**

"Direct Inward Line (DIL)"

### **Telephone Programming Instructions**

### **To enter data for Program 0917 (DIL Assignment):**

- 1. Enter the programming mode.
- 2. 0917 + HOLD
	- **TRK No?**
- 3. Enter the number of the trunk (1-128 in 384i, 1-52 in 124i) you want to program as a DIL.
- 4. HOLD

### **Target(DAY):**

5. For the trunk selected in step 3, enter the DIL Day Mode destination.

*In 384i, extensions are 1-256, virtual extensions are 257-384 and Department Groups 1-32 are 385-417.*

*In 124i, extensions are 1-72, virtual extensions are 73-96 and Department Groups 1-8 are 97-104.*

6. HOLD

### **Target(NIT):**

- 7. For the trunk selected in step 3, enter the DIL Night Mode destination.
- 8. HOLD

### **Target(MID):**

- 9. For the trunk selected in step 3, enter the DIL Midnight Mode destination.
- 10. HOLD
## **Target(REST):**

- 11. For the trunk selected in step 3, enter the DIL Rest Mode destination.
- 12. HOLD
	- **TRK No?**
- 13. Repeat from step 3 to program another DIL. OR HOLD to exit.

## **0900 - Trunk Options 0918 - Data Line Assignment**

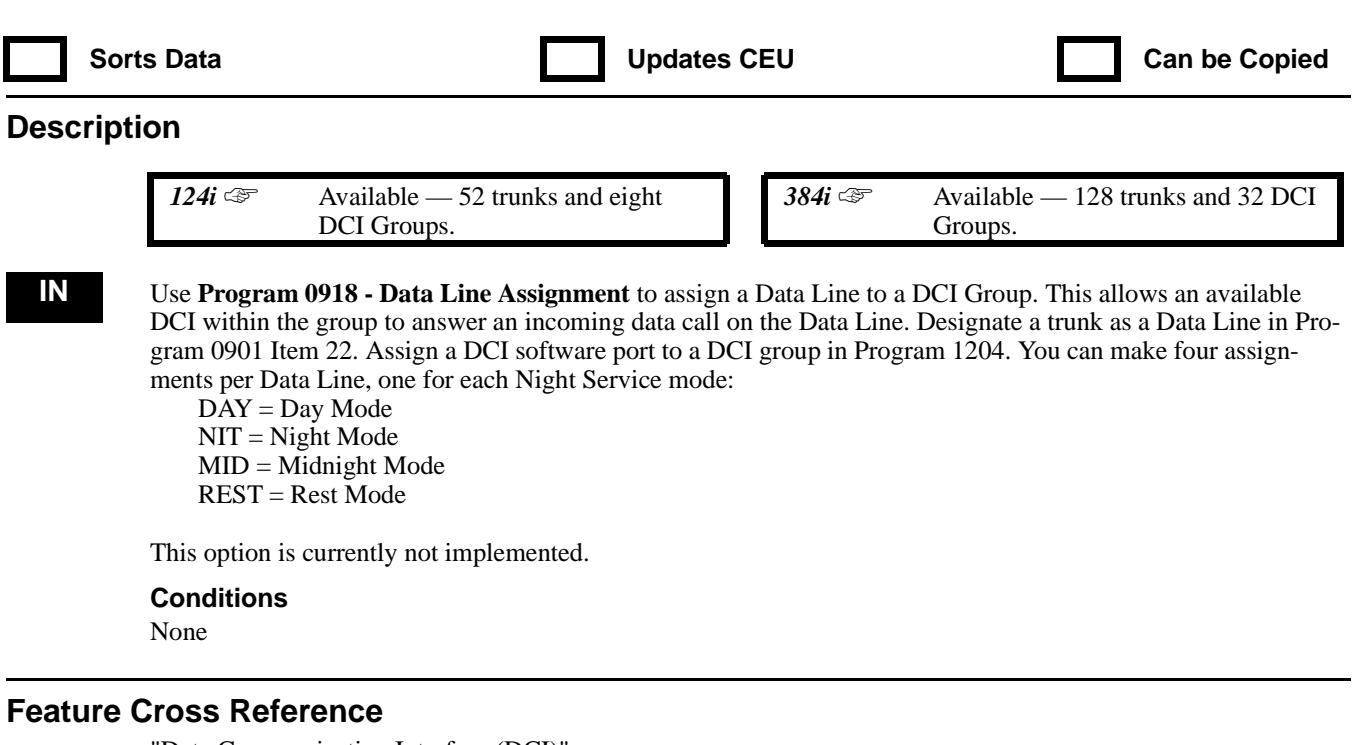

"Data Communication Interface (DCI)"

## **Telephone Programming Instructions**

### **To enter data for Program 0918 (Data Line Assignment):**

- 1. Enter the programming mode.
- 2. 0918 + HOLD

**TRK No?**

- 3. Enter the number of the trunk (Data Line) you want to program (1-128 in 384i, 1-52 in 124i) + HOLD **Target(DAY):**
- 4. For the Data Line selected in step 3, enter the destination DCI group for Day Mode calls. *DCI groups are 1-32 in 384i and 1-8 in 124i. Enter 0 for no assignment.*
	-
- 5. HOLD

**Target(NIT):**

- 6. For the Data Line selected in step 3, enter the destination DCI group for Night Mode calls + HOLD **Target(MID):**
- 7. For the Data Line selected in step 3, enter the destination DCI group for Midnight Mode calls + HOLD **Target(REST):**
- 8. For the Data Line selected in step 3, enter the destination DCI group for Rest Mode calls + HOLD **TRK No?**
- 9. Repeat from step 3 to program another trunk. OR HOLD to exit.

## **0900 - Trunk Options 0919 - DIL No Answer Destination**

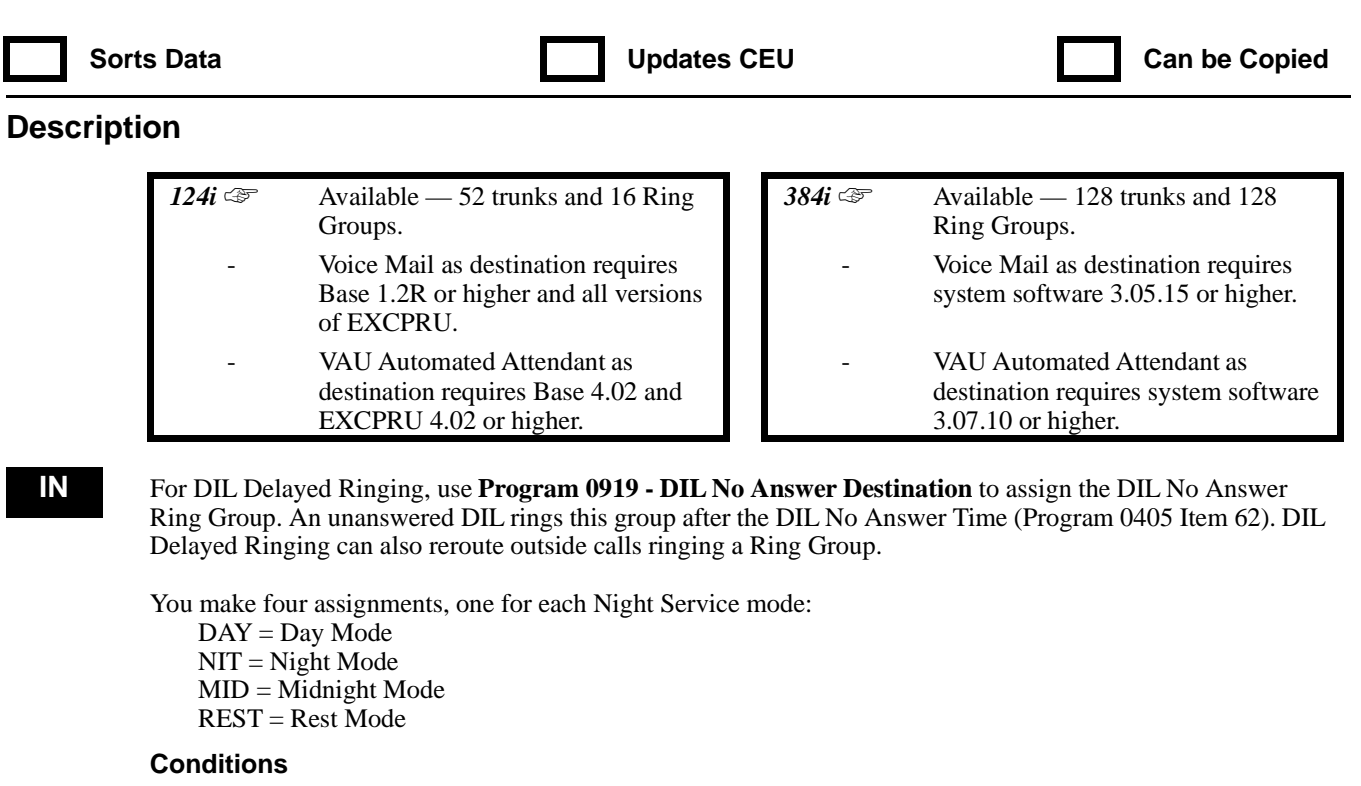

None

### **Feature Cross Reference**

"Direct Inward Line (DIL)"

### **Telephone Programming Instructions**

#### **To enter data for Program 0919 (DIL No Answer Destination):**

- 1. Enter the programming mode.
- 2.  $0919 + HOLD$

#### **TRK No?**

- 3. Enter the number of the DIL trunk (1-128 in 384i or 1-52 in 124i) you want to program + HOLD **Target(DAY):**
- 4. For the DIL trunk selected in step 3, enter the DIL No Answer Destination Ring Group for Day Mode calls. *Ring Groups are 1-128 in 384i; 1-16 in 124i. (In 384i, enter 127 for overflow to the VAU Automated Attendant or 128 for overflow to Voice Mail.)*
- 5. HOLD
	- **Target(NIT):**
- 6. For the DIL trunk selected in step 3, enter the DIL No Answer destination Ring Group for Night Mode calls.
- 7. HOLD

#### **Target(MID):**

8. For the DIL trunk selected in step 3, enter the DIL No Answer destination Ring Group for Midnight Mode calls.

**Target (REST):**

9. For the DIL trunk selected in step 3, enter the DIL No Answer destination Ring Group for Rest Mode calls. **TRK No?**

10. Repeat from step 3 to program another DIL trunk. OR HOLD to exit

## **0900 - Trunk Options 0920 - ACI Call Recording (Per Trunk)**

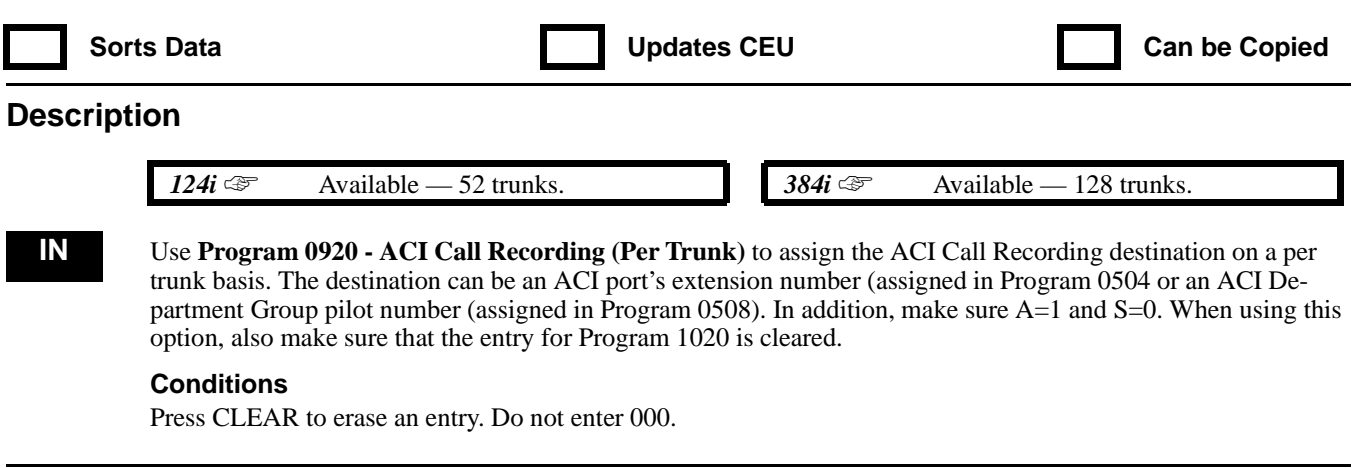

## **Feature Cross Reference**

"Analog Communications Interface (ACI)"

## **Telephone Programming Instructions**

### **To enter data for Program 0920 (ACI Call Recording [Per Trunk]):**

- 1. Enter the programming mode.
- 2. 0920 + HOLD
- **TRK No?**
- 3. Enter the number of trunk you want to program (1-72 in 124i, 1-128 in 384i) + HOLD
	- **ICM No:nnn**

*The previously programmed value displays.*

*To clear an entry, press the CLEAR key. Do not enter 000.*

4. Enter the ACI Department Group pilot number or the ACI extension number that you want to be the recording destination +HOLD

### **Auto:n**

- *The previously programmed value displays.*
- 5. Enter  $1 + \text{HOLD}$

## **SAVE:n**

*The previously programmed value displays.*

6. Enter  $0 + HOLD$ 

## **TRK No?**

7. Repeat from step 3 and enter another trunk. OR HOLD to exit.

## **0900 - Trunk Options 0921 - Basic Trunk Port Setup (Part B)**

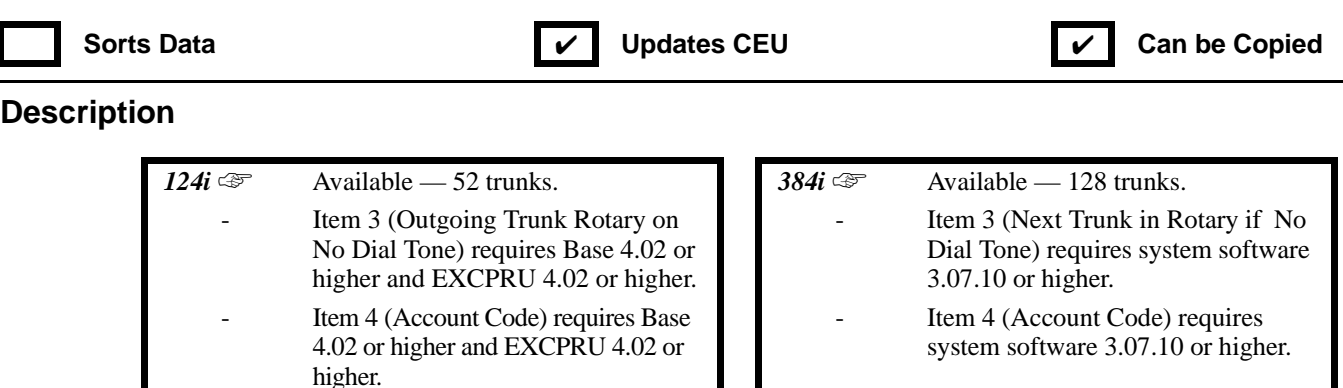

**IN** Use **Program 0921 - Basic Trunk Port Setup (Part B)** to set additional basic options for each trunk port. Refer to the chart below for a description of each option, its range and default setting. Refer also to Program 0901 - Basic Trunk Port Setup (Part A) on page 841.

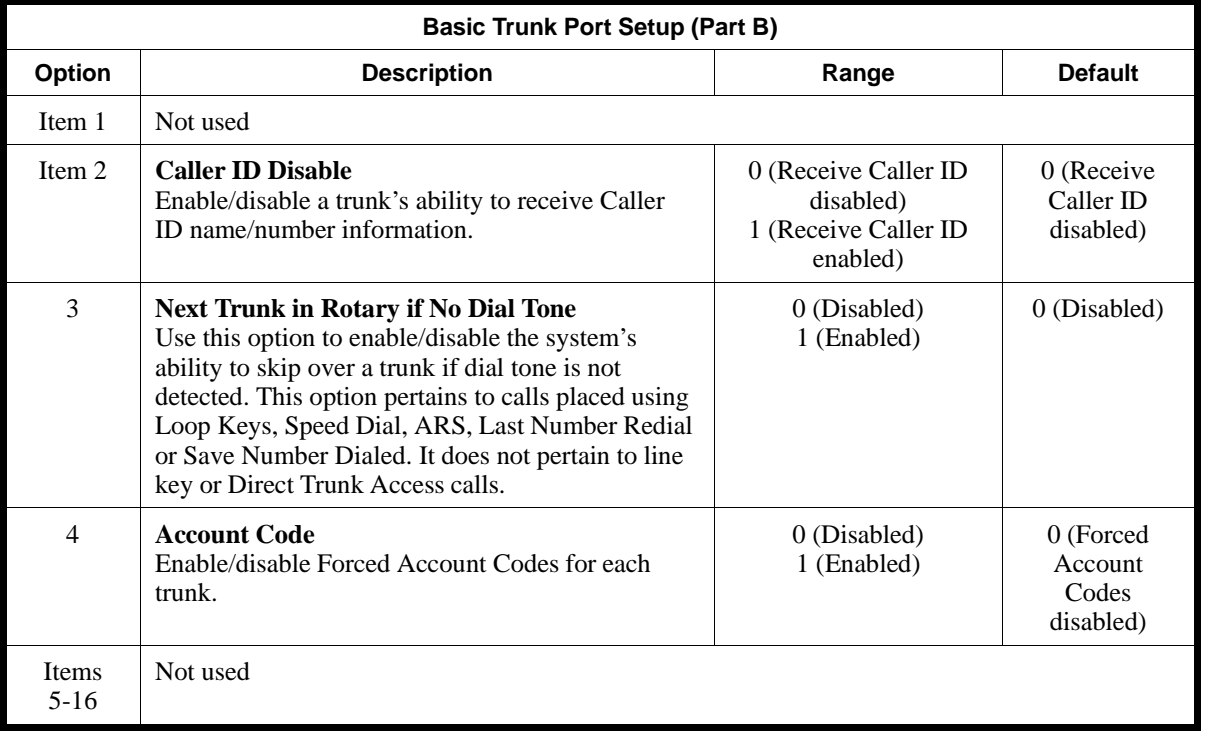

#### **Conditions**

None

## **Feature Cross Reference**

Refer to the chart above.

### **Telephone Programming Instructions**

**To enter data for Program 0921 (Basic Trunk Port Setup [Part B]):**

- 1. Enter the programming mode.
- 2.  $0921 + HOLD$

#### **TRK No?**

- 3. Enter the number of the trunk (1-128 in 384i, 1-52 in 124i) you want to program + HOLD **Item No?**
- 4. Enter the number of the item you want to program + HOLD **Item\_nn:**

*The previously programmed value displays. Refer to the chart above for information on each item.*

- 5. Enter data for the item selected + HOLD **Item No?**
- 6. Repeat from step 4 to program another trunk. OR

HOLD and repeat from step 3 to select another trunk OR HOLD + HOLD to exit

## **0900 - Trunk Options 0922 - Alternate Trunk Route for Extensions**

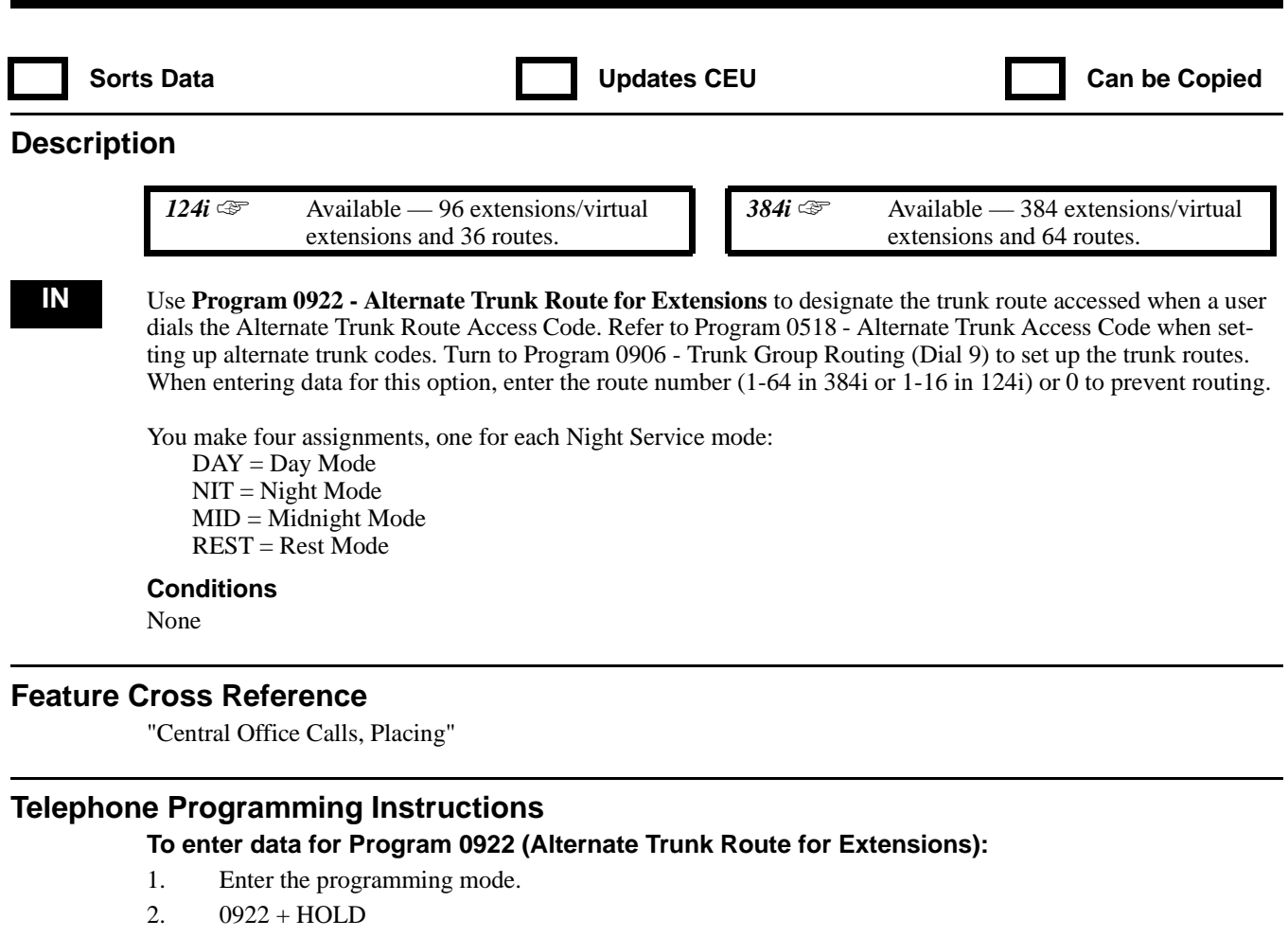

- 3. Enter the port/virtual port number (1-384 in 384i, 1-96 in 124i) for the extension you want to program.
- 4. HOLD

### **Route(DAY):**

- 5. Assign the Program 0906 route for the Day Mode (1-64 in 384i, 1-32 in 124i, 0 = no route assigned).
- 6. HOLD
	- **Route(NIT):**
- 7. Assign the Program 0906 route for the Night Mode  $(1-64 \text{ in } 384i, 1-32 \text{ in } 124i, 0 = \text{no route assigned}).$
- 8. HOLD

### **Route(MID):**

- 9. Assign the Program 0906 route for the Midnight Mode (1-64 in 384i, 1-32 in 124i, 0 = no route assigned).
- 10. HOLD

### **Route(REST):**

- 11. Assign the Program 0906 route for the Rest Mode  $(1-64 \text{ in } 384i, 1-32 \text{ in } 124i, 0 = \text{no route assigned}).$ **Port No?**
- 12. Repeat from step 3 to program another extension port. OR HOLD to exit.

## **0900 - Trunk Options 0923 - Alternate Trunk Route for DCI Ports**

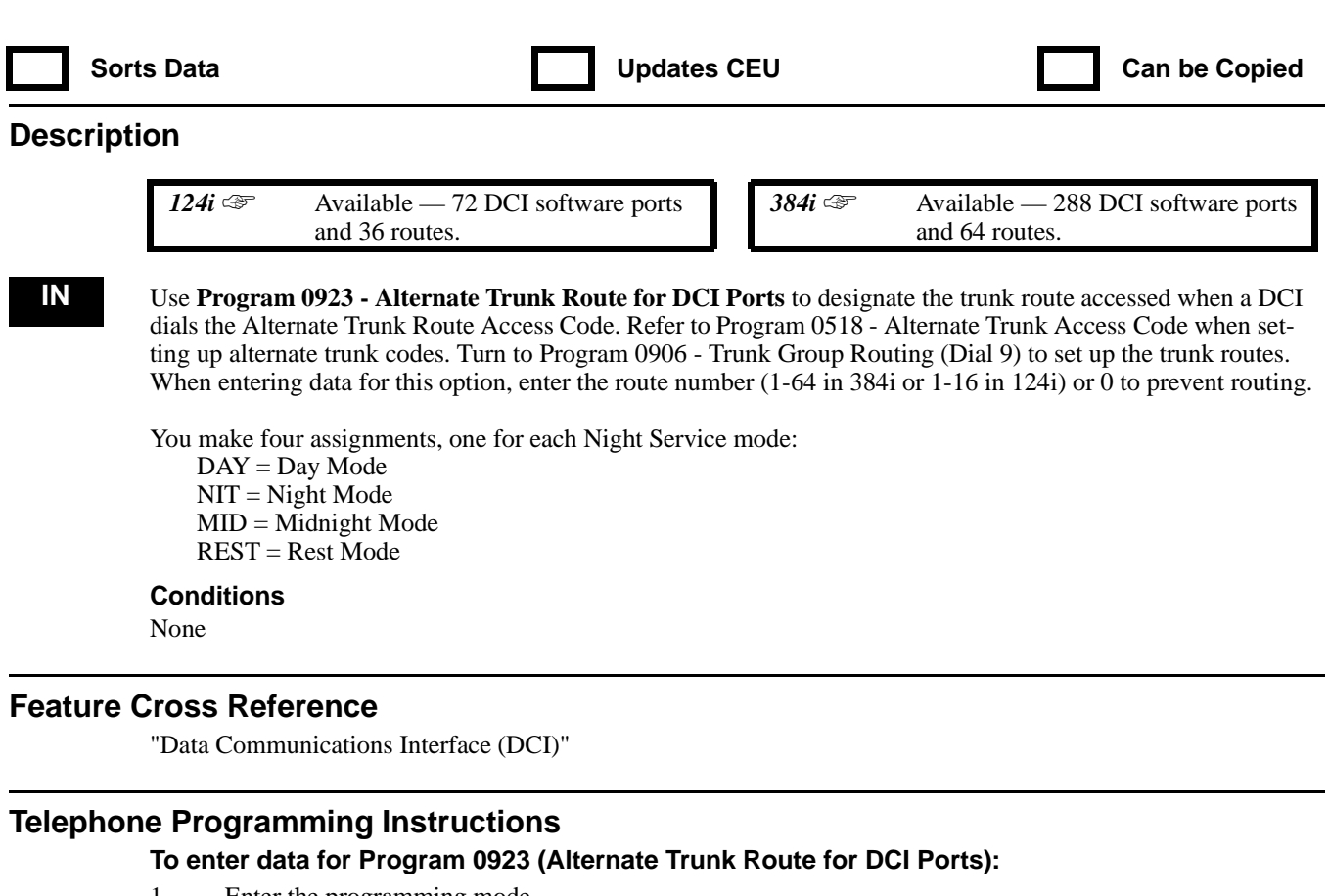

- 1. Enter the programming mode.
- 2.  $0923 + HOLD$
- 3. Enter the DCI software port (1-288 in 384i, 1-72 in 124i) for the DCI you want to program.
- 4. HOLD

#### **Route(DAY):**

- 5. Assign the Program 0906 route for the Day Mode (1-64 in 384i, 1-32 in 124i, 0 = no route assigned).
- 6. HOLD
	- **Route(NIT):**
- 7. Assign the Program 0906 route for the Night Mode  $(1-64 \text{ in } 384i, 1-32 \text{ in } 124i, 0 = \text{no route assigned}).$
- 8. HOLD

#### **Route(MID):**

- 9. Assign the Program 0906 route for the Midnight Mode (1-64 in 384i, 1-32 in 124i, 0 = no route assigned).
- 10. HOLD

#### **Route(REST):**

- 11. Assign the Program 0906 route for the Rest Mode  $(1-64 \text{ in } 384i, 1-32 \text{ in } 124i, 0 = \text{no route assigned}).$ **Port No?**
- 12. Repeat from step 3 to program another DCI software port. OR HOLD to exit.

## **0900 - Trunk Options 0924 - ANI/DNIS Service Option Number Assignment**

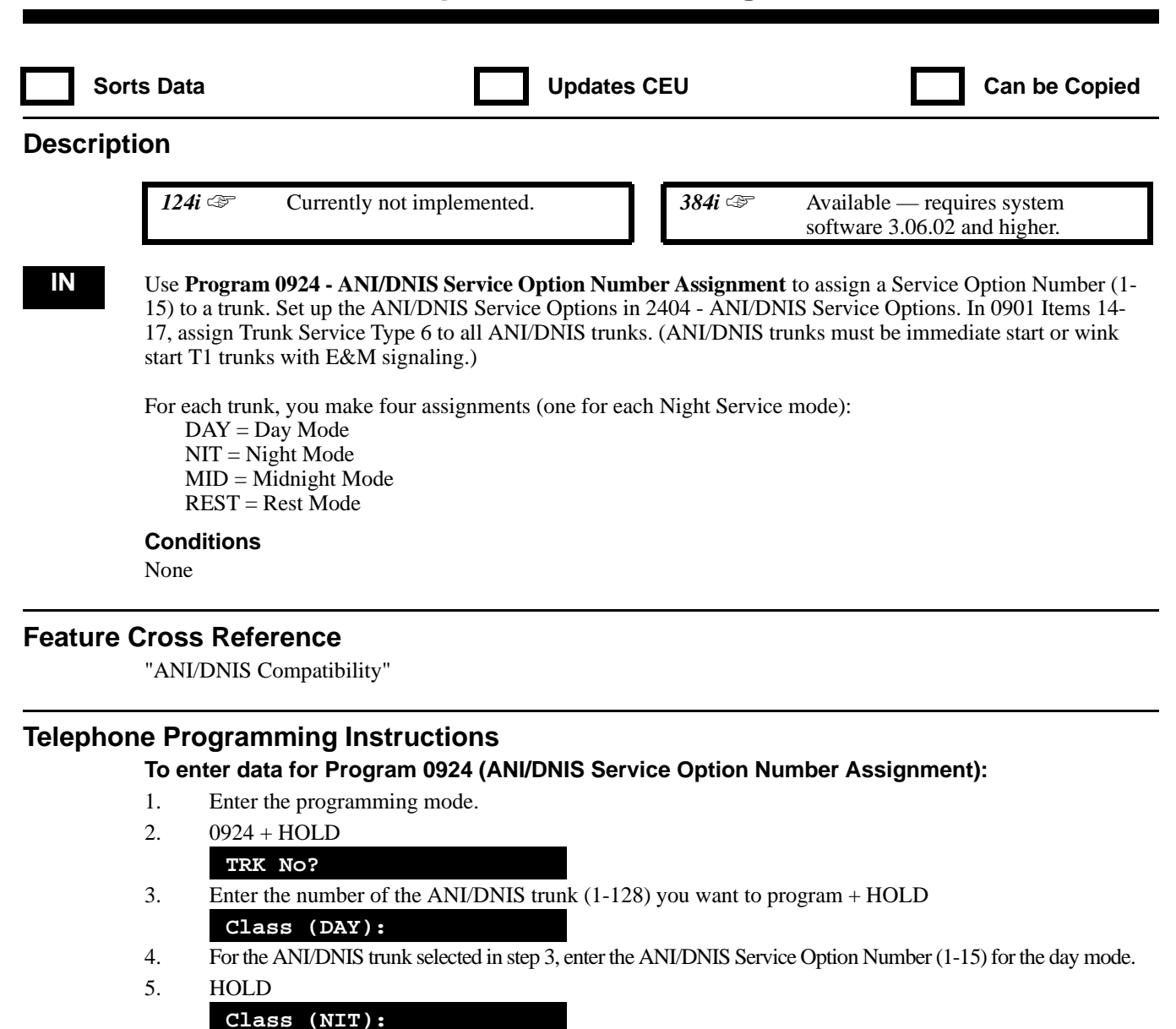

- 6. For the ANI/DNIS trunk selected in step 3, enter the ANI/DNIS Service Option Number (1-15) for the night mode.
- 7. HOLD

```
Class (MID):
```
- 8. For the ANI/DNIS trunk selected in step 3, enter the ANI/DNIS Service Option Number (1-15) for the midnight mode.
	- **Class (REST):**
- 9. For the ANI/DNIS trunk selected in step 3, enter the ANI/DNIS Service Option Number (1-15) for the rest mode. **TRK No?**
- 10. Repeat from step 3 to program another trunk. OR

HOLD to exit

## **1000 - Extension Options 1001 - Basic Extension Port Setup (Part A)**

Sorts Data **TEXAS IN THE UPD** Updates CEU **TEXAS IN CALCE** Can be Copied

**IN** Use **Program 1001 - Basic Extension Port Setup (Part A)** to set the basic options of each extension port. Also see Program 1008 for Basic Extension Port Setup (Part B) of page 893. Refer to the following chart for a de-

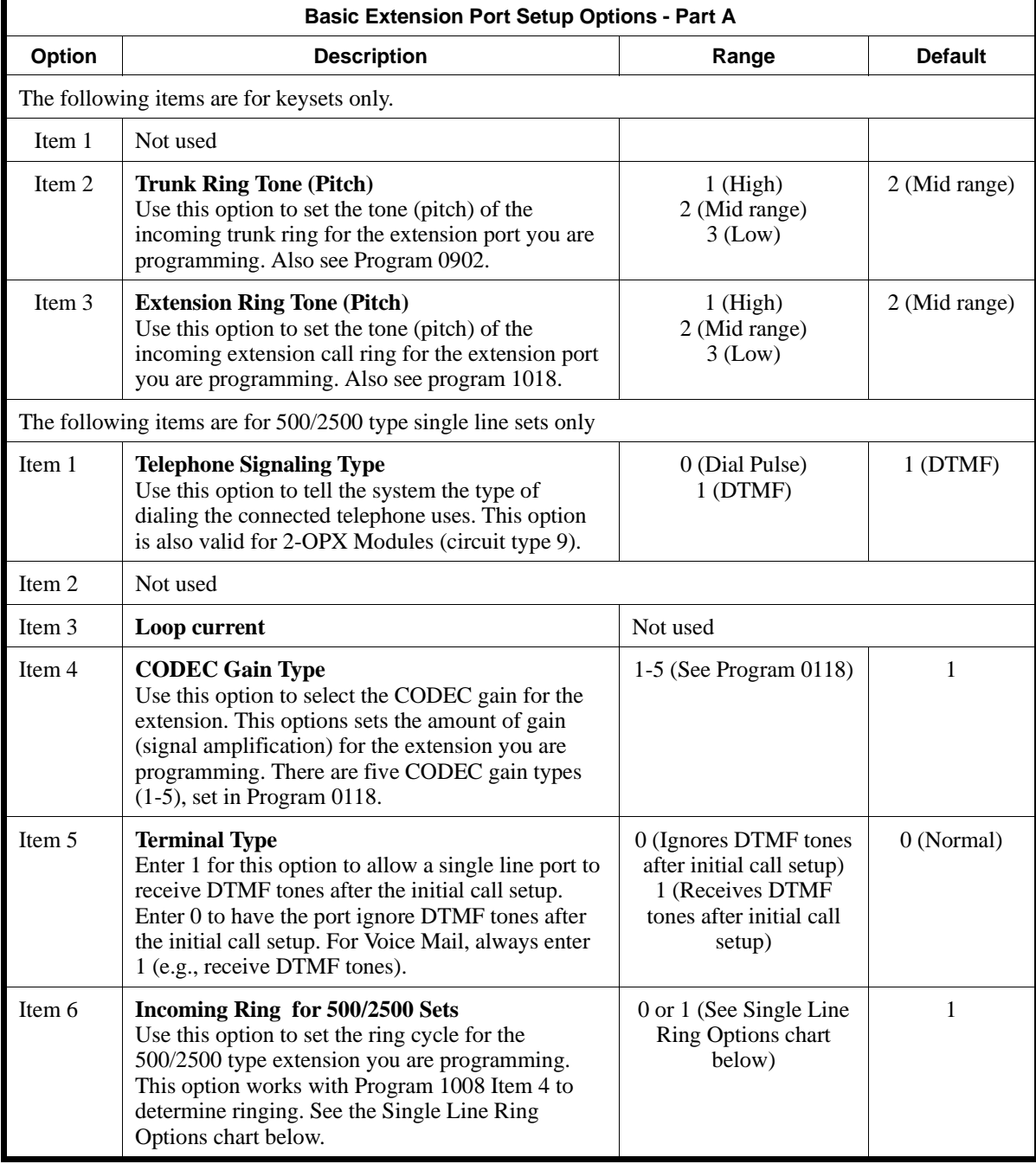

# **Description**

 *124i*  $\mathscr{F}$  Available — 72 extension ports. **384i**  $\mathscr{F}$  Available — 256 extension ports.

scription of each option, its range and default setting.

## **1000 - Extension Options 1001 - Basic Extension Port Setup (Part A)**

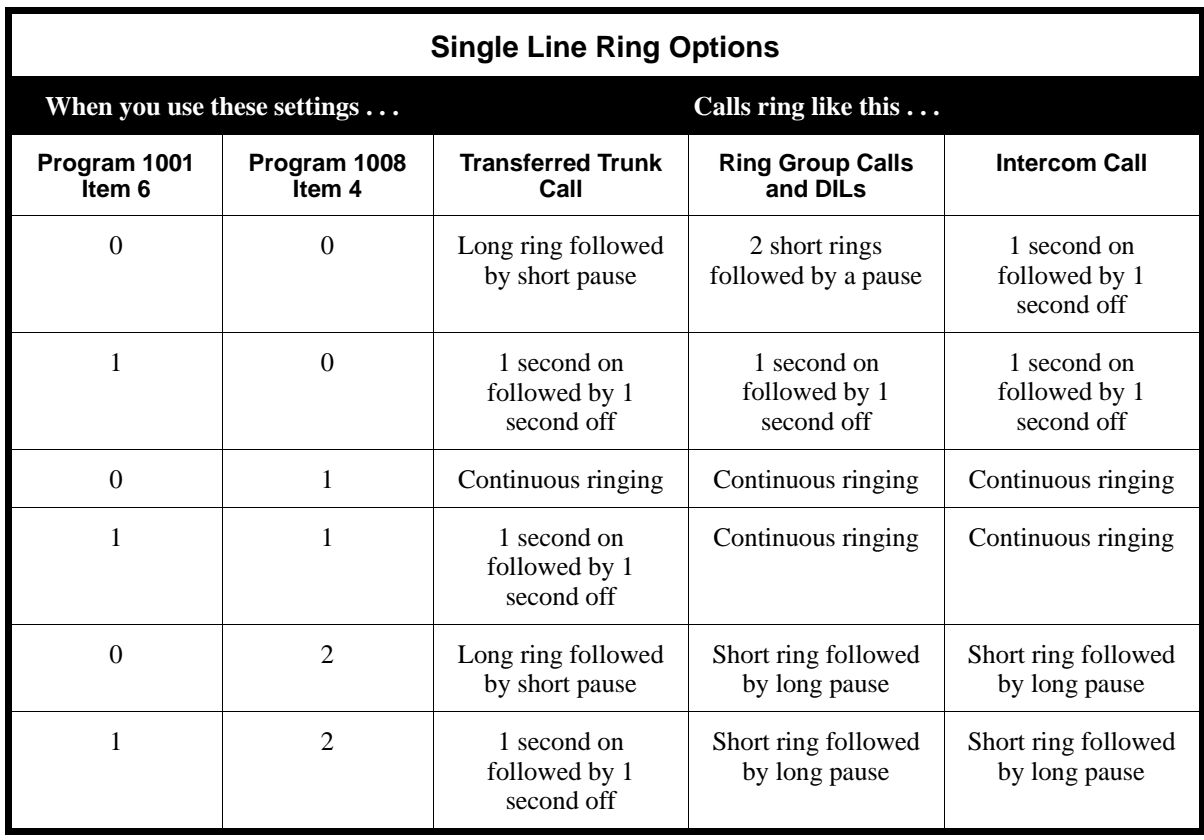

### **Conditions**

None

### **Feature Cross Reference**

Refer to the chart above.

## **Telephone Programming Instructions**

### **To enter data for Program 1001 (Basic Extension Port Setup, Part A):**

- 1. Enter the programming mode.
- 2. 1001 + HOLD

#### **STA PORT No?**

- 3. Enter the number of the extension port (1-256 in 384i, 1-72 in 124i) you want to program + HOLD **KST Item**
- 4. Enter the number of the Item you want to program + HOLD

*Refer to the chart above for the Item number that corresponds to each option.*

**Item\_n:**

5. Enter the data for the Item selected in the previous step + HOLD *Refer to the chart above when entering an Item's data.*

### **KST Item?**

6. Repeat from step 4 to select another item. OR

HOLD to repeat from step 3 and program another extension port.

OR HOLD + HOLD to exit.

## **1000 - Extension Options 1002 - Extension Tenant**

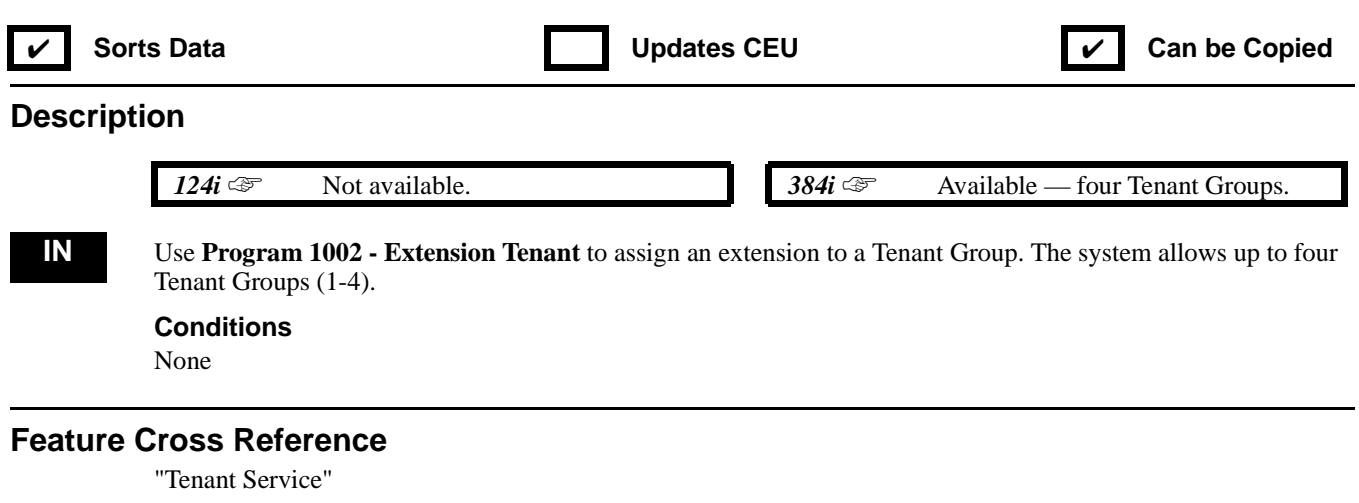

### **Telephone Programming Instructions**

**To enter data for Program 1002 (Extension Tenant):**

- 1. Enter the programming mode.
- 2. 1002 + HOLD

**STA PORT No?**

3. Enter the number of the extension port you want to program + HOLD *Extension ports are 1-256. Virtual Extension ports are 257-384.*

**STA PORT\_nnn:**

- 4. For the extension port selected, enter that port's Tenant Group (1-4) + HOLD **STA PORT No?**
- 5. Repeat from step 3 to program another extension port. OR HOLD to exit.

## **1000 - Extension Options 1003 - Extension (Department) Groups**

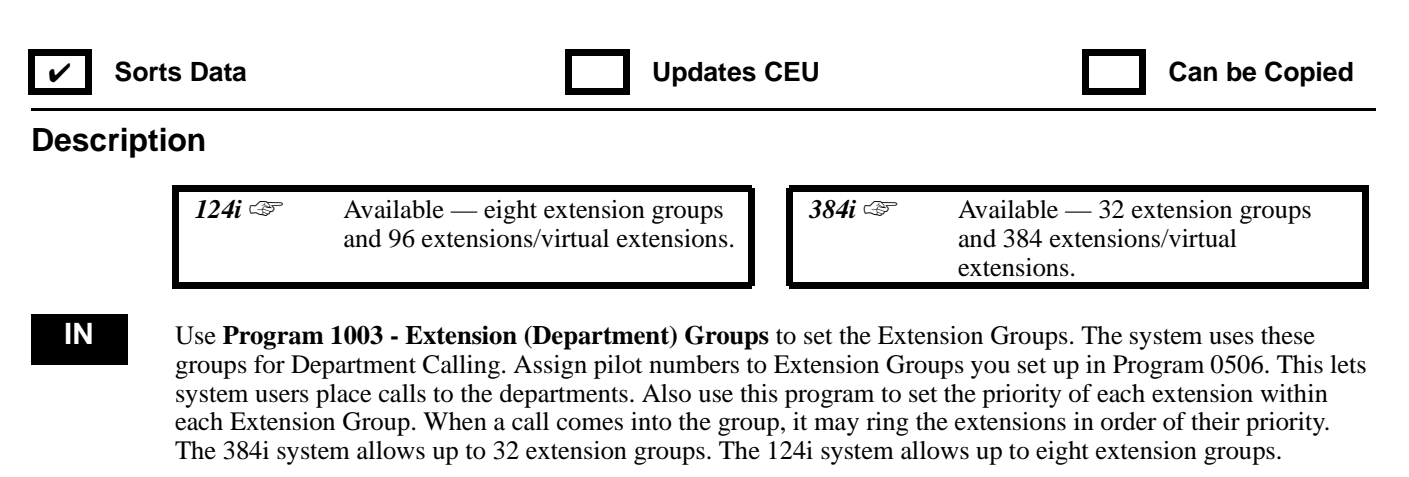

#### **Conditions**

An extension can only be in one Extension Group. In addition, extensions in the same Extension Group should also be in the same Tenant Group.

#### **Feature Cross Reference**

"Department Calling"

### **Telephone Programming Instructions**

**To enter data for Program 1003 (Extension[Department] Groups):**

- 1. Enter the programming mode.
- 2. 1003 + HOLD
	- **STA PORT No?**
- 3. Enter the number of the extension port you want to program + HOLD

*In 384i, extension ports are 1-256. Virtual extension ports are 257-384.*

*In 124i, extension ports are 1-72. Virtual extension ports are 73-96.*

- **STG No:**
- 4. For the extension port selected in step 3, enter the Extension Group number.
- 5. HOLD
	- **Order No:**
- 6. Enter the extension port's priority + HOLD.

*Refer to Priority Routing under the Department Calling feature for information on the priority option.*

#### **STA PORT No?**

7. Repeat from step 3 to program another extension port. OR HOLD to exit.

## **1000 - Extension Options 1004 - Toll Restriction Class**

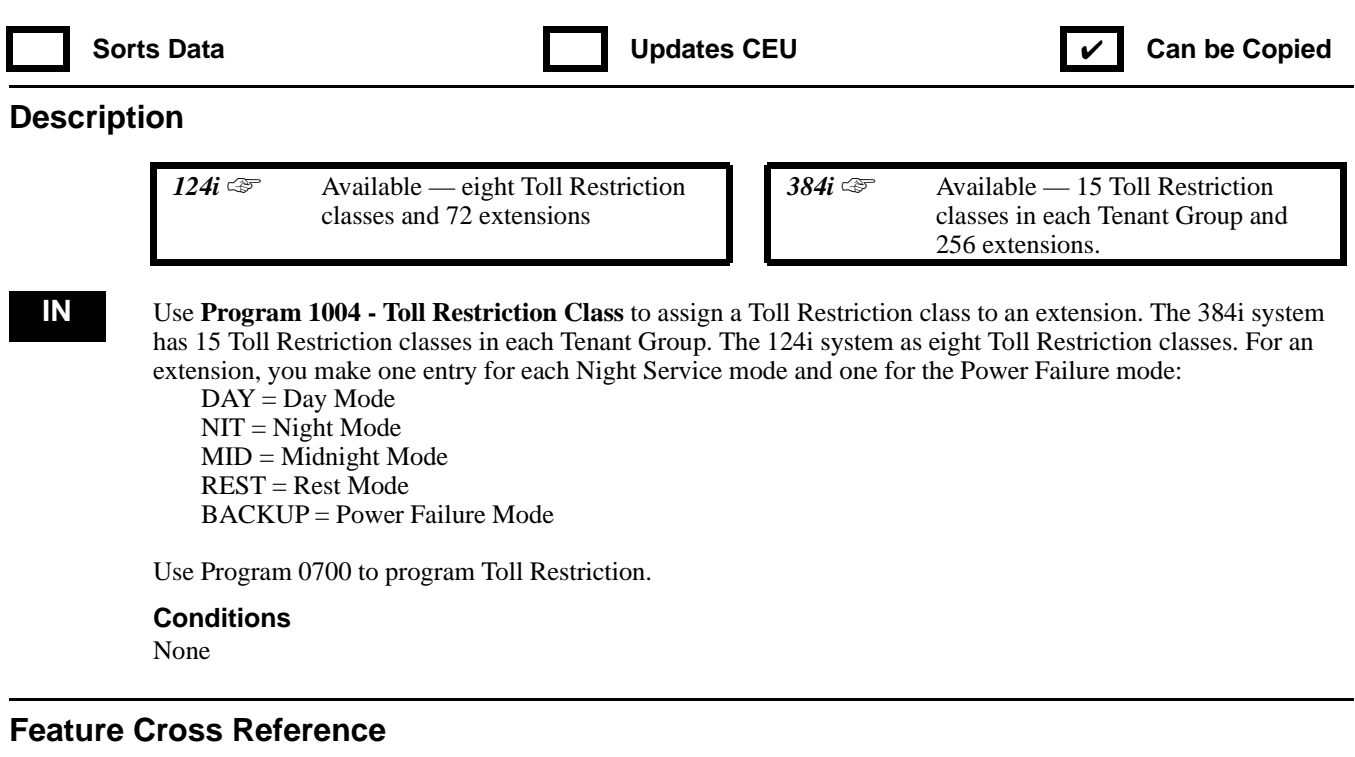

"Toll Restriction"

### **Telephone Programming Instructions**

#### **To enter data for Program 1004 (Toll Restriction Class):**

- 1. Enter the programming mode.
- 2. 1004 + HOLD

#### **STA PORT No?**

3. Enter the number of the extension port you want to program + HOLD.

*In 384i, extension ports are 1-256. In 124i, extension ports are 1-72.*

**CLS(DAY)**

- 4. For the extension port selected in the previous step, enter the Toll Restriction class for the Day Mode.  *The 384i has 15 Toll Restriction classes; 124i has eight.*
- 5. HOLD
	- **CLS(NIT)**
- 6. For the extension port selected in the previous step, enter the Toll Restriction class for the Night Mode.
- 7. HOLD

#### **CLS(MID)**

- 8. For the extension port selected in the previous step, enter the Toll Restriction class for the Midnight Mode.
- 9. HOLD

**CLS(REST)**

- 10. For the extension port selected in the previous step, enter the Toll Restriction class for the Rest Mode.
- 11. HOLD

#### **CLS(BACKUP)**

12. For the extension port selected in the previous step, enter the Toll Restriction class for the Power Failure Mode.

13. HOLD

**STA PORT No?**

14. Repeat from step 3 to program another extension port. OR HOLD to exit.

## **1000 - Extension Options 1005 - Class of Service**

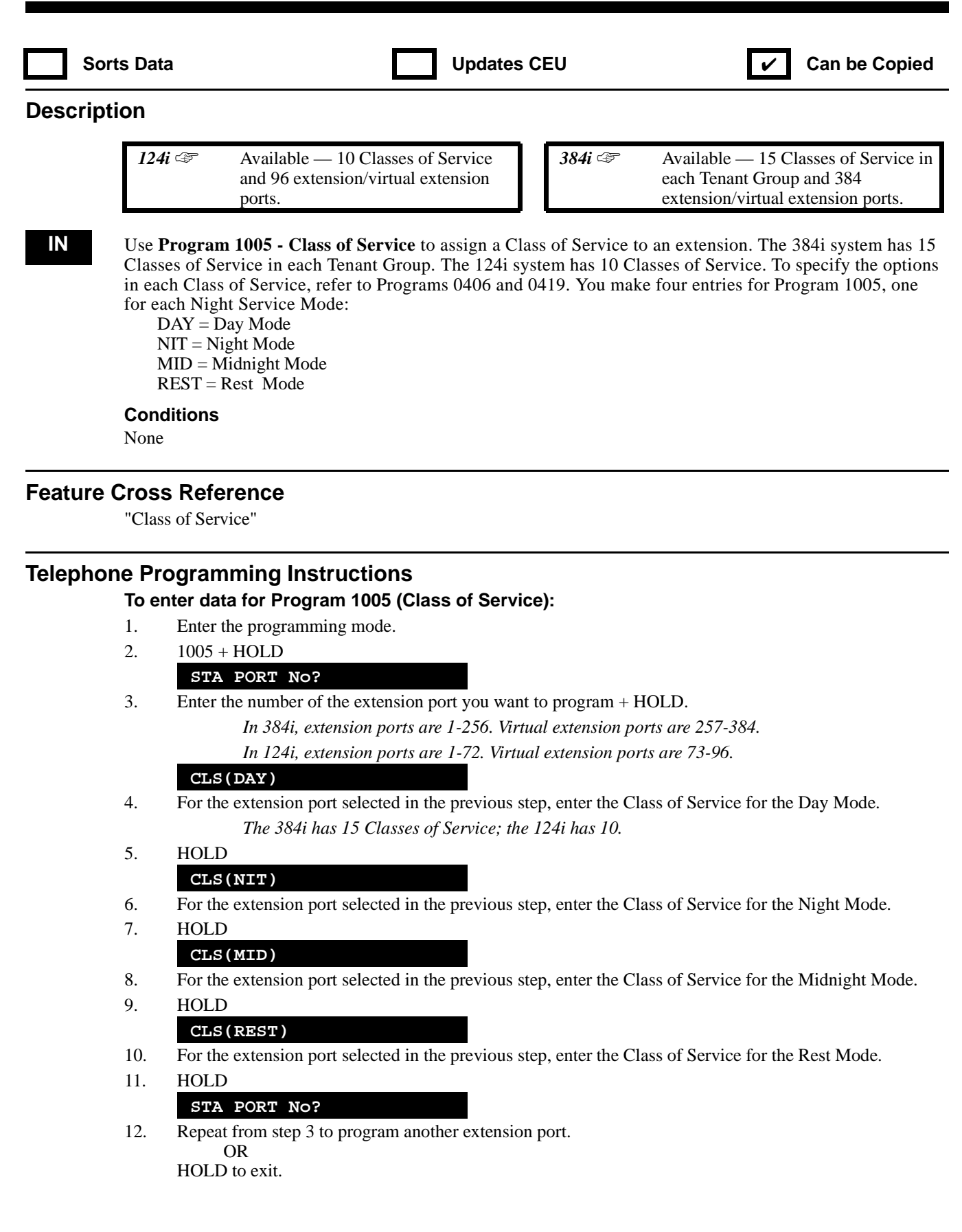

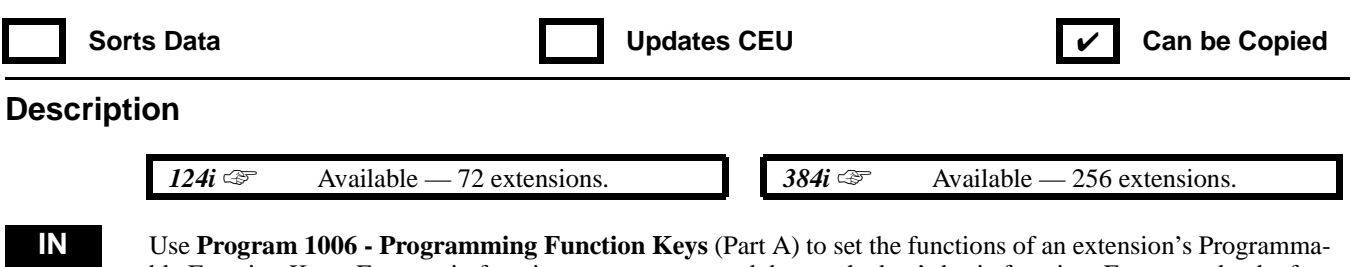

ble Function Keys. For certain functions, you can append data to the key's basic function. For example, the function 1009 appended by data 1 makes a Group Call Pickup key for Pickup Group 1. You can also program Function Keys using Service Code 851.

The following chart shows the available Programmable Function Key codes, indexed by feature. The additional information required (if any) follows the key code.

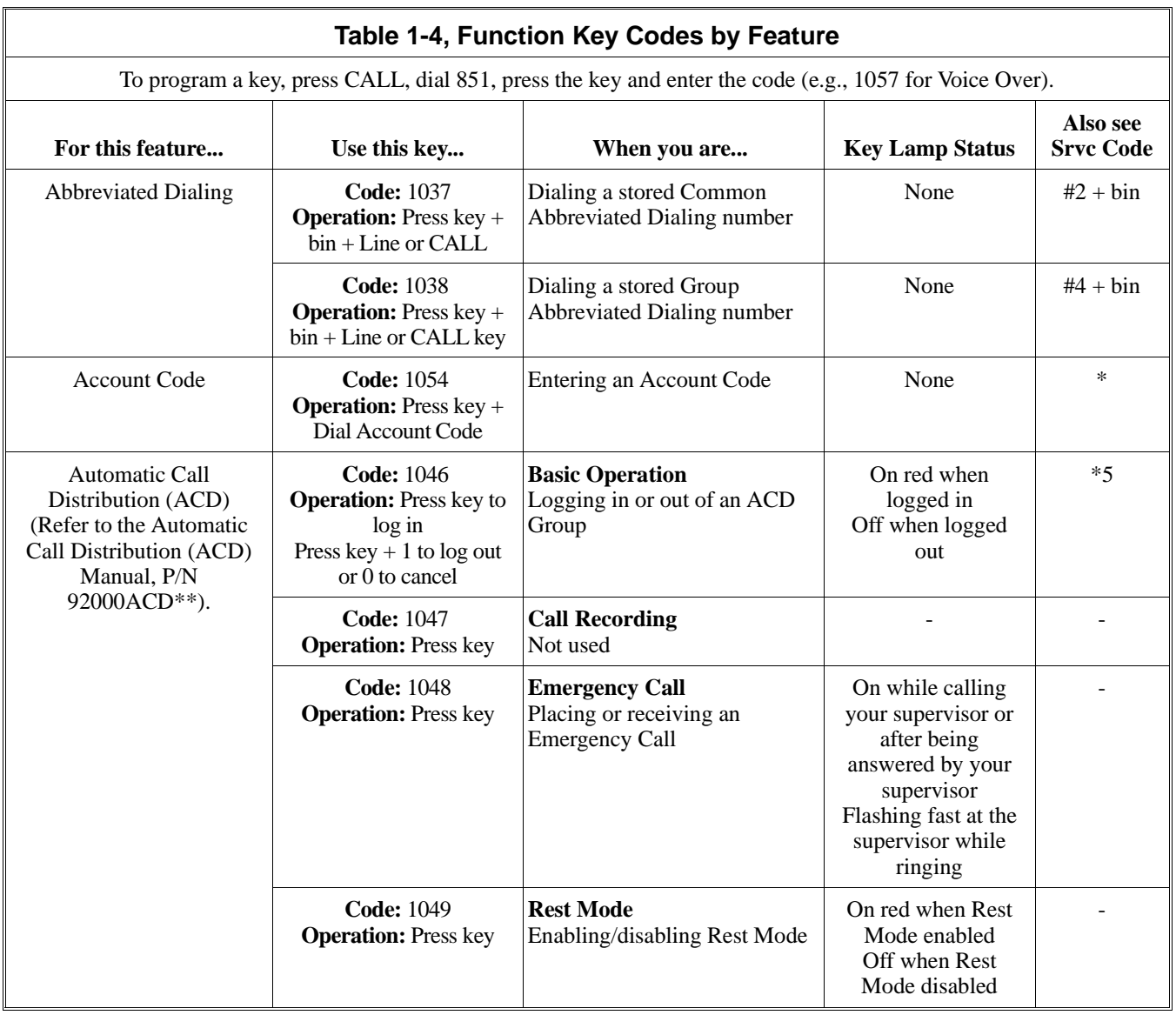

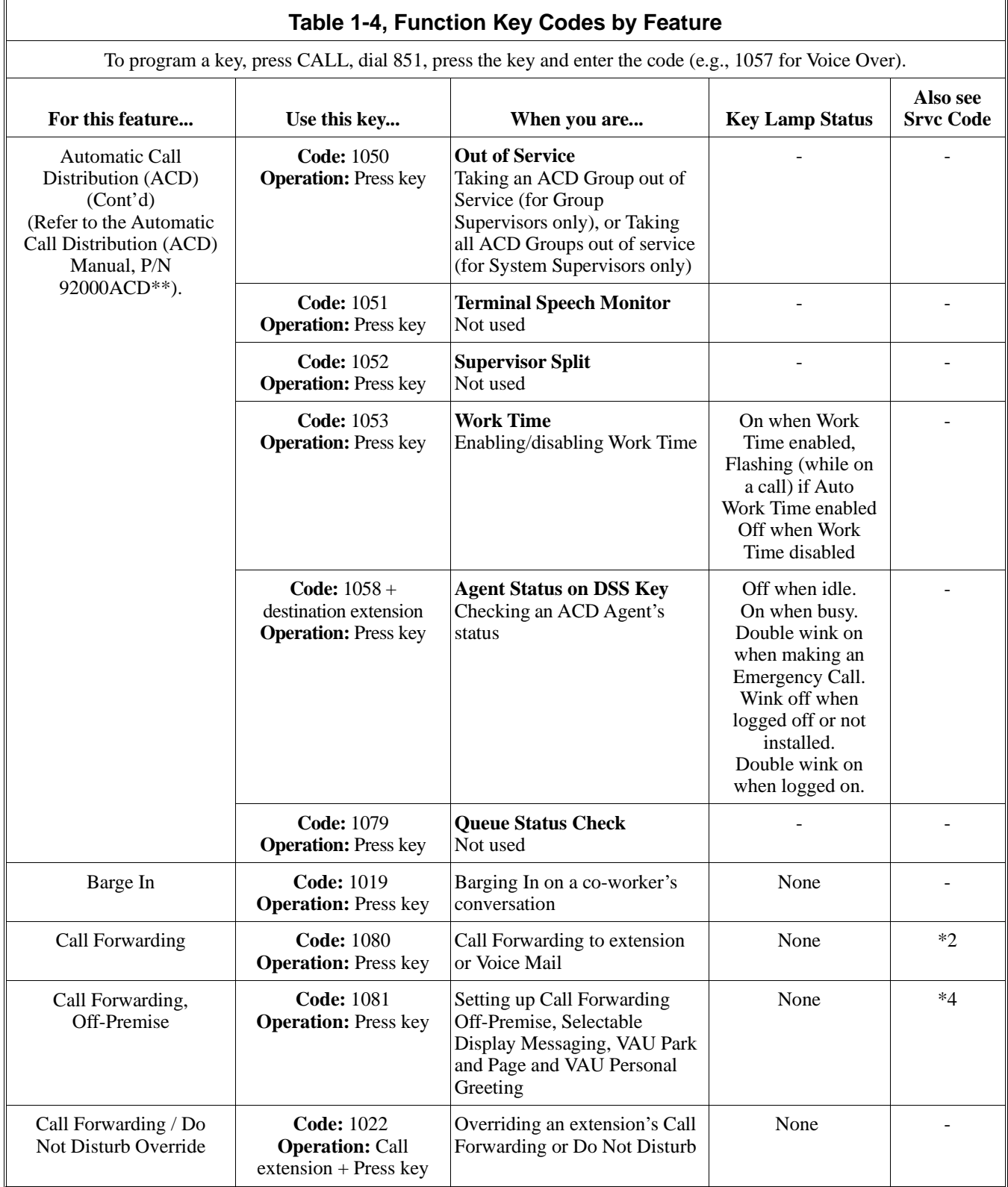

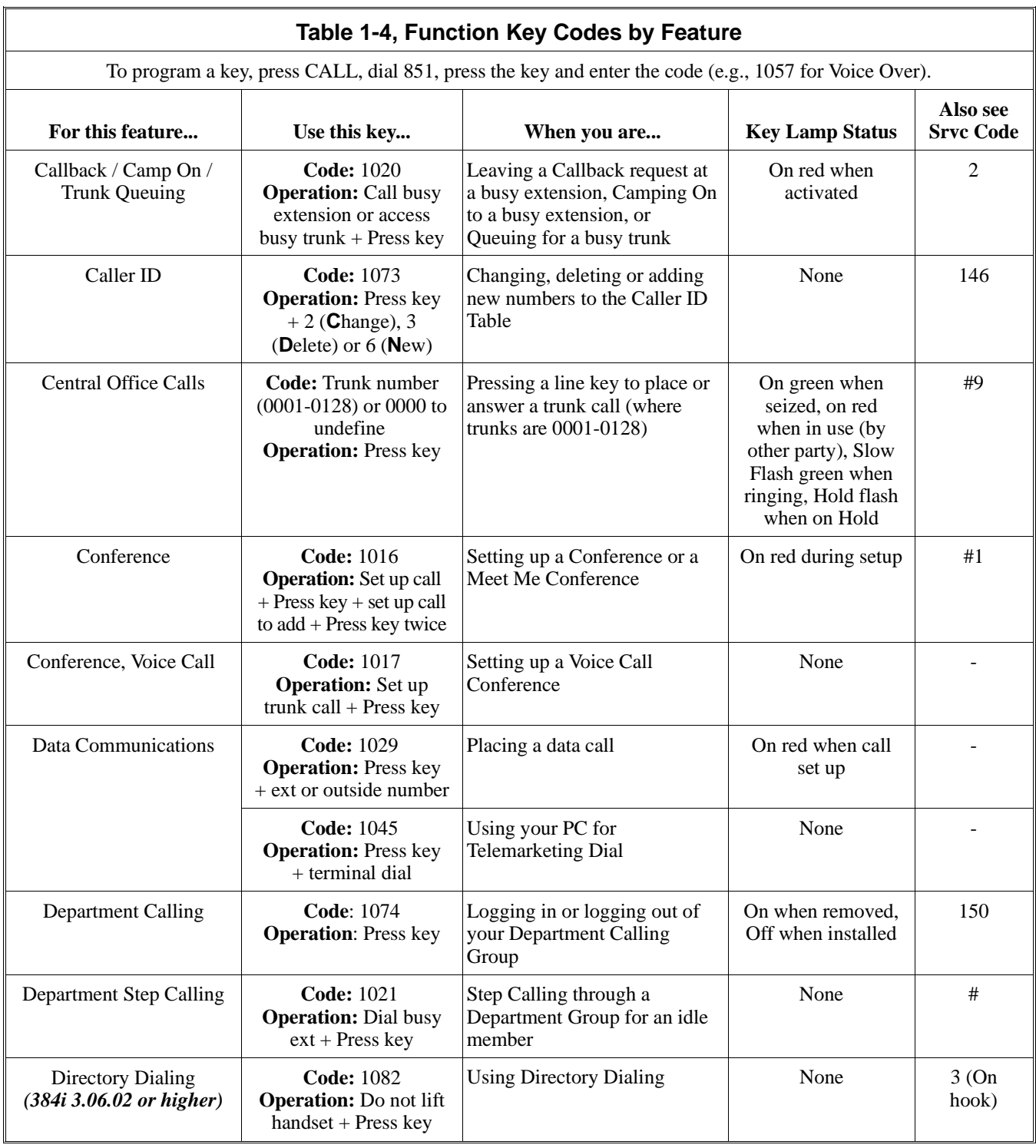

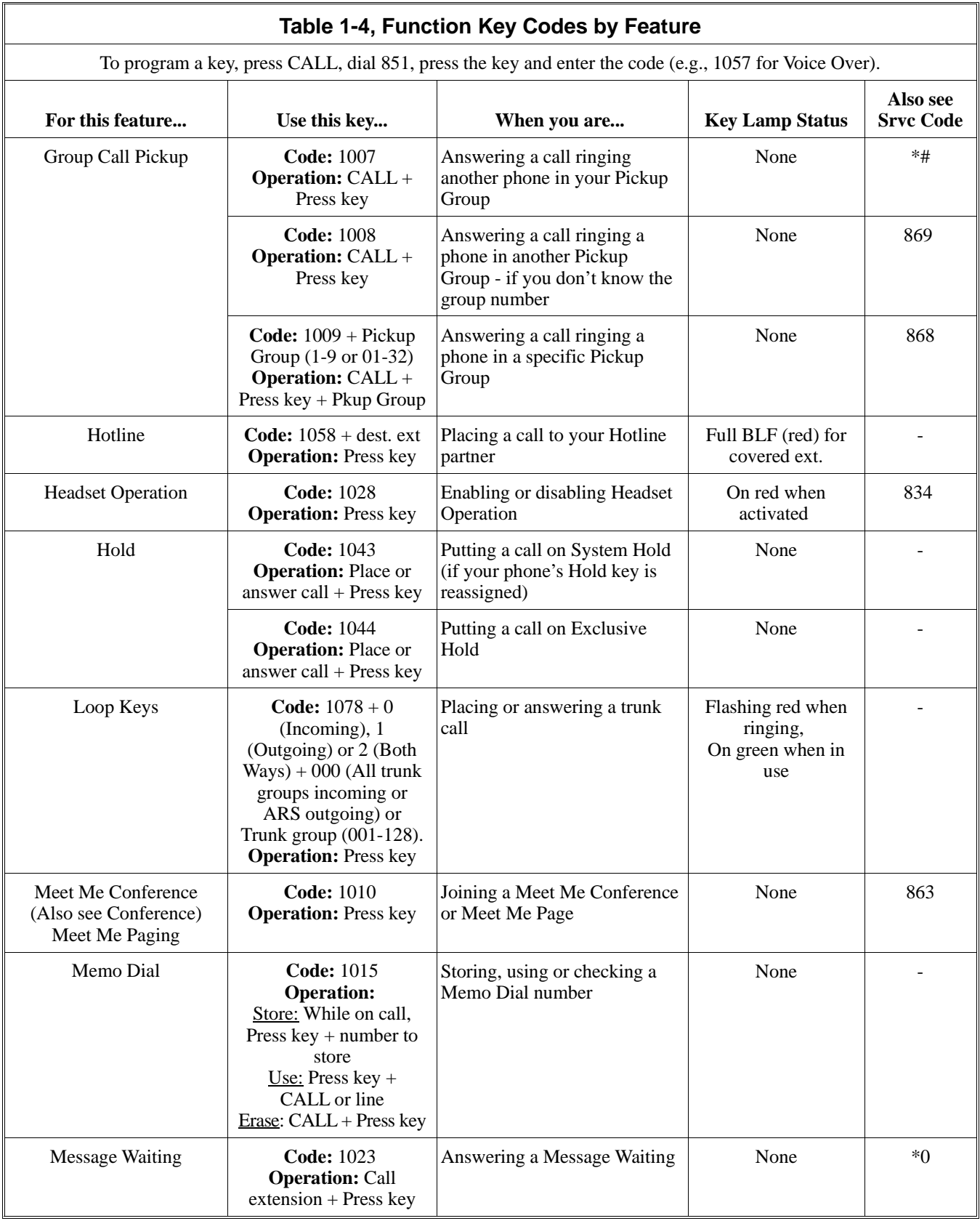

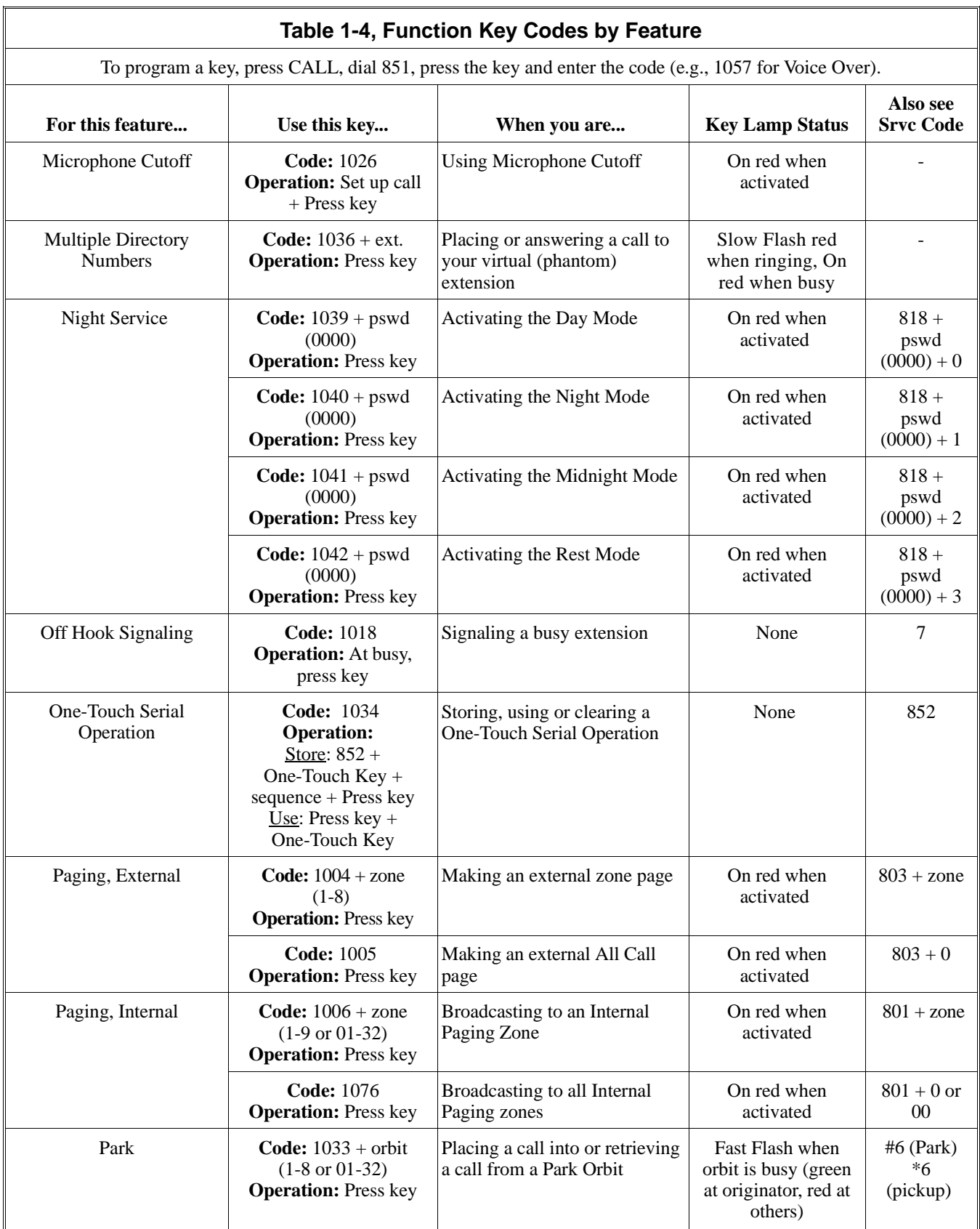

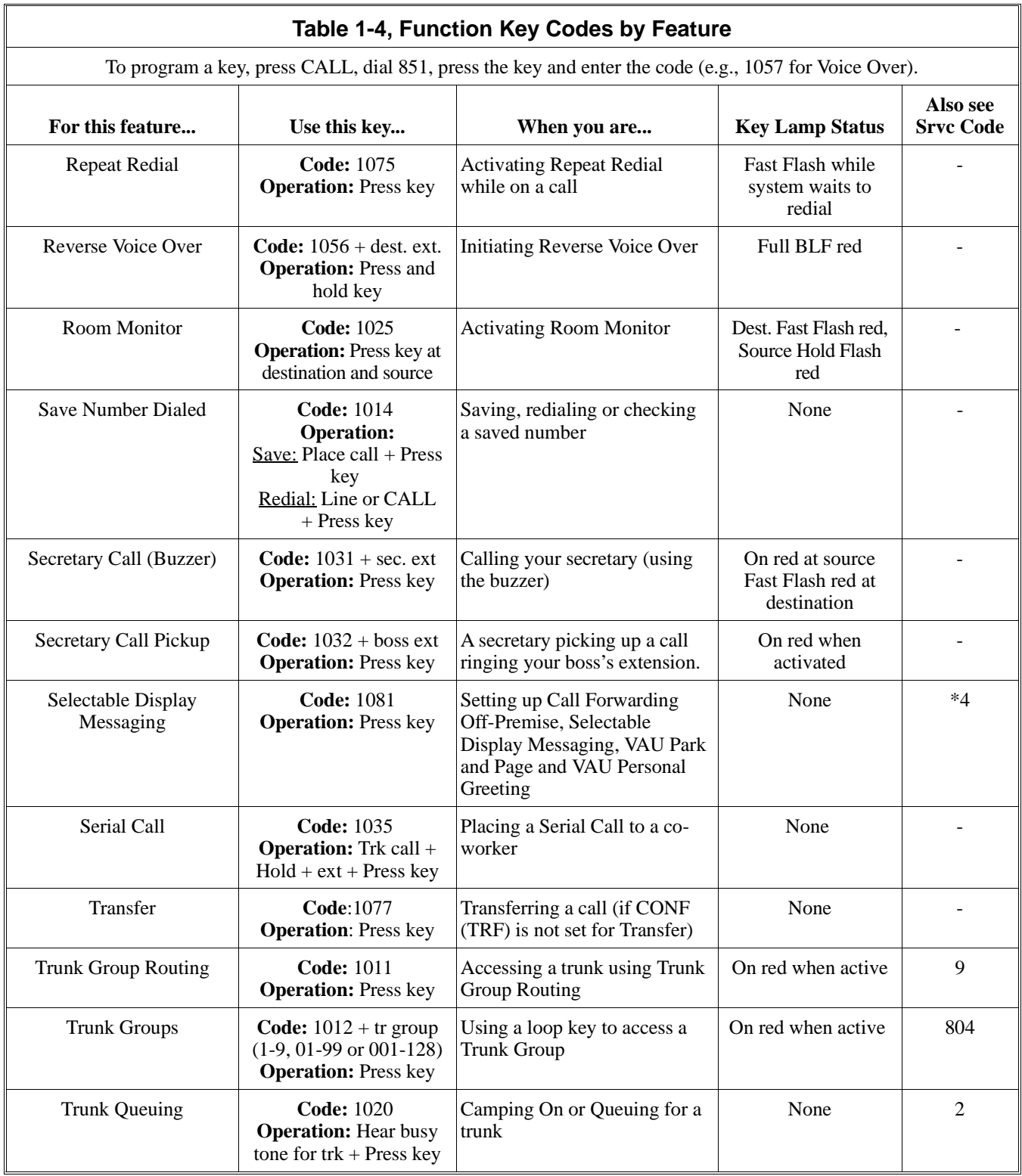

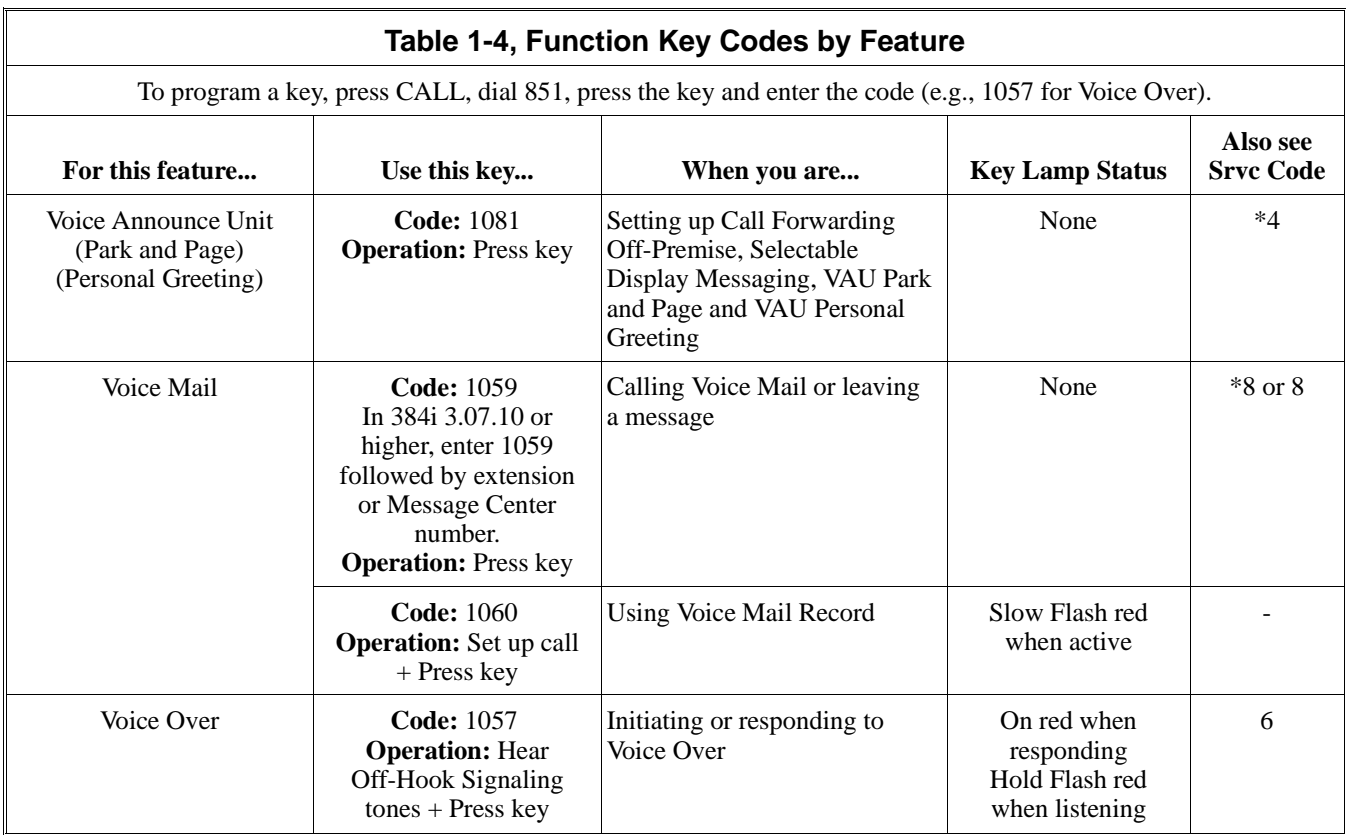

**Conditions**

None

### **Feature Cross Reference**

Refer to the chart above.

## **Telephone Programming Instructions**

### **To enter data for Program 1006 (Programming Function Keys - Part A):**

- 1. Enter the programming mode.
- 2. 1006 + HOLD
	- **STA PORT No?**
- 3. Enter the number of the extension port (1-256 in 384i, 1-72 in 124i) you want to program + HOLD **Key No?**
- 4. For the extension port selected, enter the number of the Programmable Function Key (1-32) you want to program.
- 5. HOLD
	- **Code:nn**
- 6. Enter the code for the feature you want to assign to the key selected + HOLD

*Refer to the chart above for the feature codes. Code 0 means the key is undefined. The previously programmed feature code displays.*

### **Add:**

7. Enter the additional data required + HOLD. OR

Press HOLD if code doesn't require any additional data

*For example, Memo Dial (code 1015) requires no additional data. With Internal Paging (code 1006), for example, you must enter the Internal Paging zone as the additional data. Refer to the chart above for the additional data required.*

**Key No?**

8. Repeat from step 4 to program another key. OR HOLD to repeat from step 3 and select another extension port. OR

HOLD + HOLD to exit.

## **1000 - Extension Options 1007 - Programming One-Touch Keys**

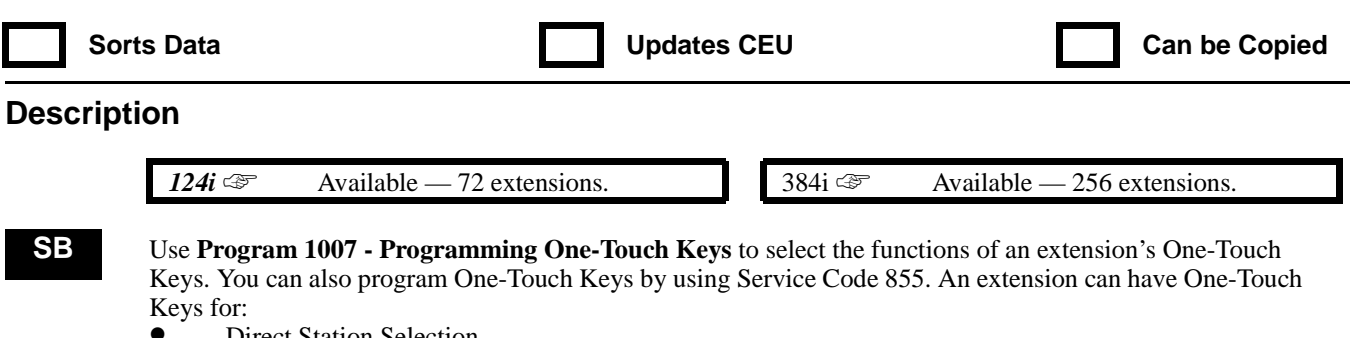

- Direct Station Selection<br>• Trunk Access (9, 804 +
- Trunk Access (9, 804 + group, or #9 + trunk)<br>• Abbreviated Dialing (#2 + bin for common. # • Abbreviated Dialing  $(\#2 + \text{bin for common}, \#4 + \text{bin for group})$ <br>• Service Codes (e.g., 2 for Callback)
- Service Codes (e.g., 2 for Callback)

You can optionally enter a name (8 digits max.) for a One-Touch Key. Use the following chart when entering and editing text. When using the DSS keys, press the key once for the first character, twice for the second character, etc. For example, to enter a C, press DSS1 three times. Press DND to toggle between upper and lower case letters.

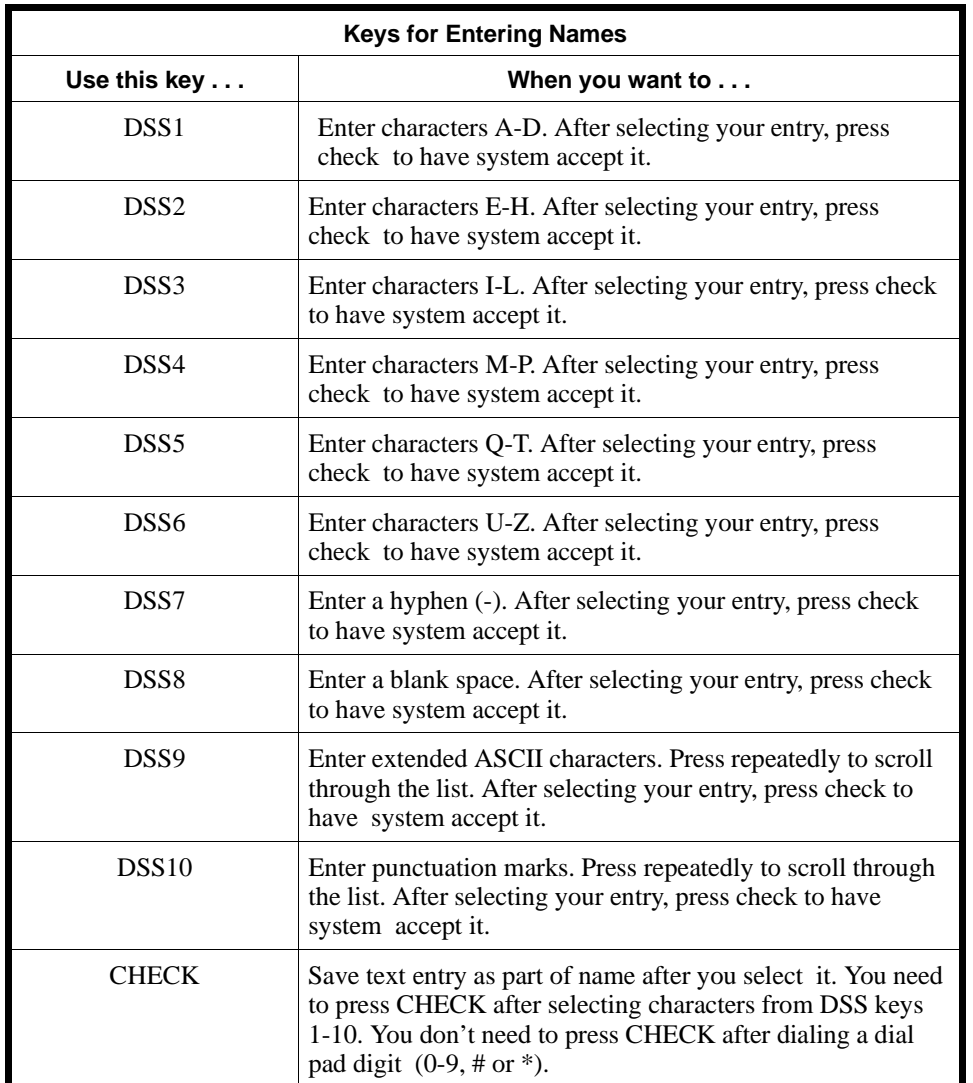

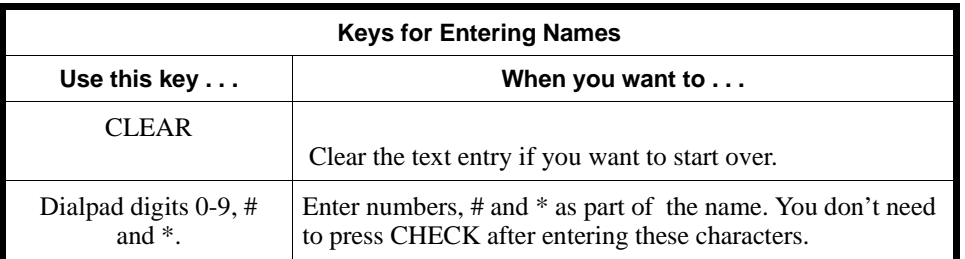

#### **Conditions**

None

### **Feature Cross Reference**

"One-Touch Calling"

### **Telephone Programming Instructions**

**To enter data for Program 1007 (Programming One-Touch Keys):**

- 1. Enter the programming mode.
- 2. 1007 + HOLD
	- **STA PORT No?**
- 3. Enter the number of the extension port (1-256 in 384i, 1-72 in 124i) you want to program + HOLD **Key No?**
- 4. For the extension port selected, enter the number of the One-Touch Key (1-10) you want to program.
- 5. HOLD

#### **Dial:**

6. For the key selected, enter the desired function.

*Valid functions are: Direct Station Selection(e.g., 310 for extension 310) Trunk Access (9, 804 + group, or #9 + trunk) Abbreviated Dialing (#2 + bin for common, #4 + bin for group) Service Codes (e.g., 2 for Callback) FLASH for the Flash function.*

#### 7. HOLD

#### **Name:**

8. Enter the One-Touch Key name.

*Refer to the chart above when programming names.*

#### **Key No?**

9. Repeat from step 4 to program another One-Touch Key. OR

HOLD + Repeat from step 3 to program another extension port. OR

HOLD + HOLD to exit.

## **1000 - Extension Options 1008 - Basic Extension Port Setup (Part B)**

Sorts Data **CEU** Updates CEU **V** Can be Copied

### **Description**

*124i* <del>☞</del> Available — 96 extensions/virtual extensions.

 *384i* ☞ Available — 384i extensions/virtual extensions.

**IN** Use **Program 1008 - Basic Extension Port Setup (Part B)** to set additional options for extension ports. (Also see Program 1001 on page 875 for additional Basic Extension Port Setup options.) Refer to the following chart for a description of each option, its range and default setting

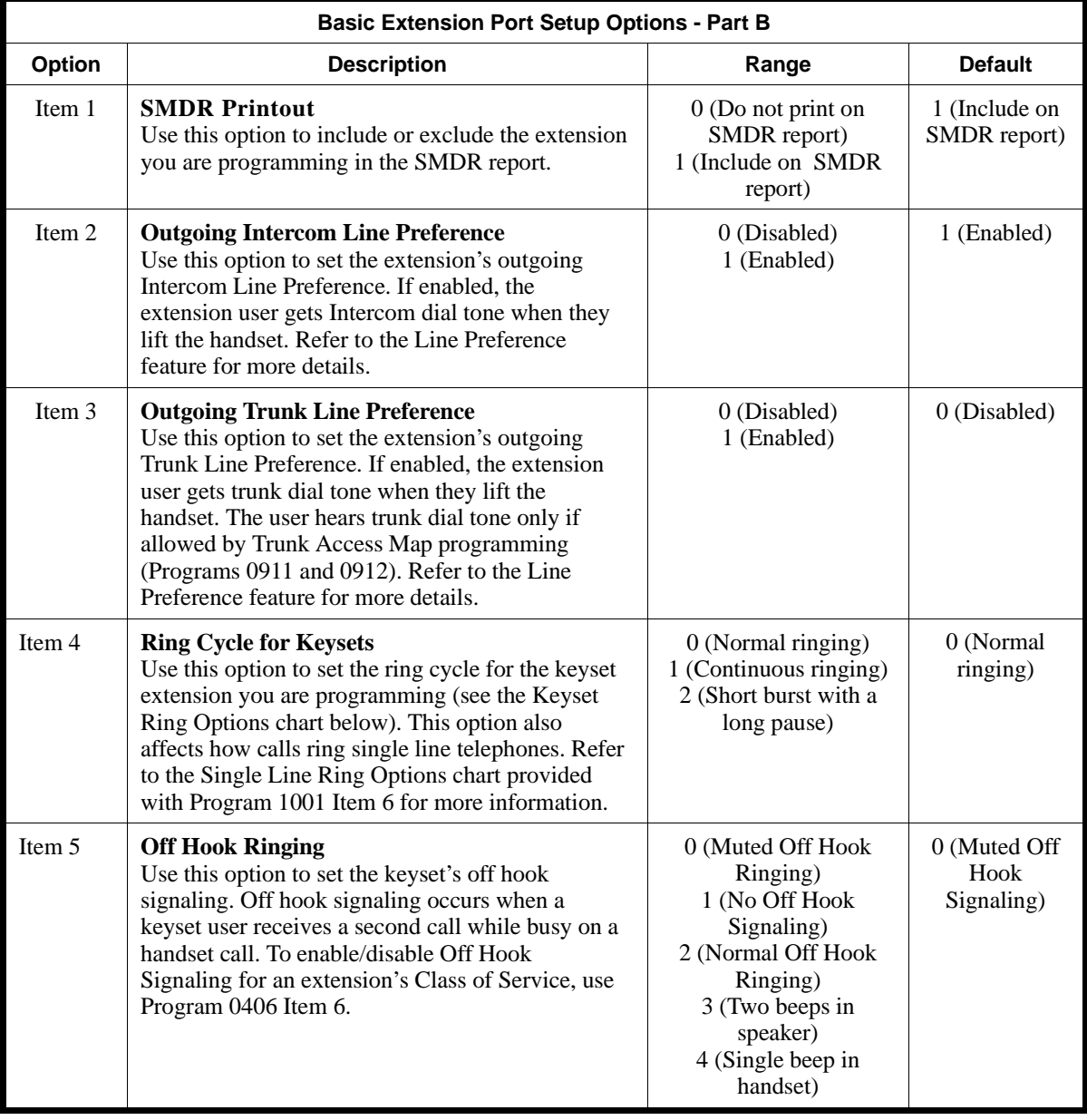

## **1000 - Extension Options 1008 - Basic Extension Port Setup (Part B)**

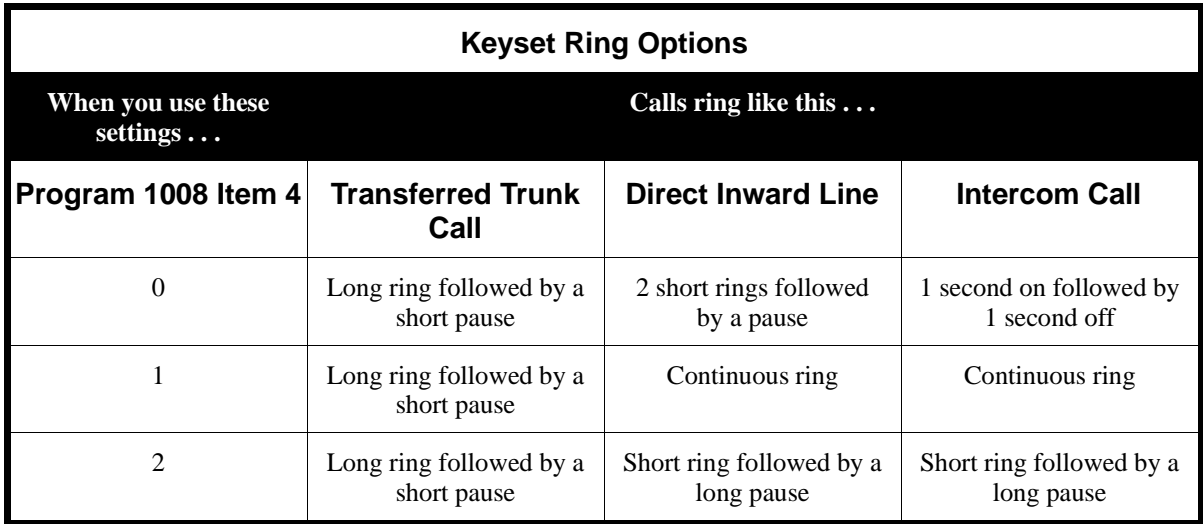

**Conditions**

None

### **Feature Cross Reference**

Refer to the chart above.

### **Telephone Programming Instructions**

### **To enter data for Program 1008 (Basic Extension Port Setup, Part B):**

- 1. Enter the programming mode.
- 2. 1008 + HOLD
	- **STA PORT NO?**

3. Enter the number of the extension port you want to program + HOLD

*In 384i, extension ports are 1-256. Virtual extension ports are 257-384.*

*In 124i, extension ports are 1-72. Virtual extension ports are 73-96.*

- **Item No?**
- 4. Select the item you want to program + HOLD

*Refer to the chart above when selecting an item for programming.*

**Item\_n:**

5. Enter data for the item you selected + HOLD

*Refer to the chart above when entering data for an item.*

#### **Item No?**

6. Repeat from step 4 to program an additional item. OR HOLD + repeat from step 3 to program another extension port. OR

 $HOLD + HOLD$  to exit.

## **1000 - Extension Options 1009 - Cordless/Desktop Extension Assignment**

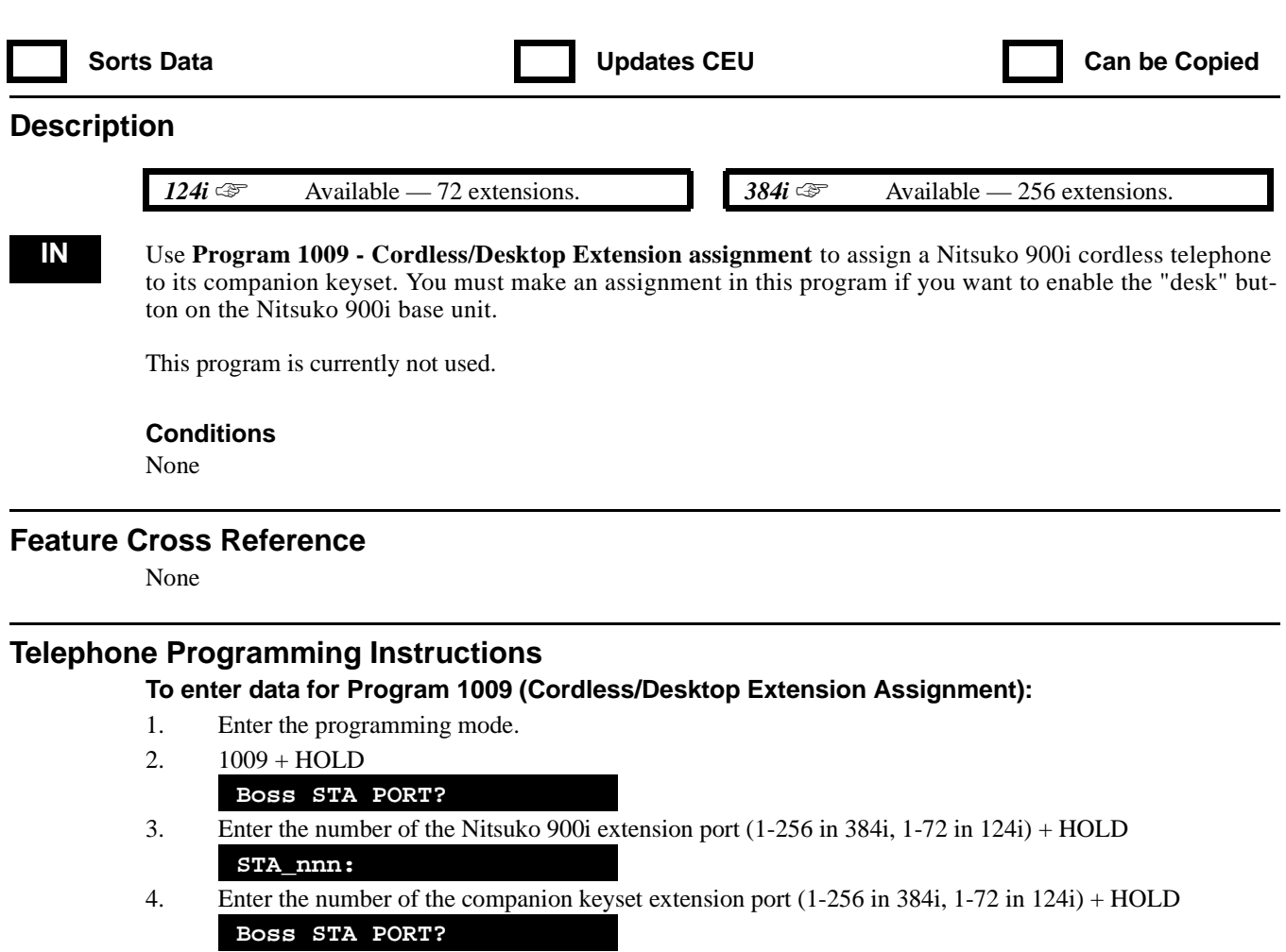

5. Repeat from step 3 to program another cordless/desktop assignment. OR HOLD to exit.

## **1000 - Extension Options 1010 - External Alarm Extensions**

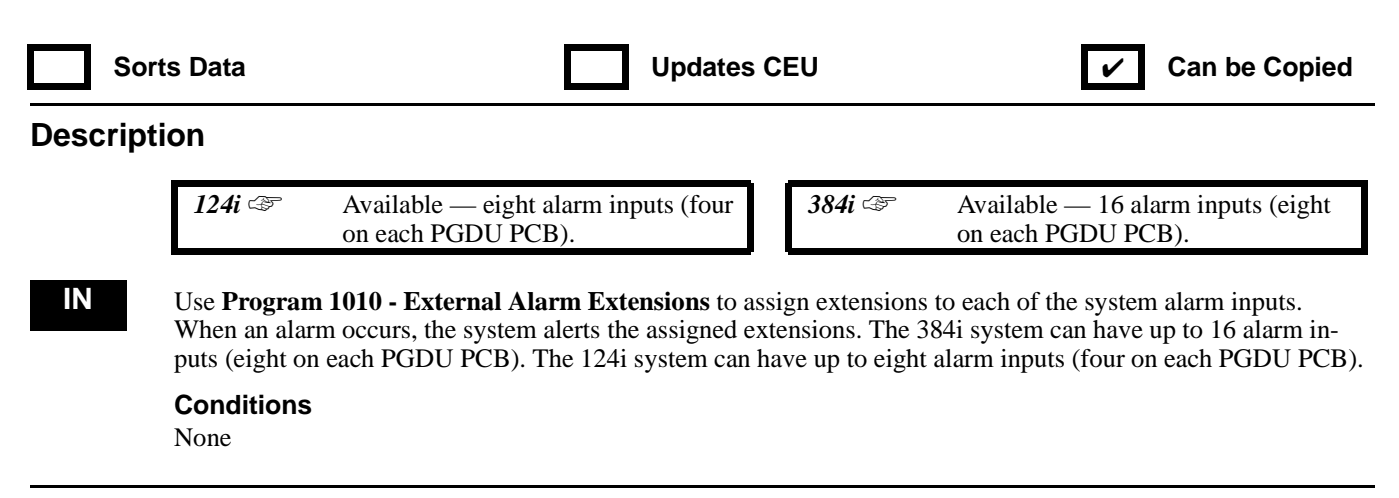

### **Feature Cross Reference**

"External Alarm Sensors"

### **Telephone Programming Instructions**

#### **To enter data for Program 1010 (External Alarm Extensions):**

- 1. Enter the programming mode.
- 2. 1010 + HOLD
	- **STA PORT No?**
- 3. Enter the number of the extension port (1-256 in 384i, 1-72 in 124i) you want to program + HOLD **Sensor No?**
- 4. For the extension selected, enter the number of the alarm sensor you want to program.
- 5. HOLD
- *In 384i, the first PGDU installed has alarm inputs 1-8. The second PGDU has alarm inputs 9-16. In 124i, the first PGDU installed has alarm inputs 1-4. The second PGDU has alarm inputs 5-8.*

#### **Sensor\_nn:**

- 6. Select the alarm alert mode:  $0 = No$  ring,  $1 = Ring$
- 7. HOLD

#### **Sensor No?**

- 8. Repeat from step 4 to select another alarm sensor.
	- OR

HOLD + Repeat from step 3 to select another extension port to program.

OR HOLD + HOLD to exit.

## **1000 - Extension Options 1011 - Function Key Initialization**

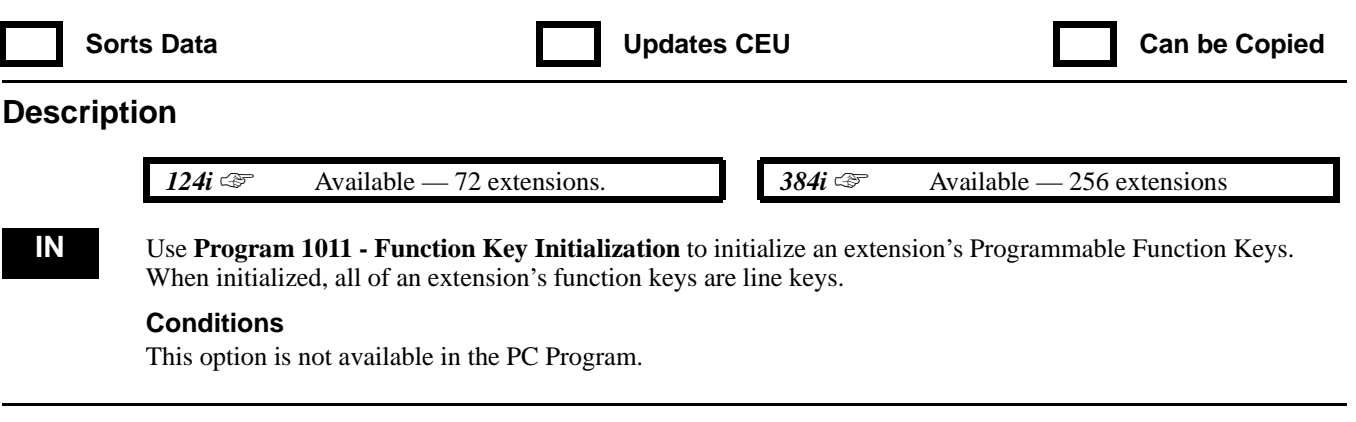

### **Feature Cross Reference**

"Programmable Function Keys"

### **Telephone Programming Instructions**

**To enter data for Program 1011 (Function Key Initialization):**

- 1. Enter the programming mode.
- 2. 1011 + HOLD **STA PORT No?**
- 3. Enter the number of the extension port (1-256 in 384i, 1-72 in 124i) you want to program + HOLD **Initial?(Yes:1)**
- 4. (To initialize) Enter  $1 + \text{HOLD}$  to initialize the extensions function keys. **Initialized!**
- 5.  $HOLD + Skip$  to step 7. **STA PORT No?** OR
- 6. (To go to the next step without initializing)  $HOLD + Go$  to step 7. **STA PORT No?**
- 7. Repeat from step 3 to enter another extension port number. OR HOLD to exit.

## **1000 - Extension Options 1012 - Call Pickup Group**

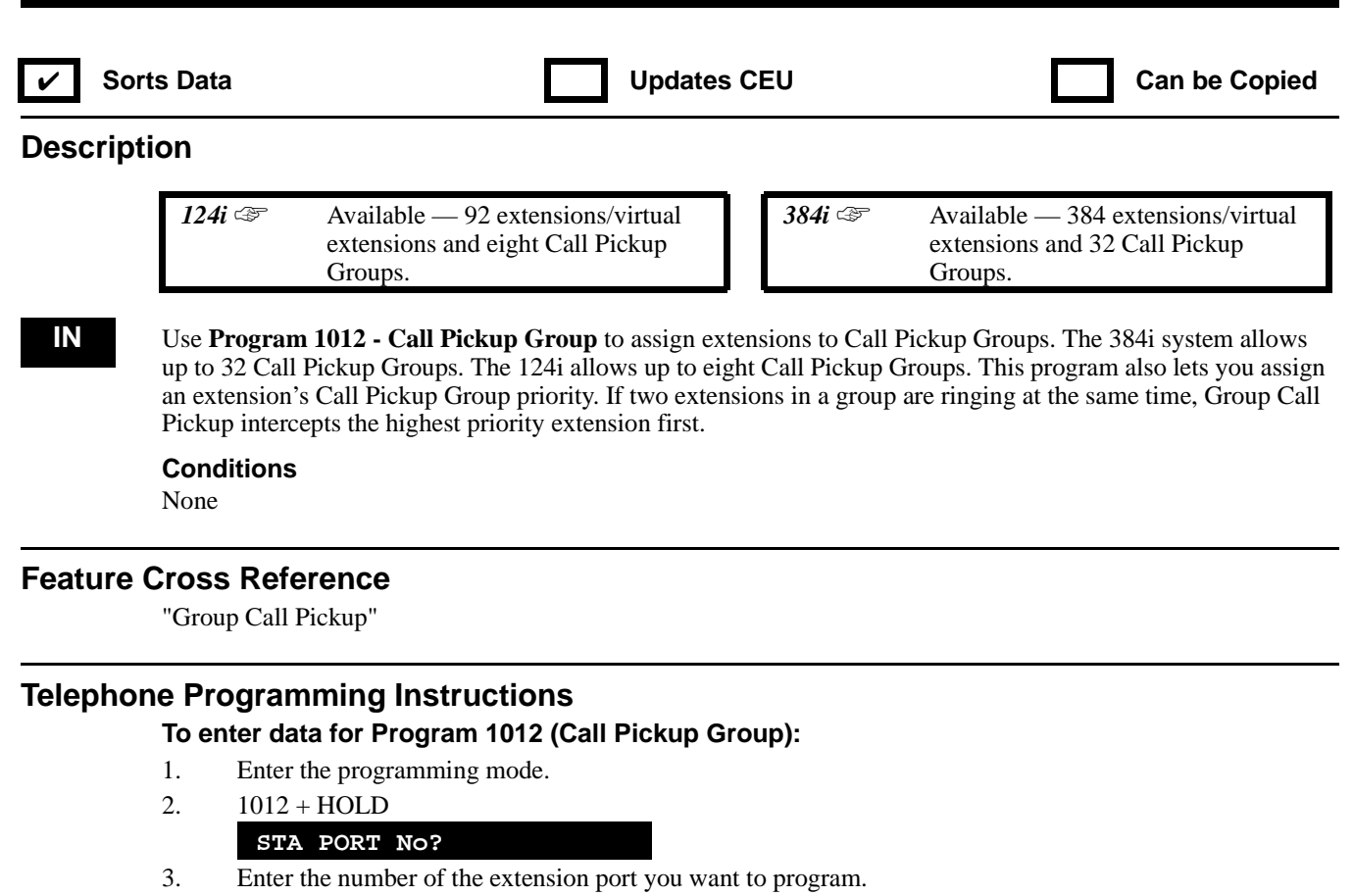

*In 384i, extension port numbers are 1-256. Virtual extension port numbers are 257-384.*

*In 124i, extension port numbers are 1-72. Virtual extension port numbers are 73-96.*

4. HOLD

#### **STG No:**

- 5. Assign a Call Pickup Group (1-32 in 384i, 1-8 in 124i) to the extension selected + HOLD **Order No:**
- 6. Enter the extension's Call Pickup Group priority number (1-384 in 384i, 1-96 in 124i).
- 7. HOLD

**STA PORT No?** 

8. Repeat from step 3 to program another extension port. OR

HOLD to begin sort.

**Sorting...**

- **Sort complete!**
- 9. Then HOLD to exit.

**1000 - Extension Options 1013 - Extension Ringdown (Hotline) Assignments**

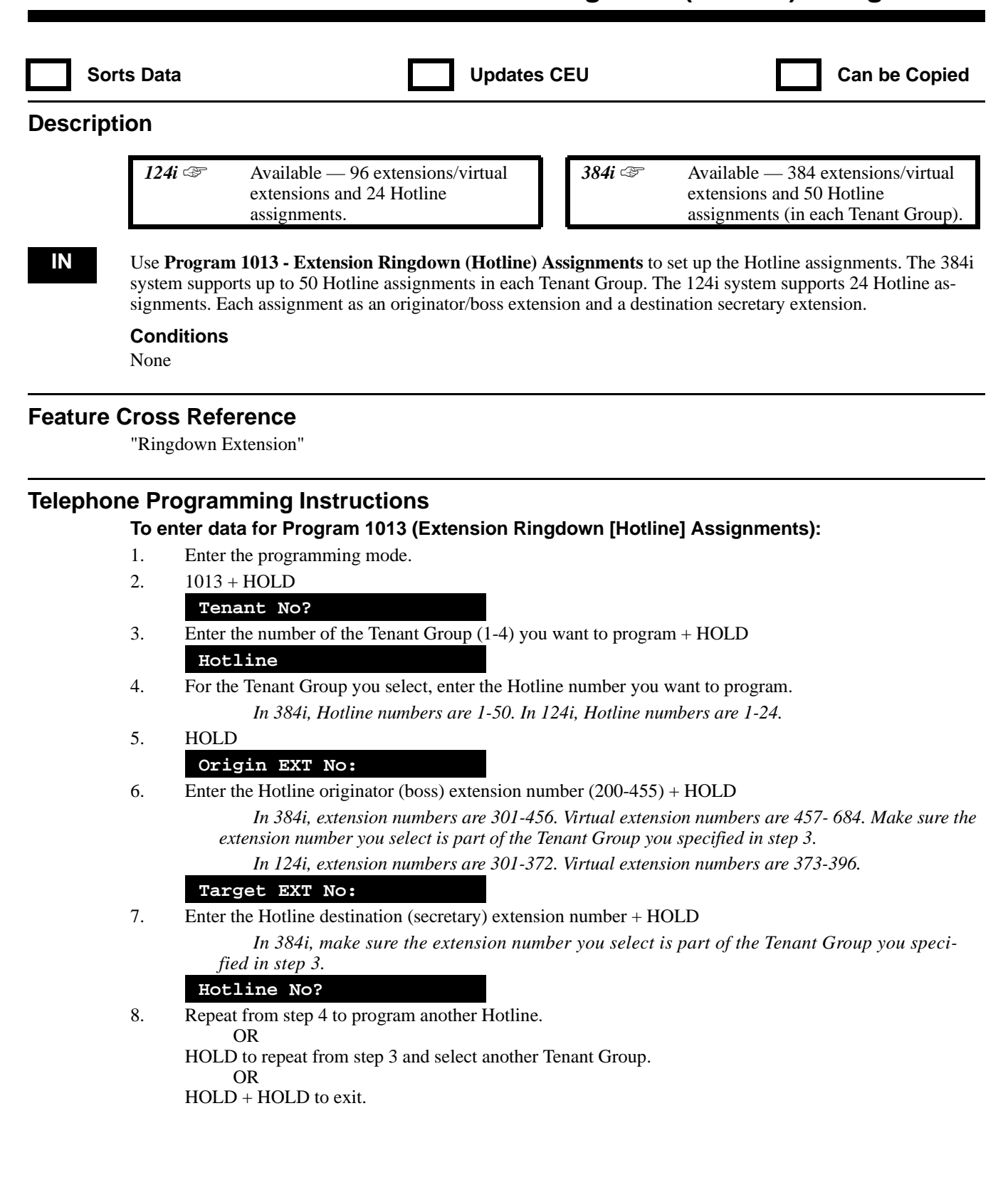

## **1000 - Extension Options 1014 - Park Group**

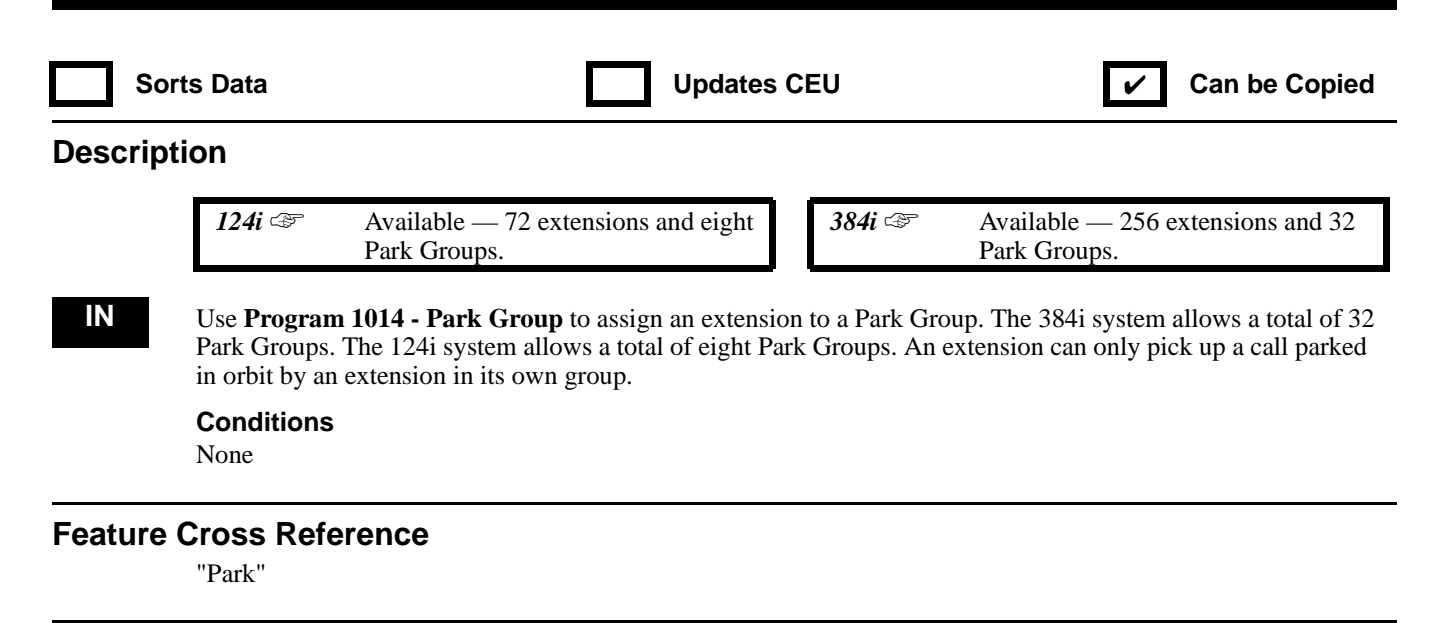

## **Telephone Programming Instructions**

### **To enter data for Program 1014 (Park Group):**

- 1. Enter the programming mode.
- 2. 1014 + HOLD
	- **STA PORT No?**
- 3. Enter the number of the extension port you want to program (1-256 in 384i, 1-72 in 124i) + HOLD **STA PORT \_nnn:**
- 4. Enter the Park Group number (1-32 in 384i, 1-8 in 124i) + HOLD **STA PORT No?**
- 5. Repeat from step 3 to program another extension port. OR HOLD to exit.
## **1000 - Extension Options 1015 - Universal Answer/Auto-Answer**

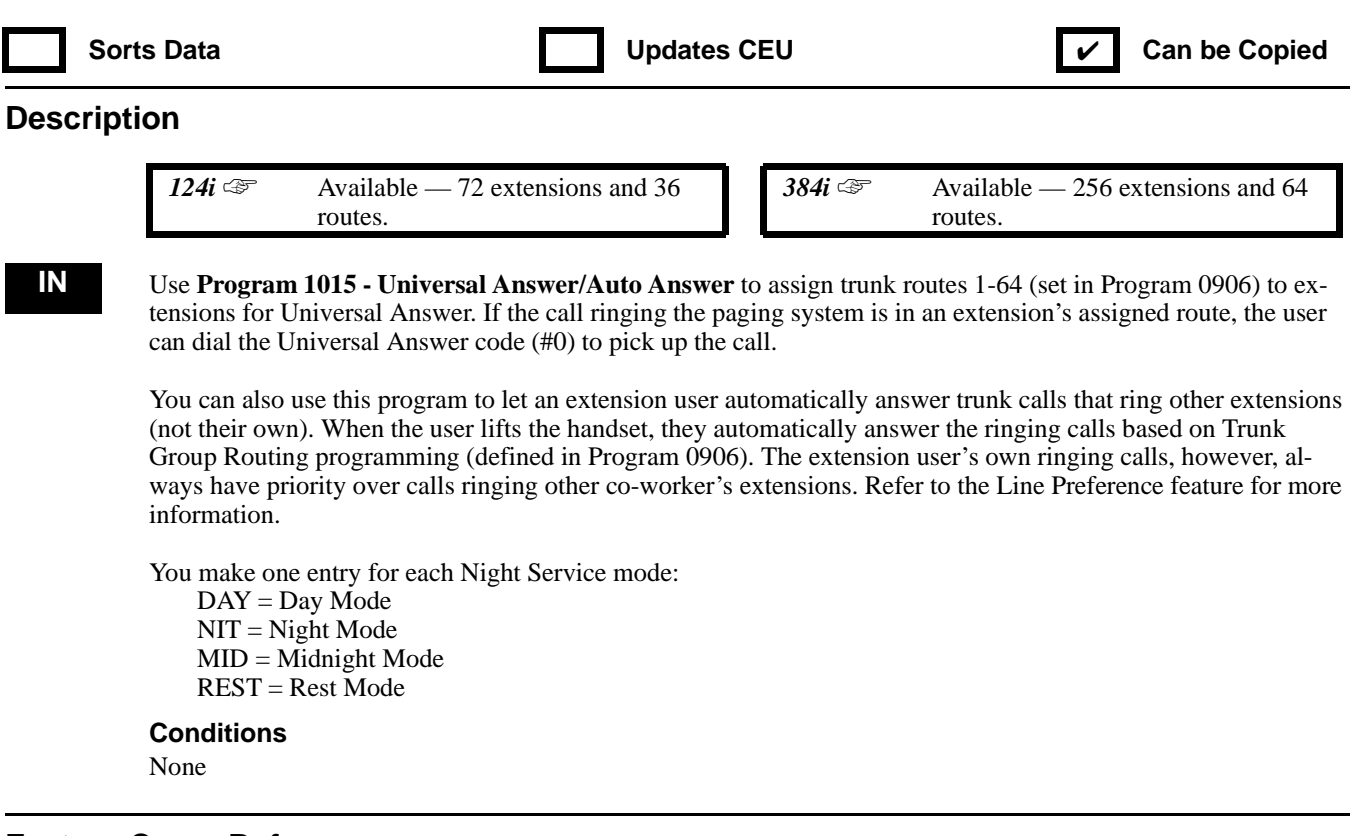

### **Feature Cross Reference**

"Line Preference" "Night Service"

### **Telephone Programming Instructions**

#### **To enter data for Program 1015 (Universal Answer/Auto-Answer):**

- 1. Enter the programming mode.
- 2.  $1015 + HOLD$ 
	- **STA PORT No?**
- 3. Enter the number of the extension port (1-256 in 384i, 1-72 in 124i) you want to program + HOLD **Route(DAY):**
- 4. For the extension selected, enter the Day Mode route for Universal Answer/Auto-Answer.
- 5. HOLD

#### **Route(NIT):**

- 6. For the extension selected, enter the Night Mode route for Universal Answer/Auto-Answer. *In 384i, route numbers are 1-64. In 124i, route numbers are 1-36.*
- 7. HOLD
	- **Route(MID):**
- 8. For the extension selected, enter the Midnight Mode route for Universal Answer/Auto-Answer.
- 9. HOLD

#### **Route(REST):**

- 10. For the extension selected, enter the Rest Mode route for Universal Answer/Auto-Answer.
- 11. HOLD

**STA PORT No?**

## **1000 - Extension Options 1015 - Universal Answer/Auto-Answer**

12. Repeat from step 3 to program another extension port. OR HOLD to exit.

## **1000 - Extension Options 1016 - Multiple Directory Number Ring Assignment**

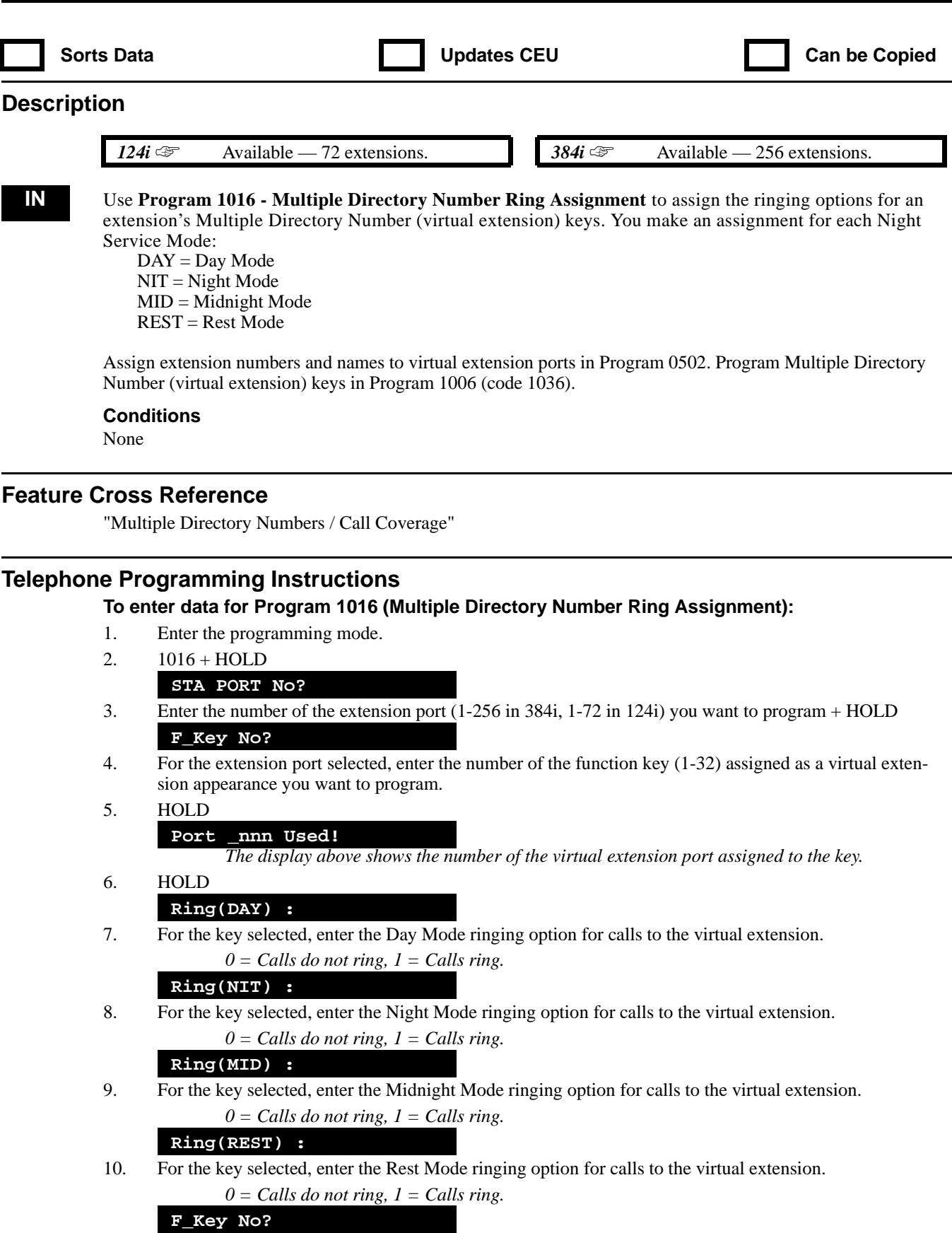

# **1000 - Extension Options 1016 - Multiple Directory Number Ring Assignment**

11. Repeat from step 5 to enter another function key. OR HOLD + Repeat from step 3 to program another extension port. OR  $HOLD + HOLD$  to exit.

# **1000 - Extension Options 1017 - Voice Mail Port Assignment**

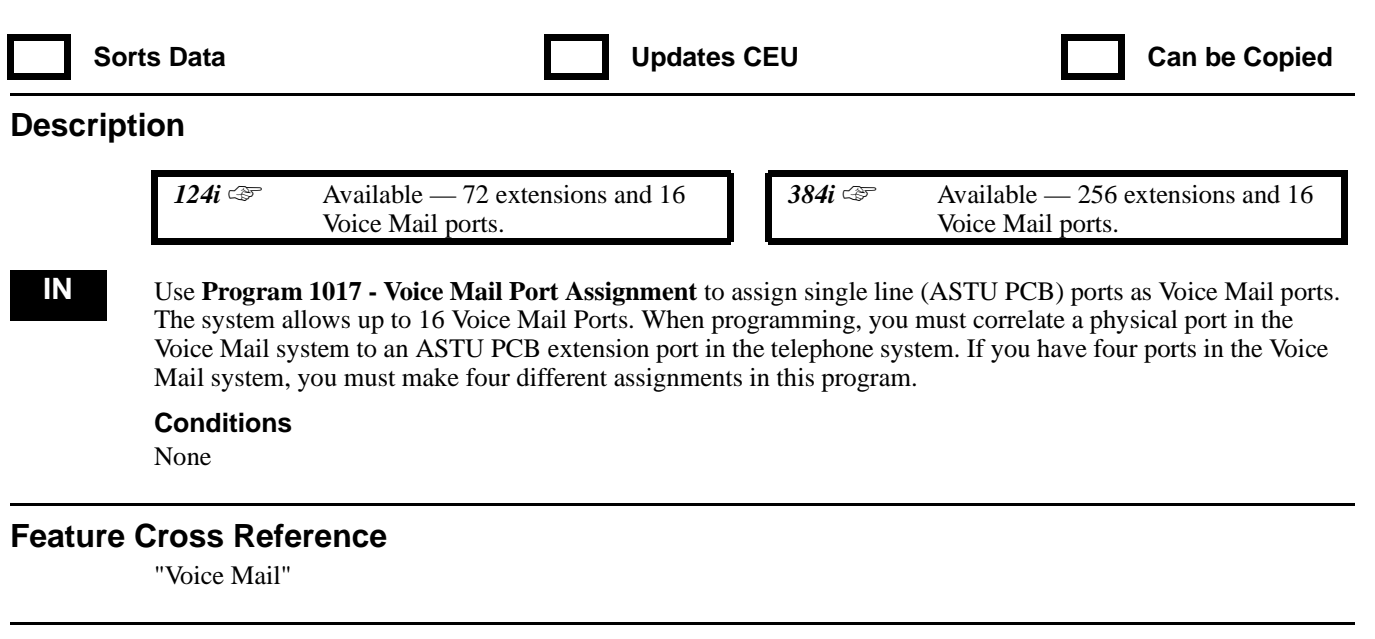

### **Telephone Programming Instructions**

**To enter data for Program 1017 (Voice Mail Port Assignment):**

- 1. Enter the programming mode.
- 2. 1017 + HOLD
	- **VX PORT No?**
- 3. Enter the number of the Voice Mail system port you want to assign to a telephone system single line port. *For example, when using the Voice Mail system's first port, enter 1.*
- 4. HOLD

#### **STA Port No:**

- 5. Enter the number of the single line port (1-256 in 384i, 1-72 in 124i) you want to assign to the Voice Mail port designated in step 3.
- 6. HOLD

#### **VX PORT No?**

7. Repeat from step 3 to program another Voice Mail port. OR HOLD to exit.

92000SWG08 Issue 1-0 PROGRAMMING 905

# **1000 - Extension Options 1018 - Multiple Directory Number Ring Tone Range**

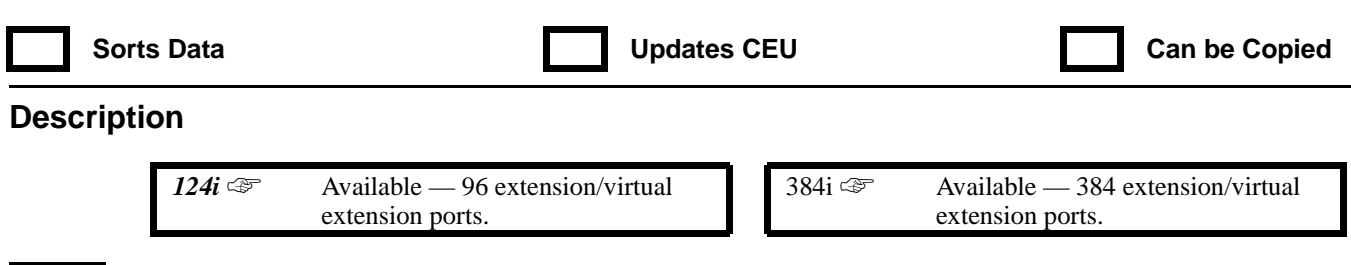

**IN** Use **Program 1018 - Multiple Directory Number Ring Tone** to assign a ring tone range (0-4) to each extension port and virtual extension port assigned to a Multiple Directory Number key. If you enable ringing for the key in Program 1016, the key rings with the tone you set in this program. Also see Program 1001 Item 2. The chart below shows the available tones:

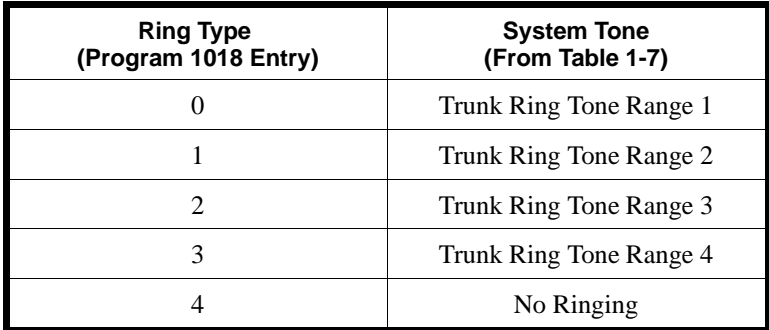

#### **Conditions**

None

### **Feature Cross Reference**

"Multiple Directory Numbers / Call Coverage"

### **Telephone Programming Instructions**

### **To enter data for Program 1018 (Multiple Directory Number Ring Tone):**

- 1. Enter the programming mode.
- 2. 1018 + HOLD

#### **ICM No?**

3. Enter the number of the extension port you want to program + HOLD

*In 384i, extension ports are 1-256. Virtual extension ports are 257-384.*

*In 124i, extension ports are 1-72. Virtual extension ports are 73-96.*

#### **R-Type:**

- 4. Enter the Ring Type (from the chart above) you want the extension port to use + HOLD **ICM No?**
- 5. Repeat from step 3 to program another extension port. OR

HOLD to exit.

## **1000 - Extension Options 1019 - Multiple Directory Number Ring Tone Priority**

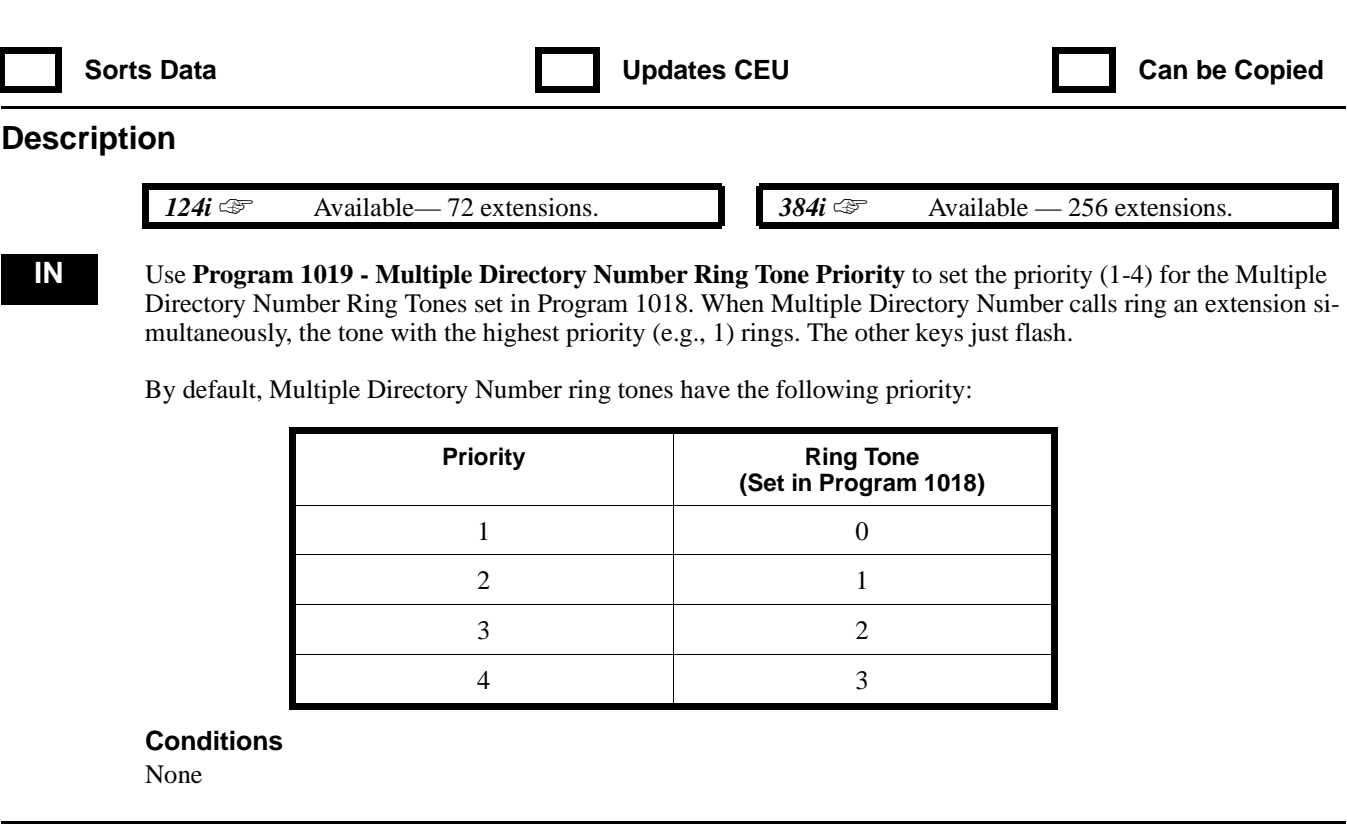

## **Feature Cross Reference**

"Multiple Directory Numbers / Call Coverage"

### **Telephone Programming Instructions**

#### **To enter data for Program 1019 (Multiple Directory Number Ring Tone Priority):**

- 1. Enter the programming mode.
- 2. 1019 + HOLD
	- **STA PORT No?**
- 3. Enter the number of the extension port (1-256 in 384i, 1-72 in 124i) you want to program + HOLD **Order 1:**
- 4. Enter the number of the ring tone  $(0-3)$  you want to have priority  $1 + \text{HOLD}$ **Order 2:**
- 5. Enter the number of the ring tone (0-3) you want to have priority  $2 + \text{HOLD}$ **Order 3:**
- 6. Enter the number of the ring tone (0-3) you want to have priority  $3 + \text{HOLD}$ **Order 4:**
- 7. Enter the number of the ring tone  $(0-3)$  you want to have priority  $4 + \text{HOLD}$ **STA PORT No?**
- 8. Repeat from step 3 to program another extension port. OR HOLD to exit.

# **1000 - Extension Options 1020 -ACI Call Recording Destination (Per Extension)**

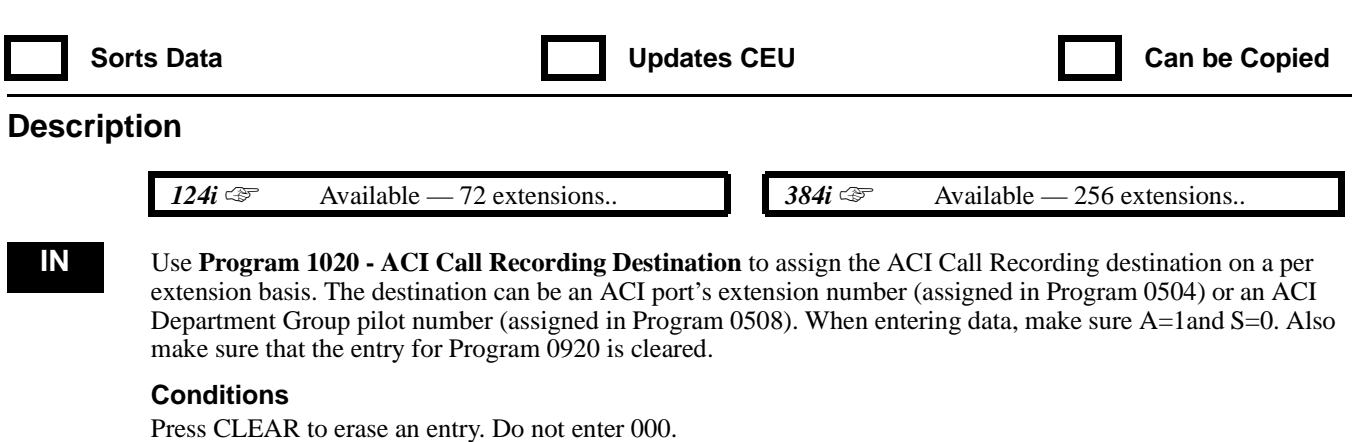

## **Feature Cross Reference**

"Analog Communications Interface (ACI)"

## **Telephone Programming Instructions**

## **To enter data for Program 1020 (ACI Call Recording Destination):**

- 1. Enter the programming mode.
- 2. 1020 + HOLD
	- **STA PORT No?**
- 3. Enter the number of the extension port (1-256 in 384i, 1-72 in 124i) you want to program + HOLD **ICM No: nnn**

*The previously programmed value displays.*

*To clear an entry, press the CLEAR key. Do not enter 000.*

4. Enter the ACI Department Group pilot number or the ACI extension number that you want to be the recording destination + HOLD

### **Auto:n**

*The previously programmed value displays.*

5. Enter  $1 + \text{HOLD}$ 

**Save:n**

- 6. Enter  $0 + HOLD$ **STA PORT No?**
- 7. Repeat from step 3 and enter another extension port. OR HOLD to exit.

## **1000 - Extension Options 1021 - Hotel Telephone Setup**

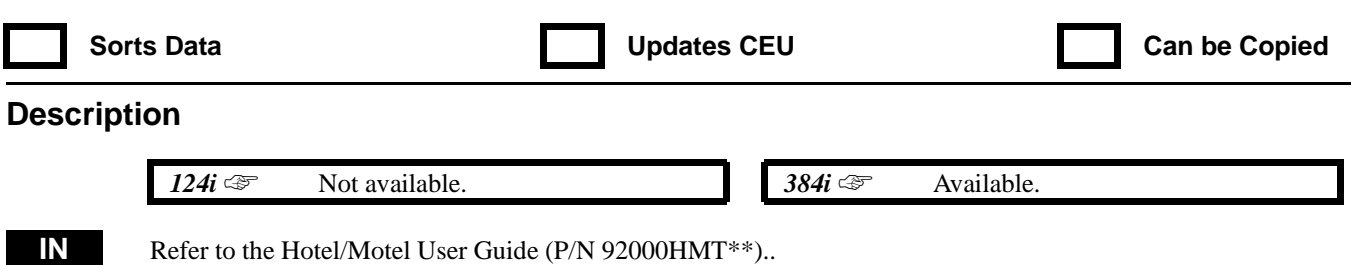

## **1000 - Extension Options 1022 - Hotel Mode Toll Restriction Class**

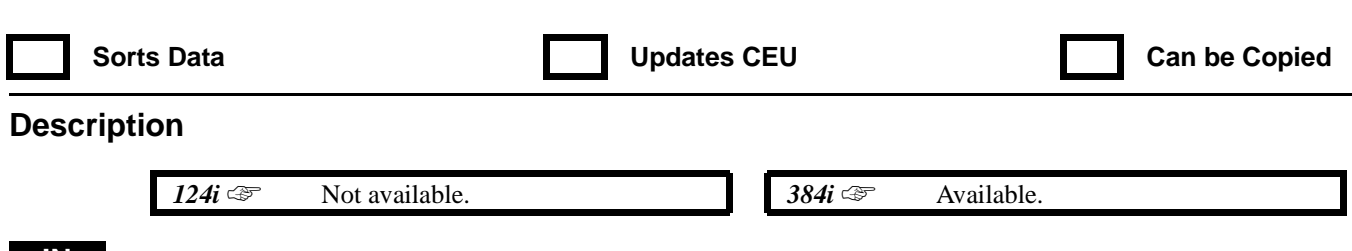

**IN** Refer to the Hotel/Motel User Guide (P/N 92000HMT<sup>\*\*</sup>).

# **1000 - Extension Options 1023 - Abbreviated Dialing Groups**

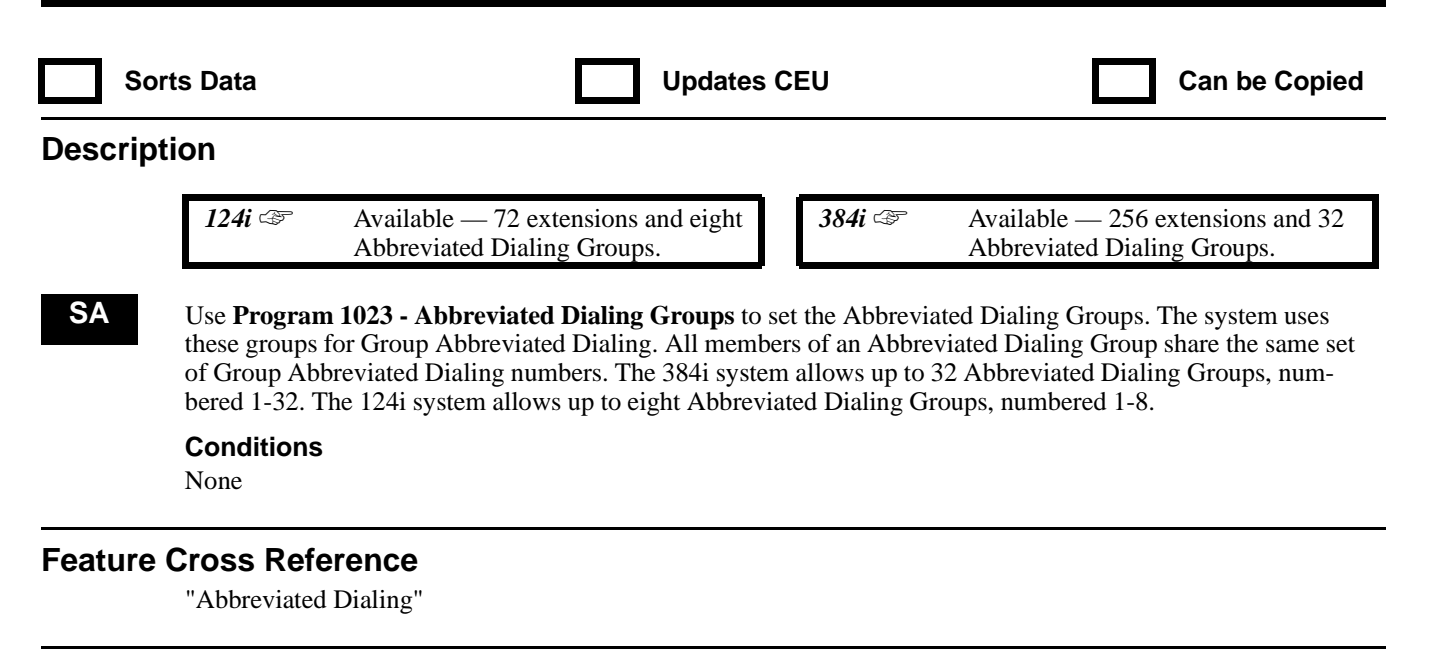

### **Telephone Programming Instructions**

**To enter data for Program 1023 (Abbreviated Dialing Groups):**

- 1. Enter the programming mode.
- 2. 1023 + HOLD
	- **STA PORT No?**
- 3. Enter the number of the extension port (1-256 in 394i, 1-72 in 124i) you want to program + HOLD **GROUP No:**

*The previously programmed group assignment displays.*

4. Enter the number of the Abbreviated Dialing Group you want to assign to the extension + HOLD *In 384i, Abbreviated Dialing Groups are 1-32. In 124i, Abbreviated Dialing Groups are 1-8.*

#### **STA PORT No?**

5. Repeat from step 3 to program another extension port. OR HOLD to exit.

## **1000 - Extension Options 1024 - External Hotline Setup**

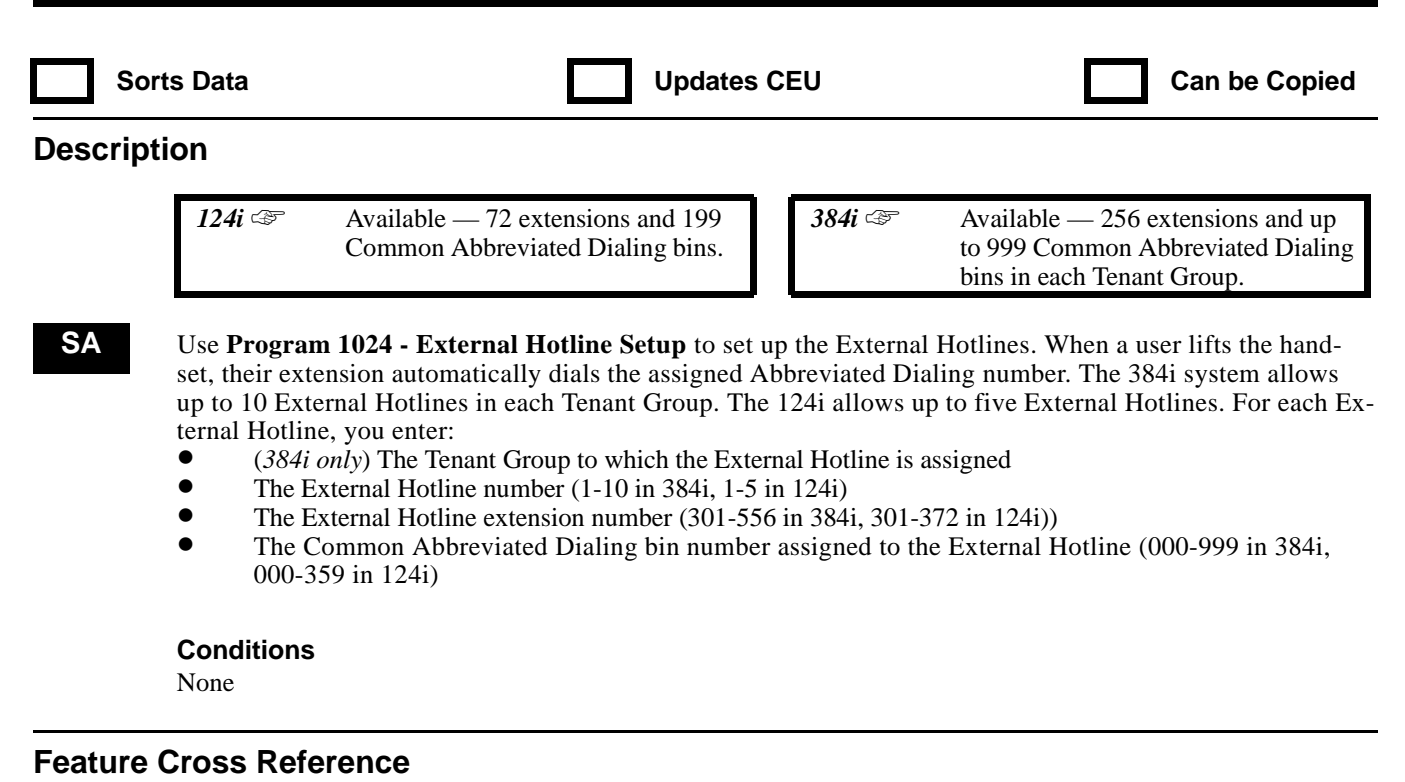

"Ringdown"

### **Telephone Programming Instructions**

**To enter data for Program 1024 (External Hotline Setup):**

- 1. Enter the programming mode.
- 2. 1024 + HOLD
	- **Tenant No?**
- 3. Enter the number of the Tenant Group to which the External Hotline is assigned  $(1-4)$  + HOLD **Hotline No?**
- 4. Enter the External Hotline number (1-10 in 384i, 1-5 in 124i) + HOLD **Origin EXT No:**

*The previously programmed extension assignment displays. Press CLEAR to erase an entry.*

- 5. Enter the number of the extension you want to assign to the External Hotline + HOLD **Common SPD No:**
- 6. Enter the number of the Common Abbreviated Dialing bin the External Hotline should dial + HOLD *Press CLEAR to erase an entry.*

#### **Hotline No:**

7. Repeat from step 4 to program another extension port. OR HOLD to repeat from step 3 and select another Tenant Group OR  $HOLD + HOLD$  to exit.

## **1000 - Extension Options 1025 - Toll Restriction Override Codes**

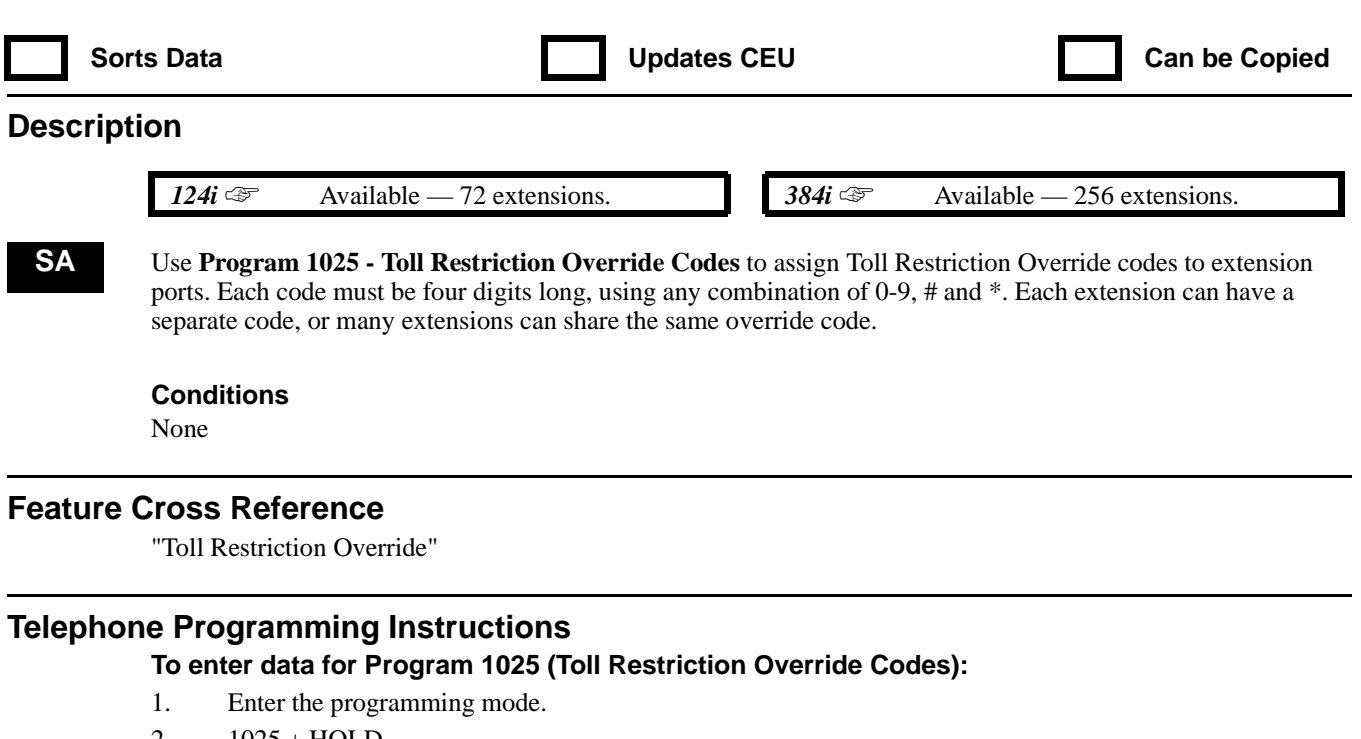

- 2.  $1025 + HOLD$ 
	- **STA PORT No?**
- 3. Enter the number of the extension port to which you want to assign the Toll Restriction Override Code. *In 384i, extension port numbers are 1-256. In 124i, extension port numbers are 1-72.*
- 4. HOLD

**Code:-** *The previously programmed override code displays.*

5. Enter the Toll Restriction Override code + HOLD

*The override code is four digits long, using any combination of 0-9, # and \*.*

### **STA PORT No?**

6. Repeat from step 3 to program another extension port. OR HOLD to exit.

92000SWG08 Issue 1-0 PROGRAMMING 913

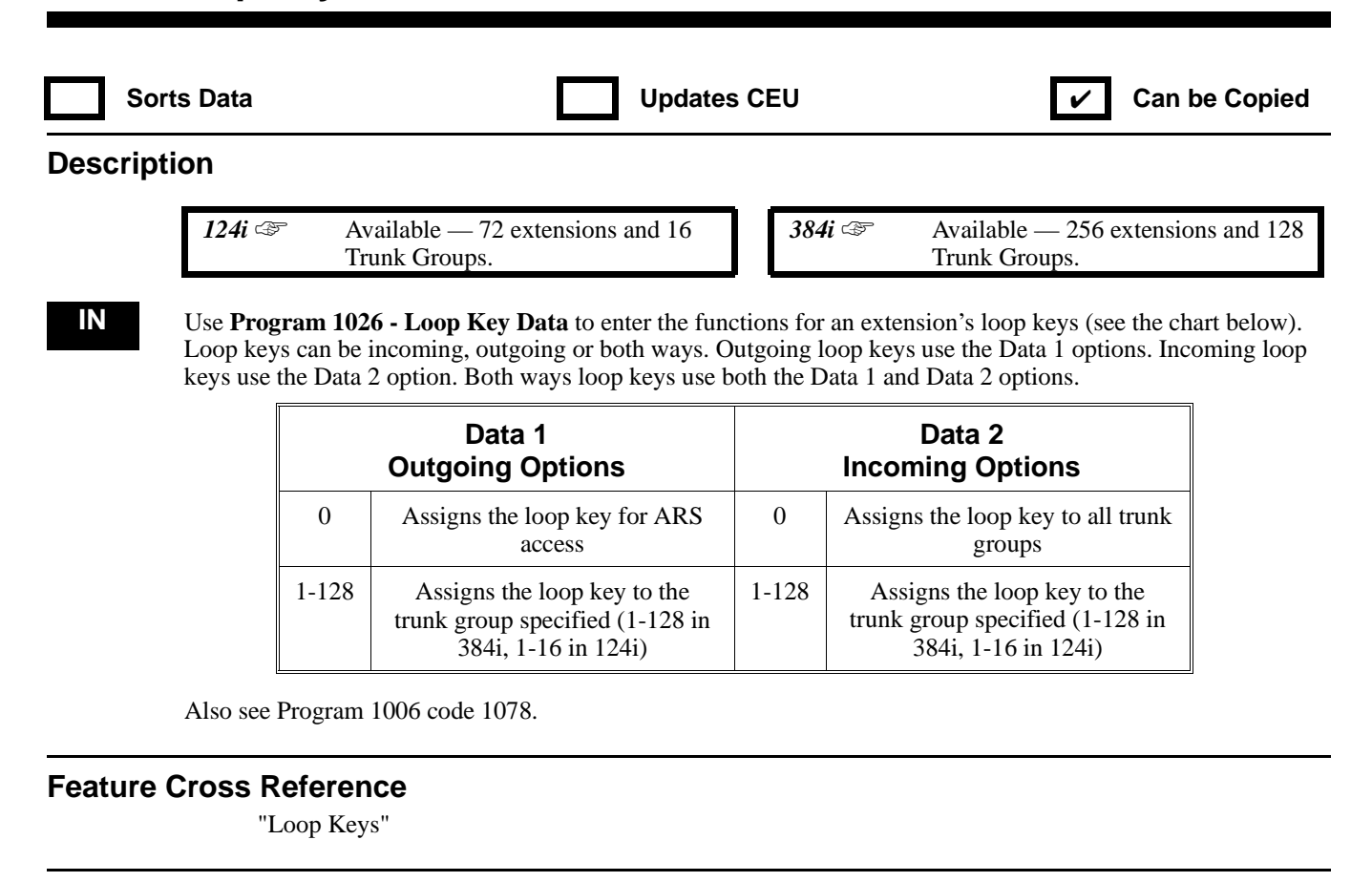

### **Telephone Programming Instructions**

**To enter data for Program 1026 (Loop Key Data):**

- 1. Enter the programming mode.
- 2.  $1026 + HOLD$ 
	- **STA PORT No?**
- 3. Enter the number of the extension port (1-256 in 384i, 1-72 in 124i) you want to program + HOLD **Key No?**
- 4. For the extension port selected, enter the number of the Programmable Function Key (1-32) you want to program.
- 5. HOLD

#### **Data\_1:**

- 6. Enter the code for the Data 1 (Outgoing) option + HOLD
	- *The previously programmed feature code displays.*
	- *In 384i, enter 0 for ARS access or 1-128 for outgoing access to trunk groups 1-128.*
	- *In 124i, enter 0 for ARS access 0r 1-16 for outgoing access to trunk groups 1-16.*

#### **Data\_2:**

- 7. Enter the code for the Data 2 (Incoming) option + HOLD
	- *The previously programmed feature code displays.*

*Enter 0 for all trunk groups or 1-128 for trunk groups 1-128.*

### **Key No?**

8. Repeat from step 4 to program another key. OR

HOLD to repeat from step 3 and select another extension port.

OR HOLD + HOLD to exit.

## **1000 - Extension Options 1027 - Fixed Call Forwarding Setup**

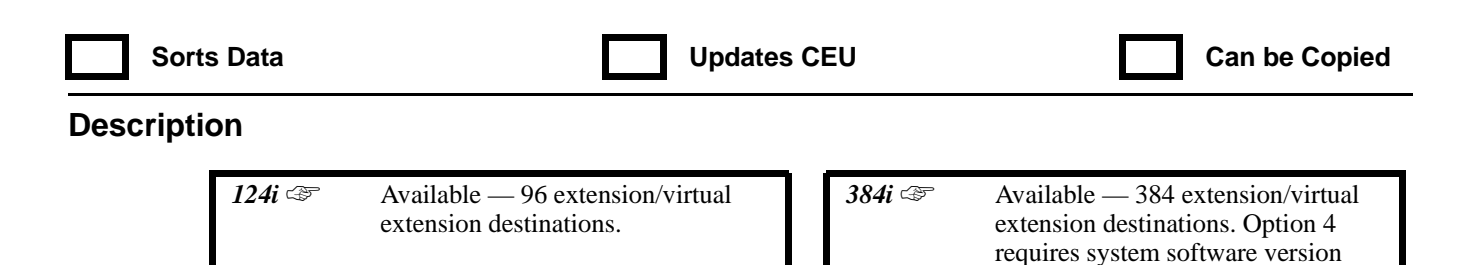

**IN** For each extension/virtual extension port, use **Program 1027 - Fixed Call Forwarding Setup** to assign the Fixed Call Forwarding Type (0-4) and the destination extension/virtual extension port. The following chart shows the Fixed Call Forwarding Types:

3.04.

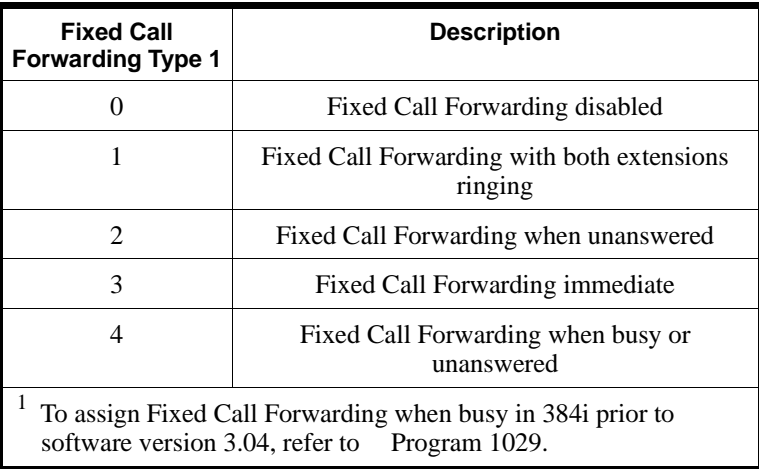

The Fixed Call Forwarding destination can be an on- or off-premise extension port or a Voice Mail port.

#### **Conditions**

Do not use Fixed Call Forwarding Type 1 (Both Ringing) with Voice Mail ports.

### **Feature Cross Reference**

"Call Forwarding, Fixed"

### **Telephone Programming Instructions**

**To enter data for Program 1027 (Fixed Call Forwarding Setup):**

1. Enter the programming mode.

2. 1027 + HOLD

**STA PORT No?**

3. Enter the number of the extension port you want to program + HOLD

*In 384i, extension ports are 1-256. Virtual extension ports are 257-384.*

*In 124i, extension ports are 1-72. Virtual extension ports are 73-96.*

#### **Type:**

- 4. Enter the Fixed Call Forwarding Type (0-4) + HOLD
	- $0 = Disabeled, 1 = Both Ringing, 2 = Unanswered, 3 = Immediately.$ *Memediate and*  $4 = When busy or un$ *answered.*

*Do not use type 1 for Voice Mail ports.*

**Target Port:**

5. Enter the Fixed Call Forwarding target (destination) port + HOLD

*The target port can be an on- or off-premise extension port or a Voice Mail port.*

- **STA PORT No?**
- 6. Repeat from step 2 and enter another extension port. OR HOLD to exit.

# **1000 - Extension Options 1028 - Multiple Directory Number Key Delayed Ringing**

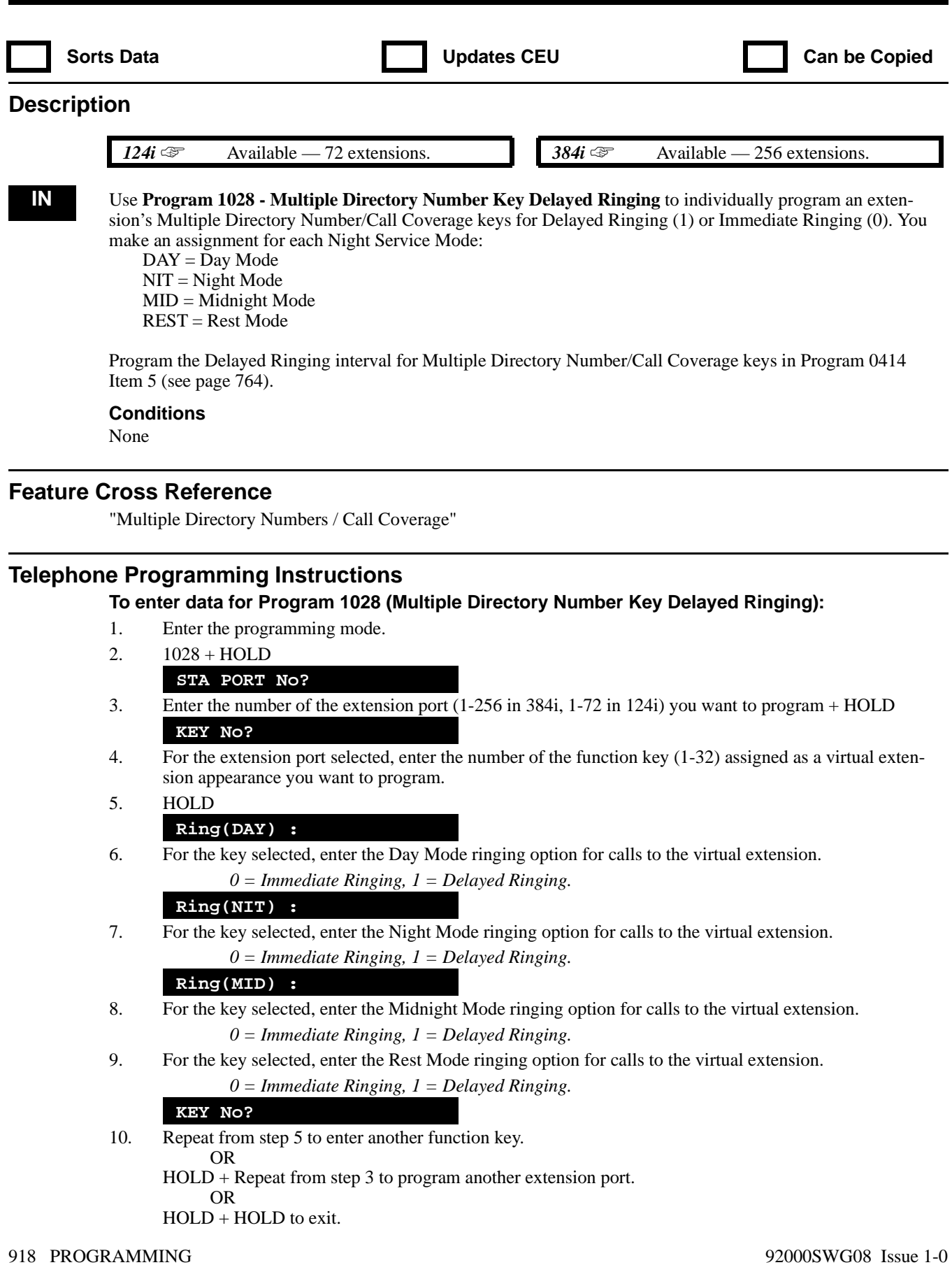

## **1000 - Extension Options 1029 - Fixed Call Forwarding When Busy**

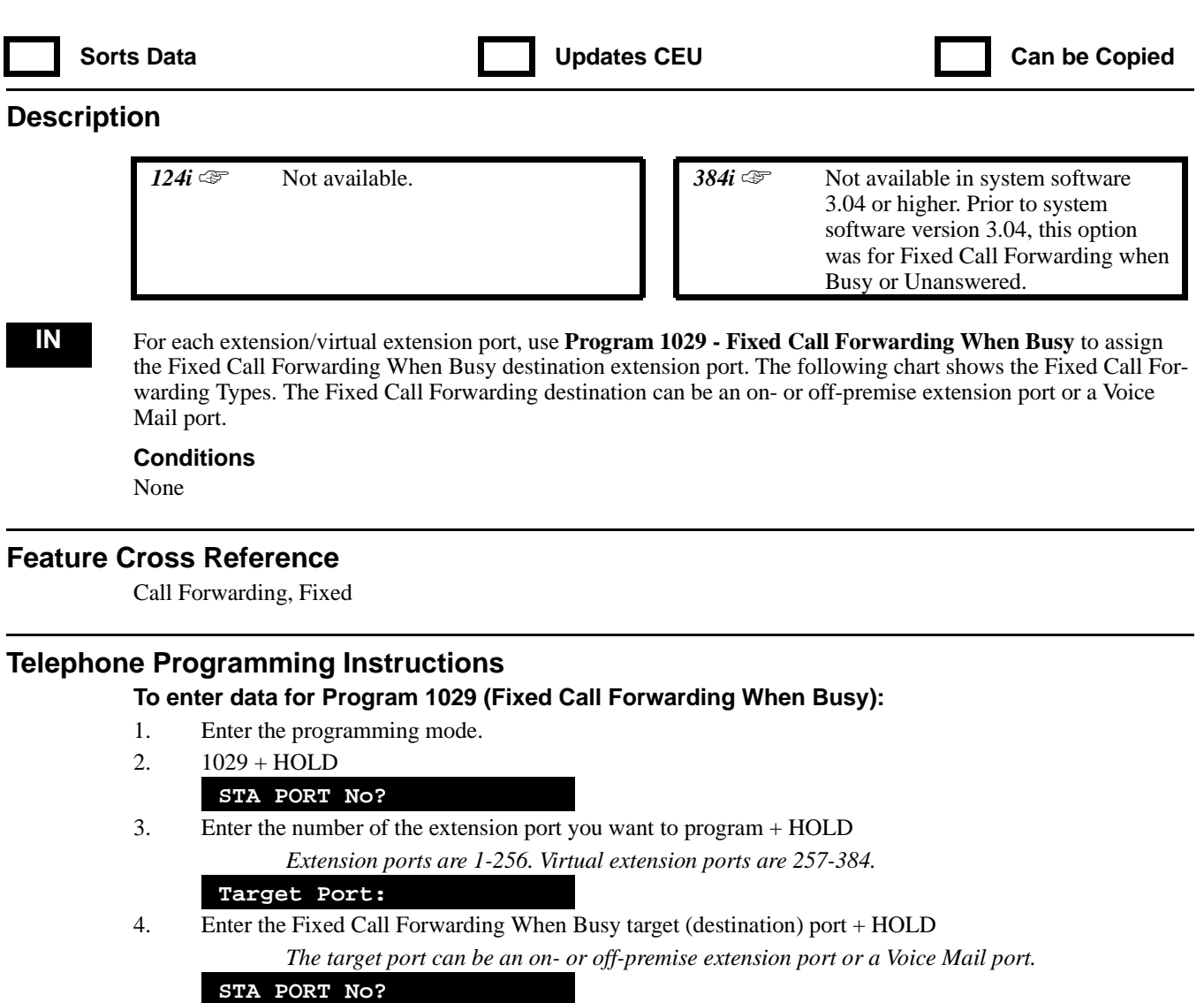

5. Repeat from step 2 and enter another extension port. OR HOLD to exit.

## **1000 - Extension Options 1030 - Fixed Call Forward Off-Premise**

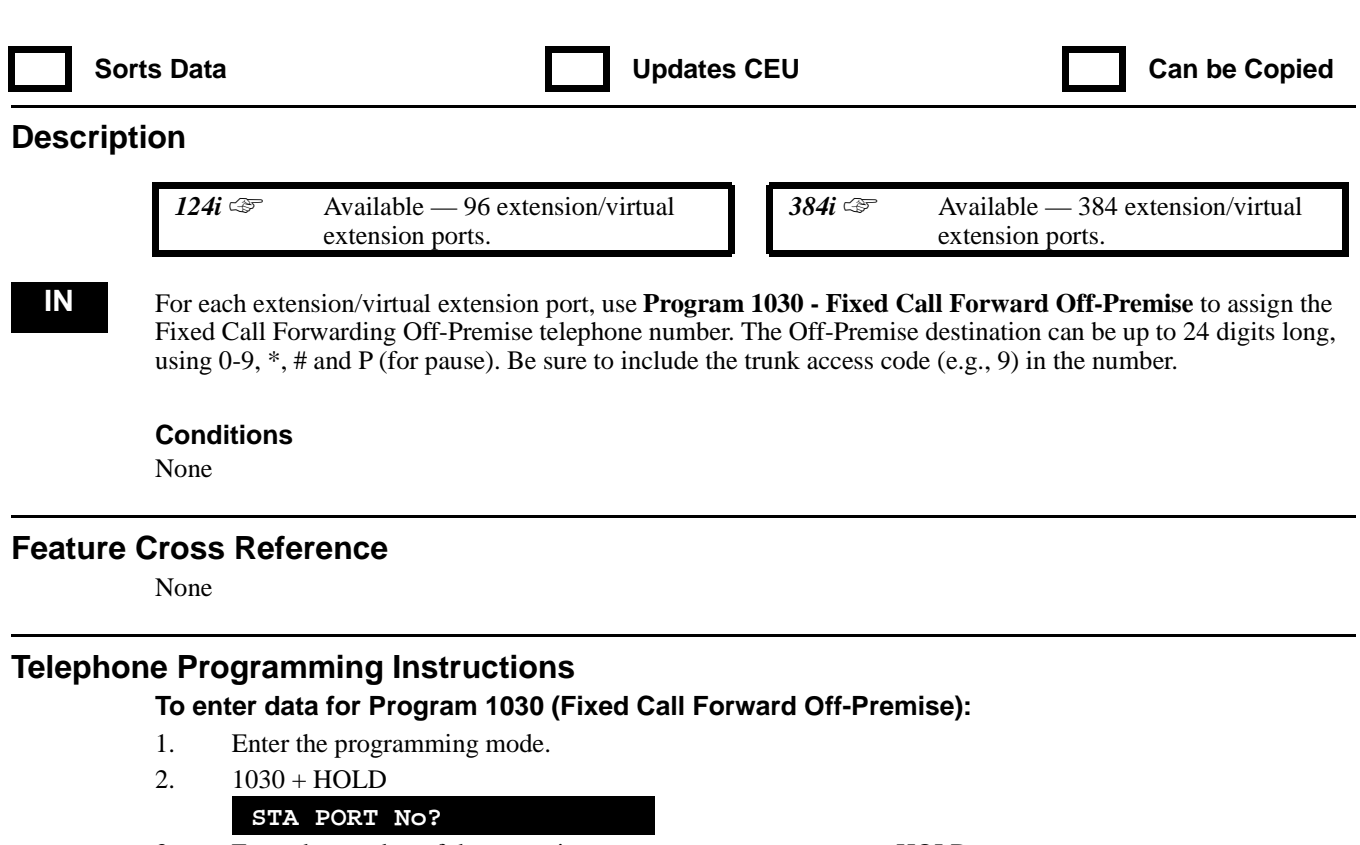

3. Enter the number of the extension port you want to program + HOLD

*In 384i, extension ports are 1-256. Virtual extension ports are 257-384.*

*In 124i, extension ports are 1-72. Virtual extension ports are 73-96.*

#### **Dial:**

- 4. Enter the off-premise telephone number for the extension selected + HOLD **STA PORT No?**
- 5. Select another extension port to program + HOLD. OR HOLD to exit.

# **1100 - DSS Console Options 1101 - DSS Console Extension Assignment**

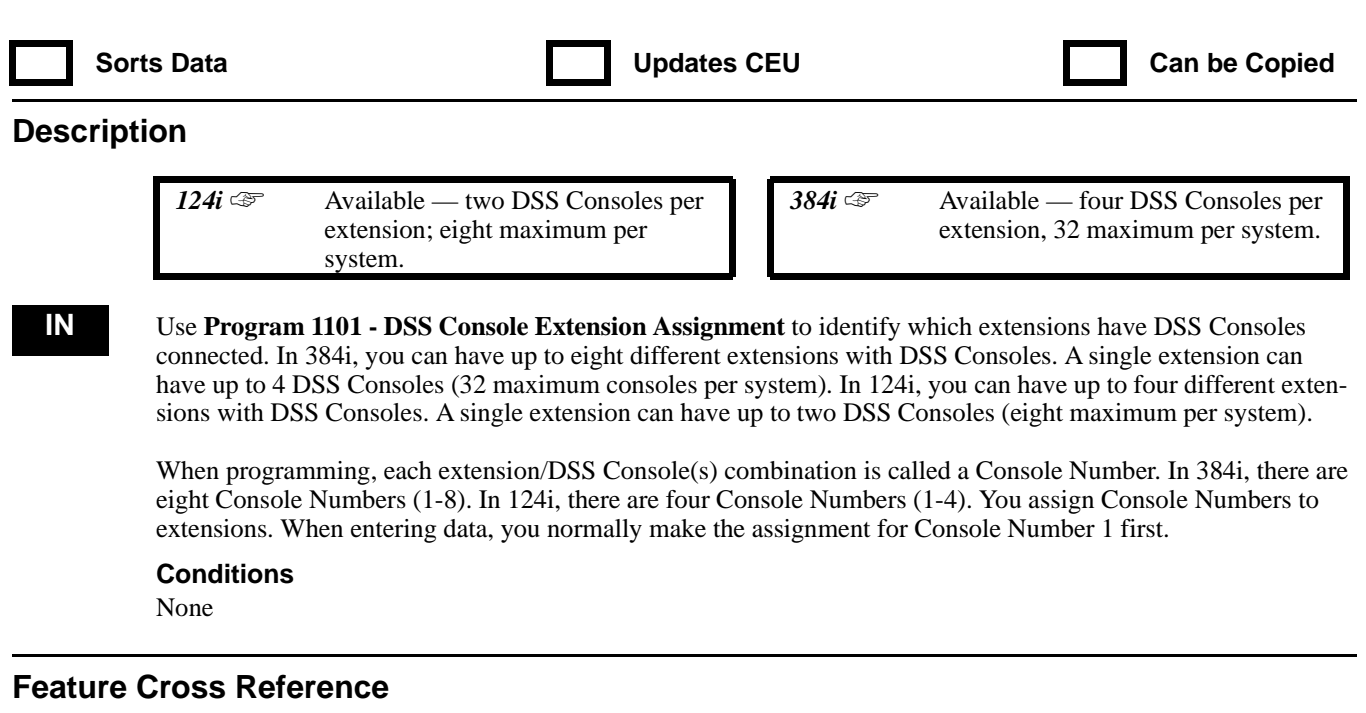

"Direct Station Selection (DSS) Console"

### **Telephone Programming Instructions**

#### **To enter data for Program 1101 ( DSS Console Extension Assignment):**

- 1. Enter the programming mode.
- 2. 1101 + HOLD
	- **DSS No?**
- 3. Enter the Console Number (1-8 in 384i, 1-4 in 124i) you want to assign + HOLD **DSS\_n:**
- 4. Enter the number of the extension port (1-256) you want to assign to the Console Number selected in the previous step.
- 5. HOLD

#### **DSS No?**

6. Repeat from step 3 to select another Console Number (1-8). OR HOLD to exit.

92000SWG08 Issue 1-0 PROGRAMMING 921

## **1100 - DSS Console Options 1102 - DSS Console Key Range**

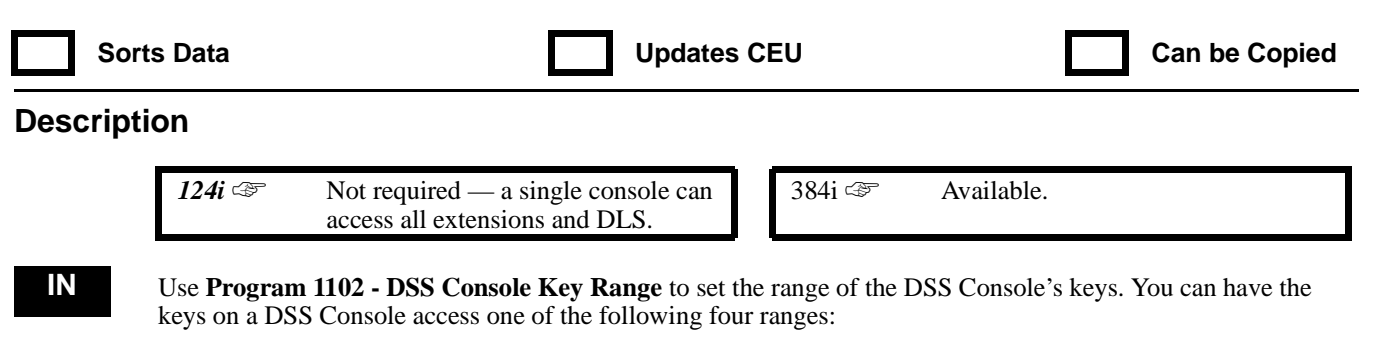

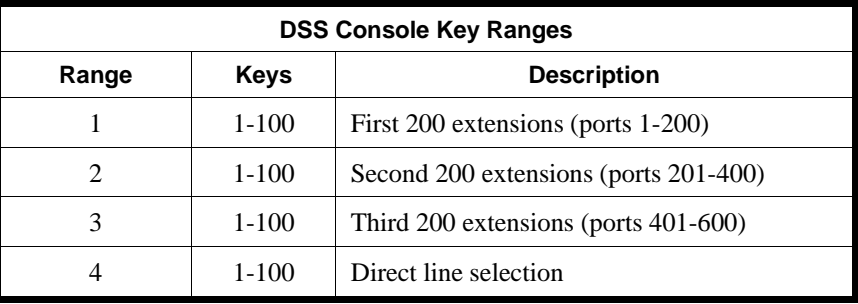

When programming, each Console Number (1-8) can have up to four consoles installed. Each installed console is called a Connection Number. For example, a Console Number with one DSS Console installed has Connection Number 1. A Console Number with three DSS Consoles installed has Connection Numbers 1-3.

#### **Conditions**

If an extension has four DSS Consoles, one of the consoles must be for Direct Line Selection (Type 4).

### **Feature Cross Reference**

"Direct Station Selection (DSS) Console"

#### **Telephone Programming Instructions**

#### **To enter data for Program 1102 (DSS Console Key Range):**

- 1. Enter the programming mode.
- 2. 1102 + HOLD **DSS No?** 3. Enter the Console Number (1-8) you want to program + HOLD
	- **Connect No?**
	- 4. For the Console Number selected in the previous step, select the Connection Number (1-4).
	- 5. HOLD

```
Connect_n:
```
- 6. For Connection Number specified, enter the DSS Console range (1-4) + HOLD **Connect No?**
- 7. Repeat from step 4 to select another Connection Number to program. OR

HOLD + Repeat from step 3 to program another Console Number. OR  $HOLD + HOLD$  to exit.

# **1100 - DSS Console Options 1103 - DSS Console Key Assignments**

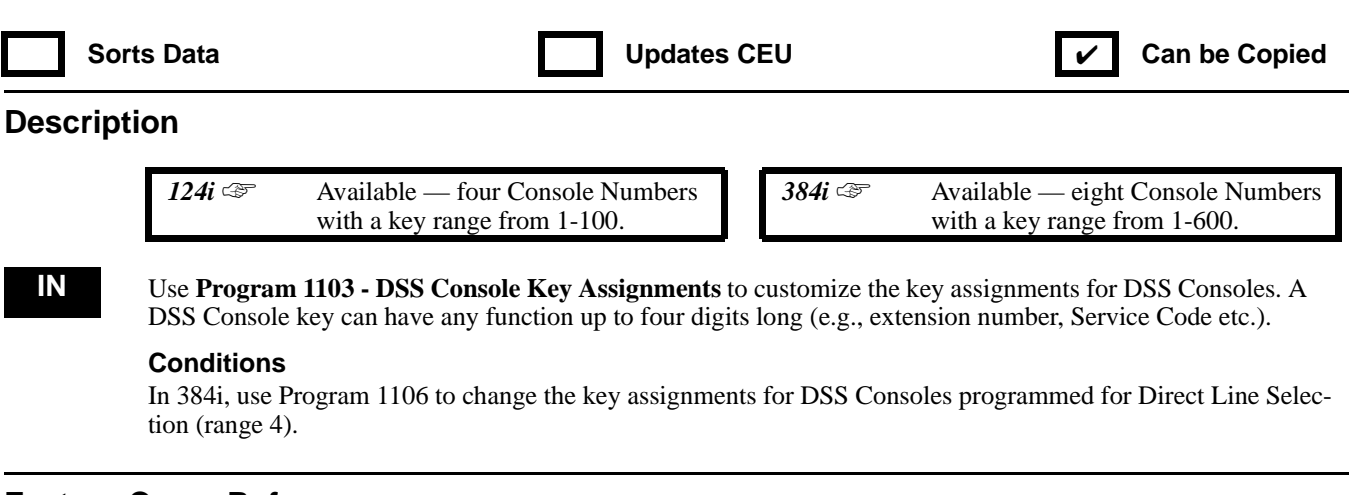

### **Feature Cross Reference**

"Direct Station Selection (DSS) Console"

### **Telephone Programming Instructions**

**To enter data for Program 1103 (DSS Console Key Assignments):**

- 1. Enter the programming mode.
- 2. 1103 + HOLD
	- **DSS No?**
- 3. Enter the Console Number (1-8 in 384i, 1-4 in 124i) you want to program + HOLD **Key No?**
- 4. Enter the DSS Console key (1-600 in 384i, 1-100 in 124i) you want to program.
	- *For programming purposes in 384i:*
	- *DSS Console assigned to range 1 (in Program 1102) has keys 1-200.*
	- *DSS Console assigned to range 2 (in Program 1102) has keys 201-400. DSS Console assigned to range 3 (in Program 1103) has keys 401-600.*
- 5. HOLD

#### **Key\_nnn:**

6. Enter the function for the key you selected + HOLD

*A DSS Console can have any function up to four digits long, such as an extension number or a Service Code.*

#### **Key No?**

7. Repeat from step 4 to program another key.

OR

HOLD + Repeat from step 3 to select another Connection Number.

OR  $HOLD + HOLD$  to exit.

# **1100 - DSS Console Options 1104 - DSS Console Alternate Answering**

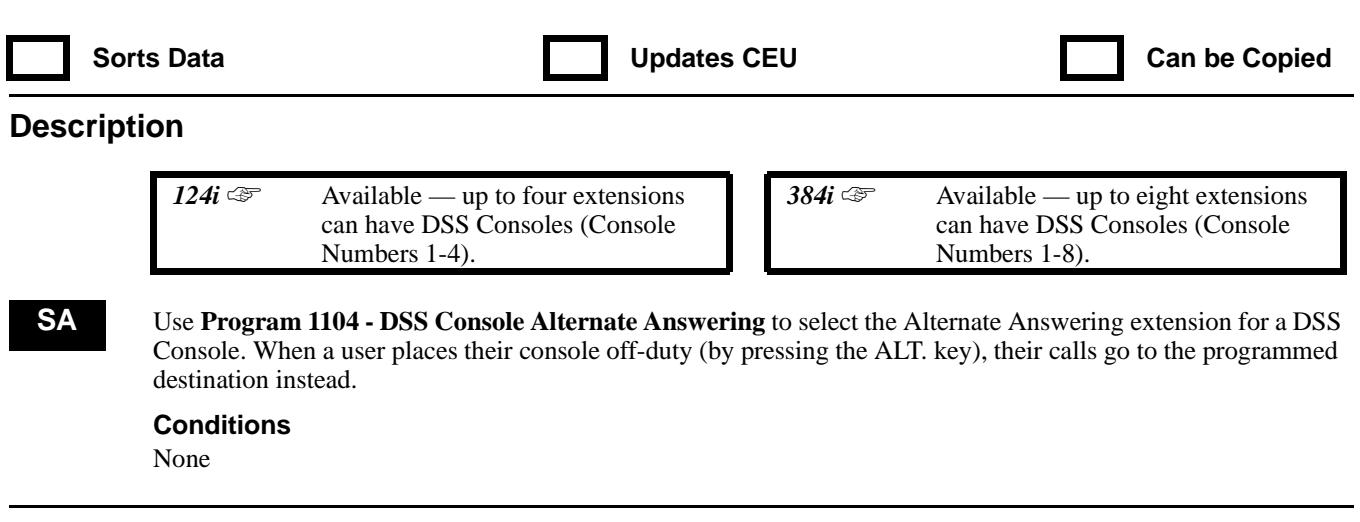

## **Feature Cross Reference**

"Direct Station Selection (DSS) Console"

### **Telephone Programming Instructions**

**To enter data for Program 1104 (DSS Console Alternate Answering):**

- 1. Enter the programming mode.
- 2. 1104 + HOLD
	- **DSS No?**
- 3. Enter the Console Number (1-8 in 384i, 1-4 in 124i) you want to program + HOLD **DSS\_n:**
- 4. Enter the Console Number (1-8 in 384i, 1-4 in 124i) that is the Alternate Answering position + HOLD **DSS No?**
- 5. Repeat from step 3 to select another Console Number to program. OR HOLD to exit.

## **1100 - DSS Console Options 1105 - Operator's Extension**

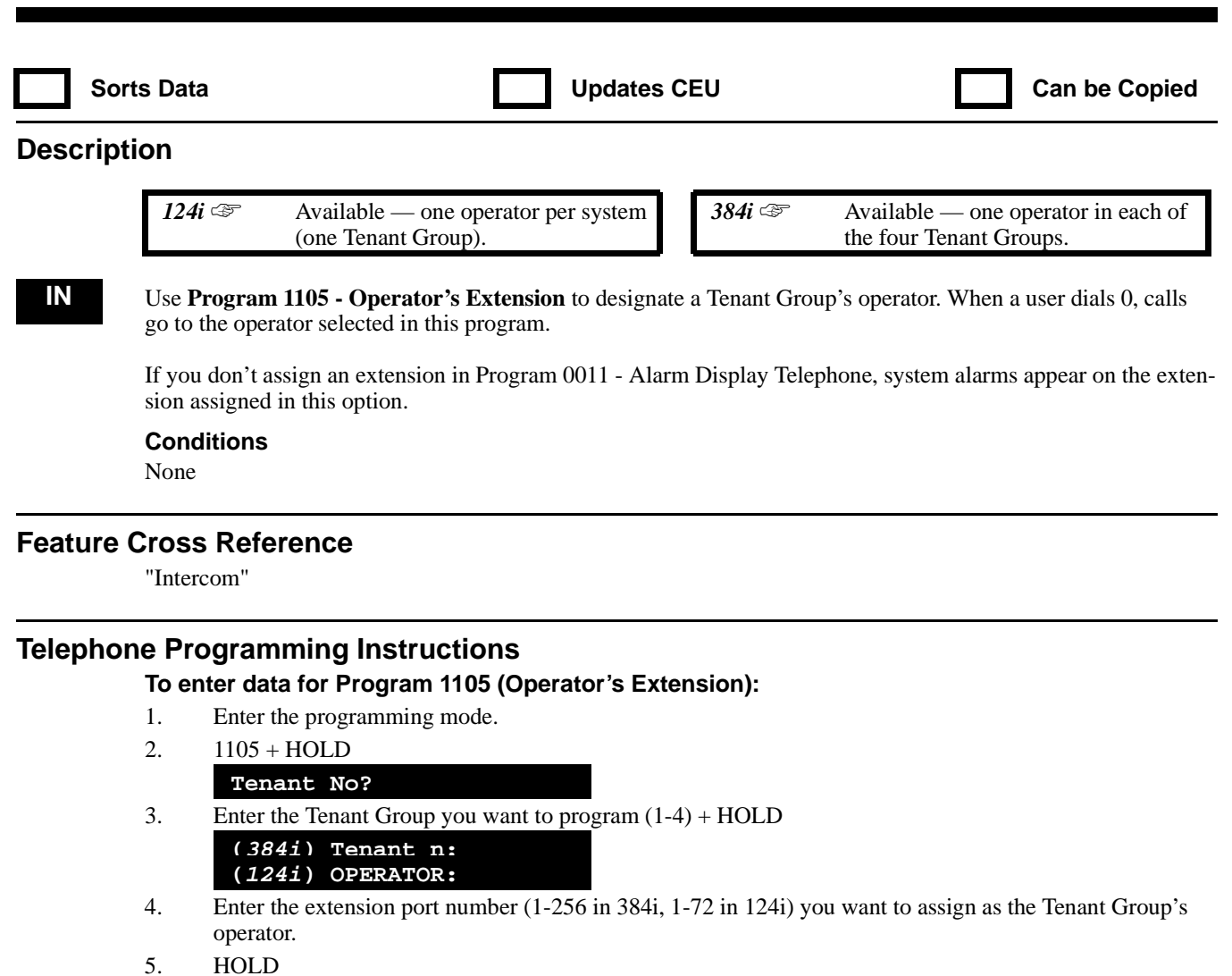

**Tenant No?**

6. Repeat from step 3 to program another Tenant Group. OR HOLD to exit.

## **1100 - DSS Console Options 1106 - Direct Line Selection**

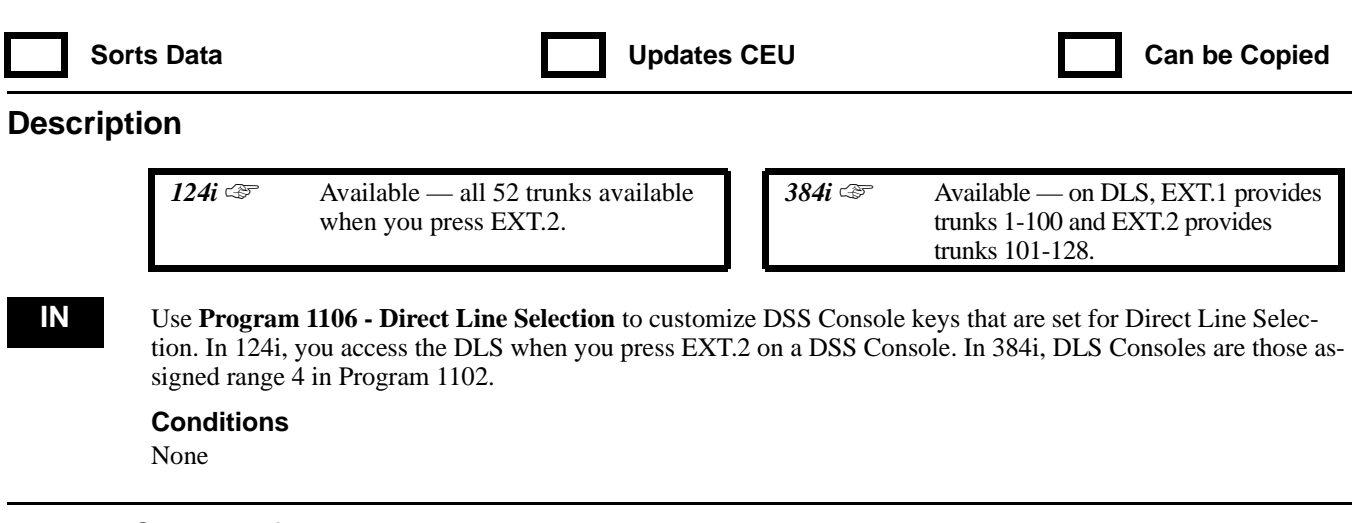

## **Feature Cross Reference**

"Direct Station Selection (DSS) Console"

### **Telephone Programming Instructions**

#### **To enter data for Program 1106 (Direct Line Selection):**

- 1. Enter the programming mode.
- 2. 1106 + HOLD
	- **DSS No?**
- 3. Enter the Console Number (1-8 in 384i, 1-4 in 124i) you want to program.

*In 384i, the system automatically determines if there is a DLS Console assigned to the Console Number you select.*

4. HOLD

#### **Key No?**

5. Select the DLS Console key you want to program (1-200 in 384i, 1-100 in 124i) + HOLD *By default, key 1=line 1, key 2=line 3, etc.*

#### **Key\_nnn:**

- 6. Enter data for the key selected in the previous step + HOLD **Key No?**
- 7. Repeat from step 5 to program another DLS Console key. OR HOLD + Repeat from step 3 to program another Console Number. OR

HOLD + HOLD to exit.

## **1100 - DSS Console Options 1107 - DSS Console Lamp Table**

**Sorts Data CEU Can be Copied Can be Copied Can be Copied Description** *124i* <del>☞</del> Available — except Items 9-20 and requires Base 4.02 or higher and **384i** <del>☞</del> Available — requires system software 3.07.14 or higher.

EXCPRU 4.02 or higher.

**IN** Use **Program 1107 - DSS Console Lamp Table** to customize flash rates for the system's DSS Consoles. Refer to the chart and table below. Use the *New Entry* column in the chart below to record your entries if you make any changes to the DSS Console flash rates.

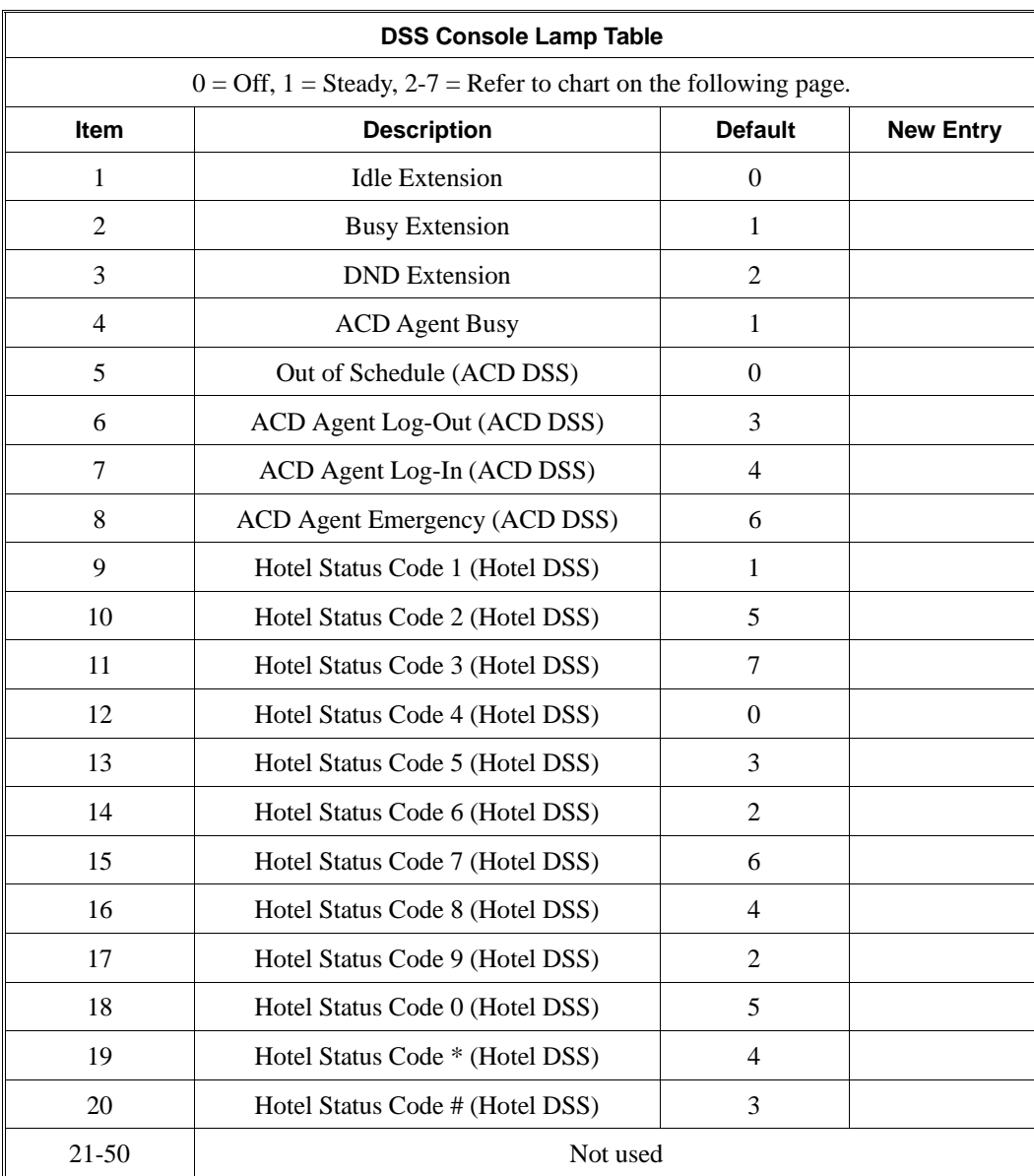

#### **Conditions**

- (A.) Lamps on the DSS Consoles do not automatically update when changed. The change will update when the status of the extension changes.
- (B.) Changes to the DSS Console's flash rates may effect the BLF color on the PC Attendant

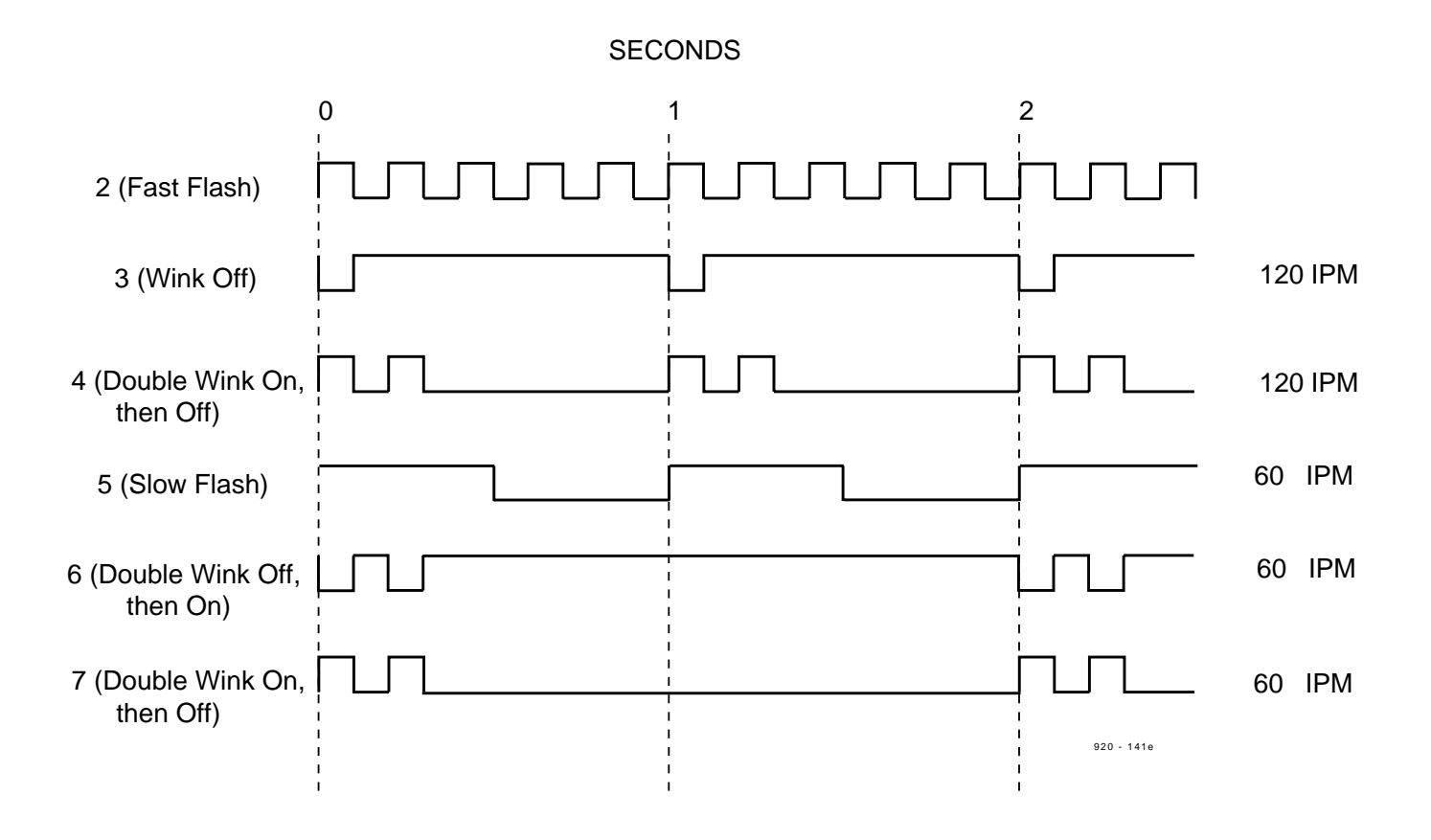

# telemanuals.com

## **1100 - DSS Console Options 1107 - DSS Console Lamp Table**

### **Feature Cross Reference**

"Direct Station Selection (DSS) Console"

### **Telephone Programming Instructions**

#### **To enter data for Program 1106 (Direct Line Selection):**

1. Enter the programming mode.

## 2. 1106 + HOLD

- **DSS No?**
- 3. Enter the Console Number (1-8 in 384i, 1-4 in 124i) you want to program.

*In 384i, the system automatically determines if there is a DLS Console assigned to the Console Number you select.*

- 4. HOLD
	- **Key No?**
- 5. Select the DLS Console key you want to program (1-200 in 384i, 1-100 in 124i) + HOLD *By default, key 1=line 1, key 2=line 3, etc.*

#### **Key\_nnn:**

- 6. Enter data for the key selected in the previous step + HOLD **Key No?**
- 7. Repeat from step 5 to program another DLS Console key. OR
	- HOLD + Repeat from step 3 to program another Console Number. OR

HOLD + HOLD to exit.

**— For Your Notes —**

## **1200 - DCI Options 1201 - DCI Setup**

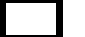

Sorts Data **Network CEU** Updates CEU **Can be Copied** Can be Copied

### **Description**

 *124i* ☞ Available — 72 DCI software ports. *384i* ☞ Available — 288 DCI software ports.

**IN** Use **Program 1201 - DCI Setup** to set the values of the DCI S-registers and LAPB registers. Use the S-registers to set communications options. Use the LAPB registers to set X.25 packet switching options. You can have different register entries for each of the DCI sub-types set in Program 1202. In 384i, refer to the "Order" option in Program 0005 for the DCI software port number. In 124i, the DCI software port number is the same as the extension to which it is connected. See the following charts for an explanation of each S-register and LAPB register, their ranges and default settings.

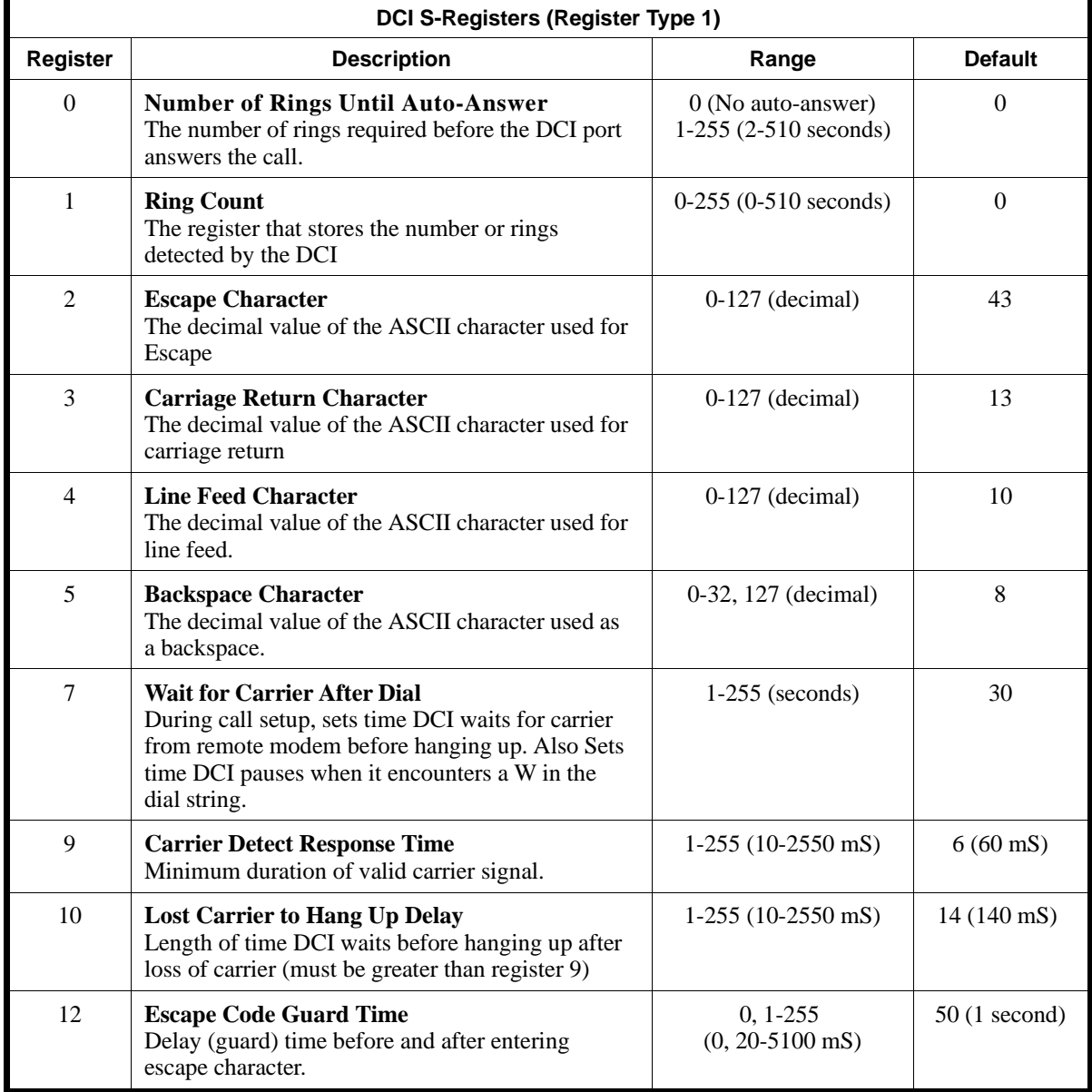

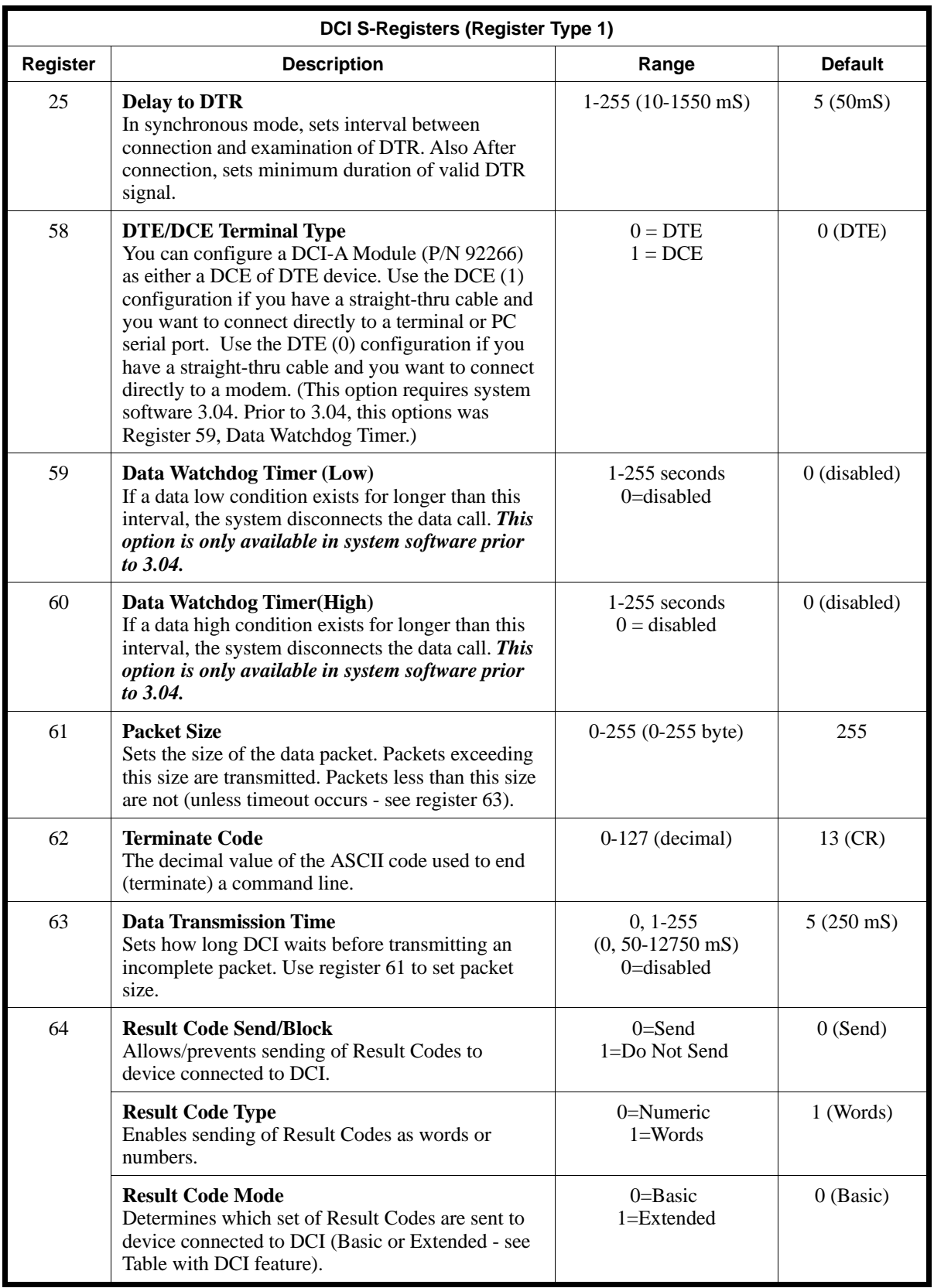

# **1200 - DCI Options 1201 - DCI Setup**

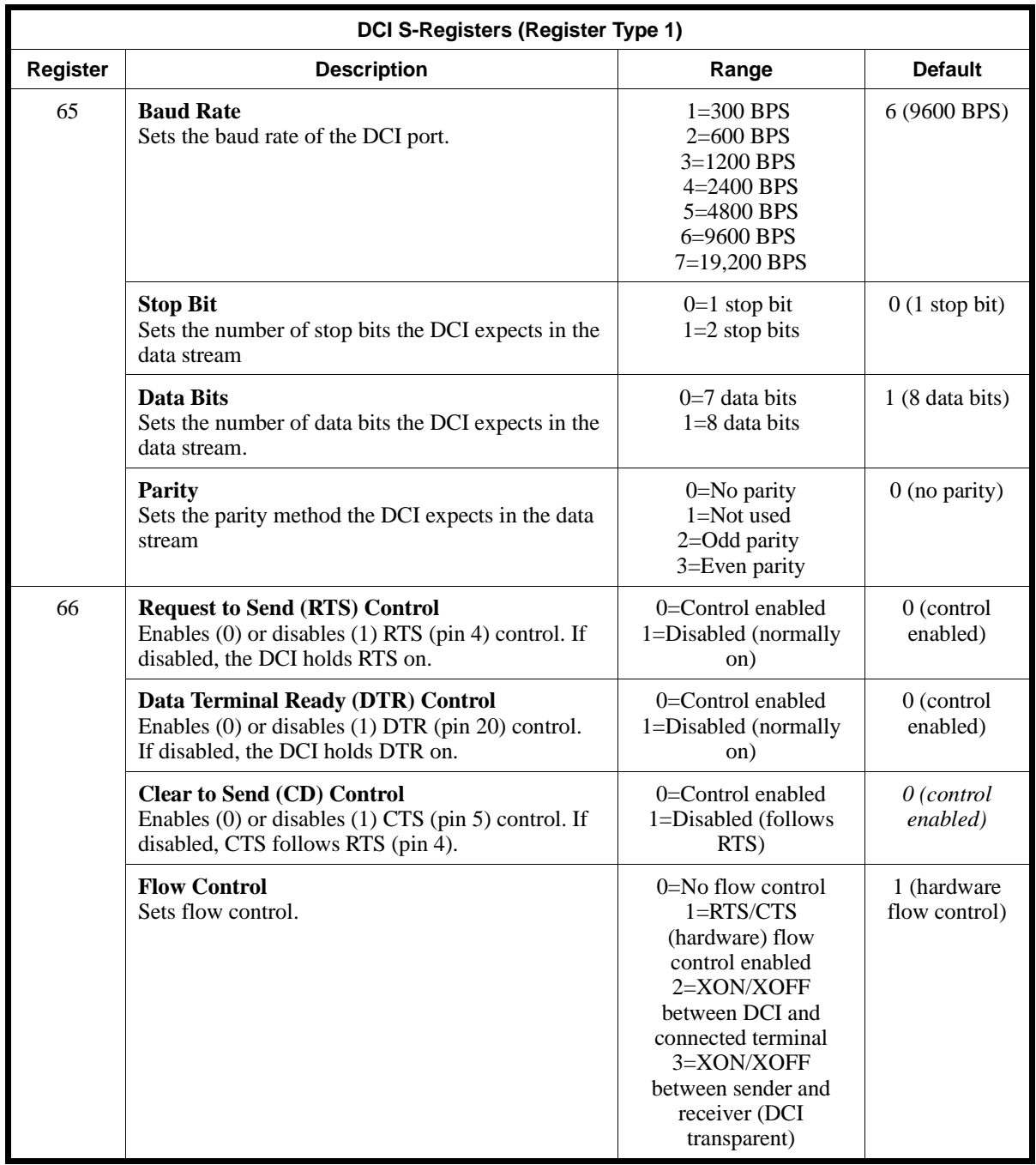

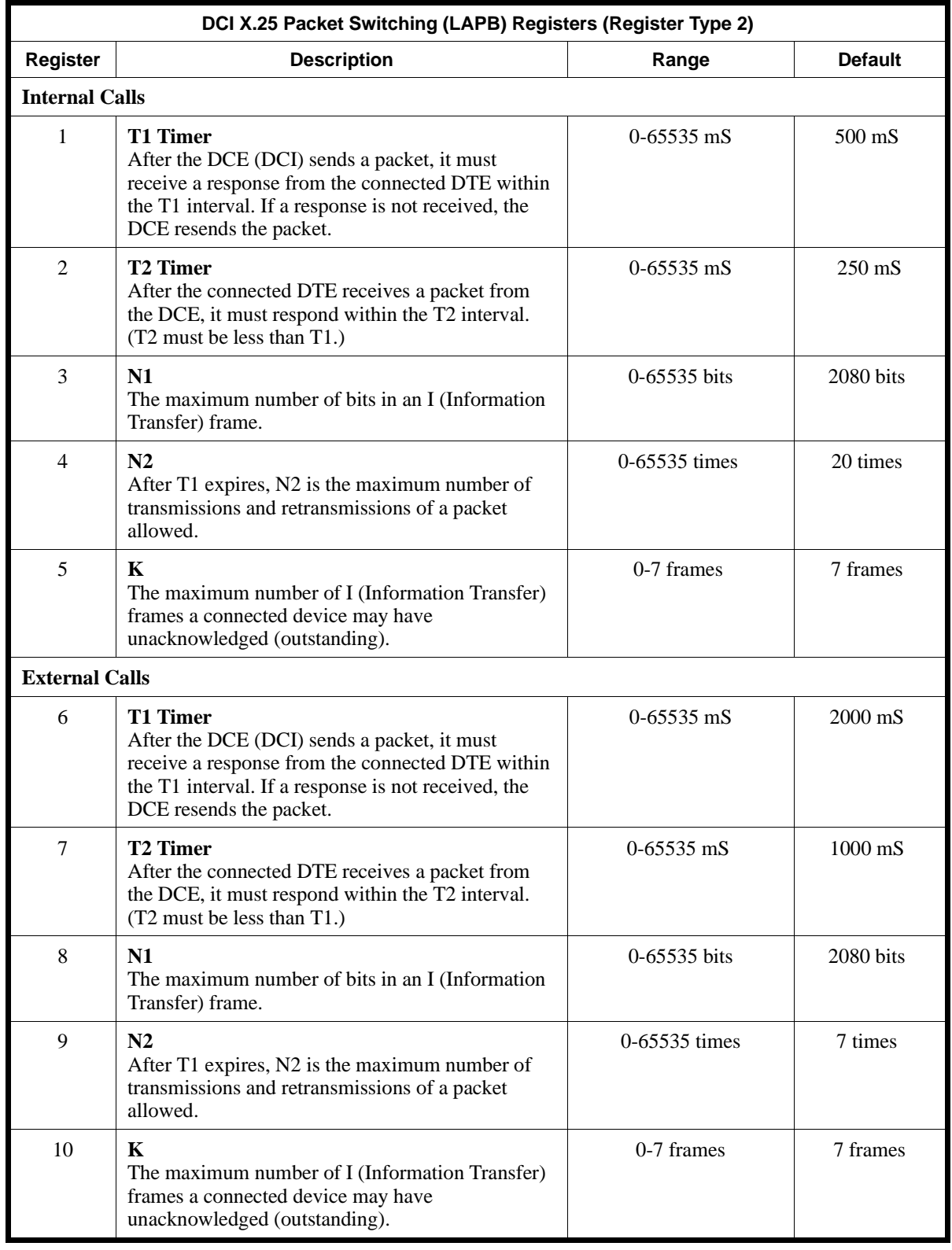

## **Conditions**

None

## **Feature Cross Reference**

"Data Communications Interface (DCI)"

## **Telephone Programming Instructions**

#### **To enter data for Program 1201 (DCI Setup):**

- 1. Enter the programming mode.
- 2. 1201 + HOLD
	- **Type No?**
- 3. Enter the DCI sub-type you want to program  $(1-10) + \text{HOLD}$ 
	- *You assign DCI software ports to sub-types in Program 1202.*

**Item No?**

- 4. Select the register type you want to program  $(1 \text{ or } 2) + \text{HOLD}$ 
	- *1 = DCI S-Registers, 2 = DCI LAPB Registers*

### **Register No?**

5. Enter the number of the register you want to program + HOLD *Refer to the charts above for the register numbers.*

*The prompts you see depend on the register you select. Refer to the charts above.*

6. Enter data for the register you select  $+$  HOLD

*Certain registers (e.g., S-Register 65) require you to enter more than one field of data. You see the prompt below when you enter data for a register's last field.*

#### **Register No?**

7. Repeat from step 5 to program another register.

OR HOLD + Repeat from step 4 to select another register type.

OR

- HOLD + HOLD to repeat from step 3 and select another DCI sub-type.
	- OR

HOLD three times to exit.

# **1200 - DCI Options 1202 - DCI Port Type**

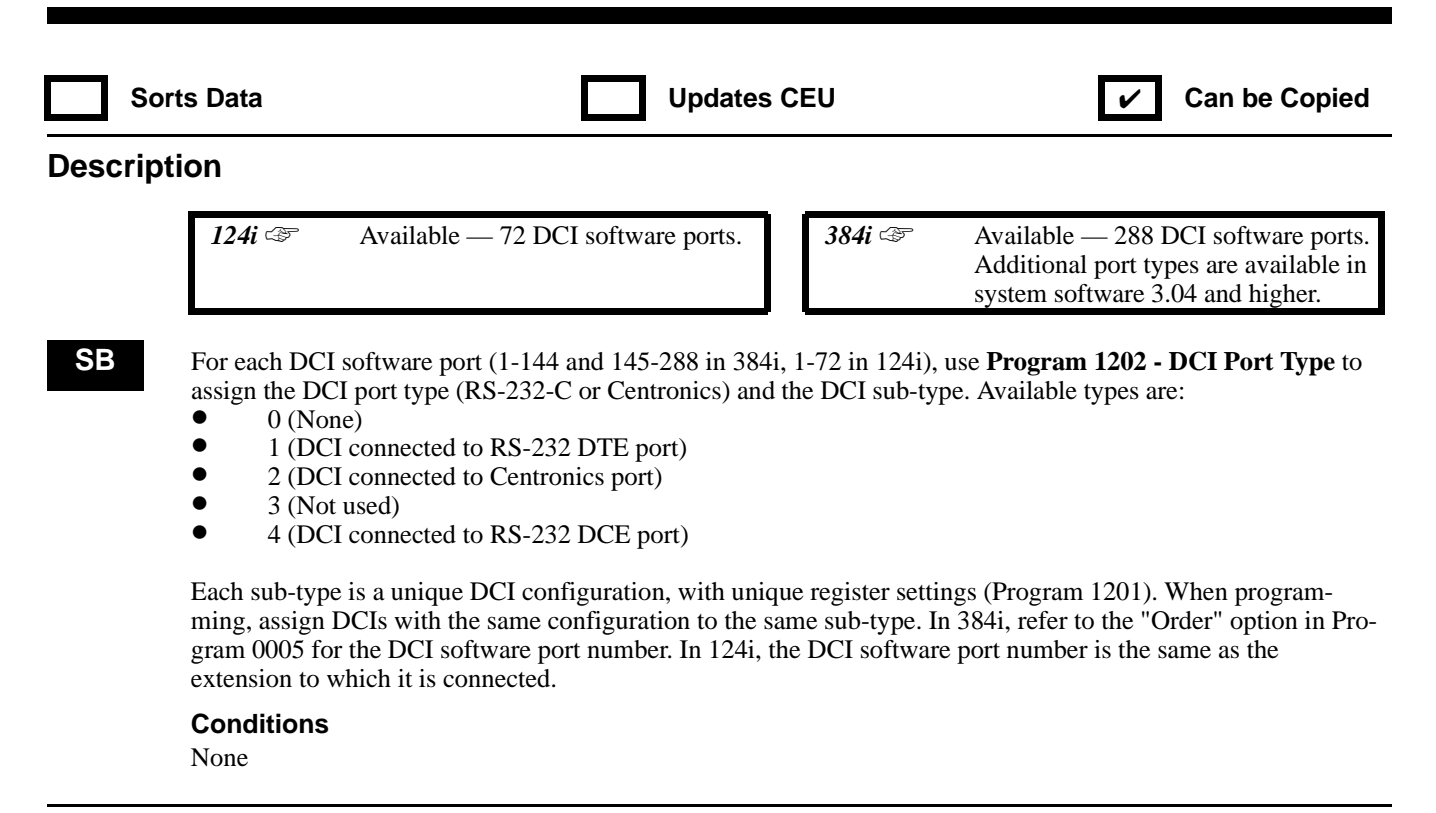

### **Feature Cross Reference**

"Data Communications Interface (DCI)"

## **Telephone Programming Instructions**

#### **To enter data for Program 1202 (DCI Port Type):**

- 1. Enter the programming mode.
- 2. 1202 + HOLD

### **DCI No?**

3. Enter the DCI software port you want to program.

*In 384i, DCI Module software ports are 1-144. 3-DCI software ports are 145-288. In 124i, DCI software ports are 1-72 (the same as the extension port to which the device is connected).*

4. HOLD

#### **DCI Type:**

5. Enter the DCI type for the software port selected in the previous step + HOLD

*0 = None, 1 = DCI connected to RS-232 DTE port, 2 = DCI connected to Centronics port, 3 (Not used), 4 (DCI connected to RS-232 DCE port).*

*Prior to system software 3.04, 0 = None, 1 = RS-232 and 2 = Centronics.*

#### **DCI Sub Type:**

- 6. Enter the DCI's subtype  $(1-10) + \text{HOLD}$ **DCI No?**
- 7. Repeat from step 3 to program another DCI software port. OR HOLD to exit.
## **1200 - DCI Options 1203 - DCI Tenant Group**

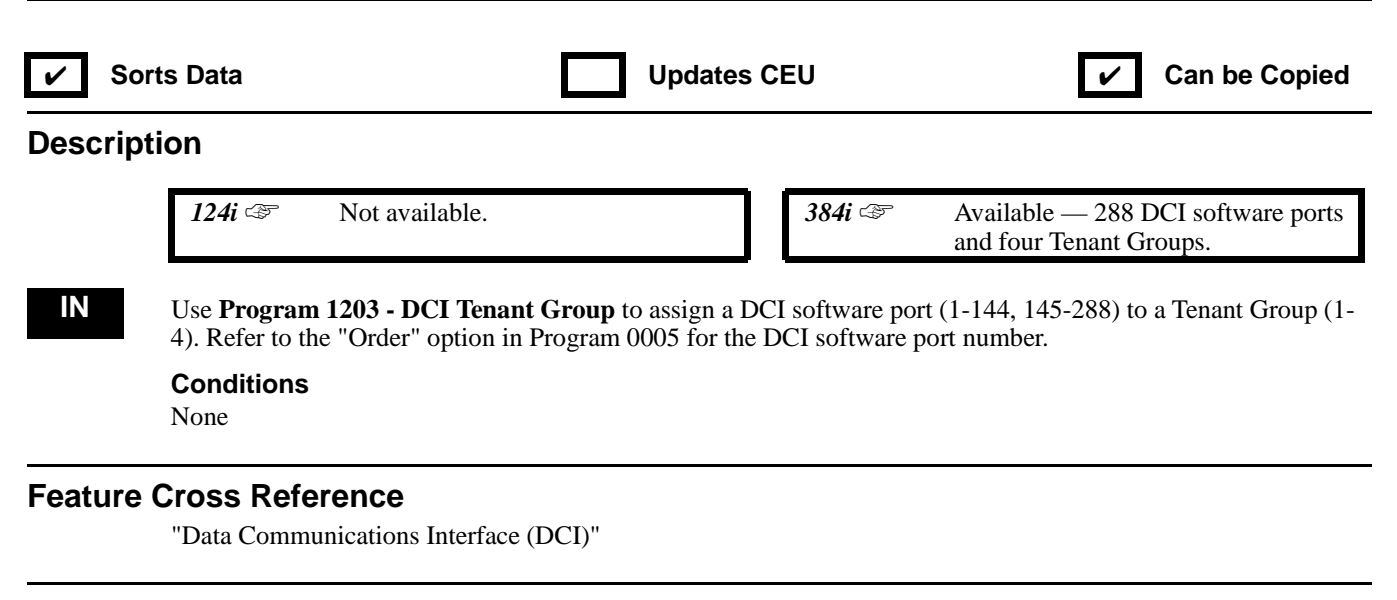

### **Telephone Programming Instructions**

**To enter data for Program 1203 (DCI Tenant Group):**

- 1. Enter the programming mode.
- 2. 1203 + HOLD
	- **DCI No?**
- 3. Enter the DCI software port number you want to program + HOLD

*DCI Module software ports are 1-144. 3-DCI software ports are 145-288.*

**DCI\_nnn:**

- 4. For the DCI software port selected, enter the Tenant Group (1-4) + HOLD **DCI No?**
- 5. Repeat from step 3 to program another DCI software port. OR

HOLD to begin sort.

**Sorting... Sort complete!** Then HOLD to exit.

## **1200 - DCI Options 1204 - DCI Department Group**

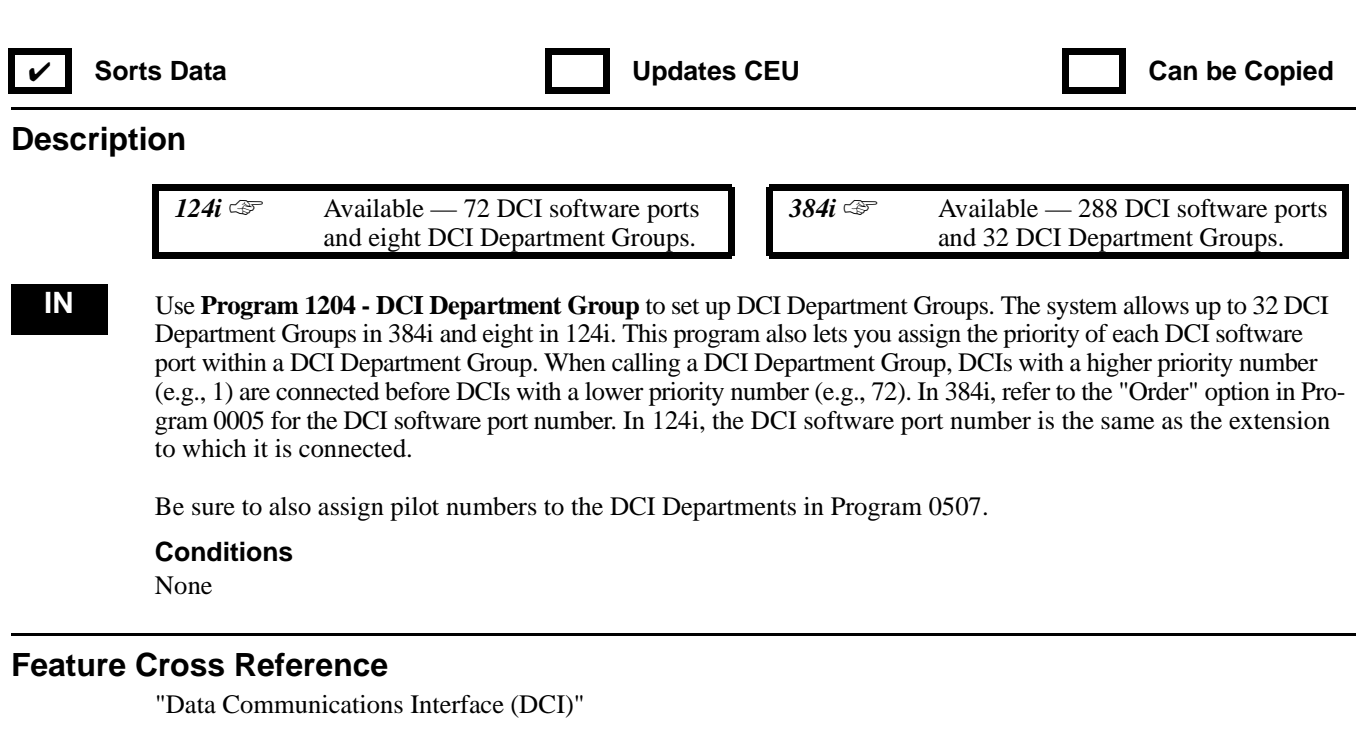

### **Telephone Programming Instructions**

#### **To enter data for Program 1204 (DCI Department Group):**

- 1. Enter the programming mode.
- 2. 1204 + HOLD **DCI No?**
- 3. Enter the DCI software port number you want to program + HOLD
	- *In 384i, DCI Module software ports are 1-144. 3-DCI software ports are 145-288.*

*IN 124i, DCI software ports are 1-72.*

#### **DCG No:**

- 4. For the DCI software port selected, enter the DCI Department Group number (1-32 in 384i, 1-8 in 124i).
- 5. HOLD
	- **Order No**
- 6. Enter the DCI software port's priority within the DCI Department Group (1-288 in 384i, 1-72 in 124i).
- 7. HOLD

#### **DCI No?**

8. Repeat from step 3 to program another DCI software port. OR

HOLD to begin sort.

**Sorting...**

**Sort complete!**

Then HOLD to exit.

## **1200 - DCI Options 1205 - DCI Toll Restriction Class**

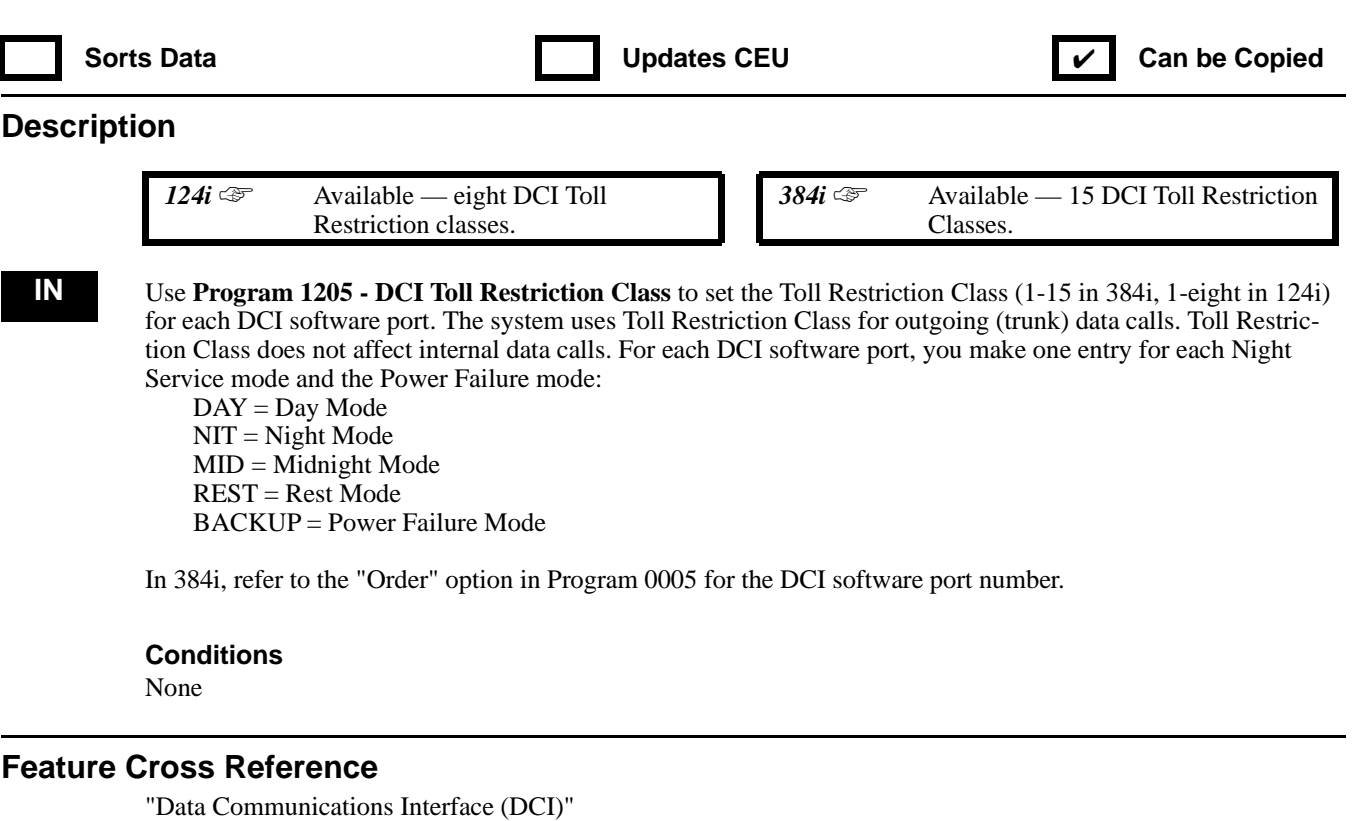

### **Telephone Programming Instructions**

#### **To enter data for Program 1205 (DCI Toll Restriction Class):**

- 1. Enter the programming mode.
- 2. 1205 + HOLD
	- **DCI No?**
- 3. Enter the DCI software port number you want to program + HOLD

*In 384i, DCI Module software ports are 1-144. 3-DCI software ports are 145-288.*

*In 124i, DCI software ports are 1-72.*

### **CLS(DAY)**

- 4. For the DCI software port selected, enter the Day Mode Toll Restriction Class (1-15 in 384i, 1-8 in 124i).
- 5. HOLD

#### **CLS(NIT)**

- 6. For the DCI software port selected, enter the Night Mode Toll Restriction Class (1-15 in 384i, 1-8 in 124i).
- 7. HOLD
	- **CLS(MID)**
- 8. For the DCI software port selected, enter the Midnight Mode Toll Restriction Class (1-15 in 384i, 1-8 in 124i).
- 9. HOLD

#### **CLS(REST)**

- 10. For the DCI software port selected, enter the Rest Mode Toll Restriction Class (1-15 in 384i, 1-8 in 124i).
- 11. HOLD
	- **CLS(BACKUP)**
- 12. For the DCI software port selected, enter the Backup Mode Toll Restriction Class (1-15 in 384i, 1-8 in 124i).

## **1200 - DCI Options 1205 - DCI Toll Restriction Class**

13. HOLD **DCI No?**

14. Repeat from step 3 to program another DCI software port. OR HOLD to exit.

## **1200 - DCI Options 1206 - Initialize DCI**

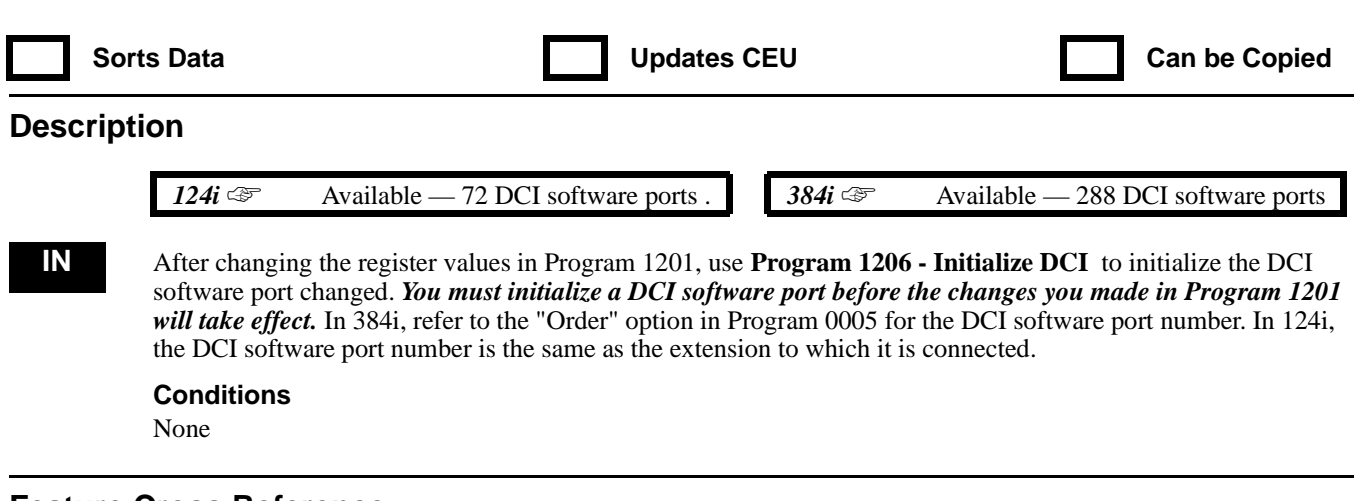

### **Feature Cross Reference**

"Data Communications Interface "(DCI)"

### **Telephone Programming Instructions**

### **To enter data for Program 1206 (Initialize DCI):**

- 1. Enter the programming mode.
- 2. 1206 + HOLD **DCI No?**
- 3. Enter the DCI software port number you want to program + HOLD

*In 384i, DCI Module software ports are 1-144. 3-DCI software ports are 145-288.*

*In 124i, DCI software ports are 1-72.*

#### **DCI\_nnn Initial!**

*This indicates that the DCI software port has been successfully initialized.*

4. HOLD

### **DCI No?**

5. Repeat from step 3 to program another DCI software port. OR HOLD to exit.

## **1200 - DCI Options 1207 - DCI Hotline Setup**

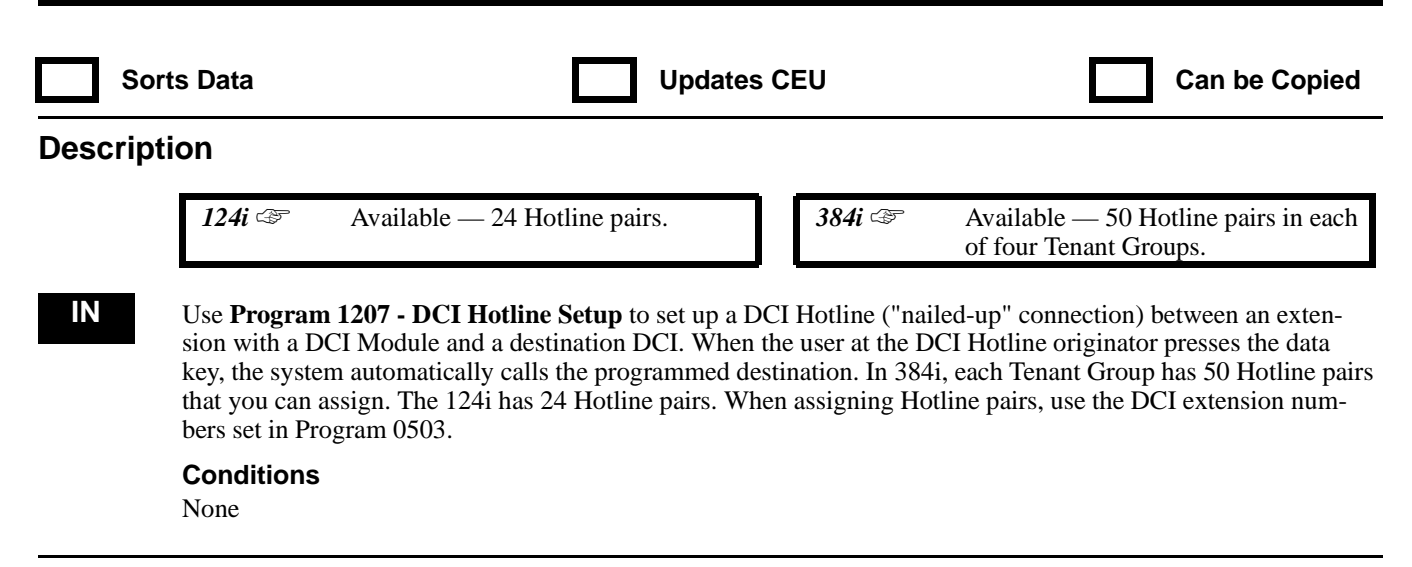

### **Feature Cross Reference**

"Data Communications Interface (DCI)"

### **Telephone Programming Instructions**

**To enter data for Program 1207 (DCI Hotline Setup):**

- 1. Enter the programming mode.
- 2. 1207 + HOLD
	- **Tenant No?**
- 3. Enter the number of the Tenant Group (1-4) you want to program + HOLD **Hotline No?**
- 4. For the Tenant Group you select, enter the Hotline number (1-50 in 384i, 1-24 in 124i) you want to program.
- 5. HOLD
	- **Origin:**
- 6. Enter the DCI extension number of the Hotline originator (457-799 in 384i, 373-799 in 124i) + HOLD *The originator is the extension placing the Hotline call.*

*Make sure the extension number you select is part of the Tenant Group you specified in step 3.* **Target:**

7. Enter the DCI extension number of the Hotline target (457-799 in 384i, 373-799 in 124i) + HOLD *The Hotline target is the DCI extension called when the originator presses their data key. Make sure the extension number you select is part of the Tenant Group you specified in step 3.*

#### **Hotline No?**

8. Repeat from step 4 to program another Hotline. OR HOLD to repeat from step 3 and select another Tenant Group. OR  $HOLD + HOLD$  to exit.

## **1300 - ACI Options 1301 - ACI Port Function**

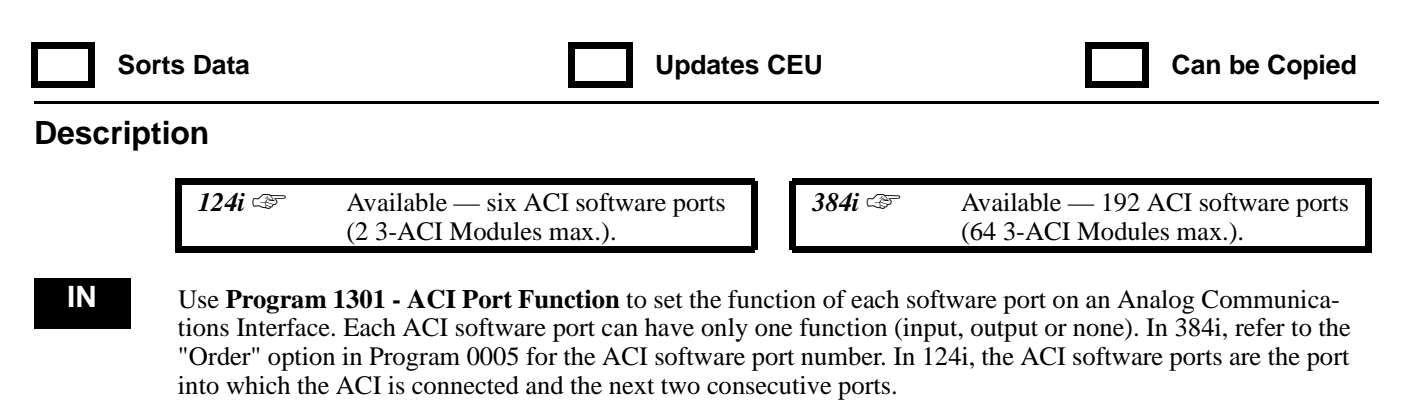

**Conditions**

### **Feature Cross Reference**

"Analog Communications Interface (ACI)"

### **Telephone Programming Instructions**

#### **To enter data for Program 1301 (ACI Port Function):**

- 1. Enter the programming mode.
- 2. 1301 + HOLD
	- **ACI No?**
- 3. Enter the number of the ACI software port (1-192 in 384i, 1-6 in 124i) you want to program + HOLD **ACI\_nnn:**
- 4. Enter the ACI software port function (0-2). *0 = No function assigned, 1 = Input (for music source), 2 = Output (for External Paging or tape recording)*
- 5. HOLD

#### **ACI No?**

6. Repeat from step 3 to enter another ACI software port number. OR HOLD to exit.

## **1300 - ACI Options 1302 - ACI Tenant Group**

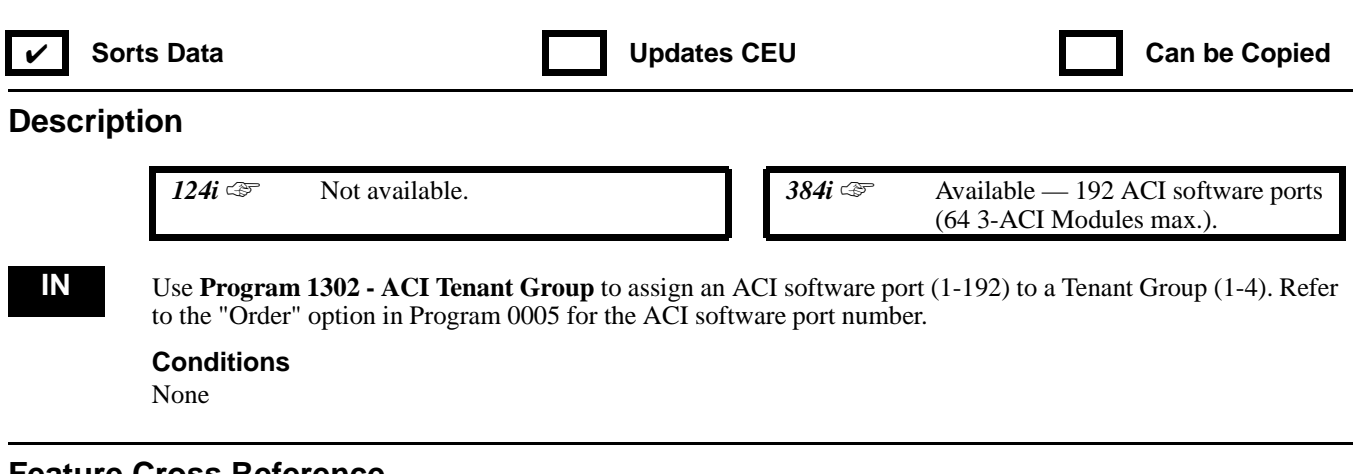

#### **Feature Cross Reference**

"Analog Communications Interface (ACI)"

### **Telephone Programming Instructions**

**To enter data for Program 1302 (ACI Tenant Group):**

- 1. Enter the programming mode.
- 2. 1302 + HOLD

**ACI No?**

- 3. Enter the number of the ACI software port (1-192) you want to program + HOLD **ACI\_nnn:**
- 4. For the ACI software port selected, enter the number of the Tenant Group (1-4)
- 5. HOLD
	- **ACI No?**
- 6. Repeat from step 3 to program another ACI software port. OR

HOLD to begin sort.

**Sorting... Sort complete!** Then HOLD to exit.

## **1300 - ACI Options 1303 - ACI Department Calling Group**

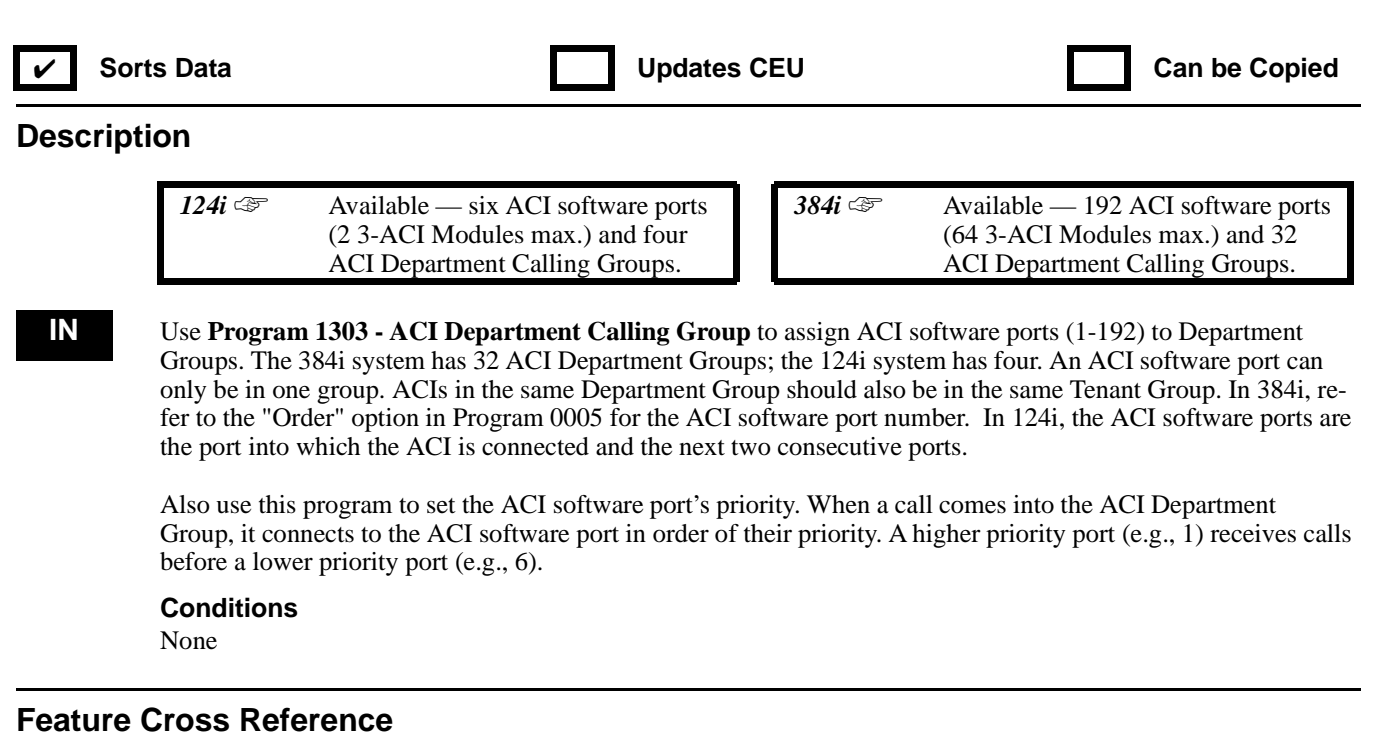

"Analog Communications Interface (ACI)"

### **Telephone Programming Instructions**

**To enter data for Program 1303 (ACI Department Group):**

- 1. Enter the programming mode.
- 2.  $1303 + HOLD$

**ACI No?**

- 3. Enter the number of the ACI software port (1-192 in 384i, 1-6 in 124i) you want to program + HOLD **ACG No:**
- 4. For the ACI software port selected, enter the number of that port's ACI Department Group (1-32 in 384i, 1-4 in 124i).
- 5. HOLD **Order No:**
- 6. For the ACI software port selected, enter that port's priority (1-192 in 384i, 1-6 in 124i).
- 7. HOLD
	- **ACI No?**
- 8. Repeat from step 3 to select another ACI software port. OR

HOLD to begin sort.

**Sorting...**

**Sort complete!**

Then HOLD to exit.

## **1300 - ACI Options 1303 - ACI Department Calling Group**

**— For Your Notes —**

## **1500 - Door Box Options 1501 - Door Box Tenant Assignment**

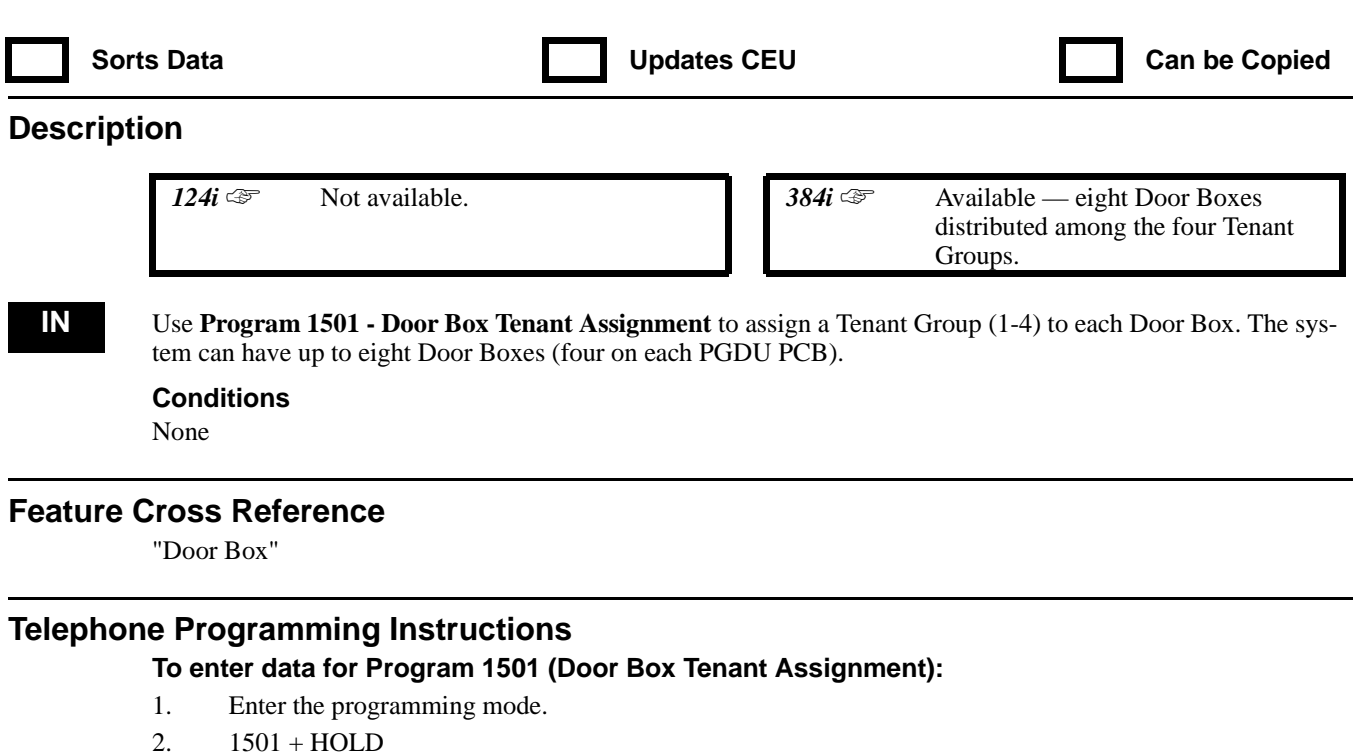

- - **Door Phone No?**
- 3. Enter the number of the Door Box (1-8) you want to program + HOLD. **Door Phone\_n:**
- 4. For the Door Box you select, enter the Tenant Group assignment (1-4).
- 5. HOLD
	- **Door Phone No?**
- 6. Repeat from step 3 to program another Door Box. OR HOLD to exit

## **1500 - Door Box Options 1502 - Door Box Ring Assignments**

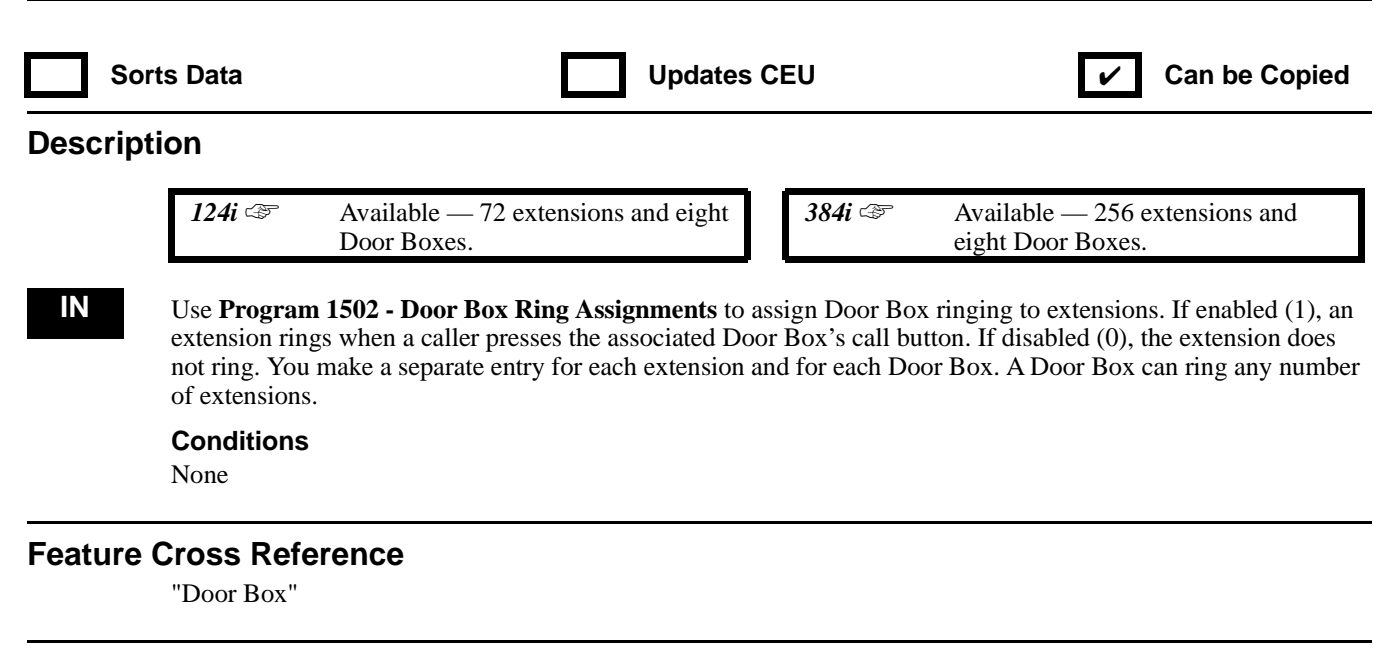

### **Telephone Programming Instructions**

**To enter data for Program 1502 (Door Box Ring Assignments):**

- 1. Enter the programming mode.
- 2. 1502 + HOLD
	- **STA PORT No?**
- 3. Enter the number of the extension port (1-256 in 384i, 1-72 in 124i) you want to program + HOLD **Door Phone No?**
- 4. For the extension selected, enter the number of the Door Box (1-8) for which you want to program ringing.
- 5. HOLD

**Door Phone\_n:**

- 6. Enter 1 to have the Door Box ring the extension; 0 to prevent the Door Box from ringing.
- 7. HOLD

#### **Door Phone No?**

8. Repeat from step 4 to program another Door Box. OR

HOLD + repeat from step 3 to select another extension port to program.

OR HOLD + HOLD to exit.

## **1500 - Door Box Options 1503 - Door Box Chime Pattern**

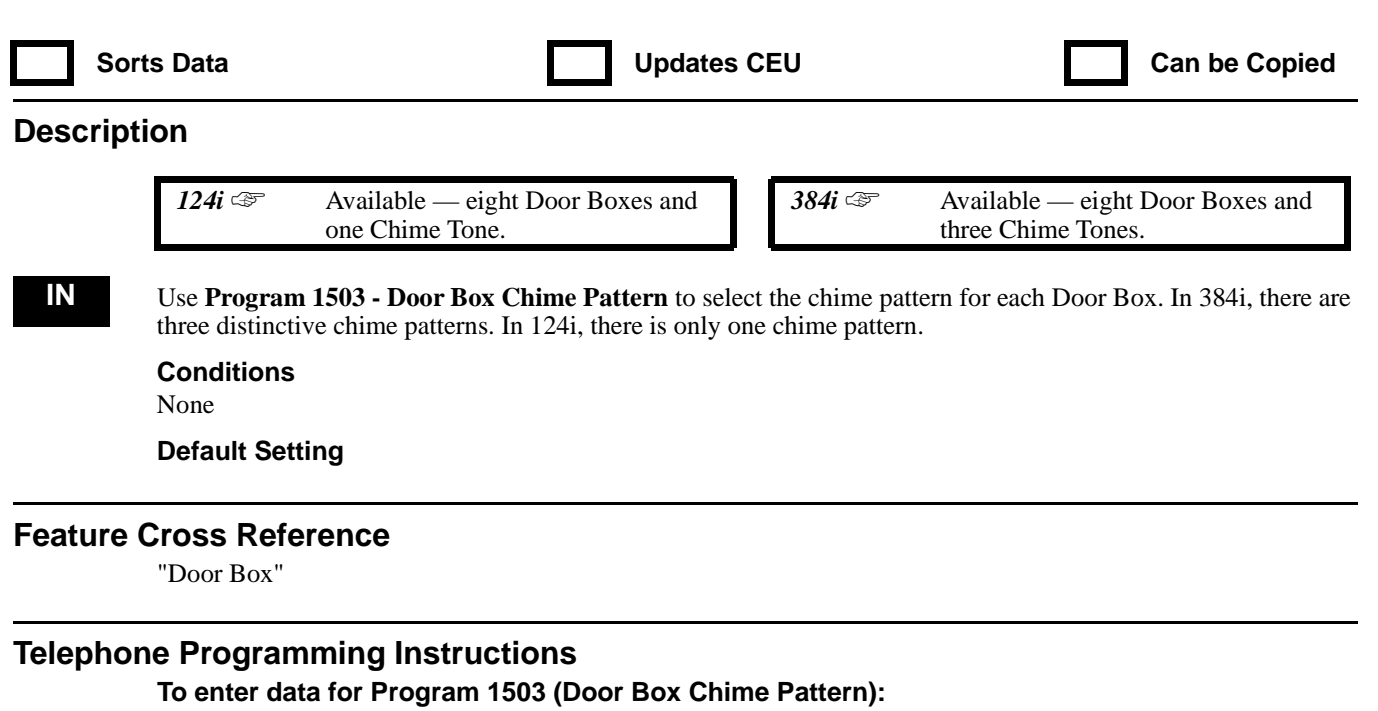

- 1. Enter the programming mode.
- 2. 1503 + HOLD
	- **Door Phone No?**
- 3. Enter the number of the Door Box you want to program (1-8) + HOLD *The first Door Box you install in 1; the last is 8.*

**Door Phone\_n:**

- 4. For the Door Box selected, assign the chime pattern (1-3 in 384i, 1 in 124i) + HOLD **Door Phone No?**
- 5. Repeat from step 3 to program another Door Box. OR HOLD to exit.

**— For Your Notes —**

## **1600 - Paging Options 1601 - Internal Paging Groups**

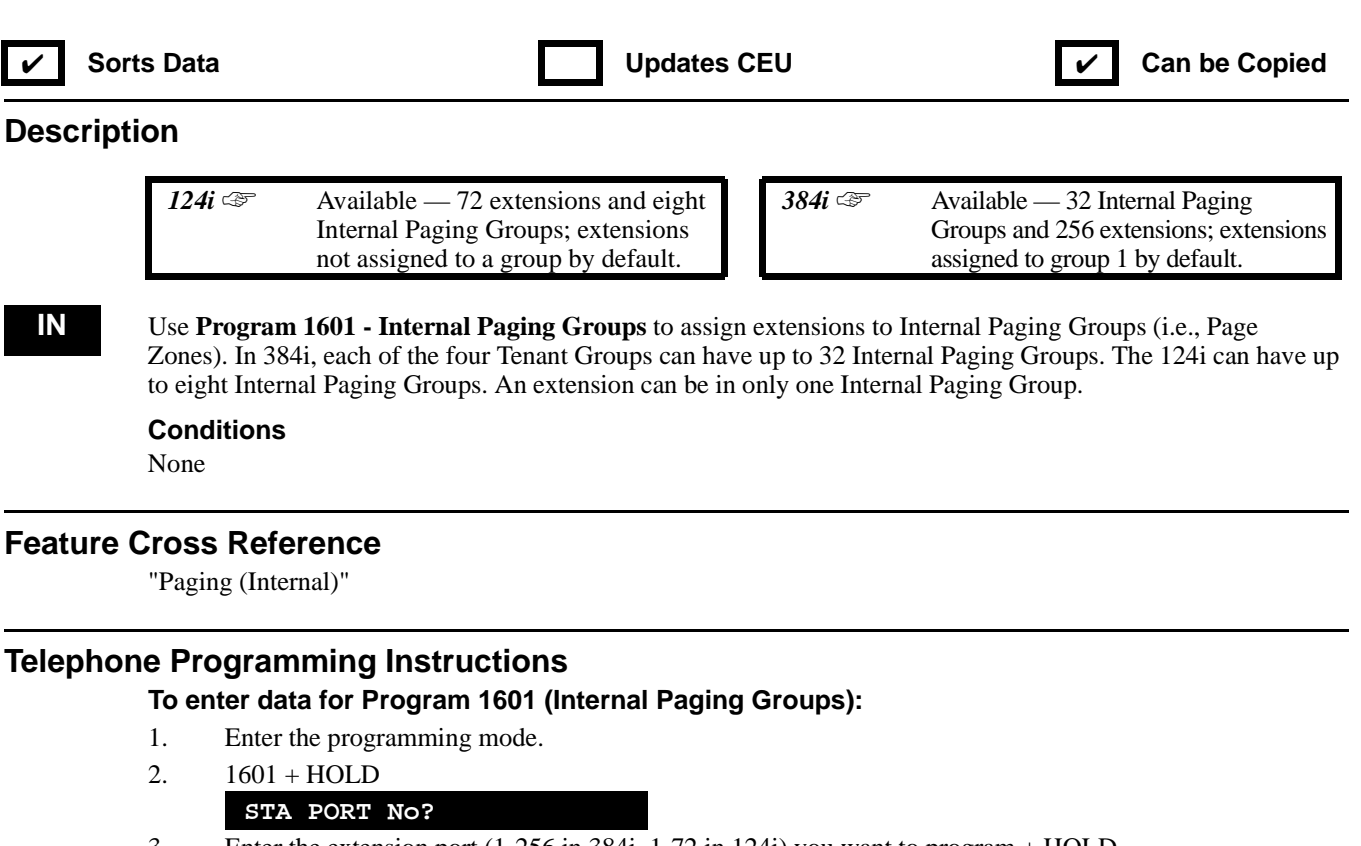

- 3. Enter the extension port (1-256 in 384i, 1-72 in 124i) you want to program + HOLD **STA PORT\_nnn:**
- 4. Assign the extension port selected to an Internal Paging Group (1-32 in 384i, 1-8 in 124i).
- 5. HOLD
	- **STA PORT No?**
- 6. Repeat from step 3 to program another extension port. OR

OR

HOLD to begin sort.

**Sorting... Sort complete!**

Then HOLD to exit.

## **1600 - Paging Options 1602 - Internal Paging Group Names**

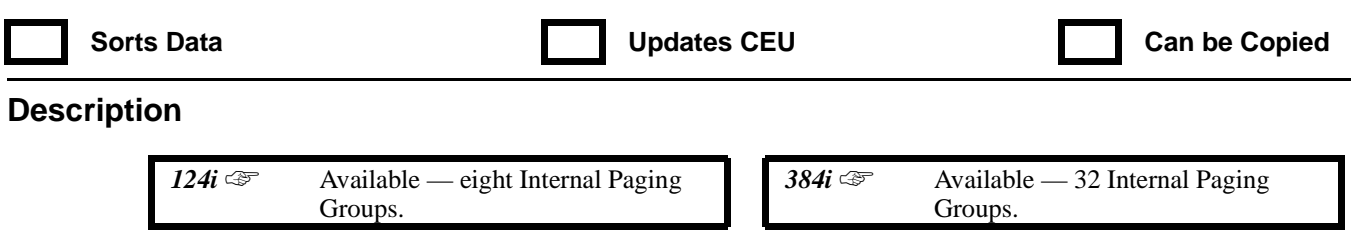

**IN** Use **Program 1602 - Internal Paging Group Name**s to assign names to Internal Paging Groups (i.e., Page Zones). The system shows the names you program on the telephone displays. Use the following chart when entering and editing text. When using the DSS keys, press the key once for the first character, twice for the second character, etc. For example, to enter a C, press DSS1 three times. Press DND to toggle between upper and lower case letters.

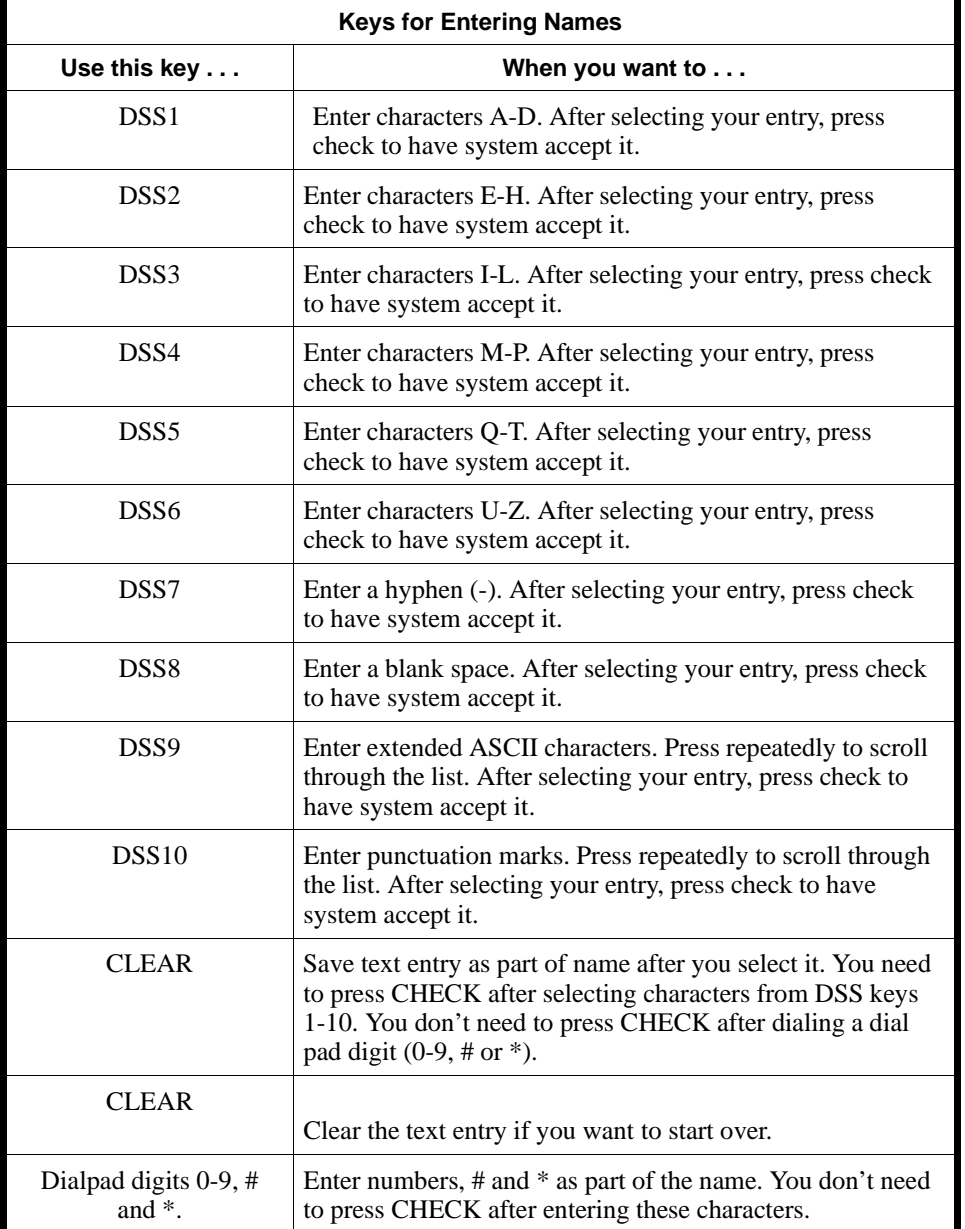

#### **Conditions**

None

#### **Feature Cross Reference**

"Paging (Internal)"

### **Telephone Programming Instructions**

#### **To enter data for Program 1602 (Internal Paging Group Names):**

- 1. Enter the programming mode.
- 2.  $1602 + HOLD$ 
	- **Tenant No?**
- 3. Select the Tenant Group (1-4) you want to program + HOLD
	- **IPG No?**
- 4. For the Tenant Group selected, select the Internal Paging Group (1-32 in 384i, 1-8 in 124i) you want to program.
- 5. HOLD **(Previous Name) -** *The previously programmed name displays.*
- 6. Enter the Internal Paging Group name.

*Refer to the chart above when programming names.*

#### **IPG No?**

7. Repeat from step four to program a name for another Internal Paging Group. OR

HOLD + Repeat from step 3 to select another Tenant Group. OR

HOLD + HOLD to exit.

## **1600 - Paging Options 1603 - External Paging Zone Tenant**

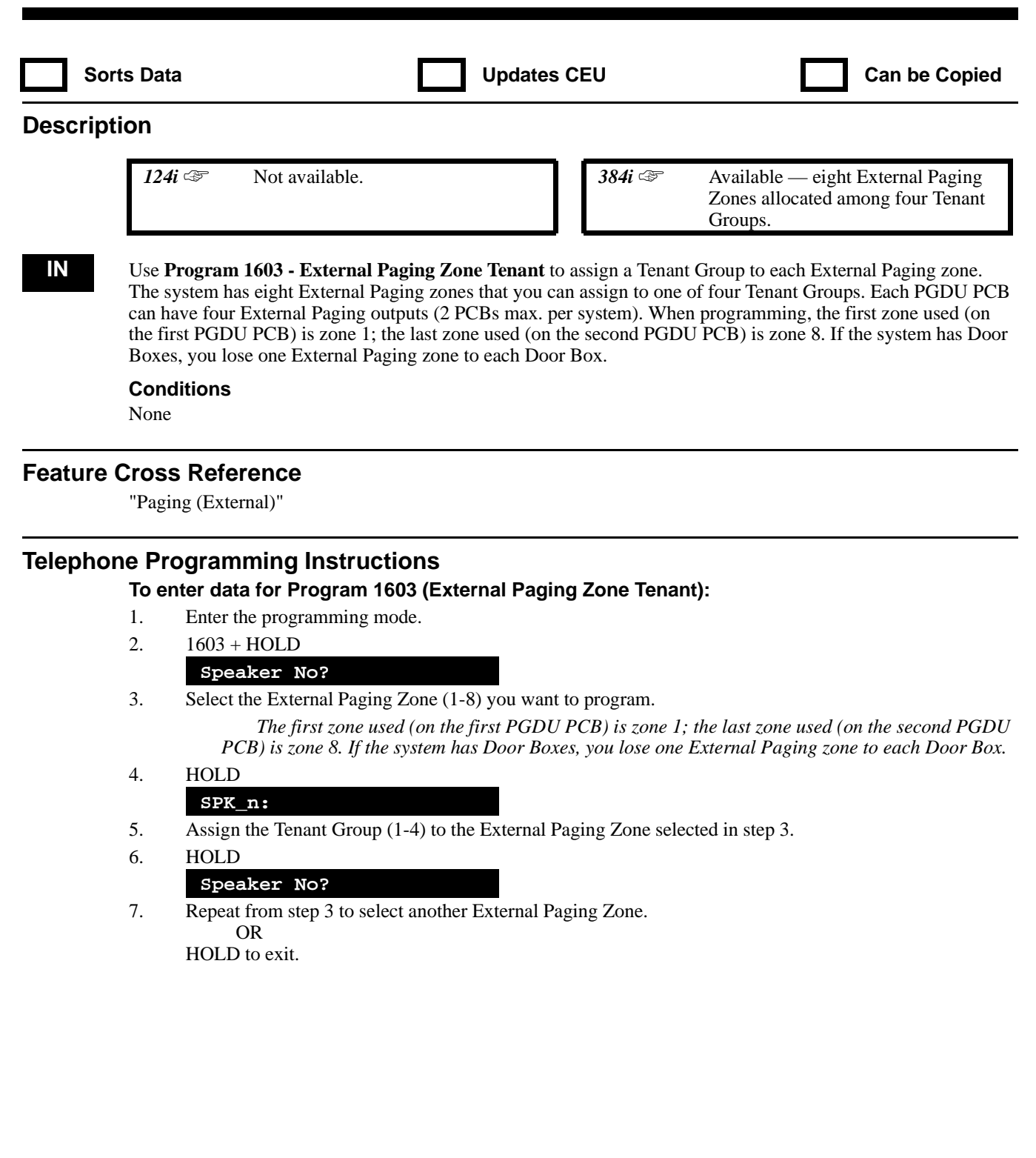

## **1600 - Paging Options 1604 - External Paging Zone Control**

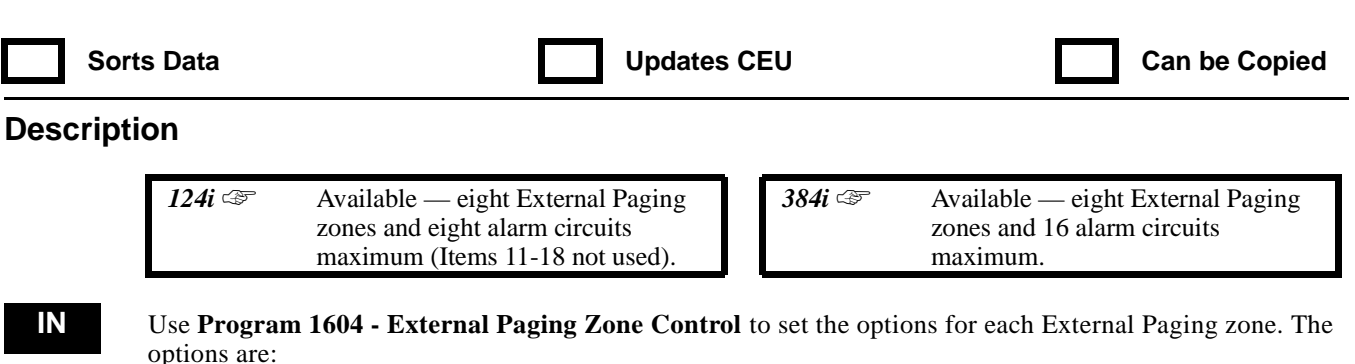

- Broadcast splash tone before a Paging announcement (Item 1 in the chart below) Play Background Music over the zone when it is idle (Item 2 in the chart below)
- Play Background Music over the zone when it is idle (Item 2 in the chart below)<br>• Broadcast alarm rings for the 16 PGDU PCB external alarms (Items 3-18 in the c
- Broadcast alarm rings for the 16 PGDU PCB external alarms (Items 3-18 in the chart below).

When programming, the first zone used (on the first PGDU PCB) is zone 1; the last zone used (on the second PGDU PCB) is zone 8. If the system has Door Boxes, you lose one External Paging zone to each Door Box.

Refer to the following chart for a description of each item, its range and default setting.

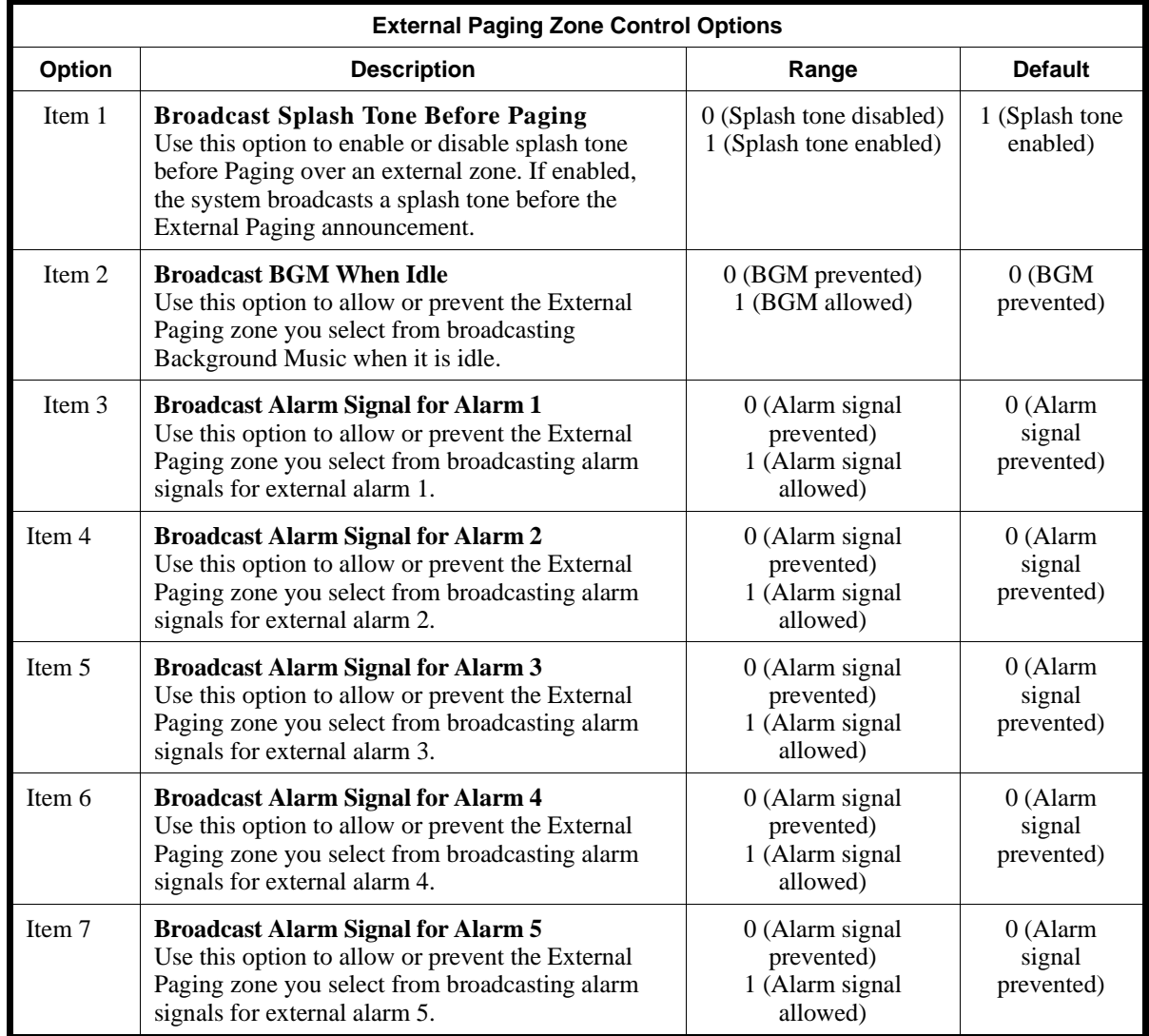

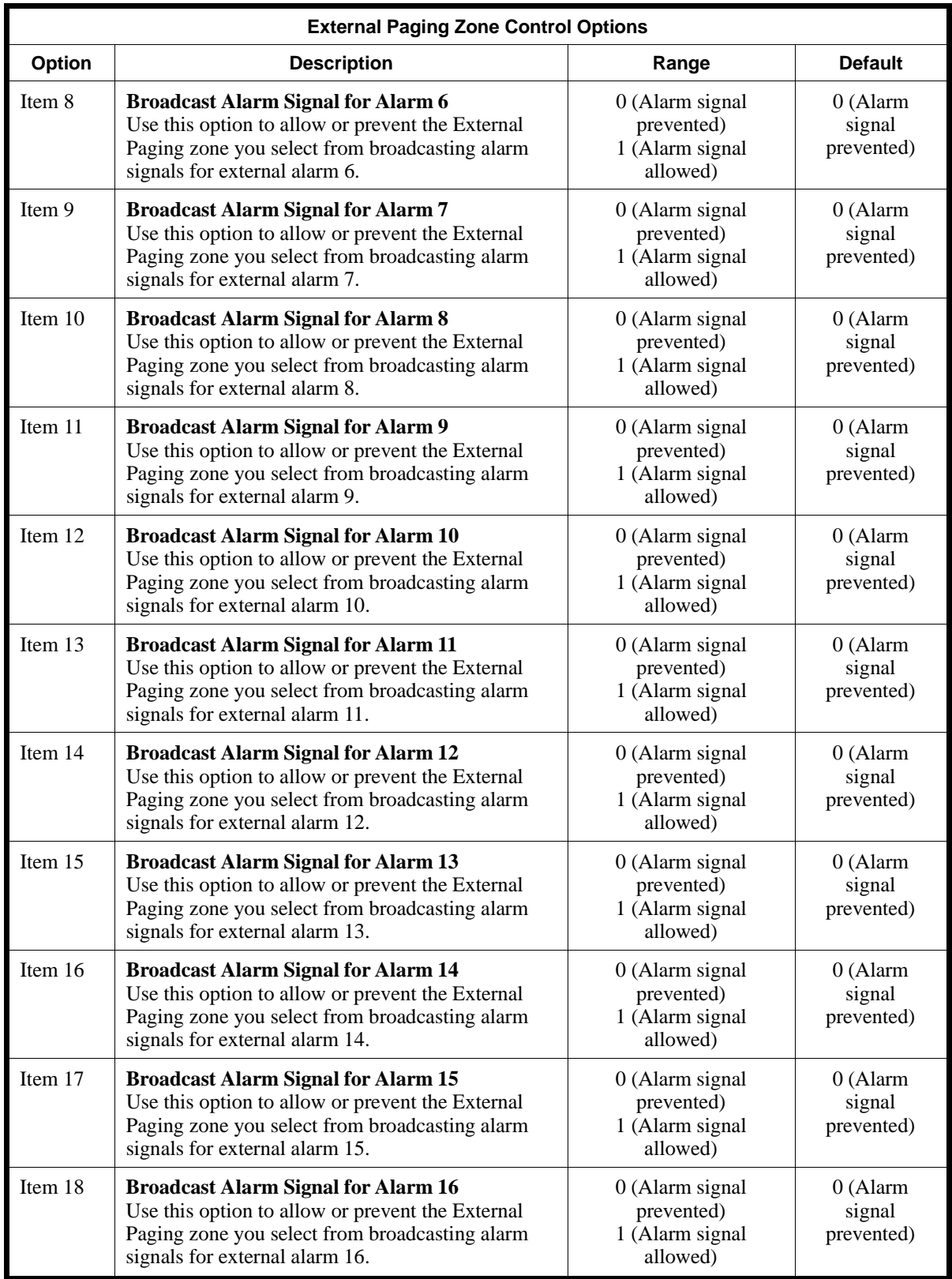

## **Conditions**

None

### **Feature Cross Reference**

"Paging (External)"

### **Telephone Programming Instructions**

**To enter data for Program 1604 (External Paging Zone Control):**

- 1. Enter the programming mode.
- 2. 1604 + HOLD

**Speaker No?**

- 3. Select the number of the External Paging zone you want to program (1-8).
- 4. HOLD

**Item No?**

- 5. For the speaker selected, enter the number of the item you want to program (1-18 in 384i, 1-10 in 124i). *Refer to the chart above when selecting items.*
- 6. HOLD

#### **Item\_n:**

7. Enter data for the item you select + HOLD

*Refer to the chart above when entering data for an item.*

#### **Item No?**

8. Repeat from step 5 to select another item. OR

> HOLD + Repeat from step 3 to select another External Paging zone. OR

HOLD + HOLD to exit.

## **1600 - Paging Options 1605 - Universal Night Answer**

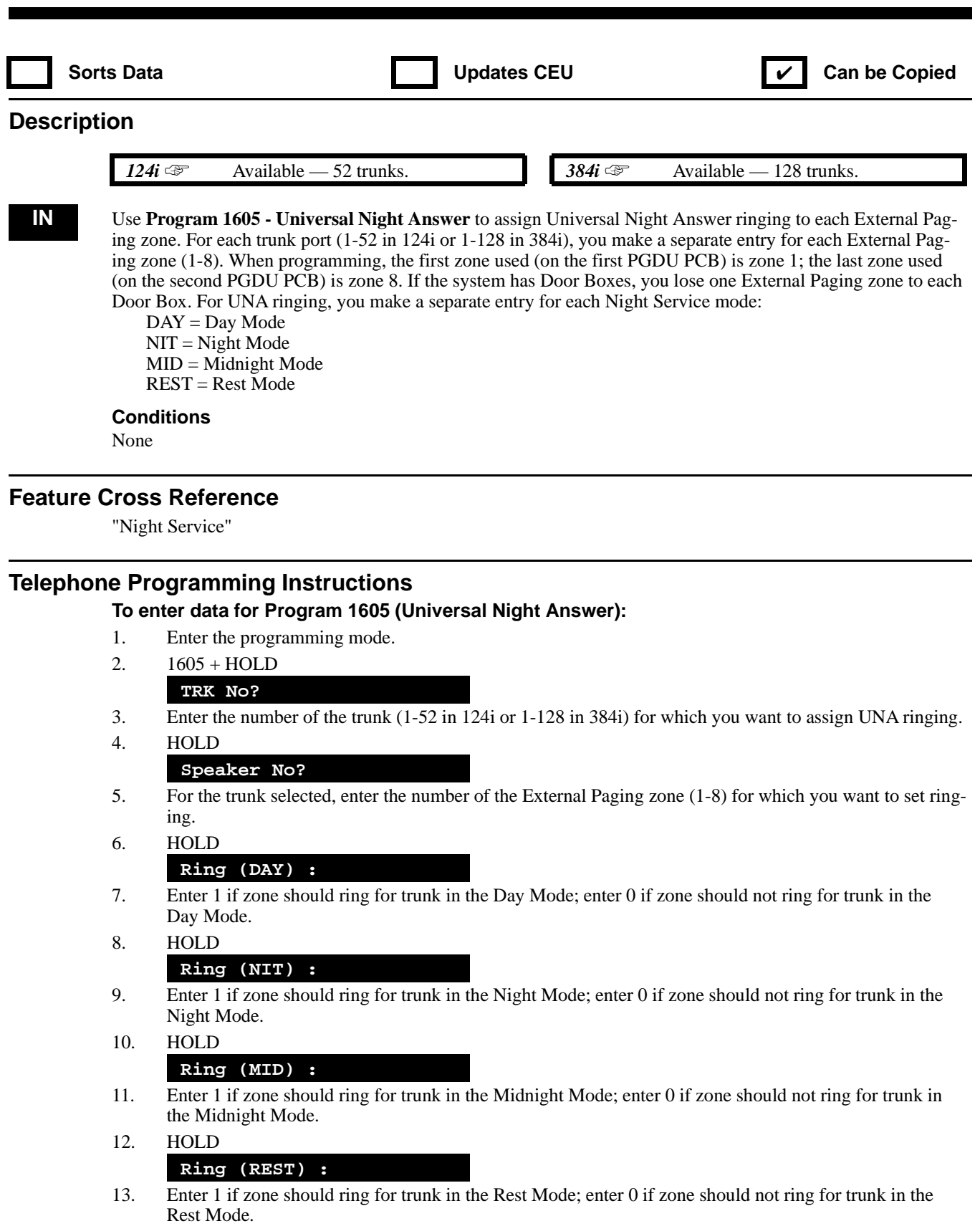

14. HOLD

### **Speaker No?**

15. Repeat from step 5 to select another External Paging zone. OR

HOLD + Repeat from step 3 to select another trunk. OR

HOLD + HOLD to exit.

## **1600 - Paging Options 1606 - External Paging Zone Group**

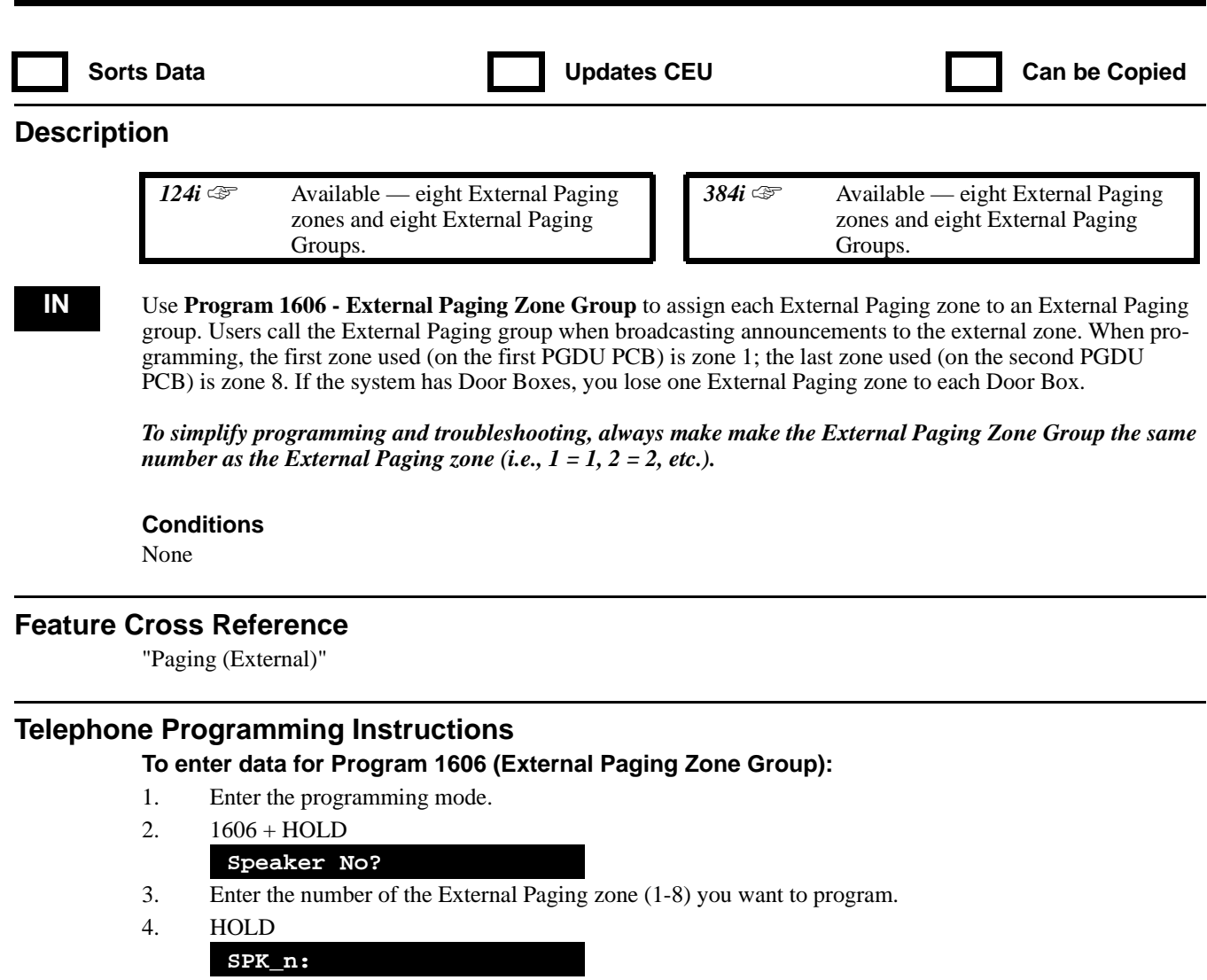

5. For the External Paging zone selected (1-8), enter that zone's External Paging Zone Group number (1-8).

6. HOLD

- **Speaker No?**
- 7. Repeat from step 3 to select another External Paging zone (1-8). OR HOLD to exit.

## **1600 - Paging Options 1607 - Internal Paging Tone**

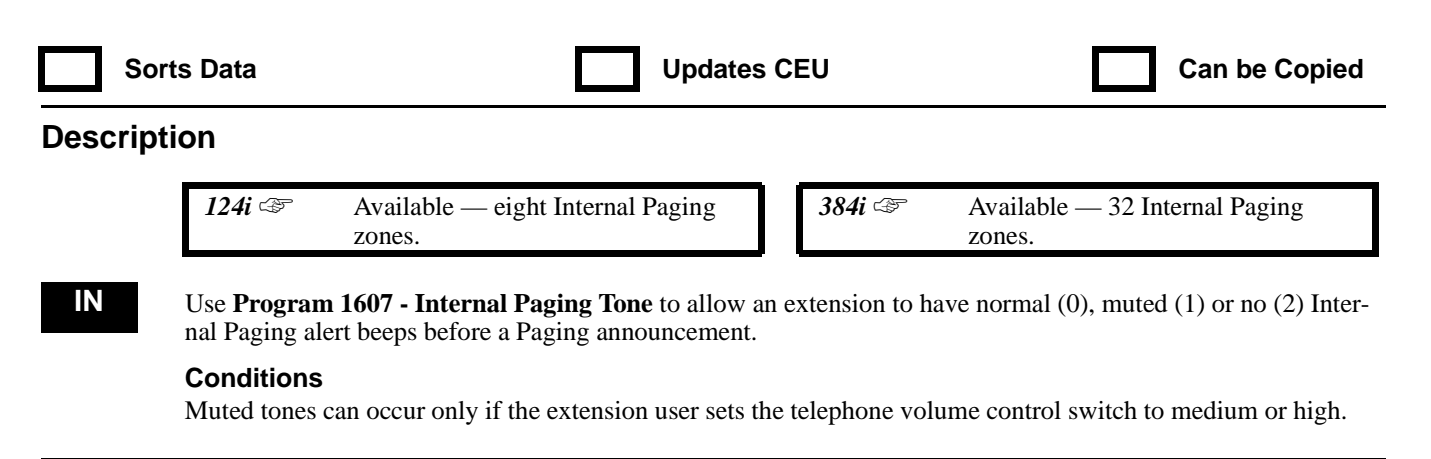

### **Feature Cross Reference**

"Paging (Internal)"

### **Telephone Programming Instructions**

**To enter data for Program 1607 (Internal Paging Tone):**

- 1. Enter the programming mode:
- 2. 1607 + HOLD

**Group No?**

- 3. Select the Internal Paging Zone (1-32 in 384i, 1-8 in 124i) you want to program + HOLD **Type:**
- 4. For the Internal Paging Zone selected, enter the type of alert beeps required.

*0 = Normal beeps, 1 = Muted beeps, 2 = No beeps*

- 5. HOLD
	- **Group No?**
- 6. Repeat from step 3 to select another Internal Paging Zone. OR HOLD to exit.

## **1600 - Paging Options 1608 - All Call Internal Paging**

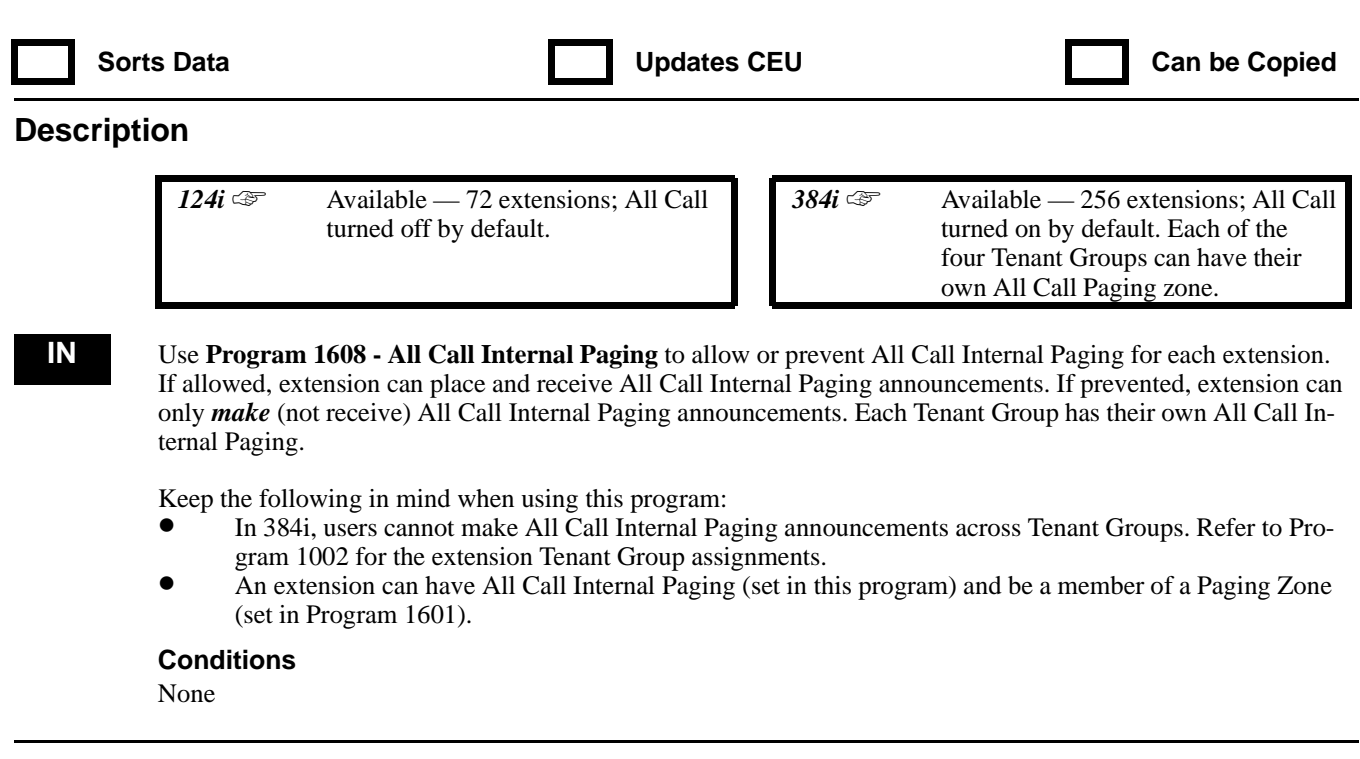

### **Feature Cross Reference**

"Paging (Internal)"

### **Telephone Programming Instructions**

#### **To enter data for Program 1608 (All Call Internal Paging):**

- 1. Enter the programming mode.
- 2. 1608 + HOLD
	- **Tenant No?**
- 3. Enter the number of the Tenant Group (1-4) you want to program + HOLD

**STA PORT No?**

- 4. Enter the extension port number (1-256 in 384i, 1-72 in 124i) of the extension you want to program. *The port you select must be in the Tenant Group specified in step 3.*
- 5. HOLD

#### **STA PORT\_nnn:**

- 6. For the extension selected, enter 1 to allow All Call Internal Paging; 0 to prevent All Call Internal Paging.
- 7. HOLD

#### **STA PORT No?**

8. Repeat from step 4 to program another extension port. OR HOLD + Repeat from step 3 to select another extension port. OR

HOLD + HOLD to exit.

## **1600 - Paging Options 1609 - All Call Paging Zone Name**

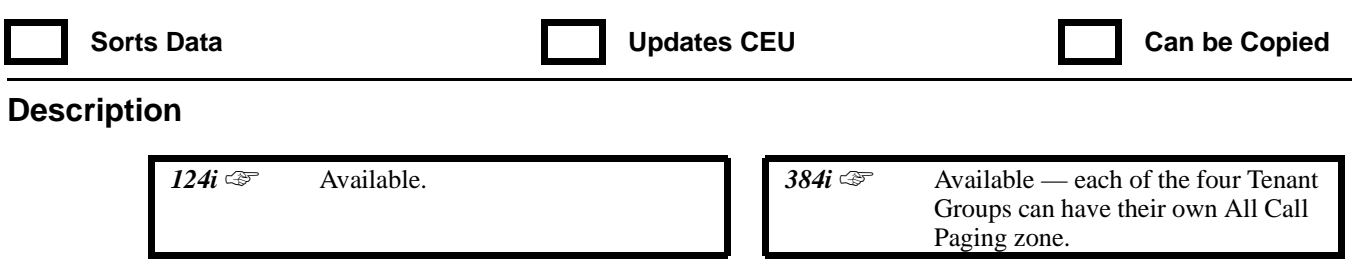

**IN** Use **Program 1609 - All Call Paging Zone Name** to assign a name to each Tenant Group's All Call Internal Paging zone. The system shows the names you program on the telephone displays. Use the following chart when entering and editing text. When using the DSS keys, press the key once for the first character, twice for the second character, etc. For example, to enter a C, press DSS1 three times. Press DND to toggle between upper and lower case letters.

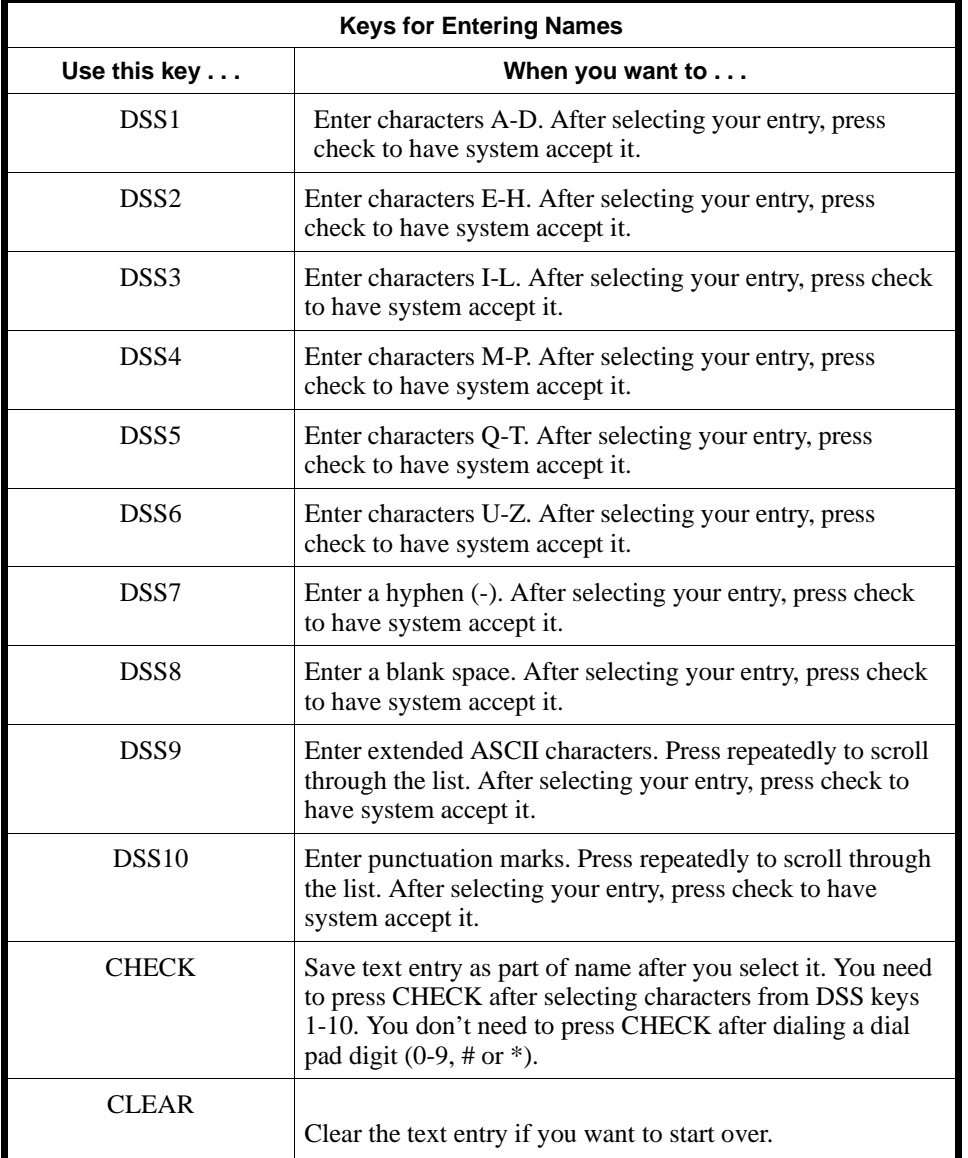

## **1600 - Paging Options 1609 - All Call Paging Zone Name**

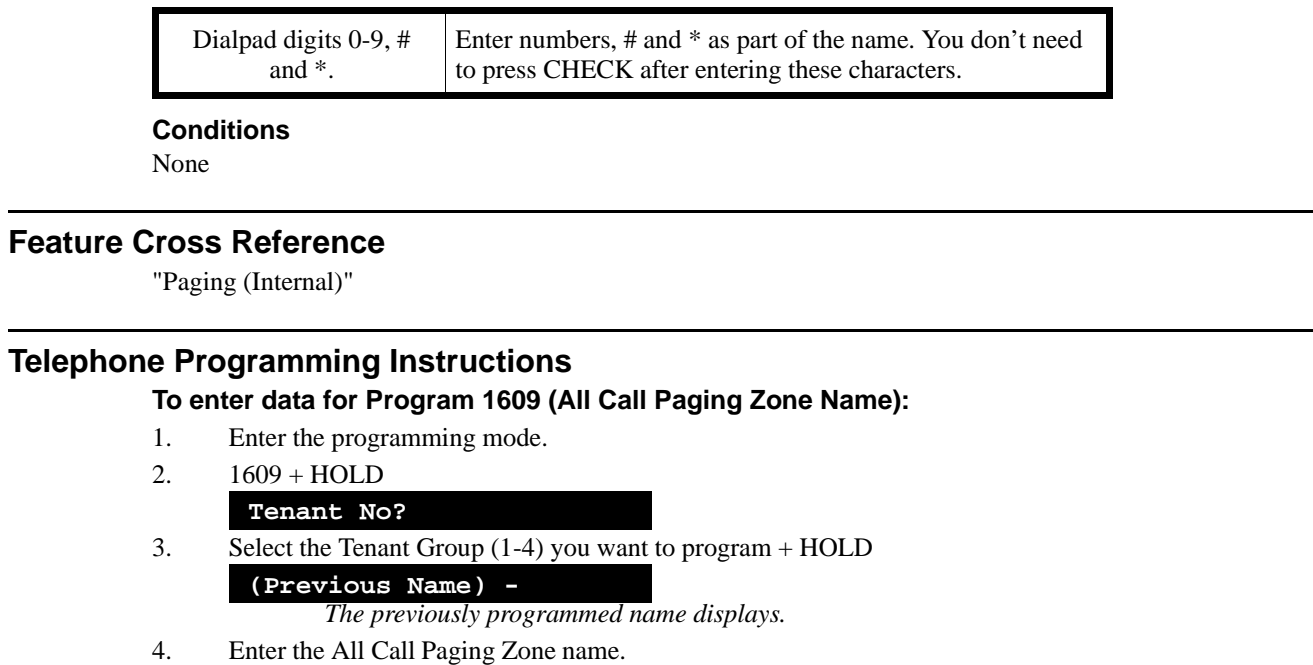

*Refer to the chart above when programming names.*

#### **Tenant No?**

5. Repeat from step 3 to select another Tenant Group. OR HOLD to exit.

## **1600 - Paging Options 1610 - Combined Paging Assignments**

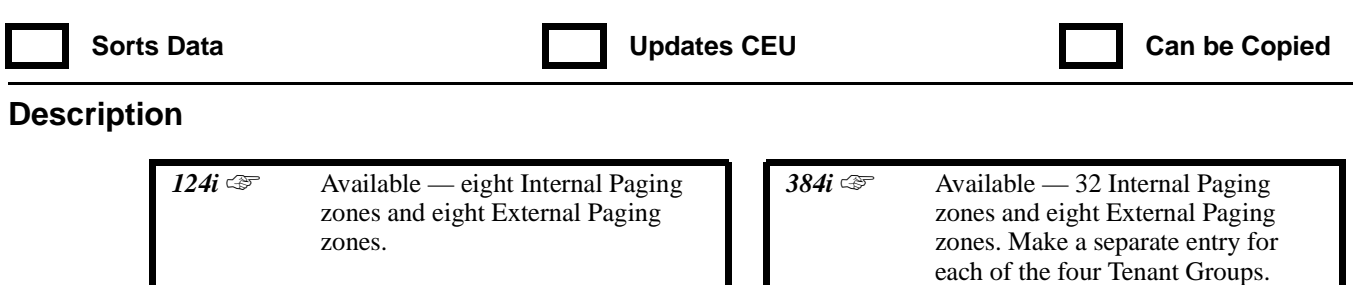

**SA**

Use **Program 1610 - Combined Paging Assignments** to assign an External Paging Zone (1-8) to an Internal Paging Zone (1-32 in 384i, 1-8 in 124i) for Combined Paging. When an extension user makes a Combined Page, they simultaneously broadcast into both the External and Internal Zone. In 384i, make sure the extensions assigned to the Internal Paging zone are in the same Tenant Group as the corresponding External Paging zone.

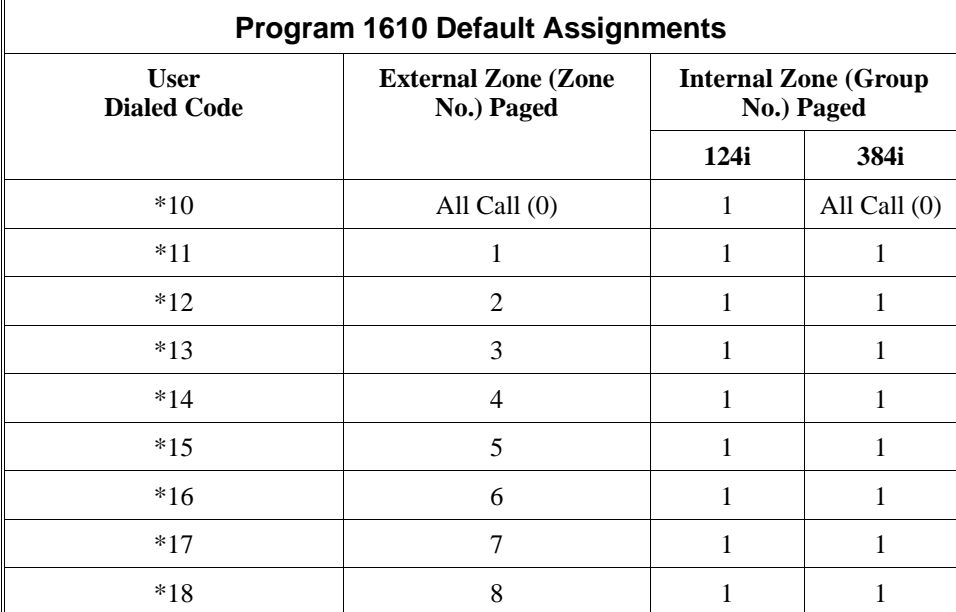

Use the table below for the default assignments.

**Conditions**

None

#### **Feature Cross Reference**

"Paging (External)" "Paging (Internal)"

### **Telephone Programming Instructions**

**To enter data for Program 1610 (Combined Paging Assignments):**

- 1. Enter the programming mode.
- 2.  $1610 + HOLD$

**Tenant No?**

3. Select the Tenant Group (1-4) you want to program + HOLD **Zone No?**

## **1600 - Paging Options 1610 - Combined Paging Assignments**

4. Enter the External Paging Zone you want to program + HOLD *Enter 1-8 for External Zones 1-8 or 0 for External All Call Paging.* **Group No:** *The previously programmed assignment displays.* 5. Enter the Internal Paging Zone you want assigned to the External Zone you entered in step 4 + HOLD *In 384i, enter 1-32 for Internal Zones 1-32 or 0 for Internal All Call Paging. In 124i, enter 1-8 for Internal Zones 1-8 and 0 for Internal All Call Paging.* 6. Repeat from step 4 to select another External Paging Zone. OR HOLD to repeat from step 3 to select another Tenant Group. OR HOLD + HOLD to exit.

# **1700 - Pooled Modem Options**

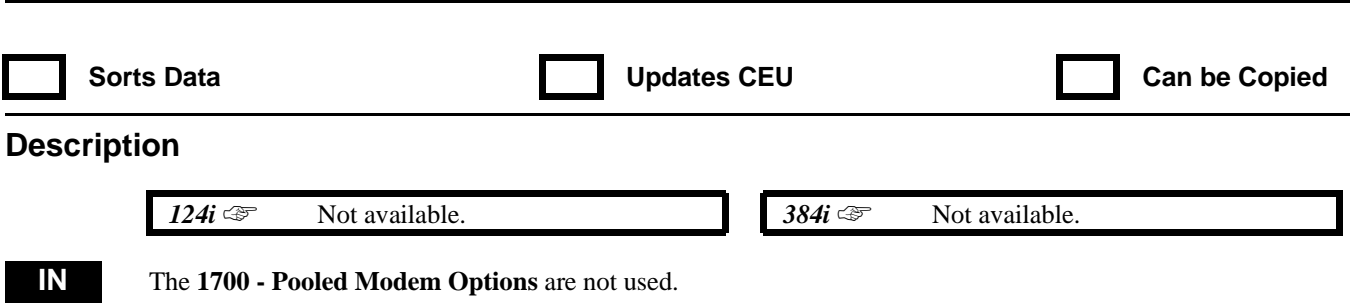

**— For Your Notes —**

## **1800 - DISA, OPA and DID 1801 - DISA Password**

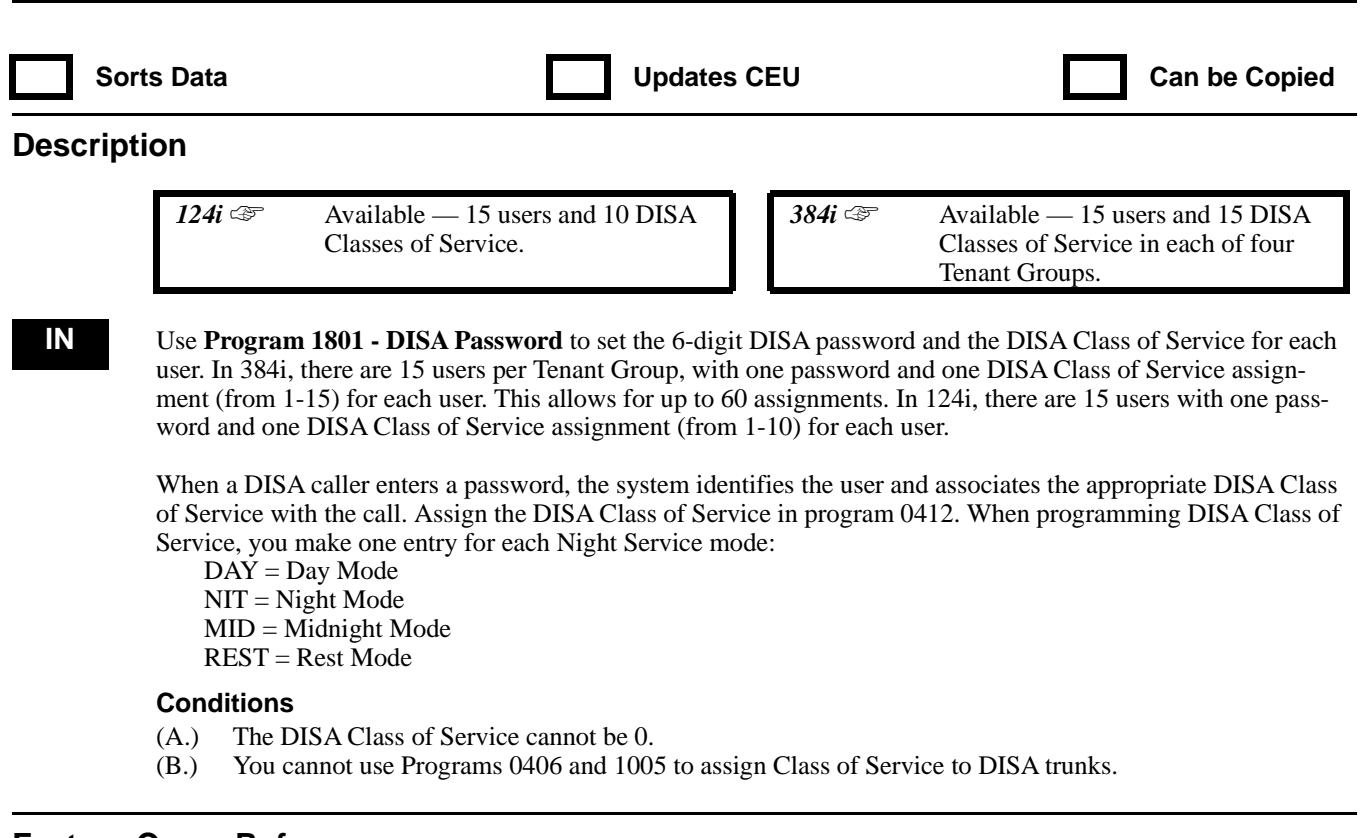

### **Feature Cross Reference**

"Direct Inward System Access (DISA)"

### **Telephone Programming Instructions**

**To enter data for Program 1801 (DISA Password):**

1. Enter the programming mode.

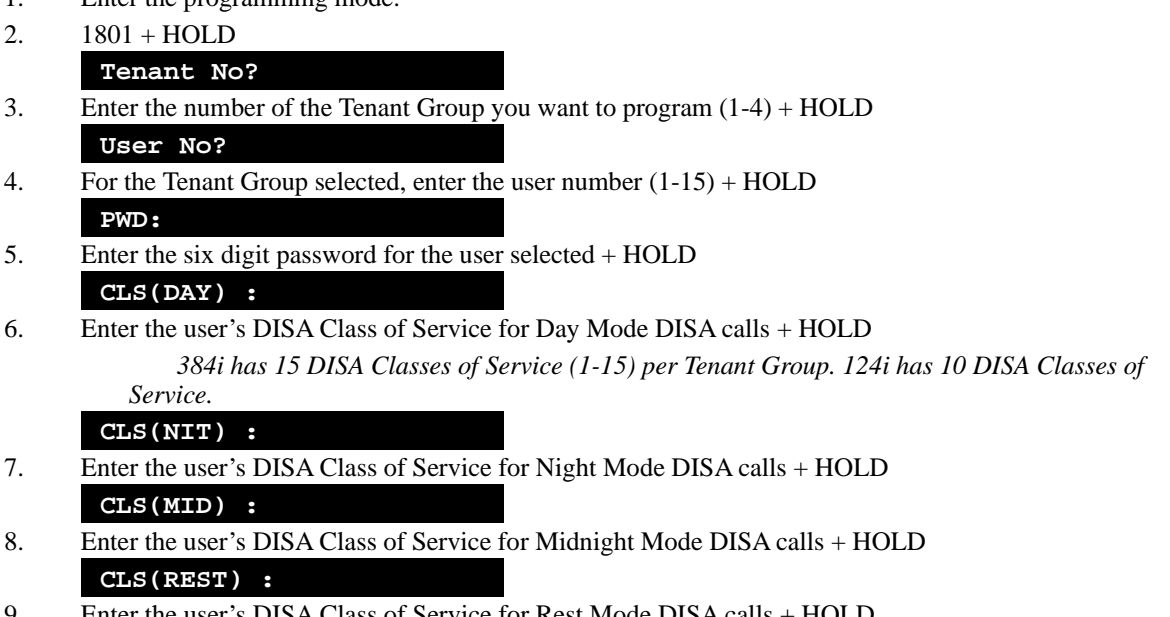

9. Enter the user's DISA Class of Service for Rest Mode DISA calls + HOLD **User No?**

## **1800 - DISA, OPA and DID 1801 - DISA Password**

10. Repeat from step 4 and select another user OR HOLD + Repeat from step 3 to select another Tenant Group. OR  $HOLD + HOLD$  to exit.

## **1800 - DISA, OPA and DID 1802 - DISA and OPA Operating Mode**

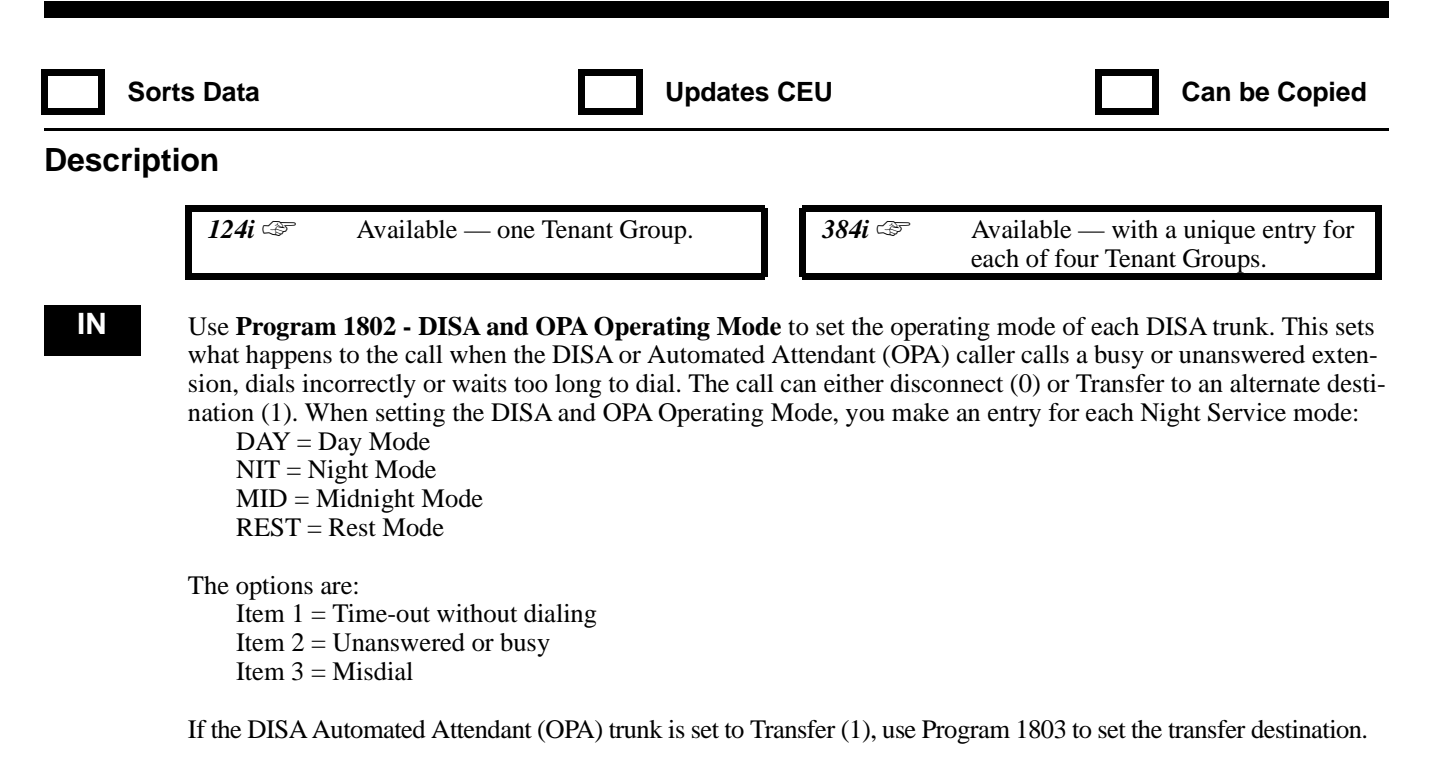

#### **Conditions**

For Automated Attendant (OPA) callers, the call follows the setting of Item 3 only if Program 2209 = 0 for the trunk.

#### **Feature Cross Reference**

"Direct Inward System Access (DISA)"

#### **Telephone Programming Instructions**

**To enter data for Program 1802 (DISA and OPA Operating Mode):**

- 1. Enter the programming mode.
- 2. 1802 + HOLD
	- **Tenant No?**
- 3. Enter the number of the Tenant Group (1-4) you want to program + HOLD **Item No?**
- 4. Select the Operating Mode (1-3) you want to program. *1 = Time-out without dialing, 2 = Unanswered or busy, 3 = Incorrect Dial*
- 5. HOLD
	- **Mode(DAY) :**
- 6. For the Operating Mode selected, enter 0 to disconnect or 1 to Transfer in the Day Mode.
- 7. HOLD

**Mode(NIT) :**

- 8. For the Operating Mode selected, enter 0 to disconnect or 1 to Transfer in the Night Mode.
- 9. HOLD
	- **Mode(MID) :**
- 10. For the Operating Mode selected, enter 0 to disconnect or 1 to Transfer in the Midnight Mode.
- 11. HOLD

## **1800 - DISA, OPA and DID 1802 - DISA and OPA Operating Mode**

### **Mode(REST) :**

- 12. For the Operating Mode selected, enter 0 to disconnect or 1 to Transfer in the Rest Mode.
- 13. HOLD
	- **Item No?**
- 14. Repeat from step 4 to enter another DISA Operating Mode. OR

HOLD + Repeat from step 3 to program another Tenant Group. OR

HOLD + HOLD to exit.
# **1800 - DISA, OPA and DID 1803 - DISA and OPA Transfer Destination**

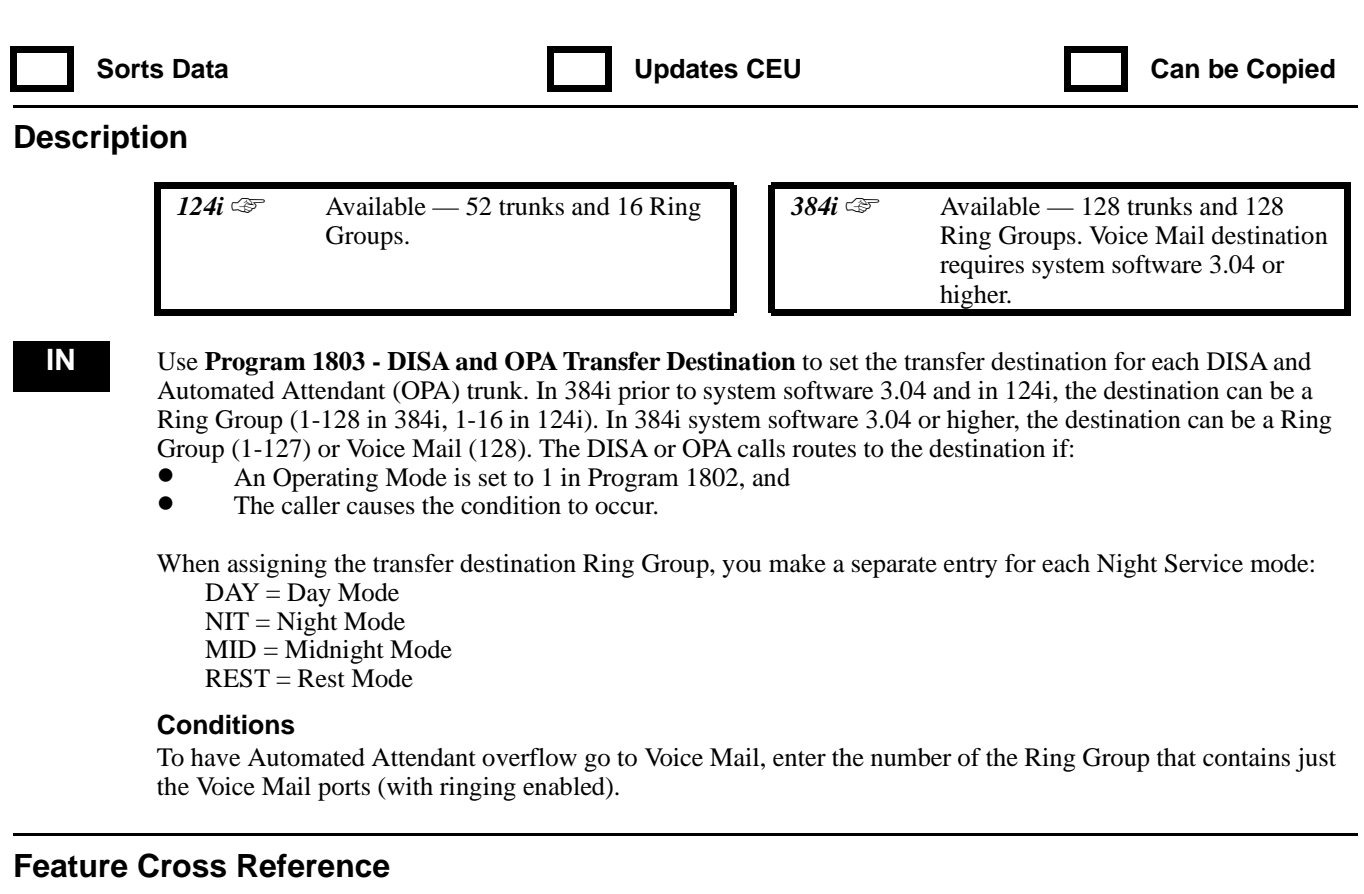

"Direct Inward System Access (DISA)" "Voice Announce Unit"

## **Telephone Programming Instructions**

- **To enter data for Program 1803 (DISA and OPA Transfer Destination):**
	- 1. Enter the programming mode.
	- 2. 1803 + HOLD
		- **TRK Port No?**
	- 3. Enter the port number (1-52 in 124i, 1-128 in 384i) of the DISA or OPA trunk you want to program + HOLD

#### **Group(DAY) :**

4. For the trunk selected, enter the transfer destination for the Day Mode.

*In 384i prior to system software 3.04 and in 124i, the destination can be a Ring Group (1-128 in 384i, 1-16 in 124i). In 384i system software 3.04 or higher, the destination can be a Ring Group (1- 127) or Voice Mail (128).*

5. HOLD

#### **Group(NIT) :**

- 6. For the trunk selected, enter the transfer destination for the Night Mode.
- 7. HOLD
	- **Group(MID) :**
- 8. For the trunk selected, enter the transfer destination for the Midnight Mode.
- 9. HOLD

#### **Group(REST) :**

10. For the trunk selected, enter the transfer destination for the Rest Mode.

- 11. HOLD **TRK Port No?**
- 12. Repeat from step 3 to program another trunk. OR HOLD to exit.

# **1800 - DISA, OPA and DID 1804 - VAU Setup**

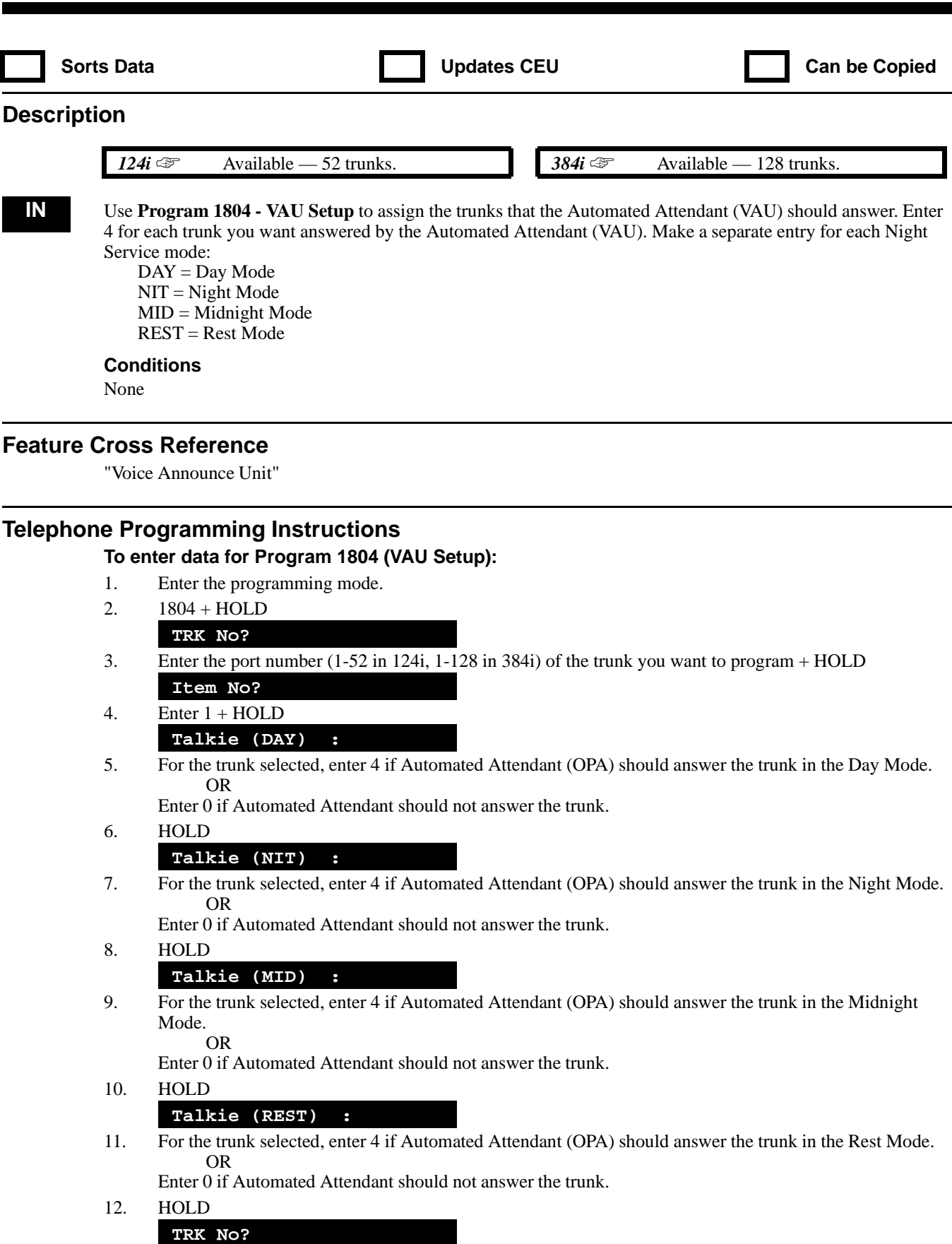

# **1800 - DISA, OPA and DID 1804 - VAU Setup**

13. Repeat from step 3 to program another trunk. OR HOLD to exit.

# **1800 - DISA, OPA and DID 1805 - DID Translation Table Setup**

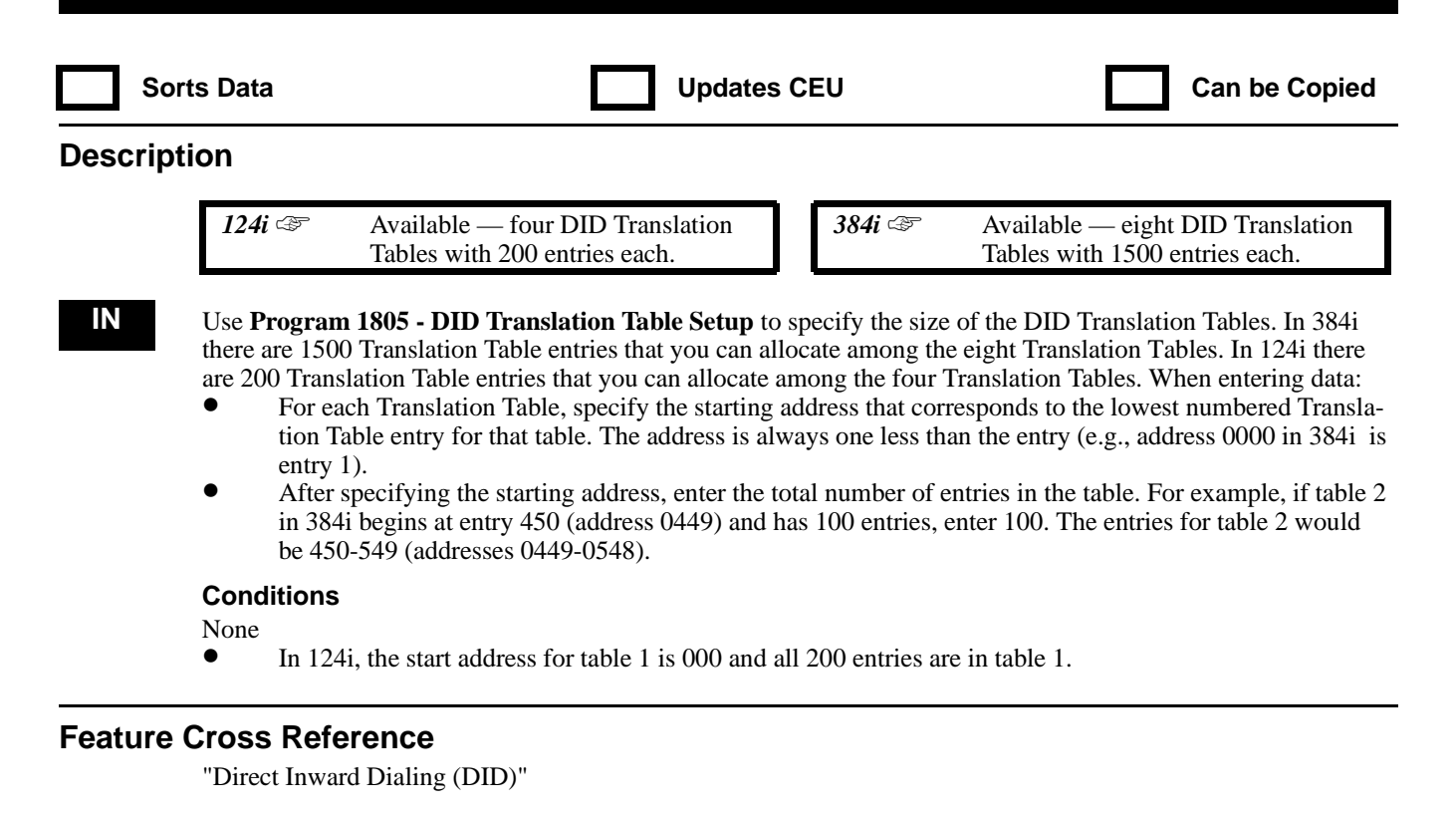

### **Telephone Programming Instructions**

#### **To enter data for Program 1805 (DID Translation Table Setup):**

- 1. Enter the programming mode.
- 2. 1805 + HOLD

**Table Area No?**

- 3. Select the Translation Table you want to program (1-8 in 384i, 1-4 in 124i) + HOLD **Start:**
- 4. For table selected, specify the start address (0000-1499 in 384i, 0-199 in 124i).
	- *The lowest numbered entry in the table has this address.*
- 5. HOLD

#### **Length:**

- 6. For the table selected, specify the number of entries that are in the table (0-1500 in 384i, 0-200 in 124i). *The total you specify in this step begin at the address you selected in step 4.*
- 7. HOLD

#### **Table Area No?**

8. Repeat from step 3 to select another Translation Table. OR HOLD to exit.

# **1800 - DISA, OPA and DID 1806 - DID Translation Table Number Conversion**

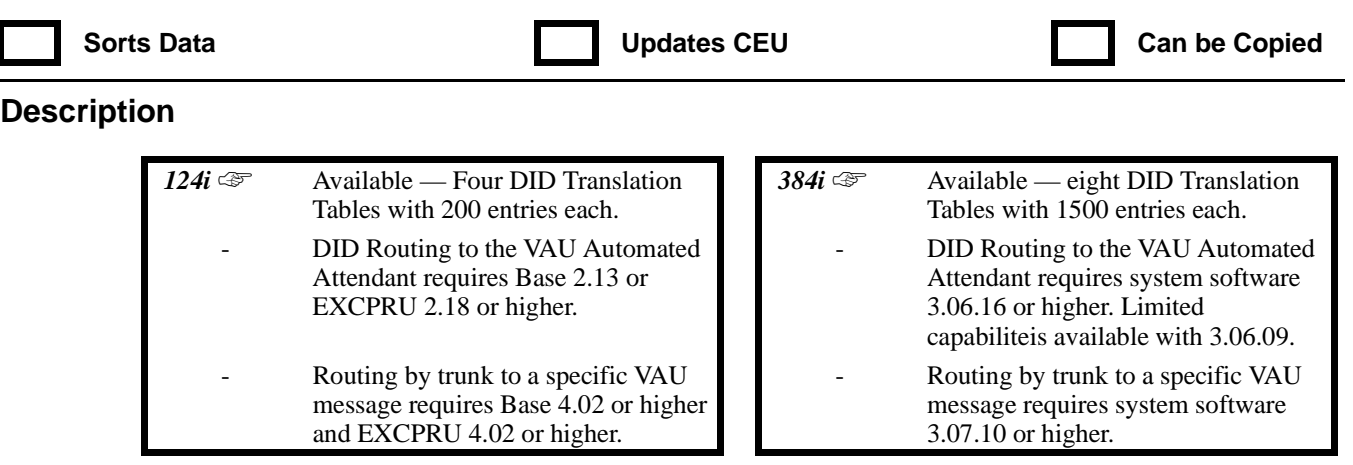

**IN** Use **Program 1806 - DID Translation Table Number Conversion** to specify for each Translation Table entry (1-1500 in 384i, 1-200 in 124i):

- The digits received by the system (eight max.)<br>• The extension the system dials after translation
- The extension the system dials after translation  $(24 \text{ digits max.})$ <br>• The name that should show on the dialed extension's display where
- The name that should show on the dialed extension's display when it rings (eight characters max.)

Use the following chart when entering and editing text for names. When using the DSS keys, press the key once for the first character, twice for the second character, etc. For example, to enter a C, press DSS1 three times. Press DND to toggle between upper and lower case letters.

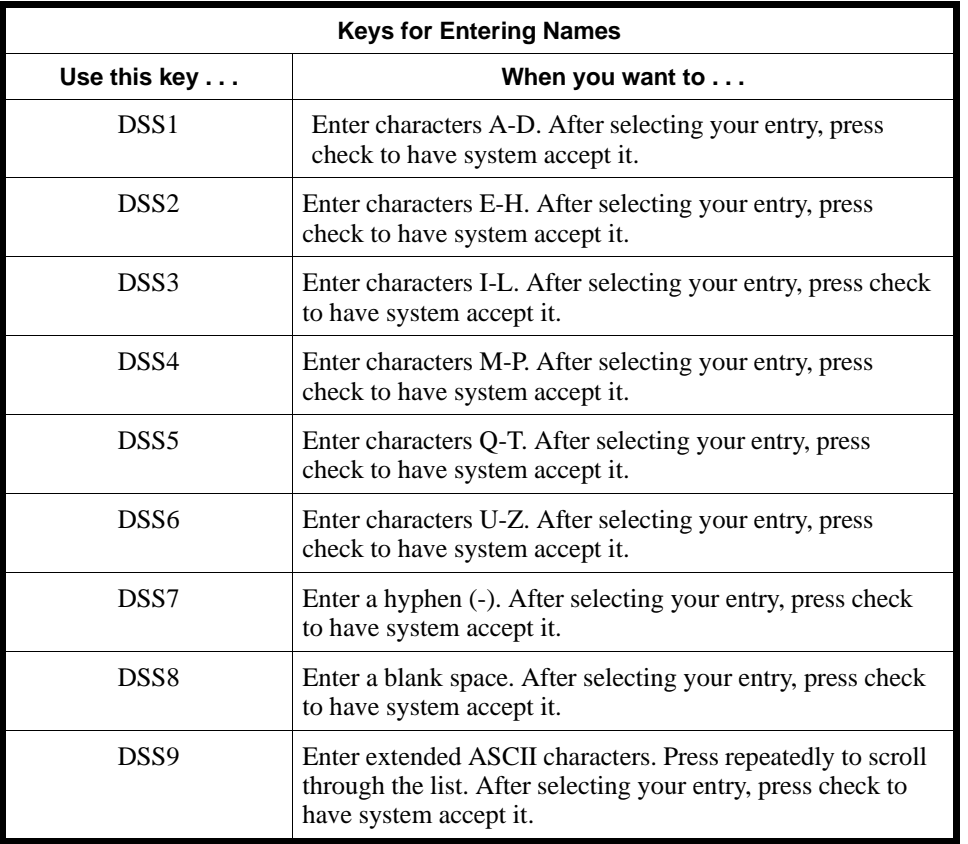

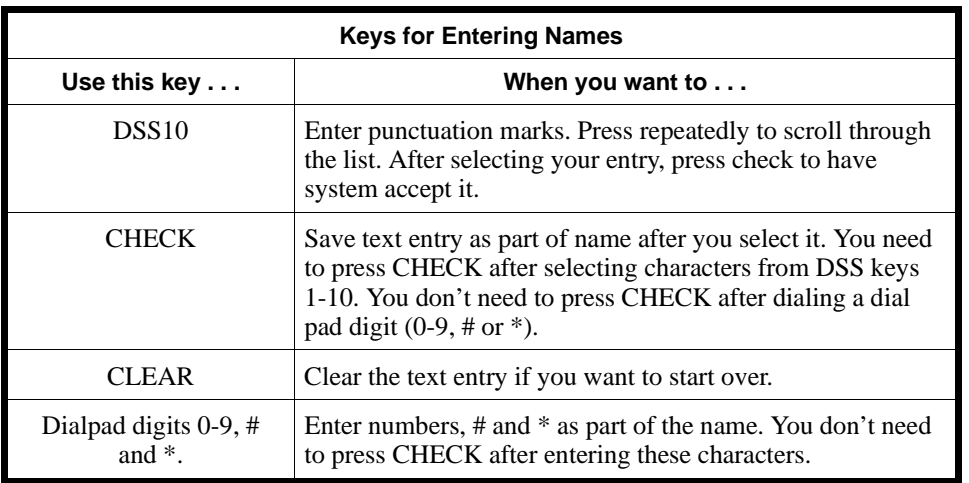

#### **Conditions**

None

#### **Feature Cross Reference**

"Direct Inward Dialing (DID)"

### **Telephone Programming Instructions**

#### **To enter data for Program 1806 (DID Translation Table Number Conversion):**

- 1. Enter the programming mode.
- 2. 1806 + HOLD
	- **Table No?**
- 3. Enter the number of the Translation Table entry (1-1500 in 384i, 1-200 in 124i) you want to program. *Use the Translation Table entry number (e.g., 1-1500), not the associated address (e.g., 0000-1499).*

*You can press to VOL* ▼ *and VOL* ▲ *to scroll through the entries and select an entry. Skip to step 5 to enter data.*

4. HOLD

**1806: Table\_\_nnnn Recv -**

- 5. For the entry selected in step 3, specify the digits received from the telco. *This entry is eight digits max., using 0-9, # and \*.*
- 6. HOLD

**1806: Table\_nnnn TRF -**

7. Enter the extension number dialed after translation.

*This entry is 24 digits max., using 0-9, # and \*.*

*In 124i Base 2.13, EXCPRU 2.18 or 384i system software 3.06.16 or higher, you can also use this entry to route the call to the VAU Automated Attendant. Enter 882, the VAU message for the first greeting followed by the VAU message for the second greeting. For example, 8820203 will cause the Automated Attendant to answer, play VAU message 02 to the caller and then play VAU message 02 if they misdial. In system software 3.06.09, you could only enter the first VAU message number (not both).*

*Optionally, in 384i 3.07.10 or higher or 124i Base and EXCPRU 4.02 or higher, you can enter 127 (for 384i) or 15 (for 124i) in the TRF field to have the call route to the VAU message assigned to the trunk in Program 2205.*

- 8. HOLD **1806:Table\_nnnn Name**
- 9. Enter the name associated with the Translation Table entry. **Table No?**
- 10. Repeat from step 3 to program another Translation Table entry. OR HOLD to exit.

# **1800 - DISA, OPA and DID 1807 - DID Translation Table Expected Digits**

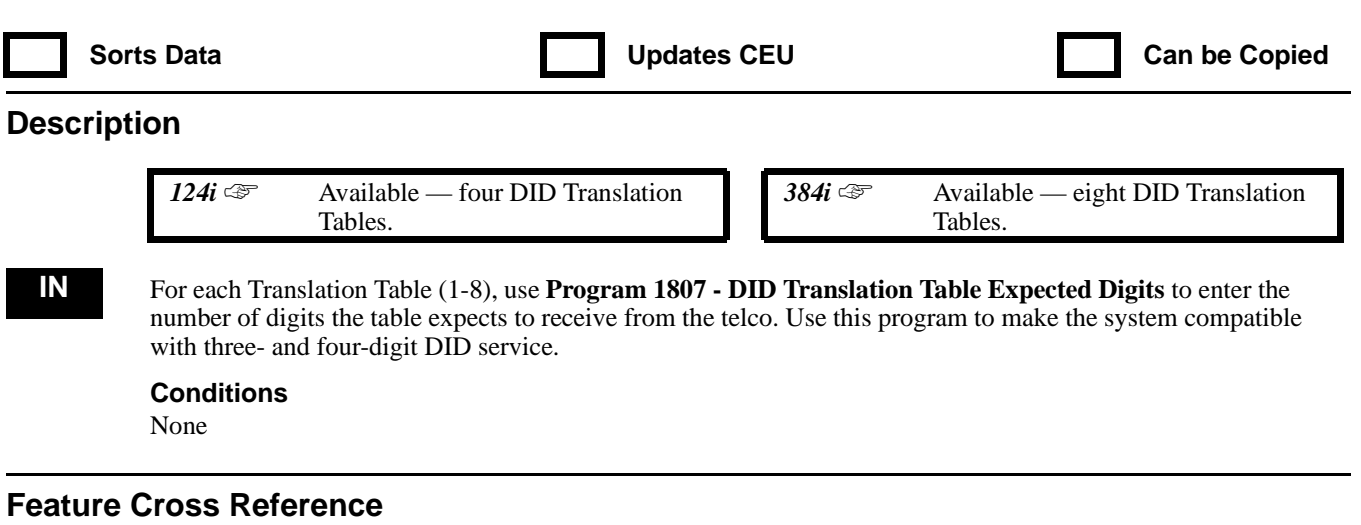

"Direct Inward Dialing (DID)"

## **Telephone Programming Instructions**

#### **To enter data for Program 1807 (DID Translation Table Expected Digits):**

- 1. Enter the programming mode.
- 2. 1807 + HOLD
	- **Table Area No?**
- 3. Select the DID Translation Table you want to program (1-8 in 384i, 1-4 in 124i) + HOLD **Table Area\_n:**
- 4. Enter the number of digits the table expects to receive from the telco (3 or 4). *For three-digit service, enter 3. For four-digit service, enter 4.*
- 5. HOLD
	- **Table Area No?**
- 6. Repeat from step 3 to select another DID Translation Table. OR HOLD to exit.

# **1800 - DISA, OPA and DID 1808 - DID Trunk Group to Translation Table Assignment**

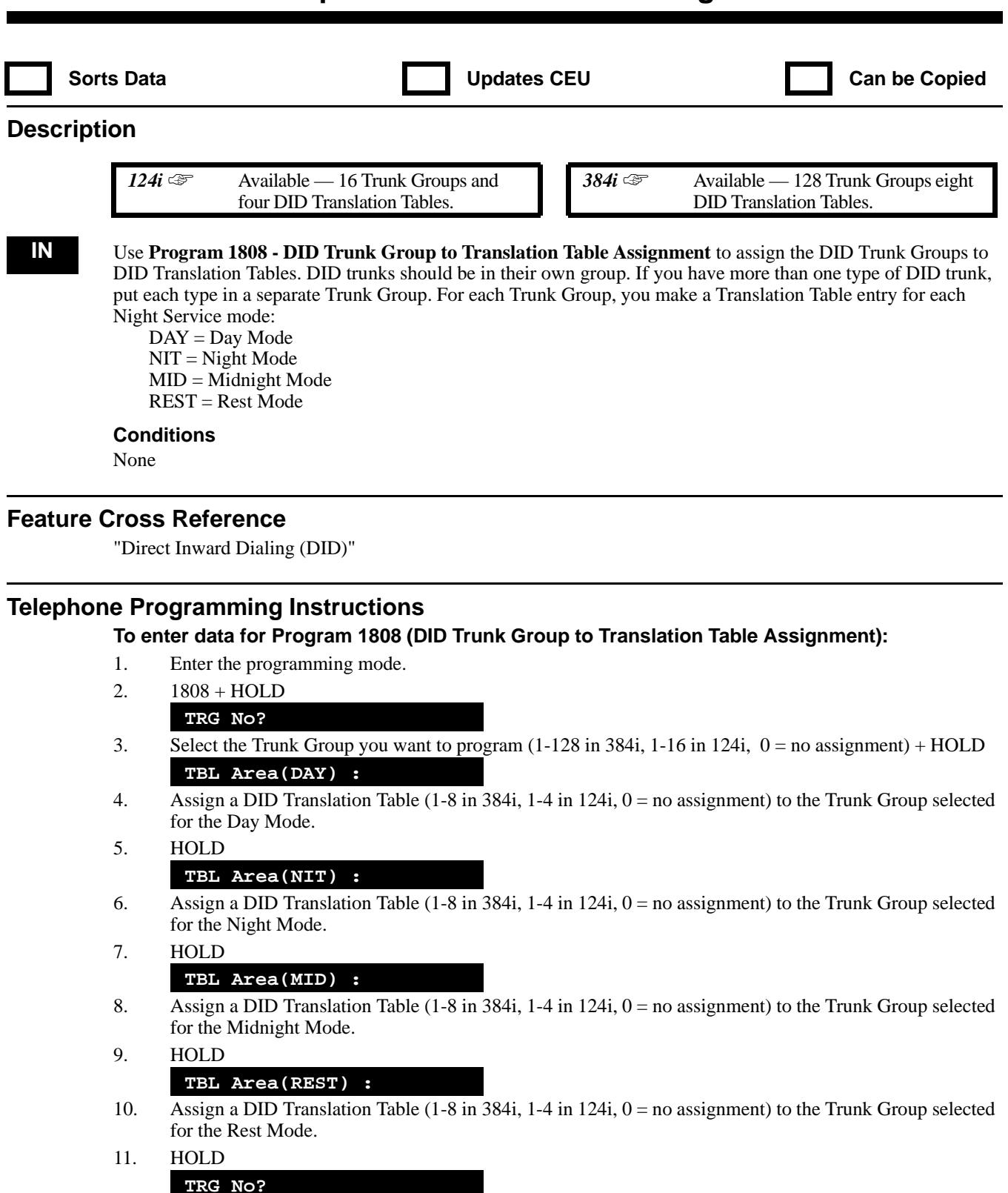

12. Repeat from step three to select another Trunk Group. OR HOLD to exit.

# **1800 - DISA, OPA and DID 1809 - DID Intercept Ring Group**

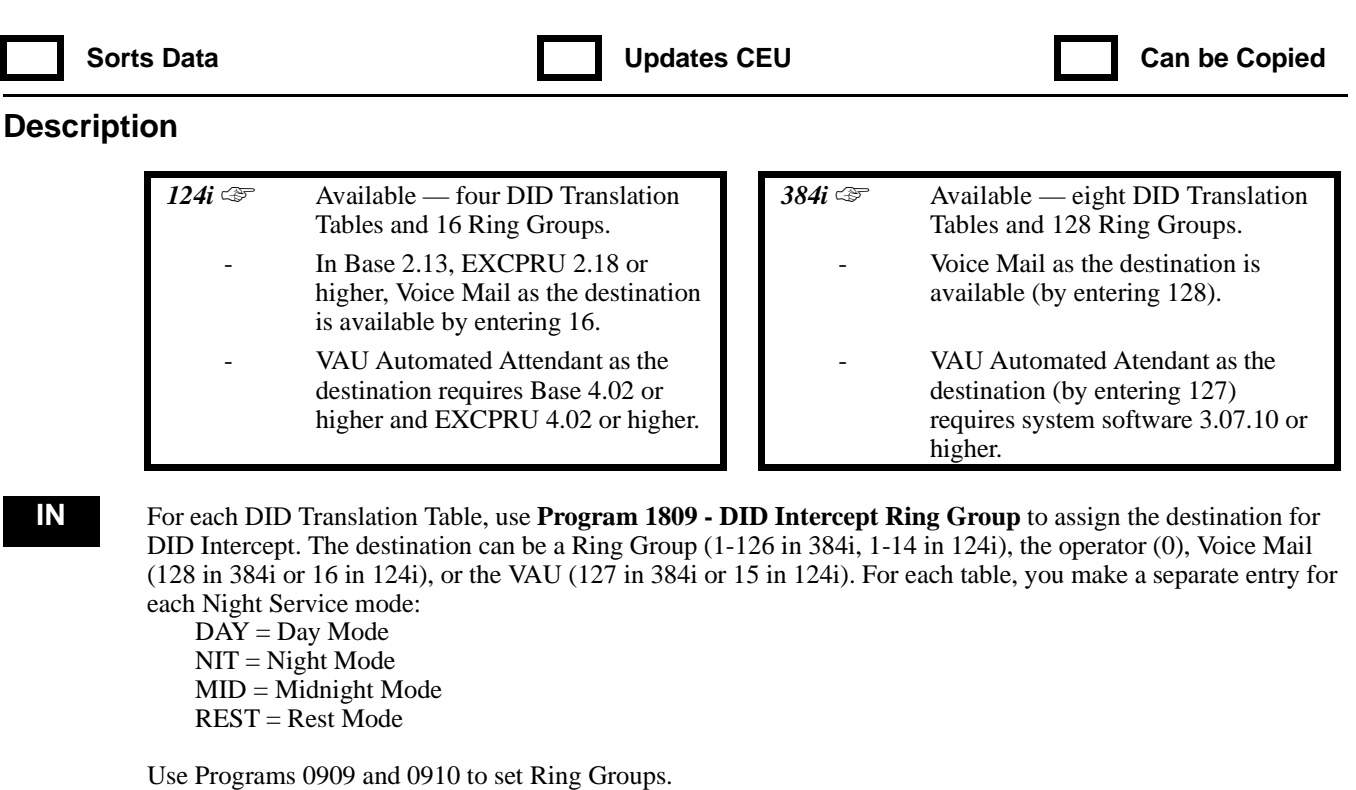

**Conditions**

None

## **Feature Cross Reference**

"Direct Inward Dialing (DID)"

#### **Telephone Programming Instructions**

#### **To enter data for Program 1809 (DID Intercept Ring Group):**

- 1. Enter the programming mode.
- 2.  $1809 + HOLD$

#### **Table Area No?**

- 3. Enter the number of the DID Translation Table you want to program (1-8 in 384i, 1-4 in 124i) + HOLD **Group(DAY) :**
- 4. For the Translation Table selected in step 3, assign the DID Intercept Ring Group for the Day Mode. *In 384i, enter 1-126 for Ring Groups 1-126, enter 128 for Voice Mail, enter 0 for overflow to the*

*In 124i, enter 1-14 for Ring Groups 1-14, 16 for Voice Mail, 0 for overflow to the operator and 15 for the VAU.*

5. HOLD

#### **Group(NIT) :**

- 6. For the Translation Table selected in step 3, assign the DID Intercept Ring Group for the Night Mode.
- 7. HOLD

#### **Group(MID) :**

- 8. For the Translation Table selected in step 3, assign the DID Intercept Ring Group for the Midnight Mode.
- 9. HOLD

*operator, and 127 for the VAU.*

#### **Group(REST) :**

- 10. For the Translation Table selected in step 3, assign the DID Intercept Ring Group for the Rest Mode.
- 11. HOLD
	- **Table Area No?**
- 12. Repeat from step 3 to program another DID Translation Table. OR HOLD to exit.

# **1800 - DISA, OPA and DID 1810 - DID Intercept Options**

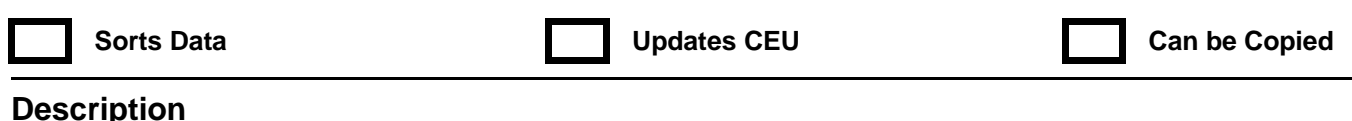

**Description**

 *124i*  $\mathscr{F}$  Available — one Tenant Group. **384i**  $\mathscr{F}$  Available — unique entries for each

of four Tenant Groups.

**IN** For each Tenant Group, use **Program 1810 - DID Intercept Options** to selectively enable DID Vacant Number Intercept, Busy Intercept, Ring-No-Answer Intercept and DID Camp-On. Refer the the following chart for a description of each item, its range and default setting.

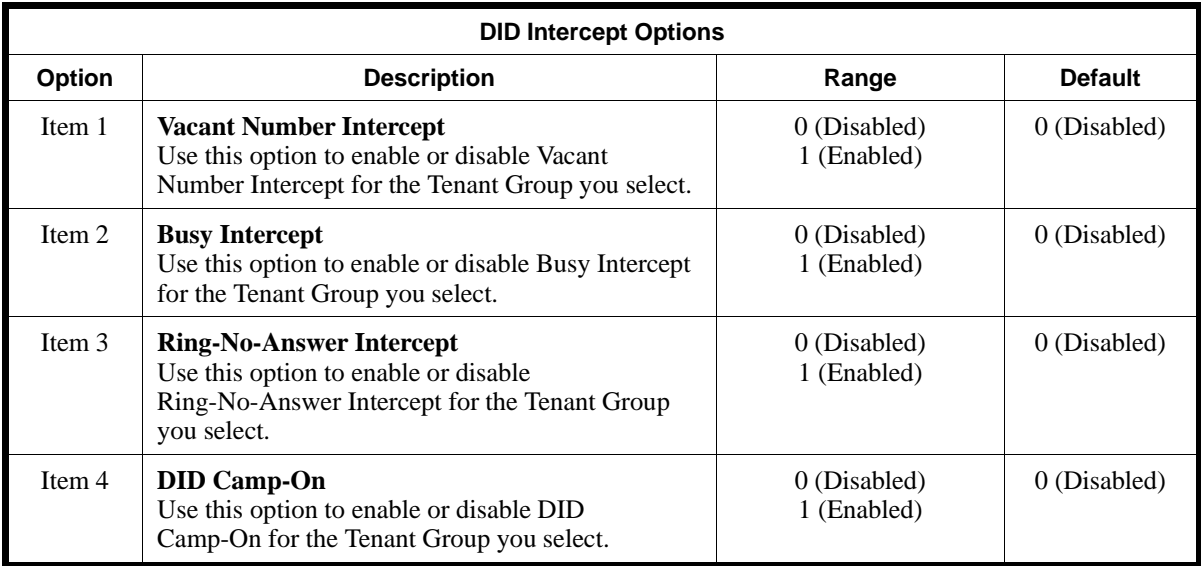

#### **Conditions**

None

## **Feature Cross Reference**

"Direct Inward Dialing (DID)"

## **Telephone Programming Instructions**

## **To enter data for Program 1810 (DID Intercept Options):**

- 1. Enter the programming mode.
- 2. 1810 + HOLD
	- **Tenant No?**
- 3. Enter the number of the Tenant Group you want to program  $(1-4) + \text{HOLD}$ **Item No?**
- 4. Select the DID Intercept Option item you want to program (1-4) + HOLD *Refer to the chart above for a description of the item numbers.*
- 5. HOLD
	- **Item\_n:**
- 6. Enter data (0 or 1) for the item you selected in the previous step  $+$  HOLD *Refer to the chart above when entering data for an item.*

# **1800 - DISA, OPA and DID 1810 - DID Intercept Options**

## **Item No?**

7. Return to Step 4 to select another item number. OR

HOLD + Return to step 3 to select another Tenant Group to program. OR

HOLD + HOLD to exit.

## **1800 - DISA, OPA and DID 1811 - DISA Route**

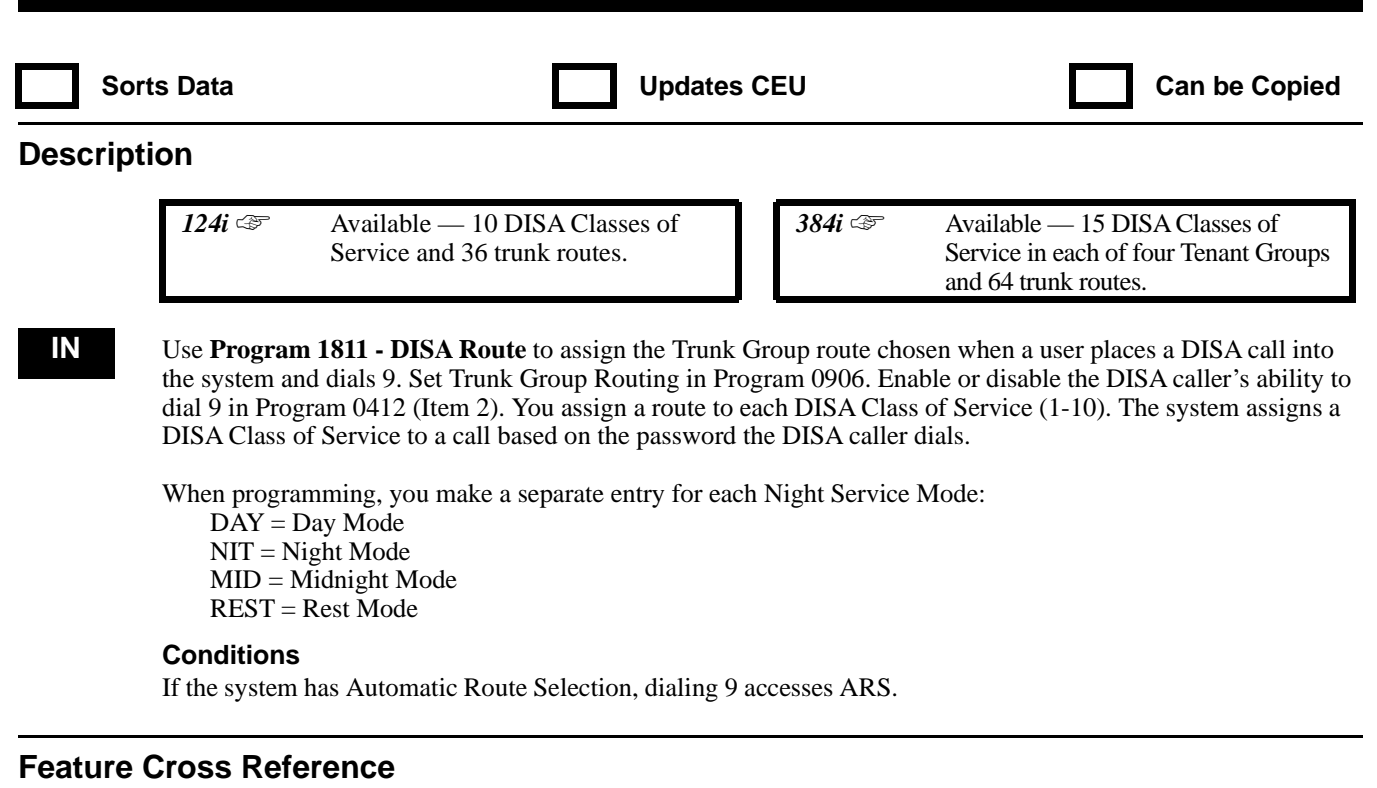

"Direct Inward System Access (DISA)"

## **Telephone Programming Instructions**

## **To enter data for Program 1811 (DISA Route):**

- 1. Enter the programming mode.
- 2. 1811 + HOLD

## **Tenant No?**

3. Enter the number of the Tenant Group you want to program  $(1-4) + \text{HOLD}$ 

## **Class No?**

4. For the Tenant Group selected, enter the number of the DISA Class of Service (1-15 in 384i, 1-10 in 124i) you want to program.

> *The entries you make in the following steps affect DISA calls that use the Class of Service you select in this step.*

5. HOLD

## **ROUTE(DAY) :**

- 6. For the DISA Class of Service you selected, enter the Trunk Group Route (1-64 in 384i, 1-36 in 124i) used when a DISA caller dials 9 in the Day Mode.
- 7. HOLD

## **ROUTE(NIT) :**

8. For the DISA Class of Service you selected, enter the Trunk Group Route (1-64 in 384i, 1-36 in 124i) used when a DISA caller dials 9 in the Night Mode.

## 9. HOLD

#### **ROUTE(MID) :**

- 10. For the DISA Class of Service you selected, enter the Trunk Group Route (1-64 in 384i, 1-36 in 124i) used when a DISA caller dials 9 in the Midnight Mode.
- 11. HOLD

#### **ROUTE(REST) :**

- 12. For the DISA Class of Service you selected, enter the Trunk Group Route (1-64 in 384i, 1-36 in 124i) used when a DISA caller dials 9 in the Rest Mode.
- 13. HOLD

#### **Class No?**

14. Repeat from step 4 to select another DISA Class of Service. OR

HOLD + Repeat from step 2 to select another Tenant Group. OR HOLD + HOLD to exit.

# **1800 - DISA, OPA and DID 1812 - DISA Toll Restriction Level**

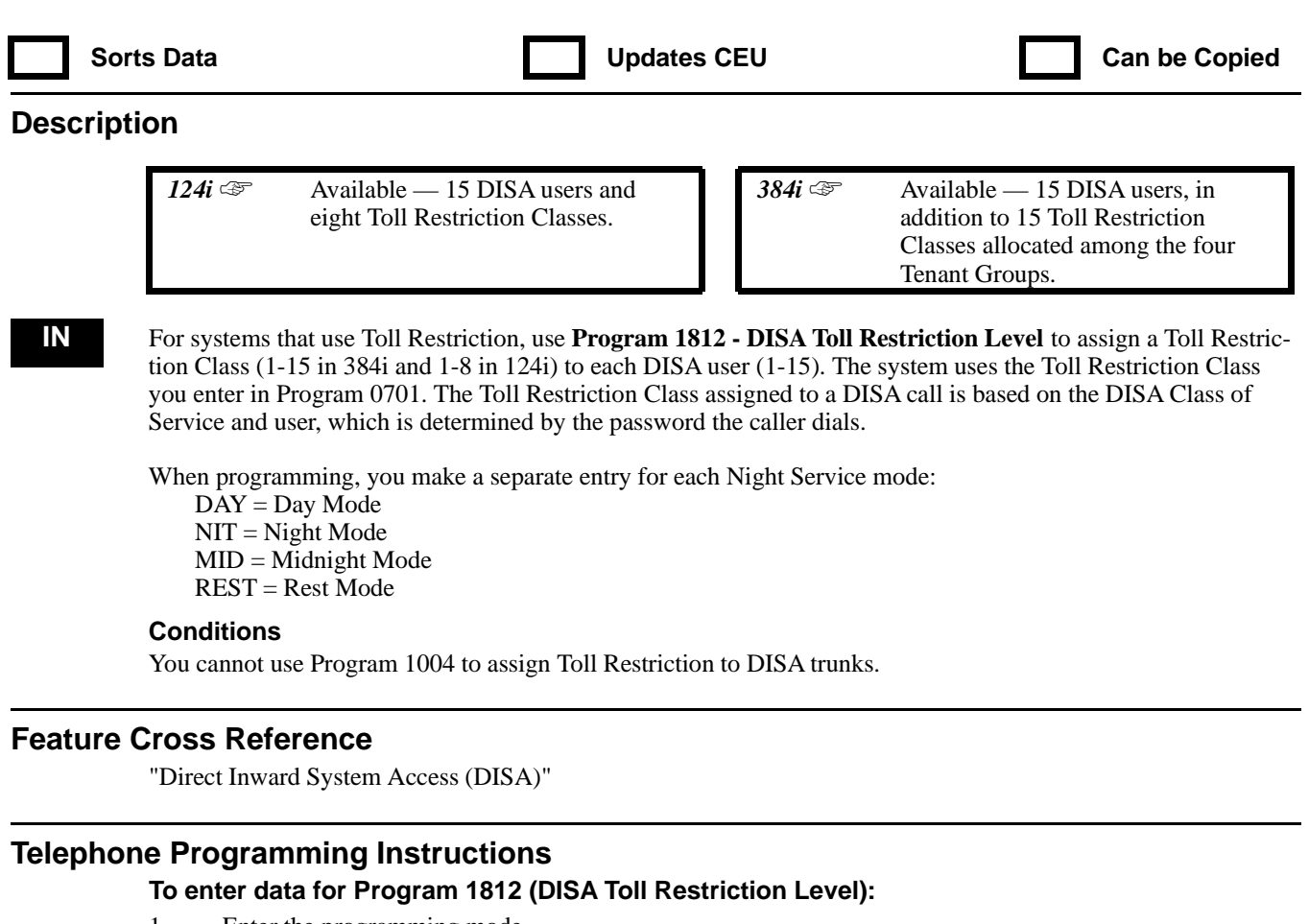

- 1. Enter the programming mode.
- 2. 1812 + HOLD
	- **Tenant No?**
- 3. Enter the number of the Tenant Group you want to program  $(1-4) + \text{HOLD}$

**User No**

- 4. For the Tenant Group selected, enter the user you want to program (1-15).
- 5. HOLD
	- **Class(DAY) :**
- 6. For the user selected, enter the Toll Restriction Class (1-15 in 384i, 1-8 in 124i) the DISA caller will use in the Day Mode.
- 7. HOLD **Class(NIT) :**
- 8. For the user selected, enter the Toll Restriction Class (1-15 in 384i, 1-8 in 124i) the DISA caller will use in the Night Mode.
- 9. HOLD **Class(MID) :**
- 10. For the user selected, enter the Toll Restriction Class (1-15 in 384i, 1-8 in 124i) the DISA caller will use in the Midnight Mode.
- 11. HOLD

#### **Class(REST) :**

12. For the user selected, enter the Toll Restriction Class (1-15 in 384i, 1-8 in 124i) the DISA caller will use in the Rest Mode.

# **1800 - DISA, OPA and DID 1812 - DISA Toll Restriction Level**

13. HOLD **Class No?**

14. Repeat from step 4 to select another user. OR HOLD + Repeat from step 3 to select another Tenant Group. OR HOLD + HOLD to exit.

## **1800 - DISA, OPA and DID 1813 - Alternate Trunk Routing for DISA Calls**

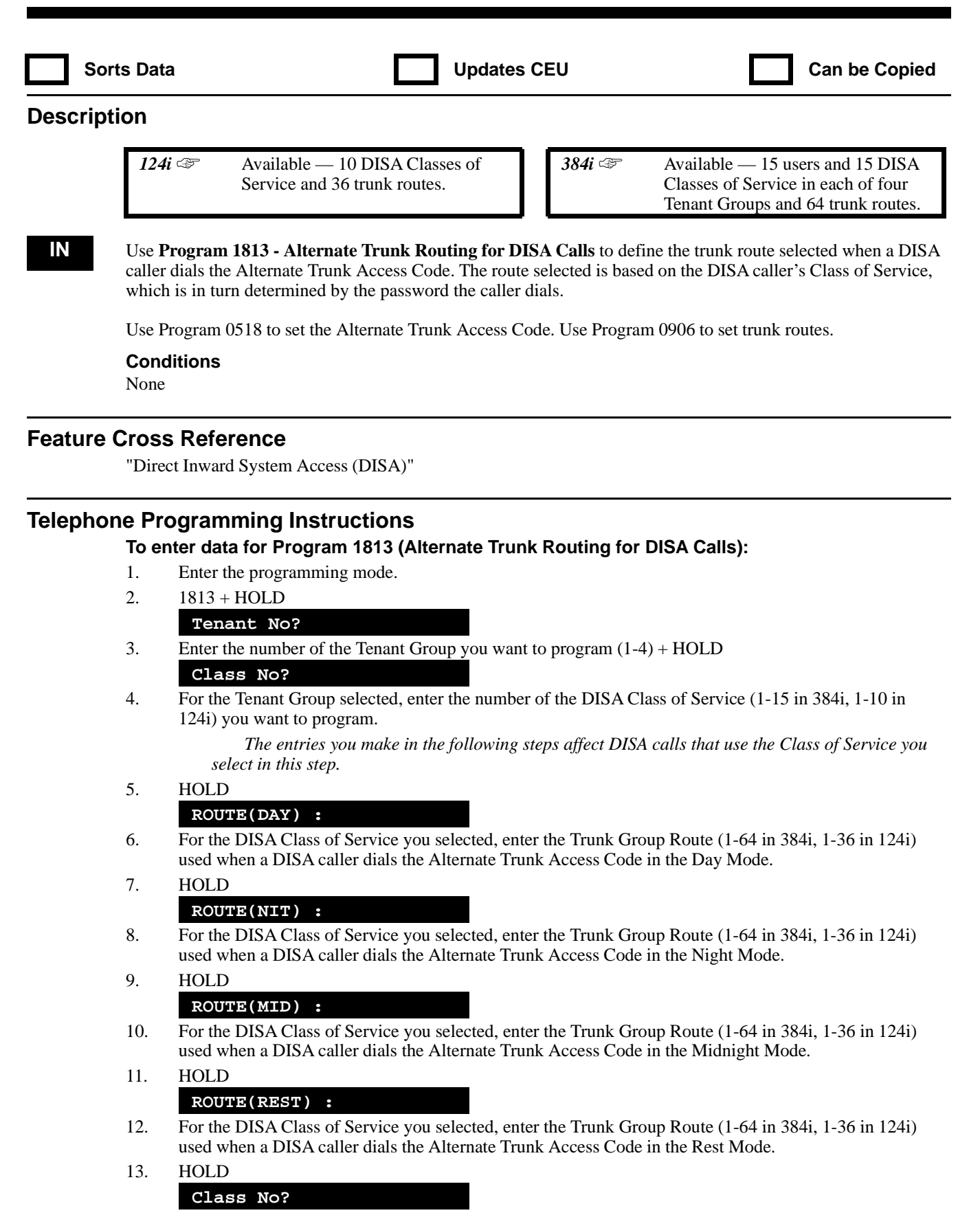

# **1800 - DISA, OPA and DID 1813 - Alternate Trunk Routing for DISA Calls**

14. Repeat from step 4 to select another DISA Class of Service. OR HOLD + Repeat from step 2 to select another Tenant Group. OR  $HOLD + HOLD$  to exit.

# **1900 - Automatic Call Distribution**

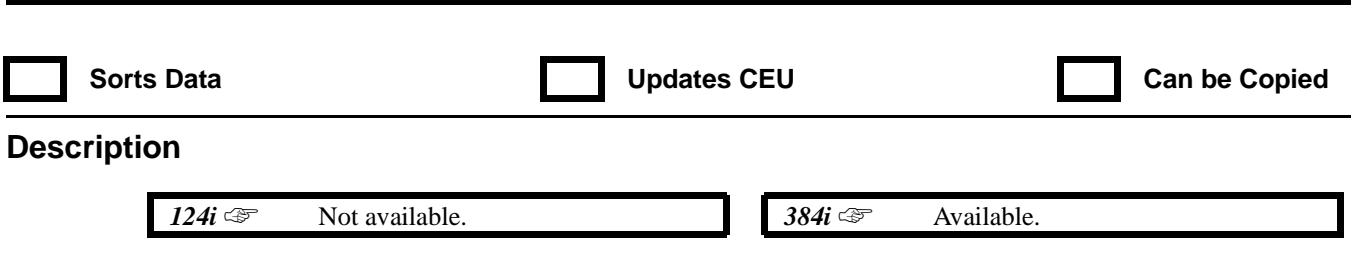

**IN** Refer to the Automatic Call Distribution (ACD) Manual (P/N 92000ACD<sup>\*\*</sup>).

**— For Your Notes —**

# **2000 - Copy and Clear Options 2001 - Copy Command**

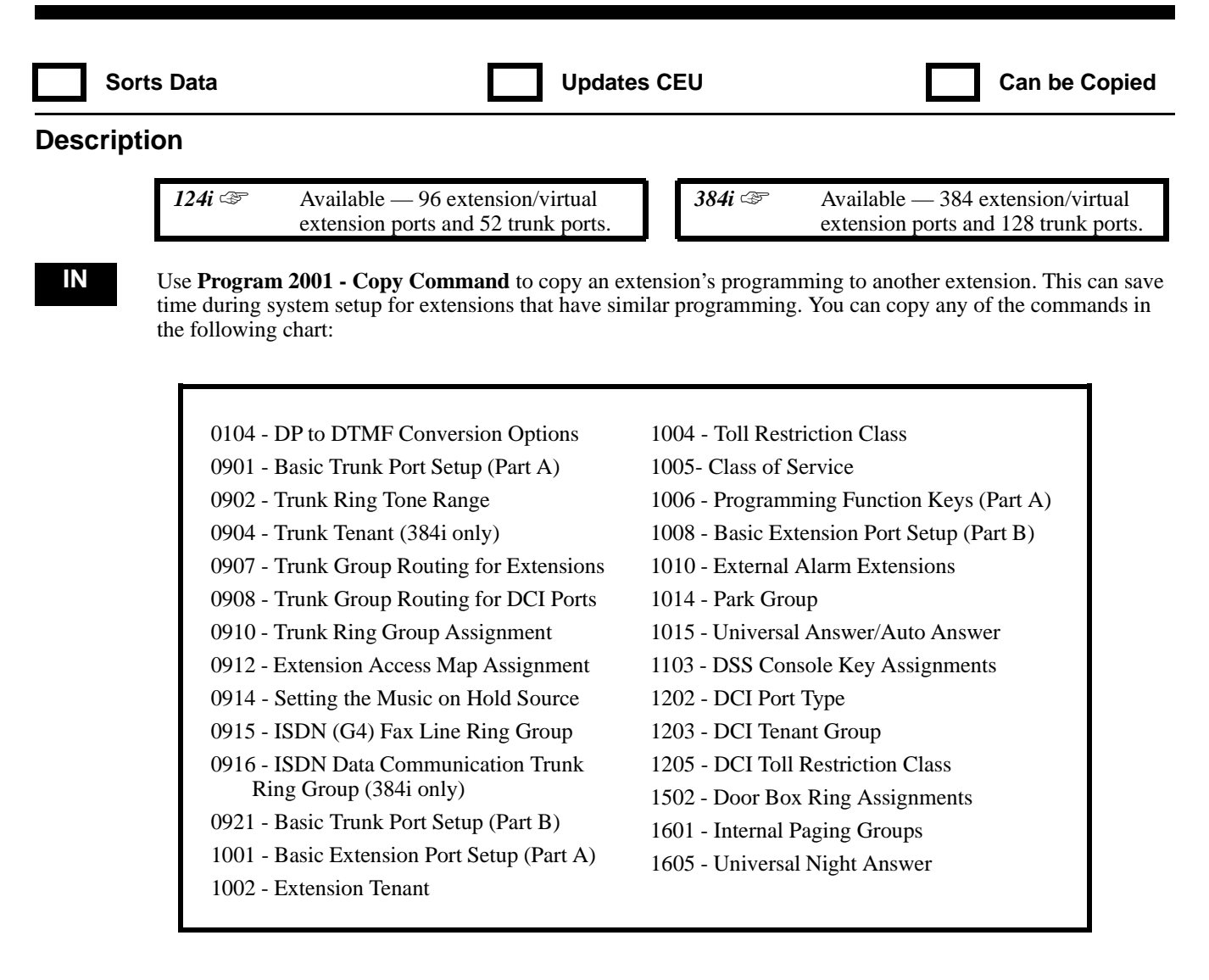

#### **Conditions**

None

## **Feature Cross Reference**

Refer to the individual programs.

## **Telephone Programming Instructions**

#### **To enter data for Program 2001 (Copy Command):**

- 1. Enter the programming mode.
- 2. 2001 + HOLD

**Command No ?**

- 3. Select the command you want to copy + HOLD
	- *Refer to the chart above for a list of available commands*

**Source ?**

4. Specify the extension port or trunk port that is the source of the copy + HOLD

*The system will copy information from the source to the destination specified in the next step.*

*The source can be a trunk port (1-128 in 384i, 1-52 in 124i), an extension port (1-256 in 384i, 1- 72 in 124i), a virtual extension port (257-384 in 384i, 73-96 in 124i) or a DCI software port (1-288 in 384i, 1-72 in 124i).*

**from ?**

5. Specify the beginning of the destination range + HOLD

*If your destination range is trunk ports 010-020, for example, enter 010 for this option.* **to ?**

6. Specify the end of the destination range + HOLD

*If your destination range is trunk ports 010-020, for example, enter 020 for this option. If copying to a single destination, use the same entry as for step 5.*

#### **Set Up?(YES:1)**

7.  $1 + \text{HOLD}$  to execute the copy operation.

*You can just press HOLD to skip to step 3 without copying.*

#### **Copy!**

8. HOLD + Repeat from step 3 to select another command to copy. OR HOLD + HOLD to exit

## **2000 - Copy and Clear Options 2002 - Initialize Extension Numbers and Names**

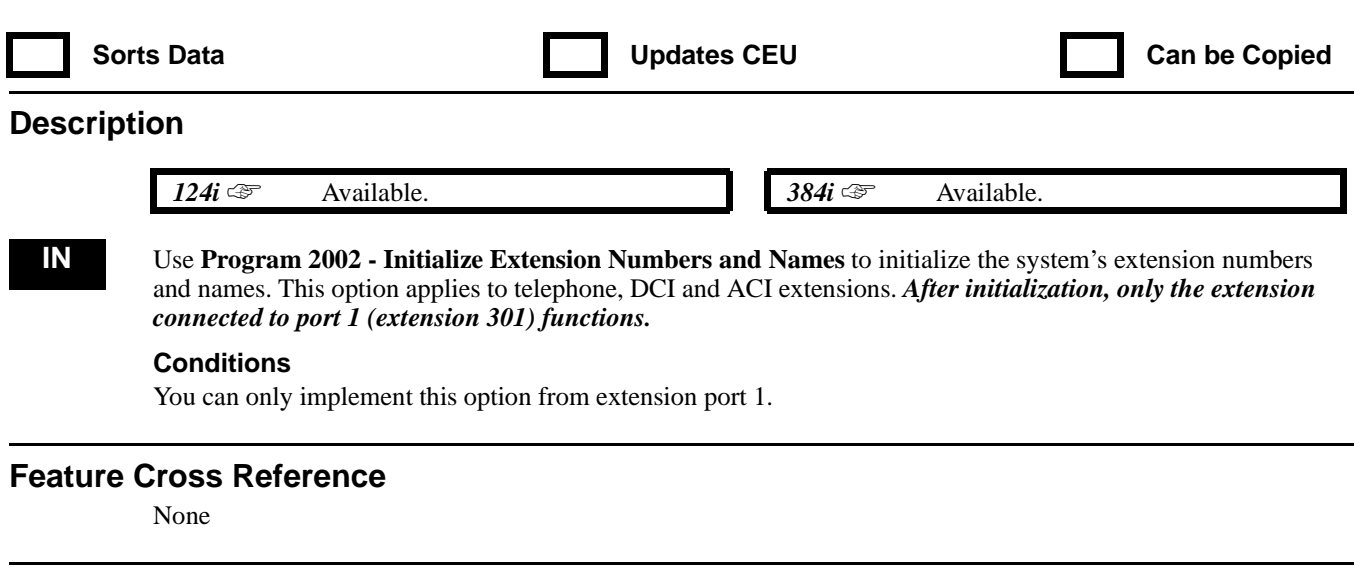

## **Telephone Programming Instructions**

**To enter data for Program 2002 (Initialize Extension Numbers and Names):**

*You can only implement this program from extension port 1.*

- 1. Enter the programming mode.
- 2. 2002 + HOLD
	- **Set Up?(Yes:1)**
- 3.  $1 + \text{HOLD}$  to initialize

*You can also just press HOLD to exit without initializing.*

**Clear!**

4. HOLD to return to step 3.

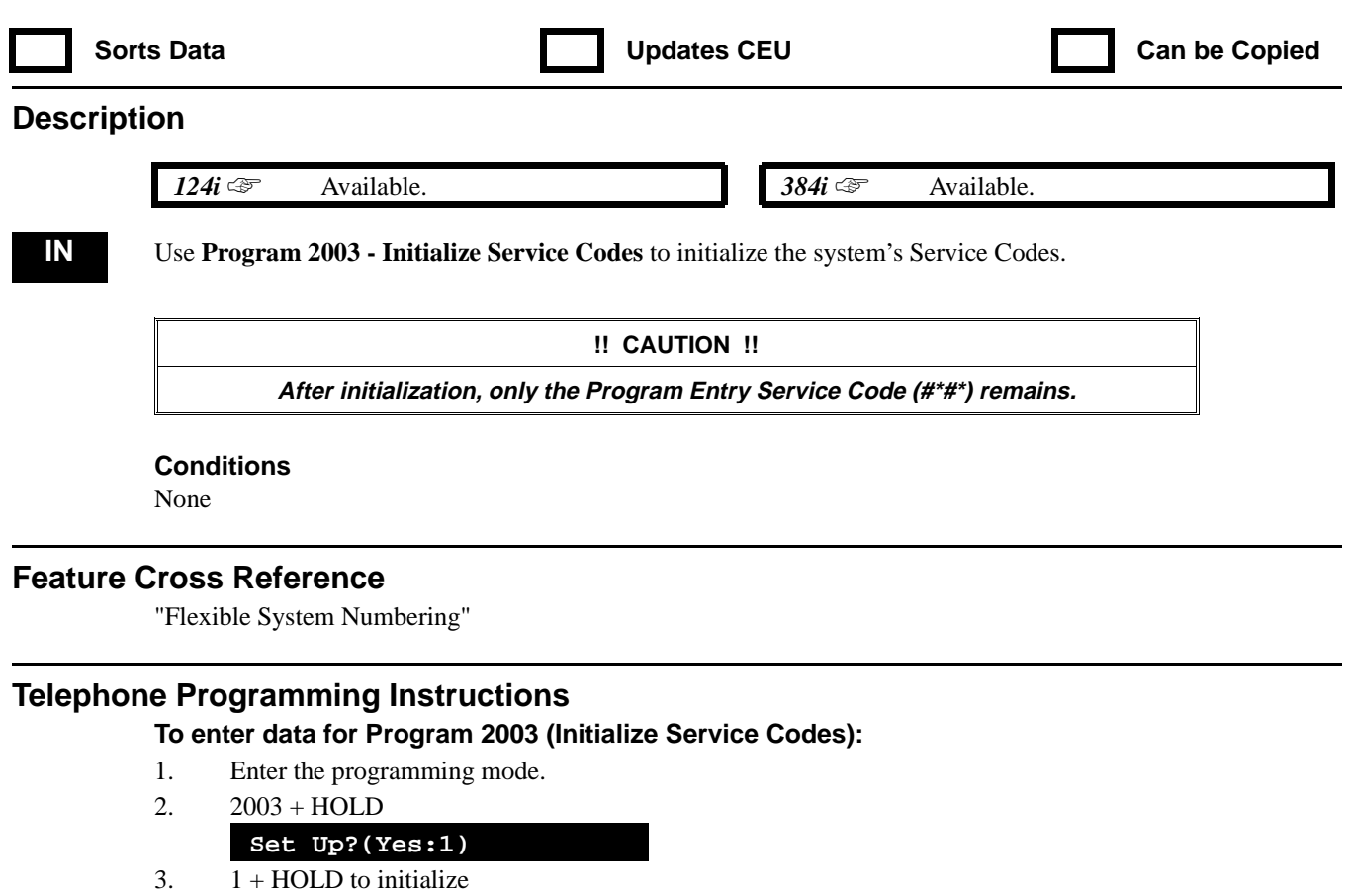

*You can also just press HOLD to exit without initializing.*

**Clear!**

4. HOLD to return to step 3.

# **2100 - Automatic Route Selection 2101 - ARS Call Route Options Table**

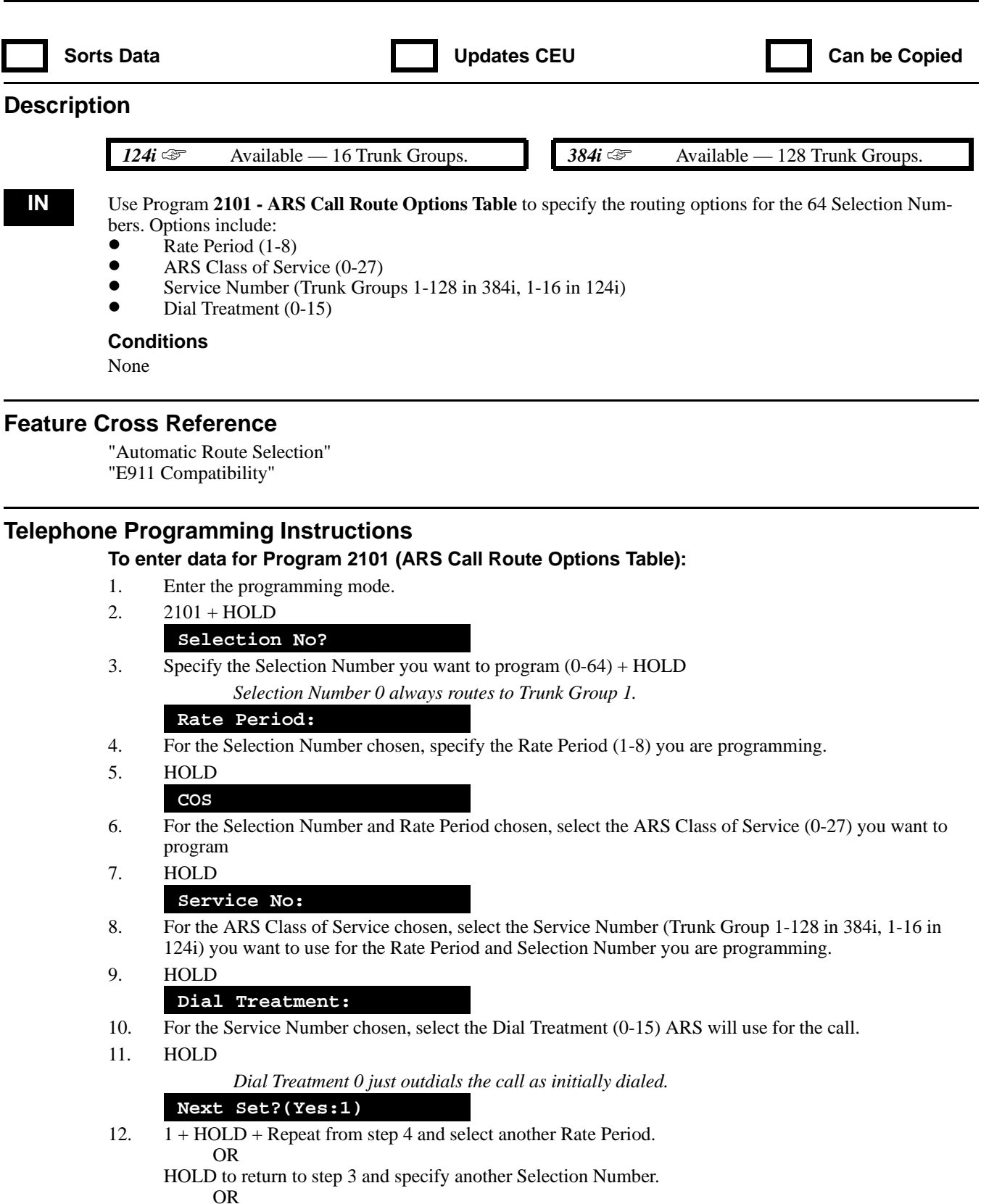

HOLD + HOLD to exit.

# **2100 - Automatic Route Selection 2102 - ARS Six Digit Table**

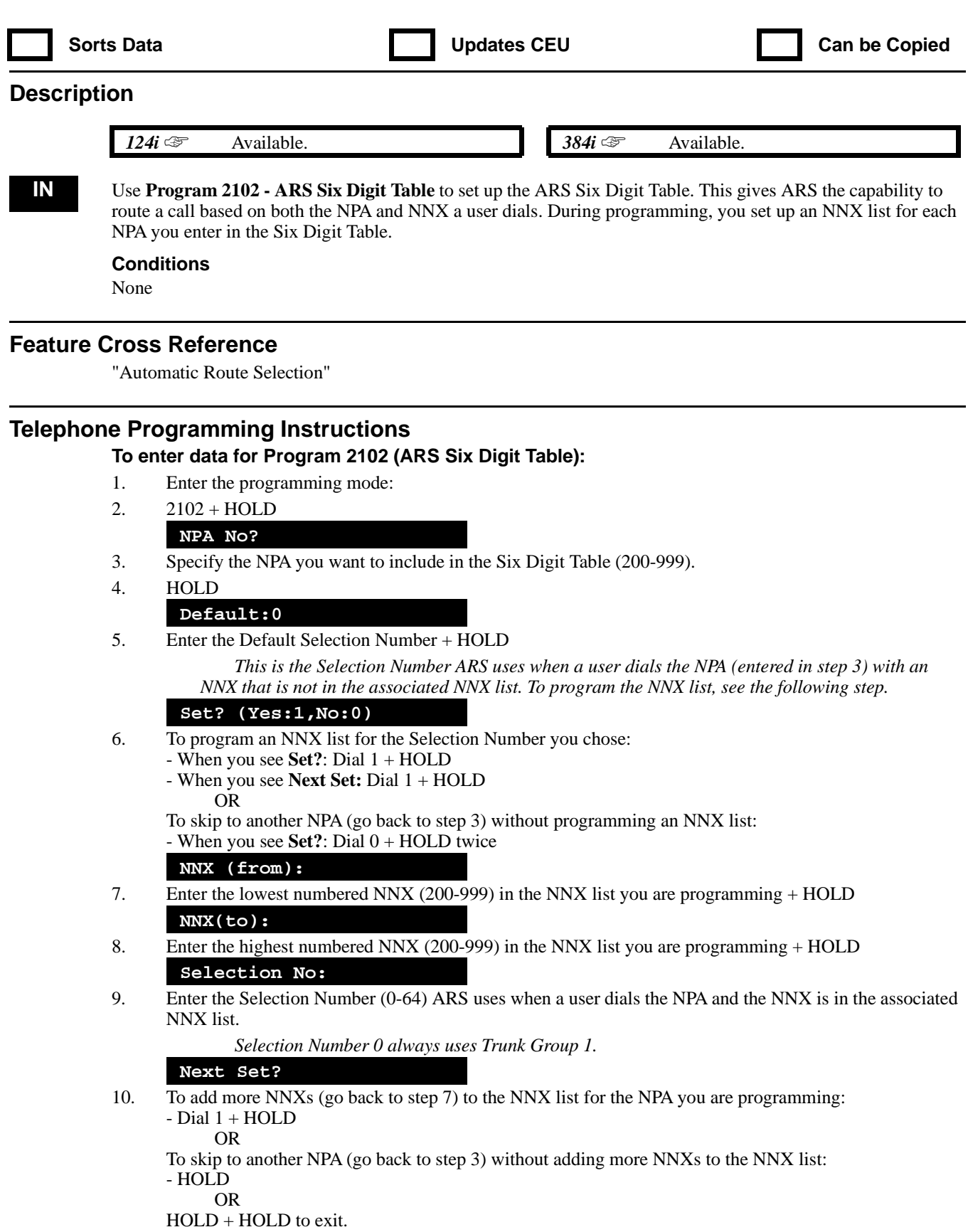

# **2100 - Automatic Route Selection 2103 - ARS Three Digit Table**

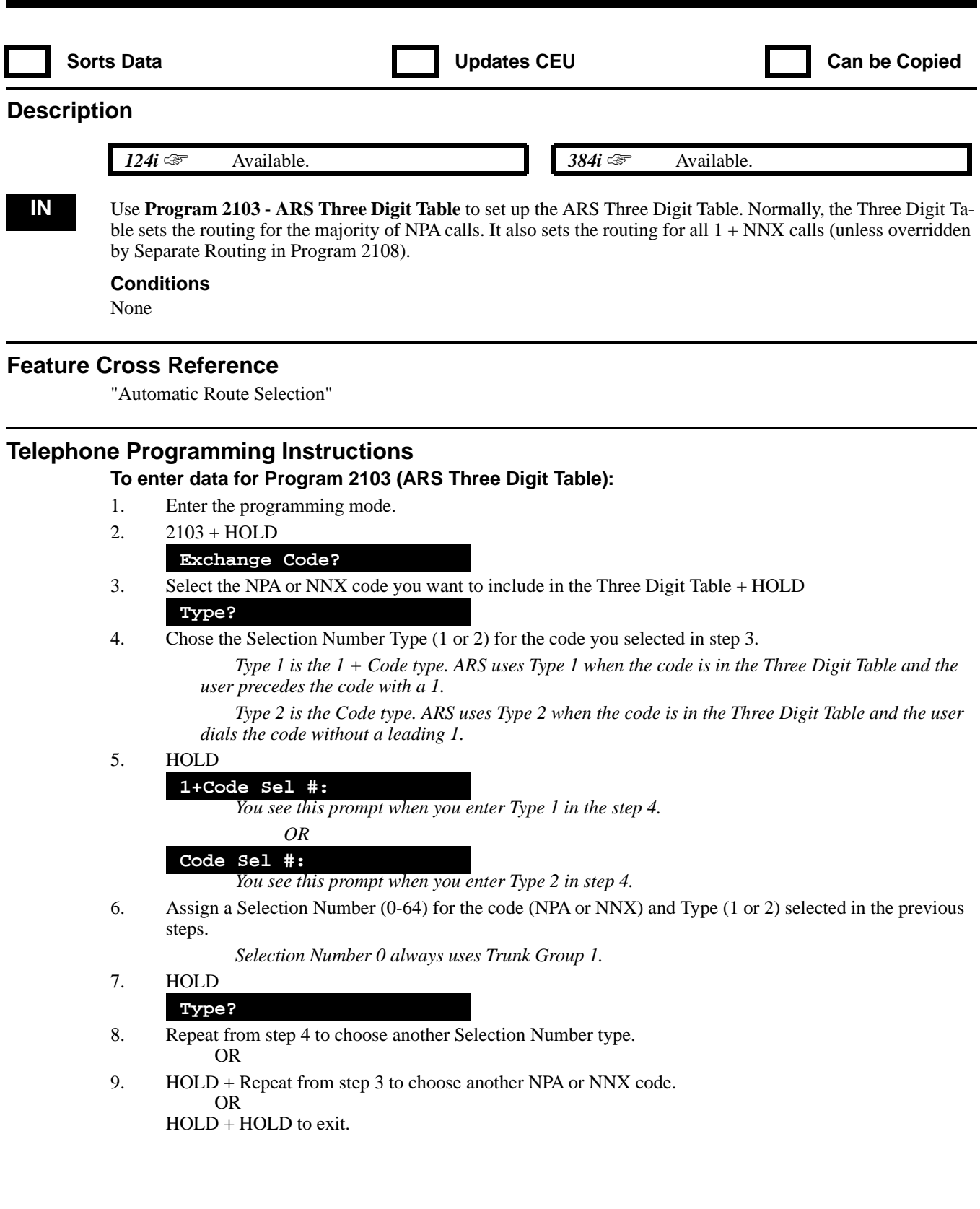

## **2100 - Automatic Route Selection 2104 - Conflict Area**

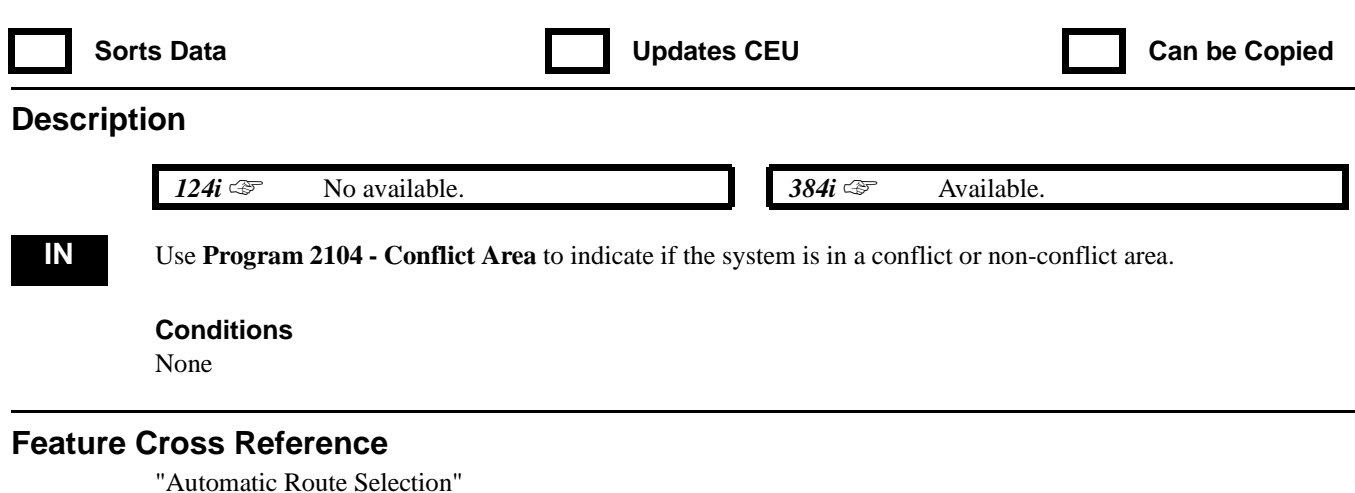

## **Telephone Programming Instructions**

**To enter data for Program 2104 (Conflict Area):**

- 1. Enter the programming mode.
- 2. 2104 + HOLD
	- **Conflict Area:**
- 3. Enter 0 if system is in a non-conflict area; enter 1 if system is in a conflict area.
- 4. HOLD

# **2100 - Automatic Route Selection 2105 - Minimum COS for Dialing 976**

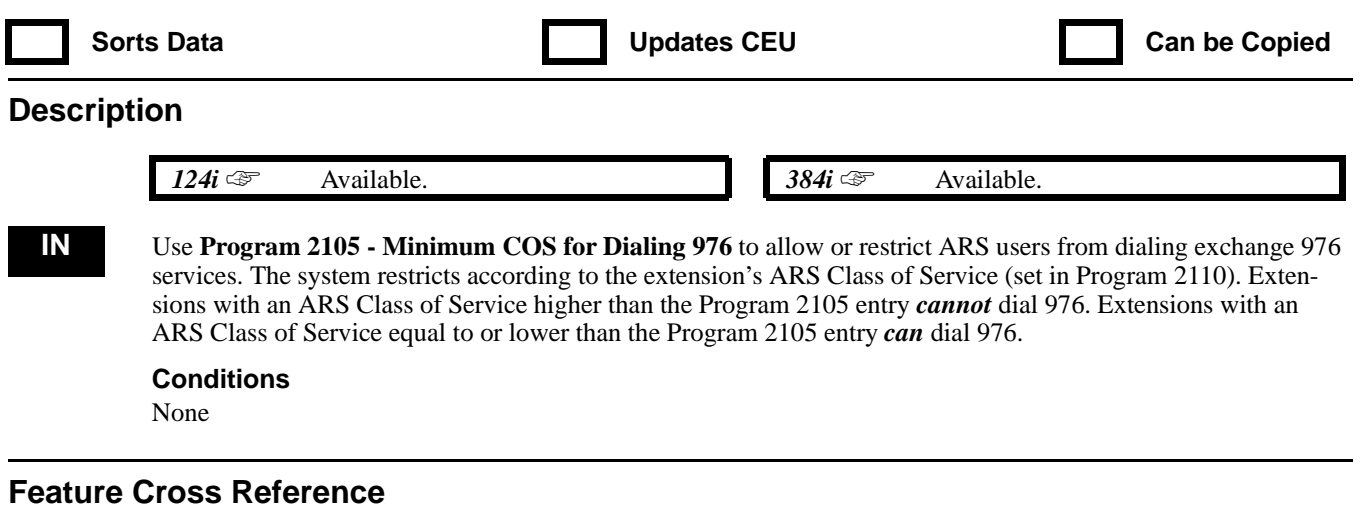

"Automatic Route Selection"

## **Telephone Programming Instructions**

#### **To enter data for Program 2105 (Minimum COS for Dialing 976):**

- 1. Enter the programming mode:
- 2. 2105 + HOLD
	- **Minimum COS:**
- 3. Enter the minimum ARS Class of Service (0-27) that should be able to dial exchange 976.
- 4. HOLD

## **2100 - Automatic Route Selection 2106 - ARS Rate Period Table**

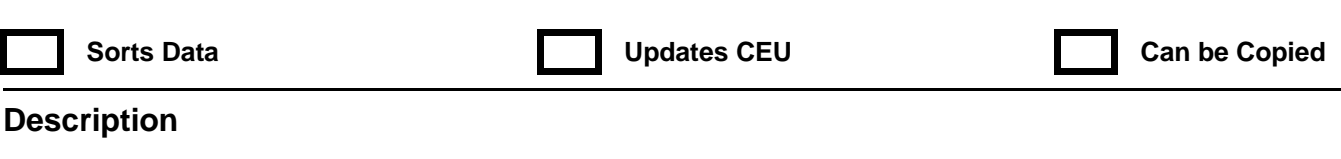

 *124i* ☞ Available. *384i* ☞ Available.

**IN** Use **Program 2106 - ARS Rate Period Table** to define the ARS Rate Periods (1-8). You can define up to eight Rate Periods for different times of the day and days of the week. ARS divides the day into 48 1/2 hour Time of Day Patterns. During programming, you assign one of the eight Rate Periods to each of the 48 Time of Day Patterns. The table below shows the default rate periods.

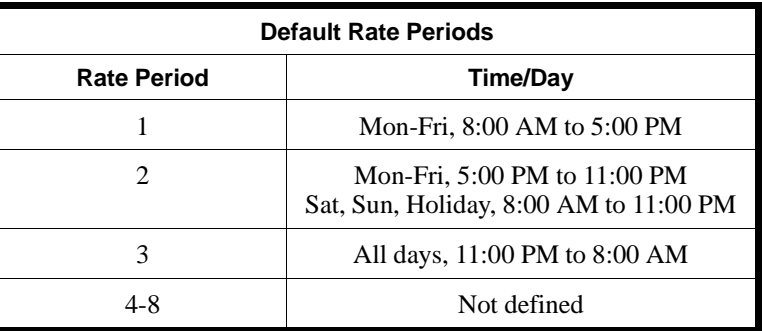

#### **Conditions**

None

#### **Feature Cross Reference**

"Automatic Route Selection"

#### **Telephone Programming Instructions**

**To enter data for Program 2106 (ARS Rate Period Table):**

- 1. Enter the programming mode.
- 2. 2106 + HOLD

#### **Day Type?**

3. Enter the day of the week you want to program + HOLD

*1 = Monday through Friday, 2 = Saturday, 3 = Sunday, 4 = Holiday*

**Pattern No?**

4. For the day of the week chosen in step 3, select the Time of Day Pattern (1-48) to which you want to assign a Rate Period.

> *ARS divides the day into 48 1/2 hour patterns. For example, pattern 1 is 12 midnight to 12:30 AM. Pattern 17 is 8:00 AM to 8:30 AM. Pattern 35 is 5:00 PM to 5:30 PM.*

5. HOLD

**2106:Monday - Friday**

#### **08:00-08:30:1-**

*The display above shows an example of pattern 17 (8:00 AM to 8:30 AM) assigned to Rate Period 1.*

6. Enter the Rate Period you want to assign to the pattern you selected in step 4.

*To make data entry easier, you can press VOL Up and VOL Down to step through the patterns. When you step to a new pattern, just enter the Rate Period associated with that pattern (for the day selected). Pressing VOL Up or VOL Down saves your entry.*

7. HOLD

**Pattern No?**

8. Repeat from step 4 and enter another Time of Day Pattern Selection. OR

HOLD + Repeat from step 3 to select another Day of the Week type. OR  $HOLD + HOLD$  to exit.

## **2100 - Automatic Route Selection 2107 - ARS Dial Treatments**

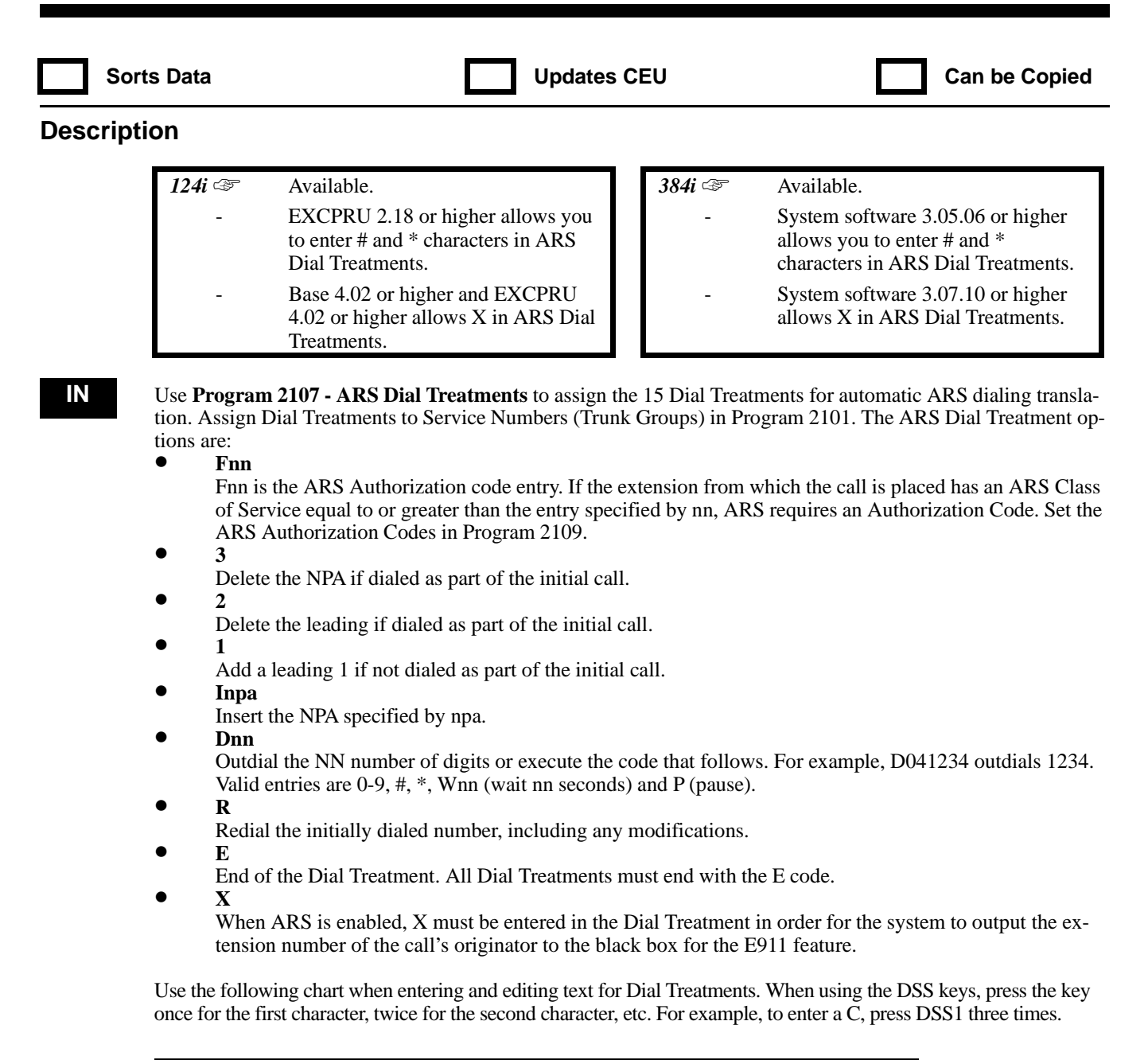

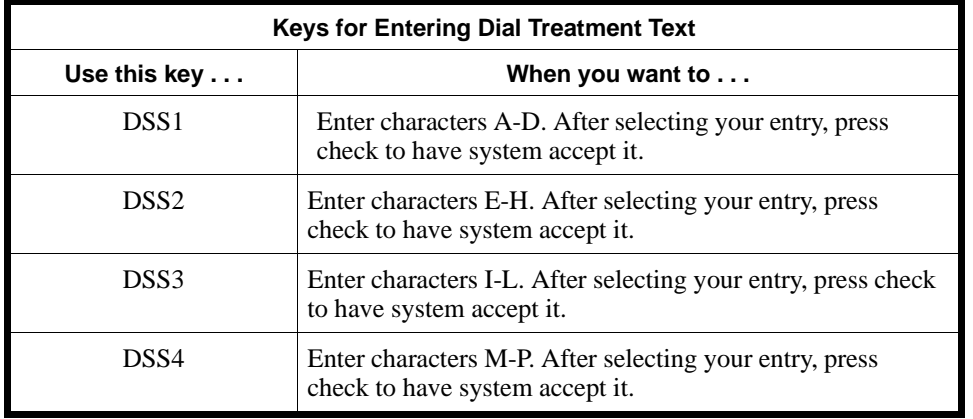

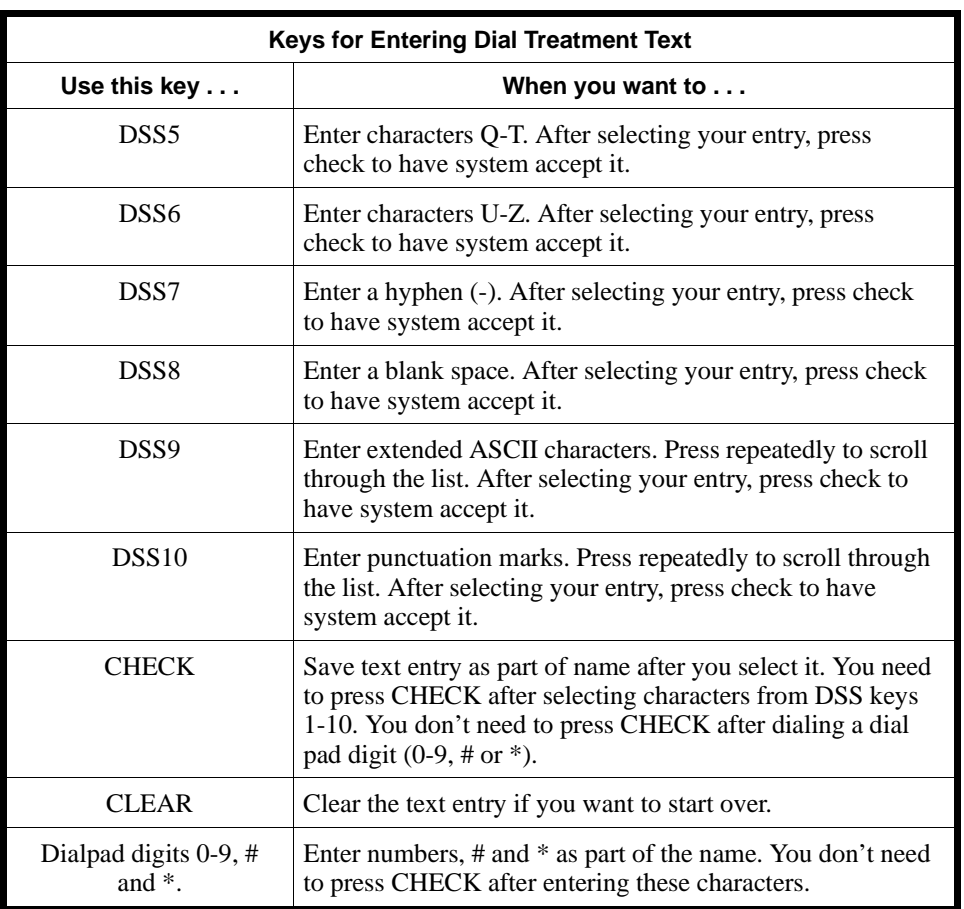

#### **Conditions**

None

## **Feature Cross Reference**

"Automatic Route Selection" "E911 Compatibility"

## **Telephone Programming Instructions**

#### **To enter data for Program 2107 (ARS Dial Treatments):**

- 1. Enter the programming mode.
- 2. 2107 + HOLD
	- **Treatment No?**
- 3. Enter the Dial Treatment number (1-15) you want to program + HOLD

*Dial Treatment 0 outdials the call as it was initially dialed.*

**Command:**

4. Enter the Dial Treatment options.

*Refer to the chart above when entering the options. Each Dial Treatment you program must end in* **E***.*

**Treatment No?**

# **2100 - Automatic Route Selection 2107 - ARS Dial Treatments**

5. Repeat from step 3 to select another Dial Treatment number to program. OR HOLD to exit.
# **2100 - Automatic Route Selection 2108 - Separate ARS Routing Options**

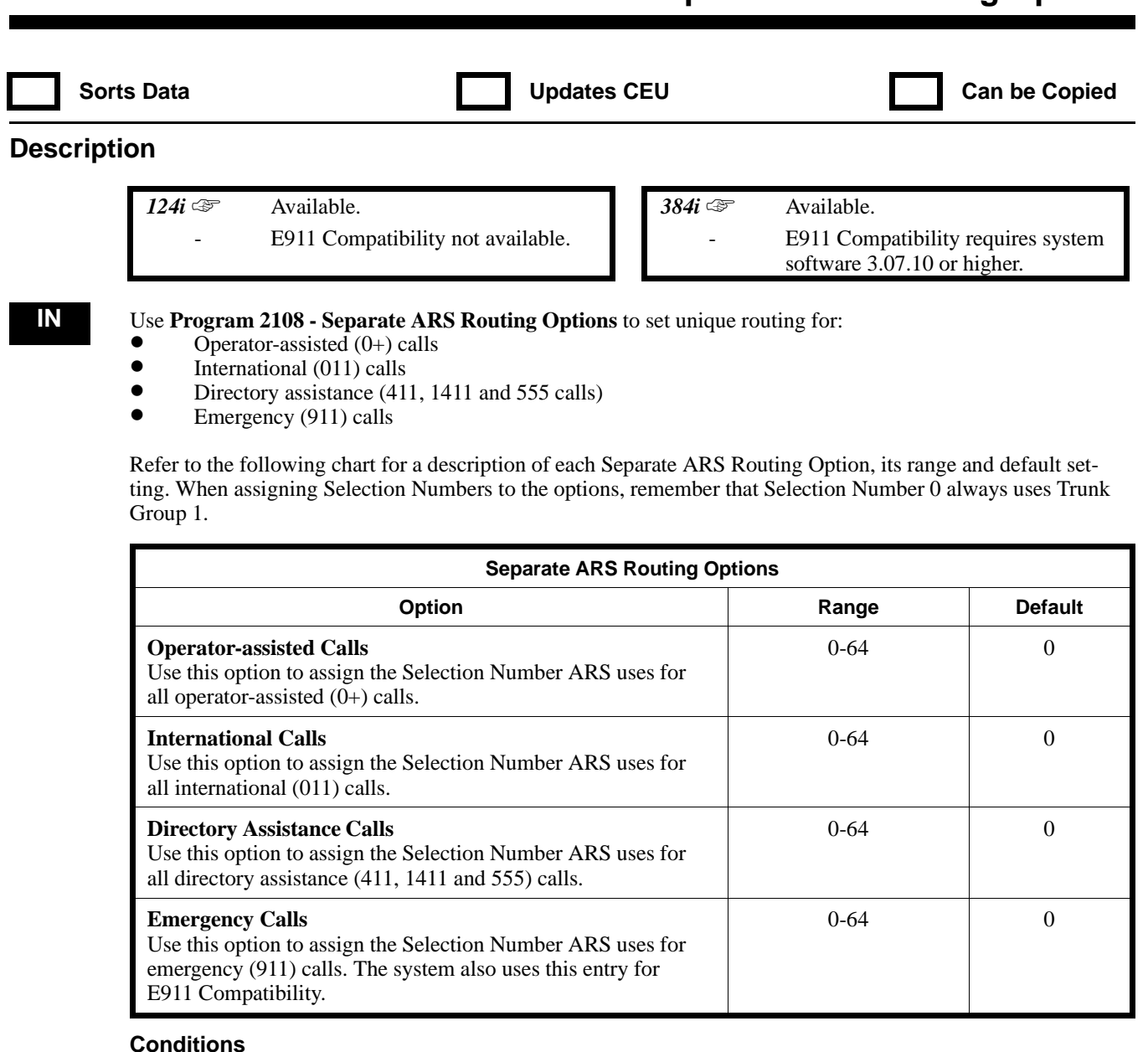

None

#### **Feature Cross Reference**

"Automatic Route Selection" "E911 Compatiblity"

### **Telephone Programming Instructions**

#### **To enter data for Program 2108 (Separate ARS Routing Options):**

- 1. Enter the programming mode.
- 2. 2108 + HOLD
	- **Operator Call:**
- 3. Enter the Selection Number (0-64) ARS should use for operator-assisted calls + HOLD **Internal Call:**
- 4. Enter the Selection Number (0-64) ARS should use for international calls + HOLD

### **Directory Asst:**

- 5. Enter the Selection Number (0-64) ARS should use for directory assistance calls + HOLD **Emergency Call:**
- 6. Enter the Selection Number (0-64) ARS should use for emergency calls.
- 7. HOLD to exit.

# **2100 - Automatic Route Selection 2109 - ARS Authorization Codes**

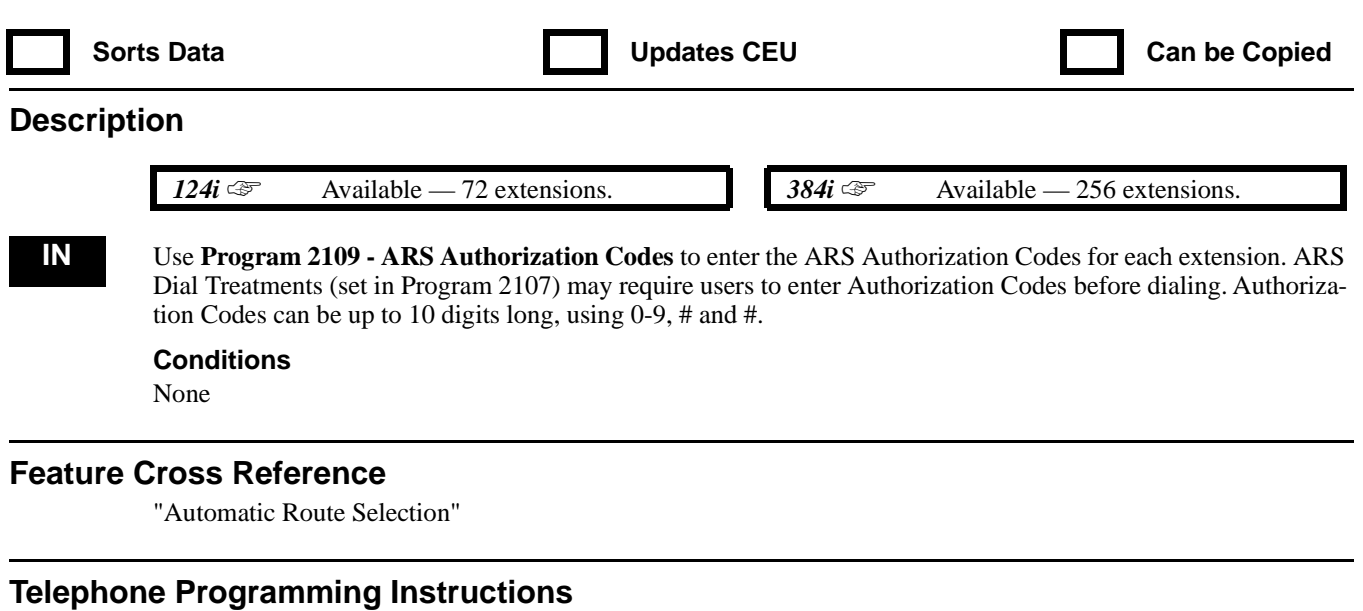

**To enter data for Program 2109 (ARS Authorization Codes):**

- 1. Enter the programming mode.
- 2. 2109 + HOLD

**STA PORT No?**

- 3. Enter the number of the extension port (1-256 in 384i, 1-72 in 124i) you want to program + HOLD **Code:**
- 4. Enter the Authorization Code for the extension you selected in step 3.

*Authorization Codes can be up to 10 digits long, using 0-9, # and #.*

- 5. HOLD
	- **STA PORT No?**
- 6. Repeat from step 3 to program another extension port. OR HOLD to exit.

# **2100 - Automatic Route Selection 2110 - ARS Class of Service**

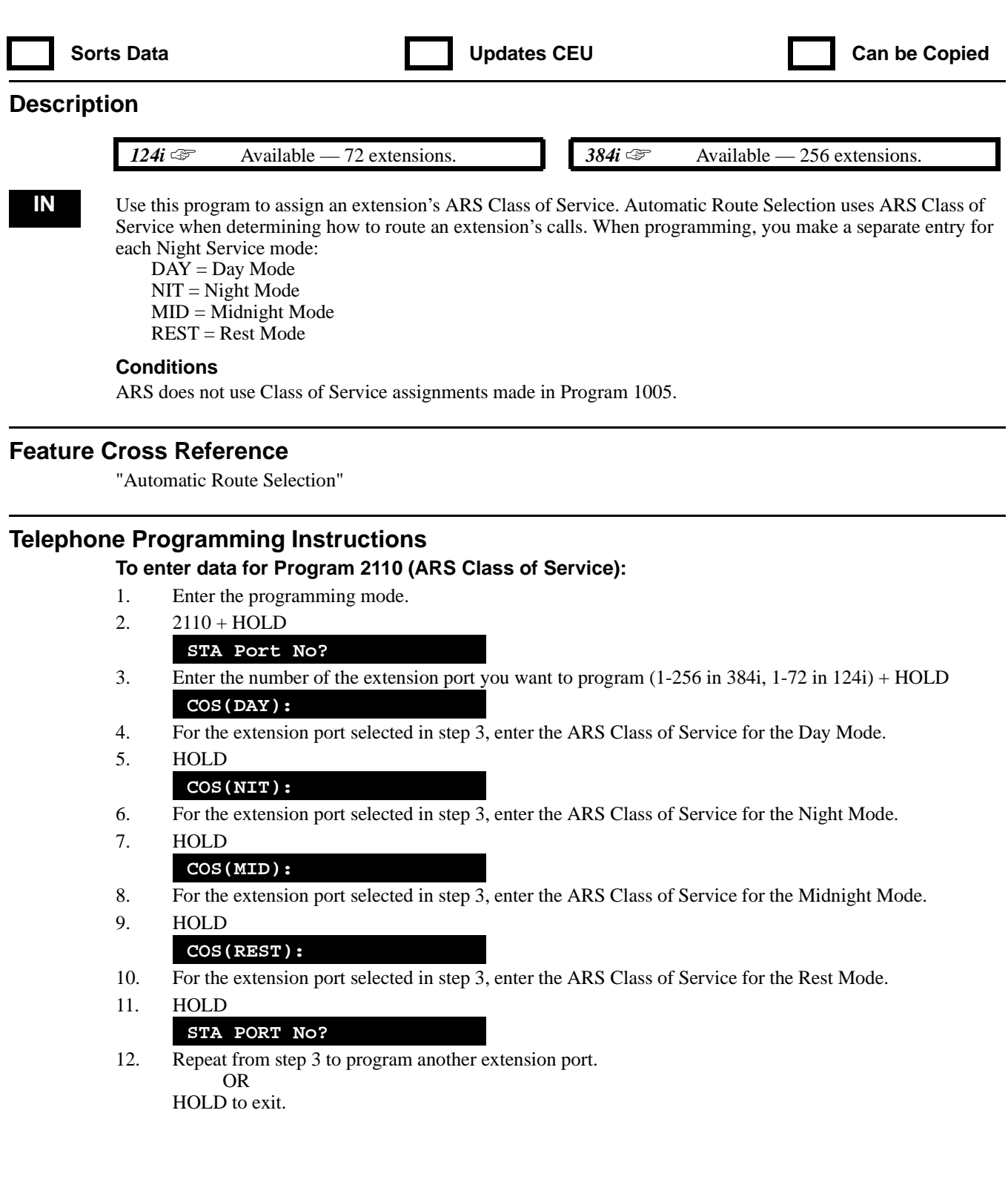

# **2100 - Automatic Route Selection 2111 - ARS Equal Access Control**

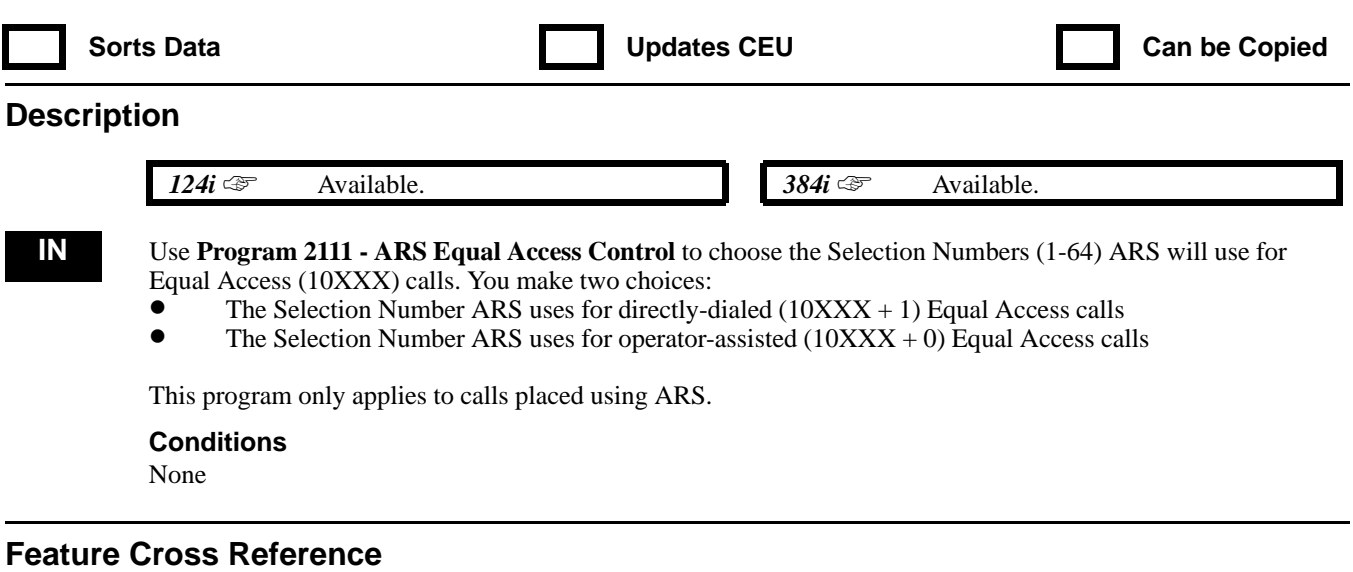

"Automatic Route Selection"

## **Telephone Programming Instructions**

**To enter data for Program 2111 (ARS Equal Access Control):**

- 1. Enter the programming mode.
- 2. 2111 + HOLD
	- **Operator Call**
- 3. Specify the selection number (1-64) ARS should use for operator-assisted (10XXX + 0) Equal Access calls.
- 4. HOLD **Direct Call**
- 5. Specify the selection number (1-64) ARS should use use for directly-dialed  $(10XXX + 1)$  Equal Access calls.
- 6. HOLD

*You automatically exit Program 2111.*

**— Four Your Notes —**

# **2200 - VAU Module Options 2201 - VAU Initialization**

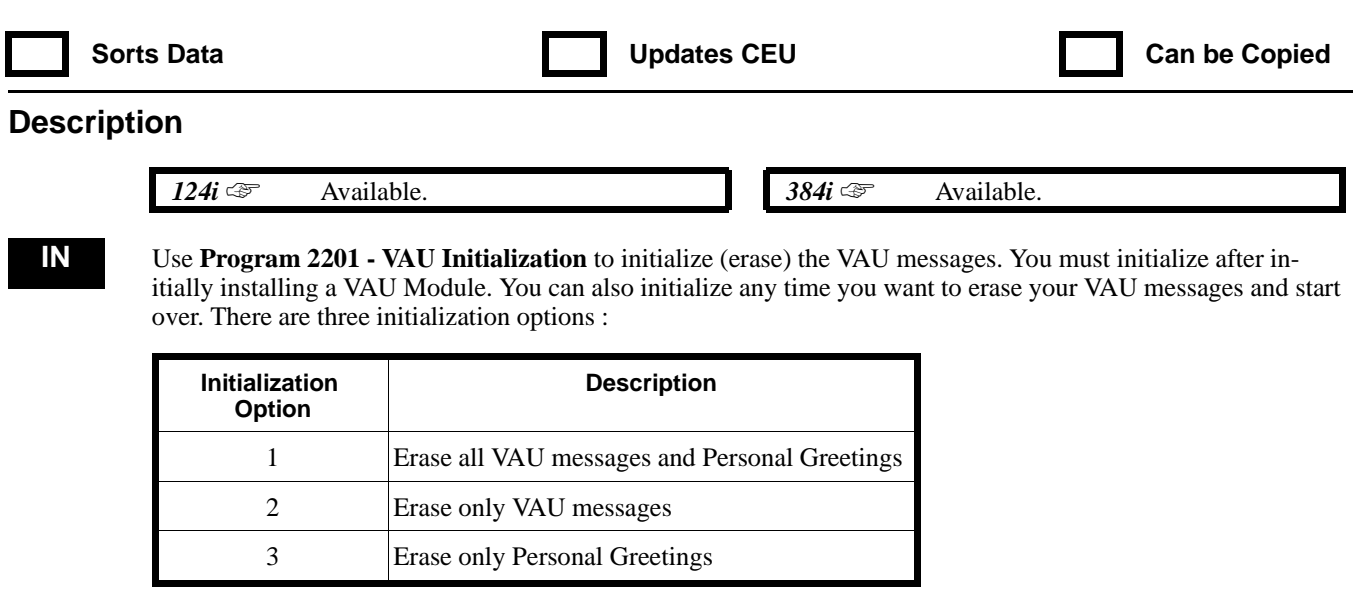

#### **Conditions**

This option is not available from the PC Program.

### **Feature Cross Reference**

"Voice Announce Unit"

### **Telephone Programming Instructions**

#### **To enter data for Program 2201 (VAU Initialization):**

- 1. Enter the programming mode.
- 2. 2201 + HOLD

**Item No?**

3. Enter the number of the initialization option you want (1-3).

*Enter 1 to erase all VAU Messages and Personal Greetings. Enter 2 to erase only VAU Messages. Enter 3 to erase only Personal Greetings.*

4. HOLD to initialize the selection made in step 3. OR CLEAR to cancel the initialization and return to step 3.

**Item No?**

5. Go back to step 3 and enter another initialization option. OR HOLD to exit.

# **2200 - VAU Module Options 2202 - VAU Message Length**

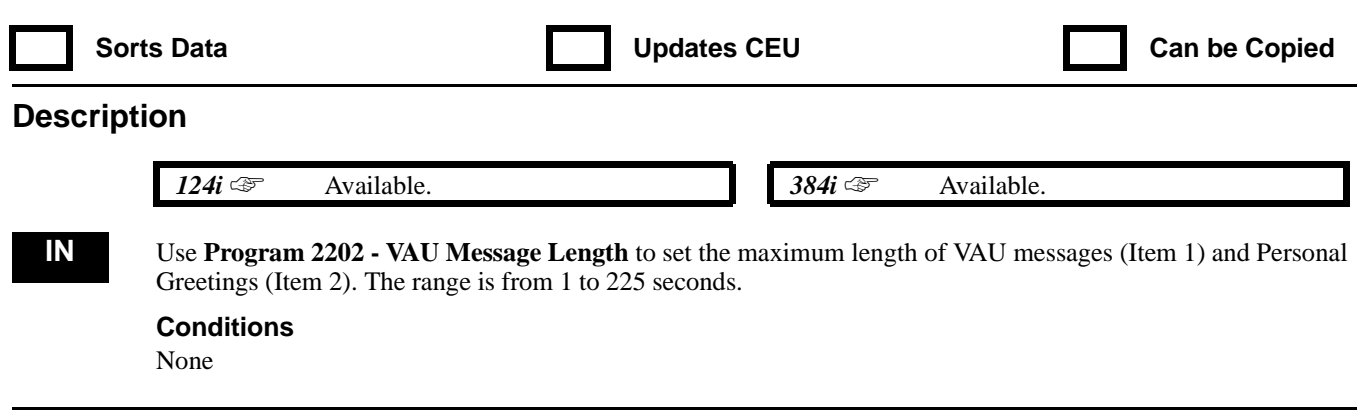

### **Feature Cross Reference**

"Voice Announce Unit"

### **Telephone Programming Instructions**

**To enter data for Program 2202 (VAU Message Length):**

- 1. Enter the programming mode.
- 2. 2202 + HOLD
- **Item No?** 3. Enter 1 + HOLD to set the VAU message length. OR

Enter 2 + HOLD to set the Personal Greeting length. **Length:**

- 4. Enter the message length for the option you selected in step 3 above (1-225 seconds).
- 5. HOLD
	- **Item No?**
- 6. Repeat from step 3 to select another option. OR HOLD to exit

# **2200 - VAU Module Options 2203 - General Message Number**

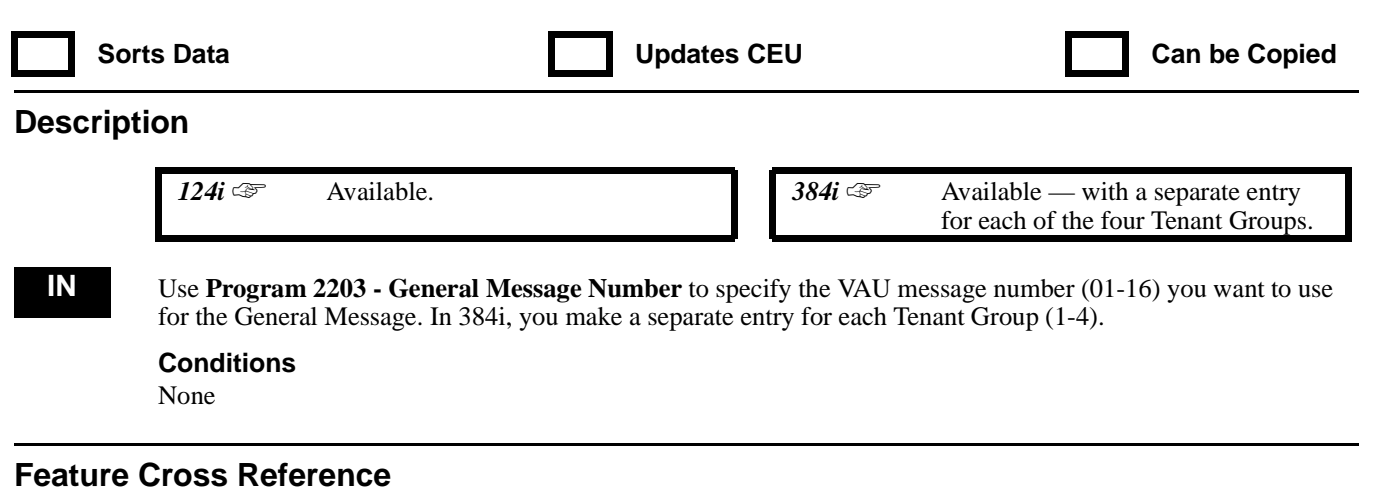

"Voice Announce Unit"

### **Telephone Programming Instructions**

**To enter data for Program 2203 (General Message Number):**

- 1. Enter the programming mode.
- 2. 2203 + HOLD

**Tenant No?**

- 3. Enter the number of the Tenant Group you want to program  $(1-4) + \text{HOLD}$ **MSG No:**
- 4. For the Tenant Group selected in step 3, enter the number of the VAU message (01-16) you want assigned as the General Message.
- 5. HOLD
	- **Tenant No?**
- 6. Repeat from step 3 to select another Tenant Group. OR HOLD to exit.

# **2200 - VAU Module Options 2204 - VAU No Answer Destination**

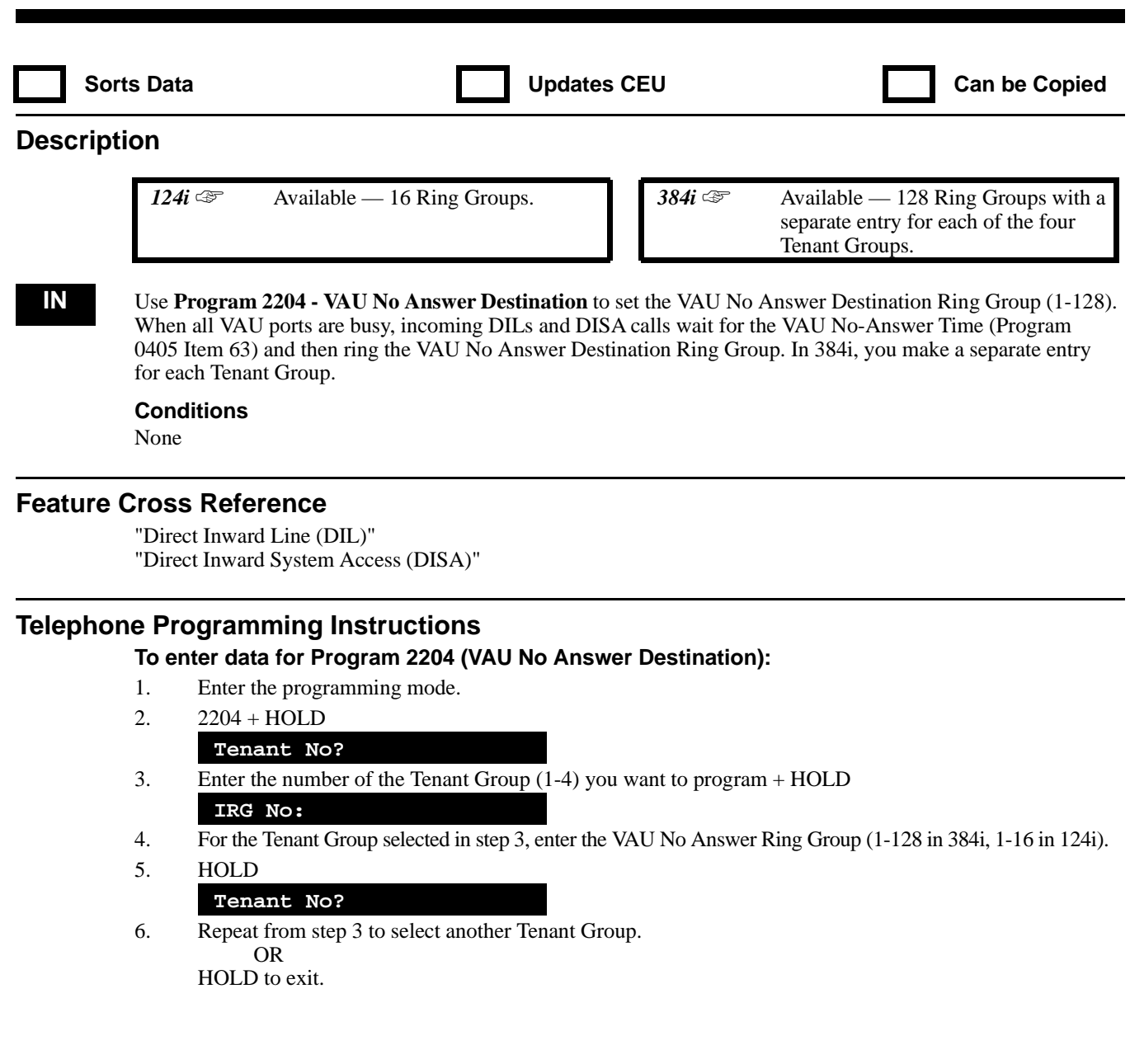

# **2200 - VAU Module Options 2205 - OPA Message Assignment**

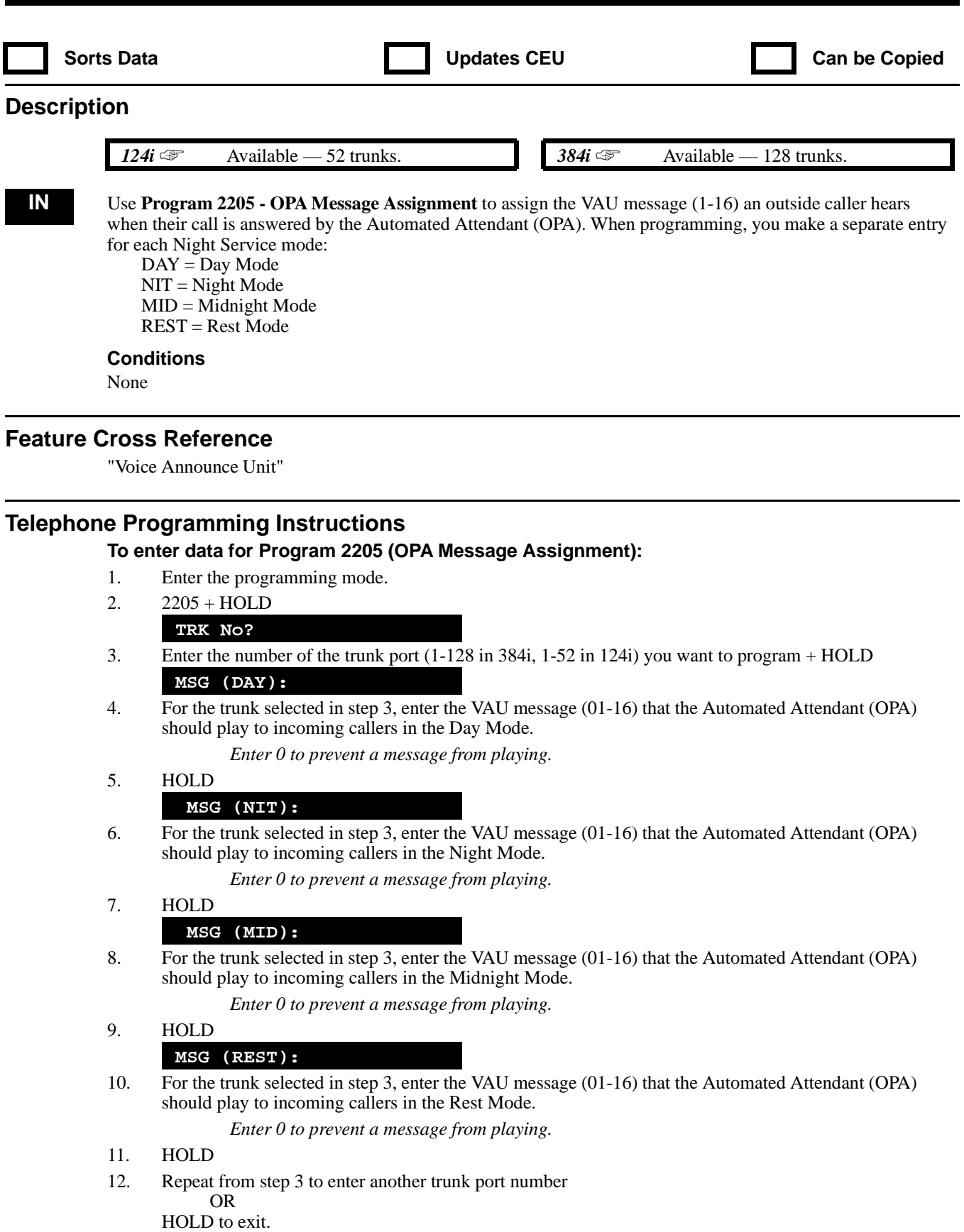

# **2200 - VAU Module Options 2206 -**

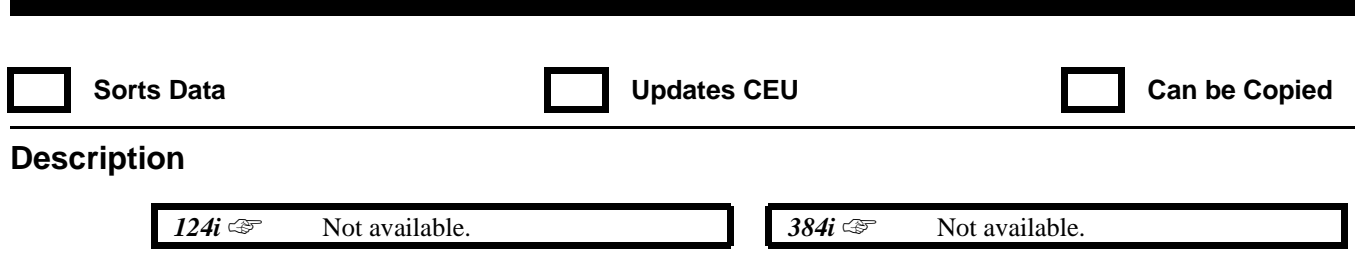

This program is not used.

# **2200 - VAU Module Options 2207 - 900 Preamble**

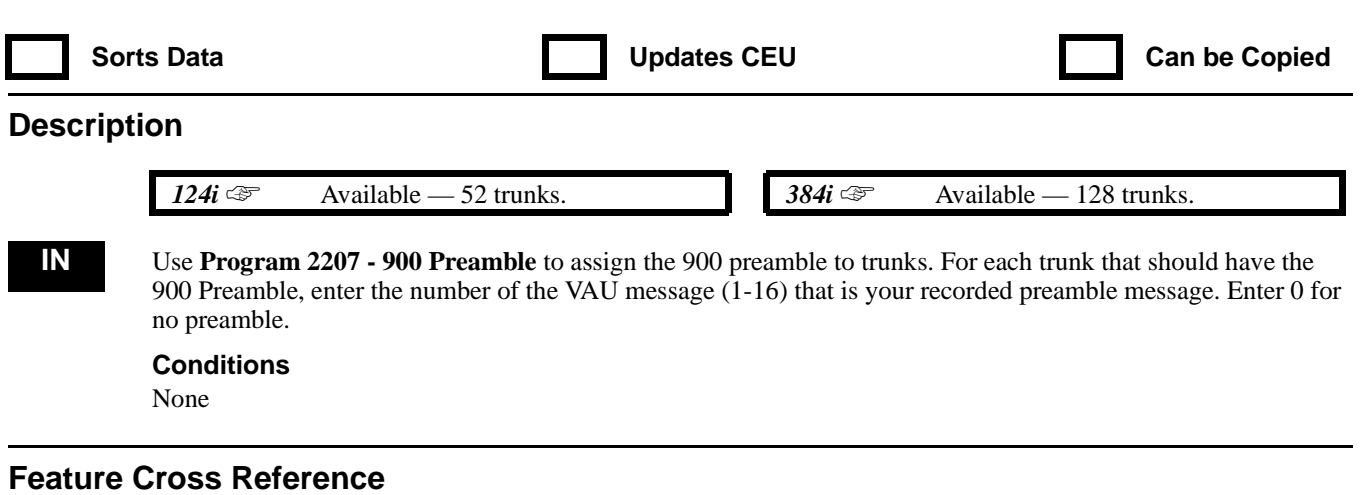

"Voice Announce Unit"

## **Telephone Programming Instructions**

**To enter data for Program 2207 (900 Preamble):**

- 1. Enter the programming mode.
- 2. 2207 + HOLD

**TRK No?**

- 3. Enter the number of the trunk (1-128 in 384i, 1-52 in 124i) you want to program + HOLD **Data:**
- 4. For the trunk selected in step 3, assign the VAU message (1-16) the trunk uses for the 900 preamble. *To prevent the trunk from using a 900 preamble, enter 0.*
- 5. HOLD
- **TRK No?** 6. Repeat from step 3 to program another trunk. OR HOLD to exit.

## **2200 - VAU Module Options 2208 - VAU Password**

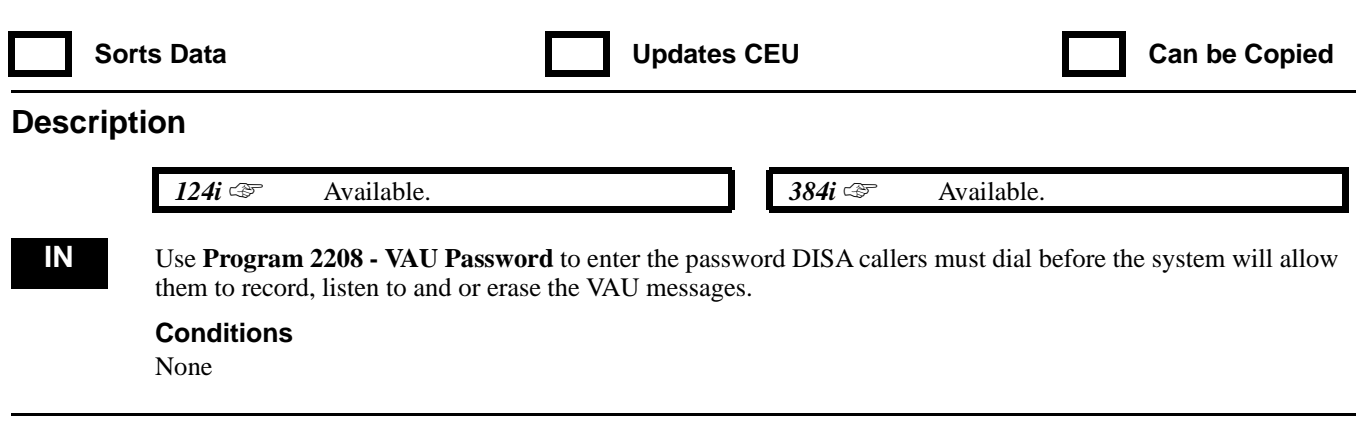

### **Feature Cross Reference**

"Direct Inward System Access (DISA)"

### **Telephone Programming Instructions**

**To enter data for Program 2208 (VAU Password):**

- 1. Enter the programming mode.
- 2. 2208 + HOLD
	- **Password:**
- 3. Enter the password DISA caller must dial before they can record, listen to or erase VAU messages. *The password must be six digits long, using any combination of 0-9, # and \*.*
- 4. HOLD to exit.

# **2200 - VAU Module Options 2209 - OPA Error Message Assignment**

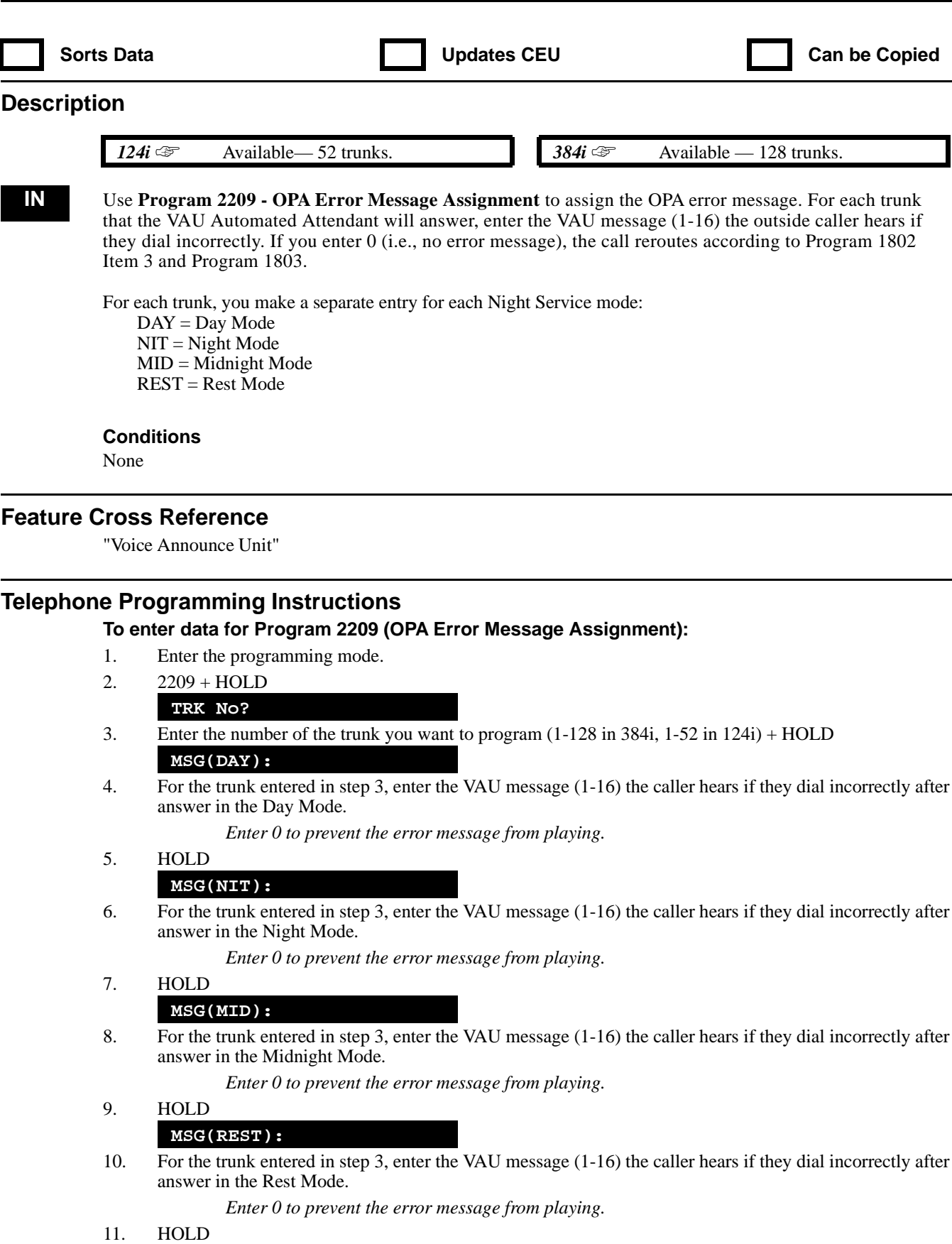

# **2200 - VAU Module Options 2209 - OPA Error Message Assignment**

### **TRK No?**

12. Repeat from step 3 to program another trunk. OR HOLD to exit.

## **2200 - VAU Module Options 2210 - Automated Attendant Single Digit Codes**

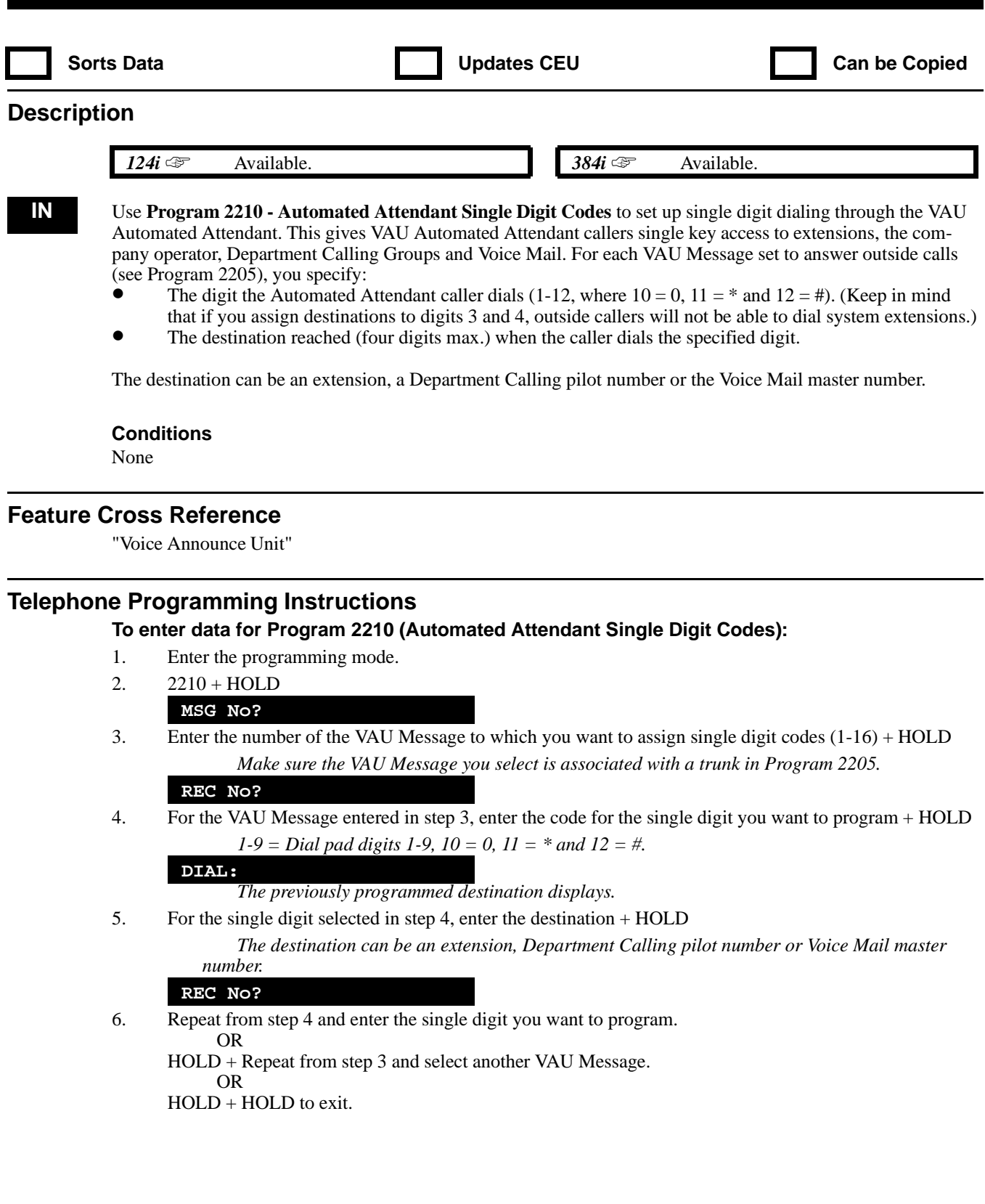

# **2200 - VAU Module Options 2211 - Hotel Wake Up Message Assignments**

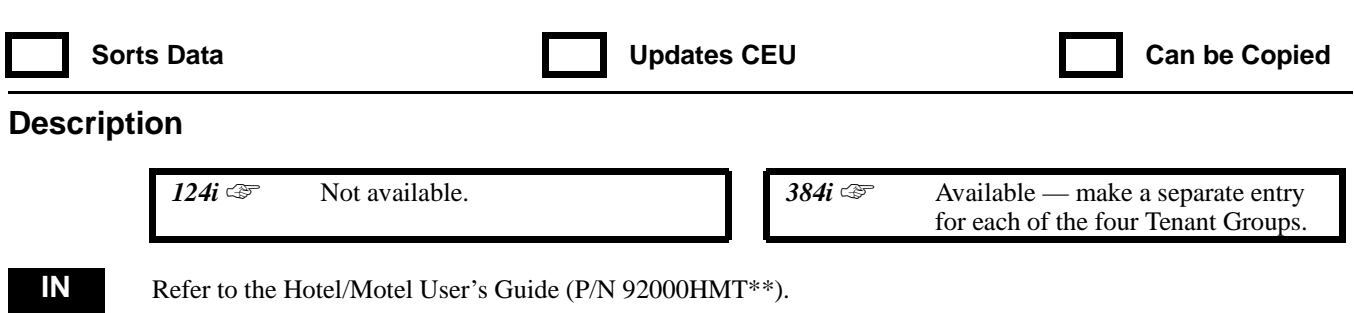

# **2300 - Tie Line Options 2301 - DID/E&M Start Signaling**

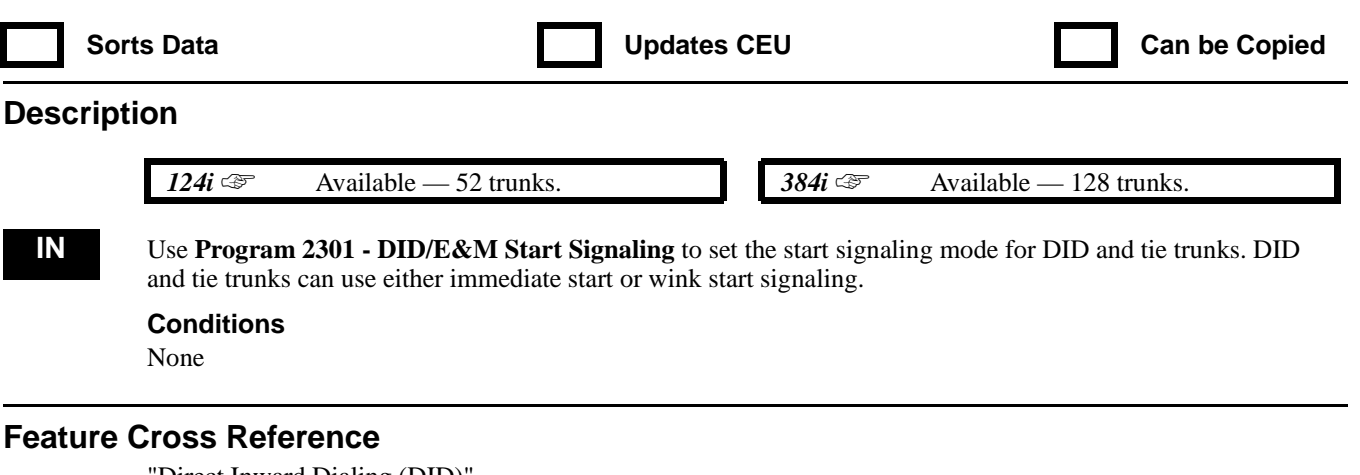

"Direct Inward Dialing (DID)" "Tie Lines"

## **Telephone Programming Instructions**

**To enter data for Program 2301 (DID/E&M Start Signaling):**

- 1. Enter the programming mode.
- 2. 2301 + HOLD
	- **TRK No?**
- 3. Enter the number of the DID or tie trunk you want to program (1-128 in 384i, 1-52 in 124i).
- 4. HOLD
	- **Method:**
- 5. For the trunk selected in step 3, enter the Start Signaling Mode (0 or 1). *0 = Immediate Start, 1 = Wink Start*
- 6. HOLD

#### **TRK No?**

7. Repeat from step 3 to program another DID or tie trunk. OR HOLD to exit.

## **2300 - Tie Line Options 2302 - Tie Line Class of Service**

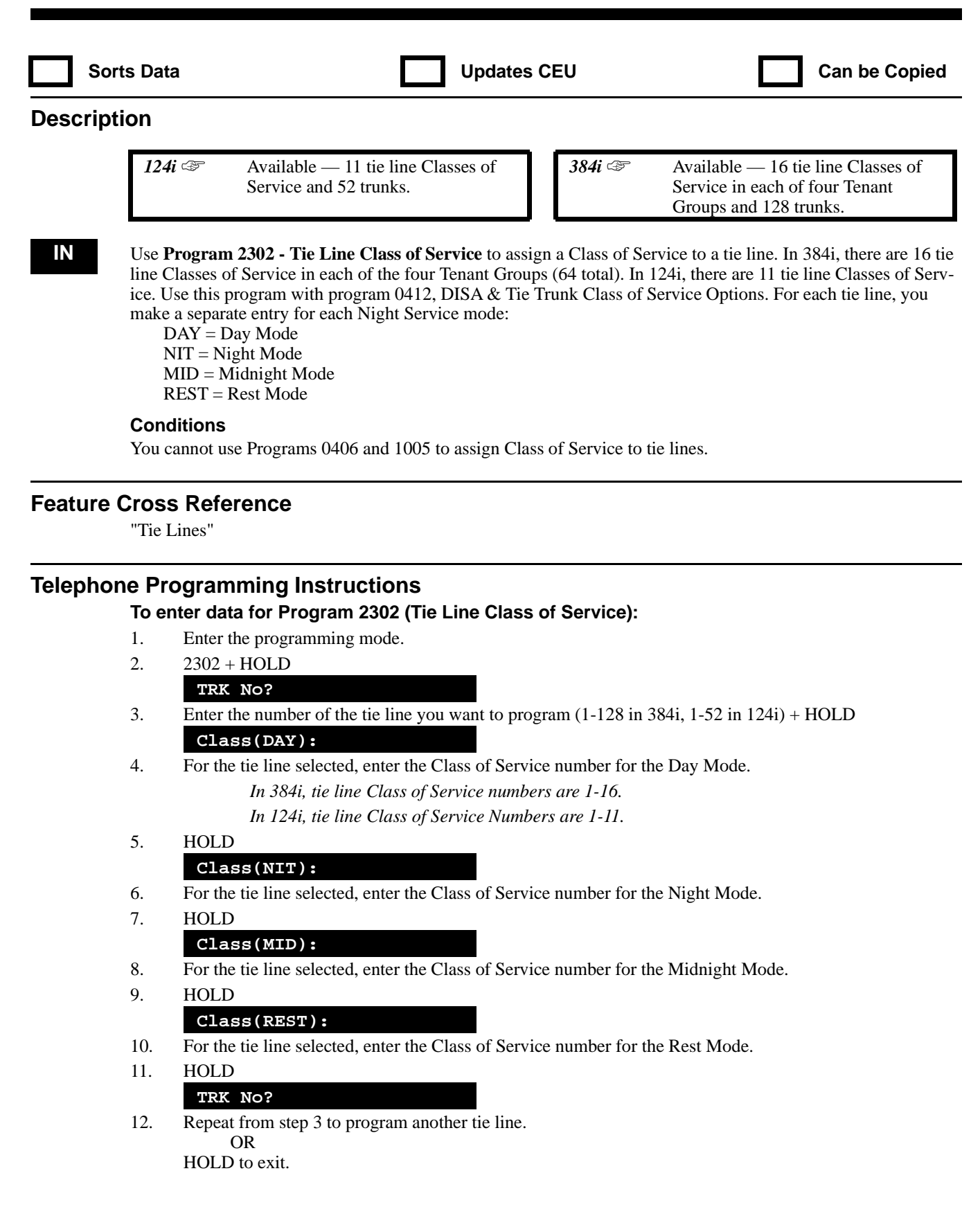

## **2300 - Tie Line Options 2303 -**

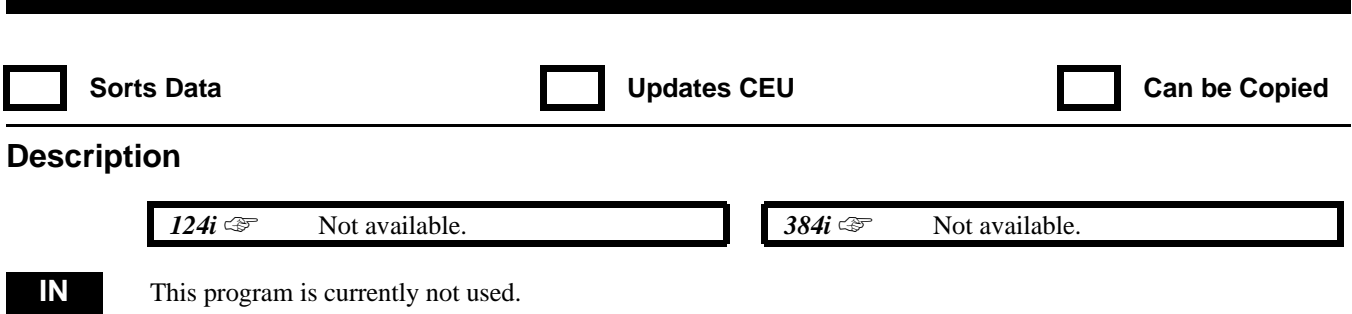

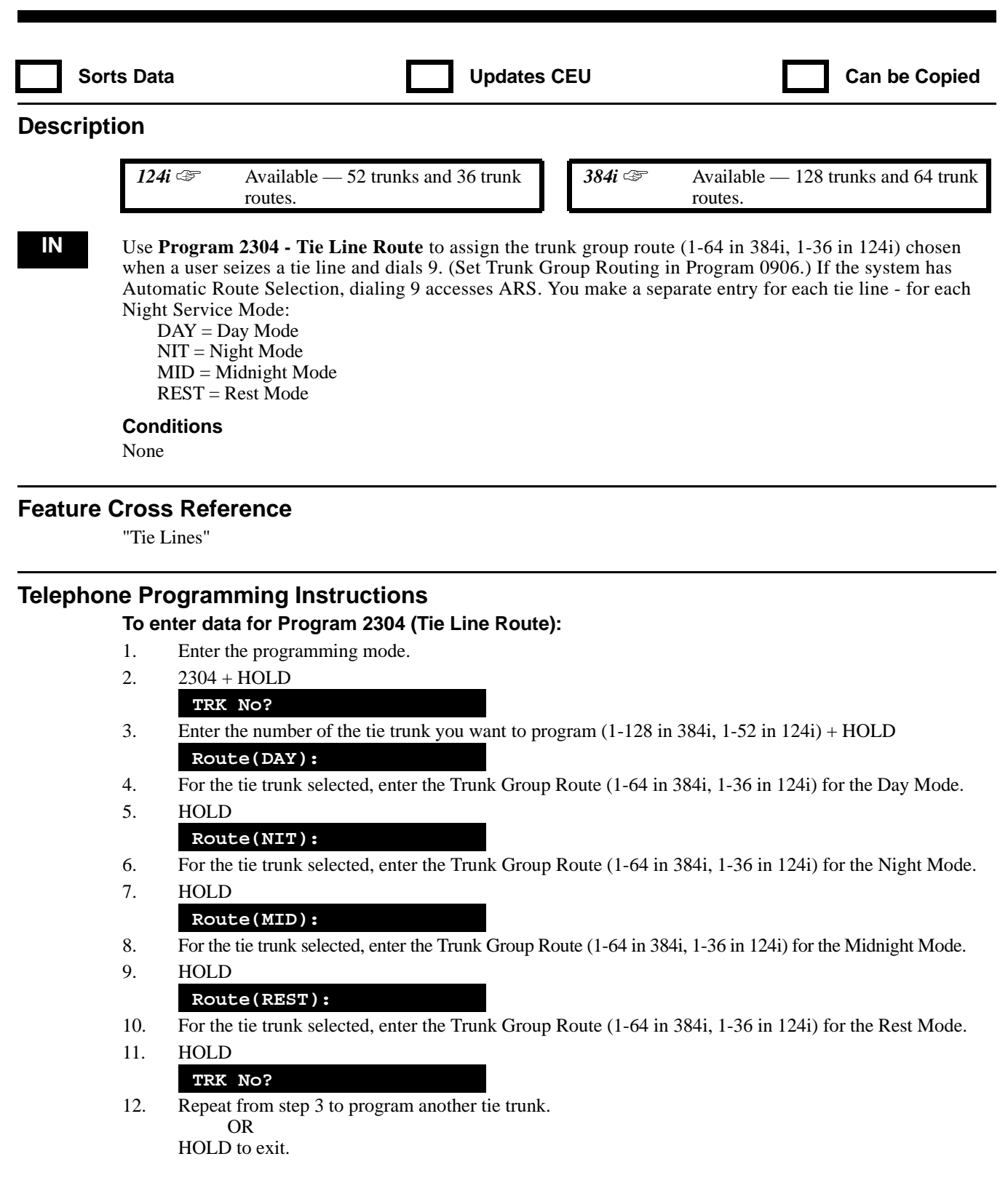

## **2300 - Tie Line Options 2305 - Inbound Trunk Outgoing Call Restriction**

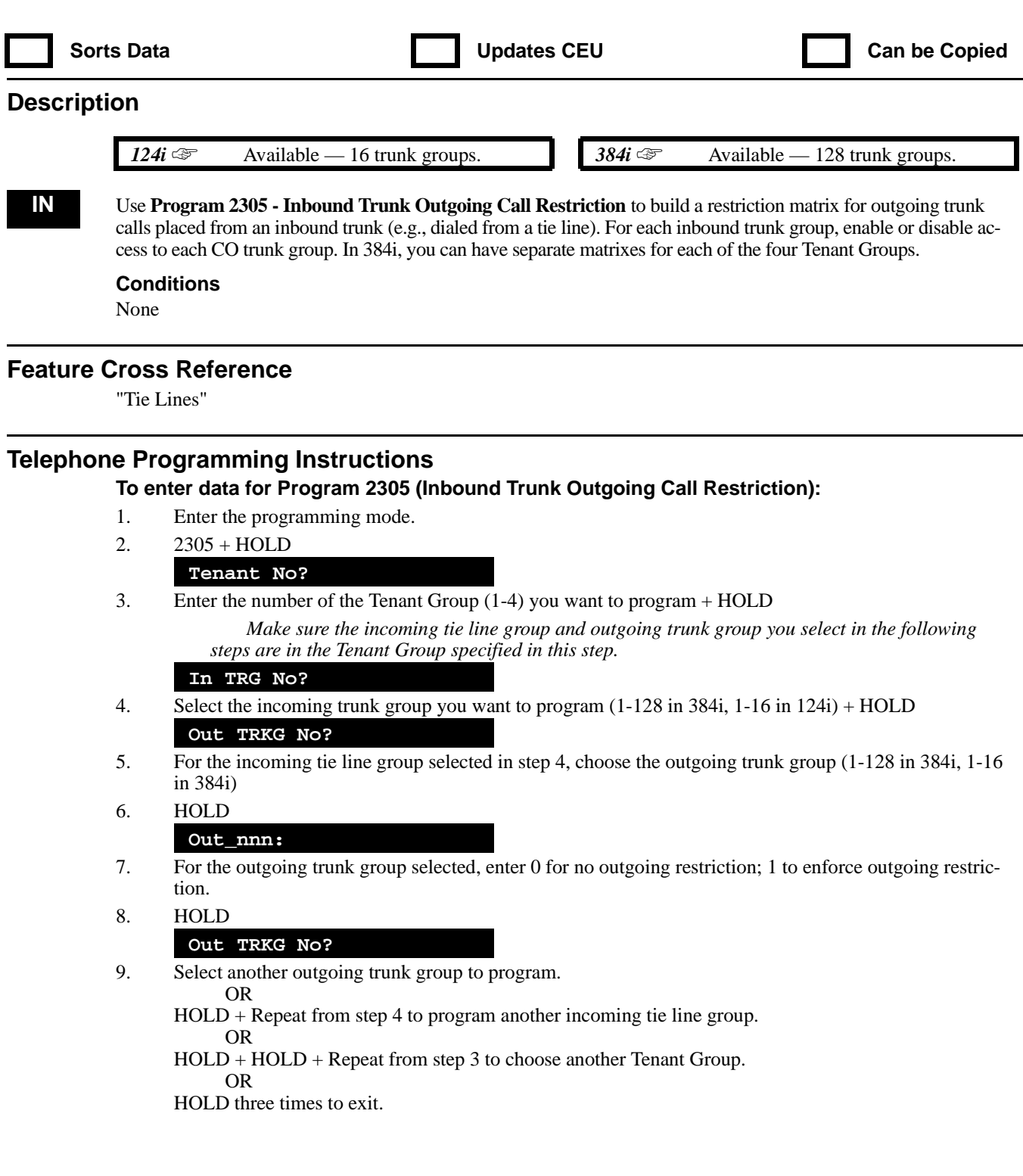

# **2300 - Tie Line Options 2306 - Tie Line Toll Restriction Class**

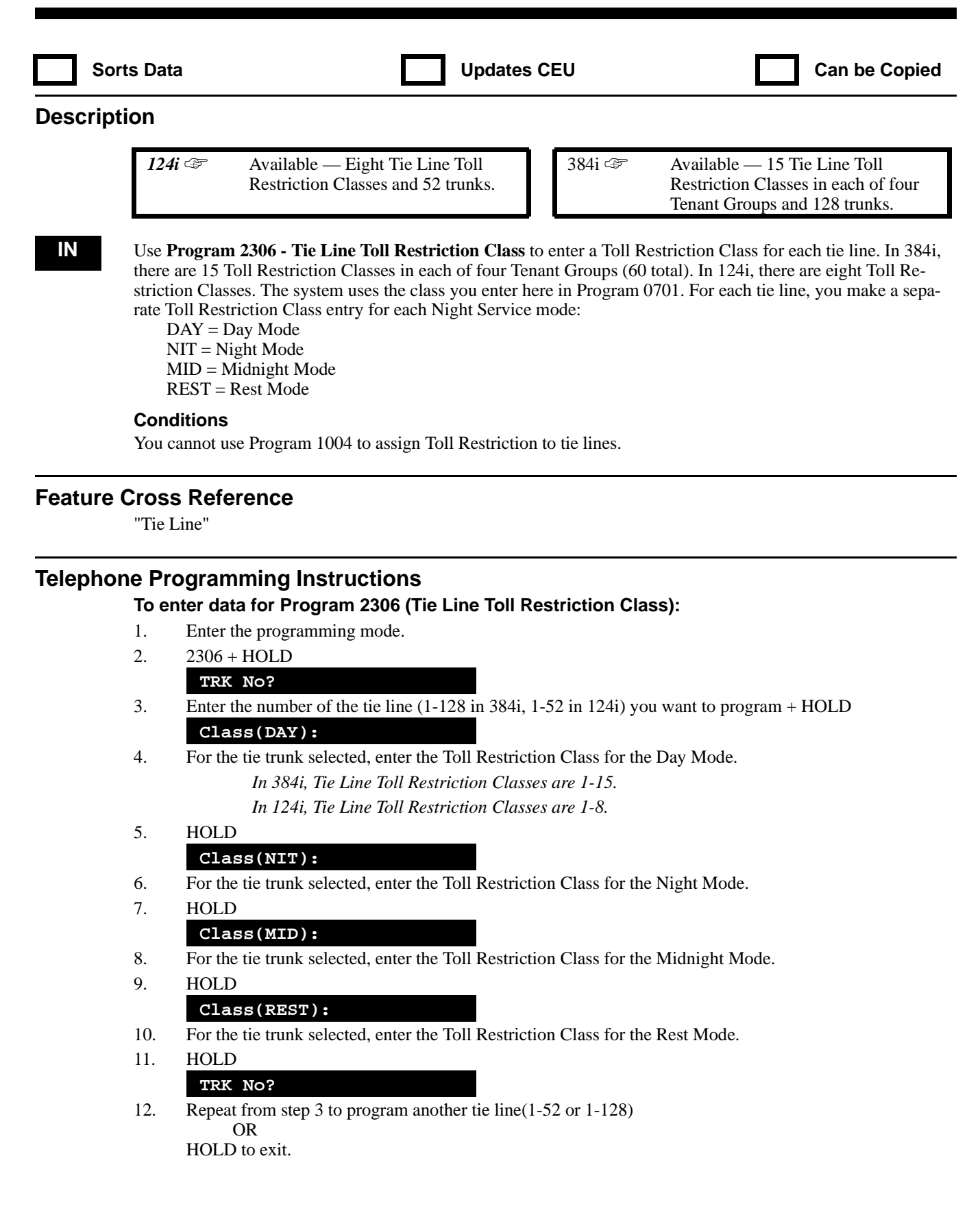

## **2400 - Caller ID Options 2401 - Caller ID Table Setup**

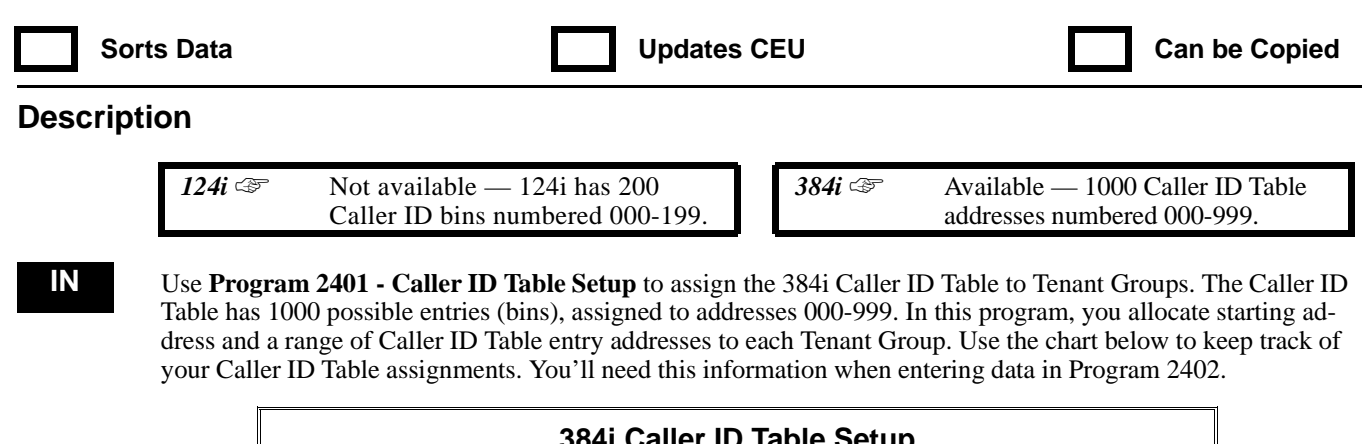

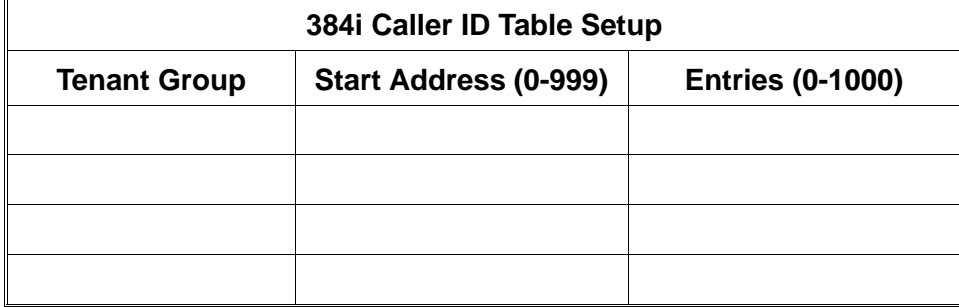

#### **Conditions**

None

#### **Feature Cross Reference**

"Caller ID"

#### **Telephone Programming Instructions**

**To enter data for Program 2401 (Caller ID Table Setup):**

- 1. Enter the programming mode.
- 2. 2401 + HOLD
- **Tenant No?**
- 3. Enter the number of the Tenant Group (1-4) you want to program + HOLD **Start:**
- 4. For the Tenant Group selected, enter the start address (e.g., the address of the first Caller ID Table entry for the Tenant Group).

*The previously programmed entry displays.*

*For example, to have the Tenant Group 1 entries start with the first entry in the table, enter 0. Or, to have Tenant Group 2 entries start with the 100th entry, enter 99.*

- 5. HOLD
	- **Length:**

*The previously programmed entry displays.*

6. Enter the number of table entries you want to assign to the Tenant Group selected + HOLD

*For example, if you want Tenant Group 1 to have all the entries, the start address is 0 and the length is 1000. If you want Tenant Group 1 to have only 250 Caller ID Table entries, change the length to 250. Tenant Group 1 would then have entries 0-249.*

7. HOLD

# **2400 - Caller ID Options 2401 - Caller ID Table Setup**

#### **Tenant No?**

8. Repeat from step 3 to program another Tenant Group (1-4) OR HOLD to exit.

## **2400 - Caller ID Options 2402 - Caller ID Table Entries**

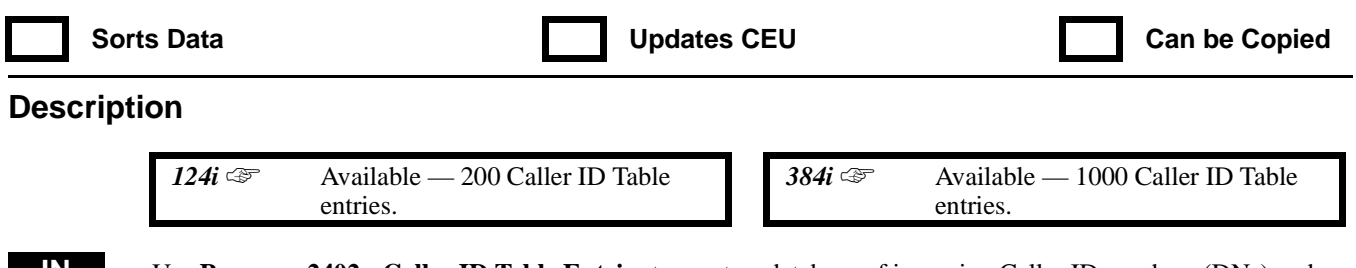

**IN** Use **Program 2402 - Caller ID Table Entries** to create a database of incoming Caller ID numbers (DNs) and associated names. This is important for Single Message Format calls. With these types of calls, the telco only supplies the incoming number — not the name. The system looks up the DN in the Caller ID Table and sends the associated name to the telephone's display. In 384i, use the chart provided with program 2401 to locate the correct Caller ID Table addresses for each Tenant Group. Refer to the T1 Trunking (with ANI/DNIS Compatibility) feature on page 483 for additional ways to use this program.

Use the following chart when entering and editing text for names. When using the DSS keys, press the key once for the first character, twice for the second character, etc. For example, to enter a C, press DSS1 three times. Press DND to toggle between upper and lower case letters.

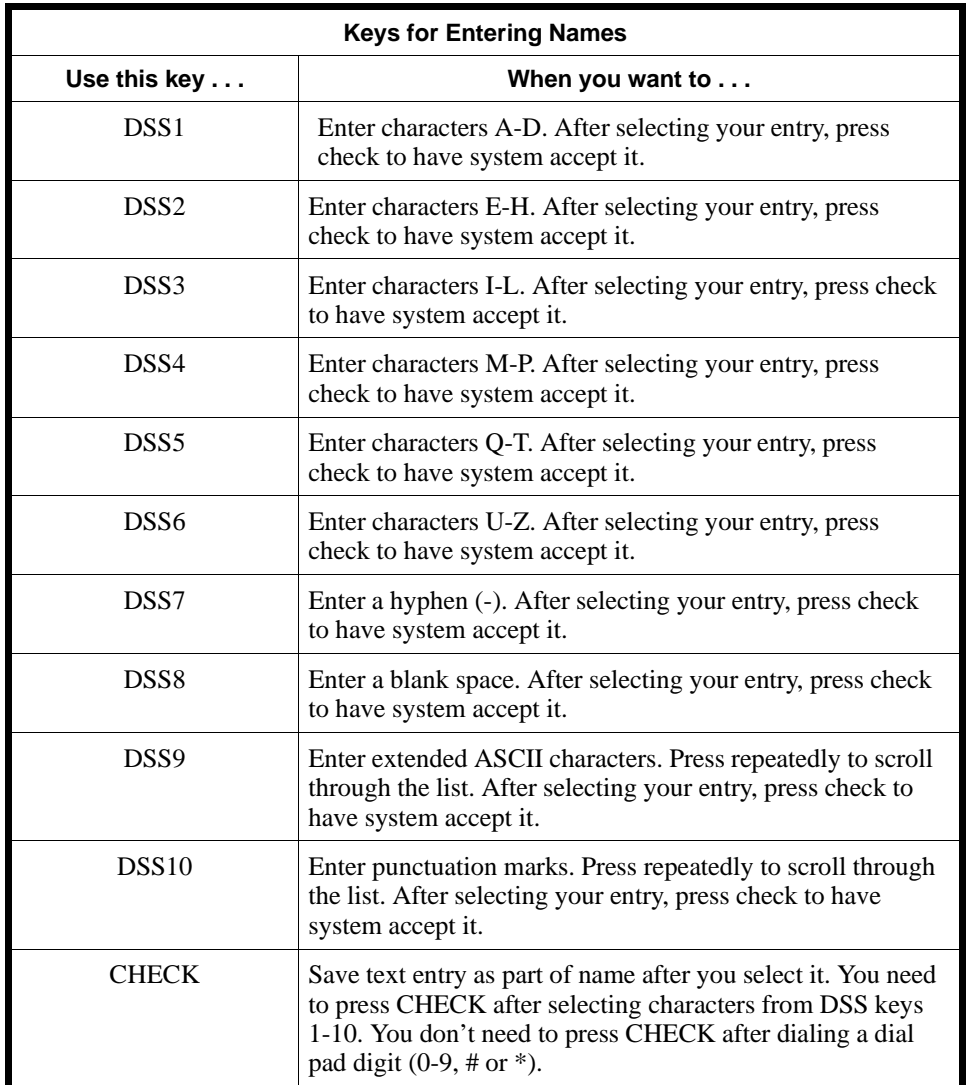

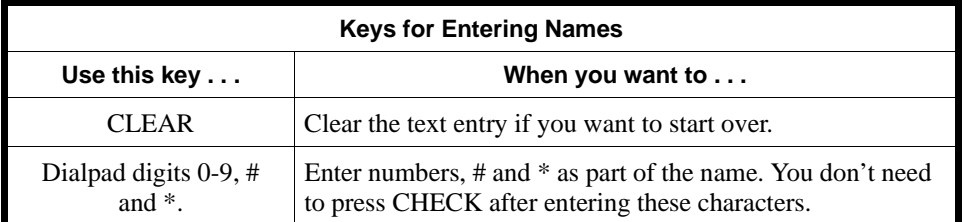

#### **Conditions**

None

#### **Feature Cross Reference**

"Caller ID"

### **Telephone Programming Instructions**

**To enter data for Program 2402 (Caller ID Table Entries):**

- 1. Enter the programming mode.
- 2. 2402 + HOLD

**Bin No?**

3. Enter the address of the Caller ID Table entry you want to program + HOLD

*In 384i, valid addresses are 000-999. In 124i, valid addresses are 000-199.*

**2402:Bin\_nnn Dial -**

*The previously programmed telephone number displays.*

4. Enter the telephone number (DN) for the table entry selected in the previous step + HOLD

*The telephone number can be up to 10 digits long and should match the DN provided by the telco. The number you enter replaces any previous entries.*

**2402:Bin\_nnn Name**

*The previously programmed name displays.*

5. Enter the name for the DN you entered in the previous step. Follow the instructions below for name programming.

> *The name can be up to 15 digits long. The name you enter replaces any previous entries. See the chart on the previous page for help in entering names.*

- 6. HOLD
	- **Bin no?**

7. Repeat from step 3 to enter another Caller ID Table address. OR HOLD to exit.

## **2400 - Caller ID Options 2403 - Caller ID Printer Port**

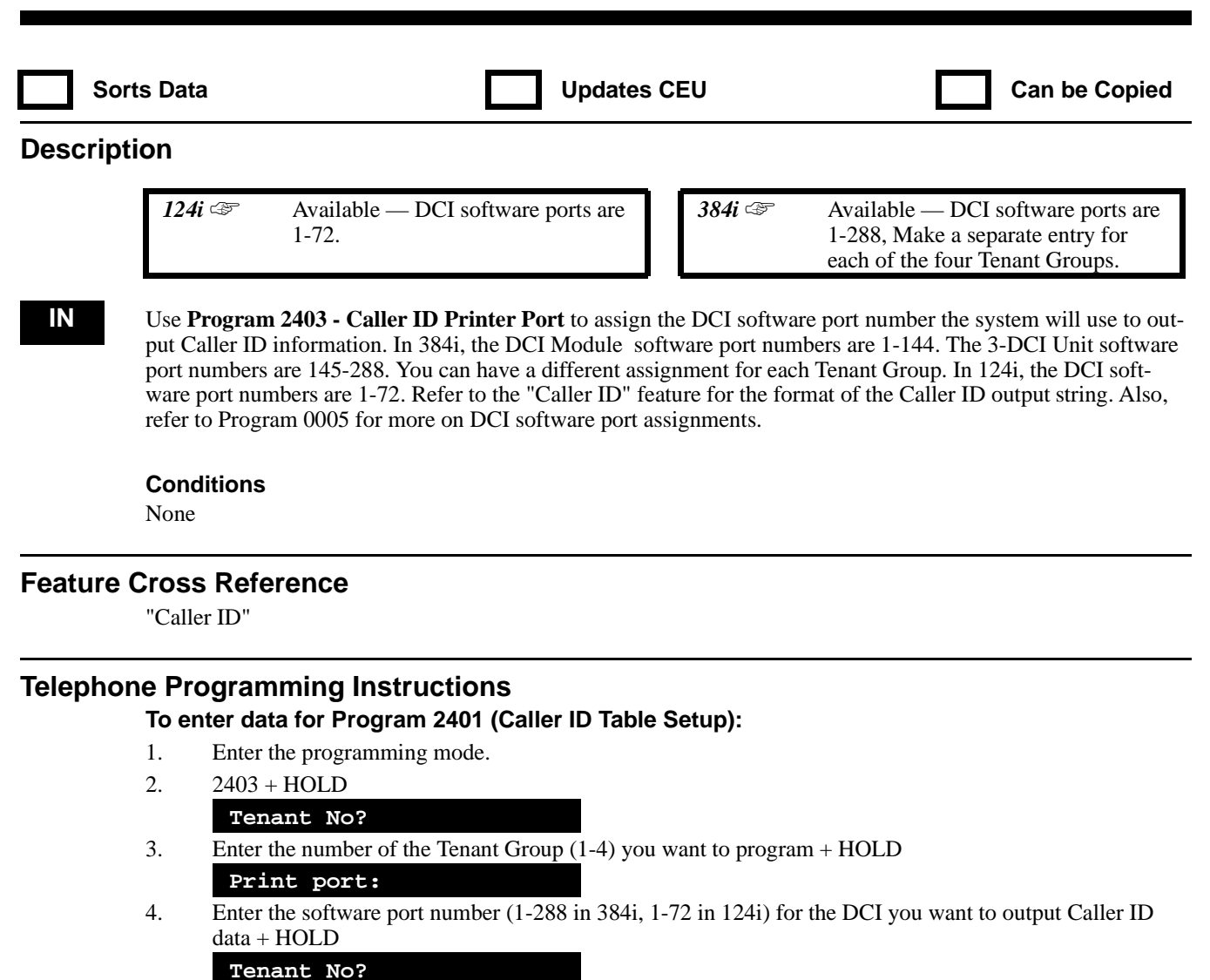

5. Return to step 23 and select another Tenant Group. OR HOLD to exit.

## **2400 - Caller ID Options 2404 - ANI/DNIS Service Options**

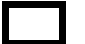

Sorts Data **Network CEU** Updates CEU **Can be Copied** 

### **Description**

124i  $\mathcal{F}$  ANI/DNIS Compatibility requires EXCPRU 2.18 or higher. It is not available in Base software.

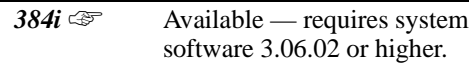

**IN** Use **Program 2404 - ANI/DNIS Service Options** to set the service options for T1 ANI/DNIS trunks. ANI/DNIS trunks must be immediate start or wink start T1 trunks with E&M signaling. The system allows 15 distinct ANI/DNIS Service Options. You assign ANI/DNIS Service Options to trunks in 0924. Refer to the following chart for a description of ANI/DNIS Service Option, its range and default setting.

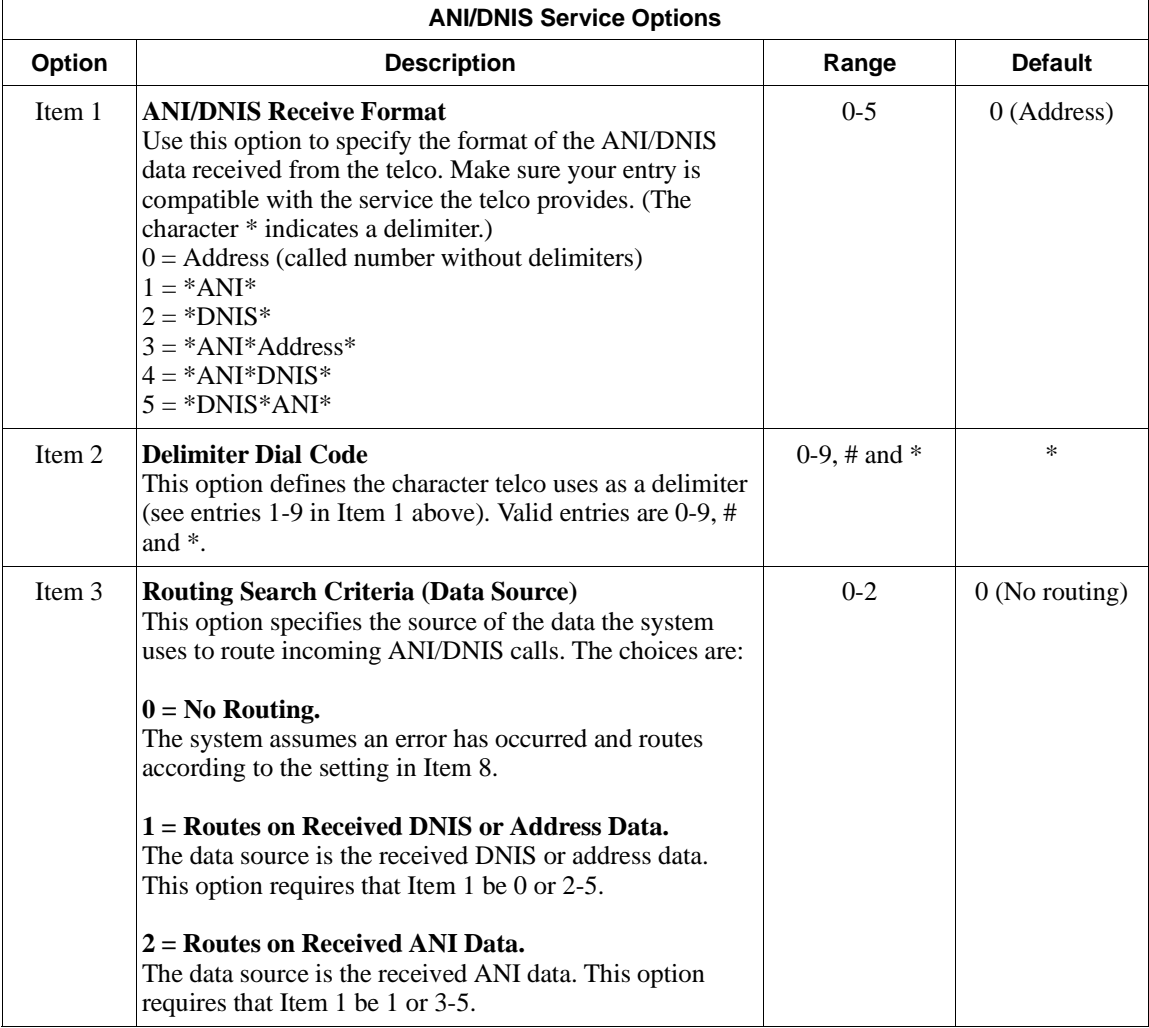

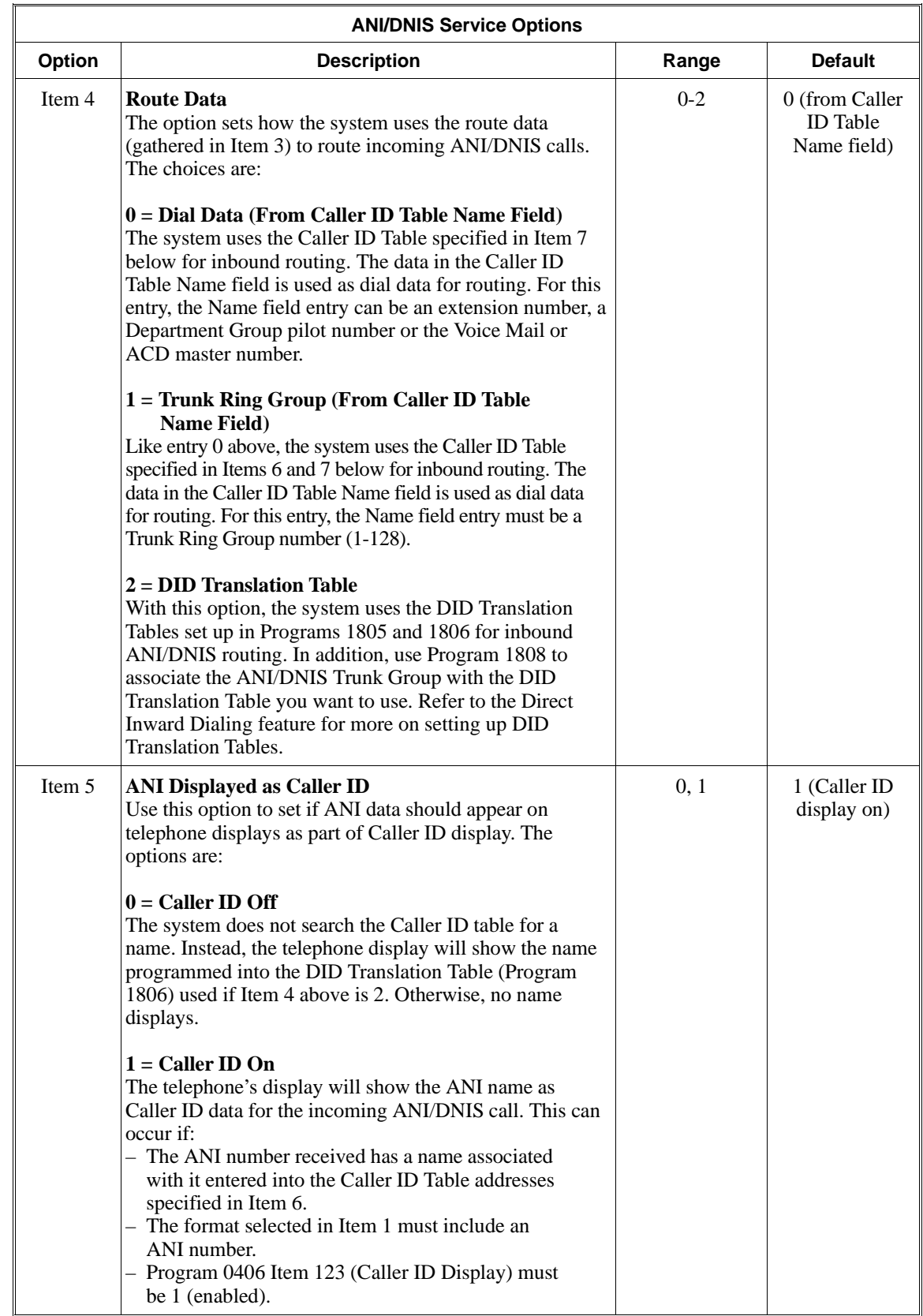

# **2400 - Caller ID Options 2404 - ANI/DNIS Service Options**

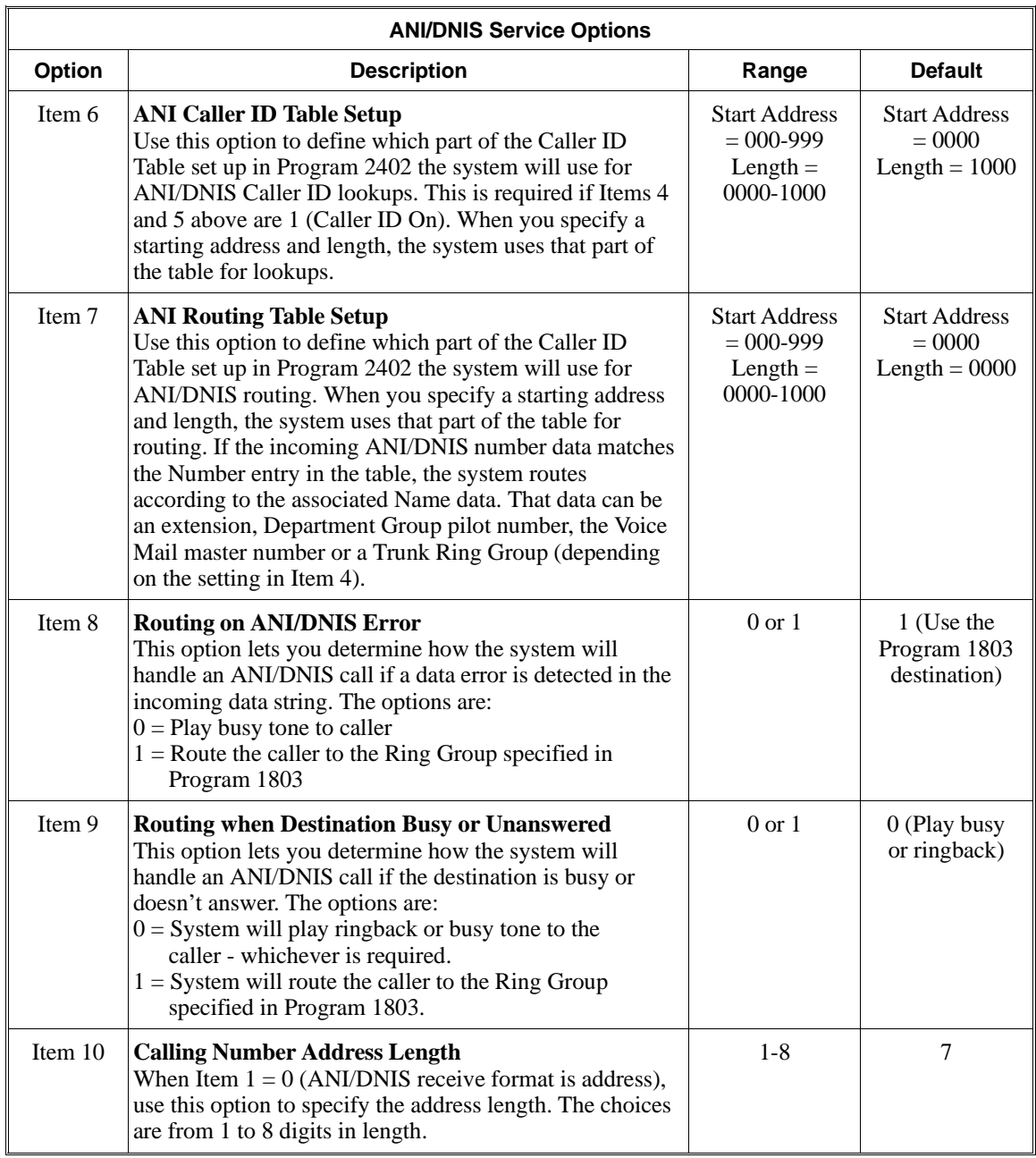

#### **Conditions**

None

## **Feature Cross Reference**

"ANI/DNIS Compatibility"

## **Telephone Programming Instructions**

**To enter data for Program 2404 (ANI/DNIS Service Options):**

- 1. Enter the programming mode.
- 2. 2404 + HOLD **Option:**
- 3. Enter the ANI/DNIS Service Option you want to program (1-15) + HOLD **Item:**
- 4. Enter the number of the item you want to program + HOLD **Item\_nn:**
- 5. Enter data for the item you selected + HOLD **Item:**
- 6. Repeat from step 4 to program another item. OR

HOLD + Repeat from step 3 to select another ANI/DNIS Service Option. OR

HOLD + HOLD to exit.

# **2400 - Caller ID Options 2404 - ANI/DNIS Service Options**

**— For Your Notes —**

## **2500 - PC Attendant Options 2501 - PC Attendant Console Port Assignment**

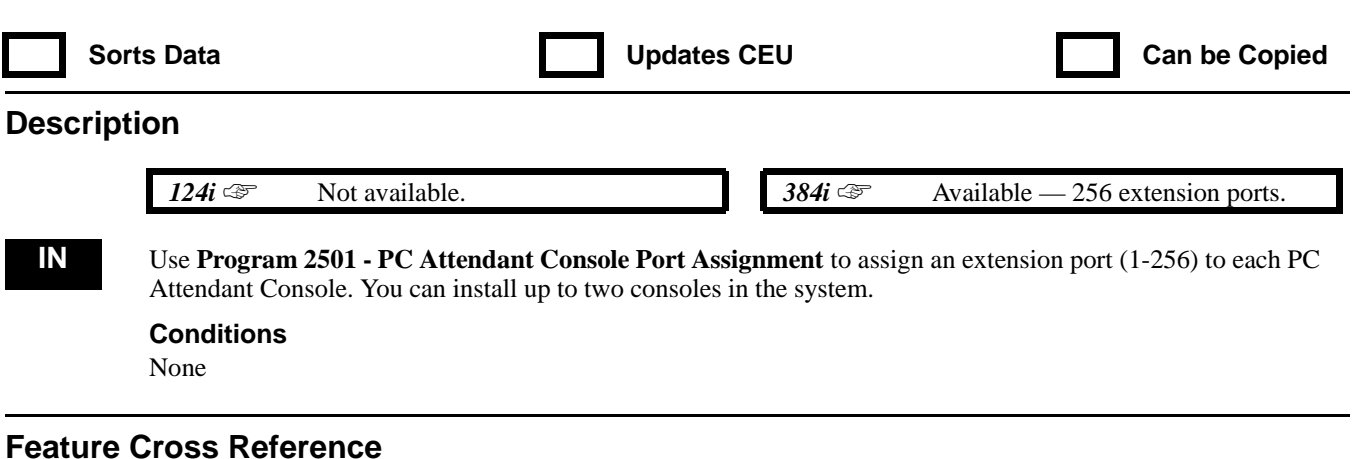

"PC Attendant Console"

## **Telephone Programming Instructions**

**To enter data for Program 2501 (PC Attendant Console Port Assignment):**

- 1. Enter the programming mode.
- 2. 2501 + HOLD
	- **ATT No?**
- 3. Enter the number of the PC Attendant Console you want to program (1 or 2) + HOLD **Port No:**
- 4. Enter the extension port number (1-256) for the PC Attendant Console selected in the previous step.
- 5. HOLD
	- **ATT No?**
- 6. Repeat from step 3 to select another PC Attendant Console. OR HOLD to exit.

# **2500 - PC Attendant Options 2502 - PC Attendant Console Tenant**

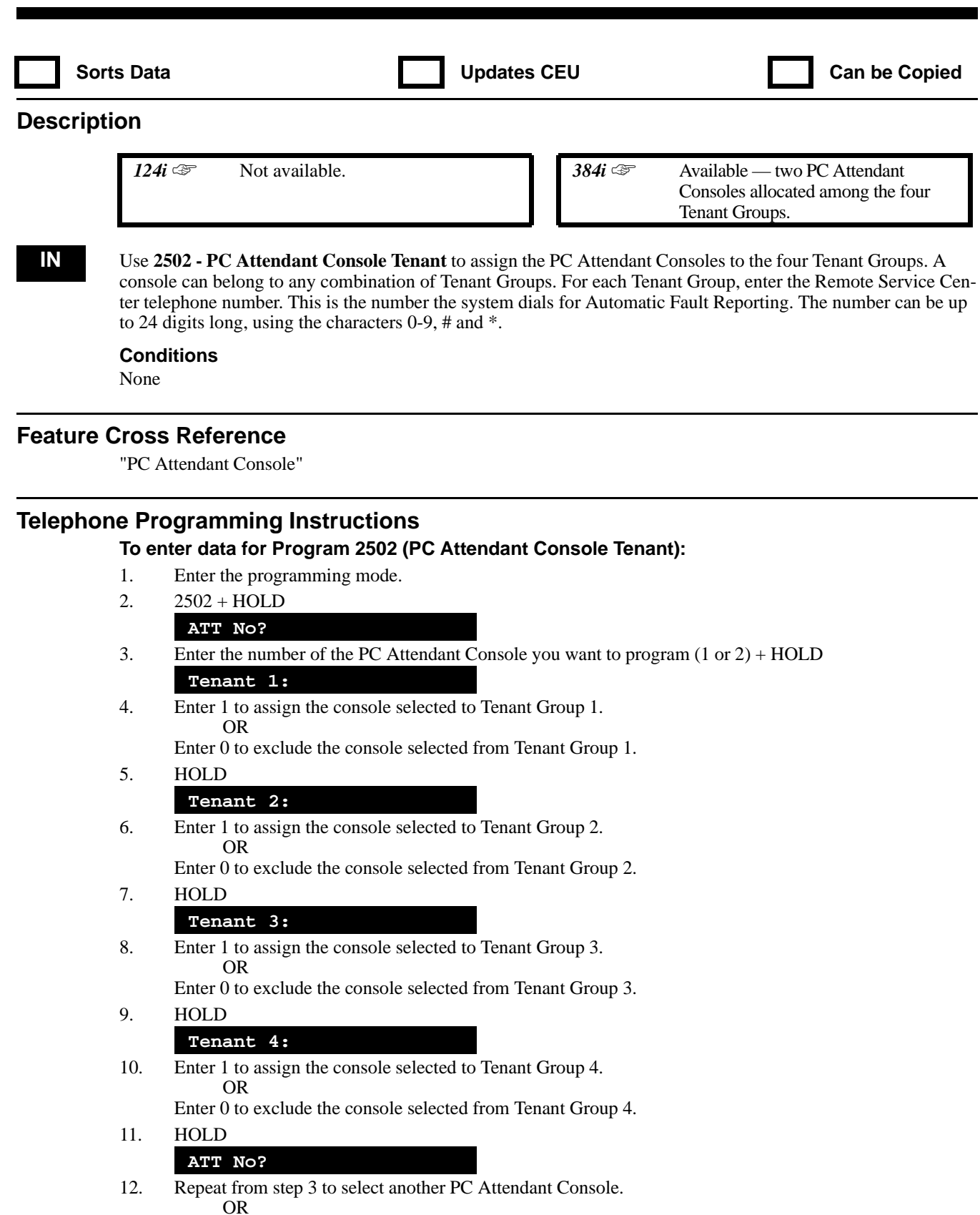
### **2500 - PC Attendant Options 2503 - PC Attendant Console Options**

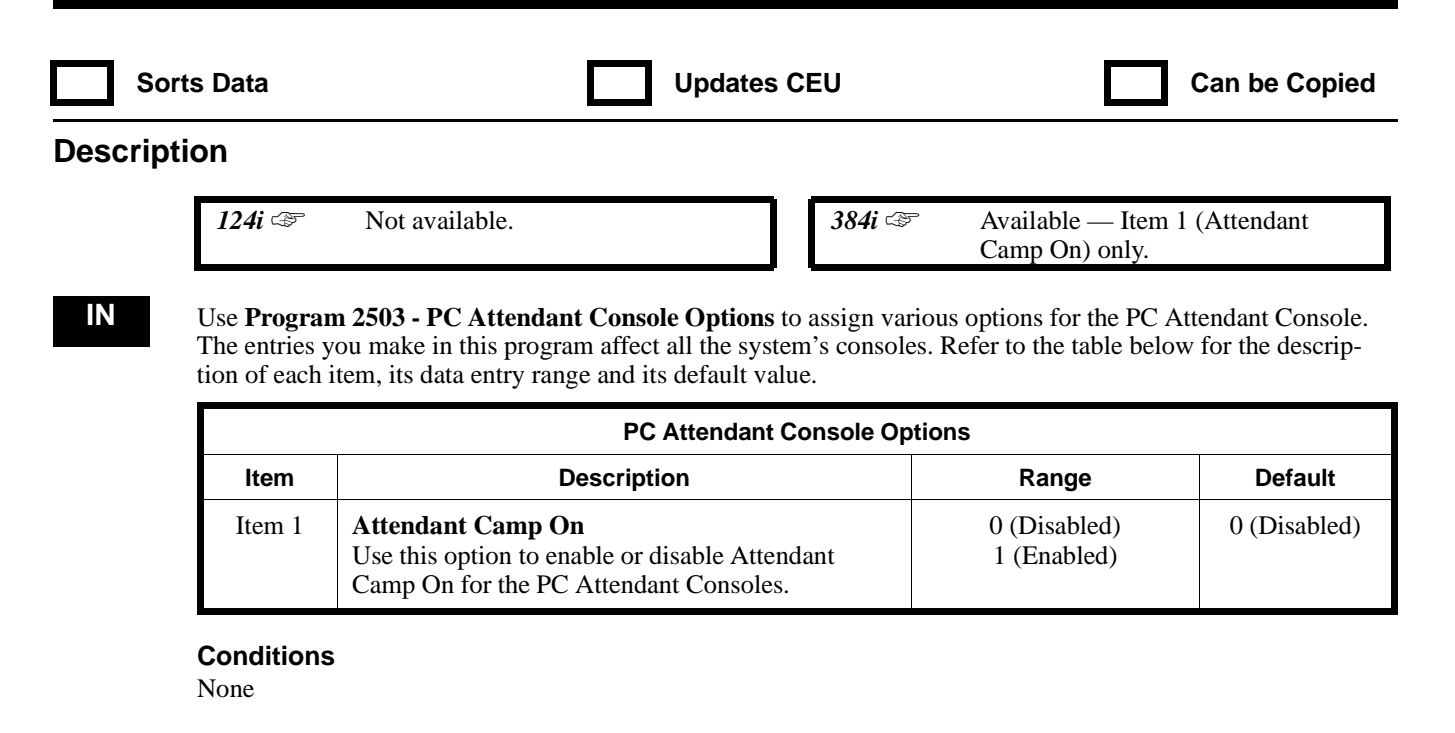

#### **Feature Cross Reference**

"PC Attendant Console"

#### **Telephone Programming Instructions**

**To enter data for Program 2503 (PC Attendant Console Options):**

- 1. Enter the programming mode.
- 2.  $2503 + HOLD$

#### **Item 1:**

- 3. Enter 1 to enable Item 1; 0 to disable
- 4. HOLD to exit.

**— For Your Notes —**

### **2600 - T1 Options 2601 - T1 Setup**

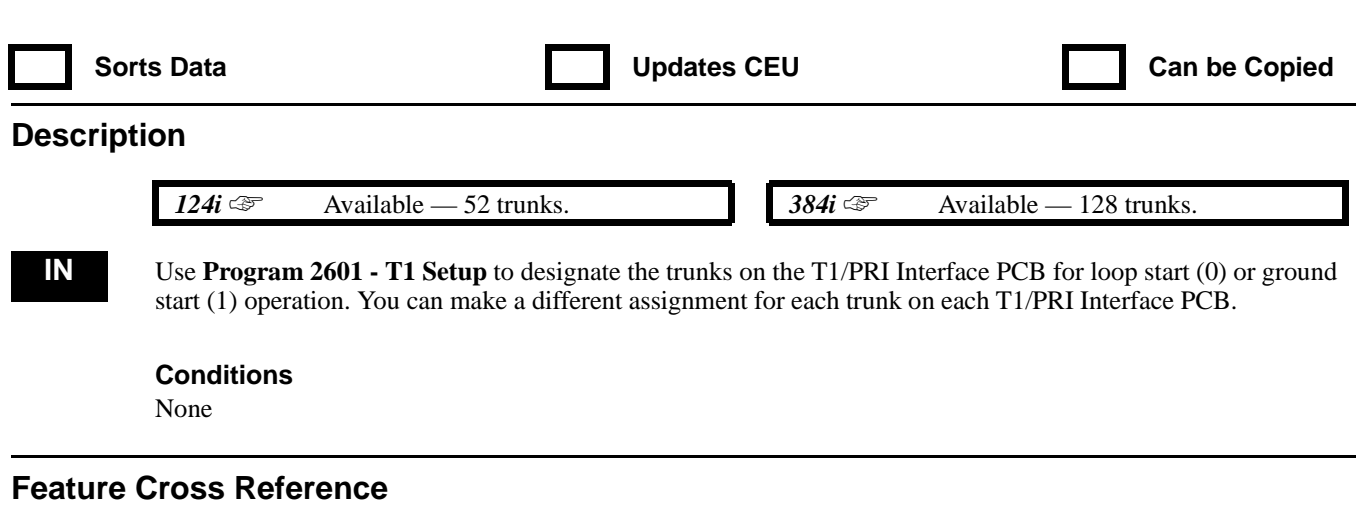

"T1 Trunking (with ANI/DNIS Compatibility)"

### **Telephone Programming Instructions**

#### **To enter data for Program 2601 (T1 Setup):**

- 1. Enter the programming mode.
- 2. 2601 + HOLD
	- **TRK No?**
- 3. Enter the number of the T1 Trunk you want to program (1-128 in 384i, 5-52 in 124i) + HOLD **Type:**

*The previously programmed value displays.*

- 4. Enter 0 to make the selected trunk loop start. OR Enter 1 to make the selected trunk ground start.
- 5. HOLD

**TRK No?**

6. Return to step 3 and select another trunk. OR HOLD to exit.

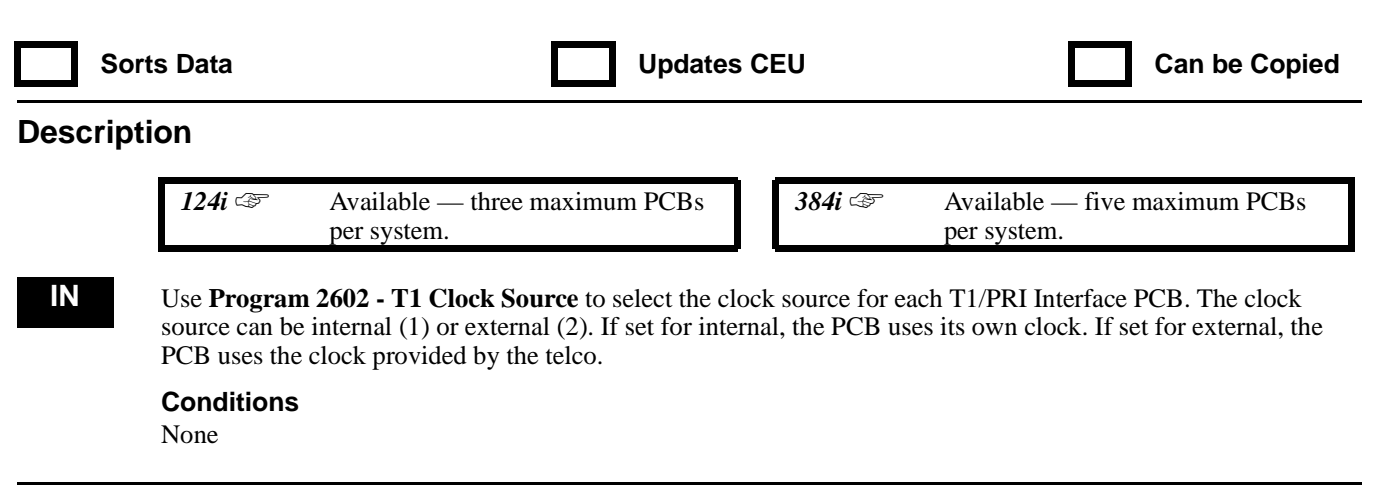

### **Feature Cross Reference**

"T1 Trunking (with ANI/DNIS Compatibility)"

#### **Telephone Programming Instructions**

#### **To enter data for Program 2602 (T1 Clock Source):**

- 1. Enter the programming mode.
- 2. 2602 + HOLD
	- **(384i) SLOT No? (124i) UNIT No?**
- 3. In 384i, enter the T1 PCB slot number  $(1-25) + \text{HOLD}$ In 124i, enter the PCB number (1-3) + HOLD **Type:**

*The previously programmed value displays.*

4. Enter 1 to select the T1 PCB's internal clock source. OR

Enter 2 to select the external clock source from the telco.

5. HOLD

#### **SLOT No?**

6. Return to step 3 and select another slot. OR HOLD to exit.

### **Description**

*124i* <del>☞</del> Available with Base 4.02 or higher and EXCPRU 4.02 or higher. In earlier versions, use Program 0407 instead.

**384i** <del>☞</del> Available with system software 3.07.10 or higher. In earlier versions, use Program 0407 instead.

**IN** Use **Program 3001 - Account Code Setup** to set various Account Code options for an extension's Class of Service. Assign Class of Service to extensions in Program 1005 - Class of Service. The 384i has 15 Classes of Service in each of four Tenant Groups. Refer to the following chart for a description of each Account Code option, its range and default setting.

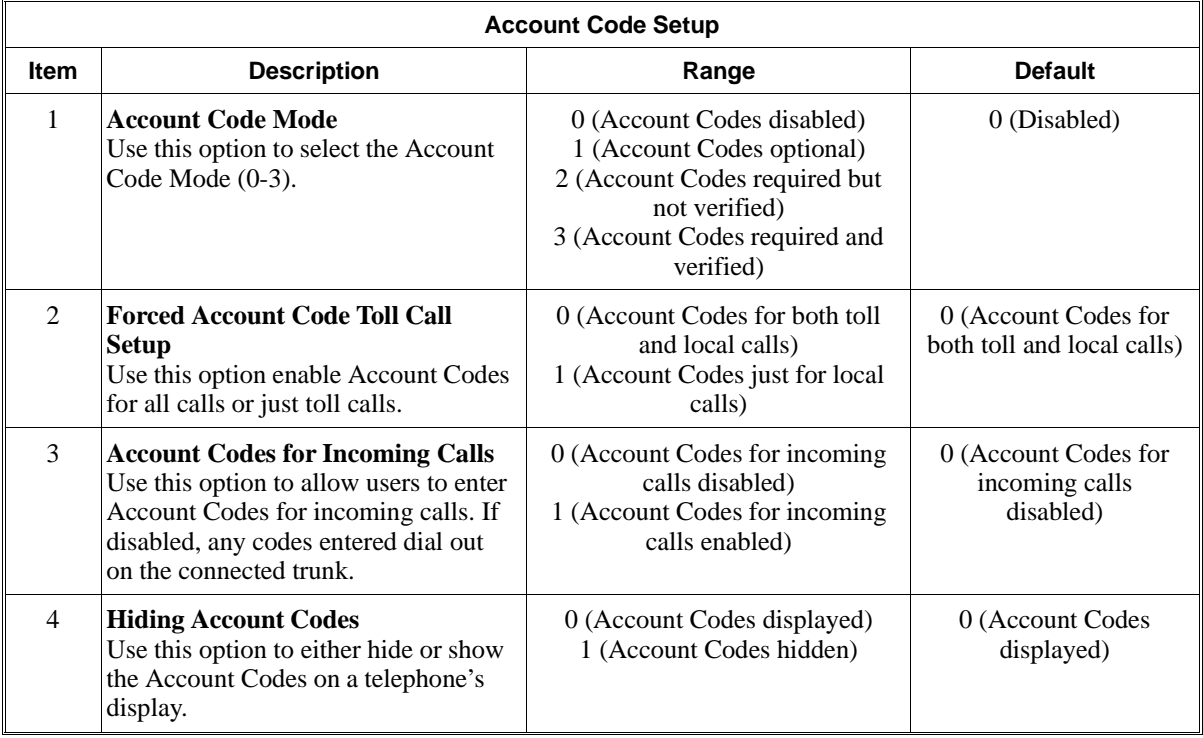

#### **Conditions**

None

#### **Feature Cross Reference**

"Account Codes"

### **Telephone Programming Instructions**

**To enter data for Program 3001 (Account Code Setup:**

- 1. Enter the programming mode.
- 2. 3001 + HOLD
	- **Tenant No?**
- 3. Enter the number of the Tenant Group you want to program (1-4) + HOLD **Class No?**

### **3000 - Account Codes 3001 - Account Code Setup**

4. For the Tenant Group selected, enter the number of the Class of Service (1-15) you want to program + HOLD

**Item No?**

5. Enter the number of the item you want to program + HOLD **Item\_nnn:n** *The previously programmed value displays.*

6. Enter data (see the chart above) for the item selected + HOLD

7. Return to step 5 and select another item number. OR

HOLD + Return to step 4 and select another Class of Service OR

HOLD + HOLD to return to step 3 and select another Tenant Group. OR

HOLD three times to exit.

### **3000 - Account Codes 3002 - Verified Account Code Table**

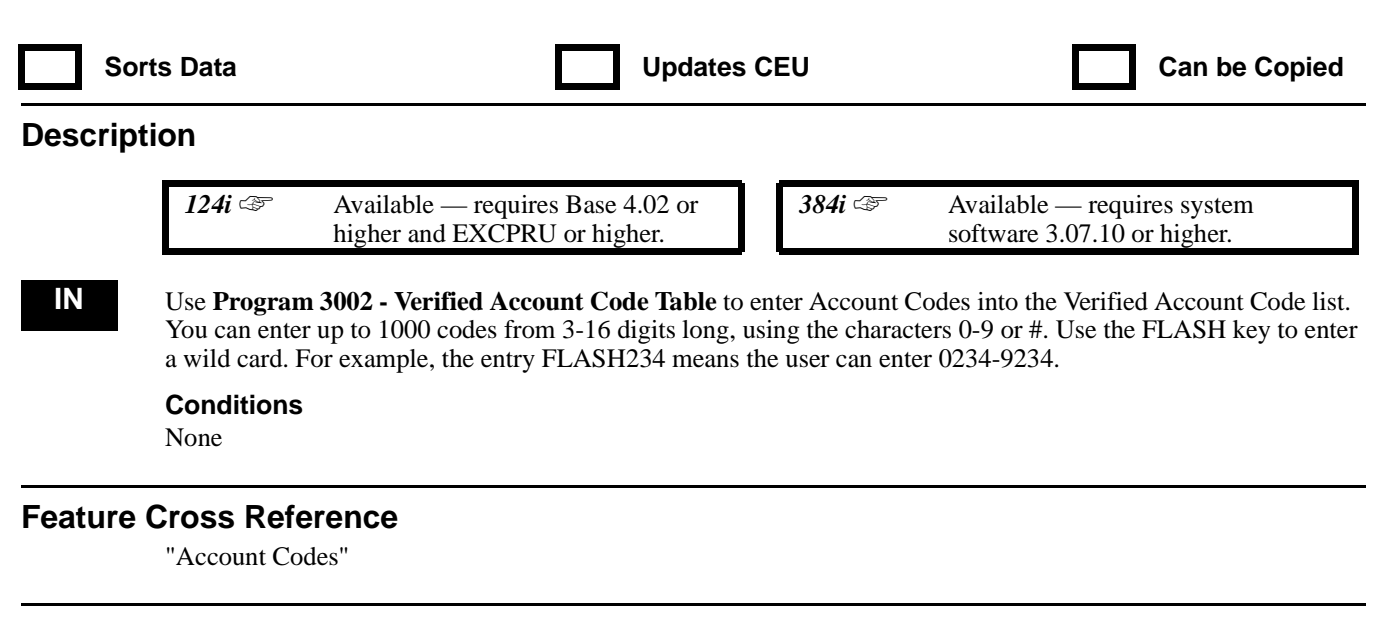

### **Telephone Programming Instructions**

**To enter data for Program 3002 (Verified Account Code Table):**

- 1. Enter the programming mode.
- 2. 3002 + HOLD
- **Bin No?**
- 3. Enter the number of the Verified Account Code bin (0-999) you want to program + HOLD **nnnn-**

*The previously programmed Verified Account Code displays.*

4. Enter the Verified Account Code + HOLD

*Verified Account Codes are from 3-16 digits long using the characters 0-9 and #. Press the FLASH key to enter a wild card.*

#### **Bin No?**

5. Return to step 3 and select another bin number. OR HOLD to exit.

**– For Your Notes –**

### **Using the Default Settings Table**

#### **A few simple rules . . .**

1. If a cell is blank, it uses the entry in the cell to the left. For example, the default Program 0101 *Duration* interval is 10 for all columns.

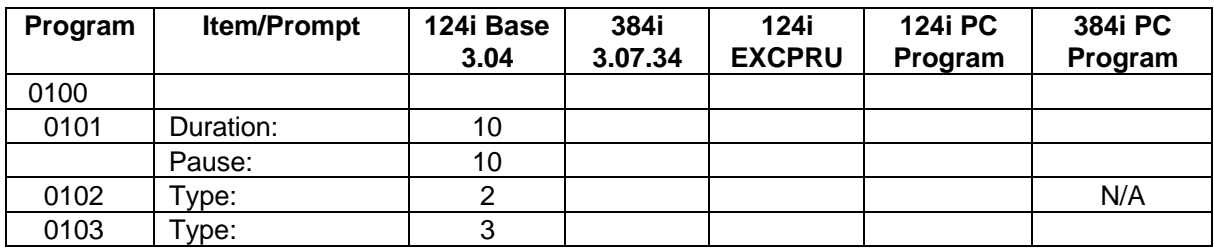

- 2. If an entry had a different value in a prior software level, the "historical" entry is shown in a row just below the current entry. Look at Program 0401 Item 2 as an example.
	- In software levels prior to  $124i$  EXCPRU 2.18, the entry was 0.
	- The remainder of the row is shaded in gray to indicate that the change only applies to 124i EXCPRU.

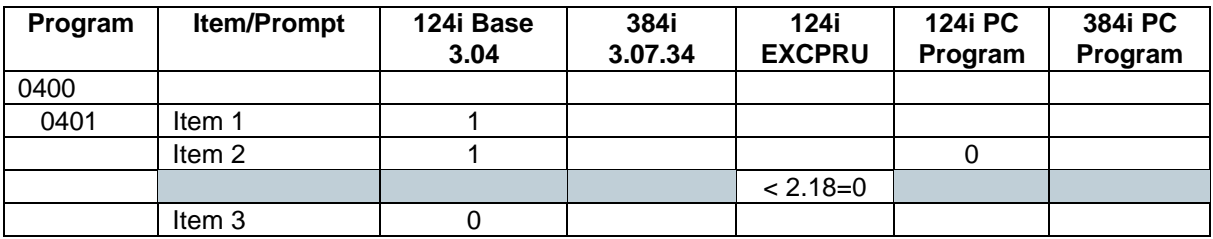

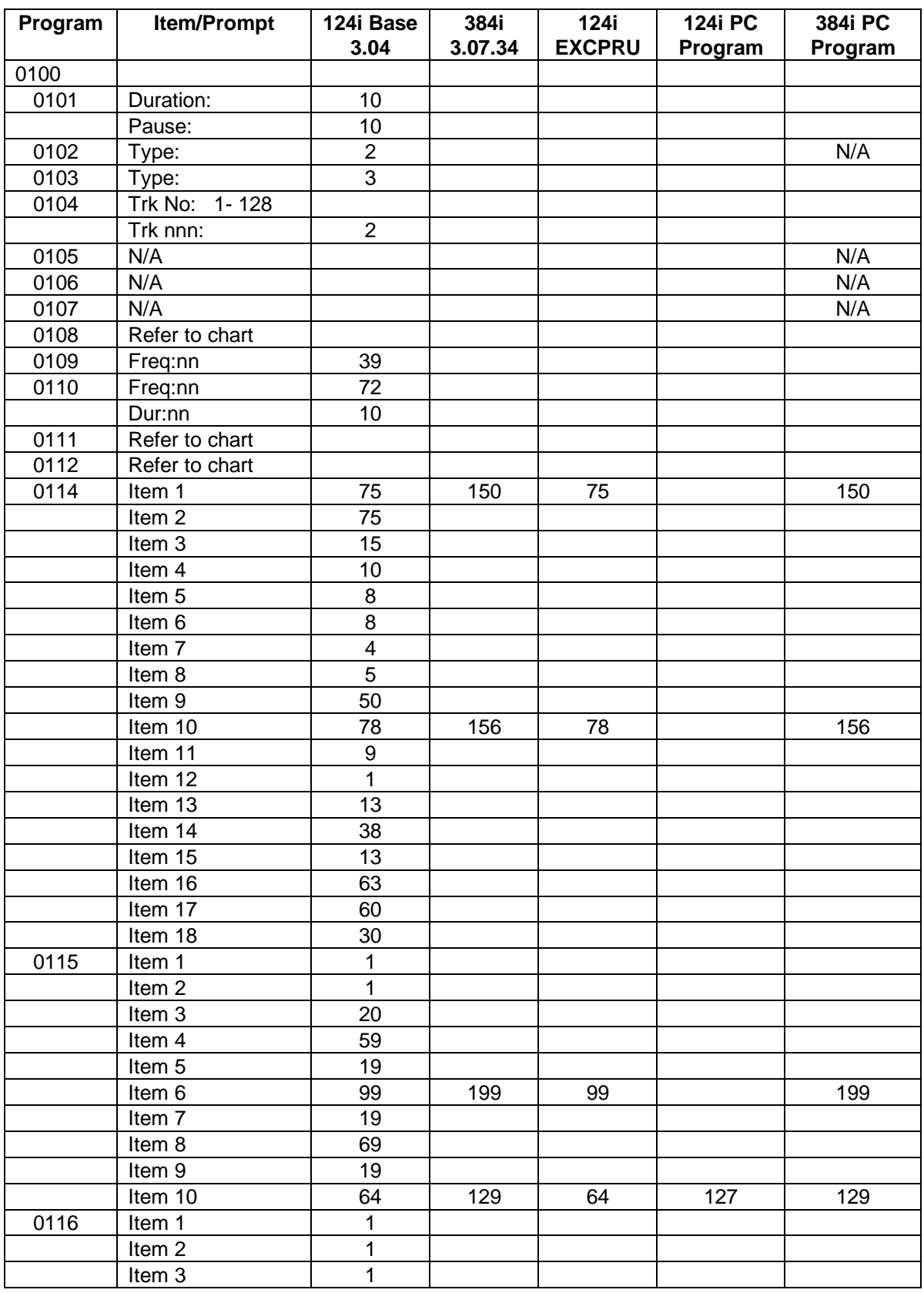

# **0100 - Basic Hardware Setup (Part A)**

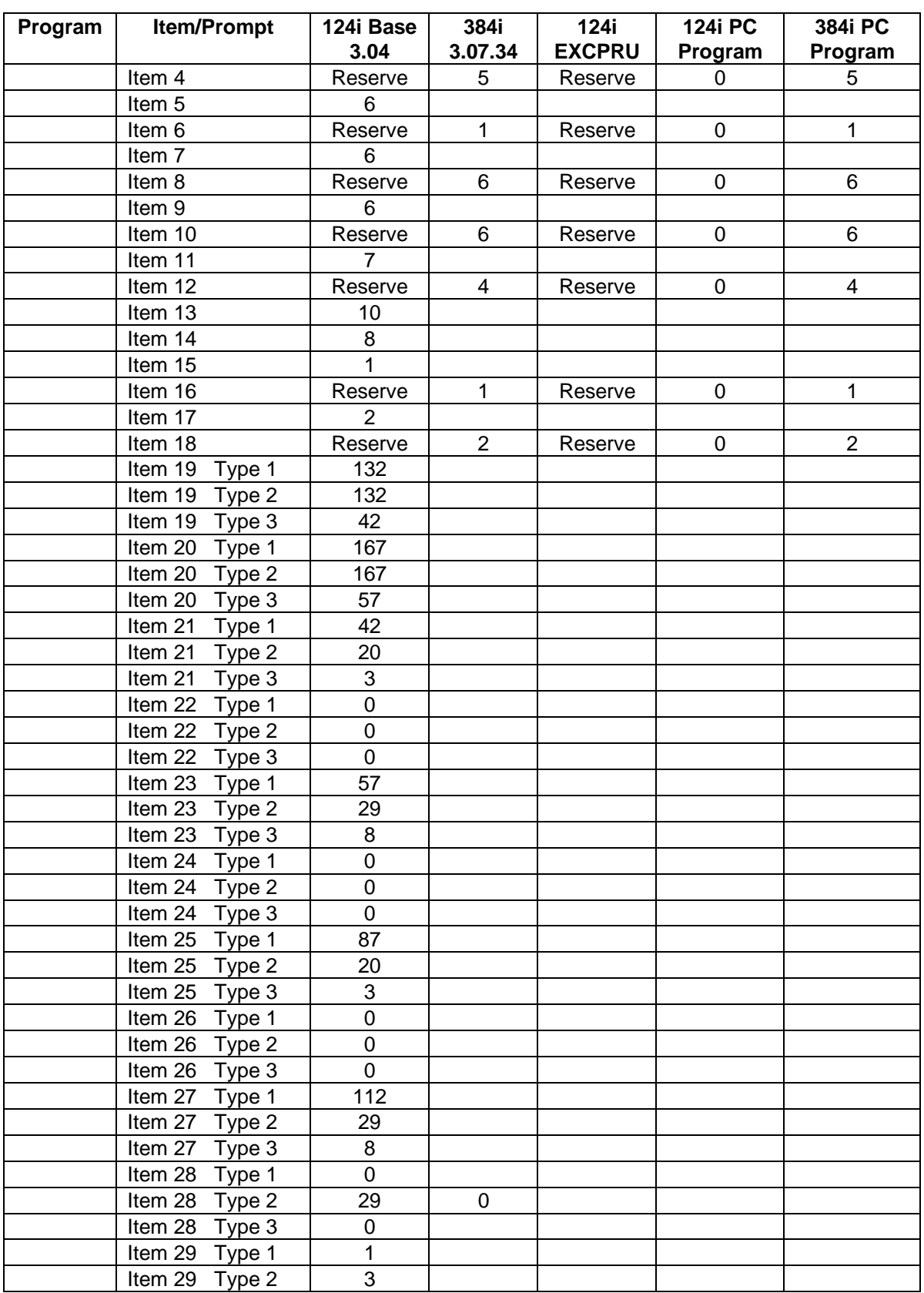

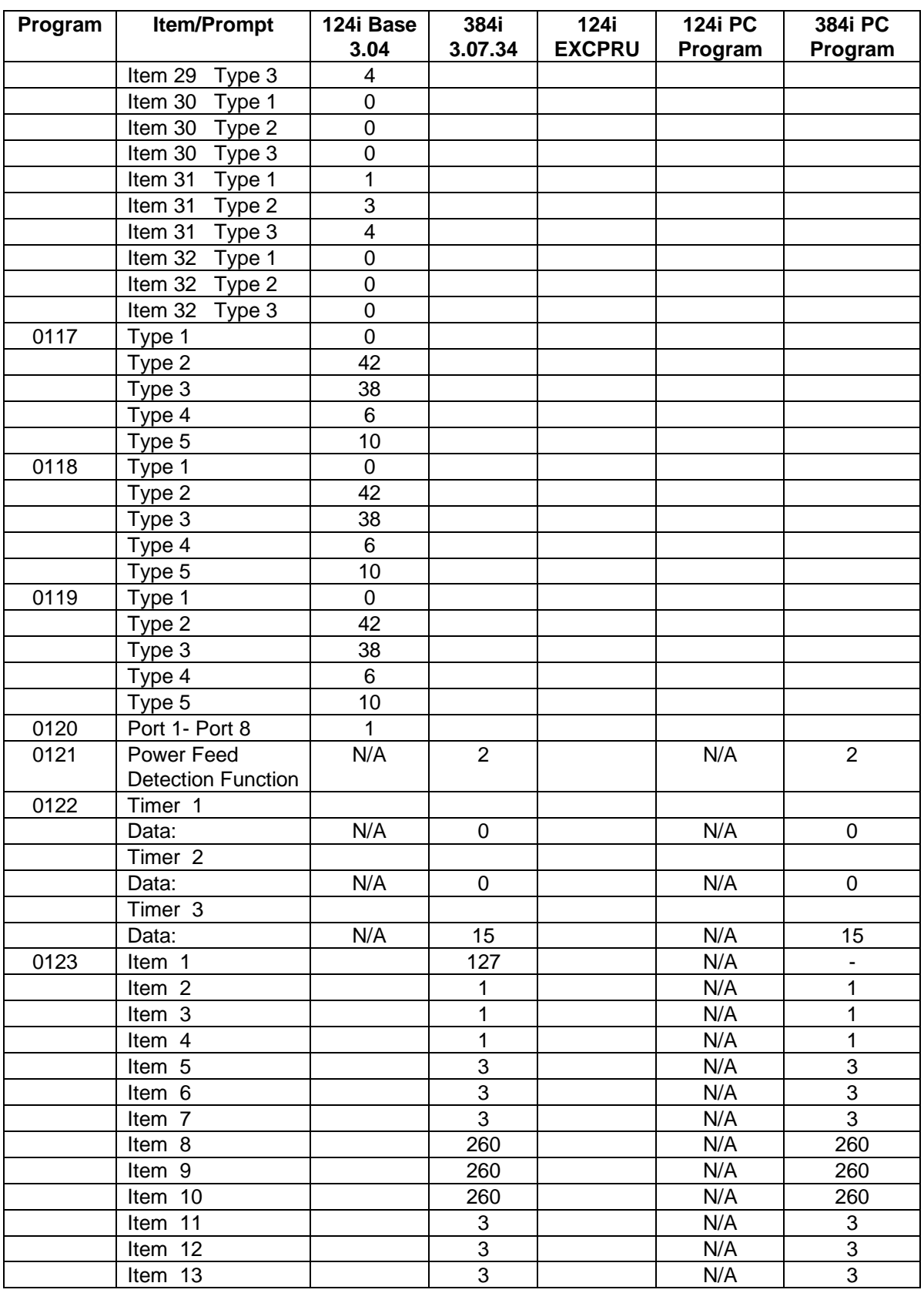

# **0100 - Basic Hardware Setup (Part A)**

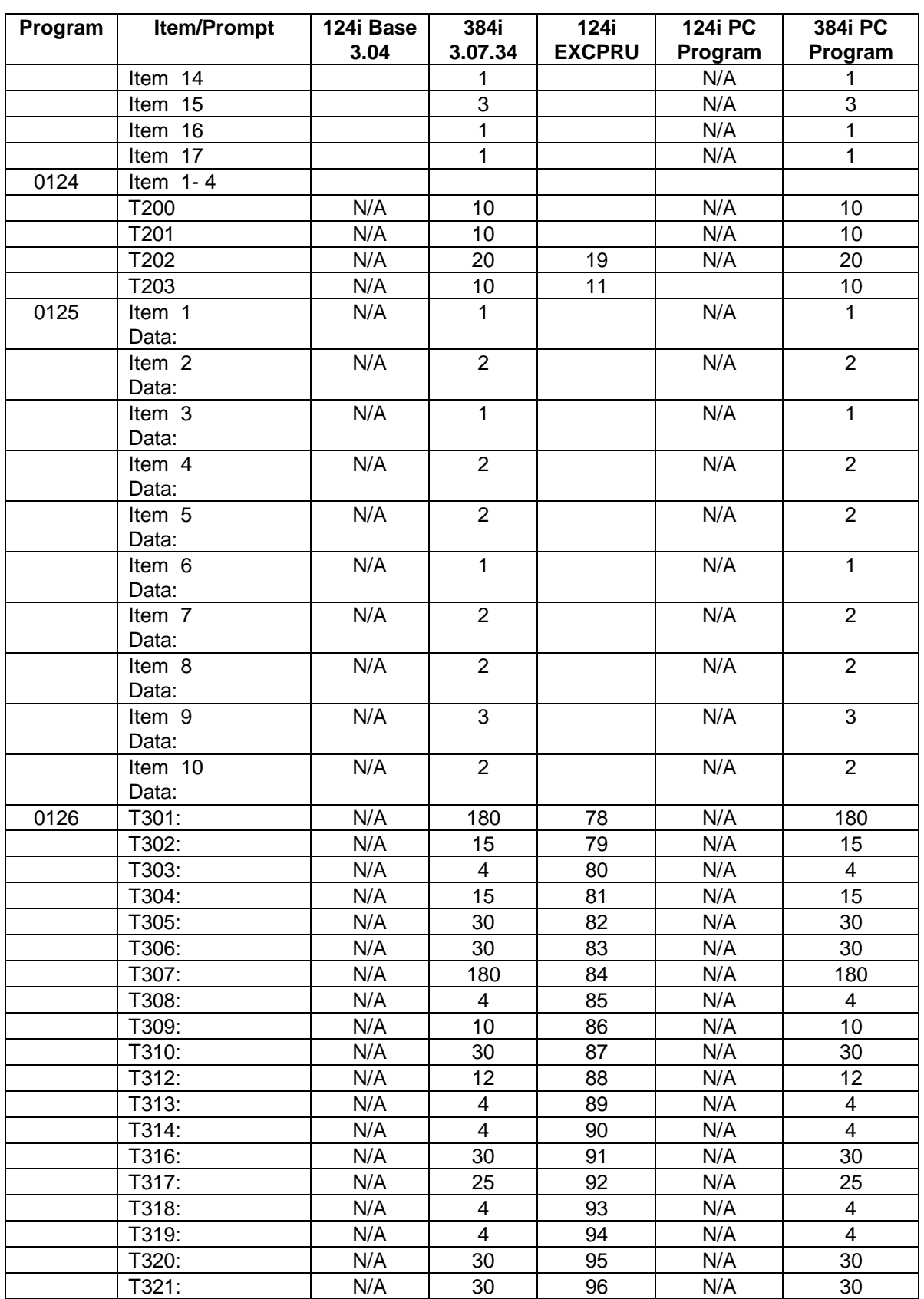

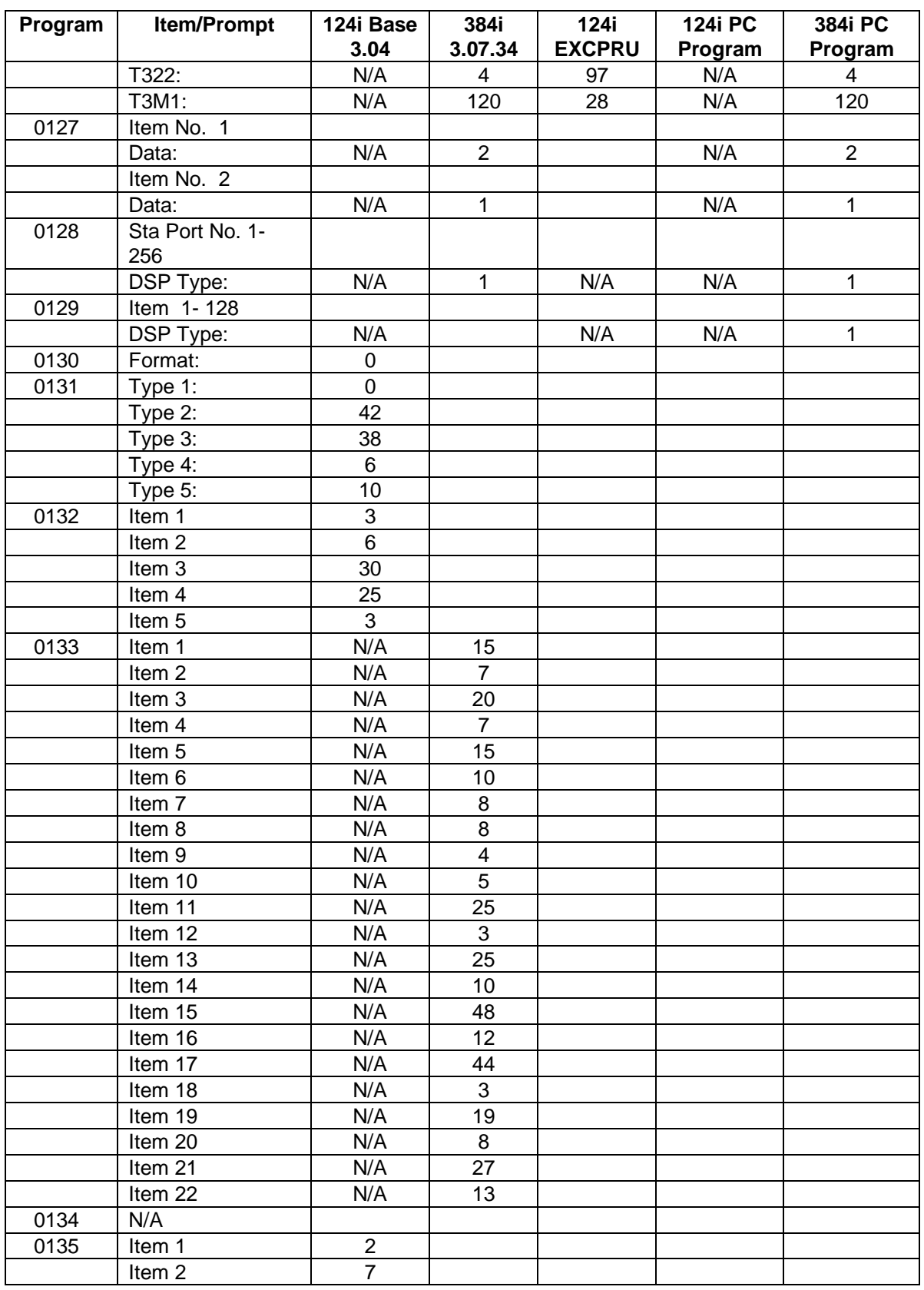

# **0100 - Basic Hardware Setup (Part A)**

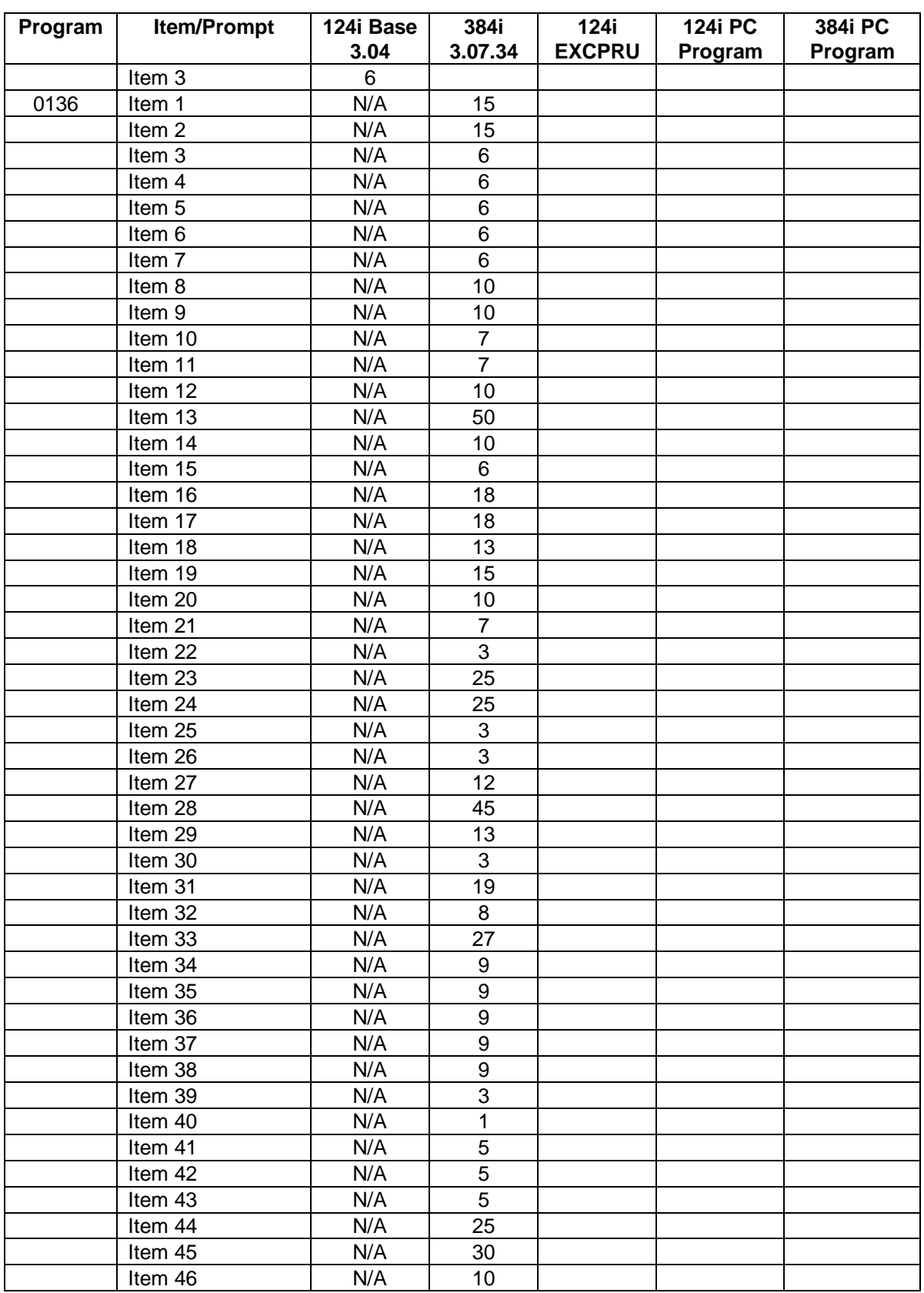

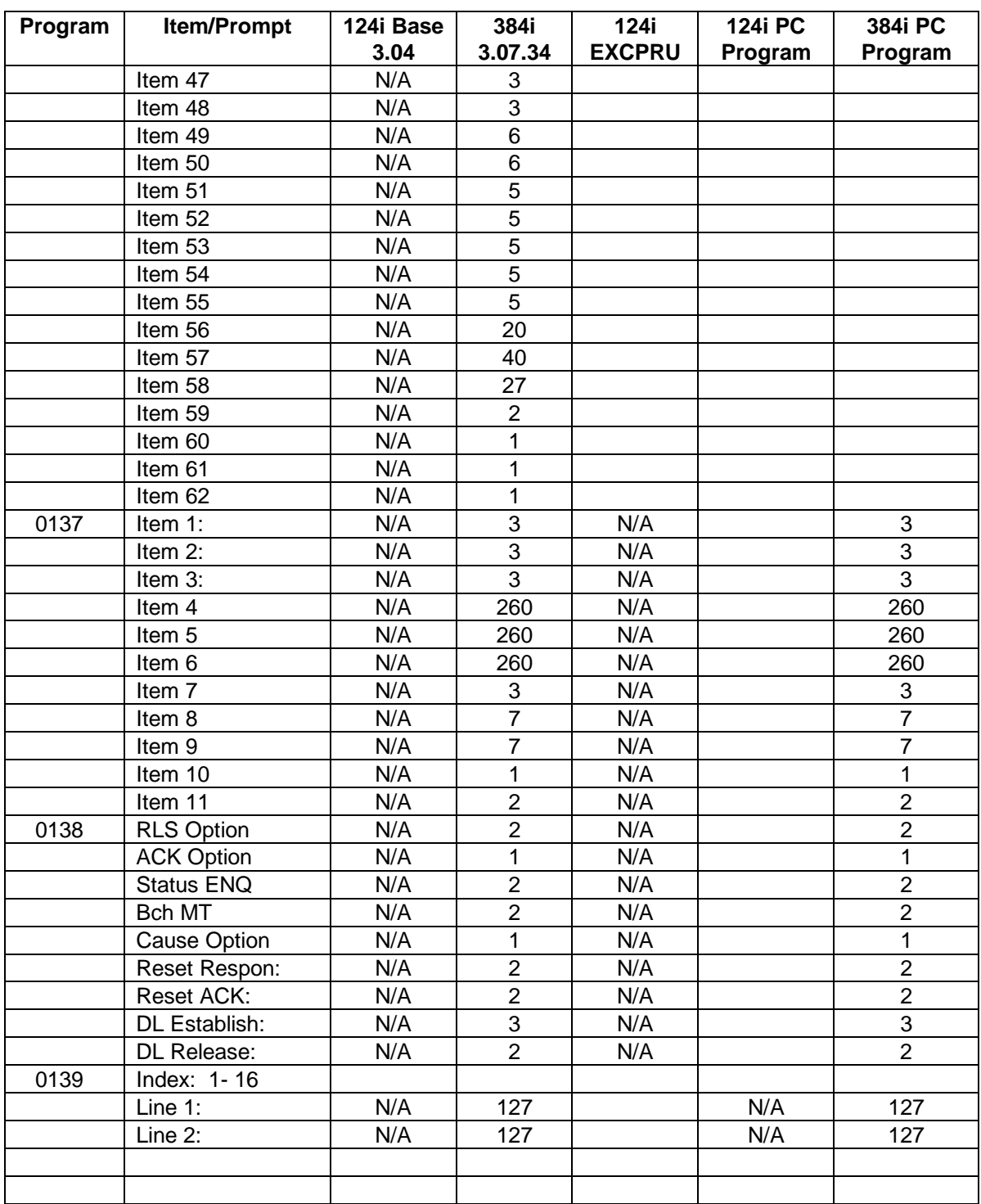

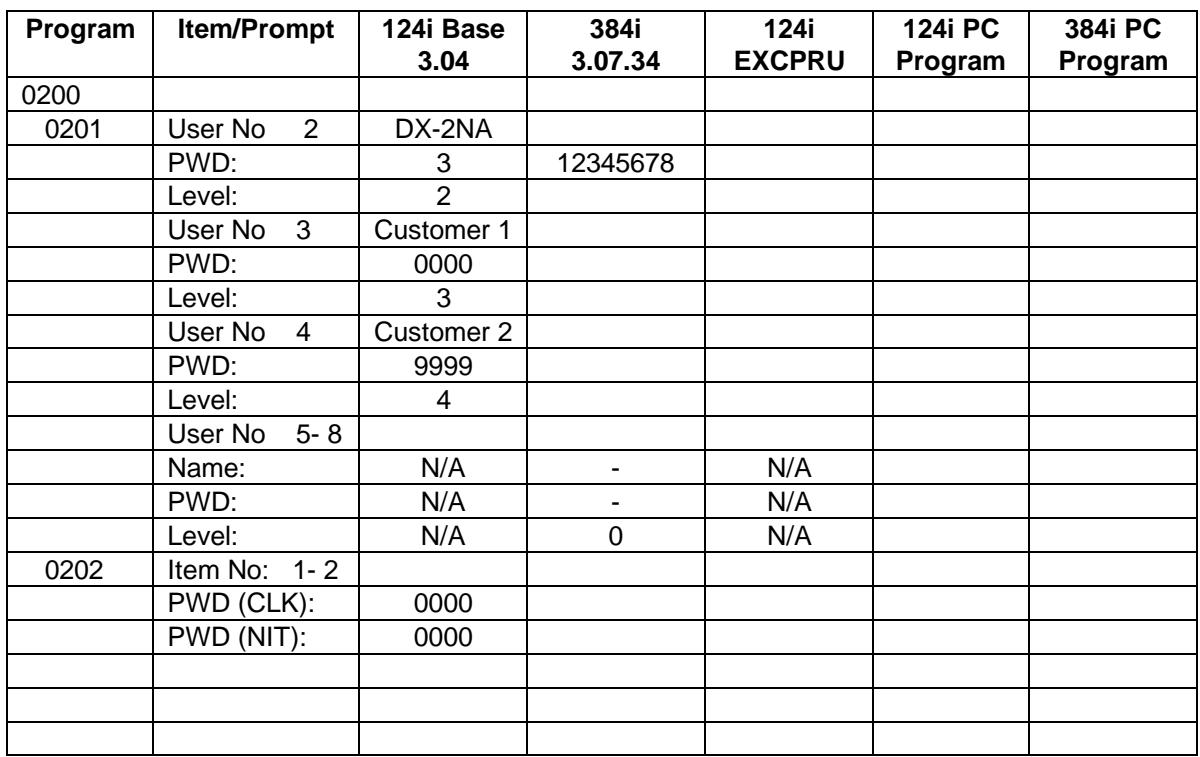

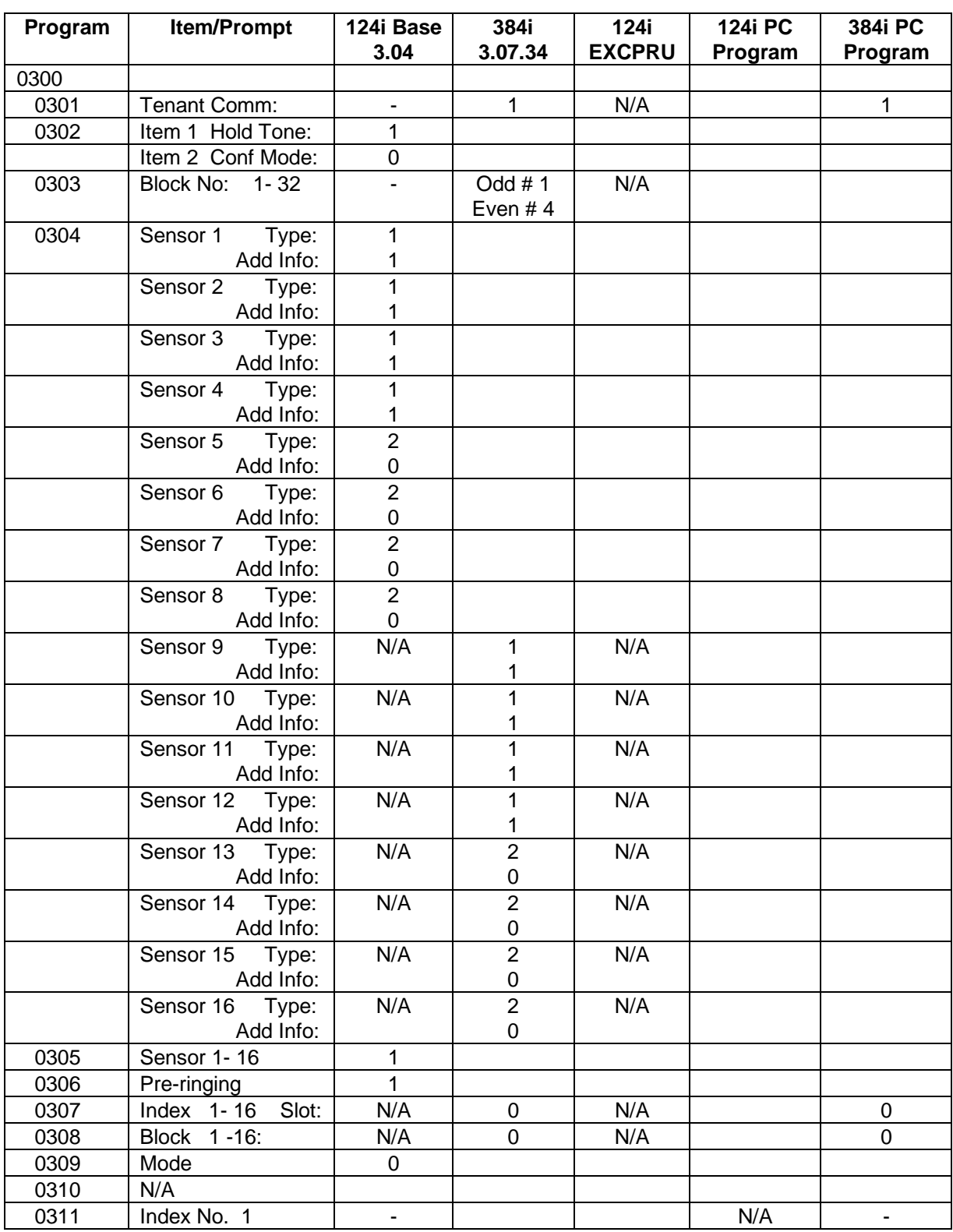

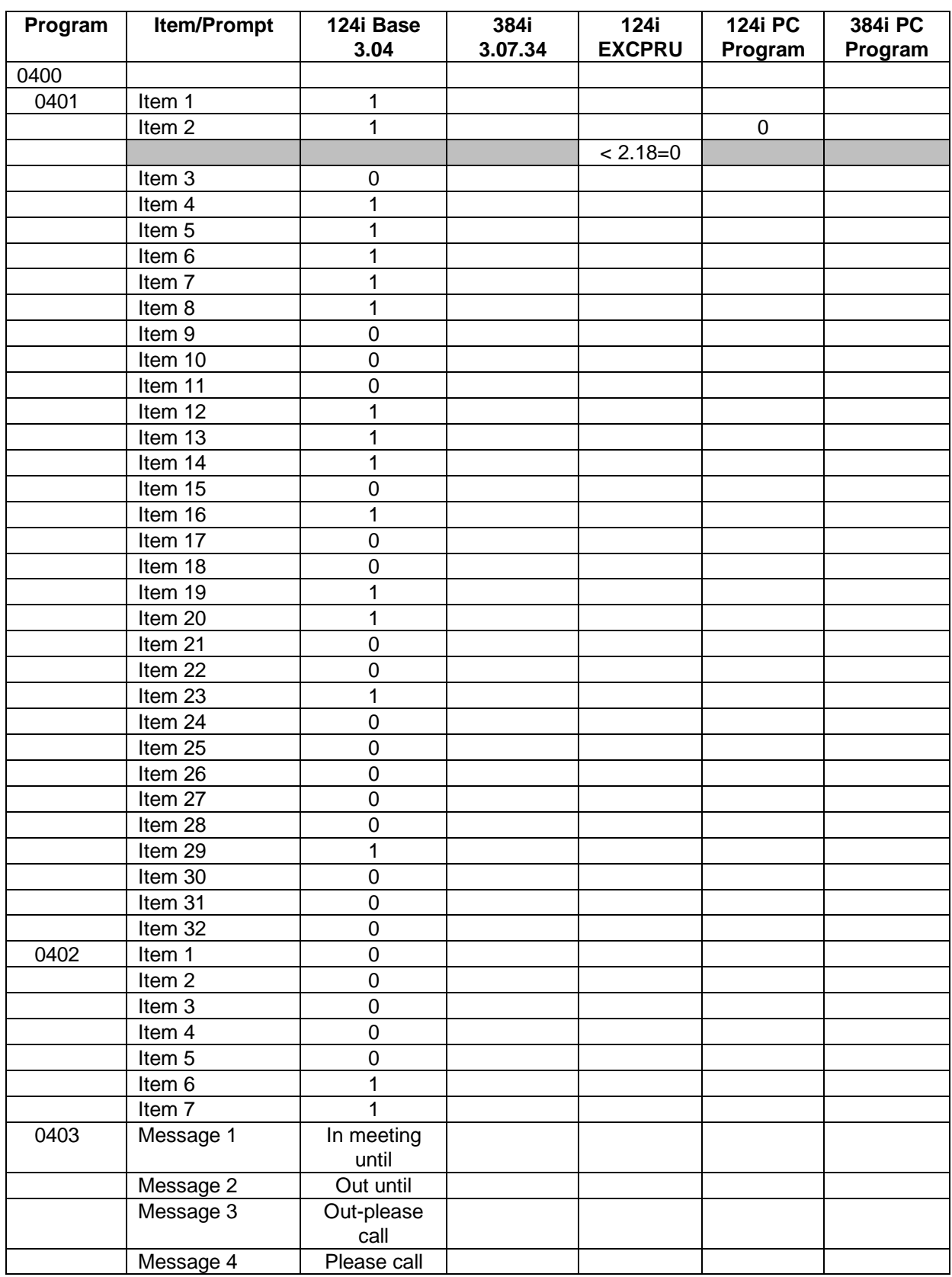

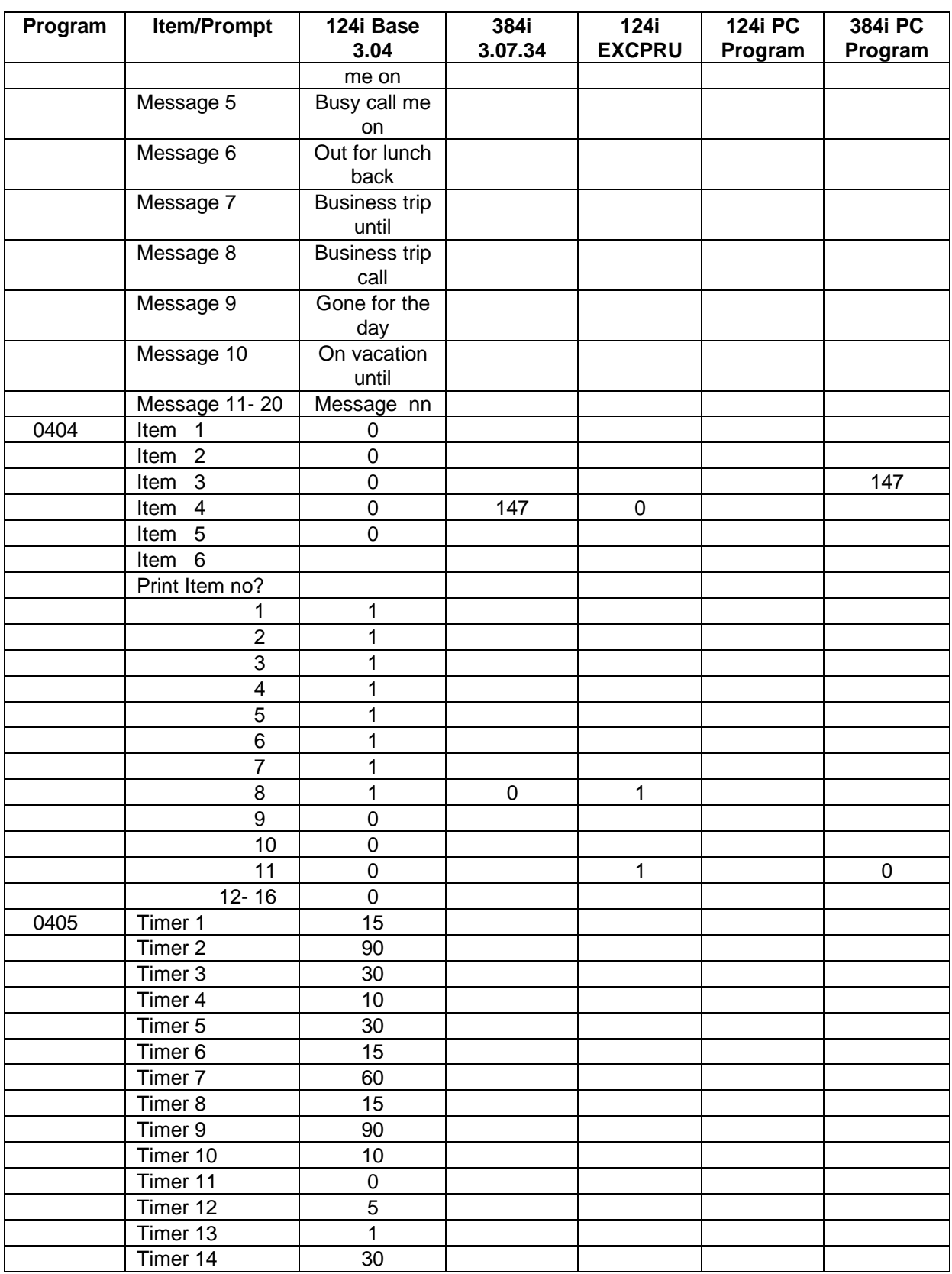

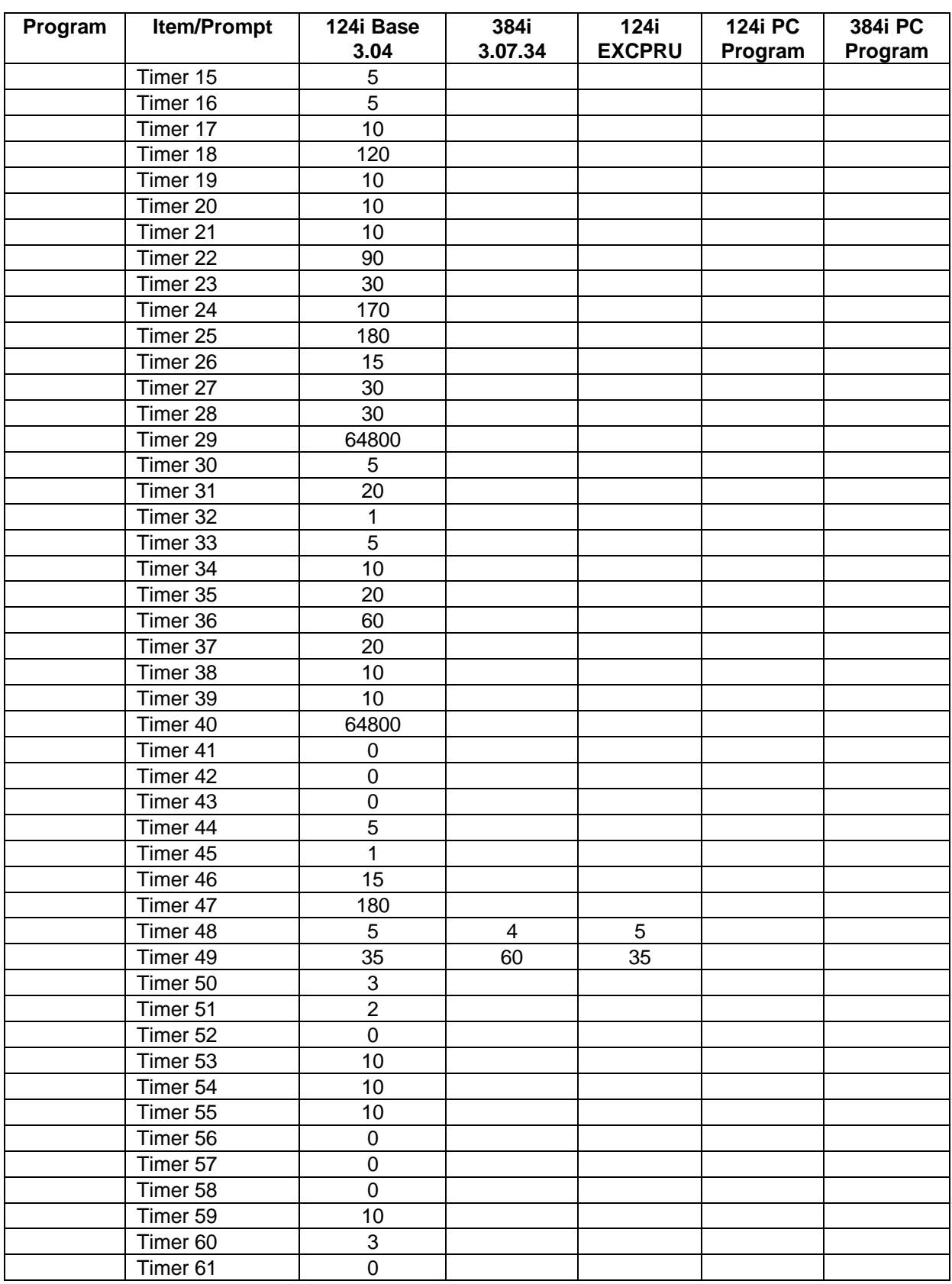

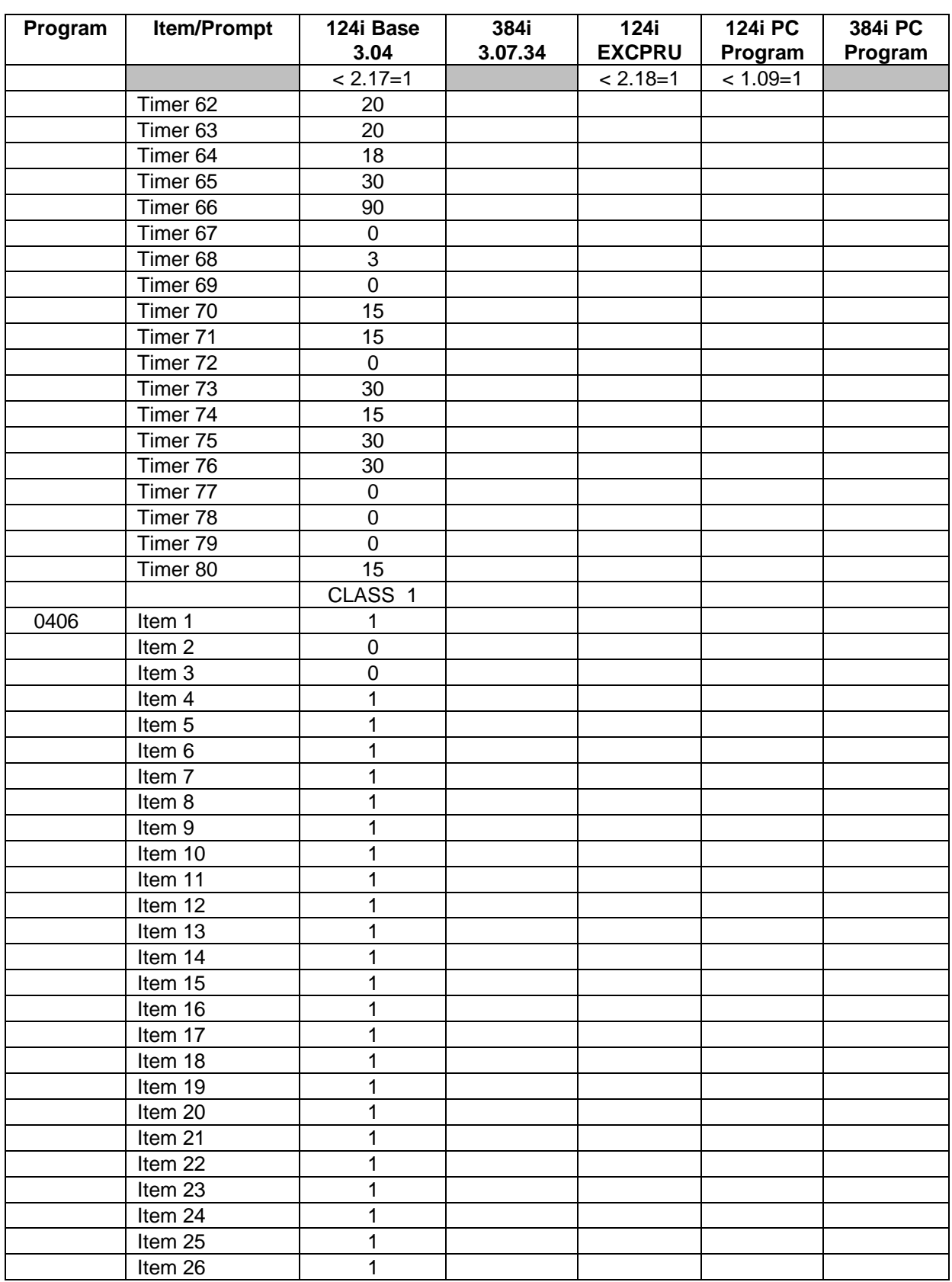

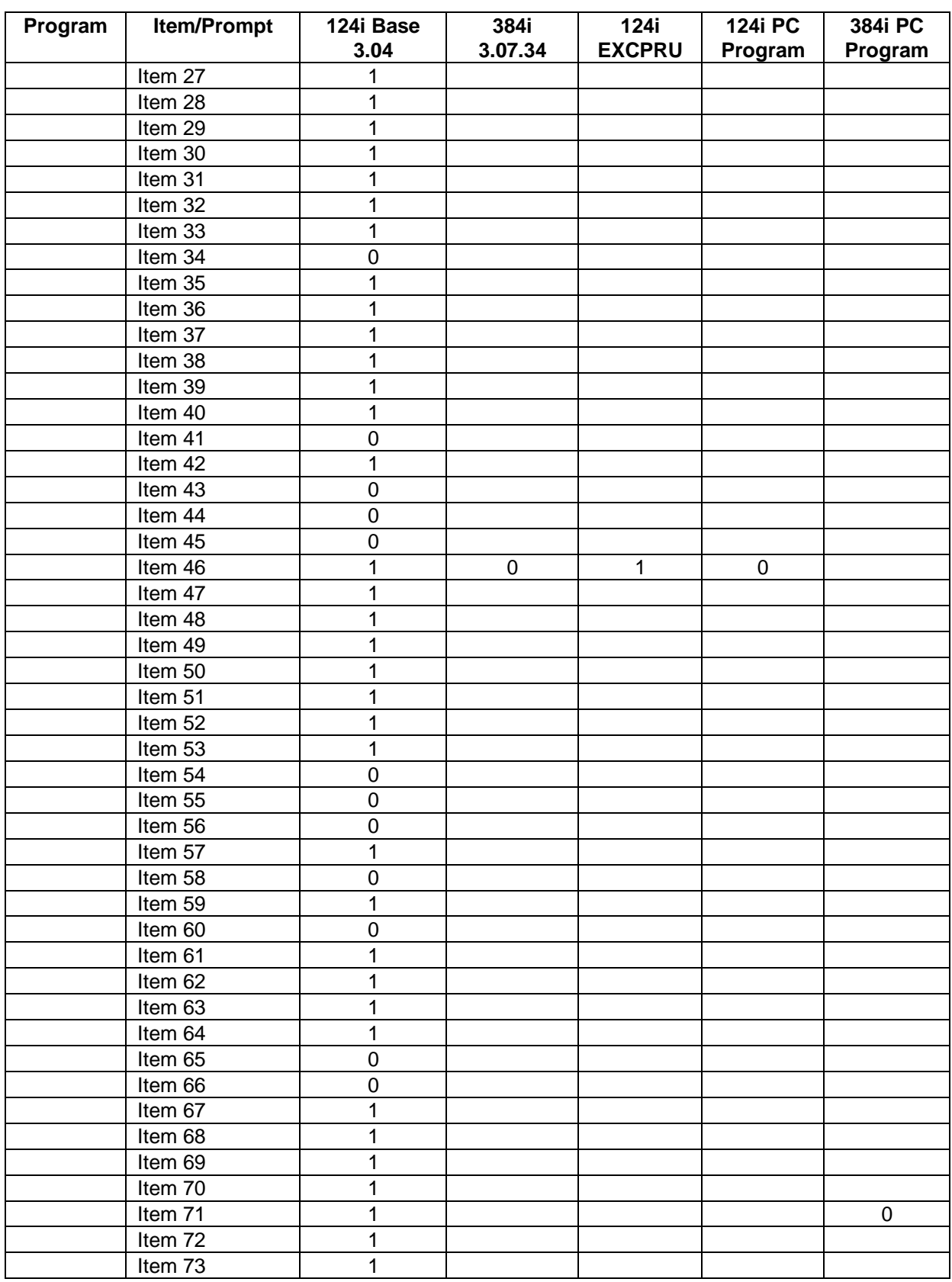

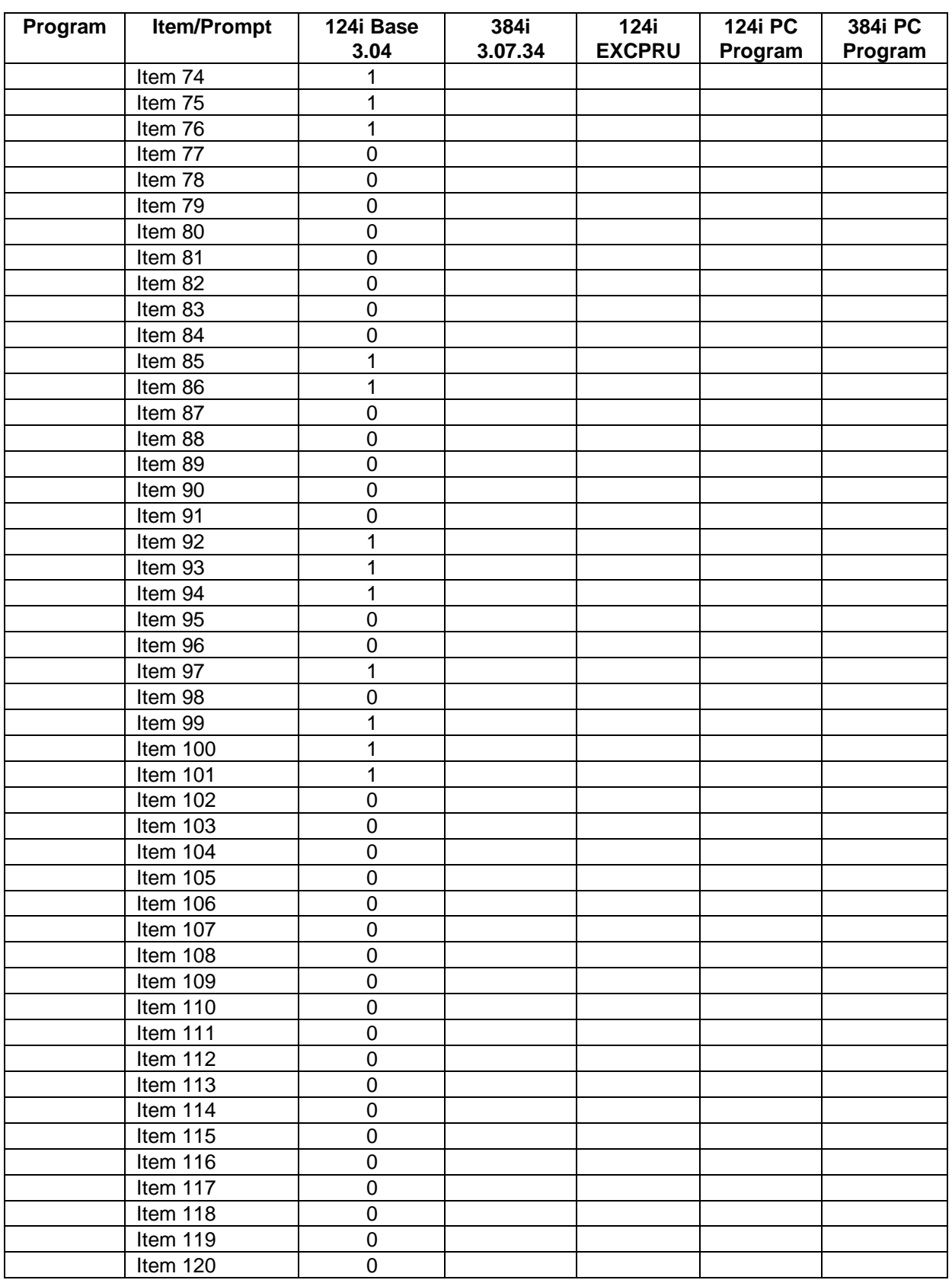

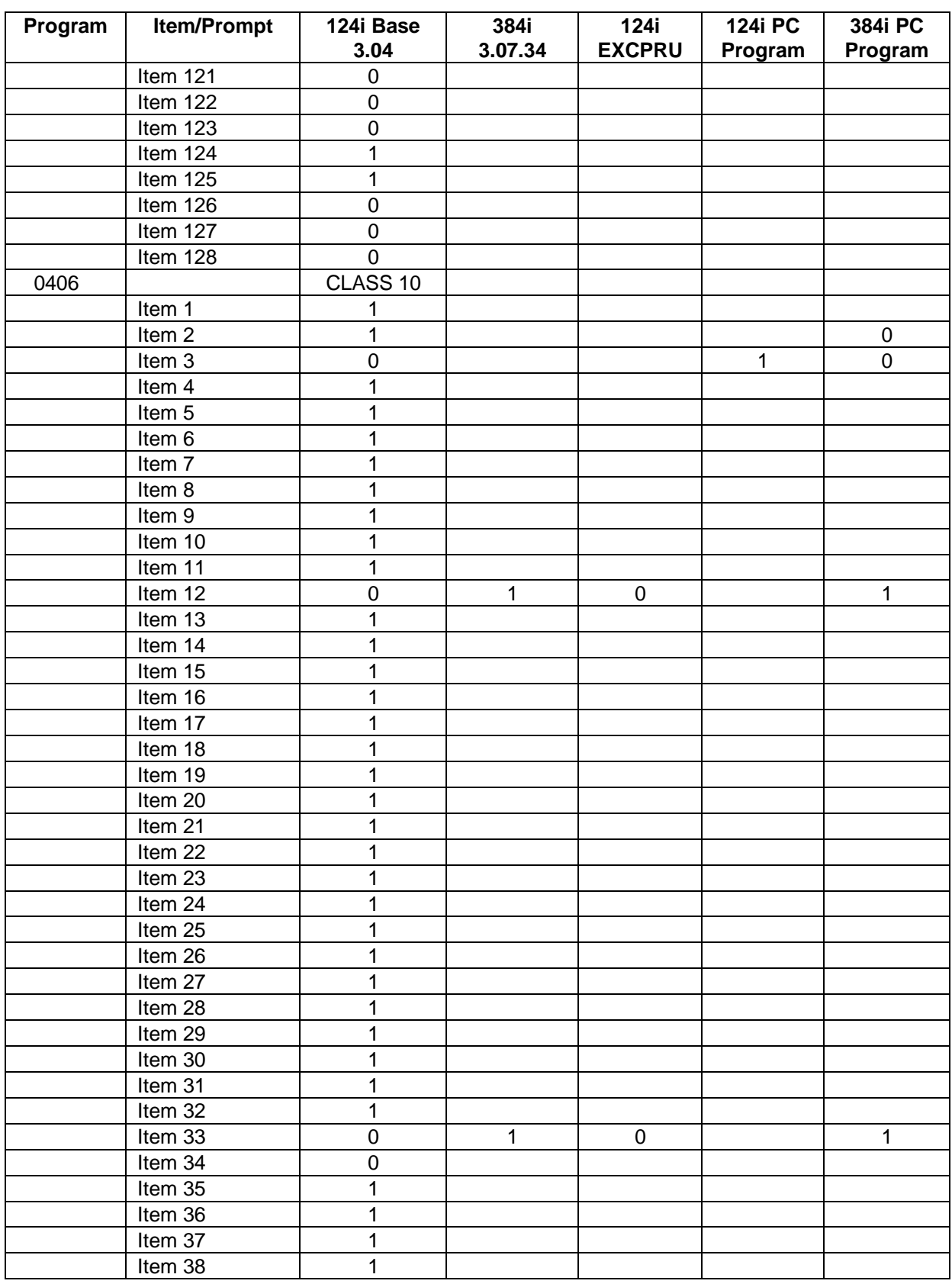

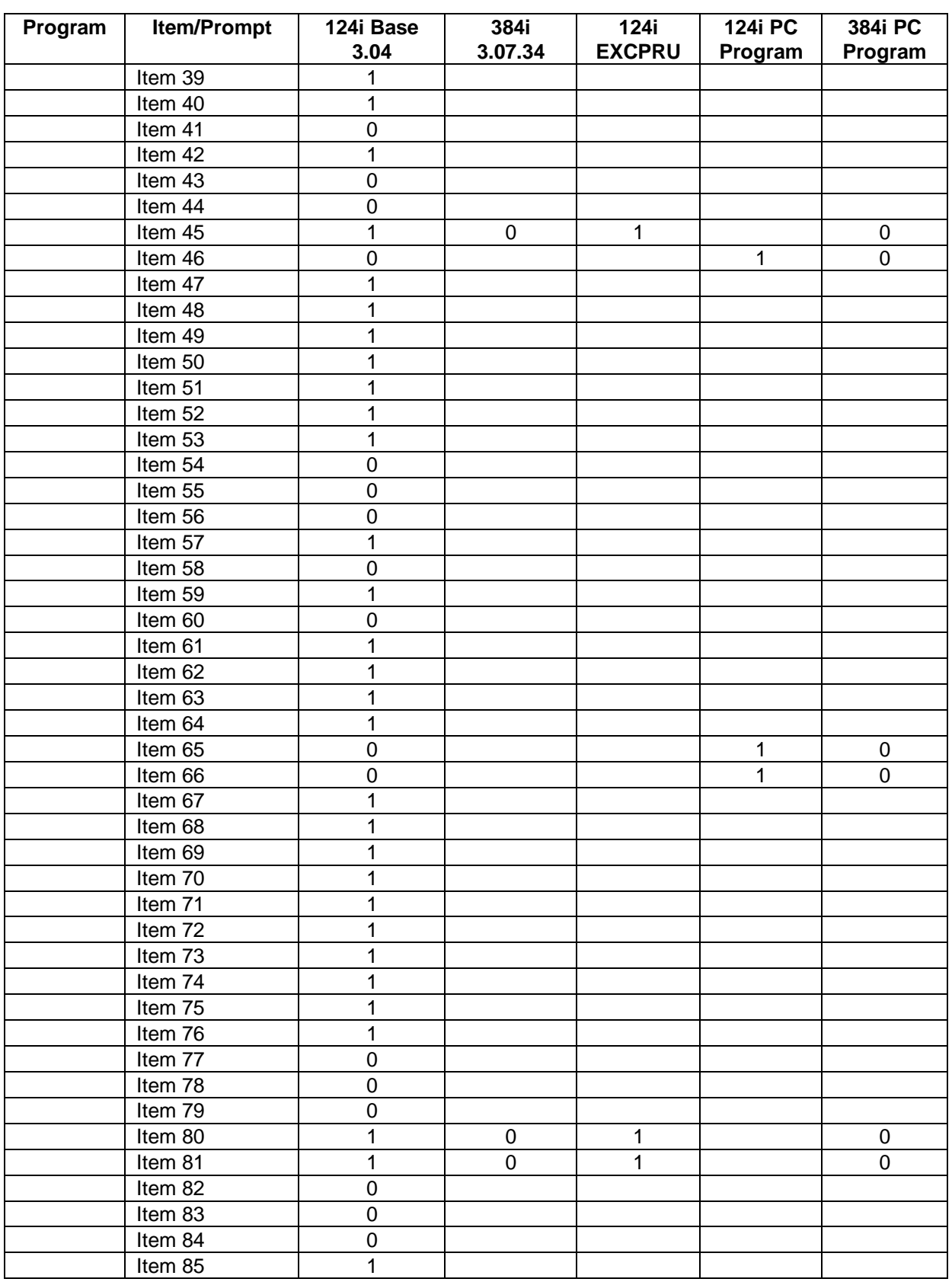

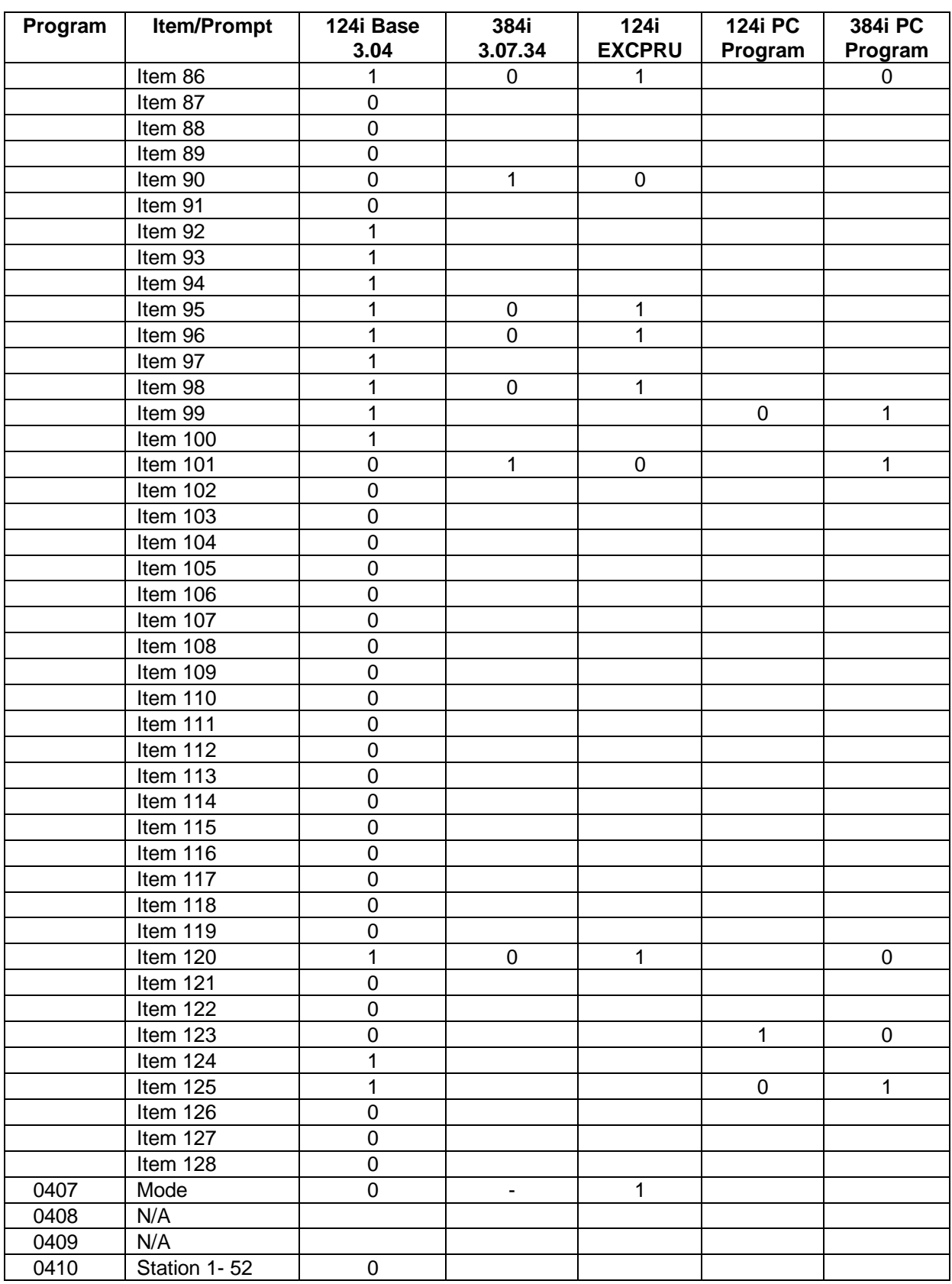

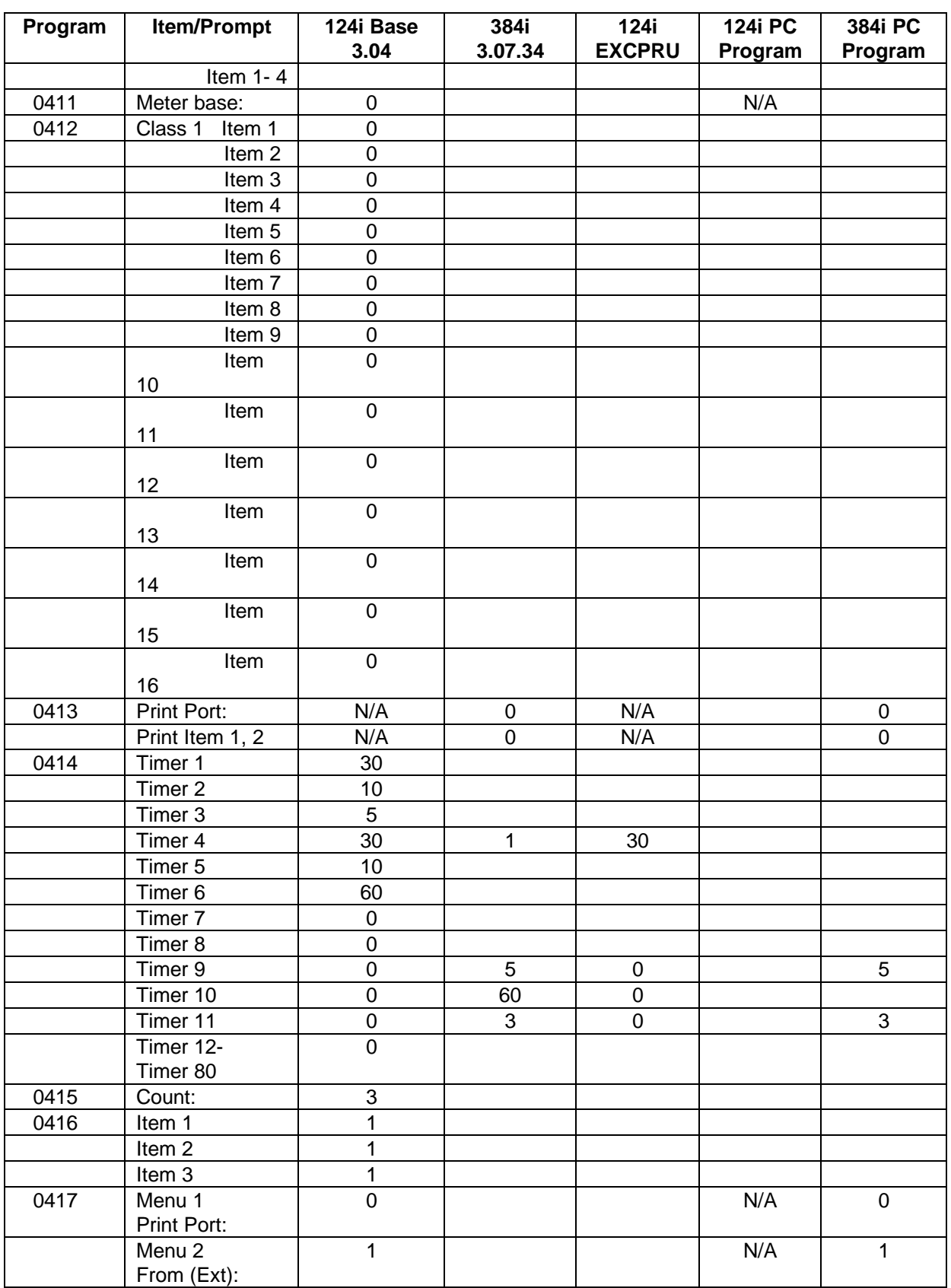

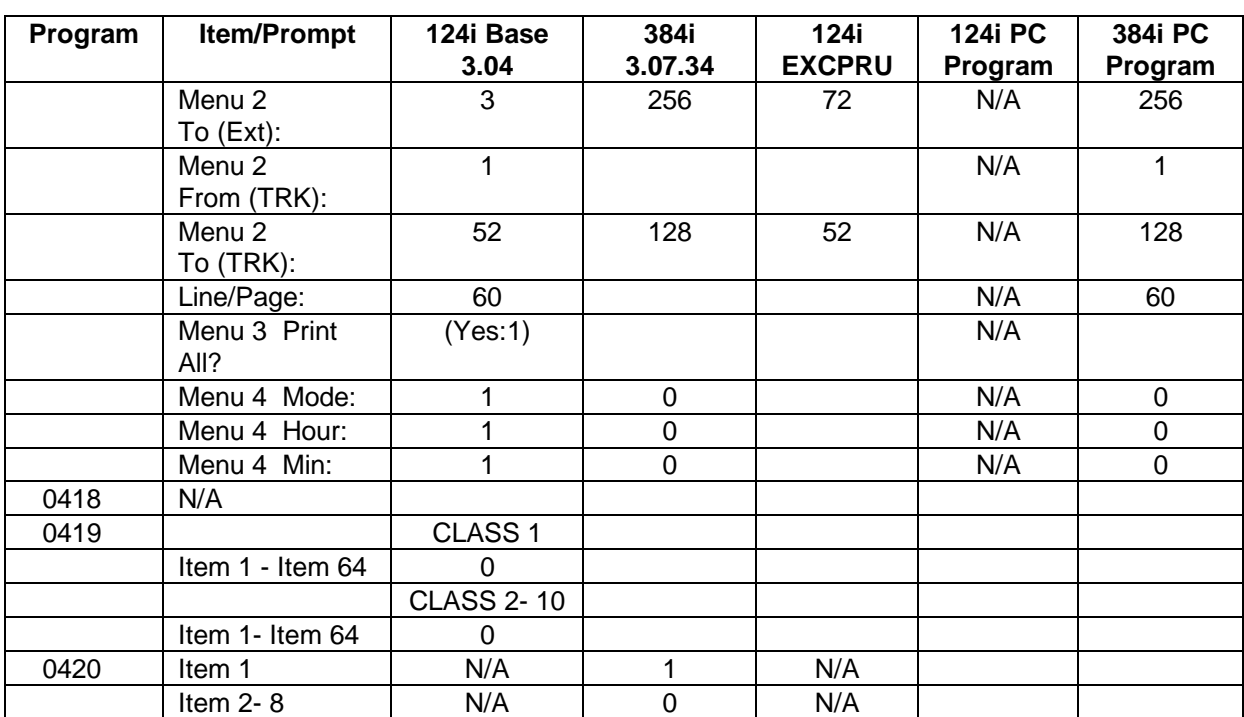

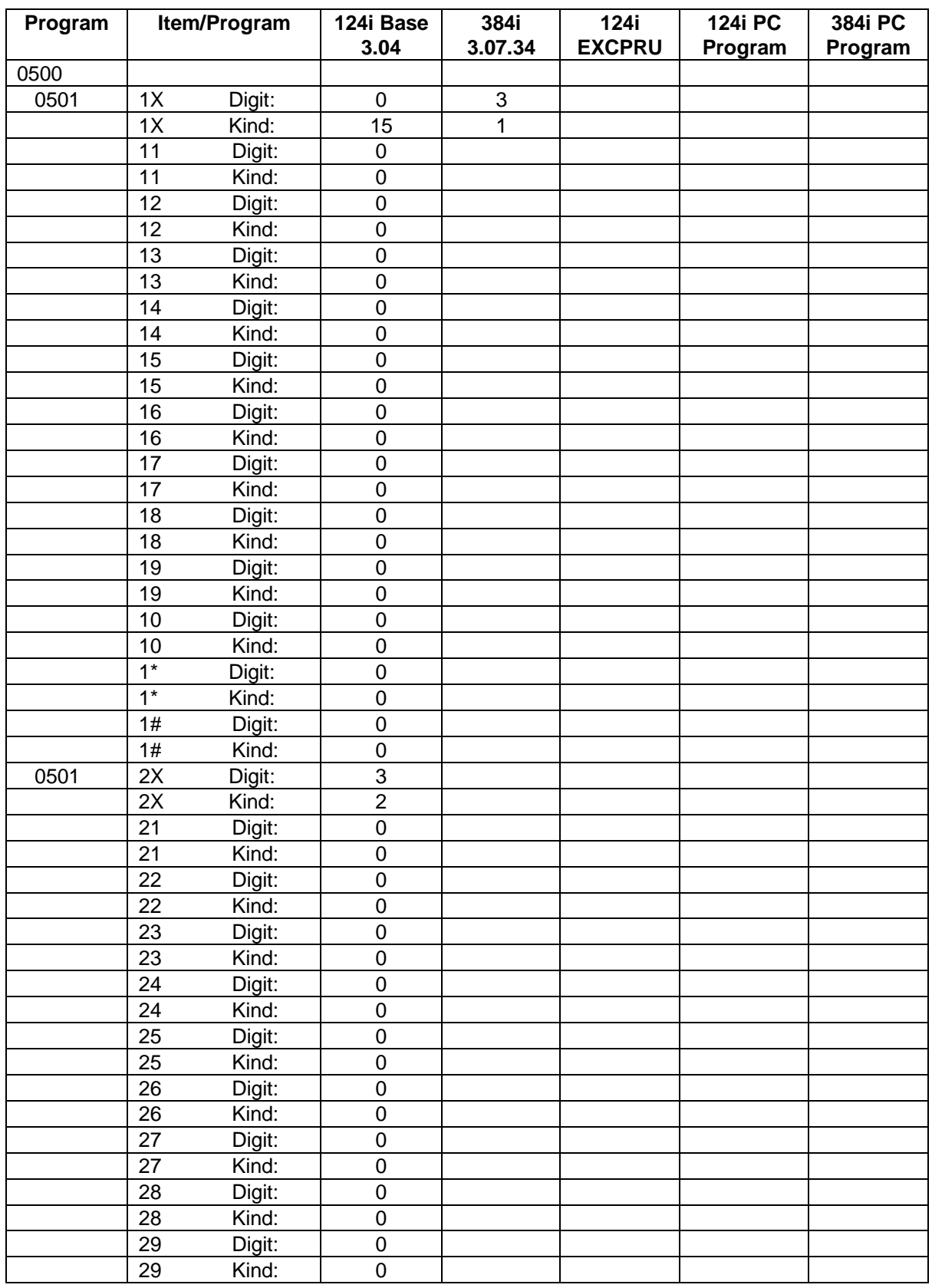

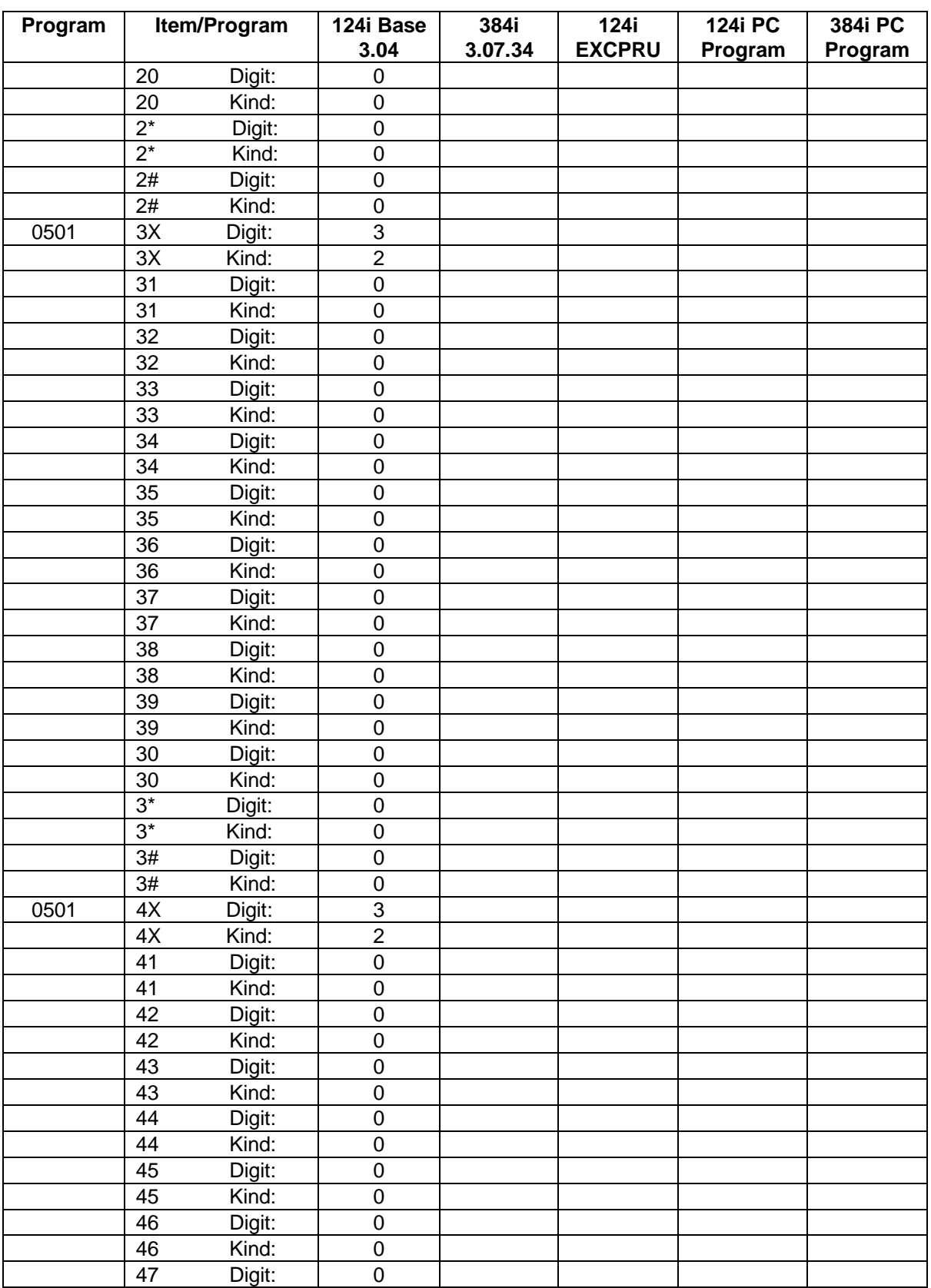
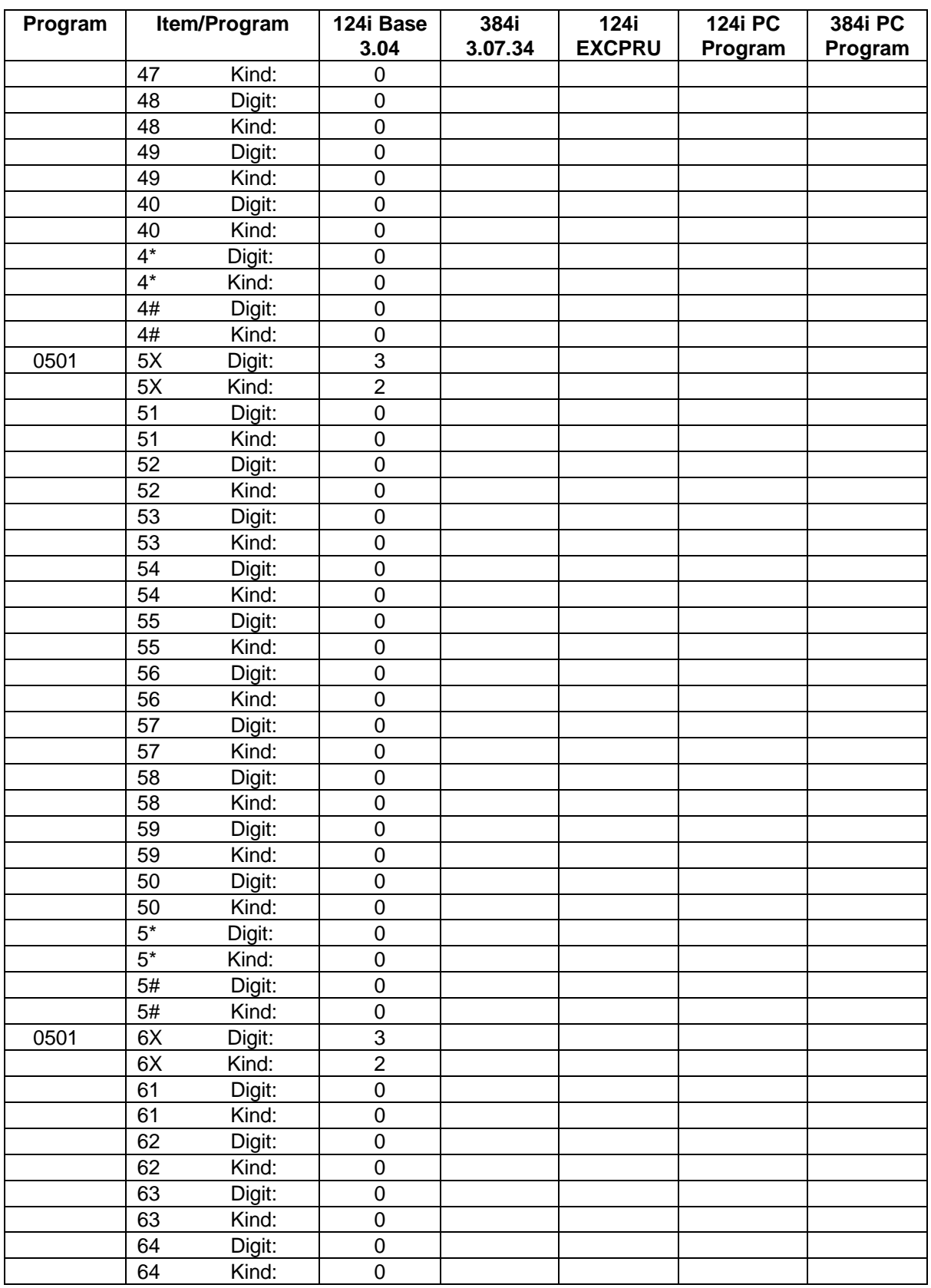

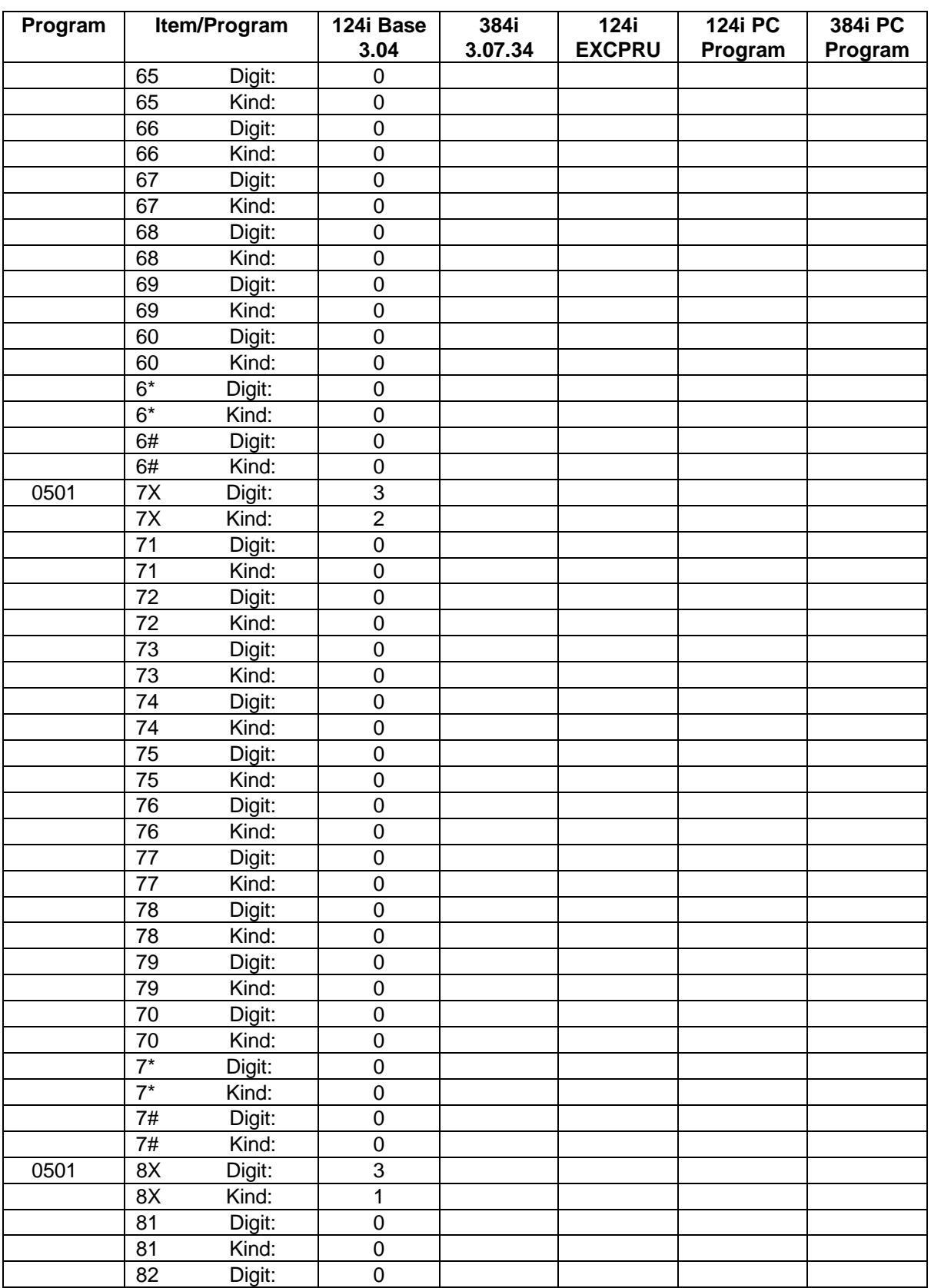

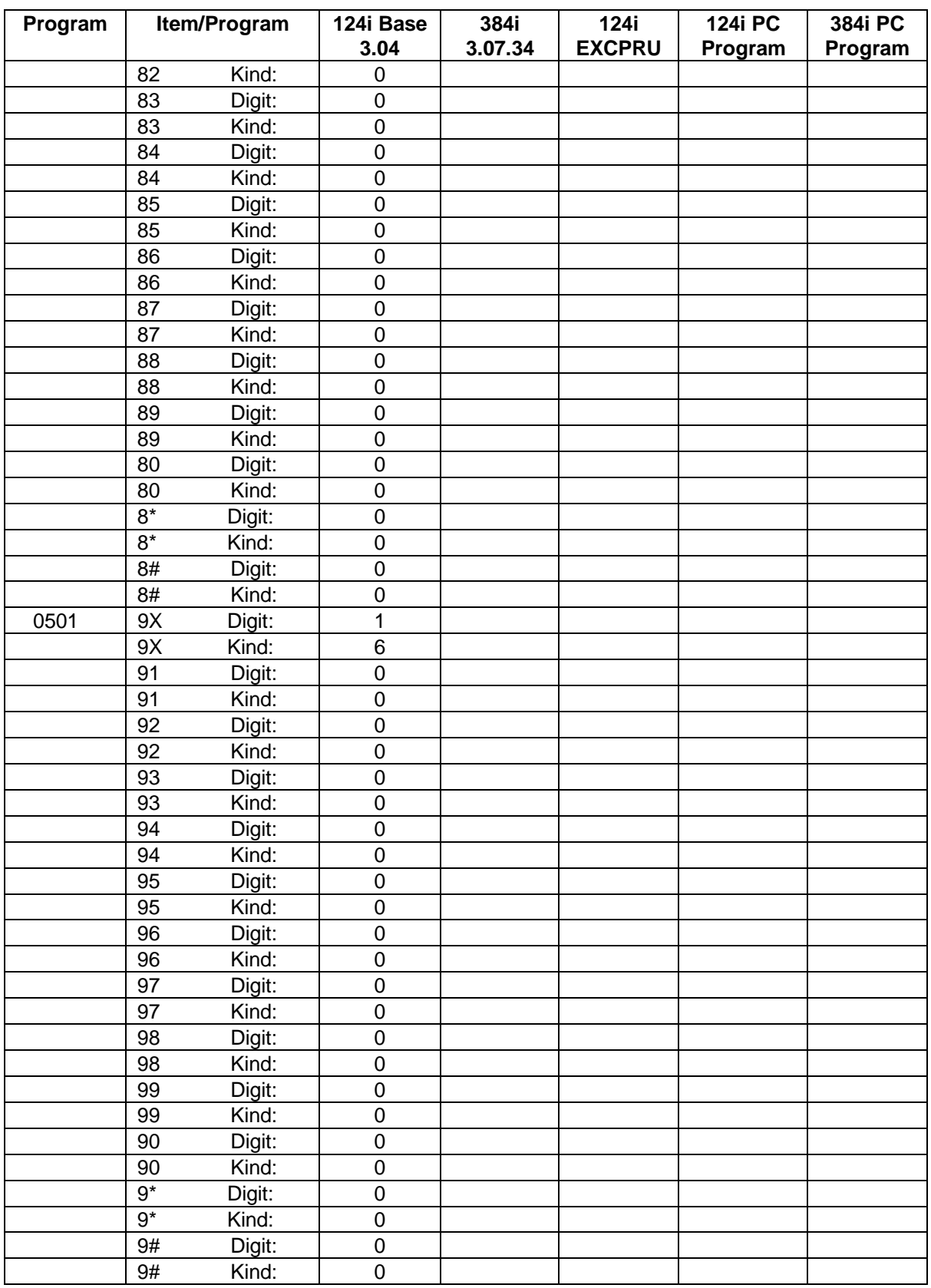

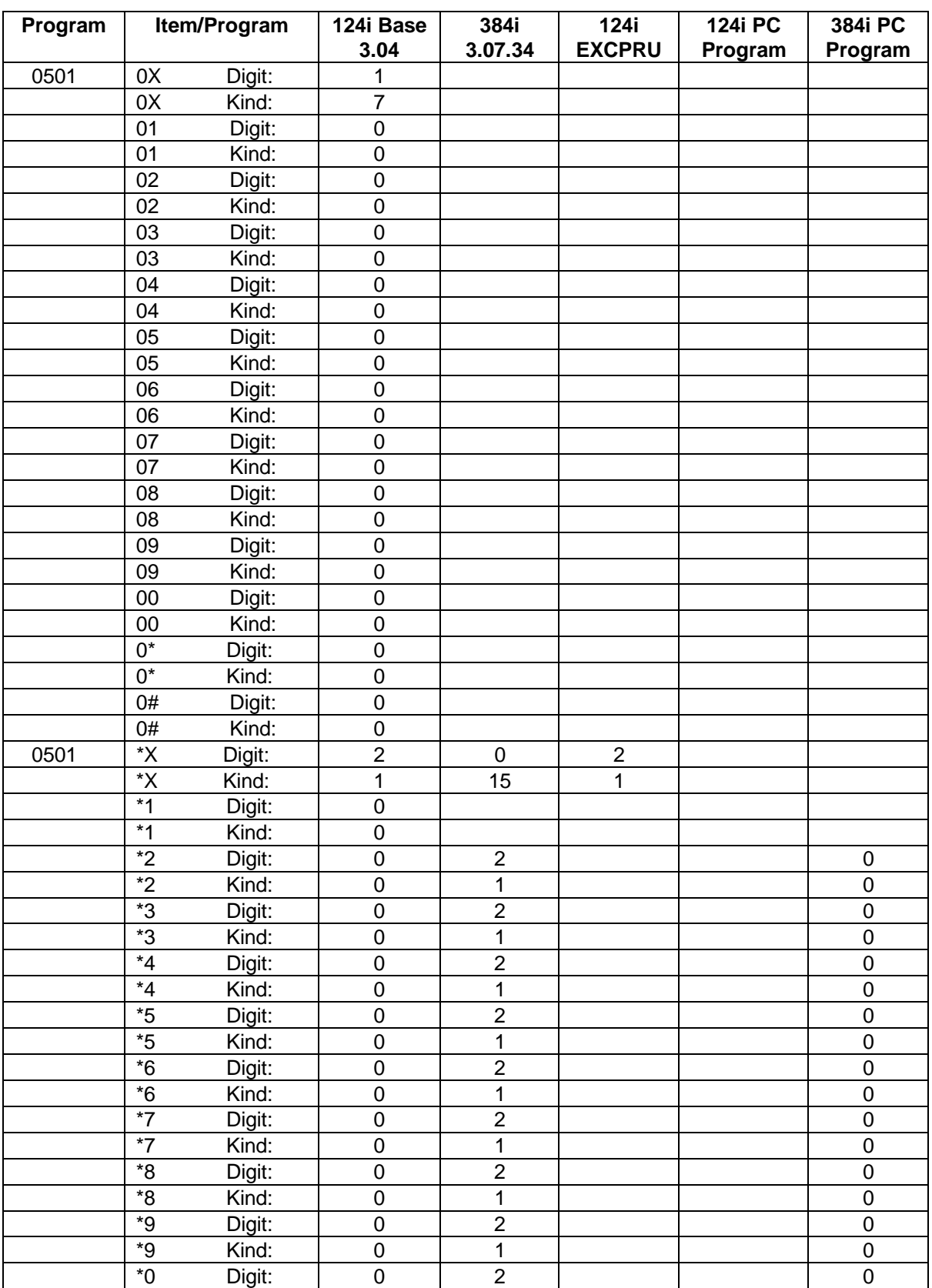

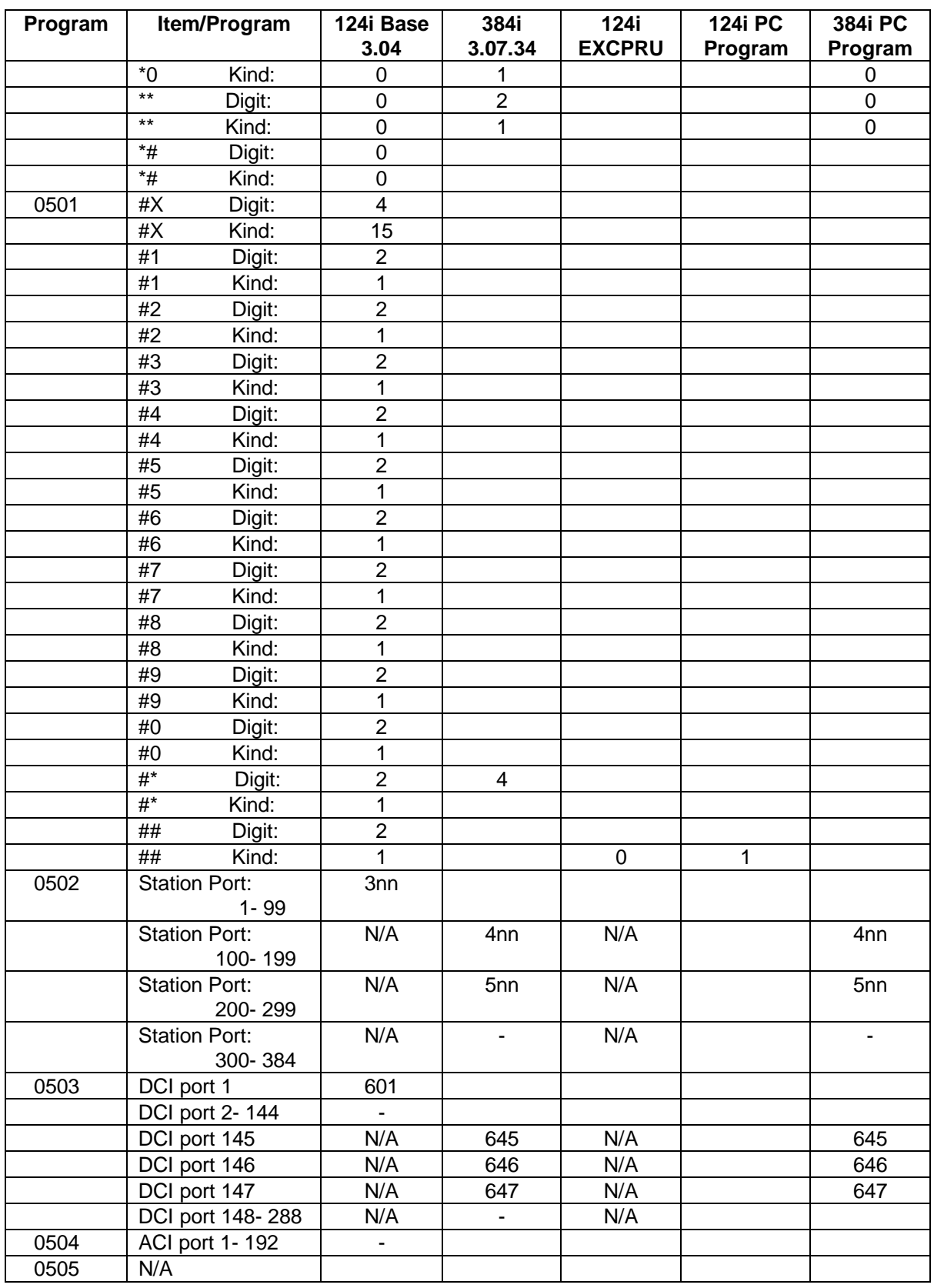

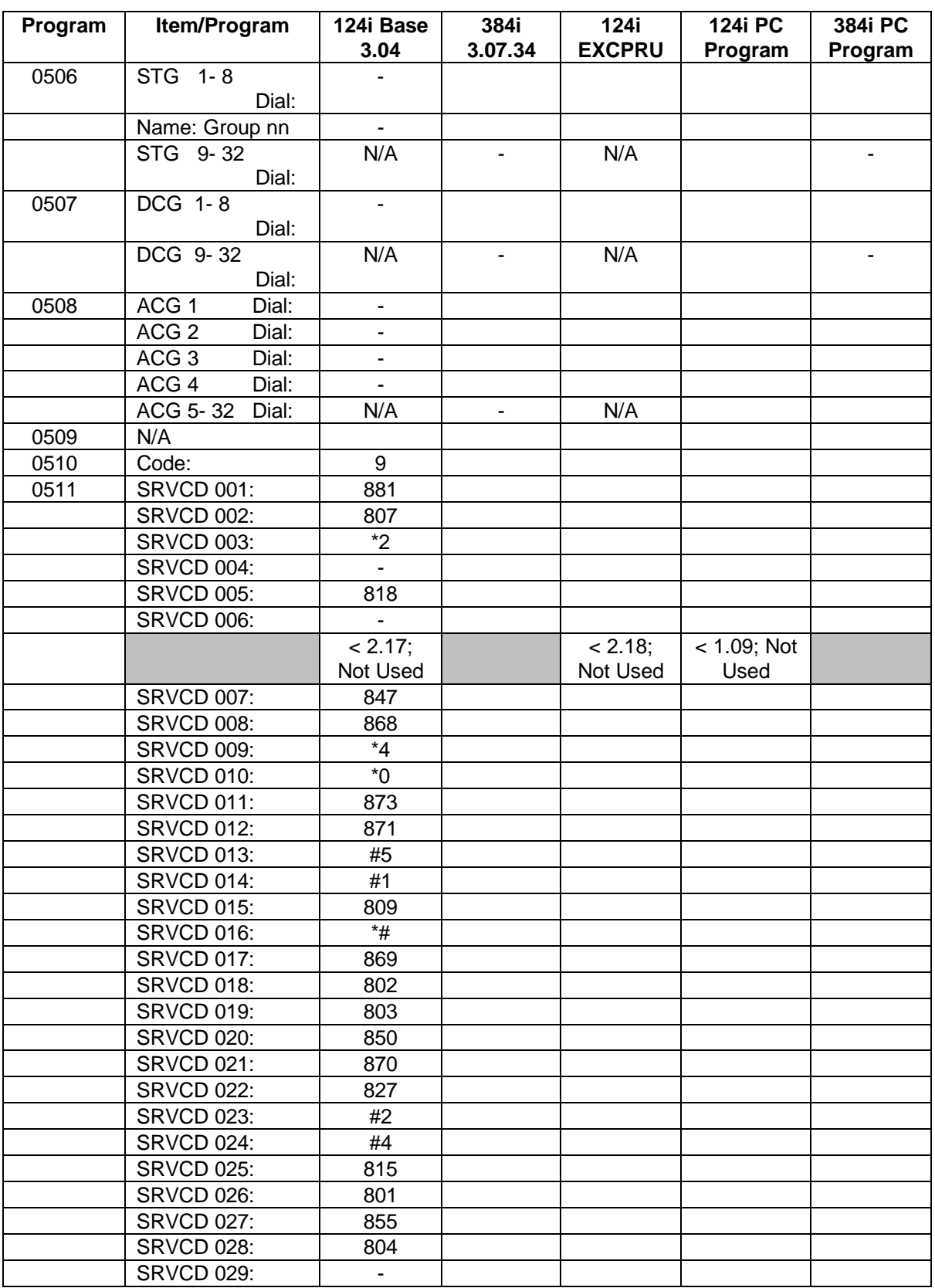

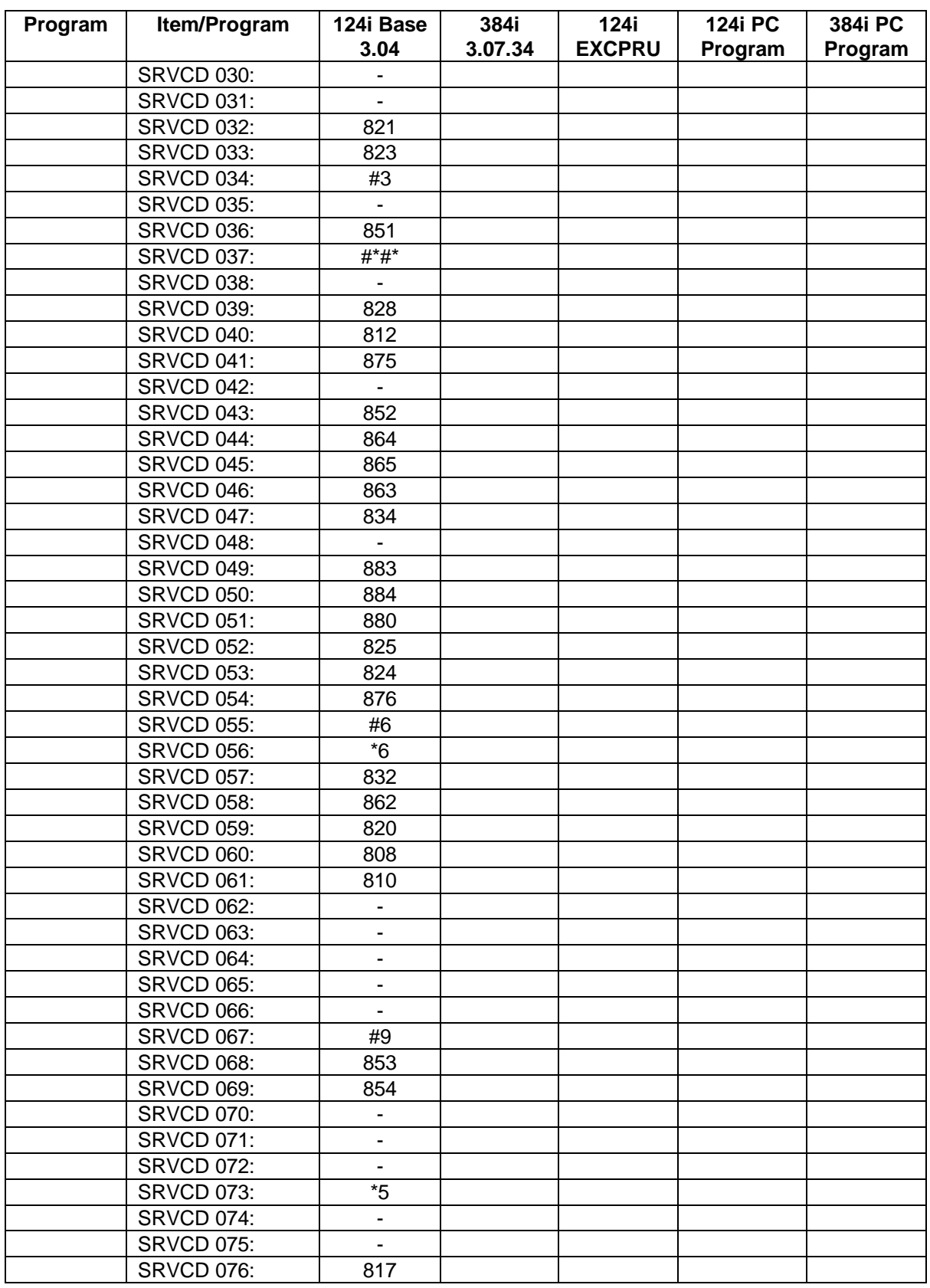

## **0500 - System Numbering**

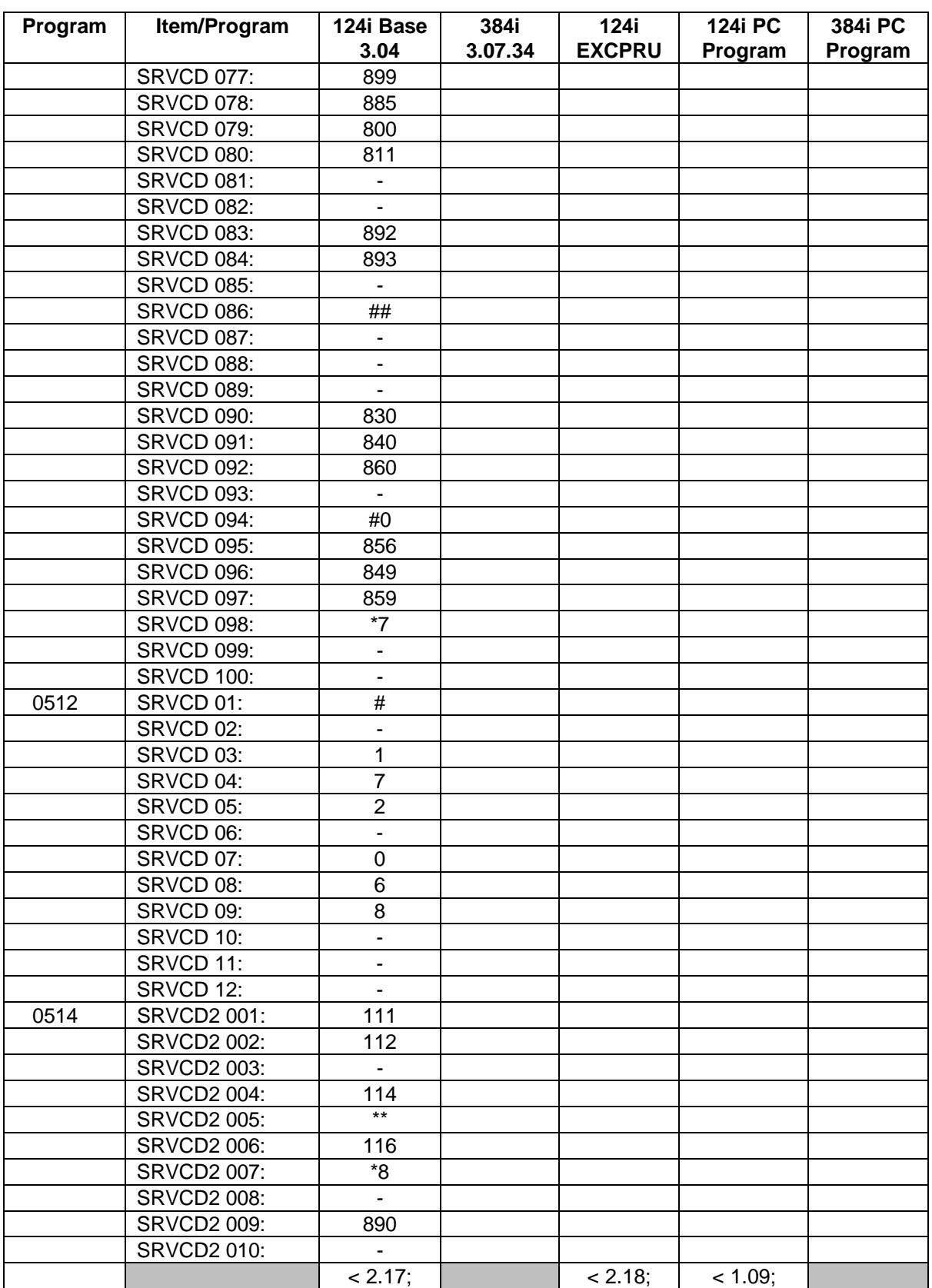

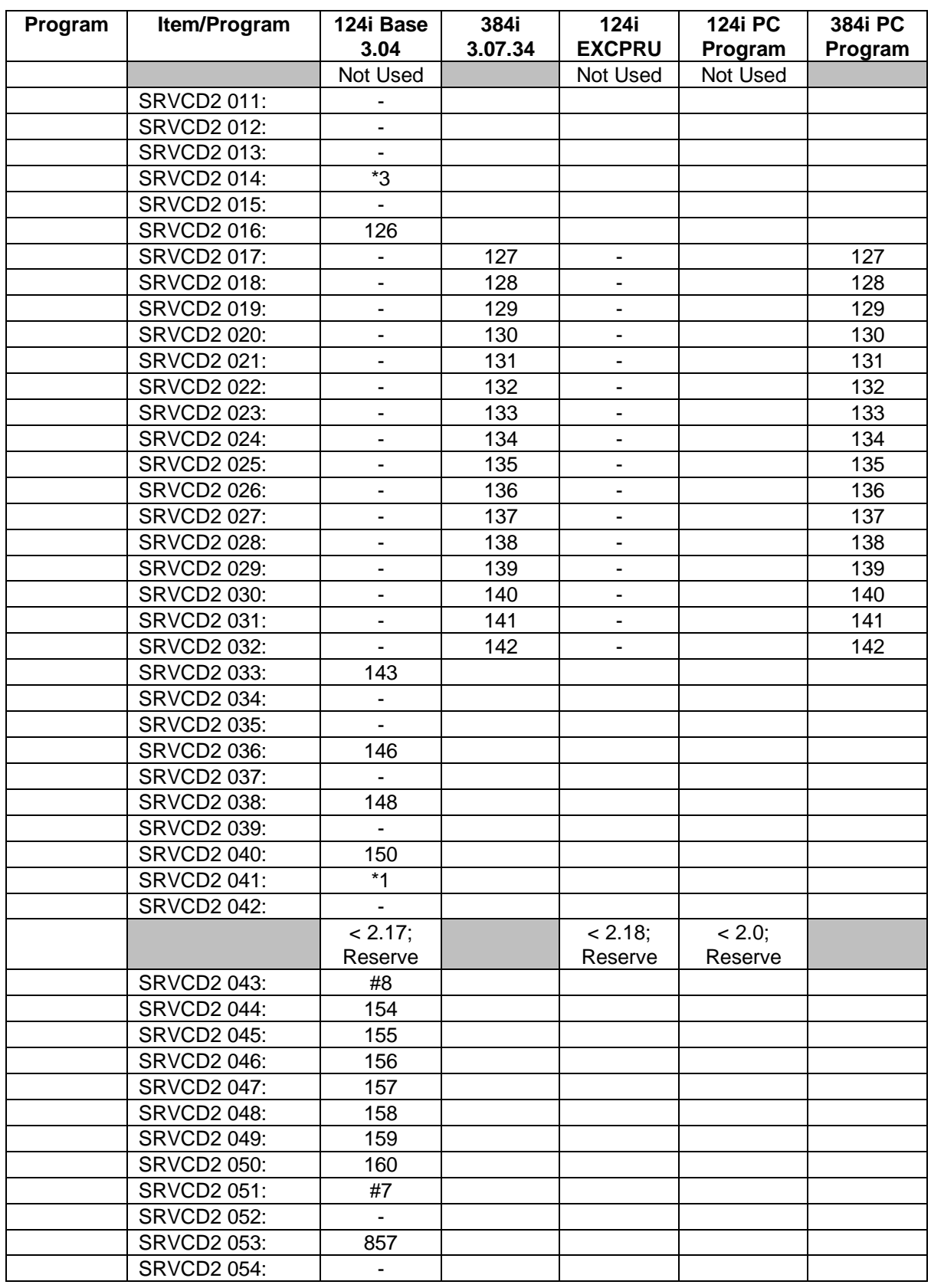

## **0500 - System Numbering**

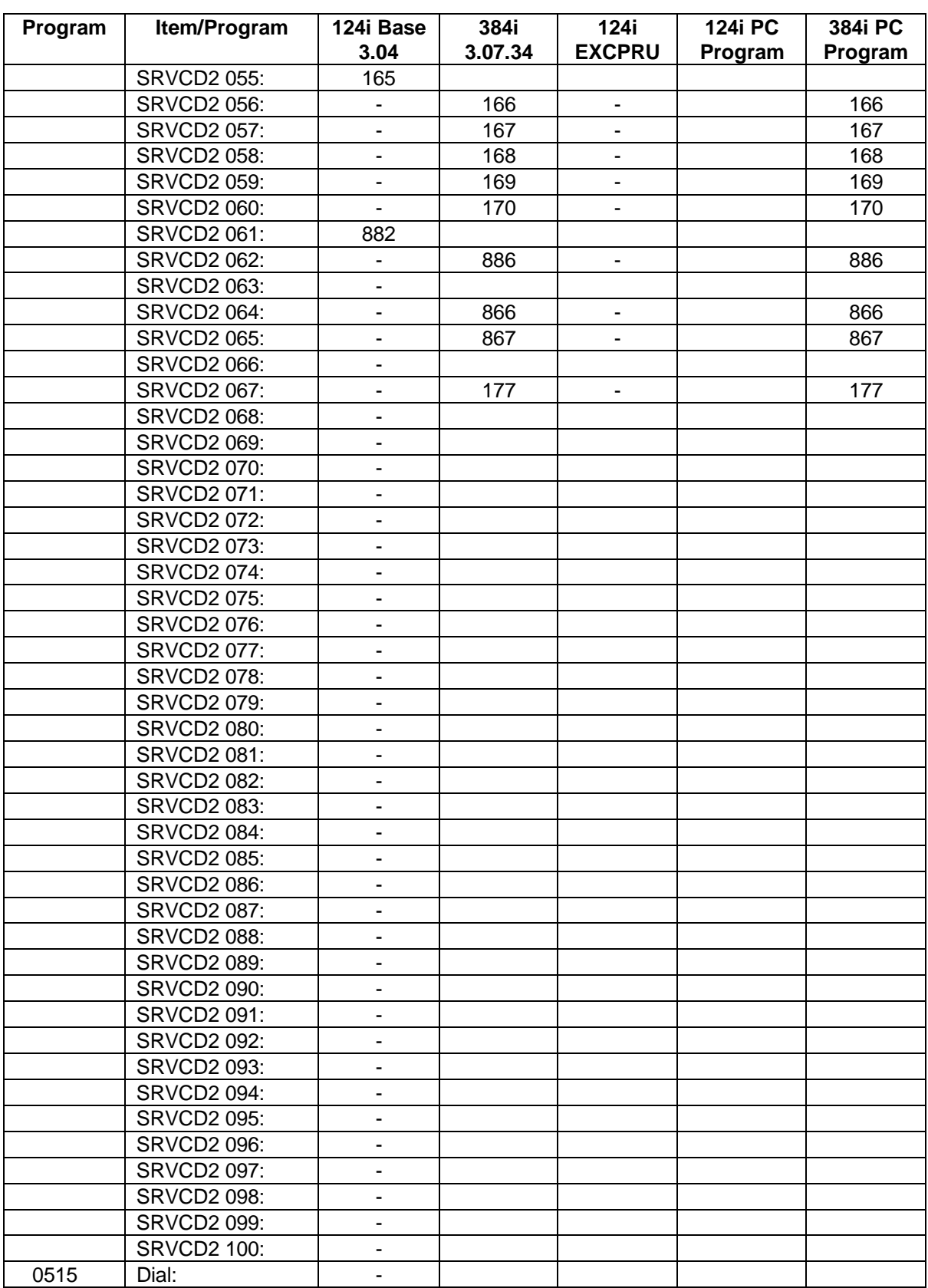

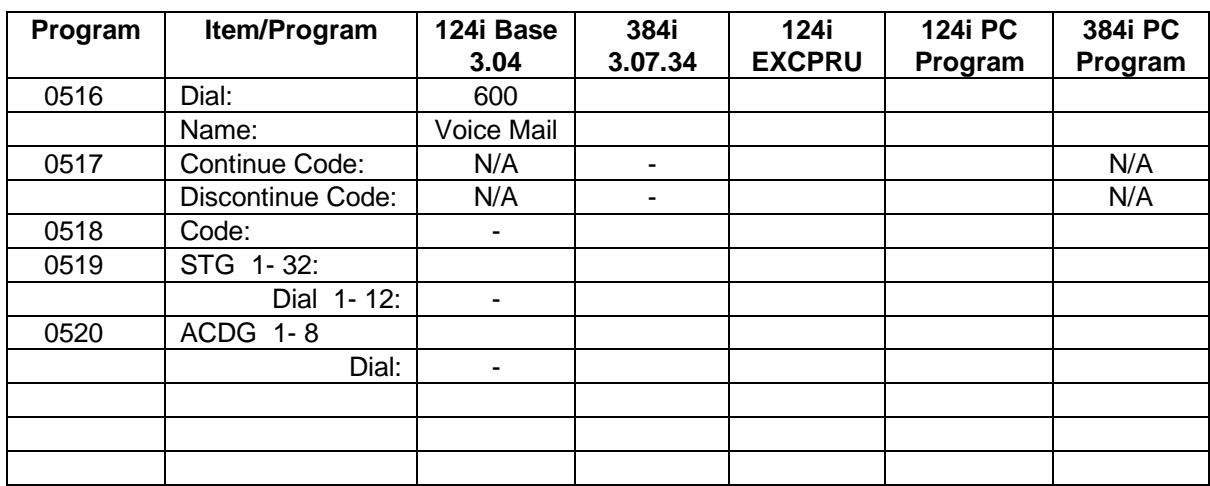

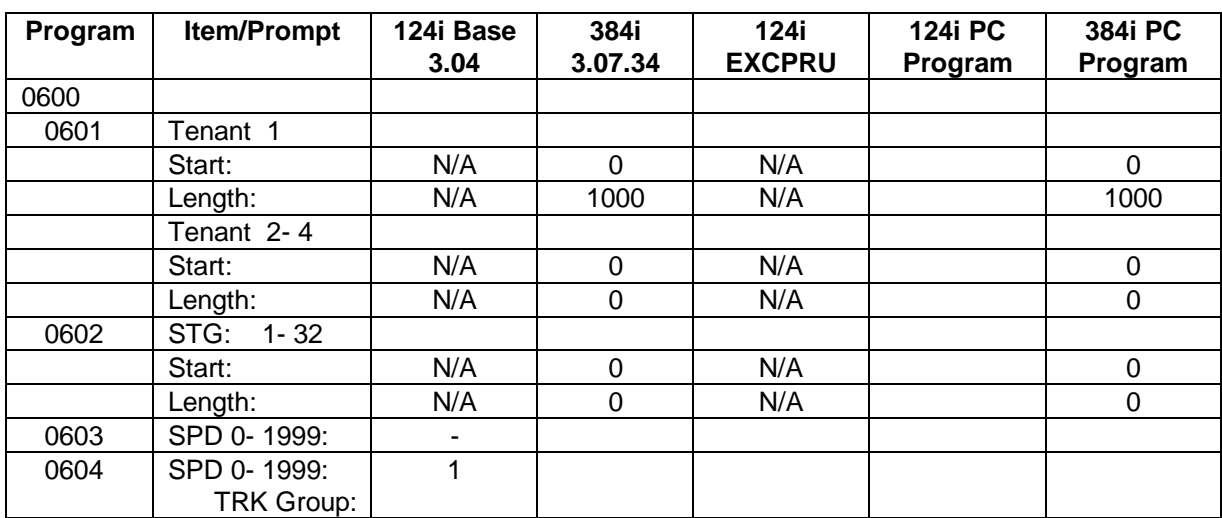

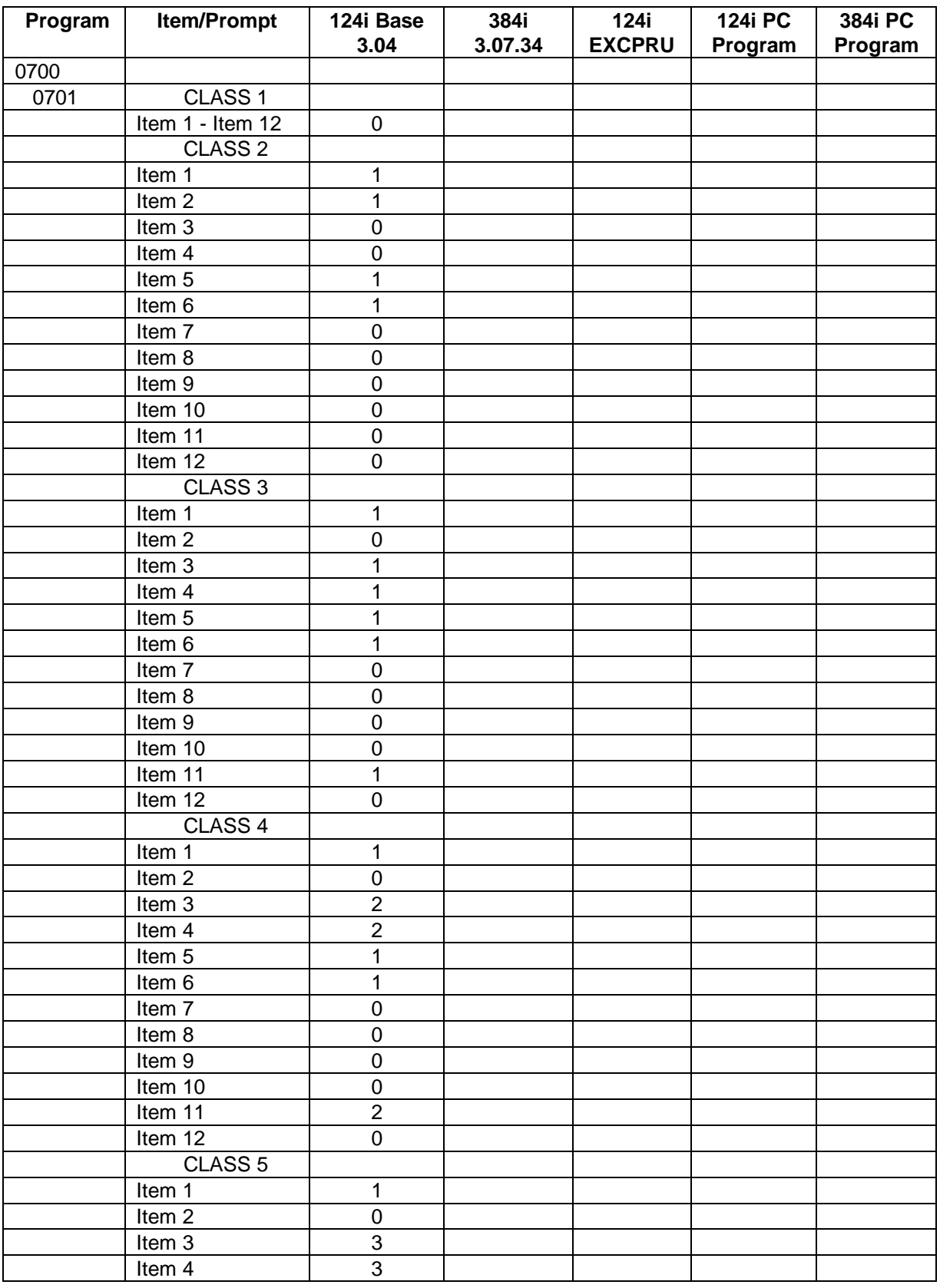

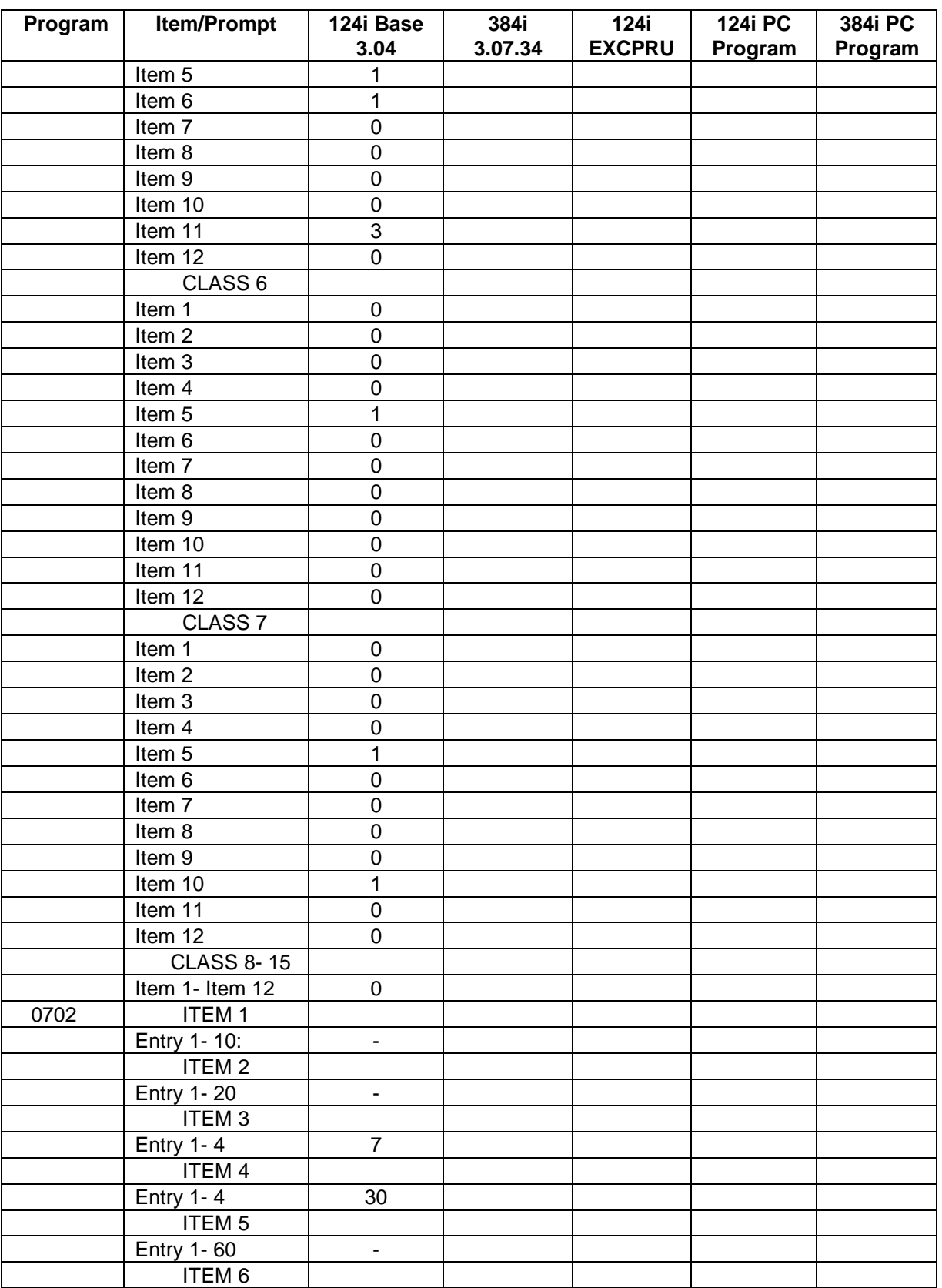

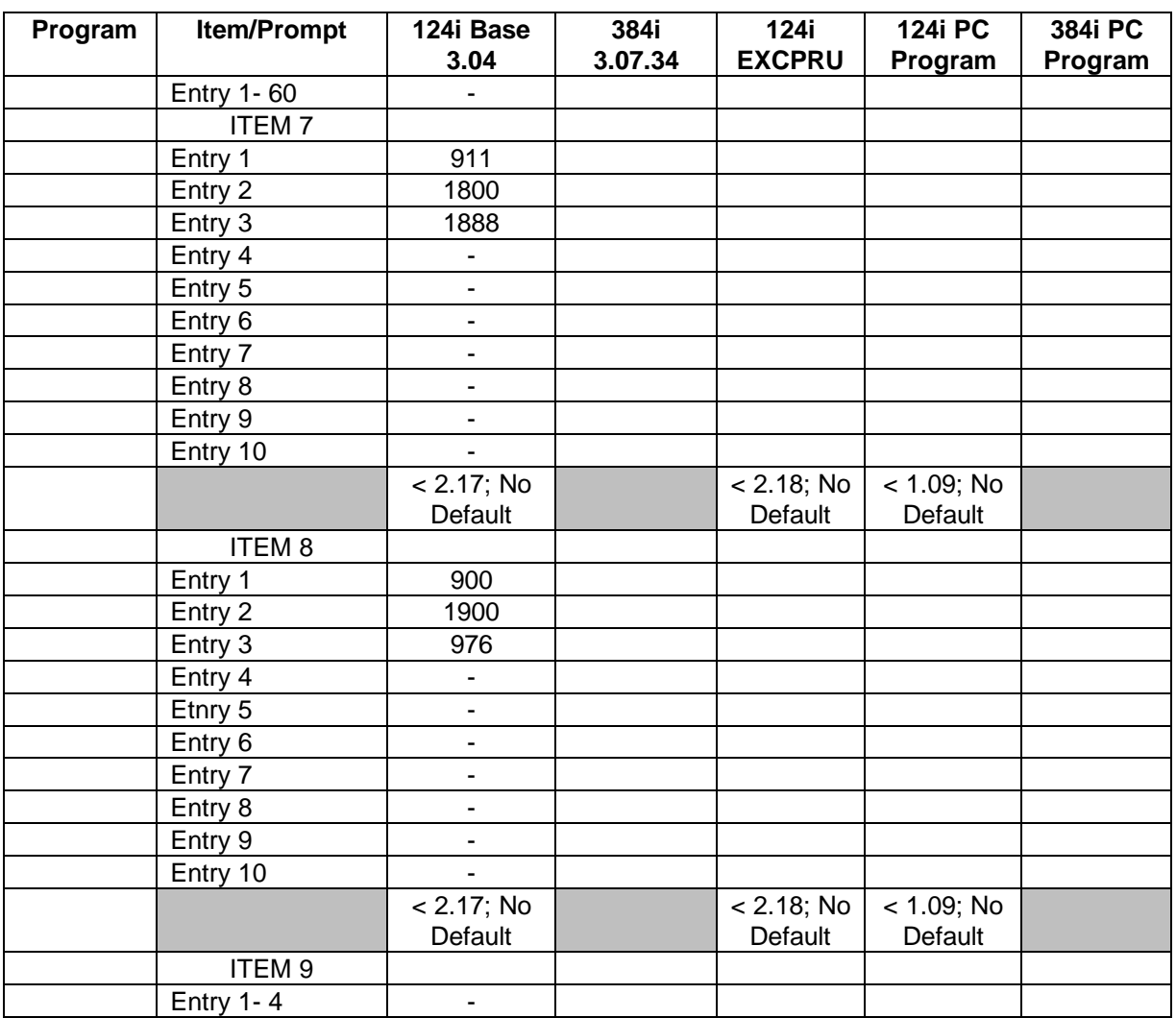

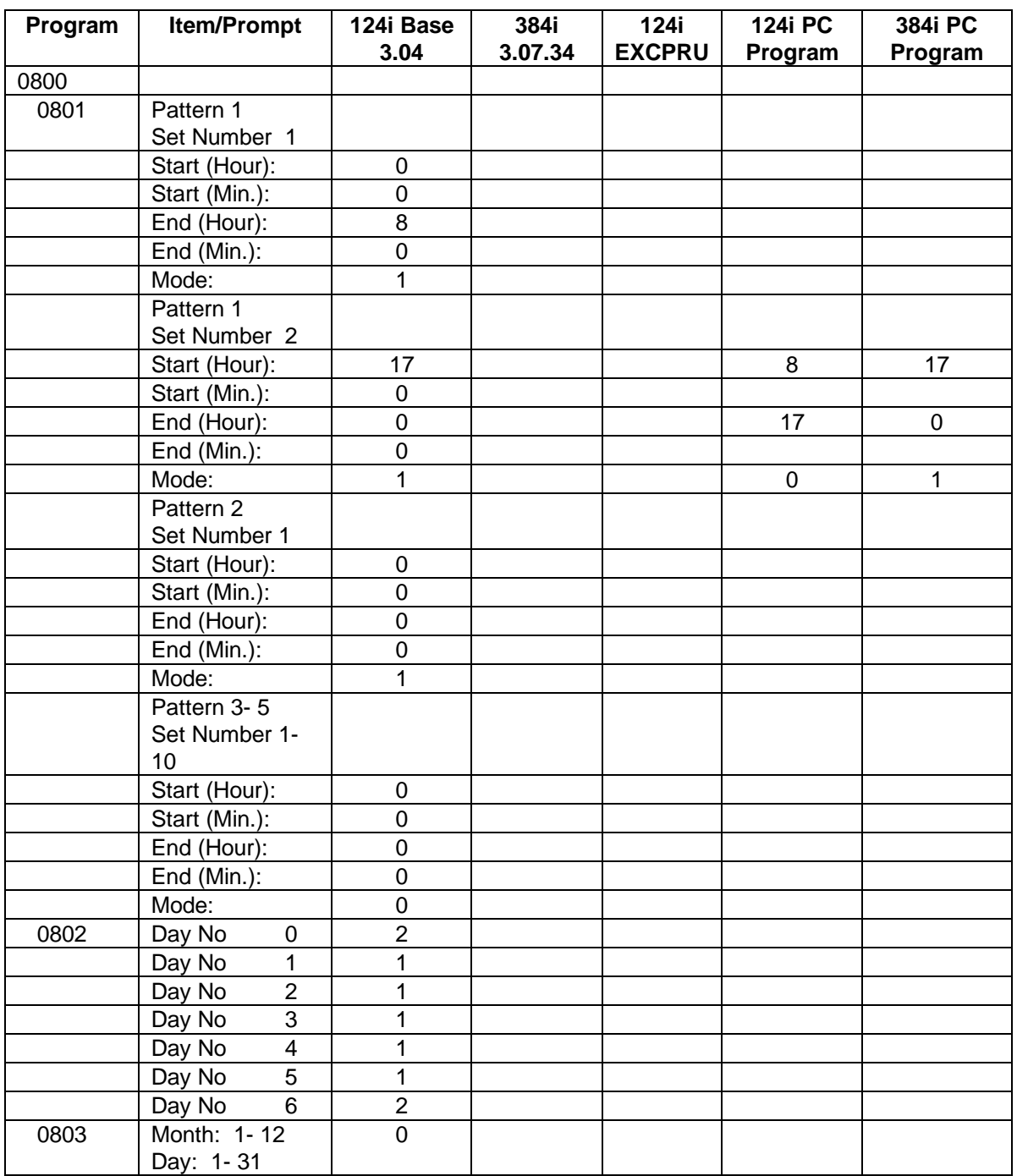

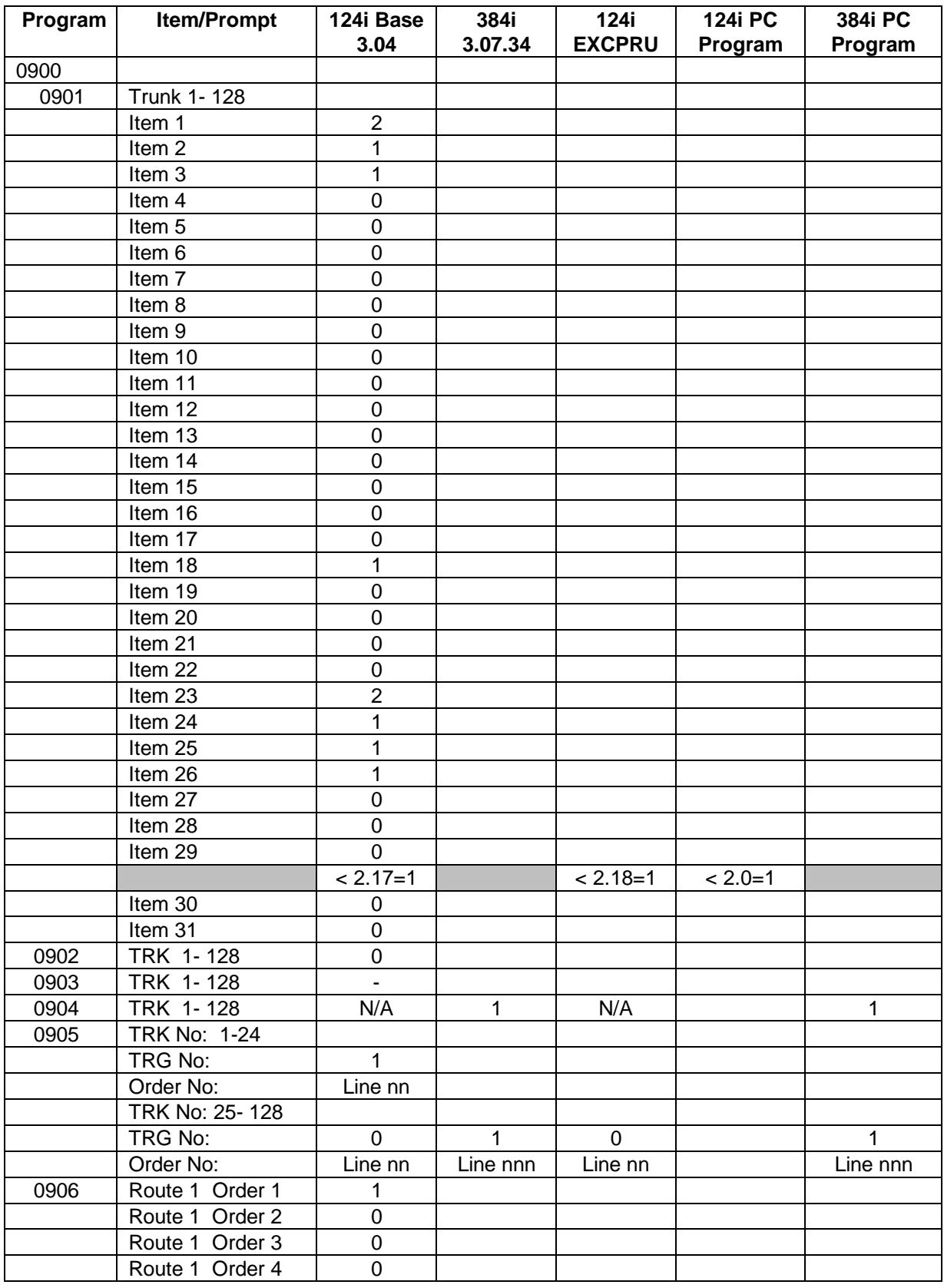

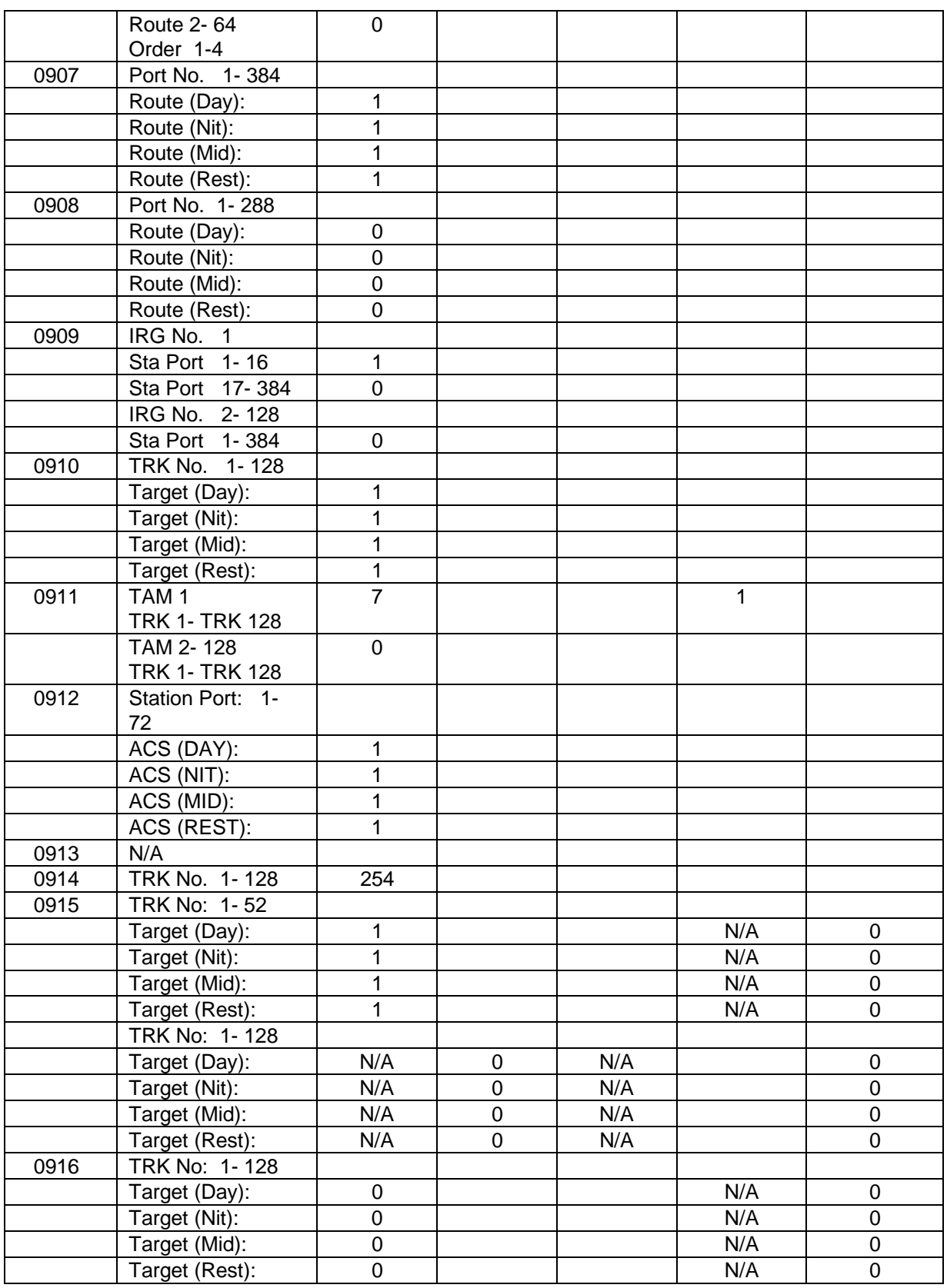

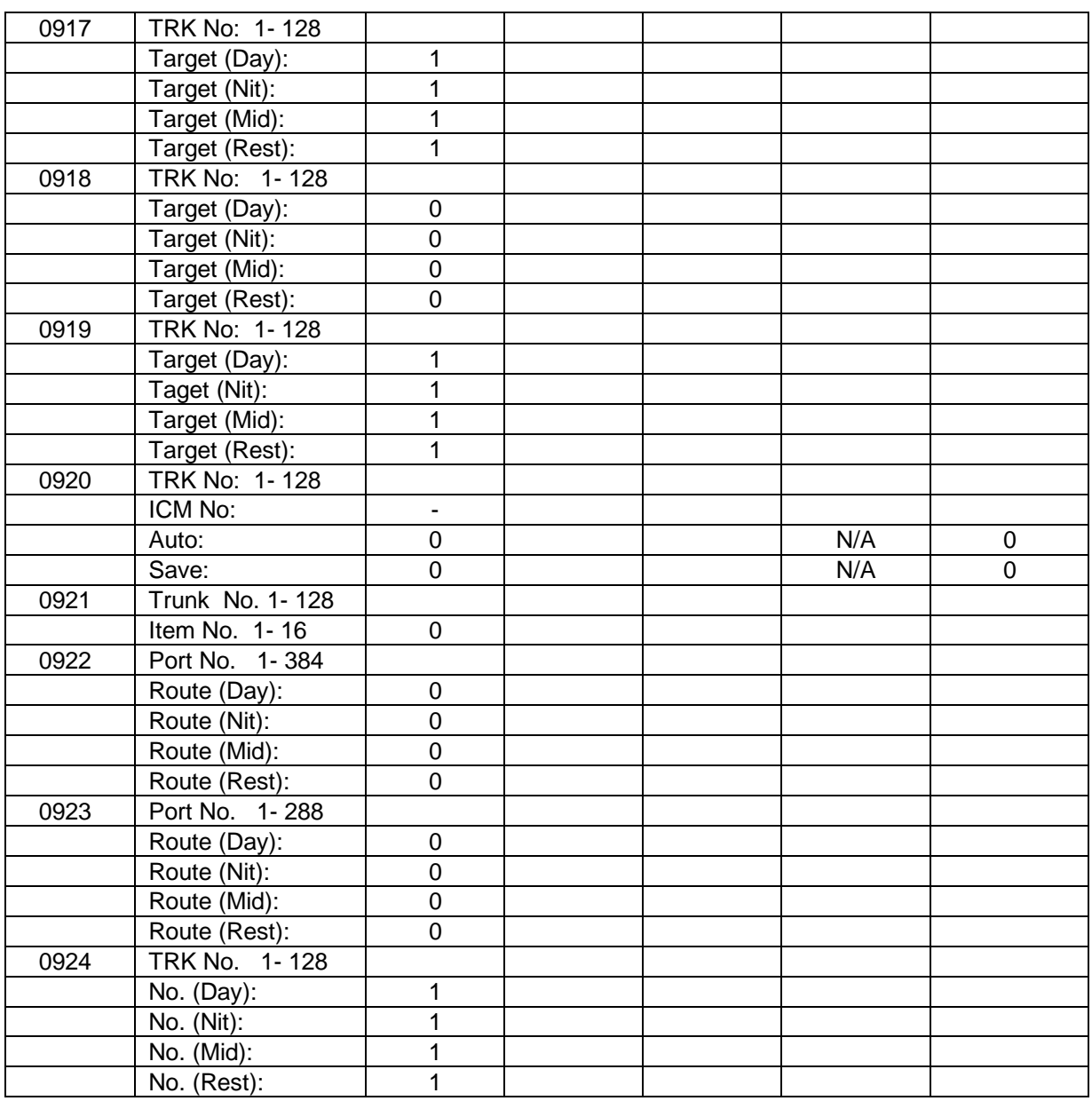

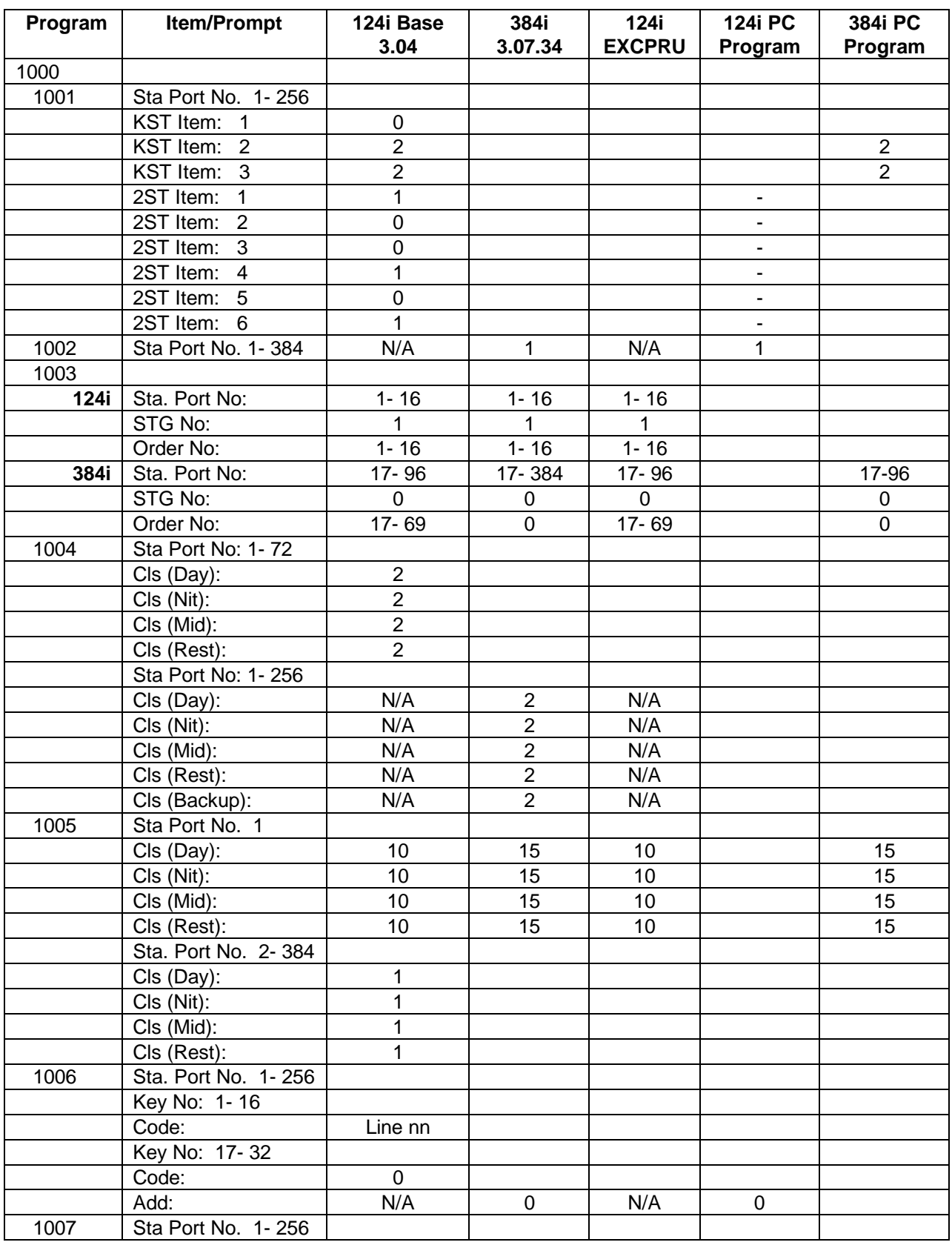

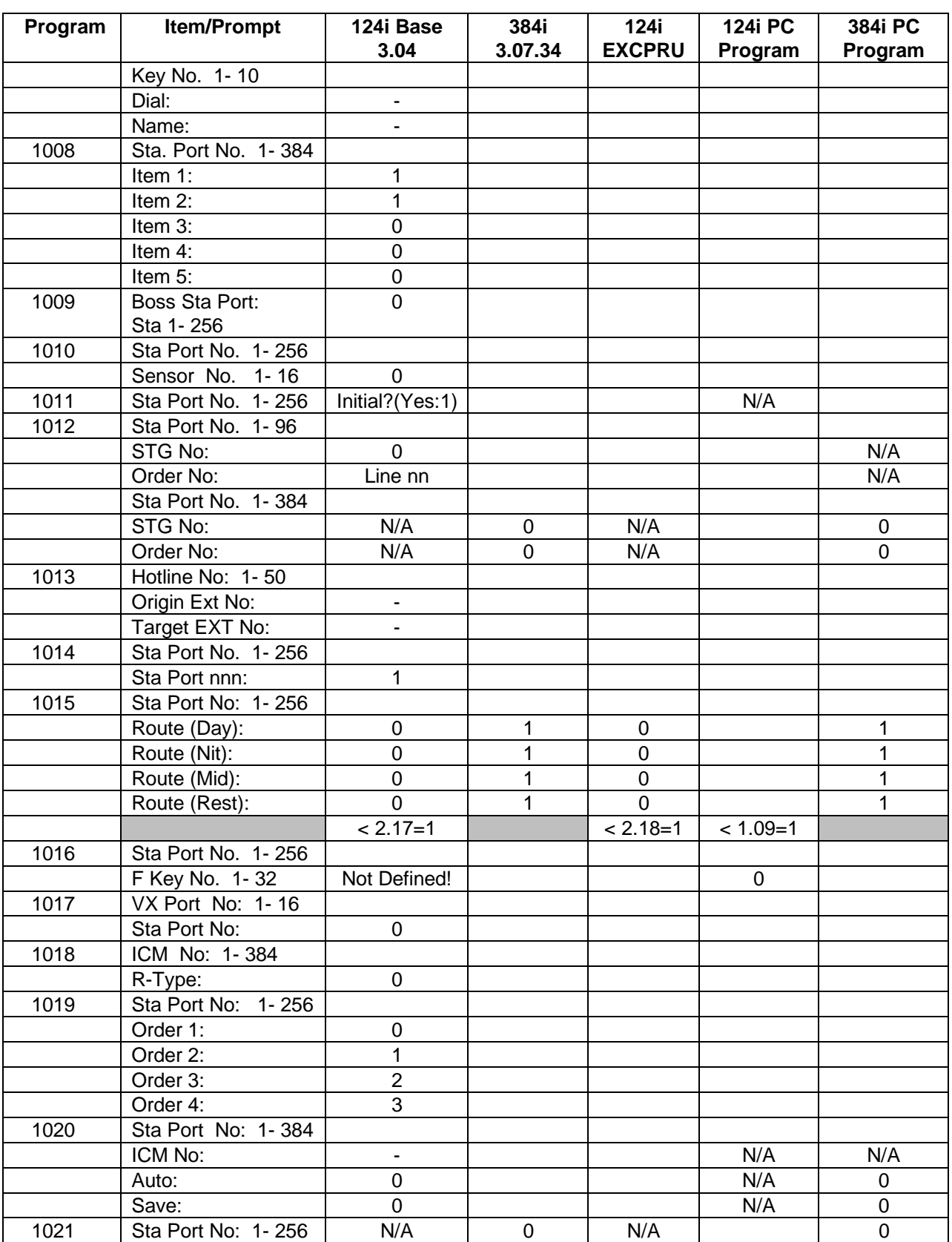

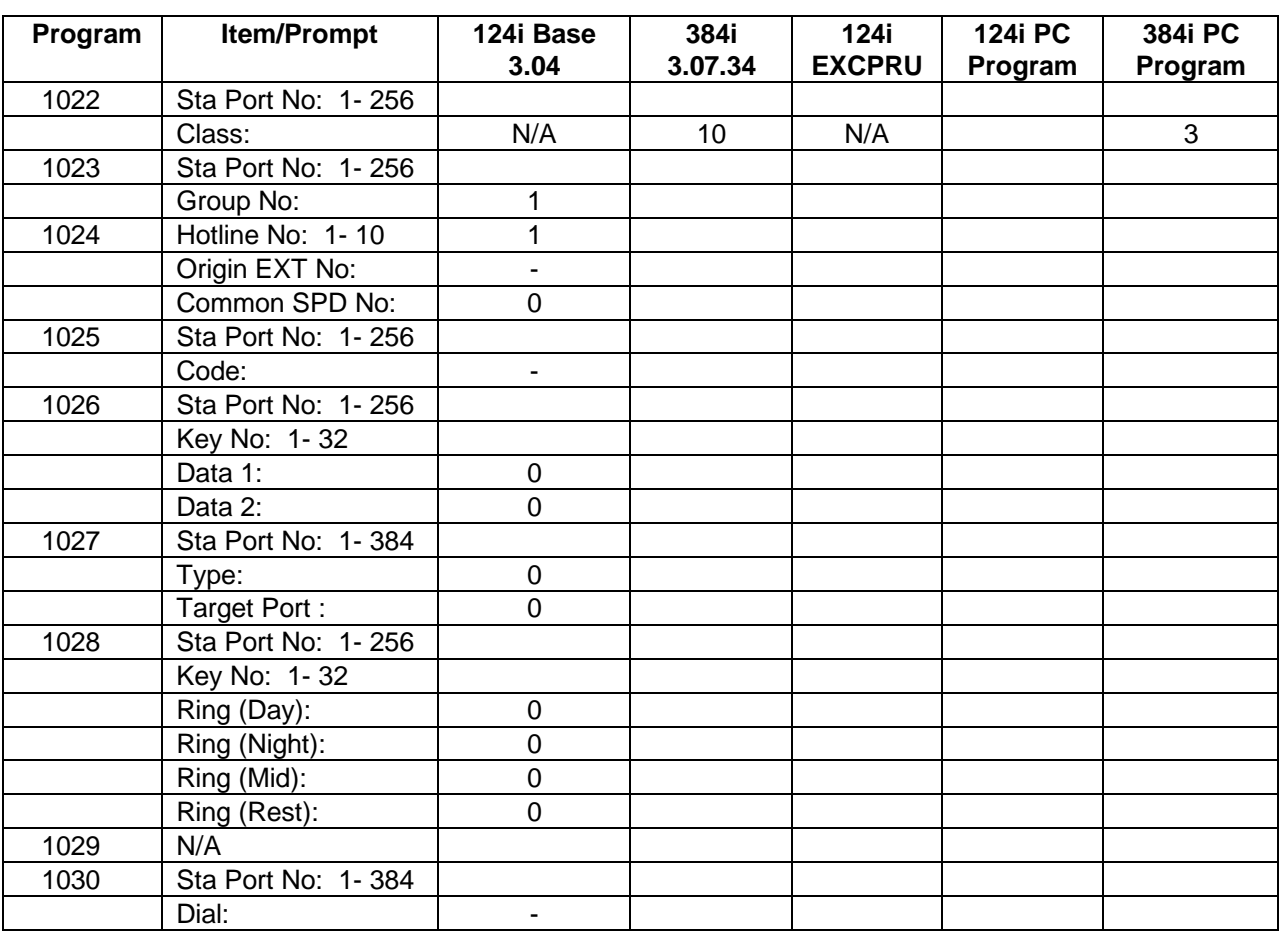

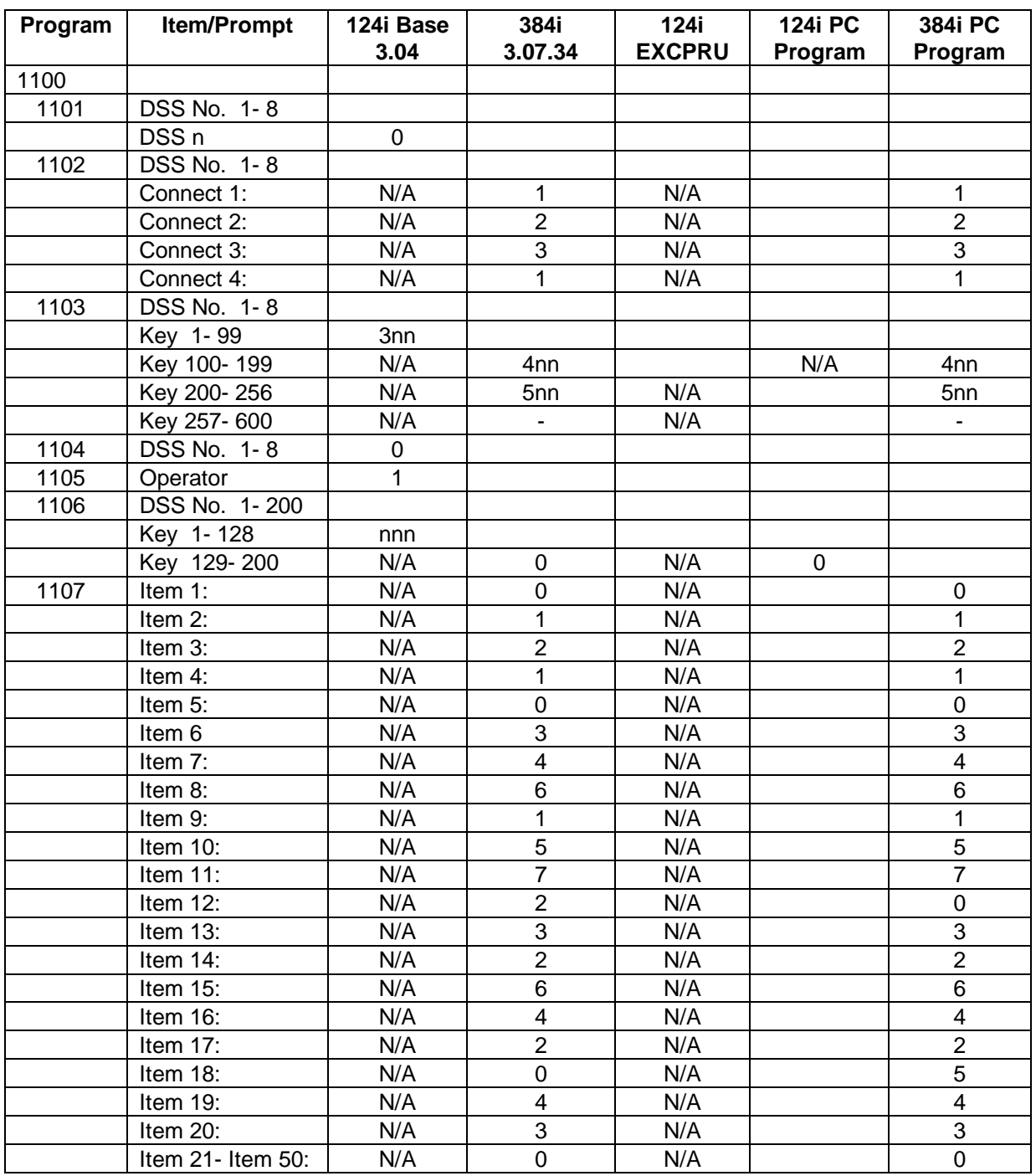

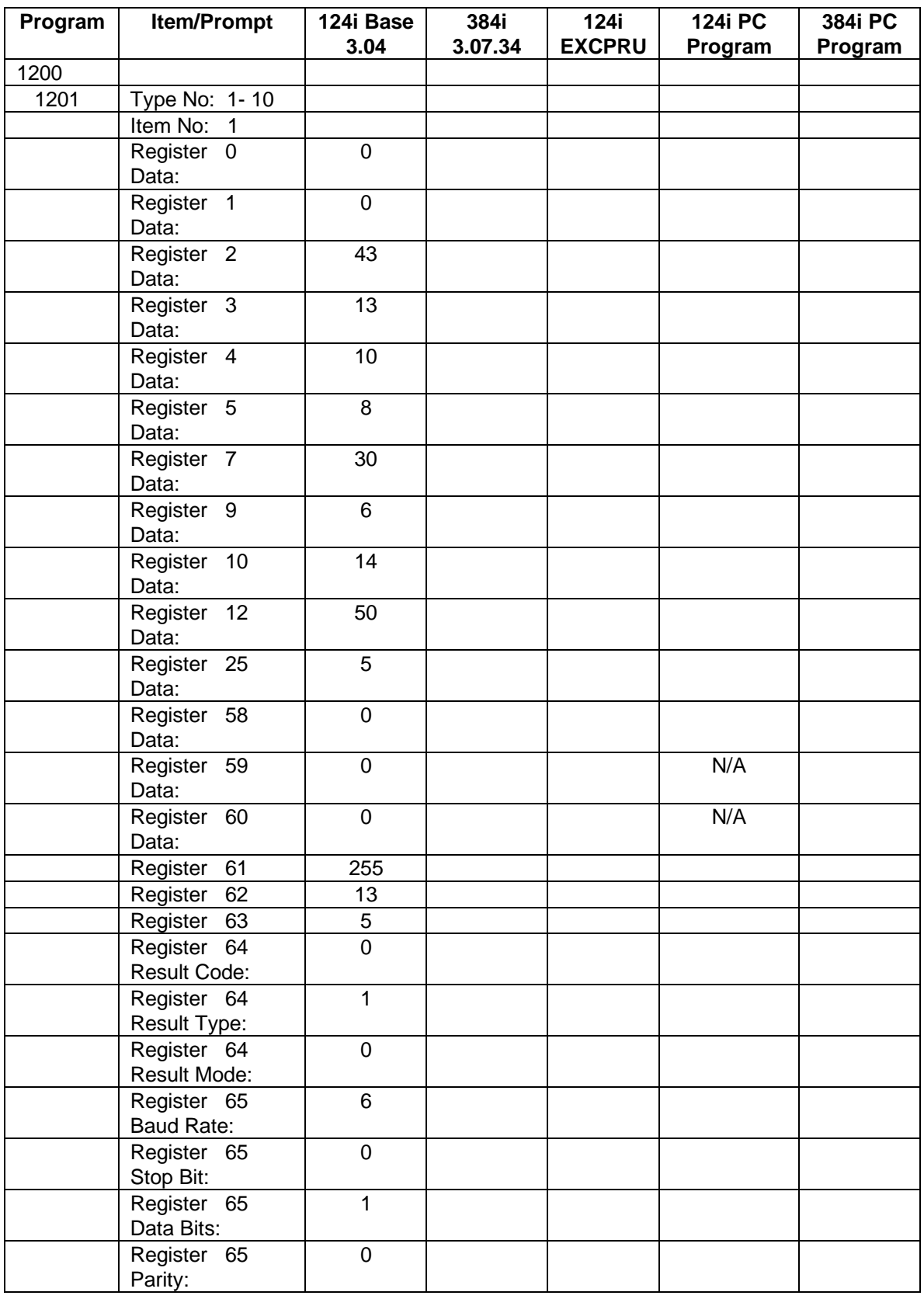

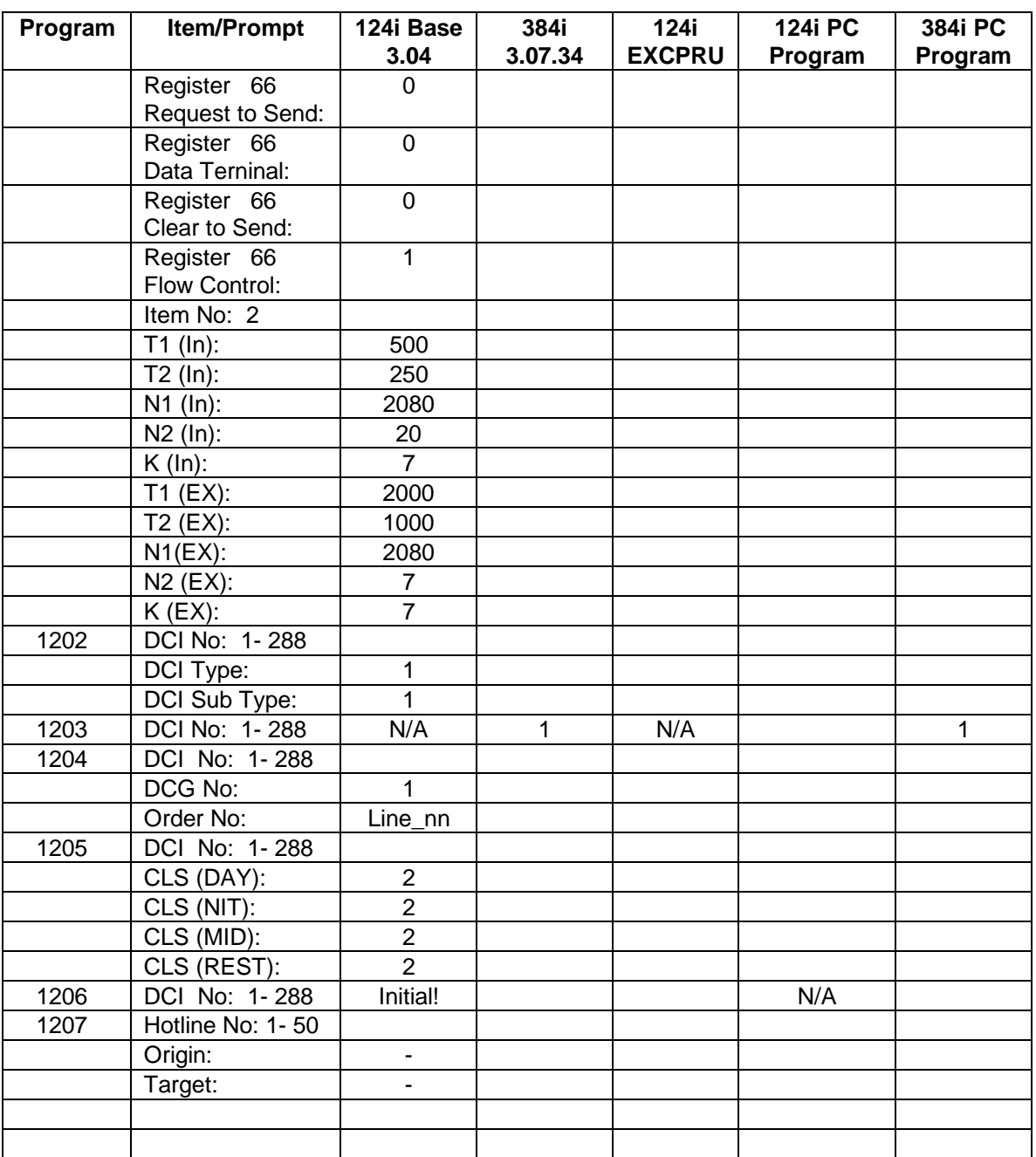

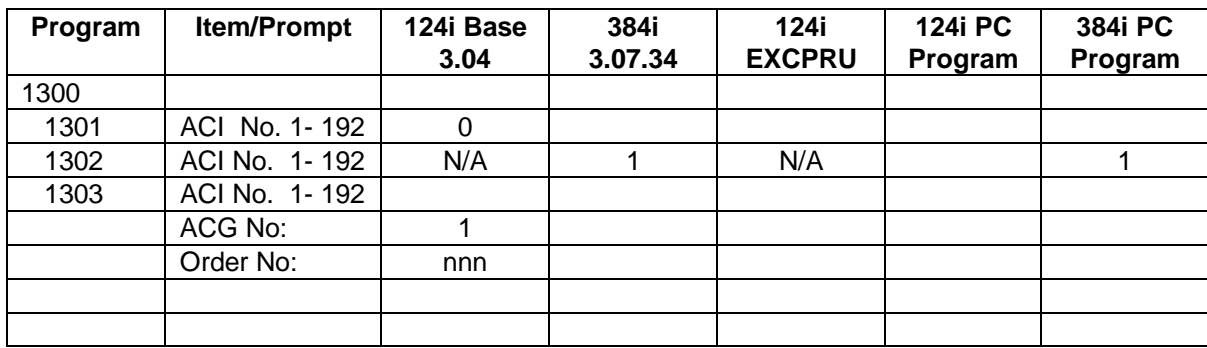

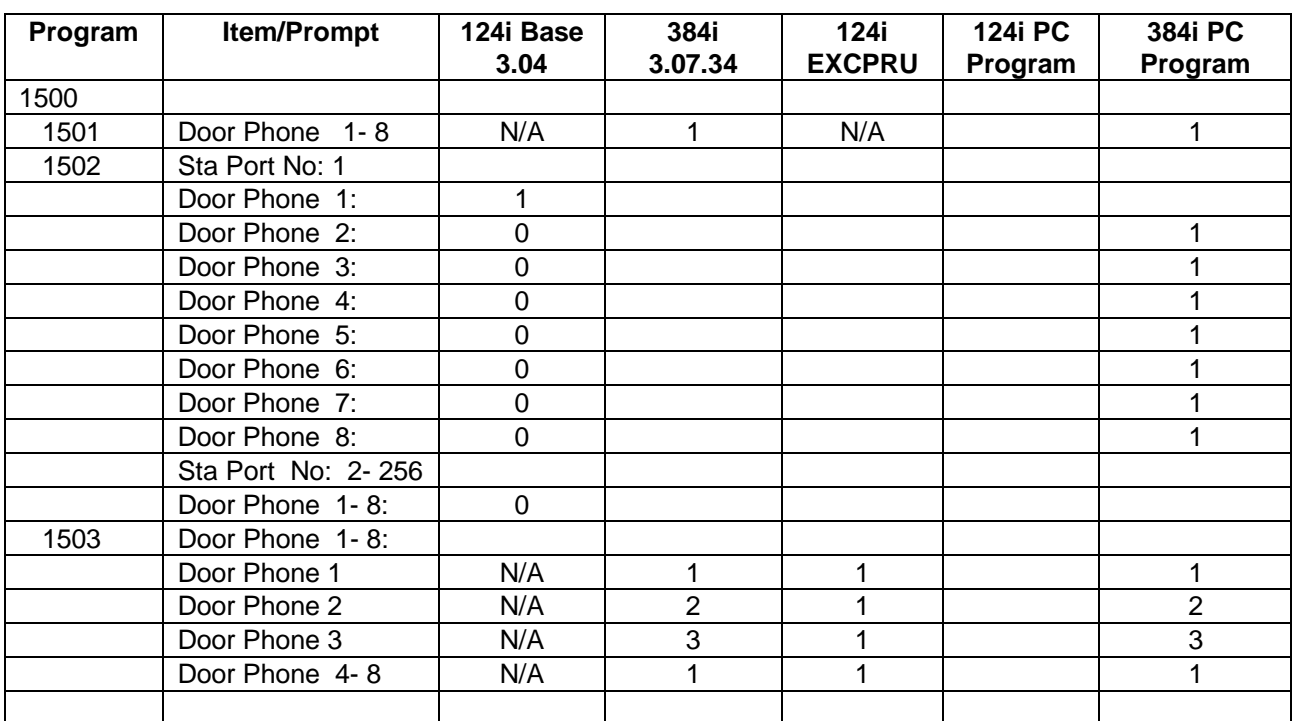
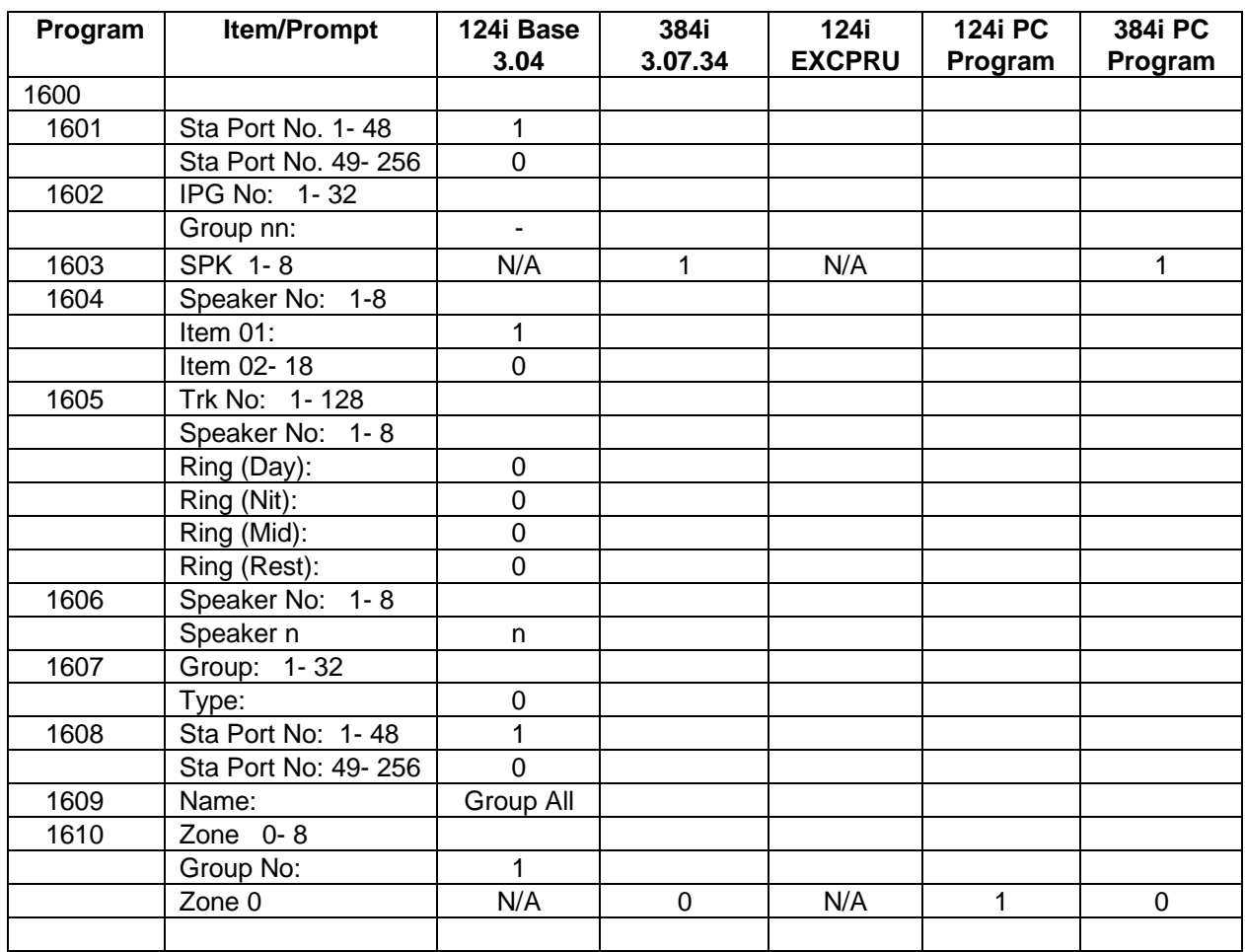

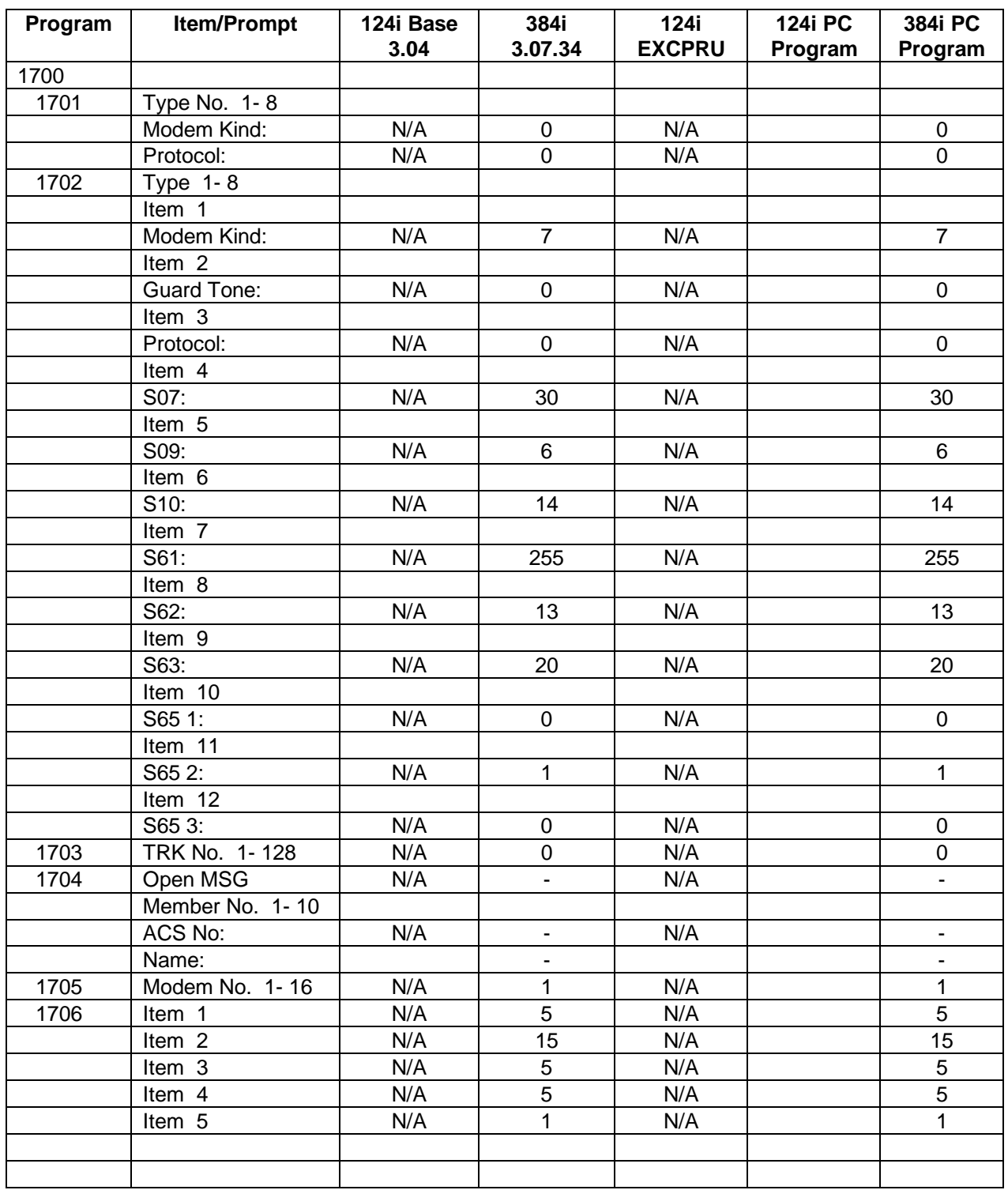

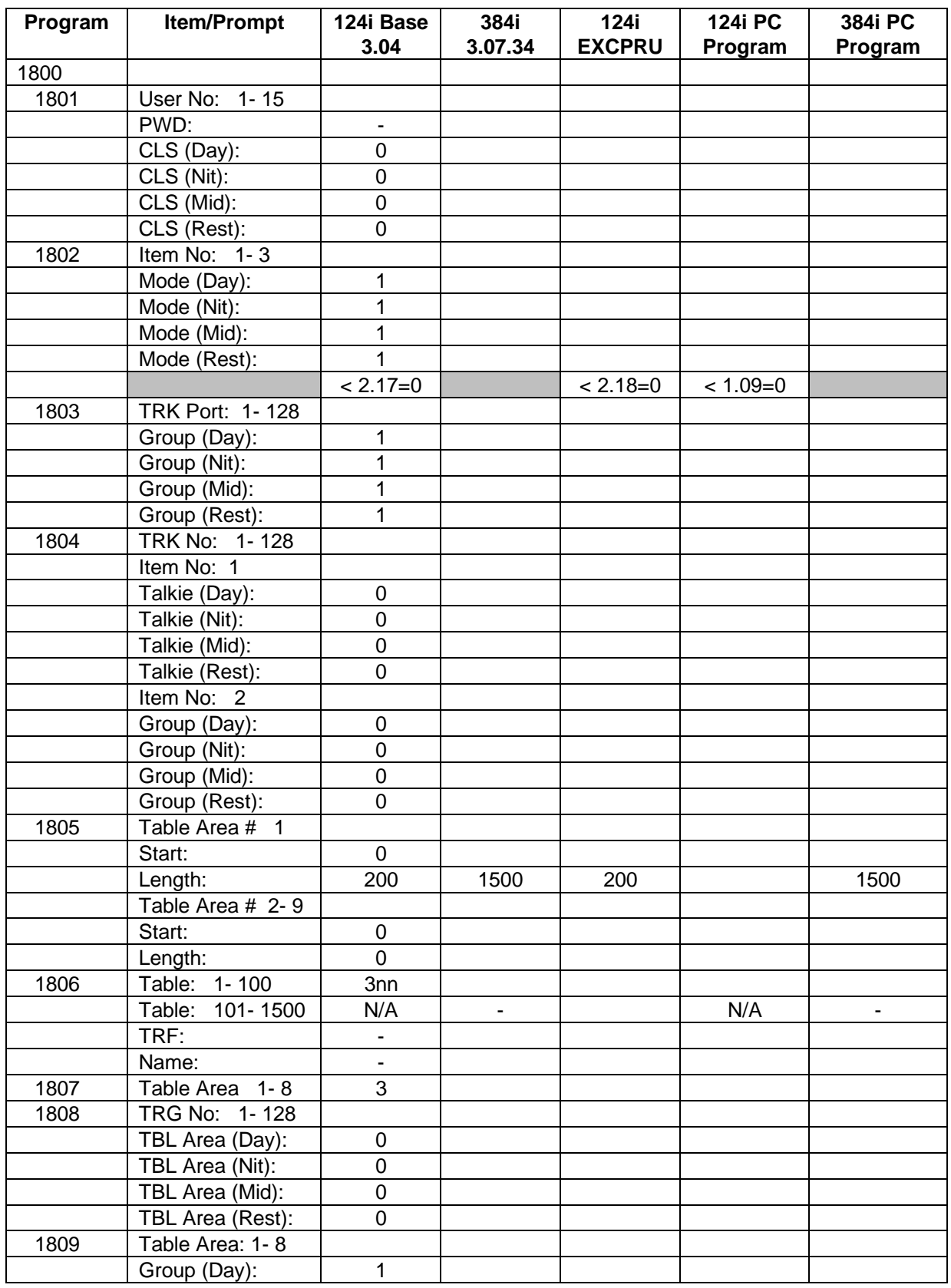

#### **1800 - DISA, OPA and DID**

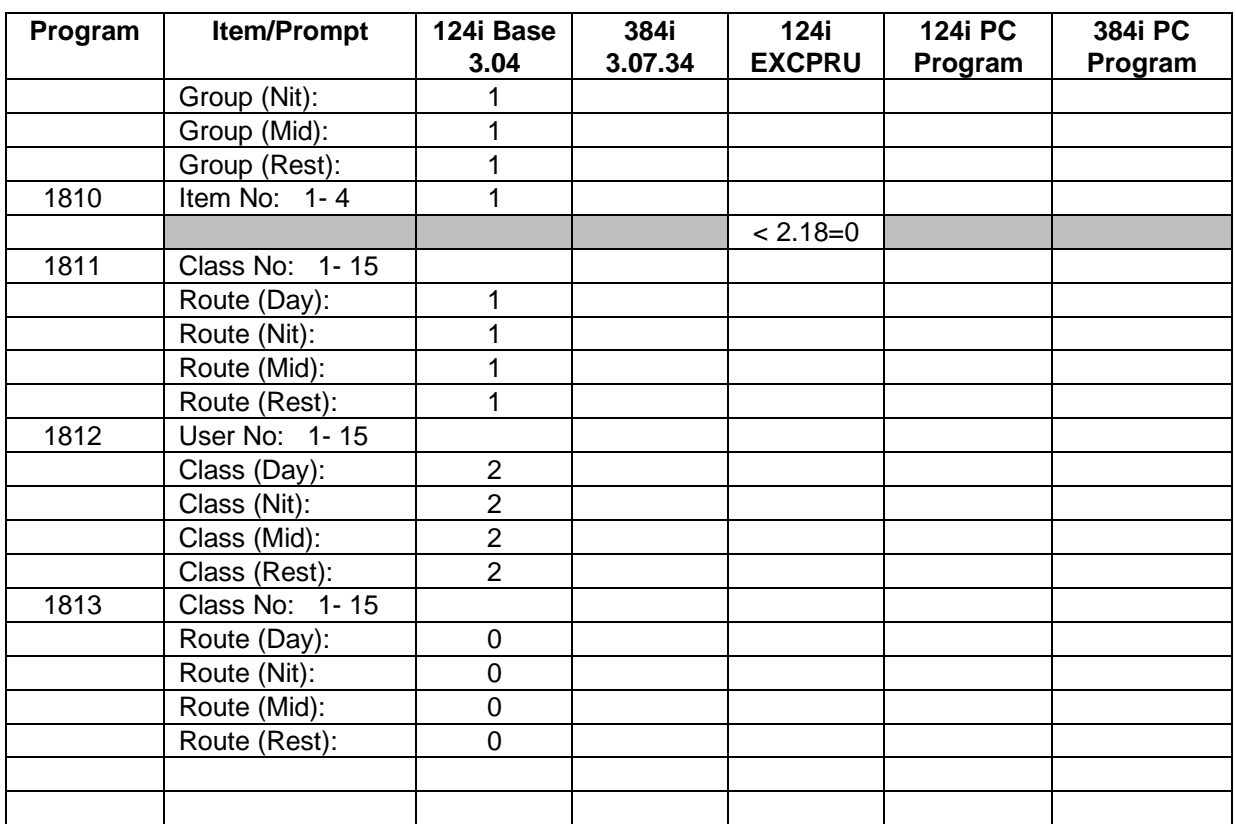

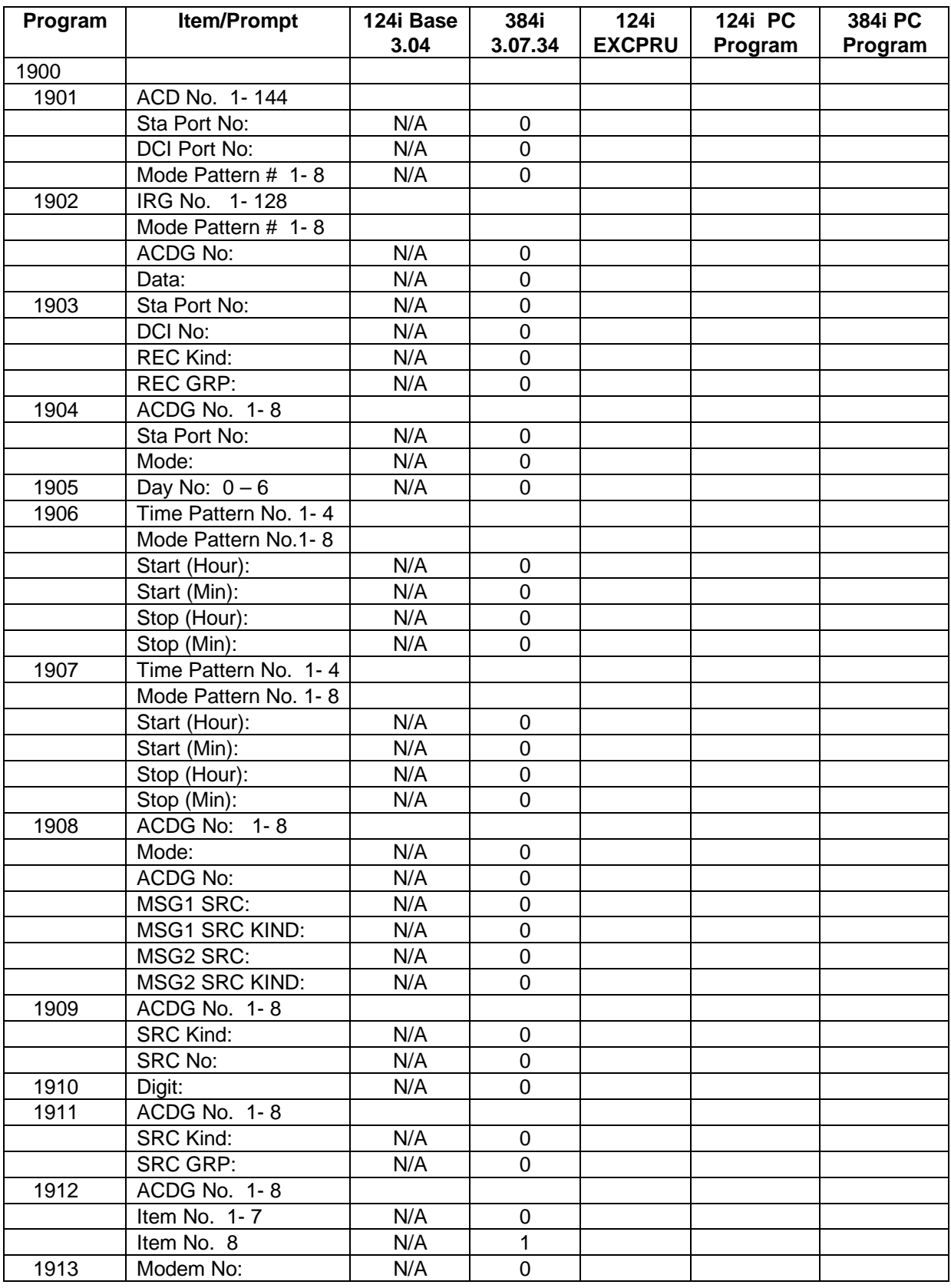

### **1900 - Automatic Call Distribution**

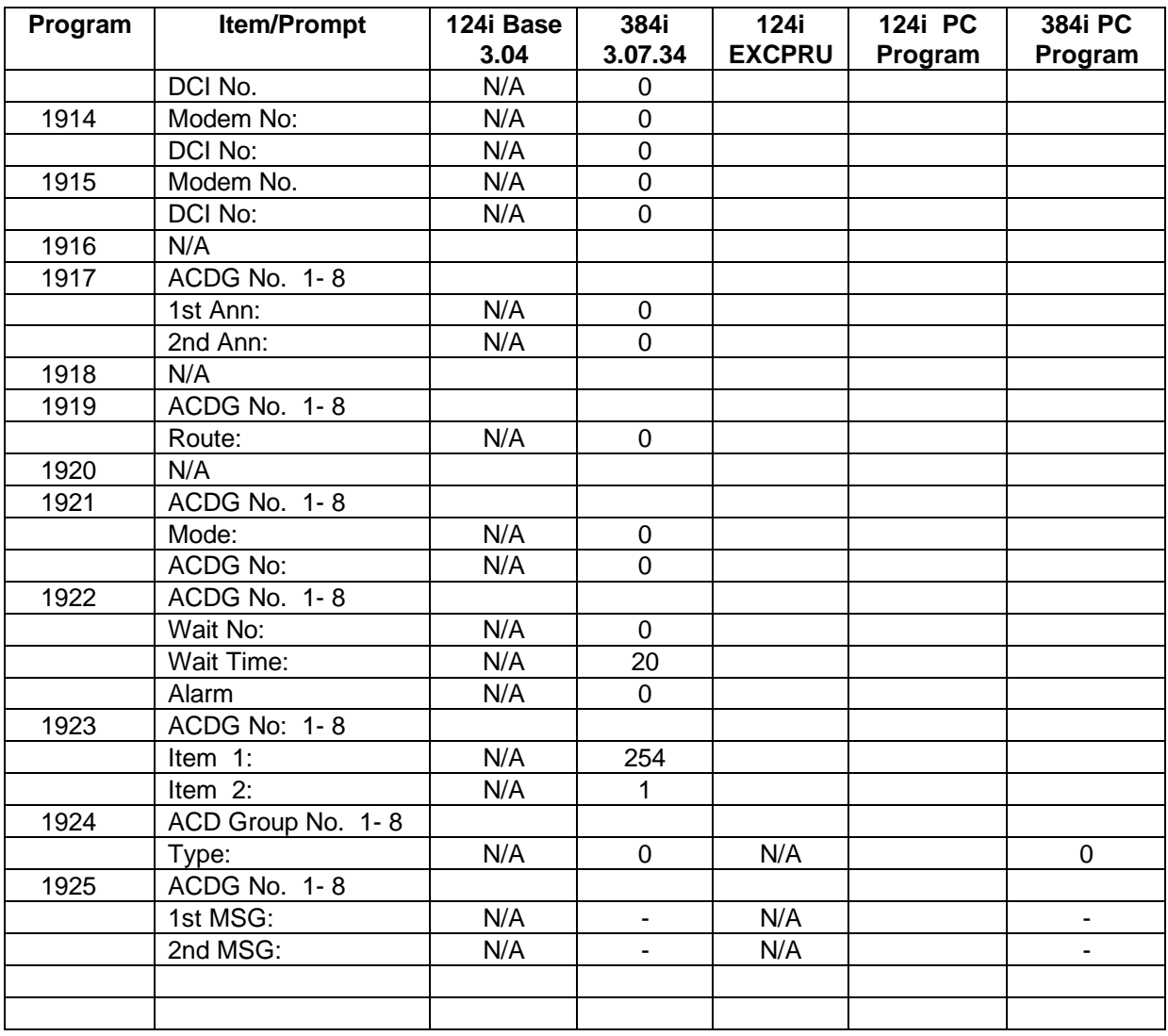

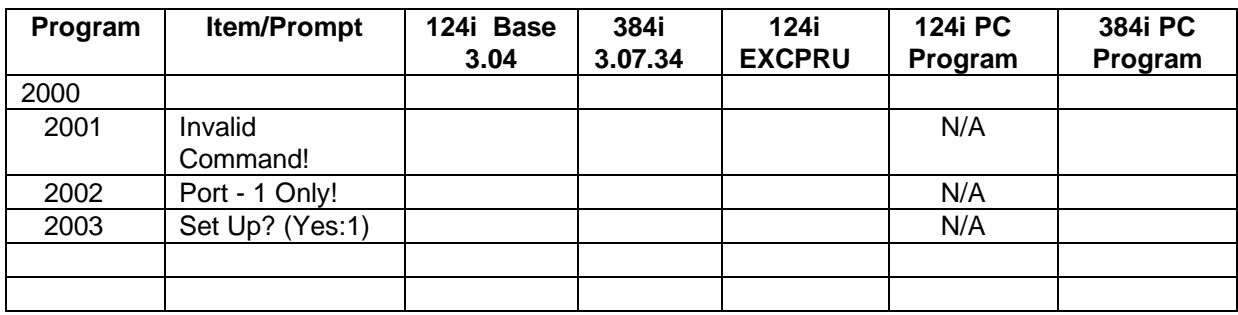

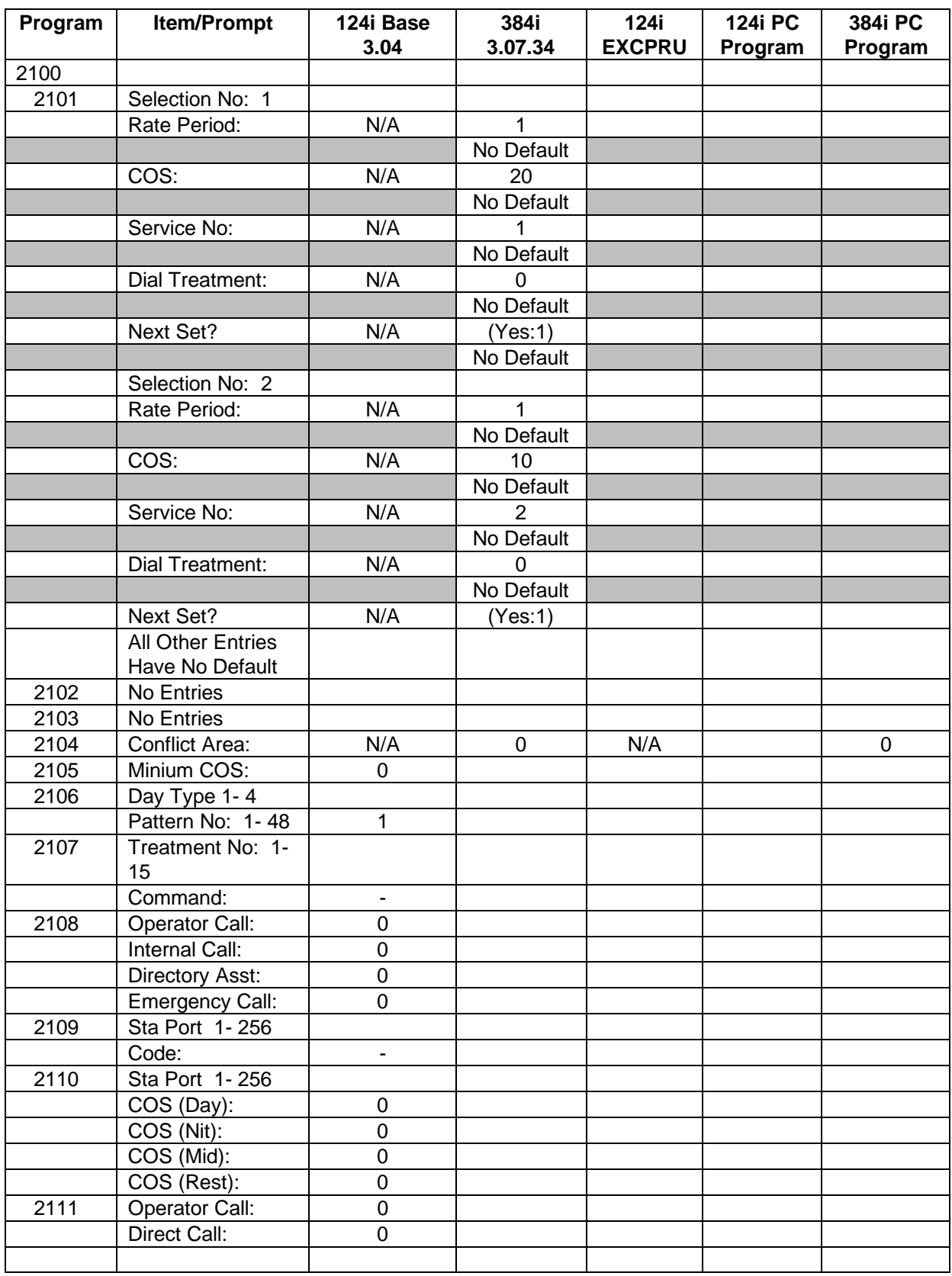

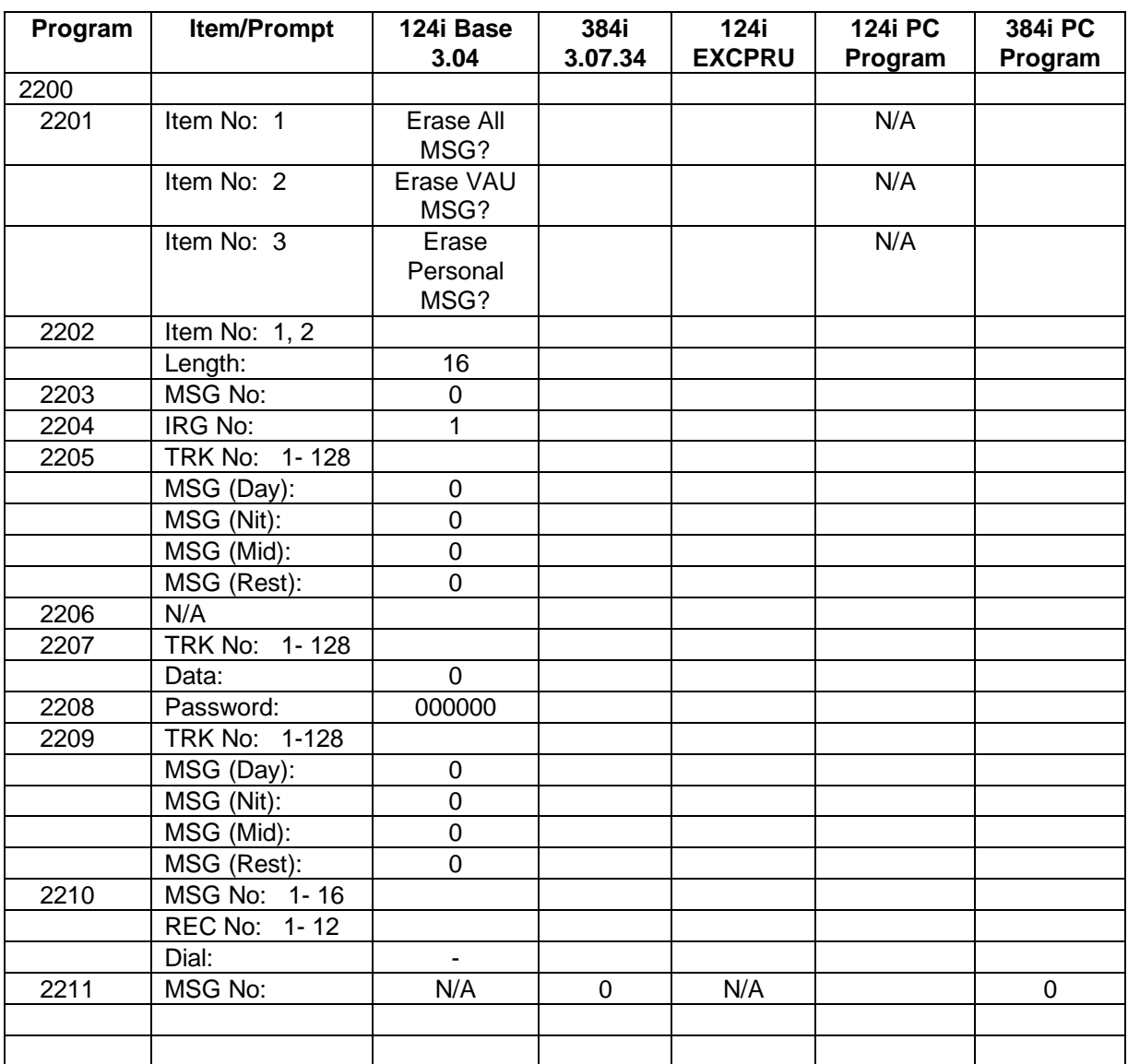

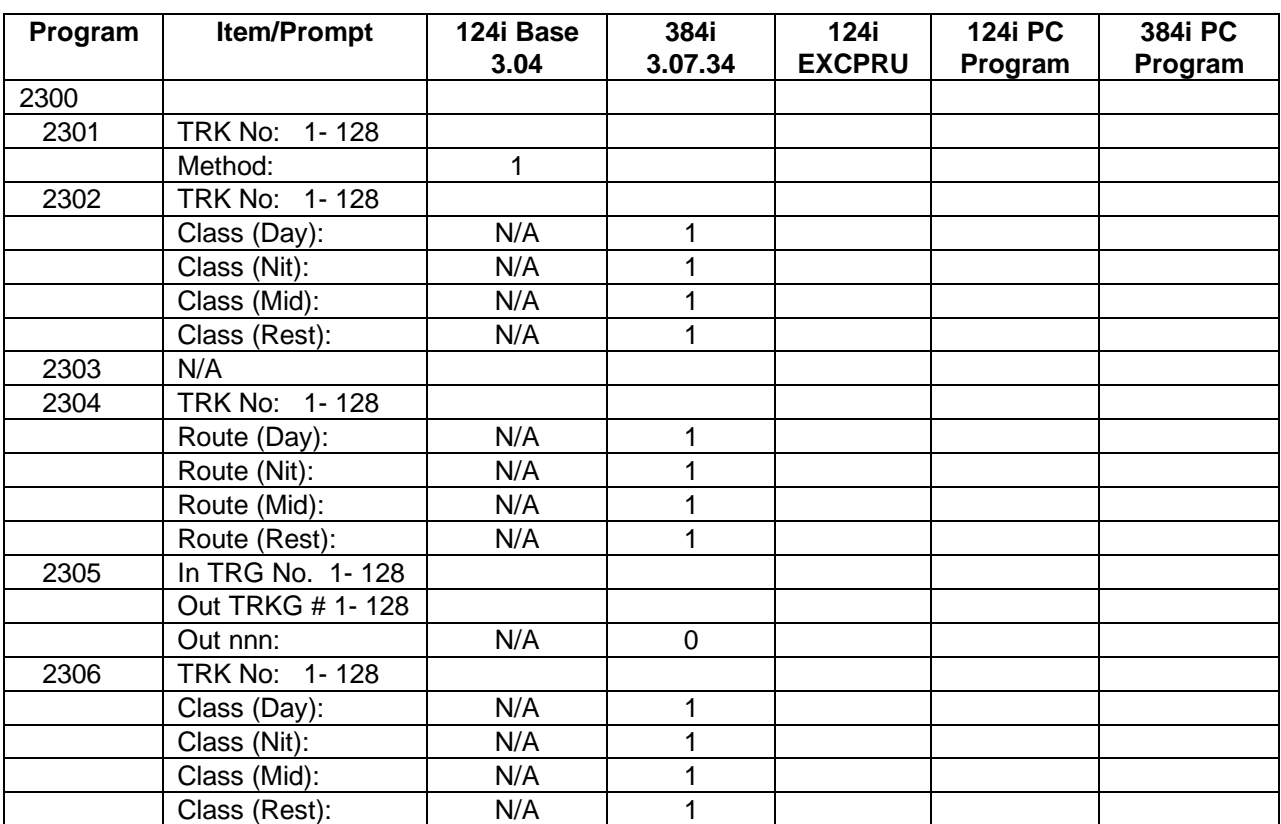

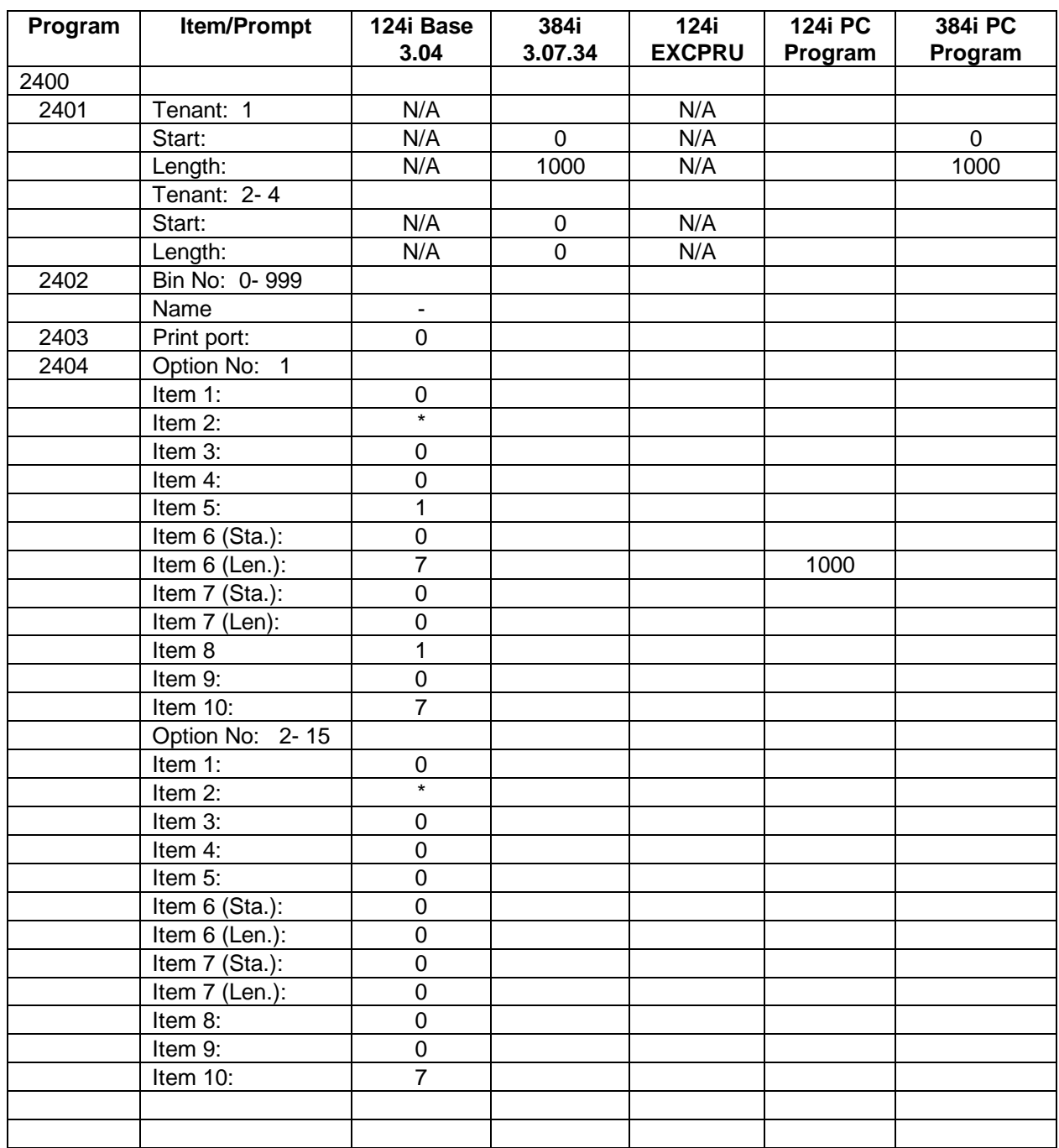

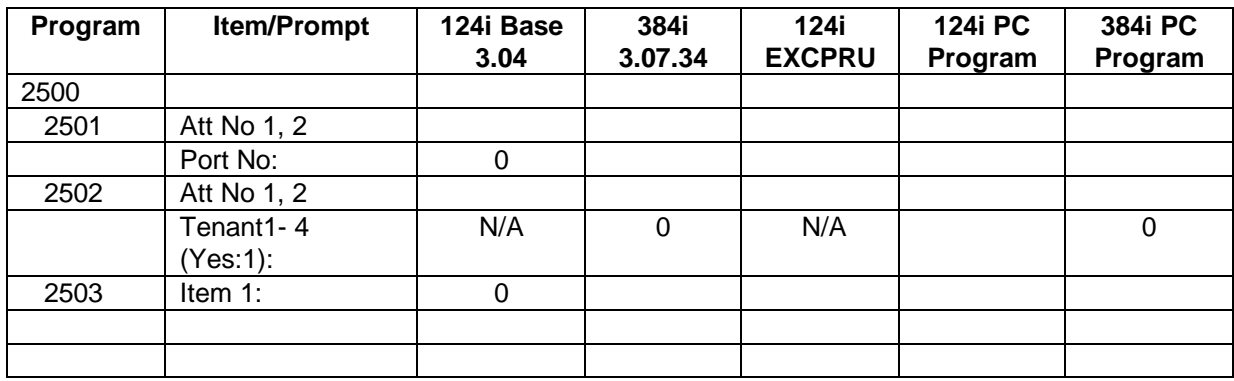

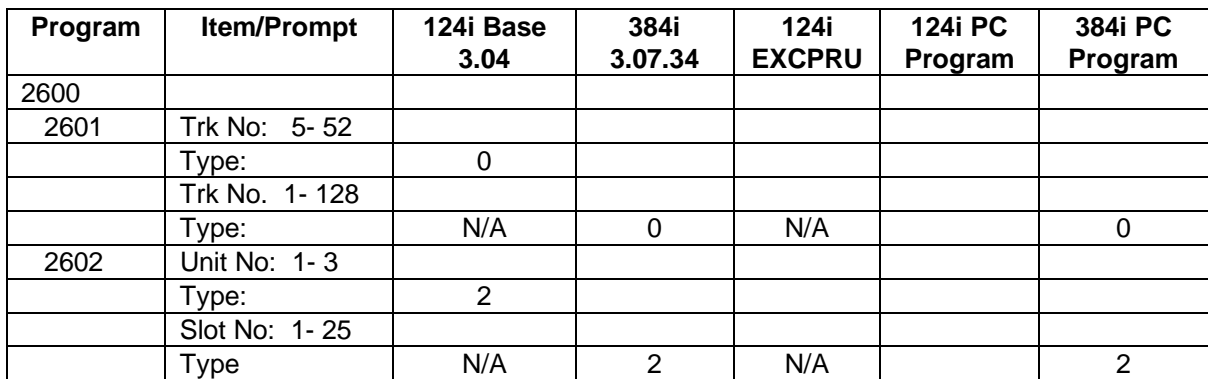

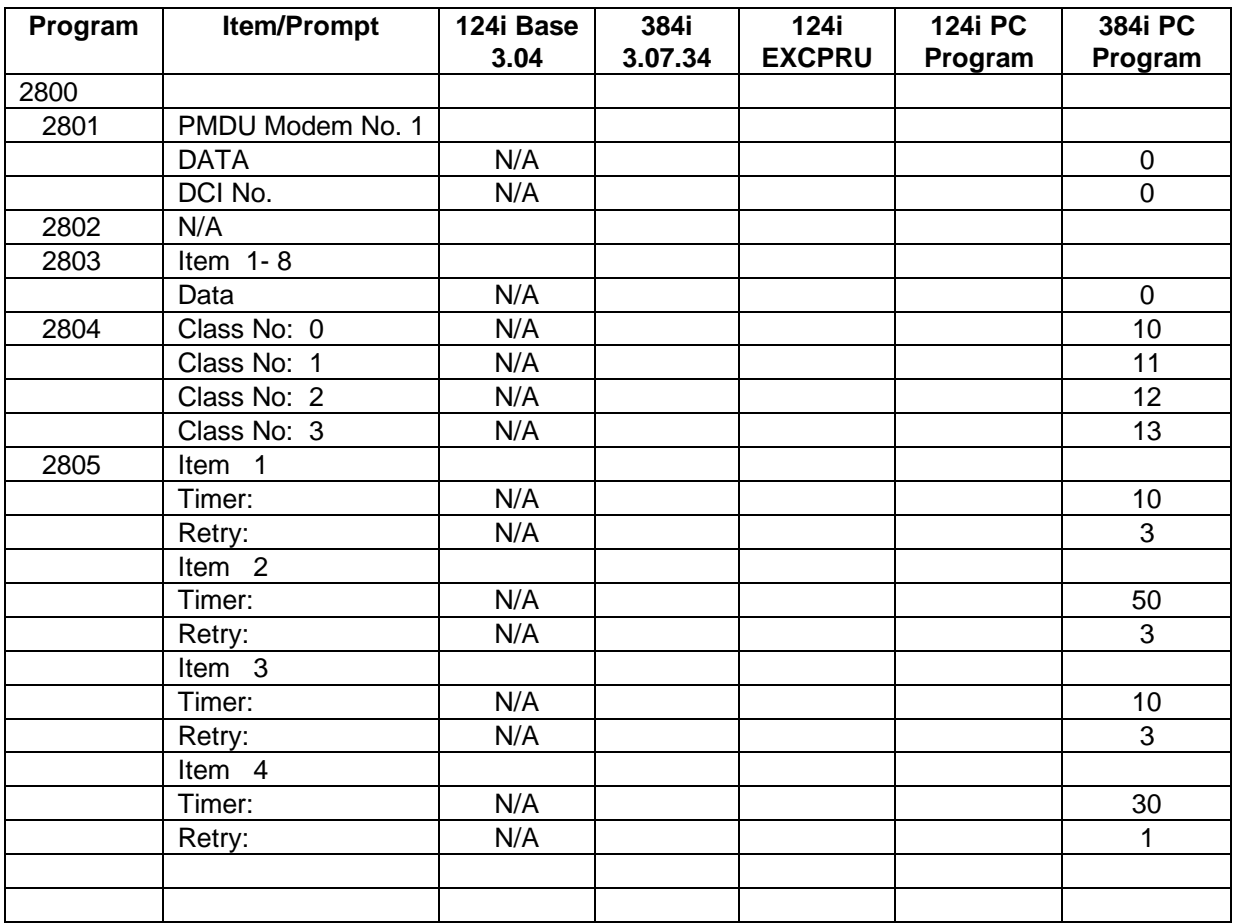

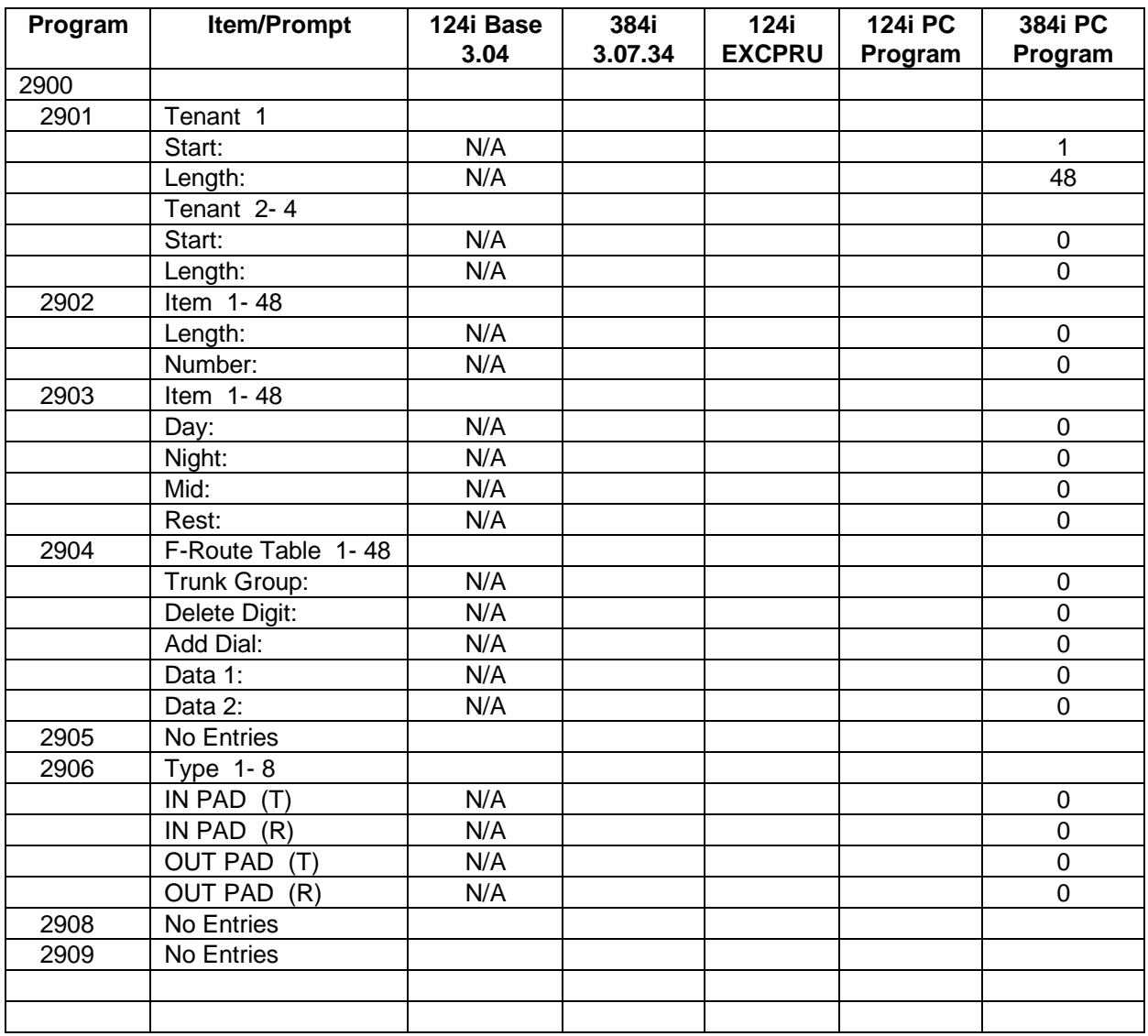

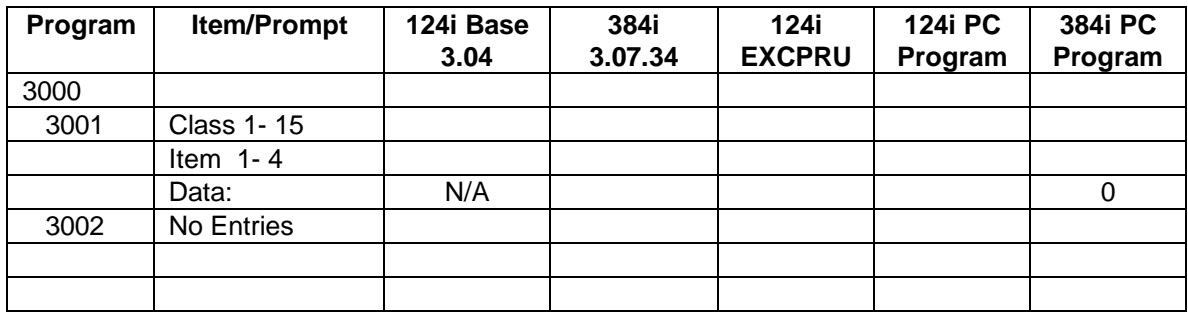

**!**

2-OPX, 465 2000 Compliance, 607 3-Port DCI Unit, 194 3DCI, 194 500/2500 Type Telephones, 465 900 Preamble, 565 900 Preamble - 2207, 1021 900i Cordless Telephone, 190 976 Routing (ARS), 97

#### **A**

Abandoned Call Reporting, SMDR, 470 Abbreviated Dialing, 61, 62, 63, 64, 65, 66, 67, 68 Common Bins, Programming, 817, 818, 819 DIAL Key Control, 729 Group Bins, Programming, 820, 821 Numbers and Names, Programming, 822, 823 Setting dial tone detection criteria, 671, 672, 673, 674, 675 Toll Restriction For, 525 Abbreviated Dialing Groups - 1023, 911 Abbreviated Dialing Keys, 395 Abbreviated Dialing Numbers and Names - 0603, 822, 823 Abbreviated Dialing Options, Programming, 817, 818, 819, 820, 821, 822, 823, 824 Abbreviated Dialing, Tie Line COS, 512 Account Code Setup - 3001, 1049, 1050 Account Codes, 69, 70, 71, 72, 73, 74, 75, 76, 77 Forced, 69 Mode Setting, 756 Optional, 69 Account Codes - 0407, 756 Account Codes - 3000, 1049, 1050, 1051, 1052 Account Codes, Verified, 70 ACD, 91 ACD MIS (inDepth), 324, 325 ACI, 83, 84, 85, 86, 87, 88, 89 Auxiliary Device Control, 83 External Paging, 83 Music on Hold, 83 Ringing Control, 83 Specifications, 85 ACI Call Recording Destination - 1020, 908 ACI Department Calling Group - 1303, 945, 946 ACI Extension Number - 0504, 789 ACI Group Pilot Number - 0508, 794 ACI Port Function - 1301, 943 ACI Tenant Group - 1302, 944 Add-on Conference, 179 Alarm, 78, 79 Alarm Display Telephone, 641 Alarm Duration Timer, 740 Alarm LED Setup, 639, 640 CO Call No-Answer Alarm, 727 Sensor Setup, 721, 722

Alarm Display Telephone - 0011, 641 Alarm LED Setup - 0010, 639, 640 Alarm Report Port Setup - 0008, 635, 636 Alarm Reports Port Setup, 635, 636 Alarm Sensors, External, 284 All Call Internal Paging - 1608, 962 All Call Paging Zone Name - 1609, 963, 964, 965, 966 Alphanumeric Display, 39, 80, 81, 82 Call Timer, 132 Alternate Answer (from DSS Console), 255 Alternate Trunk Access Code - 0518, 815 Alternate Trunk Route for DCI Ports - 0923, 873 Alternate Trunk Route for Extensions - 0922, 872 Alternate Trunk Routing for DISA Calls - 1813, 991 ANA (Assigned Night Answer), 383 Analog Communications Interface See ACI Analog Station (ASTU) Timers - 0115, 669, 670 Analog Station Sidetone, 689, 690 Analog Station Sidetone Level - 0128, 689, 690 Analog Station Timers, 669, 670 Analog Station Timers Chart, 669, 671 Analog Trunk (ATRU) Timers (Part B) - 0135, 701, 702 Analog Trunk Sidetone, 691, 692 Analog Trunk Sidetone Setting - 0129, 691, 692 Analog Trunk Timers, 666, 667, 668 Analog Trunk Timers Chart, 666, 701 ANI/DNIS Compatiblity (T1 Trunking), 483, 484, 485, 486, 487, 488, 489, 490, 491, 492, 493, 494 ANI/DNIS Service Option Number - 0924, 874 ANI/DNIS Service Options - 2404, 1038, 1039, 1040, 1041, 1042 Announced (Screened) Transfer, 543 Answering a Message Waiting, 365 Answering Machine Emulation, 586 Answering Outside Calls Caller ID, 138 ARS, 96, 97, 98, 99, 100, 101, 102, 103, 104 976 Routing, 97 See Automatic Route Selection Call Routing, 96 Dialing Translation, 96 Equal Access Routing, 97 Feature Summary, 96 Forced Authorisation Codes, 96 Hierarchical Class of Service Control, 96 Operator Assisted Routing, 97 Separate Routing Options Chart, 1009 Time of Day Selection, 96 ARS Access, Tie Line COS, 512 ARS Authorization Codes - 2109, 1011 ARS Call Route Options Table - 2101, 999 ARS Class of Service - 2110, 1012 ARS Dial Treatments - 2107, 1006, 1007, 1008 ARS Equal Access Control - 2111, 1013, 1014

ARS Rate Period Table - 2106, 1004, 1005 ARS Six Digit Table - 2102, 1000 ARS Three Digit Table - 2103, 1001 Assigned Night Answer, 383 ATRU PCB Timers, 666, 667, 668 Attendant Call Queuing, 90 Attendant Console, PC-based, 419 Authorization Codes See also Toll Restriction Override Authorization Codes (ARS), 96 Auto-Answer of Non-Ringing Lines, 338 Automated Attendant Automatic Overflow, 561 Flexible Routing, 561 Automated Attendant (VAU) Programmable Greetings, 561 Simultaneous Call Answering, 561 Single Digit Dialing, 561 Automated Attendant (VAU) Greetings, 561 Automated Attendant Single Digit Codes - 2210, 1025 Automatic Answer Callback, 728 Automatic Answer, Callback, 135 Automatic Backup - 0015, 645 Automatic Call Distribution, 91 Traffic Managment Reports, 534 Automatic Call Distribution - 1900, 993 Automatic Extension Circuit Type Setup - 0004, 623, 624 Automatic Extension Ringdown, 444 Automatic Handsfree, 305, 727 Automatic Hold, 727 Automatic Night Service Patterns - 0801, 835, 836, 837 Automatic Off Hook Signaling, 389 Automatic Overflow (VAU Automated Attendant), 561 Automatic Pause, PBX, 415 Automatic Route Selection See ARS ARS Enable, 729 Defining the Trunk Access Code, 796 Setting Dial Tone Detection Criteria, 671, 672, 673, 674, 675 Auxiliary Device Control With ACI, 83

# **B**

Background Music, 105, 106, 107 Barge In, 108, 109, 110 Barge In Tone, 727 Basic Extension Port Options (Part A) - 1001, 875, 876, 877 Basic Extension Port Options (Part A) Chart, 875 Basic Extension Port Setup (Part B) - 1008, 893, 894 Basic Extension Port Setup Chart (Part B), 893

Basic Trunk Port Setup (Part B) - 0921, 870, 871 Basic Trunk Port Setup - 0901, 841, 842, 843, 844, 845 Basic Trunk Port Setup Chart, 841 Basic Trunk Port Setup Chart (Part B), 870 Before Reading the Features, 3 Behind a PBX, 415 BGM, 105, 106, 107 Blocked Call Reporting, SMDR, 470 Blocking Incoming Calls See Do Not Disturb Both Ringing Call Forwarding, 112 Both Ways Loop Keys, 345 Both Ways Private Line, 427 BRI - Basic Rate Interface See ISDN Compatibility BRI ISDN Line TEI Assignment - 0139, 711, 712 Bridged Fax Line, 287 Busy Intercept (DID), 231 Busy Lamp Field BLF Control, 729 Busy Transfer, 729 Buzzer (Secretary Call), 453 Bypassing Toll Restriction, 532

#### **C**

Call Accounting, 69, 70, 71, 72, 73, 74, 75, 76, 77 Call Costing, SMDR, 470 Call Coverage Keys, 368 Call Forwarding, 112, 113, 114, 115, 116, 117 Both Ringing, 112 Busy or Not Answered, 112 Delayed Call Forwarding Time, 739 Fixed, 118, 119, 120, 121, 122 Immediate, 112 Override, 130 Personal Answering Machine Emulation, 112, 586 To Voice Mail, 585 When Unanswered, 112 Call Forwarding Follow Me, 127, 128, 129 Call Forwarding Off-Premise, 123, 124, 125, 126 Call Forwarding/DND Override, 130, 131 Call Pickup Directed, 264 Group, 298 Secretary, 456 Call Pickup Group - 1012, 898 Call Queuing See Call Waiting Call Restriction, International, 524 Call Restriction, Outgoing with Tie Lines, 513 Call Restriction, PBX, 415, 525 Call Routing with ARS, 96 Call Timer, 132 Call Waiting, 133, 134 Call Waiting / Camp On Call Waiting Tone Timer, 739 DIL Call Waiting, 730

# **Index**

Callback, 135, 136, 137 Automatic Answer, 728 Callback Ring Duration Time, 739 Callback/Trunk Queuing Cancel Time, 741 Trunk, 555 Callback Automatic Answer, 135 Called Extension Block, 389 Caller ID, 138, 139, 140, 141, 142, 143, 144, 145, 146, 147 Caller ID Printer Port - 2403, 1037, 1047 Caller ID Table Entries - 2402, 1035, 1036 Caller ID Table Setup - 2401, 1033, 1034 Camp On Trunk, 555 Camp-On, 133 DID, 231 Canceling a Message Waiting, 365 Central Office Calls Answering, 148, 149, 150, 151, 152, 153, 154, 155 Placing, 156, 157, 158, 159, 160, 161, 162 Central Office Calls, Answering Assigning CODEC Gain Types, 676 No-Answer Alarm, 727 Pre-Ringing Enable, 723 Ring No Answer Alarm Time, 739 Setting the Trunk Ring Tone (0111), 656, 657, 658, 659, 660 Central Office Calls, Placing Assigning CODEC Gain Types, 676 Defining the Trunk Access Code, 796 Long Conversation Alarm 1 Timer, 741 Long Conversation Alarm 2 Timer, 741 Pause Timer, 740 Preselection Timer, 740 Setting Dial Tone Detection Criteria, 671, 672, 673, 674, 675 **Charts** Analog Station Timers Chart, 669, 671 Analog Trunk Timers, 666, 701 ARS Separate Routing Options, 1009 Automatic Night Service Patterns, 835 Basic Extension Port Setup, 893 Basic Extension Port Setup Options - Part A, 875 Basic Trunk Port Setup, 841, 870 Class of Service Options (B), 175, 772 DCI Hayes Commands, 204 DCI Physical and Software Ports, 196 DCI Result Codes, 203 DCI RS-232-C Connector Pinout, 202 Department Calling Group Options, 758 DID Intercept Options, 985 DID Options Worksheet, 239 DID Trunk Timers, 696 DISA and Tie Trunk COS Options, 761 External Paging Zone Control Options, 955 Function Key Codes by Feature, 21, 883 Function Key Codes by Number, 27 Multibutton Telephone Displays, 39 Ring Rates, 54

Service Codes by Feature, 14 Service Codes by Number, 7 Single Line Ring Options Chart, 876 SMDR Options, 736 System Flash Rates, 55 System Number Plan, 33, 617 System Timers (Part A), 739 System Timers (Part B), 764 System Tones, 36 T1 Trunk Timers , 703 Tenant Group Options, Part A, 727, 775 Tenant Group Options, Part B, 732 Tie Line Timers, 698 Toll Restriction Class, 826 Toll Restriction Tables, 830 Voice Mail Integration Options, 767, 769 Voice Prompting Messages, 562 Charts (A) Class of Service Options, 165, 746 Checking the date, time and extension number, 566 Checking Your Voice Mail Messages, 598 Circuit Type Setup Automatic, 623, 624 Manual, 625, 626, 627 Circuit Type Setup, Automatic, 623, 624 Circular Routing (Department Calling), 212 Class of Service, 163, 164, 165, 166, 167, 168, 169, 170, 171, 172, 173, 174, 175, 176, 177 Programming Class of Service, 746, 747, 748, 749, 750, 751, 752, 753, 754, 755 Table of Options, 165, 175, 746, 772 Class of Service - 0406, 746, 747, 748, 749, 750, 751, 752, 753, 754, 755 Class of Service - 1005, 882 Class of Service Control Through ARS, 96 Class of Service Options (Part B) - 0419, 772, 773, 774 Codec Extension Gain Setup, 677, 678 External Page/Door Box Gain, 681 External Page/Door Box Gain Type, 679, 680 Unsupervised Conference Codec Gain, 694, 695 Combined Paging, 402, 406 Combined Paging Assignments - 1610, 965, 966 Common Abbreviated Dialing and DISA, 246 Common Abbreviated Dialing Bins - 0601, 817, 818, 819 Common Permit Code Table, 524 Common Restrict Code Table, 524 Conference, 179, 180, 181, 182, 183 Circuit Setup, 725 Conference Key Operating Mode, 733 Meet Me, 349 Setup, 718 Unsupervised (Tandem Trunking), 495

Unsupervised, CODEC Gain Setup, 694, 695 Voice Call/Privacy Release, 184, 185, 186 Conference Circuit Setup - 0308, 725 Confirmation Tone When Dialing, 225, 227 Conflict Area - 2104, 1002 Connecting a DCI, 196 Connecting to a PBX, 415 Connecting to Fax Machines, 287 Continued Dialing, 187, 188, 189 Intercom Calls, 187 Trunk Calls, 187 Conversation Record, 586 See Voice Mail Compatibility Converting from Pulse to Tone Dialing, 433 Copy Command - 2001, 995, 996 Cordless Telephone, 190 Cordless/Desktop Extension Assignment - 1009, 895 CTI TAPI Compatibility, 502 Customized Date Format, SMDR, 470 Cutting Off the Microphone, 366, 367

#### **D**

Data Call Tracking, SMDR, 470 Data Communiations Interface, 194 Data Communications See DCI Data Line Assignment - 0918, 866 Data Privacy, 424 Date and Time, 521 Display Mode, 650 Date Format for SMDR & System Reports - 0130, 693 Date Format, SMDR and Reports, 693, 703, 704, 705, 706, 707, 708 Date, Time and Extension Number Check (VAU), 566 DCI, 194, 195, 196, 197, 198, 199, 200, 201, 202, 203, 204, 205, 206, 207, 208, 209, 210, 211 3-Port DCI Unit, 194 Centronics Module, 194 Connecting, 196 Department Groups, 195 Hayes Commands, 204 Hayes Compatibility, 196 Hotline, 196 Keyset-Originated Data Call, 194 Physical and Software Ports, 196 Result Codes Chart, 203 RS-232-C Connector Pinout, 202 RS-232-C Module, 194 Speed Conversion, 196 Terminal-Originated Data Call, 194 Terminal-Originated Voice Call, 194 DCI Department Group - 1204, 938 DCI Extension Numbers - 0503, 788 DCI Hotline Setup - 1207, 942

DCI Pooling Pilot Numbers - 0507, 793 DCI Port Type - 1202, 936 DCI Setup - 1201, 931, 932, 933, 934, 935 DCI Tenant Group - 1203, 937 DCI Toll Restriction Class - 1205, 939, 940 Delayed Ringing Call Coverage Keys, 368 Delayed Ringing (Outside Calls), 148 Delayed Ringing with DILs, 241 Deleting PCBs, 628 Department Calling, 212, 213, 214, 215, 216, 217, 218, 219, 220 Circular Routing, 212 DCI Department Groups, 195 Department Group Transfer, 543 DISA Calls with Overflow Message, 246 Option Programming, 758, 759 Options Chart, 758 Priority Routing, 212 Department Calling Group Number - 0506, 791, 792 Department Groups Step Calling, 91, 221, 502 Department Step Calling, 221, 222 Dial Buffering, Enhanced, 411 Dial Number Preview, 223, 224 Dial Number Preview Timer, 742 Dial Pad Confirmation Tone, 225, 226 Setting the Keyset Confirmation Tone (0110), 654, 655 Dial Tone Circuit Setup, 719, 720 Extension Dial Tone Timer, 741 Dial Tone Detection, 227, 228, 229 Dialed Number Translation with DID, 230 Dialing Translation with ARS, 96 Dialing, Converting from Pulse to Tone, 433 DID Automated Attendant Routing, 231 Busy Intercept, 231 Camp-On, 231 Dialed Number Translation, 230 FCC Information, 232 Flexible DID Service Compatibility, 231 Intercept Options Table, 985 Options Worksheet, 239 Ring-No-Answer Intercept, 231 Trunk Timers, 696, 697 Vacant Number Intercept, 231 DID (Direct Inward Dialing), 230 DID Intercept Options - 1810, 985, 986 DID Intercept Options Table, 985 DID Intercept Ring Group - 1809, 983, 984 DID Translation Table Expected Digits - 1807, 981 DID Translation Table Number Conv. - 1806, 978, 979, 980 DID Translation Table Setup - 1805, 977 DID Trunk Group Translation Table - 1808, 982

DID Trunk Timers, 696 DID Trunk Timers - 0132, 696, 697 DID/E&M Start Signaling, 1027 Digit Counting Local Call, 525 Toll Call, 525 Digit Counting, SMDR, 470 Digit Masking, SMDR, 470 DIL, 241 Delayed Ringing, 241 See Direct Inward Line To Fax, 287 DIL Assignment - 0917, 864, 865 DIL No Answer Destination - 0919, 867, 868 Direct Inward Dialing (DID), 230, 231, 232, 233, 234, 235, 236, 237, 238, 239, 240 DID Ring-No-Answer Timer, 741 DID Trunk Disconnect After Transfer Timer, 742 Setting DTMF criteria, 671, 672, 673, 674, 675 Direct Inward Line, 241, 242, 243, 244 Direct Inward Line (DIL) Call Waiting, 730 DIL No Answer Recall Timer, 743 Direct Inward System Access Abbreviated Dialing, Allowing Common, 761 Operator Calling Programming, 761 Paging, External, Programming, 761 Direct Inward System Access (DISA) Assigning CODEC Gain Types, 676 Class of Service for DISA Lines, 761, 762 Direct Trunk Access Programming, 761 See also DISA DISA Dial Tone Timer, 741 DISA External Paging Timer, 744 DISA Internal Paging Timer, 744 DISA No Answer Timer, 742 DTMF Receiver Active Time, 740 Forced Trunk Disconnect, Programming, 762 Paging, Internal Programming, 761 Setting DTMF criteria, 671, 672, 673, 674, 675 Trunk Access, Specific, Programming, 762 Trunk Group Routing/ARS Access Programming, 761 Direct Line Selection - 1106, 926 Direct Messaging (Message Waiting), 362 Direct Station Selection Console, 255 Direct Station Selection Keys, 395 Direct Trunk Access Placing an Outside Call, 162 Direct Trunk Access with DISA, 246 Direct Trunk Access, Tie Line COS, 512 Directed Call Pickup, 264 Directory Dialing, 265 DISA, 245 Class of Service, 245 Department Calling with Overflow Message, 246 Operating Modes, 246 Operator Calling, 246 Paging, 246

Toll Restriction, 246 Using Common Abbreviated Dialing, 246 Using Direct Trunk Access, 246 Using Trunk Group Access, 246 Using Trunk Group Routing/ARS, 245 DISA and OPA Operating Mode - 1802, 971, 972 DISA and OPA Transfer Destination - 1803, 973, 974 DISA and Tie Trunk COS Options - 0411, 761, 762 DISA Password - 1801, 969, 970 DISA Route - 1811, 987, 988 DISA Toll Restriction Level - 1812, 989, 990 DISA Trunk COS Options Chart, 761 Disconnecting Trunks, 296 **Display** Intercom Abandoned Call Display, 331 Display Messages See Selectable Display Messages Display Messaging, Selectable, 457 Display Prompts while Programming, 616 Display Prompts, What They Mean, 616 Displays for Multibutton Telephone, 39 Displays on Telephones, 80, 81, 82 Distinctive Ringing, Tones and Flash Patterns, 268, 269, 270, 271 Keyset Splash Tone - 0109, 652 Setting the Intercom and Alarm Ring Tones, 661, 662, 663, 664, 665 Setting the Trunk Ring Tone (0111), 656, 657, 658, 659, 660 DND, 272 DND Override, 130 Do Not Disturb, 272, 273, 274 Do Not Disturb Override, 130 Door Box, 275, 276, 277 Codec Gain, 681 Codec Gain Type, 679, 680 Door Box Answer Time, 740 Door Box Chime Patterns - 1503, 949, 950 Door Box Ring Assignments - 1502, 948 Door Box Tenant Assignment - 1501, 947 DP to DTMF Conversion, 651 DSS Console, 60, 255, 256, 257, 258, 259, 260, 261, 262, 263 Altenate Answer, 255 Calling extensions and Door Boxes, 255 Night Service Switching, 255 Paging, 255 Placing and Answering Outside Calls, 255 DSS Console Alternate Answering - 1104, 924 DSS Console Extension Assignment - 1101, 921 DSS Console Key Assignments - 1103, 922, 923 DSS Console Key Range - 1102, 922 DSS Console Lamp Table - 1107, 927, 928, 929, 930

## **Index**

DSS Console Operating Mode-0309, 726 DTMF and Dial Tone Circuit Setup - 0303, 719, 720 DTMF Circuit Setup, 719, 720 DTMF Tone Duty Cycle - 0101, 649 Dual Line Appearance, 278 Dual-OPX, 465 Duration Monitoring, SMDR, 471

#### **E**

E911 Compatibility, 279, 280, 281, 282, 283 E911 Options - 0420, 775 Enhanced Dial Buffering, 411 Enhanced hunting, 213 Entering Data, 614 Entering the Programming Mode, 612 Equal Access Routing (ARS), 97 Exclusive Hold, 312 Executive Override See Barge In Exiting the Programming Mode, 613 Extension (Department) Group Options - 0410, 758, 759 Extension (Department) Groups - 1003, 879 Extension Access Map Assignment - 0912, 859 Extension Callback, 135 Extension Circuit Type Setup - 0005, 625, 626, 627 Extension Class of Service, 163 See Class of Service Extension Codec Gain Type Setup - 0118, 677, 678 Extension Exclusion, SMDR, 471 Extension Hotline, 321 Extension Hunting Department Calling, 212 Extension Names, 377 Extension number, date and time check (VAU), 566 Extension Numbers and Names - 0502, 786, 787 Extension Ring Group Assignment - 0909, 855 Extension Ringdown, 444 See Ringdown Extension Extension Ringdown (Hotline) Assign - 1013, 899 Extension Tenant - 1002, 878 External Alarm Extensions - 1010, 896 External Alarm Sensors, 284, 285, 286 Setting the Alarm Ring Tone, 661, 662, 663, 664, 665 External Hotline, 323, 324 See also Ringdown Extension External Hotline Setup - 1024, 912 External Meet Me Conference, 351 External Meet Me Page, 355 External Page/Door Box CODE Gain Typ - 0119 Codec Gain Type, 679, 680 External Page/Door Box CODEC Gain Stup - 0120, 681

External Paging, 402 Codec Gain, 681 Control Options Chart, 955 Meet Me External Paging Transfer, 358 With ACI, 83 External Paging Zone Control - 1604, 955, 956, 957 External Paging Zone Group - 1606, 960 External Paging Zone Tenant - 1603, 954

### **F**

Fax Machine Compatibility, 287, 288, 289 Bridged Fax Line, 287 Direct Inward Line to Fax, 287 Sensor Setup, 721, 722 Transfer to Fax, 287 FCC Information for DID Trunks, 232 Features Section Before Reading, 3 Before Using, 3 First Digit Absorption See Tie Lines First Digit Absorption, Tie Line COS, 512 Fixed Call Forward Off-Premise - 1030, 920 Fixed Call Forwarding, 118 Fixed Call Forwarding Setup - 1027, 916, 917 Fixed Call Forwarding When Busy - 1029, 919 Flash, 290, 291, 292 Flash Patterns Distinctive Ringing, Tones and Flash Patterns, 268 Flash Rates Chart, 55 Flexible DID Service Compatibility, 231 Flexible Routing (VAU Automated Attendant), 561 Flexible Service Compatibility, Tie Lines, 513 Flexible System Numbering, 293, 294, 295 Assigning the numbering plan, 777, 778, 779, 780, 781, 782, 783, 784, 785 Service Code Setup, Part A-0511, 797, 798, 799, 800, 801, 802 Service Code Setup, Part B-0514, 806, 807, 808, 809, 810 Single Digit Service Code Setup-0512, 803, 804 Follow Me Call Forwarding, 127 Forced Account Codes, 69 Forced Authorization Codes (ARS), 96 Forced Intercom Ringing, 307, 308, 309, 728 Forced Trunk Disconnect, 296, 297 Forwarding Calls Off-Premise, 123 Forwarding to Voice Mail, 585 Forwarding, Fixed, 118 Function Key Codes by Feature, 21, 883 Function Key Codes by Number, 27 Function Key Initialization - 1011, 897 Function Keys, Programmable, 430

# **G**

General Message, 559 General Message Number - 2203, 1017 Group Abbreviated Dialing Bins - 0602, 820, 821 Group Call Pickup, 298, 299, 300, 301, 302 Group Hold, 312 Group Listen, 303, 304 Groups, Ringing, 440

# **H**

Handsfree, 4 Automatic, 305 Volume Control, 603 Handsfree and Monitor, 305, 306 Automatic Handsfree, 727 Handsfree Microphone Control, 728 Handsfree Answerback, 307, 308, 309 Hayes Commands (DCI), 204 Hayes Compatibility, 196 Headset Busy Mode, 730 Headset Operation, 310, 311 Hidden Account Codes, 70 Hidding Account Codes, 70 Hierarchical Class of Service Control (ARS), 96 Hold, 312, 313, 314, 315, 316, 317, 318 Automatic Hold, 727 Exclusive, 312 Exclusive Hold Recall Time, 739 Forced Release of Held Calls, 742 Group, 312 Hold Key Operating Mode, 732 Hold Recall Callback Timer, 741 Hold Recall Timer, 740 Intercom, 312 System, 312 Holiday Night Service Switching - 0803, 839, 840 Hotel Mode One-Digit Service Codes - 0519, 816 Hotel Mode Printer Port - 0413, 763 Hotel Mode Toll Restriction Class - 1022, 910 Hotel Telephone Setup - 1021, 909 Hotel Wake Up Message Assignment - 2211, 1026 Hotel/Motel, 319 DSS Console Operating Mode, 726 Hotline, 321, 322 External, 323 See One-Touch Calling Hotline, DCI, 196 Hunting See Department Calling Hunting, enhanced, 213 Hybrid Loop Keys, 345

#### **I**

Idle Line Preference, 338 Illustrations

ACI Installation, 84 Connecting a DCI, 196 DSS Console, 60 Multibutton Telephone, 920/922 Series, 59 Multibutton Telephone, 926 Series, 58 Super Display Telephone (926 Series), 56 Super Display Telephone, 920/922 Series, 57 Immediate Call Forwarding, 112 Inbound Trunk Outgoing Call Restriction- 2305, 1031 Incoming ISDN (3.1 Khz Audio) Ring Grp - 0915, 862 Incoming ISDN Data Trunk Ring Group - 0916, 863 Incoming Line Preference, 338 Incoming Only Loop Keys, 345 Incoming Only Private Line, 427 Incoming Prime Line Preference, 420 Incoming Ring See Ring Groups inDepth, 324, 325 Initialize DCI - 1206, 941 Initialize Extension Numbers and Names - 2002, 997 Initialize Extension Numbers and Names - 2003, 998 Inter-system Networking, 381, 382 Inter-Tenant Calling, 717 Inter-Tenant Calling - 0301, 717 Intercom, 326, 327, 328, 329, 330 Abandoned Call Display, 331 Extension Dial Tone Timer, 741 Forced Intercom Ringing, 307, 728 Handsfree Answerback, 307 Hold, 312 Hotline, 321 Intercom Interdigit Time, 740 Microphone Cutoff, 366, 367 Multiple Intercom Numbers, 368 Setting the Intercom Ring Tone, 661, 662, 663, 664, 665 Transfer, 543 Voice Over, 599 Intercom Abandoned Call Display, 331, 332 Intercom and Alarm Ring Tone - 0112, 661, 662, 663, 664, 665 Intercom Hold, 312 Intercom Keys See Dual Line Appearance Intercom, Private See Reverse Voice Over Internal Meet Me Conference, 352 Internal Meet Me Page, 355 Internal Paging, 406 Meet Me Internal Paging Transfer, 359 Internal Paging Group Names - 1602, 952, 953 Internal Paging Groups - 1601, 951 Internal Paging Tone - 1607, 961 Internal Paging, Combined, 402, 406

### **Index**

International Call Restriction, 524 Introduction to Programming, 611, 612, 613, 614, 615, 616, 617, 618, 619, 620 Intrusion See Barge In ISDN, 333 ISDN Layer 1 Operation Mode Setup - 0121, 682 ISDN Layer 1 Timer Setup - 0122, 683 ISDN Layer 2 Operation Mode Setup - 0123, 684 ISDN Layer 2 Timer Setup - 0124, 685 ISDN Layer 3 Op. Mode Setup - 0125, 686 ISDN Layer 3 Timer Setup - 0126, 687 ISDN PRI Layer 2 Operating Mode Setup - 0137, 709 ISDN PRI Layer 3 Operating Mode Setup - 0138, 710 ITSU Operation Mode Setup - 0127, 688

# **K**

Key Flash Rates Chart, 55 Key Layout DSS Console, 60 Multibutton Telephone, 920/922 Series, 59 Multibutton Telephone, 926 Series, 58 Super Display Telephone (926 Series), 56 Super Display Telephone, 920/926 Series, 57 Keys for Entering Data, 614 Keyset Confirmation Tone - 0110, 654, 655 Keyset Splash Tone - 0109, 652, 653 Keyset-Originated Data Call, 194 Keystrips See Labelmaker

# **L**

Labelmaker, 335 Last Number Redial, 336, 337 Leaving a Message (Message Waiting), 362 Leaving a Voice Mail Message, 586 Line Keys Trunk Group Key Operating Mode, 732 Line Preference, 338, 339, 340, 341, 342, 343, 344 Idle, 338 Incoming, 338 Incoming Call Priority, 728 Outgoing, 338 Ringing, 338 Ringing Line Preference, Intercom, 728 Ringing Line Preference, Trunk Calls, 728 Line Preference, Prime Line Incoming, 420 Outgoing, 420 Lines, Private, 427 Listening in a Group See Group Listen Load Data - 0002, 622 Local Call Digit Counting, 525

Long Conversation Warning Tone, 604 Loop Back Testing - 0009, 637, 638 Loop Key Data - 1026, 914, 915 Loop Keys, 345, 346, 347, 348

#### **M**

**N**

Macro Keys See One-Touch Serial Operation Mailbox Calling Your Voice Mail Mailbox, 595 Maintenance Options, 621, 622, 623, 624, 625, 626, 627, 628, 629, 630, 631, 632, 633, 634, 635, 636, 637, 638, 639, 640, 641, 642, 643, 644, 645, 646, 647, 648 Manual Circuit Type Setup, 625, 626, 627 Manual Off Hook Signaling, 389 Meet Me Conference, 349, 350, 351, 352 Meet Me Conference Time, 739 Meet Me Internal Paging Transfer, 359 Meet Me Paging, 353, 354, 355 Meet Me Paging Time, 740 Meet Me Paging External Transfer, 358 Meet Me Paging Transfer, 356, 357, 358, 359 Memo Dial, 360, 361 Message Waiting, 362, 363, 364, 365 Messages, Voice Prompting, 562 Microphone Cutoff, 366, 367 Minimum COS for Dialing 976 - 2105, 1003 MIS (inDepth), 324, 325 Modem Pooling See DCI Department Groups MOH, 373 Monitor, Room, 447 Moving Around in the Programs, 614 Multi-party Conference, 179 Multibutton Telephone 920/922 Series, 59 926 Series, 58 Multiple Direct Num Ring Tone Priority - 1019, 907 Multiple Directory Num. Key Delay Ring - 1028, 918 Multiple Directory Number Ring Assign - 1016, 903, 904 Multiple Directory Number Ring Tone - 1018, 906 Multiple Directory Numbers, 368, 369, 370, 371, 372 Multiple Tenants, 507 Music Background Music, 105, 106, 107 Music on Hold, 373, 374, 375, 376 Setup, 718 With ACI, 83 Music on Hold and Conference Set Up - 0302, 718
Name Storing, 377, 378, 379, 380 Names and Messages, 615 Networking, 381, 382 Night Answer Universal Night Answer, 383 Night Service, 383, 384, 385, 386, 387, 388 Assigned Night Answer, 383 Automatic Night Service Patterns Chart, 835 Manual Enable, 727 Night Mode Switch Operating Mode, 732 Night Service Switching With a DSS Console, 255 Nitsuko 900i Cordless Telephone, 190 Non-Ringing Lines, Auto Answer, 338 Notepad See Memo Dial Number Dialed, Save, 450 Number Plan See Flexible System Numbering Number Preview, 223 Number Redial, 336 Number Redial, Repeat, 435

### **O**

Off Hook Signaling, 389, 390, 391, 392, 393, 394 Automatic Signaling, 389 Called Extension Block, 389 Extensions with Handsfree, 390 Extensions Without Handsfree, 390 Manual Signaling, 389 Off Hook Signaling Mode, 728 Selectable Off Hook Signaling, 389 Off Premise Extensions See Single Line Telephone Compatibility Off-Premise Call Forwarding, 123 Off-Premise Extensions See Single Line Telephones (2-OPX) One-Touch Calling, 395, 396, 397, 398, 399 Abbreviated Dialing, 395 Direct Station Selection, 395 Personal Speed Dial Keys, 395 Service Codes, 395 Trunk Calling , 395 One-Touch Data Calls See DCI Hotline One-Touch Keys See One-Touch Calling One-Touch Serial Operation, 400, 401 OPA Error Message Assignment - 2209, 1023, 1024 OPA Fax Line Ring Group - 2206, 1020 OPA Message Assignment - 2205, 1019 Operating Modes in DISA, 246 Operator Assistance See Automated Attendant (VAU) Operator Assisted Routing (ARS), 97 Operator Calling with DISA, 246 Operator Calling, Tie Line COS, 512

Operator's Extension - 1105, 925 Optional Account Codes, 69 Options Worksheet for DID, 239 Orbits, Park, 411 Outgoing Call Restriction, Tie Lines, 513 Outgoing Line Preference, 338 Outgoing Only Loop Keys, 345 Outgoing Only Private Line, 427 Outgoing Prime Line Preference, 420 Outside Calls Answering, 148 Answering Using Loop Keys, 345 Answering with Caller ID, 138 Delayed Ringing, 148 Dial Number Preview, 223 Direct Inward Dialing, 230 Flash, 290 Overflow to Voice Mail, 586 Placing, 156 Placing using a trunk group, 161 Placing using Loop Keys, 345 Placing Using Trunk Group Routing, 161 Placing with Direct Trunk Access, 162 Placing with Trunk Group Routing, 161, 549 Private Lines, 427 Pulse to Tone Conversion, 433 Save Number Dialed, 450 Serial Call, 463 Tandem Trunking (Unsupervised Conference), 495 Tie Lines, 512 Toll Free, 525 Transfer, 543 Trunk Calling Keys, 395 Universal Answer , 148 Voice Over, 599 Warning Tone for Long Conversation, 604 With a DSS Console, 255 Outside Calls, Ringing Ring Groups, 440 Overflow to Voice Mail, 586 Overriding Toll Restriction, 532

#### **P**

Paging Combined, 402, 406 Combined Paging, 406 Meet Me Paging Transfer, 356 With a DSS Console, 255 Paging with DISA, 246 Paging, External, 402, 403, 404, 405 Codec Gain, 679, 680, 681 Page Announcement Duration Timer, 740 Paging, Internal, 406, 407, 408, 409, 410 Page Announcement Duration Timer, 740 Paging, Meet Me, 353 Paging, Tie Line COS, 512 Parallel and Serial SMDR Communication, 471

Park, 411, 412, 413, 414 Park Hold Timer, 743 Park and Page See Voice Announce Unit Park and Page (VAU), 560 Park Group - 1014, 900 Passwords Programming, 713, 714, 715, 716 User Passwords, 716 Pause Timer, 740 Pause, Automatic when behind PBX, 415 PBX Flashing a PBX Trunk, 290 PBX Call Reporting, SMDR, 471 PBX Call Restriction, 525 PBX Compatibility, 415, 416, 417, 418 Automatic Pause, 415 Call Restriction, 415 Trunk Access Code Screening, 415 Trunk Toll Restriction, 415 PC Attendant Console, 419 PC Attendant Console Options - 2503, 1045 PC Attendant Console Tenant - 2502, 1044 PC Attendant Port Assignment - 2501, 1043 Permit Code Table, 524 Permit Table, Common, 524 Personal Answering Machine Emulation, 112, 586 Personal Greeting, 559 Personal Speed Dial Keys, 395 PGDU PCB Alarm/Fax Sensor Setup, 721, 722 See External Paging PGDU PCB Alarm/Fax Sensor Setup - 0304, 721 PGDU PCB Sensor Activation Mode - 0305, 722 Physical and Software Ports, 196 With ACI, 84 Picking Up Calls, Secretary, 456 Pickup, Group Call, 298 Placing a call over a Trunk Group, 161 Placing a call with Direct Trunk Access, 162 Placing a call with Trunk Group Routing, 161 Ports DCI Physical and Software Ports, 196 Physical and Software Ports with ACI, 84 Post Dialing Codes See Single Digit Service Code Setup-0512 Pre-ringing Enable - 0306, 723 Preselection Timer, 740 PRI - Primary Rate Interface See ISDN Compatibility Prime Line Selection, 420, 421, 422, 423 Incoming Prime Line Preference, 420 Outgoing Prime Line Preference, 420 Printer SMDR Printer Output Port, 736 Priority Routing (Department Calling), 212 Privacy (Data), 424, 425, 426 Privacy Release (Voice Call Conference), 184 Private Intercom

See Reverse Voice Over Private Line, 427, 428, 429 Both Ways, 427 Incoming Only, 427 Outgoing Only, 427 Programmable Function Keys, 430, 431, 432 Trunk Group Key Operating Mode, 732 Programmable Keys, 3 Programming Considerations, 612 Programming Function Keys (Part A)- 1006, 883, 884, 885, 886, 887, 888, 889, 890 Programming Names and Messages, 615 Programming Names and Text Messages, 615 Programming One-Touch Keys - 1007, 891, 892 Programming Passwords, 713, 714, 715, 716 Pulse to Tone Conversion, 433 Programming, 651

#### **Q**

**Queuing** Trunk, 555 Queuing for Calls, 133 Queuing, Attendant, 90

#### **R**

Recording a Conversation, 586 Redial (Last Number), 336 Redial, Repeat, 435 Redialing a Saved Number, 450 Remote Maintenance Service Center Phone Number, 642, 643, 772, 773, 774 Remote Service Center Phone Number - 0012, 642, 643 Remote Service Center Trunk Group - 0013, 643 Remote Service Center User's Data - 0014, 644 Removing PCBs, 628 Repeat Redial, 435, 436, 437 Busy Tone for Repeat Dial Busy Timer, 743 Repeat Dial Enable Time, 742 Repeat Redial Timer, 742 Repeat Redial Count - 0415, 766 Reports Date Format, 693, 703, 704, 705, 706, 707, 708 Restrict Code Table, 524 Restrict Code Table, Common, 524 Result Codes (DCI), 203 Reverse Voice Over, 438, 439 Ring Groups, 440, 441, 442, 443 Ring Rates Chart, 54 Ring-No-Answer Intercept, 231 Ringdown Extension, 444, 445, 446 See also External Hotline Ringdown Extension Timer, 740 Ringer Control With ACI, 83

Ringing Delayed, 148 Delayed Ringing with DILs, 241 Distinctive Ringing, Tones and Flash Patterns, 268 Forced Intercom Ringing, 307 Pre-Ringing Enable, 723 Ring Rates Chart, 54 Selecting the Ring Tones, 461 Single Line Ring Options Chart, 876 Volume Control, 603 Ringing Line Preference, 338 Room Monitor, 447, 448, 449 Rotaries See Trunk Groups RS-232-C Connector Pinout, 202

### **S**

Save Data - 0001, 621 Save Number Dialed, 450, 451, 452 Screened Transfer, 543 Secretarial Service Hotline, 321 Secretary Call (Buzzer), 453, 454, 455 Secretary Call Pickup, 456 Selectable Display Messages, 457, 458, 459, 460 Programming, 734, 735 Selectable Display Messages - 0403, 734, 735 Selectable Display Messaging Default Messages Table, 457 Selectable Off Hook Signaling, 389 Selectable Ring Tones, 461, 462 Separate ARS Routing Options - 2108, 1009, 1010 Serial and Parallel SMDR Communication, 471 Serial Call, 463, 464 Serial Operations, 400 Service Center Phone Number, 642, 643, 772, 773, 774 Service Code Keys, 395 Service Code Setup, Part A-0511, 797, 798, 799, 800, 801, 802 Service Code Setup, Part B-0514, 806, 807, 808, 809, 810 Service Codes by Feature, 14 Service Codes by Number, 7 Setting the ISDN Line Operating Mode - 0307, 724 Setting the Music On Hold Source - 0914, 861 Setting the Programming Passwords - 0201, 713, 714, 715 Setting the Time and Date, 521 Setting User Passwords - 0202, 716 Sidetone Analog Station, 689, 690 Analog Trunk, 691, 692 Silent Monitor See Barge In Monitor Mode Simplifying Keyset Operation, 3 Simultaneous Call Answering (VAU), 561

Single Digit Dialing (VAU), 561 Single Digit Service Code Setup-0512, 803, 804 Single Line Ring Options Chart, 876 Single Line Telephone Compatibility Answering Mode, 729 Dial Sending Start Timer for SLT, 742 DTMF Receiver Active Time, 740 Single Line Telephones, 465, 466, 467, 468, 469 Available Features, 469 Setting DTMF criteria, 671, 672, 673, 674, 675 Slot Control - 0006, 628 SMDR Data Format, 693, 703, 704, 705, 706, 707, 708 See Station Message Detail Recording SMDR Account Codes, 69, 70, 71, 72, 73, 74, 75, 76, 77 SMDR Options - 0404, 736, 737, 738 Software and Physical Ports, 196 With ACI, 84 Speakerphone See Handsfree Special Dialing Instructions with ARS, 96 Specifications ACI, 85 Speed Conversion (DCI), 196 Speed Dial See Abbreviated Dialing Station Analog, Sidetone, 689, 690 Station Call Coverage, 368 Station Message Detail Recording, 470, 471, 472, 473, 474, 475, 476, 477, 478, 479, 480, 481, 482 Abandoned Call Reporting, 470 Block Call Reporting, 470 Call Costing, 470 Customized Date Format, 470 Data Call Tracking, 470 Digit Counting, 470 Digit Masking, 470 Duration Monitoring, 471 Extension Exclusion, 471 PBX Call Reporting, 471 Programming SMDR Options, 736, 737, 738 Serial and Parallel Communication, 471 Trnasferred Call Tracking, 470 Trunk Exclusion, 471 Usage Summaries, 471 Station Timers, Analog, 669, 670 Step Calling, 91, 221, 502 Storing Extension and Trunk Names, 377 Super Display Telephone 920/922 Series, 57 926 Series, 56 System Flash Rates Chart, 55 System Hold, 312 System Number Plan Chart, 33, 617 System Numbering - 0501, 777, 778, 779, 780, 781, 782, 783, 784, 785 System Numbering, Programming, 777, 778, 779,

780, 781, 782, 783, 784, 785, 786, 787, 788, 789, 790, 791, 792, 793, 794, 795, 796, 797, 798, 799, 800, 801, 802, 803, 804, 805, 806, 807, 808, 809, 810, 811, 812, 813, 814, 815, 816 System Park Orbits, 411 System Report Port Setup - 0007 Port Setup, 629, 630, 631, 632, 633, 634 System Reports Report Setup, 629, 630, 631, 632, 633, 634 System Ring Rates, 54 System Time and Date, 521 System Timers See Timers System Timers (Part A) - 0405, 739, 740, 741, 742, 743, 744, 745 System Timers (Part B) - 0414, 764, 765 System Timers (Part B) Chart, 764 System Timers Chart (Part A), 739 System Tones Adjusting the Keyset Splash Tone, 652, 653 DTMF Tone Duty Cycle, 649 Keyset Confirmation Tone, 654, 655 System Tones Chart, 36

### **T**

T1 Clock Source - 2602, 1048 T1 Setup - 2601, 1047 T1 Trunk Timers - 0136, 703, 704, 705, 706, 707, 708 T1 Trunk Timers Chart, 703 T1 Trunking Assigning CODEC Gain Types, 676 T1 Trunking with ANI/DNIS Compatibility, 483, 484, 485, 486, 487, 488, 489, 490, 491, 492, 493, 494 Tandem Trunking (Unsupervised Conference), 495, 496, 497, 498, 499, 500, 501 Tape Recorders With ACI, 83 TAPI Compatibility, 502 Telemarketing Dial, 194 Telephone Displays, 39, 80, 81, 82 Telephones Differences between models, 3 Tenant Group Options, Part A - 0401, 727, 728, 729, 730, 731 Tenant Service, 507, 508, 509, 510, 511 Feature Interaction, 507 Inter-Tenant Calling, 717 Tenant Group Options, 727, 728, 729, 730, 731, 732, 733 Tenat Group Options, Part B - 0402, 732, 733 Terminal-Originated Data Call, 194 Terminal-Originated Voice Call, 194 Testing Loop Back Testing, 637, 638 Text Messaging See Selectable Display Messaging

Tie Line Class of Service - 2302, 1028 Tie Line Route - 2304, 1030 Tie Line Timers - 0133, 698, 699, 700 Tie Line Timers Chart, 698 Tie Line Toll Restriction Class - 2306, 1032 Tie Lines, 512, 513, 514, 515, 516, 517, 518, 519, 520 Assigning CODEC Gain Types, 676 Class of Service for Tie Lines, 761, 762 COS: Common Abbreviated Dialing, 512 COS: Direct Trunk Access, 512 COS: First Digit Absorption, 512 COS: Operator Calling, 512 COS: Paging, 512 COS: Trunk Group Routing/ARS, 512 First Digit Absorption, Programming, 761 Flexible Service Compatibility, 513 Outgoing Call Restriction, 513 Setting DTMF criteria, 671, 672, 673, 674, 675 Timers, 698, 699, 700 Toll Restriction Class, 513 Trunk Group Routing/ARS Access Programming, 761 Tie Trunk COS Options Chart, 761 Time and Date, 521, 522, 523 Display Mode, 650 Features Affected, 521 Time and Date - 0003, 623 Time and Date Display Mode - 0103, 650 Time of Day Selection In ARS, 96 Time, Date and Extension Number Check (VAU), 566 Timer DISA External Paging Timer, 744 VAU No-Answer Timer, 743 Timers Alarm Duration, 740 Analog Station Timers Chart, 669, 671 Analog Trunk Timers Chart, 666, 701 ASTU (Analog Station) Timers, 669, 670 ATRU PCB (Analog Trunk) Timers, 666, 667, 668 Busy Tone for Repeat Dial Busy, 743 Busy Tone Time, 739 Call Waiting Tone Tiner, 739 Callback Ring Duration Time, 739 Callback/Trunk Queuing Cancel Timer, 741 Conference Mode Callback Timer, 742 Confirmation Tone, 740 Congestion Tone, 740 Delayed Call Forwarding Time, 739 Dial Number Preview Timer, 742 Dial Sending Start Timer for SLT, 742 Dial Tone Detection, 740 DID Ring-No-Answer Time, 741 DID Trunk Disconnect After Transfer Timer, 742 DID Trunk Timers, 696 DIL No Answer Recall Timer, 743 DISA Dial Tone Timer, 741

DISA Internal Paging Timer, 744 DISA No Answer Timer, 742 Door Box Answer Time, 740 DTMF Receiver Active Time, 740 Exclusive Hold Recall Time, 739 Extension Dial Tone Timer, 741 Forced Release of Held Calls, 742 Guidance Sending Timer, 742 Hold Recall Callback Timer, 741 Hold Recall Time, 740 Intercom Interdigit Time, 740 LCD Display Hold Timer, 741 Long Conversation Alarm 1, 741 Long Conversation Alarm 2 Timer, 741 Meet Me Conference Time, 739 Meet Me Paging Time, 740 Page Announcement Duration, 740 Park and Page Repeat Timer, 743 Park Hold Timer, 743 Pause, 740 Preselection Time, 740 Programming System Timers, 739, 740, 741, 742, 743, 744, 745 Record Alert Tone Interval Timer, 743 Repeat Dial Enable Time, 742 Repeat Redial Timer, 742 Ring No Answer Alarm Time, 739 Ringdown Extension Timer, 740 T1 Trunk Timers Chart, 703 Tie Line, 698, 699, 700 Tie Line Timers Chart, 698 Toll Restriction Override Timer, 742 Transfer Recall Time, 739 Trunk Guard Timer, 741 Trunk Interdigit Timer, 741 Trunk Queuing Callback Timer, 741 Warning Tone, 740 Timing Calls, 132 TMS Reports, 534 Toll Call Digit Counting, 525 Toll Free Trunks, 525 Toll Restriction, 524, 525, 526, 527, 528, 529, 530, 531 Common Permit Code Table, 524 Common Restrict Code Table, 524 For Abbreviated Dialing, 525 International Call Restriction, 524 Local Call Digit Counting, 525 PBX Call Restriction, 525 Permit Code Table, 524 Restrict Code Table, 524 Tables, 830 Toll Call Digit Counting, 525 Toll Free Trunks, 525 Toll Restriction Override Timer, 742 Toll Restriction Class - 0701, 825, 826, 827, 828, 829 Toll Restriction Class - 1004, 880, 881 Toll Restriction Class Chart, 826

Toll Restriction Class, Tie Lines, 513 Toll Restriction Override, 532, 533 Toll Restriction Override Codes - 1025, 913 Toll Restriction Tables - 0702, 830, 831, 832, 833, 834 Toll Restriction with DISA, 246 Tone Detection Setup - 0116, 671, 672, 673, 674, 675 Tones Distinctive Ringing, Tones and Flash Patterns, 268 Selectable Ring Tones, 461 Volume Control, 603 Traffic Management Report Report Options Chart, 769 Traffic Management Report Options - 0417, 769 Traffic Managment Reports, 534 Transfer, 543, 544, 545, 546, 547, 548 Busy Transfer, 729 Conference Key Operating Mode, 733 Department Group Transfer, 543 Meet Me Paging Transfer, 356 Screened Transfer, 543 Serial Call, 463 To Fax, 287 To Voice Mail, 586 Transfer Key Operating Mode, 732 Transfer Recall Time, 739 Unscreened Transfer, 543 Without Holding, 543 Transferred Call Tracking, SMDR, 470 Trunk Analog, Sidetone, 691, 692 DID Timers, 696, 697 Trunk Access Code - 0510, 796 Trunk Access Code Screening, PBX, 415 Trunk Access Map Setup - 0911, 857, 858 Trunk Calling Keys, 395 Trunk CODEC Gain Type Settings-0117, 676 Trunk Exclusion, SMDR, 471 Trunk Group Access with DISA, 246 Trunk Group Routing, 549, 550, 551 Defining the Trunk Access Code, 796 Placing a Call with Trunk Group Routing, 161 Trunk Group Routing (Dial 9) - 0906, 851, 852 Trunk Group Routing for DCI Ports - 0908, 854 Trunk Group Routing for Extensions - 0907, 853 Trunk Group Routing, Tie Line COS, 512 Trunk Group Routing/ARS with DISA, 245 Trunk Groups, 552, 553, 554 Placing an Outside Call Using a Trunk Group, 161 Trunk Groups - 0905, 850 Trunk Names, 377 Trunk Names - 0903, 847, 848 Trunk Queuing Callback/Trunk Queuing Cancel Time, 741

Trunk Queuing/Camp On, 555, 556, 557 Trunk Queuing Callback Timer, 741 Trunk Ring Group Assignment - 0910, 856 Trunk Ring Tone - 0111, 656, 657, 658, 659, 660 Trunk Ring Tone Range - 0902, 846 Trunk Rotaries See Trunk Groups Trunk Tenant - 0904, 849 Trunk Timers, 666, 667, 668 Trunk Toll Restriction, PBX, 415 Trunks Basic Trunk Port Setup Chart, 841 Basic Trunk Port Setup Chart (Part B), 870 Pre-Ringing Enable, 723 Trunk Group Key Operating Mode, 732 Trunk Guard Timer, 741 Trunk Interdigit Timer, 741 Trunks, Private, 427 Trunks, Toll Free, 525 Turning Off the Microphone, 366, 367

## **U**

UNA (Universal Night Answer), 383 Unannounced Transfer, 543 Unanswered Call Forwarding, 112 Universal Answer (Outside Calls), 148 Universal Answer/Auto-Answer - 1015, 901, 902 Universal Night Answer, 383 Universal Night Answer - 1605, 958, 959 Unscreened Transfer, 543 Unsupervised Conf CODEC Gain Setup - 0131, 694, 695 Unsupervised Conference, 495 Usage Summaries, SMDR, 471 User Passwords, 716 Using a Headset, 310 Using Handsfree, 4 Using the Features Section, 3

# **V**

Vacant Number Intercept (DID), 231 **VAU** DISA Department Calling with Overflow, 246 See Voice Announce Unit VAU Initialization - 2201, 1015 VAU Master Number - 0515, 811 VAU Message Length - 2202, 1016 VAU Messages, 558 VAU No Answer Destination - 2204, 1018 VAU Park and Page, 560 VAU Password - 2208, 1022 VAU Setup - 1804, 975, 976 Verified Account Codes, 70 View Alarm Report - 0092, 647, 648 View System Report - 0091, 646

Voice Annonce Unit 900 Preamble, 565 Voice Announce Unit, 558, 559, 560, 561, 562, 563, 564, 565, 566, 567, 568, 569, 570, 571, 572, 573, 574, 575, 576, 577, 578, 579, 580, 581, 582, 583, 584 Automated Attendant, 561 General Message, 559 Park and Page, 560 Park and Page Repeat Timer, 743 Personal Greeting, 559 Time, Date and Extension Number Check, 566 VAU Messages, 558 VAU No-Answer Timer, 743 Voice Prompting Messages, 562 Voice Call Conference, 184 Voice Mail, 585, 586, 587, 588, 589, 590, 591, 592, 593, 594, 595, 596, 597, 598 Call Forwarding, 585 Calling Your Mailbox, 595 Checking Your Messages, 598 Conversation Record, 586 Forwarding to your Mailbox, 595 Integration Options Chart, 767 Leaving a Message, 586, 595 Overflow to Voice Mail, 586 Personal Answering Machine Emulation, 586, 597 Recording Your Conversation, 597 Setting DTMF and other tone criteria, 671, 672, 673, 674, 675 Transfer to Voice Mail, 586 Transferring a Call to Your Mailbox, 596 Voice Mail Compatibility Record Alert Tone Interval Timer, 743 Voice Mail Integration Options - 0416, 767, 768 Voice Mail Master Number - 0516, 812, 813 Voice Mail Port Assignment - 1017, 905 Voice Over, 599, 600, 601, 602 Voice Over, Reverse, 438 Voice Prompting Messages, 562 Voice Prompting Messages Table, 562 Volume Controls, 603

#### **W**

Walking Class of Service See Toll Restriction Override Warning Tone for Long Conversation, 604, 605, 606 Weekly Night Service Switching - 0802, 838 Window's-based Attendant Console, 419

#### **Z**

Zone Paging, Combined, 406 Zone Paging, External, 402 Zone Paging, Internal, 406

# **NITSUKO AMERICA**

#### **Nitsuko America, Telecom Division 4 Forest Parkway Shelton, CT 06484**

TEL: 203-926-5400 FAX: 203-929-0535

#### **Other Important Telephone Numbers**

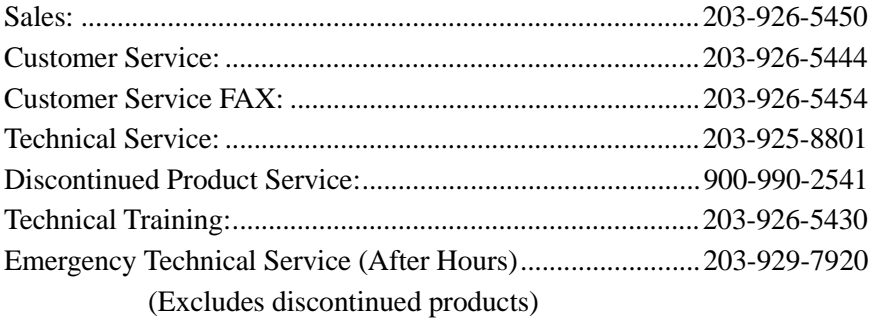

# **NITSUKO \* CANADA**

#### **Nitsuko Canada, Division of Nitsuko America 165 Matheson Blvd. E., Unit #4-6 Mississauga, Ontario Canada L4Z 3K2**

TEL: 905-507-2888 FAX: 905-507-2971